# <span id="page-0-0"></span>**The Hitchhiker's Guide**'  **to GEOS**

**v2022**

### *A Potpourri of Technical Programming Notes*

### (provided "as is" without support)

#### April 1988

*Heavily Revised for Digital Medium 2020-2022*

**Copyright ©1988**, **1989 Berkeley Softworks**. **Copyright ©2020-2022 Paul B Murdaugh**.

*This is a copyrighted work and is not in the public domain. However, you may use, copy, and distribute this document without fee, provided you do the following:*

- *You display this page prominently in all copies of this work.*
- *You provide copies of this work free of charge or charge only a distribution fee for the physical act of transferring a copy.*

*Please distribute copies of this work as widely as possible.*

*Note: Berkeley Softworks* / *Paul B Murdaugh makes no representations about the suitability of this work for any purpose. It is provided "as is" without warranty or support of any kind.*

**Berkeley Softworks** / **Paul B Murdaugh** DISCLAIMS ALL WARRANTIES WITH REGARD TO THIS WORK, INCLUDING ALL IMPLIED WARRANTIES OF MERCHANTABILITY AND FITNESS. IN NO EVENT SHALL BERKELEY SOFTWORKS AND/OR PAUL B MURDAUGH BE LIABLE FOR ANY SPECIAL, INDIRECT, OR CONSEQUENTIAL DAMAGES OR ANY DAMAGES WHATSOEVER RESULTING FROM LOSS OF USE, DATA, OR PROFITS, WHETHER IN AN ACTION OF CONTRACT, NEGLIGENCE, OR OTHER TORTIOUS ACTIONS, ARISING OUT OF OR IN CONNECTION WITH THE USE OF THIS WORK.

### **Preface**

This document is very different from the original "The Hitchhiker's Guide to GEOS" in the way it is intended to be used. The original, of course, was designed to be held in your hands in book form. HGG was partially brought to digital form by an OCR scan of Glenn "Cenbe" Holmer's personal copy of the HGG. While this has been an excellent resource for the majority of users that did not have a paper copy, I felt there was much more that could be done with it to make it a very powerful modern tool.

"The Hitchhiker's Guide' to GEOS v2021" was designed from the ground up to live inside a good PDF reader and to be used from that reader. The key features used are Bookmarks, links and search.

### **Bookmarks**

Bookmarks replace the traditional table of contents that is used in book form. They are always present to the reader and provide instant navigation ability to any part of the document at any time. There is a mini TOC located at the start of some chapters that aid in quickly locating an entry in a large chapter. The TOC at the start of **["Ch](#page-231-0) [20 GEOS Kernal 2](#page-231-0)**.**0"** also doubles as an alternative to the bookmark TOC since it provides the API in a different sort order than the TOC does.

A very good pdf reader will also give you the ability to create your own favorites in the document so you can have your own personal set of bookmarks. This makes using an often-used reference point very fast to locate and use.

### **Links**

All API entries, Kernal variables, and macros have been fully indexed and can be clicked on to instantly go to the part of the document that defined them. Other important areas like Examples: are indexed as well. If the text is in bold, it is likely a clickable link. You can then use your readers back up command to return to where you were. This dramatically reduces the navigation "size" of the document. This replaces the traditional Paper Index. **Note**: All internal Links are simply bolded so as not to deter from the "Theme" of having a look and feel of a book from the 80's. Outside links to websites are bolded and underlined.

### **Search**

A design goal from the start was to be able to instantly find the definition of an API entry, Kernal variable, Macro etc... This was achieved by having the name of an area that defines and describes an entry end with a colon. This allows this to happen.

search for **[PutBlock](#page-293-0)**: This will take you to the only place in the document where **[PutBlock](#page-293-0)** has a colon after the name, which is the API page that fully defines it.

If, instead, you are looking for the places **[PutBlock](#page-293-0)** is referenced then:

search for **[PutBlock](#page-293-0)** Searching without the colon will give a result of all the times it appears in the document.

### **PDF Readers**

**[Sumatra PDF](https://www.sumatrapdfreader.org/free-pdf-reader.html)**: This is the recommend reader for HG'G v2020 on a PC. It is fast, small and portable. Handles multiple tabs and multiple windows. Perfect handling of Bookmarks and its most powerful feature for HG'G v2020 is its ability to add favorites. Its navigation also mirrors that of web browsers in the way it uses mouse buttons.

**[Adobe Acrobat Reader](https://get2.adobe.com/reader/)**: This reader handles Bookmarks ok. You can trick it into opening the same document in multiple tabs but it does not do multi window. The basic reader also has no ability to create your own favorites into the document. Reader allows going back after using a link by using alt + left arrow.

Chromes built in reader: Better than nothing. Bookmark handling is very poor. This one is not recommended.

This is an example of what your view into this document should look like:

- Bookmarks Pane on the left. (This will be the primary method of getting around).
- Favorites Pane below that for creating your own links into the document. (Feature of Sumatra)
- Find section for being able to search.

If you do not have at least the ability to use the bookmarks this document will be very difficult to use.

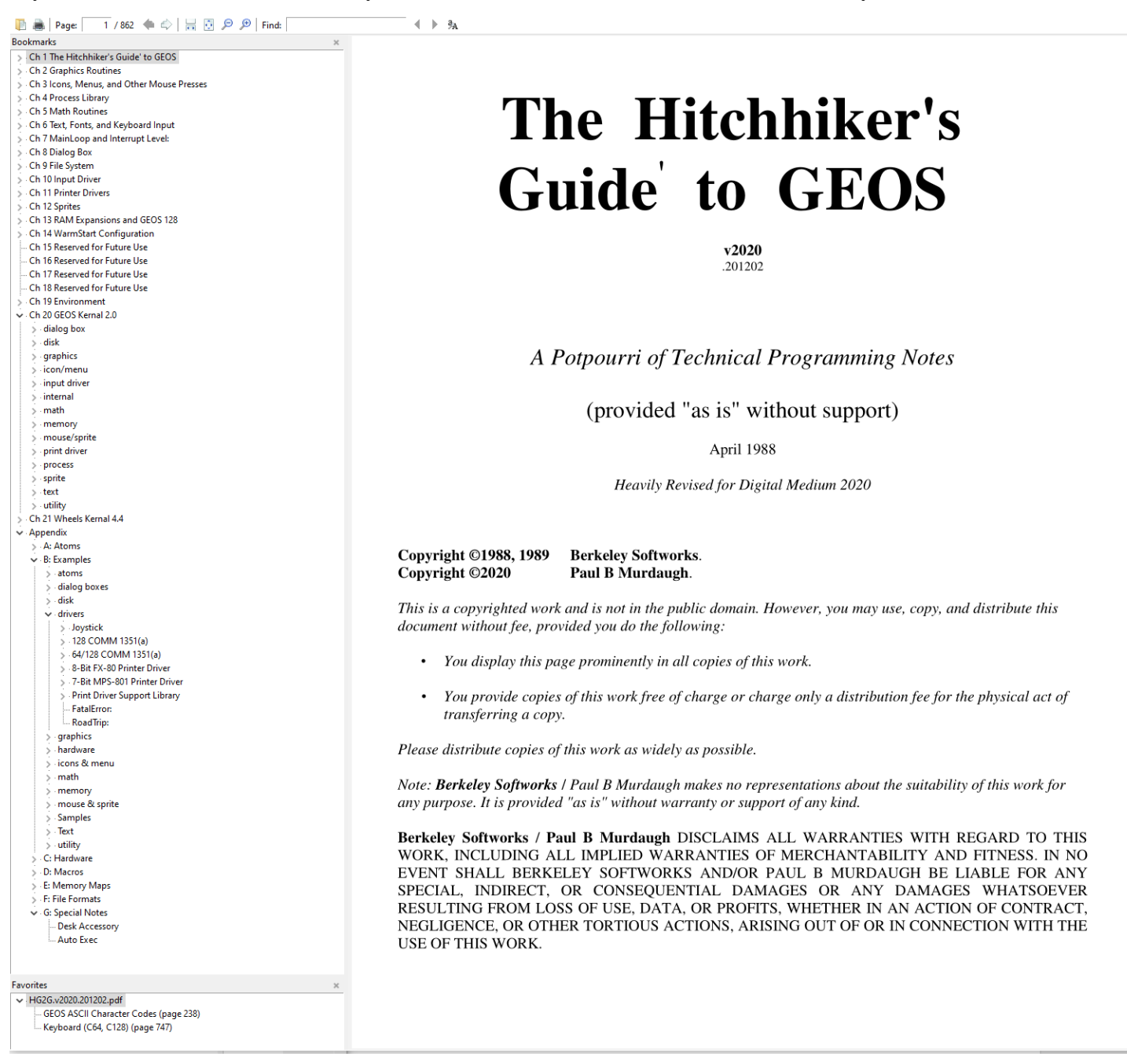

### **Introduction to v2020**

v2020 has reached its Living Document Stage. This will always be titled "The Hitchhiker's Guide' to GEOS v2020". It will have a changing sub-version in the document that will be a simple date code: YYMMDD. This date code will be applied to the end of the filename as well for easily identifying the version. Anyone hosting this file may have the code on the file or just in the description of the file.

The Goal of this Document is to provide a one stop resource for GEOS programming information. This document is comprised of the following:

1. 100% Converted to Fully Indexed Digital Form: The Hitchhiker's Guide to GEOS (HGG) by Berkeley Softworks 1988

*Note: all Apple Information has been removed from this conversion. If I get geoAssembler ported into the Apple GEOS, there will be another document made from this one with all the Apple information in it. Until then, the lack of development tools for Apple led to an early death of GEOS in that environment and its inclusion here is of no value to a CBM GEOS developer.* 

- 2. All sections from OGPRG that were not covered by the HGG were assimilated. The Official GEOS Programmer's Reference Guide (OGPRG) by Berkeley Softworks 1987
- 3. Information not available from the above sources has been added and noted with superscript from the following sources.
	- A. GEOS Programmer's Reference Guide (GPRG) by Alexander Donald Boyce 1986 Revised by Bo Zimmerman 1997
	- B. Information now available from the disassembled GEOS Kernal.
	- C. Information obtained from my disassembly of GEOS applications.
- 4. Included API Information for Wheels 4.4.

This section is still very much a work in progress and will grow and improve over time.

*Note: Thanks to "THE" email chain collected by* Bo Zimmerman, *there is some original author source for documentation. In addition, more information will be extracted from the disassembled sources of both the Wheels Kernal and of Wheels applications.*

#### TODO for future versions:

- 1. Add Tutorials for at least the following:
	- a. creating Auto-Exec applications. With all of the special restrictions outlined.
	- b. creating Desk Accessories. With all of the special restrictions outlined.
	- c. creating VLIR applications. With fully functioning Module Management outlined.
- 2. Continue manually going through Wheels Kernal code to provide documentation on the remaining Kernal additions that have not been documented yet.

Comments, suggestions and error corrections are welcome. They can be emailed to:

#### Paul B Murdaugh - **[paulbmurdaugh@gmail.com](mailto:paulbmurdaugh@gmail.com)**

Writer of Dual Top and the Landmark Series for GEOS.

### **Sources**

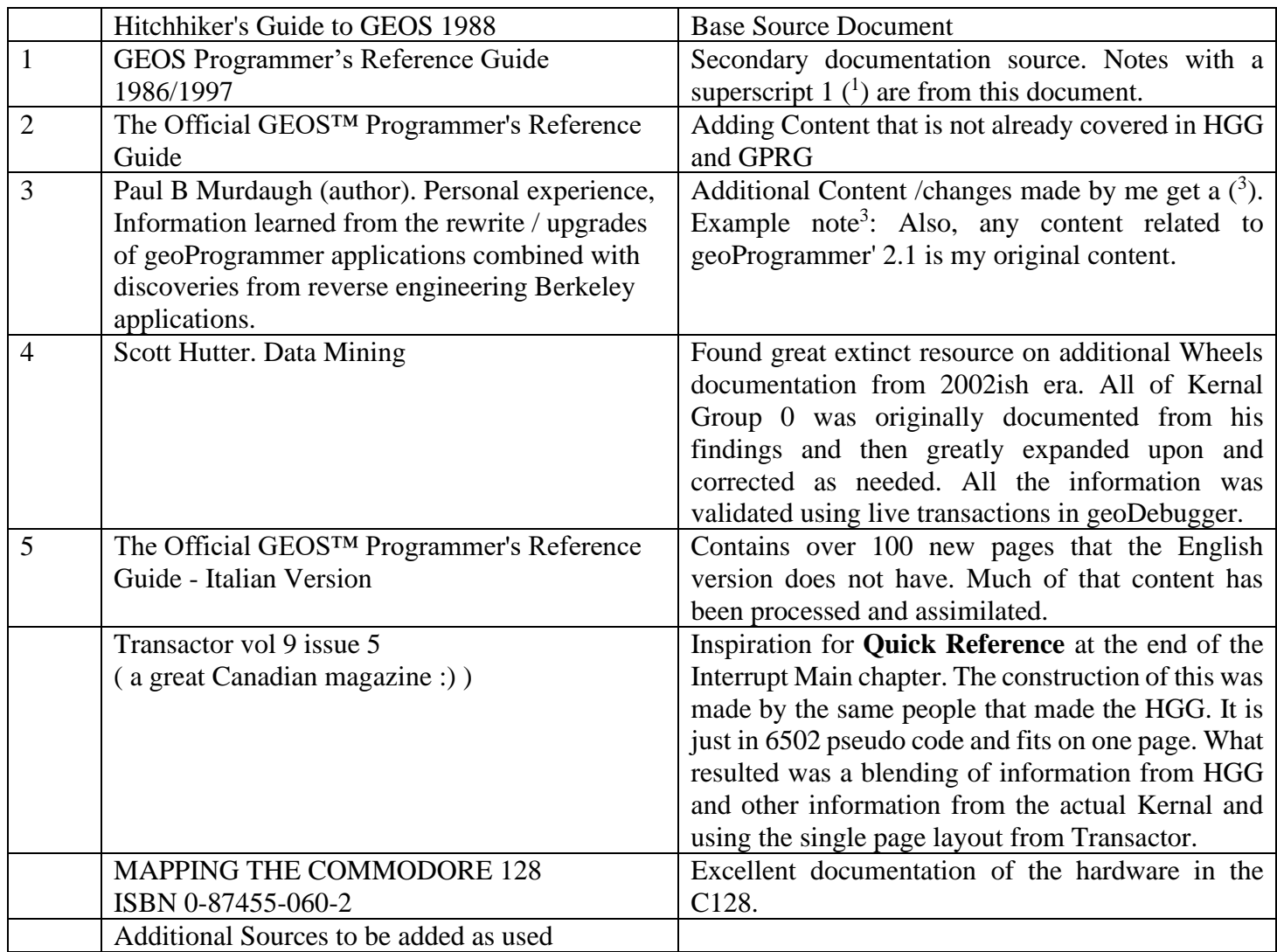

#### **Contributors**

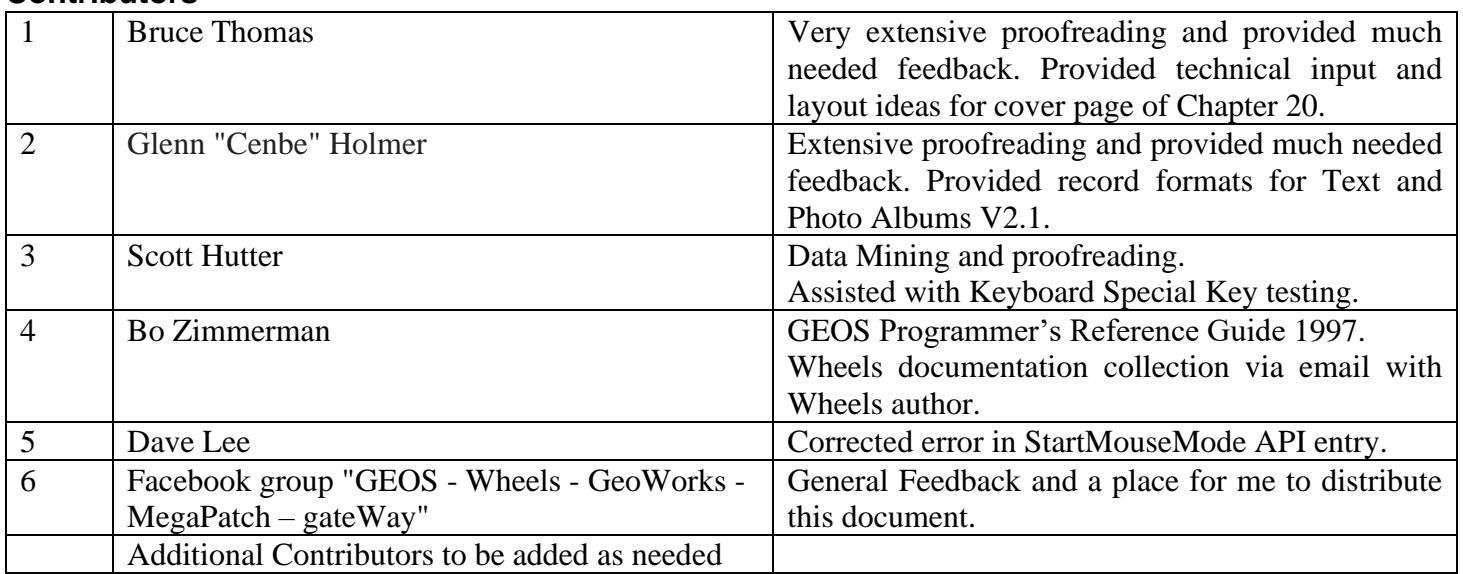

### **Table of Contents**

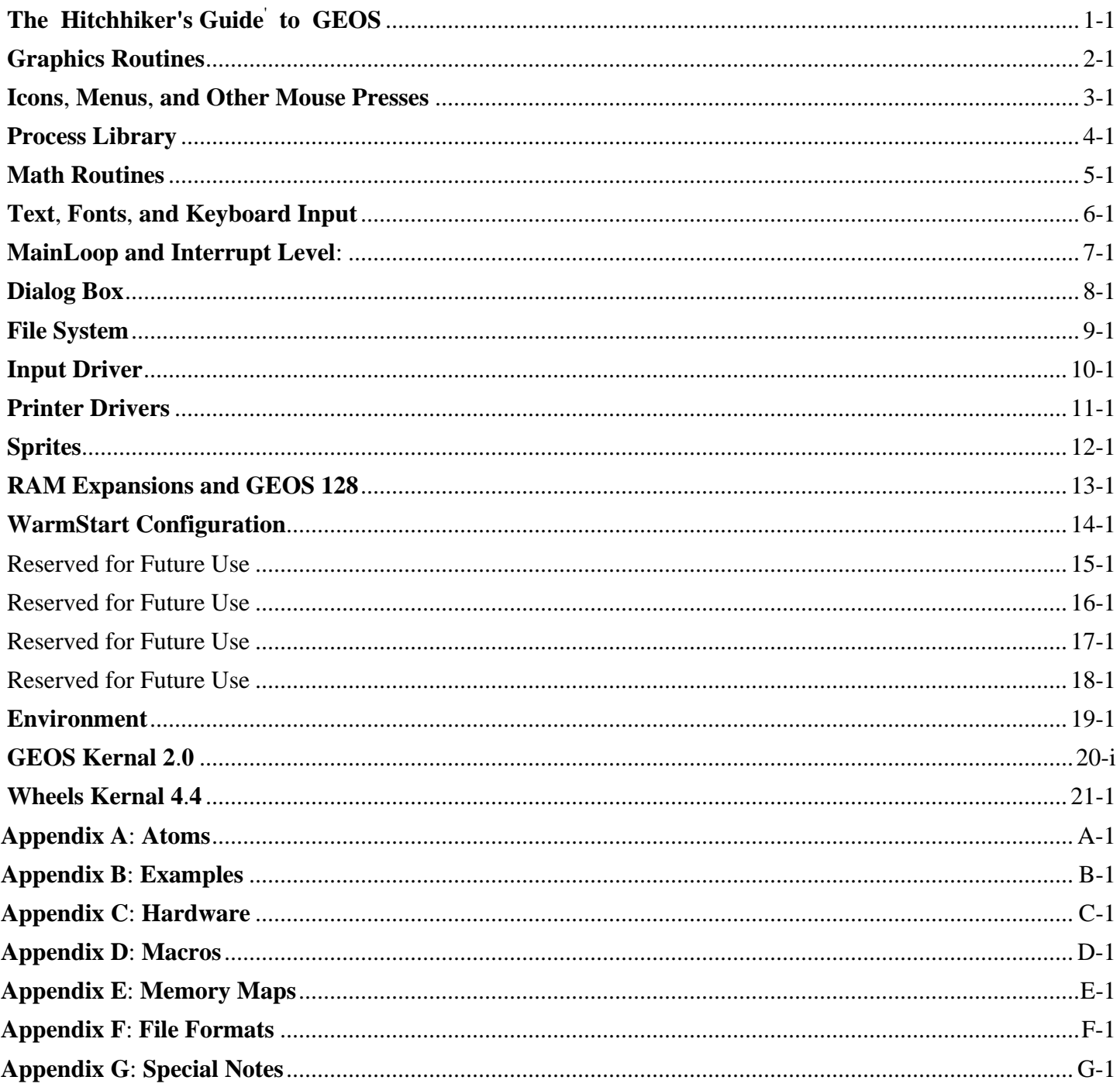

# **Introduction**

In 1986, Berkeley Softworks pioneered GEOS — the Graphic Environment Operating System — for the Commodore 64. GEOS offered the power of an icon/windowing operating system, once thought only possible on the likes of Apple's Macintosh, to one of the world's lowest priced microcomputers. The computing community quickly recognized this innovation as significant: The Software Publishers Association (SPA) gave GEOS a Technical Achievement Award and Commodore Business Machines endorsed it as the official operating system for the Commodore 64. Some industry critics even said it brought the Commodore 64 out of obsolescence. Since that time, GEOS has been ported to the Commodore 128 and, most recently, to the Apple II family of computers. Boasting an installed base approaching one-million units, GEOS not only promises to be around for some time, but to grow into the operating system for low-end computers.

## **Why Develop GEOS Applications**

GEOS provides an environment for programmers and software companies to quickly and efficiently develop sophisticated applications. GEOS insulates the programmer from the frustrating details and dirty work usually associated with application development. By using the GEOS facilities for disk file handling, screen graphics, menus, icons, dialog boxes, printer and input device support, the application can concentrate on doing what it does best, applying itself to the task at hand, using the GEOS system resources, routines, and user-interface facilities to both speed program development and build better programs.

### **Consistent User-interface**

A very large portion of GEOS is devoted to supporting the user-interface. The GEOS interface has proven popular with thousands of users, and an application that takes advantage of this will likely be well received because the users will already be familiar with the basic program operation. Once a user has learned to operate geoWrite, for example, it is a smooth transition to another application such as geoCalc.

### **Large Installed Base and Portability**

GEOS is currently available for three machines: The Commodore 64, the Commodore 128, and the Apple II. There are hundreds of thousands of owners who use GEOS on these machines and there is a correspondingly large demand for follow-on products. With careful programming, an application can be developed to run under all available system configurations with only minor changes. Berkeley Softworks plans to port GEOS to other 6502-based microcomputers, thereby further increasing the user base. As the popularity of GEOS grows, so does the market for your product.

### **Application Integration**

GEOS offers a flexible cut and paste facility for text and graphic images. These photo scraps and text scraps allow applications to share data: a word processor can use graphics from a paint program and a graph and charting application can use data from a spreadsheet. The scrap format is standard and allows applications from different manufacturers to exchange data. Berkeley Softworks is currently developing a second-generation scrap facility for object-oriented graphics such as those used in desktop publishing and CAD programs.

### **Input and Output Technology**

GEOS supports the concept of a device driver. A device driver is a small program which co-resides with the GEOS Kernal and communicates with I/O devices. Device drivers translate data and parameters from a generalized format that GEOS understands into a format relevant to the specific device. GEOS has input drivers for mice, joysticks, light pens, and other input devices, printer drivers for text and graphic output devices (including laser printers), and disk drivers for storage devices such as floppy disk drives, hard disks, and RAM expansion units (RAMdisks). As new devices become available, it is merely necessary to write a driver to support it.

### **What Exactly is GEOS**?

First and foremost, GEOS is an operating system: a unified means for an application to interact with peripherals and system resources. GEOS is also an environment — specifically, a graphics-based user-interface environment offering a standard library of routines and visual-based controls, such as menus and icons. And finally, GEOS is a programmer's toolbox, providing routines for double-precision integer math, **[random](#page-198-0)**-number generation, and memory manipulation.

Note: GEOS as a general term can represent the full the range of concepts — an operating system, a user environment, the deskTop, a group of integrated applications — but in this book it usually refers specifically to the GEOS Kernal, the resident portion of the operating system with which the application deals with.

### **GEOS as an Operating System**

College textbook writers are forever coming up with splendid new metaphors to describe operating systems. But as the coach of a baseball team or the governor of California, an operating system has the same basic function: it is the manager of a computer, providing facilities for controlling the system while isolating the application from the underlying hardware. An operating system allows the application to function in higher-level abstract terms such as "load a file into memory" rather than "let a bit rotate into the serial I/O shift register and send an acknowledge signal". The operating system will handle the laborious tasks of reading disk files, moving the mouse pointer, and printing to the printer.

GEOS provides the following basic operating system functions:

- Complete management of system initialization, multiple RAM banks, interrupt processing, keyboard/joystick/mouse input, as well as an application environment that supports dynamic overlays for programs larger than available memory, desk accessories, and the ability to launch other applications.
- A sophisticated disk file system that supports multiple drives, fast disk I/O, and RAM disks.
- Time-based processes, allowing a limited form of multitasking within an application.
- Printer output support, offering a unified way to deal with a wide variety of printers.

### **GEOS as a Graphic and User-Interface Environment**

Interactive graphic interfaces have become the norm for modern day productivity. GEOS provides services for placing lines, rectangles, and images on the screen, as well as handling menus, icons, and dialog boxes. The GEOS graphic elements make applications look better and easier to use.

GEOS provides the following graphic and user-interface functions:

- Multi-level dynamic menus which can be placed anywhere on the screen. GEOS automatically handles the user's interaction with the menus without permanently disrupting the display.
- Icons graphic pictures the user can click on to perform some function.
- Complete dialog box library offering a standard set of dialog boxes (such as the file selector) ready for use. The application may also define its own custom dialog boxes.
- A library of graphic primitives for drawing points, lines, patterned rectangles, and pasting photo scraps from programs like geoPaint.
- Sprite support. (Sprites are small graphic images which overlay the display screen and can be moved easily. The mouse pointer, for example, is a sprite).
- A secondary screen buffer for undo operations.

### **GEOS as a Programmer's Toolbox**

GEOS also contains a large library of general support routines for math operations, string manipulations, and other functions. This relieves the application programmer of the task of writing and debugging common routines ("re-inventing the wheel" as it were).

GEOS provides the following support routines:

- Double-precision (two-byte) math: shifting, signed and unsigned multiplication and division, **[random](#page-198-0)** number generation, etc.
- Copy and compare string operations.
- Memory functions for initializing, filling, clearing, and moving.
- Miscellaneous routines for performing cyclic redundancy checks (CRC), initialization, error handling, and machine-specific functions.

### **Development System Recommendations**

There are many ways to develop GEOS applications. Berkeley Softworks, for example, uses a UNIX™ based 6502 cross assembler and proprietary in-circuit emulators to design, test, and debug GEOS applications. Most developer's, however, will find this method too costly or impractical and will opt to develop directly on the target machines. Anticipating this, Berkeley Softworks has developed geoProgrammer, an assembler, linker, debugger package designed specifically for building GEOS applications.

#### **geoProgrammer**

geoProgrammer is a sophisticated set of assembly language development tools designed specifically for building GEOS applications. geoProgrammer is a scaled-down version of the UNIX™ based development environment Berkeley Softworks actually uses to develop GEOS programs. In fact, nearly all the functionality of our microPORT™ system has been preserved in the conversion to the GEOS environment. All sample source code, equates, and examples in this book are designed for use with geoProgrammer.

The geoProgrammer development system consists of three major components:

**geoAssembler**, the workhorse of the system, takes 6502 assembly language source code and creates linkable object files.

- Reads source text from geoWrite documents; automatically converts graphic and icon images into binary data.
- Recognizes standard MOS Technology 6502 assembly language mnemonics and addressing modes.
- Allows over 1,000 symbols, labels, and equate definitions, each up to 20 characters long.
- Full 16-bit expression evaluator allows any combination of arithmetic and logical operations.
- Supports local labels as targets for branch instructions.
- Extensive macro facility with nested invocation and multiple arguments.
- Conditional assembly, memory segmentation, and space allocation directives.
- Generates relocatable object files with external definitions, encouraging modular programming.

**geoLinker** takes object files created with geoAssembler and links them together, resolving all cross-references and generating a runnable GEOS application file.

- Accepts a link command file created with geoWrite.
- Creates all GEOS application types (sequential, desk accessory, and VLIR), allowing a customized header block and file icon. geoLinker will also create standard Commodore applications which do not require GEOS to run. Resolves external definitions and cross-references; supports complex expression evaluation at link-time.
- Allows over 1,700 unique, externally referenced symbols.
- Supports VLIR overlay modules.

**geoDebugger** allows you to interactively track-down and eliminate bugs and errors in your GEOS applications.

- Resides with your application and maintains two independent displays: a graphics screen for your application and a text screen for debugging.
- Automatically takes advantage of a RAM-Expansion Unit, allowing you to debug applications which use all of available program space.
- Complete set of memory examination and modification commands, including memory dump, fill, move, compare, and find.
- Symbolic assembly and disassembly.
- Supports up to eight conditional breakpoints.
- Single-step, subroutine step, loop, next, and execute commands.
- RESTORE key stops program execution and enters the debugger at any time.
- Contains a full-featured macro programming language to automate multiple keystrokes and customize the debugger command set.

#### **geoProgrammer' 2.1**

geoProgrammer' is a ground-up upgrade to geoProgrammer, releasing its full potential for GEOS development.

The geoProgrammer' development system consists of three major components and support components:

**geoAssembler**, the workhorse of the system, takes 6502 assembly language source code and creates linkable object files.

- All known documented bugs from 1.1 have been fixed. Plus dozens of other undocumented bugs.
- Macro capacity increased from 30 to 200.
- No more hidden errors.
- Full four drive support with smart search for .include files.
- Shortcut support for double click from the desktop assembling.
- Command line support for use with scripting.
- Label names can now start with an underscore character.
- Features in development.
	- o Completely new file dialog box with multi select / sorting and filtering.
	- o Make application with make file support for mass building large projects.
	- o 128 only version with even more macro and symbol capacity.

**geoLinker** takes object files created with geoAssembler and links them together, resolving all cross-references and generating a runnable GEOS application file.

- All known documented bugs from 1.1 have been fixed. Plus, dozens of other undocumented bugs.
- Up to 3x faster link times over geoLinker V1.1.
- Symbol capacity for all seq applications has increased from 966 to 2000 / (2039 when in 80 Col mode).
- Symbol capacity for all VLIR overlays increased from 764 to 767 (806 when in 80 Col mode).
- Symbol capacity for all VLIR base modules is now dynamic with the ability to use part of the overlay area as symbols for the base module. Dedicated VLIR base symbols increased from 966 to 1233 with a dynamic capacity up to 2000. This allows for very large VLIR base modules that only use small VLIR overlays.
- Maximum .rel files per module increased from 10 to 20 to further encourage the use of library (.rel) files.
- New report output types: GEOS Symbol file format and Vice debugger label file format.
- Full four drive support with smart search for include files.
- Shortcut support for double click from the desktop linking.

**geoDebugger** allows you to interactively track-down and eliminate bugs and errors in your GEOS applications.

- Utility program to set the keyboard repeat delay so the debugger can be used in high clock rate environments.
- Future plans
	- o Greatly increased symbol capacity via reservation of an additional REU bank.
	- o Greatly increased macro capacity via reservation of an additional REU bank.
	- o Last three commands in history instead of just one.
	- $\circ$  80 Column support on the 128 that will have a full 80 character wide display in the debugger.

**geoMake** uses a make file created in geoWrite as a build guide for intelligently building projects with a single action.

### **Commodore 64**

GEOS was first implemented on the Commodore 64, and currently there are more GEOS applications for this system than the Apple II or the Commodore 128. The following is recommended for developing under this environment:

- Commodore 64 or 64c computer.
- Commodore 1351 mouse.
- At least one 1541, 1571 or 1581 disk drive.
- RAM-Expansion Unit. Commodore 17xx series, GEORAM or CMD RAMLink.
- GEOS supported printer.
- The basic GEOS operating system (GEOS 64), version 1.3 or later which includes geoWrite and geoPaint.
- geoProgrammer for the Commodore 64.

### **Commodore 128**

The Commodore 128 may be the ideal environment for prototyping and developing GEOS applications because it can be used to create programs which run under GEOS 64 (in 64 emulation mode) and GEOS 128. The 128 sports a larger memory capacity, and geoProgrammer takes advantage of this extra space for symbol and macro tables. The following is recommended for developing under this environment:

- Commodore 128 computer.
- Commodore 1351 mouse.
- At least one 1541, 1571 or 1581 disk drive.
- RAM-Expansion Unit. Commodore 17xx series, GEORAM or CMD RAMLink.
- GEOS supported printer.
- The basic GEOS operating system (GEOS 64), version 1.3 or later which includes geoWrite and geoPaint.
- The basic GEOS 128 operating system, version 1.3 or later which includes geoWrite 128 and a 128 version of geoPaint.
- geoProgrammer for the Commodore 128.

### **Vice Emulator**

With the Vice emulator you can develop applications for the Commodore 64 and Commodore 128. Vice provides many advantages over native development platforms. Vice is very actively being developed with improvements being made all the time. The following is recommended for developing under this environment:

- Linux OS / Windows OS / MacOS for the host OS.
- GEOS 2.0 disk images. Recommended for testing. Can also be used as primary development environment
- Wheels 4.4 disk images. Recommended for primary development environment.
- Reliable drive emulation is limited to  $1541/1571/1581$  floppy drives and  $1541/1571/1581$  ram drives.
- Wheels also provides native REU RAM drive support and can create RAM drives up to 16mb.
- Recommended development setup in GEOS 2.0 or Wheels 4.4.
- Drive A 1581. Booting from this drive. Then being the source for moving project files to/from REU
- Drive B RAM 1581. This drive will hold the current project files.
- Drive C RAM 1581. Holds geoAssembler/geoLinker/geoDebugger/ OS includes and applications / fonts.
- Drive D 1581 or 1571 for secondary path for bringing data in and out of REU development area.
- Dual Top for the development desktop.
- geoProgrammer' 2.1 for Commodore 64 and 128.

# **[Basic](#page-753-0) GEOS**

### **Introduction**

Welcome to programming under GEOS. If you are already a Commodore 64 (C64) programmer you will find your transition to GEOS to be smooth. If you are new to programming the C64, you will find that you'll progress quickly because GEOS takes care of many of the difficult details of programming, and lets you concentrate on your design.

This reference guide assumes a knowledge of assembly language programming, and a general familiarity with the C64 computer. A good assembly language programming book on the 6502 chip and a copy of the Commodore 64 Programmer's Reference Guide are good references to have handy.

GEOS stands for Graphic Environment Operating System and, as its name implies, GEOS uses graphic elements to provide a simple user interface and operating system. The philosophy of GEOS is to handle in a simple way much of the dirty work an application might otherwise have to perform: the disk handling, the bit-mapped screen manipulation, the menus, the icons, the dialog boxes, and printer and input device support.

Programmers who take full advantage of the features GEOS has to offer should be able to cut development time significantly and increase the quality of their applications at the same time. Many of these features, such as proportionally spaced fonts, or a disk turbo, would not make sense for programmers to design into each application. With GEOS, these features are provided. In the time it takes to write simple text routines one can be using proportionally spaced fonts, menus, icons, and dialog boxes to provide a sharp, intuitive, and general user interface.

Using GEOS's menus, window, and other graphic features makes applications look better, and easier to use. GEOS makes it easier for the user to switch between applications, since different applications are controlled in more or less the same way.

GEOS also changes what is possible to do with the C64. Having a built-in diskTurbo system makes possible applications which are much more data intensive. Database and other applications may incorporate much larger amounts of data. The scope of programs possible on the C64 increases.

Learning any new system is an investment in time. From the very beginning though, the amount of time and energy put into learning GEOS should pay rewards in the ease of implementing features in your program that would otherwise take much longer. The goals of GEOS are simple: greater utility and performance for the user; greater utility and simplicity for the programmer. This manual is part of our effort in achieving these goals.

### **Speaking the Same Language**

Before we begin, a word about the notations which we'll use is in order. Within this manual we refer to constants, memory locations, variables, and routines by their symbolic names. This makes for much easier reading than trying to remember a thousand different hexadecimal addresses. A jsr **[DoMenu](#page-357-0)** is much more descriptive than a jsr \$C151. The actual addresses and values for the symbolic names may be found in chapter 19 "**[Environment](#page-166-0)**" and chapter 20 "**[GEOS Kernal 2](#page-231-0)**.**0**". As a convention, constants are all in upper case [\(TRUE,](#page-166-1) [FALSE\)](#page-166-2), variables begin lower case and have every following word part capitalized (**[mouseXPos](#page-197-0)**, **[mouseData](#page-196-0)**) and routine names have every word part capitalized (**[DoMenu](#page-357-0)**). In addition to using symbolic names, we also use some simple assembler macros. For example:

#### **[LoadB](#page-800-0)** variable,#value

is a macro for

lda #value sta variable

A complete listing of the macros used in GEOS appears in **[Appendix D](#page-740-0)**: **Macros**.

#### **The Basics**

The following features are supported by GEOS and are described in this manual:

Pull-down menus Icons Proportionally spaced fonts String I/O routines using proportionally spaced fonts Dialog boxes Complete graphics library Complete math library Multitasking within applications Fast disk access Paged file system Complete set of printer interfaces Input Drivers with samples for Joystick and Mouse

GEOS is a full-fledged operating system, and its central part is the Kernal. The Kernal is a memory resident program, i.e., it is always in the C64 memory and is running all the time. It is the Kernal that contains support for all the windows, menus, icons, fonts and other features of GEOS. The deskTop, on the other hand, is not a part of the GEOS Kernal but is an application just like geoWrite and geoPaint. In fact, one could write an entirely different file manipulation "shell", as such programs are called, and throw away the deskTop altogether.

Much of the programming under GEOS consists of constructing tables to define menus and icons and specifying routines for the Kernal to call when the menus and icons are activated. It works like this:

**Note**: Any input the user can send to an application running under the GEOS Kernal - pulling open a menu, activating a menu, entering text, moving the mouse - is called an event. The GEOS Kernal provides the support for processing events. The application supplies a table to define the menus, icons, and other events as well as a service routine to be executed when the event is activated by user input. When the GEOS Kernal determines an event has occurred it calls the appropriate service routine. Service routines may then make use of GEOS text, graphics, disk turbo, or other routines to implement the action desired.

Applications may still have direct control over the hardware, but in many cases much of this support can be ceded to the Kernal. As an example, instead of passing a signal to the application like "the mouse was clicked", the GEOS Kernal might conclude from several mouse movements and clicks that a menu event has occurred, i.e., a menu was pulled down and a selection was made. Routines inside the GEOS Kernal called dispatchers react to user actions, whether it be a menu, icon, or other event, and call the proper user defined service routine to handle it.

In the case of our menu event above, the GEOS Kernal would reverse video flash the selected menu box and call the proper service routine provided for the activated menu selection. This type of interaction is known as event driven programming.

An event is defined as:

- 1. A user-initiated action.
- 2. A user defined time-based process.

An example of a process would be a routine which is run every second to update a clock. The application programmer provides the routine and tells the GEOS Kernal how often to run it. Every time that amount of time elapses an event is triggered. When there are no user actions taking place only the GEOS Kernal code is running. Most applications can run entirely event driven. The GEOS Kernal supports moving the mouse, and detecting whether the mouse button is clicked over an icon, a menu, or some other area on the screen. The memory location **[otherPressVec](#page-198-1)** contains the address of a routine to call when the user clicks the mouse outside any menu or icon. The memory location **[keyVector](#page-195-0)** contains the address of a routine to call when a key on the keyboard is hit. The application may then call a routine that returns all buffered input. In an application such as an editor, the screen represents part of a page. Clicking the mouse in the screen area has the meaning of selecting a position on the page. This position then becomes the position at which to enter text or draw graphics.

When the user clicks the mouse in the screen area (outside of menus or icons), the routine whose address is stored in **[otherPressVec](#page-198-1)** is called. The routine may look at the variables **[mouseXPos](#page-197-0)** and **[mouseYPos](#page-197-1)** to determine the position of the mouse. When a key, or keys are hit, the routine in **[keyVector](#page-195-0)** is called and the application may then call **[GetNextChar](#page-443-0)** to return the characters entered by the user. **[otherPressVec](#page-198-1)** and **[keyVector](#page-195-0)** are initialized to 0 indicating there are no routines to call. The application's initialization code should set these vectors to the address of appropriate routines or leave them 0 if no service routine is being provided.

### **Double Clicks through [otherPressVec](#page-198-1)**

Double clicking is clicking the mouse button quickly twice in succession. The reader is already familiar with double clicking an application's file icon on the deskTop to cause the application to be run. Here we discuss double clicking through **[otherPressVec](#page-198-1)**. Double clicking on an icon is discussed in the icon chapter.

The GEOS Kernal supports a variable called **[dblClickCount](#page-190-0)**. To support a double click we do the following. The first time the mouse is clicked over the screen area, the **[otherPressVec](#page-198-1)** routine is dispatched. As part of the service routine we check the value of **[dblClickCount](#page-190-0)** and if it is 0, load it with the constant CLICK\_COUNT (30). Our service routine then does anything else it needs to do to service a single click, and return. Every interrupt, **[dblClickCount](#page-190-0)** is decremented if it is not already 0. If the screen area is clicked on again before **[dblClickCount](#page-190-0)** has reached 0, then our service routine will know that this is the second of two clicks and may take the appropriate action.

#### **Example**: **[OPVector](#page-719-0)**

Together with **[otherPressVec](#page-198-1)** and **[keyVector](#page-195-0)**, the menu and icon service routines provide the tools to design most simple applications. To provide even more flexibility, the GEOS Kernal makes provisions for running nonevent routines for applications needing them. These will be described later.

### **Getting Started**

The first thing an application should do when run from the GEOS deskTop is to define its menus, icons, and indicate the service routines to call for keyboard input and mouse presses. It should also clear the screen and draw any graphic shapes it needs to set up the general screen appearance.

**Note**: When a user double clicks on an application's icon from the deskTop, the GEOS Kernal will initialize the system to a default state, load the application, and perform a jsr to the application's initialization routine. The address of the initialization routine is specified in the application's File Header block, which we'll describe later. The initialization routine contains data tables for defining the menus, icons, and other events, and calls GEOS routines for reading the tables and setting up the events. It also draws the initial screen. Upon completion, the initialization routine returns to the GEOS Kernal. The main program loop in the GEOS Kernal will now be running and will be ready to handle menu selections, icon presses or any other event defined by the application.

When any event is triggered, the GEOS Kernal calls the service routine specified by the application. Just as the initialization routine did, each service routine executes and returns to the GEOS Kernal.

#### **Summary**

Several important points have been covered in this section. To summarize, the GEOS Kernal is an operating system which shares the memory space of the C64 with an application and is running all the time. The GEOS Kernal handles much of the low-level hardware interaction. When an event occurs, such as the keyboard being pressed, or a menu being selected, the GEOS Kernal calls the proper application service routine as specified in the application's initialization code. The application service routine processes the event, possibly calling upon GEOS graphics and text support routines, and eventually returns to the GEOS Kernal. The GEOS Kernal is then ready to process the next event and dispatch the proper service routine.

When the application's icon is double clicked by the user, the GEOS Kernal loads the application, initializes the system to a default state, and calls the application's initialization routine. The initialization routine provides the necessary tables and calls the proper GEOS Kernal routines for setting up the application's events. It also draws the initial screen.

In this manual we explain exactly how all this is done and show examples of menus, icons, and text input in a small sample application. Used in this capacity an application may be easily prototyped in a week. To give a more intuitive idea of how the GEOS Kernal works, we describe its overall structure in the next section.

诬

### **The GEOS Kernal Structure**

There are two levels of code running within the GEOS Kernal, **[MainLoop](#page-374-0)** and **[InterruptLevel](#page-100-0)**.

### **MainLoop**

The GEOS Kernal **[MainLoop](#page-374-0)** is just one long loop of code. It checks for events and dispatches the proper application service routine. Each time it goes through its cycle, the **[MainLoop](#page-374-0)** code checks for any user input and determines its significance.

A mouse button click can signify: an icon being selected, a menu being opened, an item being selected from an open menu, or, outside of any menu or icon, an activation of **[otherPressVec](#page-198-1)**. Keyboard input generates: user entered text to be dealt with by an application's **[keyVector](#page-195-0)** service routine, or text for a dialog box to be processed by the GEOS Kernal. A process timeout signifies: that an application service routine should run.

Given the input, **[MainLoop](#page-374-0)** decides what to do. In the case of a menu, for example, it will figure out if:

- 1. A submenu needs to be pulled down, e.g., the edit menu is selected and edit menu choices need to be displayed.
- 2. An item that triggers a service routine is being selected, e.g., "cut" under the edit submenu, then the application service routine for the menu item "cut" needs to be run.

#### **[InterruptLevel](#page-100-0)**

The GEOS Kernal **[InterruptLevel](#page-100-0)** code handles the 6510 IRQ interrupt which is triggered 60 times a second on NTSC systems (50 Times a second for PAL) by a raster interrupt on the C64. Every 60th of a second, the processor is stopped in its execution of **[MainLoop](#page-374-0)**, and the **[InterruptLevel](#page-100-0)** code is run. **[InterruptLevel](#page-100-0)** completes in much less than a 60th of a second. All it does is read the hardware. Thus even if **[MainLoop](#page-374-0)** takes much longer than a 60th of a second (by executing very long application service routines, for example), **[InterruptLevel](#page-100-0)** will maintain a timely interaction with the hardware: Keys pressed on the keyboard or clicks of the mouse button won't be lost.

**[InterruptLevel](#page-100-0)** saves the state of the machine and goes about interacting directly with the hardware. It buffers keyboard input, decrements the process timers (see the section on processes), moves the sprites and mouse, and detects presses of the mouse button. For example, if the mouse button is pressed, **[InterruptLevel](#page-100-0)** sets a flag that is checked by **[MainLoop](#page-374-0)**. **[MainLoop](#page-374-0)** decides what to do depending on whether the mouse was positioned over a menu, icon, or somewhere else on screen. Thus, the first part of an event sequence always starts in **[InterruptLevel](#page-100-0)**. Processes, the mouse, and the keyboard are watched by **[InterruptLevel](#page-100-0)** and when changes are detected flags are set which **[MainLoop](#page-374-0)** checks at least once each time through its loop. **[InterruptLevel](#page-100-0)** restores the state of the machine when it exits and returns to **[MainLoop](#page-374-0)**. **[MainLoop](#page-374-0)** processes any changes detected in **[InterruptLevel](#page-100-0)** and calls the appropriate application service routines.

Most C64 programmers are used to writing their own **[MainLoop](#page-374-0)** and **[InterruptLevel](#page-100-0)** code. It is important to realize that this is already done by the GEOS Kernal. The GEOS Kernal is akin to a skeleton that the programmer fleshes out. GEOS compatible applications consist of a collection of tables for defining events and service routines to handle the events. The flow of control is structured by the Kernal.

Whenever a service routine returns, it returns to **[MainLoop](#page-374-0)**. Any service routine may redraw the screen, entirely reinitialize all events, new icons, menus and anything else, and safely return to the **[MainLoop](#page-374-0)**. **[MainLoop](#page-374-0)** will then continue where it left off, just after the call to the service routine. A menu item can be defined that causes the application to go to another "screen" with all new functions. The service routine for this menu item may erase the screen and initialize new menus and icons. When the menu item service routine returns to **[MainLoop](#page-374-0)**, **[MainLoop](#page-374-0)** will continue checking for events, but will be checking the newly defined ones. Usually the next event to check for is an icon press. If a menu was selected, however, **[MainLoop](#page-374-0)** will skip the icon check since an icon and a menu could not have both been selected with the same press. The same is true with other event checks. During the next **[MainLoop](#page-374-0)**, the new menus, icons, and other events will be checked.

Letting the GEOS Kernal do much of the dirty work and having the application define and process events, frees the applications programmer from having to reinvent the wheel every time. This approach is sufficient to program even complex applications. geoWrite, geoPaint, and the deskTop were programmed in this fashion. To make programming even easier, the GEOS Kernal provides many utility routines (graphics, text, disk) that aid application development. The following section covers how to call the GEOS Kernal routines.

#### **Calling GEOS Kernal Routines**

This section gives a brief description of how the GEOS Kernal routines are used by the programmer. This should make the following programming examples clear. The first convention adopted when we began to develop the GEOS Kernal was to set aside some variable storage in zero page (**[zpage](#page-204-0)**). This was done because 6502 instructions use less space and execute quicker in **[zpage](#page-204-0)**. We also made the convention that the GEOS Kernal routines would use this variable space to accept parameters, perform internal calculations, and return values. Making routines modular like this with specific input and output makes it easier to track how each routine changes memory, and also makes it easier for developers other than Berkeley Softworks to use the GEOS Kernal routines.

To this end, 32 bytes in **[zpage](#page-204-0)** beginning at location 2 are set aside for use as pseudoregisters. These memory locations are divided into 16 word-length variables with the names **[r0](#page-199-0)**, **[r1](#page-199-1)**, **[r2](#page-199-2)**, ..., **[r15](#page-199-3)**. The low-byte of each **pseudoregister** may be referenced as either rN or rNL, where N is the number of the register: e.g., **[r0](#page-199-0)**, **r0L**. The high-bytes may be individually referenced as rNH, e.g., **[r0H](#page-199-0)**, **[r1H](#page-199-1)**.

Typically, arguments to the GEOS Kernal routines are passed and returned in these pseudoregisters. This way all the GEOS Kernal routines may perform all their internal calculations with **[zpage](#page-204-0)** variables. Instead of starting off trying to manage hundreds of the GEOS Kernal locations in your head, the programmer starts off with only sixteen.

The pseudoregisters are not the only way to pass parameters to the GEOS Kernal routines. Sometimes a, x, y, and even the carry flag is used for speed. There is also another way known as an in-line call. An in-line call solves the problem that when a routine is used frequently, a large number of bytes within an application can be taken up simply by the assembly language instructions that load the **pseudoregisters** for the routines with the proper values. Some frequently used routines therefore have an in-line form to save bytes. Whereas normally a routine gets its parameters from pseudoregisters, the in-line version will get its parameters from the bytes immediately following the call to the routine. For example, the in-line call to the routine to draw a rectangle is shown below:

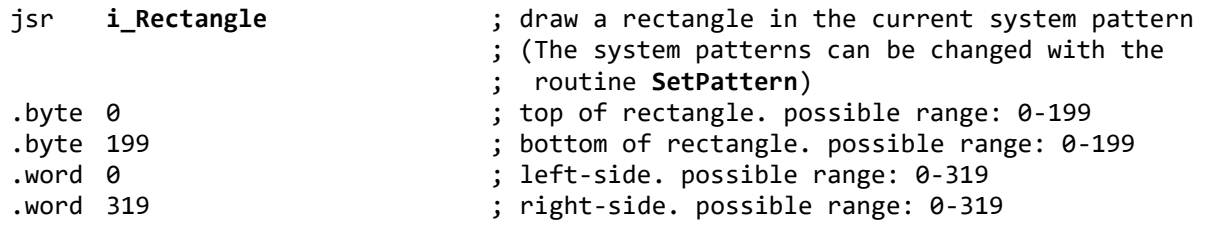

Whereas the standard call looks like:

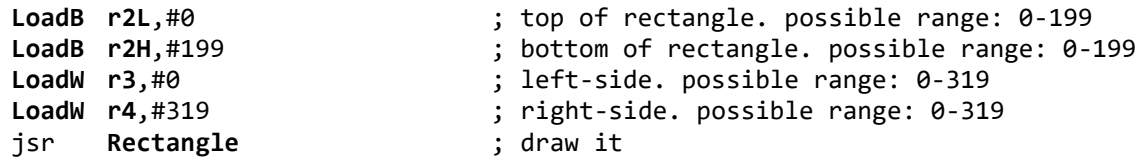

When an in-line routine is called, the first thing it does is to pop a word off the stack. Instead of pointing to the return address though, this word points to the parameters passed in-line after the jsr. The in-line routine picks up its parameters, loads the proper pseudoregisters with them, stuffs the correct return address back on the stack, and then enters the regular routine.

In-line routines make sense when a routine is called a large number of times with fixed values, such as **[Rectangle](#page-349-0)**. A call to **[i\\_Rectangle](#page-349-0)** to erase or set up part of an application screen within an application works well with an in-line call since the input parameters don't change. It takes fewer bytes to store parameters as .byte and .word immediately following the subroutine call and have the subroutine include the code to pick the values up than it does to include the code to load the proper pseudoregisters before each call to the routine. To be more specific, a ["](#page-801-0)**[LoadW](#page-801-0) [r3](#page-199-4)**,#0" takes up 8 bytes whereas a ".word 0" takes up only two. In-line routine names always begin with an i.

Utility routines taking several fixed arguments have in-line entry points. Other routines less frequently called, or requiring only 1 or 2 parameters, do not have an in-line form.

In this section we talked about how applications call GEOS utility routines, and how the GEOS Kernal calls user routines in response to events. We covered **[MainLoop](#page-374-0)**, and Interrupt Level code within the GEOS Kernal and what each is responsible for. In the next section we cover how an application may include its own code directly within **[InterruptLevel](#page-100-0)** or **[MainLoop](#page-374-0)**. Generally, this is not recommended, but in some circumstances, like supporting special external hardware, it may be required. When this is necessary, the application can load special vectors provided in system RAM that allow the addition of code to **[InterruptLevel](#page-100-0)** or **[MainLoop](#page-374-0)**. Most programmers may skip the next paragraph on non-event code. A good rule of thumb is to avoid altering **[MainLoop](#page-374-0)** or **[InterruptLevel](#page-100-0)** code. In particular, an application specific interrupt routine can lead to difficult to fix synchronization bugs between **[MainLoop](#page-374-0)** and **[InterruptLevel](#page-100-0)** code.

### **Non-Event Code**

Most applications will never need non-event driven code. This is code that needs to run every interrupt or every **[MainLoop](#page-374-0)** regardless of what the user is doing and also cannot be set up as a process. The only cause for this is supporting a special hardware device. The programmer who needs to run non-event triggered code may do so by altering certain system vectors provided for that purpose. The vectors for adding interrupt and **[MainLoop](#page-374-0)** code are **[intTopVector](#page-194-0)**, **[intBotVector](#page-194-1)**, and **[appMain](#page-185-0)**. If an application has interrupt code it wants executed before the GEOS Kernal Interrupt Level code, it can alter the address contained in **[intTopVector](#page-194-0)**. An indirect jump is performed through **[intTopVector](#page-194-0)** which normally contains the address of **[InterruptMain](#page-373-0)**.

Putting the address of an application routine here will cause it to be run at the beginning of each interrupt. The end of the application's interrupt routine should contain a jmp to **[InterruptMain](#page-373-0)**. Similarly, to execute code after normal the GEOS Kernal Interrupt Code has run, alter **[intBotVector](#page-194-1)**. At the end of **[InterruptMain](#page-373-0)** code, the GEOS Kernal does a subroutine call to the address contained in **[intBotVector](#page-194-1)** unless it is zero (its default value). Any routine executed through **[intBotVector](#page-194-1)** should perform an rts, not rti upon completion.

Most programming can be accomplished through events. Additional **[MainLoop](#page-374-0)** routines can be added, however, by loading **[appMain](#page-185-0)** with the address of the routine to call. During each **[MainLoop](#page-374-0)** a jmp indirect is made through **[appMain](#page-185-0)** unless it is zero (its default value). Performing an rts at the end of the routine called through **[appMain](#page-185-0)** will return properly to the GEOS Kernal **[MainLoop](#page-374-0)**.

### **Steps in Designing a GEOS Application**

We can now breakdown what is involved in programming under GEOS.

Choose the events:

decide what menus, icons, etc. the application is to have. A special kind of event is a time base process which we will cover in a later chapter.

Define the events:

load the vectors or construct the tables which define the events themselves. For example, menu structures are defined with a simple table structure.

Write the routines:

construct the routines which are called by **[MainLoop](#page-374-0)** to service the events you've defined.

To this point, this first section aims to provide an overview of what programming under the GEOS Kernal is like. GEOS allows an application to be very quickly prototyped because it breaks the program up into smaller easier to tackle event definition tables and event service routines. Before we begin coding the events for the application, we present a short discussion of the hardware setup used by GEOS: the graphics mode it uses, its layout in memory, and how the bank-switching registers are set.

It is actually possible to program under GEOS and not know anything about graphics modes or bank switching, so if you are new to the C64, don't worry if this next section seems difficult. It assumes you have read the Commodore 64 Programmer's Reference Guide. It is unlikely that you will need to change the standard GEOS memory map. However, you may on occasion wish to access a favorite routine in the Commodore Kernal ROM, or a floating-point routine in the BASIC ROM and then return to normal execution. The remainder of this chapter is devoted to a "physical" description of GEOS. That is, the graphics mode its programmed in, where it is located in memory, how to tell what version Kernal is running, what the hardware control registers are set to and how to alter the memory map to use Kernal or BASIC ROM routines.

### **Hi-Resolution Bit-Mapped Mode**

GEOS uses the bit-mapped graphics mode of the C64 at a resolution of 320 by 200 pixels. In this mode, 8000 bytes (200 scanlines by 40 bytes per line) are used to display the screen. If you are unfamiliar with this mode you may want to refer to the Commodore 64 Programmer's Reference Guide (see page 121 for a general description of the hi-resolution bit-mapped graphics mode as well as pages 102 - 105 for some useful tables).

To make programming applications under the GEOS Kernal easier, another 8000-byte buffer is kept which is usually used to hold a backup copy of the screen data. Routines are provided which copy the image stored in the background buffer to the screen (foreground buffer) and vice versa. This is helpful when a menu is pulled down over the application's window, or a dialog box appears, and it writes over the data on the foreground screen. To recover what was on the screen previously, the menus and dialog boxes copy the background screen to the foreground screen thus saving the application the trouble of having to recreate the screen itself, something which sometimes is impossible.

These recovery routines are accessible from application routines as well. The geoPaint application uses these routines to "undo" graphics changes which the user decides to discard, the GEOS Kernal routines used to recover from background include, **[RecoverAllMenus](#page-361-0)**, **[RecoverLine](#page-347-0)**, **[RecoverMenu](#page-362-0)**, and **[RecoverRectangle](#page-348-0)**. These routines are explained in the graphics and Menu sections of this manual. Buffering to the background can be disabled if the application's program desires to use the area in the background buffer for some other purpose such as for expanding available code space. This is also described in the graphics section under Display Buffering.

### **Memory Map**

The GEOS Kernal Memory Map table documents the C64 memory used by the GEOS Kernal and that which is left free for use by the application. Applications have about 22k from address \$0400 - \$5FFF. With special provision, applications may also expand over the background screen buffer. This opens up another 8k bringing the total to about 30k. This may seem like a limited amount of memory at first, but it is important to realize that all the menu, icon, dialog box, disk, file system, and various buffer support is included within the GEOS Kernal. This means much less work for the developer, less expensive development, shorter product cycles and it also means that the 22k to 30k left to the developer will go a lot further. The speed of the disk access routines also makes it practical to swap functional units in and out during program execution. Very large and sophisticated applications can be developed using memory overlay techniques. In fact, the new GEOS VLIR file structure as described in a later chapter is designed to facilitate loading program modules into memory as needed.

The location of application code and RAM is all that most developers will ever need to know about the GEOS Kernal memory map. RAM is provided in three separate places, plus whatever application space the programmer wants to devote to it. First, the pseudoregisters **[r0](#page-199-0)** - **rl5** may be used by applications. GEOS routines also use these locations. The registers used by each GEOS routine are well documented. Second, there are 4 bytes from \$FB - FE in **[zpage](#page-204-0)** that are unused by either BASIC or the C64 Kernal. These are used as pseudoregisters **[a0](#page-185-1)** and **[a1](#page-185-2)**. By passing values to utility routines in **[zpage](#page-204-0)** locations and having them use these **[zpage](#page-204-0)** pseudoregisters internally, a large number of bytes can be saved because **[zpage](#page-204-0)** locations only generate one byte of addressing. This far outweighs the bytes wasted loading and unloading the pseudoregisters with parameters before and after each routine call.

Another **[zpage](#page-204-0)** area is provided, from \$70 - 7F. These are the pseudoregisters **[a2](#page-185-3)** - **[a9](#page-185-4)**. Finally, the memory area from \$7F40 - 7FFF is available for non-zpage RAM. For a complete variable layout, see the variable listings by address in "**[Chapter 19 Environment](#page-166-0)**", "**[Variables by Address](#page-204-1)**".

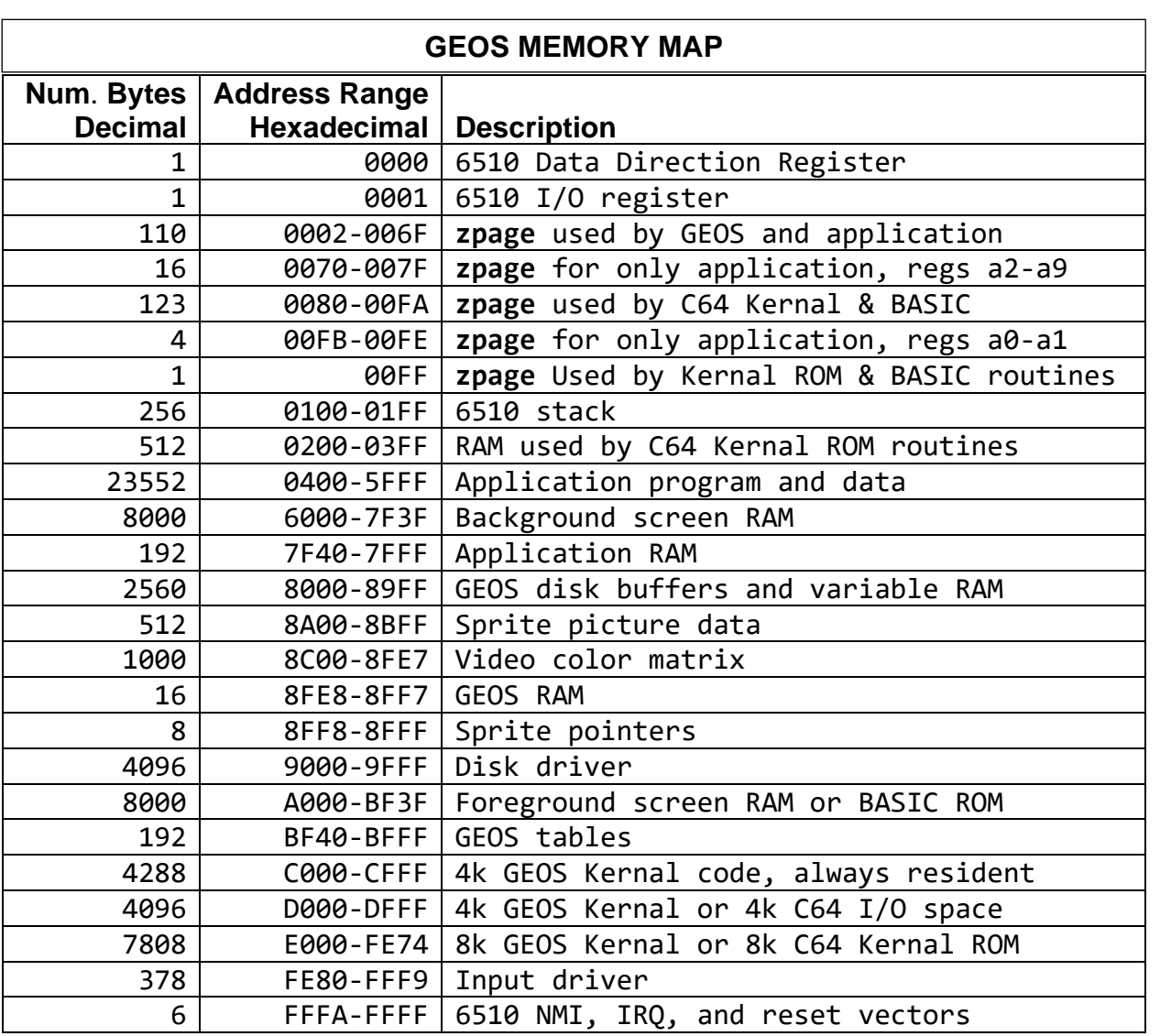

All I/O, screen drawing and interrupt control can and should be handled by the GEOS Kernal. The Kernal routines are extremely easy to use and take up memory space whether the application uses them or not. The following section describes in detail the hardware configuration used by the GEOS Kernal and can be skipped by most users. If, for example, you plan on supporting an I/O device which the GEOS Kernal does not (yet) support, or will be writing in BASIC instead of assembler, this material will be relevant.

### **GEOS Kernal Version Bytes**

There are several bytes within the GEOS Kernal that identify what version GEOS is running. At location \$C006 we find the string "GEOS BOOT". This string can be used to determine if the application was booted from GEOS. Developers who will not be using the GEOS Kernal routines in their applications can write over all but \$C000 to C07F which are used to return the user to the deskTop after quitting the application. These bytes may be copied elsewhere and moved back to reboot GEOS.

Immediately following the "GEOS BOOT" string are two digits containing the version number. Currently these bytes may be \$12 or \$13 for versions 1.2 or 1.3, respectively. For GEOS Kernals version 1.3 and beyond have additional information bytes just after the version byte. First there is a language byte. Following the language byte are three bytes that are reserved for future expansion and are currently \$00. As of this writing, the English, German, and Spanish (v1.2 only) have been implemented, whereas the other languages have not.

This area appears in memory as shown on the following page:

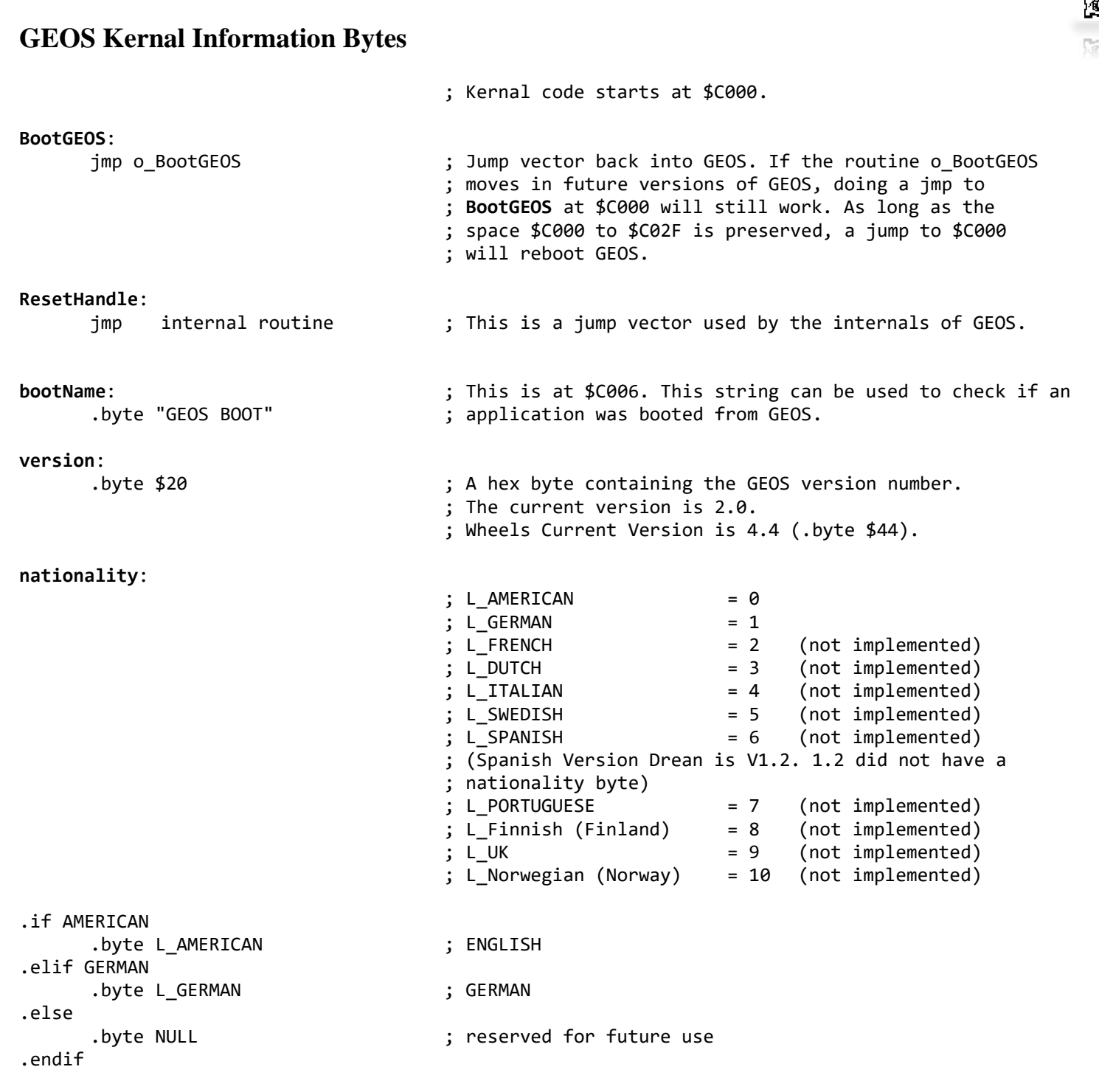

#### **Bank Switching and Configuring**

The major part of the GEOS Kernal occupies memory from \$BF40 on up. This means that the GEOS Kernal is using RAM in address space which is normally used for other purposes. The address space from D000 to DFFF is normally used as I/O space, but the C64 has RAM which can be swapped in over this area. Similarly, the C64 Kernal ROM and BASIC ROM can be bank switched out and another 8k of RAM opened up. During normal operation, all the GEOS Kernal banks are swapped in and the BASIC, C64 Kernal ROM, and I/O space are mapped out. All I/O processing is handled by the GEOS Kernal during interrupt level and the GEOS Kernal takes care of all the bank switching itself.

The selected bank is determined by the contents of location \$0001 and two lines coming from the cartridge and external ROM ports. Since the GEOS Kernal runs without any ROM cartridges, the internal pull up resistors on these two cartridge lines cause them to default to high. The placement of screen RAM and the ROM character set is determined by the contents of address \$D018.

**Note**: If your application needs to access I/O space outside of the GEOS Kernal routines, or access the C64 Kernal or BASIC ROMS, it should make use of two GEOS Kernal routines, **[InitForIO](#page-282-0)** and **[DoneWithIO](#page-257-0)**. These routines will take care of changing and restoring the memory map, and disabling interrupts and sprites as needed.

Memory mapping is described in the Commodore 64 Programmer's Reference Guide (pages 101 through 106 and 260 through 267). The following two tables outline the default settings which the GEOS Kernal uses.

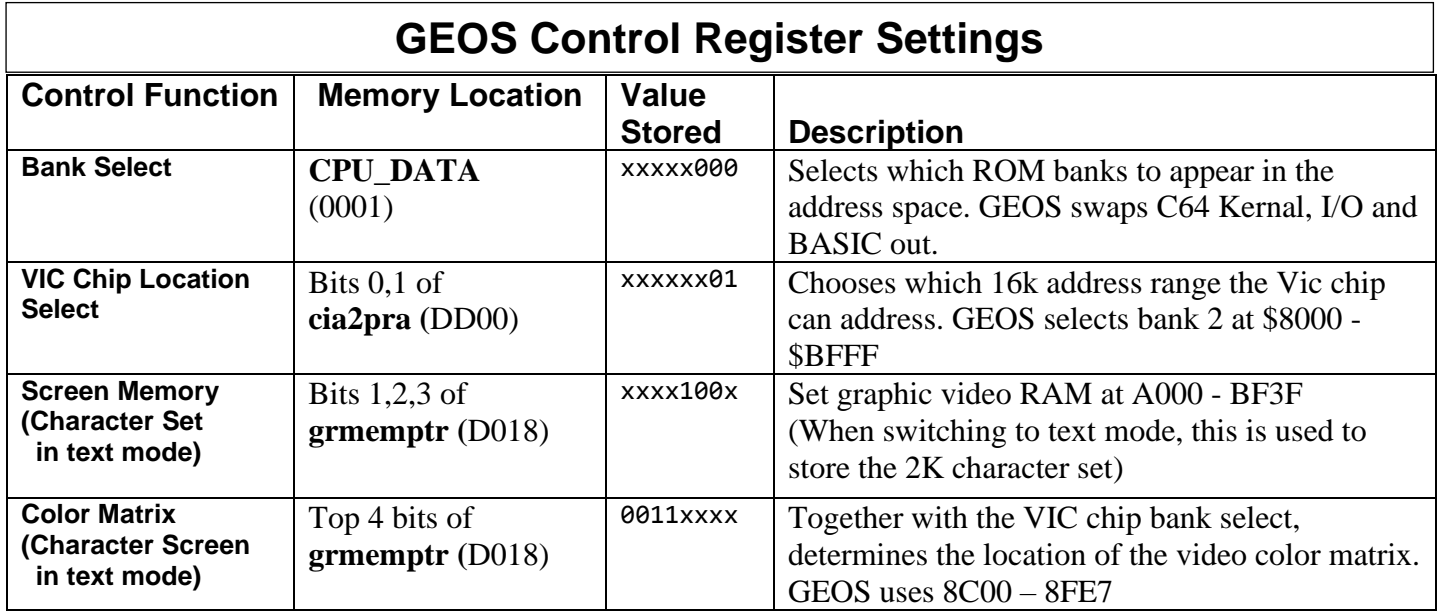

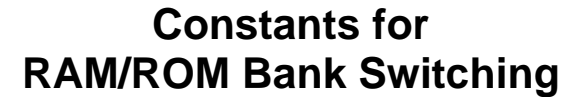

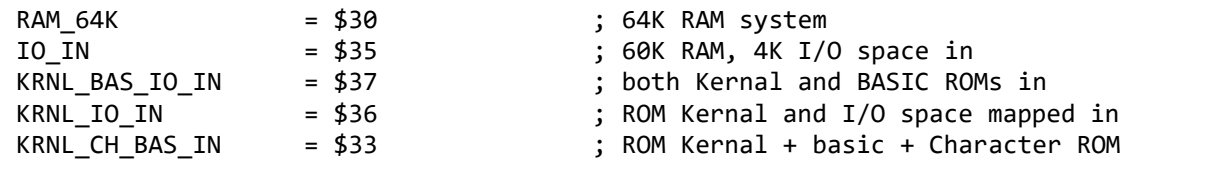

### **Assembler Directives**

Our development environment here at Berkeley Softworks may not be similar to yours. The assembler we use is of our own design. In the sample application presented throughout this manual then the reader will be seeing our assembler's directives and our macros. We will then try to keep the usage of macros to a minimum and will try to provide list file outputs when necessary. Below is a table listing the assembler directives or pseudo operations as they are sometimes known.

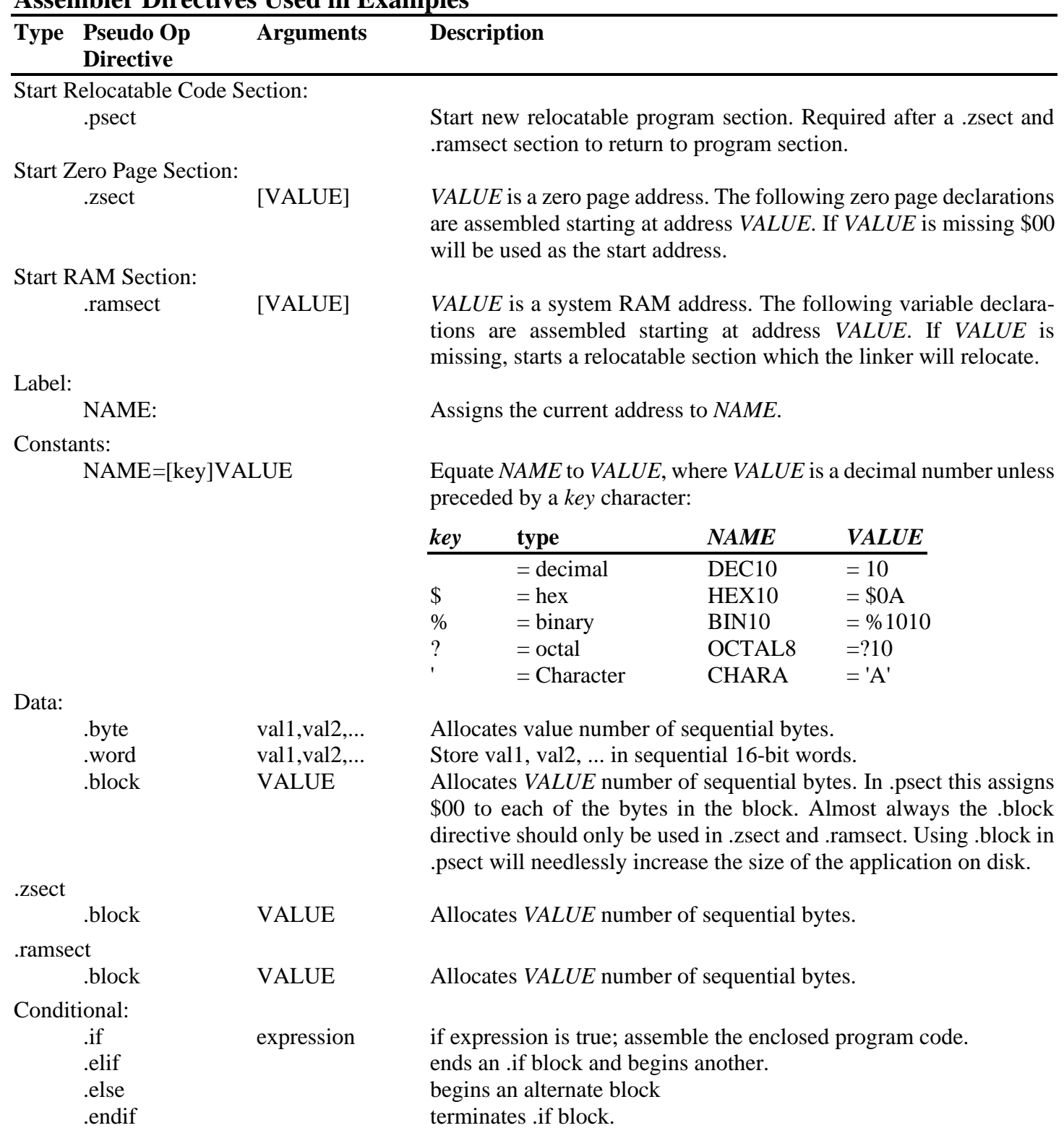

### **Assembler Directives Used in Examples**

诬

**Note**: When testing features such as icons and menus, it is often useful to use dummy service routines that merely execute an rts. This way menu and icon structures can be tested and verified before adding true service routines. After these events, are defined, menus will pull down and icon structures will blink even though they will merely call empty service routines. This allows the structure of the program to be tested and verified before the actual code is written.

### **What's to Come**

In the following sections it will be assumed a basic working knowledge on getting a GEOS application started. If you need help getting to that level start with the "geoProgrammer User's Manual". This manual will get you familiar with geoProgrammer (geoAssembler, geoLinker and geoDebugger). After completing the manual, you will have the ability to build sample applications and be ready to continue on here.

The following sections provide you with all the information needed to build basic or advanced applications under GEOS. Graphics, Icons, Menus, Processes, Math Routines, Text and Keyboard, **[MainLoop](#page-374-0)** and Interrupt level, and Dialog Boxes along with file handling, input and printer drivers, and sprite support are all covered in detail. Each section consists of a general explanation, with examples throughout.

In **[Ch 10 Input Driver](#page-135-0)** we present tutorials on how to write input drivers and cover the various library routines. Fully working source code for both joystick and mouse drivers are located in **[Appendix B](#page-513-0)**.

### **Compatibility of applications with GEOS 128**

Generally, applications created for GEOS 64 that exploit the jump table at \$C100 and delegate to the operating system the job of all low-level functions, should not encounter compatibility problems if they are run with GEOS 128. Compatibility is possible since GEOS 128 is an extension of GEOS 64, and as such it fully preserves its characteristics. The global system variables in both GEOS 128 and GEOS 64 are the same; all the Kernal routines perform the same tasks in both systems, with the only difference that GEOS 128 adds several other routines and globals. In particular, GEOS 128 is very close to the structure of GEOS V1.3, since it is able to handle RAM expansions in the same way. However, we will see what could be the reasons for any incompatibilities and how to remedy them. For now, it is sufficient to underline that in principle all the applications created following the directives of this manual, should work correctly even with GEOS 128 in 40-columns mode. At the time of writing, no applications have yet been developed for GEOS 64 that are able to take advantage of the 80-column mode offered by GEOS 128 and the clock frequency of 2MHz. This does not mean, however, that this will not be possible later on.

Any application created for GEOS 64, as we will see, can install the switch 40/80 item in the GEOS menu, thus providing the user with a double horizontal resolution screen (640 x 200). In order to not create unnecessary confusion, throughout the manual we will refer mainly to GEOS 64, and **[chapter 13 RAM Expansions and](#page-153-0)  [GEOS 128](#page-153-0)** will discuss topics useful to the programmer who wants to create applications compatible with GEOS 128, plus other topics. In that chapter it will be assumed that the reader has already read the entire manual and is therefore aware of the fundamental characteristics of the operating system. **[Chapter 19 Environment](#page-166-0)**, in addition to describing all the constants and global variables used by GEOS 64, also contains useful information for creating applications that exploit some features of GEOS 128.

诬

### **GEOS V1**.**3+ and RAM expansions**

Version 1.3 of GEOS, in the eyes of the application and the user, is basically just an extension of version 1.2. Therefore, all the routines of version 1.2, the parameters, the operational structure and the location of the global variables, are fully maintained in version 1.3. But some other capabilities have been added to the primitive structure. First of all, GEOS v1.3 is able to manage RAM expansion units (REU) and contains some routines specifically dedicated to the use of the additional RAM introduced by the expansion modules. These routines are illustrated in **[chapter 13 RAM Expansions and GEOS 128](#page-153-0)** together with compatibility with GEOS 128.

RAM expansions are very useful work tools. They considerably reduce the need for disk access, allowing you to save work time and therefore speed up operations. Depending on the amount of additional memory, GEOS is able to use the expansion module to move large amounts of data in a very short time, to simulate a drive (RAM disk), to install a Shadowed Drive and to quickly reload the system without performing disk accesses, for example after running a Basic file. But the most remarkable aspect of these possible uses is that the applications are not required to know how and in what way GEOS is using the inserted RAM expansion, since its management in the aforementioned cases is entirely entrusted to the Kernal. However, applications can also use RAM expansions to perform completely different tasks, calling the appropriate routines made available by the Kernal.

In GEOS V1.3 the module dealing with disk access has been further improved. In particular, the entry point of the **[FreeBlock](#page-267-0)** routine is now available in the jump table at \$C100. Finally, in the new GEOS version it is now able to manage AUTO EXEC files that are automatically executed when the system is installed.

# **Graphics Routines**

<span id="page-27-0"></span>As the name GEOS (Graphics Environment Operating System) implies, screen graphics are central to both the operating system and its applications. GEOS provides a number of *graphic primitives* ("primitive" because they are the basis of more complex objects) for drawing points, lines, rectangles, and other objects, as well as displaying bitmap images such as those cut from geoPaint. GEOS also provides graphic support routines for undoing regions, inverting areas, scrolling, and directly accessing the screen memory.

Drawing with the built-in GEOS routines increases program portability by making much of the internal, machinedependent screen architecture transparent to the application. When you draw a line, for example, you merely supply the two endpoints. GEOS takes care of calculating the proper pixel locations and modifying the screen memory. This allows an application to use the same code to draw lines on machines with very different graphics hardware and spares the programmer from dealing directly with screen memory.

### **Introduction to GEOS Graphics**

If you look closely at a monitor or television screen, you will notice that the image is made up of many small dots. These small dots, called *pixels*, can be either on or off and are represented in memory by l's and 0's, respectively. A pixel with a value of one is considered set and a pixel of value zero is considered *clear*. This binary, or bitwise, representation of images is referred to as *bitmapped graphics*, and a *bitmap* is a picture or image created in this way.

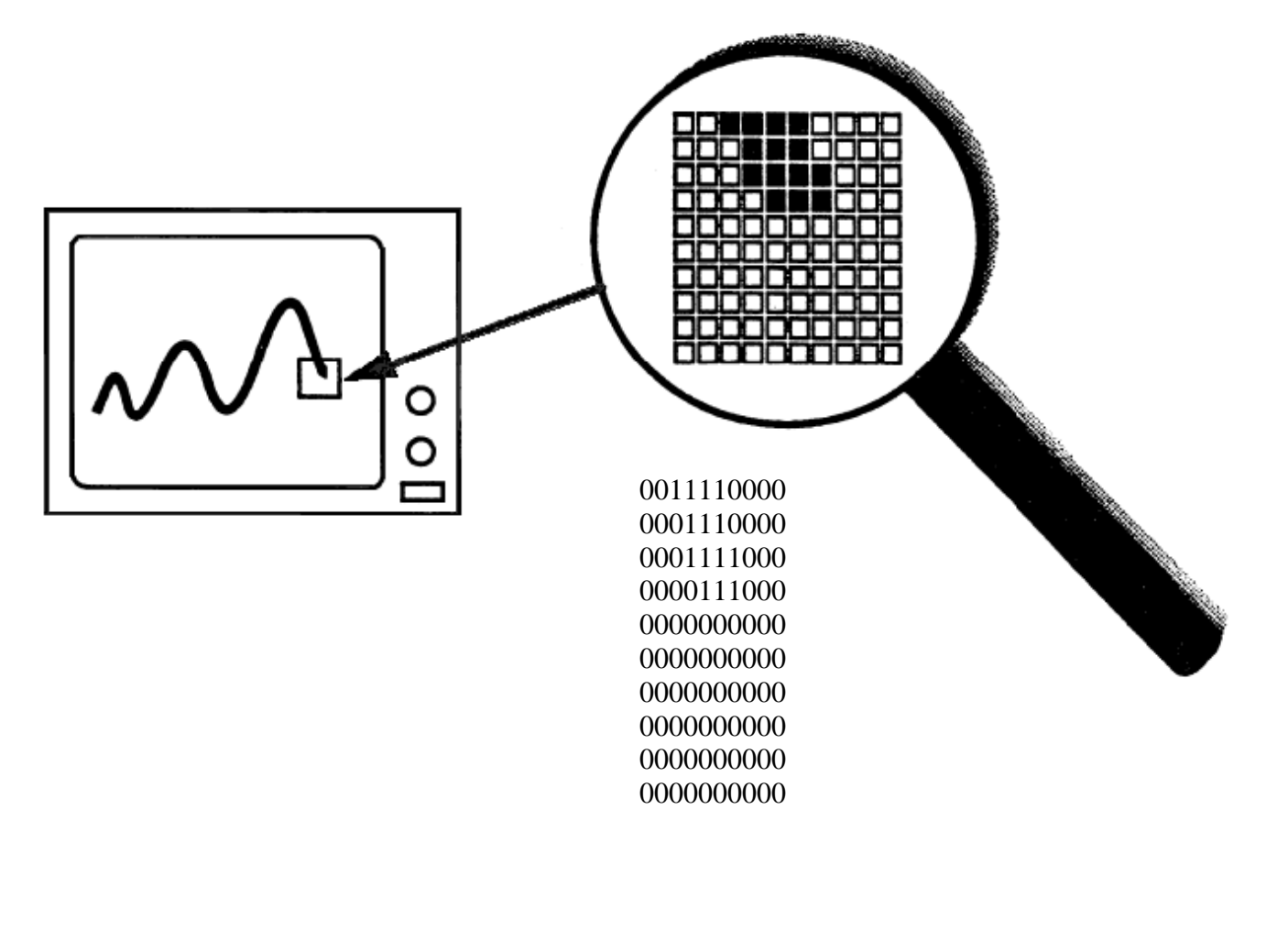

### **Color**

Although some hardware configurations support color graphics, GEOS assumes that the screen is a monochromatic device; that is, GEOS only deals with one drawing color and one background color. Typically, the drawing color is black, like ink, and the background color is white, like a piece of paper. Depending on the monitor being used and the Preference Manager settings, the actual displayed colors may be different. We will refer to the color displayed by a zero-pixel as the background color and the color displayed with a one-pixel as the drawing color. Applications that support multiple drawing colors, such as the Commodore 64 version of geoPaint, must do so on their own, bypassing GEOS (at the expense of portability) to provide multiple colors on the screen.

### **The GEOS Virtual Screen**

The GEOS screen is often referred to as a virtual screen, one whose layout and internal storage characteristics exist independent of any underlying graphics hardware. For this reason, the GEOS screen is fundamentally identical under all versions of the operating system.

The GEOS screen is a rectangular array of pixels arranged like a sheet of graph paper. Each pixel on the screen has a corresponding  $(x, y)$  coordinate. The x-axis begins with zero and runs horizontally (left to right) across the screen, and the y-axis begins with zero and runs vertically (top to bottom) down the screen. The maximum x- and y-positions, because they differ from machine to machine, are calculated by subtracting one from the GEOS constants SC\_PIX\_WIDTH and SC\_PIX\_HEIGHT.

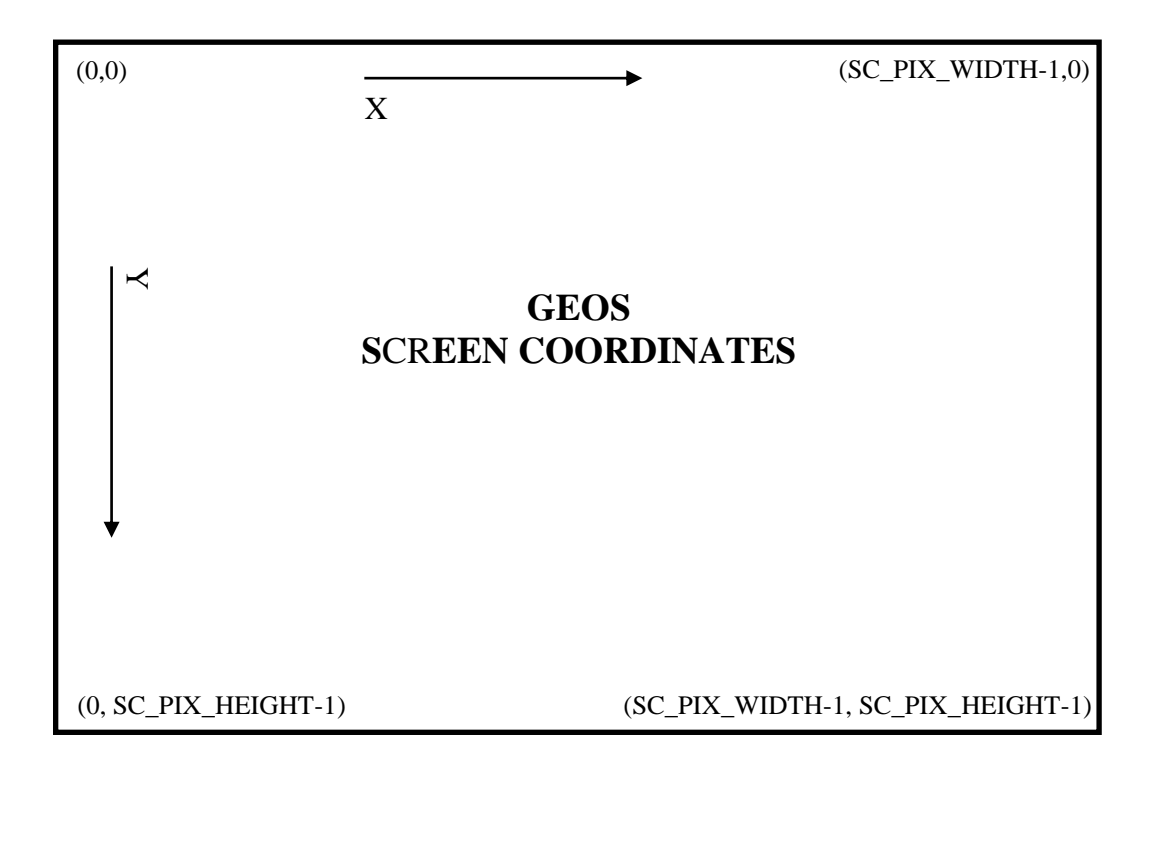

**Important**: GEOS does no clipping or range-checking on coordinates passed to it. If you pass it invalid data or coordinates, the results are unpredictable and will often crash the application.

#### **GEOS 128 40/80-Column Support**

Because applications that run under GEOS 128 may want to take advantage of both the 40- and 80-column screen modes, the following conventions have been adopted for the screen width and height constants:

• *The following constants can be used to access the dimensions of the 40- or 80-column screen specifically:*

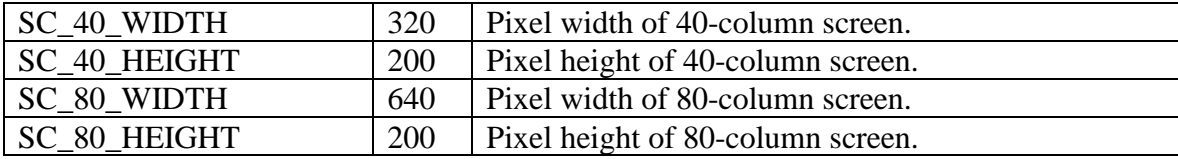

• *If the application is designed to run under GEOS 128 only and not run under GEOS 64 (the C64 constant is set to \$00 and the C128 constant is set to \$01), then the standard SC\_PIX\_WIDTH and SC\_PIX\_HEIGHT constants take on the following values:*

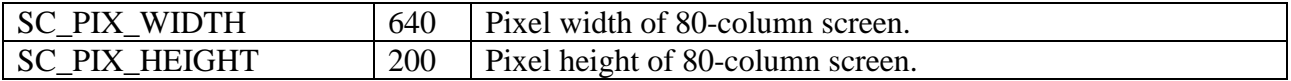

• *If the application is designed to run under GEOS 64 and GEOS 128 (both the C64 constant and the C128 constant set to \$01), then the standard SC\_PIX\_WIDTH and SC\_PIX\_HEIGHT constants take on the following values:*

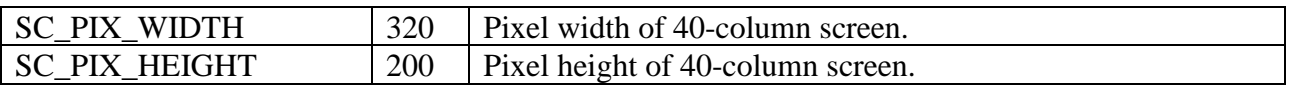

*This is because the application (typically) will be written with the 40-column screen in mind. At runtime, the application can check to see which version of GEOS it is running under and add doubling bits to the appropriate coordinate values so that the 40-column coordinates will be normalized automatically when GEOS 128 is in 80-column mode.*

An application can use the following subroutine to determine whether it is running under GEOS 128 or GEOS 64: **[Check128](#page-666-0)**.

When running under GEOS 128, the **[graphMode](#page-193-0)** variable may be checked to determine whether GEOS is in 40 or 80-column mode:

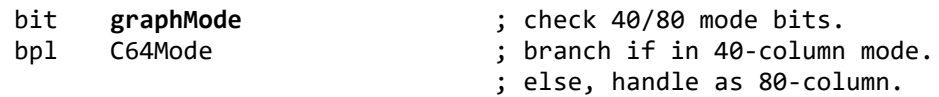

For more information, refer to "**[GEOS 128 X-position and Bitmap Doubling](#page-36-0)**" in this chapter. Also see **[NormalizeX](#page-345-0)** in the Routine Reference Section.

### **Inclusive Dimensions**

All dimensions and GEOS coordinates are inclusive: a line contains the endpoints which define it, and a rectangle includes the lines that make up its sides. For example, a rectangle defined by an upper-left corner of (10,10) and a lower-right corner of (20,20) would include the lines around its perimeter defined by the points (10,10), (10,20), (20,10), and (20,20).

### **Linear Bitmap**

For the purpose of bitmap compaction and patterns, the GEOS screen is treated as a *linear bitmap*, a contiguous block of bytes with each bit controlling an individual pixel. The bytes are lined up end-to-end for each screen line! The high-order bit (bit 7) of each byte controls the leftmost pixel and the low-order bit (bit 0) controls the rightmost pixel.

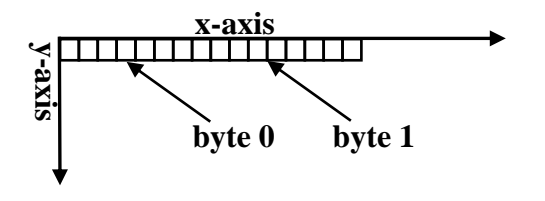

**GEOS Virtual Screen**

Keep in mind that this is a conceptual organization of the screen; the actual in-memory storage of the screen and bitmap data may be very different.

### **Dividing the Screen into Cards**

Many GEOS routines subdivide the GEOS virtual screen into 8x8-pixel blocks called cards. A card is a twodimensional unit of measurement eight pixels on each side. The first card begins in the upper-left corner of the screen  $(0,0)$  and extends to  $(7,7)$ . The next card is just to the right of the first and extends from  $(8,0)$  to  $(15, 7)$ .

Cards are always aligned to eight-pixel boundaries called *card boundaries* (pixel positions 0, 8, 16, 24, etc.). Aligning an object to a card boundary is called *card alignment*, and the position of an object expressed in cards is called its *card position*. Pixel position (32, 72), for example, would correspond to card position (4, 9) because 32/8 = 4 and 72/8 = 9). The *card width* of an object is its width in cards, and the *card height* is its height in cards. An entire row of cards is called a *cardrow*.

The card is a convenient unit of measurement because its dimensions, 8x8, which is a power of 2, lend themselves to simple binary arithmetic. For example, converting a pixel position to a card position is merely a matter of shifting right three times. See **[MseToCardPos](#page-672-0)** in "**[Examples / graphics](#page-652-0)**".

#### **Example**: **[MseToCardPos](#page-672-0)**.

Cards are also convenient because they map directly to the internal storage format of the Commodore 40-column graphics screen. (Converting to other formats, such as the 80-column graphics screen of the Commodore 128, requires additional translation. This translation is handled automatically by the GEOS graphics routines).

### **Display Buffering**

Normally the application has control of the screen but, when an item such as a dialog box or a menu is displayed, GEOS overwrites the screen. When the dialog box is removed or the menu is retracted, GEOS needs to restore the portion of the screen it destroyed. For this purpose, GEOS maintains a *background screen buffer*. Most of the time, the background buffer contains an exact copy of the *foreground screen* (the screen that is displayed) because GEOS normally sends graphics data to both screen buffers. When a temporary object is displayed, however, it is only drawn to the foreground screen. Removing the object, or *recovering* the original area of the screen, is then simply a matter of copying pixels from the background buffer to the foreground screen. The GEOS dialog box and menu routines handle this sort of recovery automatically.

### **[dispBufferOn](#page-191-0)**

Usually the application will want to draw to both buffers so that GEOS can properly recover the foreground screen after menus and dialog boxes. If graphics are only drawn to one buffer and a menu is brought down or a dialog box is displayed, the subsequent recover may restore the wrong data.

However, sometimes an application may want to limit drawing to only the foreground or background screen buffer. GEOS graphics and text routines use the global variable **[dispBufferOn](#page-191-0)** to determine whether to draw to the foreground screen, the background buffer, or both simultaneously. Bits 6 and 7 of **[dispBufferOn](#page-191-0)** determine the writing and reading mode:

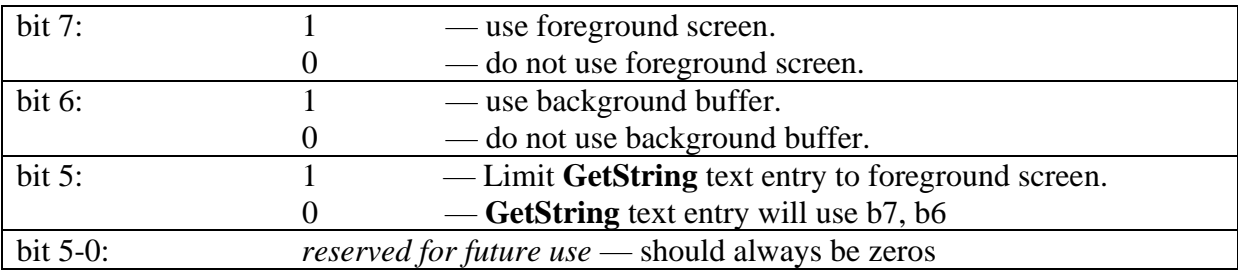

There are some constants which allow you to gain access to these bits:

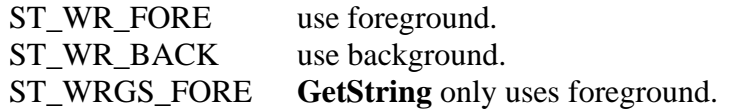

and they can be used in the following manner:

- ;--- Use both foreground screen and background buffer (normal). **[LoadB](#page-800-0) [dispBufferOn](#page-191-0)**,#(ST\_WR\_FORE **|** ST\_WR\_BACK)
- ;--- Use foreground screen only. **[LoadB](#page-800-0) [dispBufferOn](#page-191-0)**,#ST\_WR\_FORE
- ;--- Use background buffer only. **[LoadB](#page-800-0) [dispBufferOn](#page-191-0)**,#ST\_WR\_BACK

**Important**: If bits 6 and 7 of **[dispBufferOn](#page-191-0)** are both zero, GEOS considers this an undefined state and will not produce useful results. In most cases, the internal address calculations will force your graphic objects to appear in the center of the drawing area where they can do little harm. If the center line on the screen becomes garbled, **[dispBufferOn](#page-191-0)** probably contains a bad value.

### **Using dispBufferOn**

Typically applications leave **[dispBufferOn](#page-191-0)** set to draw to both screens, whereas most desk accessories will only draw to the foreground screen. In some situations, an application may want to limit drawing to the foreground screen so that it may recover from the background buffer at a later time. Internally this is what GEOS does when it opens a menu or dialog box: the object is only drawn to the foreground screen, and when it needs to be erased, the original data is recovered from the background buffer. **[dispBufferOn](#page-191-0)** can also be used to pre-draw complex objects in the background buffer (ST\_WR\_BACK) and make them instantly appear on the foreground screen by doing a recover.

An application must take special precautions when using **[dispBufferOn](#page-191-0)** to draw selectively to one buffer or the other. For example, when GEOS automatically recovers from a menu or a dialog box, it recovers the data from the background buffer. If the background buffer has not been updated (the application has been drawing with the ST\_WR\_BACK bit cleared, for example), then the menu or dialog may recover the wrong data.

Since dialog boxes are only displayed when the application calls **[DoDlgBox](#page-245-0)** and menus are only opened while GEOS is in **[MainLoop](#page-374-0)**, the application has some control over GEOS's automatic recovering. The application can postpone displaying dialog boxes and returning to **[MainLoop](#page-374-0)** until the foreground screen and background buffer contain the same data. If an application *must* return to **[MainLoop](#page-374-0)** while the buffers contain different data (to let processes run, for example), it can always disable menus by clearing the MENUON\_BIT bit of **[mouseOn](#page-197-3)**. The menus may be reenabled again by restoring the MENUON\_BIT bit of **[mouseOn](#page-197-3)**:

#### **Example**: **[StopMenus](#page-674-0)**

### **Using the Background Buffer as Extra Memory**

Some applications are so starved for memory that they opt to use the background buffer for program code or data. To do this, they must always keep the ST\_WR\_BACK bit of **[dispBufferOn](#page-191-0)** clear so that the background buffer is not corrupted with graphic data.

If you disable the background buffer, GEOS cannot automatically recover after menus and dialog boxes. The application must provide its own routine for restoring the foreground screen. There is a GEOS vector called **[RecoverVector](#page-198-2)**, which normally points to the **[RecoverRectangle](#page-348-0)** routine. Whenever GEOS needs to recover from a menu, dialog box, or desk accessory, it sets up parameters as if it were going to call **[RecoverRectangle](#page-348-0)** and jsr's indirectly through the address in **[RecoverVector](#page-198-2)**. If the application is using the background buffer, it must place the address of its own screen recover routine in **[RecoverVector](#page-198-2)**. When GEOS needs to recover a portion of the screen, it will jsr to the application's recover routine with the following register values describing the rectangular area to recover:

- **[r3](#page-199-4)** X1 x-coordinate of upper-left (word).
- **[r2L](#page-199-2)** Y1 y-coordinate of upper-left (byte).
- **[r4](#page-199-5)** X2 x-coordinate of lower-right (word).
- **[r2H](#page-199-2)** Y2 y-coordinate of lower-right (byte).

where  $(X1, Y1)$  is the upper-left corner and  $(X2, Y2)$  is the lower-right corner of the rectangular area to recover. The rectangle's coordinates are inclusive. The application must then use these values to restore the portion of the screen that lies within the rectangle's boundaries and return with an rts. This recovery can be as simple as filling with a halftoned pattern or as involved as redrawing graphic and text objects that fall within the rectangular recover area.

Most of the larger Berkeley Softworks GEOS applications use a technique called *saveFG/recoverFG* (short for "save foreground" and "recover foreground") to save and recover the foreground screen when displaying menus and dialog boxes. Basically, saveFG will save a rectangular subregion of the foreground screen to a special buffer just before GEOS displays a menu or a dialog box. When GEOS tries to recover from the background buffer, recoverFG restores the data from the special buffer. Although the size of the buffer varies from application to application, it will seldom be larger than 5.5K (just large enough to hold the largest standard dialog box).

Transferring data to and from the buffer is fairly straightforward. With the Commodore 40-column screen, it is mostly a matter of calculating the proper address offsets and copying bytes. With the GEOS 128 80-column screen, the process is complicated a bit because the bytes must be read from the VDC chip's RAM.

The real trick is knowing how to intercept the normal GEOS menu and dialog box drawing and recovering mechanisms. Dialog boxes are the easiest because they are always called by the application. The program only needs to save the foreground screen area prior to calling **[DoDlgBox](#page-245-0)**. The size of the dialog box can be calculated from its table (be sure to account for any shadow) and the foreground data can be copied into the saveFG buffer. When the dialog box is finished, GEOS will jsr through **[RecoverVector](#page-198-2)**. The application installs its own recoverFG routine into **[RecoverVector](#page-198-2)** and restores the foreground area from the saveFG buffer. The GEOS dialog box recovery does have one quirk that concerns shadowed dialog boxes. GEOS shadowed dialog boxes consists of two overlapping rectangular areas: the actual dialog box and the slightly offset shadow rectangle. GEOS first calls through **[RecoverVector](#page-198-2)** once for the region bounded by the shadow box, then again for the region bounded by the dialog box. When saving the foreground area, the entire dialog box region (the area bounded by the union of all eight corner points) should be saved and a special flag should be set so that the area is only recovered once. The application's recover routine will need to compensate for the shadow box. For more information on dialog boxes, refer to Chapter 8: **"Dialog Box"**.

Saving the foreground area before a menu is displayed is a bit tougher because GEOS displays menus at **[MainLoop](#page-374-0)**, the application has little notice that a submenu is opening up. Fortunately, there is a workaround: GEOS supports a special type of sub-menu called a dynamic sub-menu. Just before a dynamic sub-menu opens, GEOS calls a subroutine whose address is stored in the menu data structure. This opportunity can be used to save the foreground screen area before GEOS draws the menu by calculating the bounding rectangle from the menu structure. When GEOS recovers a menu, it calls through **[RecoverVector](#page-198-2)** as it does with dialog boxes. With multiple sub-menus, the menus are always recovered in the reverse order they were drawn. For more information on menus, refer to Chapter 3: "**Icons**, **Menus**, **[and Other Mouse presses](#page-44-0)**"

### **Manual Imprinting and Recovering**

Within an application, data can be moved between the foreground screen and background buffer with GEOS routines that copy data to and from the two areas. Copying data from the foreground screen to the background buffer is called imprinting, and copying data from the background buffer to the foreground screen is called recovering. There are GEOS routines for imprinting and recovering points, lines, and rectangular regions.

### **Some Possible [dispBufferOn](#page-191-0) Complications**

When drawing with both buffers enabled (with both foreground and background bits set in **[dispBufferOn](#page-191-0)**), GEOS requires that the foreground screen and the background buffer contain exactly the same data. If they are different, the results of graphic operations may be unpredictable. If you need to draw to the foreground screen and the background buffer when they contain different data, you must perform the graphic operation once by writing only to the foreground screen, and then a second time, writing only to the background buffer — you cannot write to both screen areas simultaneously if they contain different data.

### **Machine Dependencies**

The GEOS graphics routines hide much of the underlying hardware from the application. This allows the same code to run under a variety of different environments with very few changes. However, it is sometimes necessary to optimize graphic routines for a specific machine. This can be as simple as taking advantage of color display capabilities or as complex as direct screen memory manipulation. Either way, an application should only resort to such tactics when the desired effect cannot be achieved through the standard graphics routines. Be aware that circumventing the GEOS Kernal will very likely increase your development time and that there is no guarantee that the techniques will be compatible with future versions of GEOS.

### **Commodore 64**

The Commodore 64 version of GEOS uses the standard high-resolution bitmap mode (not multi-color bitmap mode), which is 320 pixels wide by 200 pixels high. Memory is mapped to the screen in eight-byte stacks called *cards*: byte 0 controls pixels (0,0) through (7,0), with bit 7 on the left and bit 0 on the right, and byte 1 controls the same pixels on the line below, which is pixels (0,1) through (7,1). This stacking continues through byte 7, which controls pixels (0,7) through (7,7) and completes the 8x8-pixel card. Byte 8 begins the next card, controlling pixels (8,0) through (15,0). The screen memory begins at SCREEN\_BASE and occupies 8,000 bytes, extending to SCREEN\_BASE+7999. The background buffer begins at BACK\_SCR\_BASE and extends to BACK\_SCR\_BASE+7999.

GEOS does not directly support the foreground and background color options of the standard high-resolution bitmap mode. The color matrix, located from **[COLOR\\_MATRIX](#page-208-0)** to **[COLOR\\_MATRIX](#page-208-0)** + 999, is set to a constant foreground and background color as determined by the Preference Manager. If an application wants to support color like geoPaint, it must manage the color matrix itself. Each byte in the color matrix sets the foreground and background colors of a card (8x8 pixel block): color byte 0 sets the colors for card 0 (bitmap bytes 0-7) and color byte 1 sets the colors for card 1 (bitmap bytes 8-15). Before the application exits, it must restore the original color matrix. This is best done by saving the first byte and then filling the color matrix before calling **[EnterDeskTop](#page-258-0)**, as the following code fragments illustrate:

**Example**:

;--- On entry, save off the first byte of the color matrix **[MoveB](#page-802-0) [COLOR\\_MATRIX](#page-208-0)**, saveColor ... ;--- On exit, fill the color matrix with the saved value **[LoadW](#page-801-0) [r0](#page-199-0)**,#1000 ; color matrix is 1000 bytes **[LoadW](#page-801-0) [r1](#page-199-1)**,#**[COLOR\\_MATRIX](#page-208-0) [MoveB](#page-802-0)** saveColor,**[r2L](#page-199-2)** ; fill with original color jsr **[FillRam](#page-400-0)**

### **Commodore 128**

In 40-column mode, GEOS 128 screen memory is identical to the Commodore 64. In 80-column mode, GEOS 128 uses the high-resolution 640x200 mode supported by the 8563 VDC (Video Display Controller) chip. The foreground screen memory is not stored in the normal Commodore memory but on the VDC chip instead. The VDC RAM is accessed indirectly through the VDC control registers. The screen occupies 16,000 bytes, and each byte is accessed one at time by its address within the VDC display RAM (the first screen byte is at 0, the last at 15999). Bits are mapped sequentially from memory to the screen pixels: bits 7 through 0 of byte 0 (in that order) control the first seven pixels, (0,0) through (7,0). The following byte controls the next seven pixels, (8,0) through (15,0). And so on for the remainder of the screen. The following two subroutines will access bytes in the VDC screen RAM when GEOS 128 is in 80-column mode: See **[Sta80Fore](#page-678-0)**, **[Lda80Fore](#page-679-0)** in Examples.

For more information on controlling the 8563 VDC chip, refer to the Commodore 128 Programmer's Reference Guide.

Before writing directly to the 80-column foreground screen, be sure to call **[TempHideMouse](#page-417-0)** to temporarily disable the virtual sprites (for more information, refer to **[TempHideMouse](#page-417-0)** in "**[Chapter 12](#page-151-0) Sprites**").

Because the 80-column screen requires a 16,000-byte background buffer, GEOS 128 (when in 80-column mode) uses the 8,000-byte 40-column screen background buffer (BACK\_SCR\_BASE to BACK\_SCR\_BASE+7999) to store the first 100 scanlines of background buffer data and the 8,000-byte foreground screen buffer (SCREEN\_BASE+\$40 to SCREEN\_BASE+\$40+7999) to store the last 100 scanlines of background buffer data. Because these data areas are not contiguous, an application that directly accesses the background screen must compensate for this break.
## **Porting Considerations and Techniques**

Outside of the normal considerations for porting a GEOS application from one machine to another, there are a few additional elements which pertain specifically to graphics.

### **GEOS 128 Virtual Sprites**

GEOS 128 (in 80-column mode) renders sprites entirely in software by modifying the actual bitmap screen. (GEOS 64 and GEOS 128 in 40-column mode, use the hardware sprite capabilities of the VIC chip). In order to properly treat these virtual sprites as if they were apart from the bitmap screen, they must be erased before any graphic operation, whether drawing, testing, imprinting, or recovering, is done. To do this, GEOS 128 provides the **[TempHideMouse](#page-417-0)** routine to temporarily remove all sprites. The sprites are not redrawn until the application returns to **[MainLoop](#page-374-0)**. Normal GEOS graphics and text routines will automatically call **[TempHideMouse](#page-417-0)**; only applications that are directly accessing the foreground screen area need call **[TempHideMouse](#page-417-0)**. For more information, refer to **[TempHideMouse](#page-417-0)** in the Routine Reference Section "**Soft [Sprites](#page-151-0)**" in "**Chapter [12 Sprites](#page-151-1)**"

## <span id="page-36-0"></span>**GEOS 128 X-position and Bitmap Doubling**

Because the GEOS 128 80-column bitmap screen has a horizontal resolution exactly twice that of GEOS 64 (640 vs. 320), GEOS 128 supports the ability to automatically double the x-coordinate(s) of graphic and text objects, and the width of bitmap objects, by setting special bits in the x-position and width calling parameter(s). This allows the visual elements of a GEOS 64 application to run in 80-column mode under GEOS 128 with a minimum of effort. The special bits can also be added at run-time to dynamically configure a program to run correctly under both GEOS 64 and GEOS 128. X-position and bitmap doubling is supported by nearly every GEOS 128 routine that writes to the screen (including text, dialog box, and icon routines). The following constants may be bitwise or'ed into GEOS 128 x-coordinates and bitmap widths to take advantage of the automatic 80-column doubling features:

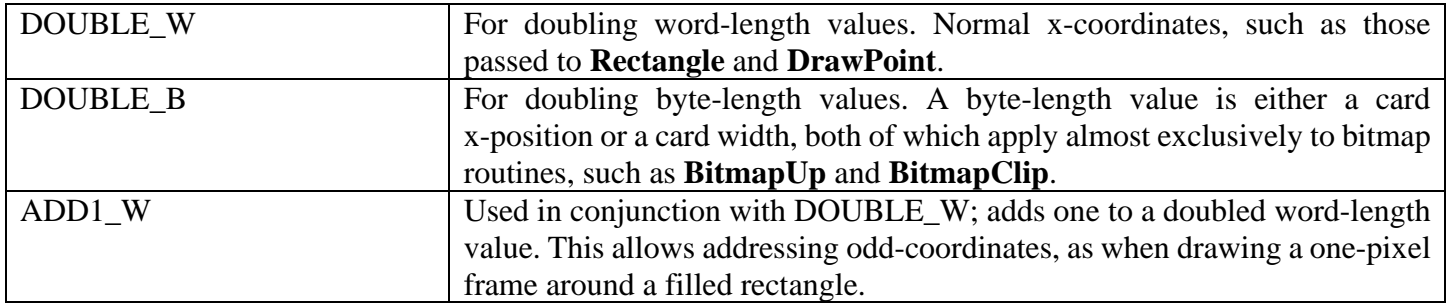

These doubling bits have no effect when GEOS 128 is in 40-column mode but come to life when GEOS 128 is in 80-column mode. For example, the following code fragment will frame a filled rectangle. It will appear similarly in both 40- and 80-column modes.

#### **Example**: **[FilledRect](#page-670-0)**

**Important**: GEOS 128 filters all word-length x-coordinates (but not widths or byte-length x-coordinates) through the routine **[NormalizeX](#page-345-0)** to process the doubling. For more detailed information on how this routine works, refer to its documentation in this chapter. **[NormalizeX](#page-345-0)** will also double signed x-coordinates. If the x-coordinate is a signed number (like you might pass to **[SmallPutChar](#page-454-0)**), then the double bits must be exclusive-or'ed into the x-coordinate parameters rather than simply or'ed.

The graphic elements of existing GEOS 64 applications can be ported to run under GEOS 128 with a minimum of effort by taking advantage of the GEOS 128 doubling bits. However, once the doubling bits have been installed, the application will no longer run under GEOS 64. The simplest approach to this problem is to have two entirely different applications. One designed to run under GEOS 64 and the other designed to run under GEOS 128. The doubling bits may be controlled at assembly-time with conditional assembly, as the following example illustrates.

#### **Example**: **[DblDemo1](#page-667-0)**

Designing an application so that it runs well under both GEOS 64 and GEOS 128 is a more difficult task. It usually involves using self-modifying code: part of the initialization code for each module can check the version of GEOS it is running under (use the **[Check128](#page-666-0)** subroutine illustrated in "**[GEOS 128 40/80-Column Support](#page-29-0)**" in this chapter) and add the proper doubling-bits to all relevant x-coordinates.

Note<sup>3</sup>: A More efficient method is to build the application with all doubling in place. Then if the program detects it is on a C64 it will remove the doubling bits with a simple and #%00011111. If you are trying to add doubling instead then you have to have additional logic to handle when an ADD1\_W gets applied.

Note<sup>3</sup>: The best correct solution has not been created yet as of this writing. If the C64 Kernal was updated to be able to use **[NormalizeX](#page-345-0)** in the same way 40-column GEOS on the 128 does, then all applications could be written with no need for self-modification and would work the same on C64/C128 40/80.

# <span id="page-38-0"></span>**Points and Lines**

## **Points**

The simplest graphic operation involves setting, clearing, or testing the state of an individual pixel, or point, on the screen. GEOS provides two routines for working with points:

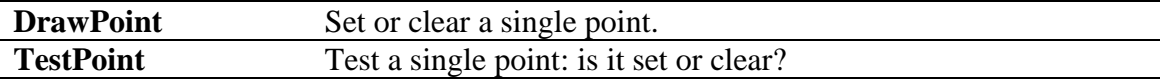

#### **Horizontal and Vertical Lines**

Due to the rectangular nature of bitmapped graphics, horizontal and vertical lines are inherently fast and easy to create and manipulate. GEOS provides four routines for working with horizontal and vertical lines:

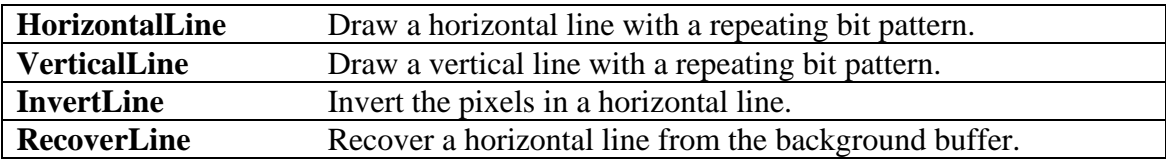

## **Line Patterns**

Both **[HorizontalLine](#page-341-0)** and **[VerticalLine](#page-354-0)** use a byte-sized bit pattern when creating the line. Each bit in the pattern byte represents a pixel in the line: wherever a one appears in the pattern byte, the corresponding pixel will be set, and wherever a zero appears. the corresponding pixel will be cleared. This allows lines which vary from solid (all l's) to dashed (a mixture of 1's and 0's) to clear (all 0's). **Note**: this concept of a line-pattern is different from the 8x8 GEOS fill patterns used for rectangles.

Bits in the pattern byte are used left-to-right for horizontal lines and top-to-bottom in vertical lines, where bit 7 is at the left and the top, respectively. A bit pattern of %11110000 would create a horizontal line like:

#### **\_\_\_\_\_\_\_\_\_\_\_\_\_**

and a vertical line like:

The pattern byte is always drawn as if aligned to an eight-pixel boundary. If the endpoints of a line do not coincide with eight-pixel boundaries, then bits are masked off the appropriate ends. The effect of this is that a pattern is always aligned to specific pixels, regardless of the endpoints and that adjacent lines drawn in the same pattern will line up. That is, positions 0, 8, 16, 24, etc. will always depend on pattern bit 7, and positions 1, 9, 17, 25, etc. will always depend on pattern bit 6.

**Note**: Because of the internal memory layout of screen memory, horizontal lines will often draw up to eight times faster than vertical lines.

## **Diagonal Lines**

For the same reason that bitmap displays are well-suited for displaying horizontal and vertical lines, they are illsuited for displaying diagonal lines. A smooth, even-density line cannot be drawn diagonally between two points (except at 45-degree angles) — the points on the line must be approximated in a stairstep fashion:

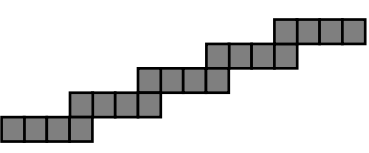

GEOS provides one routine for drawing and recovering a line between two arbitrary points:

**[DrawLine](#page-335-0)** Draw or recover a line between any two points.

**[DrawLine](#page-335-0)** does not utilize a pattern byte; it will either set or clear all pixels between the two endpoints.

**Note**: **[DrawLine](#page-335-0)** is the most general-purpose drawing routine. It can be used to draw single points (both endpoints the same), horizontal and vertical lines, or lines at arbitrary angles. However, it is burdened by this flexibility, making it appreciably slower than the other plotting routines.

# **Patterns and Rectangles**

#### **Fill Patterns**

GEOS uses two types of patterns: line patterns and fill patterns. A line pattern is a one-byte repeating pixel pattern used by routines like **[HorizontalLine](#page-341-0)** and **[VerticalLine](#page-354-0)**, and a fill pattern is an 8x8 pixel block represented by eight bytes in memory and used by routines like **[Rectangle](#page-349-0)**. Line patterns are discussed in "**[Points and Lines](#page-38-0)**" earlier in this chapter. Fill patterns are discussed here.

Pattern #2 is a 50% fill pattern and is defined by the following:

.byte %10101010 .byte %01010101 .byte %10101010 .byte %01010101 .byte %10101010 .byte %01010101 .byte %10101010 .byte %01010101

This pattern has alternating set and clear pixels. Drawing a filled rectangle in this pattern would produce a medium-dark block. (This is the default background pattern in GEOS).

All versions of the GEOS Kernal contain the following predefined patterns numbered 0-31:

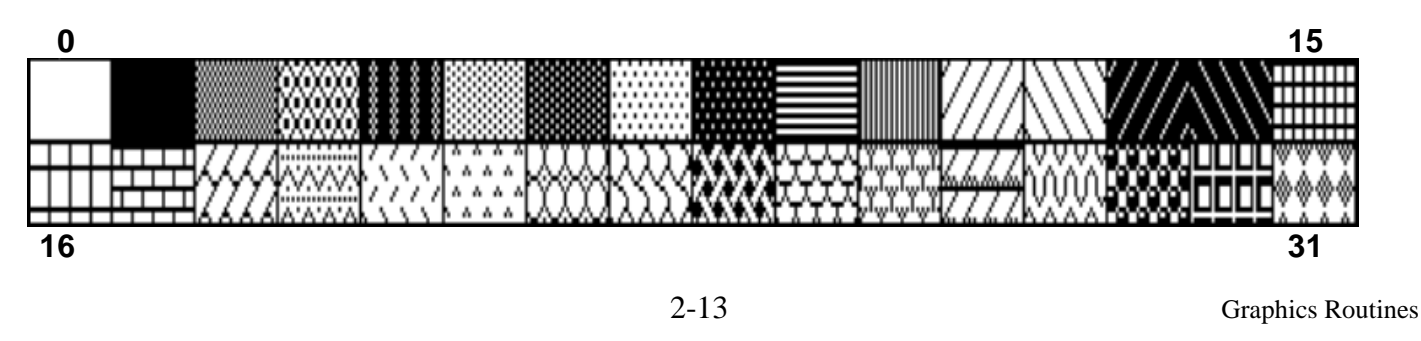

There are also 2 additional patterns 32 and 33 that require extra logic to use:

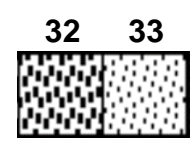

Fills occur in the current pattern. The current pattern can be changed with the following routine:

**[SetPattern](#page-352-0)** Set the current pattern to a pattern between 0 and 31.

To use one of the system patterns, the application would first call **[SetPattern](#page-352-0)** with the appropriate pattern number. **[SetPattern](#page-352-0)** calculates the proper pattern address, the address of the eight-byte block, and places it in the GEOS variable **[curPattern](#page-188-0)**. Any subsequent call to a routine which uses a system pattern will index off of the address in **[curPattern](#page-188-0)** to access the 8x8 block. Some applications, finding the need to define their own patterns, modify either the address in **[curPattern](#page-188-0)** to point to their own eight-byte pattern or use the address in **[curPattern](#page-188-0)** (after a valid call to **[SetPattern](#page-352-0)**) to modify the GEOS system patterns directly.

Patterns 32 and 33 are accessed as an offset to pattern 31. After calling **[SetPattern](#page-352-0)** with 31 in the accumulator, you will need to add the size of a pattern (8) to the **[curPattern](#page-188-0)** address to use pattern 32 or add 16 to use 33.

**Example**:

```
lda #31
jsr SetPattern
AddVW #8,curPattern ; curPattern is now pointing to Pattern 32
AddVW #8,curPattern ; curPattern is now pointing to Pattern 33
```
**Note**: GEOS does not restore the system patterns when an application exits. If an application modifies the patterns, it should restore them when it exits unless it is desirable for the next application to inherit the redefined patterns (as with the GEOS Pattern Editor).

### **Rectangles**

Rectangles in GEOS are defined by their upper-left and lower-right corners. The upper-left is usually referred to as (X1, Y1) and the lower-right as (X2, Y2), where X1, X2, Y1, and Y2 are valid x and y screen positions. From these two coordinates, the rectangle routines can determine the coordinates of the other two corners:

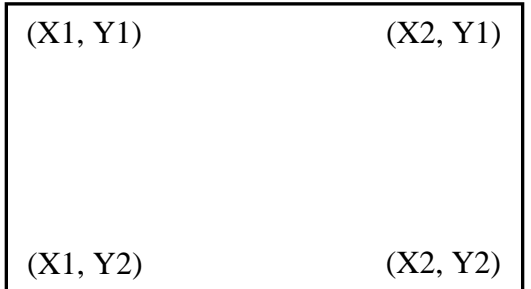

GEOS provides five routines for dealing with rectangular regions:

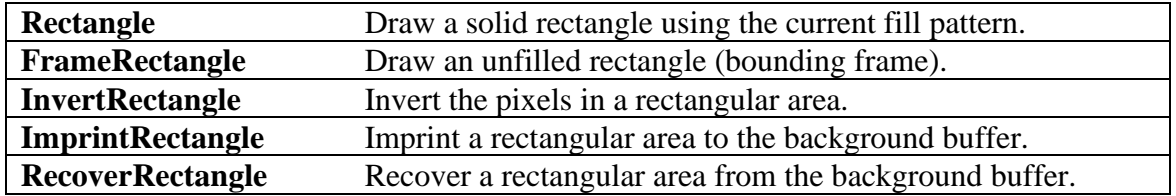

# **Bit-mapped Images**

All graphic picture objects, such as icons and Photo Scrap images cut from geoPaint, are stored internally in GEOS Compacted Bitmap Format to save space. When you paste an image or icon into a geoProgrammer source file, it is in compacted bitmap format, and when you read a geoPaint image, it too is in compacted bitmap format. If a compacted image were to be copied directly to the screen, it would very likely be unrecognizable. GEOS bitmap routines first decompact the image and then transfer it to the screen area.

#### **Standard Bitmap Routines**

All versions of GEOS support the following bitmap routines:

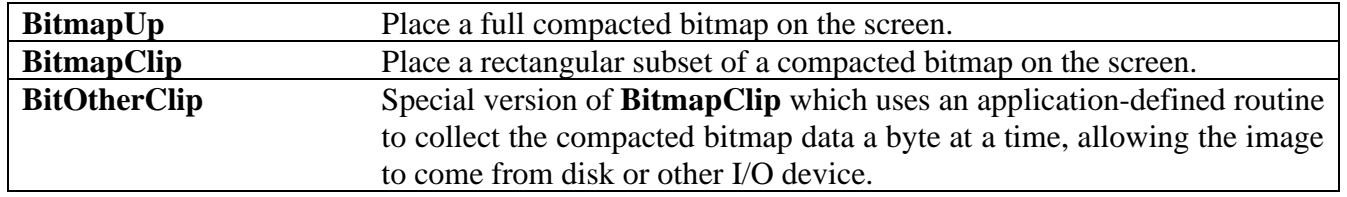

GEOS bitmaps are compacted from the GEOS virtual screen format rather than the internal machine format. Because the standard bitmap routines deal with byte-sized chunks (eight-pixels at a time), the following apply:

- Horizontally, the bitmap occupies pixels up to the nearest eight-pixel (byte) boundary. That is: a bitmap of five pixels is extended to eight and a bitmap of 30 pixels is extended to 32 pixels. Bitmaps which are not evenly divisible by eight (in the horizontal direction) are usually padded with zero bits.
- Bitmaps can only be placed at eight-pixel intervals on the x-axis (0, 8, 16...). This limitation does not apply to the y-axis.

# **GEOS Compacted Bitmap Format**

The GEOS compacted bitmap format relies on the observation that pixel patterns in bitmap images are frequently repetitive. If you were to examine a rectangular area of the screen (in GEOS linear bitmap format) it would often be the case that adjacent bytes would be identical. The compacted bitmap format encodes this redundancy into groups of bytes called packets. Each packet can decompress to a large number of bytes in the actual bitmap.

## **Packet Format**

Each packet in a GEOS compacted bitmap follows a specific format. The first byte of each packet is called the count byte and is part of the packet header. Depending on its value, it has the following significance:

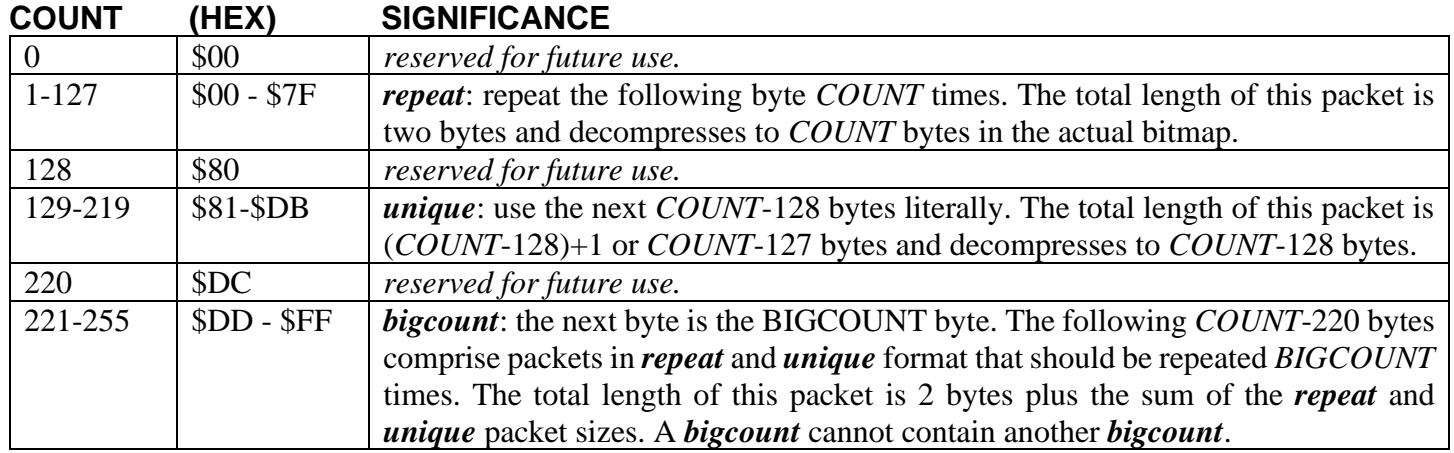

### **Decompaction Walkthrough**

Given the following compacted data:

.byte 25, 0, 133, 240, 220, 10, 0, 7, 224, 4, 3, 10, 5, 3

The decompaction routine would interpret it like this:

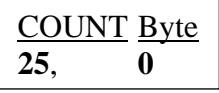

*repeat*: the decompaction routine encounters the *COUNT* value 25, which is in the range 1-127. The following *Byte* (0), is repeated 25 (*COUNT*) times:

Output: 0, 0, 0, 0, 0, 0, 0, 0, 0, 0, 0, 0, 0, 0, 0, 0, 0, 0, 0, 0, 0, 0, 0, 0, 0

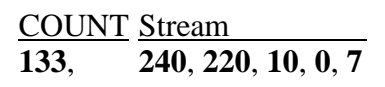

*unique*: the next packet begins with a *COUNT* of 133, which is in the range 129-219. The next 5 *Stream* bytes (*COUNT*-128) are used once each:

Output: 240, 220, 10, 0, 7

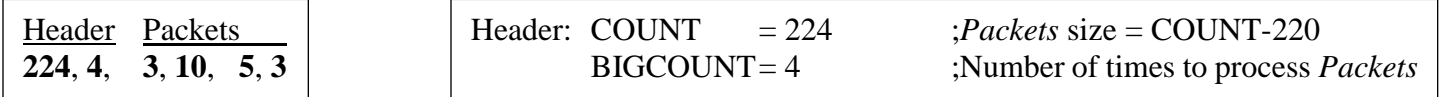

*bigcount*: the final packet begins with a *COUNT* of 224, which is in the range 221-255. *COUNT* starts a two-byte header and the following byte (4) is the *BIGCOUNT* byte. These two bytes are interpreted to mean the 4 *Packets* bytes (*COUNT*-220) are repeated four (*BIGCOUNT*) times. The *Packets* bytes are expected to be in the *repeat* and *unique* compacted formats. In this case, its 3, 10 (repeat: 10 three times) and 5, 3 (repeat: 3 five times), which in turn are repeated four (*BIGCOUNT*) times:

Output : 10, 10, 10, 3, 3, 3, 3, 3, 10, 10, 10, 3, 3, 3, 3, 3, 3, 10, 10, 10, 3, 3, 3, 3, 3, 10, 10, 10, 3, 3, 3, 3, 3

### **Compacting Strategy**

The easiest way to compact a bitmap image is to let geoPaint do it for you by cutting the image out as a photo scrap and pasting it directly into your geoProgrammer source code. Sometimes this method is impractical and you will want to compress images directly from within an application.

The following subroutine can be used to compact bitmap data:

**Example**: **[BitCompact](#page-661-0)**.

## **Direct Screen Access and Block Copying**

#### **Direct Screen Access**

One purpose of an operating system such as GEOS is to insulate the application from the peculiarities of the machine it is running on, allowing the programmer to worry more about how the application will function than how it will interact with the hardware. However, because of the complexity of GEOS graphics routines, it is sometimes necessary, for performance reasons, to bypass the operating system and manipulate the screen memory directly. Although this practice is not recommended — it increases portability problems, defeating much of the purpose of a GEOS — it is a reality. And with that in mind, Berkeley Softworks built routines into GEOS to facilitate direct screen access. The following routine exists in all versions of the Kernal:

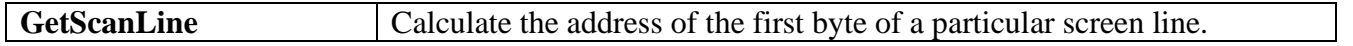

## **Special Graphics Related Routines**

GEOS provides a few graphics-related routines which don't fit nicely into any other category:

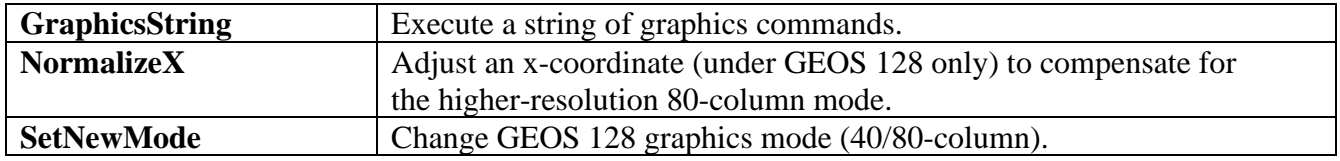

# **Icons**, **Menus**, **and Other Mouse Presses**

When the user clicks the mouse button, GEOS determines whether the mouse pointer was positioned over an icon, a menu item, or some other region of the screen. GEOS has a unique method of handling a mouse press for each of these cases. If the user pressed on an icon, GEOS calls the appropriate icon event routine. If the user pressed on a menu, GEOS opens up a sub-menu or calls the appropriate menu event routine, whichever is applicable. And if the user pressed somewhere else, GEOS calls through **[otherPressVec](#page-198-0)**, letting the application handle (or ignore) these "other" mouse presses.

## **Icons**

When you open a disk by clicking on its picture, delete a file by dragging it to the trash can, or click on the CANCEL button in a dialog box, you are dealing with *icons*, small pictorial representations of program functions. A GEOS icon is a bitmapped image, whether the picture of a disk or a button-shaped rectangle, that allows the user to interact with the application. When the application enables icons, GEOS draws them to the screen and then keeps track of their positions. When the user clicks on an icon, an icon event is generated, and the application is given control with information concerning which icon was selected.

## **Icon Table Structure**

The information for all active screen icons is stored in a data structure called the *icon table*. GEOS only deals with one icon table at a time. The icon table consists of an *icon table header* and a number of *icon entries*. The whole table is stored sequentially in memory with the header first, followed by the individual icon entries.

## **Icon Table Header**

The icon table header is a four-byte structure which tells GEOS how many icons to expect in the structure and where to position the mouse when the icons are enabled. It is in the following format:

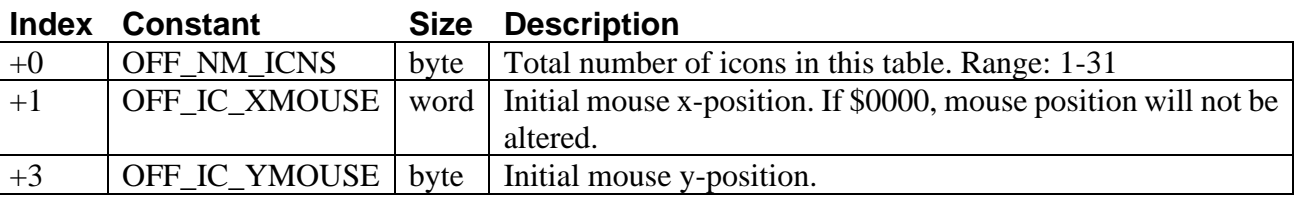

### **Icon Table Header**:

This first byte reflects the number of icon entries in the icon table (and, hence, the number of icons that can be displayed). The table can specify up to MAX\_ICONS (31) icons.

The next word (bytes 1 and 2) is an absolute screen x-coordinate and the following byte (byte 3) is an absolute screen y-coordinate. The mouse will be positioned to this coordinate when the icons are first displayed. If you do not want the mouse positioned, set the x-coordinate word to \$0000, which will signal **[DoIcons](#page-356-0)** to leave the mouse positions alone.

吆

## **Icon Entries**

Following the icon table header are the icon entries, one for each specified in the OFF\_NM\_ICNS byte in the icon table header. Each icon entry is a seven-byte structure in the following format:

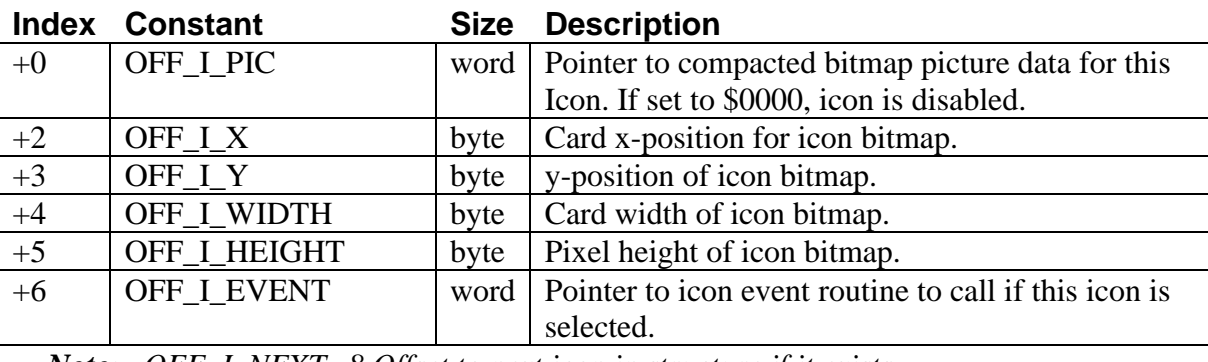

#### **Icon Entries**:

*Note: OFF\_I\_NEXT=8 Offset to next icon in structure if it exists.*

The first word (OFF I PIC) is a pointer to the compacted bitmap data for the icon. The icon can be of any size (up to the full size of the screen). If this word is set to NULL (\$0000), the icon is disabled.

The third byte (OFF $\overline{I}$ ,  $\overline{X}$ ) is the x byte-position of the icon. The x byte-position is the x-position in bytes. Icons are placed on the screen by **[BitmapUp](#page-330-0)** and so must appear on an eight-pixel boundary. The byte-position can be calculated by dividing the pixel-position by eight (x\_byte\_position = x\_pixel\_position/8).

The fourth byte (OFF\_I\_WIDTH) is the pixel position of the top of the icon. The icon will be placed at (x\_byte\_position\*8, y\_pixel\_position).

The next two bytes (OFF I WIDTH and OFF I HEIGHT) are the width in bytes and height in pixels, respectively. These values correspond to the geoProgrammer internal variables **picW** and **picH** when they are assigned immediately after a pasted icon image.

The final word (OFF\_I\_EVENT) is the address of the icon event handler associated with this icon.

## **Sample Icon Table**

 $PAINTX = 16/8$ PAINTY = 80

The following data block defines three icons which are placed near the middle of the screen. The mouse is positioned over the first icon: \*\*\*\*\*\*\*\*\*\*\*\*\*\*\*\*\*\*\*\*\*\*\*\*\*\*\*\*\*\*\*\*\*\*\*\*\*\*\*\*\*\*\*\*\*\*\*\*\*\*\*\*\*\*\*\*\*\*\*\*\*\*\*\*\*\*\*\*

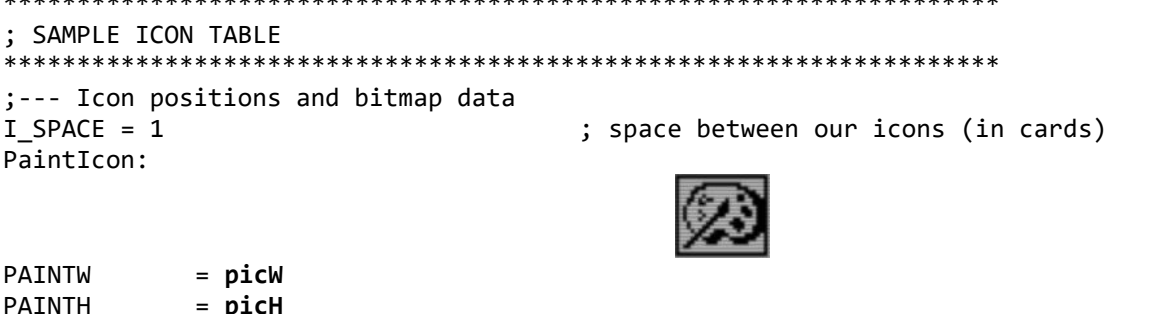

吆

#### WriteIcon:

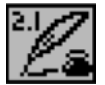

WRITEW = **picW** WRITEH = **picH** WRITEX = PAINTX+PAINTW+I\_SPACE  $WRTTFY = PATNTY$ PublishIcon: PUBLISHW = **picW** PUBLISHH = **picH** PUBLISHX = WRITEX+WRITEW+I\_SPACE PUBLISHY = WRITEY IESIZE = OFF\_I\_NEXT ; 8 bytes ;--- The actual icon data structure to pass to **[DoIcons](#page-356-0)** follows: ; Icon Table I\_header: .byte NUMOFICONS ; number of icon entries .word (PAINTX\*8)+(PAINTW\*8/2) ; position mouse over paint icon .byte PAINTY+PAINTH/2 ;--- Icon Entries PaintIStruct: .word PaintIcon ; pointer to bitmap .byte PAINTX,PAINTY ; icon position .byte PAINTW, PAINTH ; icon width, height .word PaintEvent ; event handler WriteIStruct: .word WriteIcon  $\qquad \qquad ;$  pointer to bitmap .byte WRITEX,WRITEY ; icon position .byte WRITEW,WRITEH ; icon width, height .word WriteEvent ; event handler PublishIStruct: .word PublishIcon ; pointer to bitmap .byte PUBLISHX,PUBLISHY ; icon position .byte PUBLISHW,PUBLISHH ; icon width, height .word PublishEvent ; event handler NUMOFICONS = (\*-I\_entries)/IESIZE ; number of icons in table ;--- Dummy icon event routines which do nothing but return PaintEvent: WriteEvent: PublishEvent: rts

rá  $\sqrt{2}$ 

## **Installing Icons**

When an application is first loaded, GEOS will not have an active icon structure. GEOS must be given the address of the applications icon table before **[MainLoop](#page-374-0)** can display and track the user's interaction with them. GEOS provides one routine for installing icons:

**[DoIcons](#page-356-0)** Display and activate an icon table.

**[DoIcons](#page-356-0)** draws the enabled icons and instructs **[MainLoop](#page-374-0)** to begin watching for a single- or double-click on one. The icon table stays activated and enabled until the ICONSON\_BIT of **[mouseOn](#page-197-0)** is cleared or another icon table is installed by calling **[DoIcons](#page-356-0)** with the address of a different icon structure. In either case, the old icons are not erased from the screen by GEOS.

**[DoIcons](#page-356-0)** will draw to the foreground screen and background buffer depending on the value of **[dispBufferOn](#page-191-0)**. Icons are usually permanent structures in a display and so often warrant being drawn to both screens. If icons are only drawn to the foreground screen, they will not be recovered after a menu or dialog box.

#### **Example**: **[IconsUp](#page-681-0)**

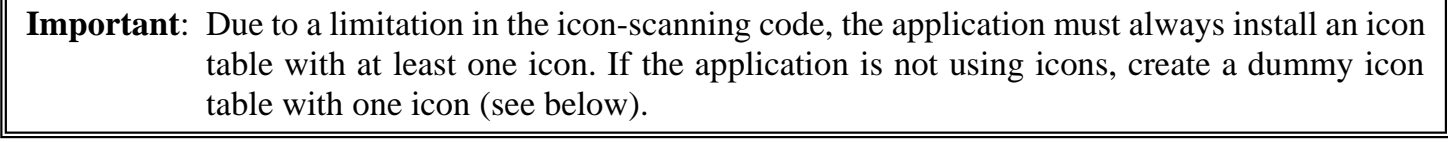

NoIcons Install a dummy icon table. For use in applications that aren't using icons. Call early in the initialization of the application, before returning to **[MainLoop](#page-374-0)**.

NoIcons: **[LoadW](#page-801-0) [r0](#page-199-0)**,#DummyIconTable ; point to dummy icon table jmp **[DoIcons](#page-356-0)** ; install. Let **[DoIcons](#page-356-0)** rts DummyIconTable: .byte 1 ; one icon .word NULL ; dummy mouse x (don't reposition) .byte NULL ; dummy mouse y .word NULL ; bitmap pointer to NULL (disabled) .byte NULL in the set of the set of the set of the set of the set of the set of the set of the set of the set o .byte NULL in the set of the set of the set of the set of the set of the set of the set of the set of the set o .byte 1,1  $\qquad \qquad ;$  dummy width and height .word NULL in the set of the set of the set of the set of the set of the set of the set of the set of the set o Alternative dummy table: DummyIconTable: .byte 1 ; one icon .block 5 ; 3 bytes of null mouse position and a NULL bitmap pointer ; Scanning of the table stops once the NULL bitmap pointer is read in. ; The six additional table bytes are not needed.

**Important**: The maximum number of icons that can be in an icon table is 31. Attempting to use more then 31 icons will likely cause a system crash.

гá  $\overline{c_1^2c_2}$ 

## **[MainLoop](#page-374-0) and Icon Event Handlers**

When the user clicks the mouse button on an active icon, GEOS **[MainLoop](#page-374-0)** will use **[IsMseInRegion](#page-412-0)** to recognize this as an icon event and call the icon event handler associated with the particular icon. The icon event handler is given control with the number of the icon in **[r0L](#page-199-0)** (the icon number is based on the icon's position in the table: the first icon is icon 0). Before the event handler is called, though, **[MainLoop](#page-374-0)** might flash or invert the icon depending on which of the following values is in **[iconSelFlag](#page-194-0)**:

#### Constants for **[iconSelFlag](#page-194-0)**:

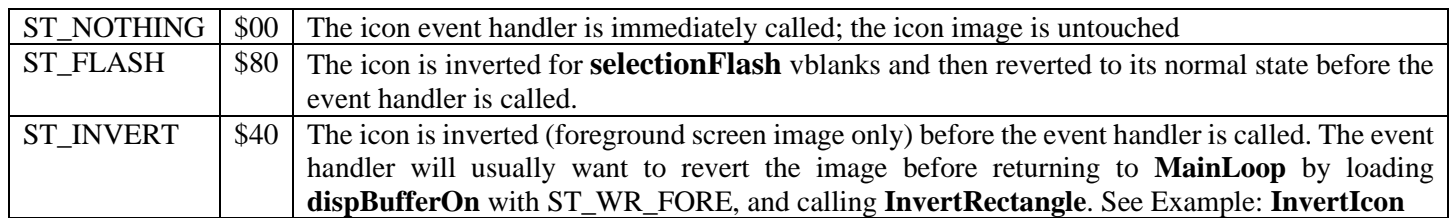

#### **Detecting Single- and Double-clicks on Icons**

When the user first clicks on an icon, GEOS loads the global variable **[dblClickCount](#page-190-0)** with the GEOS constant CLICK\_COUNT (30). GEOS then calls the icon event handler with **[r0H](#page-199-0)** set to [FALSE,](#page-166-0) indicating a single-click. **[dblClickCount](#page-190-0)** is decremented at interrupt level every vblank. If the icon event handler returns to **[MainLoop](#page-374-0)** and the user clicks on the icon again before **[dblClickCount](#page-190-0)** reaches zero, GEOS calls the icon event handler a second time with **[r0H](#page-199-0)** set to [TRUE](#page-166-1) to indicate a double-click.

Checking for a double-click or a single-click (but not both) on a particular icon is trivial: merely check **[r0H](#page-199-0)**. If **[r0H](#page-199-0)** is [TRUE](#page-166-1) when you're looking for a single-click or its [FALSE](#page-166-0) when you're looking for a double-click, then return to **[MainLoop](#page-374-0)** immediately. Otherwise, process the click appropriately. This way, if the user single-clicks on an icon which requires double-clicking or double-clicks on an icon which requires single-clicking, the event will be ignored.

However, checking for both a double-click or a single-click on the same icon (and performing different actions) is a bit more complicated because of the way double-clicks are processed: during the brief interval between the first and second clicks of a double-click, the icon event handler will be called with **[r0H](#page-199-0)** set to [FALSE,](#page-166-0) which will appear as a single-click; when the second press happens before **[dblClickCount](#page-190-0)** hits zero, the icon event handler is called a second time with **[r0H](#page-199-0)** set to [TRUE,](#page-166-1) which will appear as a double-click. There is no simple way (using the GEOS double click facility) to distinguish a single-click which is part of a double-click from a single-click which stands alone.

There are two reliable ways to handle single- and double-click actions on icons: the additive function method and the polled mouse method. The additive function method relies on a simple single-click event which toggles some state in the application and a double-click event (usually more complicated) which happens in addition to the single-click event. The GEOS deskTop uses the additive function method for selecting (inverting) file icons on a single-click and selecting and opening them on a double-click. The icon event handler first checks the state of **[r0H](#page-199-0)**. If it is [FALSE](#page-166-0) (single-click) then the icon (and an associated selection flag) is inverted. If it is [TRUE](#page-166-1) (double-click) then the file is opened. If the user single-clicks, the icon is merely inverted. If the user double-clicks, the icon is inverted (on the first click) and then processed as if opened (on the second click).

<span id="page-49-0"></span>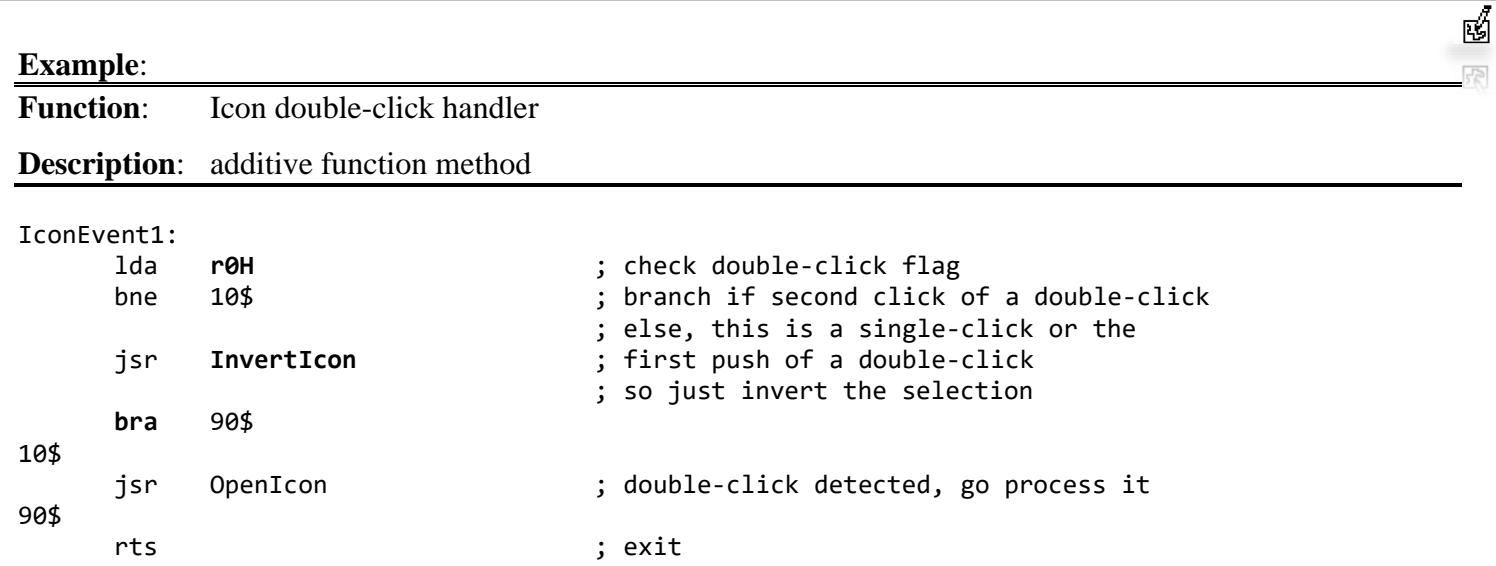

The polled-mouse method can be used when the single-click and double-click functions are mutually exclusive. When a single-click is detected the icon event handler, rather than returning to **[MainLoop](#page-374-0)** and letting GEOS manage the double-click, handles it manually by loading **[dblClickCount](#page-190-0)** with a delay and watching **[mouseData](#page-196-0)** for a release followed by a second click.

#### **Example**:

**Function:** Icon double-click handler.

**Description**: polled mouse method Open Icon.

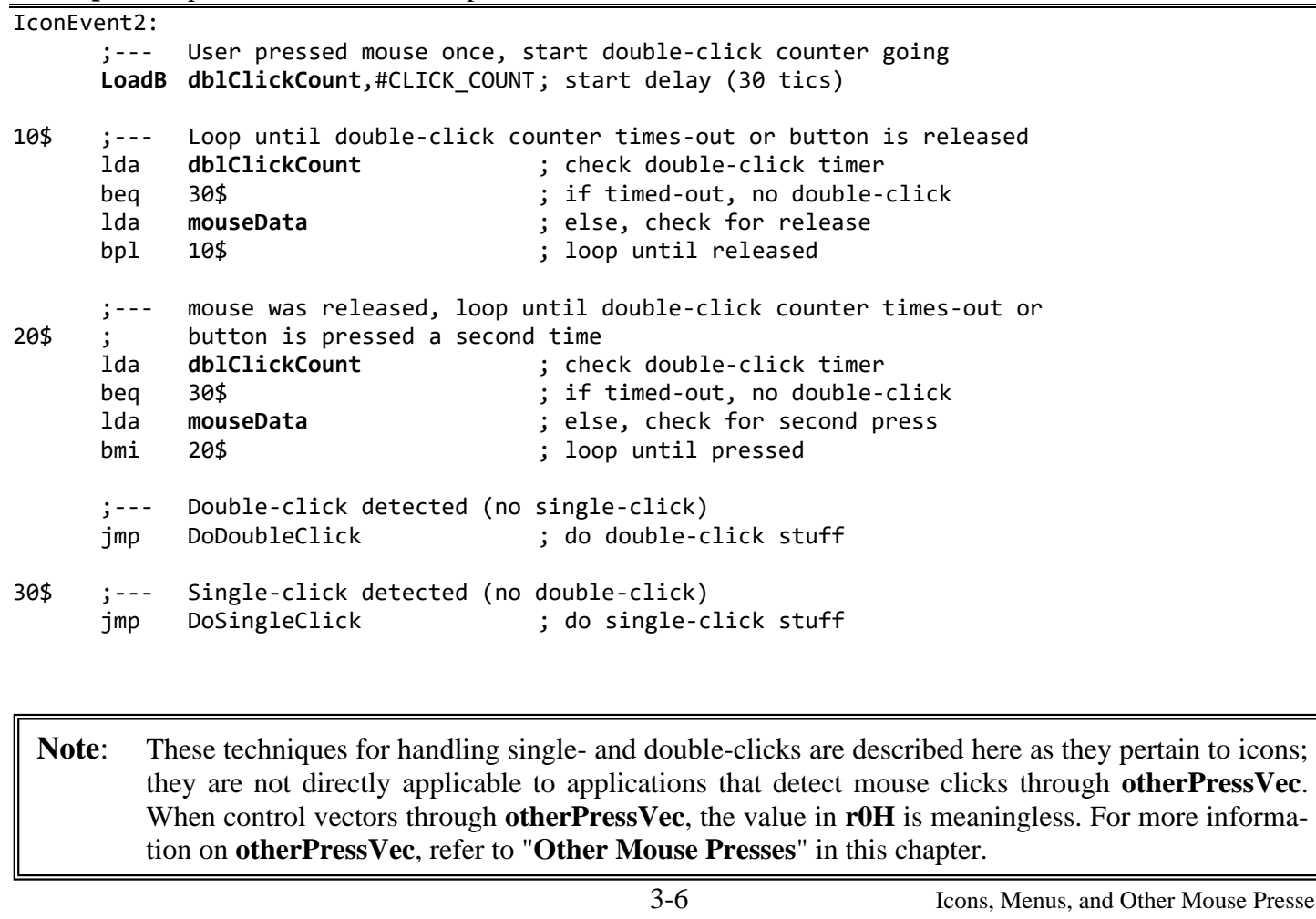

se Presses

## **Other Things to Know About Icons**

# 啲

#### **Icon Releases and [otherPressVec](#page-198-0)**

When the user clicks on an active icon, **[MainLoop](#page-374-0)** will call the proper icon event routine rather than vectoring through **[otherPressVec](#page-198-0)**. However, the routine pointed to by **[otherPressVec](#page-198-0)** will get called when the mouse is released. Applications that aren't using **[otherPressVec](#page-198-0)** can disable this vectoring by storing a \$0000 into **[otherPressVec](#page-198-0)** (\$0000 is its default value). Applications that depend on **[otherPressVec](#page-198-0)**, however, can check **[mouseData](#page-196-0)** and ignore all releases.

#### **Example**:

```
;--- otherPressVec routine that ignores releases (high bit of mouseData is set on releases)
MyOtherPress: ; control comes here from otherPressVec
                               ; check state of the mouse button
          bmi 90$ ; ignore it if it's a release
          jsr PressDown ; otherwise process the press
90$
          rts ; exit
```
For more information on **[otherPressVec](#page-198-0)**, refer to "**[Other Mouse Presses](#page-60-0)**" in this chapter.

#### **Icon Precedence**

GEOS draws icons sequentially. Therefore, if icons overlap, the ones which are drawn later will be drawn on top. When the user clicks somewhere on the screen, GEOS scans the icon table in this same order, looking for an icon whose rectangular boundaries enclose the coordinates of the mouse pointer. If more than one icon occupies the coordinate position, the icon that is defined first in the icon table (and therefore drawn on bottom) will be given the icon event. If an active menu and an icon overlap, the menu will always be given precedence.

#### **Disabling Icons**

An application can disable an icon in the current icon structure by clearing the OFF I PIC word of the icon (setting it to \$0000). If an icon is disabled prior to a call to **[DoIcons](#page-356-0)**, the icon will not be drawn. If an icon is disabled after the call to **[DoIcons](#page-356-0)**, the icon will remain on the screen but will be ignored during the icon scan. The application can reenable the icon by restoring the OFF\_I\_PIC word to its original value. (Actually, any non-zero value will do because reenabling an icon does not redraw it, it only restores the coordinates to **[MainLoop'](#page-374-0)s** active search list).

#### **Inverting an Icon**

GEOS uses **[InvertRectangle](#page-344-0)** to invert an icon that has been clicked on while the **[iconSelFlag](#page-194-0)**=ST\_INVERT. The registers used by **[InvertRectangle](#page-344-0)** are still loaded with the icon image coordinates when the icon event handler is called.

#### **Example:**

```
;--- On entry, the foreground screen icon image is inverted
; Pass: r2L,r2H top and bottom of icon
; r3,r4 left and right of icon
     ; Called by: IconEvent1
InvertIcon:
     PushB dispBufferOn ; save current display buffer setting
     LoadB dispBufferOn,#ST_WR_FORE ; set to foreground only
     jsr InvertRectangle ; invert the selected icon using the coordinates
                                 ; passed from the GEOS icon event
     PopB dispBufferOn ; restore display buffer setting
     rts
```
### **GEOS 128 Icon Doubling**

As with bitmaps, special flags in the icon data structure can be set to automatically double the x-position and/or icon width when GEOS 128 is running in 80-column mode. To have an icon's x-position automatically doubled in 80-column mode, bitwise-or the OFF\_I\_X parameter with DOUBLE\_B. To double an icon's width in 80-column mode, bitwise-or the OFF\_I\_WIDTH parameter with DOUBLE\_B. These bits will be ignored when GEOS 128 is running in 40-column mode. Do not, however, use these doubling bits when running under GEOS 64. GEOS 64 will try to treat the doubling bit as part of the coordinate or width value rather than a special-case flag. For more information, refer to "**[GEOS 128 X-position and Bitmap Doubling](#page-36-0)**" in chapter "**Graphics Routines"** for more information.

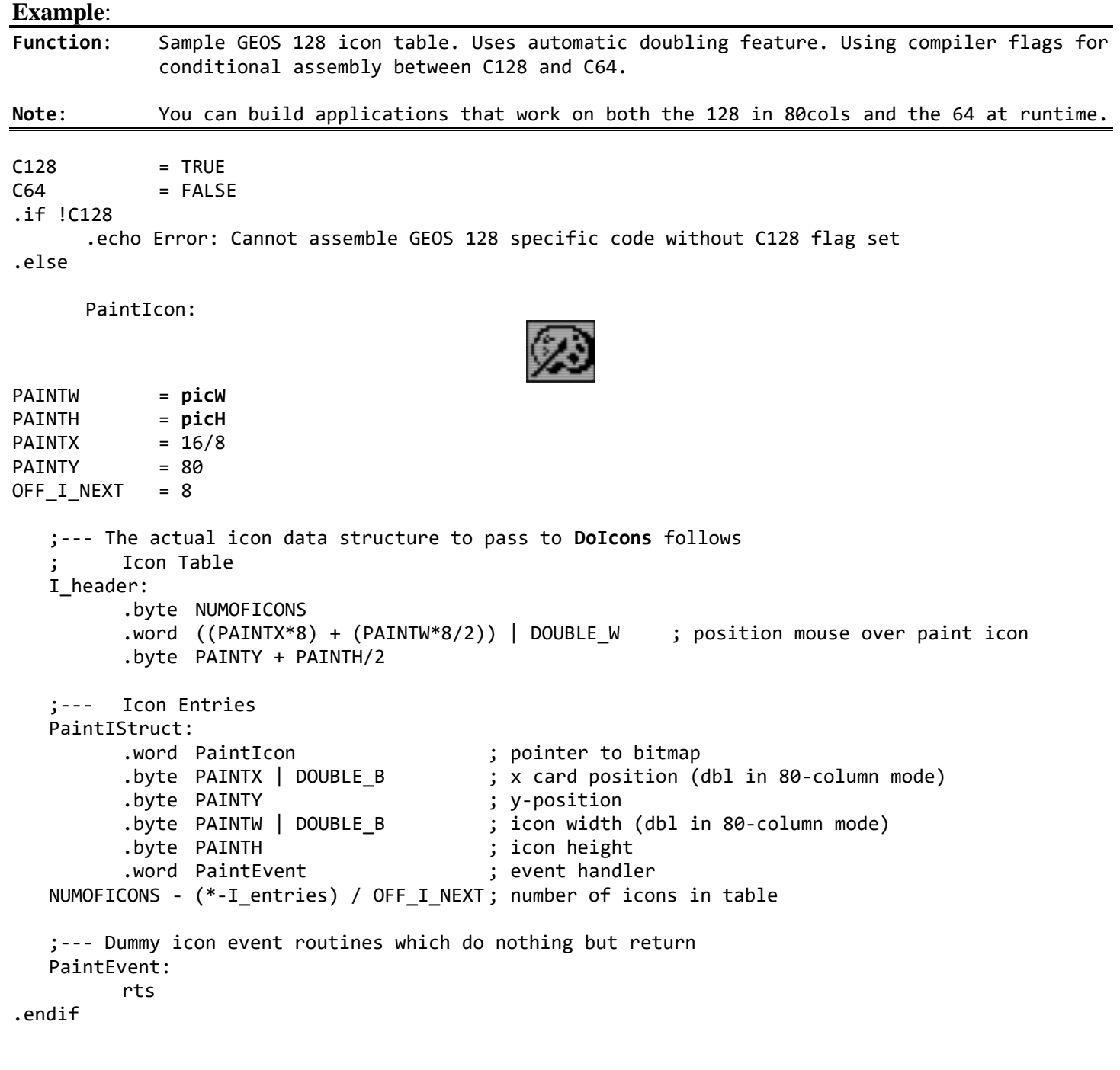

гű  $\overline{\mathcal{C}}_2$ 

## **Menus**

Menus, one of the most common and powerful user-interface facilities provided by GEOS, allow the application to offer lists of items and options to the user. The familiar menus of the GEOS desktop, for example, provide options for selecting desk accessories, manipulating files, copying disks, and opening applications. Virtually every GEOS-based program will take advantage of these capabilities, providing a consistent interface across applications.

GEOS menus come in two flavors: horizontal and vertical. The main menu, the menu which is always displayed, is usually of the horizontal type and is typically placed at the top of the screen. Each selection in the main menu usually has a corresponding vertical sub-menu that opens up when an item in the main menu is chosen. These sub-menus can contain items that trigger the application to perform some action. They can also lead to further levels of sub-menus. For example, a horizontal main menu item can open up to a vertical menu, which can have items which then open up other horizontal sub-menus, which can then lead to other vertical menus, and so on.

## **Division of Labor with Menus**

GEOS divides the labor of handling menus between itself and the application. The GEOS Kernal handles all of the user's interaction with the menus. This includes drawing the menu items, opening up necessary sub-menus, and restoring the Screen area from the background buffer when the menus are retracted. **[MainLoop](#page-374-0)** manages the menus, keeping track of which items the user selects. If the user moves off of the menu area without making a selection, GEOS automatically retracts the menus without alerting the application.

If the user selects a menu item which generates a menu event, the application's menu event handler is called with the menus left open. Leaving the menus open allows the application to choose when and how to retract them: all the way back to the main menu, up one or more levels (for multiple sub-menus), or up no levels (keeping the current menu open). This lets the application choose the menu level which is given control upon return, thereby allowing multiple selections from a sub-menu without forcing the user to repeatedly traverse the full menu tree for each option.

## **Menu Data Structure**

The main menu, all its sub-menus, their individual selectable items, and various attributes associated with each menu and each item are all stored in a hierarchical data structure called the menu tree. Conceptually, a menu tree with multiple sub-menus might have the following layout:

**Important**: Menu tables in GEOS 128 cannot use DOUBLE\_W with x-coordinates. If used, the menu will draw correctly but the mouse will not be able to interact with the menu. This limitation has been corrected in Wheels.

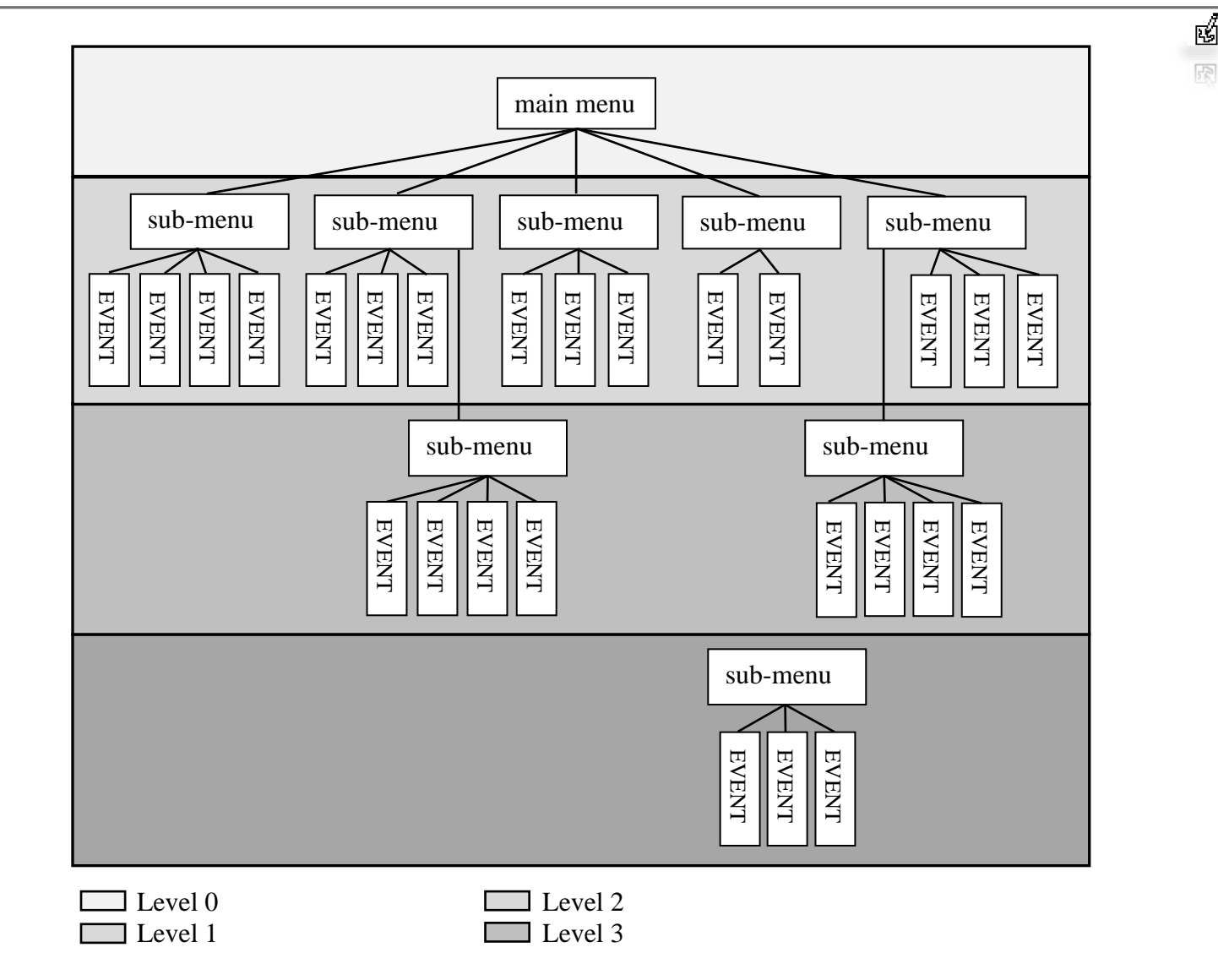

**Sample Menu Tree**

The main menu (or level 0) is the first element in the tree; it is the menu that is always displayed while menus are enabled. Each item in a main menu will usually point to a secondary menu or submenu. Items in these submenus can point to events (alerts to the application that an item was selected) or they can point to additional submenus. Menus are linked together by address pointers.

Sub-menus are sometimes referred to as child menus, and the menu which spawned the sub-menu as its parent. Sub-menus can be nested to a depth determined by the GEOS constant MAX\_M\_NESTING (=4), which reflects the internal variable space allocated to menus. The depth or level of the current menu can be determined by the GEOS variable **[menuNumber](#page-195-0)**, which can range from 0 to (MAX\_M\_NESTING-1)

In memory, all menus, whether the main menu or its children, are stored in the same basic menu structure format. Each menu is comprised of a single menu header block followed by a number of menu item blocks (one for each selectable item in the menu):

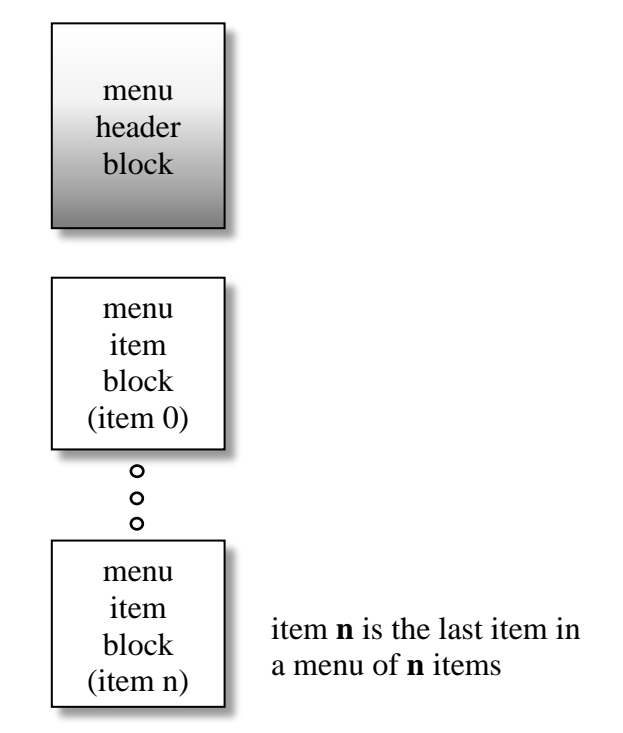

### **Menu/Sub-menu structure**

### **Menu/Sub-menu Header**

The menu header is a seven-byte structure that specifies the size and location of the menu (How big is the rectangle that surrounds the menu and where should the menu be drawn?), any attributes that affect the entire menu (Is it a vertical or horizontal menu?), and the number of selectable items in the menu. The header is in the following format:

#### **Menu/Sub-menu Table Header**:

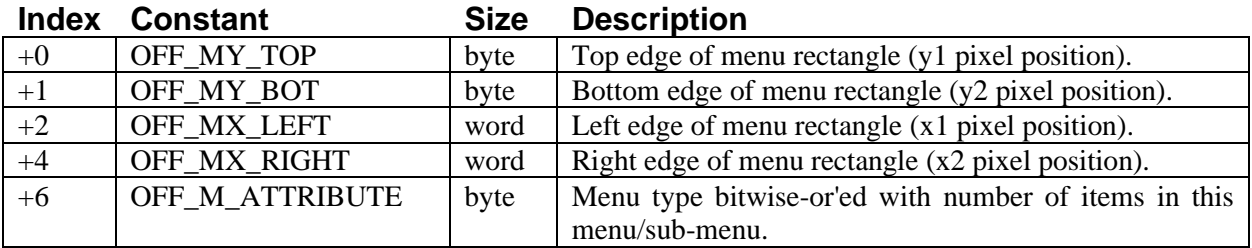

The first six bytes specify the screen location and size of the menu with the positions of the bounding rectangle in pixel positions. The x-positions are word (two-byte) values and the y-positions are byte values. These values are absolute screen pixel positions. The size of the bounding rectangle depends on the number of menu items and the size of text strings within the menu. The height of the rectangle can be calculated with the constant M\_HEIGHT: a horizontal menu is always a height of M\_HEIGHT, and a vertical menu is a height of the number of menu items multiplied by M\_HEIGHT. For example, the height of a vertical menu with seven items would be 7\*M\_HEIGHT. The width of a menu is more difficult to calculate because it depends on the length of the individual text strings. It is best to use a large number for this dimension and adjust it to a smaller size if necessary.

啲

**Important**: GEOS 64 before version 2.0 and all versions of GEOS 128 (1.3 and 2.0) do not correctly handle menus that extend beyond an x-position of 255.

All menus and sub-menus are positioned independently. This means that the main menu need not be at the top of the screen (it can be inside a window, for example), and sub-menus need not be adjacent to their parent menus (although that is where you will usually want them). You can experiment with the flexibility of menu positioning to customize your applications.

The seventh byte is the attribute byte. It is the number of selectable items in the menu bitwise-or'ed with any menu type flags. A menu can have as many as MAX\_M\_ITEMS (15) selectable menu items.

**Menu/Sub-menu Types** (use in attribute byte OFF\_M\_ATTRIBUTE):

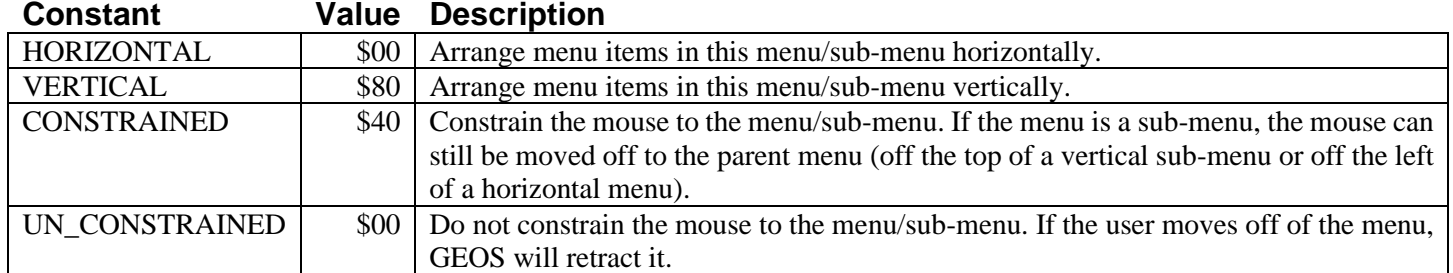

#### **Bitwise Breakdown of the Attribute byte** (OFF\_M\_ATTRIBUTE):

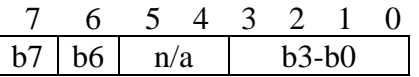

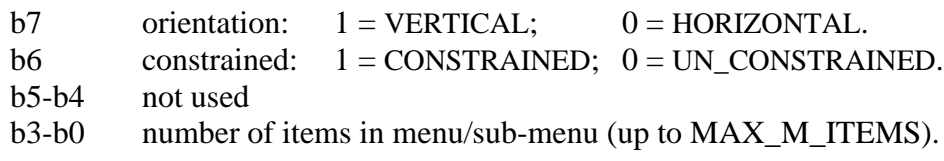

Some of the menu types are obviously mutually exclusive: you can't, for example, make a menu both vertical and horizontal, nor simultaneously constrained and unconstrained.

A vertical, unconstrained menu with seven selectable items would have an attribute byte of:

.byte (7 | VERTICAL | UN\_CONSTRAINED)

A horizontal, constrained menu with 11 selectable items would have an attribute byte of:

.byte (11 | HORIZONTAL | CONSTRAINED)

Most sub-menus are unconstrained: if the user moves the pointer off the sub-menu, all opened menus are retracted as if **[GotoFirstMenu](#page-360-0)** had been called. A constrained menu, on the other hand, restricts the pointer from moving off the menu area from all but one side. A constrained menu will only allow the pointer to move off the side leading back to where it expects the parent menu to be: off the top for a vertical sub-menu and off the left for a horizontal sub-menu. If the user moves off of a constrained menu (in the only available direction), the current sub-menu is retracted and the parent menu becomes active as if **[DoPreviousMenu](#page-359-0)** had been called.

**Note**: The constrain option is only applicable to sub-menus — if the CONSTRAINED flag is set in the main menu (level 0), the option will have no effect.

ГŰ  $\sqrt{2}$ 

### **Menu Item Structure**

For each selectable item in a menu (the number of items is specified in the header) there is a five-byte item structure. These item structures follow the menu header in memory. The first item represents the first menu selection (top- or leftmost), the second, the second, and so on. Each item structure specifies the text that will appear in the menu, what happens when the item is selected (Will it generate an event or a sub-menu?), and the appropriate event routine or sub-menu. Each menu item is in the following format:

#### **Menu Item**:

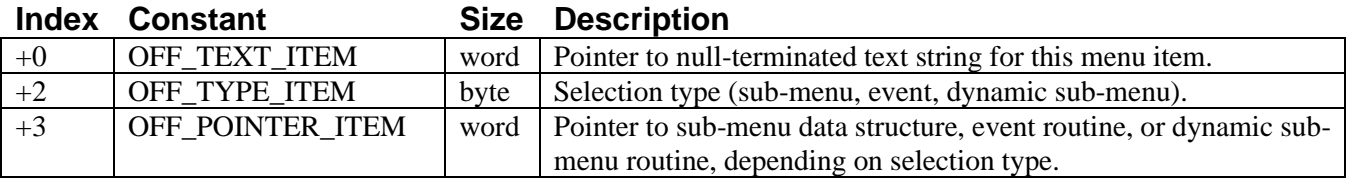

The first word of the item is a pointer to the text that will be placed in the menu. The text is expected to be nullterminated (the last byte should be \$00 or NULL). If the menu rectangle specified in the header is not wide enough to contain the entire text string, the text will be clipped at the right-edge when the menu is drawn.

The byte following the text pointer (the third byte) is an item type indicator. Each selectable item can either be an action, a sub-menu, or a dynamic sub-menu selection. An action type item generates a menu event from **[MainLoop](#page-374-0)**. A sub-menu type item automatically opens up a sub-menu structure. And a dynamic sub-menu type selection opens up a sub-menu, but before it does, it calls an application's routine. Dynamic sub-menus arc useful for modifying a menu structure on the fly. For example, a point size sub-menu, such as those used in geoWrite, can be changed dynamically when a new font is selected. When the user chooses the font item, the dynamic sub-menu routine checks the list of available point sizes and builds out the point size sub-menu based on its findings. The following table summarizes the three menu item types:

### **Types of Menu Items (for use in item type byte)**:

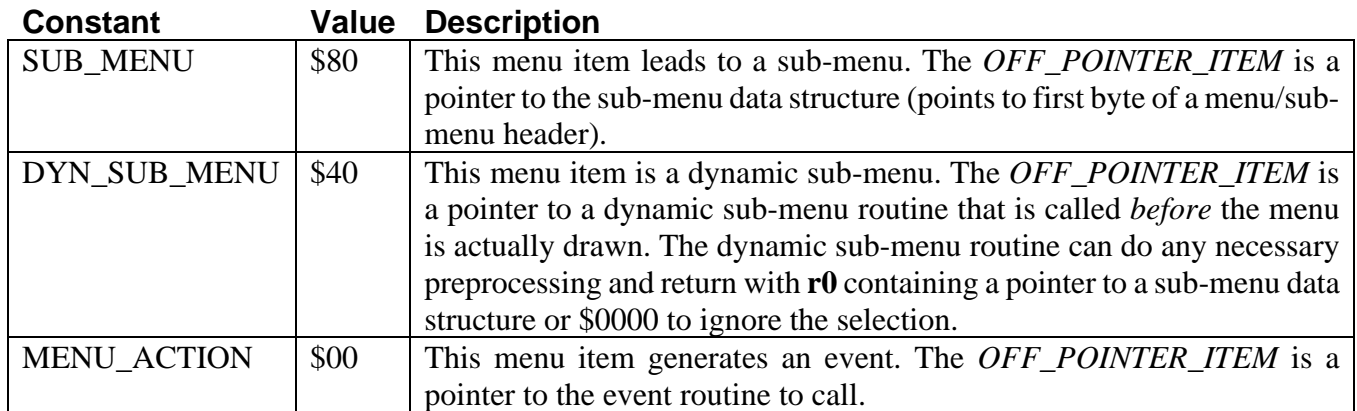

#### **Bitwise Breakdown of the Item Type byte**:

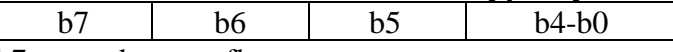

b7 sub-menu flag.

b6 dynamic sub-menu flag.

b5-b0 *reserved for future use.*

### **Example Menu**: **[mainMenu](#page-682-0)**

啲

## **Installing Menus**

When an application is first loaded, GEOS will not have an active menu structure. GEOS must be given the address of the application's menu structure before **[MainLoop](#page-374-0)** can display and track the user's interaction with it GEOS provides one routine for installing menus:

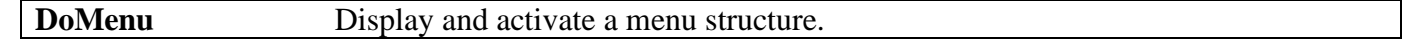

**[DoMenu](#page-357-0)** draws the main menu on the foreground screen and instructs **[MainLoop](#page-374-0)** to begin taking care of all menu processing. The menu stays activated and enabled until the MENU\_ON\_BIT or the MOUSE\_ON\_BIT of **[mouseOn](#page-197-0)** is cleared or another menu is installed by calling **[DoMenu](#page-357-0)** with the address of a different menu structure. In either case, the old menu is not erased from the foreground screen by GEOS. The application must recover the area from the background buffer itself.

# **MainLoop and Menu Events**

When the user clicks the mouse button on a menu item, GEOS **[MainLoop](#page-374-0)** will invert the selection and examine the item data block, processing the selection according to its type.

#### **SUB\_MENU**

If the menu item is of the SUB\_MENU type, then **[menuNumber](#page-195-0)** is incremented, the appropriate sub-menu is drawn, and **[MainLoop](#page-374-0)** begins tracking the user's interaction with the sub-menu, making it the current menu. If the user moves off of a sub-menu back onto its parent menu, **[MainLoop](#page-374-0)** will retract the sub-menu, decrement **[menuNumber](#page-195-0)**, and make the parent menu the current menu. If the user moves off of the menus entirely (assuming this is possible — the menu might be constrained), then **[MainLoop](#page-374-0)** retracts all sub-menus back up to the main menu and sets **[menuNumber](#page-195-0)** to zero.

### **DYNAMIC\_SUB\_MENU**

If the menu item is of the DYNAMIC\_SUB\_MENU type, **[MainLoop](#page-374-0)** calls the routine whose address is in the item structure. This routine is called before the sub-menu is drawn and before **[menuNumber](#page-195-0)** is incremented. The accumulator will contain the item number selected (item numbers start with zero). When the routine returns with the address of the appropriate sub-menu in **[r0](#page-199-0)**, **[MainLoop](#page-374-0)** continues processing as if it was handling a SUB MENU type menu. If the dynamic sub-menu routine returns \$0000 in **[r0](#page-199-0)**, then the sub-menu is not opened and the current menu remains active.

### **MENU\_ACTION**

If the menu item is of the MENU\_ACTION type, GEOS flashes the menu inverted for **[selectionFlash](#page-199-1)** vblanks. **[selectionFlash](#page-199-1)** is a GEOS variable which is initialized with the constant SELECTION\_DELAY, but may be adjusted by the application. **[MainLoop](#page-374-0)** will then call the menu event routine whose address is in the item structure, passing the number of the selected item in the accumulator (item numbers start with zero). One of the first things a menu event routine must do, among its own duties, is specify which menu level **[MainLoop](#page-374-0)** should return to when it gets control. This is done by calling one of the GEOS routines designed for this purpose:

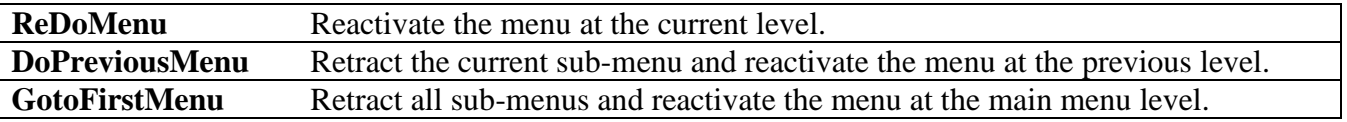

These routines retract menus as necessary (recovering from the background buffer) and set special flags which tell **[MainLoop](#page-374-0)** what has happened; **[MainLoop](#page-374-0)** is not given control at this time — that is the job of the menu event handler's rts. If an application's menu event handler does not call one of these routines before it returns to **[MainLoop](#page-374-0)**, the menu will remain open but inactive.

**Note**: A menu remains on the foreground screen until **[DoPreviousMenu](#page-359-0)** or **[GotoFirstMenu](#page-360-0)** is called to retract it. If graphics need to be drawn in the area obscured by a menu, but menus cannot be retracted, then limit drawing to the background buffer by setting the proper bits in **[dispBufferOn](#page-191-0)**.

#### **Specialized Menu Recover Routines**

GEOS provides two very low-level menu routines which recover areas obscured by menus from the background buffer. Usually these routines are only called internally by the higher-level menu routines such as **[DoPreviousMenu](#page-359-0)**. They are of little use in most applications and are included in the jump table mainly for historical reasons. There are two routines:

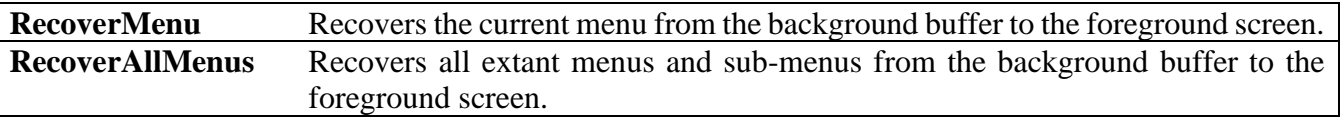

#### **Advanced Menu Ideas**

Menu routines can be as clever as desired. One common technique involves dynamically modifying the text strings associated with menu items. This can be used, for example, to add asterisks next to currently active options as they are selected.

岡

## **Menus and Mouse-Fault Interaction**

## **How GEOS uses Mouse Faults**

In general, the following is true:

- When a menu is down, the system interrupt-level mouse-processing routine is checking for two types of mouse faults:
	- 1. the mouse moving outside of the rectangle defined by **[mouseTop](#page-197-1)**, **[mouseBottom](#page-196-1)**, **[mouseLeft](#page-197-2)**, and **[mouseRight](#page-197-3)**.
	- 2. the mouse moving off of the menu.

It sets bits in **mouseFault** accordingly.

- If the menu is unconstrained, **[mouseTop](#page-197-1)**, **[mouseBottom](#page-196-1)**, **[mouseLeft](#page-197-2)**, and **[mouseRight](#page-197-3)** are set to fullscreen dimensions, thereby ruling out this type of mouse fault.
- If the menu is constrained, **[mouseTop](#page-197-1)**, **[mouseBottom](#page-196-1)**, **[mouseLeft](#page-197-2)**, and **[mouseRight](#page-197-3)** are set to the dimensions of the current menu's rectangle. This will keep the mouse from moving off of the menu area (and will also generate a mouse fault when an edge is encountered).
- The system mouse fault routine (called through **[mouseFaultVec](#page-196-2)**) checks the **mouseFault** variable. If the mouse faulted by moving off of the menu (only possible if the menu is unconstrained), **[DoPreviousMenu](#page-359-0)** is called. If the user moved off of the sub-menu without moving onto another menu, mouse menu faults will continue to retract menus until only the main menu is displayed. If the mouse faulted by attempting to move beyond the **[mouseTop](#page-197-1)** on a vertical sub-menu or **[mouseLeft](#page-197-2)** on a horizontal sub-menu (only possible on a constrained menu) then **[DoPreviousMenu](#page-359-0)** is called.

### **Application's Use of Mouse Faults**

When the user is interacting with menus, the system uses the mouse fault variables (**[mouseTop](#page-197-1)**, **[mouseBottom](#page-196-1)**, **[mouseLeft](#page-197-2)**, and **[mouseRight](#page-197-3)**) and expects its own fault service routine to be called through **[mouseFaultVec](#page-196-2)**. If an application needs to use mouse faults for its own purposes, it should first disable menus by clearing the MENUON\_BIT of **[mouseOn](#page-197-0)**. Before reenabling menus, it should set the fault variables to the full screen dimensions and call **[StartMouseMode](#page-416-0)** to restore the system's fault service routine:

**Example**: **[ResetMouse](#page-720-0)**

# <span id="page-60-0"></span>**Other Mouse Presses**

When the user clicks the mouse somewhere on the screen where there is no active menu or icon, GEOS considers this an "other" press and checks **[otherPressVec](#page-198-0)** for an application provided subroutine. If **[otherPressVec](#page-198-0)** is \$0000, then the press is ignored, if **[otherPressVec](#page-198-0)** contains anything but \$0000, GEOS treats the value as an absolute address and simulates an indirect jsr to that address. **[otherPressVec](#page-198-0)** defaults to \$0000 at application startup.

**[otherPressVec](#page-198-0)** gets called on all presses that are not on an active icon or menu and on all *releases*, whether on a menu, icon, or anywhere else. In most cases, the application will want to ignore the releases. This is done simply by checking **[mouseData](#page-196-0)** for the current state of the mouse button, as in:

```
lda mouseData ; check state of the mouse button
bpl 10$ ; branch to handle presses
rts ; or return immediately to ignore releases
;--- Handle press here
```
Because **[otherPressVec](#page-198-0)** gets called on each press (and release), any double-click detection must be performed manually by the other-press routine. Handling double-clicks through **[otherPressVec](#page-198-0)** is similar to the polled mouse method used with icons, the major difference being a check for releases on entry.

An alternative double click method is demonstrated in the **[OPVector](#page-719-0)** example. This method does not use UI time to implement the polled mouse method; instead, it sets the **[dblClickCount](#page-190-0)** on a button release and checks the count on a button press. If the count is greater then zero on a button press, then a double click has been detected.

```
bbpl mouseData,10$ ; check state of the mouse button
                                  ; branch to handle presses
     ;--- If double click detection is needed, set count to CLICK_COUNT (30) on release events
     LoadB dblClickCount,#CLICK_COUNT
     rts ; return immediately to ignore releases
10$
     ;--- Handle press here
     ; (Check dblClickCount for double click (count > 0))
```
**Example**: **[OPVector](#page-719-0)**

10\$

啲  $\overline{c_2}$ 

# **Process Library**

A process is an event that is triggered on a regular basis by a timer. This allows GEOS to generate an event at specific time intervals, such as 20 times per second, once every minute, or five times each **[hour](#page-194-1)**. Processes allow a limited form of multitasking, where many short routines can appear to run concurrently with **[MainLoop](#page-374-0)**. Thus, an application could update an alarm clock and scroll the work area while calculating a cell in a spreadsheet. Applications can also use processes to monitor the mouse. geoPaint, for example, uses a process to monitor the mouse's position when using the line tool; when the mouse moves, the process prints the new line length in the status window. geoPublish operates in a similar manner, using a process to update the values in the coordinate boxes as the user moves across the preview page.

**Note**: Processes do not provide true multitasking. There is no interrupt-driven context switching, nor any concurrence (where two routines run simultaneously). Processes are best thought of as events triggered off of **[MainLoop](#page-374-0)** just like any other event. When one process is running, the next process in line won't get executed until the first finishes and returns to **[MainLoop](#page-374-0)**.

## **Process Nomenclature**

There are a number of terms associated with processes. Each process has a *countdown timer*. When the countdown timer reaches zero or times-out, the process becomes runnable. If a process is *frozen*, its timer is not being decremented. The timer will continue when the process is *unfrozen*. If a process is *blocked*, a process event will not be generated until the process becomes *unblocked*.

# **Process Data Structure**

The application must initialize the GEOS process handler with a process data structure. The process data structure contains the necessary information for all the desired processes. The table can specify up to MAX\_PROCESSES (20) processes. Each process in the table is in the following format:

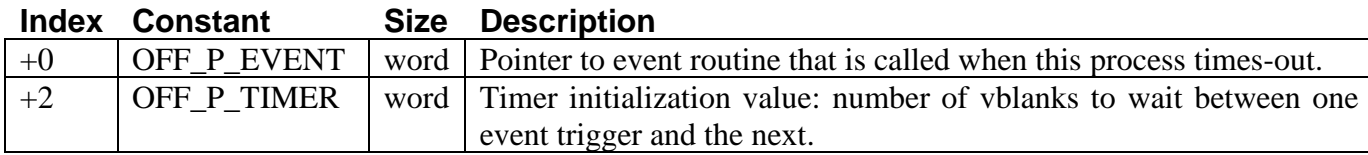

The first word is the address of the process event handler. The process event handler is much like any other event handler: it is called by **[MainLoop](#page-374-0)** when the process becomes runnable (as opposed to, say, when the user clicks on an icon or selects a menu item) and is expected to return with an rts.

The second word is the number of vblanks to wait between one event trigger and the next. If the OFF\_P\_TIMER word of a process is set to 20, for example, then the process event handler will be called every 20 vblanks (about 3 times per second on NTSC machines and 2.5 times per second on PAL machines).

## **Sample Process Table**

The following data block defines three processes, each with a different process event handler. The first process will execute once every 10 vblanks, the second will execute once every second, and the third will execute once every five **[minutes](#page-195-1)**. Notice the use of the FRAME\_RATE constant to calculate the correct vblank delay for PAL (50) and NTSC (60) machines and the automatic assignment of process constants with (\* - procTable)/PSIZE.

Sample process data structure FRAME\_RATE NTSC=60 / PAL = 50

```
procTable:<br>;--- MOUS
     MOUSE CHECK PROCESS
; Check mouse position and change pointer form as necessary.
     .word CheckMouse ; process event routine
     .word 10 ; check every 10 vblanks
     MOUSECHECK = (*-procTable)/PSIZE -1 ; process number
;--- REAL-TIME CLOCK PROCESS
; Increment a real-time clock counter every second
     .word Tick ; process event routine
     .word FRAME_RATE ; one second worth of vblanks
     RTCLOCK = (* - procTable)/PSIZE -1; process number
;--- SCREEN-SAVER PROCESS
; Save the screen by turning off colors after five minutes.
     .word ScreenSave ; process event routine
     .word 5*60*FRAME RATE ; frames in 5 minutes
                                      ; delay = 5 min * 60 sec/min * frames/sec)
     SCRNSAVER = (*-procTable)/PSIZE -1 ; process number
     NUM PROC = (*-procTable)/PSIZE ; number of processes in this table
                                      ; for passing to InitProcesses
.if (NUM_PROC > MAX_PROCESSES) ; check for too many processes
     echo Warning: Too many processes
.endif
```
# **Process Management**

#### **Installing Processes**

The application must install its processes by telling GEOS the location of the process data structure and the number of processes in the structure. GEOS provides one routine for installing processes:

**[InitProcesses](#page-431-0)** Initialize and install processes.

**[InitProcesses](#page-431-0)** copies the process data structure into an internal area of memory, hidden from the application. GEOS maintains the processes within this internal area, keeping track of the event routine addresses, the timer initialization values (used to reload the timers after they time-out), the current value of the timer, and the state of each process (i.e., frozen, blocked, runnable). The application's copy of the process data structure is no longer needed because GEOS remembers this information until a subsequent call to **[InitProcesses](#page-431-0)**.

**Example**:

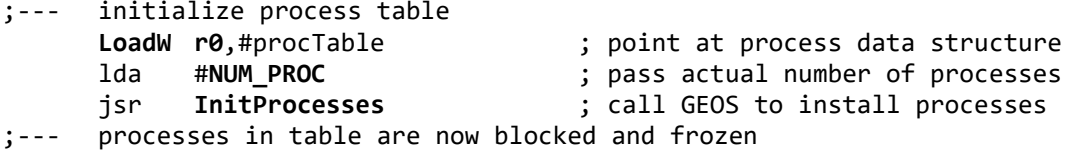

#### **Starting and Restarting Processes**

When a process table is installed, the processes do not begin executing immediately because all processes are initialized as frozen. GEOS provides a routine to simultaneously unblock and unfreeze a single process while reinitializing its countdown timer:

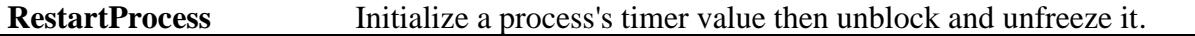

**[RestartProcess](#page-432-0)** should always be used to start a process for the first time, otherwise the timer will begin in an unknown state.

#### **Example**:

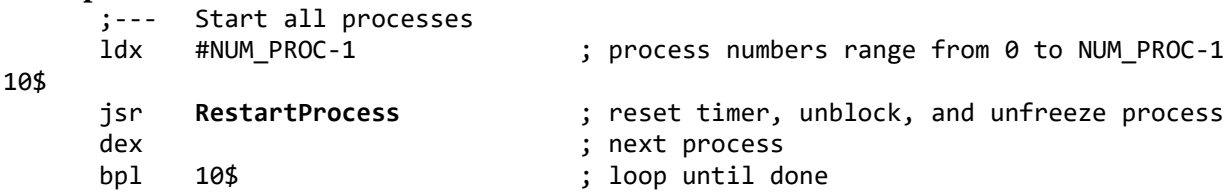

**[RestartProcess](#page-432-0)** can also be used to rewind a process to the beginning of its cycle. One application for this is a screen-saver utility which blanks the screen after, say, five minutes of inactivity to prevent phosphor burn-in. A five-minute process is established which, when it triggers an event, blanks the screen. Any routine which detects activity from the user (a mouse movement, button press, keypress, etc.) before the screen is blanked can call RestartProcess to reset the screensaver countdown timer to its initial five-minute value.

#### **Freezing and Blocking Processes**

When a process is frozen, its timer is no longer decremented every vblank. It will therefore never time-out and generate a process event. When a process is unfrozen, its timer again begins counting from the point where it was frozen. GEOS provides the following routines for freezing and unfreezing a process's timer:

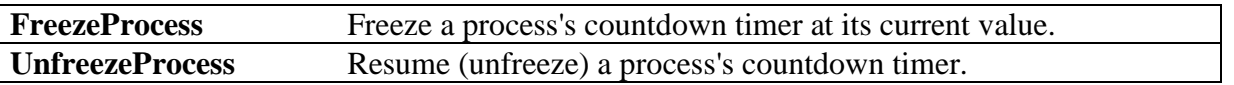

#### **Example**:

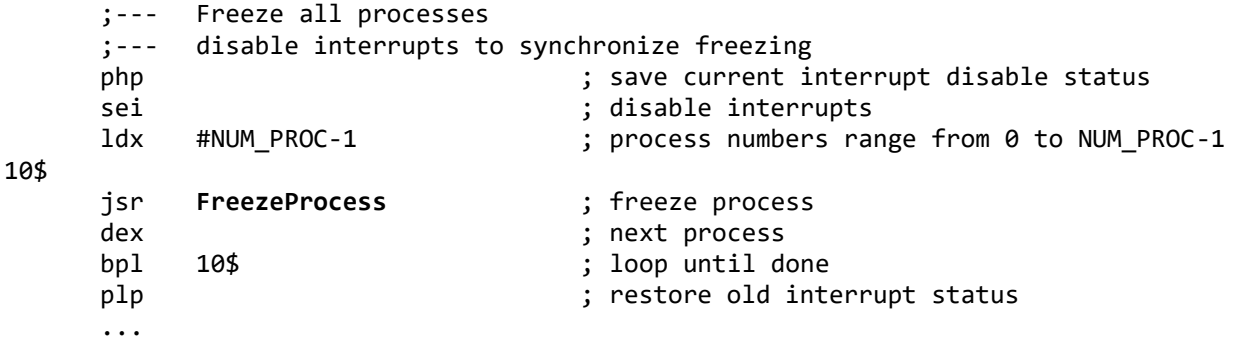

A process may also be blocked. Blocking a process temporarily prevents the event service routine from being executed. It does not stop the timer from decrementing, but when the timer reaches zero and the process becomes runnable, the event is not generated. When a process is subsequently unblocked, its events will again be generated. GEOS provides the following routines for blocking and unblocking processes:

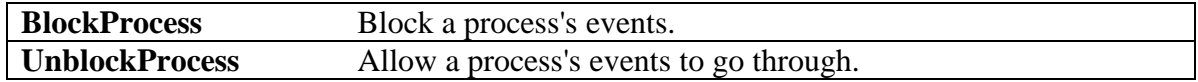

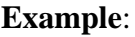

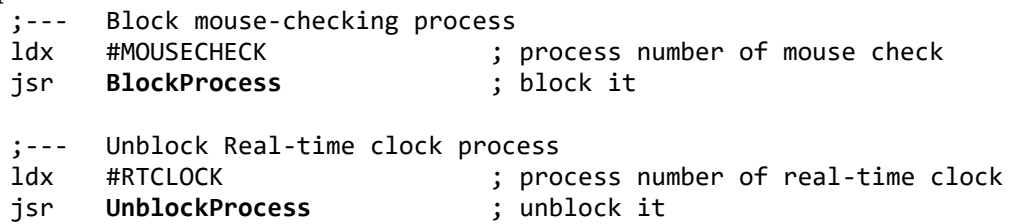

When a timer reaches zero (times-out), its process becomes runnable. An internal GEOS flag (called the *runnable flag*) is set, indicating to **[MainLoop](#page-374-0)** that an event is pending. The timer is then restarted with its initialization value. **[MainLoop](#page-374-0)** will ignore the runnable flag as long as the process is blocked. When the process is later unblocked, **[MainLoop](#page-374-0)** will see the runnable flag, recognize it as a pending event, and call the appropriate service routine. However, multiple pending events are ignored: if a blocked process's timer reaches zero more than once, only one event will be generated when it is unblocked.

#### **Freezing vs**. **Blocking**

The differences between freezing and blocking are in many cases unimportant to the application. However, a good understanding of their subtleties will prevent problems that may arise if the wrong method is used.

Normally, a process's timer is decremented every vblank. If a process is frozen, however, the GEOS vblank interrupt routine will ignore the associated timer. The timer value will not change and, hence, will never reach zero. The process will never become runnable. If you think of a process as a wind-up alarm clock, freezing is equivalent to disconnecting the drive spring — even the second-hand stops moving.

Freezing a process only guarantees that the process will not subsequently become runnable. The process may in fact already be marked as runnable and GEOS is only awaiting the next pass through **[MainLoop](#page-374-0)** to generate an event (A process that is marked as runnable but not yet run is said to be a pending event).

If a process is blocked (but not also frozen), GEOS Interrupt Level will continue to decrement the associated timer. If the timer reaches zero, GEOS will reset the timer and make the process runnable, but **[MainLoop](#page-374-0)** will ignore the process and not generate an event because the process is blocked. If the process is later unblocked, the event will be generated during the next pass through **[MainLoop](#page-374-0)**. Using the alarm clock analogy, freezing is equivalent to disconnecting the alarm bell — the clock continues to run but the alarm does not sound unless the bell is reconnected.

The only way to absolutely disable a process — both stopping its clock and preventing any pending events to get through — is to freeze and block it.

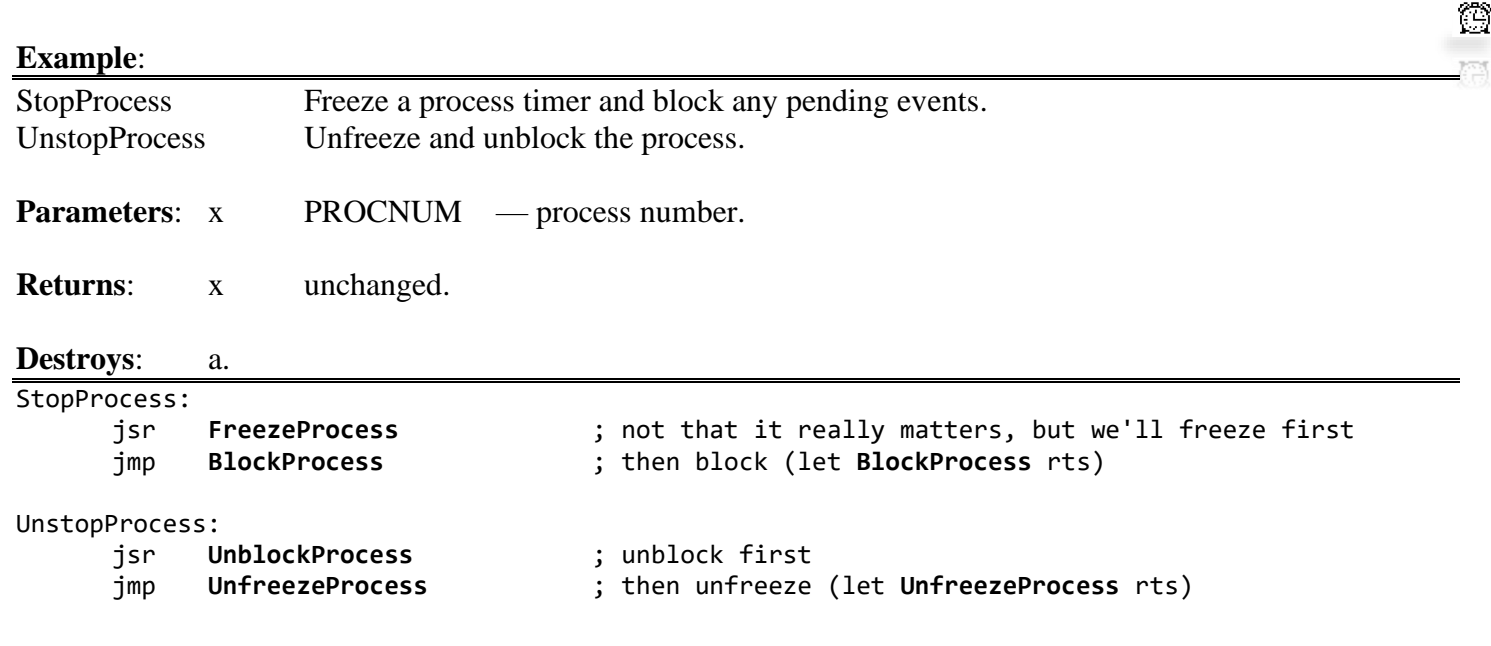

### **Forcing a Process Event**

Sometimes it is desirable to force a process to run on the next pass through **[MainLoop](#page-374-0)**, independent of its timer value. GEOS provides one routine for this:

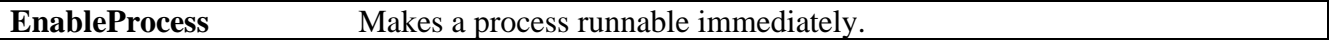

**[EnableProcess](#page-429-0)** merely sets the runnable flag in the hidden process table. When **[MainLoop](#page-374-0)** encounters a process with this flag set, it will attempt to generate an event, just as if the timer had decremented to zero. This means that **[EnableProcess](#page-429-0)** has no privileged status and cannot override a blocked state. However, because it doesn't depend on (or affect) the current timer value, the process can become runnable even with a frozen timer.

# **The Nitty-gritty of Processes**

Processes involve a complex (but hopefully transparent to the application) interaction between multiple levels of GEOS. In advanced uses, it may be necessary to understand this interaction. The following discussion clarifies some of the fine points of processes.

#### **Interrupt Level and[MainLoop](#page-374-0) Level**

Processes involve two distinct levels of GEOS: interrupt level and **[MainLoop](#page-374-0)** level. Every vblank an IRQ (Interrupt ReQuest) signal is generated by the computer hardware. Part of the GEOS interrupt service routine manages process timers: if a process exists and it is not frozen, its timer is decremented. When the timer reaches zero, the interrupt level routine sets the associated runnable flag and restarts the timer with its initialization value. *The process event routine is not called at this time*.

If for some reason interrupts are disabled (usually by setting the interrupt disable flag with an sei instruction) and a vblank occurs, the interrupt will be ignored and the process timers, therefore, will not be decremented during that vblank. This is usually not a problem because interrupts are normally enabled. However, be aware that some operating system functions (such as disk I/O) disable interrupts.

衡

During a normal pass through **[MainLoop](#page-374-0)**, GEOS will examine the active processes. If a process's runnable flag is set and it is not blocked, **[MainLoop](#page-374-0)** clears the runnable flag and calls the process. If a process is blocked, **[MainLoop](#page-374-0)** ignores it.

Because of the way **[MainLoop](#page-374-0)** and the interrupt level interact, there is a certain level of imprecision with processes:

1. If a process has a very low timer initialization value (e.g., less than five) such that it is possible it will time-out more than once during the time it takes for a single pass through **[MainLoop](#page-374-0)**, **[MainLoop](#page-374-0)** may miss some of these time-outs. Each time the timer reaches zero it sets the runnable flag, but since there is only one runnable flag per process, **[MainLoop](#page-374-0)** has no way of knowing if it should generate more than one event.

2. It is impossible to guarantee any precise relationship (e.g., a timer difference less than five) between two or more timers. Although all processes that time-out during the same interrupt will become runnable at that time, the interrupt may occur while **[MainLoop](#page-374-0)** is the midst of handling processes: processes that have already been passed-by may become runnable but not get executed until the next time through **[MainLoop](#page-374-0)**, which could be a fraction of a second later.

For more Information refer to Chapter 7: "**[MainLoop and Interrupt Level](#page-95-0)**".

### **Process Synchronization**

It is sometimes desirable to maintain a synchronized relationship between the timer values of two or more processes. This is nontrivial because even if the calls to restart, freeze, or unfreeze these timers are done immediately after each other, there is always a slight chance that the vblank interrupt will occur after the status of some of the timers has changed but before all have been changed. For example: if an application is trying to freeze three timers simultaneously and the interrupt happens after the first timer has been frozen but before the other two, the remaining two timers will still be decremented. To circumvent this problem, bracket the calls by disabling interrupts before freezing, blocking, or restarting, and reenabling afterward. This is best done as in the following example:

```
;--- *** RESTART CLOCK PROCESSES AT THE SAME TIME ***
RstartP:
    php \qquad \qquad ; save interrupt disable flag
    sei ; disable interrupts (stopping timers)
    ldx #RTCLOCK ; restart clock
     jsr RestartProcess
    ldx #SCRNSAVER ; restart screen-saver
     jsr RestartProcess
    plp \qquad \qquad ; restore interrupt disable status
```
### **Disabling Processes While Menus Are Down**

Because **[MainLoop](#page-374-0)** is still running when menus are down, process events continue to occur. It is often desirable to disable a process while the user has a sub-menu opened. The easiest way to handle this situation is to check **[menuNumber](#page-195-0)** at the beginning of the process event routine. If **[menuNumber](#page-195-0)** is non-zero, then a menu is down and the event routine can exit early:

```
PrEventRoutine:<br>lda menuNumber
                                             ; check menu level
       bne 90$                           ; and exit immediately if a menu is down<br>jsr DoPrEvent                     ; else, process the event normally
       jsr DoPrEvent ; else, process the event normally
90$
       rts ; return to MainLoop
```
# **Sleeping**

Sleeping is a method of stopping execution of a routine for a specified amount of time. That is, a routine can stop itself and "go to sleep", requesting **[MainLoop](#page-374-0)** to wake it up at a later time. GEOS provides one routine for sleeping:

```
Sleep Pause execution for a given time interval.
```
**[Sleep](#page-433-0)** does not actually suspend execution of the processor. When the application does a jsr **Sleep**, GEOS sets up a hidden timer, much like a process timer, that is decremented during the vblank interrupt. It removes the return address from the stack (which corresponds to the jsr **[Sleep](#page-433-0)**) and saves it for later use, then performs an rts. Since the return address on the stack no longer corresponds to the jsr **[Sleep](#page-433-0)**, control is returned to a jsr one level lower. In many cases, this will return control directly to **[MainLoop](#page-374-0)**.

When the timer decrements to zero, a wake-up flag is set, and, on the next pass through **[MainLoop](#page-374-0)**, the sleeping routine will be called with a jsr to the instruction that immediately follows the jsr **[Sleep](#page-433-0)**. When the routine finishes with an rts (or another jsr **[Sleep](#page-433-0)**), **[MainLoop](#page-374-0)** will resume processing.

**Important**: Any temporary values pushed onto the stack must be pulled off prior to calling **[Sleep](#page-433-0)**. Also, when a routine is awoken, the values in the processor registers and the GEOS pseudoregisters will most certainly contain different values from when it went to sleep. This is because **[MainLoop](#page-374-0)** has been running full-speed, calling events and doing its own internal processing, thereby changing these values. If a routine needs to pass data from before it sleeps to after it awakes, it must do so in its own variable space.

**[Sleep](#page-433-0)** can be used to set up temporary, run-once processes by placing calls to **[Sleep](#page-433-0)** inside subroutines. For example, an educational program may want to flash items on the screen and make a noise when the student selects a correct answer. The routines that handle these "bells and whistles" can be established using Sleep without needlessly complicating the function that deals with correct answers. The following code fragment illustrates this idea:

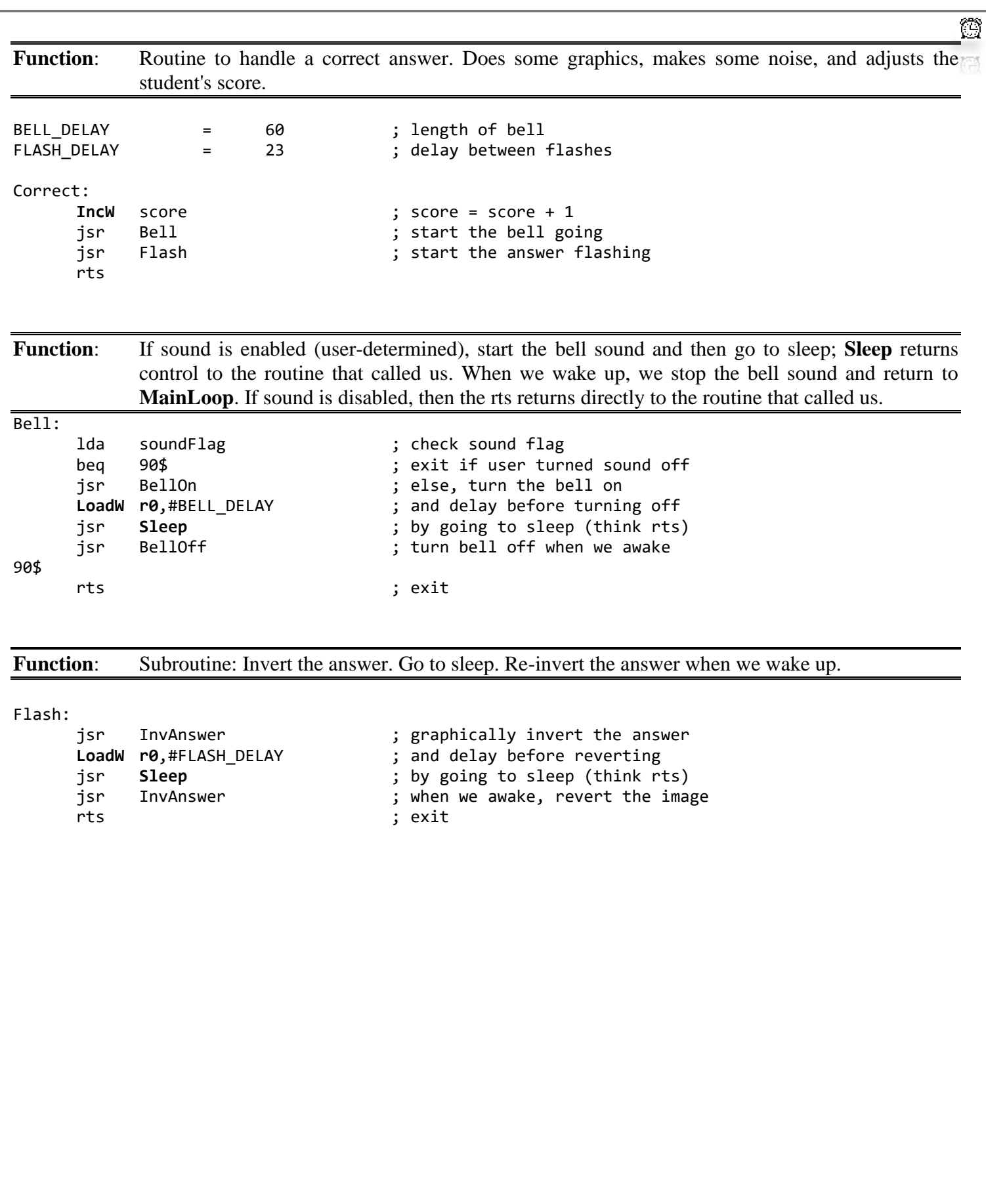

# **Math Routines**

One of the major limitations of eight-bit microprocessors such as the 6502 is their math capabilities: they can only operate directly on eight-bit quantities (0-255), and multiplication and division require extensive computational energy. For the sake of the application programmer, GEOS has some of the more popular arithmetic routines built into the Kernal. These include double-precision (two byte) shifting, as well as multiplication and division.

# **Parameter Passing to Math Routines**

The math routines use a flexible parameter passing convention: rather than putting values into specific GEOS pseudoregisters, the application can place the values in any zero page location (almost) and then tell GEOS where to find the values by passing the *address* of the parameter. Because the parameters are located on zero page, their addresses are one-byte quantities that can be passed in the x and y index registers. For example, a GEOS math routine might require two-word values. The application could place these values in pseudoregisters **[r0](#page-199-0)** and **[r1](#page-199-5)**, then call a GEOS math routine, like **[Ddiv](#page-383-0)** (double-precision divide) with the address of **[r0](#page-199-0)** and **[r1](#page-199-5)** in the x and y registers.

#### **Example**:

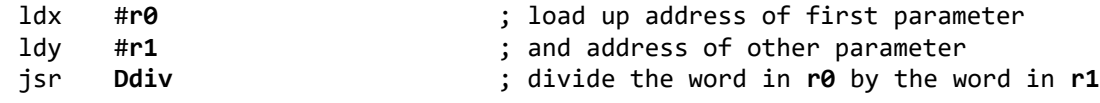

**Important**: It is easy to get confused and leave off the immediate-mode sign (**#**) when trying to load the *address* of a zero page variable, thereby loading the value *contained in* the variable instead.

# **Double-precision Shifting**

The 6502 provides instructions for shifting eight-bit quantities left and right but no instructions for directing these operations on 16-bit (double-precision) numbers. GEOS provides two routines for double-precision shifting:

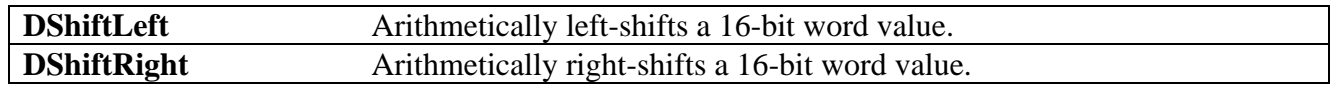

# **Double-Precision Arithmetic**

Many of the possible double-precision arithmetic operations (such as word + word addition) are provided with GEOS macros. The standard set of GEOS macros, which include the likes of **[AddW](#page-765-0)** and **[SubW](#page-825-0)**, are listed in **["Appendix D](#page-740-0)**: **Macros"**. Many double-precision operations, however, such as multiplication and division, are complicated enough to warrant an actual subroutine. GEOS provides many of these routines, some of which have signed and unsigned incarnations.

# **Signed vs**. **Unsigned Arithmetic**

6502 arithmetic operations rely on the two's complement numbering system — an artifact of binary math — to provide both signed and unsigned operations with the same instructions (adc and sbc). For example, an adc #\$6C can be seen as either adding 188 to the accumulator (unsigned math: all eight bits represent the positive number, any carry out of bit 7 indicates an overflow) or as adding a -68 to the accumulator (signed math: the high-bit, bit 7, holds the sign and any carry out of bit 6 indicates an overflow). The 6502 has little trouble adding and subtracting these two's-complement signed numbers. Operations such as multiplication and division, however, need to special-case the sign of the numbers.

## **Incrementing and Decrementing**

GEOS has only one routine in the category of incrementing and decrementing:

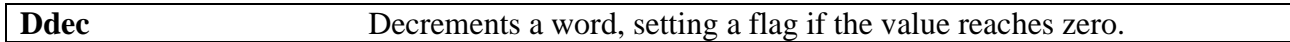

However, because incrementing and decrementing words are such common operations, Berkeley Softworks has created a set of macros specifically designed for incrementing and decrementing word values:

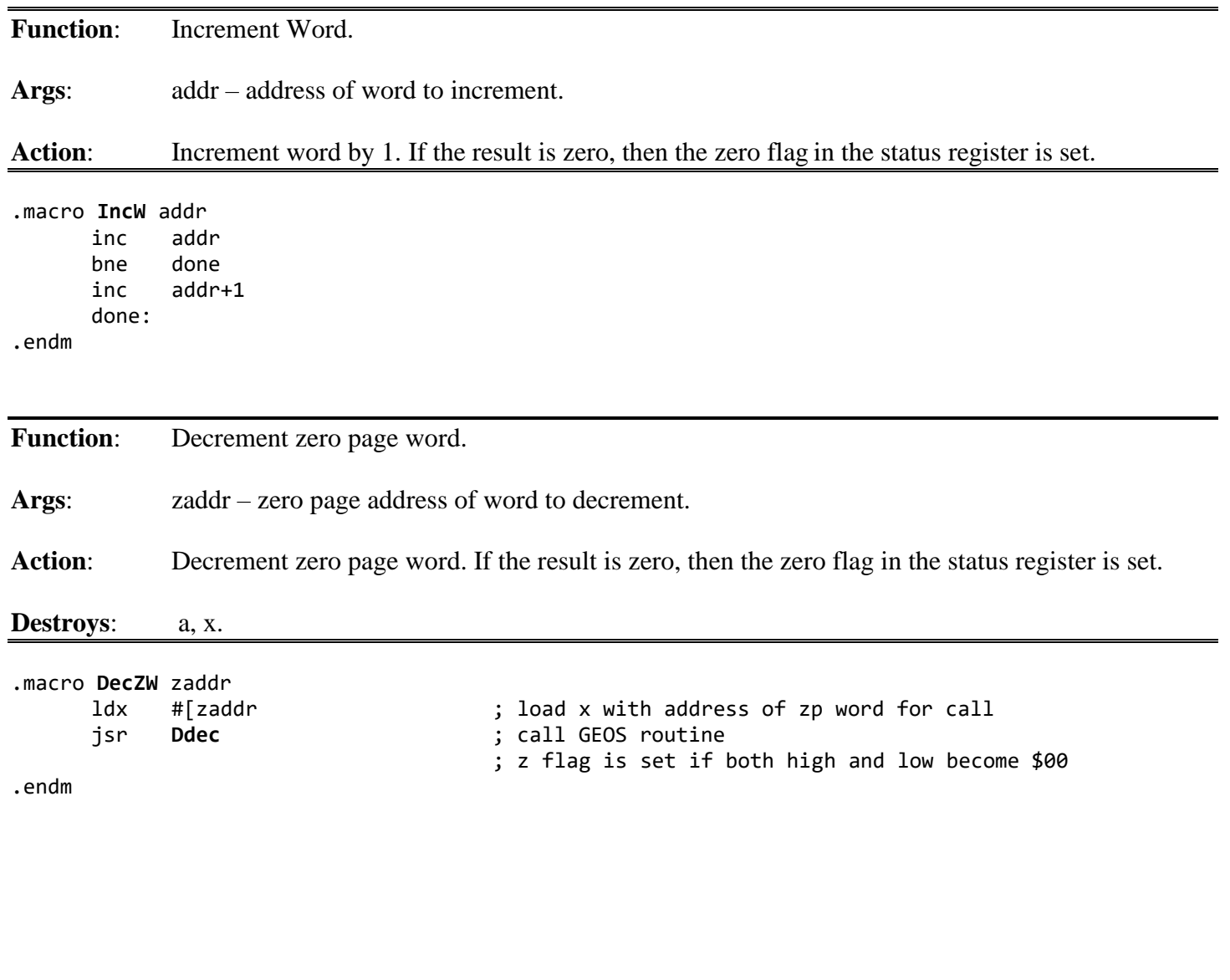

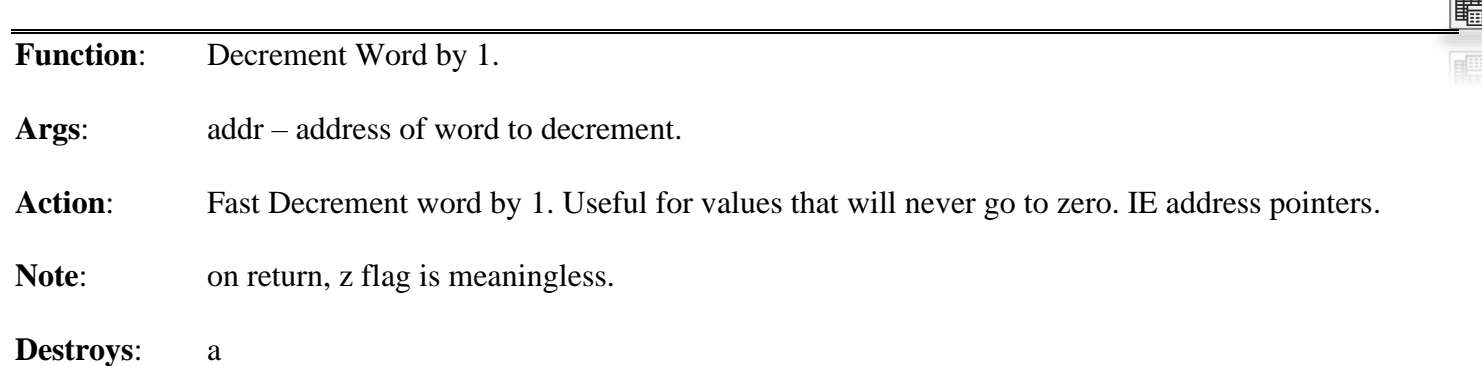

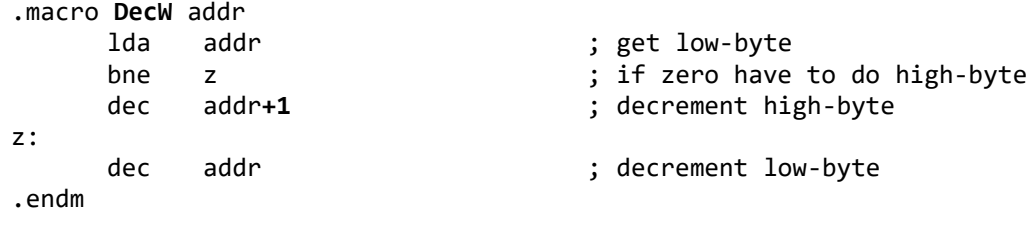

Most applications will use **[IncW](#page-795-0)** and **DecZW** to take advantage of the flags which are set when the values reach zero. However, **[DecW](#page-793-0)** can be useful when a word needs to be decremented quickly and the zero flag is not needed.

# **Unsigned Arithmetic**

GEOS provides the following routines for arithmetic with unsigned numbers:

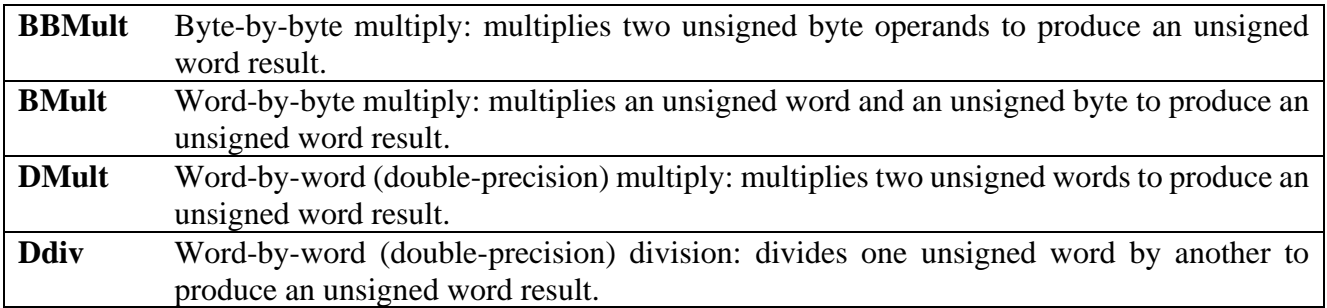

**Example**: **[ConvToUnits](#page-704-0)**
### **Signed Arithmetic**

GEOS provides the following routines for arithmetic with signed numbers:

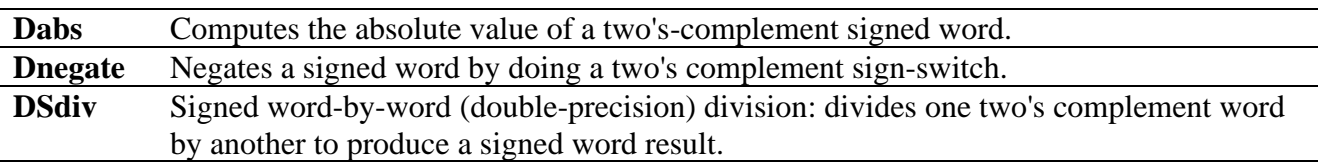

There is no signed double-precision multiply routine in the GEOS Kernal. The following subroutine can be used to multiply two signed words together.

#### **Example**: **[DSmult](#page-708-0)**

### **Dividing by Zero**

Division by zero is an undefined mathematical operation. The two GEOS division routines (**[Ddiv](#page-383-0)** and **[DSdiv](#page-387-0)** ) *do not check* for a zero divisor and will end up returning incorrect results. It is easy to add divide-by-zero error checking by using these two wrapper routines:

**Example**: **[NewDdiv](#page-707-0)**, **[NewDSdiv](#page-707-1)**.

# **Text**, **Fonts**, **and Keyboard Input**

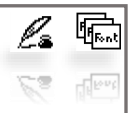

At one point or another, almost every application will need to place text directly on the screen or get keyboard input from the user.

GEOS text output facilities support disk-loaded fonts, multiple point sizes, and additive style attributes. The application can use GEOS text routines to print individual characters, one at a time, or entire strings, including strings with embedded style changes and special cursor positioning codes. GEOS will automatically restrict character printing to margins allowing text to be confined within screen or window edges. GEOS even contains a routine for formatting and printing decimal integers.

GEOS keyboard input facilitates the translation of keyboard input to text output by mapping most keypresses so that they correspond to the printable characters within the GEOS ASCII character set. GEOS will buffer keypresses and use them to trigger **[MainLoop](#page-374-0)** events, giving the application full control of keypresses as they arrive. And if desired, GEOS can also automate the process of character input, prompting the user for a complete line of text.

# **Text Basics**

#### **Fonts and Point Sizes**

Fonts come in various shapes and sizes and usually bear monikers like BSW 9, *Humbolt 12* and *Boalt 10*. A *font* is a complete set of characters of a particular size and typeface. In typesetting, the height of a character is measured in *points* (approximately 1/72 inch), so Humbolt 12 would be a 12 point (1/6 inch) Humbolt font. A text point in GEOS is similar to a typesetter's point: when printed to the screen, each GEOS point corresponds to one screen pixel. GEOS printer drivers map screen pixels to 1/80 inch dots on the paper to work best with 80 dot-per-inch printers. A GEOS 1/80 inch point is, therefore, very close to a typesetter's 1/72 inch point.

GEOS has one resident font, BSW 9 (Berkeley Softworks 9 point). The application can load as many additional fonts as memory will allow. Fonts require approximately one to three kilobytes of memory.

A complete list of official GEOS Font files appears in "**Appendix F**: **[File Formats](#page-838-0)**" **["Official Fonts"](#page-852-0)**.

#### **Proportional Fonts**

Computer text fonts are typically monospaced fonts. The characters of a monospaced font are all the same width, compromising the appearance of the thinnest and widest characters. GEOS fonts are proportional fonts, fonts whose characters are of variable widths. Proportional fonts tend to look better than monospaced fonts because thinner characters occupy less space than wider characters; a lower-case "i", for example, is often less than l/5th the width of an upper-case "W".

#### **Character Width and Height**

Although some characters are taller than others, all characters in a given font are treated as if they are the same height. This height is the font's point size. A 10-point font has a height of ten pixels. If a character's image is smaller than 10 pixels, it is because its definition includes white pixels at the top or bottom. The height of the current font is stored in the GEOS variable **[curHeight](#page-188-0)**. Although fonts taller than 28 points are rare (some megafonts are as tall as 48 points), a font could theoretically be as tall as 255 points.

Since GEOS uses proportional fonts, the width of each character is determined by its pixel definition — the thinner characters occupy fewer pixels horizontally than the wider characters. Most character definitions include a few columns of white pixels on the right-side so that the next character will print an appropriate distance to the right. If this space didn't exist, adjacent characters would appear crowded. The width of any single character cannot exceed 57 pixels after adding any style attributes, which means that the plaintext version of the character can be no wider than 54 pixels.

### **The Baseline**

Each font has a baseline, an imaginary line that intersects the bottom half of its character images. The baseline is used to align the characters vertically and can be thought of as the line upon which characters rest. The baseline is specified by a relative pixel offset from the top of the characters (the baseline offset). Any portion of a character that falls below the baseline is called a descender. For example, an 18 point font might have a baseline offset of 15, which means that the 15th pixel row of the character would rest on the baseline. Any pixels in the 16th, 17th, or 18th row of the character's definition form part of a descender. The baseline offset for the current font is stored in the GEOS variable **[baselineOffset](#page-186-0)**. The application may increment or decrement the value in this variable to print subscript or superscript characters.

The following diagram illustrates the relationship between the baseline and the font height:

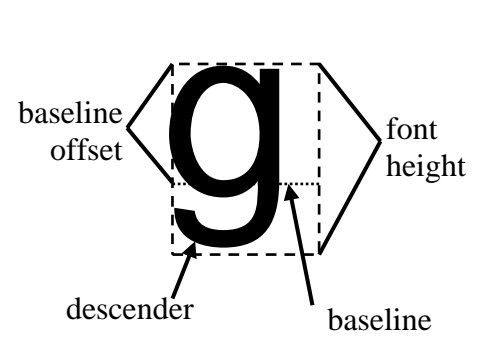

The y-position passed to GEOS printing routines usually refers to the position of the baseline, not the top of the character. Most of the character will appear above that position, with any descender appearing below. If it is necessary to print text relative to the top of the characters, a simple transformation can be used:

charYPos = graphicsYPos + **[baselineOffset](#page-186-0)**

Where graphics YPos is the true pixel position of the top of the characters, charYPos is the transformed position to pass to text routines, and **[baselineOffset](#page-186-0)** is the value in the global variable of that name.

### **Styles**

The basic character style of a font is called *plaintext*. Applying additional style attributes to the plaintext modifies the appearance of the characters. There are five available *style attributes*: reverse, italic, bold, outline, and underline. These styles may be mixed and matched in any combination, resulting in hybrids such as *bold italic underline*. The current style attributes are stored in the variable **[currentMode](#page-189-0)**. Whenever GEOS outputs a character, it first alters the image (in an internal buffer) based on the flags in **[currentMode](#page-189-0)**:

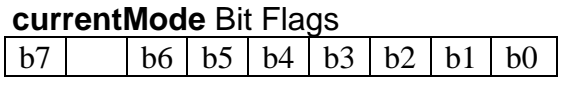

.

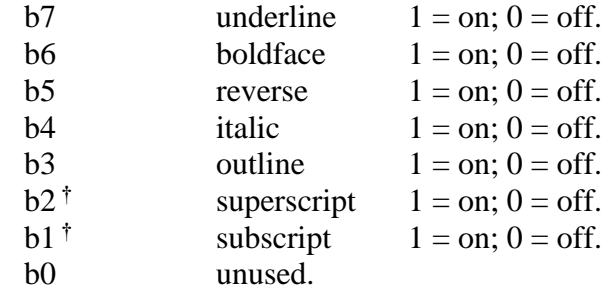

Note: <sup>†</sup>Superscript and subscript characters are not supported by the standard text routines. However, geoWrite uses these bits in its ruler escapes. An application can print superscript and subscript characters by changing the value in **[baselineOffset](#page-186-0)** before printing: subtracting a constant will superscript the following characters and adding a constant will subscript the following characters.

Normally it is not necessary to modify the bits of **[currentMode](#page-189-0)** directly. Special style codes can be embedded directly in text strings.

Style attributes temporarily modify the plaintext definition of the character and, in some cases, change the size and ultimate shape of the character:

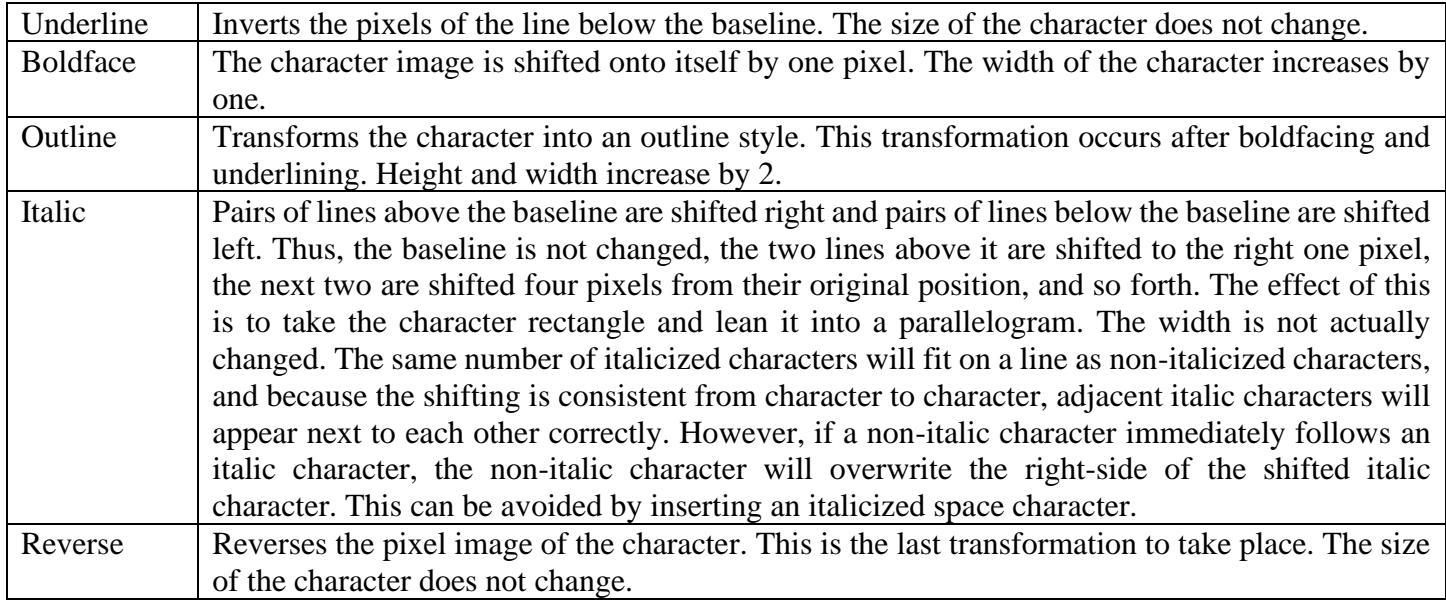

**Important**: Although, at this time, style attributes affect the printed size of a character in a predictable fashion, the application should not perform these calculations itself but use the GEOS **[GetRealSize](#page-444-0)** routine to ensure compatibility with future versions of the operating system. For more information, refer to "**[Calculating the Size of a Character](#page-78-0)** " in this chapter.

# **How GEOS Prints Characters**

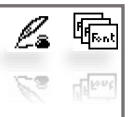

When a character is printed, a rectangular area the width of the character and the height of the current font is stamped onto the background, leaving cleared pixels surrounding the character. When writing to a clear background, the cleared pixels around the character will mesh with the cleared background, leaving no trace. But when writing to a patterned background, the background will be overwritten:

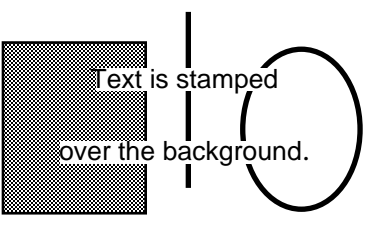

There is no simple way to print to a non-cleared background without getting clear pixels surrounding the characters. Solutions usually involve accessing screen memory directly.

#### **Text and dispBufferOn**

Like graphics routines, most text routines use the special bits in **[dispBufferOn](#page-191-0)** to direct printing to the foreground screen or the background buffer as necessary. For more information on using **[dispBufferOn](#page-191-0)**, refer to "**[Display](#page-31-0)  [Buffering](#page-31-0)**" in Chapter **[Graphics Routines](#page-27-0)**.

#### **GEOS 128 Character X-position Doubling**

GEOS 128 text routines pass character x-coordinates through **[NormalizeX](#page-345-0)**, allowing automatic x-position doubling. (The character width is never doubled, only the x-position). Character x-position doubling is very much like graphic x-positions doubling and is explained in "**[GEOS 128 X-position and Bitmap Doubling](#page-36-0)**" in chapter **Graphics Routines**. There is one notable difference: because **[SmallPutChar](#page-454-0)** will accept negative x-positions (allowing characters to be clipped at the left screen edge), the DOUBLE\_W and ADD1\_W constants should be bitwise exclusive-or'ed into the x-positions as opposed to merely bitwise or'ed. This will maintain the correct sign information with negative numbers.

# **Character Codes**

Each character in GEOS is referenced by a single-byte code called a character code. GEOS character codes are based upon the ASCII character set, offering 128 possible characters (numbered 0-127). GEOS reserves the first 32 codes (0-31) as escape codes. Escape codes are non-printing characters that provide special functions, such as boldface enabling and text-cursor positioning. Character codes 32 through 126 represent the 95 basic ASCII characters, consisting of upper- and lower-case letters, numbers, and punctuation symbols. Character code 127 is a special *deletion character*, a blank space as wide as the widest character, used internally for deleting and backspacing.

Most GEOS fonts do not offer characters for codes above 127 except in one special instance: the standard system character set (BSW 9) includes character code 128 that is a visual representation of the shortcut key (a Commodore symbol). There is no inherent limitation in the text routines that would prevent an application from printing characters corresponding to codes 129 through 159, assuming the current font has image definitions for these character codes. The printing routines cannot handle character codes beyond 159, however. The text routines do no range-checking on character codes; do not try to print a character that does not exist in the current font.

**Note**: A complete list of GEOS character codes appears in "**[Chapter 19 Environment](#page-166-0)**" **["Structures /](#page-230-0)  [Keyboard"](#page-230-0)**.

# **Printing Single Characters**

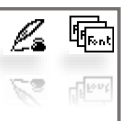

GEOS will print text at the string level or at the character level. The high-level string routines, where many characters are printed at once, will often provide all the text facilities an application ever needs outside the environment of a dialog box. However, in return for generality, string-level routines sacrifice some of the flexibility offered by character level routines. Character level routines, where text is printed a character at a time, require the application to do some of the work: deciding which character to print next and where to place it. Because of this overhead, it is tempting to dispense with text at the character level, relying entirely on the string level routines instead. But the character level routines are the basic text output building blocks and the string level routines depend upon them greatly. For this reason, it helps to understand character output even when dealing entirely with string-level output.

GEOS provides two character-level routines that are available in all configurations of GEOS:

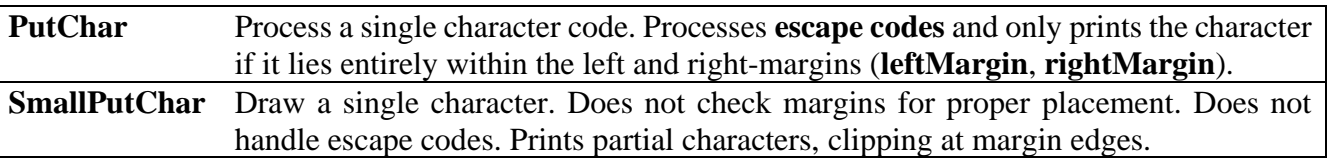

**[PutChar](#page-451-0)** is the basic character handling routine. It will attempt to print any character within the range 32 through 256 (\$20 through \$FF) as well as process any escape codes (character codes less than 32), such as style escapes. It will also check to make sure that the character image will fit entirely within the left and right-margins. **[SmallPutChar](#page-454-0)**, on the other hand, carries none of the overhead necessary for processing escape codes and checking margins; it is smaller (hence, the name) and faster but requires that the application send it appropriate data. Do not send escape codes to **[SmallPutChar](#page-454-0)**.

Typically an application will call **[PutChar](#page-451-0)** in a loop, using **[SmallPutChar](#page-454-0)** to print a portion of a character that crosses a margin boundary. **[SmallPutChar](#page-454-0)** can also be used by an application that does its own range-checking, thereby avoiding any redundancy. Be sure to only send **[SmallPutChar](#page-454-0)** character codes for printable characters.

#### **PutChar and Margin Faults**

Prior to printing a character, **[PutChar](#page-451-0)** checks two system variables, **[leftMargin](#page-195-0)** and **[rightMargin](#page-198-0)**. When an application is first run, these two margin variables default to the screen edges (0 and SC\_PIX\_WIDTH-1, respectively). If any part of the current character will fall outside one of these two margins, the character is not printed. Instead, GEOS jsr's through **[StringFaultVec](#page-201-0)** with the following parameters:

**[r11](#page-199-0)** Character x-position. If the character exceeded the right-margin, then this is the position GEOS tried to place the offending character. If the character fell outside of the left-margin, then the width of the offending character was added to the x-position, making this the position for the *next* character.

**[r1H](#page-199-1)** Character y-position.

**[StringFaultVec](#page-201-0)** defaults to \$0000. Because GEOS uses the conditional jsr mechanism, **[CallRoutine](#page-458-0)**, a \$0000 will cause character faults to be ignored.

**Note**: A complete list of GEOS escape codes appears in "**[Chapter 19 Environment](#page-166-0)**" **["Structures /](#page-229-0)  [Keyboard"](#page-229-0)**.

There are many ways to handle margin faults (including ignoring them entirely). Faults on the left-margin are usually ignored or not even bothered with because printing will usually begin predictably at the left-margin, thereby precluding that type of fault. But faults on the right-margin, (which are less predictable) will often get special handling, such as using **[SmallPutChar](#page-454-0)** to output the fractional portion of the character that lies to the left of **[rightMargin](#page-198-0)**.

There is one unfortunate problem with faults through **[PutChar](#page-451-0)**: the fault routine has no direct way of knowing which character should be printed and so will lose some of its generality by needing access to data that should be local to the routine that calls **[PutChar](#page-451-0)**. One simple way around this problem is to use a global variable — call it something like lastChar — to hold the character code of the character being printed, or perhaps, make it a pointer into memory (**[PutString](#page-453-0)** does just that with **[r0](#page-199-2)**). This way the fault routine will know which character caused the fault.

#### **Example**:

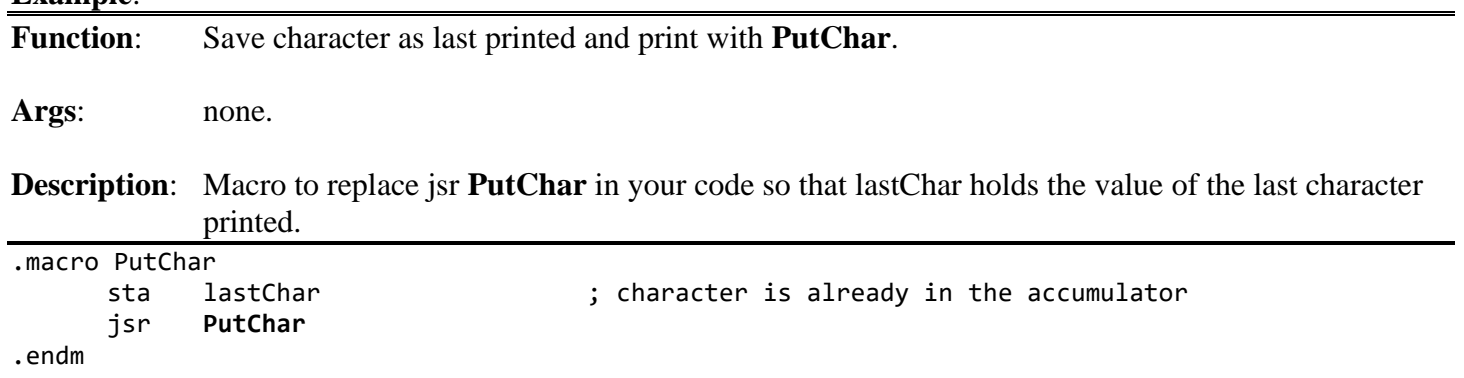

# <span id="page-78-0"></span>**Calculating the Size of a Character**

Text formatting techniques such as right justification require the application to know the size of a character before it is printed. GEOS offers two routines for calculating the size of a character:

**[GetCharWidth](#page-442-0)** Calculates the pixel width of a character as it exists in the font (in its plaintext form). Ignores any current style attributes.

**[GetRealSize](#page-444-0)** Calculates the pixel height, width, and baseline offset for a character, accounting for any style attributes.

These routines can be used in succession to calculate the printed size of any character combination, whether groups of random characters, individual words, or complete sentences.

# **Partial Character Clipping**

Confining text output to a window on the screen is called clipping. Characters that will appear outside the window's margins are not printed; they are "clipped", so to speak. Sometimes, however, it is desirable to print the portion of the offending character that lies within the margin and only clip the portion that lies outside the window area. This sort of clipping is called *partial character clipping.*

### **Top and Bottom Character Clipping**

Both **[PutChar](#page-451-0)** and **[SmallPutChar](#page-454-0)** handle top and bottom partial character clipping. Any portion of a character that lies outside of the vertical range specified by **[windowTop](#page-203-0)** and **[windowBottom](#page-203-1)** will not be printed.

**[windowTop](#page-203-0)** and **[windowBottom](#page-203-1)** default to the full screen dimensions (0 and SC\_PIX\_HEIGHT-1, respectively). They may be changed by the application before printing text.

### **Left and Right Character Clipping with [SmallPutChar](#page-454-0)**

Whenever a character crosses the left or right-margin boundary, **[PutChar](#page-451-0)** vectors through **[StringFaultVec](#page-201-0)** without printing the character. **[SmallPutChar](#page-454-0)**, unlike **[PutChar](#page-451-0)**, will not generate string faults. If a character crosses a margin boundary, **[SmallPutChar](#page-454-0)** will print the portion of the character that lies within the margin.

**[SmallPutChar](#page-454-0)** will also accept small negative values as the character x-position, allowing characters to be clipped at the left screen edge by placing **[leftMargin](#page-195-0)** at 0.

**Note**: Clipping at the left-margin, including negative x-position clipping, is not supported by early versions of GEOS 64 (earlier than version 1.4) — the entire character is clipped instead. Left margin clipping is supported on all other version of GEOS: GEOS 64 v1.4 and above, GEOS 128 (in both 64 and 128 mode).

### **Manual Character Clipping**

One of the criticisms of GEOS is the inconsistent and sometimes capricious character clipping capabilities — not all versions of GEOS fully support partial character clipping and the versions that do have inherent idiosyncrasies. A carefully designed program can usually work around these limitations. Some applications, however, will need a reliable method to perform partial character clipping. The following ClipChar subroutine will properly clip and print a character that partially exceeds one of the left or right-margins. Be aware that ClipChar does quite a bit of calculation and should only be used in special cases where controlled character clipping is needed.

**Example**: **[ClipChar](#page-721-0)**.

# **Printing Decimal Integers [\(PutDecimal\)](#page-452-0)**

One of the unfortunate side-effects of binary math is the conversion necessary to print numbers in decimal. Fortunately, GEOS offers a routine to remove this drudgery from the application:

**[PutDecimal](#page-452-0)** Format and print a 16-bit, positive integer.

**[PutDecimal](#page-452-0)** is like a combination of character and string level routines. The application passes it a single 16-bit, positive integer, some formatting codes (e.g., right justify, left justify, suppress leading zeros), and a printing position. **[PutDecimal](#page-452-0)** converts the binary number into a series of one to five numeric characters and calls **[PutChar](#page-451-0)** to output each one.

# **String Level Routines**

Many applications will never need complex text output and can rely on GEOS's string-level routines for simple text output and input. GEOS provides two string-level text routines, one for printing strings to the screen and one for getting strings through the keyboard.

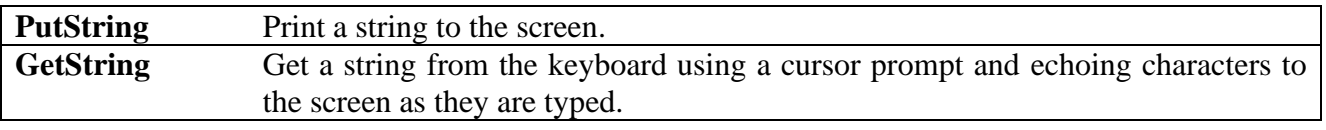

#### **GEOS Strings**

A GEOS *string* is a null-terminated group of character codes. (*Null-terminated* means the end of the string is marked by a NULL character (\$00)). These strings can contain alphanumeric characters as well as special escape codes for changing the style attributes or changing the printing position.

There is no basic limit to the possible length of a string; GEOS processes the string one character at a time until it encounters the NULL, which it interprets as the end of the string. If the string is not terminated, GEOS will have no way of knowing where the end of the string is and will continue printing until it encounters a \$00 in memory.

A simple string of ASCII characters might look like this:

```
String1:
```

```
.byte "This is a simple string.",NULL
```
The above string, including the NULL, is 25 characters long (and therefore 25 bytes long also). Escape codes may be embedded within the string to effect changes while printing. An individual word, for example, may be underlined by embedding an **ULINEON** escape code before the word and an **ULINEOFF** after it as in:

String2:

```
.byte "This word is "
.byte ULINEON,"underlined",ULINEOFF,".",NULL
```
The embedded escape codes change the style attribute bits in **[currentMode](#page-189-0)** mid-string, resulting in something like:

This word is underlined.

# **[PutString](#page-453-0)**

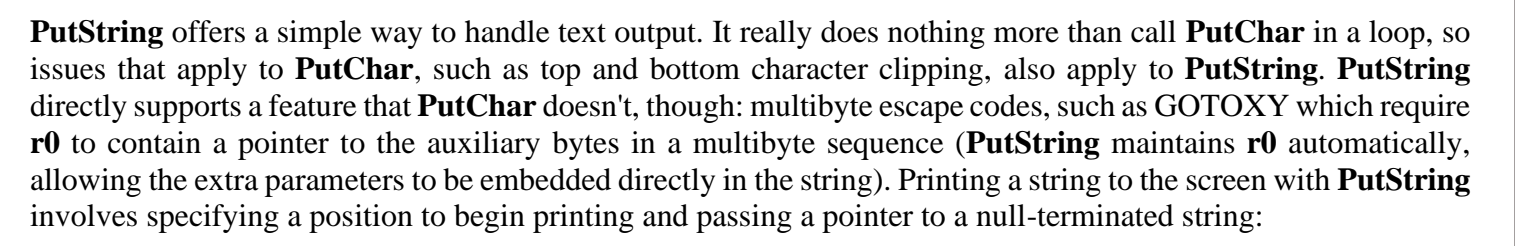

#### **Example**: **[Print](#page-723-0)**.

#### **String Faults (Left or Right Margin Exceeded)**

Because **[PutString](#page-453-0)** calls **[PutChar](#page-451-0)**, if any part of the current character will fall outside of **[leftMargin](#page-195-0)** or **[rightMargin](#page-198-0)**, the character is not printed. Instead, GEOS jsr's through **[StringFaultVec](#page-201-0)** with the following parameters:

- **[r11](#page-199-0)** Character x-position. If the character exceeded the right-margin, then this is the position GEOS tried to place the offending character. If the character fell outside of the left-margin, then the width of the offending character was added to the x-position, making this the position for the *next* character.
- **[r1H](#page-199-1)** Character y-position.
- **[r0](#page-199-2)** Pointer to the offending character in the string. *Only valid with [PutString](#page-453-0), unused by [PutChar](#page-451-0).*

GEOS 64 and GEOS 128 do nothing special to handle these string faults. If the application has not installed its own string fault routine, **[StringFaultVec](#page-201-0)** should contain a default value of \$0000, which will cause the string fault to be ignored. If this is the case, the following will happen:

- If part of the character was outside of the left-margin, the width of the offending character was added to the x-position in **[r11](#page-199-0)** before the fault. **[PutString](#page-453-0)** moves on to the next character in the string and attempts to print it at this new position.
- If part of the character was inside the left-margin but outside the right-margin, **[PutString](#page-453-0)** leaves the x-position unchanged and moves on to the next character in the string.

The strategy behind this system is to only print the portion of the string that lies entirely within the left and right-margins. Unfortunately, this strategy is flawed. Whenever the right-margin is encountered, **[PutString](#page-453-0)** should stop completely. But it doesn't. It continues searching through the string, looking for a character that will fit. This can be a problem when a thin character follows a wide character. For example, trying to print the word "working" with only a few pixels of space before the right-margin, **[PutString](#page-453-0)** would try to print the "w", but since it doesn't fit, would move on and try its luck with the following "o". But the "o" won't fit either, so it moves on until it encounters the "i" which just happens to fit in the available space. **[PutString](#page-453-0)** proudly prints the "i" thinking it has done a good thing, entirely unaware that the proper sequence of characters has been lost.

**[PutStrFault](#page-724-0)** is a partial solution to this problem. **[PutStrFault](#page-724-0)** immediately terminates string printing on any fault (left or right-margin) by moving **[r0](#page-199-2)** forward to point to the null. Install **[PutStrFault](#page-724-0)** into **[StringFaultVec](#page-201-0)** prior to using **[PutString](#page-453-0)**.

The above technique, however, has two flaws: if a character lies outside the left-margin, printing is aborted, and, with either type of fault, the application has no way of knowing which character in the string caused the fault. The following routine, **[SmartPutString](#page-725-0)**, will solve both these problems. If a character lies outside the left-margin, it is skipped, and if it lies outside the right-margin, **[SmartPutString](#page-725-0)** returns with **[r0](#page-199-2)** pointing to the character in the string that caused it to terminate. If **[r0](#page-199-2)** points to a NULL, then **[SmartPutString](#page-725-0)** was able to print the whole string and terminated normally.

#### **Example**: **[SmartPutString](#page-725-0)**.

### **Embedding Style Changes Within a String**

A string may contain embedded **[escape codes](#page-229-0)** for changing the style attributes mid-string. For example, if while printing a string GEOS encounters a BOLDON (24) escape code, then **[PutString](#page-453-0)** will temporarily escape from normal processing to set the boldface bit in **[currentMode](#page-189-0)**. Any characters thereafter will be printed in boldface.

Style changes are typically cumulative. If a OUTLINEON code is sent, for example, then the outline style attribute will be added to the current set of attributes. If boldface was already set, then subsequent characters will be both outlined and boldfaced. The PLAINTEXT escape code returns text to its normal, unaltered state.

When **[PutString](#page-453-0)** is first called, it begins printing in the styles specified by the value in **[currentMode](#page-189-0)** and when it returns, **[currentMode](#page-189-0)** retains the most recent value, reflecting any style-change escapes. The next call to **[PutString](#page-453-0)** (or any other GEOS printing routine) will continue printing in that style. To guarantee printing in a particular style without inheriting any style attributes from previous strings, the first character in the string should be a PLAINTEXT escape code. Any specific style escape codes can then follow.

#### **Position Escapes (Moving the Printing Position Mid-string)**

GEOS provides **[escape codes](#page-229-0)** for changing the current printing position. Like other escape codes, these can be embedded within the string. Some of them are simple, such as LF and UPLINE, which move the current printing position down one line or up one line, respectively, based on the height of the current font. Others, such as GOTOX, GOTOY, and GOTOXY, require byte or word pixel coordinates to be embedded within the string immediately after the escape code.

#### **Example**:

```
String:
      .byte HOME, LF intercorrelate to the start in the upper-left corner and
                                  ; move down one line so we have room
      .byte "This ",LF,"is ",LF,"stepping ",LF
      .byte "Down",LF,"ward",CR
      .byte LF,"HELLO"
      .byte GOTOXY
      .word 40 ; x-position
      .byte 15 ; y-position of baseline
      .byte "Look! I moved.",NULL
```
**Note**: A complete list of GEOS escape codes appears in "**[Chapter 19 Environment](#page-166-0)**" **["Structures /](#page-229-0)  [Keyboard"](#page-229-0)**.

### **Escaping to a Graphics String**

GEOS provides a special escape code (ESC\_GRAPHICS) that takes the remainder of a string and treats it as input to the **[GraphicsString](#page-339-0)** routine. This allows graphics commands to be embedded within a text string, which is useful for creating complex displays, especially those that require graphics to be drawn over text. The current pen positions for the graphics are uninitialized so the first graphics string command should be a MOVEPENTO.

#### **Example**:

TextGraphics: .byte GOTOXY .word 20 .byte 20 .byte "BOX: " .byte ESC\_GRAPHICS .byte MOVEPENTO .word 10 .byte 10 .byte RECTANGLETO .word 50 .byte 30 .byte NULL

If it is necessary to print additional text after graphics, the ESC\_PUTSTRING command may be used to escape from **[GraphicsString](#page-339-0)**. A subsequent NULL will still mark the end of the string. Be aware that each context-switch between these two routines allocates additional 6502 stack space that is not released until the NULL terminator is encountered.

**Important**: When **[GraphicsString](#page-339-0)** encounters the NULL marking the end of a string, control is returned to the application as if **[PutString](#page-453-0)** had terminated normally. The NULL does not resume **[PutString](#page-453-0)** processing.

# **[GetString](#page-445-0)**

**[GetString](#page-445-0)** provides a convenient way for an application to get text input from the user without using a dialog box. **[GetString](#page-445-0)** takes care of intercepting keypresses and echoing the characters to the screen. The beauty of **[GetString](#page-445-0)** is that it builds the string concurrently with the rest of **[MainLoop](#page-374-0)**, allowing menus, icons, and processes to remain functional while the user is typing in the string.

When you call **[GetString](#page-445-0)**, you place the address you want GEOS to call when the user presses [Return] into **[keyVector](#page-195-1)**. GEOS saves this address, prints out an optional default data string, and inserts its own routine (SystemStringService) into **[keyVector](#page-195-1)**, assuming control of future keypresses. GEOS then returns back to the application with an rts, which is left to return to **[MainLoop](#page-374-0)** in its normal course of events. As **[MainLoop](#page-374-0)** encounters keypresses, it vectors through **[keyVector](#page-195-1)**, calling SystemStringService. SystemStringService masks out invalid keypresses and prints valid characters, backspacing as necessary when the backspace key is pressed. When the [Return] key is pressed, GEOS clears **[keyVector](#page-195-1)** and calls the event routine specified in **[keyVector](#page-195-1)** when **[GetString](#page-445-0)** was called. The null-terminated string is passed in a buffer.

**[GetString](#page-445-0)** has a variety of options and flags that are described completely in the **[GetString](#page-445-0)** reference section. These include specifying a maximum length for the entered string, providing a default data string, and enabling an option to give application control of string faults. But **[GetString](#page-445-0)** is of limited usefulness. and applications that rely on a lot of this type of keyboard and text interaction might warrant a customized string/keyboard routine.

**[GetString](#page-445-0)** uses the pointer in **[r0](#page-199-2)** combined with the size of the buffer in **[r2L](#page-199-3)** to provide a working window for the user to be able to enter/edit data in a field. This buffer can start out empty (field does not have any data yet) or it can start out with some data already in it (field has had information previously entered into it). Since **[r2L](#page-199-3)** is the size of the buffer and not the size of the data already in the buffer, the value of **[r2L](#page-199-3)** will be the same in both of these situations.

#### **Example**:

```
.ramsect
      rName: .block 20+1 ; 20 character name buffer plus byte for null terminator
.psect
      tName:
            .byte "Name: ",NULL
DisplayForm:
      jsr DispTxtPrompts ; call routine to PutString all text prompt labels to the form
Field1:
      LoadWr0,#rName ; set buffer pointer to our name buffer
      LoadB r2L,#20 ; set size of buffer (max characters to enter)
      LoadBr1L,#0 ; use system fault routine
      LoadW r11,#nameXPos ; set x-position of text prompt to application defined value
      LoadB r1H,#nameYPos ; set y-position of text prompt to application defined value
      LoadW keyVector,#Field2 ; set STRINGDONE to point control to next field after CR is entered
      jsr GetString ; call GetString. user input starts after we return to the 
MainLoop
      ;--- do any additional desired steps prior to user having control of entry
      rts
Field2:
      ... same code structure as in Field1
```
The first time DisplayForm is called, the rName buffer is empty, so the user just has a blank prompt to enter data into. For our example, the user enters "Arthur Dent" into the "Name: " field. When the user causes this form to be displayed a second time, the rName buffer contains "Arthur Dent", NULL. When the Field1 block is executed again the user will see the "Name: " field already populated with "Arthur Dent" ("Name: Arthur Dent") and the text entry prompt will be after the name. The user now has the ability to edit the name in any way needed.

### **GetString and [dispBufferOn](#page-191-0)**

**[GetString](#page-445-0)** uses the **[PutChar](#page-451-0)** routine to print text to the screen, and **[PutChar](#page-451-0)** depends on the value in **[dispBufferOn](#page-191-0)** to decide where to direct its output. Because SystemStringService runs concurrently with other **[MainLoop](#page-374-0)** events — events that might alter the state of **[dispBufferOn](#page-191-0)** — it needs a way to override the current value of **[dispBufferOn](#page-191-0)**, which, depending on the events running off of **[MainLoop](#page-374-0)**, may contain different values on every keypress, sending characters to different screen buffers at different times.

One solution to controlling where **[GetString](#page-445-0)** sends its characters, demonstrated below. involves patching into **[keyVector](#page-195-1)** and updating **[dispBufferOn](#page-191-0)** before SystemStringService gets control.

#### **Example**: **[NewGetString](#page-698-0)**.

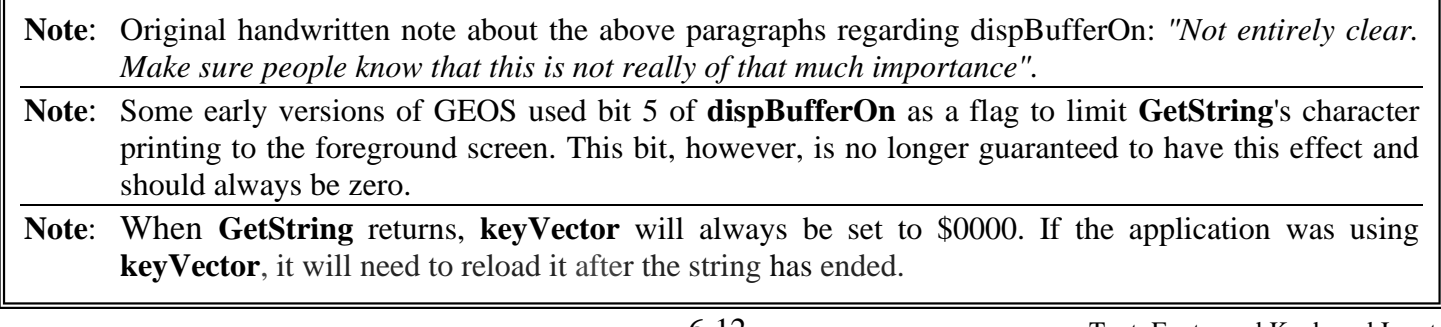

#### **Forcing End of String Input**

Because **[GetString](#page-445-0)** accepts input concurrently with **[MainLoop](#page-374-0)** there might be some user action other than pressing [Return] that the application may want to recognize as the end of input marker. Unfortunately, there is no direct way to terminate **[GetString](#page-445-0)** before the user presses [Return]. The trick of choice in this situation is to simulate a press of the return key by loading **[keyData](#page-195-2)** with a CR and vectoring through **[keyVector](#page-195-1)** as in:

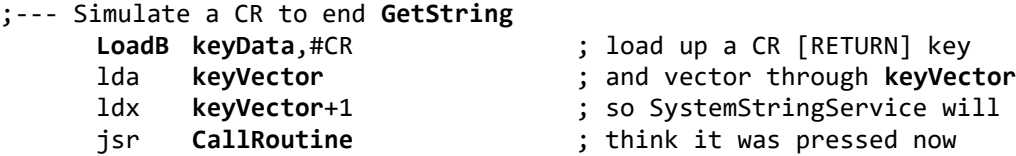

This same technique can be used to terminate a **[DBGETSTRING](#page-114-0)** when an icon is pressed to leave a dialog box.

**Note:** GEOS 64 and GEOS 128 (through v1.3) do not null-terminate the string until [Return] is pressed (or simulated).

### **Fonts**

In GEOS a font is a complete set of characters of a particular size and typeface. On disk, fonts are organized by style, where a single font file holds all the available point sizes for a given style. Each point size occupies its own VLIR record in the font file. The record number corresponds to the point size. For example, a font file called MyFont might use three VLIR records, one for each available font size: the MyFont 10 would occupy record 10, MyFont 12 would occupy record 12, and MyFont 24 would occupy record 24.

It is the job of the application to decide which fonts to keep in memory at any one time, reading in the appropriate records from the VLIR font file. Once a font is in memory (usually as the result of a call to **[ReadRecord](#page-324-0)**), the application must inform GEOS to begin using the new font with the following routine:

**[LoadCharSet](#page-448-0)** Instruct GEOS to begin using a new font. (Font is already in memory).

Although the word "Load" in **[LoadCharSet](#page-448-0)** is misleading in that it implies it automatically loads the character set from disk into memory, the application must read the font data into memory prior to calling this routine. **[LoadCharSet](#page-448-0)** expects an address pointer to the beginning of the font in memory. It will then build out a variable table for the text routines, providing information such as the baseline offset and font point height. The application may keep as many fonts resident as free memory will allow, switching them at will with calls to **[LoadCharSet](#page-448-0)**. Some sophisticated GEOS applications use a font-caching system where fonts are kept in memory based on their frequency of use.

GEOS provides an additional routine for returning to the always-resident BSW 9 system font:

**[UseSystemFont](#page-455-0)** Instruct GEOS to begin using the default BSW 9 font.

**[UseSystemFont](#page-455-0)** passes the address of the system BSW 9 font to **[LoadCharSet](#page-448-0)**.

#### **The Structure of a Font File**

Fonts are stored in VLIR files of GEOS type FONT. A single font file contains all the available point sizes for a particular style (up to a maximum of 15). Each point size occupies one complete VLIR record. The record number corresponds to the point size (i.e., record 9 would contain the data for the nine-point character set). If a VLIR record in a font file is empty, then the corresponding point size is not available (the record will exist, but will be marked as empty in the index table). The data in each of these records is what GEOS considers a character set, and its structure is described later in "**[Character Set Data Structure](#page-87-0)**". Unless the application is creating or modifying fonts, this data structure is unimportant.

The font files on a given disk can be found using the **[FindFTypes](#page-264-0)** routine. Once the font files are known, the application can use **[GetFHdrInfo](#page-273-0)** to access the header block for each font file. The font file header block contains information pertinent to the particular font file, such as the font style ID, the available point sizes, and the amount of memory required for each point size. These values can be accessed in the header block by using the following offsets:

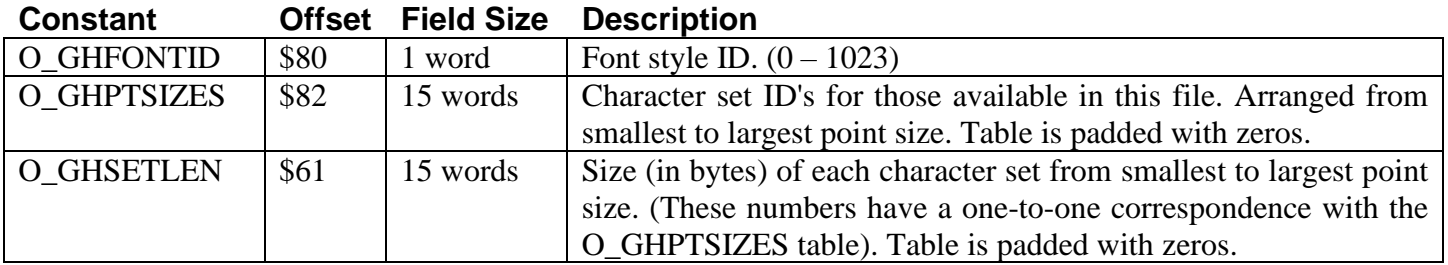

Every font style has a unique 10-bit ID number. This number is stored in the word-length field O\_GHFONTID. The next field, O\_GHPTSIZES, has room for 15-character set ID numbers. A character set ID number is a 16-bit combination of the style ID and a point size identifier. The style ID is stored in the upper 10 bits and the point size is stored in the lower 6 bits:

#### **Character Set ID Word**:

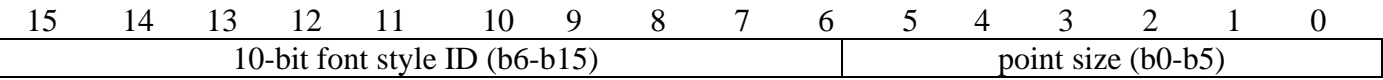

b6-bl5 font style ID. b0-b5 point size.

This combination of font style ID and point size gives each character set (font) a unique word length identifier. This allows any style/point-size combination to be referenced with a two-byte number. For example, the Durant style has a style ID of 15, so the Durant 10 font would have a character set ID of:

 $(15 \ll 6)$  | 10 or \$03CA  $(15 * 64) + 10 = 970$  or \$03CA ; alternate method to calculate the character set ID

Berkeley Softworks' applications use the NEWCARDSET escape followed by the character set ID word to flag font changes within a text document.

**Note**: GEOS font IDs were meant to be unique; in fact, Berkeley Softworks even had a font registration service to help ensure this. However, GEOS users didn't always use the service, and a complete list wasn't available unless you had Dick Estel's Font Resource Directory, which itself could get out of date.

A **[web app](https://www.lyonlabs.org/geofont/)** listing all known GEOS fonts and a PDF sample sheet including a sorted list of font IDs and names can be found here: **[Lyon Labs GEOS Fonts](https://www.lyonlabs.org/commodore/onrequest/geos/geos-fonts.html)**.

You can use these resources to explore GEOS fonts and to make sure that if you create one yourself, it will have a unique font ID.

#### <span id="page-87-0"></span>**Character Set Data Structure**

A character set is stored — both in memory and in its VLIR record — as a contiguous data structure consisting of an eight-byte header, followed by an index table and the actual character image data. The image data for the characters are stored in a *bitstream* format, pixel row by pixel row. Imagine laying every printable character side by side, in character code order, starting with character number 32 (the space character). If the top row of pixels from every character were then stored together as a contiguous stream of bits, this would be the proper bitstream format. In GEOS, for every pixel of height in a character set, there is a corresponding *bitstream row*. Starting with the top row, each bitstream row is padded with zeros to make it end on a byte boundary. The next row (if there is one) is appended at the next byte. The number of bytes in each bitstream row is called the *set width.*

Because each character in a GEOS font can be of a different pixel width, GEOS needs some way of indexing into the bitstream data to find the beginning of each character. For each character there is 2 byte index that indicates where the character begins in the bitstream. For example, if the first pixel for the "A" character begins at pixel 148 in the bitstream, then the index value for character code 65 (uppercase "A") would be 148.

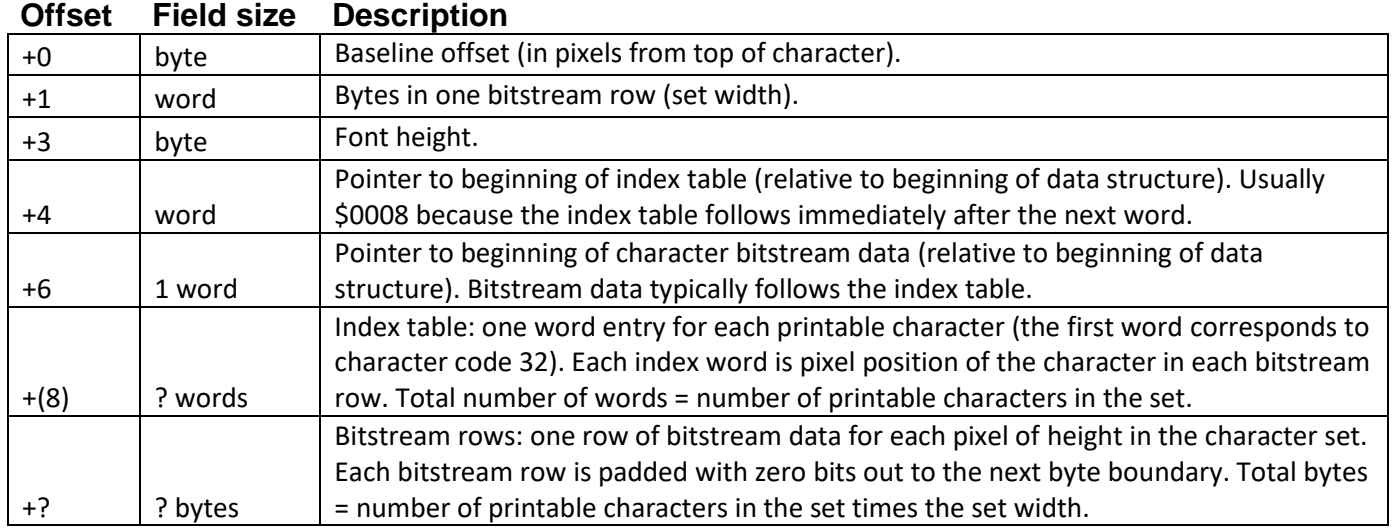

#### **Character Set Data Structure**:

#### **Saving and Restoring the Font Variables**

In both GEOS 64 and GEOS 128 all the information GEOS needs for using a font is stored in the variable table beginning at **[fontTable](#page-193-0)** and stretching for FONTLEN (9) bytes. Whenever GEOS needs to switch fonts internally (while drawing the BSW 9 text in menus, for example), these bytes are saved off to **[saveFontTab](#page-199-4)**, which is also FONTLEN bytes long. If a GEOS application needs to temporarily change fonts, it can simply duplicate this technique, saving and restoring to **[fontTable](#page-193-0)** and **[saveFontTab](#page-199-4)** as needed.

# **Keyboard Input**

Many keyboard input needs can be accommodated through normal processing with **[GetString](#page-445-0)** and through dialog boxes with **[DBGETSTRING](#page-114-0)**, but many specialized functions require servicing keypresses directly. The application might want to implement shortcut keys — special key combinations that allow quick access to menu items or other functions — or an application, such as a word processor, might need to do dynamic text formatting as characters are typed.

### **Key-scan Conversion**

The internal code that the computer hardware returns for each keypress usually reflects the position of the key on the keyboard, not the actual character on the keycap. GEOS pre-processes all keypresses, ignoring some and translating others. For most keys, the keypress is translated into the GEOS ASCII character code equivalent: [a] translates to 97, [SHIFT] + [a] translates to 65, and [RETURN] translates to CR. These keys can go directly to GEOS text routines without any further work. However, there are some key combinations that get translated outside of the printable character range (codes between 0 and 32), and the application will need to filter these out.

If the shortcut key (designated by the Commodore logo on CBM computers) is pressed in combination with another key, the high-bit (bit 7) of the keypress byte will be set. This means, for example, that  $[SHORTCUT]$  + [a] is equivalent to:

.byte (SHORTCUT | 'a')

### **How GEOS Handles Keypresses**

At interrupt level, GEOS scans the keyboard looking for key presses and releases. If a new key has been pressed or an old key has been held down long enough to begin auto-repeating, GEOS places the corresponding character code for the key at the end of the keyboard queue. The keyboard queue is a circular FIFO (first-in, first-out) buffer that holds keypresses. A queue is used because many typists can, at times, type keys faster than the application can process them. If there was no key buffer, keypresses would be lost. As long as there are characters in the keyboard queue, the KEYPRESS\_BIT of **[pressFlag](#page-198-1)** is set.

On each pass through **[MainLoop](#page-374-0)**, GEOS checks the KEYPRESS\_BIT of **[pressFlag](#page-198-1)**. If the bit is set, GEOS removes the oldest keypress from the queue, places it in the global variable **[keyData](#page-195-2)**, and attempts to vector through **[keyVector](#page-195-1)**. **[keyVector](#page-195-1)** usually contains a \$0000, which causes GEOS to ignore the vector and, hence, ignore the keypress. As long as **[keyVector](#page-195-1)** is \$0000, keypresses will continue to accumulate in the queue at interrupt level and be ignored, one at a time, at **[MainLoop](#page-374-0)** level.

By placing the address of a key-handling routine in **[keyVector](#page-195-1)**, the application can be called off of **[MainLoop](#page-374-0)** to process keypresses as they become available. When the application's key handler gets called, it merely picks up the key code from **[keyData](#page-195-2)**, does any necessary processing, and returns to **[MainLoop](#page-374-0)** with an rts when done.

With this technique, though, the application can only process one keypress on each pass through **[MainLoop](#page-374-0)**, even though the keyboard queue may have more than one character in it. This is typically not a problem because the overhead most applications need to handle a character is minimal. But take geoWrite, for example. If only one

character could be processed at a time, it might need to print, word-wrap, and scroll for each character. Even a medium speed typist could get far ahead of the screen updating. If there was a way to get at all the keypresses in the queue at once, then all the calculating and screen manipulations could be done for more than one character on each pass through **[MainLoop](#page-374-0)**. GEOS offers a routine to do just this:

**[GetNextChar](#page-443-0)** Retrieve the next character from the keyboard queue.

**[GetNextChar](#page-443-0)** gets the keycode of the next available character from the keyboard queue and returns it in the accumulator. If there are no more characters available, **[GetNextChar](#page-443-0)** returns a NULL. To retrieve all the queued keypresses, an application can call **[GetNextChar](#page-443-0)** in a loop, transferring all queued characters to its own buffer. This buffer must be at least KEY\_QUEUE bytes long so that it won't be overflowed.

#### **Example**: **[KeyHandler](#page-695-0)**.

#### **Ignoring Keys While Menus are Down**

Because **[MainLoop](#page-374-0)** is still running full-speed when menus are down, **[keyVector](#page-195-1)** will still be vectored through on a regular basis. The application may want to postpone any text output or keypress interpretation when menus are down. Checking for this case is simple:

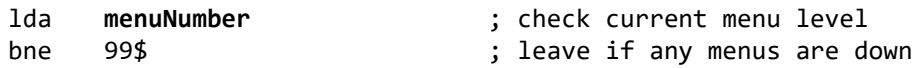

#### **Implementing Shortcuts**

Shortcut keys are a common user-interface facility found in GEOS applications. Briefly, a shortcut key is a key combination that allows the quick selection of a menu item or function in the application. Typically, shortcuts are distinguished from other keypresses by pressing the shortcut key (the Commodore logo) while typing another key. Key combinations that include the shortcut key will have the high-bit set, which makes them easy to recognize. Even if an application is not using shortcuts, it will most likely want to at least filter out all shortcut keys. To process shortcut keys, the normal key handler (the one the application installs into **[keyVector](#page-195-1)**) should first check the high-bit of the keypress and branch to the shortcut key handler if the bit is set:

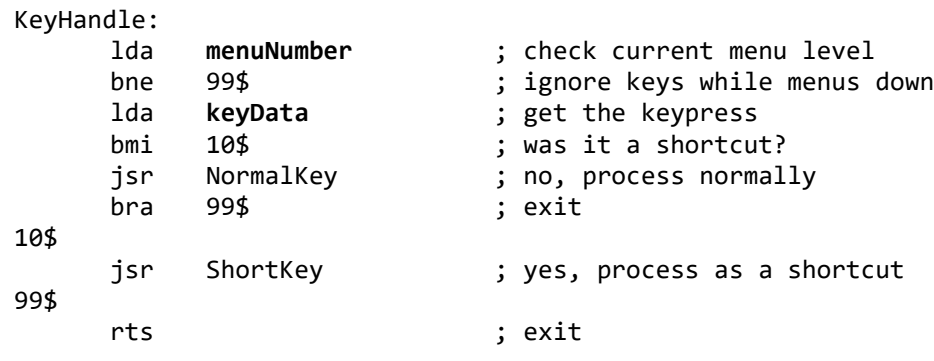

The shortcut key handler will need to decide what to do based on the key that was pressed. Usually the shortcut bit (bit 7) will be removed, the character will then be converted to uppercase, and the resulting character code will be used to search through a table of valid shortcut keys. If the particular shortcut key is not supported, the handler just returns, ignoring the keypress. If the key is implemented, the handler needs to call an appropriate subroutine to process the shortcut key:

#### **Example**: **[ShortKey](#page-700-0)**.

# **The Text Entry Prompt**

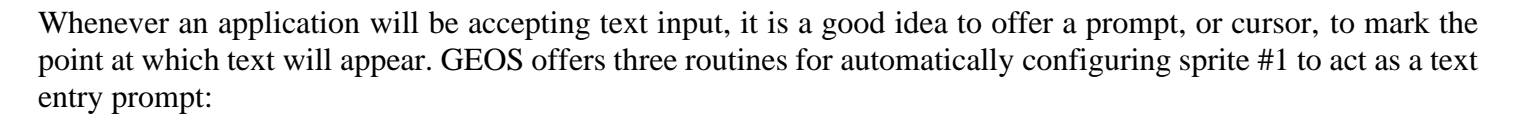

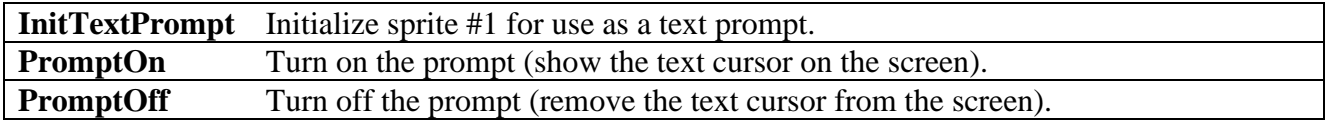

The prompt automatically flashes on the screen without disrupting the display and can be resized to reflect the point size of a particular font.

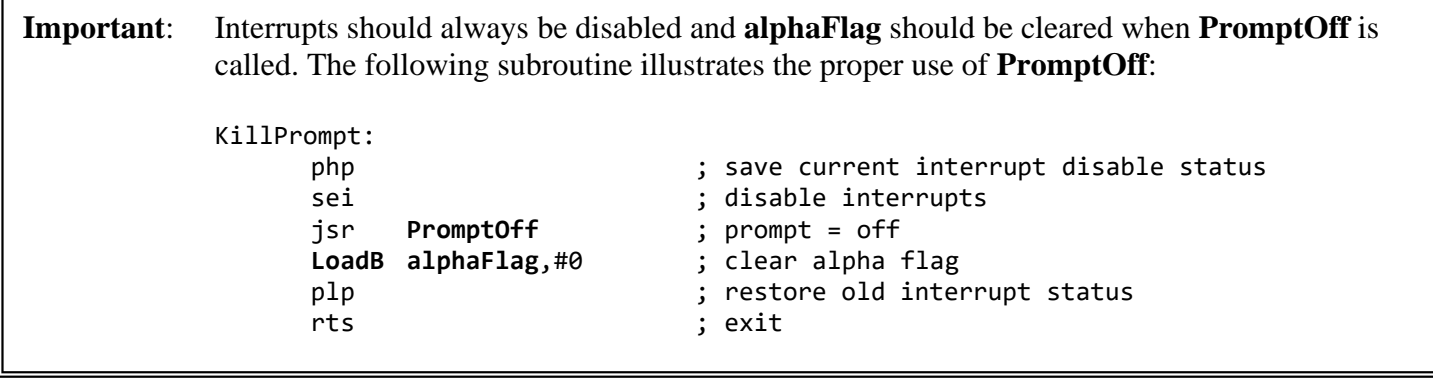

### **Sample Keyboard Entry Routine**

As an example, we will use some of the concepts covered in this chapter in real-world code. The following routine will patch into **[keyVector](#page-195-1)** and output text as keys are pressed:

**Example**: "**[Sample Keyboard Entry Routine](#page-684-0)**."

# **Sample Better Get String**

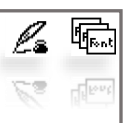

With the routines discussed in this chapter it is possible to build a sophisticated word processor. To show how these routines fit together we can build a simple version of **[GetString](#page-445-0)**. For want of a better name, let's call it **[OurGetString](#page-93-0)**. It will read buffered input from the keyboard, display and update the text prompt position so that it moves ahead of the text, and echo the characters back to the screen. When we get this running, we can generalize it by adding support for reading embedded control characters. **[OurGetString](#page-93-0)** can then be used as the basis for a text editor module that reads from a buffer as well as/instead of from the keyboard.

We begin by looking at **[keyVector](#page-195-1)**, and **[keyData](#page-195-2)**. **[keyVector](#page-195-1)** contains the address of the keyboard dispatch routine. **[keyData](#page-195-2)** gets the value of the key that was pressed. The **[keyVector](#page-195-1)** routine gets called every time GEOS detects that a key was hit. Initially **[keyVector](#page-195-1)** is set to 0 by the GEOS Kernal so all characters typed from the keyboard will be ignored. The application should load **[keyVector](#page-195-1)** with the address of a routine to handle character input. In the present case this is the address of **[OurGetString](#page-93-0)**.

When a key is pressed on the keyboard, the Interrupt Level code in GEOS places the ASCII value of that key in the variable **[keyData](#page-195-2)**. Interrupt Level checks this every 60th of a second. During **[MainLoop](#page-374-0)**, GEOS will check a flag left by Interrupt Level and if it indicates that a key has been pressed, **[MainLoop](#page-374-0)** will call **[OurGetString](#page-93-0)**. **[OurGetString](#page-93-0)** can then get the character value out of **[keyData](#page-195-2)**.

**[MainLoop](#page-374-0)** does a little more than this though. If the application is doing a lot of processing, then it is possible that the user may have had a chance to enter two or three characters since the last call through **[keyVector](#page-195-1)** to **[OurGetString](#page-93-0)**. In this case, GEOS automatically buffers keyboard input. If Interrupt Level finds that another key has been pressed, and **[keyVector](#page-195-1)** hasn't been serviced, it saves the character in its own internal buffer. The routine **[GetNextChar](#page-443-0)** can then be call from within the keyboard dispatch routine to retrieve characters stacked up in the input buffer. Each time **[GetNextChar](#page-443-0)** is called it returns the next character from the input buffer. When there are no more characters to return, **[GetNextChar](#page-443-0)** returns zero.

When **[OurGetString](#page-93-0)** is called, we retrieve the first character from **[keyData](#page-195-2)**. We then call **[GetNextChar](#page-443-0)** in a loop to return the remaining characters. Each time we get a character we store it in our own input buffer, inBuffer. As we retrieve the input characters, we will want to echo them back. This means calling **[PutChar](#page-451-0)** to print it to the screen. You pass **[PutChar](#page-451-0)** the character to print and an x and y-position on screen to print it at. The position can be any legal position on the screen, 0 to 319 for x, and 0 to 199 for y. **[PutChar](#page-451-0)** is the same routine used by **[GetString](#page-445-0)** and **[PutString](#page-453-0)**.

It is also possible to use **[StringFaultVec](#page-201-0)** to handle printing off screen, or outside of margins. **[StringFaultVec](#page-201-0)** will get called when **[PutChar](#page-451-0)** tries to print a character outside of the **[leftMargin](#page-195-0)**, **[rightMargin](#page-198-0)**. **[PutChar](#page-451-0)** will also clip any part of a character that appears outside of **[windowTop](#page-203-0)** and **[windowBottom](#page-203-1)**. Clipping means that any part of a character appearing outside the top and bottom-margins will not be printed. Therefore, on the top and bottom-edges of a text window, chopped off characters may appear. This is useful for implementing scrolling where characters may be of different fonts and sizes on the same line.

**[StringFaultVec](#page-201-0)** can be used to scroll a text window left or right or to wrap characters from the right-side of the screen to the left. In the first case, if the text window as defined on the screen by **[windowTop](#page-203-0)**, **[windowBottom](#page-203-1)**, **[leftMargin](#page-195-0)** and **[rightMargin](#page-198-0)** is used as a window overlooking a much larger document, then it is natural to want to scroll the document under the window. When a character is entered that lies outside the window, the **[StringFaultVec](#page-201-0)** routine is called and may then erase the text in the window area and redraw it shifted to the left to make room for the new text on the right.

**[OurStringFault](#page-94-0)** dispatch routine will perform a simple character text wrap. Characters typed past the end of the line will be moved to the beginning of the next. It will look at the height of the current line, add that to the vertical position of the text and use the result as the new vertical position. **[leftMargin](#page-195-0)** is used as the new horizontal position. When the **[OurStringFault](#page-94-0)** handler returns, it returns the same as if **[PutChar](#page-451-0)** had returned. **[OurGetString](#page-93-0)** will not know that **[OurStringFault](#page-94-0)** was ever triggered. All it knows is that it called **[PutChar](#page-451-0)** and a character was printed.

To briefly recap, **[OurGetString](#page-93-0)** will prompt the user for input, display the text prompt, and get keyboard data from reading **[keyData](#page-195-2)** and calling **[GetNextChar](#page-443-0)**. As the characters are entered they will be echoed via **[PutChar](#page-451-0)** and stored in our own internal buffer. If the end of the line is reached before the user hits return, **[OurStringFault](#page-94-0)** handler will perform a character wrap.

The routine begins with the call to **[PutString](#page-453-0)** in order to print the prompt.

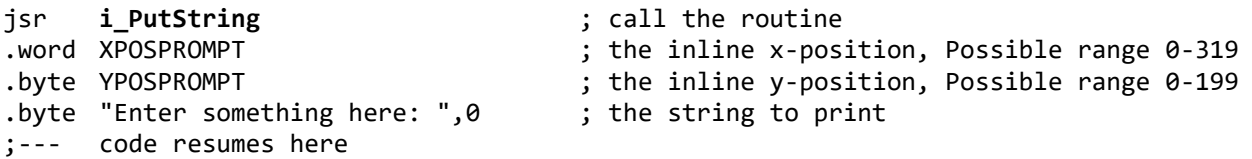

Now we should put up the text prompt. To do this we need to set the size and position. For now we will be printing in the standard GEOS character set which is 9 point and so let's choose 12 for the size of the vertical bar. The x, y-position for the bar is easiest to find by experiment, trying a value and running the program. For now lets define the constants XPOSPROMPT and YPOSPROMPT and guess at their initial values, later.

 $XPOSPROMPT = some x value in range 0 to 319$ YPOSPROMPT = some y value in range 0 to 199

Next we call **[PromptOn](#page-450-0)** in order to turn on the sprite used for the text prompt and position it. The text prompt uses sprite 1.

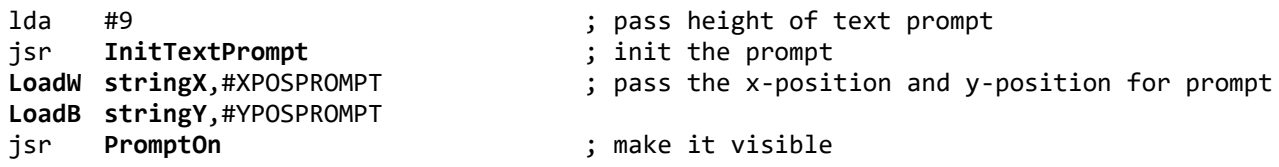

**[stringX](#page-202-0)** and **[stringY](#page-202-1)** are the variables used by **[PromptOn](#page-450-0)** to hold the x, y-position of the prompt. The cursor is now visible. **[OurGetString](#page-93-0)** will get a character, print it to the screen, and then move the prompt to the right of the character. Luckily **[PutChar](#page-451-0)** returns **[r1](#page-199-1)** and **[r11](#page-199-0)** updated for the width of the char. All we need to do is transfer the updated x-position to **[stringX](#page-202-0)**. So let's start writing **[OurGetString](#page-93-0)**.

The first thing to do is make sure we get called. Let's load **[keyVector](#page-195-1)** with **[OurGetString's](#page-93-0)** address. While we're at it let's do the same for our string fault vector routine. Add the following line to the prompting code above.

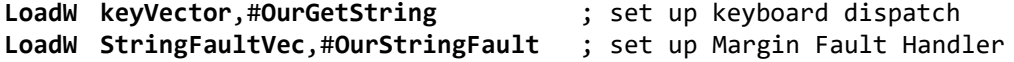

Let's take a close look at **[OurGetString](#page-93-0)**. It gets the first character from **[keyVector](#page-195-1)**, checks for the carriage return the user types to terminate the input string. If the character is not a CR then we echo it with **[PutChar](#page-451-0)**, and store it in the input Buffer. Next, **[GetNextChar](#page-443-0)** is called to return any additional chars until it returns zero. As part of echoing each input character, **[OurGetString](#page-93-0)** will advance the text prompt the width of the character. Since **[stringX](#page-202-0)** and **[stringY](#page-202-1)** are used to pass the x, y-position for the text prompt to **[PromptOn](#page-450-0)**, we also use them to hold the position to print the input characters at as well. The code is as follows.

```
OurGetString:
     ldx #0 ; used as index into our buffer
     lda keyData ; get first key
10$
     cmp #CR ; see if user indicates end of string
     beq 90$ ; if so go terminate the string
     sta inBuffer,x ; add to our input buffer
     pha intervalse in the character in the character contracted in the character in the character in the character
     inx \qquad \qquad ; \text{ point to next open byte in inBuffer}MoveW stringY,r1H ; Get position for char from stringX and stringY
     MoveW stringX,r11 ; (the position of the prompt)
     pla , p is get the character from stack
     jsr PutChar ; echo the char to the screen
                               ; PutChar returns new x, y-position
                               ; in r11 and r1H, use for prompt
     MoveW r11, stringX ; Get x-position for next char into
                               ; stringX. Only x-position changed
     jsr PromptOn ; update the prompt position
     jsr GetNextChar ; see if last character
     ;cmp #0 ; (Z flag is set by GetNextChar when buffer is empty)
     bne 10$ ; Loop again if more characters
     ;--- if zero then exit
90$
     lda #NULL interpretent in the input string in ; terminate the input string in
     sta inBuffer,x ; inBuffer
     rts
```
We can now input and echo characters to the screen. Eventually though, **[OurGetString](#page-93-0)** will try to print a character past **[rightMargin](#page-198-0)**, and **[OurStringFault](#page-94-0)** will get called. We want it to change the x, y-position of the text prompt and the location for drawing upcoming characters to the next line. In order to reset the y-position to the next line, **[OurStringFault](#page-94-0)** has to know how tall the characters on the present line are. The easiest way to do this is to use the routine, **[GetRealSize](#page-444-0)**. **[OurStringFault](#page-94-0)** should save the character passed to it, and call **[GetRealSize](#page-444-0)** to find out the height of the character. It needs to add this height plus a little more to space the lines apart to the present vertical position in **[stringY](#page-202-1)**. **[stringX](#page-202-0)** is set to the left-margin and the character is printed.

#### <span id="page-94-0"></span>**[OurStringFault](#page-94-0)**:

.

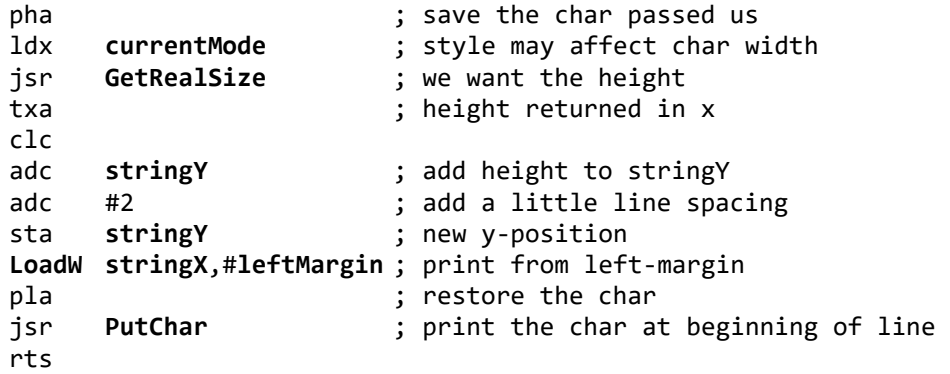

厒

# **MainLoop and Interrupt Level**: **a Technical Breakdown**

The GEOS Kernal operates on two distinct levels: *[MainLoop](#page-374-0) Level* and *Interrupt Level.* **[MainLoop](#page-374-0)** Level is characterized by the GEOS **[MainLoop](#page-374-0)** — a never-ending loop at the heart of GEOS that routes events to the application. Whenever the application does not have control, **[MainLoop](#page-374-0)** usually does.

But there is also Interrupt Level. Periodically (usually every l/60th of a second) the computer hardware temporarily interrupts the microprocessor. The processor may be in the middle of **[MainLoop](#page-374-0)**, deep within a GEOS routine, or somewhere in the application. Either way, the 6502 immediately suspends whatever it is doing and passes control to the GEOS Interrupt Level. Interrupt Level scans the keyboard circuitry, moves the mouse pointer, flashes the text prompt, decrements timers, and performs other low-level tasks. Interrupt Level operates independently of **[MainLoop](#page-374-0)** and ensures that certain things get done on a regular basis. When the Interrupt Level processing is complete, control returns to the point where the original interrupt occurred.

Whatever GEOS does at Interrupt Level is mostly transparent to the application. Only when an application strays from the beaten path will it need to worry about the specifics of Interrupt Level processing.

# **MainLoop Level**

When GEOS starts an application, it first initializes the operating system and then jsr's to the application's start address. The application is expected to perform its basic startup procedures, such as initializing its menus, icons, and processes, and then return immediately with an rts. This rts will place GEOS at the beginning of **[MainLoop](#page-374-0)**. **[MainLoop](#page-374-0)** is primarily a small, endless loop of function calls.

### **MainLoop Service Routines**

**[MainLoop](#page-374-0)** itself is rather short. The meat of its function is hidden in the various service routines that it calls. Because these service routines interact directly with the application, it is useful to understand the specific conditions that affect their operation. The pseudo-code diagrams at the end of this chapter illustrate the operation of the more important service routines.

### **Patching into MainLoop**

Although most applications can function entirely off of events, some may find the need to install their own service routine directly off of **[MainLoop](#page-374-0)**. GEOS has a single vector for this purpose: **[appMain](#page-185-1)**, which usually contains \$0000 and is therefore unused. By placing a routine address into this vector, GEOS will call through this vector every pass through **[MainLoop](#page-374-0)**. To remove this call, the application can again store \$0000 into the vector.

# **The Basics of Interrupt Level**

Interrupt Level is primarily responsible for maintaining the interactive and time-based aspects of GEOS. Interrupt Level updates the mouse state and the mouse cursor position, watches for double clicks, decrements process and sleep timers, gets keyboard input, flashes the prompt, and generates a new random number every vblank, among other (more obscure) tasks.

#### **The Vertical Blank Interrupt**

The Interrupt Level interrupt is tied directly to the video circuitry. In order to keep the screen phosphors glowing, the image must be redrawn, or *refreshed*, many times per second. Each complete coverage of the picture tube is called a frame, and the rate at which frames are drawn is called the *frame rate* or *refresh rate*.

At the end of each frame, the electron beam is switched off and returned to the upper left corner of the picture tube to begin drawing again. This period when the beam is off is called the *vertical blank*, or *vblank*. Every vblank, the IRQ (Interrupt ReQuest) line on the 6502 is pulled low. If the interrupt disable bit in the status register is clear (as it usually should be), an interrupt is generated. This interrupt is often called the *vblank interrupt*. GEOS uses the vblank interrupt as the basis for its Interrupt Level processing.

The vblank interrupt, along with the scanning of the video frame, occurs in a precisely timed sequence: 60 times per second on NTSC monitors (the United States standard) and 50 times per second on PAL monitors (the European standard). The GEOS FRAME\_RATE constant reflects the number of frames per second (either 50 or 60) depending on the state of the PAL and NTSC constants.

#### **How to Disable Interrupts**

Because the vblank interrupt is an IRQ (Interrupt ReQuest), the 6502 has the option of ignoring the request. To disable IRQ interrupts, an application need only set the interrupt disable bit in the 6502's status register using the sei (Set Interrupt disable bit) instruction. Because GEOS depends on Interrupt Level executing on a timely basis, an application should disable interrupts only when absolutely needed and then only for short periods of time. If an interrupt occurs while the interrupt-disable bit is set, the interrupt will not be serviced. If too many interrupts are missed, much of the real-time features of GEOS — the mouse pointer, processes, double click detection, etc. — will become sluggish.

In conventional 6502 programming, it is standard practice to surround blocks of interrupt-sensitive code with an sei-cli sequence: an initial sei to disable interrupts and an ending cli to reenable interrupts. This, however, is not a totally safe practice because the cli always reenables interrupts regardless of their original state. If interrupts were originally disabled, the cli may inadvertently reenable them. As applications get large, it becomes easier to embed these interrupt disable/enable sequences deep within subroutines. If one subroutine disables interrupts then calls another subroutine that then performs a cli (returning with interrupts enabled when they shouldn't be), the results may be a disastrous bug.

It is good to practice a little defensive coding and get into the habit of saving the interrupt status when disabling them around blocks of code. The following sequence works well:

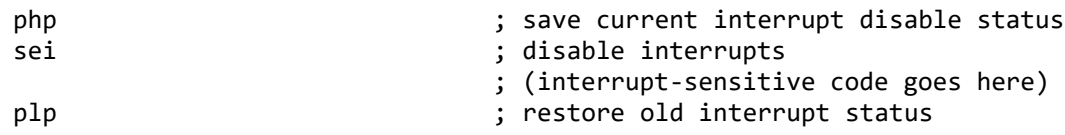

This php-sei-plp method will save, set, and then restore the interrupt disable bit. This way interrupts won't be inadvertently reenabled when they're expected to be disabled.

# **Important Things to Know About Interrupt Level**

The vblank interrupt service routine is one of the most complex aspects of GEOS. Fortunately, most applications will need to know little more about the Interrupt Level process than its basic functioning. However, there are some unavoidable conflicts between Interrupt Level and normal, mainstream processing, and these are important to know.

#### **Two-byte Variables**

During non-interrupt level processing, it is important to disable interrupts before referencing a word value that might get changed at Interrupt Level or changing a word value that might get referenced at Interrupt Level. A two-byte quantity requires two memory accesses, and there is a small chance that an interrupt may occur after the first byte has been accessed but before the second byte has been accessed. This can result in a situation where a word value has the high-byte of one number and the low-byte of another. Take for example the variable **[mouseXPos](#page-197-0)**, which is modified at Interrupt Level. The seemingly innocent code fragment below illustrates the problem:

**[MoveW](#page-803-0) [mouseXPos](#page-197-0)**,oldX ; update our old mouse x-position with current mouse x-position

Which expands to the following at assembly time:

lda **[mouseXPos](#page-197-0)**+1 ; update our old mouse x-position with current mouse x-position sta oldX+1 lda **[mouseXPos](#page-197-0)** sta oldX

If an interrupt occurs between the lda **[mouseXPos](#page-197-0)**+1 and the subsequent lda **[mouseXPos](#page-197-0)**, the word stored in oldX may be entirely wrong. The solution is to temporarily disable interrupts around the access:

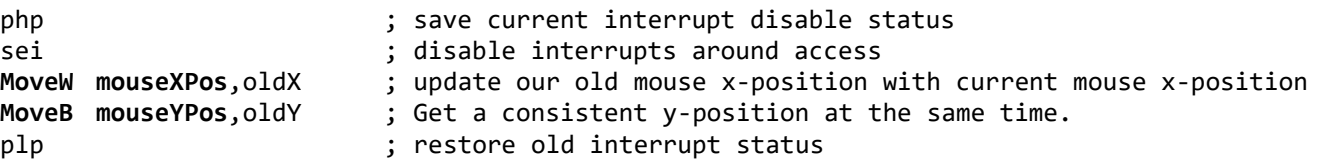

Be aware, though, that the php-sei-plp sequence has its own set of idiosyncrasies: the plp restores the entire status register, not just the interrupt disable bit, thereby overwriting any new condition codes. Therefore, disabling as in

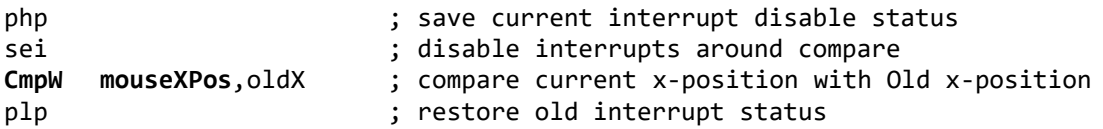

would defeat the whole purpose of the **[CmpW](#page-791-0)**. In such cases, the condition codes can, of course, be tested *before* the plp. A better solution, however, would disable interrupts, shadow the word value to a temporary variable, restore the interrupt disable status, then do all checking against this temporary value, which won't get changed by Interrupt Level.

#### **Example**: **[IsMseInMargins](#page-718-0)**

Word variables to be careful with include **[mouseXPos](#page-197-0)**, **[mouseLeft](#page-197-2)**, **[mouseRight](#page-197-3)**, **[intTopVector](#page-194-0)**, and **[intBotVector](#page-194-1)**, all of which are either read or written to by Interrupt level.

#### **The Decimal Mode Flag**

GEOS adopts the convention that the normal operating state of the computer has decimal mode disabled. Any routine that enables decimal mode must also disable it. Versions of GEOS 64 prior to v1.2 do not disable decimal mode during interrupt level processing. If operating under one of these versions, it is necessary to disable interrupts prior to using the decimal mode flag.

# **Patching Into Interrupt Level**

Very few applications will need access to the system at Interrupt Level. Most tasks that would traditionally require the use of a time-based interrupt can be handled deftly enough with GEOS processes. If an application can drive itself entirely off of **MainLoop** events, it should. The world of Interrupt Level is a delicate one; it is very easy to disrupt the entire system by doing the wrong thing during Interrupt Level. With that said, though, GEOS provides two vectors that allow an application that knows what it's doing to tap directly into Interrupt Level: **[intTopVector](#page-194-0)** and **[intBotVector](#page-194-1)**.

As illustrated in the Interrupt Level pseudo-code at the end of this chapter, control passes through these two vectors at different points in the interrupt process. **[intTopVector](#page-194-0)** allows the application to patch in *before* most of the Interrupt Level processing has occurred and **[intBotVector](#page-194-1)** allows the application to patch in *after* most of the Interrupt Level processing has occurred.

**Important**: The application should always disable interrupts before loading a new address into either **[intTopVector](#page-194-0)** or **[intBotVector](#page-194-1)**. The program will very likely crash if this precaution is not taken.

#### **System Use of intTopVector and intBotVector**

GEOS 64 and GEOS 128 use **[intTopVector](#page-194-0)** to point to **[InterruptMain](#page-373-0)**, a vital function of the GEOS Interrupt Level. An application that uses **[intTopVector](#page-194-0)** should call the address that was originally in **[intTopVector](#page-194-0)** when

#### 7-4 MainLoop and Interrupt Level a Technical Breakdown it is done. This will ensure that the GEOS **[InterruptMain](#page-373-0)** will be executed properly. **Example**: ;--- Install our interrupt routine into **[intTopVector](#page-194-0)** Installint: php  $\qquad \qquad ;$  save current interrupt disable status sei ; disable interrupts **[MoveW](#page-803-0) [intTopVector](#page-194-0)**,oldTopVector ; save address of current routine **[LoadW](#page-801-0) [intTopVector](#page-194-0)**,#MyIntRout ; install our interrupt routine plp  $\qquad \qquad ;$  restore old interrupt status rts ;--- Remove our interrupt routine from **[intTopVector](#page-194-0)**, replacing it with old. Removeint: php  $\qquad \qquad ;$  save current interrupt disable status sei ; disable interrupts **[MoveW](#page-803-0)** oldTopVector,**[intTopVector](#page-194-0)** ; restore old routine plp  $\qquad \qquad ;$  restore old interrupt status rts ;--- My interrupt service routine MyIntRout: ... ; interrupt code here ... ldx oldTopVector+1 lda oldTopVector jmp **[CallRoutine](#page-458-0)** ; end with transfer to **[InterruptMain](#page-373-0)**

### **Guidelines for Interrupt Level Routines**

There are a few general guidelines for any routine that patches into Interrupt Level:

- Keep the routines short. Interrupt level is not the place for time-consuming code.
- Stay away from GEOS. Some routines will work correctly at interrupt level and others won't. Even worse, the ones that won't work might only show this trait after your product has been released and in the hands of users for months. (It is O.K., though, to use **[CallRoutine](#page-458-0)**, as many of the examples in this chapter illustrate).
- Never clear the interrupt disable bit.

Following these guidelines will keep your Interrupt Level routines as innocuous as possible.

# **Interrupt Level Pseudo-Code**

The following pseudo-code diagrams illustrate the general Interrupt Level constructs in both systems (GEOS 64, GEOS 128). This information can be crucial when trying to track down a subtle interaction between the various levels of GEOS.

### **GEOS 64 and GEOS 128 Interrupt Level**

### <span id="page-100-0"></span>**[InterruptLevel](#page-100-0)**:

{

}

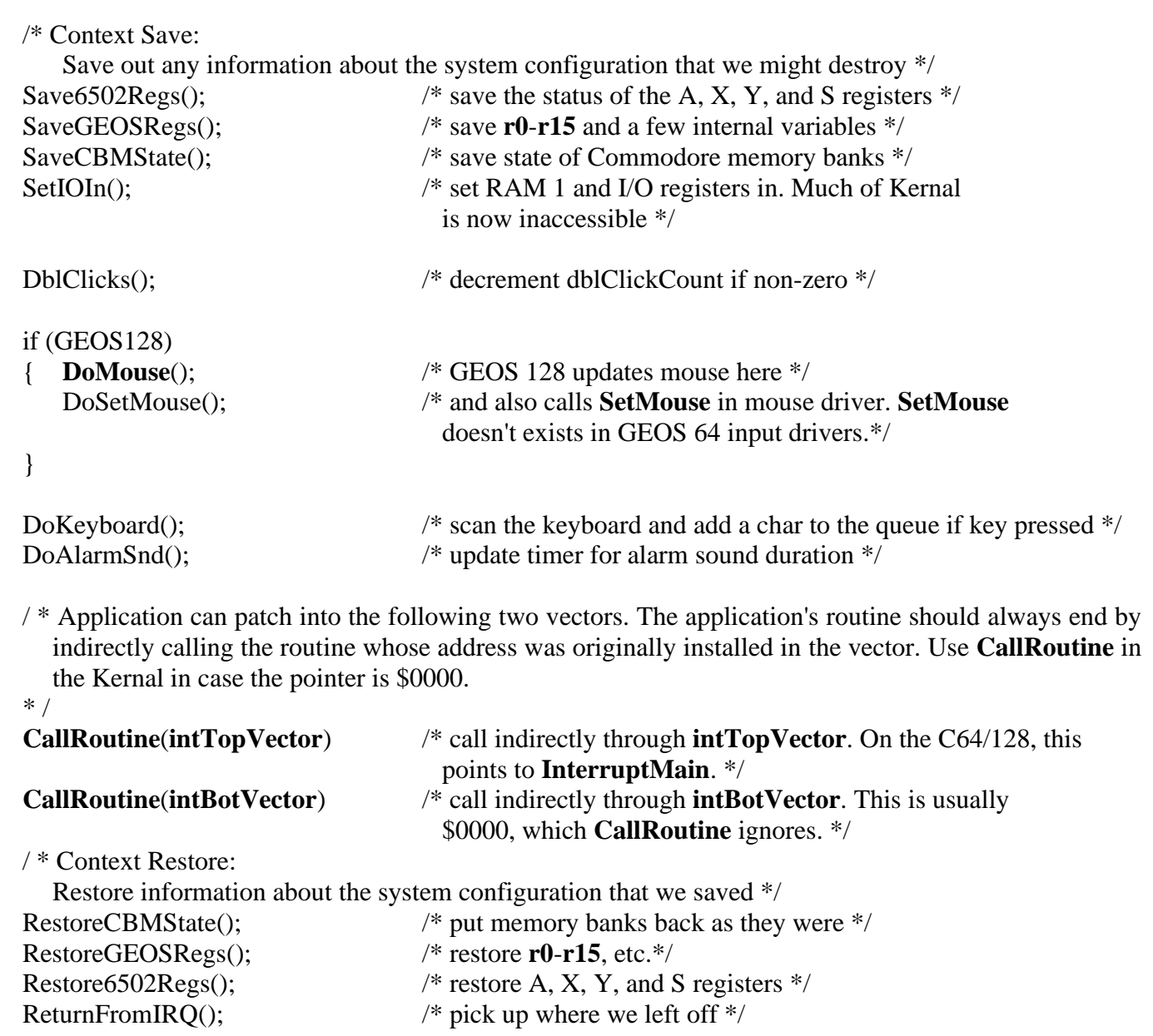

### **GEOS 64 and GEOS 128 InterruptMain**

#### / \*

\* /

#### **[InterruptMain](#page-373-0)**

Called through **[intTopVector](#page-194-0)** under GEOS 64/128.

#### **[InterruptMain](#page-373-0)**:

```
{
```

```
if (GEOS64)
{ DoMouse(); /* GEOS 64 updates mouse here */
}
UpdateProcesses(); /* Update the process timers */
UpdateSleeps(); \frac{1}{2} /* Update the sleep timers */
UpdatePrompt(); /* Flash/Update the text prompt */
GetNewRandom(); \frac{1}{2} /* jsr GetRandom in Kernal */
Return();
```
}

### **UpdateProcesses**

### <span id="page-101-0"></span>**[UpdateProcesses](#page-101-0)**:

```
{
    if (numProcesses > 0) / * Only do this if there are processes in the table */{
         for (EachProcess) /* go through each process in the table */
         {
              if (Process != FROZEN) \qquad \qquad \qquad \qquad \qquad \qquad \qquad \qquad \qquad \qquad \qquad \qquad \qquad \qquad \qquad \qquad \qquad \qquad \qquad \qquad \qquad \qquad \qquad \qquad \qquad \qquad \qquad \qquad \qquad \qquad \qquad \qquad \qquad 
              { DecrementTimer(); /* count down one tick */
                  if (Timer  == 0) /* if timer timed-out
                   { Process = RUNABLE; /* make it runnable */
                       ResetTimer(); /* and reset the counter */
                   }
              }
         }
    }
    Return();
}
```
### **UpdateSleeps**

```
7-7 MainLoop and Interrupt Level a Technical Breakdown
UpdateSleeps:
{
   if (numSleeping > 0) \qquad / * Only do this if there are routines sleeping */
    {
       for (EachSleeping) /* go through each sleeping routine */
       {
           if (SleepTimer > 0) \frac{1}{*} if counter not zero, then still asleep! \frac{1}{*}Decrement(SleepTimer); \frac{1}{2} /* so count down one tick */
           }
       }
   }
}
```
### **UpdatePrompt**

```
UpdatePrompt:
{
   if (alphaFlag(BIT7) ==1) \frac{1}{2} prompt enabled if hi-bit of alphaFlag set */
   {
       DecrementAlphaFlagTimer(); /* dec timer in lower 6 bits of alphaFlag */
       if alphaFlag} \& \$3F) == 0) /* if time to change prompt state */
       {
           /* Toggle the state of the prompt */if (PromptState == ON) /* bit 6 of alphaFlag= 1 */
           { PromptOff ();
           }
          else
           { PromptOn ();
           }
       }
    }
   Return();
}
```
**DoMouse**

```
DoMouse:
{
   UpdateMouse (); \qquad \qquad /* call input device driver for new positioning */
   {
      if (mouseOn(MOUSEON_BIT) == 1) \frac{\text{#if mouse is on...}}{\text{#if mouse is on...}}{
         FaultCheck(); \qquad \qquad /* check for faults */
         /* Draw the mouse here */
         { 
            DrawSprite (mousePicData) /* copy mouse picture into sprite data table */
            PosSprite (mouseXPos, mouseYPos) /* position the sprite */
            if (GEOS64) / * if GEOS 64... */{ EnablSprite (MOUSE) /* always enable the sprite each time */
             }
         }
      }
   }
   Return();
}
```
#### **FaultCheck**

{

}

```
FaultCheck:
   /* Check mouse against left constraint and left screen edge*/
   if ((mouseXPos < mouseLeft) || (mouseXPos < 0))
   { mouseXPos = mouseLeft; /* force mouse to constraint */
     faultData (OFFLEFT BIT) = 1; \frac{1}{2} /* show left fault */
   }
   /* Check mouse against right constraint and right screen edge */
   if mouseXPosmouseRight}) \parallel (\text{mouseXPos} > \text{SC } \text{PLY } \text{WIDTH-1})){ mouseXPos = mouseRight; /* stop mouse at edge */
     faultData (OFFRIGHT_BIT) = 1; \frac{1}{2} /* show right fault */
   }
   /* Check mouse against top constraint and top screen edge*/
   if mouseYPosmouseTop}) \parallel (\text{mouseYPos} < 0)){ mouseYPos = mouseTop; /* stop mouse at edge */
     faultData (OFFTOP_BIT) »1; \frac{1}{2} /* show top fault */
   }
   /* Check mouse against bottom constraint and bottom screen edge */
   if ((mouseYPos > mouseBottom) || (mouseYPos > SC_PIX_HEIGHT-1))
   { mouseYPos = mouseBottom; /* stop mouse at edge */
     faultData (OFFBOTTOM_BIT) = 1; \frac{1}{2} /* show bottom fault */
   }
   if (mouseOn(MOUSEON_BIT) = 1) /* if menus on, see if mouse is off current menu */
   {
      if ( (mouseYPos < menuTop) ||
         (mouseYPos > menuBottom) ||
         (mouseXPos < menuLeft) ||
         (mouseXPos > menuRight)
       ) /* if mouse outside any menu edge... */
       { faultData (OFFMENU_BIT) - 1; /* show menu fault */
       }
   }
   Return();
```
# **MainLoop Level Pseudo-Code**

The following pseudo-code diagrams illustrate the general **[MainLoop](#page-374-0)** Level constructs in both systems (GEOS 64 and GEOS 128). This pseudo-code is useful for determining exactly how icons, menus, and other eventgenerating mechanisms interact with your application.

### **[MainLoop](#page-374-0)**

```
MainLoop:
{
   (TRUE) \frac{1}{2} This loop is never ending */
   {
      KeyboardService(); /* service keyboard and related MainLoop functions */
      ProcessService(); \frac{1}{2} /* service processes */
      SleepService(); \frac{1}{2} /* service sleeping routines */
      CBMTimeService(); /* service the Commodore time */
      CallRoutineappMain); /* Call any application code that NEEDS to be handled
                                       Every MainLoop */
   } /* endwhile */
```
}

### **KeyboardService**

```
KeyboardService:
{
   if (C128) \sqrt{*} GEOS 128 handles sprites here \sqrt{*}{ SoftSprHandler();
   }
   /* RUN THROUGH THE BITS IN PRESSFLAG AND DISPATCH AS NECESSARY.
   THESE DISPATCHES GO THROUGH VECTORS THAT TYPICALLY DEFAULT TO
   GEOS ROUTINES FOR HANDLING THE VARIOUS USER-INPUTS */
   \frac{1}{2} input device changed vector (currently unused by GEOS) \frac{1}{2}if (pressFlag (INPUT_BIT) ==1) \frac{\pi}{15} if input device changed \frac{\pi}{15}{
      pressFlag (INPUT_BIT) = 0) \frac{\pi}{8} clear flag */
      CallRoutine(inputVector) /* and go through vector «$0000» */
   }
   /* state of mouse changed vector (mouse moved; state of button changed)
      mouseVector usually points to an internal GEOS routine SystemMouseService() */
   if (pressFlag (MOUSE BIT) ==1) /* if mouse state changed... */
   {
      pressFlag (MOUSE_BIT) = 0) \frac{\pi}{8} clear flag */
      CallRoutine(mouseVector) /* and go through vector «SystemMouseService» */
   }
   /* keyboard character ready
   keyVector defaults to $0000. */
   if (pressFlag (KEYPRESS BIT) = * 1) /* if key in queue... */
   {
      keyData = GetCharFromQueue(); \frac{1}{2} /* get keypress */
      if (QUEUE_EMPTY) \frac{1}{2} if no more keys in the queue... \frac{1}{2}{
         pressFlag (KEYPRESS_BIT) = 0); \frac{\pi}{8} clear flag */
      }
      CallRoutine(keyVector) /* go through vector «$0000» */
   }
   /* any mouse faults since last time?
      mouseFaultVec usually points to an internal GEOS routine SystemFaultService() */
   if (faultData != 0) \frac{1}{2} if any faults... */
   {
      CallRoutine(mouseFaultVec); /* go through vector «SystemFaultService» */
      faultData = 0; \frac{1}{2} /* and clear faults afterward */
   }
   Return();
}
```
#### **ProcessService**

```
ProcessService:
{
   if (numProcesses > 0) \ell * If no processes, ignore */
   {
       for (EachProcess) /* go through each process in the table.
                                    (start with last in table & work backward) */
       {
          if ((Process == (RUNABLE & ~BLOCKED)) /* only if runnable & not blocked */
          { Process ==~RUNABLE; /* clear runnable flag */
              ProcessEvent(); \frac{1}{2} and generate a process event by calling the
                                                             routine in the table. */
          }
       }
    }
   Return();
}
SleepService
SleepService:
{
   if (numSleeping > 0) /* Only do this if there are routines sleeping */
   {
       for (EachSleeping) /* go through each sleeping routine */
       {
          if (SleepTimer=0) \frac{\pi}{16} /* if counter not zero, then time to awake! */
          {
          RemoveSleep(); \frac{1}{2} /* remove this sleeper from the internal list */
          WakeUp(); \frac{1}{2} /* and go wake it up */
          }
       }
    }
```
<span id="page-106-1"></span>Return();

}

#### **[SystemMouseService](#page-107-0)**

{

```
SystemMouseService:
   if ( mouseData(BIT_7) = DOWN ) /* if mouse button down (bit = 0)... */
   {
      if ( mouseOn(MOUSEON\_BIT) == 1} ) /* if mouse checking is on... */
      {
         if (mouseOn(MENUON_BIT) ==1) /* if menus scanning is on... */
          {
             /* Check if the mouse is within the currently active menu (level 0/main) */
             if ( (mouseYPos > menuTop) &&
                (mouseYPos < menuBottom) &&
                (mouseXPos > menuLeft) &&
                (mouseXPos < menuRight) )
             {
                MenuService(); /* mouse was pressed on menu, go handle it */
                Return(); /* Return without checking icons */
             }
          }
         /* Not on a menu, see if press was on an icon */
         if ( mouseOn(ICONSON BIT) ==1) /* if icon scanning is on... */
          {
             /* search through the icon table looking for a match */for (EachIcon)
             {
                if (icon(OFF I_PIC) != $0000) /* if icon not disabled... */
                {
                   if (MouseOnIcon() =TRUE) \frac{\pi}{3} if mouse on top of this icon... */
                    {
                   /* flash or invert icon as necessary */
                   if (iconSelFlag (ST_FLSH_BIT)) /* flash icon? */
                    { InvertIcon(); /* invert once */
                     Sleep (selectionFlash); /* sleep awhile */
                     InvertIcon(); \frac{1}{2} /* invert back again */
                    }
                   else if (iconSelFlag (ST_INVRT_BIT)) /* invert icon? */
                    { InvertIcon(); /* just invert */
                    }
                   /* check for double click */
                   if (DBL CLICK) \frac{1}{2} if this is the second click of a dbl click...*/
                    { \nvert \ } r0H TRUE; \frac{1}{2} /* set double click flag */
                    }
                   else
                    {\bf f} r0H FALSE; / * else, set single click flag */
                    }
```
```
/* call the icon event routine */
                 r0L = icon; \frac{1}{2} tell event routine which icon \frac{k}{2}CallRoutine (icon(OFF_I_EVENT)); /* generate an event */
                 Return(); \frac{1}{2} break out of the for loop (check no more icons!) \frac{1}{2}}
              }
          }
       }
   }
}
/* If we got here, the following is true:
   1) mouse button was released (as opposed to pressed)
   - or -
   2) mouse was pressed, but not on an icon nor on a menu
*/
CallRoutine (otherPressVec); /* it's an "other" press... "other" as in something the
                                         system doesn't really care about */
```
}

## **SystemFaultService**

}

```
SystemFaultService:
{
   /* only deal with faults if the mouse is on, menu scanning is enabled, and we've got a 
       submenu down... */ 
   if ( (mouseOn(MOUSEON_BIT) == 1) && (mouseOn(MENUON_BIT) ==1)&& 
       menuNumber} > 0)}
   { 
       if (menuType == CONSTRAINED)
       { 
          /* for constrained menus... */ 
          /* If mouse faulted off the top of a vertical menu or off the left of a horizontal 
              menu, then we go to the previous menu. Otherwise, the fault is ignored because 
              the menu is constrained */ 
          if ( (menuType == VERTICAL && faultData(OFFTOP_BIT) == TRUE) || 
              (menuType == HORIZONTAL && faultData(OFFLEFT_BIT) == TRUE) ) 
          { 
              DoPreviousMenu(); 
          } 
       } 
       else /* menuType == UN\_CONSTRAINED */
       { 
       DoPreviousMenu(); \frac{1}{2} /* always try to go to the previous menu. If mouse didn't
                                      move onto the previous menu, then next pass through 
                                      MainLoop will see this as a fault and try to remove 
                                      that menu, and so on until we're back to the main menu 
                                   * / 
       }
   } 
   Return();
```
## **Quick Reference Pseudo-Code**

#### **InterruptLevel**

*Save the state of the machine. This includes A, X, Y and S plus r0-rl5 and the memory configuration*

jsr SaveState

*Now the I/O area is switched in. GEOS 128 also ensures that bank 1 is the active bank.*

jsr SetIOIn

*Now [dblClickCount](#page-190-0) is decremented. This variable is used to tell if the user clicks the mouse twice in rapid succession*

jsr DblClicks

.if GEOSl28 *GEOS 128 updates the mouse here* jsr **[DoMouse](#page-102-0)** jsr **[SetMouse](#page-366-0)** .endif

*Now scan the keyboard and if a key is found place it in the keyboard queue.*

jsr DoKeyboard

jsr DoAlarmSnd *service alarm tone timer*

*Normally [intTopVector](#page-194-0) points to [InterruptMain](#page-373-0)*. *If you wedge a routine in here the routine must end with jmp [InterruptMain](#page-373-0).*

> ldx #]**[intTopVector](#page-194-0)** lda #[**[intTopVector](#page-194-0)** jsr **[CallRoutine](#page-458-0)** *execute InterruptMain*

*Normally [intBotVector](#page-194-2) is NULL, i.e. \$0000. A routine wedged in here should end with rts.*

> ldx #]**[intBotVector](#page-194-2)** lda #[**[intBotVector](#page-194-2)** jsr **[CallRoutine](#page-458-0)** *normally unused.* jsr RestoreState *back the way it was.* rti

#### **[InterruptMain](#page-373-0)**

Called during each interrupt via **[intTopVector](#page-194-0)**. This routine performs the bulk of the interrupt's work and must be called or things will freeze up.

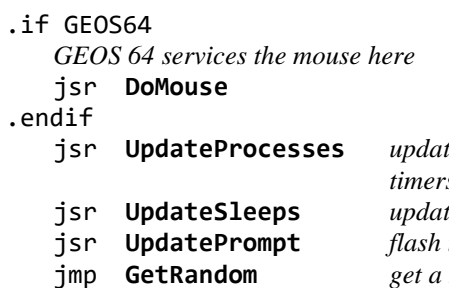

 $te$  *process timers u te sleep timers*  $text$  *prompt*  $new$  *random number*

#### **[MainLoop](#page-374-0)**

GEOS 128 will handle soft (80-col) sprites here.

jsr **[KeyboardService](#page-105-0)** *service [pressFlag](#page-198-1), [inputVector](#page-194-1), [mouseVector](#page-197-1), [keyVector](#page-195-1), [mouseFaultVec](#page-196-0)*

*Menu/Icon mouse presses are handled through [mouseVector](#page-197-1). [mouseVector](#page-197-1) is normally set to [SystemMouseService](#page-107-0). When mouse action is not handled, then [SystemMouseService](#page-107-0) calls [CallRoutine](#page-458-0) ([otherPressVec](#page-198-0))*

*Now we check if any processes or sleeping routines should be executed.*

> jsr **[ProcessService](#page-106-0)** jsr **[SleepService](#page-106-1)**

*Next, update the time and alarm variables. If it is time for the alarm to sound call* **[alarmTmtVector](#page-185-0)**.

jsr CBMTimeService

*[appMain](#page-185-1) is normally NULL. You can wedge your own MainLoop routines in here*

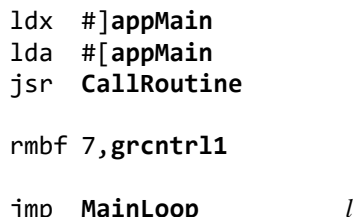

*loop is never ending* 

7-16 MainLoop and Interrupt Level a Technical Breakdown

# **Dialog Box**

Dialog Boxes (DB) appear as a rectangle in which text, icons, and string manipulation may occur. Dialog Boxes are used by applications to display error conditions, warn the user about possibly unexpected side effects, prompt for a sentence or two of input, present filenames for selection, and perform various other tasks where user participation is desired. Several frequently used Dialog Box functions are built directly into the GEOS Kernal. Along with programmer defined functions, Dialog Boxes provide a simple, compact, yet flexible user interface.

A Dialog Box may be called up on the screen at any time. It is like a small application, running in its own environment. It will not harm the current application, or change any of its data (unless this is intentionally done by a programmer supplied routine). Calling up a Dialog Box causes most of the state of the machine to be saved. All the Kernal variables, vectors, and menu and icon structures are saved. The Dialog Box can therefore be very elaborate, since it need not worry about permanently affecting the state of the machine. The pseudoregisters **[r0H-](#page-199-0)rl5**, however, are not saved, nor is the screen under where the Dialog Box appears. Restoring the screen appearance after a DB is run is described later.

To call up a Dialog Box use the routine **[DoDlgBox](#page-245-0)**. To exit from a Dialog Box and return to the application call **[RstrFrmDialog](#page-246-0)**. All the variability of Dialog Boxes is provided by a powerful yet simple table. The table specifies the dimensions and functionality of the Dialog Box. DB tables are made up of a series of command and data bytes. DB command bytes indicate icons to display or commands (usually for printing text) to execute within the DB. DB data bytes specify information such as location of the DB, its dimensions, and text strings.

## **DB Structure**

The first entry in a DB table is a command byte defining its position. This can either be a byte indicating a default position for the DB, DEF\_DB\_POS, or a byte indicating a user defined position, SET\_DB\_POS which must be followed by the position information.

#### **Position Command**

The position command byte is or'ed with a system pattern number to be used to fill in a shadow box. The shadow box is a rectangle of the same dimensions as the DB and is filled with one of the system patterns. The shadow box appears underneath the DB one card to the right and one card below. A system pattern of 0 indicates no shadow box. It's easier to look at an example of a DB with a shadow box than it is to describe it. **[A picture of one](#page-114-0)** appears in the **[Open Box example](#page-518-0)** later in this chapter.

The two forms for the position byte, default and user defined, are:

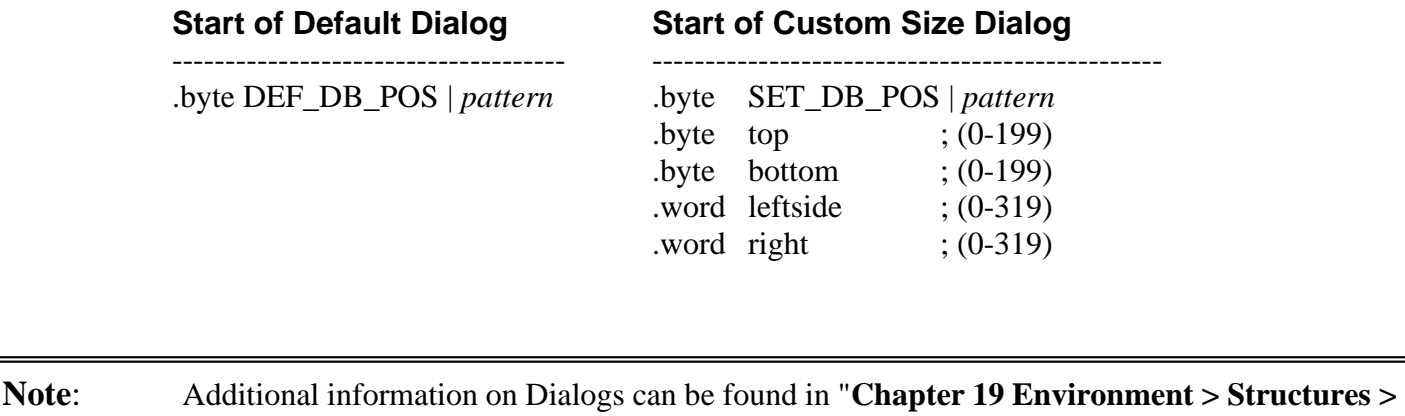

**[dialog/Icons/Menus/Graphics](#page-221-0)**"

## **DB Icons and Commands**

The Kernal supports a special set of resident icons for use in DBs. DB Icons provide a simple user response to a question or statement. When the user clicks on one of these icons the DB is erased, the number of the selected icon is returned in **[r0L](#page-199-0)**, and **[RstrFrmDialog](#page-246-0)** is automatically called. The application that called **[DoDlgBox](#page-245-0)** then checks **[r0L](#page-199-0)** and acts accordingly, usually calling a routine it associates with that icon. DB Icons indicating OK, CANCEL, YES, NO, OPEN and DISK are provided.

DB Commands are provided for running any arbitrary routine, printing a text string, prompting for and receiving a text string, putting up a scrolling filename box, putting up a user-defined icon, and providing a routine vector to jump through if the joystick button is pressed when the cursor is not over any icon. DB Commands take the form of one command byte containing the number of the command to execute and any following optional data bytes. After the position byte (or bytes) may appear a number of icon or command bytes.

## **Icon Commands**

Whenever a system DB icon is activated, the DB exits, returning the icon's number in **[r0L](#page-199-0)**. The application can then know which icon was selected and take the appropriate action. A maximum of 8 icons may be defined in a DB.

An Icon byte is followed by two bytes defining the position of the icon as an offset from the upper left corner of the DB. The first is the x-position (icon x-position uses cards, 0-39; text x-position use pixels 0-255); the second is the y-position in pixels, 0-199. The OK icon is the most common icon. The OK icon command would look like the following:

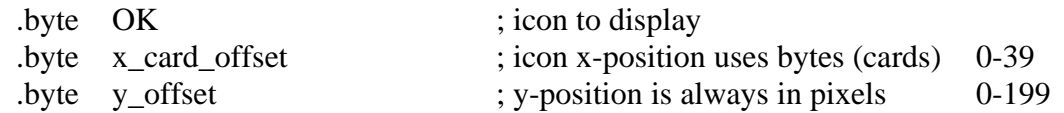

#### **Table of icon commands**

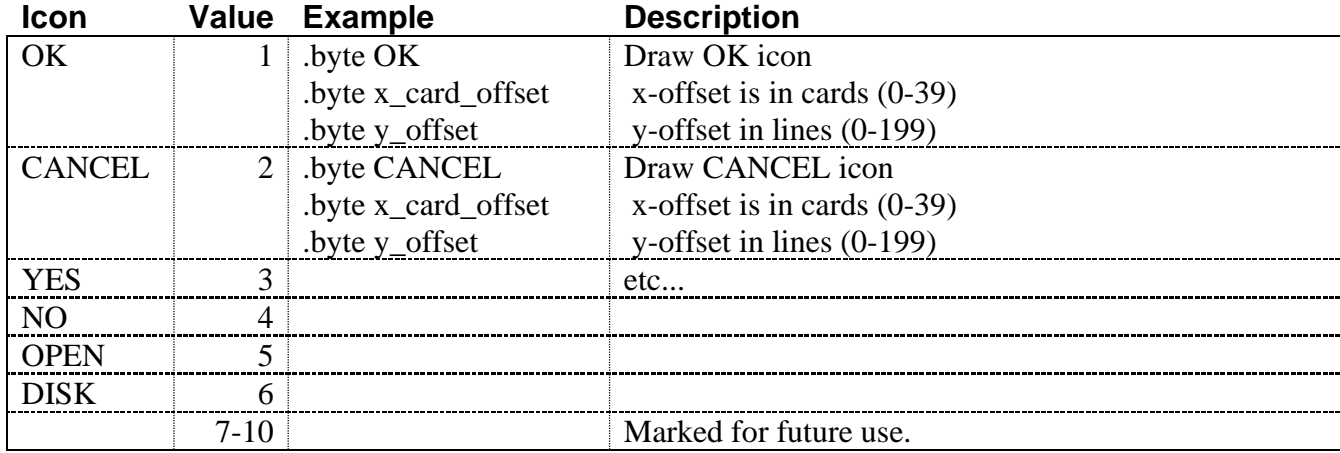

**Important**: The x-position of text fields is stored in a single byte, not in the normal word. This limits the x-position to a range of 0-255. Since the x-position is an offset from the left-side of the Dialog Box this would only be a limitation if a custom size dialog box is created that is wider than 255 pixels.

## **Dialog Box Commands**

Several commands are defined for use in DBs. Many are used to put up text within the Box. For example, the command DBTXTSTR is followed by two position offset bytes and a word pointing to a text string. When used in a DB, DBTXTSTR will display the text string at a position offset from the upper left corner of the DB. The position offsets are measured in pixels from top of the DB to the baseline of the text string, and in pixels from the left-side of the DB to the left-side of the first character in the string. This means any string may be offset at most 255 pixels from the left-side of the DB. The following table contains the available commands.

## <span id="page-113-0"></span>**Table of DB Commands**:

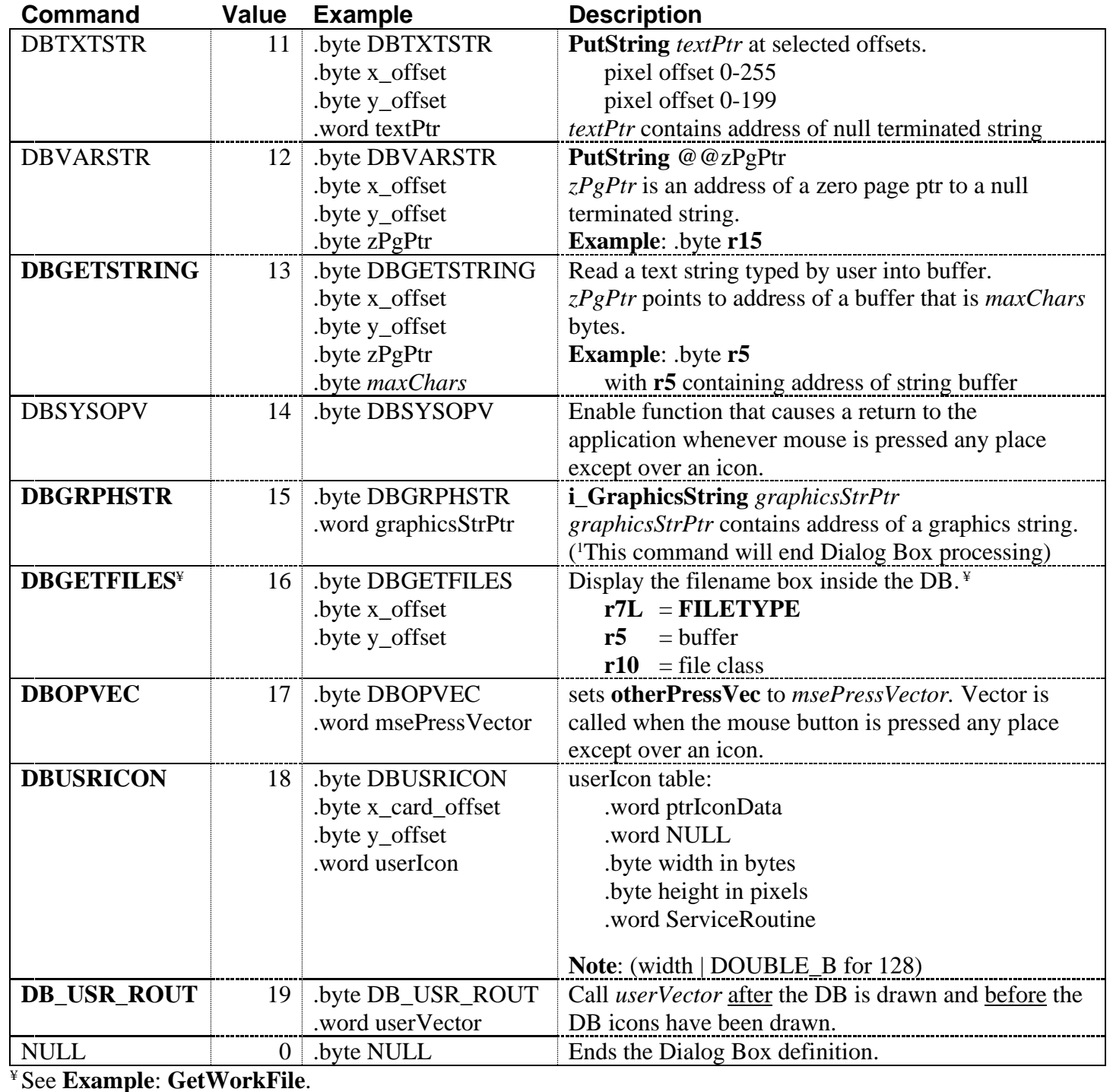

8-3 Dialog Box

The registers **[r5](#page-199-2)** through **[r10](#page-199-4)** and **[r15](#page-199-1)** may be used to pass parameters to those commands expecting them. (As well as any other zero page address the application has defined for itself, e.g. **[a0](#page-185-2)**). A couple of the commands deserve further explanation.

## <span id="page-114-1"></span>**DBGETSTRING**

DBGETSTRING receives a text string from user input and stores it in the buffer pointed to by the register address specified in *zPgPtr*. The command also echoes the input string onto the screen, at the position indicated by the coordinates *x\_offset* and *y\_offset*, expressed in pixels. The offsets refer to the upper left corner of the dialog box. The maximum number of characters that can be entered is set with *maxChars*.

## <span id="page-114-0"></span>**DBGRPHSTR**

DBGRPHSTR command will always be the last command processed in the table. If you need to draw grahics on the dialog box and you need another command to be the last command, you should use **[DB\\_USR\\_ROUT](#page-116-0)** instead and do the call to **[GraphicsString](#page-339-0)** within the user routine.

## <span id="page-114-2"></span>**DBGETFILES**

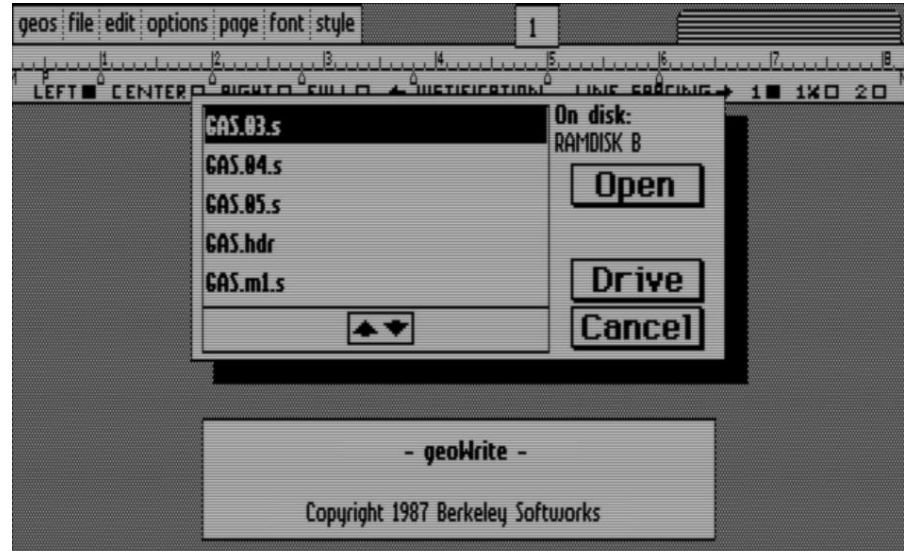

The DBGETFILES DB command is the most powerful. A picture of it appears below:

A box containing the names of files which can be selected is displayed. If there are more files than can be displayed at one time, the up/down arrow icon can be used to scroll the filenames up or down. A maximum of 15 files may be viewed this way. Usually this is enough. Upon execution of the DB, **[r7L](#page-199-3)** is expected to contain the GEOS file type (SYSTEM, DESK\_ACC, APPLICATION, APPL\_DATA, FONT, PRINTER, INPUT\_DEVICE, DISK\_DEVICE, AUTO\_EXEC, INPUT\_128). **[r5](#page-199-2)** should point at a buffer to contain the selected filename. If the caller passes a filename in **[r5](#page-199-2)** and this file is one of the files found by DBGETFILES, then this filename will appear highlighted when the filenames are displayed in the dialog box.

When a file is selected, its name will be null terminated and placed in this buffer. **[r10](#page-199-4)** should be set to null to match all files of the given type, or point to a buffer containing the permanent name string of files to be matched. The permanent name string is contained in the **[file header block](#page-226-0)** for each file. It contains a name that is the same for all files of the same type. For example, geoPaint will only want to open files it created. It points **[r10](#page-199-4)** to the

**Important**: When **[GraphicsString](#page-339-0)** encounters the NULL marking the end of a string, control is returned to the application as if the DB definition table had terminated normally. The NULL does not resume the DB definition table processing.

string "Paint Image", when using DBGETFILES. This is useful for displaying only those files of GEOS type APPL\_DATA created by a specific program.

The end of a DB definition table is signaled with a .byte NULL as the last entry. As examples speak louder than explanations, we present two DB examples below:

#### **Example**: **[openBoxDB](#page-518-0)**, **[getFileDB](#page-516-0)**.

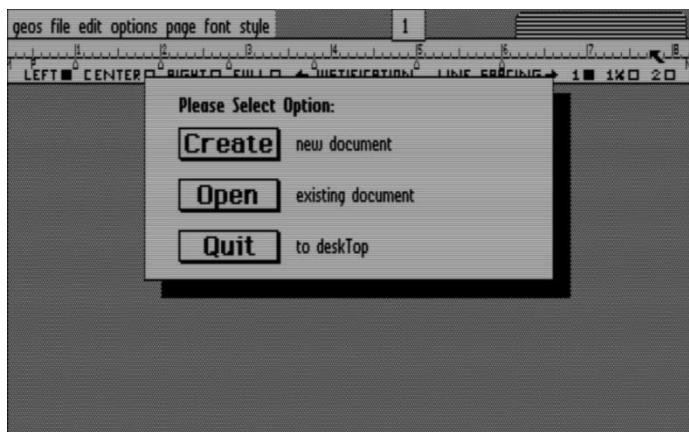

#### <span id="page-115-0"></span>**DBOPVEC**

DBOPVEC sets up a vector which contains the address of a routine to call whenever the user clicks outside of an icon. This routine will be run and its rts will return to the DB code in **[MainLoop](#page-374-0)**. Other icons or DB commands may then be executed, or icons selected.

If the programmer wants the routine to exit from the DB altogether as DBSYSOPV does, then a jmp **[RstrFrmDialog](#page-246-0)** should be executed from within the routine. Whenever this is done, **[sysDBData](#page-202-0)** should be loaded with a value that **[RstrFrmDialog](#page-246-0)** will then transfer to **[r0L](#page-199-0)** when it exits. In situations where several user responses are possible within a DB, the calling application checks **[r0L](#page-199-0)** to determine the action that caused the DB exit. Your DBOPVEC routine should return **[sysDBData](#page-202-0)** a value that cannot be mistaken for a different icon in the same DB. Since DBs can only handle 8 icons, any number greater than 8 is sufficient.

## <span id="page-115-1"></span>**DBUSRICON**

If the programmer wishes to have an icon in a DB that is not one of the Kernal supported DB icons, he may use the DBUSRICON command to define his own. A word following the command byte points to an icon table not unlike the table normally used to define icons within an application. As can be seen in the **[Table of](#page-113-0) DB [Commands](#page-113-0)**, the position bytes for the icon within this table are set to zero as the position offset bytes just following the command byte are used instead. The user routine pointed to from inside this icon table is executed immediately when a press within the icon is detected. Like DBOPVEC, instead of returning to the application like the predefined system icons, this user icon returns to the DB level in **[MainLoop](#page-374-0)**.

To make the user routine return to the application it may execute a jmp **[RstrFrmDialog](#page-246-0)**. A QUIT or OK icon may also be used in the same DB to cause a return to the application. As with DBOPVEC, the DBUSRICON routine should load **[sysDBData](#page-202-0)** with a value that **[RstrFrmDialog](#page-246-0)** will then transfer to **[r0L](#page-199-0)**. This value should be selected so that the application will not mistake it for one of the DB icons.

## <span id="page-116-0"></span>**DB\_USR\_ROUT**

The DB\_USR\_ROUT command executes a programmer supplied routine when the DB is drawn. This routine may be quite elaborate, setting up processes, menus, edit windows and the like. Since **[DoDlgBox](#page-245-0)** and **[RstrFrmDialog](#page-246-0)**, respectively, save and restore the system state, a DB\_USR\_ROUT called routine need not worry about trashing the state of the system. However, you may not call **[DoIcons](#page-356-0)** from within a DB\_USR\_ROUT if you are also using the standard Dialog Box Icons as the two sets of icons will interfere. The DB icon structure is drawn and initialized after the DB\_USR\_ROUT is called. This way an icon may be placed on top of a graphic drawn by the DB\_USR\_ROUT.

**Note**: It is standard practice in Berkeley applications to have the DB\_USR\_ROUT set **[appMain](#page-185-1)** to point to the routine that will perform the custom dialog box setup. The first step that routine performs is to remove it's hook from **[appMain](#page-185-1)**. This allows the dialog to complete its internal processing before we do our modifications. The first time the **[MainLoop](#page-374-0)** runs after the dialog is done our routine will get called through the **[appMain](#page-185-1)** vector.

#### **Example**:

```
ExDB:
     .byte DEF DB POS | 1 ; simple dialog definition table
     . byte OK, DBI_X_2, DBI_Y_2 ; OK Button
     .byte DB_USR_ROUT ; setup for our routine to get hooked 
     .word DBHook ; into the MainLoop
     .byte NULL
DBHook:
     ;--- code here executes BEFORE Dialog Box icons are drawn
     LoadW appMain,#UsrRoutine ; set our UsrRoutine to be called at
     rts ; the end of the next MainLoop
UsrRoutine:
     ;--- code here executes AFTER all dialog box setup is done.
     LdNull appMain ; remove hook into main loop
     LoadW r0,#myGraphics
     jsr GraphicsString
     ...
```
## **Exiting from a DB**

The applications screen is recovered in one of two ways. First, if the screen's contents are buffered to the background screen, then all that needs to be done is a **[RecoverRectangle](#page-348-0)** which will copy the background screen to the foreground screen. If the **[dispBufferOn](#page-191-0)** flag is set so that the background is being used for code space and not to buffer the foreground screen, then the application must provide another means to recreate the screen appearance.

When **[RstrFrmDialog](#page-246-0)** is called it will call the routine whose address is in **[RecoverVector](#page-198-2)**. **[RecoverVector](#page-198-2)** normally contains the address of **[RecoverRectangle](#page-348-0)**. To recover the screen when the display is being buffered, two calls through **[RecoverVector](#page-198-2)** are done. First, the **[RstrFrmDialog](#page-246-0)** routine sets up the coordinates of the DB's shadow box and vectors through **[RecoverVector](#page-198-2)**. This will restore the area under the shadow box. Second, it sets up the coordinates of the area under the DB itself and vectors through **[RecoverVector](#page-198-2)** again. In this way the contents of the Background Screen corresponding to the area under the DB and its shadow box are copied to the Foreground Screen.

If the application does not use the Background Screen RAM as a screen buffer then it must provide the address of a different routine to call. The alternate routine address must be stored in **[RecoverVector](#page-198-2)** in order to provide some other means of recreating the screen appearance. **[RecoverVector](#page-198-2)** is called once for the Shadow and then once for the Dialog Box. If there is no Shadow then **[RecoverVector](#page-198-2)** will only be called one time.

The dimensions of the areas to recreate are passed in the regular **[RecoverRectangle](#page-348-0)** registers **[r2](#page-199-5)**-**[r4](#page-199-6)**. When you have a shadow, it will be more efficient to only recover the screen behind the "Full Dialog Box" one time instead of once for the Shadow rectangle and again for the Dialog Box only rectangle. To do that you will need a flag to show the state of the drawing and variables to save the shadow dimensions. The Following example illustrates a simple recovery setup that uses the default background pattern to replace the removed dialog box.

#### **Example**:

```
;--- (ramsect area assumed to be initialized to NULL at program startup)
.ramsect
     rYB:
           .block 1 ; holds the bottom y-coordinate of the shadow and doubles as our flag
     rXR:
           .block 2 ; holds right x-coordinate of the shadow area
RecoverRect:
     lda rYB ; if rYB is zero we are in the first call
     bne 50$
     ;--- First call from RecoverVector
     MoveB r2H,rYB ; save the bottom y-coordinate
     MoveW r4,rXR ; save the right x-coordinate
     rts ; exit so the dialog can continue to be removed
50$ ;--- second call from RecoverVector
     sta r2H ; set bottom of the recovery rectangle to the bottom of the shadow
     MoveW rXR,r4 ; set right-side of the recovery rectangle to the right of the shadow
     LoadB rYB,#NULL ; reset flag to NULL so it will be in correct state next use
     lda #2 ; recover behind the full dialog Box using standard background pattern
     jsr SetPattern
     jmp Rectangle
     ;--- sample Setup before call to DoDlgBox
     LoadW RecoverVector,#RecoverRect; activate RecoverVector processing
     LoadW r0,#dlgDB
     jsr DoDlgBox ; activate dialog box
     LoadW RecoverVector,#NULL ; turn off RecoverVector processing
     lda r0L
      ...
```
## **[Dialog Box RAM Buffer](#page-214-0)**

This buffer is for variables that are saved when dialog boxes or desk accessories are run. Both of these actions require the system to be able to warmstart GEOS and return to the application state after the action completes. This ability to backup and restore the system state allows for both the Dialog Box / Desk Accessory to startup into a known base startup, just like the application itself always starts up at this same warmstart state.

#### **Limitations**

There are 2 rules to Dialog Boxes that have to be followed since there is only 1 buffer and no mechanism for nesting.

- 1. Never run a Dialog Box from a Dialog Box.
- 2. Never run a Dialog Box from a Desk Accessory.

Attempting to do either of those actions will cause unpredictable results likely causing a system crash when returning from the Dialog Box. To see why this happens we will need to examine the contents of the **[dlgBoxRamBuf](#page-191-1)**.

**Note**: See **["Dialog Box RAM Buffer"](#page-214-0)** in Chapter 19: "**[Environment > Structures"](#page-214-0)** for a detailed breakdown of the contents of this buffer.

#### **Removing Limitations**

In order to perform either of the tasks listed above, an application will need to back up the Dialog Box RAM Buffer before either of those actions and then restore it after the action is done.

The **[dlgBoxRamBuf](#page-191-1)** is TOT\_SRAM\_SAVED bytes so you will need a buffer in ramsect large enough to hold it.

Applications can do their own backup and restore of this buffer to get around the Dialog Box limitations:

#### **Example**:

```
TOT_SRAM_SAVED = 417
.ramsect
     dbrb_back:
                                  ; allocate enough RAM to hold a copy of the buffer
.psect
     Bck_dbrb:
           jsr i_MoveData ; move the contents of the dlgBoxRamBuf to holding
           .word dlgBoxRamBuf ; buffer
           .word dbrb_back
           .word TOT_SRAM_SAVED
           rts
```
Rst\_dbrb: **[PushB](#page-809-0) [r0L](#page-199-0)** jsr **[i\\_MoveData](#page-403-0)** ; restore the contents of the **[dlgBoxRamBuf](#page-191-1)** .word dbrb\_back ; from the holding buffer .word **[dlgBoxRamBuf](#page-191-1)** .word TOT\_SRAM\_SAVED **[PopB](#page-805-0) [r0L](#page-199-0)** rts ;--- From an Auto Exec or from inside a dialog. jsr Bck\_dbrb ; backup dialog RAM buffer LoadW [r0](#page-199-0),#dlgBox  $\qquad \qquad ;$  display the dialog box jsr **[DoDlgBox](#page-245-0)** jsr Rst\_dbrb ; restore the dialog RAM buffer lda **[r0L](#page-199-0)** ;--- process Dialog Box Result ....

**Note**: To allow further nesting of Dialog Box's, an application would need a way of tracking nesting levels and a storage strategy for keeping the nested 417-byte buffers. With nesting logic in place, you could easily allow an Auto Exec to not only use a Dialog Box, but that Dialog Box could also call another Dialog Box.

# **File System**

The GEOS file system is based on the normal C64 DOS file system. A combination of two factors led to an augmentation of the basic structure: first, the C64 was not originally designed to be a disk computer, and second, the addition of the diskTurbo now makes it practical to read and write parts of a file as needed. Previously the slowness of the disk drive often meant that files were read in at the beginning of execution, and not written until exiting the program. If file writes had to be done in the middle of execution, a coffee break was usually warranted.

GEOS supports two different types of files. The first is similar to regular C64 files and is called a SEQUENTIAL<sup>\*</sup> file. This type of file is made up of a chain of sectors on the disk. The first two bytes of each sector contain a track and sector pointer to the next sector on the disk, except for the last sector which contains \$00 in the first byte to indicate that it is the last block, and an index to the last valid data byte in the sector in the second byte. The second type of file is a new structure, called a Variable Length Indexed Record, or VLIR for short. An additional block, called a Header Block, is added to both VLIR & SEQUENTIAL files. It contains an icon graphic for the file, as well as other data as discussed later.

To understand GEOS files, one must first understand the Commodore files on which they are based. I refer the reader to any of the several good disk drive books available. I use the Commodore 1541 (or 1571) User's Guide, and The Anatomy of the 1541 Disk Drive (from Abacus Software).

This chapter is divided into three sections. The first, for those already familiar with the 1541, is a brief refresher of the basic Commodore DOS. Second, we present GEOS routines for opening and closing disks and dealing with directories and standard files. The final section is devoted to a detailed look at VLIR files.

## **The Foundation**

A 1541 disk is divided into 35 tracks. Each track is a narrow band around the disk. Track 1 is at the edge of the disk and track 35 is at the center. Each track is divided into sectors, which are also called blocks. The tracks near the outside edge of the disk are longer and therefore can contain more blocks than those near the center. The Block Distribution by Track tables show the number of sectors in each track for each of the GEOS 2.0 supported drives.

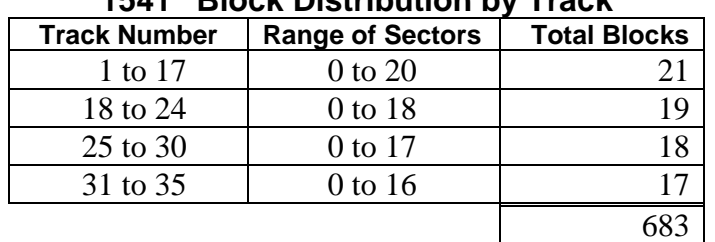

#### **1541 Block Distribution by Track**

#### **1581 Block Distribution by Track**

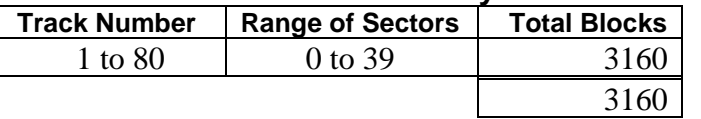

#### **1571 Block Distribution by Track**

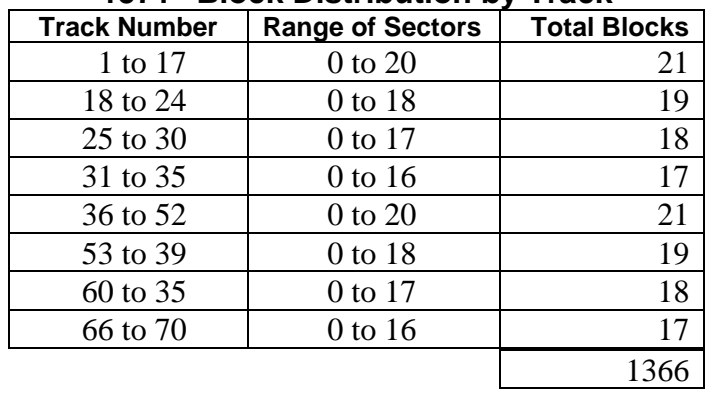

#### **Directory Track**

**Note**: ¥ SEQUENTIAL stands for any non-VLIR file in GEOS, and should not be confused with the SEQ C64 file format. In fact, USR, PRG and SEQ C64 files all qualify as GEOS SEQUENTIAL file types.

Track 18, the 1541/1571 directory track (1581 uses track 40), is used to hold information about the individual files contained on the disk. Sector 0 on this track contains the Block Availability Map (BAM) and the directory header. The BAM contains 1 bit for every available block on the disk. The bits corresponding to blocks already allocated to files are set while the bits corresponding to free blocks are cleared. Before the BAM bits is a pointer to the first directory block, which is described later. The BAM format is unchanged by GEOS.

## **Directory Header**

The Directory Header contains the disk name, an ID word (to tell different disks apart), and three new elements for GEOS, a GEOS ID string, a track/sector pointer to the Off-Page Directory block, and a disk protection byte. The GEOS ID string is contained in an otherwise unused portion of the BAM/directory header block. It identifies the disk as a GEOS disk and identifies the version number, which can be important for data compatibility between present and future versions of GEOS. See the BAM Format/directory header table below. This string should not be confused with the GEOS Kernal ID and version string at \$C000 as described in **"GEOS Kernal Information Bytes"** in Chapter **["Basic GEOS"](#page-11-0)**.

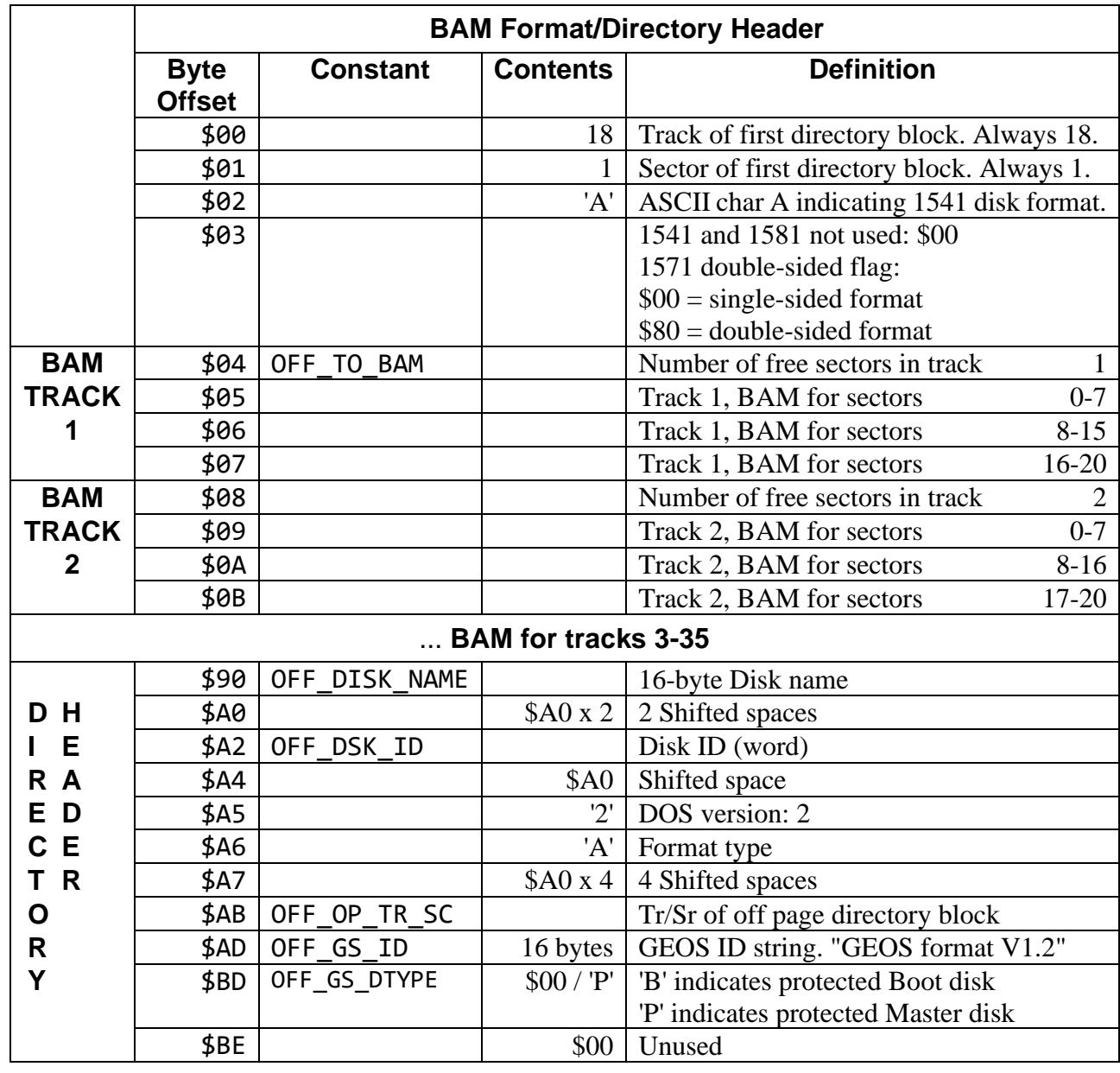

Here is the format of the 1541/71 BAM and directory header:

#### **Disk Protection Byte**

The disk protection byte is at OFF\_GEOS\_DTYPE (189) in the Directory Header. This byte is normally 0, but may be set to 'P, to mark a disk as a Master Disk. GEOS Version 1.3 and beyond deskTops will not allow a Master Disk to be formatted, copied over, or have files deleted from the deskTop notePad. Files may still be moved to the border and deleted from there. This saves GEOS developers from having to replace application disks that have been formatted, or otherwise destroyed by user accident.

#### **Off Page Directory Block**

The Off-Page directory block is a new GEOS structure but has the same format as regular Commodore directory blocks. Directory blocks hold up to 8 directory entries. Each directory entry (also known as file entry because it describes a file), contains information about one file. When a file is moved off the deskTop notepad onto the border, the file's directory entry is erased from its directory block and is copied to the off-page directory block. A buffer in memory is also reserved to save information about each file on the border.

**Important**: The off-page feature exists so that a file can be copied between disks on a one drive system. The Icon for an off-page file will remain on the deskTop border when a new disk is opened and the deskTop set to display the contents of the new disk. The file can then be dragged to the notepad from the border, thus copying it to the new disk.

#### **Directory Block**

The format of the directory block is shown below. The overall structure of a directory block is unchanged. The following table was derived from the C64 disk drive manual.

#### **Directory Block Structure**

#### **Offset Description**

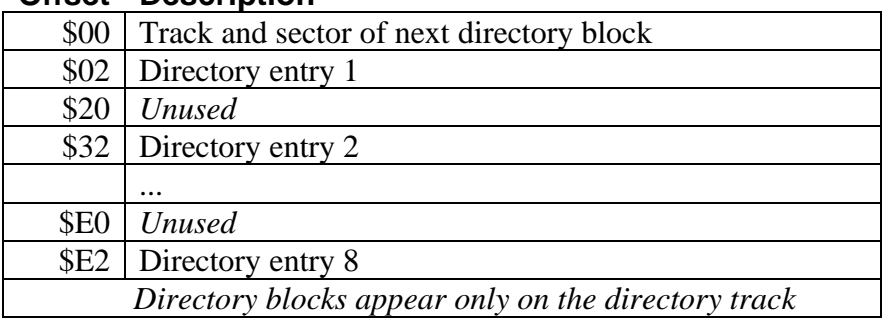

#### **Directory Entry**

Several unused bytes in each directory entry have been taken for use by GEOS. Bytes 1 and 2 point to the first data block in the file unless the file is a GEOS VLIR file. In this case these bytes point to the VLIR file's index table. Bytes 19 and 20 point to a new GEOS table, the file header block as described below. Bytes 21 and 22 are used to convey the GEOS structure and type of the file. The structure byte indicates how the data is organized on disk: 0 for SEQUENTIAL, or 1 for VLIR. The file type refers to what the file is used for, DATA, BASIC, APPLICATION and other types as listed in the table below. The SYSTEM\_BOOT file type should only be used by GEOS Boot and Kernal files themselves.

The TEMPORARY file type is for swap files. All files of type TEMPORARY are automatically deleted from any disk opened by the deskTop. The deskTop assumes they were left there by accident, usually when an application crashes and a swap file is left behind. When creating swap files, use the TEMPORARY file type and start the filename with the character PLAINTEXT.

#### **Example**:

swapName:

.byte PLAINTEXT,"My swap file",NULL

This will cause the file to print in plain text on the desk top and will prevent a user file with the same name to be accidentally removed when "My swap file" is created. Finally, bytes 23 through 27 are used to hold a time and day stamp so that files may be dated.

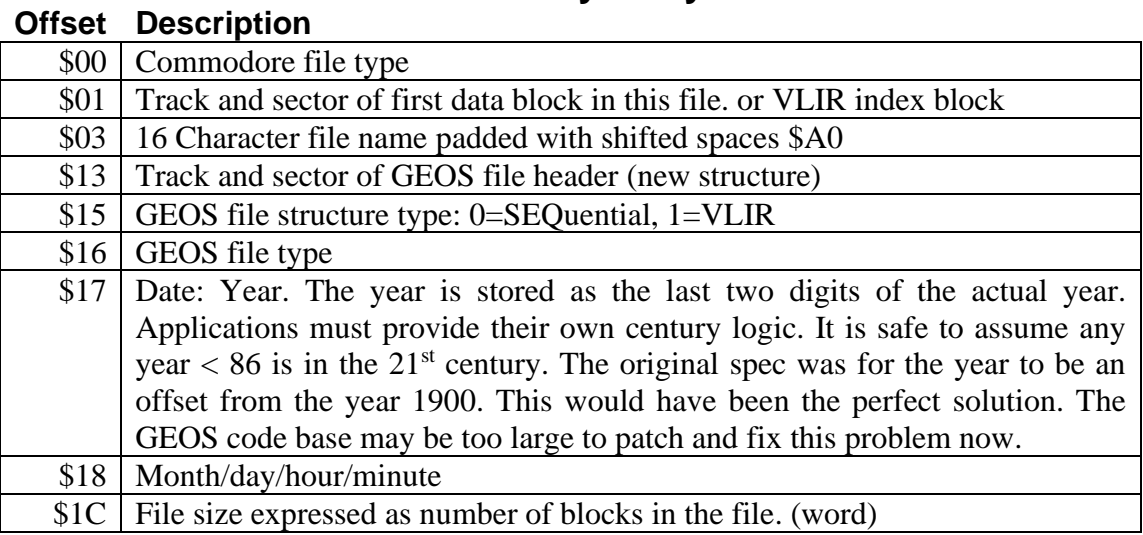

## **Directory Entry**

**Note**: For a more detailed view of the directory entry see **["Directory Entry"](#page-225-0)** in Chapter 19 "**[Environment](#page-214-1)  [> Structures](#page-214-1)**".

#### **File Header Block**

The GEOS file header block was created to hold the icon picture and other information that is handy for GEOS to have around. Something worth bringing attention to is that the file header block is pointed to by bytes \$13-14 of the file's directory entry. Thus, any C64 SEQUENTIAL file may have a header block. (Bytes \$13-14 was previously used to point to the first side sector in a C64 DOS relative file, so these bytes are unused in a SEQUENTIAL file. This is also why the REL file is not a valid Commodore file type under GEOS). Bytes 0 and 1 in all disk blocks point to the next block in the file, or the offset to the last data byte in the last block of a file. Since the file header block is only a single block associated with a file, bytes 0-1 are always set to \$00, \$FF. This indicates that no blocks follow and all bytes in the block are used.

We follow the header block diagram below by a complete description of its contents:

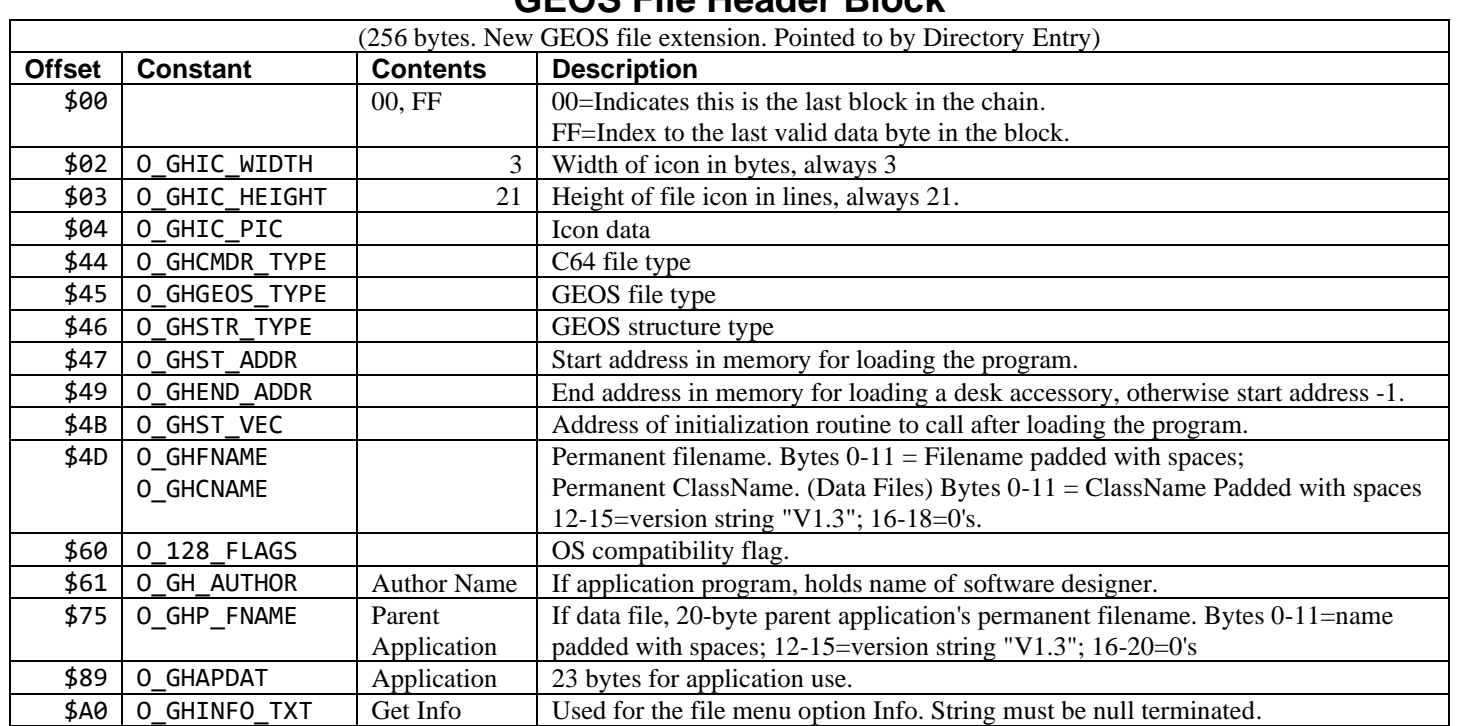

## **GEOS File Header Block**

Fonts use the data area of the file header block from \$61 to \$9F in a different way.

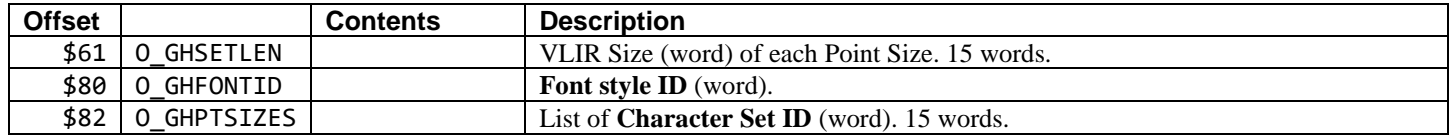

**Note**: For a more detailed view of the File Header Block see **["File Header Block"](#page-226-0)** in Chapter 19 "**[Environment > Structures](#page-214-1)**".

#### **File Header Block In Detail**:

#### **Icon data**

Bytes at offset O\_GHIC\_WIDTH contain the width and height of the icon data that follows. File icons are always 3 bytes wide by 21 scan lines high. The two-dimension bytes precede the data because the internal routine used by GEOS to draw icons is a general routine for drawing any size icon and it expects the two bytes to be there. The image bytes at O\_GHIC\_PIC contain the picture data for the icon in compacted bit-map format. Byte 4 is the bitmap format byte. There are three compacted bit-map formats. The second format as described in **["GEOS](#page-41-0)  [Compacted Bitmap Format"](#page-41-0)** in chapter **[Graphics Routines](#page-27-0)**, is a straight uncompacted bit-map. To indicate this format, the format byte should be within the range 128 to 220. The number of bytes in the bit-map is the value of this format byte minus 128. Since the value of the highest bit is 128, the lower 7 bits, up to a value of 92 indicate the number of bytes that follow.

#### **Commodore File Type**

The lowest 3 bits at O\_GHCMDR\_TYPE is the old C64 file type, PRG, SEQ, USR, or REL.

#### **GEOS file type**

The byte at O\_GHGEOS\_TYPE, is the GEOS file type. Presently there are 15 different GEOS file types. There may be additional file types added later, but these will most likely be application data files and will be lumped together under APPL\_DATA.

#### **GEOS file structure type**

O\_GHSTR\_TYPE is the GEOS file structure type. This is either VLIR or SEQUENTIAL. (Remember, a SEQUENTIAL GEOS file is just a linked chain of disk blocks. It does not mean a C64 SEQ file).

#### **Start Address**

The word at O\_GHST\_ADDR is the starting address at which to load the file. Normally, GEOS will load a file starting at the address specified in O\_GHST\_ADDR. Later we will see how an alternate address can be specified. This is sometimes useful for loading a data file into different places in memory.

## **End Address**

The word at O\_GHEND\_ADDR contains the address of the end of the file. GEOS uses this address when loading Desk Accessories. This allows GEOS to backup enough application space to allow the desk accessory to be loaded. Other file types besides Desk Accessories should have an End Address = Start Address – 1.

#### **Application Initialization vector**

If the file is a BASIC, ASSEMBLY, APPLICATION, or DESK\_ACC, then it is an executable file. The deskTop will look at the word at offset O\_GHST\_VEC for the address to start execution at after the file has been loaded. Usually this is the same as the start address for loading the file, but need not be.

#### **Permanent Filename / Permanent ClassName**

A Permanent Filename for a file is necessary since the user can rename files at will. VLIR applications like geoWrite need to be able to find their VLIR records when they first load up. Instead of searching for the name "GEOWRITE" which can be changed by the users, it searches for it's Permanent File Name which will always be the same even if the file is named "Suzy Wong at the Beach".

The 20 bytes at O\_GHP\_FNAME store the Permanent Filename string for all files except APPL\_DATA files. Though there are 20 bytes allocated for this string, the last 4 bytes should always be 3 nulls (0). For applications the last byte is the OS Compatibility Flag at offset O\_128\_FLAGS, otherwise it is another 0. Bytes 0-11 are used for the file name and padded with spaces if necessary. Bytes 11 to 15 should be the version number of the file. We have developed the convention that Version numbers follow the format: V1.0 where V1 is just a capital ASCII V followed by the major and minor version numbers separated by an ASCII period.

#### **Example Permanent File Name**:

 $.$ byte "geoWrite  $V2.1$ ", NULL,  $0, 0, CF$  40

APPL\_DATA files use a Permanent ClassName at O\_GHP\_CNAME. This is the same location in the header as O\_GHP\_FNAME. The 20 byte string is a 12 character ClassName followed by a 4 character Version number and then 4 nulls. The Class Name is used by applications when they are looking for their data files. They will search for all files of a specific class. This also serves the purpose of allowing the Application to know the version of the Data File.

#### **Example Class Name**:

.byte "Write Image V2.0",NULL,0,0,0

## **Author**

The 20 bytes at O\_GH\_AUTHOR are for storing Information about the Creator of the application. The string in this field must be NULL terminated.

**Example**:

.byte "Dave & Mike",NULL,0,0,0,0,0,0,0,0

## **Parent Application**

When GEOS needs to locate an application it looks at the Parent Application string at O\_GHP\_FNAME. When a user double clicks on a data file, GEOS will look at the Parent Application string and try to find a file of that name. If it cannot find the file on the current disk, it will ask the user to insert a disk containing an application file of that name, "Please insert a disk with geoWrite". When looking for an application, GEOS will only check the first 12 letters of the name, the filename, and will ignore the Version Number for the time being. GEOS assumes that the user will have inserted the version of the application he wants to use. In making this assumption, GEOS tacitly assumes that applications will be downwardly compatible with data files created by earlier versions of the same application. This need not absolutely be the case as will be seen below.

When the application is loaded and begins executing, it should look at the Permanent ClassName String of the data file. Normally this string will be similar to the Parent Application filename and the version numbers may be different. Thus, if you double click on a datafile and that datafile has a Parent Application of "geoWriteV2.1" the deskTop, which doesn't compare version numbers, will load and start executing geoWrite 2.1. geoWrite will then look at the version number in the data file's Class Name String and determine if a conversion of data file formats needs to take place. If there were changes between the V1.2 and 2.0 versions of the data files then the data will have to be converted.

It is much more likely for the code of a program to change - to fix bugs - than it is for the data file format to change. Data format version numbers then tend to leapfrog application numbers. For example, application X starts out with V1.0. After a month of beta test V1.1 is released. After 1 week of retail shipping a bug is found and a running production change to V1.2 is made and users with V1.1 are upgraded. Meanwhile the data file format is still V1.0; any version of the application can use it. Six months later V2.0 is released with greatly expanded capabilities and a new data format. The data Version Number should then change to V2.0, leapfrogging V1.1, and V1.2. This will indicate to V1.0 to V1.2 versions of the program that they cannot read the new format. If the user has the newer version of the program than he should be using it and not an older version.

**Important**: It is up to the application in its initialization code to look at the data file's version number and determine whether or not it can handle it, and if so whether or not the data needs to be converted.

## **Permanent Name Example**

As an example, suppose the user double clicks on a geoWrite 1.0 document. The deskTop will look for a file with the name stored in the Parent Application string. If this program is not found on the current disk the deskTop will ask the user to insert a disk containing it. The deskTop only looks at the first 12 characters and will ignore the version number. After loading geoWrite, control is passed to the application. The deskTop passes a few appropriate flags and a character string containing the name of the data file. The application, in this case geoWrite, will look at the data file's Permanent Class name string, then its version number, and determines if it can read the file, or if it needs to convert it to the more up-to-date version. Similarly, if an older version of an application, e.g. geoWrite 1.0, cannot read a data file created with a newer version of the application, it needs to cancel itself and return to the deskTop or request another disk.

#### **Constants for Accessing Table Values**

Constants that are used with the file system and tables described above are included in Chapter 19 "**[Environment](#page-166-1)  [> Constants](#page-166-1)**". These constants make code easier to read and support, and therefore are included here. Most of the constants are for indexing to specific elements of the file tables presented above. The constants are broken down

into the following sections, GEOS file types, standard Commodore file types, directory header, directory entry, file header, and disk constants.

#### **Disk Variables**

When an application first gets called there is already some information waiting for it. Several variables maintained by the deskTop for its own use are still available to the application when it is run. Other variables are set up by the deskTop in the process of loading the application. This subsection covers all the variables an application may expect to be waiting for it when it is first run. This information set up for desk accessories is slightly different. For more details on running desk accessories see the routines **[GetFile](#page-274-0)** and **[LdDeskAcc](#page-285-0)** later in this chapter.

Several variables necessary to talk to the drive are available to the application. The variable **[curDrive](#page-188-0)** contains the number of the drive containing the application's disk, either 8 or 9. When first run, the ID bytes for the disk containing the application are in the drive as one might expect.

Numerous variables are set up during the process of loading an application. The first group of these have to do with how the application was selected by the user. If the user double clicked the mouse pointer on a data file, GEOS will load the application and pass it the name of the data file. The application may then know which data file to use. A bit is set in **[r0L](#page-199-0)** to indicate if a datafile has been specified. If this is the case, **[r3](#page-199-7)** will point to the filename of the data file, and **[r2](#page-199-5)** will point to a string containing the name of the disk which contains the data file. An application may have also been run merely in order to print a data file. Another bit is used in **[r0L](#page-199-0)** to indicate this.

**[r0L](#page-199-0)** - load option flag

Bit 7 (application files only)

- 0 no data file specified
- 1 (constant for this bit is ST\_LD\_DATA) data file was double-clicked on and this application is its parent.

Bit 6 (application files only)

- 0 no printing
- 1 (constant for this bit is ST\_PR\_DATA) The deskTop sets this bit when the user clicked on a data file and then selected print from the file menu. The application prints the file and exits.

**[r2](#page-199-5)** and **[r3](#page-199-7)** are valid only if bits 1 and/or 6 in **[r0L](#page-199-0)** are set.

- **[r2](#page-199-5)** Pointer to name of disk containing data file. Points to **[dataDiskName](#page-189-0)**, a buffer containing the name of the disk which in turn contains a data file for use with the application we are loading. The application can then process the data file as indicated by bit 6 of **[r0L](#page-199-0)**.
- **[r3](#page-199-7)** Pointer to data filename string. **[r3](#page-199-7)** contains a pointer to a filename buffer, **[dataFileName](#page-190-1)** that holds the filename of the data file to be used with the application.

The directory entry, directory header and the file header block are also available in memory.

**[dirEntryBuf](#page-190-2)** - Directory entry for file.

- **[curDirHead](#page-188-1)** The directory header of the disk containing the file.
- **[fileHeader](#page-192-1)** Contains the GEOS file header block.

There is also a BLOCKSIZE table created as the application file is read.

**[fileTrScTab](#page-193-1)** - List of track/sector for file. Max file size is 127 blocks (32,258 bytes).

**[r5L](#page-199-2)** - Offset from the beginning of **[fileTrScTab](#page-193-1)** to the last track/sector entry in **[fileTrScTab](#page-193-1)**

We now turn to discussing the actual routines used to access the disk. The next section presents an overview of how to use the disk routines, and how to use the serial bus with GEOS.

## **Using GEOS Disk Access Routines**

The GEOS Kernal contains a multitude of disk routines. These routines span a range of uses, from general powerful routines, to specific primitive routines. Most applications use only a handful out of the collection, mostly the general high-level routines. Other applications need more exacting level of disk interaction and so an intermediate level of disk access routine is provided. These are routines used by the high-level routines to do what they do, and can be used to create other functions.

Finally, the most primitive routines are interesting only to those who want to access a serial device other than a printer or disk drive, use the C64 DOS disk routines, or create a highly custom disk routine, a nonverified write for example.

## **Basic Disk Access**

When running GEOS, only one device at a time may be selected on the serial bus. Usually this is one of the disk drives, A or B, but it may also be a printer or other device. The routine **[SetDevice](#page-305-0)** is used to change the currently selected drive. You pass **[SetDevice](#page-305-0)** the number of the drive, (8 or 9) for the drive you want to have access to the serial bus.

After selecting the drive with **[SetDevice](#page-305-0)**, call **[OpenDisk](#page-291-0)** to initiate access to the disk. **[OpenDisk](#page-291-0)** initializes both the drive's memory and various GEOS Kernal variables for accessing files on the disk.

Once the disk has been opened, the programmer may call any of the following:

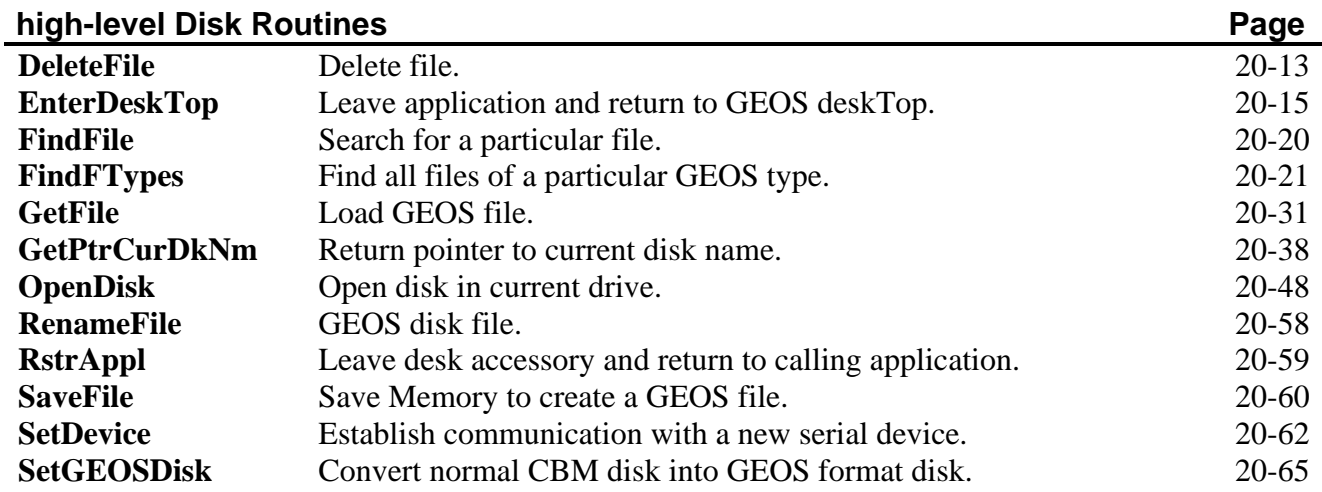

For VLIR Routines, see **"VLIR files"** [Later in this chapter.](#page-131-0)

#### **mid-level and low-level Routines**

The routines above handle many of the functions required of an operating system, but by themselves are by no means complete. These high-level routines are implemented on top of a functionally complete set of intermediate-level routines that may be used to implement any other function needed. For example, there are no routines for formatting disks, copying disks, or copying files in the GEOS Kernal. Most applications have little need for copying disks or files and so these functions were not included in the Kernal. Instead, these functions are provided by the deskTop. The deskTop is an application like any other such as geoWrite or geoPaint, except that the deskTop is a file manipulation application, and not an editor. The copy and validate functions available in the deskTop are implemented by using the intermediate GEOS Kernal routines.

Care must be taken when using these routines to make sure that all entry requirements are met before calling them. Calling one of these routines without the proper variables and/or tables set up may trash the disk, crash the system, or both. In particular, a block is set aside in the GEOS Kernal to contain a copy of the disk's Directory Header. Some of the routines expect **[curDirHead](#page-188-1)**, to be valid, and if any values were changed by the routine it will be necessary to write the header back to disk afterwards. Below is a list in decreasing order of usefulness of these more primitive routines.

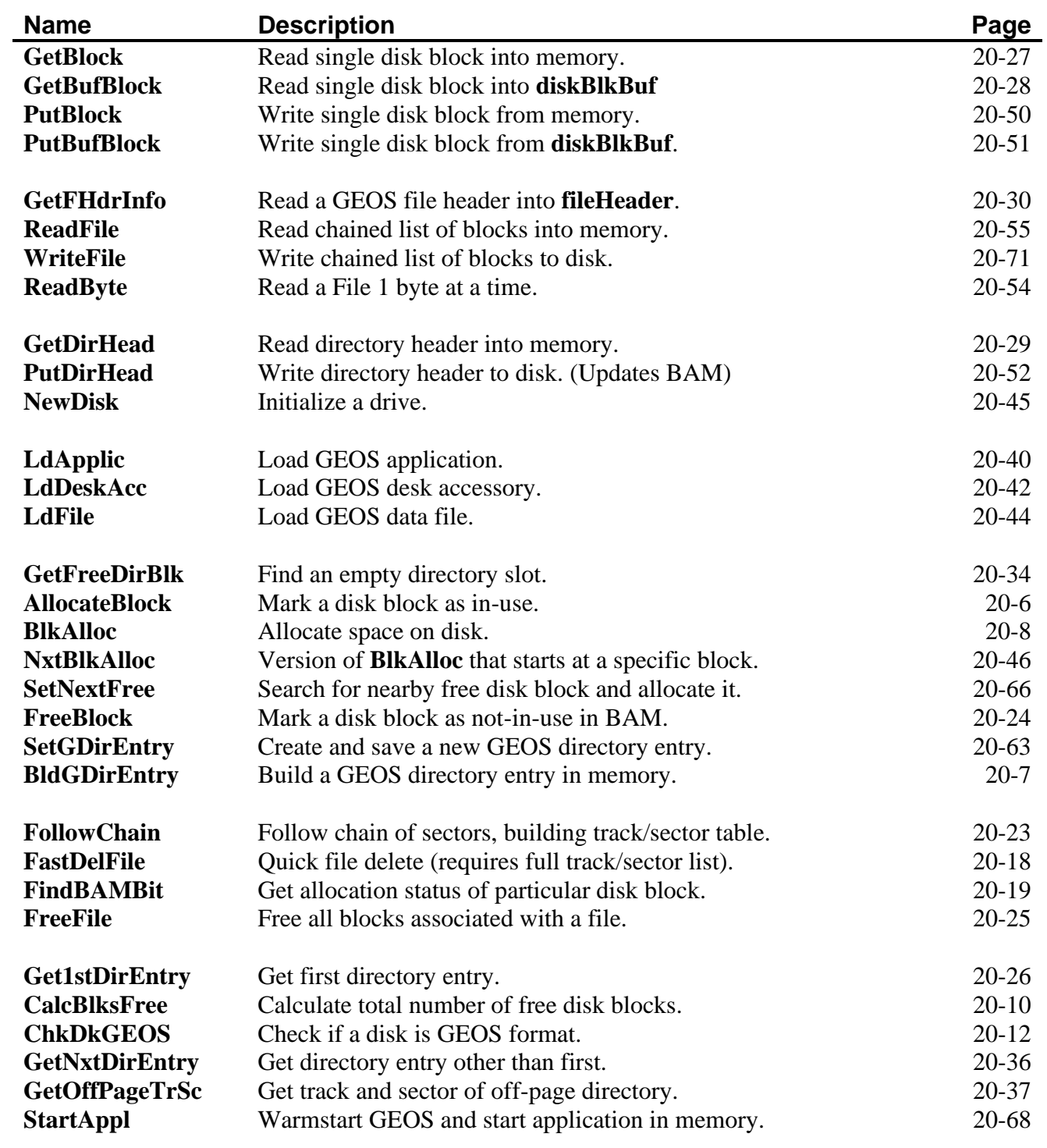

## **Very Low-Level Primitive Routines**

An even more primitive level of routines is also available. There are only three reasons one might have for using these routines:

- 1. To access the standard C64 DOS routines. As mentioned before, the deskTop does this to access the formatting routines.
- 2. To talk to a device other than the disk drive or printer.
- 3. To write highly optimized disk routines for moving large numbers of blocks around that are ordered on the disk in some unusual way. The routines in the previous sections for reading and writing a linked chain of blocks on disk are almost always sufficient.

These are all ways you might want to use the serial bus that are outside the realm of what GEOS supports directly. The low-level routines below are provided to allow safe access to the serial bus, and a safe return to GEOS disk usage:

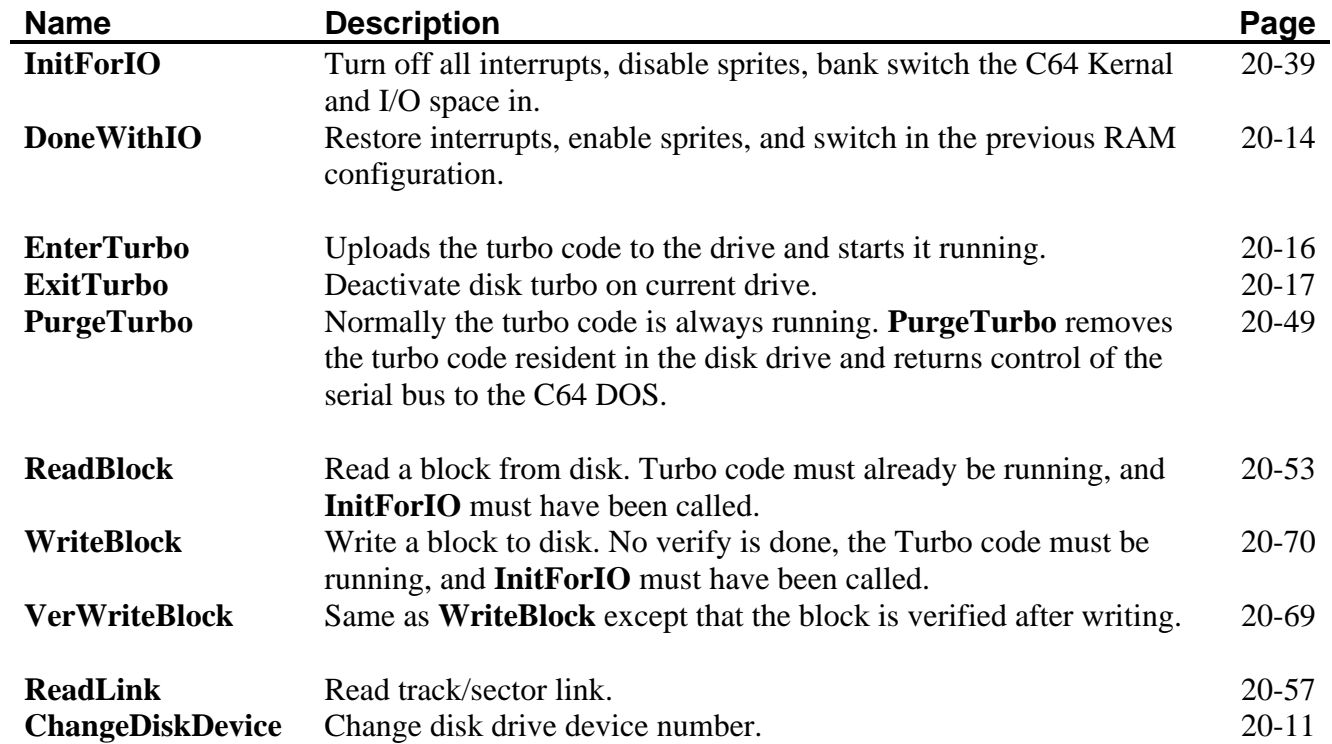

#### **Accessing the Serial Bus**

Follow the procedure below to use the C64 serial bus:

- 1. Call **[SetDevice](#page-305-0)** to set up the device you want to use. **[SetDevice](#page-305-0)** will give the serial bus to whatever device you request.
- 2. If you want to use C64 DOS disk routines, then you will have to turn off the disk turbo code running in the drive. To do this, call **[PurgeTurbo](#page-292-0)**. If not using the C64 DOS routines skip this step.
- 3. Call **[InitForIO](#page-282-0)** to turn off interrupts, sprites and set the I/O space and C64 Kernal in.
- 4. Call any of the standard C64 DOS serial bus routines to access the serial device on the bus.
- 5. When finished with the bus, call **[DoneWithIO](#page-257-0)**. This sets the system configuration back to what it was before you called **[InitForIO](#page-282-0)**. The next GEOS disk routine that you call (except for **[ReadBlock](#page-296-0)**, **[WriteBlock](#page-313-0)**, or **[VerWriteBlock](#page-312-0)**) will automatically restart the diskTurbo.

## <span id="page-131-0"></span>**VLIR Files**

#### **File Structure**

The VLIR file structure was created to allow applications to grow much larger than the 30k available to them in GEOS. With a faster 1541 disk speed, it becomes practical to break an application up into several different modules, and swap them in as needed. A good way to organize such an application is to keep one module always resident while the others share a common memory area. The resident module is allowed to call subroutines in any of the other swap modules but the other modules may only call routines in the resident module. This keeps the application from getting bogged down with endless swapping. Applications tend to execute out of one module for a while, and then swap modules and execute out of another for a while.

## **Records**

A VLIR file is comprised of several modules referred to as records. Each record, is a chained link of blocks just like a regular Commodore file. Thus, a VLIR file is somewhat like a collection of files. The same routines used to save a regular SEQUENTIAL file to disk may be used to save individual records in a VLIR file. In addition, several VLIR specific routines are provided.

The VLIR file routines allocate sectors on disk for records the same as is done for regular files, using the one block track/sector allocation table, **[fileTrScTab](#page-193-1)**. Each record may therefore be from 0 to 127 blocks long, (just under 32k: 32,258 bytes), the maximum number of track/sector pointers **[fileTrScTab](#page-193-1)** can hold. If the application uses the background screen buffer for program space, it has the use of memory from \$400 to \$8000 which is also just under 32k. An Index Table, holds the track/sector pointers to the first block in each record. The diagram below shows how the VLIR file uses an Index Table to organize the records in the file.

A VLIR file can be identified by looking at the GEOS Structure type byte in the file's Directory Entry. In addition, the Directory Entry contains a track/sector pointer to the file's Index Table. In a regular SEQUENTIAL file this word points to the first data block in the file. See the beginning of the file system section for more details on the Directory Entry structure. The Index Table consists of 127 entries, numbered 0 to 126, where each entry is a pointer to a record. The rest of the entries in the Directory Entry, such as the pointer to the Header Block, are the same.

**Note**: VLIR is an acronym for Variable Length Indexed Record. Both applications, and data files may be stored in VLIR format. For example, the font files are divided into several records, one for each point size.

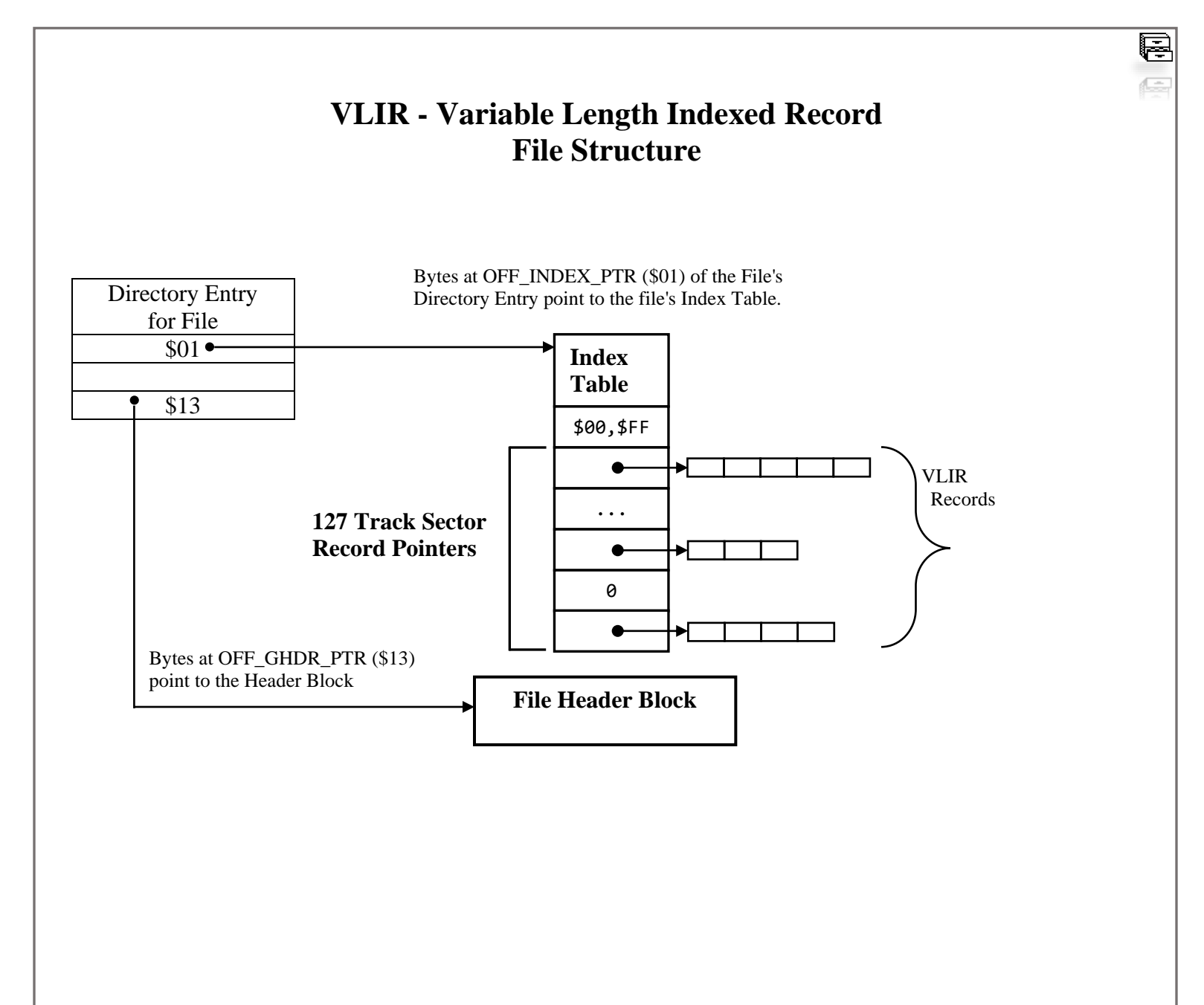

## **VLIR Routines**

The routines for reading and writing records, closely resemble those one might expect for manipulating objects in a linked list: **[NextRecord](#page-320-0)**, **[PreviousRecord](#page-323-0)**, and others.

This "linked list" concept makes use of a pointer to the current record. This pointer may be set directly or set to the next or previous record. The current record may be deleted, read from, or written to. At each access, the full record must be dealt with. Thus, the application should provide sufficient RAM at any one time to accommodate the largest possible record it could be processing. New empty records may be inserted before, or appended after the current record. New records are empty and may be written to. Presently there is no way to detach a record and re-attach it somewhere else (This would be a trivial task for an application to handle on its own). **[DeleteRecord](#page-318-0)** is destructive, i.e., frees up the sectors, and **[InsertRecord](#page-319-0)** only works with empty records.

The index table may be stored in memory, often in the **[fileHeader](#page-192-1)** buffer, to make it possible to go directly to a record using **[PointRecord](#page-322-0)** instead of advancing one record at a time with **[NextRecord](#page-320-0)** or **[PreviousRecord](#page-323-0)**.

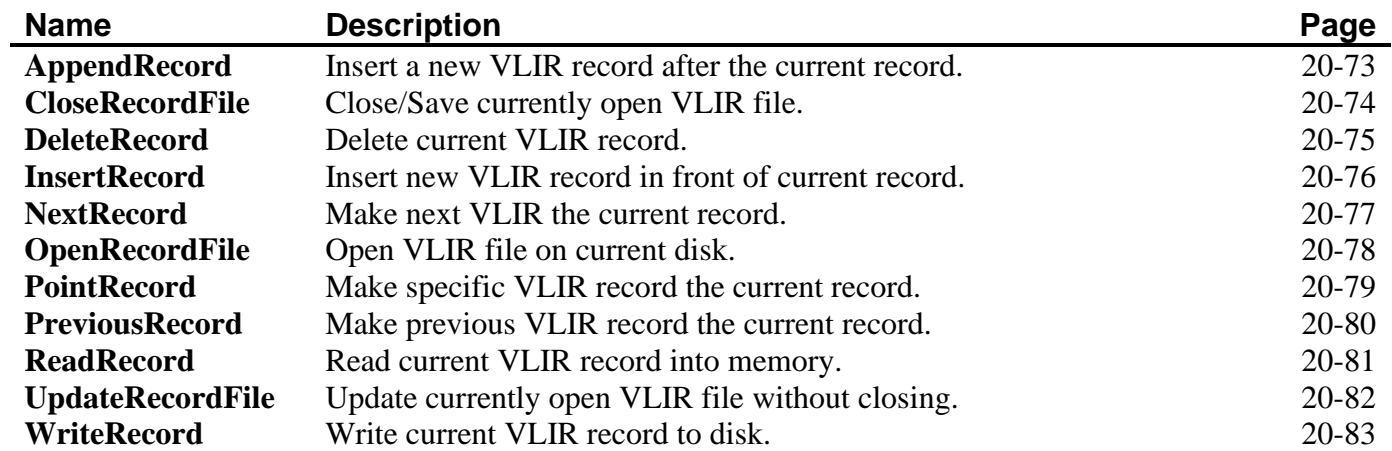

Description of the routines available specifically for VLIR files:

An attempt has been made to return meaningful error flags concerning operations on the structure. The following is a list of possible errors as returned in the x register by VLIR Record routines.

## **Error Messages**

## UNOPENED\_VLIR

This error is returned upon an attempt to Read/Write/Delete/Append a record of a VLIR file before it has been opened with **[OpenRecordFile](#page-321-0)**.

## INV\_RECORD

This error will appear if an attempt is made to Read/Write/Next/Previous a record what doesn't exist (isn't in the Index Table). This error is not fatal, and may be used to move the Record pointer to the end of the record chain.

## OUT OF RECORDS

This error occurs when an attempt is made to Insert/Append a record to a file that already contains the maximum number of records allowed (127 currently).

## STRUCT\_MISMATCH

This error occurs when a routine supporting a function for one type of file structure is called to operate on a file of different type.

## **Creating a VLIR File**

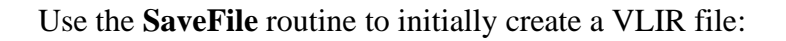

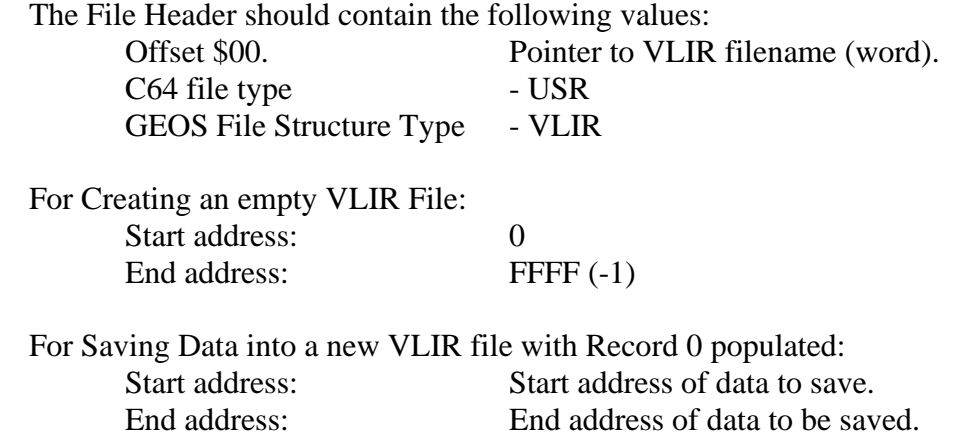

This creates a VLIR file on disk with an Index Table with no records. The current record pointer is set to -1: a null pointer. Before any manipulation of the file is possible, it must be opened with **[OpenRecordFile](#page-321-0)**. This loads certain internal buffers GEOS needs. With a completely empty record file like this, the first record must be created with **[AppendRecord](#page-316-0)**. After that, calls to **[InsertRecord](#page-319-0)**, and **[DeleteRecord](#page-318-0)** are possible.

When through with the file, it is imperative that the programmer close it by calling **[CloseRecordFile](#page-317-0)**. This will update the file's index table, the disk BAM, and the "blocks used" entry in the file's directory entry. Note that only one VLIR file may be opened at time.

# **Input Driver**

## **The Standard Driver**

GEOS currently supports the joystick (the standard driver), a proportional mouse and a graphics tablet. On the screen, the position of the joystick or mouse is shown by an arrow cursor. We shall use the terms, mouse, pointer, and cursor, interchangeably to refer to the arrow cursor on the screen. We shall use the term device to denote the actual hardware.

Each Interrupt, the GEOS Kernal Interrupt Level code calls the input driver. The job of the input driver is to compute the values of the following variables.

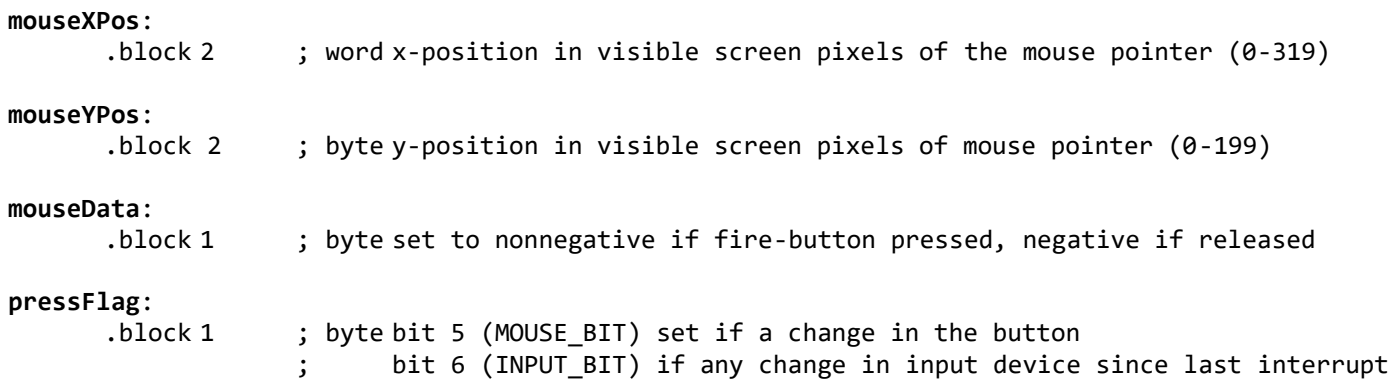

Both the GEOS Kernal and applications may then read and act on these variables. The GEOS Kernal reads bit 5 (MOUSE\_BIT) in the **[pressFlag](#page-198-1)** variable to determine if there has been a change in the mouse button. If there has been a change, then the Kernal reads **[mouseData](#page-196-1)** to determine whether the change is a press or release. If the mouse button has been pressed (indicated by **[mouseData](#page-196-1)** changing from negative to nonnegative) then GEOS will check to see whether the mouse position is over a menu, an icon, or screen area. If it is over a menu, then the menu dispatcher is called. If it's over an icon, then the icon dispatcher is called. If it's not a menu or icon then the routine in **[otherPressVec](#page-198-0)** is called.

If the joystick changes from being pressed to being released (**[mouseData](#page-196-1)** has a negative value) then the Kernal will vector through **[otherPressVec](#page-198-0)**. **Note**: all releases are vectored through **[otherPressVec](#page-198-0)**, even if the original press was over a menu or icon. The application's **[otherPressVec](#page-198-0)** routine must be capable of screening out these unwanted releases. The reason that the mouse acts like this is that the ability to detect releases was added relatively late to the GEOS Kernal. The menu and icon modules were already complete. **[otherPressVec](#page-198-0)** is called on all releases including those for menus and icons so that its routine can take special action on those releases as well as its own, if necessary. Usually, the application's **[otherPressVec](#page-198-0)** routine will either ignore releases altogether, or only act on releases following screen area presses.

## **What an Input Driver Does**

It is the job of the input driver to read the hardware bytes it needs to load **[mouseData](#page-196-1)** and **[pressFlag](#page-198-1)** with the proper values. It must determine the change in the position of the mouse and store new values in **[mouseXPos](#page-197-2)** and **[mouseYPos](#page-197-2)**.

Different input drivers compute the mouse x, y-position in entirely different ways. As an example, the joystick driver does this by first reading the joystick port, and then computing an acceleration from the direction the joystick was pressed. From that, a velocity, and finally a position is determined. A proportional mouse is entirely different. The Commodore mouse sends differing voltage levels to the potentiometer inputs in the joystick port and the SID chip in the C64 reads the voltage level and stores an 8-bit number for both x and y. The driver

computes a change in position from the voltage level as reflected by the value of the two bytes. No matter how it is done, though, the input driver is responsible for setting the 4 variables mentioned above.

## **Location and Responsibilities of Input Driver**

The code for the joystick input driver takes up the 380 bytes beginning at MOUSE\_BASE, the area from \$FE80-FFF9. GEOS 128 uses MSE128 BASE, the area from \$FD00-FE7F

When an alternate input driver such as a graphics tablet is loaded by the deskTop, it is installed at this location. If you write an input driver, it should be assembled at this address. All GEOS applications will expect three routines, **[InitMouse](#page-365-0)**, **[SlowMouse](#page-367-0)** and **[UpdateMouse](#page-368-0)**, and the four variables mentioned above to be supported by any input driver. These three routines should perform the same function, regardless of the input device. This way the particular application running need know nothing about which input driver the user has chosen. These routines may begin anywhere within the input driver area just so long as a short jump table is provided right at the beginning of the input driver space:

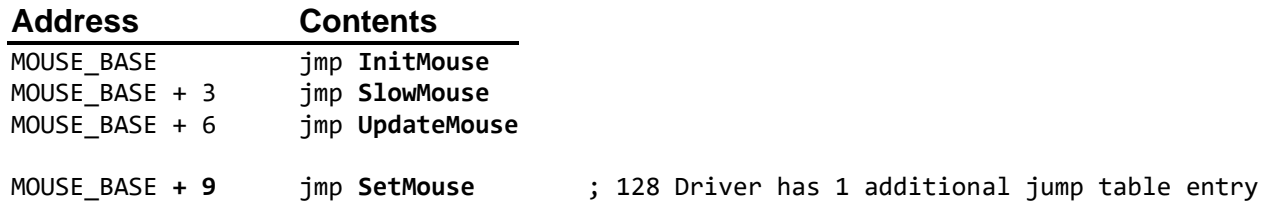

These are the addresses that the GEOS Kernal and applications will actually call. For example, to call **[UpdateMouse](#page-368-0)**, the Kernal will do a jsr MOUSE\_BASE + 6 during Interrupt Level. The first routine the input driver must provide is **[InitMouse](#page-365-0)**. It is called to perform any initialization, and set any variables, the driver needs before the other two routines are called.

**Note**: **[SetMouse](#page-366-0)** does not exist in GEOS 64 Input Drivers. If a 128 Input Driver does not need to use **[SetMouse](#page-366-0)**, then place an rts at MOUSE\_BASE + 9 instead of a jmp entry.

## **Acceleration**, **Velocity**, **and Nonstandard Variables**

Some input devices, such as the joystick, need to be adjusted for different sensitivities. For example, sometimes the user will want the joystick to accelerate to its maximum velocity quickly. Other times, such as when opening a menu, the user will want it to move more slowly so as to make it easier to select an item without slipping off the menu altogether.

Other devices such as proportional mice and graphics tablets do not make use of acceleration and velocity. These devices deal more directly with position and distance moved. Still other devices as yet uninvented may need special variables of their own. The question arises how to best support different input devices in a way that the application need not know which device is being used, and yet leave room for new devices. There are three parts to the solution.

First, there is a basic level that every input drive should be able to support. This includes maintaining the position variables **[mouseXPos](#page-197-2)**, and **[mouseYPos](#page-197-2)**, and the mouse button variables, **[pressFlag](#page-198-1)**, and **[mouseData](#page-196-1)**. At the very least, an input driver must generate values for these variables.

Second, additional variables for joystick-like devices, are allocated in the GEOS Kernal RAM space. The joystick is the default driver for GEOS, and needs to keep track of acceleration and velocity variables. These variables include **[maxMouseSpeed](#page-195-2)**, **[minMouseSpeed](#page-195-3)**, and **[mouseAccel](#page-196-2)**. These variables are loaded with default values by the driver's initialization routine, and are located in GEOS Kernal RAM area so that they may be used by the preference manager to adjust the speed of the mouse. There is also a routine, **[SlowMouse](#page-367-0)** that is called by the GEOS Kernal itself to slow the mouse down during menu selection. This routine is presented below. Together this routine and these variables allow a high level of control over joystick behavior. This may seem like a lot of effort to spend on a joystick, but considering that most users will be using a joystick, such effort is appropriate.

Different devices like Commodore's proportional mouse do not require any special treatment. It is not based on velocity, but on distance. Its motion is precise enough to make fine tuning unnecessary. It is possible that some as yet unknown input device may become available that does require special treatment. In this case a third approach may be used.

This approach is to augment the regular position and button variables with four bytes beginning at the label **[inputData](#page-194-3)** in the Kernal RAM. These variables may be used to pass additional values to an application. Any input device that needs to pass parameters to an application other than the position, mouse button, or velocity and acceleration variables, should pass them here. **Note**: Applications which rely on **[inputData](#page-194-3)** become device dependent.

Whenever the input state has changed, the driver must:

- 1. update the 4 mandatory mouse variables;
- 2. update **[inputData](#page-194-3)**, if supported;
- 3. the INPUT\_BIT, (bit 6) should be set in **[pressFlag](#page-198-1)**.

In addition, an application that uses **[inputData](#page-194-3)** must load the vector **[inputVector](#page-194-1)** with the address of a routine that retrieves values from **[inputData](#page-194-3)**. When the Kernal sees the INPUT\_BIT set, it will vector through **[inputVector](#page-194-1)** if it is nonzero. As an example, the joystick driver loads a value for the direction in the first of these four bytes and the current speed of the mouse in the second. geoPaint uses these values in its routine to scroll the drawing. When in scroll mode, geoPaint sets **[inputVector](#page-194-1)** with the address of a routine used in scrolling. Whenever the direction of the joystick changes, **[inputVector](#page-194-1)** is vectored through and the geoPaint scroll routine stops or changes the direction of the scrolling.

This use of these variables is probably unfortunate because although they are natural to generate for the joystick, they are not so natural to generate for other drivers, such as proportional mice. The drivers for these devices must generate these direction values by hand so that they will completely work with geoPaint.

**Note**: The only reason for using **[inputData](#page-194-3)** is to support a special input device that communicates in a custom fashion with its own application. As this can cause incompatibility with other input devices and other applications, this approach should be used sparingly. An application can check the variable string **[inputDevName](#page-194-4)** for the name of the current input device. The deskTop loads the null-terminated filename of the input driver file into this 17-byte string.

The general approach then for supporting a new input driver should be clear. First compute the position and button variables. If geoPaint scrolling is to be supported, direction variables will need to be supported. Finally, some custom tailorable driver support is possible. The variables discussed above are presented in more detail below, after the outlines for **[SlowMouse](#page-367-0)** and **[UpdateMouse](#page-368-0)**.

## **[SlowMouse](#page-367-0)**

The **[SlowMouse](#page-367-0)** routine, as outlined below, sets the joystick speed to zero. The joystick is then free to accelerate again. From its name, one might instead expect **[SlowMouse](#page-367-0)** to reduce the **[maxMouseSpeed](#page-195-2)**, but this is not the case.

The reason for having a routine like this is to make using menus easier. When a menu opens, and the user slides down the selections and hits the mouse button when over the desired item, the GEOS Kernal will then open a submenu and put the mouse pointer on the first selection of the submenu. The user may then select one of it's items. It was found that almost all users keep the joystick direction pushed until the submenu comes up. By this time the mouse will have reached maximum velocity, and, when placed on the submenu graphic by the application, will go flying off. **[SlowMouse](#page-367-0)** just zeros out the mouse's speed so that this won't happen. Drivers for mice and graphics tablets which don't use velocity need to include this routine even though in this case it will merely perform an rts.

To make the mouse actually slowdown from within an application, **[maxMouseSpeed](#page-195-2)**, and **[mouseAccel](#page-196-2)** can be lowered. The standard values for these variables may be found in the Mouse Variable and Mouse Constant sections later in this section.

## **[UpdateMouse](#page-368-0)**

**[UpdateMouse](#page-368-0)** is the main routine in an input driver. Its responsibilities include reading the joystick port in order to determine how the input device has changed, and translating this into a change in **[mouseXPos](#page-197-2)**, **[mouseYPos](#page-197-2)**, **[mouseData](#page-196-1)** and **[pressFlag](#page-198-1)**. If geoPaint scrolling is to be supported, then direction information must be returned in **[inputData](#page-194-3)**. If special input driver information is to be passed to an application then **[inputData](#page-194-3)** should again be used.

## **Mouse Variables for Input Driver**

The following variables are supported by the mouse module. Most of these variables have been described briefly above.

#### **Required Mouse Variables**

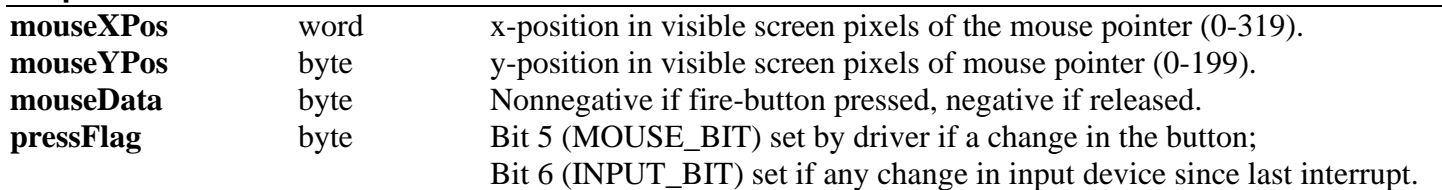

MOUSE  $BIT = %00100000$  $INPUT_BIT = %01000000$ 

#### **Optional Mouse Variables**

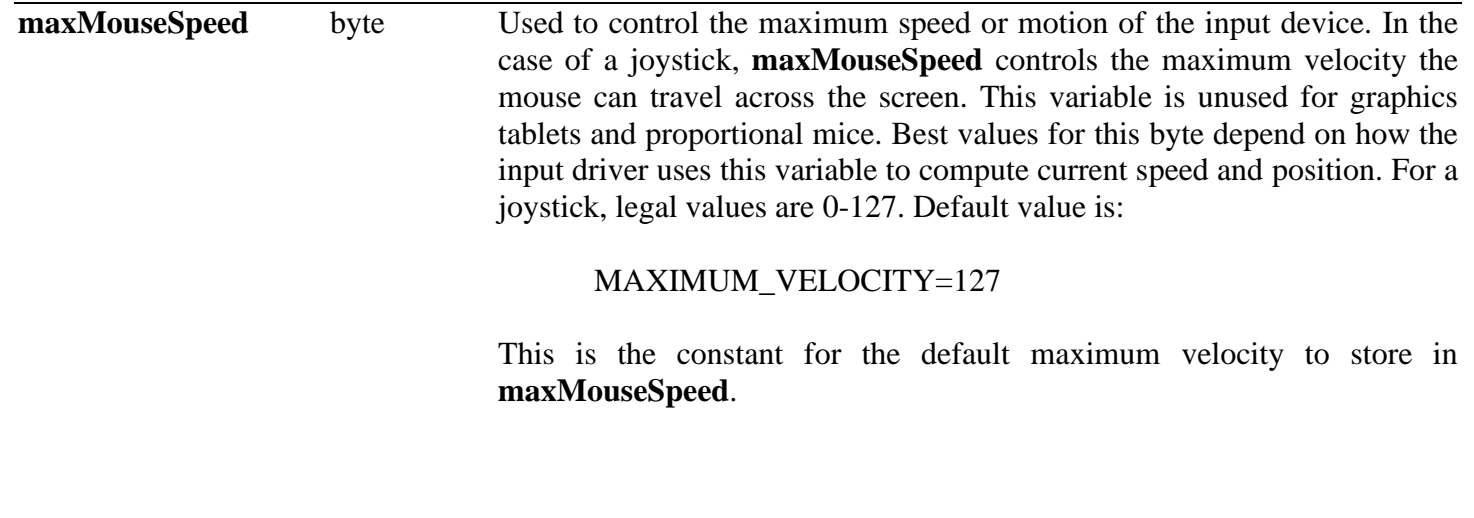

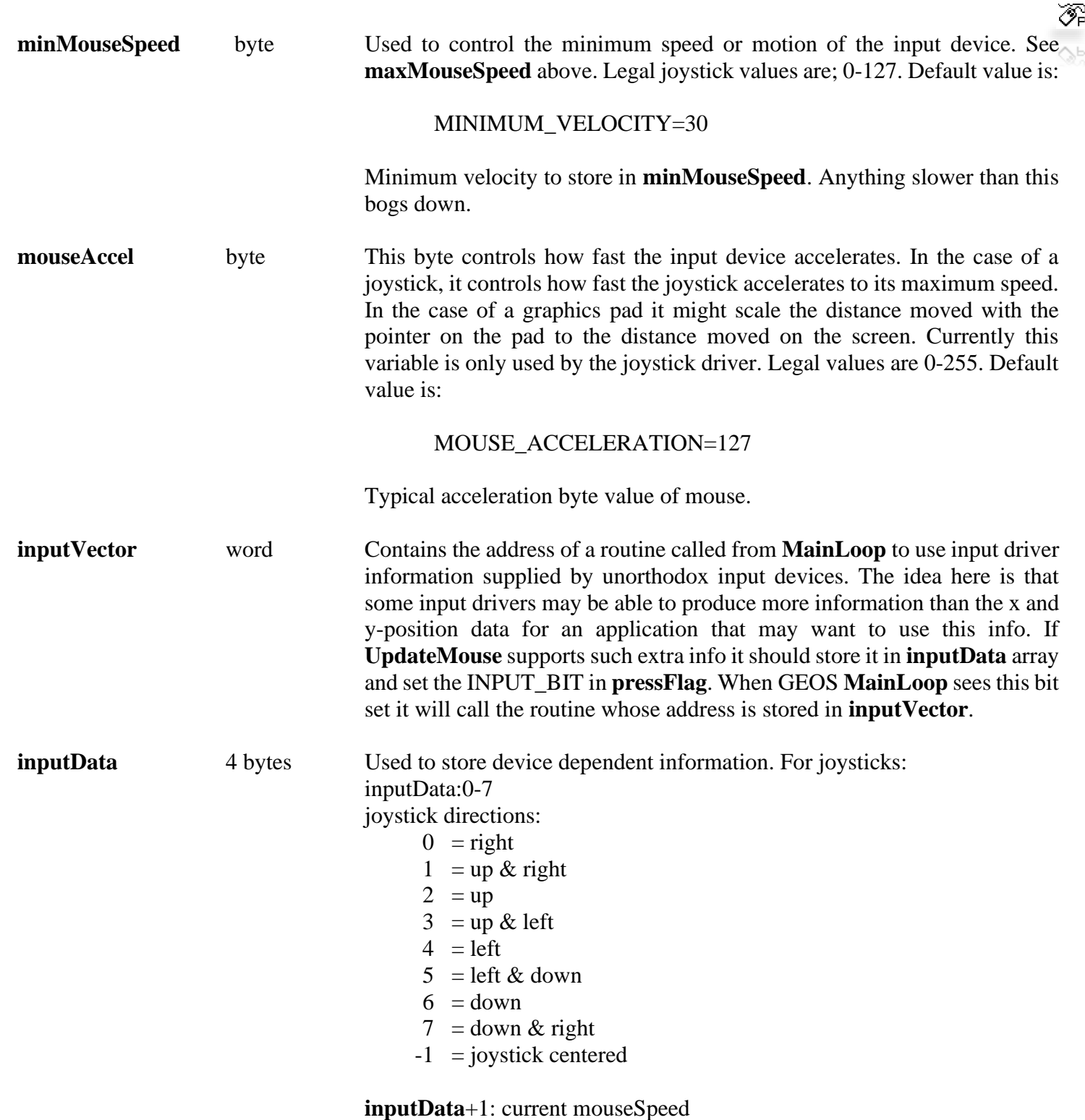

## **The Mouse as Seen by the Application**

To this point, we have discussed input devices as seen from the perspective of a programmer wanting to write an input driver. The other side of the coin is how an application interacts with the input driver. The regular action of the mouse is as described above. Mouse presses are checked for icon, or menu activation, or a press in the user area of the screen.

To start the mouse functioning like this, the routine **[StartMouseMode](#page-416-0)** is called. Since this is done by the deskTop to get itself running, the application need not call **[StartMouseMode](#page-416-0)** itself. To turn mouse functioning off, one calls **[ClearMouseMode](#page-410-0)**. A bit in the variable **[mouseOn](#page-197-0)** is cleared, the sprite for the mouse is disabled (the sprite data is no longer DMA'd for display, important for RS-232, disk, and other time critical applications) and **[UpdateMouse](#page-368-0)** is no longer called during interrupt level. This is the reason the mouse pointer flickers during disk accesses: **[ClearMouseMode](#page-410-0)** is called by the disk turbo code. To restore mouse functioning after a call to **[ClearMouseMode](#page-410-0)**, call **[StartMouseMode](#page-416-0)**.

To temporarily turn the mouse picture off, but have its position and **[inputData](#page-194-3)** variables still set, call **[MouseOff](#page-413-0)**. **[UpdateMouse](#page-368-0)** in the input driver is still called, just the sprite for the mouse, sprite 0 is disabled. To turn the mouse on again, call **[MouseUp](#page-414-0)**. **[MouseUp](#page-414-0)** reenables the mouse sprite and causes the mouse to be redrawn the next interrupt in case the mouse had been moved since being turned off. To temporarily disable the mouse, call **[MouseOff](#page-413-0)** and then **[MouseUp](#page-414-0)**.

## **Additional Mouse Control**

GEOS allows you to limit the movement of the mouse to a region on screen. The GEOS Kernal will constrain the mouse within a rectangle defined by two word length variables, **[mouseLeft](#page-197-4)**, and **[mouseRight](#page-197-5)**, and two byte length variables, **[mouseTop](#page-197-6)**, and **[mouseBottom](#page-196-3)**. The input driver needs know nothing about these variables. After it updates **[mouseXPos](#page-197-2)**, and **[mouseYPos](#page-197-2)**, the Kernal will check to see if the new position is out of bounds, and if necessary force its position back to the edge of the rectangle. The Kernal will also vector through **[mouseFaultVec](#page-196-0)**. This vector is initialized to zero by the Kernal. The application may load **[mouseFaultVec](#page-196-0)** with the address of a routine to implement, for example, scrolling a document under the screen window. The effect would of the screen scrolling whenever the user drew the mouse pointer off the edge of the screen.

There is also a routine for checking to see if the mouse pointer is within a certain region on screen. This routine is quite useful if clicking inside a box or other region is to have special significance in your application. This routine is called **[IsMseInRegion](#page-412-0)** and you pass it the coordinates of the sides of the rectangular region you want it to check.

A couple of more mouse variables are used. **[mousePicData](#page-197-7)** contains 64 bytes for the sprite picture of the mouse, while **[mouseVector](#page-197-1)** contains the address of the routine **[MainLoop](#page-374-0)** calls to handle all mouse functioning. If the MOUSEON\_BIT of **[mouseOn](#page-197-0)** is set, then every time the input driver indicates the mouse button has been pushed, **[mouseVector](#page-197-1)** is vectored through. It is unclear why the programmer might want to change **[mouseVector](#page-197-1)**, as this would disable icon and menu handling. **[otherPressVec](#page-198-0)** is more likely the vector to change.

**[mouseOn](#page-197-0)** also contains bits for turning menu and icon handling on and off. Unfortunately, a call to the menu handling routine will serve to turn the icon enable bit on upon its exit. This is the reason a dummy icon table is necessary for those programs running without icons.

## **Mouse Variables for Applications**

The following variables are supported by the mouse module in the GEOS Kernal for application use.

#### **[mouseOn](#page-197-0)**

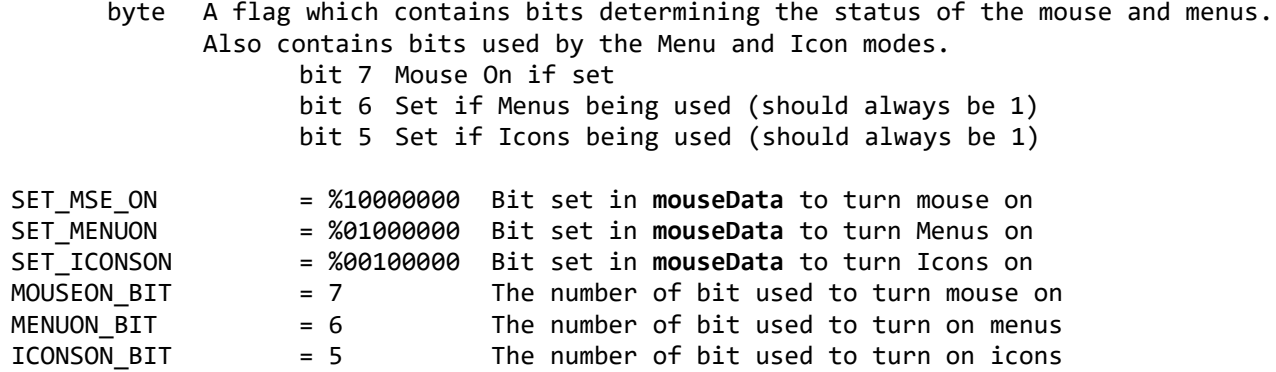

#### **[mouseLeft](#page-197-4)**

word mouse cursor not allowed to travel left of this programmer set position. Legal range is 0-319.

#### **[mouseRight](#page-197-5)**

word Mouse cursor not allowed to travel right of this pixel position on screen. Legal range is 0-319.

#### **[mouseTop](#page-197-6)**

byte Mouse cursor not allowed to travel above this pixel position on screen. Legal range is 0-199.

#### **[mouseBottom](#page-196-3)**

byte Mouse cursor not allowed to travel below this pixel position on screen. Legal range is 0-199.

#### **[mousePicData](#page-197-7)**

bytes Sprite picture data for mouse cursor picture. This area is copied into the actual sprite data area by the GEOS Kernal.

#### **[mouseVector](#page-197-1)**

word Routine called by GEOS Kernal when mouse button pressed.

#### **[mouseFaultVec](#page-196-0)**

word Routine to call when mouse tries to go outside of **[mouseTop](#page-197-6)**, **[mouseBottom](#page-196-3)**, **[mouseLeft](#page-197-4)**, and **[mouseRight](#page-197-5)** boundaries. GEOS will not allow the mouse to actually go outside the boundaries.

#### **Sample Joystick Driver**

A Complete driver ready to build has been included to show how all the content of this chapter come together. See "**[Joystick Driver](#page-531-0)**" in Examples\Drivers.

**Example**: **[Joystick Driver](#page-531-0)**

# **Printer Drivers**

This chapter is intended for:

- 1. programmers who want to use GEOS printer drivers with their applications, or
- 2. programmers who want to write a GEOS printer driver for a previously un-supported printer.

## **The State of Printers**

There is such a multitude of different printer types on the market today that several books could be written about their operation. In fact, several have. To find out about a specific printer or interface card consult the operator's manual or visit the local computer store.

There are two basic categories of printers: "character" (typewriters, daisywheel, band printers, etc.), and dotmatrix printers. Character printers are only capable of printing character shapes that are physically on the print wheel (band, ball, or hammers). In general, this makes them unsuitable for use with GEOS since GEOS stores and prints both character fonts and graphics as a bit map. GEOS does support a near letter-quality print mode for the 1526 Commodore printer, but to use GEOS as it was intended to be used requires a dot-matrix printer. Dot-matrix printers are constructed with vertical lines of pins which can be individually controlled to strike the ribbon (or squirt the ink, in the case of an ink-jet printer, which also falls into the dot-matrix category) onto the paper. The device holding these pins is called the printhead. As the printhead moves across the page, different dot-columns are printed, leaving a two-dimensional pattern (matrix) of dots. Individual characters are patterns of adjoining dots on the page as in the illustration below:

## **Printhead Character Matrix**

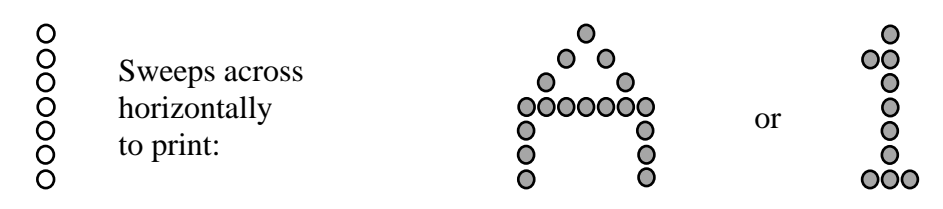

#### **ASCII and Graphic Printing**

Dot matrix patters usually operate in two modes. In the first, ASCII mode, an application feeds the printer ASCII character codes and the printer prints from its own internal character set. In its own memory it stores the dot pattern for all the letters. In addition to this first mode there is the ability to send the printer the actual dot patterns to print.

The printer's internal character set is used for draft and near-letter quality (NLQ) modes of printing. In draft mode the application passes the printer driver a string of regular ASCII (not Commodore ASCII) characters. The printer prints these out in its fast-single strike draft mode using its internal character set. NLQ mode is just like draft mode except that several overstrikes or other methods are used in order to make the printed output sharper.

GEOS uses the graphics mode of the printer for all graphic and most text printing. This is how it is possible to print different fonts. This mode is variously referred to as Graphics Mode, Bit-Image Mode, or APA (All Points Addressable) Graphics Mode. This mode interprets bytes in the print buffer not as ASCII characters, but as bit patterns (vertically oriented) for the printhead to print. The example below shows how a typical printhead might be addressed in graphics mode. Each pin on the printer is assigned a bit. The "Dot Columns as Printed" columns show the value passed to the printer and the image it produces.

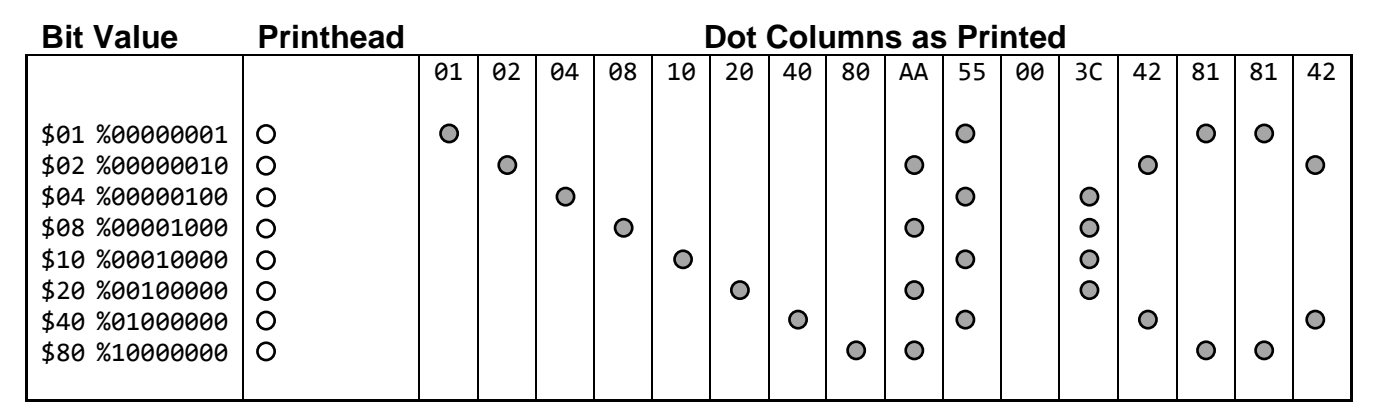

## **Dot Matrix Printer Types**

There are two general categories of printheads around today: 9-pin and 24-pin. 9-pin printheads use the top 7 or 8 pins to actually print in graphics mode. The bottom one or two pins are used to print descending characters. These are ASCII characters like "g" and "p" that have tails below the print line. Whether 7 or 8 pins are used to print graphics is also dependent on the printer itself. Bit 0 may be at either the top or the bottom pin, depending on the individual printer. Since 8-bit data is easier for an 8-bit computer to handle than 7-bit data, having to spoon feed a printer 7-bit wide data can be tedious. As a bit of foreshadowing let us mention this will be discussed in more detail later when we discuss the print algorithms. Presently we continue with a general printer description.

Typically, the pins make a 1/72" x 1/72" dot, spaced 1/72" apart vertically. Dot-columns are spaced at 1/60", 1/72", 1/80", or even closer depending on the printer and the mode in which it is running. 24-pin printers work basically the same way the 9-pin printers do, except at a higher resolution (24 pins in the same area as the 9 and a correspondingly higher horizontal resolution).

Printers enter and exit graphics mode one of two ways: some are given a command to enter graphics mode and stay that way until a command is given to exit graphics mode. Others are given the command to enter graphics mode, followed by a byte count. Until the count reaches zero, every byte that the printer sees is printed out in graphics mode.

Once the program is capable of individually firing pins on the printhead, the only thing preventing it from printing a whole page of solid graphics is the control of how far the printer line-feeds when told to do so. Fortunately, every printer that has a graphics mode, also has the ability to be told how far to advance the paper when a LF is encountered. The first step in understanding printing in either ASCII or graphics mode is to learn how to communicate with the printer. Most printing is done through the C64's serial port. An exception to this is geoCable by Berkeley Softworks which allows you to run any Centronics parallel printer from the user parallel port with GEOS. The following section deals with the C64 serial bus interface to the printers.

## **Talking to Printers**

This section describes the way the serial bus works, the routines in the C64 Kernal ROM used to communicate with peripheral devices, and the types of interfaces available for parallel input printers.

The C64 communicates with its peripheral devices (disk drives, printers, etc.) over a serial bus. The serial bus supports up to five devices connected at once in a daisy-chain fashion. There are three basic types of activity on

**Note**: For more information on the serial bus and how it works, see the Commodore 64 Programmer's Reference Guide (pp 362-366).
the serial bus, "control", "talk", and "listen". The C64 is the controller of the bus, and can tell peripheral devices when to "talk" (to output data onto the bus) or when to "listen" (accept input from the bus). The devices are assigned unique addresses which are output on the bus when a control signal from the C64 is sent out. These "addresses" are single byte numbers based on device type. All serial printers are assigned the number 4. To work with the C64, a printer must recognize a 4 on the serial bus as its "address" and react to the next byte which is one of several possible command bytes. It can be any valid command byte that the device recognizes. This second byte is called the secondary address.

The C64 Kernal ROM has routines resident within it to operate the serial bus. These routines "talk", "un-talk", "listen", "un-listen", send secondary addresses, and receive and send data on the serial bus. These routines are called with device addresses (if needed for the routine) in the accumulator, and return error codes in the accumulator. The Kernal routines set the carry flag to indicate that the value in the accumulator is a valid error code and not just left-over garbage. These primitive routines are used by printer drivers to set up transmission of data over the serial bus to the printer.

### **Parallel Interface Questions**

Since many of the higher quality printers available are not equipped with interfaces for the Commodore serial bus (most have Centronics parallel interfaces), the user must either use the geoCable printer cable and geoCable printer drivers, or use a serial-to-parallel interface that recognizes the Commodore serial bus protocol and the Centronics standard. Fortunately, a few such devices exist, and are readily available to the consumer at major retailers. Some of these are: Cardco G-Whiz, Cardco Super-G, and Telesys Turboprint CG.

**Note**: For more information on the Kernal ROM routines, see the Commodore 64 Programmer's Reference Guide (pp 270-304).

### **GEOS Printer Drivers**

Now that we have covered the basics of printer operation, we proceed to printer driver operation. In order for all applications to be able to talk to all printer drivers, two things are necessary.

- 1. All applications must see a single general interface standard.
- 2. A driver must be written for each functionally different printer that takes the application's output, and tailors it to a specific printer.

The application is responsible for one half of the work and the printer driver for the other half.

### **The Interface - For Graphic Printing**

Printer drivers and applications pass data through a 640-byte buffer. This buffer is sized to hold eight scanlines of 80 bytes per scanline resolution. This is the maximum line width supported by GEOS. (Some applications may not support the entire width of a GEOS page. For example, geoWrite versions prior to 2.1 only support 60 bytes across. In this case the application must put out blank bytes on either end of the buffer line).

What this amounts to is the application assembles a buffer of graphics data in hi-res bitmap mode card format, calls a printer driver routine that reorganizes the data, and sends it over the serial bus. The application's programmer must then know how to format the data, and what routines in the printer driver to call. The printer driver author must implement the standard set of routines to print on a specific printer. This means reordering the bytes significantly since the printer expects bytes that represent vertical columns of pixel data while each byte of data passed in the 640-byte buffer represents eight horizontally aligned pixels. This work is done in four separate callable routines.

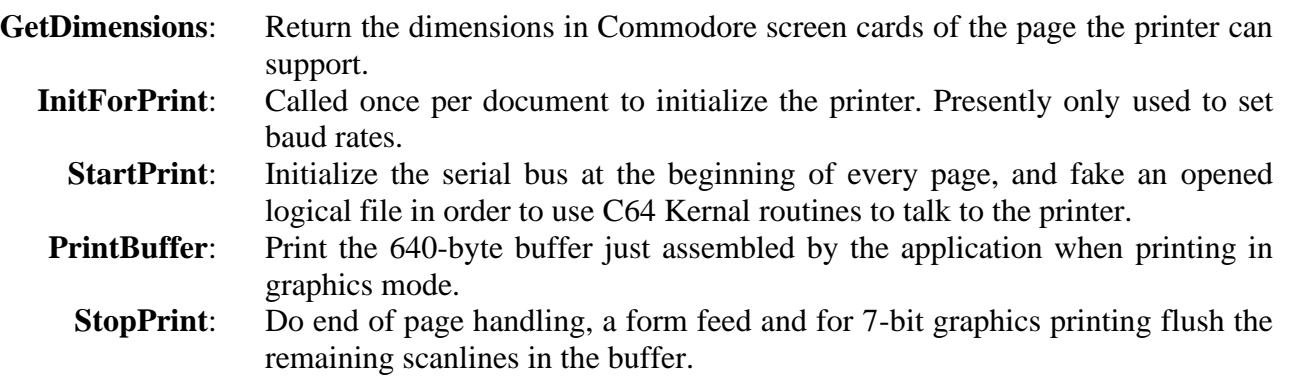

The application is in control of the printing process. It calls **[InitForPrint](#page-420-0)** once to initialize the printer. Then **[StartPrint](#page-425-0)** is called to set up the serial bus. After that **[GetDimensions](#page-419-0)** is usually called to find out the width of the printable line and the max number of lines in the page. The application then fills the buffer with bitmap data in card format and calls **[PrintBuffer](#page-422-0)** to print it. As soon as a full page has been printed, **[StopPrint](#page-426-0)** is called to perform the form feed and any other end of page processing necessary. The process begins again on the next page with a **[StartPrint](#page-425-0)**.

### **ASCII Printing**

All ASCII printing is done on a 66 lines per page and 80 character per line basis. The application passes the printer driver a null terminated ASCII string. Any formatting of the document such as adding spaces to approximate tabs should be done by the application. All end-of lines are signaled by passing a carriage return to the driver. The driver will output a CR as well as a linefeed for every CR it receives in order to move the printhead to the beginning of the next line. For some applications, such as geoPaint, a draft or NLQ mode of printing do not make sense. Others, such as geoWrite, will offer draft and NLQ modes of printing for printing text and will skip any embedded graphics in the document.

The procedure for ASCII printing is much the same as for graphic printing. The application calls **[InitForPrint](#page-420-0)** once to initialize the printer. If NLQ mode is desired then **[SetNLQ](#page-423-0)** is called. The application then calls **[StartASCII](#page-424-0)**, instead of **[StartPrint](#page-425-0)** to set up the serial bus. The application may now begin sending lines. It passes a null terminated string of characters, pointed to by **[r0](#page-199-0)**, to **[StartASCII](#page-424-0)**. Spaces used to format the output should be embedded within the string passed to **[StartASCII](#page-424-0)**. A carriage return should be printed at the end of every line.

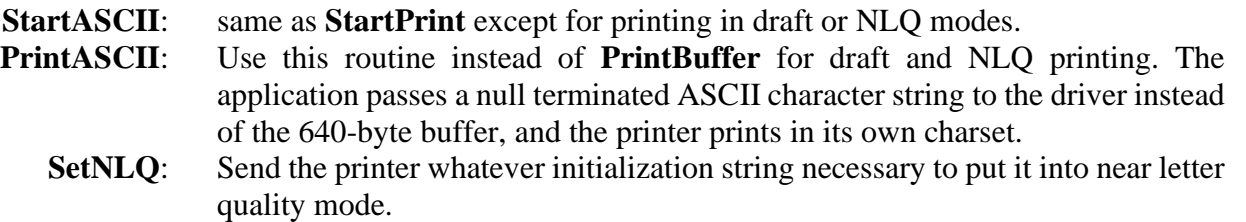

### **Calling a Driver from an Application**

Printer drivers are assembled at PRINTBASE (\$7900), and may expand up to \$7F3F. Applications must leave this memory space available for the printer driver. In addition, the application must provide space for two 640 byte RAM buffers. The application uses the first buffer to pass the 80 cards (640-bytes) of graphics data to the driver. The driver uses the other internally. These two buffers are pointed at by **[r0](#page-199-0)** and **[r1](#page-199-1)** when a driver routine is called.

At the beginning of each printer driver is a short jump table for the externally callable routines. Once the driver is loaded an application calls printer routines just like any other Kernal routine.

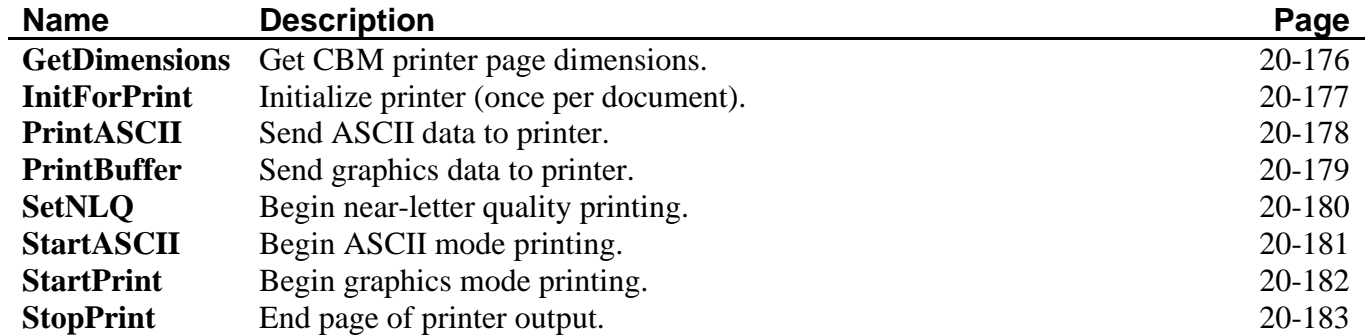

## **Using a Printer Driver from an Application**

### **For Graphics Printing**:

- (A) Call **[GetDimensions](#page-419-0)** to get: (1) the length of the line supported by the printer (constant is CARDSWIDE) usually 80 but sometimes 60, in x, and (2) the number of rows of cards in a page (which is the same as the number of times to call **[PrintBuffer](#page-422-0)**) in y (constant is CARDSDEEP).
- (B) Call **[InitForPrint](#page-420-0)** once per document to initialize the printer. Call **[StartPrint](#page-425-0)** once per page to set up the Commodore file to output on the serial bus. Any errors are returned in x and the carry bit is set. If no error was detected, x is returned with \$00.
- (C) To print out each row of cards (do 1, 2, and 3 for each line) do the following.
	- (1) Load a 640-byte buffer with a line of data (80 cards) and load **[r0](#page-199-0)** with the start address of the 640-byte buffer.
	- (2) Load **[r1](#page-199-1)** with the start addr of 640-bytes RAM for the print routines to use. Load **[r2](#page-199-2)** with the color to print. Multicolor printers require several passes of the print head. Each in a different color, each with a different set of data. For each line then, **[PrintBuffer](#page-422-0)** is called for each color.
	- (3) Call the **[PrintBuffer](#page-422-0)** routine. **Note**: Go to 1 until page is complete.

**Note**: **[r1](#page-199-1)** must point to the same memory for the whole document, and must be preserved between calls to **[PrintBuffer](#page-422-0)**. **r0** can change each time **[PrintBuffer](#page-422-0)** is called.

(D) Call the **[StopPrint](#page-426-0)** routine after each page to flush the print buffer (if using a 7-bit printer then scanlines left in the buffer pointed to by **[r1](#page-199-1)** need to be printed out rather than combined with the next row of data) and to close the Commodore output file.

**Note**: CARDSWIDE is the number of Commodore hi-res bit-mapped cards wide. CARDSDEEP is the number of Commodore hi-res bit-mapped cards deep.

### **For ASCII Printing**:

- (A) Call **[InitForPrint](#page-420-0)** once per page to initialize the printer.
- (B) Call **[SetNLQ](#page-423-0)** if printing in near letter quality mode is desired.
- (C) Call **[StartASCII](#page-424-0)** once per page to set up the Commodore file to output on the serial bus. Any errors are returned in x and the carry bit is set. If no error was detected, x is returned with \$00.
- (D) To print out each row of cards (do 1, 2, and 3 for each line) do the following.
	- (1) Load a buffer with a string of ASCII character data and load **[r0](#page-199-0)** with the start address of the buffer. Append a CR to the end of each line to cause a CR and LF to be output by the printer.
	- (2) Load **[r1](#page-199-1)** with the start address of 640-bytes RAM for the print routines to use.
	- (3) Call the **[PrintASCII](#page-421-0)** routine. **Note**: Unlike **[PrintBuffer](#page-422-0)**, **[r1](#page-199-1)** need not point to the same memory for the whole document, or be preserved between calls to **[PrintASCII](#page-421-0)**. **[r0](#page-199-0)** can change each time **[PrintASCII](#page-421-0)** is called. Goto 1 until document is complete.
- (E) Call the **[StopPrint](#page-426-0)** routine (PRINTBASE + 9) at the end of every page to form feed to the next page, and to close the Commodore output file.

We now describe these routines in greater detail. After this section we present two sample printer drivers. The first is for Commodore compatible printers. This driver is a good model for any 60 dot per inch printer. Following the Commodore driver is the driver for the Epson FX series of printers. This driver is a good model for any 80 dot per inch printer.

### **SamplePrinterDriver**

### **Introduction to Sample Driver**

Two basic printer drivers provide the prototypes for the remainder of drivers in existence, one for 7-bit and one for 8-bit printers. These two types of drivers differ in that the 7-bit high printers can only print out 7 scanlines of data at one time. Since we pass 8-bit data to the printers, one scanline of data must be saved after the first call to **[PrintBuffer](#page-422-0)** and joined with the next set of data. The second time **[PrintBuffer](#page-422-0)** is called it prints the leftover scanline along with six scanlines from the eight just passed. Two scanlines will be left over. By the time 56 scanlines have been passed, **[PrintBuffer](#page-422-0)** will have enough left over to print two scanlines high rows. It will have six left over, print them with one from the newly passed eight and then print the seven left over.

The diagram below shows the first few step in the printing out of a page:

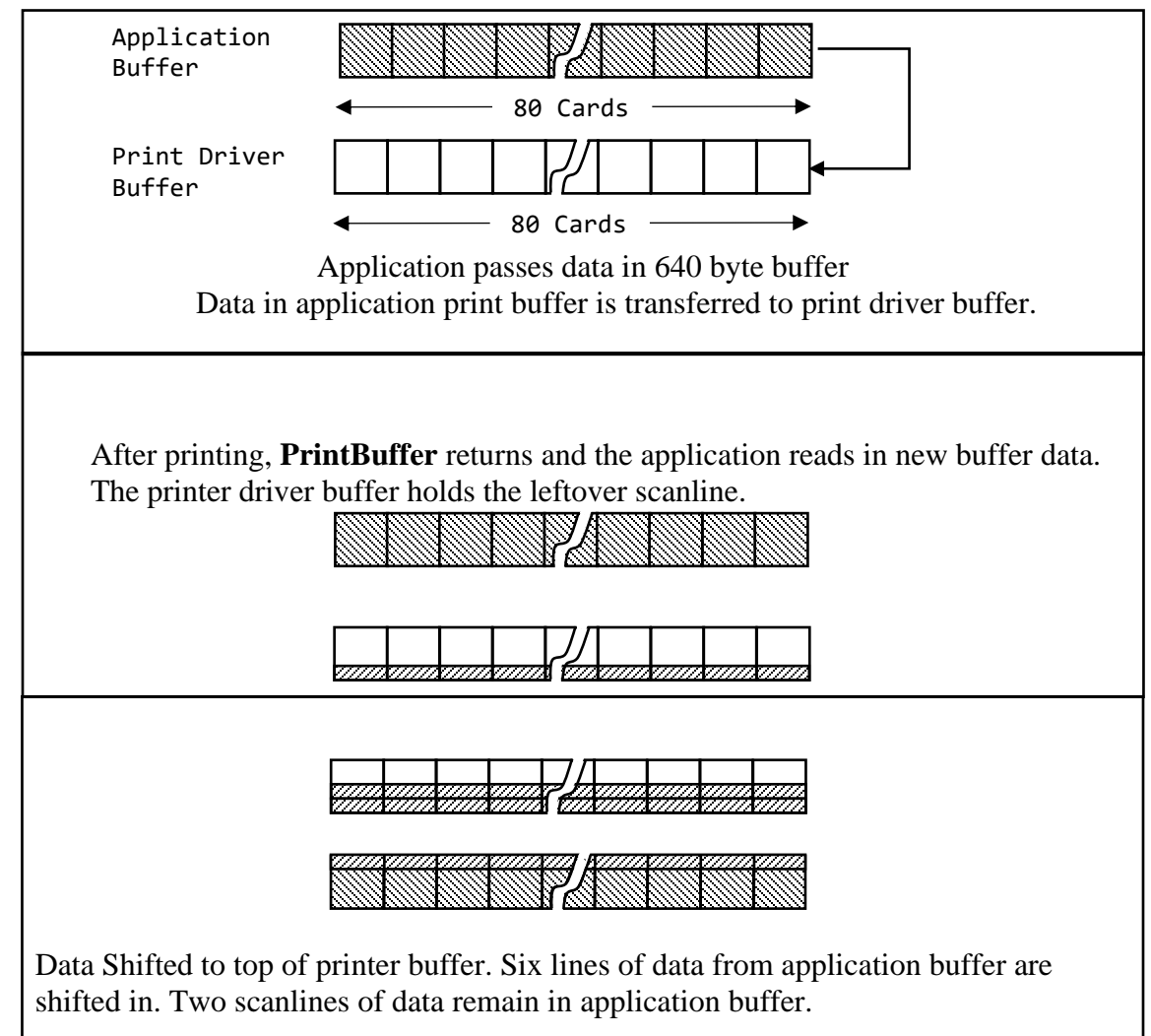

### **Printing with a 7-Bit high Printer**

The first panel shows the application has passed a full buffer to the printer driver; the printer driver then copies the data into its buffer for printing. In the second panel the printer driver has printed the top 7 scanlines of its buffer, sent a CRLF to the printer, and left one scanline unprinted. The application has also reloaded its buffer with 8 more scanlines of data. In the third panel, the leftover scanline in the printer driver's buffer has been shifted to the top and 6 scanlines of data have been shifted in from the application's buffer to fill up the lower part of the buffer. The **[PrintBuffer](#page-422-0)** routine is now ready to start printing out the buffer.

It should be clear then that the printer driver needs its own 640-byte buffer to save scanlines between calls from the application so that it may combine the leftover lines with incoming lines.

The 8-bit printers avoid all this shifting around of data. They print the entire buffer of data at each call to **[PrintBuffer](#page-422-0)**. Both types of drivers, however, must take some pains to "rotate" the data, which is to say assemble the horizontal bytes into vertical bytes for transmission over the serial bus. The first byte to be sent to the printhead is made up of the seventh bit from each of the first 8 (or 7 for a 7-bit printer) bytes in the first card. One bit at a time is shifted out from each of the bytes in the first card. Some printers put the bit from the first byte on top and others on the bottom.

We now turn to a sample printer driver for an 8-bit printer, the Epson FX80. Later we will present the algorithm we use to deal with 7-bit printers such as the Commodore 801.

### **Sample printer driver for an 8-bit printer**:

Sample is located in Appendix B: Examples: **[8-Bit FX-80 Printer Driver](#page-589-0)**.

### **Sample Printer driver for 7-bit printers**:

The Commodore driver is similar in overall structure to the Epson driver presented earlier. The fact that the Commodore printer is a 7-bit printer makes life a bit harder. The 8-byte high card-oriented buffer must itself be buffered into so that it may be printed 7 scanlines at a time. This is done in routines **[TopRollBuffer](#page-626-0)** and **[BotRollBuffer](#page-627-0)**. **[TopRollBuffer](#page-626-0)** calls **[RollaCard](#page-628-0)** to take a byte off the top of a card in the print buffer and shift each byte in the card up one as shown below.

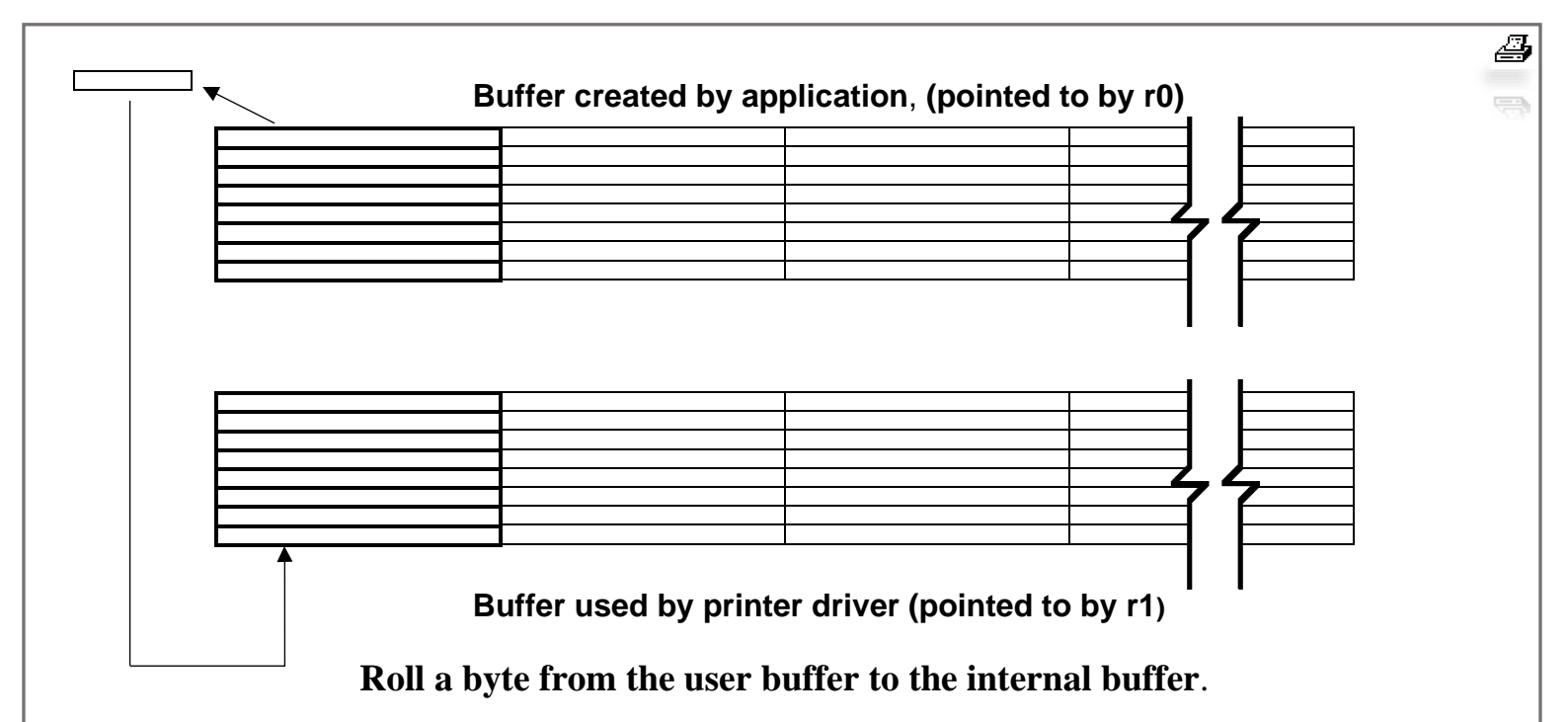

After the line is printed, there will be left over lines in the user buffer that will be printed the next time **[PrintBuffer](#page-422-0)** is called. (Remember that with 7-bit printers, **[PrintBuffer](#page-422-0)** can only print 7 of the 8 scanlines passed from the application in the buffer pointed to by **[r0](#page-199-0)**. This leaves one scanline of data left over after the first call to **[PrintBuffer](#page-422-0)**). **[BotRollBuffer](#page-627-0)** rolls these leftover lines into the internal print buffer. For example, before the first line is printed, **[TopRollBuffer](#page-626-0)** rolls the top 7 lines from the user print buffer to the internal printer driver buffer. These lines are printed and then **[BotRollBuffer](#page-627-0)** is called to shift the remaining scanline from the user buffer to the internal buffer. **[PrintBuffer](#page-422-0)** then returns to the application which is now free to reload the user buffer. **[TopRollBuffer](#page-626-0)** and **[BotRollBuffer](#page-627-0)** read a table to determine how many scanlines to roll each time they are called. The actual rolling of the scanlines is done a card at a time because the bytes in the user print buffer are organized that way. It was decided to have the application pass its output graphics data in card format since it is probable that most of the routines for drawing to the screen could then be reused to create the data for the printer.

Included below is an assembler listing of the driver for Commodore compatible printers.

Sample is located in Appendix B: Examples: **[7-Bit MPS-801 Printer Driver](#page-613-0)**.

**Note**: GEOS was also designed to communicate with Postscript™-equipped printers which may print via Laser or Ink-jet technology. When using special fonts and software they will produce near typesetquality output. However, creating drivers for Postscript™ is outside the scope of this document. If you want to get the best possible print output from GEOS, search the internet for the Laser Lovers' Disk and/or the geoPublish Tutorial.

### **Hardware Sprites**

The GEOS Kernal provides a simple interface to the hardware sprites supported by the C64. These routines control the sprites by writing to the VIC chip sprite registers as well as writing to the data space from which the VIC reads the sprite picture data. The reader should be familiar with the basic structure of sprite support on the C64 as explained in the Commodore 64 Programmer's Reference Guide.

One of the space/function tradeoffs made in GEOS was to support only basic sprite functions. Applications requiring elaborate sprite manipulation, such as games, will probably not be using many of GEOS's features, whereas business, or text-based applications will benefit from GEOS text, disk, and user interface features, and probably not need complicated sprite support.

The GEOS Kernal provides the following routines for drawing, erasing, and positioning:

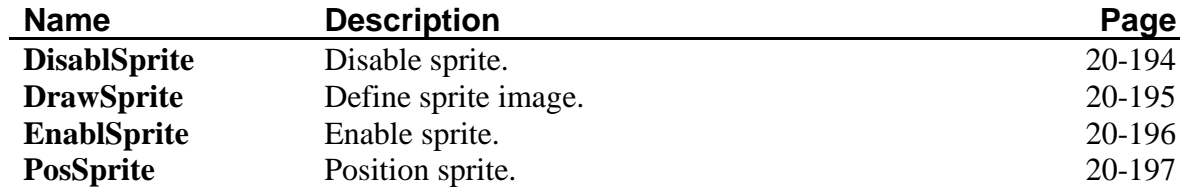

Plus, additional Sprite related mouse routines:

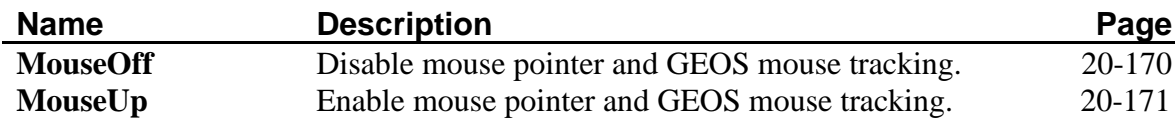

### **Soft Sprites**

The C64 contains a VIC chip to handle sprites in hardware. Unfortunately, the VIC is not available on the 128 while in 80-column mode. The functions of the VIC have been simulated in software that is included in the 128 Kernal. Most of the capabilities of the VIC chip have been taken care of, and if you are not doing exotic things with sprites your code may work with one or two changes. The 128 Kernal provides the following additional routines for Soft Sprites:

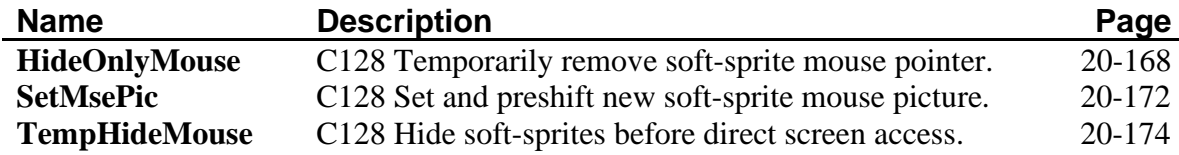

The major changes include: sprite 0 (the mouse pointer) is treated differently than any other sprite. The code for this beast has been optimized to get reasonably fast mouse response, with a resulting loss in functionality. You cannot double the pointer's size in either x or y. You cannot change the color of the pointer. The size of the pointer image is limited to 16-pixels wide and 8 lines high. One added feature is the ability to add a white outline to the image that is used for the pointer. This allows it to be seen while moving over a black background.

For the other 7 sprites, all the capabilities have been emulated except for color and collision detection. In addition, the 64th byte of the sprite image definition (previously unused) is now used to provide some size information about the sprite. This is used to optimize the drawing code.

### **Problem Areas to Watch Out for**:

### **All sprite image data**

All image data should be adjusted to include the 64th byte. This byte has size information that is required by the software sprite routines. The format of this byte is: high bit set means that the sprite is no more than 9 pixels wide (this means it can be shifted 7 times and still be contained in 2 bytes). The rest of the byte is a count of the scan lines in the sprite. You can either include this info as part of the sprite image definition, or stuff it into the right place with some special code.

### **Writing directly to the screen**

Since the 40-column sprites are handled with hardware, writing directly to the screen memory isn't a problem. If you do write directly to the VDC screen memory (system calls NOT included), then call "**[TempHideMouse](#page-417-0)**" before the write. This will erase the cursor and any sprites you have enabled. You don't have to do anything to get them back, this is done automatically during the next **[MainLoop](#page-374-0)**.

### **Writing directly to the VIC chip**

This is generally ok, since the sprite emulation routines take the position and doubling info from the registers on the VIC chip, with the exception of the x-position. The VIC chip allows 9 bits for x-positions, which is not enough for the 640 pixels screen width. You must use **[PosSprite](#page-440-0)** to set the x-position. (**[PosSprite](#page-440-0)** uses **[NormalizeX](#page-345-0)** on the x-coordinate and then divides the x-coordinate by 2 before storing it into the VIC).

### **Reading values from the VIC chip**

This is also ok for the status values and for the y-position. The x-position is in 40-column format. It will need to be multiplied by 2 to get the 80-column coordinate.

### **Using VIC chip collision detection**

The chip continues to operate, so if you are using the **[PosSprite](#page-440-0)** call (see above) collisions should be detected with some loss of accuracy (the low bit).

### **Writing to the VIC chip**

(or calling **[PosSprite](#page-440-0)**, **[EnablSprite](#page-439-0)**, **[DisablSprite](#page-437-0)**) at interrupt level:

Don't do it. Since the mouse and the sprites are drawn at **[MainLoop](#page-374-0)**, this causes subtle, irreproducible timing bugs that are impossible to get out.

### **Known bugs in release 1 of GEOS 128 (1**.**3)**:

- 1) If location \$1300 in application space is zero, then sprites in 80-column mode go haywire. All of our current applications that run in 80-column mode have put in a patch for this. Bug is in sprite code.
- 2) Doubling bitmaps through **[BitmapClip](#page-328-0)** doesn't work.
- 3) **i[\\_BitmapClip](#page-328-0)** needs call to **[TempHideMouse](#page-417-0)** before being called.

**Note**: These three bugs were fixed in GEOS 128 V1.4.

#### 13-1 RAM Expansions and GEOS 128

# **RAM Expansions and GEOS 128**

### **Introduction**

Starting in version 1.3, GEOS is able to manage memory expansions in various ways (REU, RAM-Expansion Unit). This is one of the features that most differentiate version 1.2 from later versions. In the first part of this chapter we will examine the operations that GEOS performs in a "transparent" way to applications and the application possibilities of additional RAM in tasks parallel to those of the system.

In the second part of the chapter we will instead address the compatibility problem of an application with GEOS 128, and the various measures necessary to take advantage of the 80-columns offered by the C128.

Finally, in the last part of the chapter we will illustrate a whole series of small tricks useful to every programmer. Some are mostly gimmicks to get around the rare bugs present in the GEOS Kernal.

### **RAM expansions**

The C64, by its nature, is unable to access an amount of memory higher than 64K. This limitation is due to the size of the address bus of the 6510 CPU, which, being formed by 8 distinct lines, can address at most 65536 bytes (64K). Faced with this physical limitation, any memory increase just seems impossible. Instead, the obstacle can be overcome. At the expansion port (Expansion Port) of the C64 are several lines, among which are the entire address bus, the data bus and a line that allows you to temporarily disable the CPU.

It is therefore possible that an external processor may temporarily take over the computer and perform operations directly in the memory of the C64. The REU's take advantage of this. They are in fact equipped with an internal processor capable of performing memory operations at very high speed, with large amounts of data. The CPU of the C64 cannot therefore directly access the banks of memory contained in the REU, but can communicate with the external processor, passing it some parameters and ordering it to perform some operations. In the moment the REU receives the command, it disables the 6510 and performs the required operations by interacting with the computer memory and the REU. The banks are all 64K and the size of the expansion determines the number of banks it contains.

To communicate with the REU the CPU must provide some parameters:

- 1. The REU BANK with which the operation takes place.
- 2. The address inside the bank.
- 3. The address inside the C64 where the operation is to begin.
- 4. The number of bytes needed.

These parameters must be stored in particular REU registers, located from EXP-BASE (DF00) onwards. With the addition of the REU the control registers of the external processor become accessible. When the parameters have been set, the CPU must store the operations in the command register assigned to the external processor. At this point, each time there is a command, the expansion processor executes it by temporarily disabling the 6510. The 6510 resumes control only when the operation is completed, and does not participate in anyway. The operation, therefore, takes place in a completely "transparent" and instant way as far as the C64 CPU can tell.

There are four main operations that can be carried out with the REU. Each requires a different command:

- 1. The VERIFY command allows you to compare data blocks of the same size, respectively contained in the memory of the C64 and that of the expansion.
- 2. The STASH command allows the transfer of a block of data from C64 memory to expansion.
- 3. The FETCH command, vice versa, transfers a block of data from the expansion to the C64 memory.

4. SWAP allows you to simultaneously exchange a block of data in memory with a block of the same size contained in the REU.

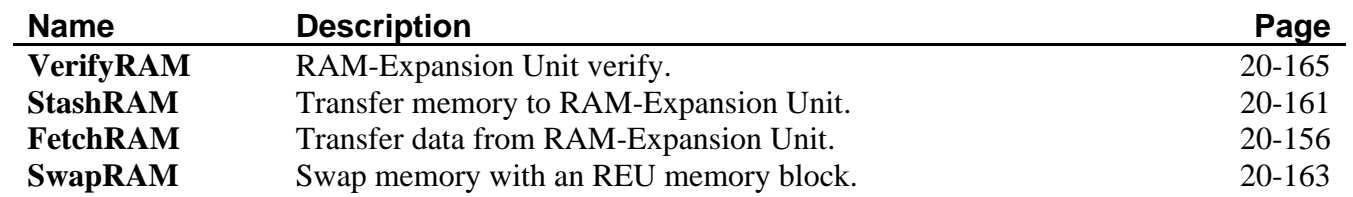

Obviously, the amount of memory involved in each operation cannot exceed the size of the memory bank you are working with. The speed of the data transfer reaches 200K per second, and this makes it convenient to use RAM expansions even to just move large amounts of data from one area of the computer memory to each other. The last important feature for the management of expansions in the GEOS environment is about resetting the computer. Contrary to what one might think, the RAM expansions are not erased when resetting the computer and the information that is stored in them remains unaltered. The REU will only lose its contents by turning off the computer or deleting the contents voluntarily.

Now that we know more about how REUs work, we're able to illustrate how they are used by the GEOS Kernal and in which configurations you can get them. The GEOS Kernal V1.3 is able to "see" expansions up to 512K of memory. To be more precise, it can interact with any size REU up to 512K and organized in 64K banks. The possible quantities are therefore 64K, 128K, 192K, 256K, 320K, 384K, 448K, 512K. The actions that can be performed by the Kernal depend on the amount of external memory available. **Note**: GEOS 2.0 can use up to 2MB of an REU.

The user chooses the type of configuration that best suits his needs through the Configure application, which recognizes the type of expansion inserted and (depending on the amount of additional memory available) offers the user different possible system configurations.

There are two operations that the Kernal can always perform, even with the smallest expansion:

- 1. Move data areas very quickly from one point to another in the memory.
- 2. Save the Kernal in the REU for fast reboots that do not require disk access.

Applications that have to move large amounts of data, such as geoPaint when moving the working window to the drawing pad, often employ the **[MoveData](#page-403-0)** routine of the GEOS Kernal. But **[MoveData](#page-403-0)** is very slow when it has to perform large movements, since it must resort to a loop of instructions. If there is an expansion, however, you can delegate this task to the external processor: the Kernal does nothing but transfer the command to the REU, and immediately afterwards the REU transfers control back to the computer with the memory at the new address.

The total time required for the operation is much lower than that required by the traditional **[MoveData](#page-403-0)** loop. When you choose this option, also called **[MoveData](#page-403-0)**, Configure alters the system appropriately so that **[MoveData](#page-403-0)** performs its functions using BANK 0 of the REU. The second thing the Kernal is able to do with an expansion consists in transferring the entire system and the reboot code into REU Bank 0, so that you can reboot without accessing the disk. With this option, when the user orders the Kernal to give control to Basic, the entire Kernal is transferred in the expansion together with a loader. To return to the GEOS environment, the user can press the "restore" button, or do a sys 49152, or finally run the Rboot file; the entire Kernal is then transferred from the expansion into memory in less than a second and control is immediately given back to GEOS. At this point the Kernal loads and runs deskTop.

The option just described, which Configure identifies as RAM Reboot, is particularly useful when you have to run many non-GEOS compatible files, returning to the GEOS environment each time in the shortest possible time. Upon returning, the previous configuration is kept, including the contents of any RAM disk, which we will discuss

shortly. Note that if the Kernal is also simulating a RAM disk on the expansion, and a copy of deskTop resides in the RAM disk, when the system is reactivated by the expansion, deskTop is also loaded by the expansion.

**[MoveData](#page-403-0)** and RAM Reboot can be selected simultaneously and they do not interfere with other possible uses of the REU. If the amount of available external memory exceeds 256K, GEOS is able to exploit it to achieve a Shadowed drive or RAM disk. Of course, these are alternative options to each other. The new "virtual" disk drive 1541 that is created can be either drive A or drive B. (With GEOS 2.0, 1571 and 1581 RAM disks can also be created).

The Shadowed drive is a real 1541 disk drive backed by a RAM Drive the same capacity as the formatted disk. Each time the user loads an application or a data file into memory, the file is transferred to the Shadowed drives RAM drive so that the Kernal can load from it (and not from disk) in a very short time. Each time an application saves a file to disk, the file is also copied to the RAM drive. In this way the loading of all the files read or saved at least one time can happen directly from the REU.

As an alternative to the Shadowed disk, the user can configure the GEOS Kernal to use the RAM expansion as a virtual 1541 disk, i.e. as a standalone RAM disk. The virtual disk is identified as drive B since the real drive is drive A. For applications and for the user, it is as if a second disk is a connected 1541 drive. The difference is that the files saved on the virtual disk are loaded very quickly (in little more than the time to double click the mouse button on the icon), and RAM disk data copying is virtually instant. However, we must remember that the contents of the RAM disk are completely lost if the computer is turned off. Since the two options cannot coexist, the user must decide which one will be most useful to him when making his choices via Configure.

The Configure application is of the AUTO-EXEC type, and therefore during system boot is always executed before deskTop. When it executes, Configure checks the contents of **[firstBoot](#page-193-0)**, and if it is \$00 it detects that deskTop has not been loaded yet and therefore the installation should progress. (Configure was not called by the user, but by the system). Configure will automatically configure the system according to the specifications that were saved by the user the previous time, or sets the default ones. However, when Configure is called by the user, it finds the contents of **[firstBoot](#page-193-0)** is different from \$00 and therefore decides the user should receive control for setting up a new system configuration, which will be saved on disk. From now on, when CONFIGURE automatically runs at boot time it will use the data saved on disk to configure the system as established by the user.

All the operational possibilities just described, offered by the GEOS V1.3+ Kernal, are completely transparent to applications. The applications are not required to know if drive A is Shadowed, or if drive B is virtual, since the system masks any differences, and not even if the **[MoveData](#page-403-0)** routine uses the expansion processor or not. Applications continue to use the routines of the Kernal as they always have, that is, by checking exclusively if there are two disk drives or just one.

### **Apps and Expansions**

Even though GEOS is able to efficiently and independently manage any RAM expansion, it may happen that an application wishes to use the REU to perform different tasks. For example, store fonts without the expansion necessarily being used as a RAM disk. For this purpose, GEOS makes five system routines available to applications specifically to give commands to the memory expansion. The applications can access the **[ramExpSize](#page-198-0)** variable to determine the number of 64K banks of which the currently inserted expansion is composed. The addresses within each bank are relative to the beginning of the bank itself, and therefore are independent from your order number. Finally, remember that these routines are only available in GEOS version 1.3 and later, and in GEOS 128.

### **Applications and compatibility with GEOS 128**

- Most C64 GEOS software will run under the C128 GEOS in 40-column mode.
- All data files, scraps, fonts, & printer drivers are identical under C64 and C128 GEOS.
- Input drivers are located at different addresses in the two machines, and hence are incompatible. We have added a new file type, INPUT 128, for C128 input drivers.
- As the deskTop is heavily tied into each OS, we've decided to give the 128 its own desktop filename, "128 DESKTOP", so as to avoid confusion with the 64's "DESK TOP" file. (The deskTop is of file type "SYSTEM", and can't be renamed by the user).
- Use the **[c128Flag](#page-186-0)** to determine what OS you are running under. See **Example**: **[Check128](#page-666-0)**.

GEOS 128 can be considered a very close relative of GEOS for the C64. All the routines in GEOS for the C64 jump table are faithfully reported in GEOS 128, and the parameters are all the same. All system variables that are available in GEOS V1.3+ are the same in GEOS 128 1.3+. For these reasons, applications produced by Berkeley Softworks for GEOS 64 can be run in the GEOS 128 environment. The "almost" is necessary because there is always some difference.

Applications that need to access the computer's original Kernal are not compatible with GEOS 128, due to the substantial differences between the Kernal of the C128 and that of the C64. These applications include, for example, the desk accessory calculator and geoCalc, which perform complex mathematical operations by accessing the computer's ROM math routines. If you want the application to be compatible with both systems while accessing ROM routines, it is necessary to create two distinct jump tables into the ROM, one for each Kernal.

GEOS 128, in addition to faithfully reproducing the characteristics of GEOS V1.3+ for the C64, has several new features including 80-column graphics. Let's see what steps are required for applications that were created explicitly for GEOS 64 to use the 80-column screen of the C128.

### **128 Flags for Applications & Desk Accessories**

In order for the 128 DESKTOP & other applications to know what files run in what mode, we've adopted a standard that should be used on ALL application, desk accessories, & auto-execution applications. This flag is located in the file header block of each of these programs. Since permanent filenames are only 16 bytes long, we have 4 leftover bytes that have been unused till now, that we've constantly been setting to all 0's. The last of the bytes (see O\_128\_FLAGS) now has meaning to the 128 OS & DeskTop.

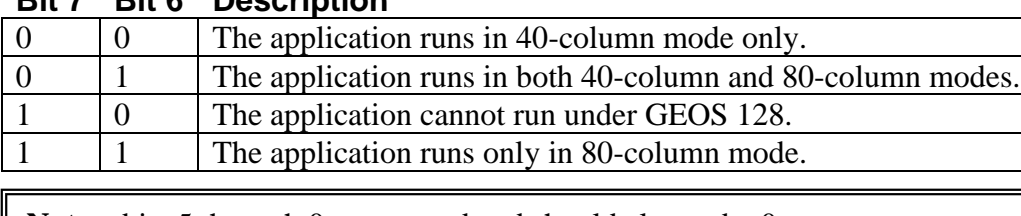

#### **Bit 7 Bit 6 Description**

**Note**: bits 5 through 0 are unused and should always be 0.

### **80-column graphics with GEOS 128**

If you want the application to be able to enable and manage the 80-column mode offered by GEOS 128, you have to follow some fundamental guidelines.

1. GEOS 128 must be able to determine if the application is compatible with 80-column mode. GEOS 128 needs this information because if 80-column mode is enabled, and the application cannot use the 80 column screen, you must notify the user or automatically return to 40-column mode. The application must set the value CF\_40\_80 (\$40) in the O\_128\_FLAGS location of its File Header. This will allow GEOS 128 to use both graphic modes (40 and 80-columns) with the application.

**Note**: 128 GEOS routines **[LdApplic](#page-283-0)** and **[LdDeskAcc](#page-285-0)** will return the error INCOMPATIBLE if these flags in the file header block do not allow running in the currently active **[graphMode](#page-193-1)**.

- 2. In 80-column mode it is necessary to enlarge all menus so that they are able to contain the BSW 128 system font, which is wider than the C64 system font. The custom of Berkeley is to set the right limit value in the menu structures based on the value contained in **[graphMode](#page-193-1)** (\$80 for 80-columns, \$00 for 40-columns). The **[graphMode](#page-193-1)** variable is only present in GEOS 128.
- 3. Most changes in graphical values needed for compatibility with the 80-column mode can be accomplished by setting bit 15 of all the x-coordinates and all widths that are passed to the system by OR'ing the value with DOUBLE\_W. In 40-columns mode the high bit is ignored, while in the 80-column mode it serves double all horizontal dimensions. By doing so, the image always has the same size on the screen. For example, if an x-coordinate = 50 pixels in 40-column mode, it must be passed to GEOS 128 in the form \$0032 | DOUBLE\_W (\$8032), so that in 80-column mode it becomes \$0064 (100 pixels).
- 4. In the application's GEOS menu (or in any case within any menu) the entry "switch 40/80" must be available. The procedure associated with the event must simply perform the logical EOR operation between **[graphMode](#page-193-1)** and the constant \$80 (inverts the value of bit 7), store the result in **[graphMode](#page-193-1)** and call the **[SetNewMode](#page-351-0)** routine (\$C2DD GEOS 128 only). Later the application must redraw the current screen in the new graphics mode. If the horizontal dimensions already have bit 15 set to 1, the routine that redraws the screen works without any changes. Here is an example of the codes associated with the item "switch 40/80":

SwitchDsp:

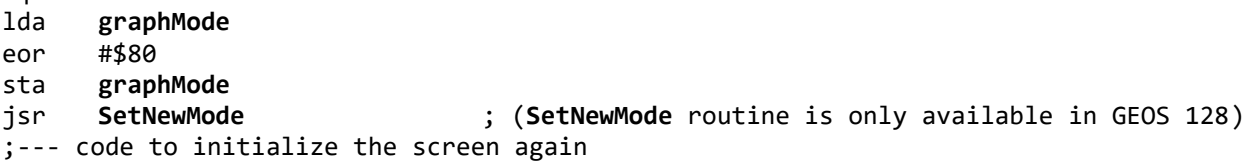

This same block can be made easier to read and maintain by using the **[tmbf](#page-829-0)** macro.

SwitchDsp:

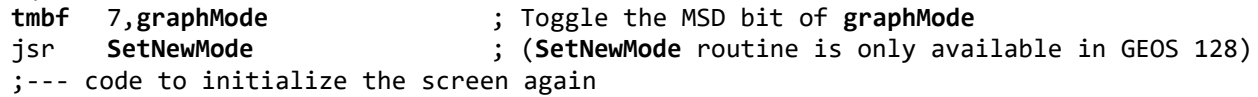

5. The trick adopted to adapt the horizontal dimensions to 80-columns (bit 15 set with DOUBLE\_W) is not always effective. When the value of a horizontal coordinate is doubled in 80-column mode, the 0 bit of the resulting word is always cleared. In some cases, this can be a serious limitation: for example, when you want to fill the screen with a pattern that extends to the right-edge of the screen.

To solve this problem the ability to add 1 to the x-coordinate was introduced in the graphic routines of GEOS 128: bit 15 of the word continues to have the same meaning (if set to 1 the value is doubled in 80 columns), while bit 13 gives new information, but only in the 80-column mode. Bit 13 becomes bit 0 of the resulting word from the "doubling" operation. If for example you want to locate the side right of the screen, the horizontal coordinate must be  $$A000 + 319$ . **Example**:

```
LoadW x-coordinate,#319 | DOUBLE_W | ADD1_W
```
Thanks to these five tricks you should be able to easily exploit the 80-column mode of the C128. However, some tweaks may be needed in the testing phase of the application layout (this type of verification is always advisable).

### **The little tricks of the trade**

In this last section we report a series of small tricks of which the programmer should take into account in the implementation of applications. In some, the case is to get around the small bugs still present in the GEOS structure.

- 1. If the application can run in the GEOS 128 environment, and is capable of managing the second drive, pay particular attention to all calls from the **[PutDirHead](#page-295-0)** routine, and each time insert immediately before it 'jsr **[EnterTurbo](#page-259-0)**'. This is necessary because in the first production of GEOS 128 V1.3 there is a bug in the 1571 disk driver: the call to **[EnterTurbo](#page-259-0)** is missing. The result is that, in certain circumstances, calling **[PutDirHead](#page-295-0)** can also ruin the disk. This trick does not create incompatibility with GEOS 64. The bug is present in GEOS 128 Configure V1.4. It was fixed no later than V2.0 of GEOS 128 with Configure V2.0 9/8/88.
- 2. If the program can run desk accessories, Blackjack programs with a Date < 10/9/86 alter the content of the word for \$4C95 (builds on or after 10/9/86 do not have this issue). This address is not in the area temporarily saved on disk. To remedy this bug, the code responsible for the desk accessories must be preceded by and followed by the instructions **[PushW](#page-810-0)** \$4C95 and **[PopW](#page-806-0)** \$4C95. Furthermore GEOS 64 V1.0-V1.3 does not save **[moby2](#page-196-0)** while running desk accessories. This means sprites can easily be enlarged in height by the DAs and then modified. Here is a practical example of how to act, both on the application and on the desk accessory:

**Note**: These work arounds are not necessary as of GEOS 1.4 and above. **Note**: geoWrite 2.1 still uses these workarounds to protect against older desk accessories and to allow it to run on older versions of GEOS without issue.

```
Applications:
     ldx CPU_DATA ; save the state of moby2 on the stack
     LoadB CPU_DATA,#IO_IN
     PushB moby2
     stx CPU_DATA
     PushW $4C95 ; save the data that Blackjack would destroy
LOAD AND RUN THE DESK ACCESSORY HERE
     PopW $4C95 ; restore the word
     ldx CPU_DATA
     LoadB CPU_DATA,#IO_IN
     PopB moby2 ; restore moby2
     stx CPU_DATA
DeskAccessory: ; init code
     ldx CPU_DATA ; save the state of moby2
     LoadB CPU_DATA,#IO_IN
     MoveB moby2,savedmoby2
     LoadB moby2,#$XX ; set moby2 as needed
     stx CPU_DATA
ExitCode:
     ldx CPU_DATA ; restore the state of moby2
     LoadB CPU_DATA,#IO_IN
     MoveB savedmoby2,moby2
     stx CPU_DATA
```
**Note**: Desk Accessories included with GEOS 1.4+ do not have the above code in them.

- 3. GEOS may not work properly if no icon has been defined. If the application does not use icons, it is better to define a dummy one to avoid problems. You can define it to be one scan line high, one byte wide and with the pointer to the graphic data cleared. (This is true in all versions of GEOS).
- 4. In GEOS 1.4+, it must never be assumed that the concatenation of directory blocks begins with sector \$12 / \$01, or that the Directory Header Block is located at T/S \$12 / \$00, as the format is different for 1581 disks. They must always execute the **[GetDirHead](#page-272-0)**, **[PutDirHead](#page-295-0)**, **[Get1stDirEntry](#page-269-0)** and **[GetNxtDirEntry](#page-279-0)** routines present in the current disk driver.
- 5. The current device must never be directly changed in **[curDrive](#page-188-1)** or **[curDevice](#page-188-2)**. Instead, you need to call **[SetDevice](#page-305-0)** to address the disk drive desired.
- 6. In desk accessories: It is possible a desk accessory might detect that it cannot run while it is initializing. e.g. desk accessory requires GEOS 2.0 to run but the current OS version is 1.3. The initialization code cannot jump directly to **[RstrAppl](#page-302-0)**, instead use **[LoadW](#page-801-0) [appMain](#page-185-0)**,**[#RstrAppl](#page-302-0)** and then rts back to the **[MainLoop](#page-374-0)**. At the end of the next **[MainLoop](#page-374-0)** the desk accessory will be terminated and the calling application will be restored.
- 7. In the dialog boxes: the **[DB\\_USR\\_ROUT](#page-116-0)** command is executed before icons have been drawn. If the custom routine needs to draw something over the icons, you must load **[appMain](#page-185-0)** with the address of another routine, and delegate it to display the drawings over the icons.
- 8. Never use the **[MoveData](#page-403-0)** routine to move the contents of registers **[r0](#page-199-0) [r15](#page-199-4)**.
- 9. The dialog boxes can manage no more than eight icons at the same time. If the box must display more than eight icons, it must manage them autonomously through the vector **[otherPressVec](#page-198-1)**.
- 10. Remember that the handling of events (processes, routines pointed to by **[keyVector](#page-195-0)** and **[appMain](#page-185-0)**) is active while a menu is open. The routine pointed to by **[otherPressVec](#page-198-1)** is partially active: it analyzes only the button releases. If the application wants to ignore these events when opening a menu (very frequent situation) don't forget to disable them.
- 11. Calls to **[DoMenu](#page-357-0)** and **[DoIcons](#page-356-0)** move the mouse. Since generally this is not desirable, one must act as follows:

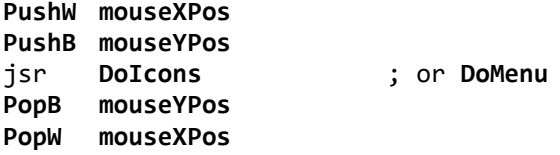

- 12. If the application interacts with **[RecoverVector](#page-198-2)** (to restore the covered background from a menu or dialog box) remember that the routine identified by the vector is called twice when restoring the background underneath a dialog box that has a shadow. If the shadow pattern is 0 the recovery routine is only called once.
- 13. GEOS 1.1 interrupt main does not clear the decimal mode bit in the Processor Status Register (PSR). Since the counts are done with this bit cleared, the interrupt must never occur while decimal mode is activated. ie: You must disable interrupts before performing decimal mode operations and reenable interrupts after decimal mode is off. This problem was fixed in GEOS V1.2.

14. If the application turns off (blanks) the screen or writes to **[grcntrl1](#page-193-2)** (\$D011), make sure bit 7 is always at 0. Since accidentally, in the course of several operations, this bit can become 1, the following code can be used to reset it:

```
lda grcntrl1 ; get the current value
and #%011111111 ; reset bit 7
sta grcntrl1 ; store the new value
;---(Macro version).
rmbf 7,grcntrl1 ; get current value of grcntrl1, 
                     ; reset bit 7 and store new value
```
15. When an application activates a menu with **[DoMenu](#page-357-0)**, GEOS sets **[mouseFaultVec](#page-196-1)** to point to an internal handler that controls the closing of the current menu when the mouse goes beyond the edges of the menu. This will conflict with the application if it also needs to use **[mouseFaultVec](#page-196-1)** while having an active menu structure. The solution to the problem is obtained with two interventions, one in the application initialization routine and one in the service routine that the application assigns to the **[mouseFaultVec](#page-196-1)** vector.

First intervention. When the application wants to use **[mouseFaultVec](#page-196-1)** and simultaneously a menu structure, the initialization routine must, after the call in **[DoMenu](#page-357-0)**, store the contents of the **[mouseFaultVec](#page-196-1)** vector in an internal vector. Once the pointer to the system handler has been saved, the application can set **[mouseFaultVec](#page-196-1)** with the address of the applications service handler.

#### **Example**:

Init: **[LoadW](#page-801-0) [r0](#page-199-0)**,#ourMenu jsr **[DoMenu](#page-357-0) [MoveW](#page-803-0) [mouseFaultVec](#page-196-1)**,saveMFV **[LoadW](#page-801-0) [mouseFaultVec](#page-196-1)**,#MFVHandler ...

Second intervention. When the service routine associated with **[mouseFaultVec](#page-196-1)** receives control, it must check whether its execution was requested by the system as a result of the mouse overstepping one of the limits set by the application. If it was, it can perform its functions and return control to **[MainLoop](#page-374-0)** with an rts instruction. Otherwise, it must hand over control to the routine whose address was stored in the internal vector by the initialization routine.

```
MFVHandler:
```

```
lda menuNumber ; check if a menu is active
     beq 10$ ; if the menuNumber is 0 then menu is closed
     ldx saveMFV+1 ; menu is active. let the system routine handle this
     lda saveMFV
     jmp CallRoutine ; transfer control and let Kernal return to the Main Loop
     ;--- Change jmp to a jsr if you still need to process
     ; after menu handling is done.
10$ ... ; application mouse fault handler logic starts here
```
# **WarmStart Configuration**

Whenever **[FirstInit](#page-371-0)** is called, such as when GEOS boots, the Commodore hardware is setup. This includes setting up the VIC chip RAM bank, and the CIA chips. The following table summarizes the state of the machine.

### **Initial Boot Configuration**

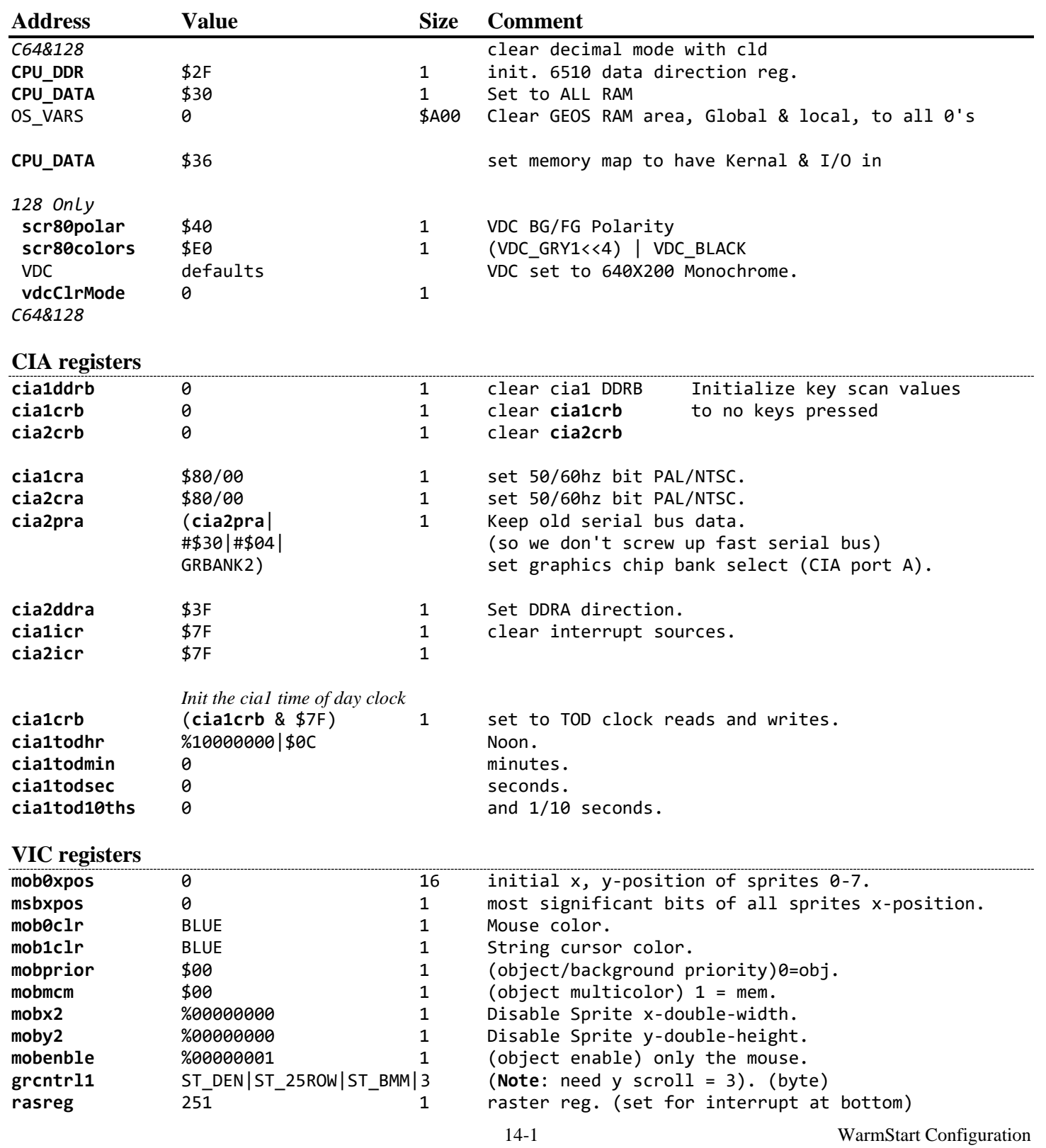

ग्रि  $\phi^{\rm{CP}}_{\rm{F}}$ 

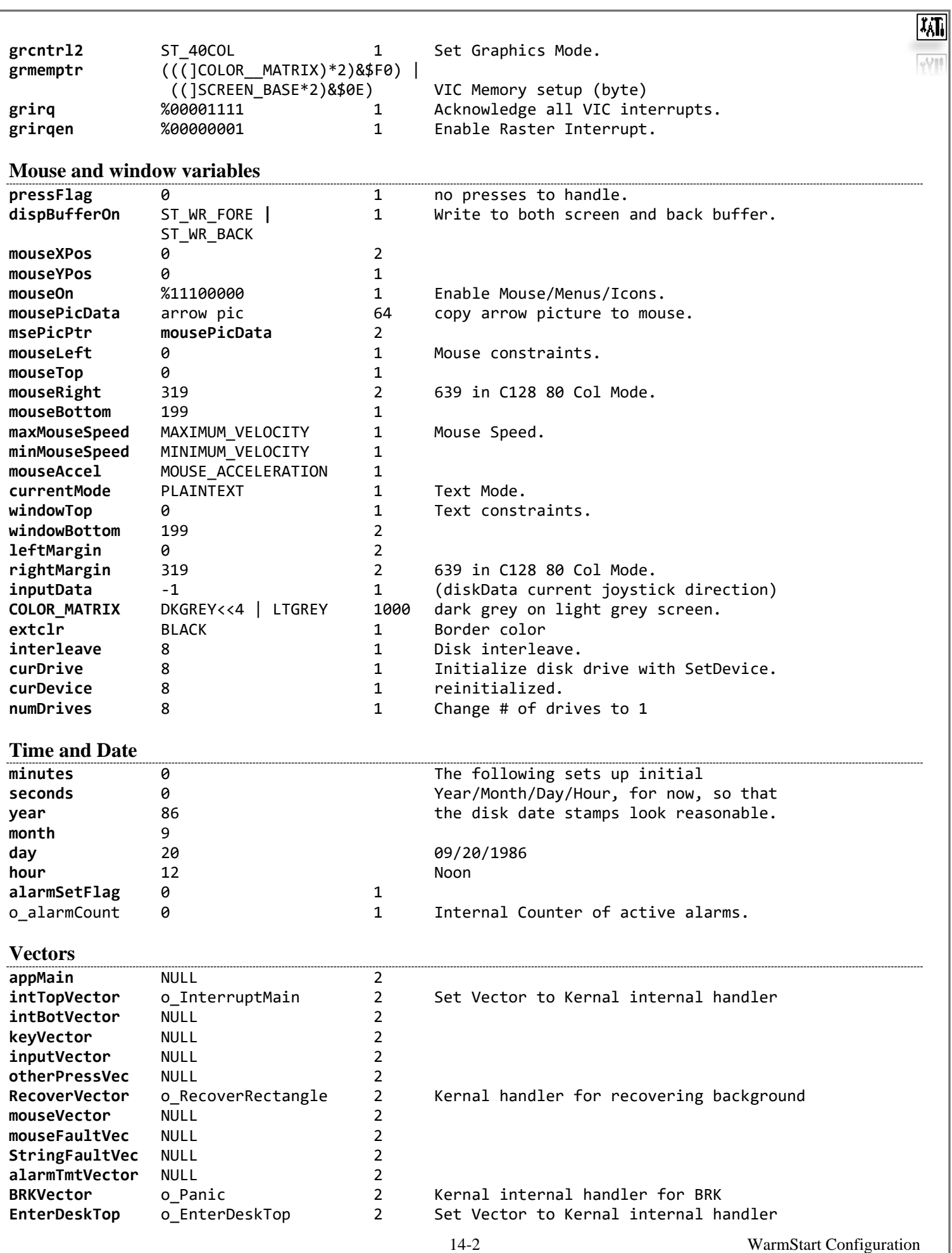

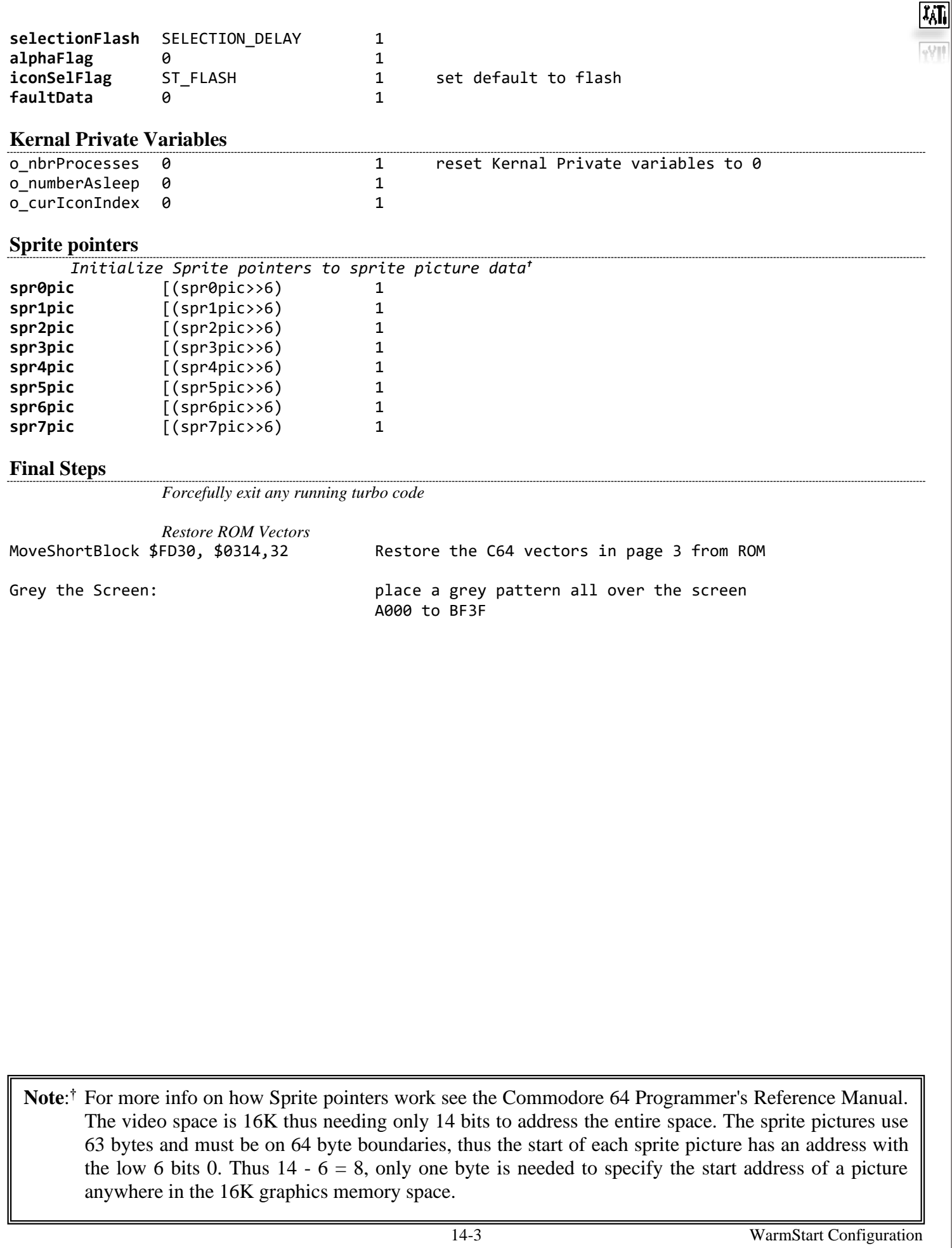

### **Dialog Box and Auto Exec Configuration**

When a Dialog Box or Auto Execute application is loaded the current system state is saved. (See Chapter 19: "**[Environment > Structures > dlgBoxRamBuf"](#page-214-0)** for more information on what is saved). The following table shows the default values applied before passing control to the Dialog Box or Auto Exec.

#### **Mouse and window variables**

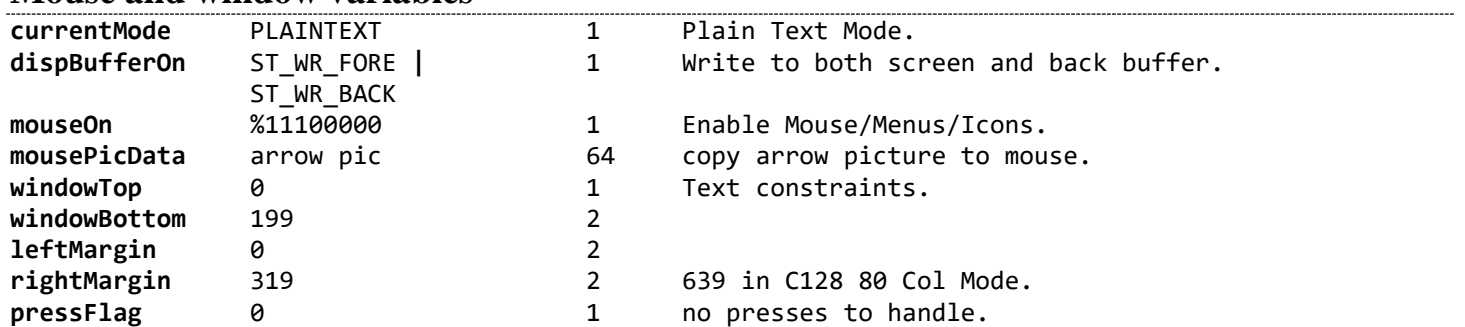

#### **Vectors**

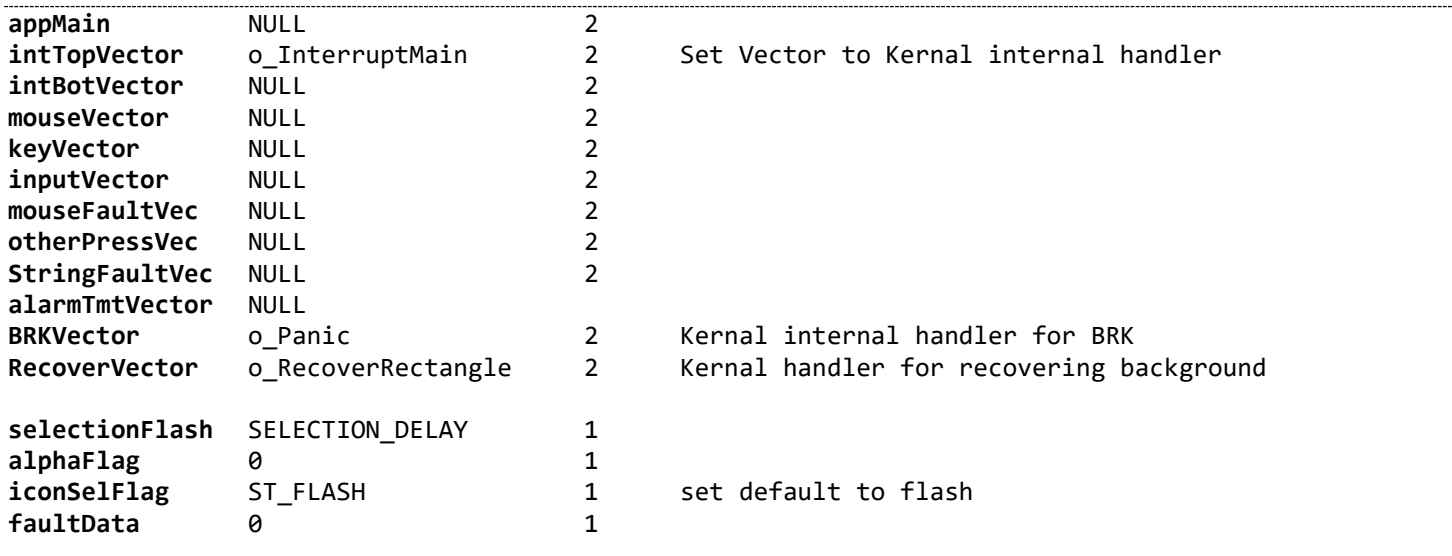

### **Kernal Private Variables**

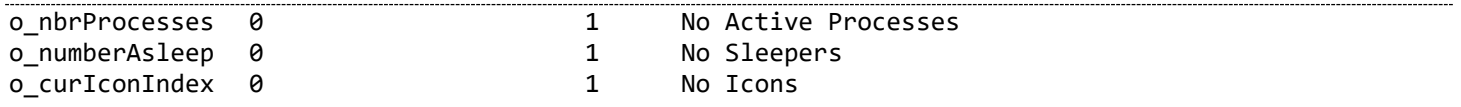

#### **Sprite pointers**

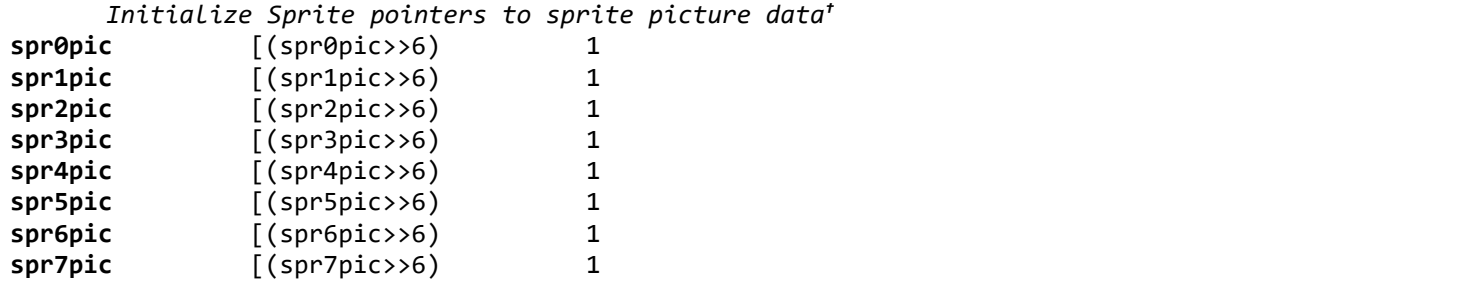

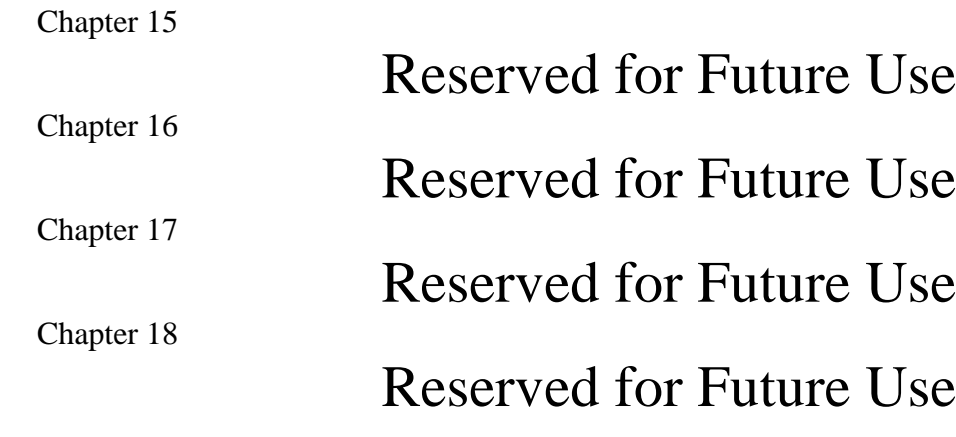

# **Environment**

### **constants**

<span id="page-166-1"></span><span id="page-166-0"></span>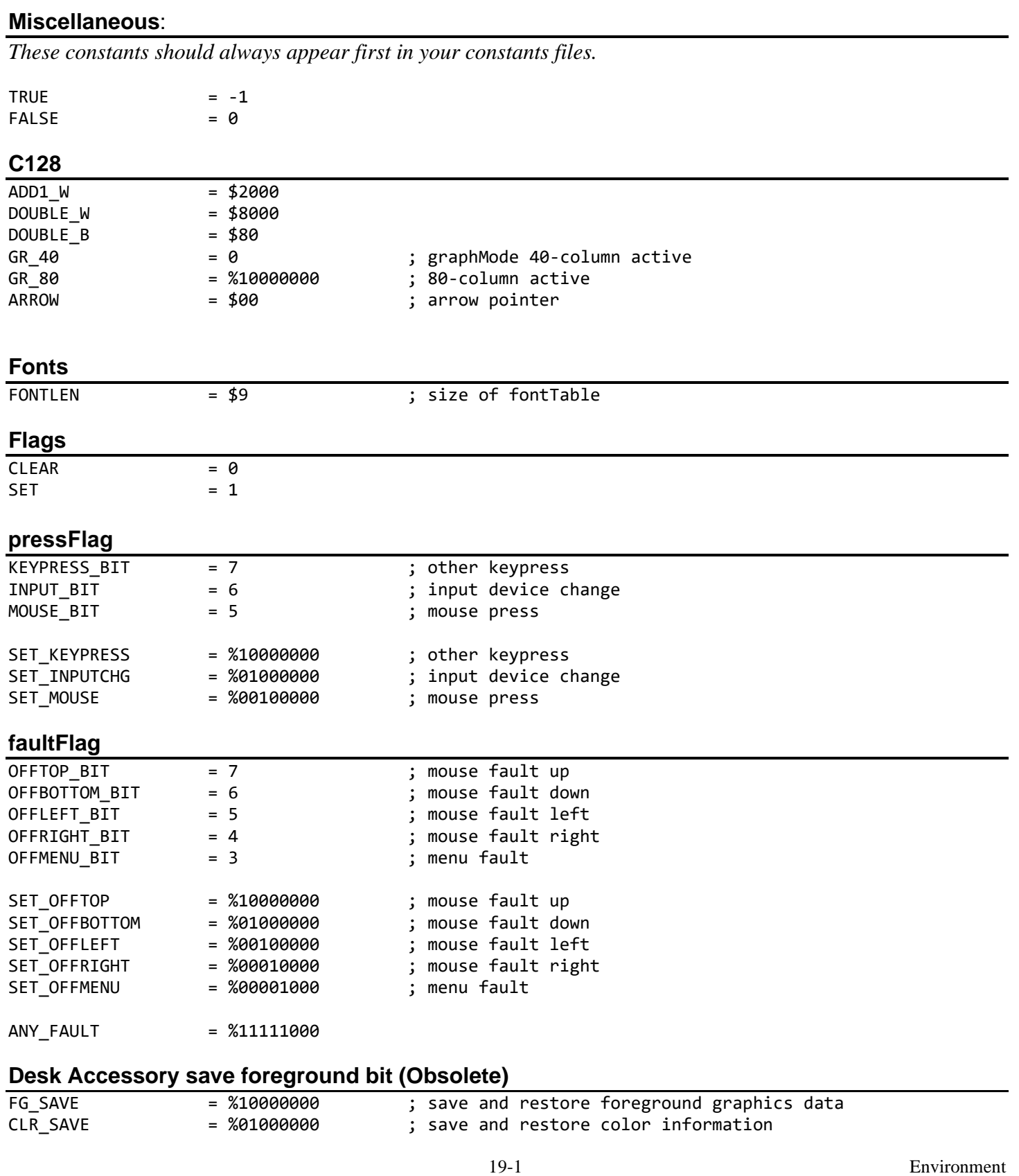

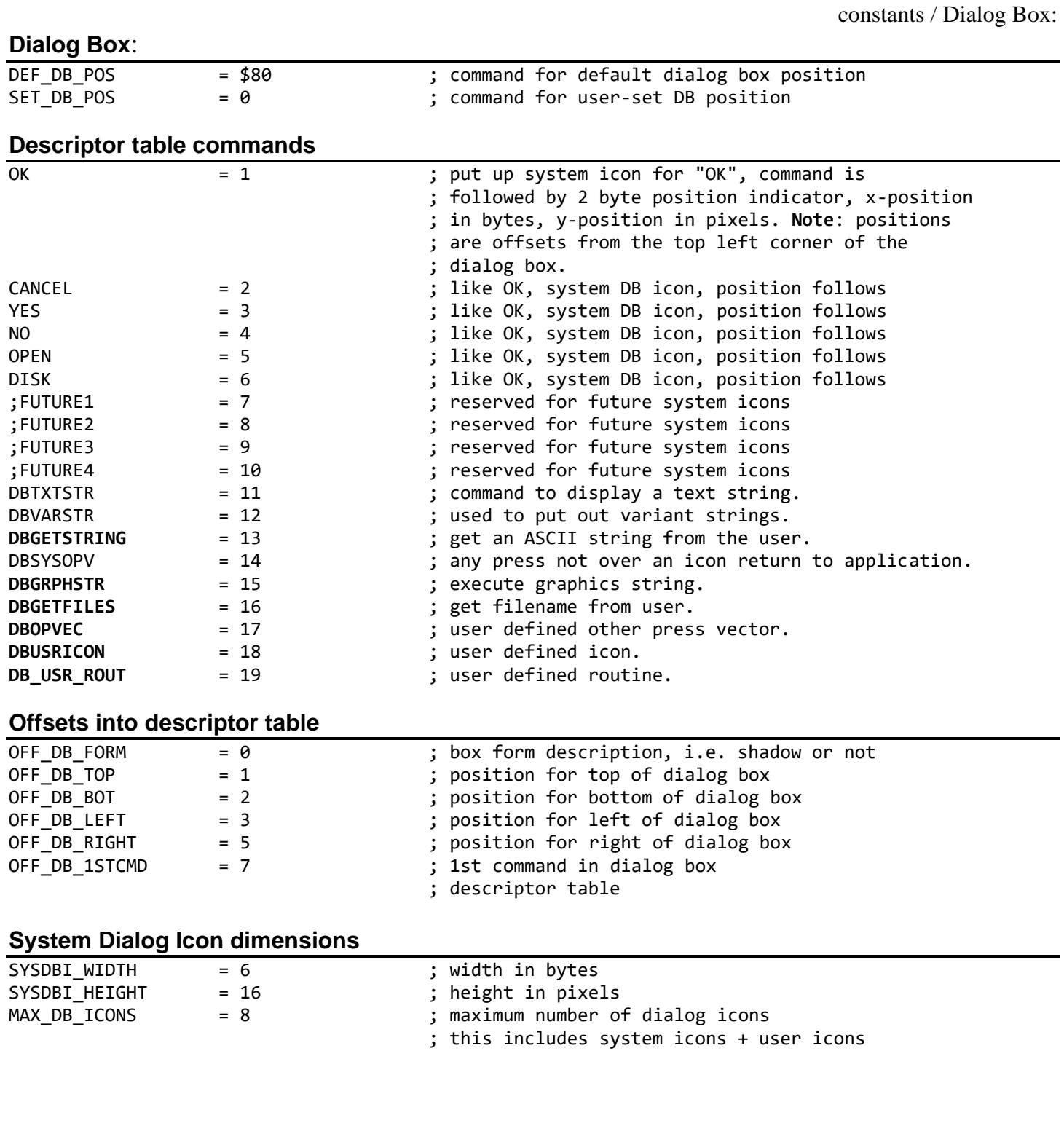

#### constants / Dialog Box:

These equates define a standard, default, dialog box position and size as well as some standard positions within the box for outputting text and icons.

#### **Default Coordinates**

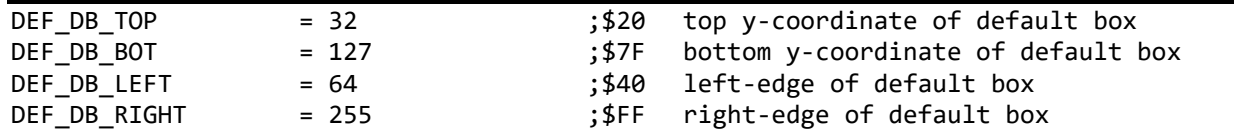

#### **Standard Text Locations**

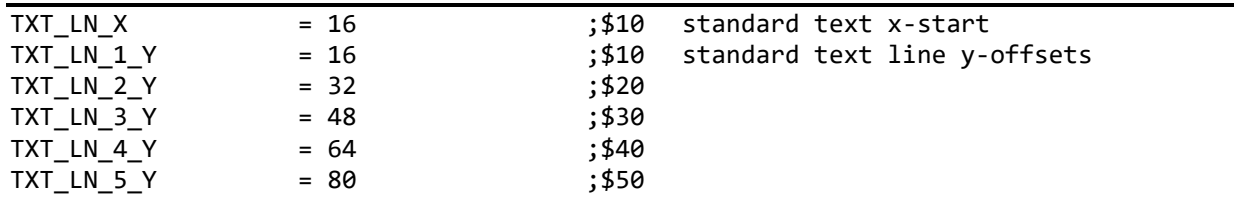

#### **Standard Icon Locations**

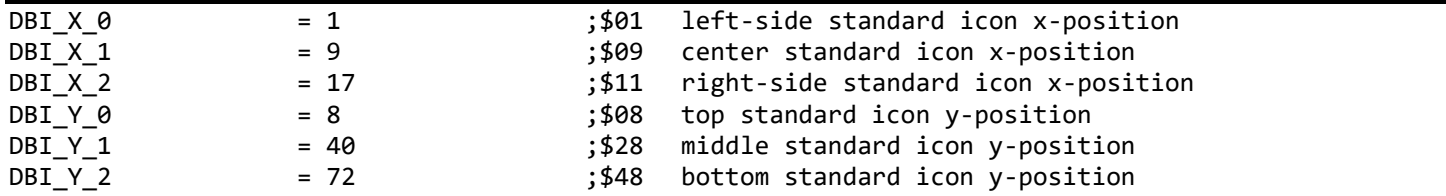

#### **Icon Y Locations for dialogs with 4 Icons on right-side**

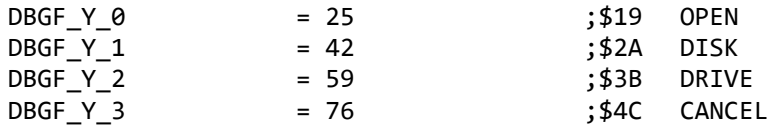

constants / Disk:

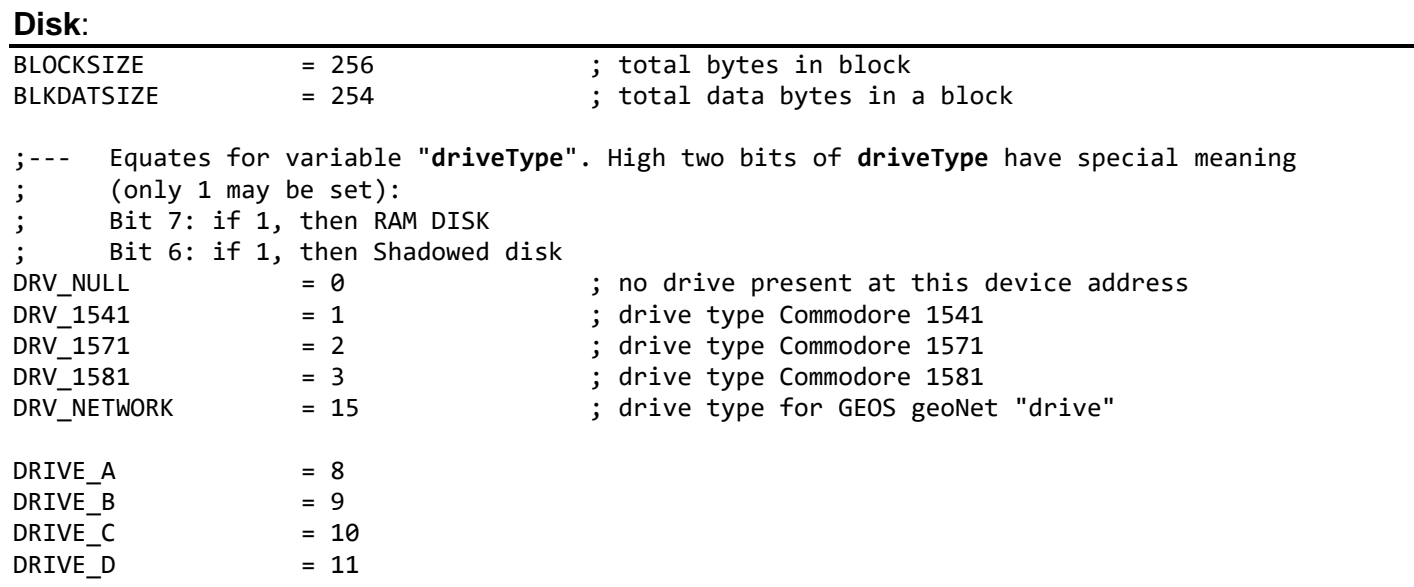

## **Directory**

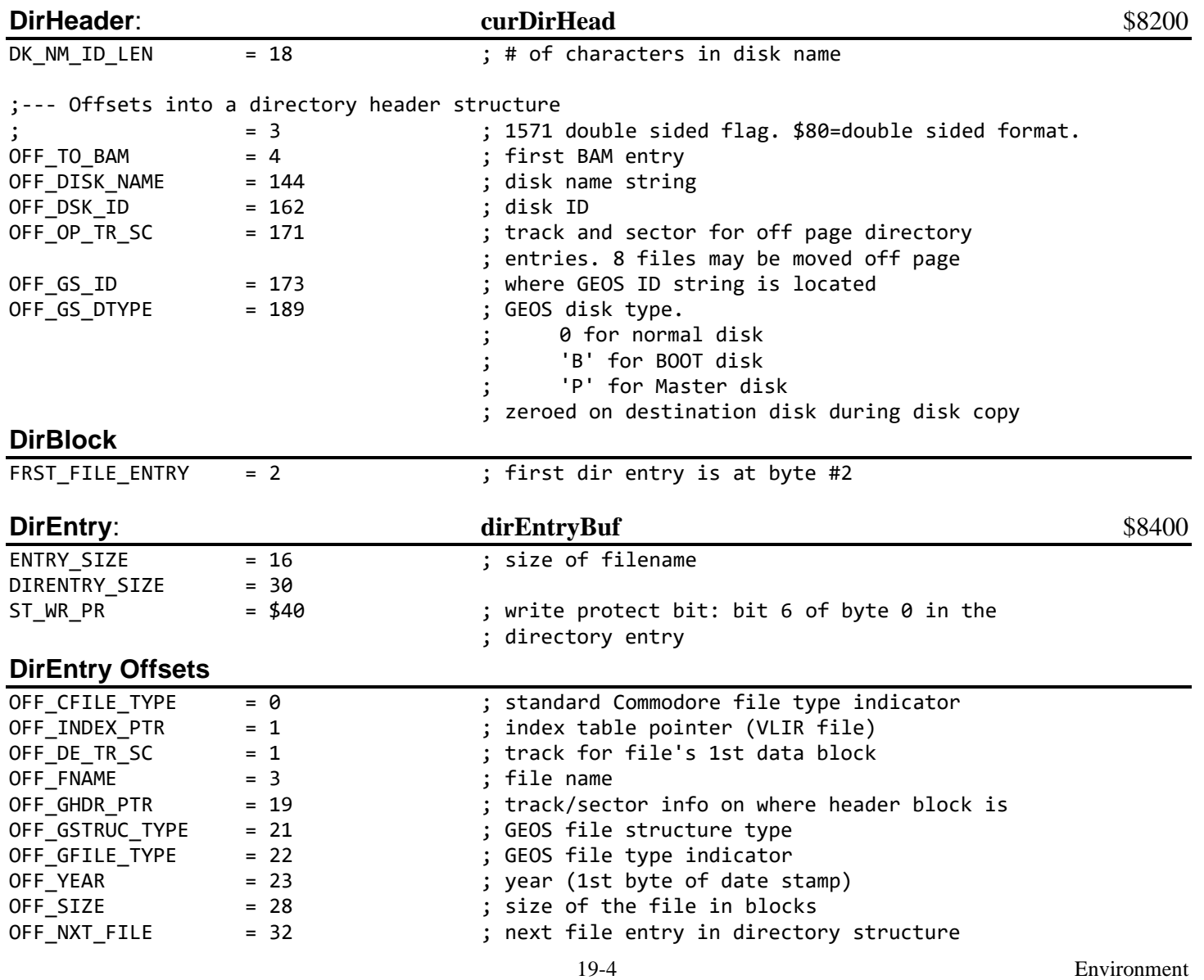

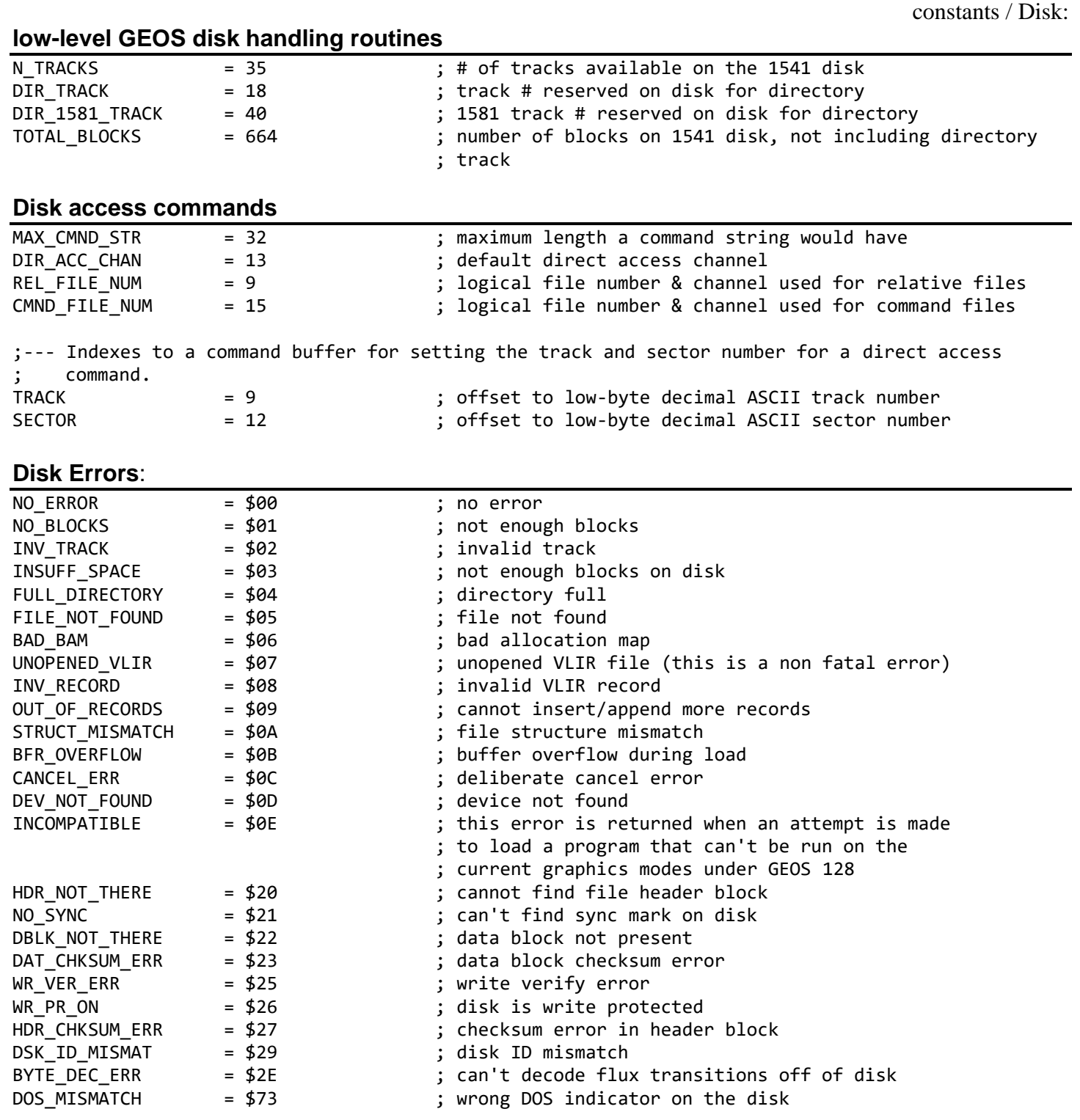

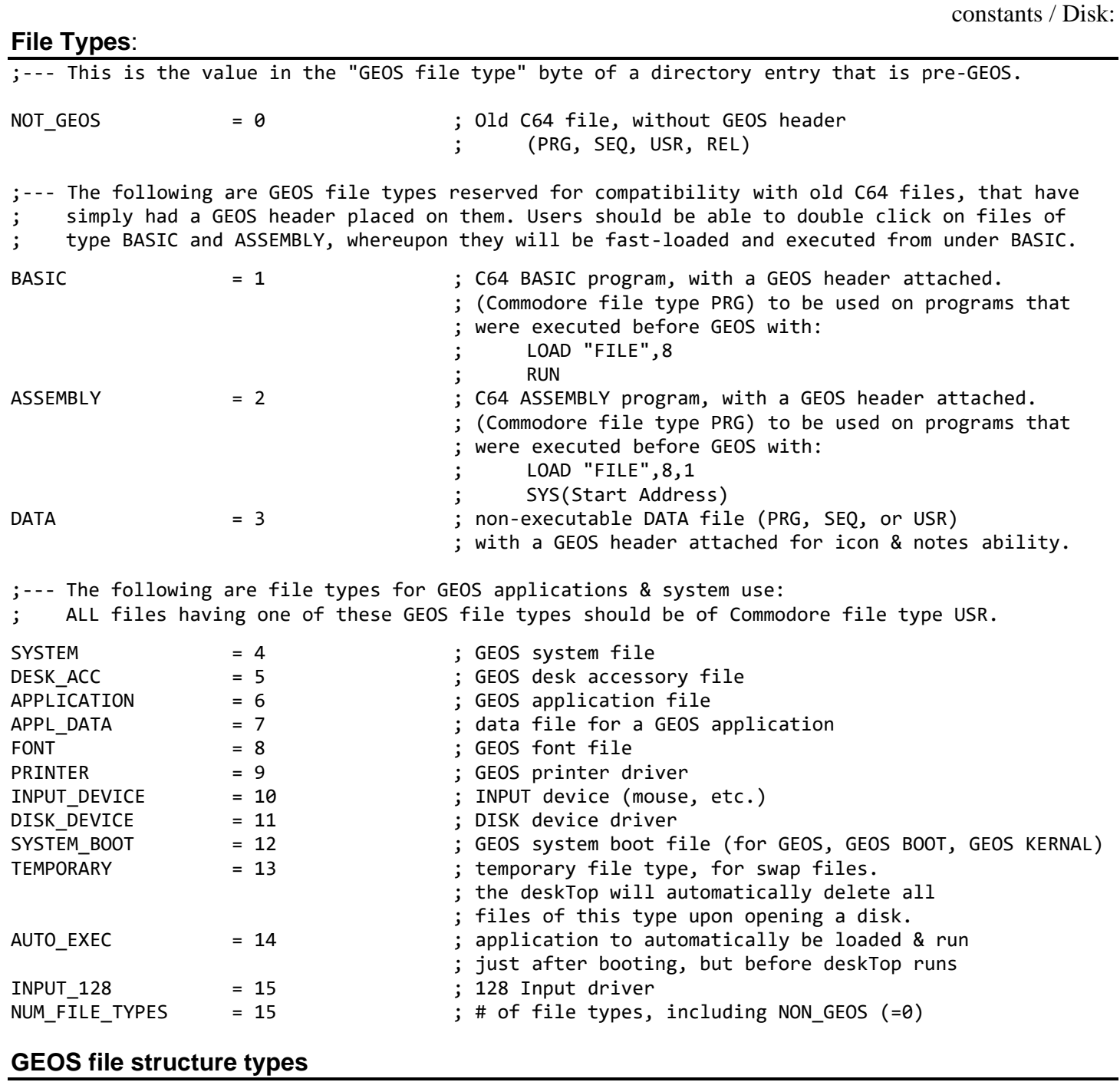

;--- Each "structure type" specifies the organization of data blocks on the disk, ; and has nothing to do with the data in the blocks.

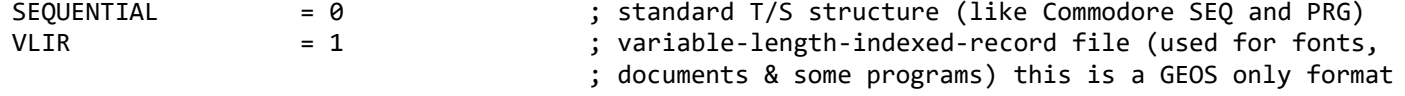

constants / Disk:

### **Standard Commodore file types (supported by the old 1541 DOS)**

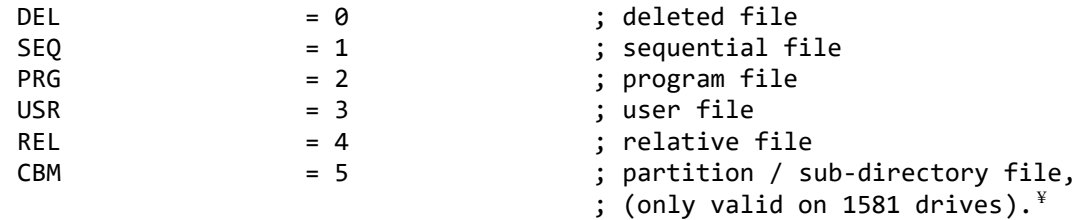

Note:<sup>¥</sup> GEOS only partially supports the CBM file type by handling it correctly during disk validation. See the Commodore 1581 DISK DRIVE User's Guide for more information on using 1581 partitions and sub-directories outside of GEOS.

constants / Disk:

### **File Header Block [fileHeader](#page-192-3) fileHeader fileHeader** \$8100

#### **Offsets into a GEOS file header block**

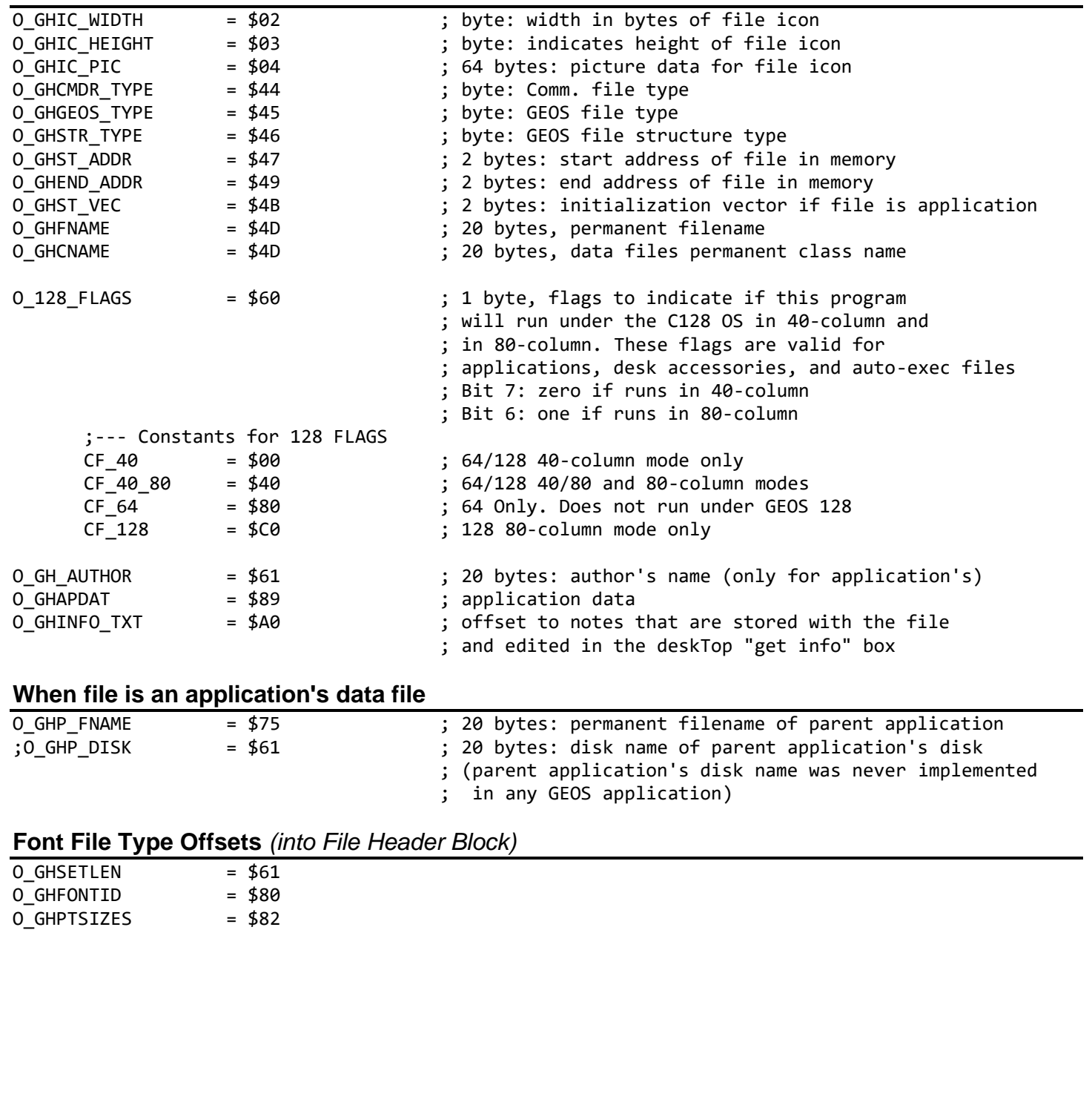

<span id="page-174-0"></span>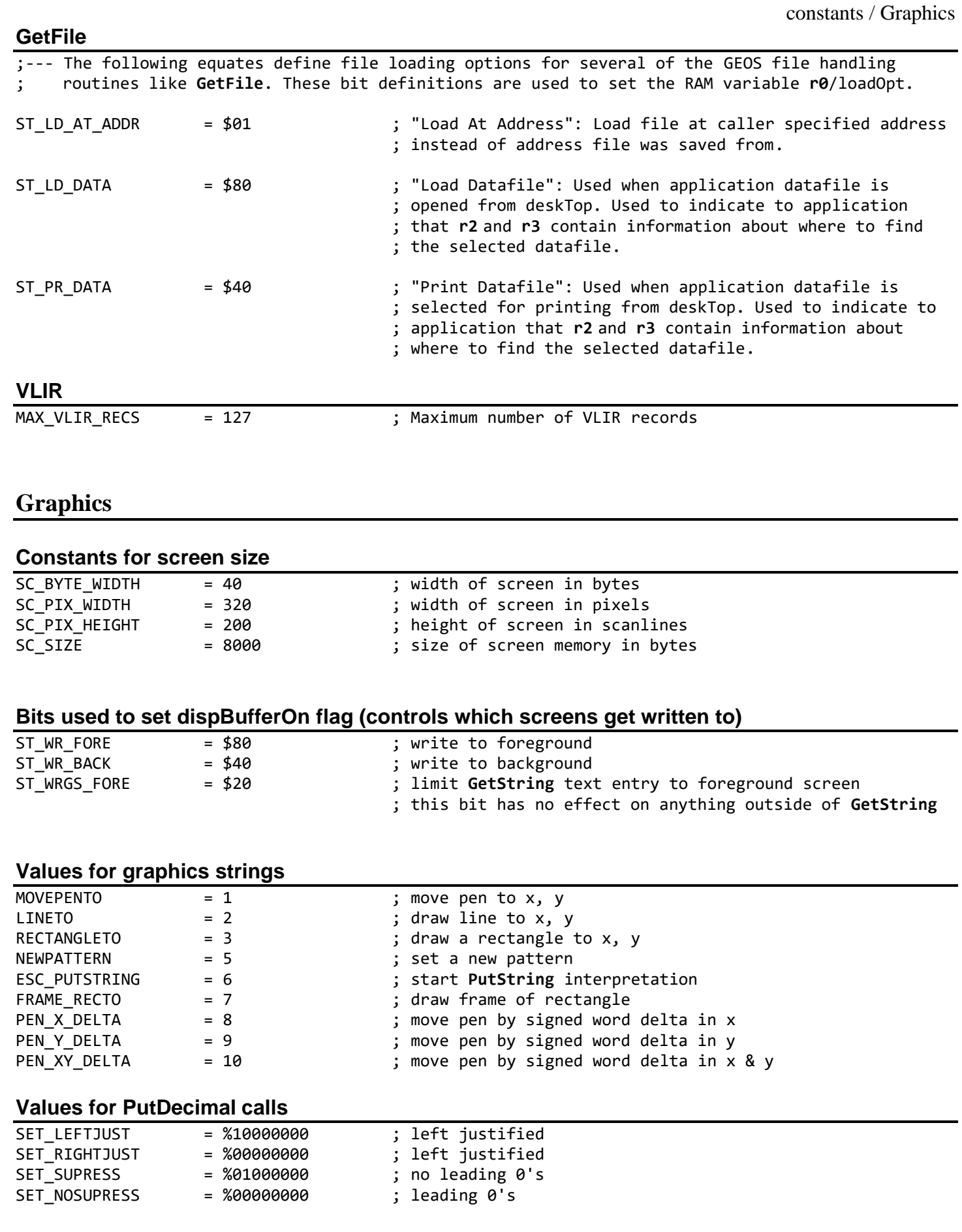

#### constants / Graphics

### **Screen colors**

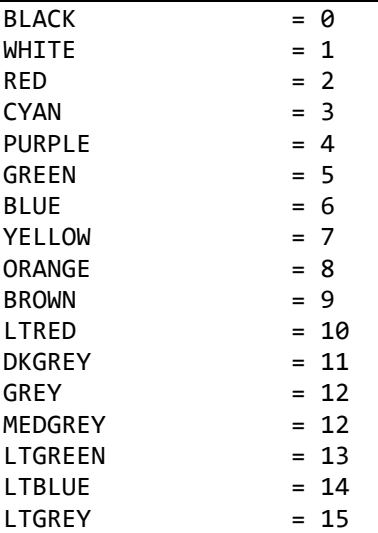

#### **VDC Screen Colors**

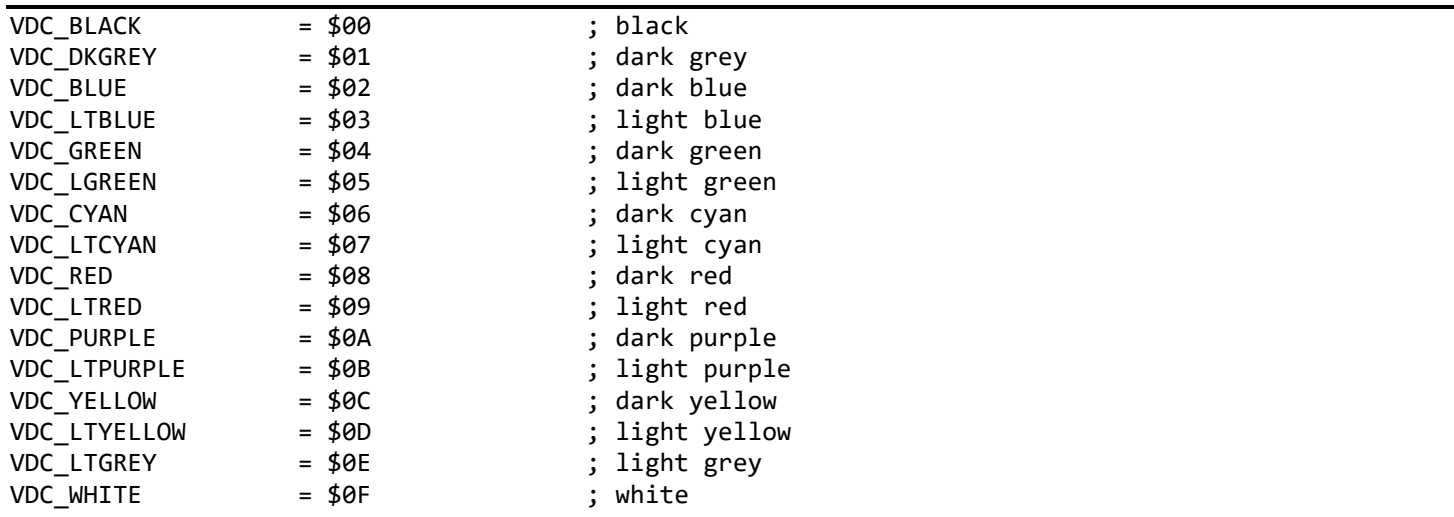

### **Values for SetColorMode**

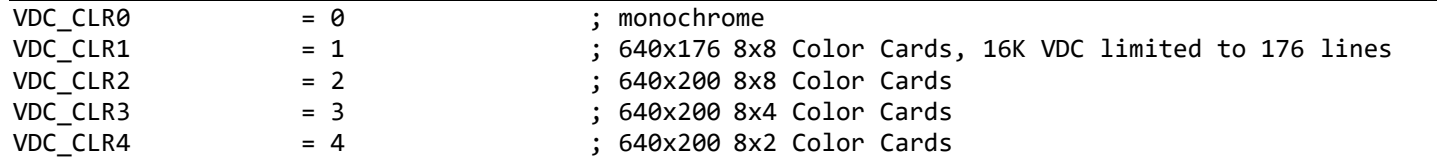

### **Hardware**

<span id="page-176-3"></span><span id="page-176-2"></span><span id="page-176-1"></span><span id="page-176-0"></span>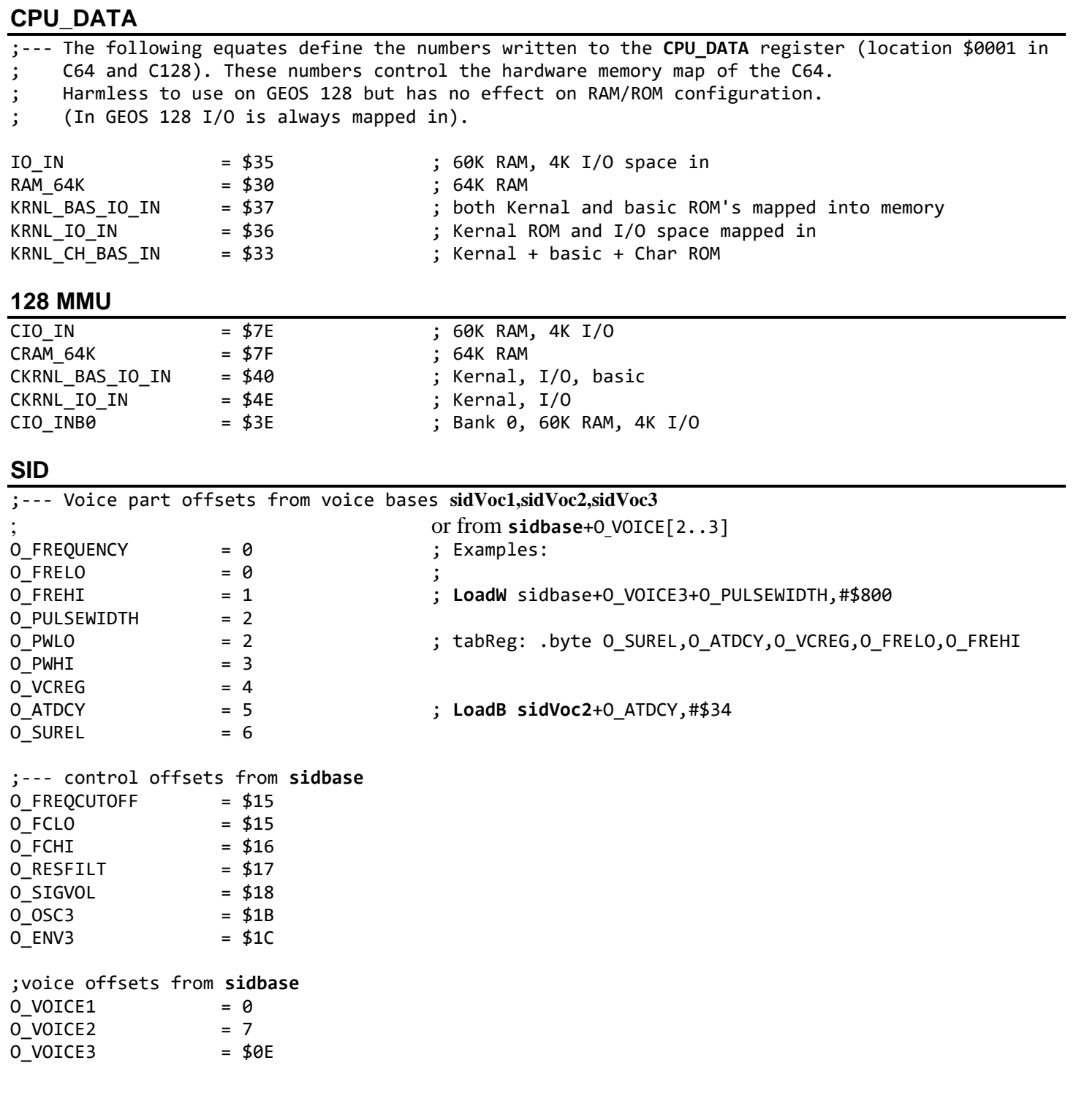

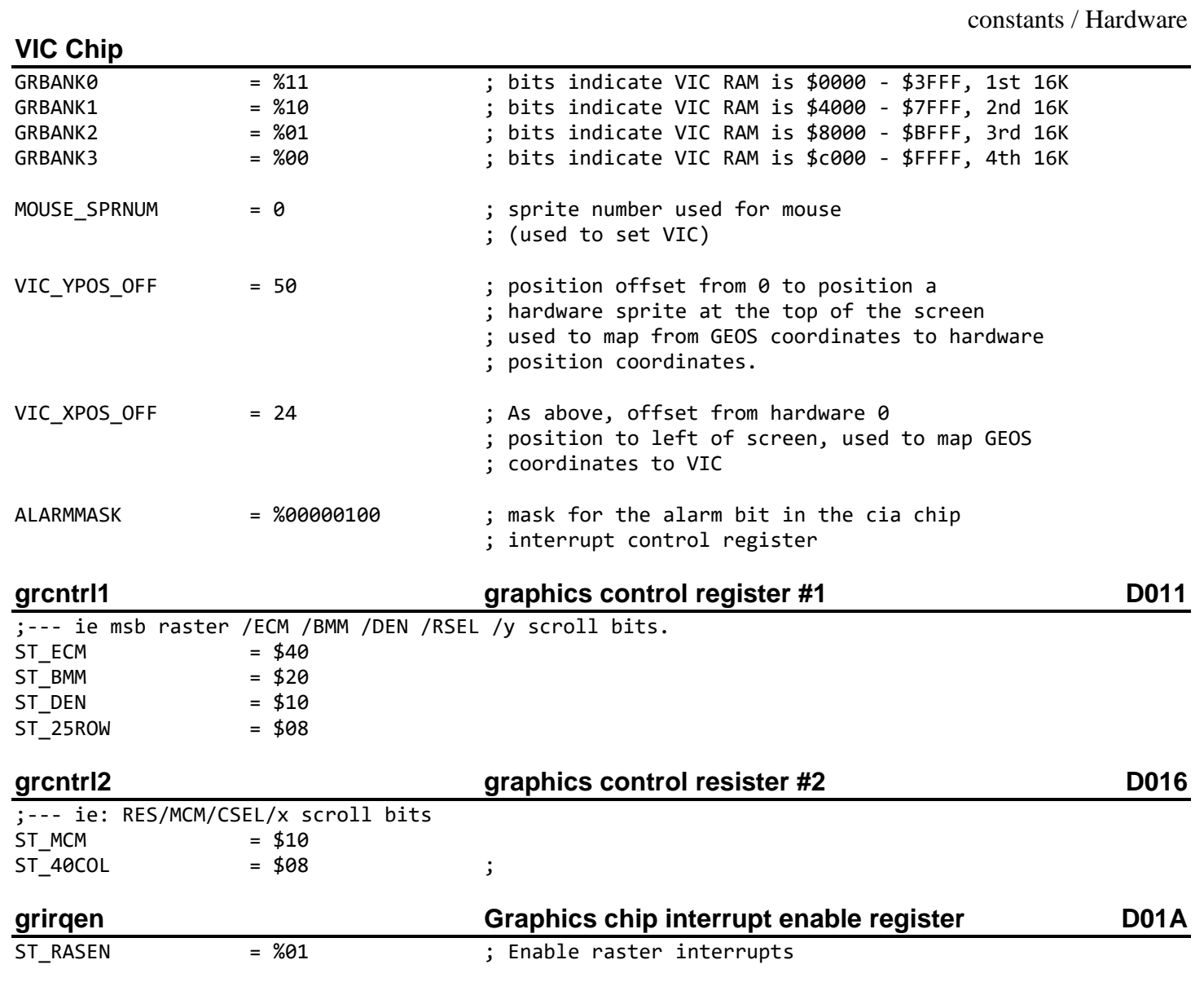

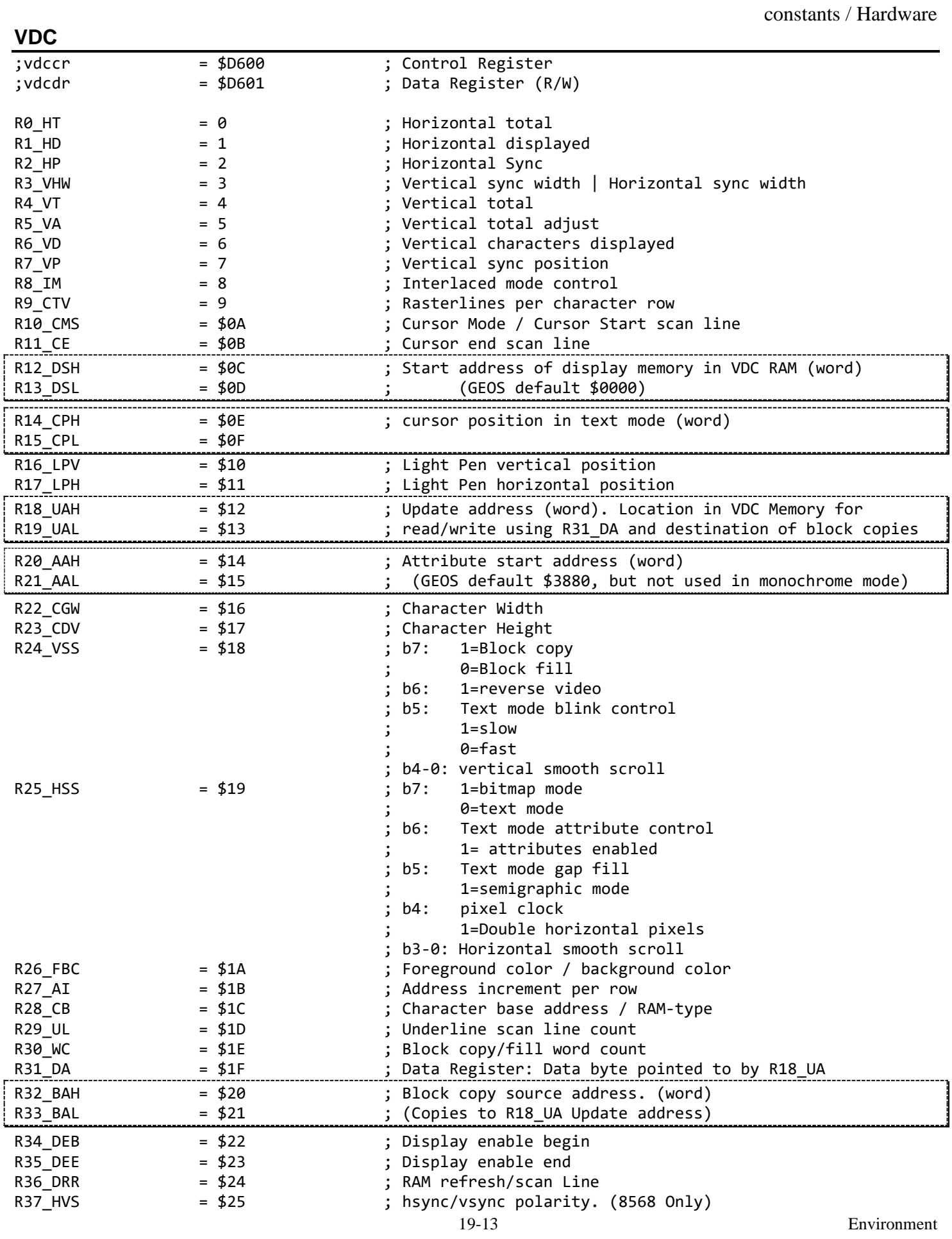

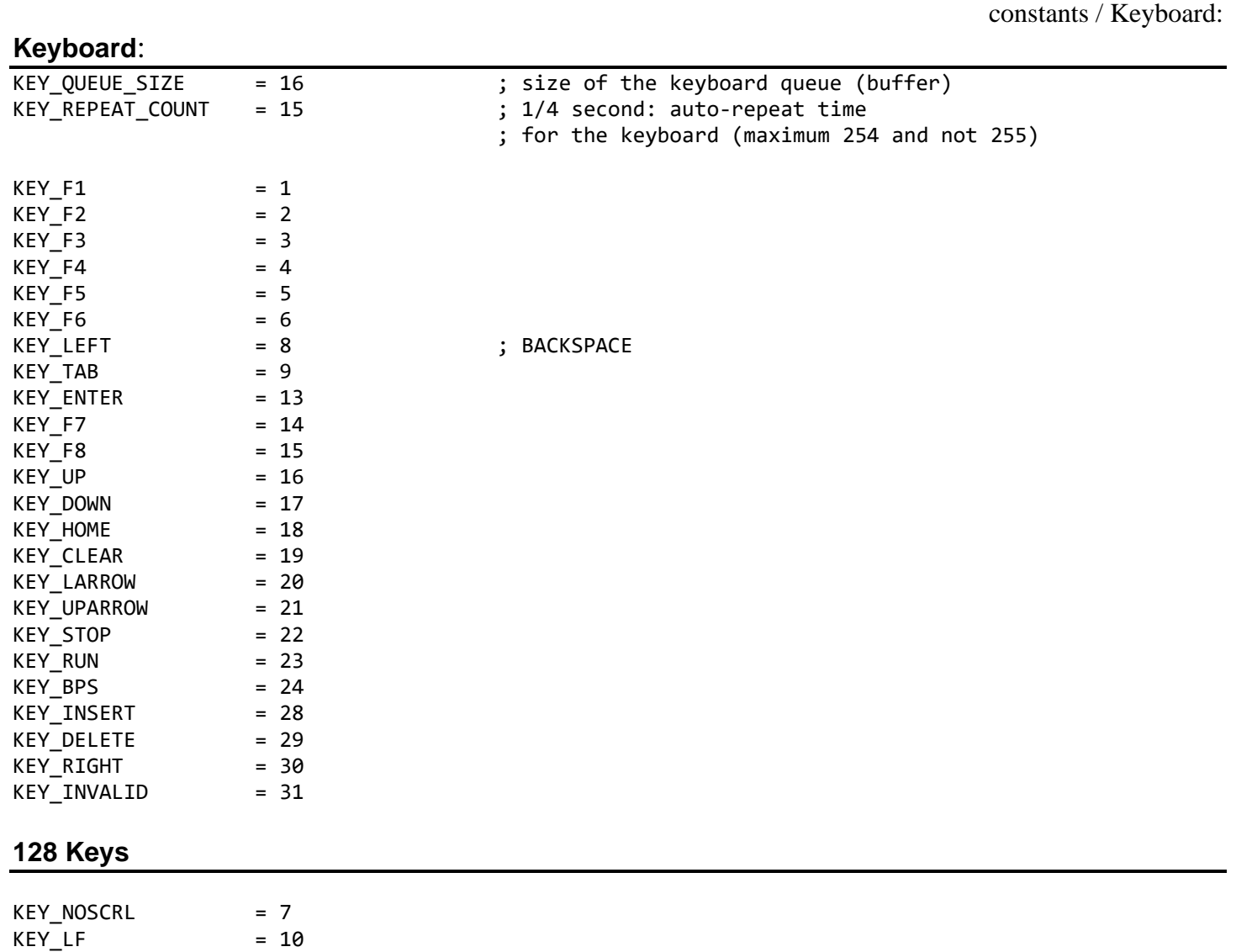

KEY\_HELP = 25  $KEY\_ALT$  = 26  $KEY\_ESC$  = 27
# **Menu and Icon**

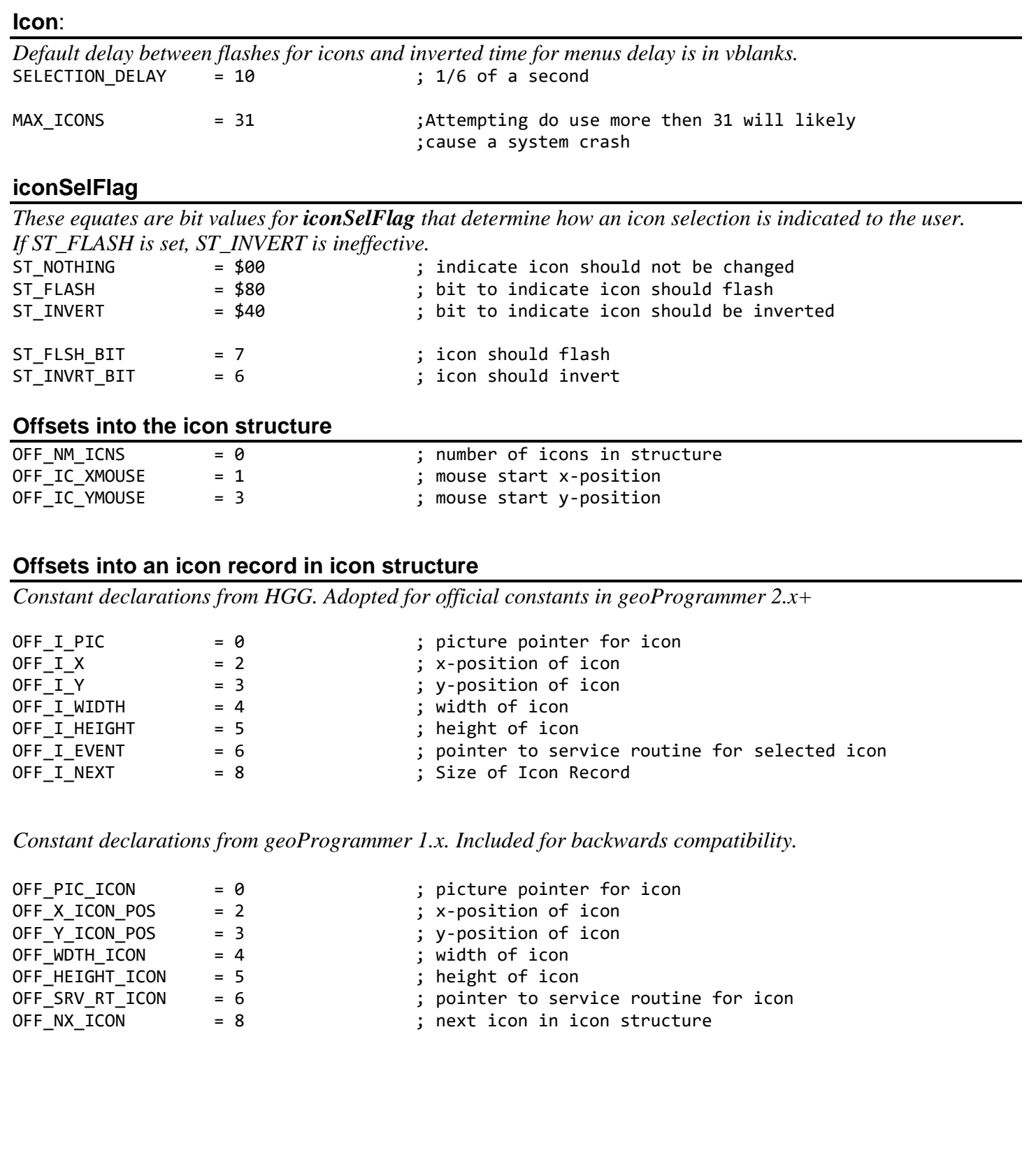

#### constants / Mouse

#### **Menu**:

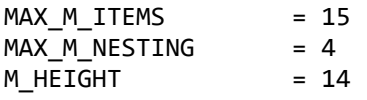

#### **Types**

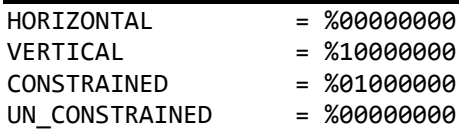

#### **Offsets**

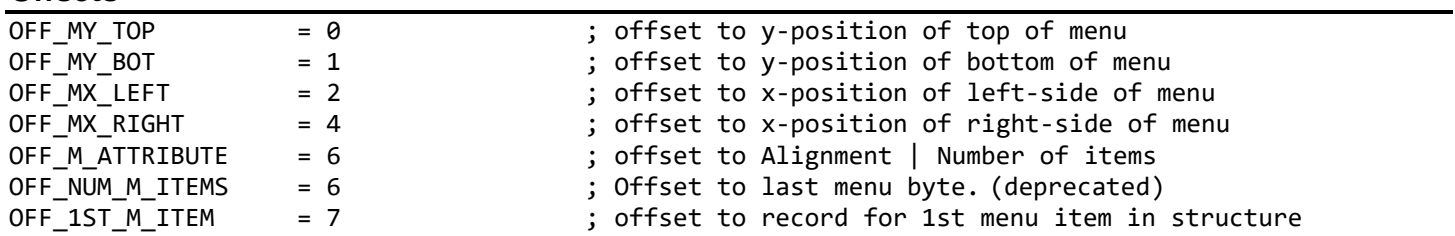

#### **Menu Item Offsets**

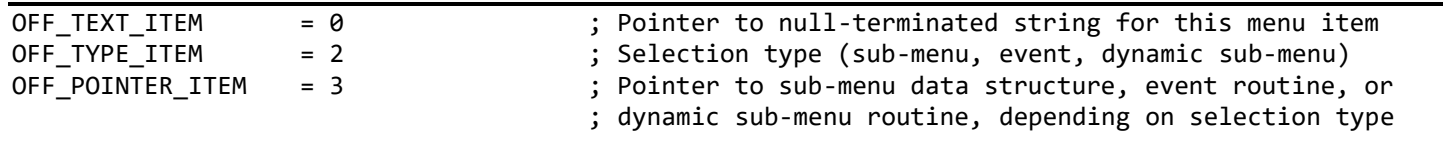

<u> 1989 - Johann Barn, mars eta bainar eta idazlea (</u>

#### **Actions**

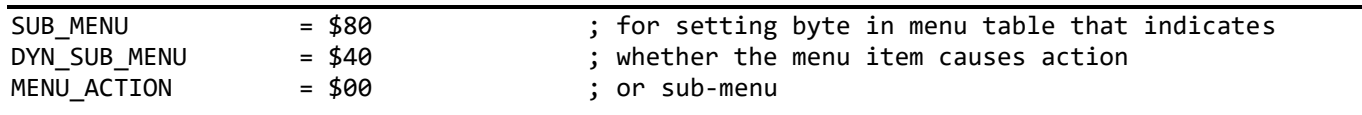

#### **Mouse**

# **Bit flags for [mouseOn](#page-197-0) variable**

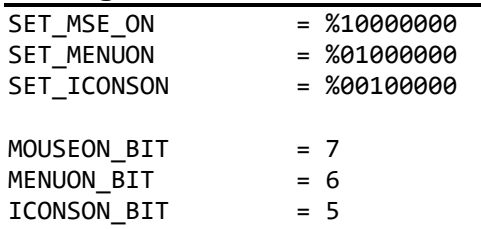

# **Default Reset Count for [dblClickCount](#page-190-0)**

CLICK\_COUNT = 30

#### constants / Memory Map

## **Memory Map**

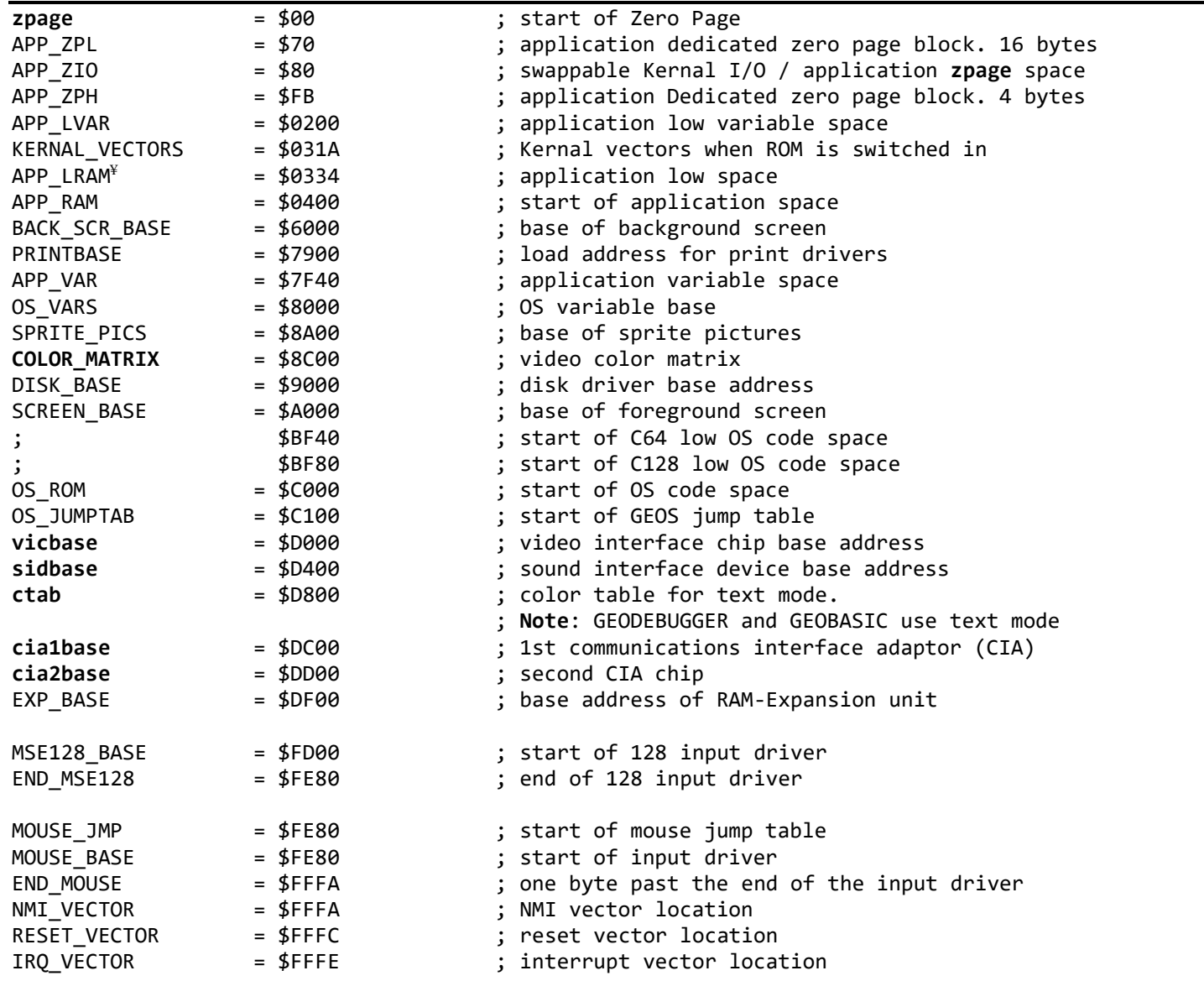

¥**Important**: The APP\_LRAM region is used by the debugger. See **[Appendix E: Memory Maps](#page-830-0)** for more information.

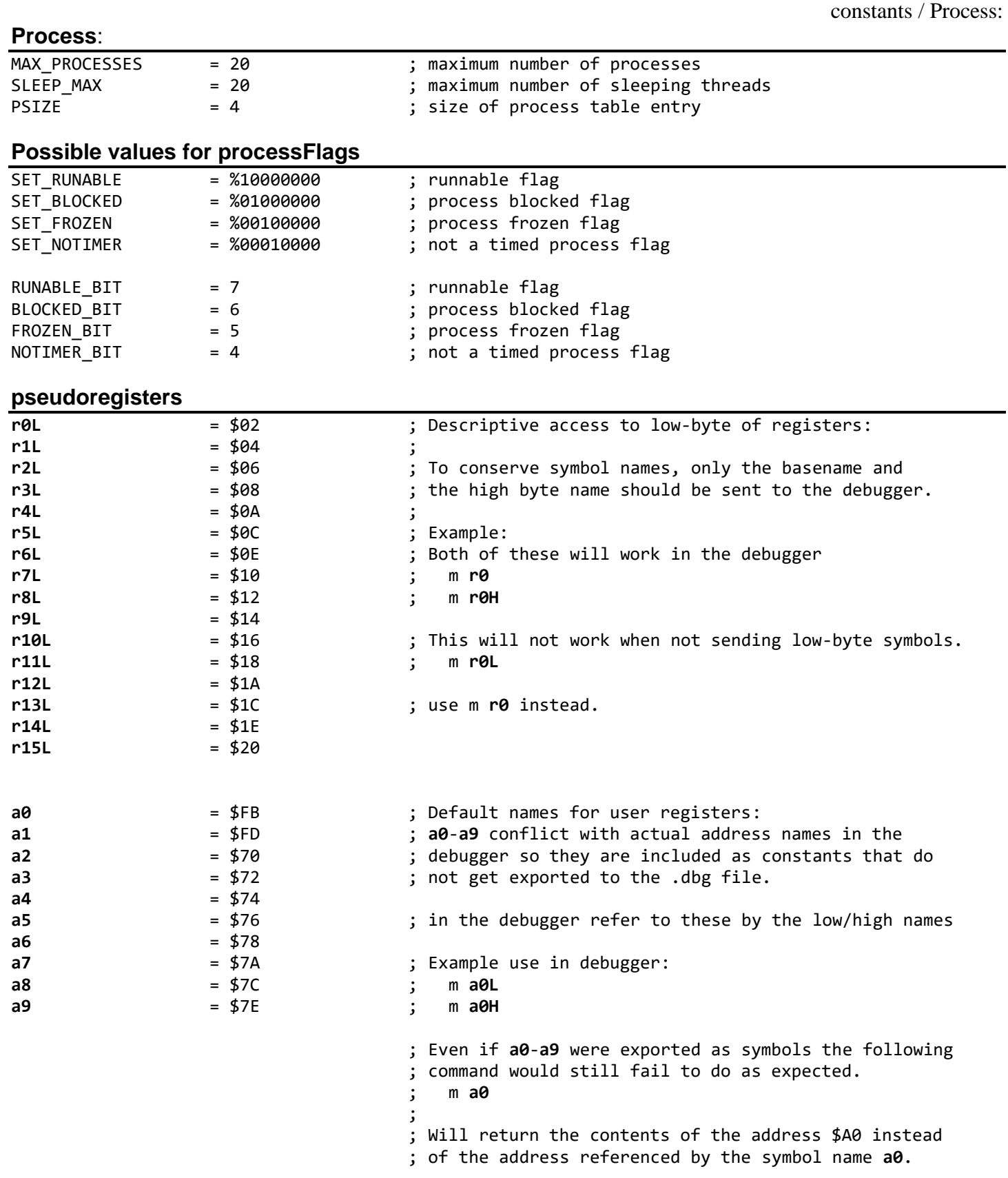

## **Text**

#### **Bit flags in mode**

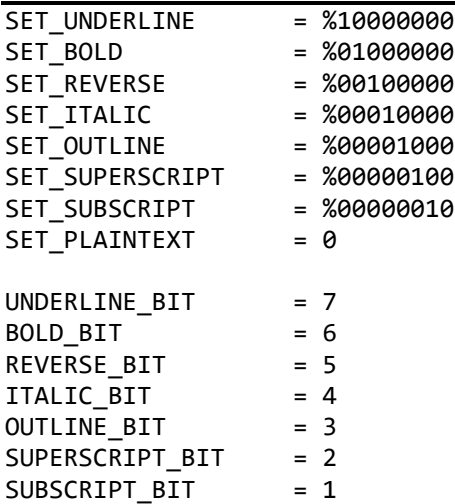

## **[PutChar](#page-451-0) constants**

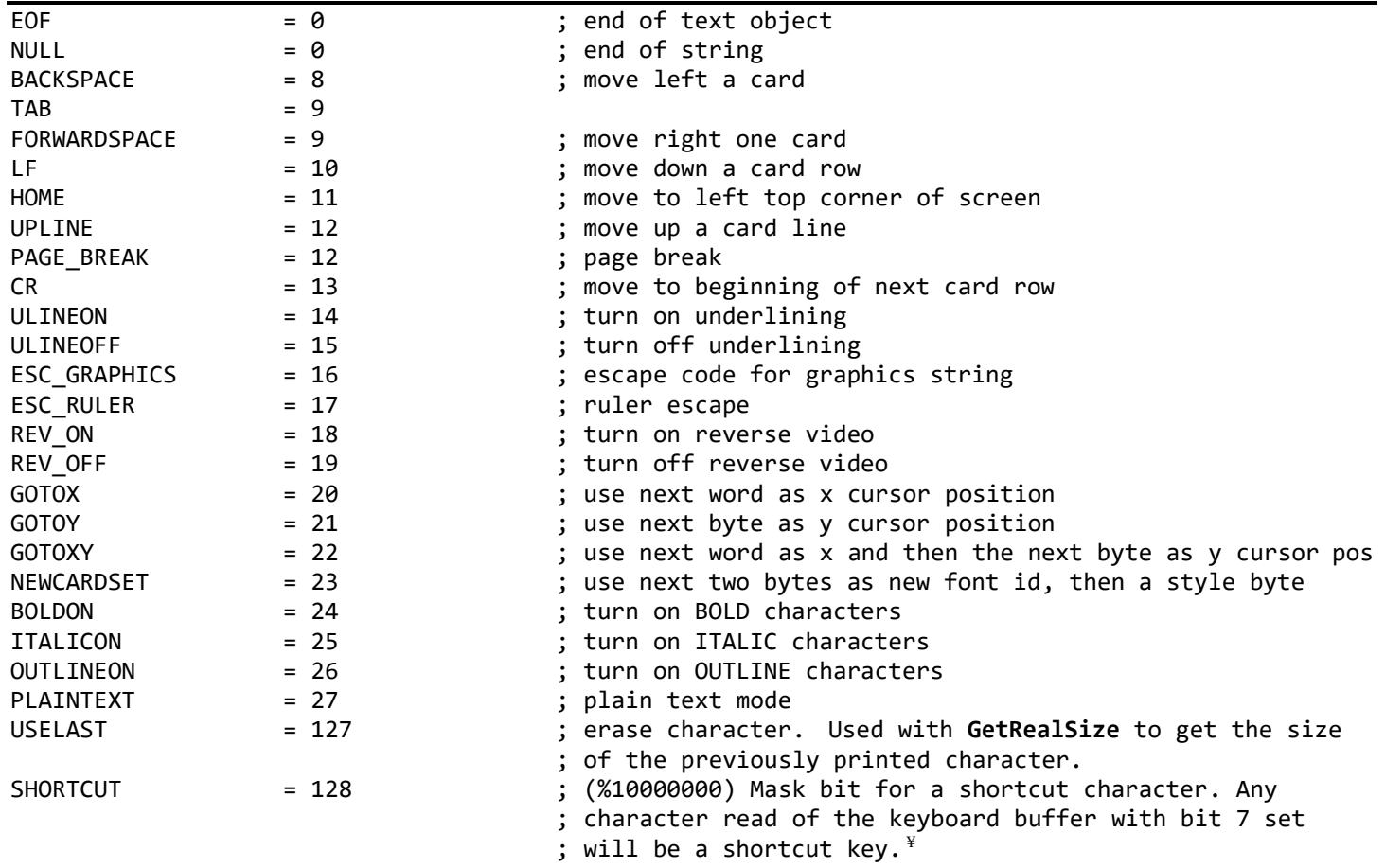

**\*Example:** User enters  $C = + 'A'$ 

Character in **[keyData](#page-195-0)** will be ('A' | SHORTCUT)

<span id="page-185-11"></span><span id="page-185-10"></span><span id="page-185-9"></span><span id="page-185-8"></span><span id="page-185-7"></span><span id="page-185-6"></span><span id="page-185-5"></span><span id="page-185-4"></span><span id="page-185-3"></span><span id="page-185-2"></span><span id="page-185-1"></span><span id="page-185-0"></span>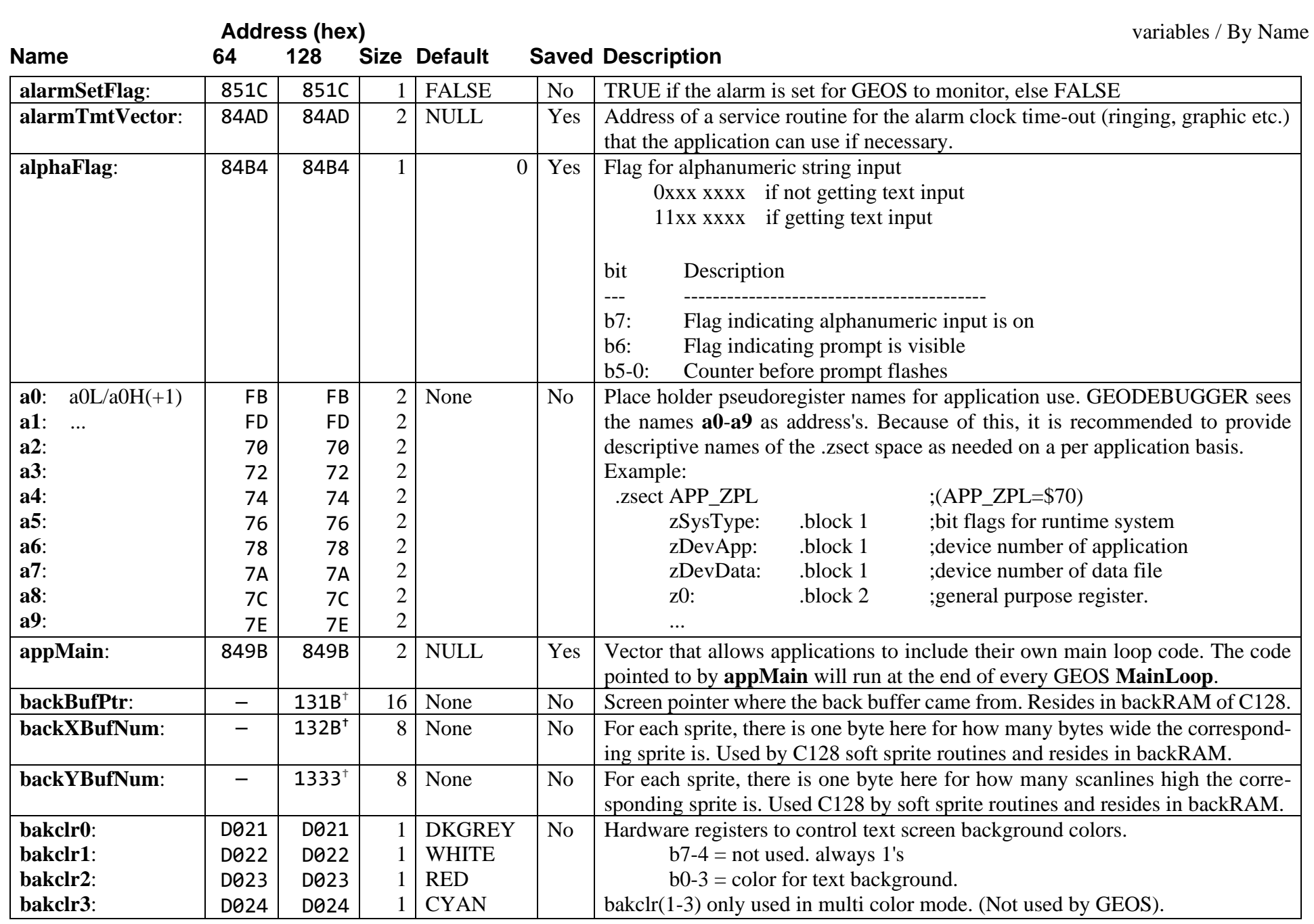

<span id="page-186-14"></span><span id="page-186-13"></span><span id="page-186-12"></span><span id="page-186-11"></span><span id="page-186-10"></span><span id="page-186-9"></span><span id="page-186-8"></span><span id="page-186-7"></span><span id="page-186-6"></span><span id="page-186-5"></span><span id="page-186-4"></span><span id="page-186-3"></span><span id="page-186-2"></span><span id="page-186-1"></span><span id="page-186-0"></span>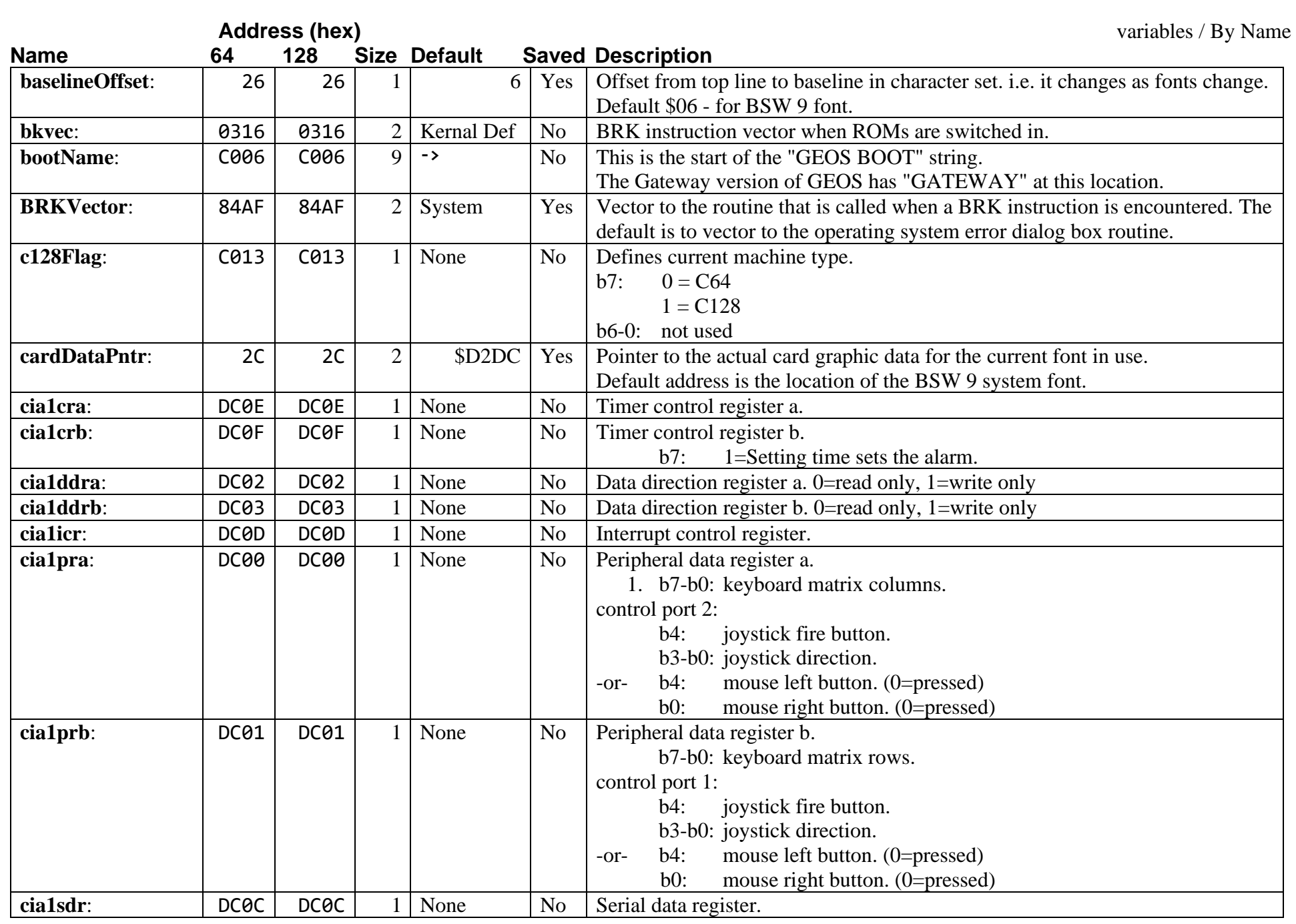

<span id="page-187-15"></span><span id="page-187-14"></span><span id="page-187-13"></span><span id="page-187-12"></span><span id="page-187-11"></span><span id="page-187-10"></span><span id="page-187-9"></span><span id="page-187-8"></span><span id="page-187-7"></span><span id="page-187-6"></span><span id="page-187-5"></span><span id="page-187-4"></span><span id="page-187-3"></span><span id="page-187-2"></span><span id="page-187-1"></span><span id="page-187-0"></span>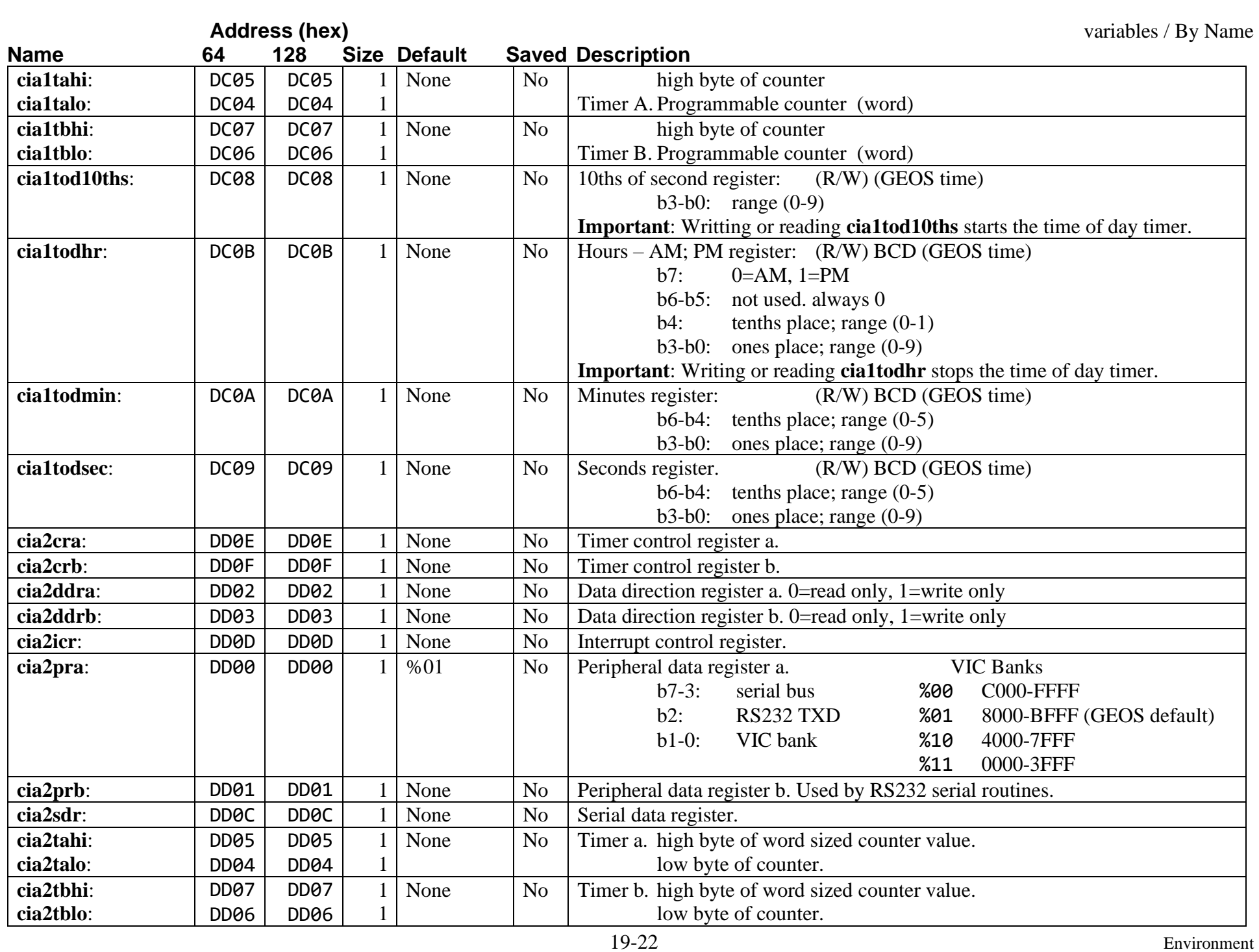

<span id="page-188-19"></span><span id="page-188-18"></span><span id="page-188-17"></span><span id="page-188-16"></span><span id="page-188-15"></span><span id="page-188-14"></span><span id="page-188-13"></span><span id="page-188-12"></span><span id="page-188-11"></span><span id="page-188-10"></span><span id="page-188-9"></span><span id="page-188-8"></span><span id="page-188-7"></span><span id="page-188-6"></span><span id="page-188-5"></span><span id="page-188-4"></span><span id="page-188-3"></span><span id="page-188-2"></span><span id="page-188-1"></span><span id="page-188-0"></span>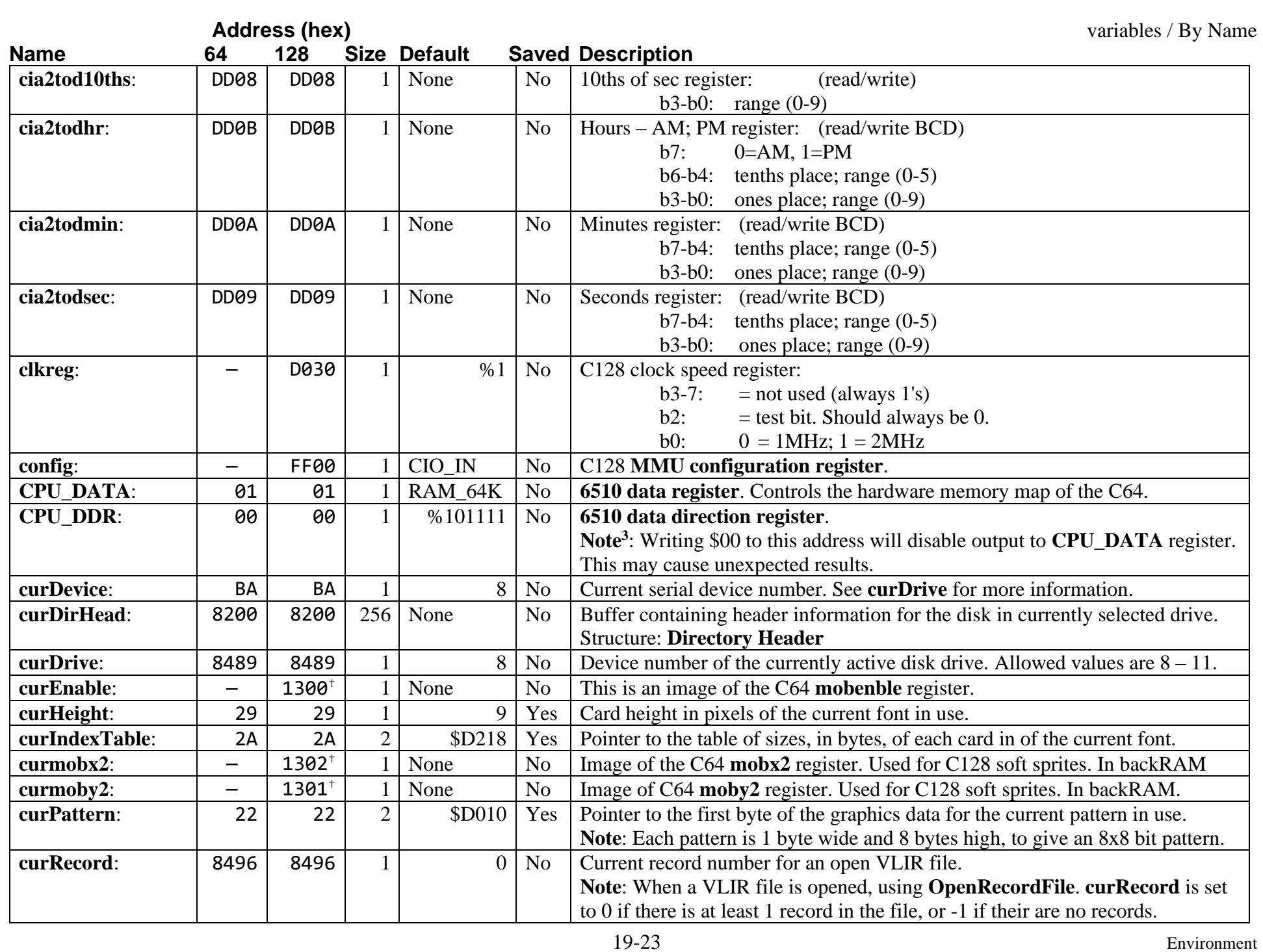

<span id="page-189-9"></span><span id="page-189-8"></span><span id="page-189-7"></span><span id="page-189-6"></span><span id="page-189-5"></span><span id="page-189-4"></span><span id="page-189-3"></span><span id="page-189-2"></span><span id="page-189-1"></span><span id="page-189-0"></span>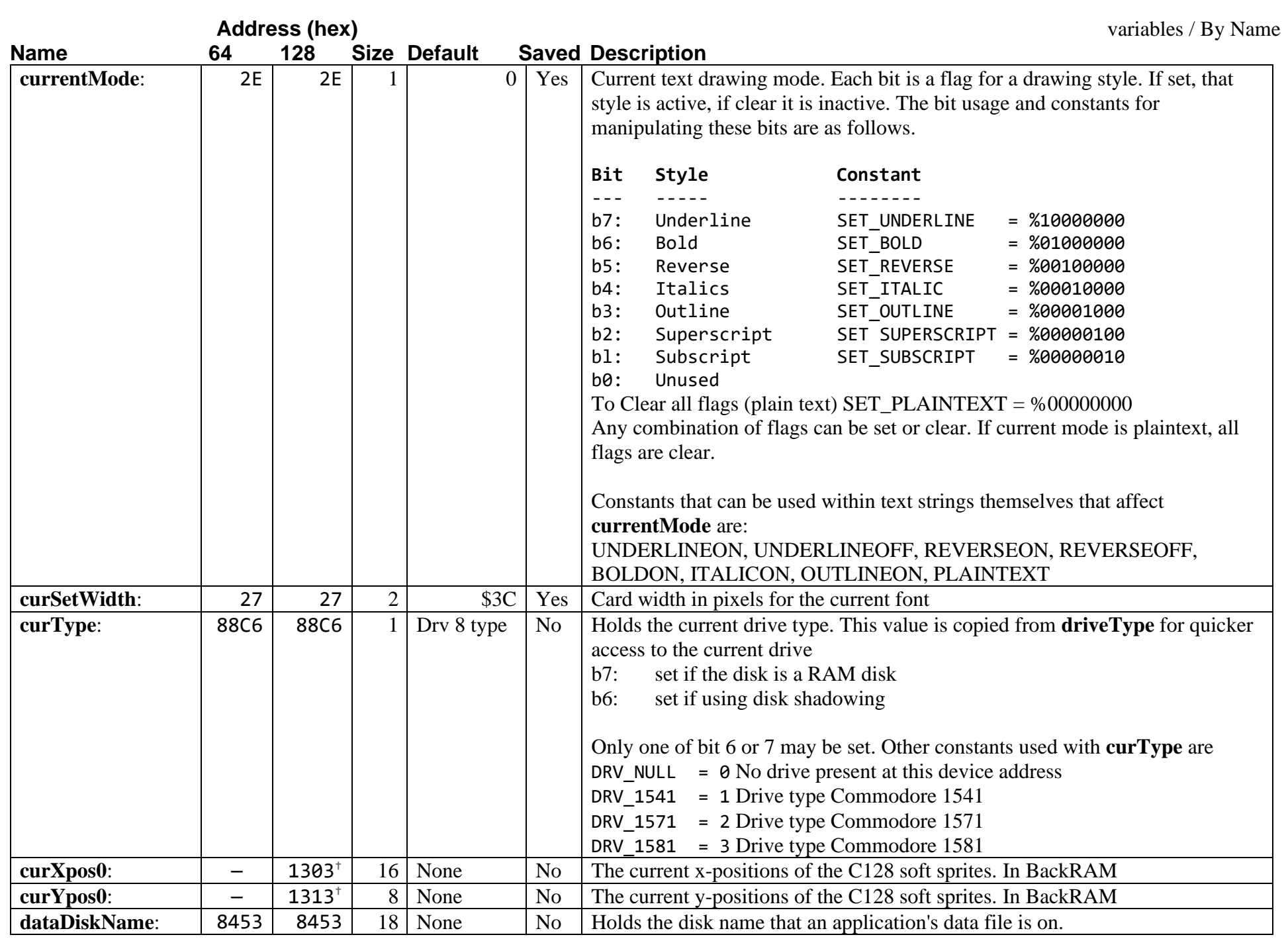

<span id="page-190-9"></span><span id="page-190-8"></span><span id="page-190-7"></span><span id="page-190-6"></span><span id="page-190-5"></span><span id="page-190-4"></span><span id="page-190-3"></span><span id="page-190-2"></span><span id="page-190-1"></span><span id="page-190-0"></span>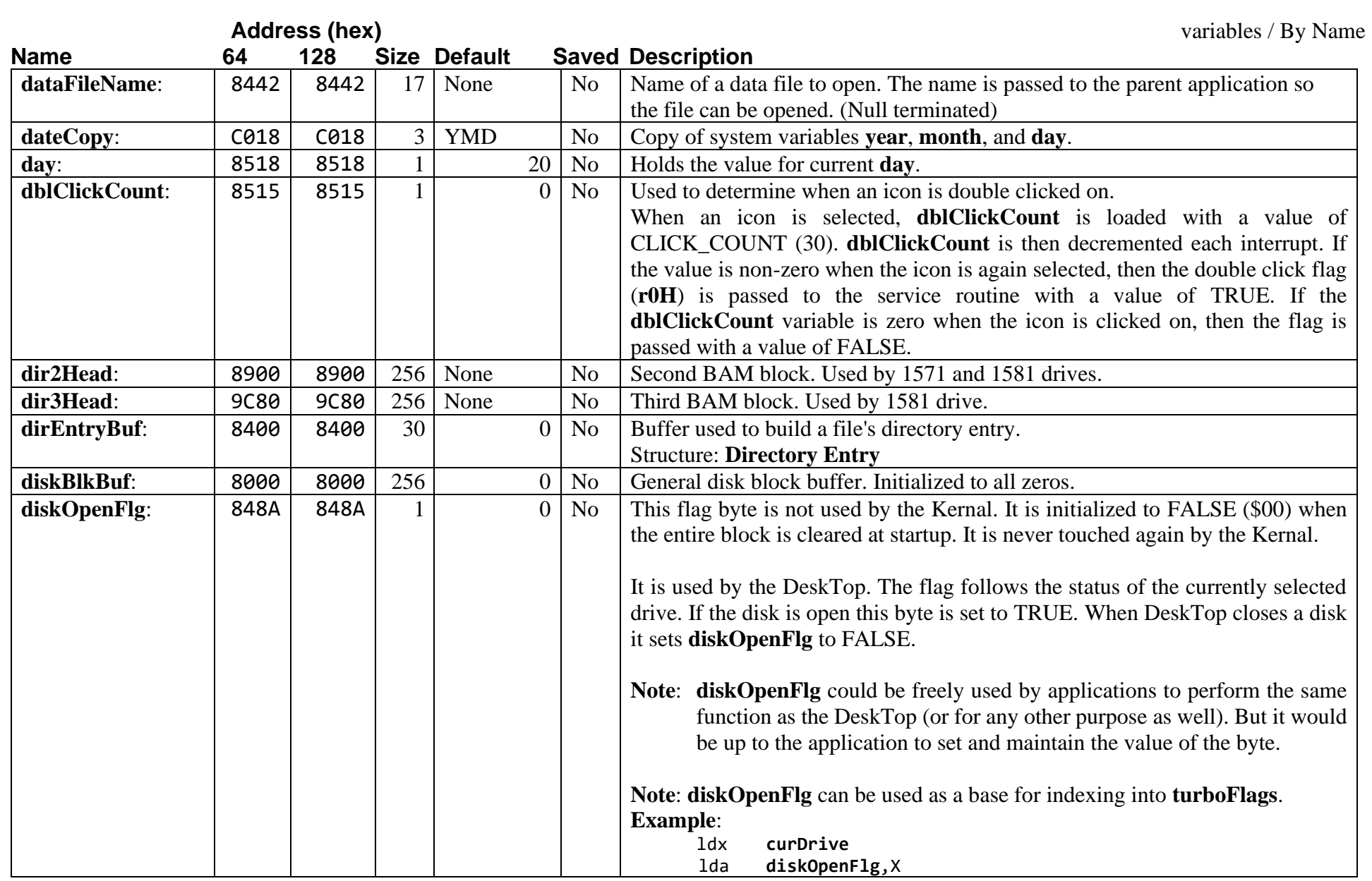

<span id="page-191-6"></span><span id="page-191-5"></span><span id="page-191-4"></span><span id="page-191-3"></span><span id="page-191-2"></span><span id="page-191-1"></span><span id="page-191-0"></span>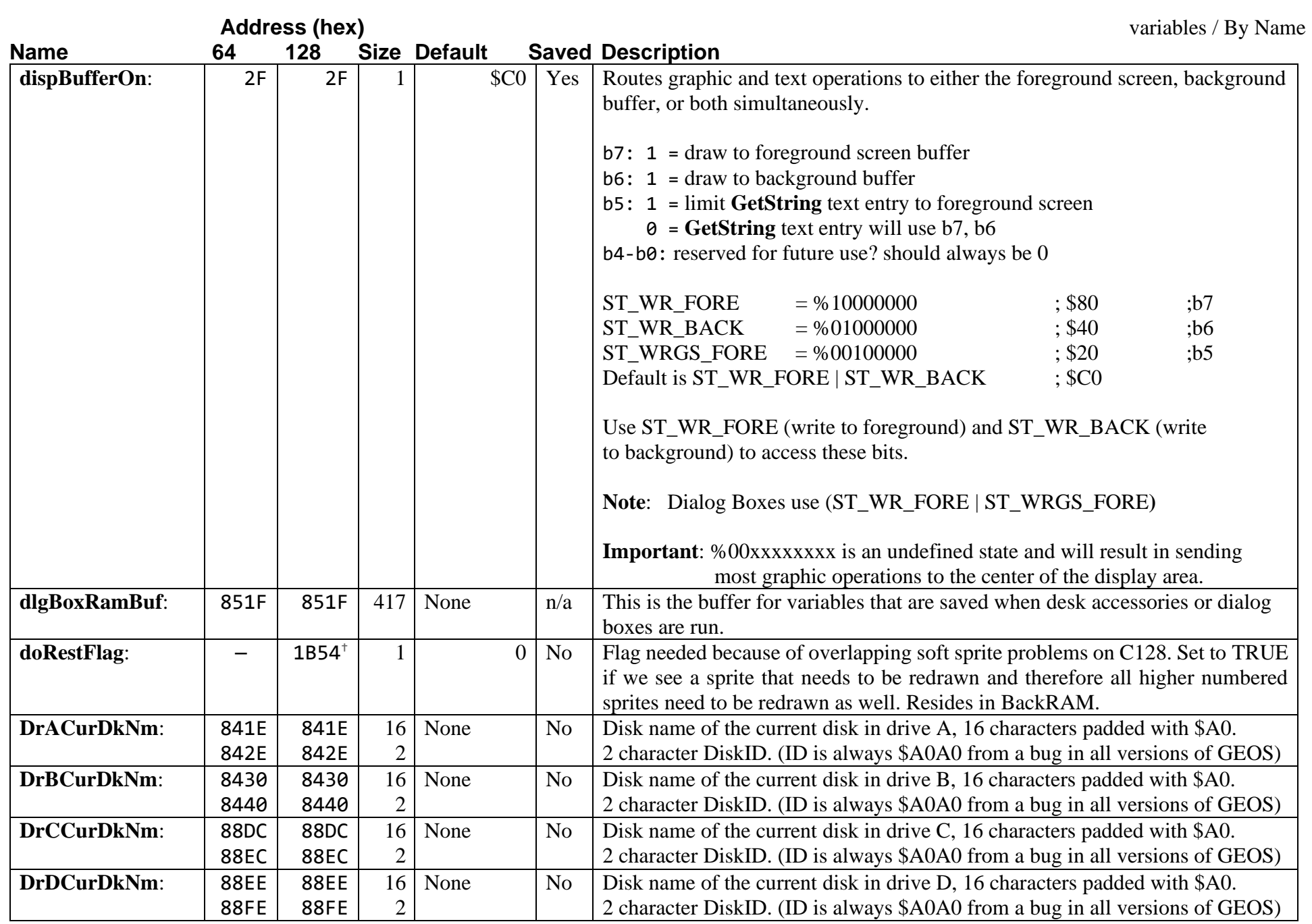

<span id="page-192-6"></span><span id="page-192-5"></span><span id="page-192-4"></span><span id="page-192-3"></span><span id="page-192-2"></span><span id="page-192-1"></span><span id="page-192-0"></span>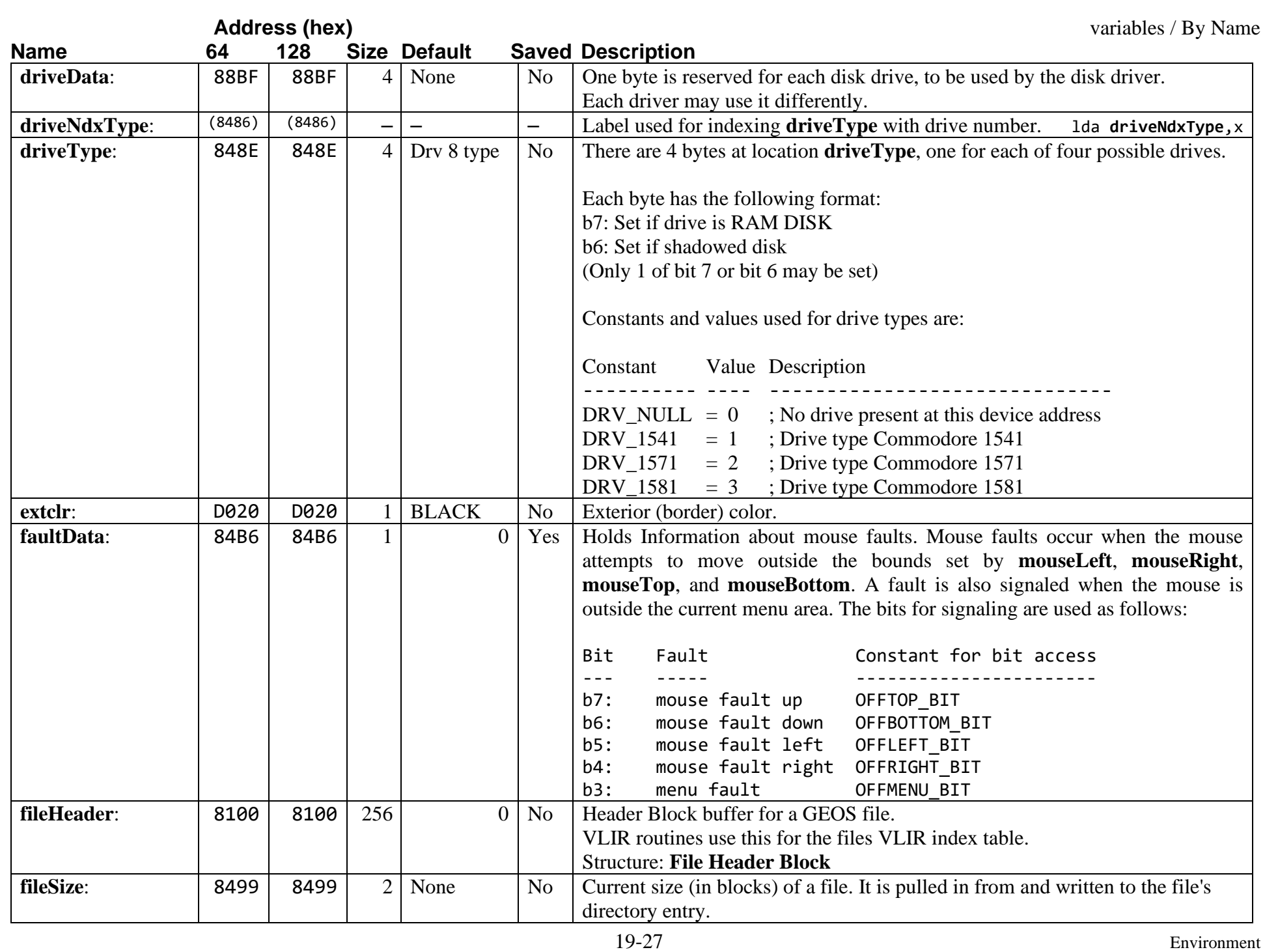

<span id="page-193-10"></span><span id="page-193-9"></span><span id="page-193-8"></span><span id="page-193-7"></span><span id="page-193-6"></span><span id="page-193-5"></span><span id="page-193-4"></span><span id="page-193-3"></span><span id="page-193-2"></span><span id="page-193-1"></span><span id="page-193-0"></span>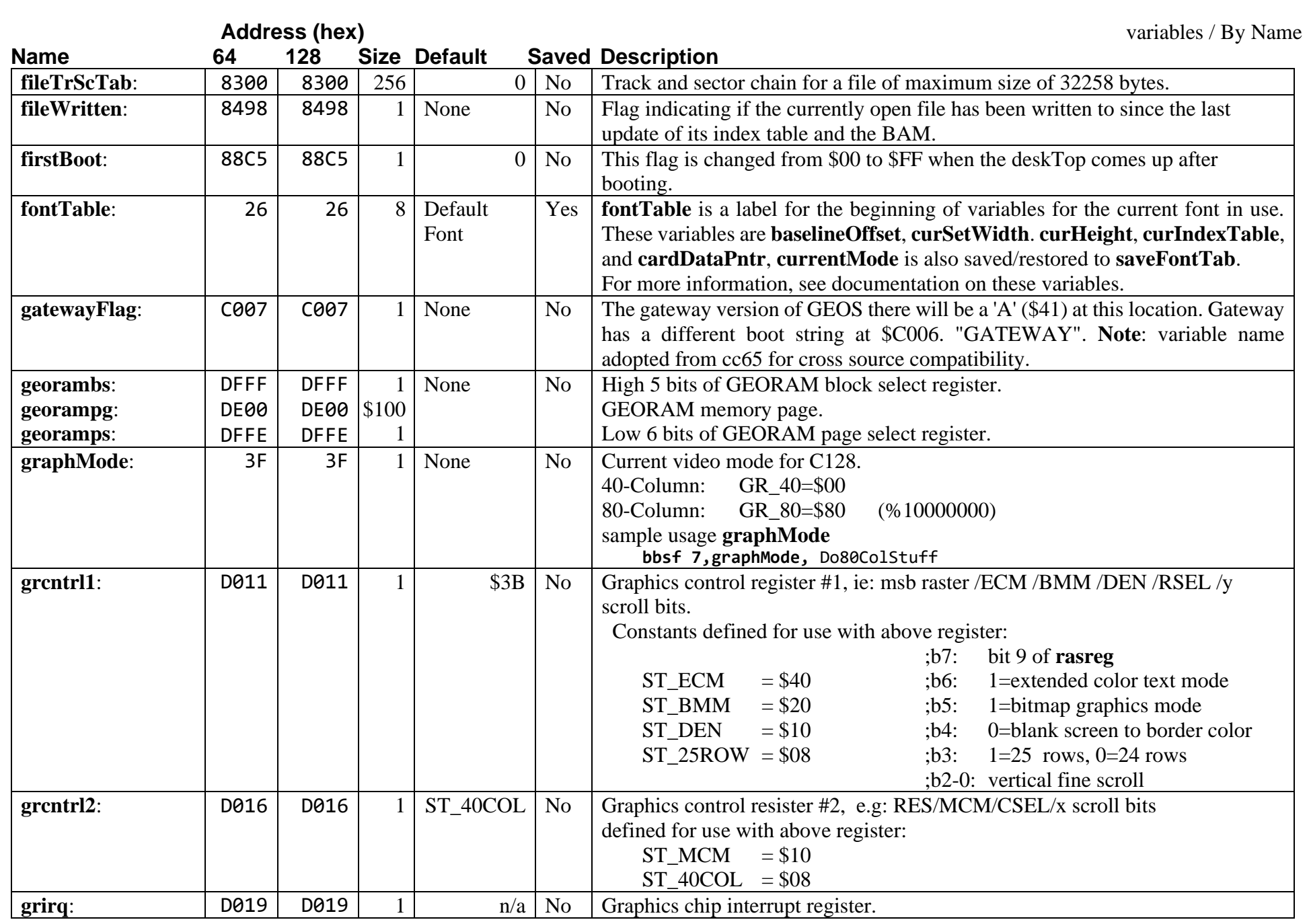

<span id="page-194-13"></span><span id="page-194-12"></span><span id="page-194-11"></span><span id="page-194-10"></span><span id="page-194-9"></span><span id="page-194-8"></span><span id="page-194-7"></span><span id="page-194-6"></span><span id="page-194-5"></span><span id="page-194-4"></span><span id="page-194-3"></span><span id="page-194-2"></span><span id="page-194-1"></span><span id="page-194-0"></span>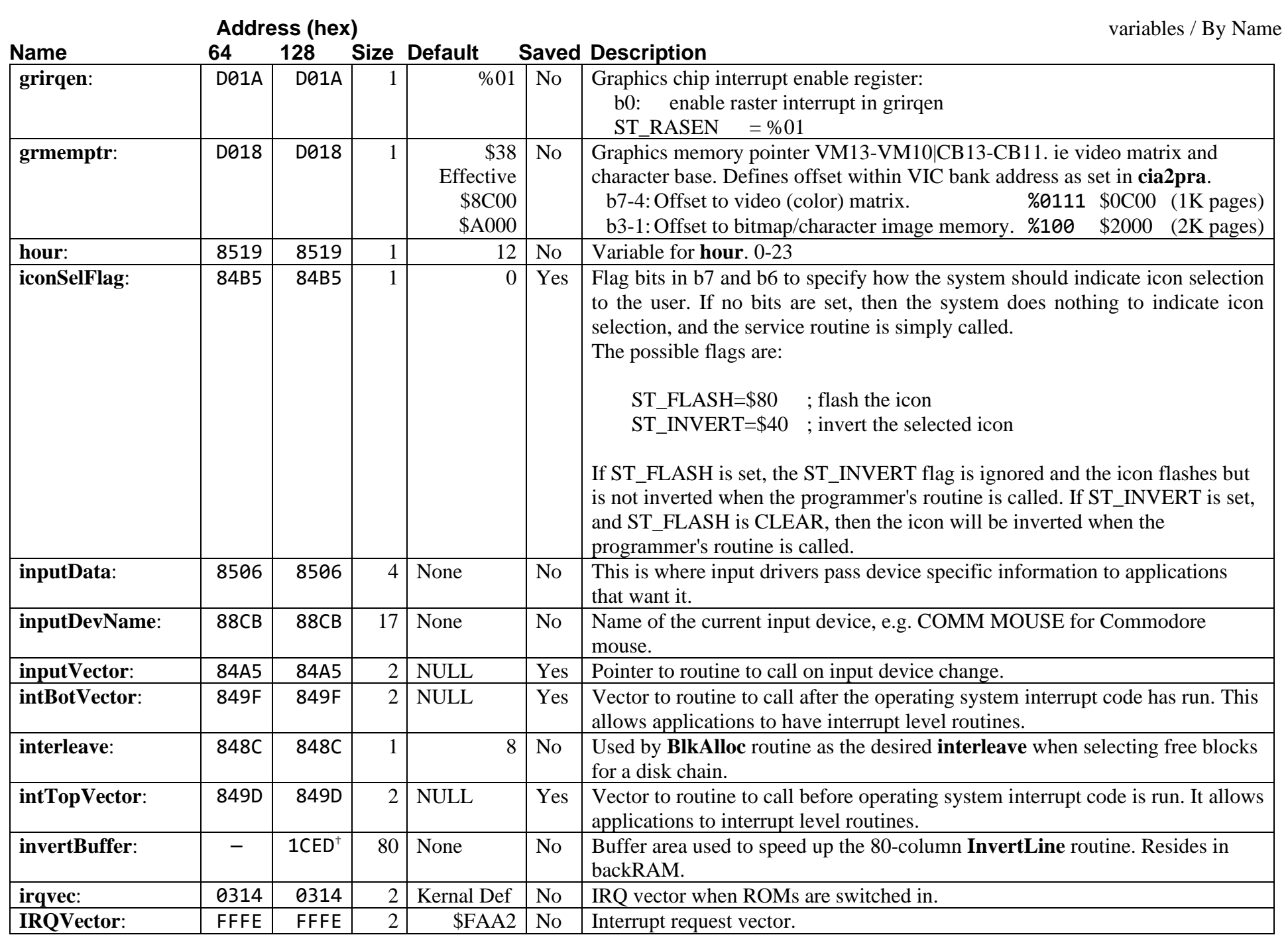

<span id="page-195-27"></span><span id="page-195-26"></span><span id="page-195-25"></span><span id="page-195-24"></span><span id="page-195-23"></span><span id="page-195-22"></span><span id="page-195-21"></span><span id="page-195-20"></span><span id="page-195-19"></span><span id="page-195-18"></span><span id="page-195-17"></span><span id="page-195-16"></span><span id="page-195-15"></span><span id="page-195-14"></span><span id="page-195-13"></span><span id="page-195-12"></span><span id="page-195-11"></span><span id="page-195-10"></span><span id="page-195-9"></span><span id="page-195-8"></span><span id="page-195-7"></span><span id="page-195-6"></span><span id="page-195-5"></span><span id="page-195-4"></span><span id="page-195-3"></span><span id="page-195-2"></span><span id="page-195-1"></span><span id="page-195-0"></span>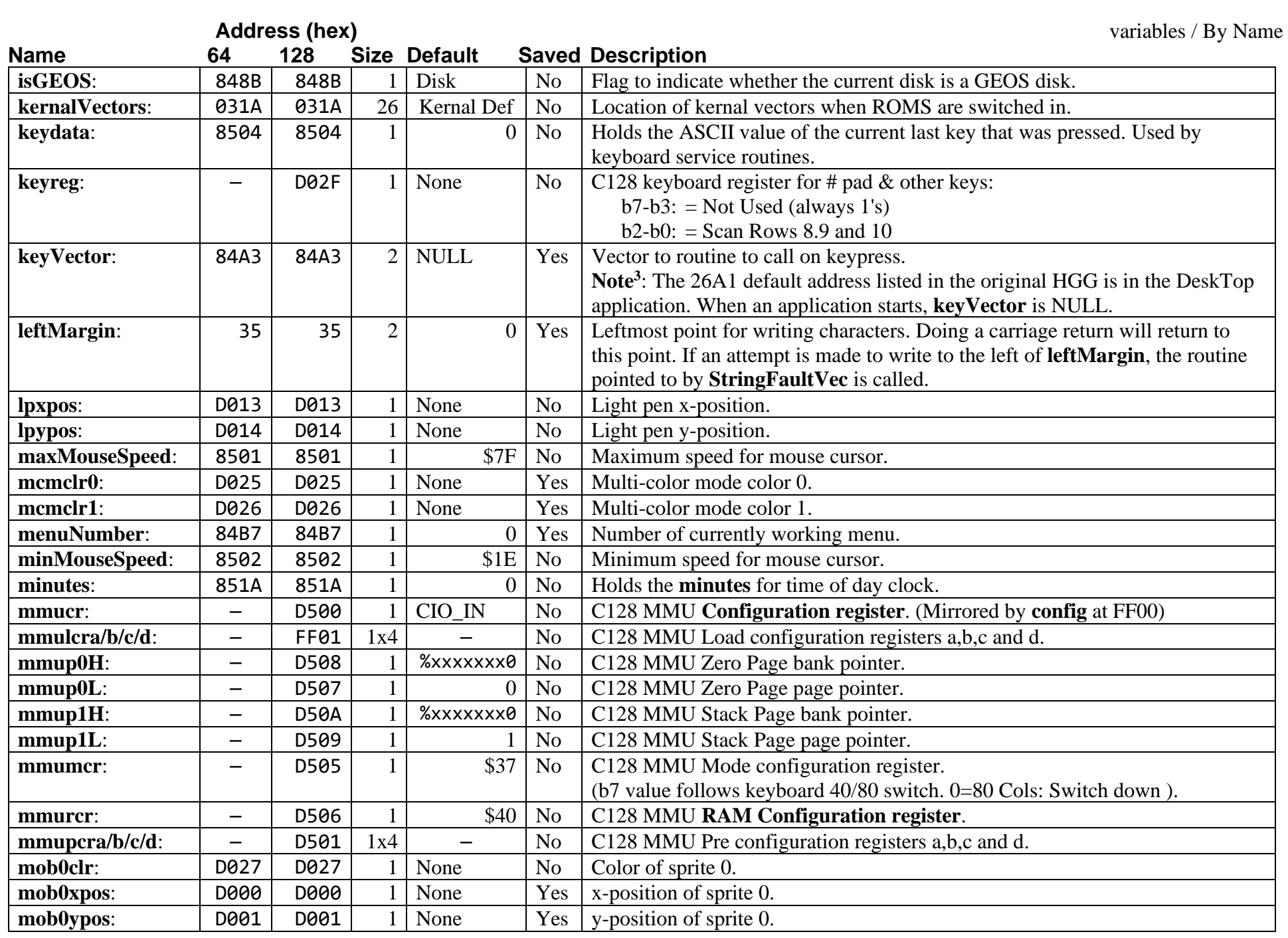

<span id="page-196-32"></span><span id="page-196-31"></span><span id="page-196-30"></span><span id="page-196-29"></span><span id="page-196-28"></span><span id="page-196-27"></span><span id="page-196-26"></span><span id="page-196-25"></span><span id="page-196-24"></span><span id="page-196-23"></span><span id="page-196-22"></span><span id="page-196-21"></span><span id="page-196-20"></span><span id="page-196-19"></span><span id="page-196-18"></span><span id="page-196-17"></span><span id="page-196-16"></span><span id="page-196-15"></span><span id="page-196-14"></span><span id="page-196-13"></span><span id="page-196-12"></span><span id="page-196-11"></span><span id="page-196-10"></span><span id="page-196-9"></span><span id="page-196-8"></span><span id="page-196-7"></span><span id="page-196-6"></span><span id="page-196-5"></span><span id="page-196-4"></span><span id="page-196-3"></span><span id="page-196-2"></span><span id="page-196-1"></span><span id="page-196-0"></span>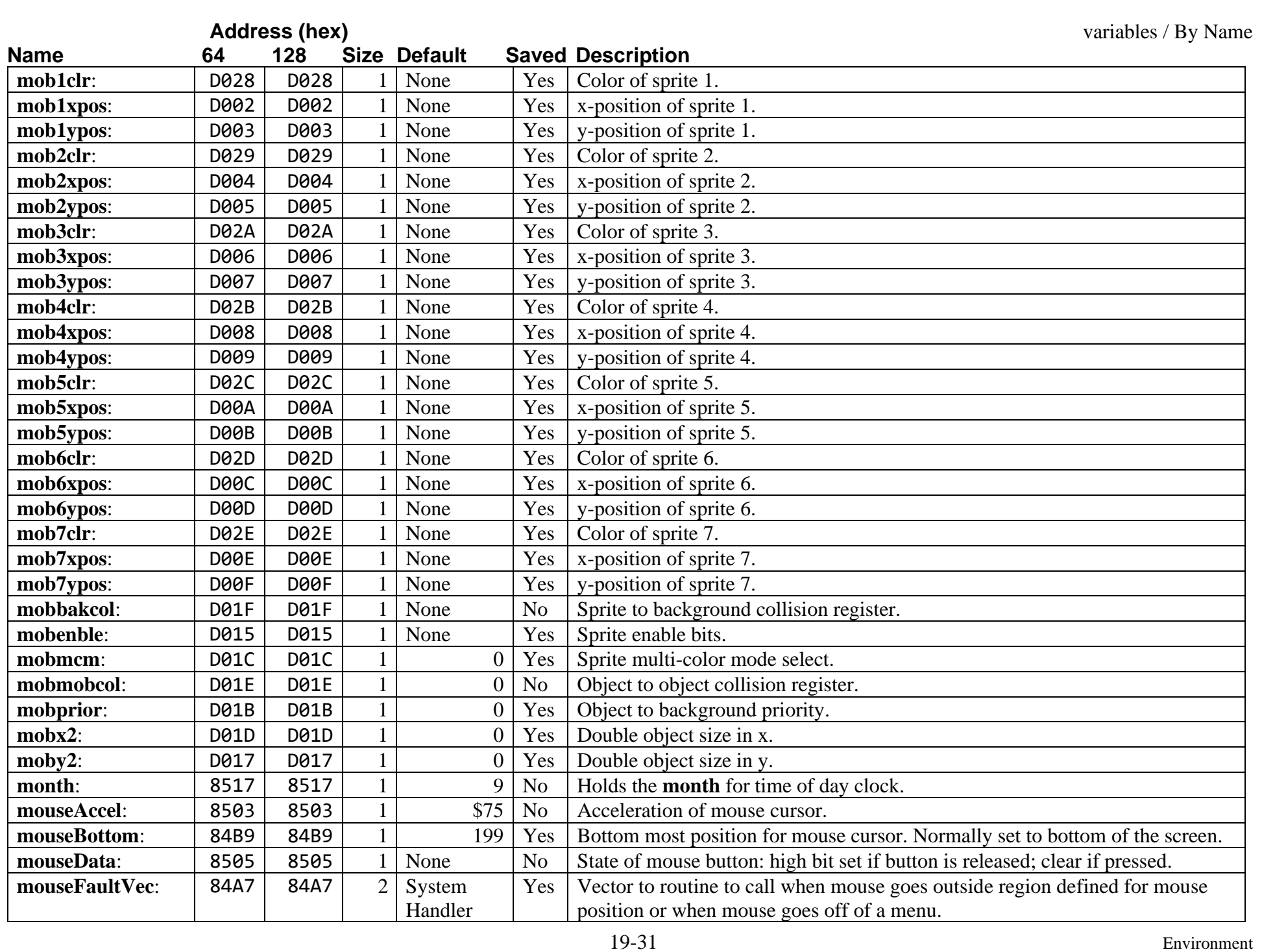

<span id="page-197-16"></span><span id="page-197-15"></span><span id="page-197-14"></span><span id="page-197-13"></span><span id="page-197-12"></span><span id="page-197-11"></span><span id="page-197-10"></span><span id="page-197-9"></span><span id="page-197-8"></span><span id="page-197-7"></span><span id="page-197-6"></span><span id="page-197-5"></span><span id="page-197-4"></span><span id="page-197-3"></span><span id="page-197-2"></span><span id="page-197-1"></span><span id="page-197-0"></span>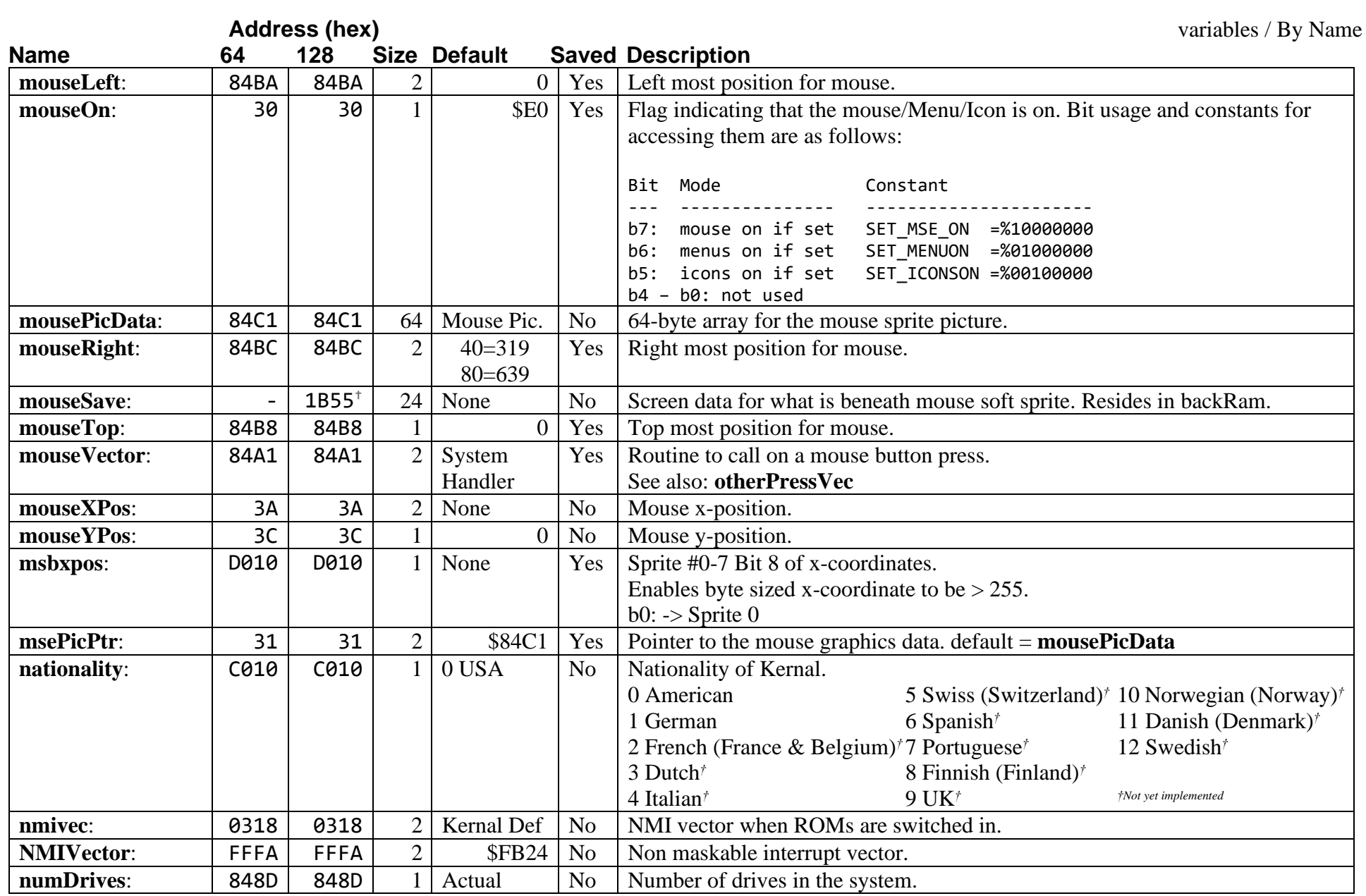

<span id="page-198-16"></span><span id="page-198-15"></span><span id="page-198-14"></span><span id="page-198-13"></span><span id="page-198-12"></span><span id="page-198-11"></span><span id="page-198-10"></span><span id="page-198-9"></span><span id="page-198-8"></span><span id="page-198-7"></span><span id="page-198-6"></span><span id="page-198-5"></span><span id="page-198-4"></span><span id="page-198-3"></span><span id="page-198-2"></span><span id="page-198-1"></span><span id="page-198-0"></span>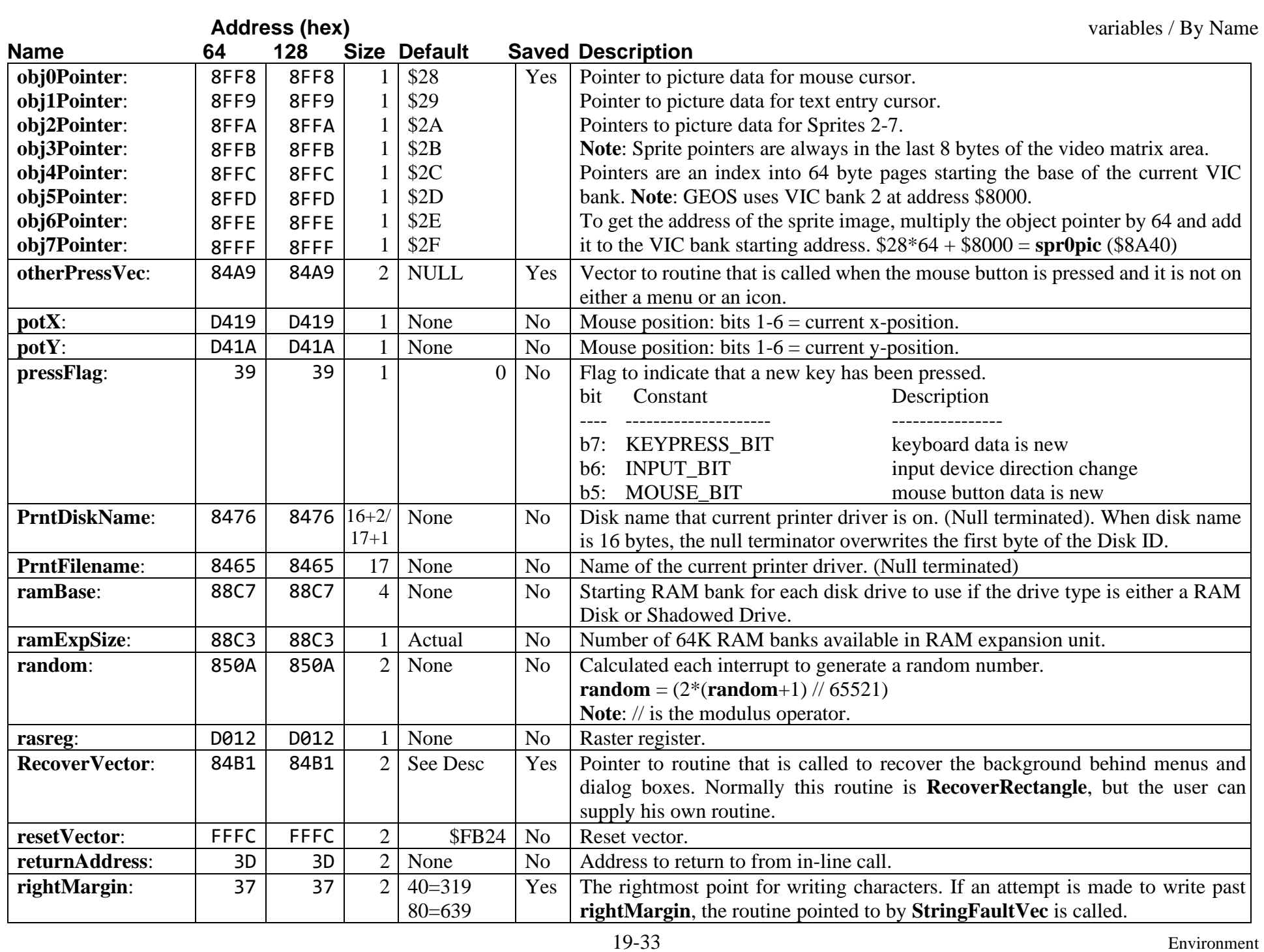

<span id="page-199-40"></span><span id="page-199-39"></span><span id="page-199-38"></span><span id="page-199-37"></span><span id="page-199-36"></span><span id="page-199-35"></span><span id="page-199-34"></span><span id="page-199-33"></span><span id="page-199-32"></span><span id="page-199-31"></span><span id="page-199-30"></span><span id="page-199-29"></span><span id="page-199-28"></span><span id="page-199-27"></span><span id="page-199-26"></span><span id="page-199-25"></span><span id="page-199-24"></span><span id="page-199-23"></span><span id="page-199-22"></span><span id="page-199-21"></span><span id="page-199-20"></span><span id="page-199-19"></span><span id="page-199-18"></span><span id="page-199-17"></span><span id="page-199-16"></span><span id="page-199-15"></span><span id="page-199-14"></span><span id="page-199-13"></span><span id="page-199-12"></span><span id="page-199-11"></span><span id="page-199-10"></span><span id="page-199-9"></span><span id="page-199-8"></span><span id="page-199-7"></span><span id="page-199-6"></span><span id="page-199-5"></span><span id="page-199-4"></span><span id="page-199-3"></span><span id="page-199-2"></span><span id="page-199-1"></span><span id="page-199-0"></span>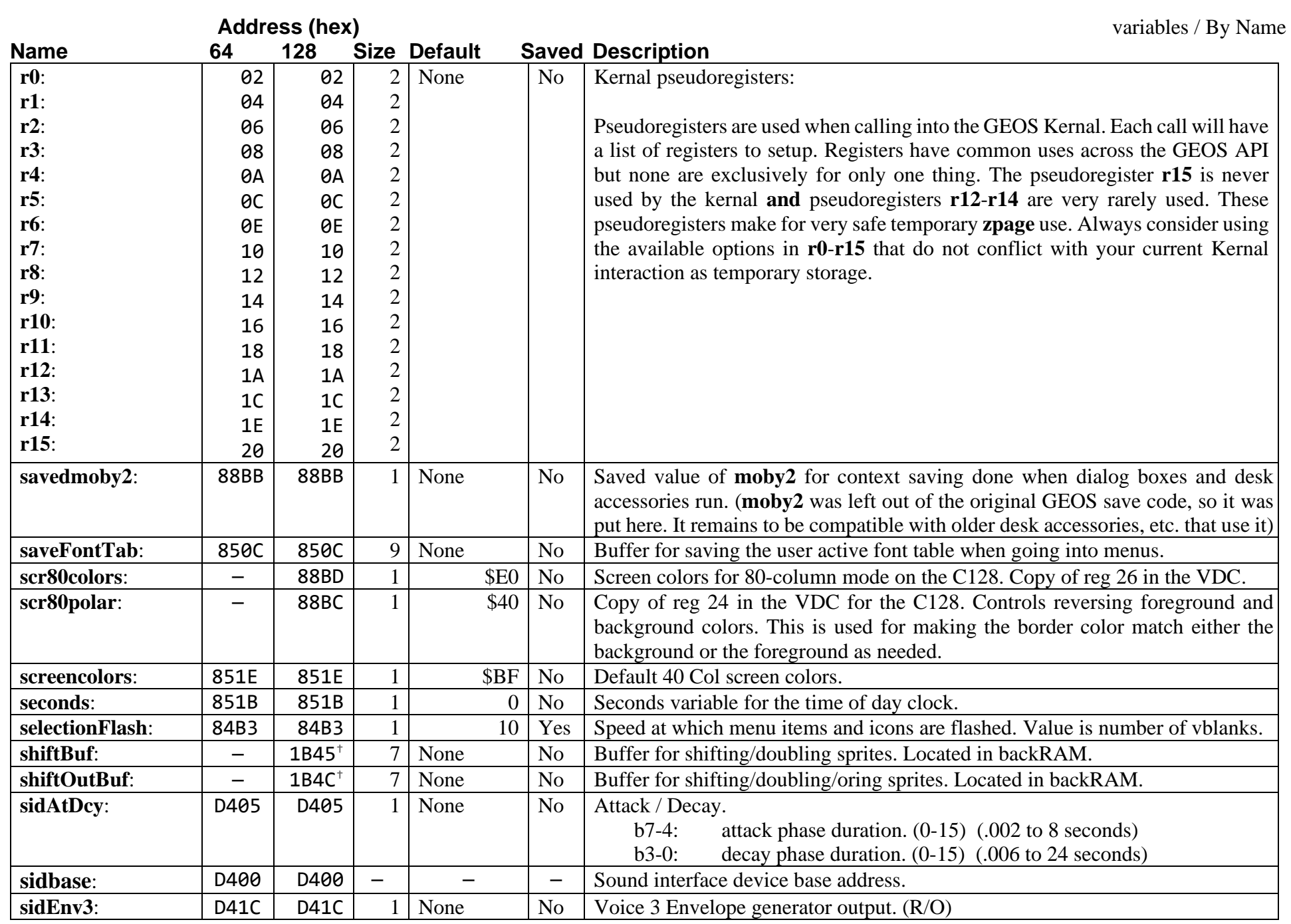

<span id="page-200-8"></span><span id="page-200-7"></span><span id="page-200-6"></span><span id="page-200-5"></span><span id="page-200-4"></span><span id="page-200-3"></span><span id="page-200-2"></span><span id="page-200-1"></span><span id="page-200-0"></span>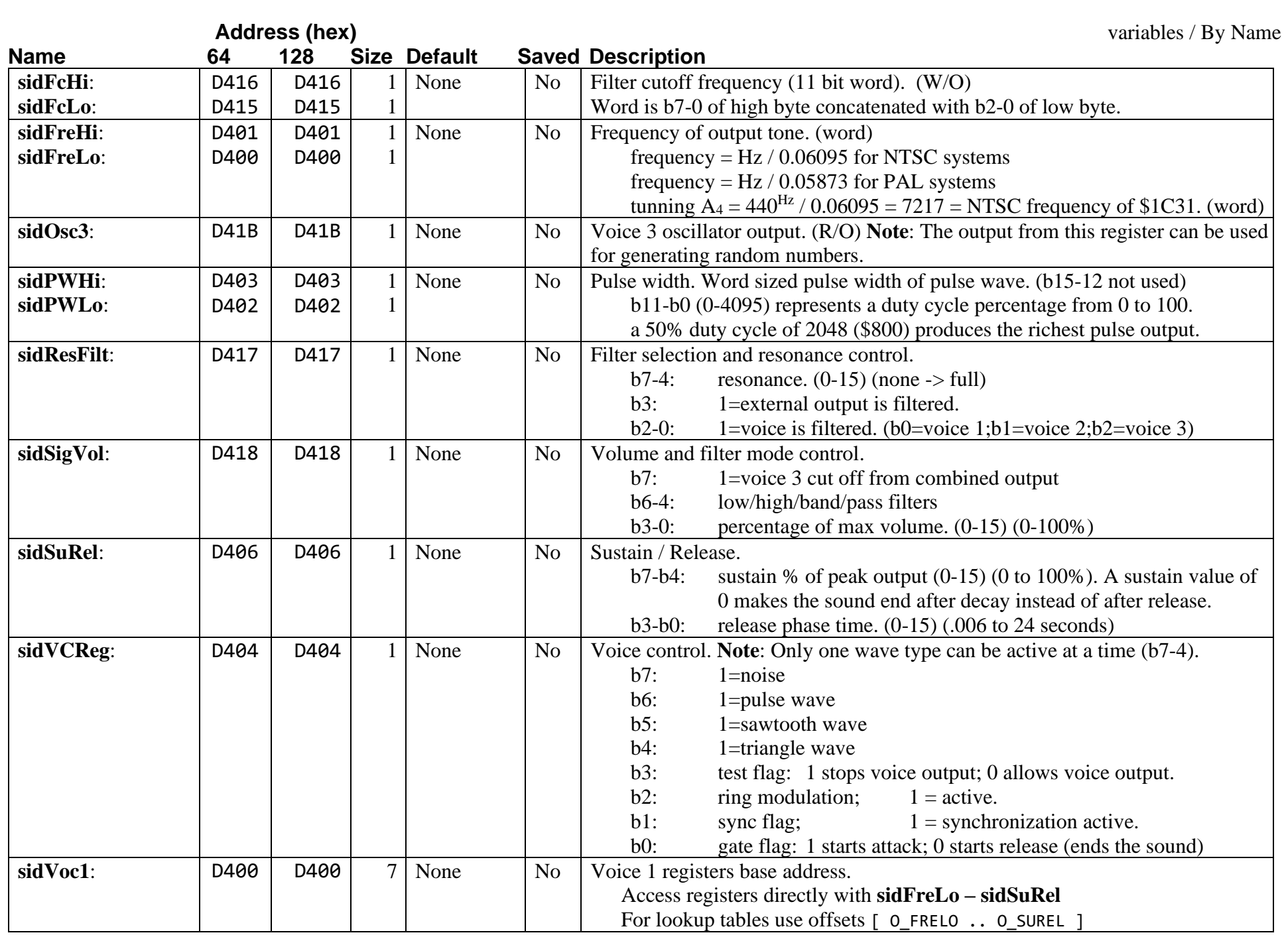

<span id="page-201-16"></span><span id="page-201-15"></span><span id="page-201-14"></span><span id="page-201-13"></span><span id="page-201-12"></span><span id="page-201-11"></span><span id="page-201-10"></span><span id="page-201-9"></span><span id="page-201-8"></span><span id="page-201-7"></span><span id="page-201-6"></span><span id="page-201-5"></span><span id="page-201-4"></span><span id="page-201-3"></span><span id="page-201-2"></span><span id="page-201-1"></span><span id="page-201-0"></span>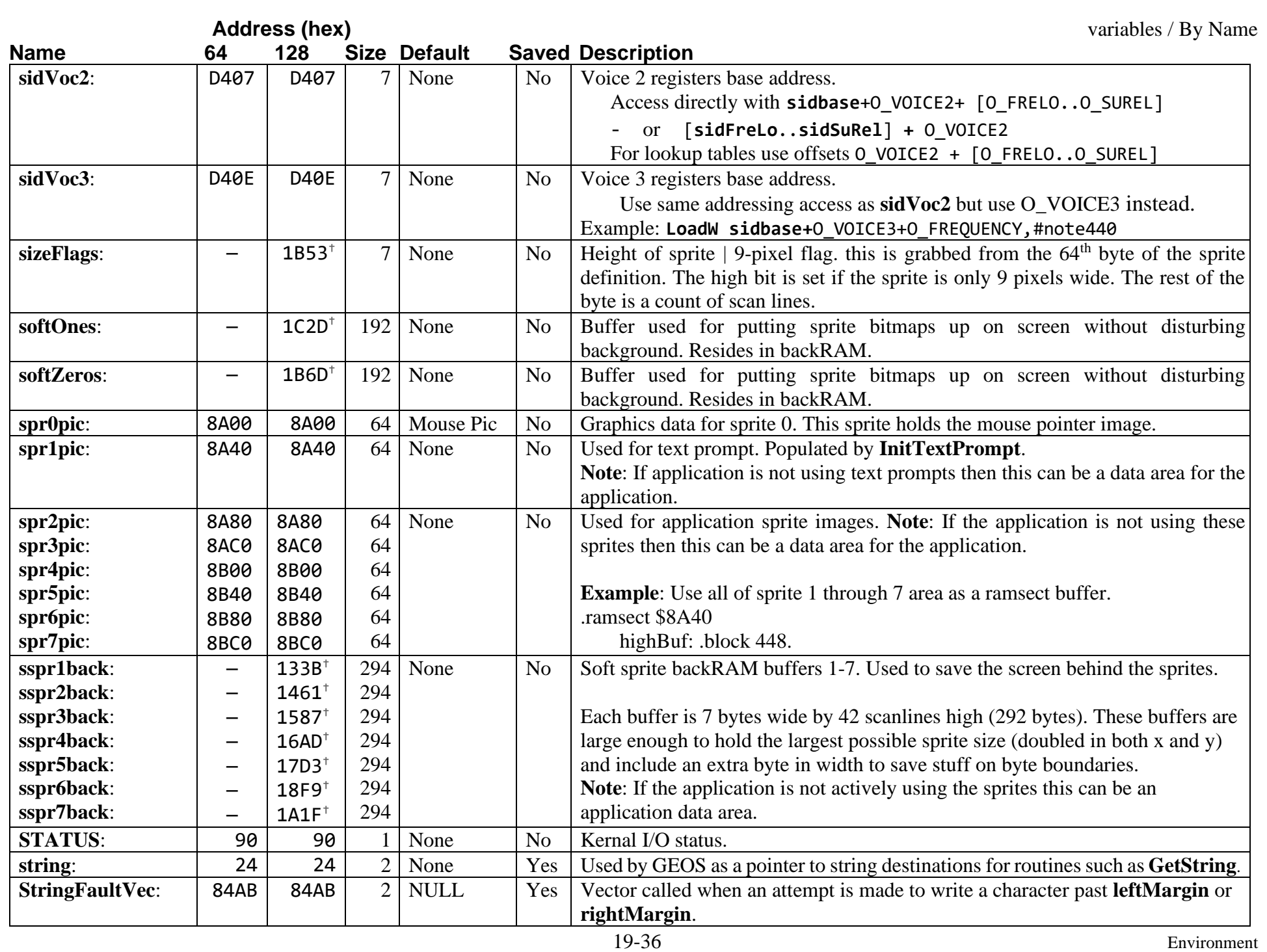

<span id="page-202-6"></span><span id="page-202-5"></span><span id="page-202-4"></span><span id="page-202-3"></span><span id="page-202-2"></span><span id="page-202-1"></span><span id="page-202-0"></span>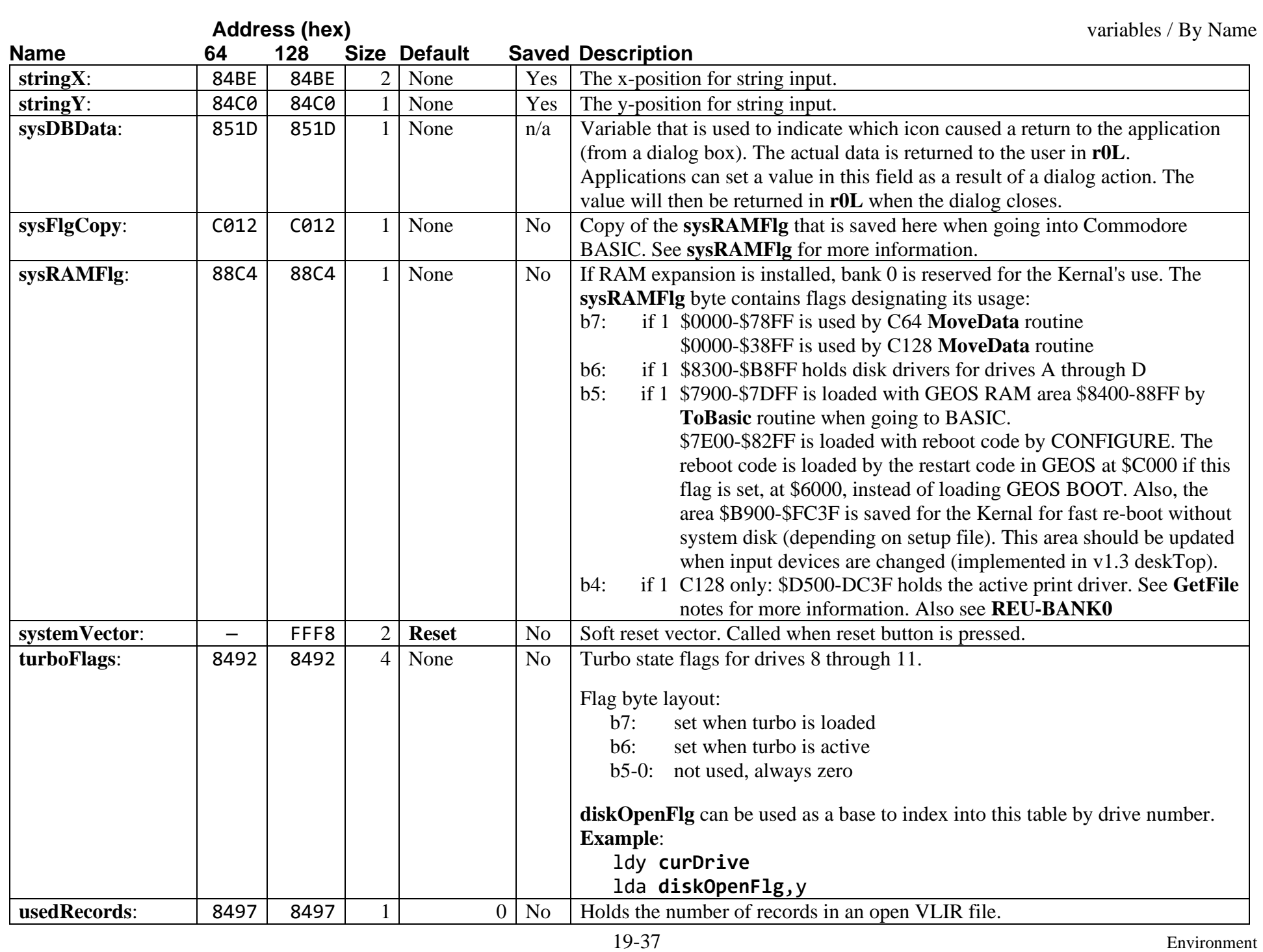

<span id="page-203-6"></span><span id="page-203-5"></span><span id="page-203-3"></span>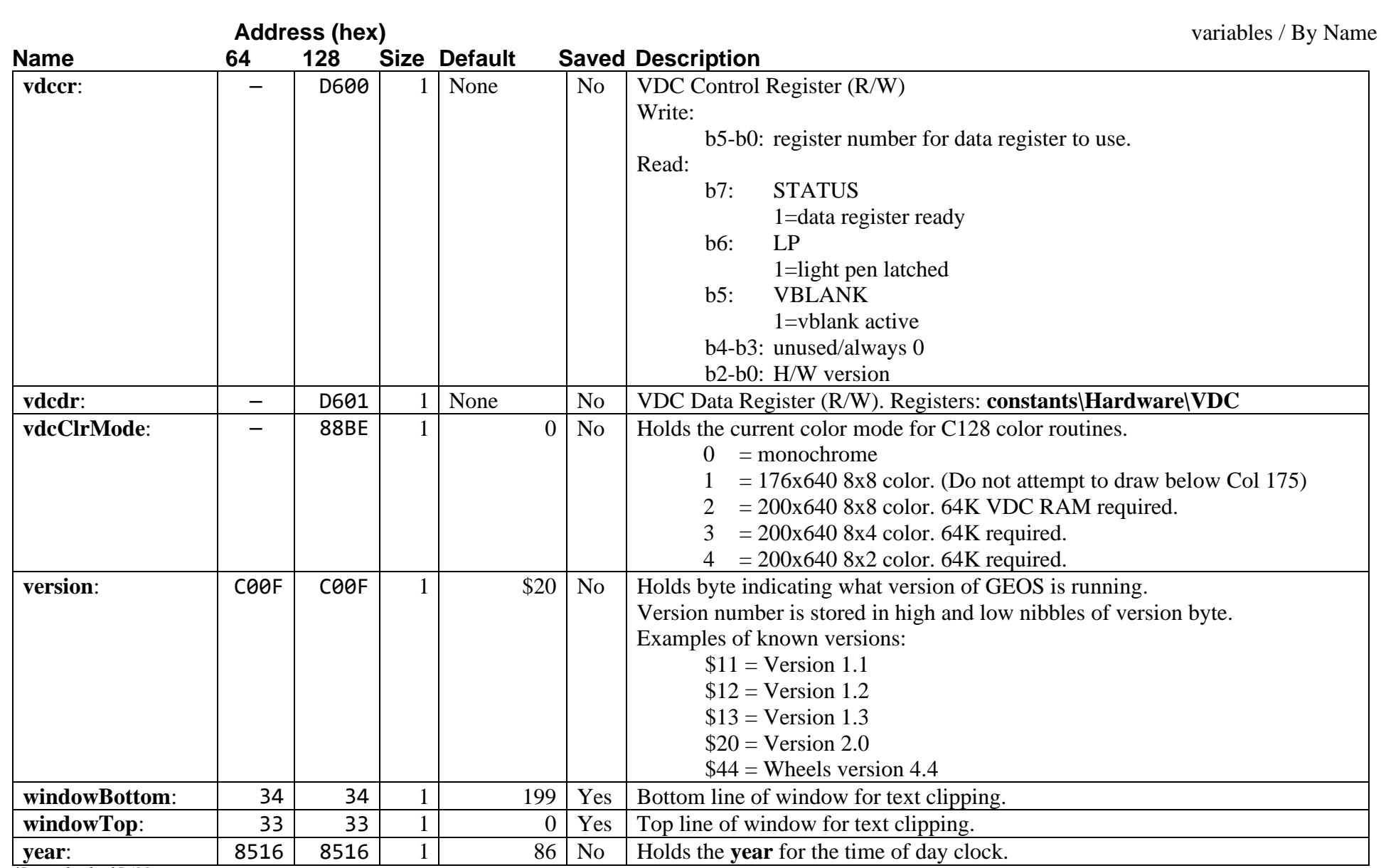

<span id="page-203-8"></span><span id="page-203-7"></span><span id="page-203-4"></span><span id="page-203-2"></span><span id="page-203-1"></span><span id="page-203-0"></span>*†Located in backRAM*

<span id="page-204-34"></span><span id="page-204-33"></span><span id="page-204-32"></span><span id="page-204-31"></span><span id="page-204-30"></span><span id="page-204-29"></span><span id="page-204-28"></span><span id="page-204-27"></span><span id="page-204-26"></span><span id="page-204-25"></span><span id="page-204-24"></span><span id="page-204-23"></span><span id="page-204-22"></span><span id="page-204-21"></span><span id="page-204-20"></span><span id="page-204-19"></span><span id="page-204-18"></span><span id="page-204-17"></span><span id="page-204-16"></span><span id="page-204-15"></span><span id="page-204-14"></span><span id="page-204-13"></span><span id="page-204-12"></span><span id="page-204-11"></span><span id="page-204-10"></span><span id="page-204-9"></span><span id="page-204-8"></span><span id="page-204-7"></span><span id="page-204-6"></span><span id="page-204-5"></span><span id="page-204-4"></span><span id="page-204-3"></span><span id="page-204-2"></span><span id="page-204-1"></span><span id="page-204-0"></span>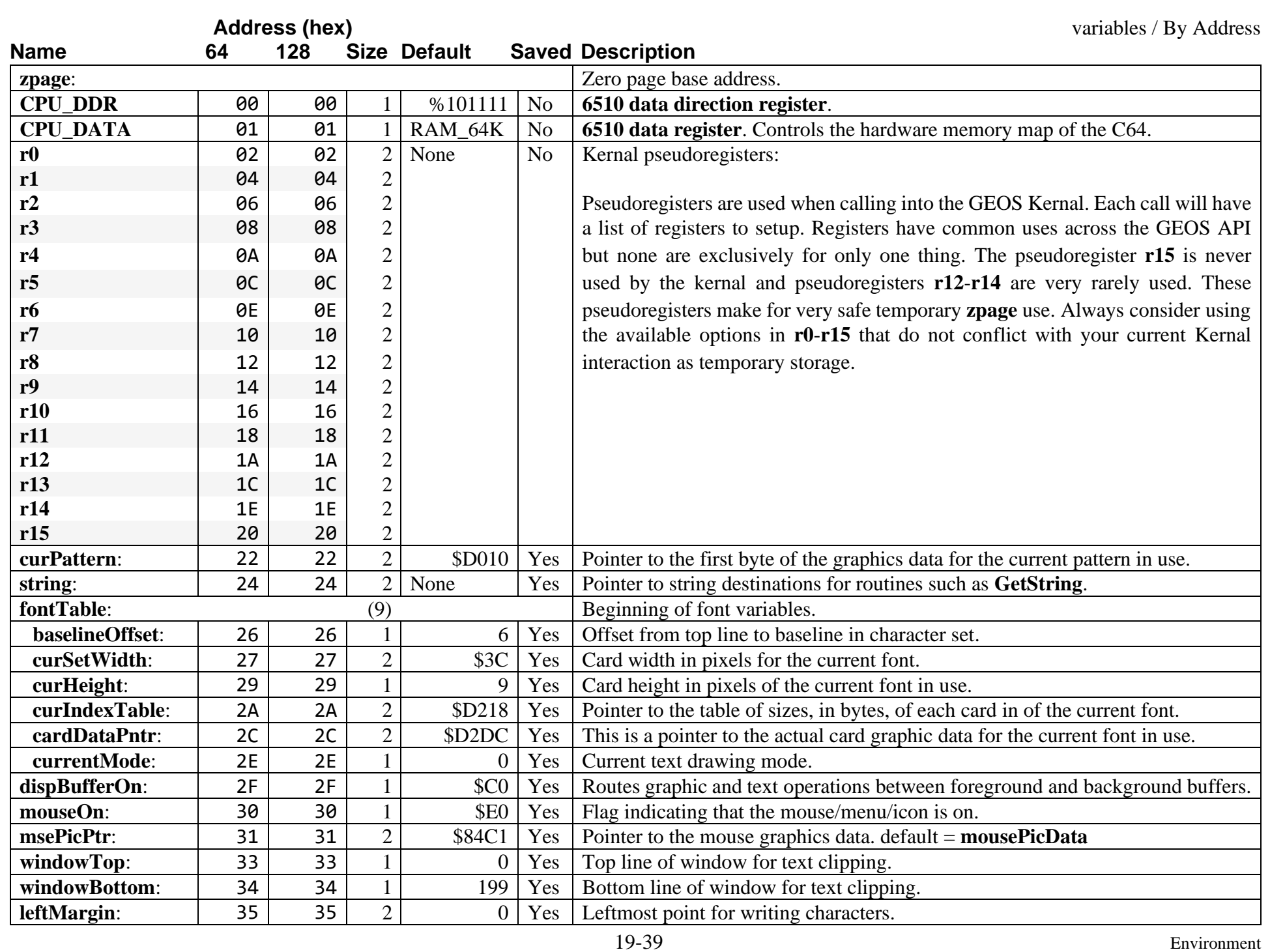

<span id="page-205-25"></span><span id="page-205-24"></span><span id="page-205-23"></span><span id="page-205-22"></span><span id="page-205-21"></span><span id="page-205-20"></span><span id="page-205-19"></span><span id="page-205-18"></span><span id="page-205-17"></span><span id="page-205-16"></span><span id="page-205-15"></span><span id="page-205-14"></span><span id="page-205-13"></span><span id="page-205-12"></span><span id="page-205-11"></span><span id="page-205-10"></span><span id="page-205-9"></span><span id="page-205-8"></span><span id="page-205-7"></span><span id="page-205-6"></span><span id="page-205-5"></span><span id="page-205-4"></span><span id="page-205-3"></span><span id="page-205-2"></span><span id="page-205-1"></span><span id="page-205-0"></span>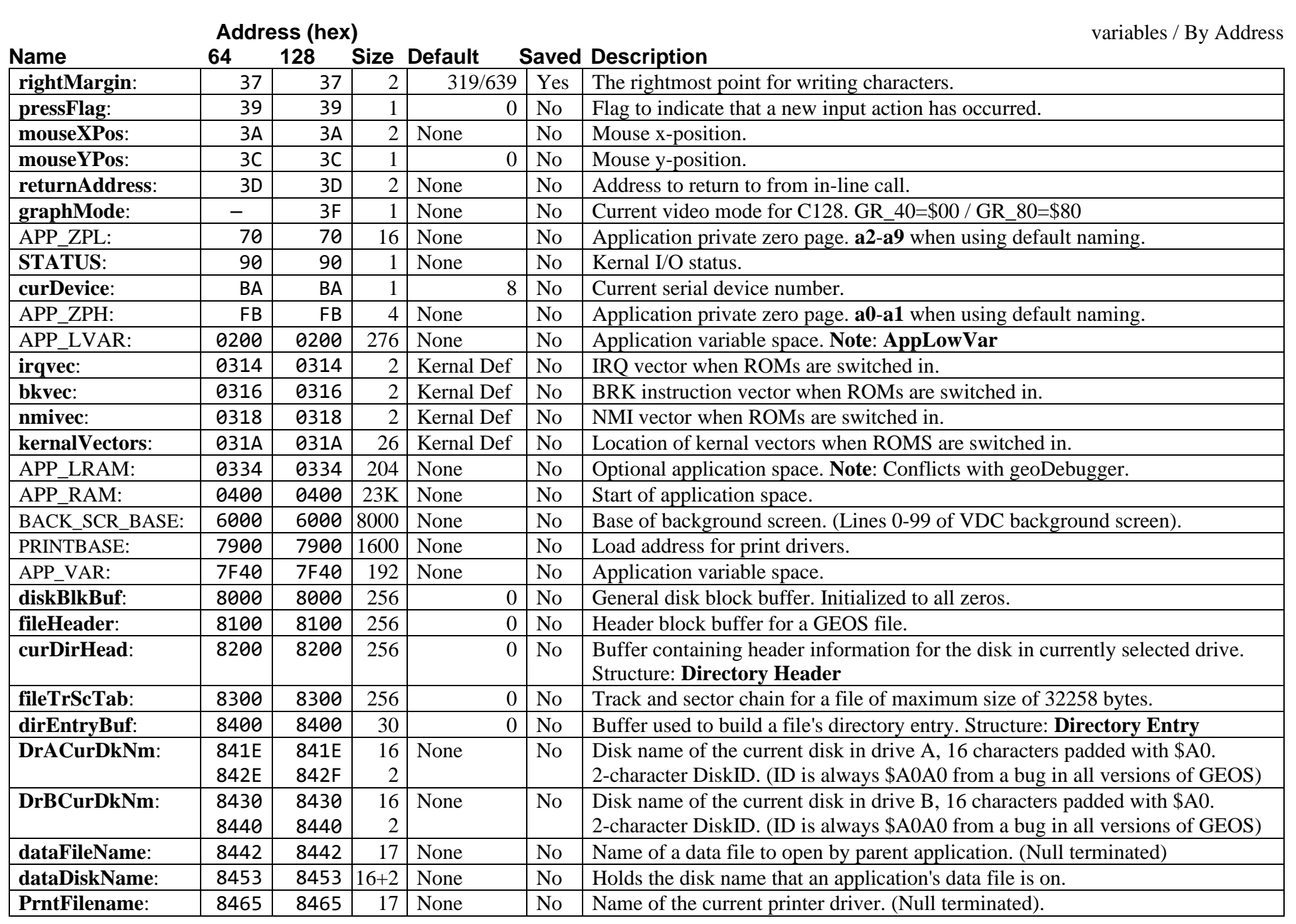

<span id="page-206-31"></span><span id="page-206-30"></span><span id="page-206-29"></span><span id="page-206-28"></span><span id="page-206-27"></span><span id="page-206-26"></span><span id="page-206-25"></span><span id="page-206-24"></span><span id="page-206-23"></span><span id="page-206-22"></span><span id="page-206-21"></span><span id="page-206-20"></span><span id="page-206-19"></span><span id="page-206-18"></span><span id="page-206-17"></span><span id="page-206-16"></span><span id="page-206-15"></span><span id="page-206-14"></span><span id="page-206-13"></span><span id="page-206-12"></span><span id="page-206-11"></span><span id="page-206-10"></span><span id="page-206-9"></span><span id="page-206-8"></span><span id="page-206-7"></span><span id="page-206-6"></span><span id="page-206-5"></span><span id="page-206-4"></span><span id="page-206-3"></span><span id="page-206-2"></span><span id="page-206-1"></span><span id="page-206-0"></span>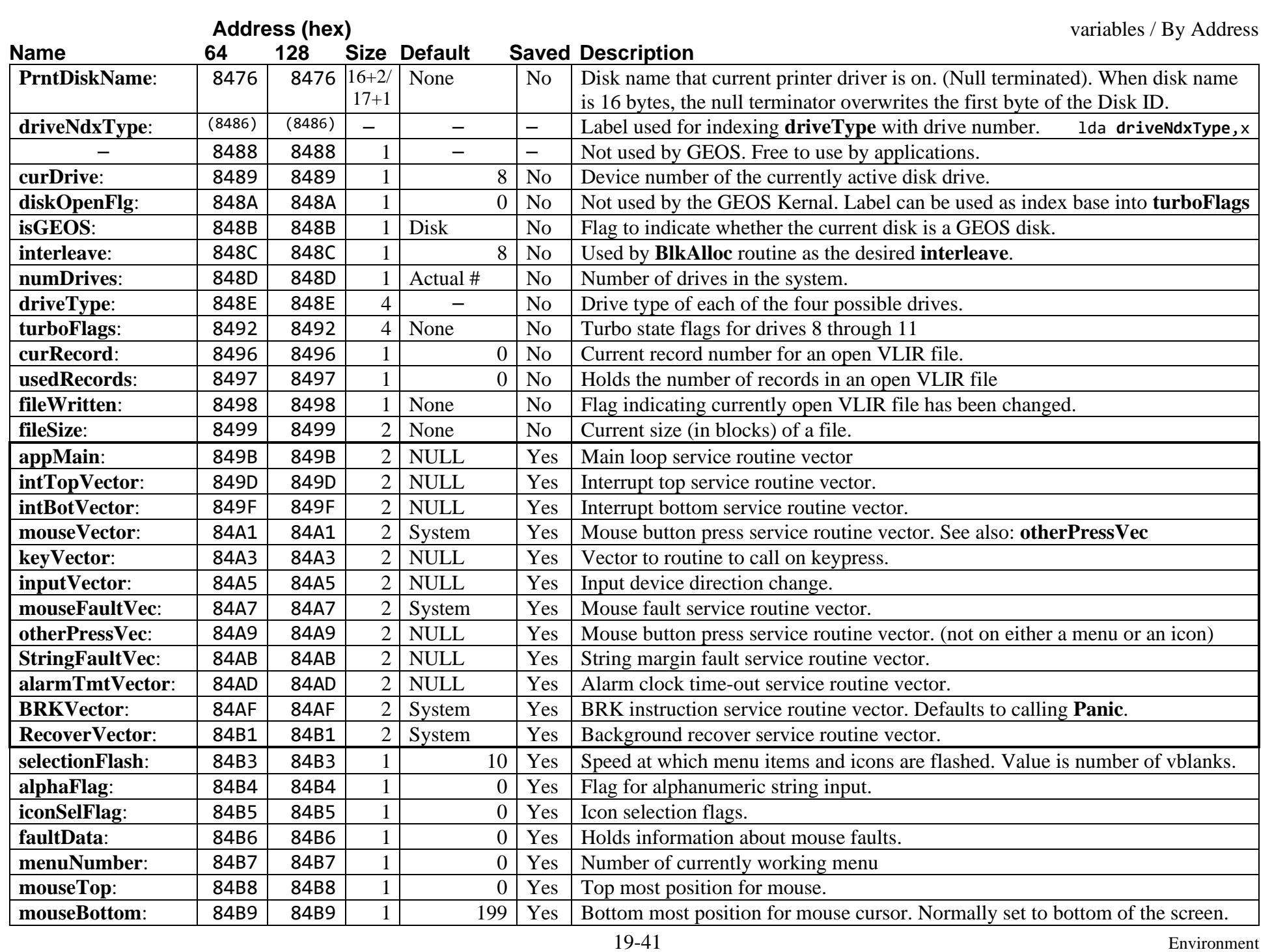

<span id="page-207-33"></span><span id="page-207-32"></span><span id="page-207-31"></span><span id="page-207-30"></span><span id="page-207-29"></span><span id="page-207-28"></span><span id="page-207-27"></span><span id="page-207-26"></span><span id="page-207-25"></span><span id="page-207-24"></span><span id="page-207-23"></span><span id="page-207-22"></span><span id="page-207-21"></span><span id="page-207-20"></span><span id="page-207-19"></span><span id="page-207-18"></span><span id="page-207-17"></span><span id="page-207-16"></span><span id="page-207-15"></span><span id="page-207-14"></span><span id="page-207-13"></span><span id="page-207-12"></span><span id="page-207-11"></span><span id="page-207-10"></span><span id="page-207-9"></span><span id="page-207-8"></span><span id="page-207-7"></span><span id="page-207-6"></span><span id="page-207-5"></span><span id="page-207-4"></span><span id="page-207-3"></span><span id="page-207-2"></span><span id="page-207-1"></span><span id="page-207-0"></span>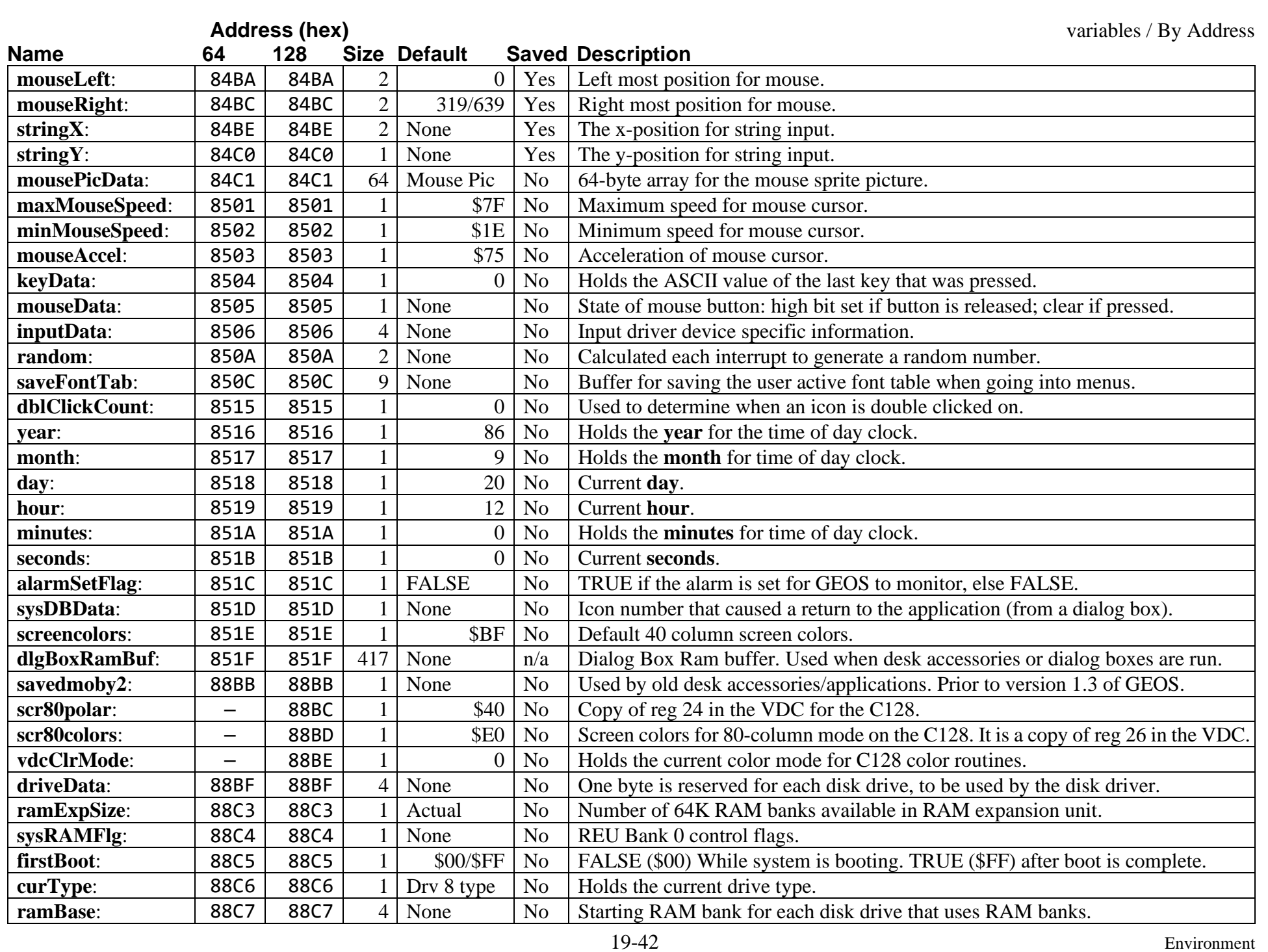

<span id="page-208-25"></span><span id="page-208-24"></span><span id="page-208-23"></span><span id="page-208-22"></span><span id="page-208-21"></span><span id="page-208-20"></span><span id="page-208-19"></span><span id="page-208-18"></span><span id="page-208-17"></span><span id="page-208-16"></span><span id="page-208-15"></span><span id="page-208-14"></span><span id="page-208-13"></span><span id="page-208-12"></span><span id="page-208-11"></span><span id="page-208-10"></span><span id="page-208-9"></span><span id="page-208-8"></span><span id="page-208-7"></span><span id="page-208-6"></span><span id="page-208-5"></span><span id="page-208-4"></span><span id="page-208-3"></span><span id="page-208-2"></span><span id="page-208-1"></span><span id="page-208-0"></span>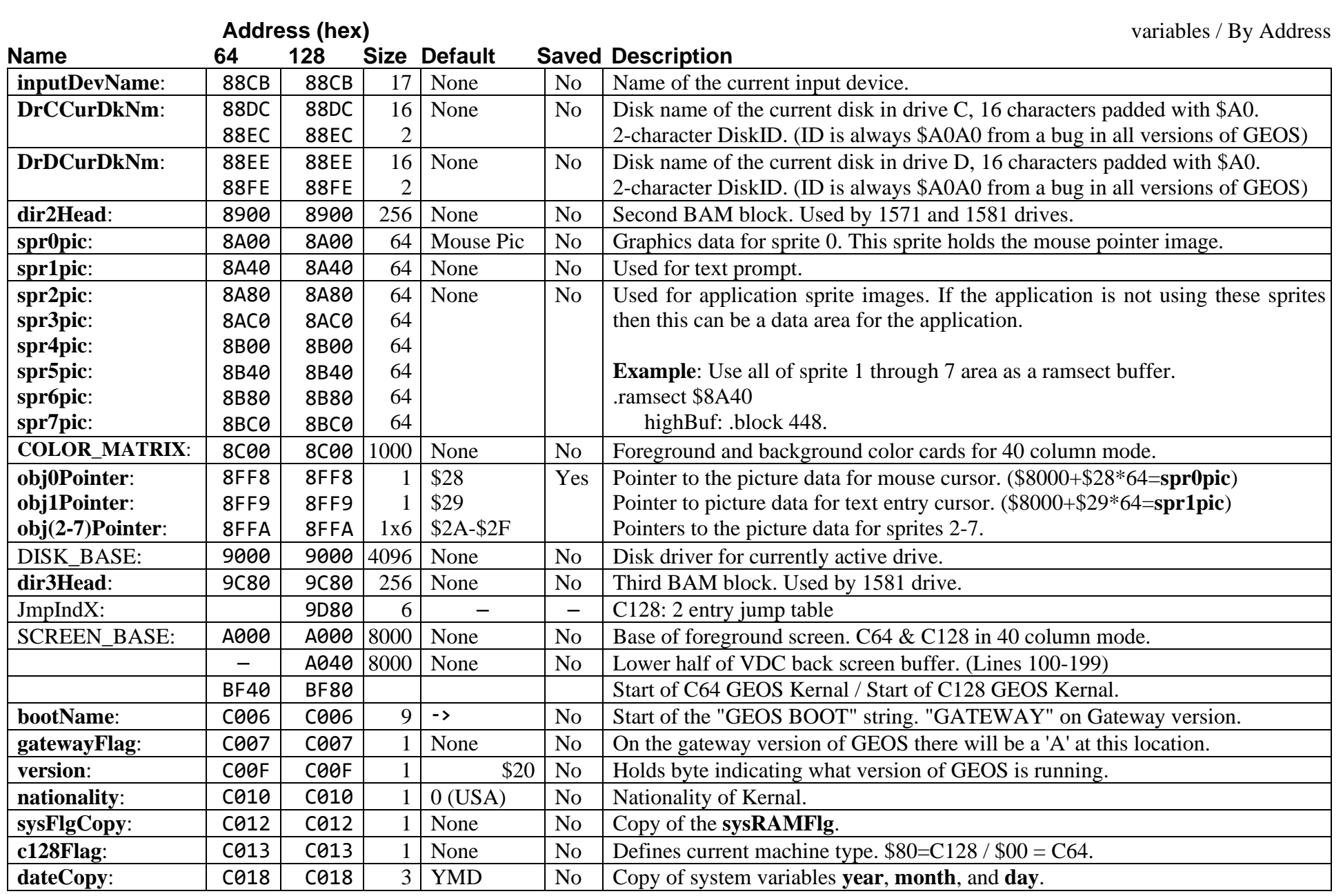

<span id="page-209-32"></span><span id="page-209-31"></span><span id="page-209-30"></span><span id="page-209-29"></span><span id="page-209-28"></span><span id="page-209-27"></span><span id="page-209-26"></span><span id="page-209-25"></span><span id="page-209-24"></span><span id="page-209-23"></span><span id="page-209-22"></span><span id="page-209-21"></span><span id="page-209-20"></span><span id="page-209-19"></span><span id="page-209-18"></span><span id="page-209-17"></span><span id="page-209-16"></span><span id="page-209-15"></span><span id="page-209-14"></span><span id="page-209-13"></span><span id="page-209-12"></span><span id="page-209-11"></span><span id="page-209-10"></span><span id="page-209-9"></span><span id="page-209-8"></span><span id="page-209-7"></span><span id="page-209-6"></span><span id="page-209-5"></span><span id="page-209-4"></span><span id="page-209-3"></span><span id="page-209-2"></span><span id="page-209-1"></span><span id="page-209-0"></span>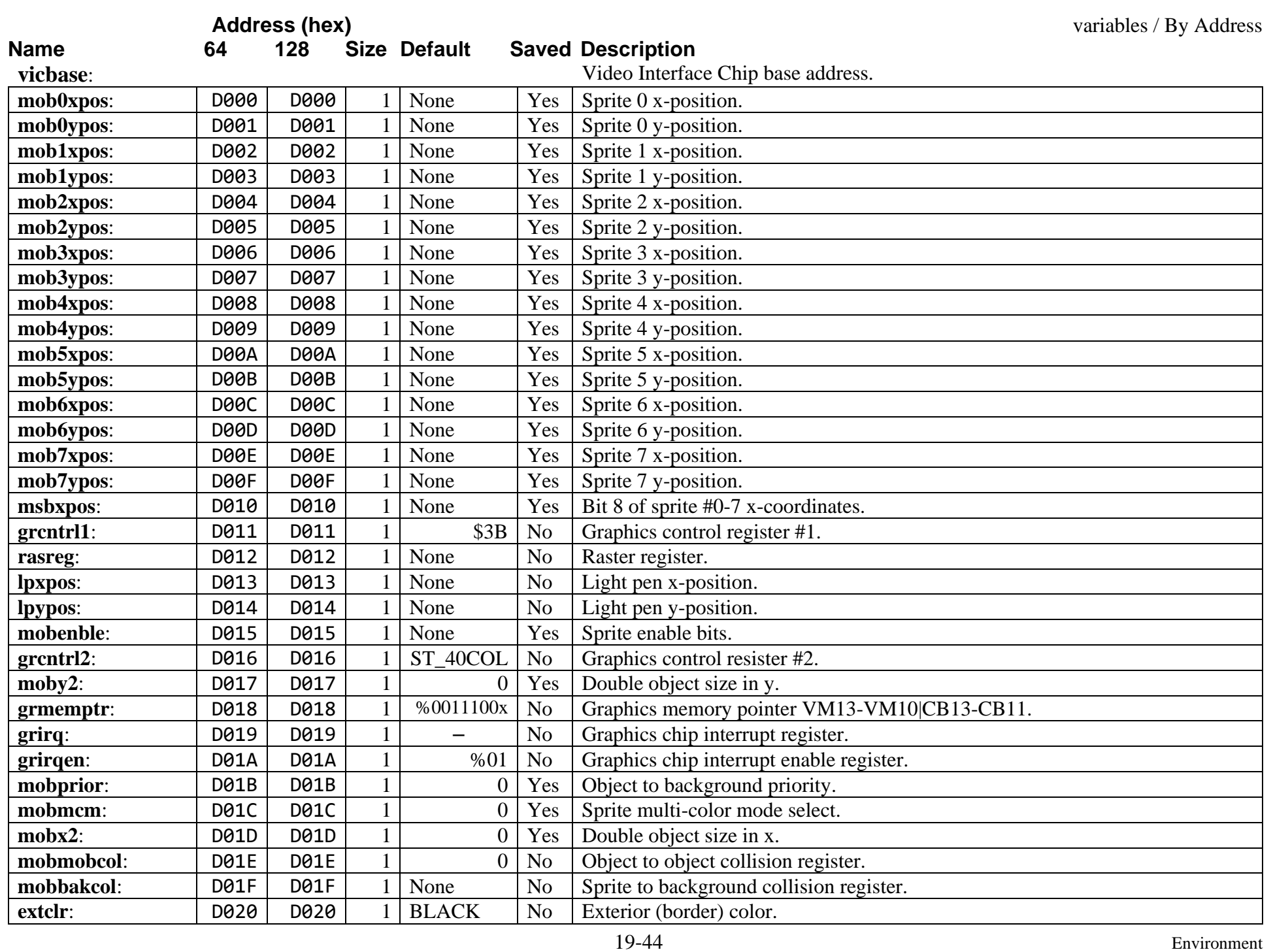

<span id="page-210-32"></span><span id="page-210-31"></span><span id="page-210-30"></span><span id="page-210-29"></span><span id="page-210-28"></span><span id="page-210-27"></span><span id="page-210-26"></span><span id="page-210-25"></span><span id="page-210-24"></span><span id="page-210-23"></span><span id="page-210-22"></span><span id="page-210-21"></span><span id="page-210-20"></span><span id="page-210-19"></span><span id="page-210-18"></span><span id="page-210-17"></span><span id="page-210-16"></span><span id="page-210-15"></span><span id="page-210-14"></span><span id="page-210-13"></span><span id="page-210-12"></span><span id="page-210-11"></span><span id="page-210-10"></span><span id="page-210-9"></span><span id="page-210-8"></span><span id="page-210-7"></span><span id="page-210-6"></span><span id="page-210-5"></span><span id="page-210-4"></span><span id="page-210-3"></span><span id="page-210-2"></span><span id="page-210-1"></span><span id="page-210-0"></span>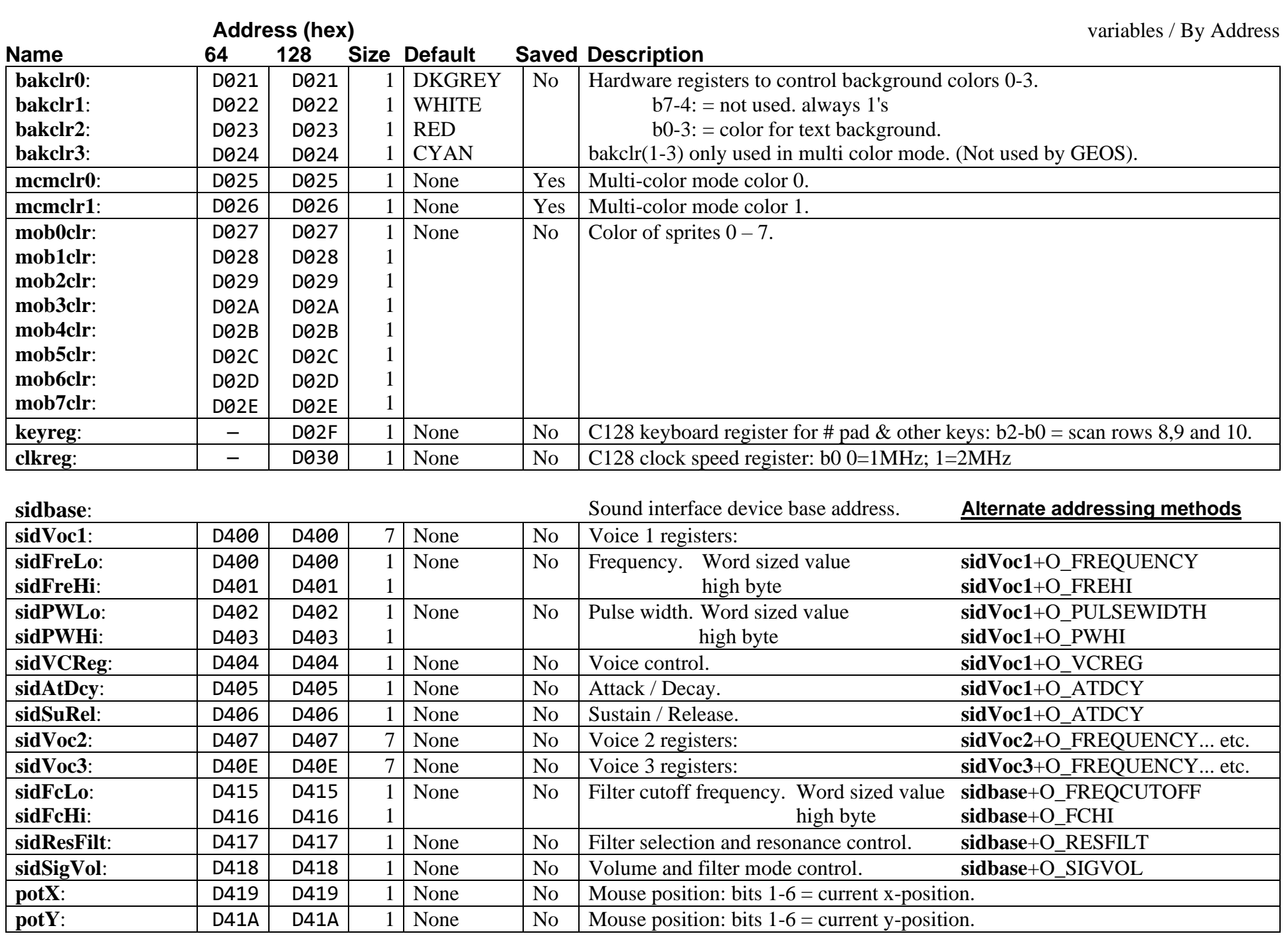

<span id="page-211-29"></span><span id="page-211-28"></span><span id="page-211-27"></span><span id="page-211-26"></span><span id="page-211-25"></span><span id="page-211-24"></span><span id="page-211-23"></span><span id="page-211-22"></span><span id="page-211-21"></span><span id="page-211-20"></span><span id="page-211-19"></span><span id="page-211-18"></span><span id="page-211-17"></span><span id="page-211-16"></span><span id="page-211-15"></span><span id="page-211-14"></span><span id="page-211-13"></span><span id="page-211-12"></span><span id="page-211-11"></span><span id="page-211-10"></span><span id="page-211-9"></span><span id="page-211-8"></span><span id="page-211-7"></span><span id="page-211-6"></span><span id="page-211-5"></span><span id="page-211-4"></span><span id="page-211-3"></span><span id="page-211-2"></span><span id="page-211-1"></span><span id="page-211-0"></span>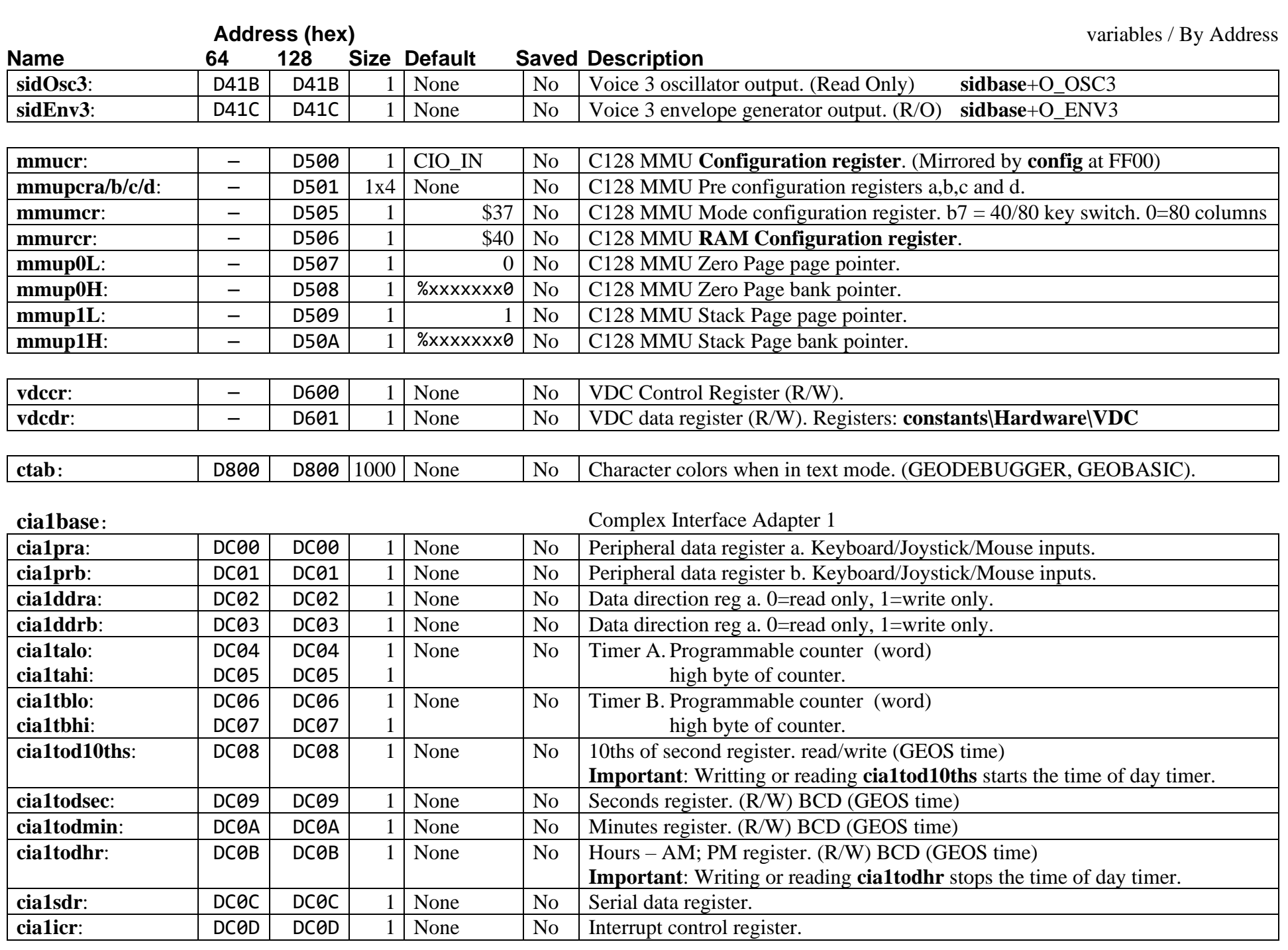

<span id="page-212-24"></span><span id="page-212-23"></span><span id="page-212-22"></span><span id="page-212-21"></span><span id="page-212-20"></span><span id="page-212-19"></span><span id="page-212-18"></span><span id="page-212-17"></span><span id="page-212-16"></span><span id="page-212-15"></span><span id="page-212-14"></span><span id="page-212-13"></span><span id="page-212-12"></span><span id="page-212-11"></span><span id="page-212-10"></span><span id="page-212-9"></span><span id="page-212-8"></span><span id="page-212-7"></span><span id="page-212-6"></span><span id="page-212-5"></span><span id="page-212-4"></span><span id="page-212-3"></span><span id="page-212-2"></span><span id="page-212-1"></span><span id="page-212-0"></span>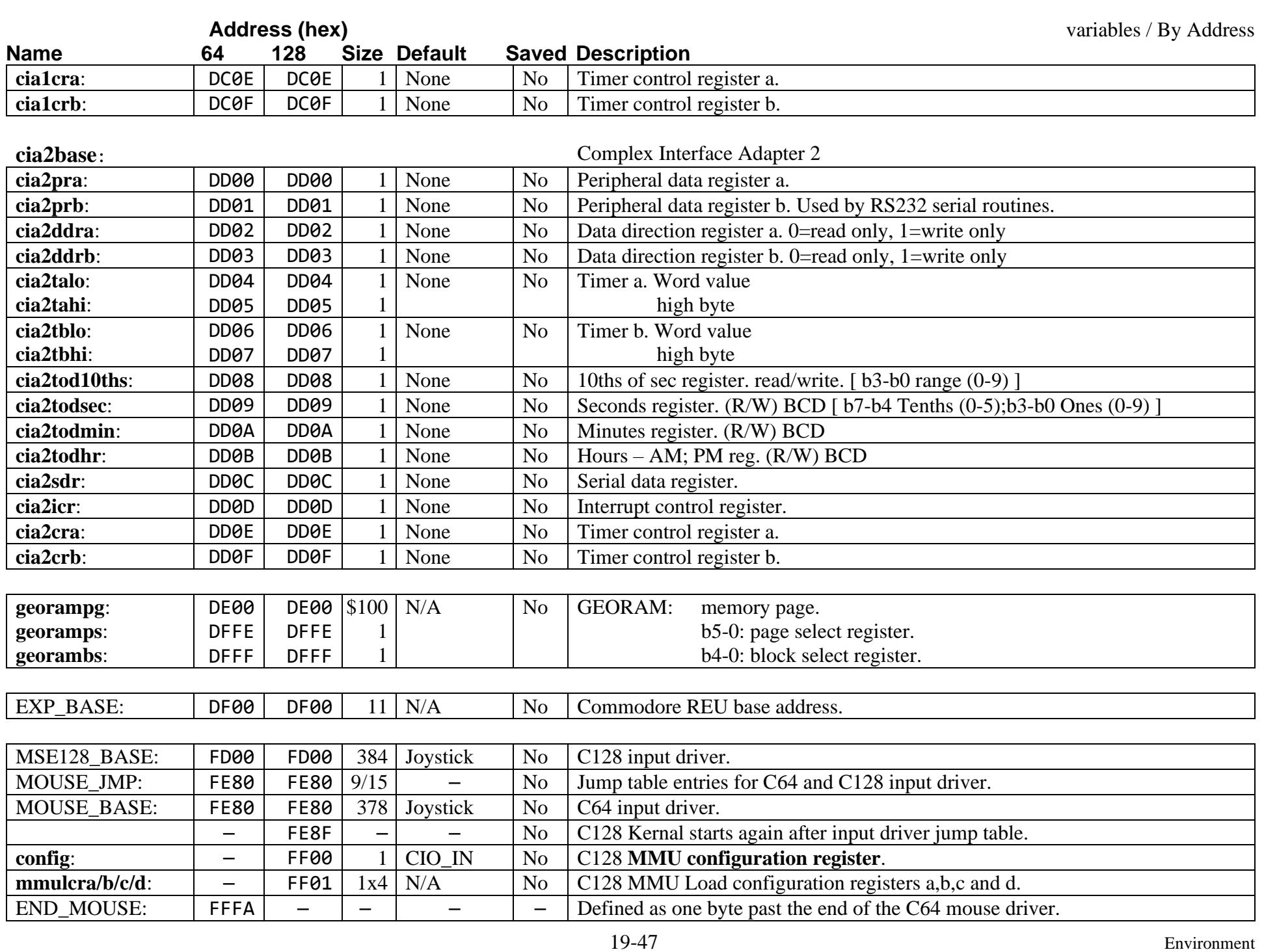

<span id="page-213-26"></span><span id="page-213-21"></span><span id="page-213-20"></span><span id="page-213-19"></span><span id="page-213-13"></span><span id="page-213-12"></span><span id="page-213-10"></span><span id="page-213-7"></span><span id="page-213-6"></span><span id="page-213-5"></span><span id="page-213-4"></span><span id="page-213-3"></span><span id="page-213-2"></span><span id="page-213-1"></span><span id="page-213-0"></span>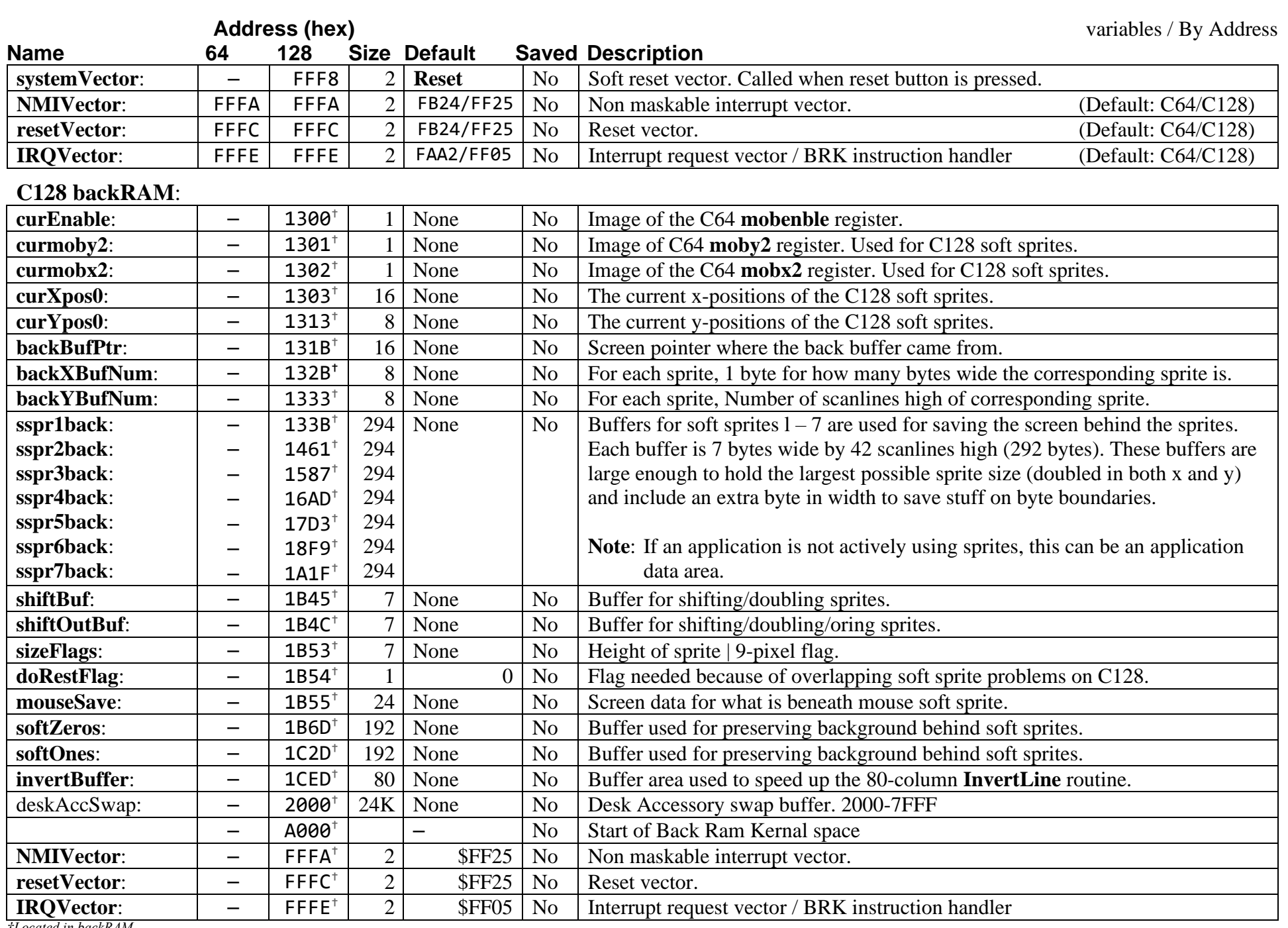

<span id="page-213-25"></span><span id="page-213-24"></span><span id="page-213-23"></span><span id="page-213-22"></span><span id="page-213-18"></span><span id="page-213-17"></span><span id="page-213-16"></span><span id="page-213-15"></span><span id="page-213-14"></span><span id="page-213-11"></span><span id="page-213-9"></span><span id="page-213-8"></span>*†Located in backRAM*

### <span id="page-214-0"></span>**[dlgBoxRamBuf](#page-191-5)**

### **[Dialog Box RAM buffer](#page-214-0)**

This buffer is for variables that are saved when dialog boxes or desk accessories are run. Both of these actions require the system to be able to warmstart GEOS and return to the application state after the action completes. This ability to backup and restore the system state allows for both the Dialog Box / Desk Accessory to startup into a known base startup, just like the application itself always starts up at this same warmstart state.

## **Breakdown of Dialog Box RAM buffer**

**[dlgBoxRamBuf](#page-191-5)** Expressed as a ramsect declaration:

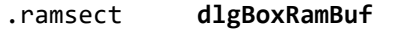

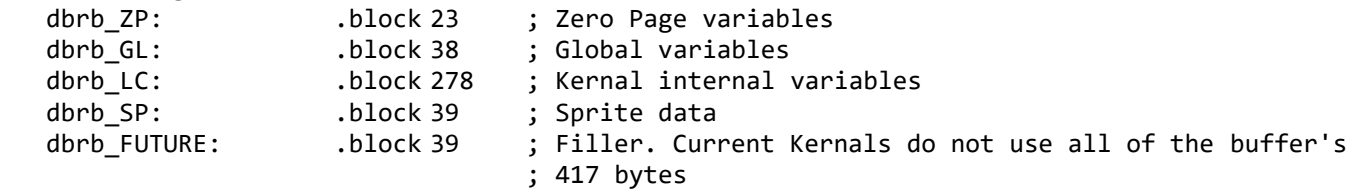

#### **[dlgBoxRamBuf](#page-191-5)** Converted to CONSTANTS:

<span id="page-214-1"></span>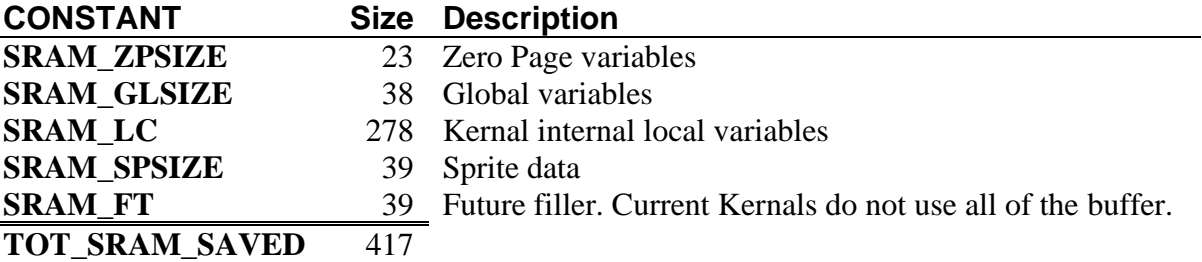

# **SRAM\_ZP Zero Page variables**.

<span id="page-215-0"></span>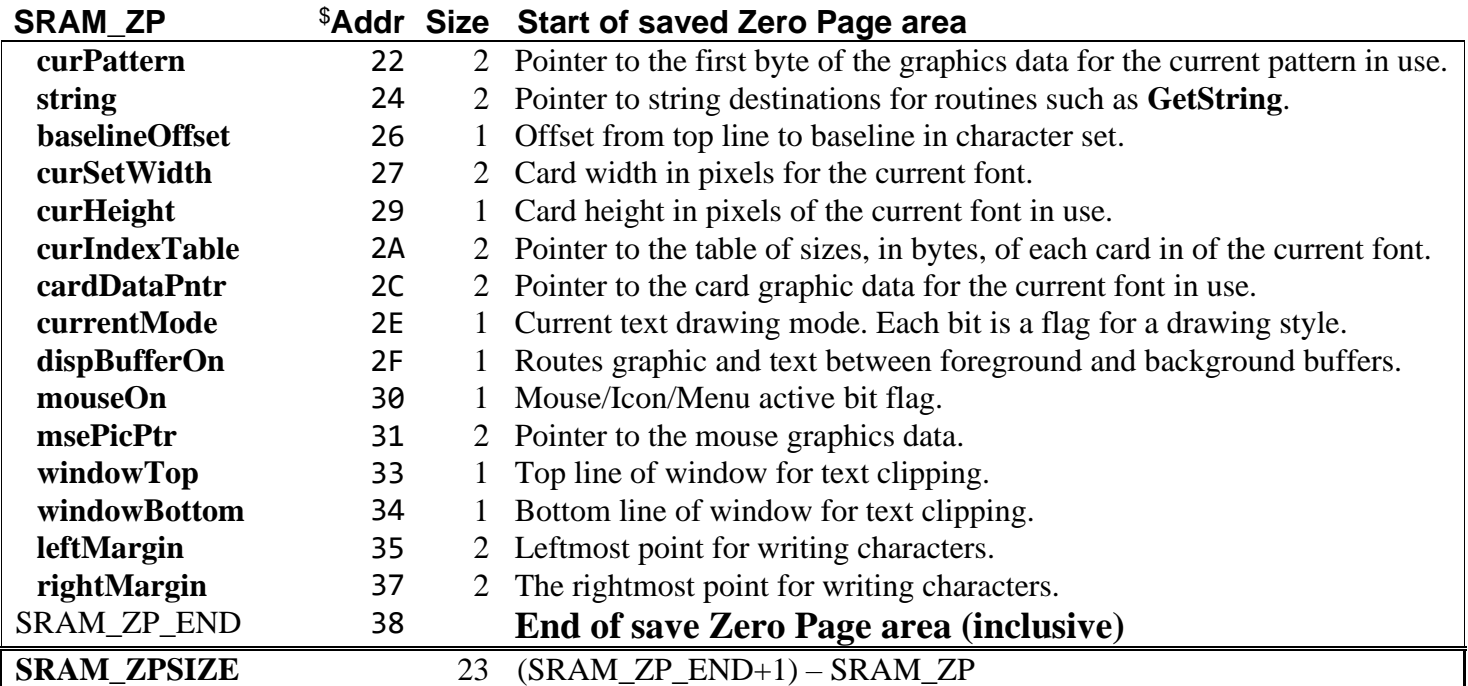
# **SRAM\_GL Global Variables**

<span id="page-216-0"></span>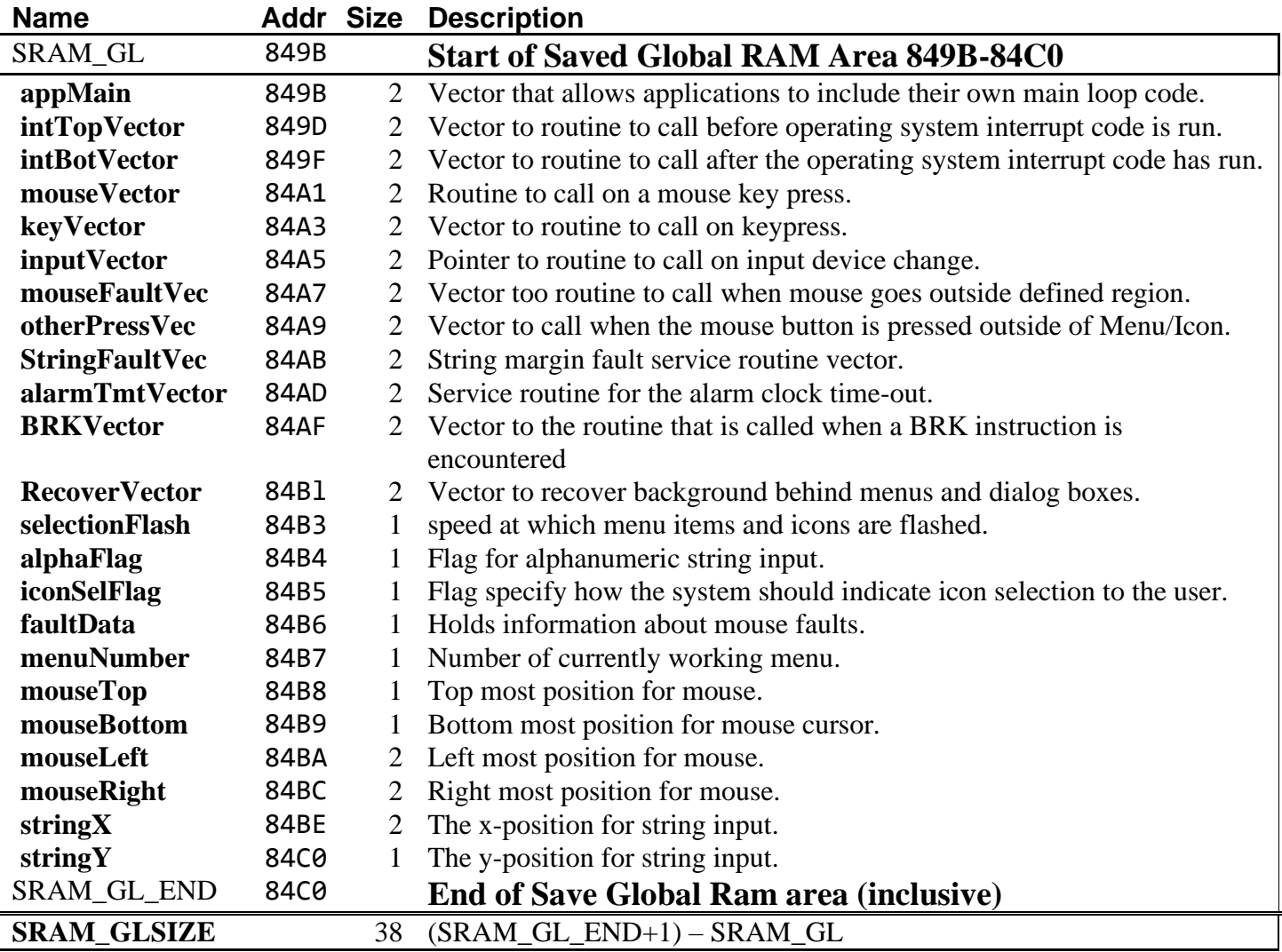

dlgBoxRamBuf/Breakdown of Dialog Box RAM buffer

## **SRAM\_LC Kernal Internal Local Variables**

SRAM\_LC area is for internal Kernal Local Variables and structures. SRAM\_LC is comprised of the following:

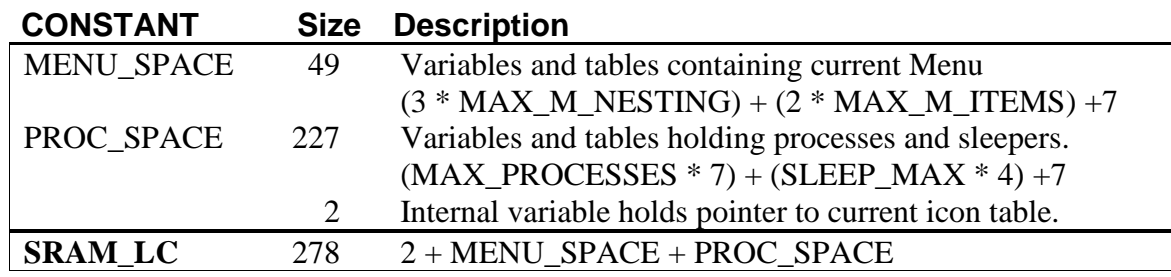

#### **MENU\_SPACE Break Down**.

<span id="page-217-0"></span>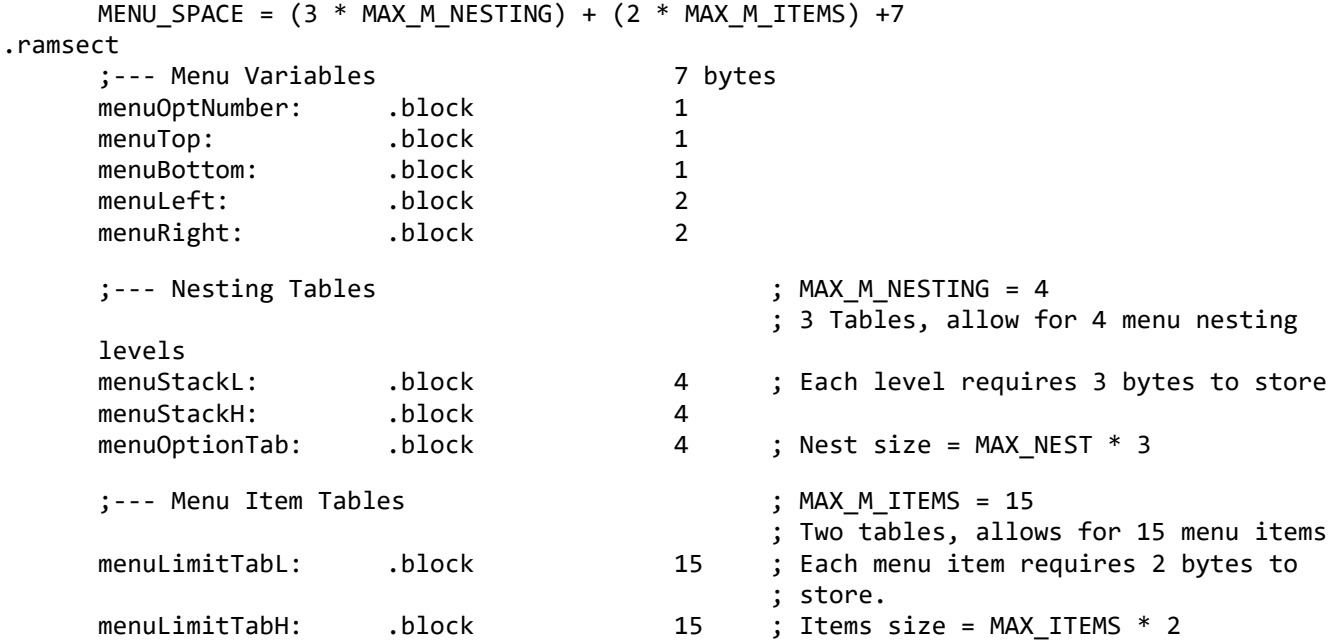

#### **PROC\_SPACE Break Down**.

PROC SPACE = (MAX PROCESSES \* 7) + (SLEEP MAX \* 4) +7 ;--- Processes timersTab: .block 40 ; MAX\_PROCESSES = 20 Processes<br>timersCMDs: .block 20 : timersCMDs: .block 20 ; timersRtns: .block 40 ; Each process requires 7 bytes to store timersVals: .block 40 ; Process size = MAX PROCESSES \* 7 ;--- 2 Bytes of +7 numTimers: .block 1 ; Part of + 7<br>delaySP: .block 1 : delaySP: .block 1 ; ;--- Sleepers block 20 ; SLEEP MAX = 20 sleepers delayValH: .block 20 ; Each sleep requires 4 bytes to store delayRtnsL: .block 20 delayRtnsH: .block 20 ; Sleep size = SLEEP\_MAX \* 4

dlgBoxRamBuf/Breakdown of Dialog Box RAM buffer ;--- Internal variables falling right after process tables. ;--- Last 5 bytes of the +7<br>stringLen: .block 1 stringLen: .block 1 stringMaxLen: .block 1 tmpKeyVector: .block 2 stringMargCtrl: .block 1

## **SRAM\_SP Sprite Data**

Save the current state of all 8 sprites.

<span id="page-218-0"></span>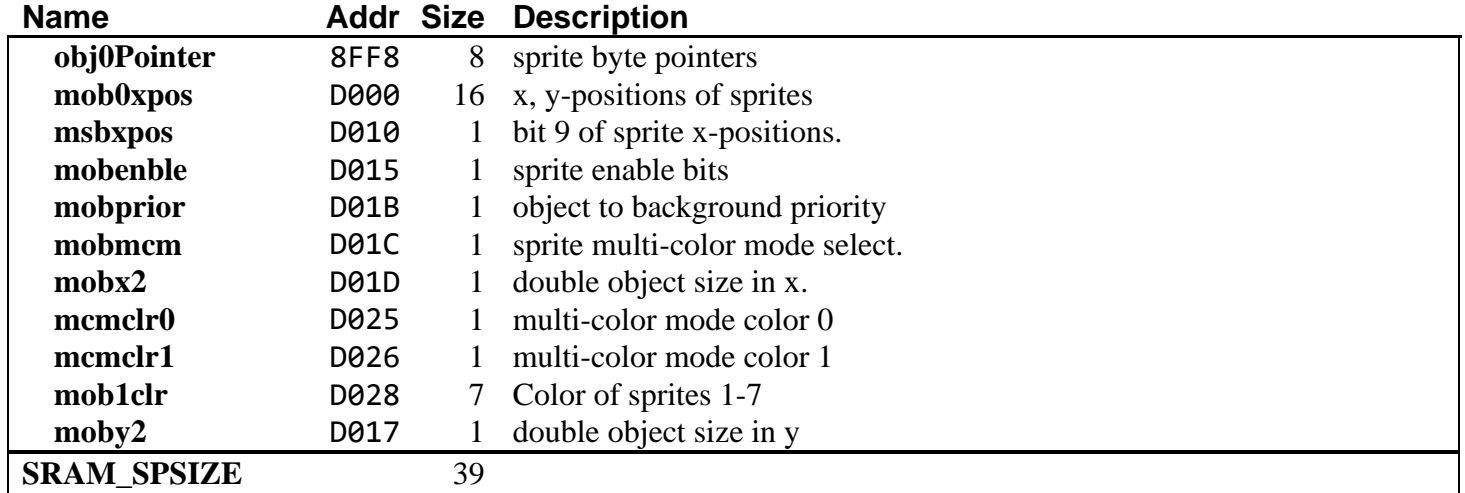

## <span id="page-219-0"></span>**SRAM\_FT** Future use filler bytes

DBRBSIZE = 417 ; Hard coded size of Dialog Box ram buffer<br>
SRAM\_FT = DBRBSIZE – (SRAM\_ZPSIZE + SRAM\_ZPSIZ **[SRAM\\_FT](#page-219-0)** = DBRBSIZE – (**[SRAM\\_ZPSIZE](#page-215-0) + [SRAM\\_ZPSIZE](#page-215-0) + [SRAM\\_LC](#page-217-0) + [SRAM\\_SPSIZE](#page-218-0)**)

Nothing is actually done with the **[SRAM\\_FT](#page-219-0)** bytes. They are just a place holder in the formula that leads to all 417 Bytes of the buffer being accounted for.

This is the actual table used to control the population of and restoration from the **[dlgBoxRamBuf](#page-191-0)**.

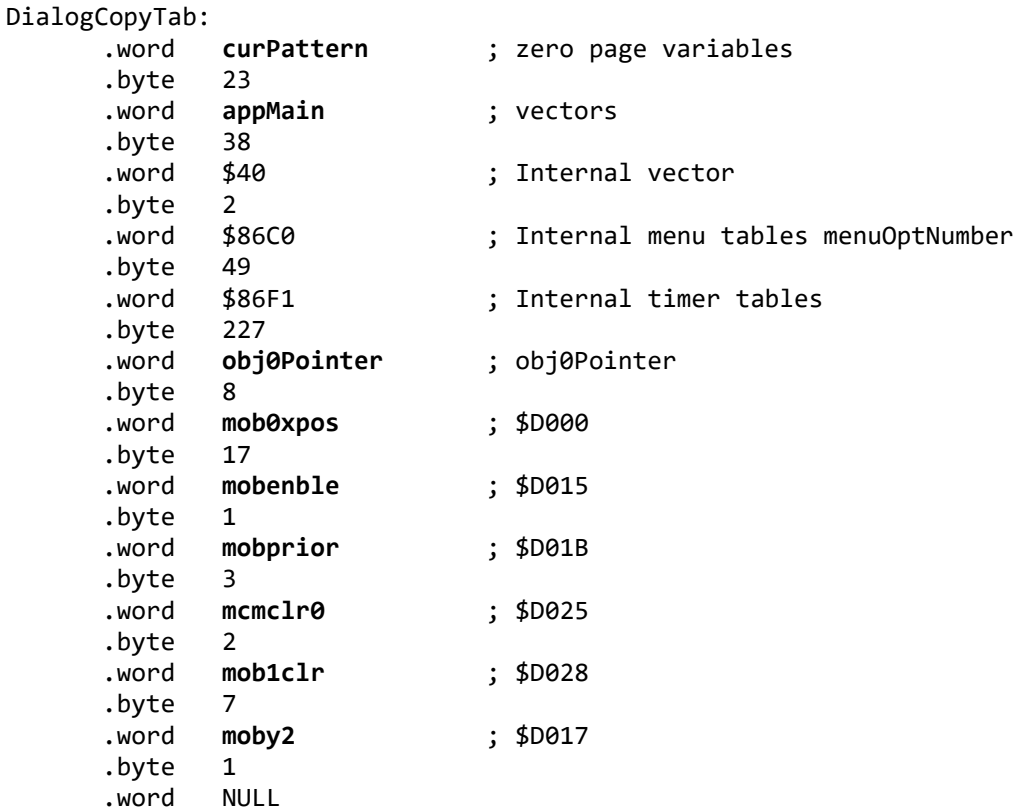

#### **Name Description [alarmTmtVector](#page-185-1)** Service routine for the alarm clock time-out. **[alphaFlag](#page-185-2)** Flag for alphanumeric string input. **[appMain](#page-185-0) [MainLoop](#page-374-0)** service routine vector. **[BRKVector](#page-186-0)** Vector to the routine that is called when a BRK instruction is encountered. **[baselineOffset](#page-186-1)** Offset from top line to baseline in character set. **[cardDataPntr](#page-186-2)** This is a pointer to the actual card graphic data for the current font in use. **[curHeight](#page-188-0)** Card height in pixels of the current font in use. **[curIndexTable](#page-188-1)** Pointer to the table of sizes, in bytes, of each card in of the current font. **[curPattern](#page-188-2)** Pointer to the first byte of the graphics data for the current pattern in use. **[currentMode](#page-189-0)** Current text drawing mode. Each bit is a flag for a drawing style. **[curSetWidth](#page-189-1)** Card width in pixels for the current font. **[dispBufferOn](#page-191-1)** Routes graphic and text operations to either the foreground/background/both. **[faultData](#page-192-0)** Holds Information about mouse faults. **[fontTable](#page-193-0)** Variables for the current font in use. **[iconSelFlag](#page-194-3)** Flag specify how the system should indicate icon selection to the user. **[inputVector](#page-194-2)** Pointer to routine to call on input device change. **[intBotVector](#page-194-1)** Vector to routine to call after the operating system interrupt code has run. **[intTopVector](#page-194-0)** Vector to routine to call before operating system interrupt code is run. **[keyVector](#page-195-0)** Vector to routine to call on keypress. **[leftMargin](#page-195-5)** Leftmost point for writing characters.<br> **nenuNumber** Number of currently working menu. Number of currently working menu. **[mouseBottom](#page-196-1)** Bottom most position for mouse cursor. Normally set to bottom of the screen. **[mouseFaultVec](#page-196-0)** Vector too routine to call when mouse goes outside defined region. **[mouseLeft](#page-197-2)** Left most position for mouse. **[mouseOn](#page-197-5)** Mouse/Icon/Menu active bit flag. **[mouseRight](#page-197-3)** Right most position for mouse. **[mouseTop](#page-197-1)** Top most position for mouse. **[mouseVector](#page-197-0)** Routine to call on a mouse key press. **[msePicPtr](#page-197-6)** Pointer to the mouse graphics data. **[otherPressVec](#page-198-0)** Vector to call when the mouse button is pressed outside of Menu/Icon. **[RecoverVector](#page-198-1)** Vector to recover background behind menus and dialog boxes. **[rightMargin](#page-198-3)** The rightmost point for writing characters. **[selectionFlash](#page-199-0)** Speed at which menu items and icons are flashed. **[string](#page-201-1)** Pointer to string destinations for routines such as **[GetString](#page-445-0)**. **[StringFaultVec](#page-201-0)** Vector called when an attempt is made to write a character past **[rightMargin](#page-198-3)**. **[stringX](#page-202-0)** The x-position for string input. **string Y** The y-position for string input. [windowTop](#page-203-0) Top line of window for text clipping.

#### <span id="page-220-0"></span>**Saved RAM Buffer Variables by Name**

#### **Saved I/O by Address**

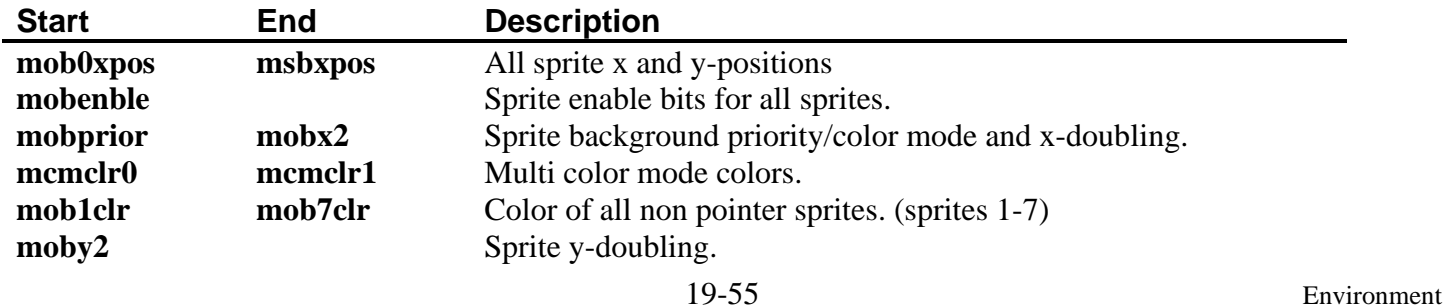

#### **DIALOG**  $\mathbf{Note}^{2}$ : The first entry in a DB table is a command byte defining its position. This can either be a byte indicating a default position for the DB, DEF\_DB\_POS **(%10000000)**, or a byte indicating a user defined position, SET\_DB\_POS **(%00000000)** which must be followed by the position information. The position command byte is or'ed with a system pattern number to be used to fill in a shadow box. The shadow box is a rectangle of the same dimensions as the DB and is filled with one of the system patterns. The shadow box appears underneath the Dialog Box, Offset 1 card right and 1 card down. **Start of Default Dialog Start of Custom Size Dialog** ------------------------------------- ------------------------------------------------ .byte DEF\_DB\_POS | pattern .byte SET\_DB\_POS | pattern  $.$  byte top  $(0-199)$  $.$  byte bottom  $; (0-199)$ .word left ; (0-319 or 0-639) .word right ; (0-319 or 0-639) **Note<sup>1</sup>** Standard window size: columns 64-255 rows 32-127 **Note<sup>1</sup>** : If the shadow pattern is zero, then no shadow is drawn. **Note<sup>3</sup>** Maximum # of dialog icons is 8. This can be worked around by drawing your own images and detecting mouse clicks over the images with **[otherPressVec](#page-198-0)** and **[IsMseInRegion](#page-412-0)**.

**Note:** See: "**[Saved RAM Buffer Variables by Name](#page-220-0)**" on the previous page for a list of saved global variables and saved I/O values.

## **Position Commands**

After the position byte (or bytes) may appear a number of icon or command bytes. Most require position coordinates. The x and y-positions are an offset from the upper left corner of the DB.

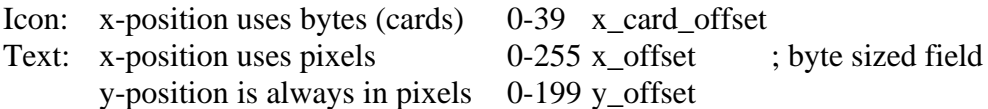

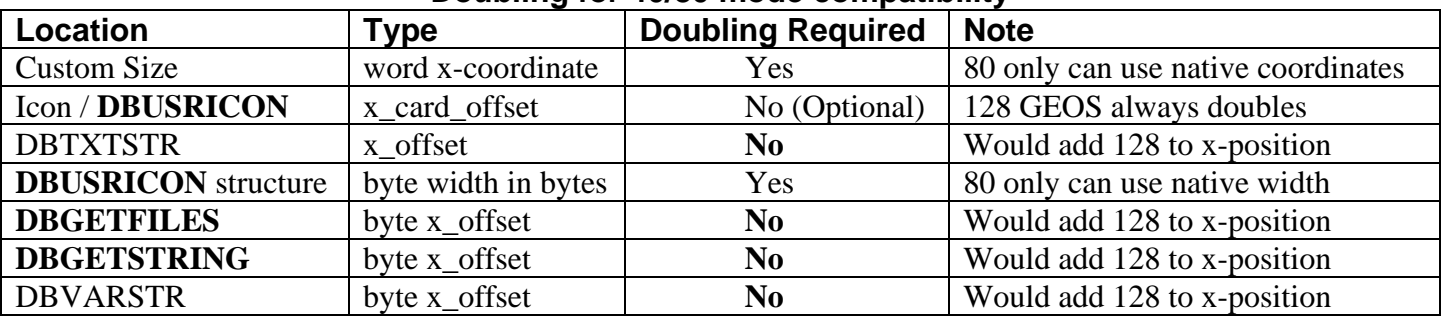

#### **Doubling for 40/80 mode compatibility**

**Note**: See **[Ch 19 constants/Dialog Box/coordinates](#page-168-0)** for a list of CONSTANTS for the dialog window, text and icon positions.

dialog/Icons/Menus/Graphics/DIALOG

# <span id="page-222-0"></span>**Dialog Box Icons**

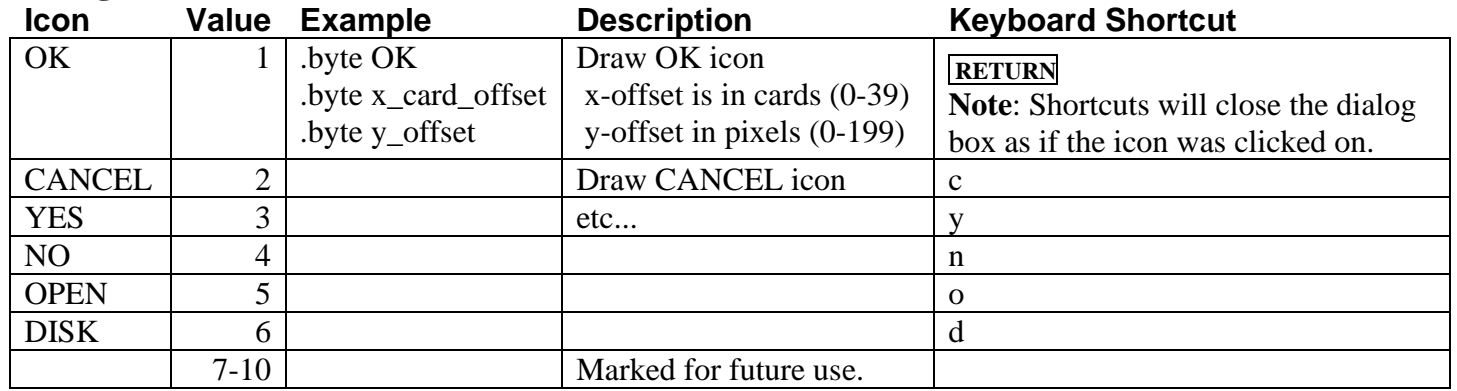

# **Dialog Box Commands**

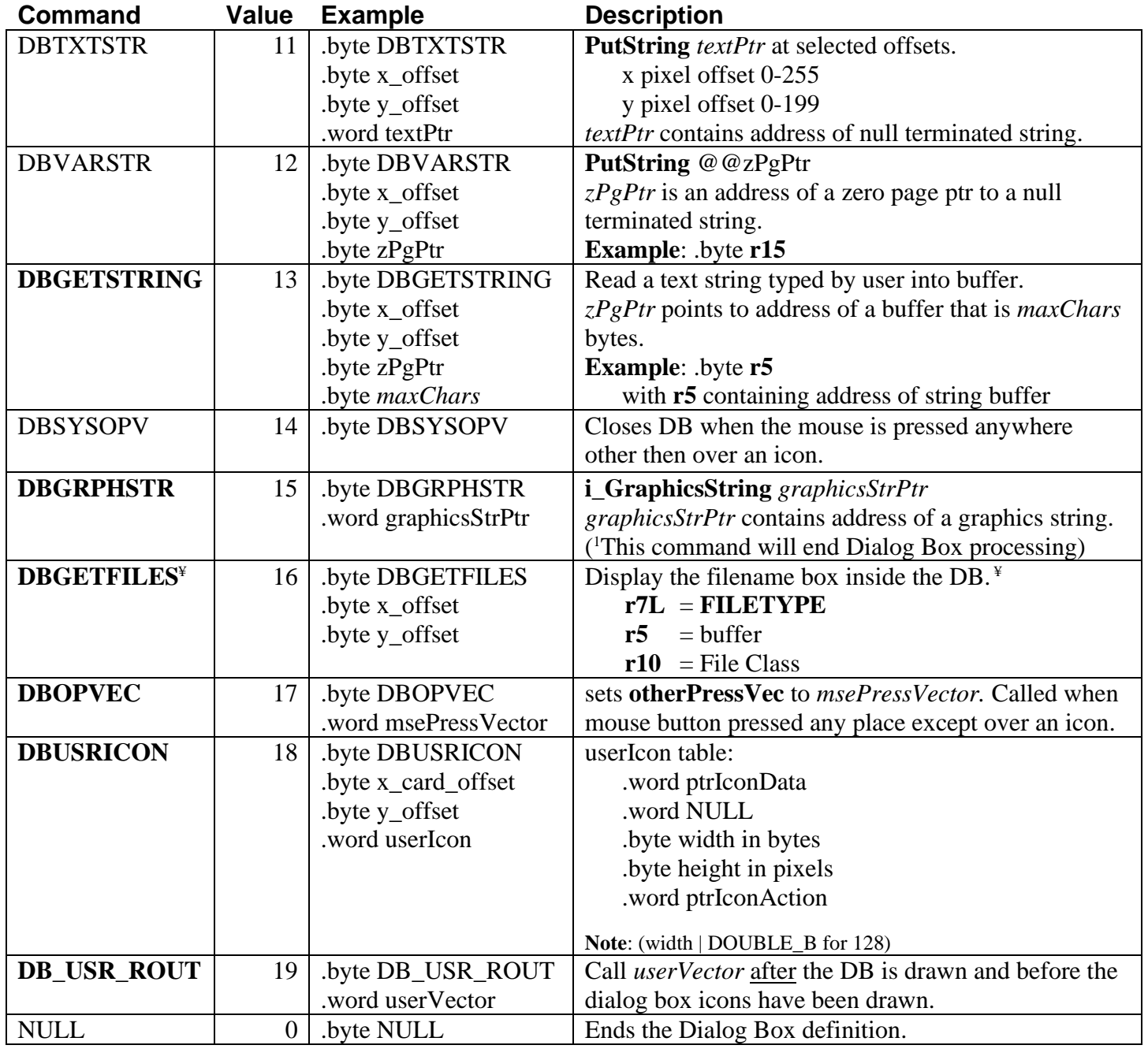

dialog/Icons/Menus/Graphics/GraphicsString

# **[GraphicsString](#page-339-0)**

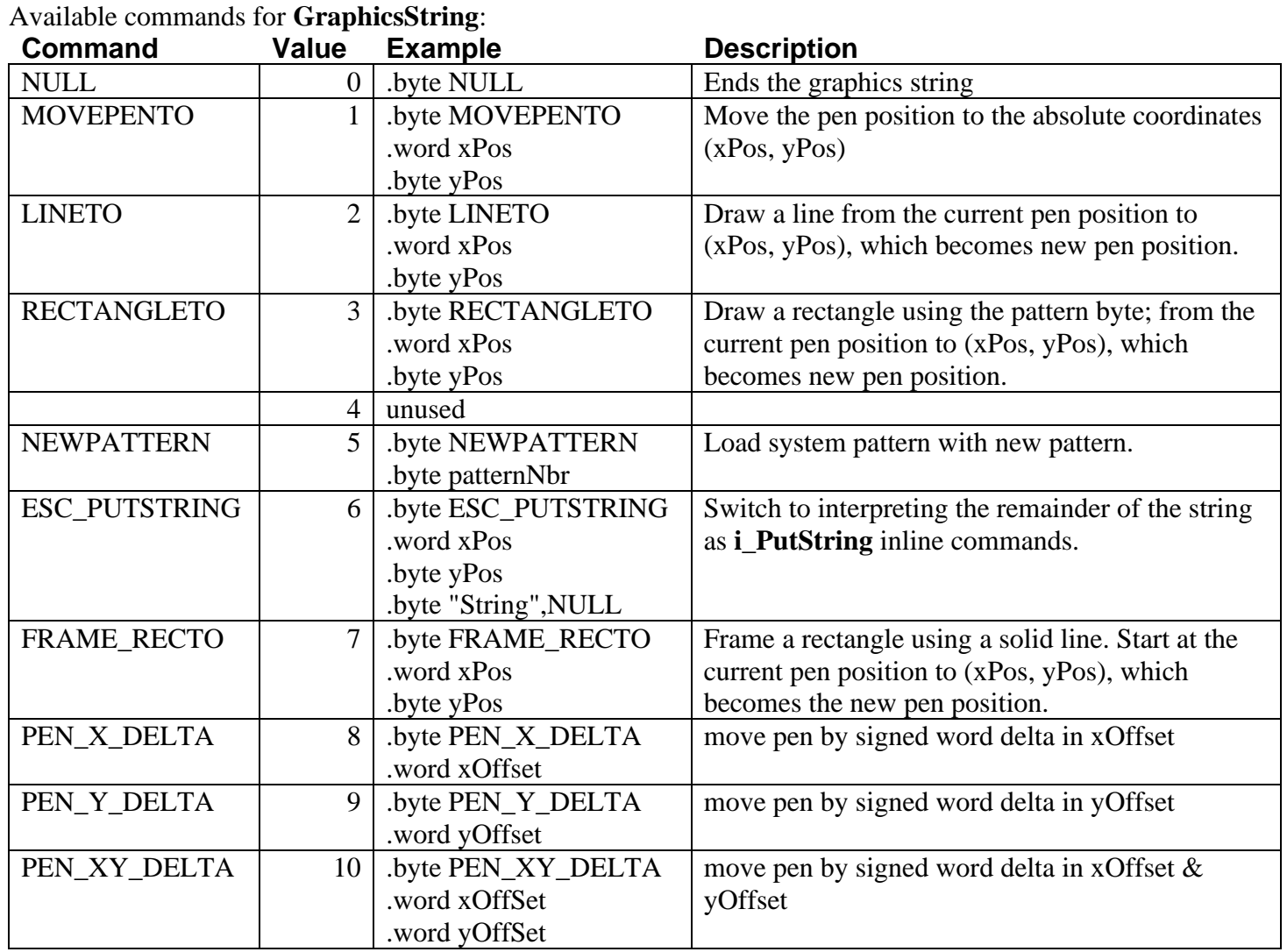

**Example**: **[GrphcsStr1](#page-671-0)**

## **Icon Table**

**Header**:

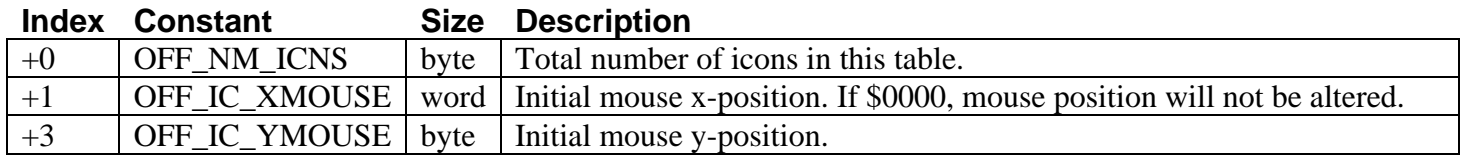

### **Icon Entries**:

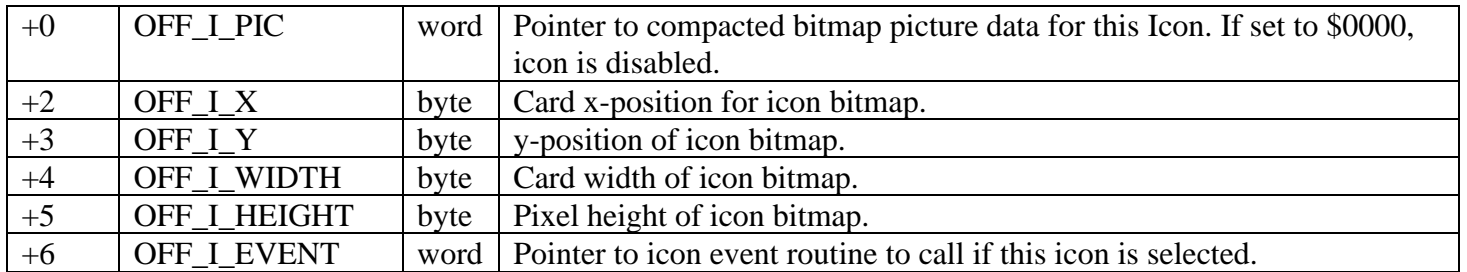

#### **Menu**

M\_HEIGHT=14 MAX\_M\_ITEMS=15

#### **Menu/Sub-menu Header**:

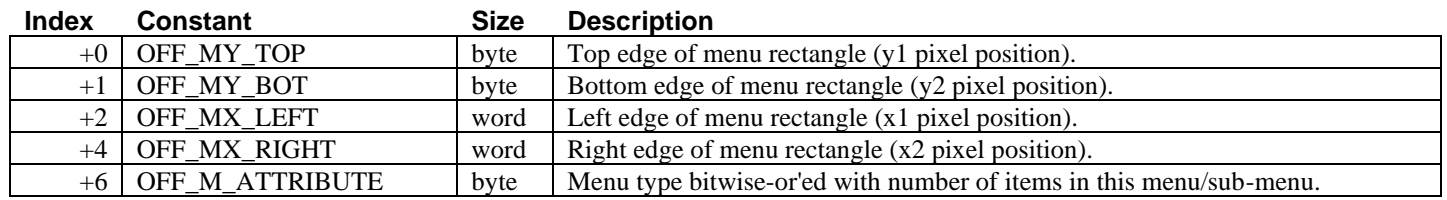

#### **Menu Item**: (OFF\_1ST\_M\_ITEM)

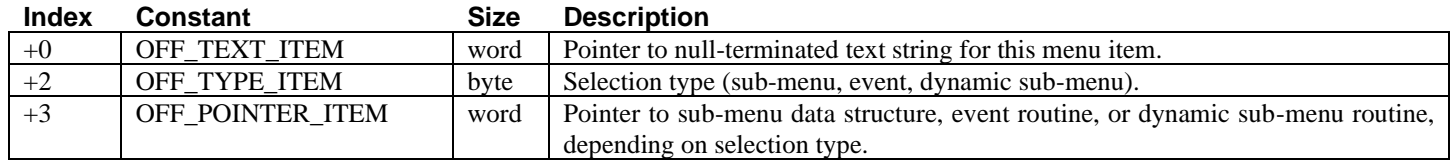

#### **Types of Menu Items** (for use in OFF\_TYPE\_ITEM byte):

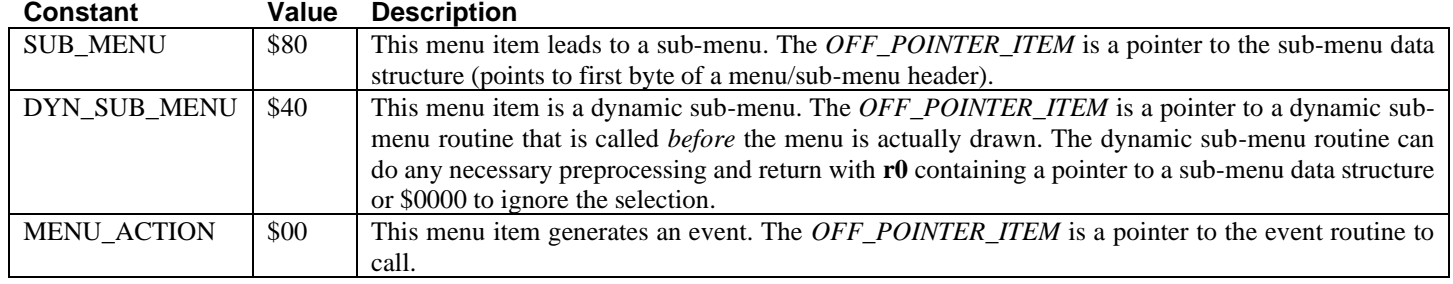

#### **Menu/Sub-menu Types** (use in attribute byte OFF\_M\_ATTRIBUTE):

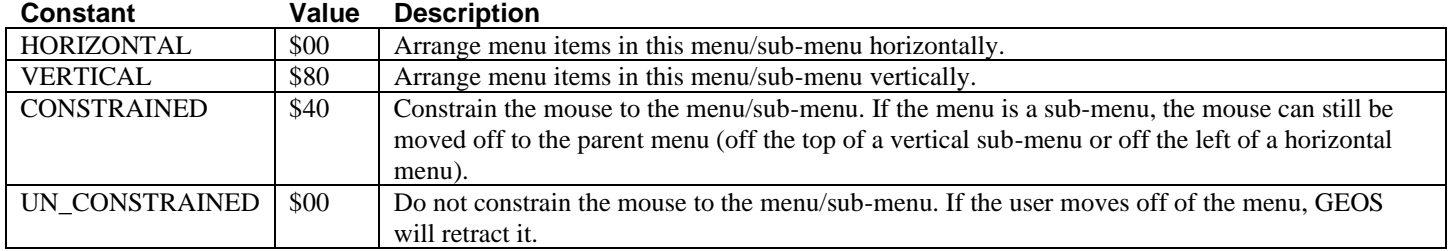

#### **Bitwise breakdown of the Attribute byte** (OFF\_M\_ATTRIBUTE):

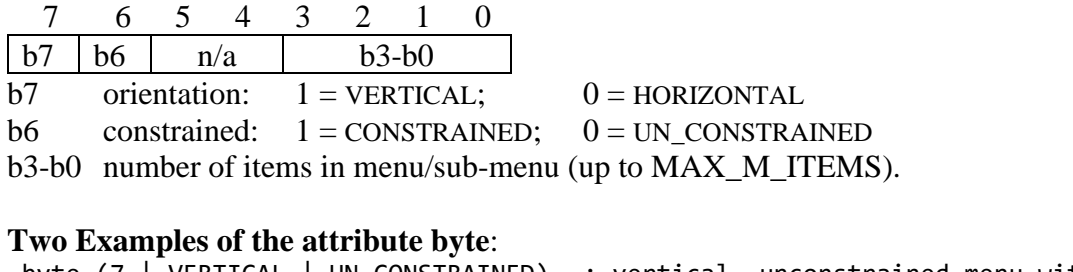

## .byte (7 | VERTICAL | UN\_CONSTRAINED) ; vertical, unconstrained menu with seven items

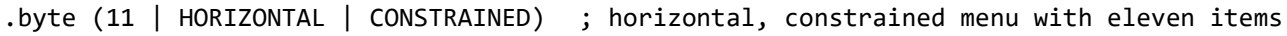

disk **DirHeader**: **[curDirHead](#page-188-3)** \$8200 **Offset Constant 1988**<br> **Size Description**<br> **Size 1** 1571 double 1 1571 double sided flag. \$80=double sided format. \$04 OFF\_TO\_BAM 140 first BAM entry \$90 OFF\_DISK\_NAME 16 disk name string<br>\$A2 OFF\_DSK\_ID 2 disk ID  $\begin{array}{ll}\n$AA2 \quad \text{OFF\_DSK\_ID} \\
$AB \quad \text{OFF OP TR SC}\n\end{array}$ \$AB OFF\_OP\_TR\_SC 2 track and sector for off page directory \$AD OFF\_GS\_ID 16 GEOS ID string<br>\$BD OFF\_GS\_DTYPE 1 GEOS disk type \$BD OFF\_GS\_DTYPE 1 GEOS disk type 0 = normal disk 'B' = BOOT disk 'P' = Master disk

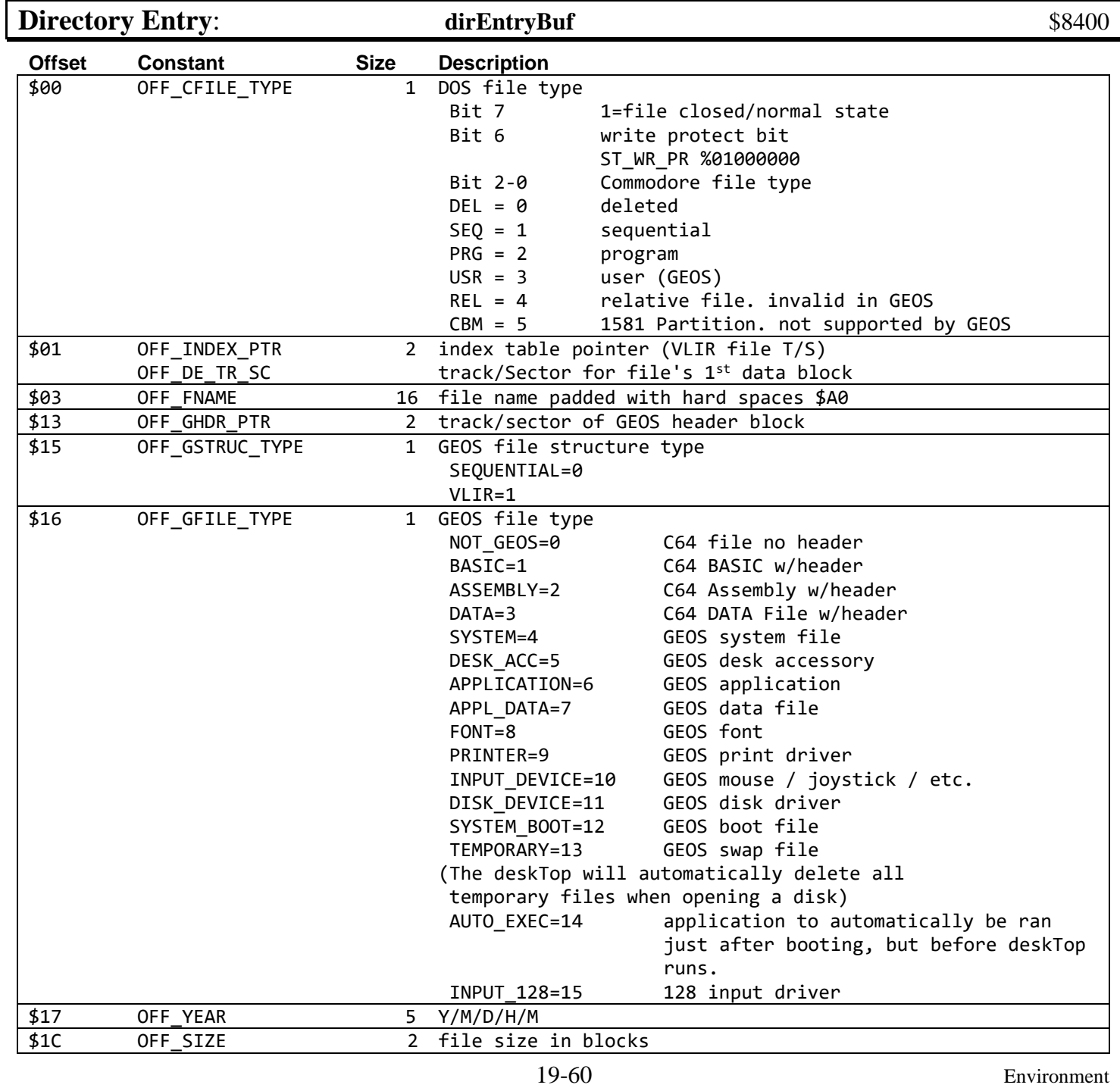

<span id="page-226-0"></span>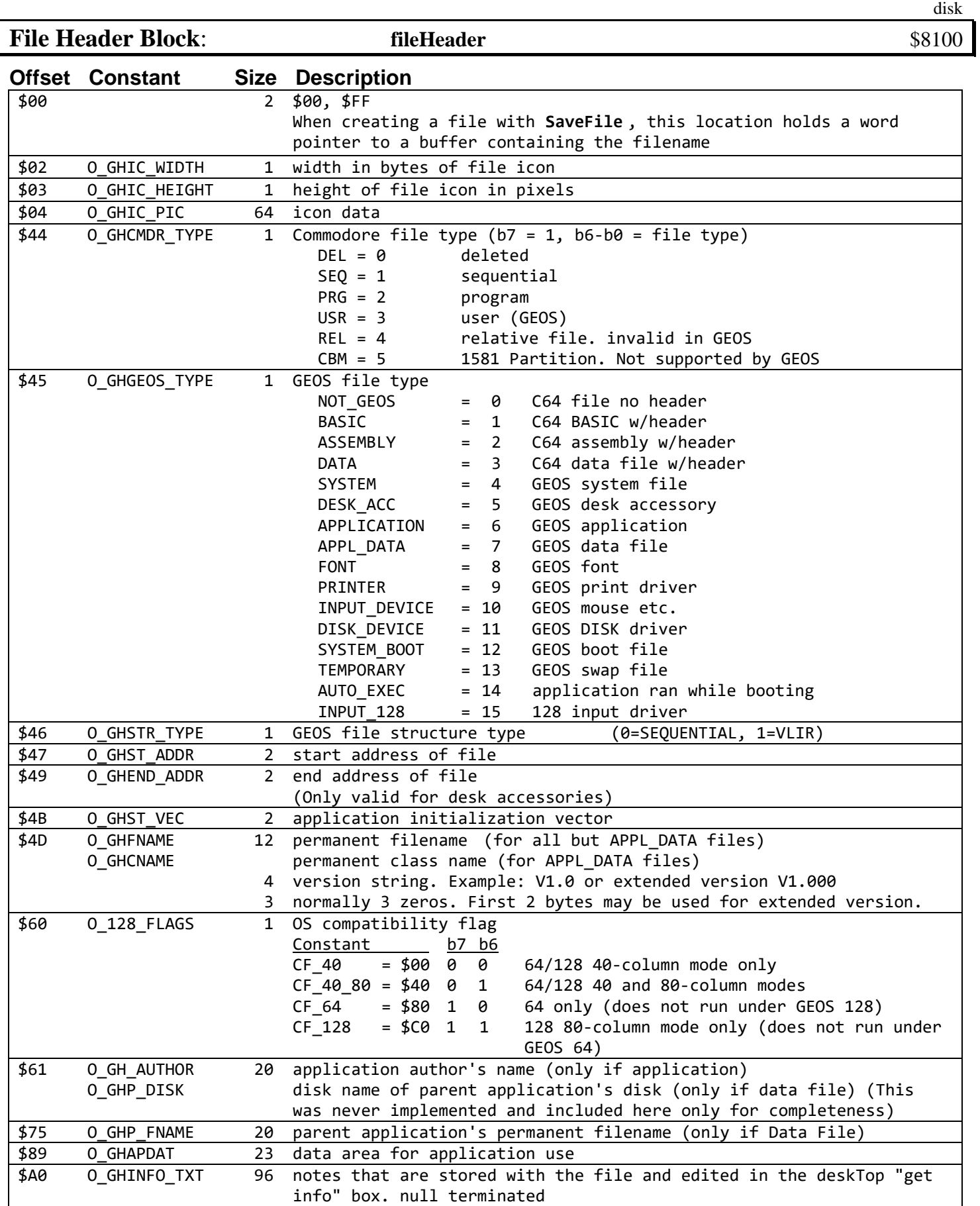

**Note**: use **[GetFHdrInfo](#page-273-0)** to load a file's header block into **[fileHeader](#page-192-1)**.

#### *File Header Block*

Fonts use the data area of the file header block from \$61 to \$9F in a different way:

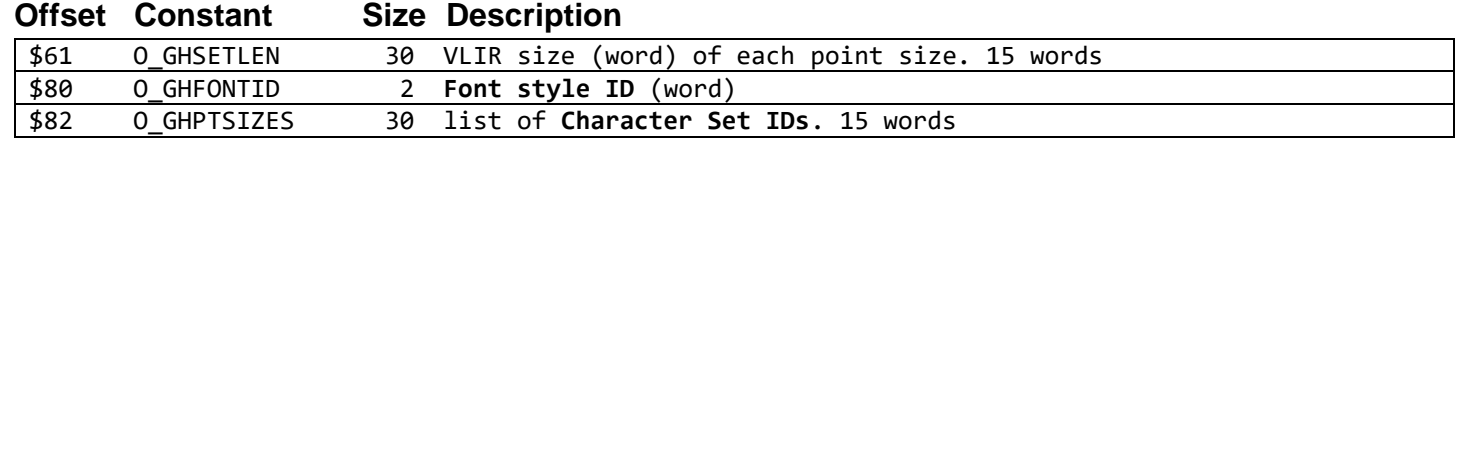

## **Disk Errors**:

GEOS I/O Routines return errors in the x-register:

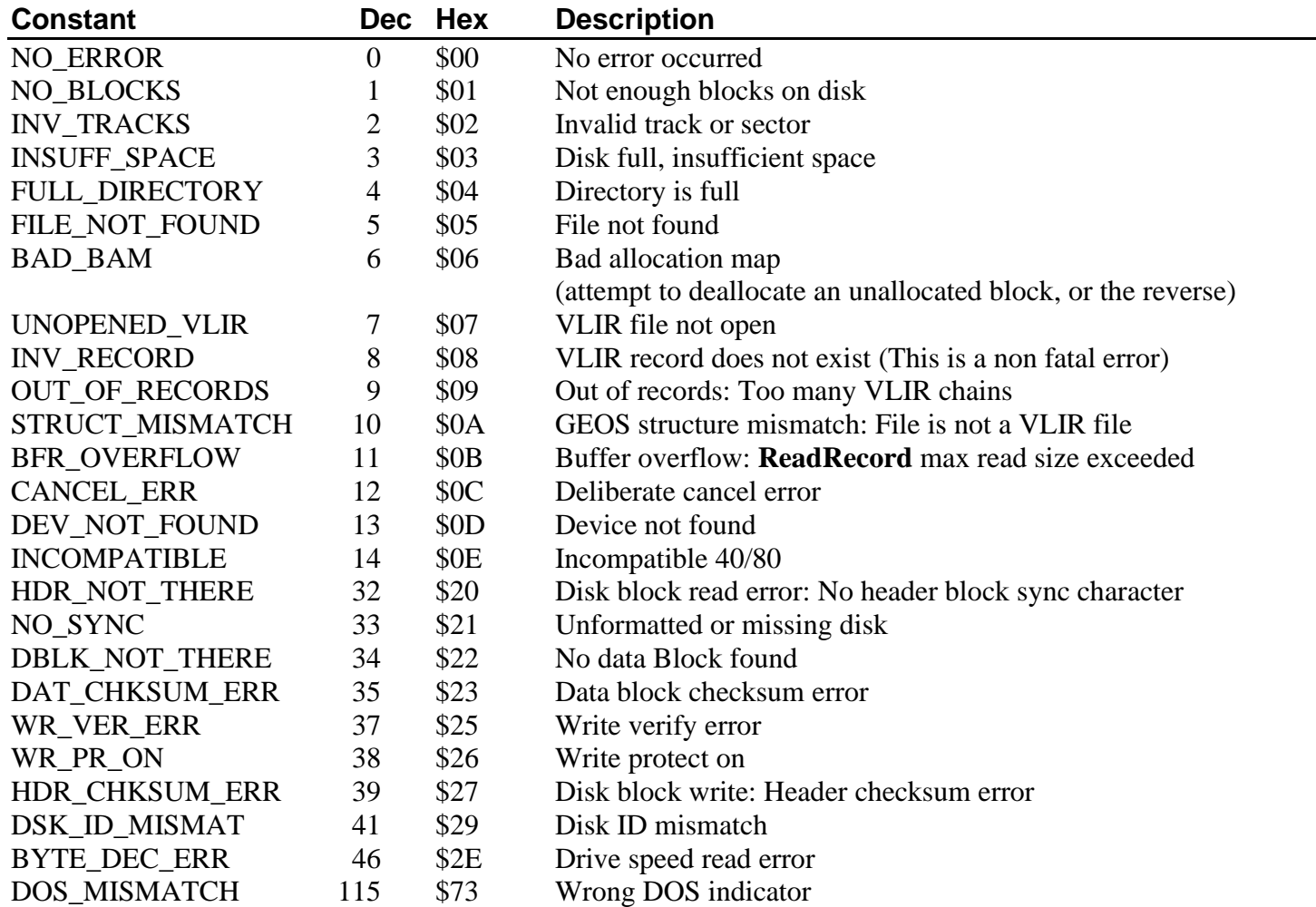

structures/Keyboard

#### **GEOS Input Control Codes [keyData](#page-195-6) Code Constant Description / common action** \$00 *N/A Cannot be created by a keyboard sequence in GEOS* \$01 KEY\_F1 Function key F1 \$02 KEY\_F2 Function key F2 \$03 KEY\_F3 Function key F3 \$04 KEY\_F4 Function key F4 \$05 KEY\_F5 Function key F5 \$06 KEY\_F6 Function key F6 \$07 KEY\_NOSCRL<sup>¥‡</sup> Pause/resume scrolling \$08 KEY\_LEFT or BACKSPACE Move cursor left one character in geoWrite. Other applications may delete the previous character. \$09 KEY TAB\* geoWrite uses to represent a tab  $$0A$  KEY LF<sup>\\ipset</sup>  $$OB$  *N/A*<sup> $\pm$ </sup> *unused*  $$0C \quad N/A \neq$  *unused* \$0D KEY\_ENTER Carriage return: move current cursor position down one line and over to the left-margin (value in **[leftMargin](#page-195-5)**). Mirror behavior of OK button in dialogs. \$0E KEY F7 Function key F7 \$0F KEY F8 Function key F8 \$10 KEY\_UP Up arrow \$11 KEY\_DOWN Move down a line \$12 KEY\_HOME<sup>‡</sup> Move cursor to top of current page \$13 KEY CLEAR<sup> $\pm$ </sup> Clear edit field \$14 KEY\_LARROW Used in geoWrite with  $\boxed{\text{C}}$  for previous page.

\$15 KEY UPARROW<sup> $\pm$ </sup> This keystroke is always translated to  $\wedge$  (or | ) and will never appear in **[keyData](#page-195-6)** as \$15 \$16 KEY\_STOP Used by geoProgrammer for interrupting a process

\$17 KEY RUN \$18 KEY\_BPS<sup>‡</sup> British pound symbol \$19 KEY HELP<sup> $\neq$ </sup> Display context relative information to the user

 $$1A$  KEY ALT<sup> $*$ †</sup> \$1B KEY\_ESC<sup>\*\*</sup> Mirror behavior of CANCEL button in dialogs \$1C KEY\_INSERT Delete the previous character. (geoWrite mirrors the function of the delete key) \$1D KEY DELETE Delete the previous character \$1E KEY\_RIGHT Move cursor right one character in geoWrite. geoPaint mirrors function of KEY\_LEFT \$1F KEY\_INVALID Unexpected scan code lookup result

19-63 Environment **Special key: RESTORE** The restore key generates a NMI. The restore key will never generate a keypress event.  $|\mathbf{F}|$  + keypress combinations have bit 7 set in **[keyData](#page-195-6)**. **Example**: User presses  $\boxed{\mathbb{C}}$ +'A' and **[keyData](#page-195-6)** will contain 'A' | SHORTCUT (\$C1) **Notes**: Control codes \$01-1A can be created with the keyboard combinations **CONTROL** + A-Z ╪Not used by Berkeley applications ¥C128 keyboard only  ${}^*C64$ : Tab = **CONTROL** + I C128: Tab =  $\text{TAB}$  key or Tab =  $\text{CONTROL}$  + I KEY\_QUEUE\_SIZE = 16 (buffer) ; size of the keyboard queue (buffer) KEY\_REPEAT\_COUNT = 15 <br> ; 1/4 second: auto-repeat time

## **GEOS Text Escape Character Codes**

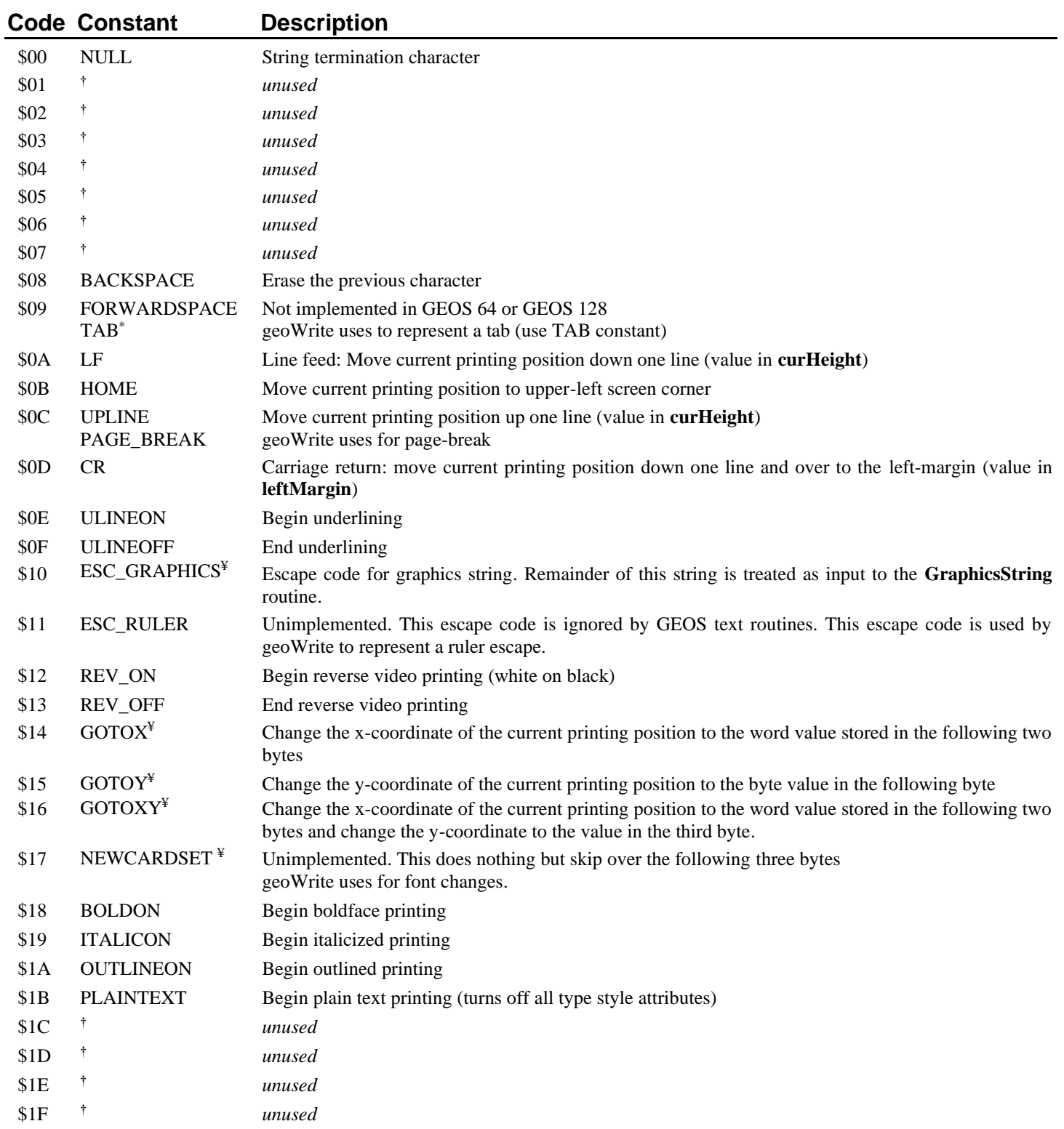

**†** should never be sent to a GEOS text routine unless the application is running under a future version of GEOS that explicitly supports this character code.

¥For use with **[PutString](#page-453-0)**; not directly supported by **[PutChar](#page-451-0)**.

 $^{\ast}$ C64: Tab =  $\boxed{\text{CONTROL}}$  + I. C128: Tab =  $\overline{\text{TAB}}$  key or Tab =  $\overline{\text{CONTROL}}$  + I.

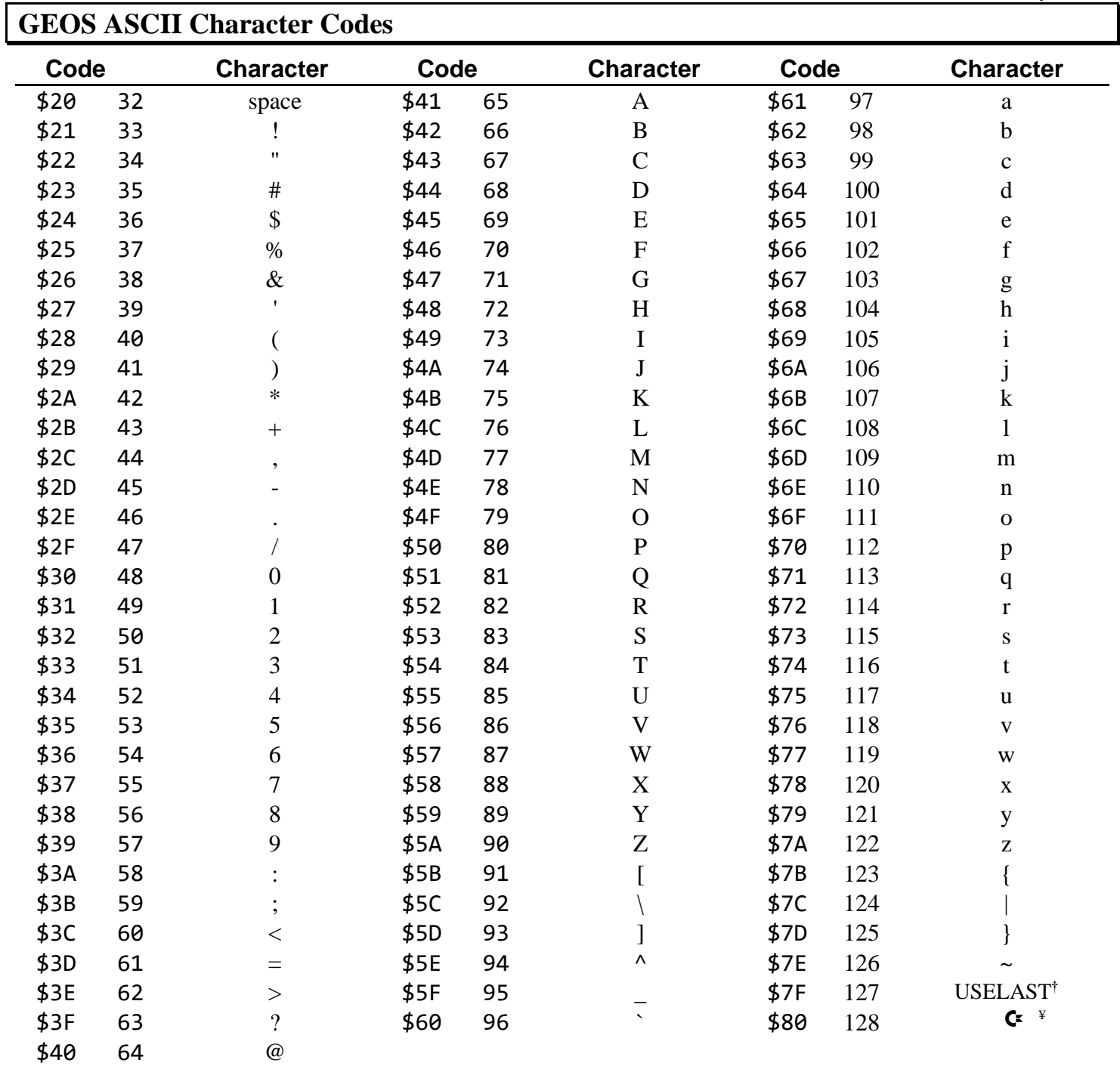

**†** deletion character. Use USELAST with **[GetRealSize](#page-444-0)** to get the size of the last printed character in order to erase it from the screen. ¥SHORTCUT symbol included in BSW system fonts. **Note**: Shortcut key codes in **[keyData](#page-195-6)** have bit 7 set.

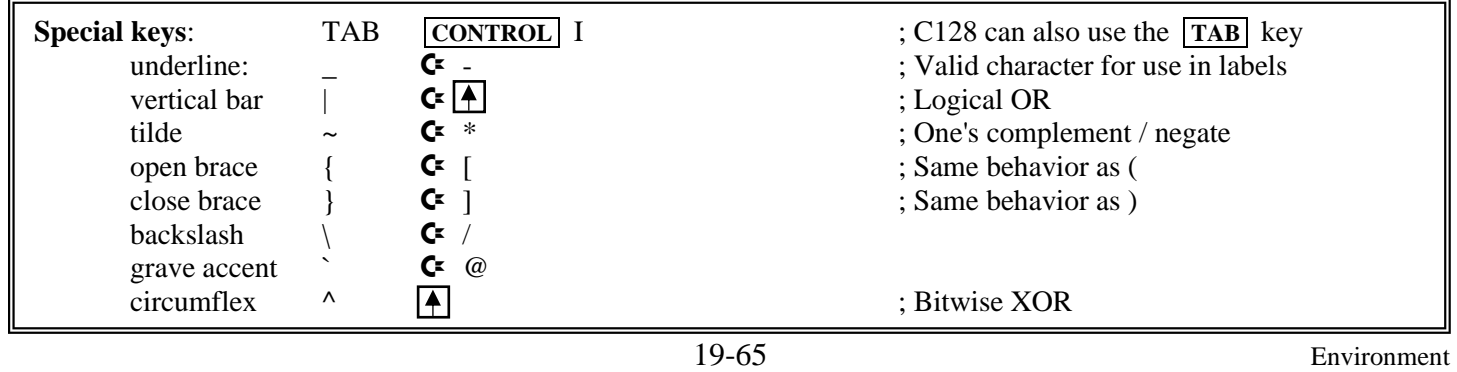

# **Memory Map**

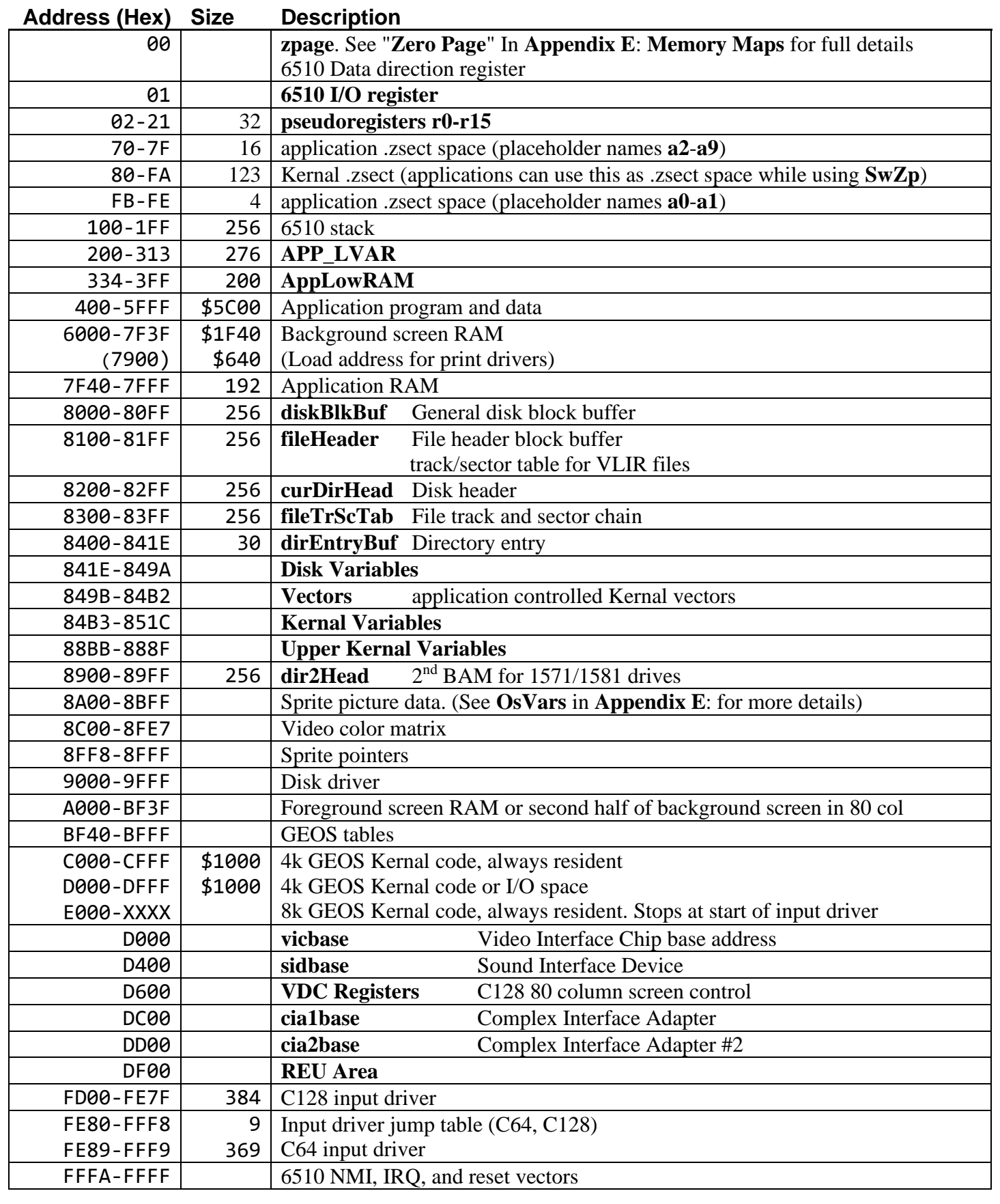

# **GEOS Kernal 2**.**0**

# Alphabetical Listings of Routines

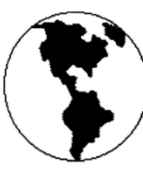

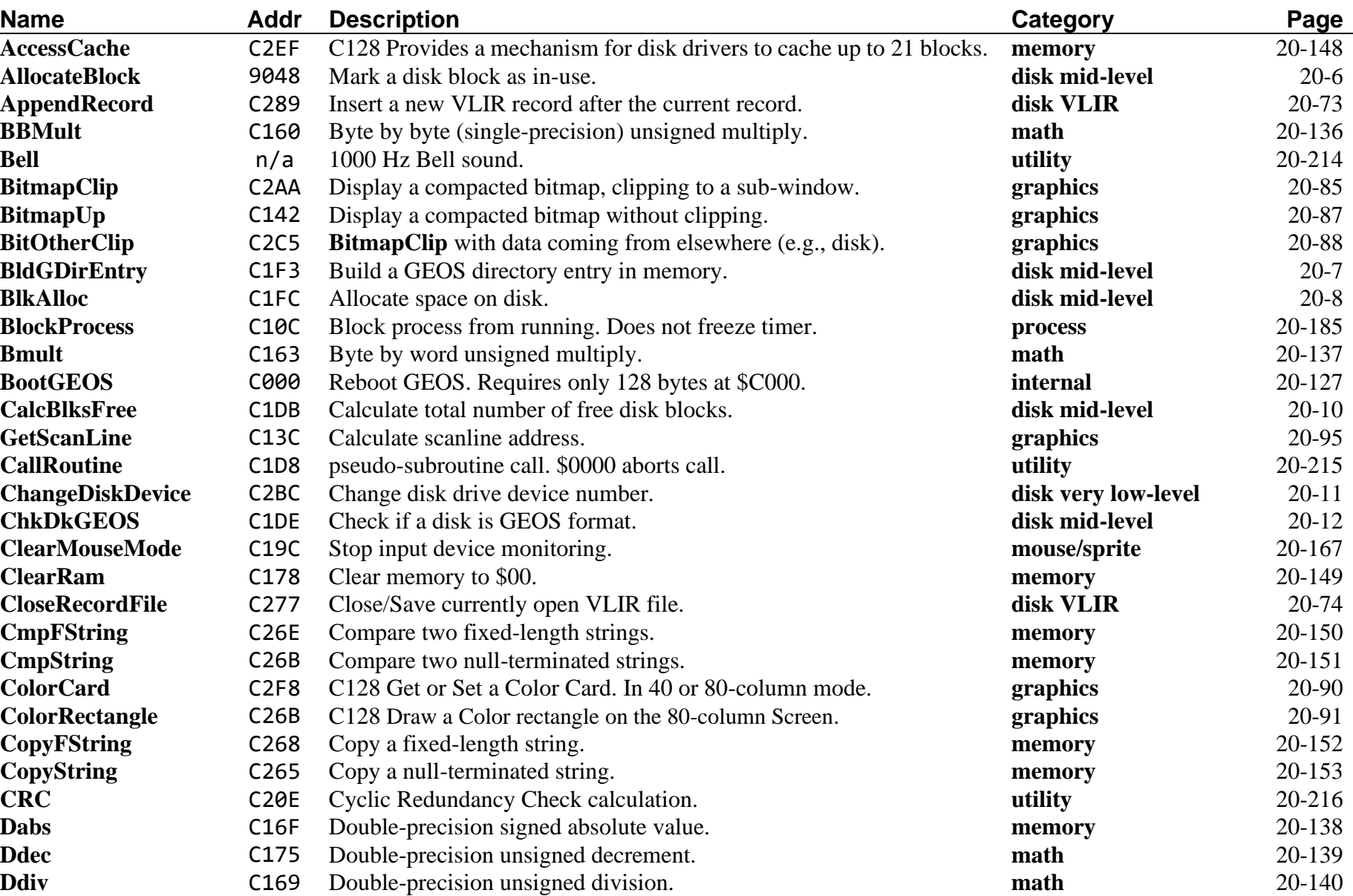

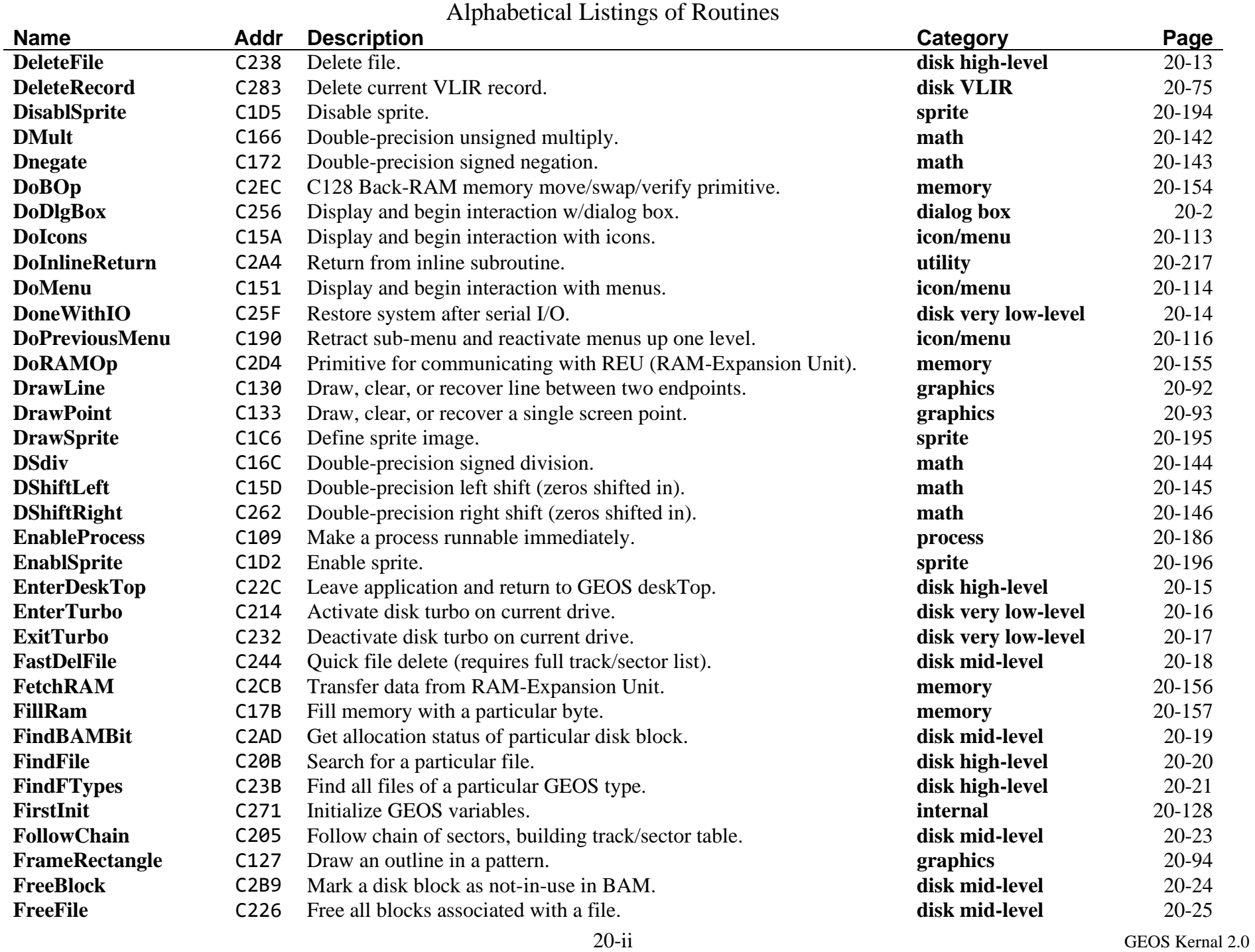

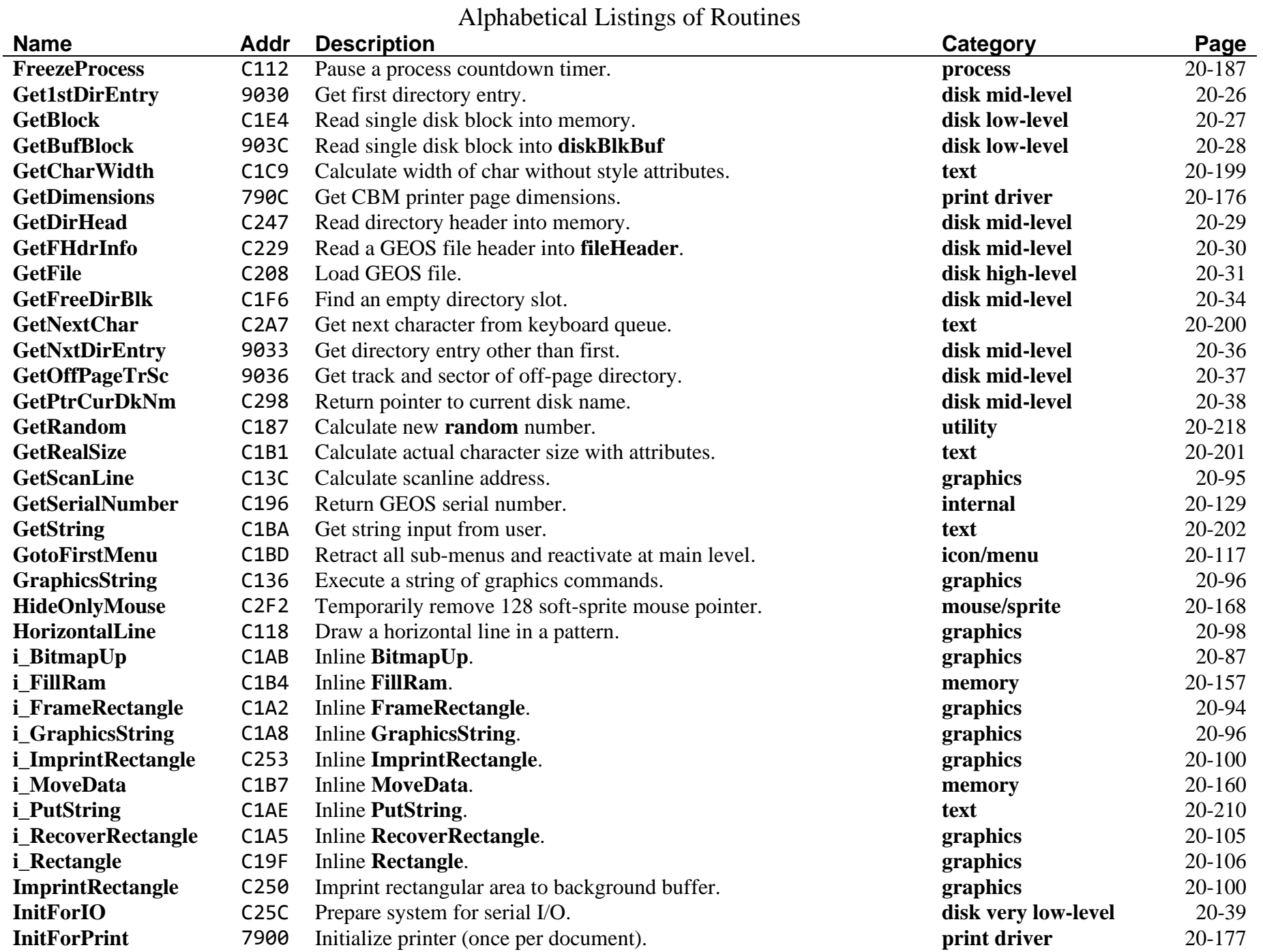

# Alphabetical Listings of Routines

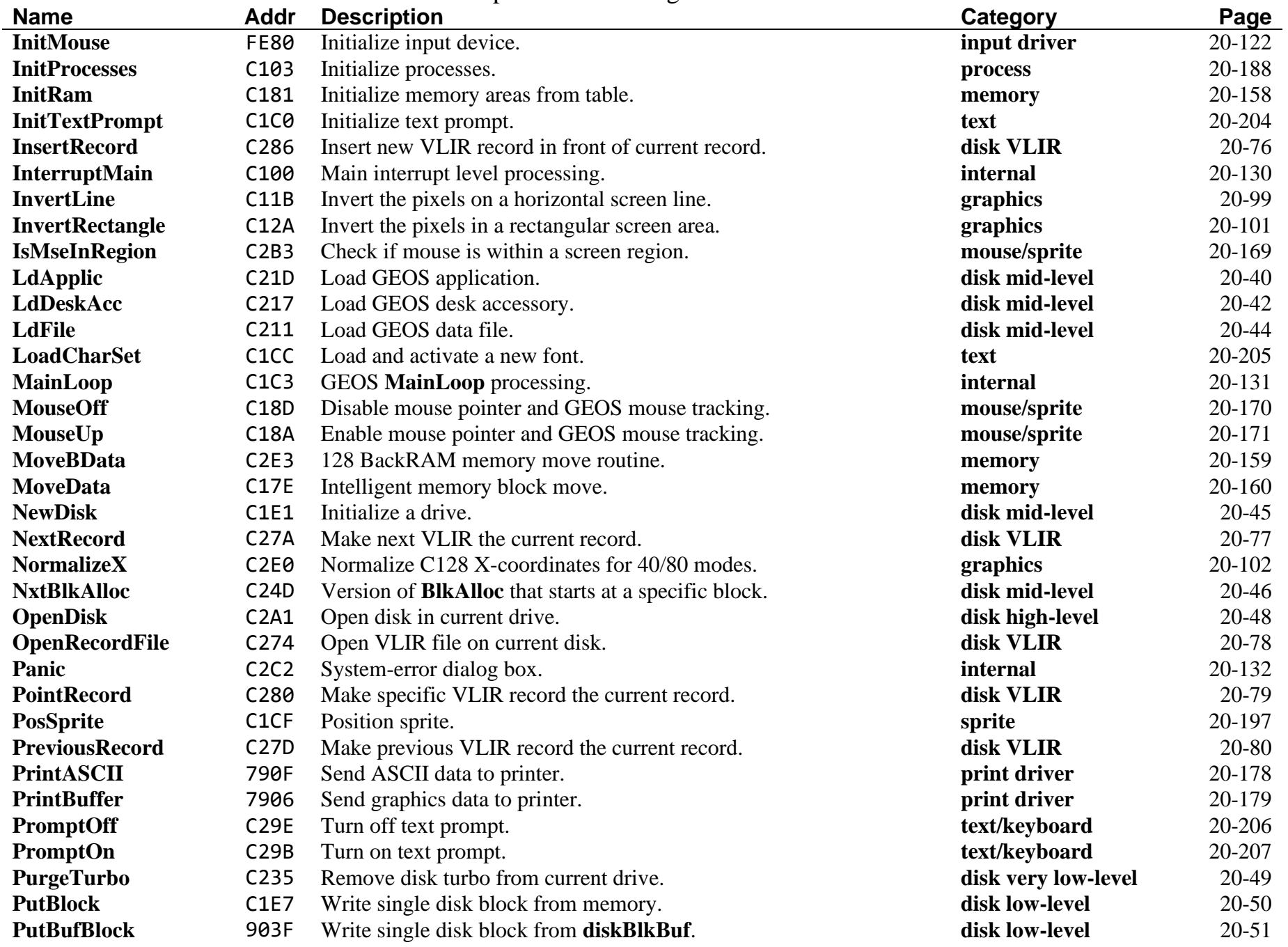

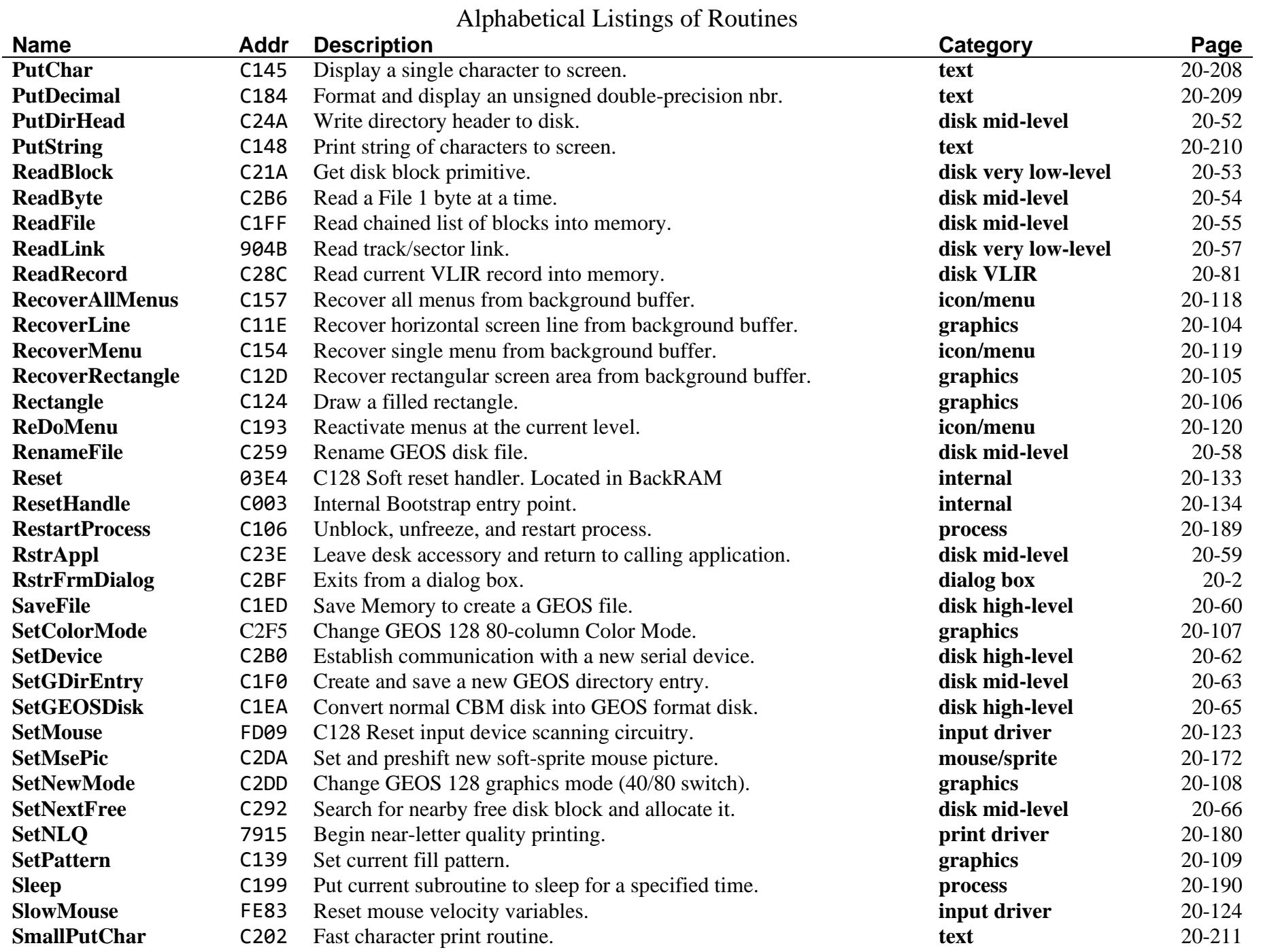

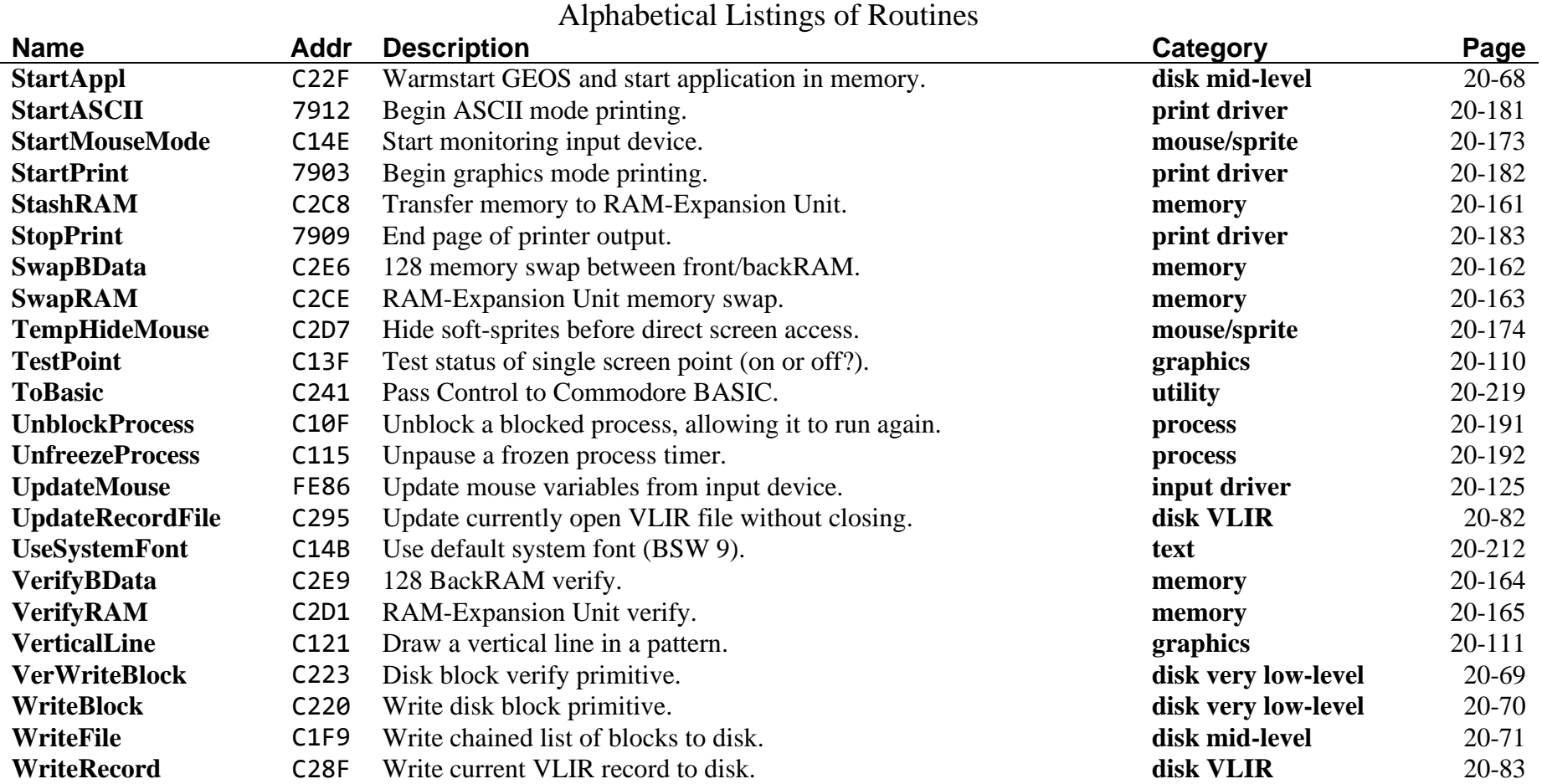

<span id="page-238-9"></span><span id="page-238-8"></span><span id="page-238-7"></span><span id="page-238-6"></span><span id="page-238-5"></span><span id="page-238-4"></span><span id="page-238-3"></span><span id="page-238-2"></span><span id="page-238-1"></span><span id="page-238-0"></span>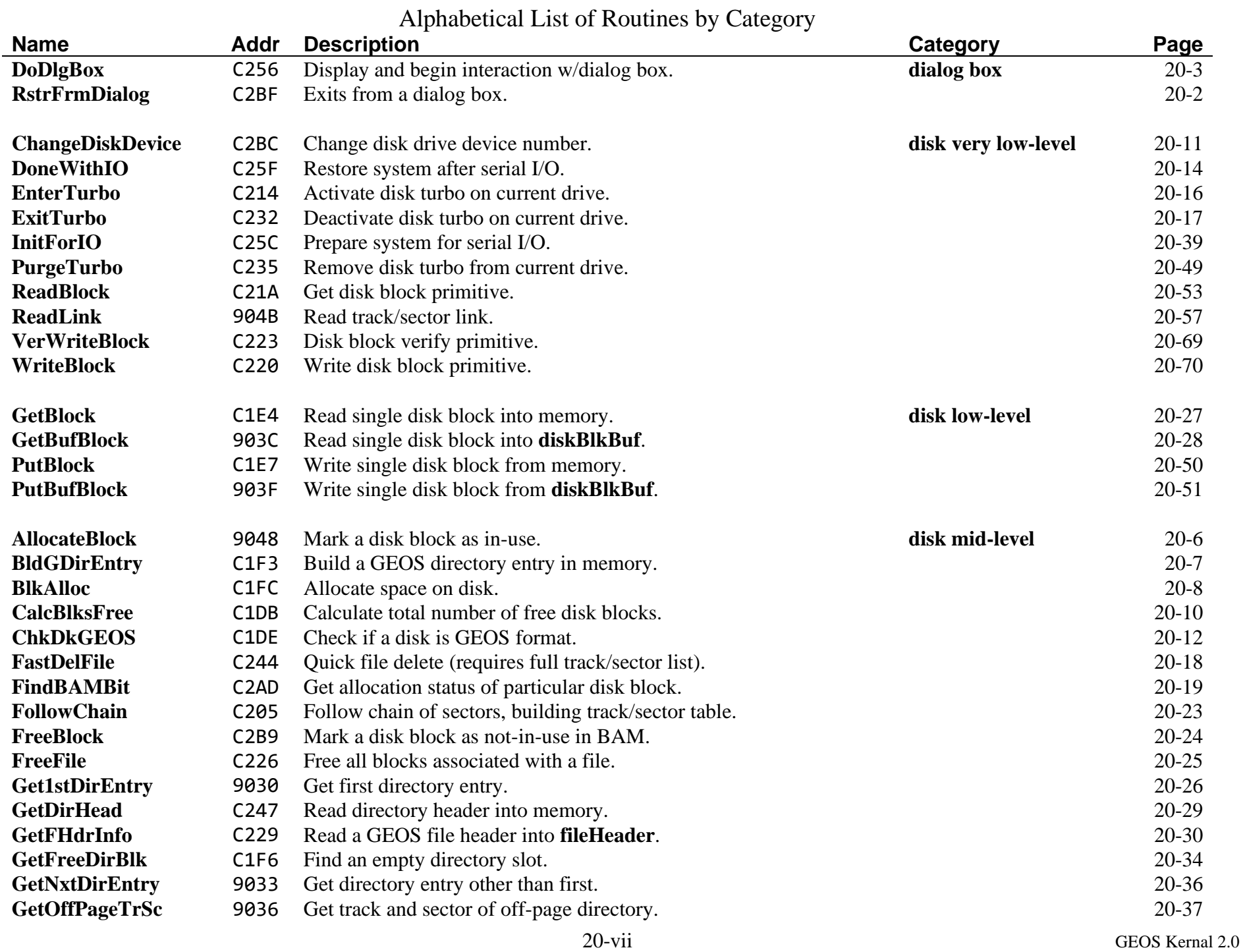

<span id="page-239-2"></span><span id="page-239-1"></span><span id="page-239-0"></span>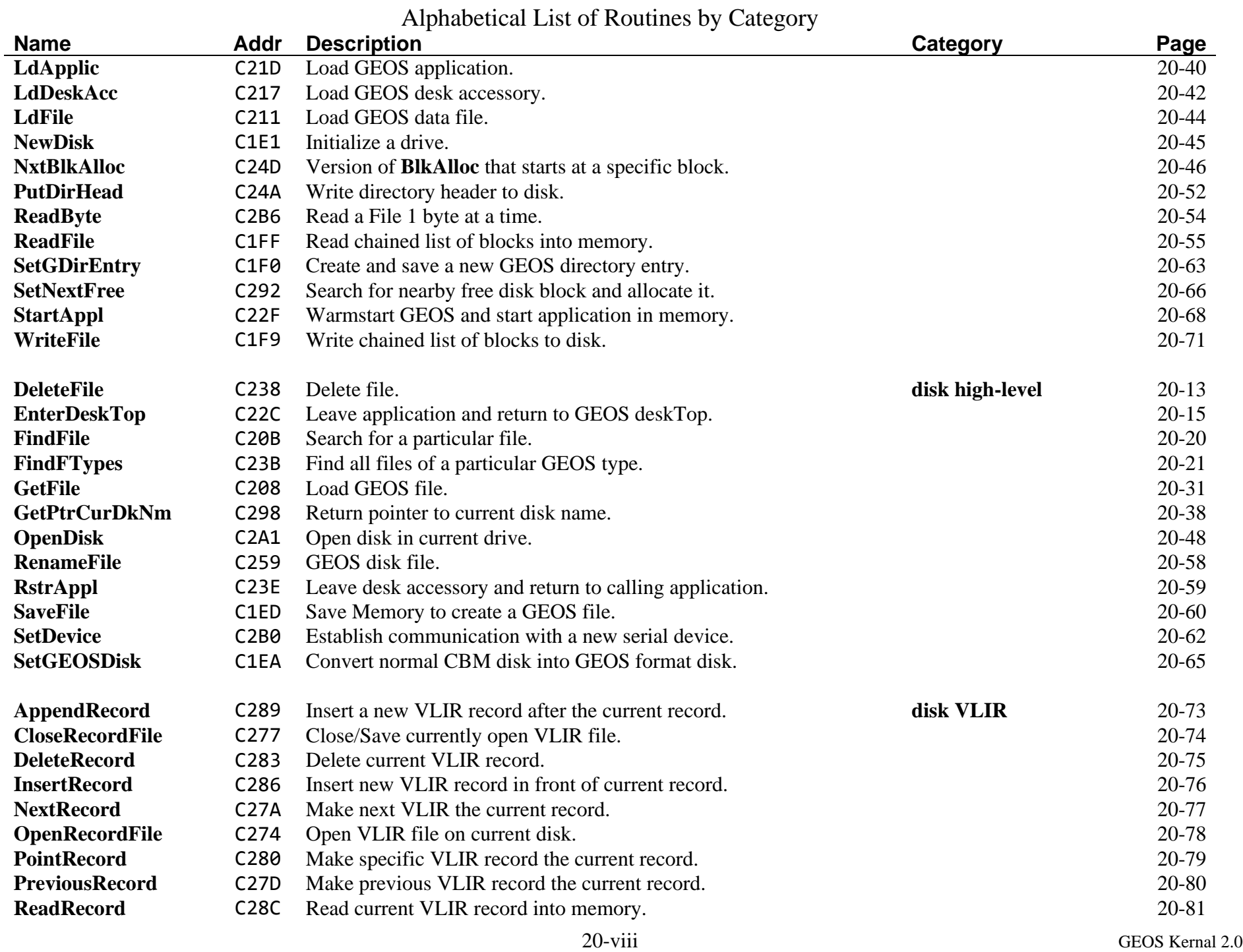

<span id="page-240-1"></span><span id="page-240-0"></span>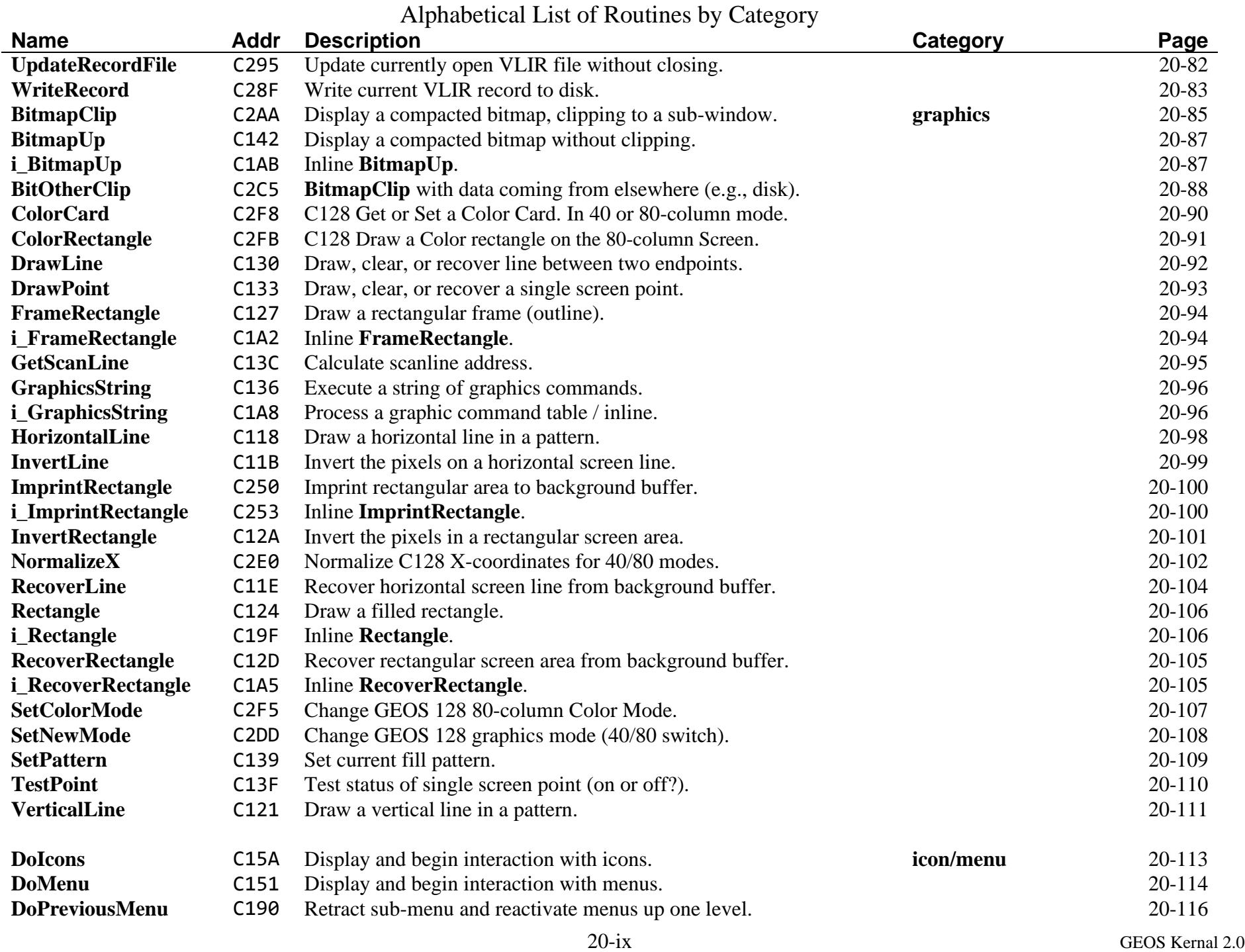

<span id="page-241-3"></span><span id="page-241-2"></span><span id="page-241-1"></span><span id="page-241-0"></span>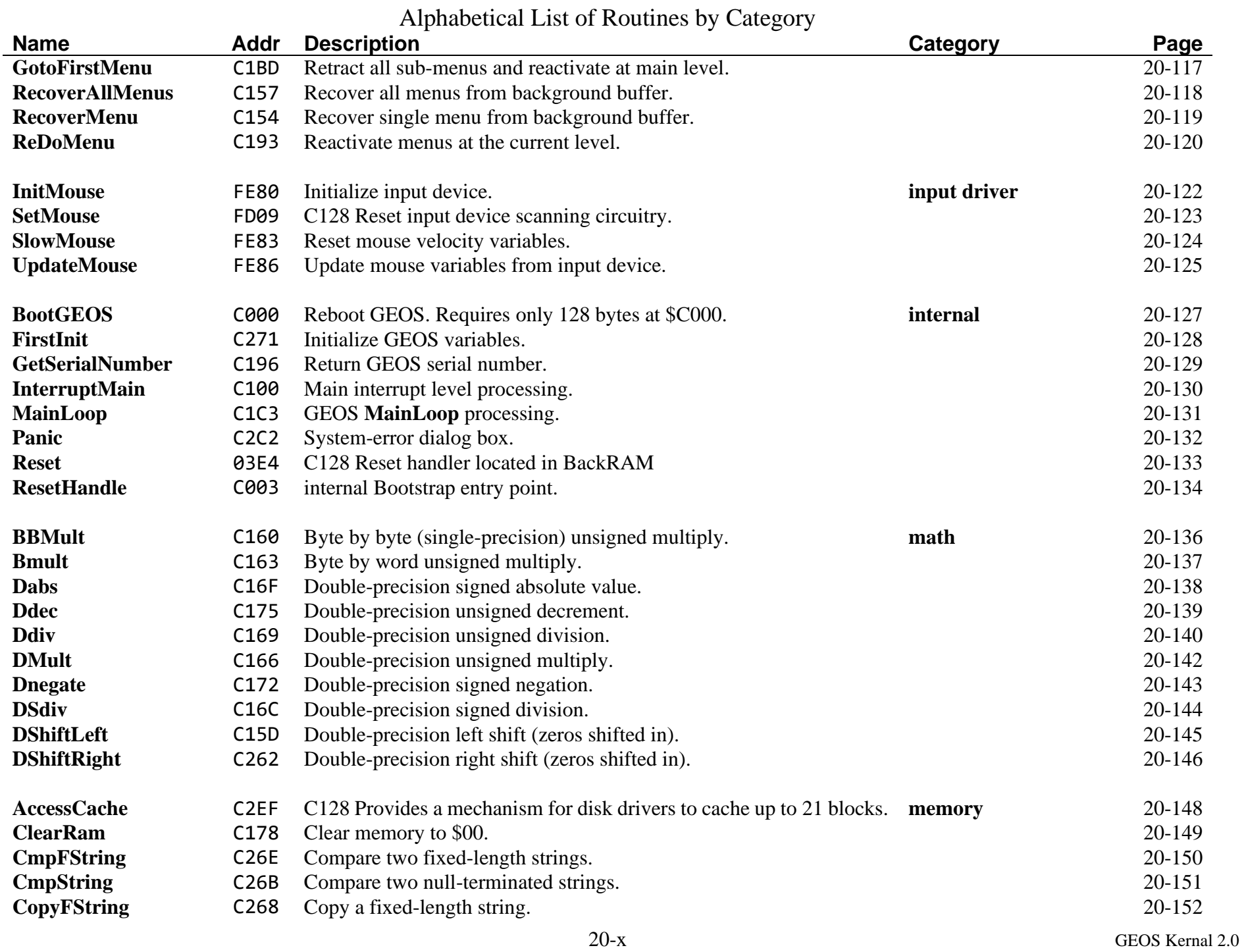

<span id="page-242-1"></span><span id="page-242-0"></span>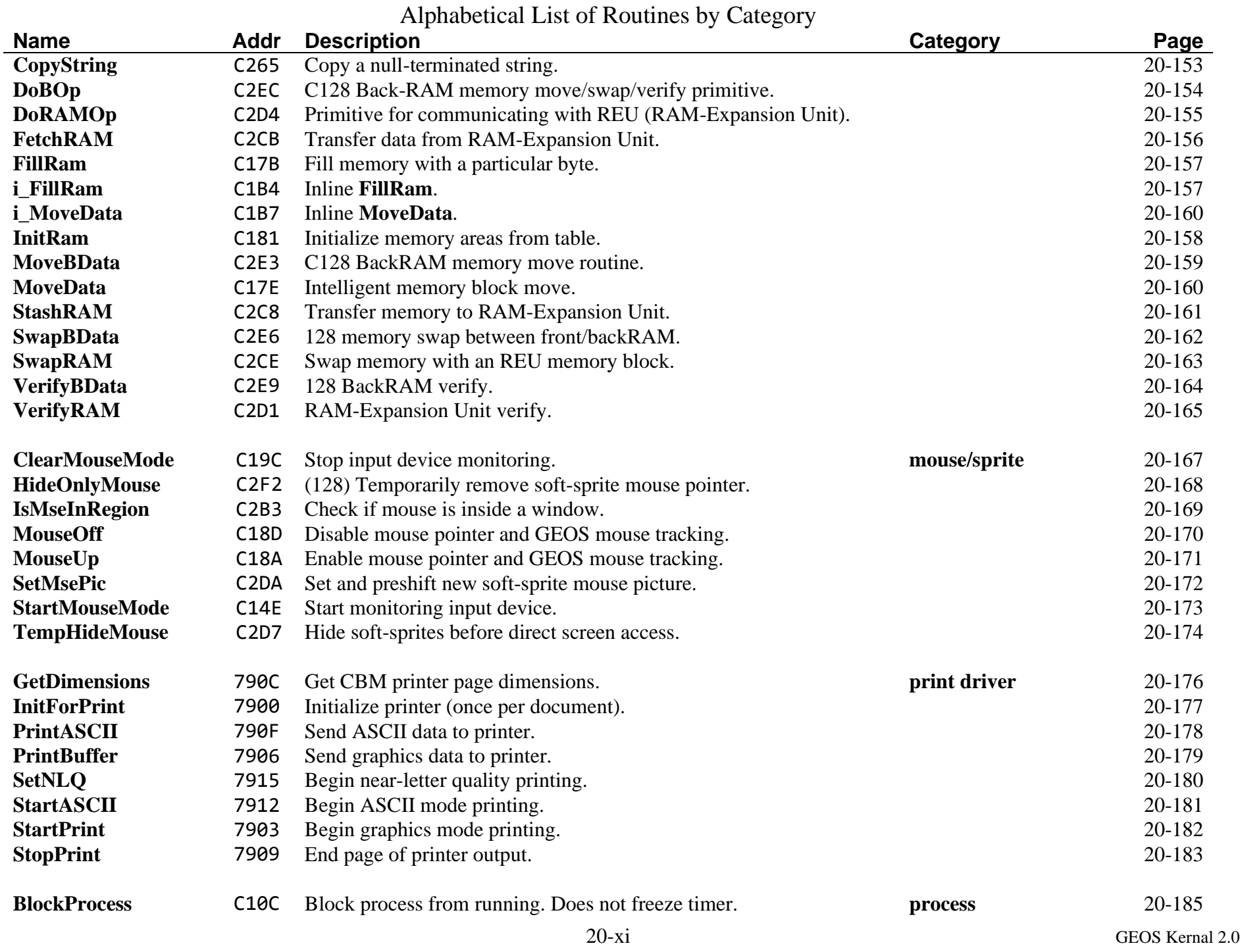

<span id="page-243-1"></span><span id="page-243-0"></span>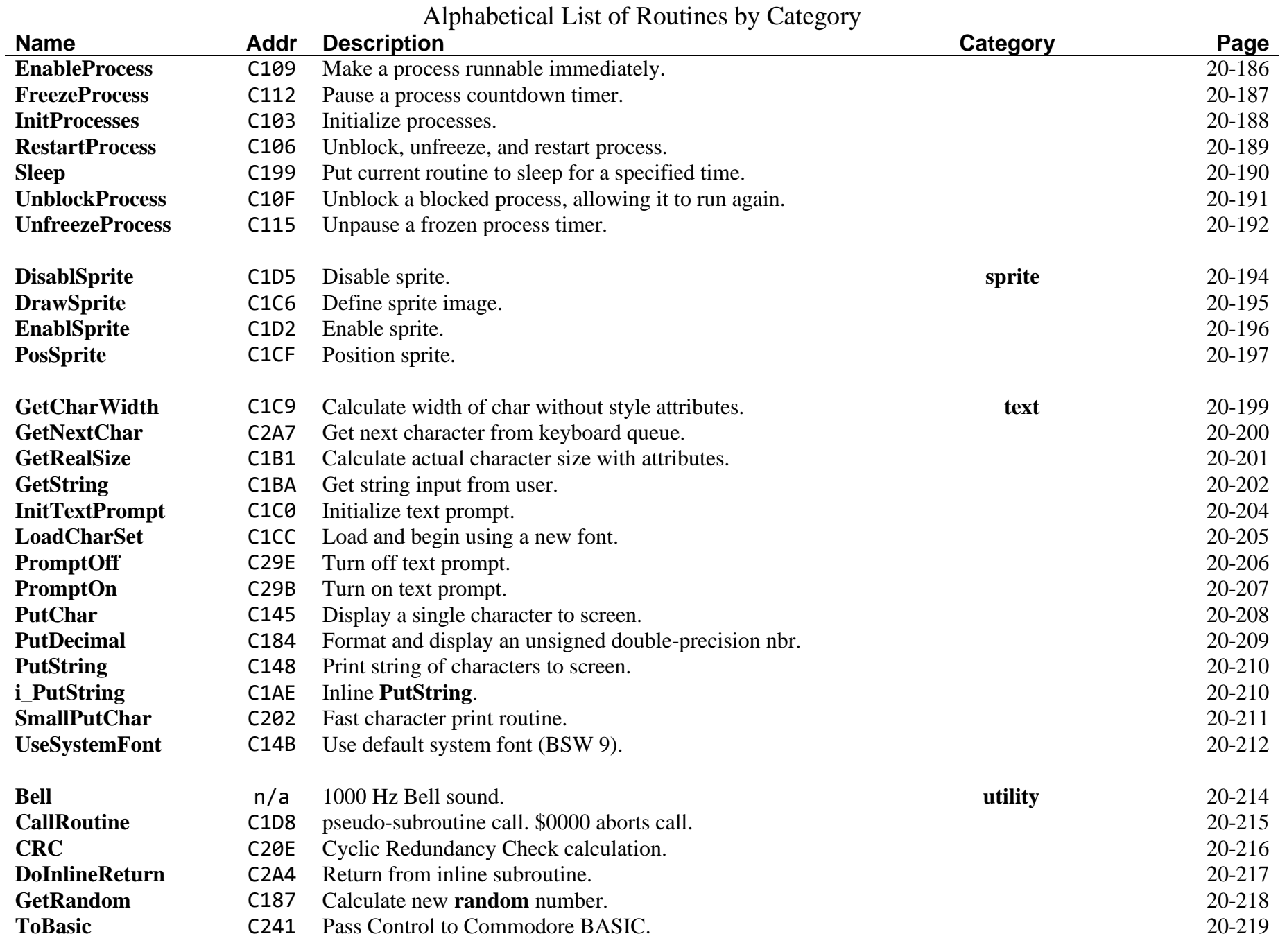

# **dialog box**

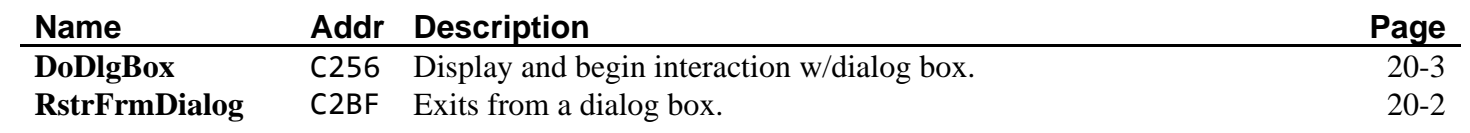

<span id="page-245-1"></span><span id="page-245-0"></span>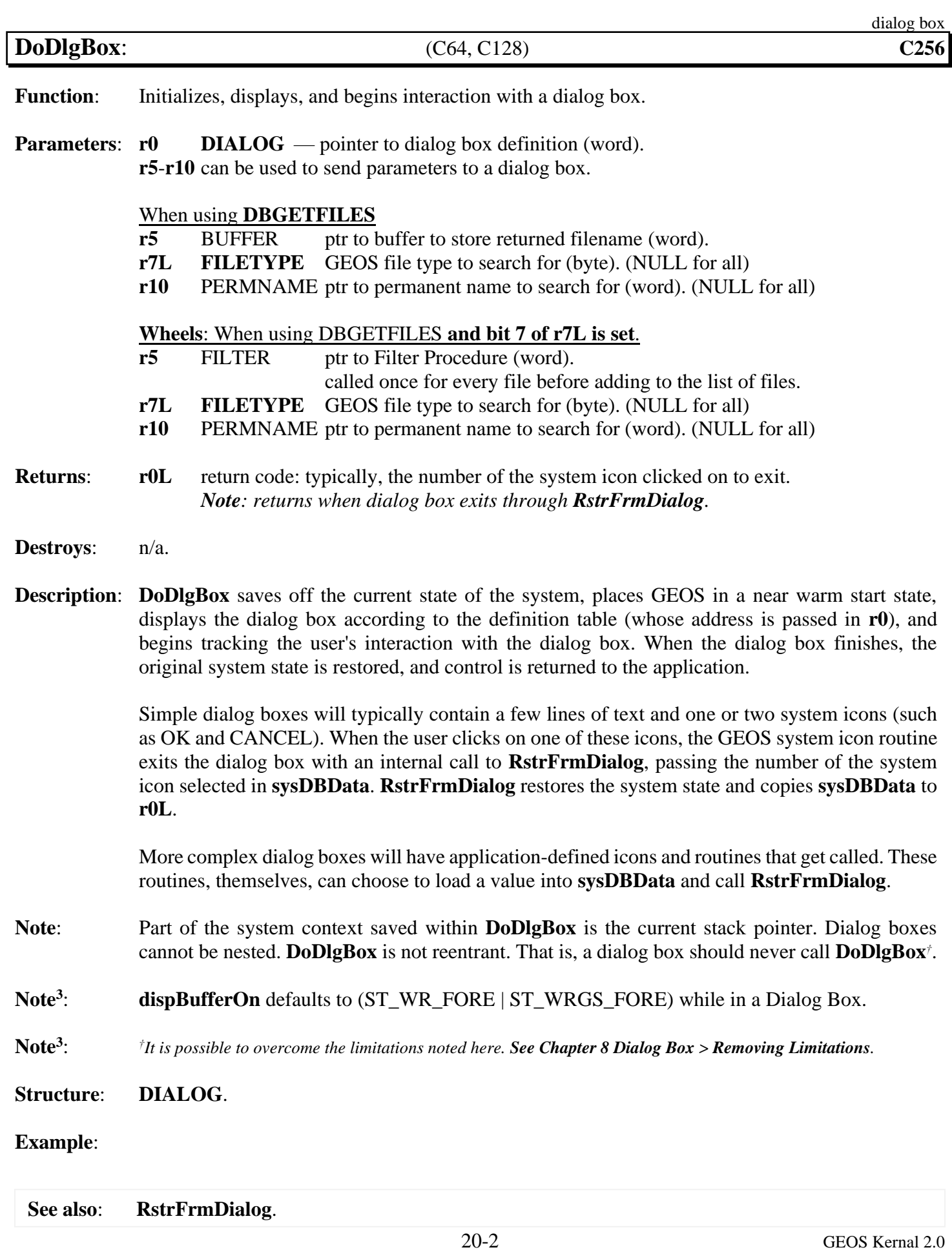

<span id="page-246-1"></span><span id="page-246-0"></span>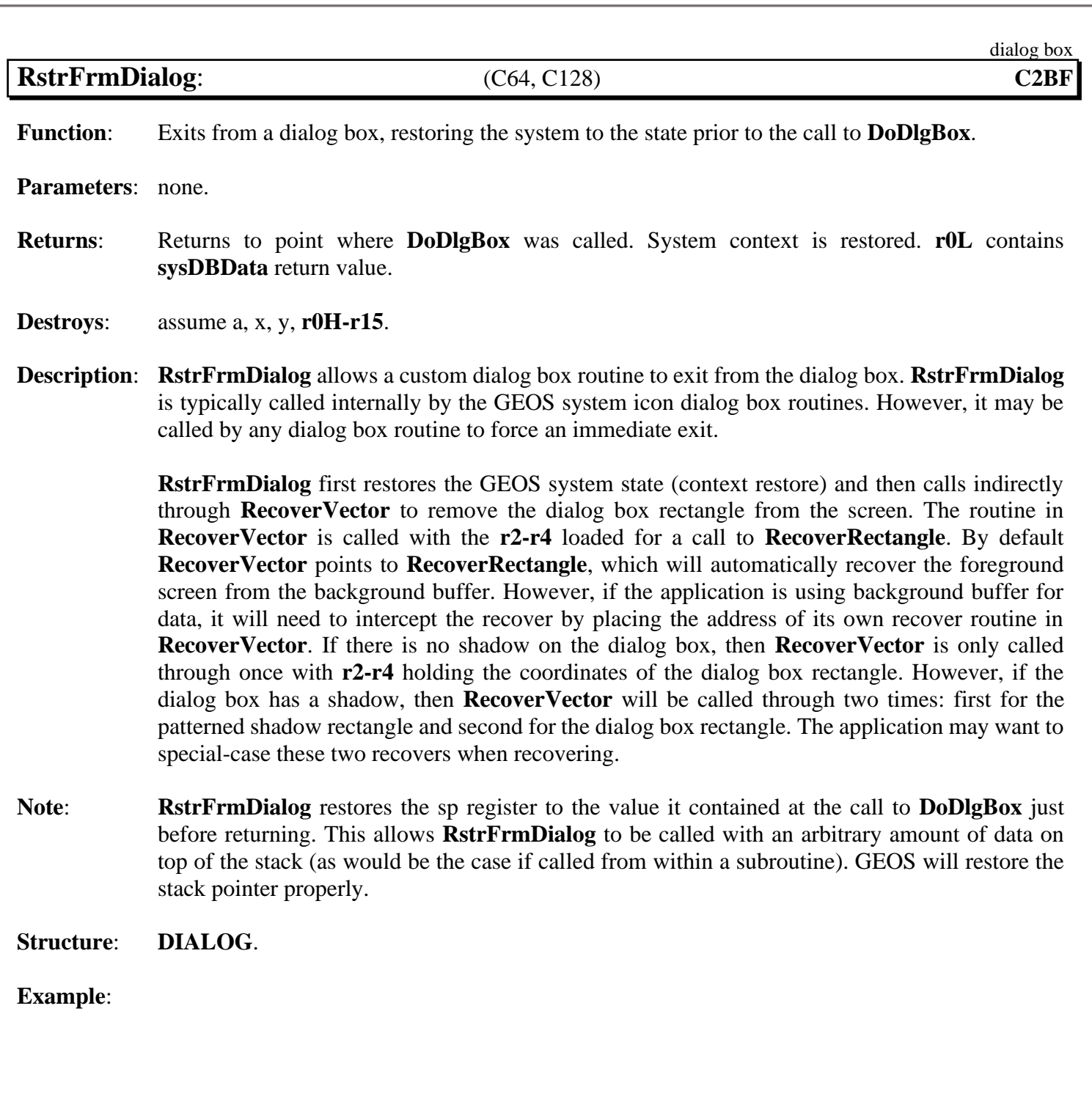

**See also**: **[DoDlgBox](#page-245-1)**, **[RecoverRectangle](#page-348-1)**.

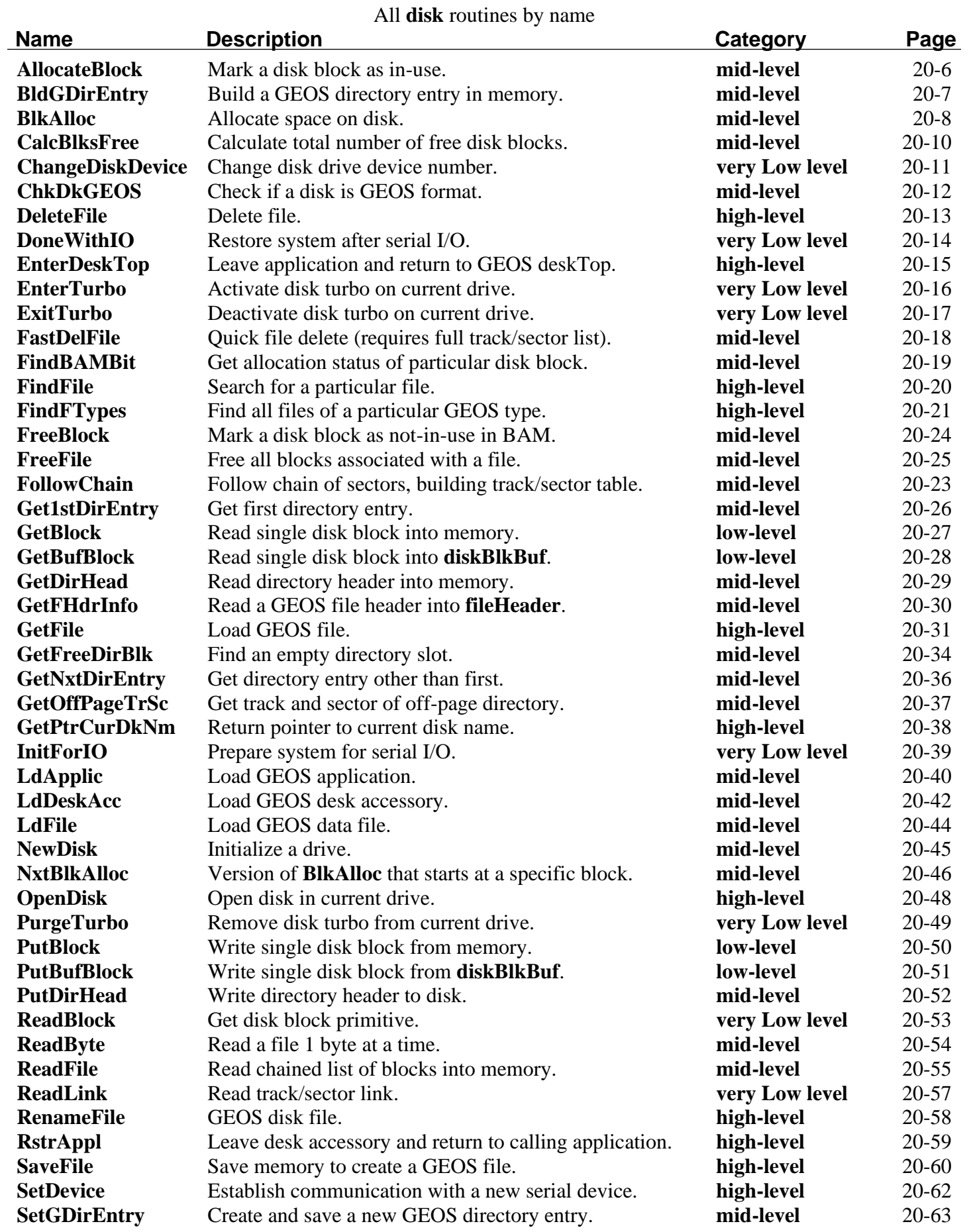

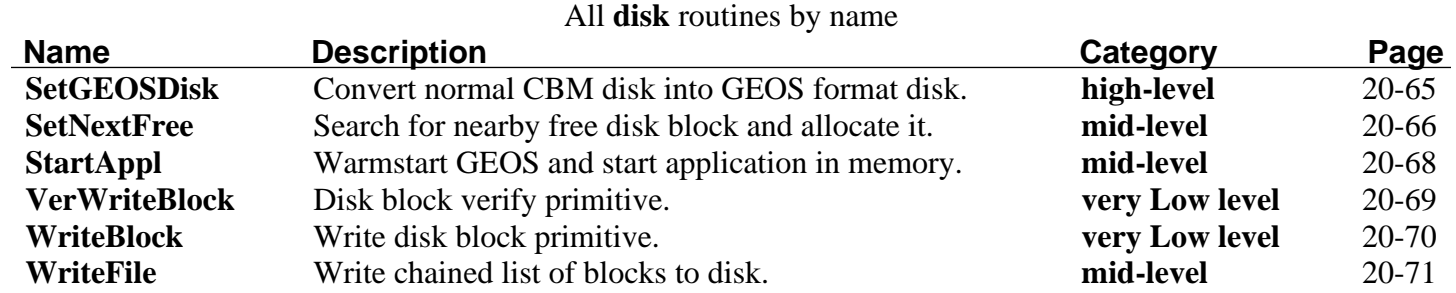

<span id="page-249-1"></span><span id="page-249-0"></span>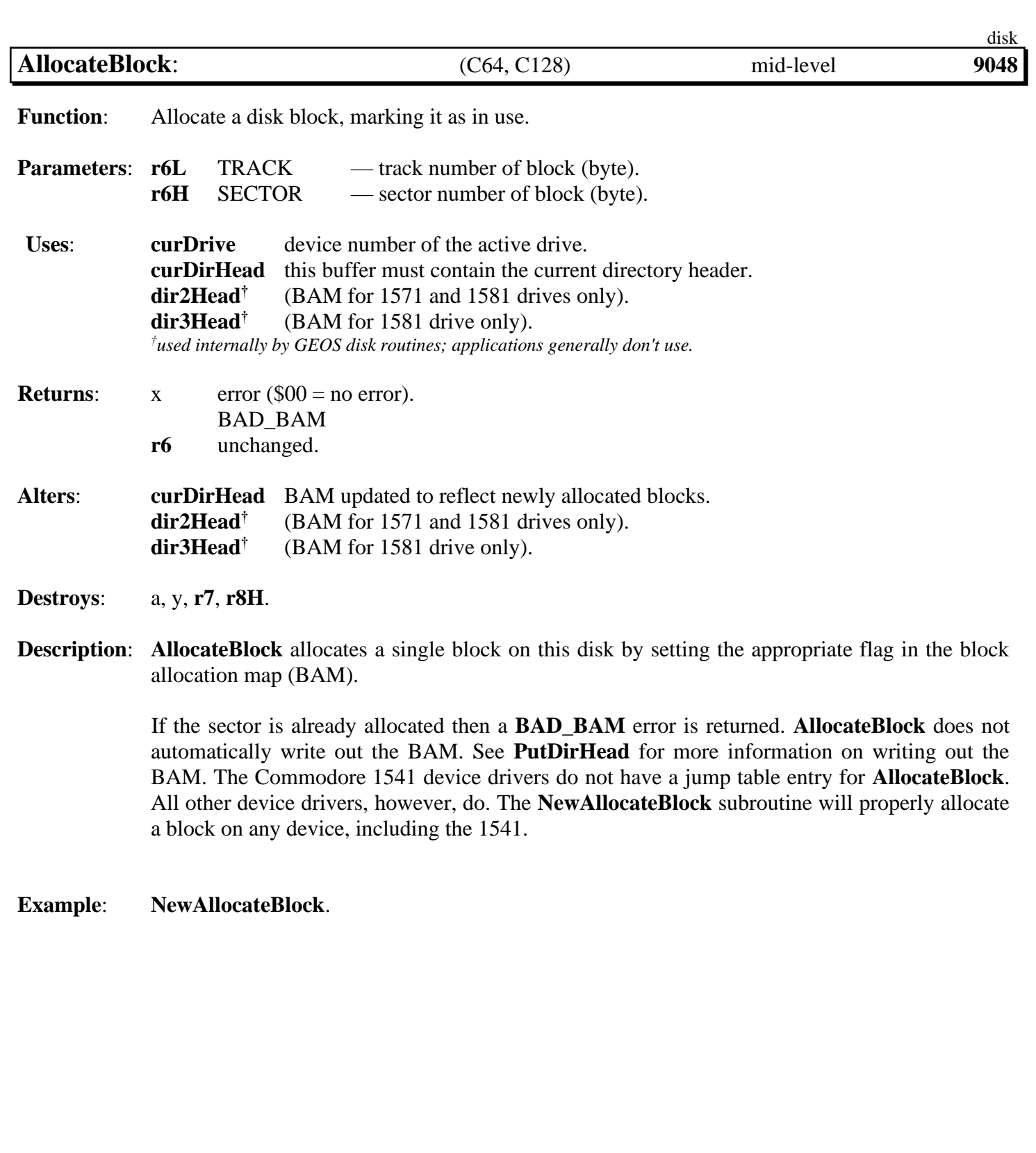

<span id="page-250-1"></span><span id="page-250-0"></span>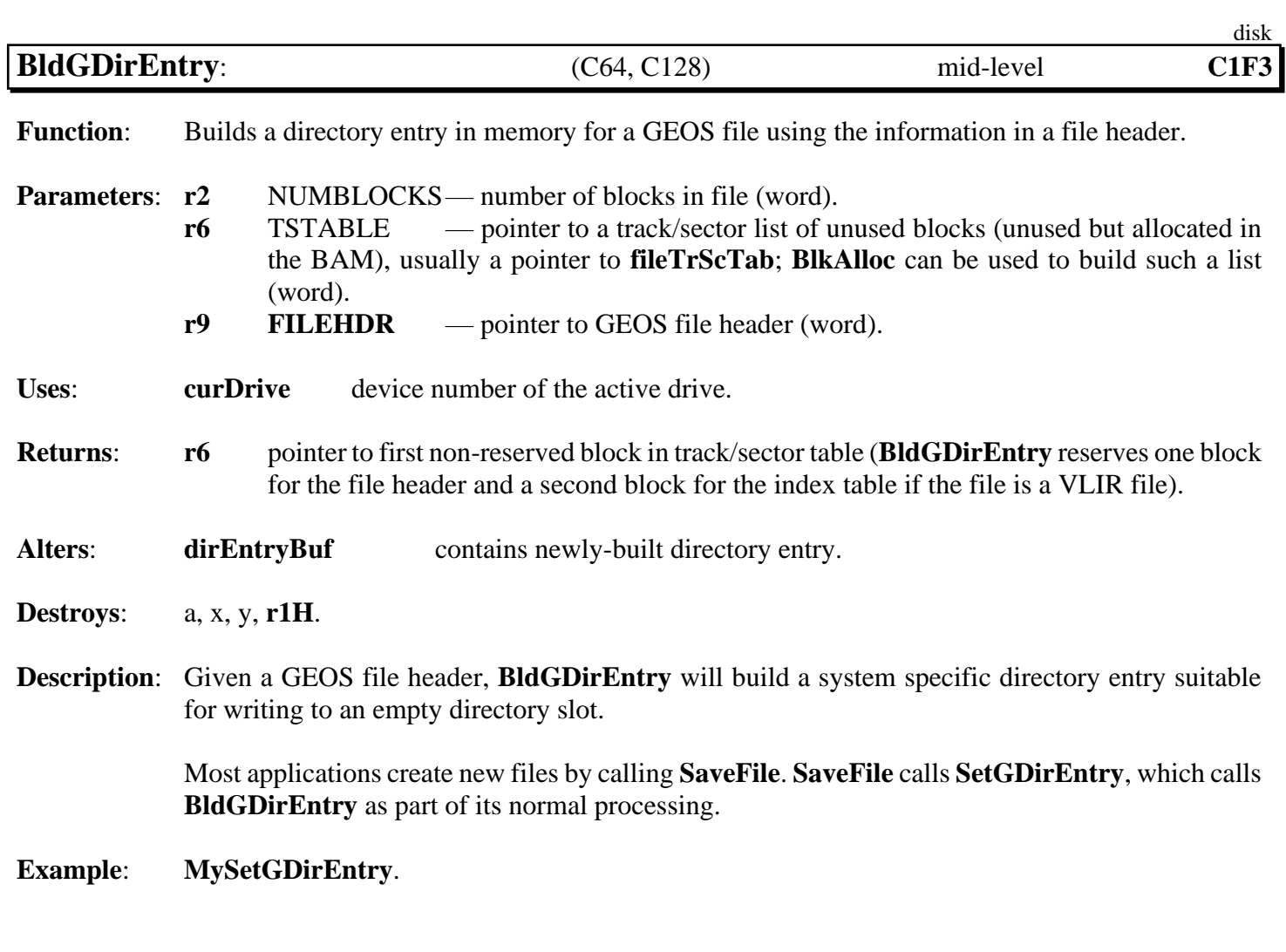

<span id="page-251-1"></span><span id="page-251-0"></span>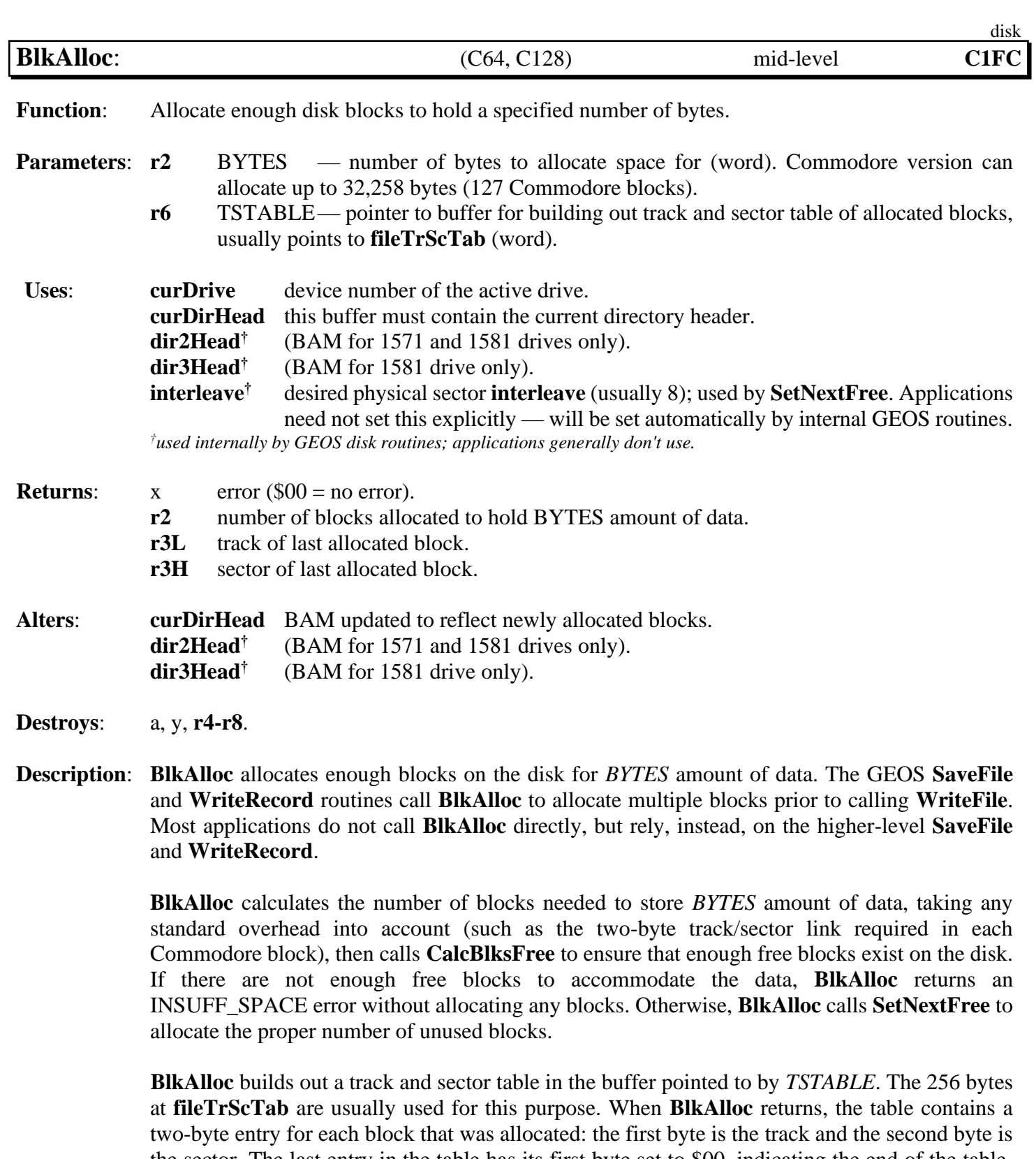

the sector. The last entry in the table has its first byte set to \$00, indicating the end of the table. The second byte of the last entry is an index to the last byte in the last block. This track/sector list can be passed directly to **[WriteFile](#page-314-1)** for use in writing data to the blocks.
*[BlkAlloc](#page-251-0)* disk **[BlkAlloc](#page-251-0)** does not automatically write out the BAM. See **[PutDirHead](#page-295-0)** for more information on writing out the BAM. **[BlkAlloc](#page-251-0)** does not allocate blocks on the directory track. Refer to **[GetFreeDirBlk](#page-277-0)** for more information on allocating directory blocks.

**Note**: For more information on the scheme used to allocate successive blocks, refer to **[SetNextFree](#page-309-0)**.

**Example**: **[GrabSomeBlocks](#page-522-0)**.

**See also**: **[NxtBlkAlloc](#page-289-0)**, **[SetNextFree](#page-309-0)**, **[GetFreeDirBlk](#page-277-0)**, **[FreeBlock](#page-267-0)**.

<span id="page-253-0"></span>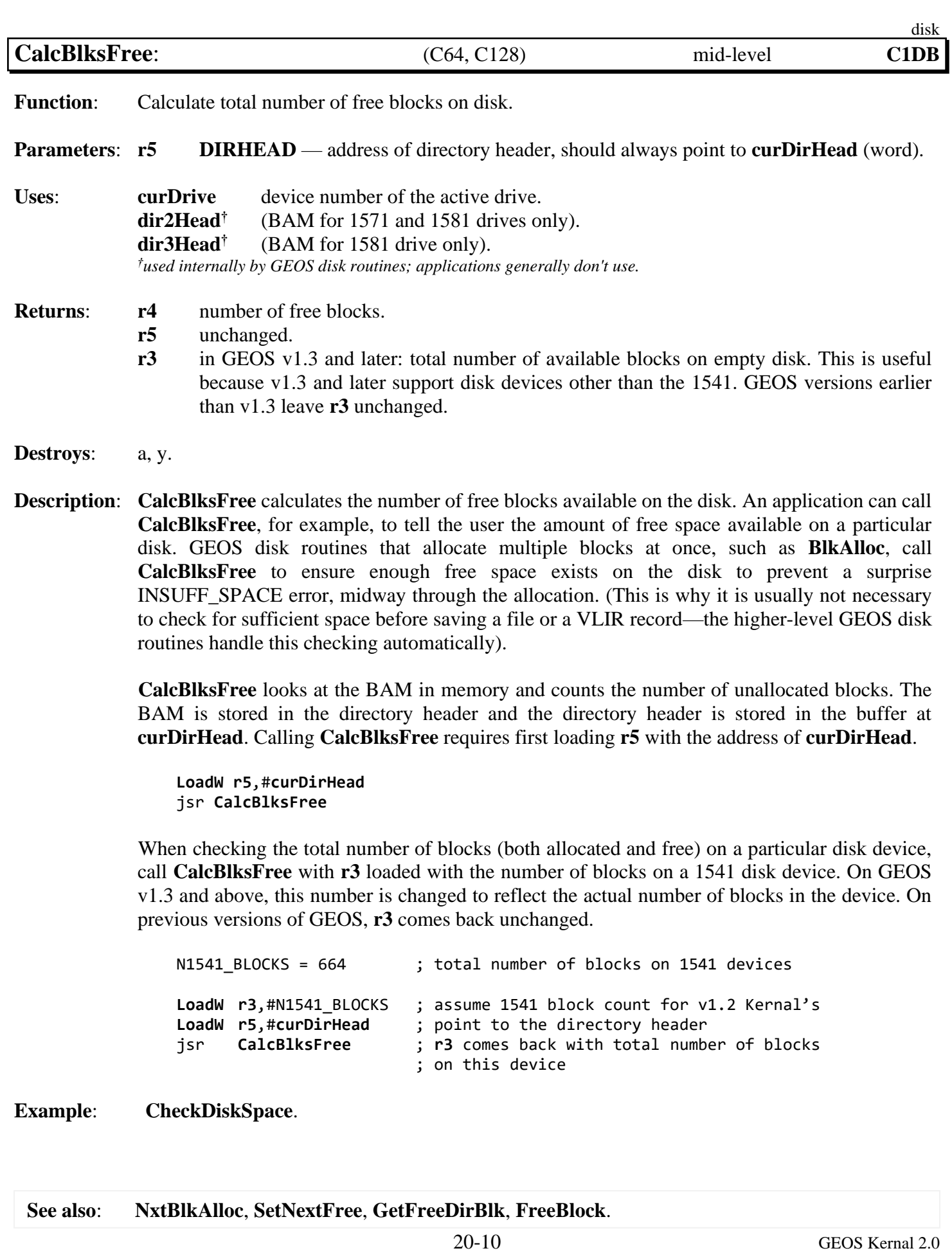

<span id="page-254-0"></span>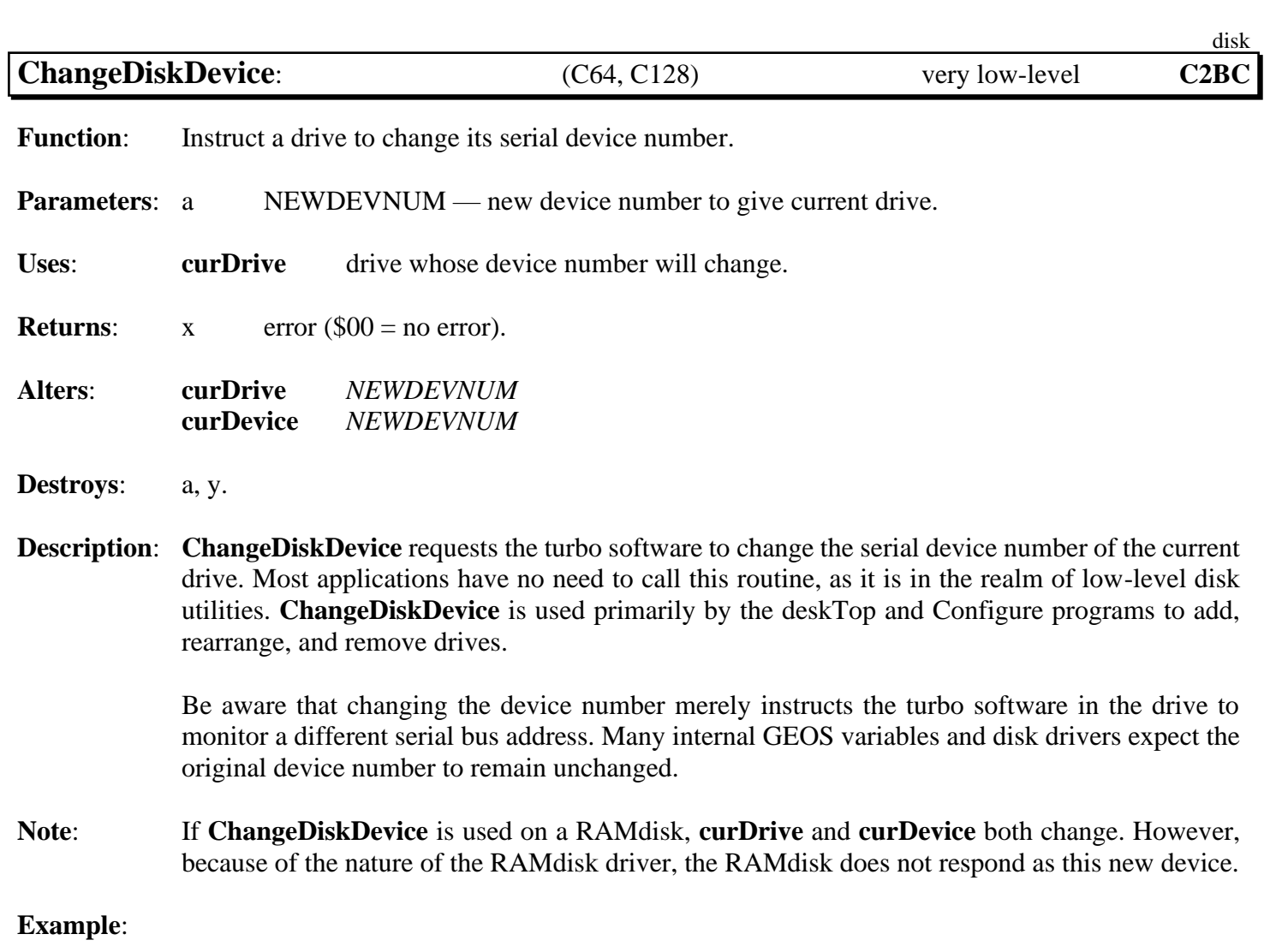

**See also**: **[SetDevice](#page-305-0)**.

<span id="page-255-0"></span>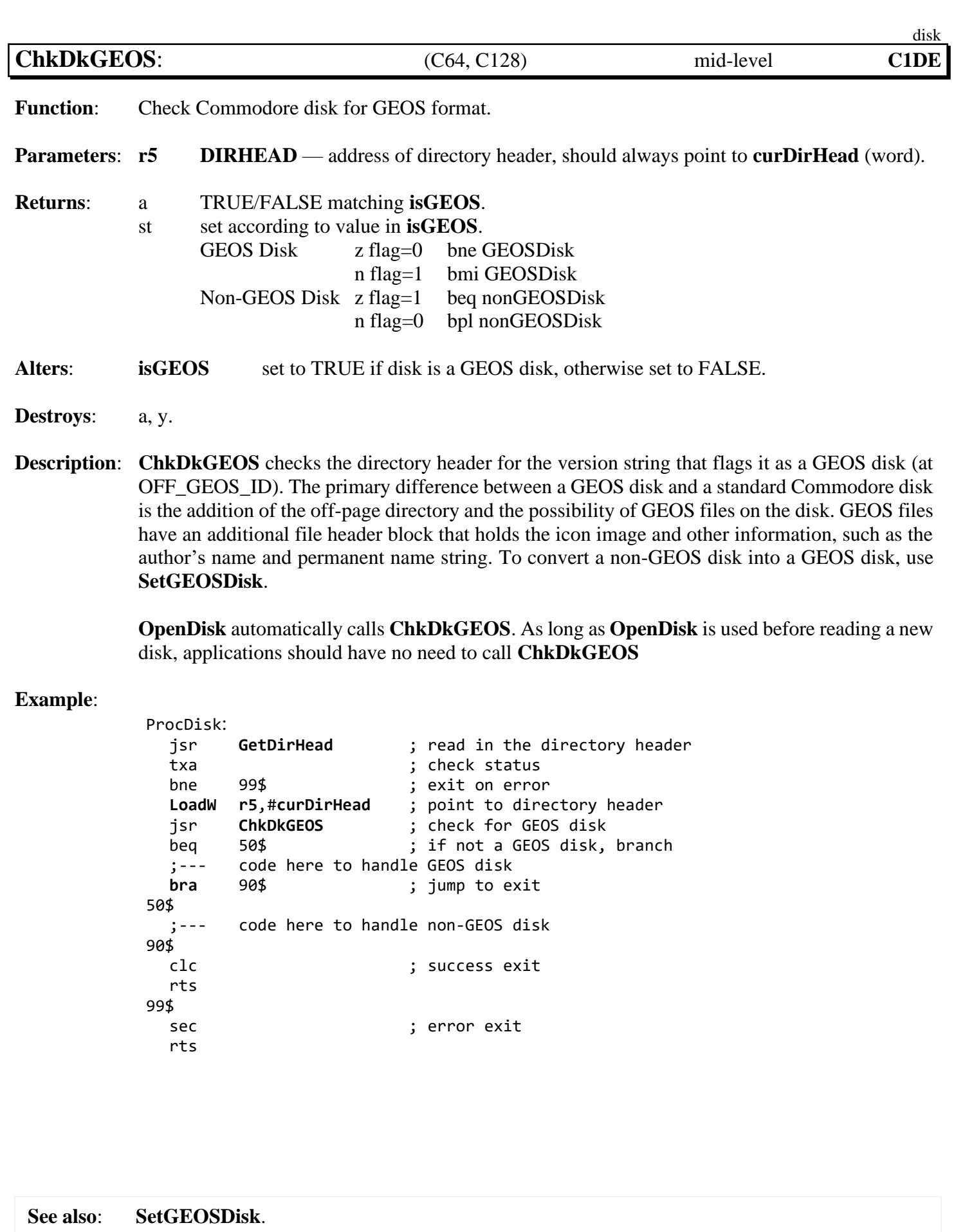

<span id="page-256-0"></span>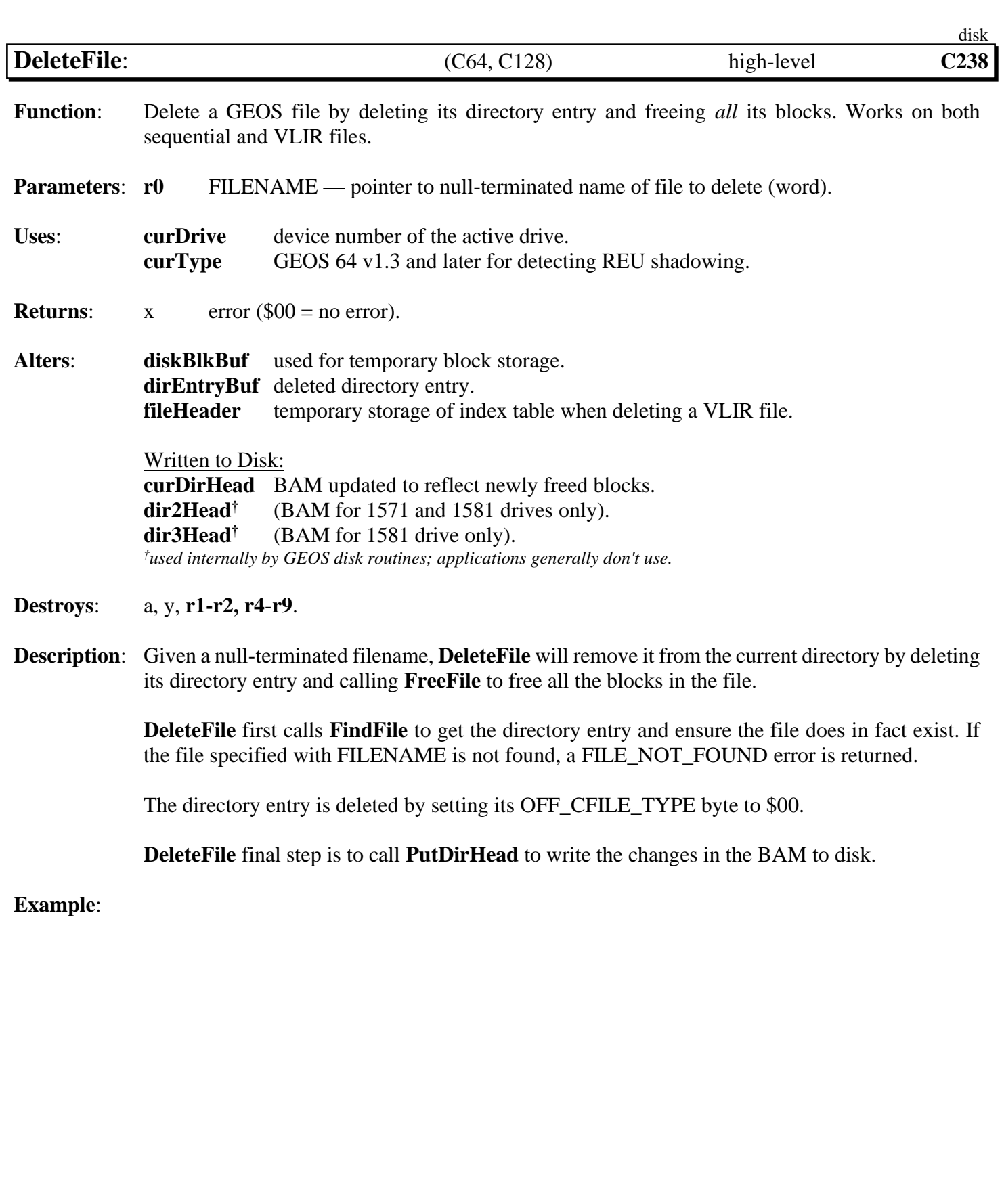

**See also**: **[FreeFile](#page-268-0)**, **[FreeBlock](#page-267-0)**.

<span id="page-257-0"></span>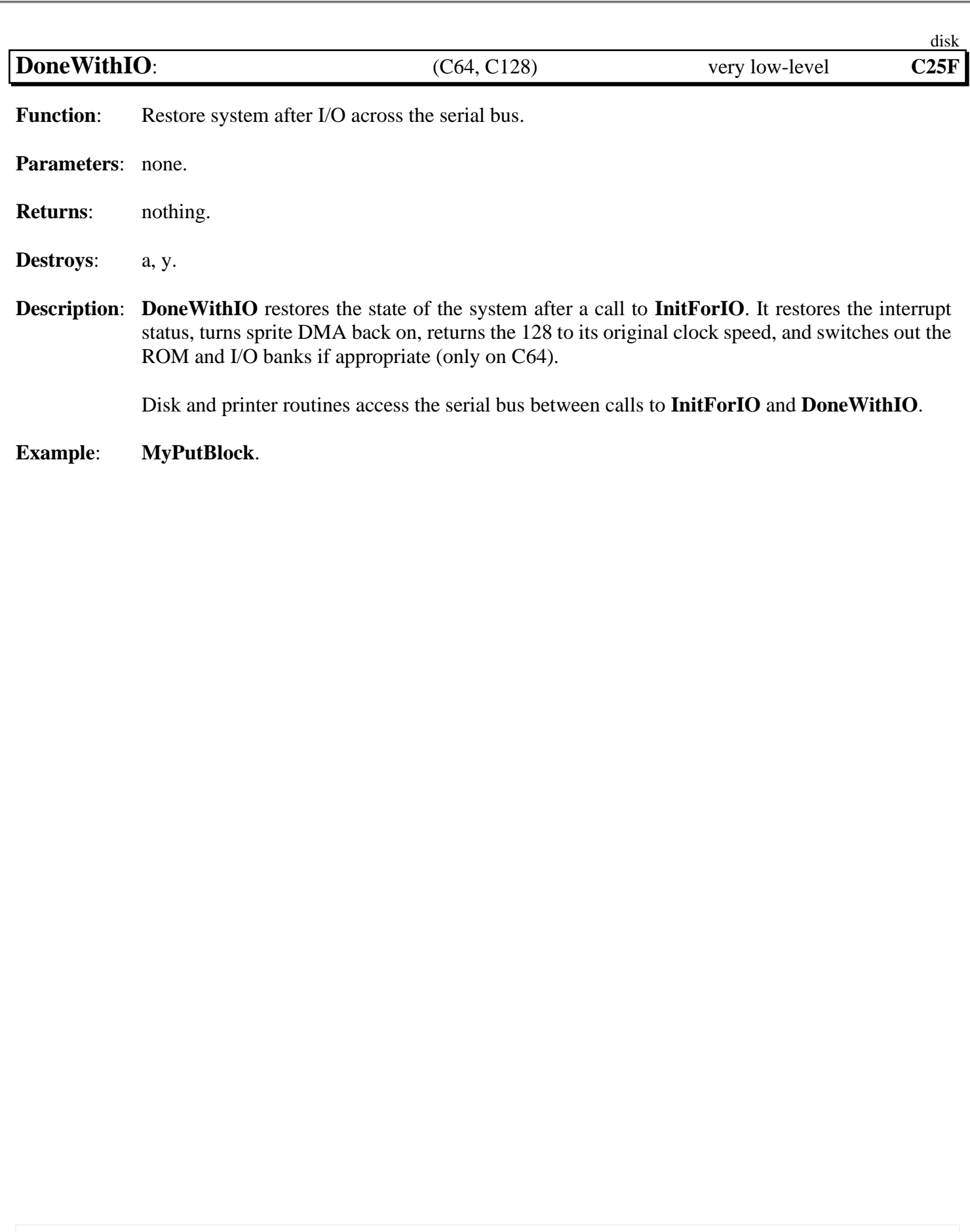

**See also**: **[InitForIO](#page-282-0)**.

<span id="page-258-0"></span>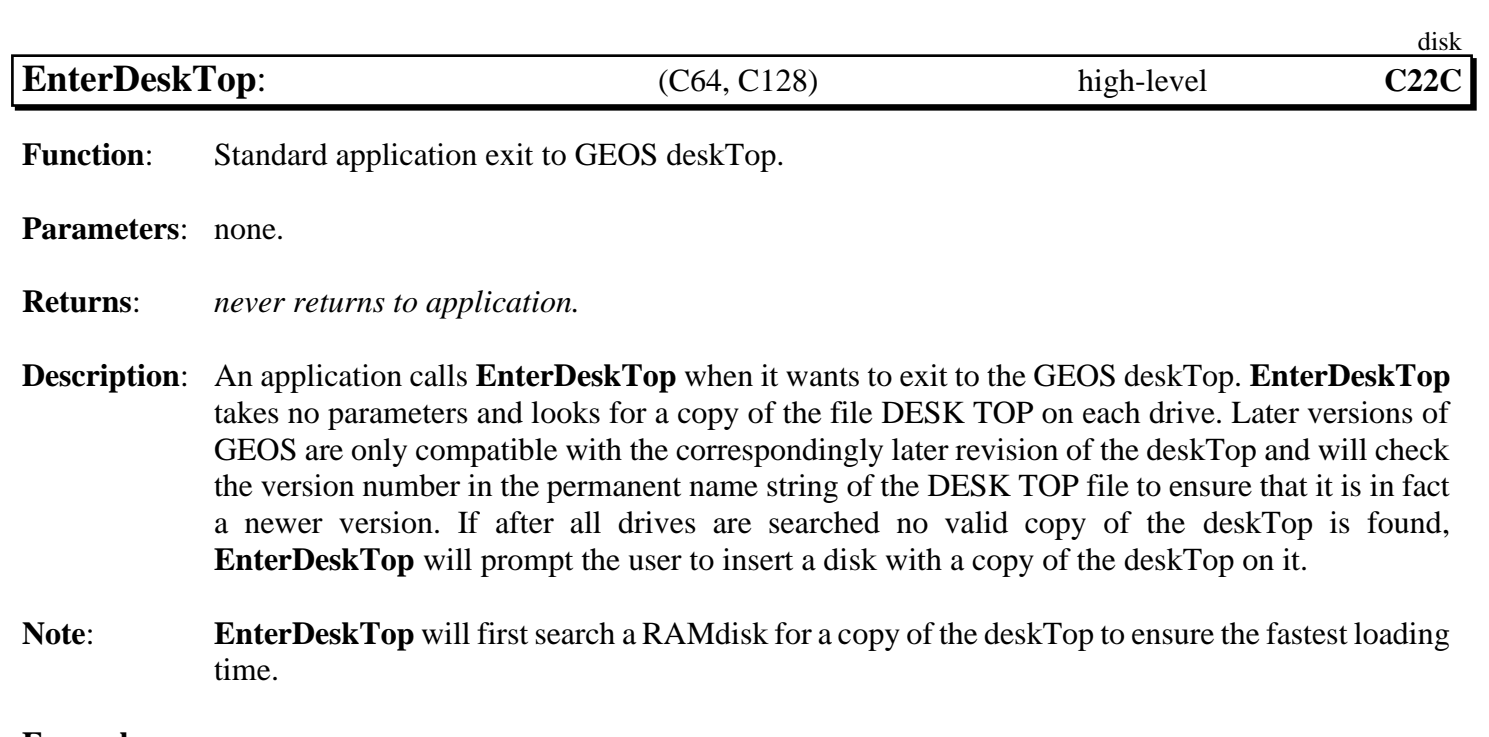

**Example**:

<span id="page-259-0"></span>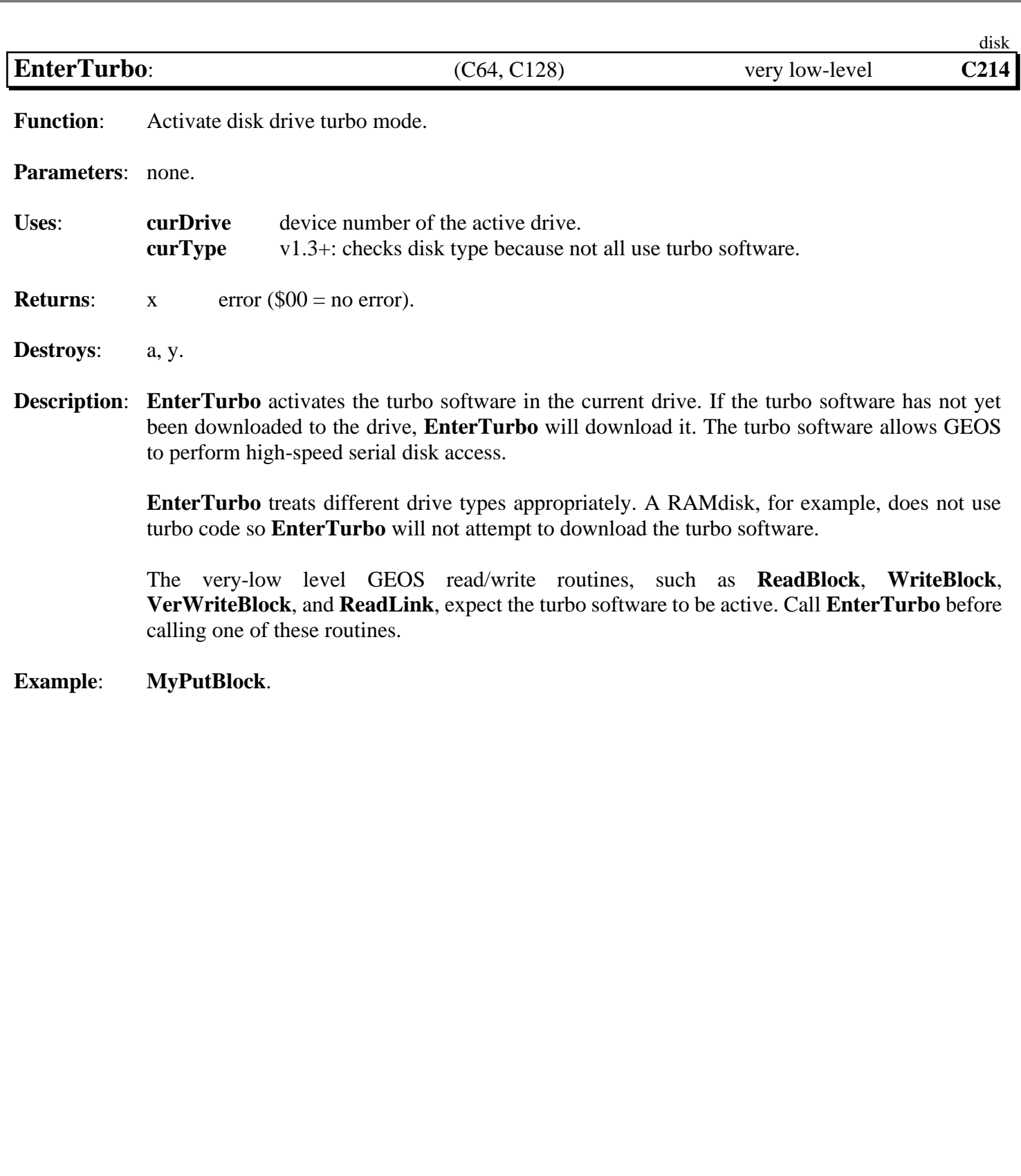

<span id="page-260-0"></span>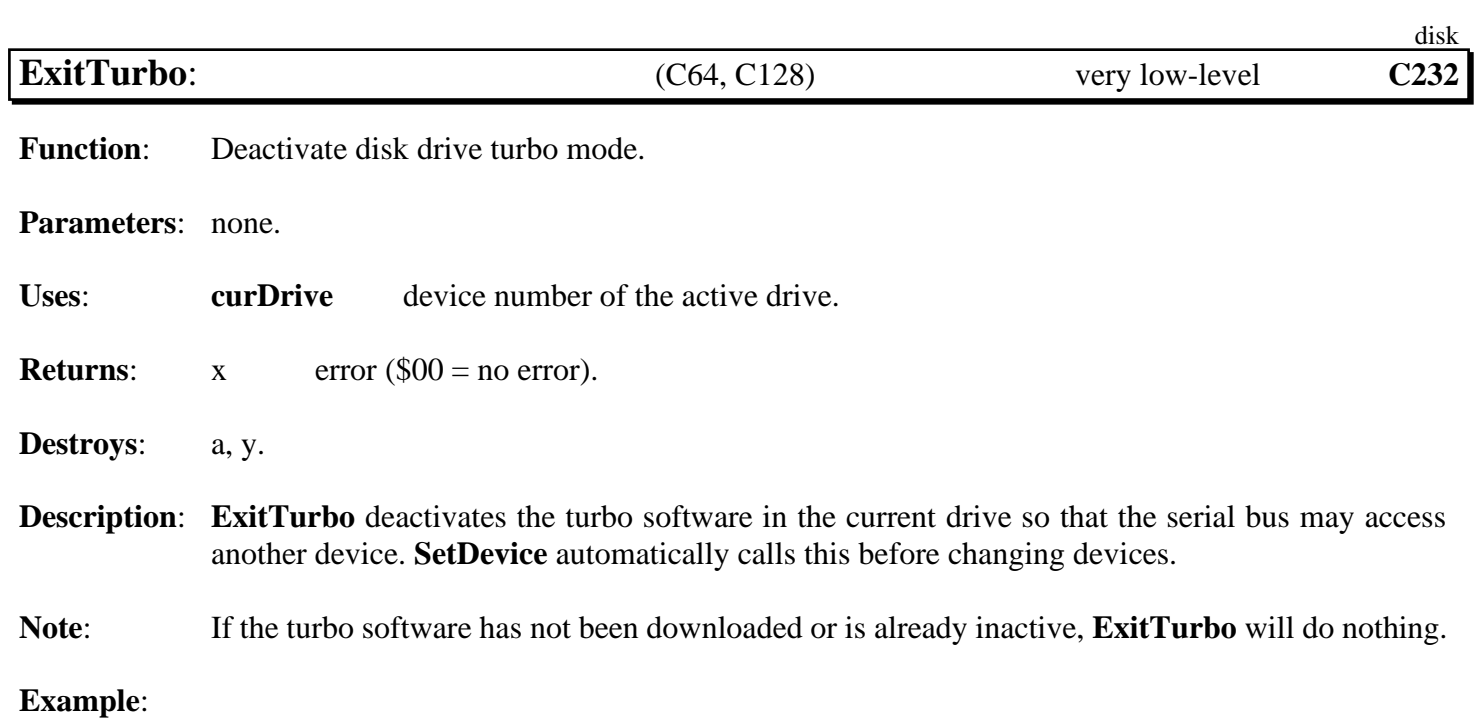

# **See also**: **[EnterTurbo](#page-259-0)**, **[PurgeTurbo](#page-292-0)**.

<span id="page-261-0"></span>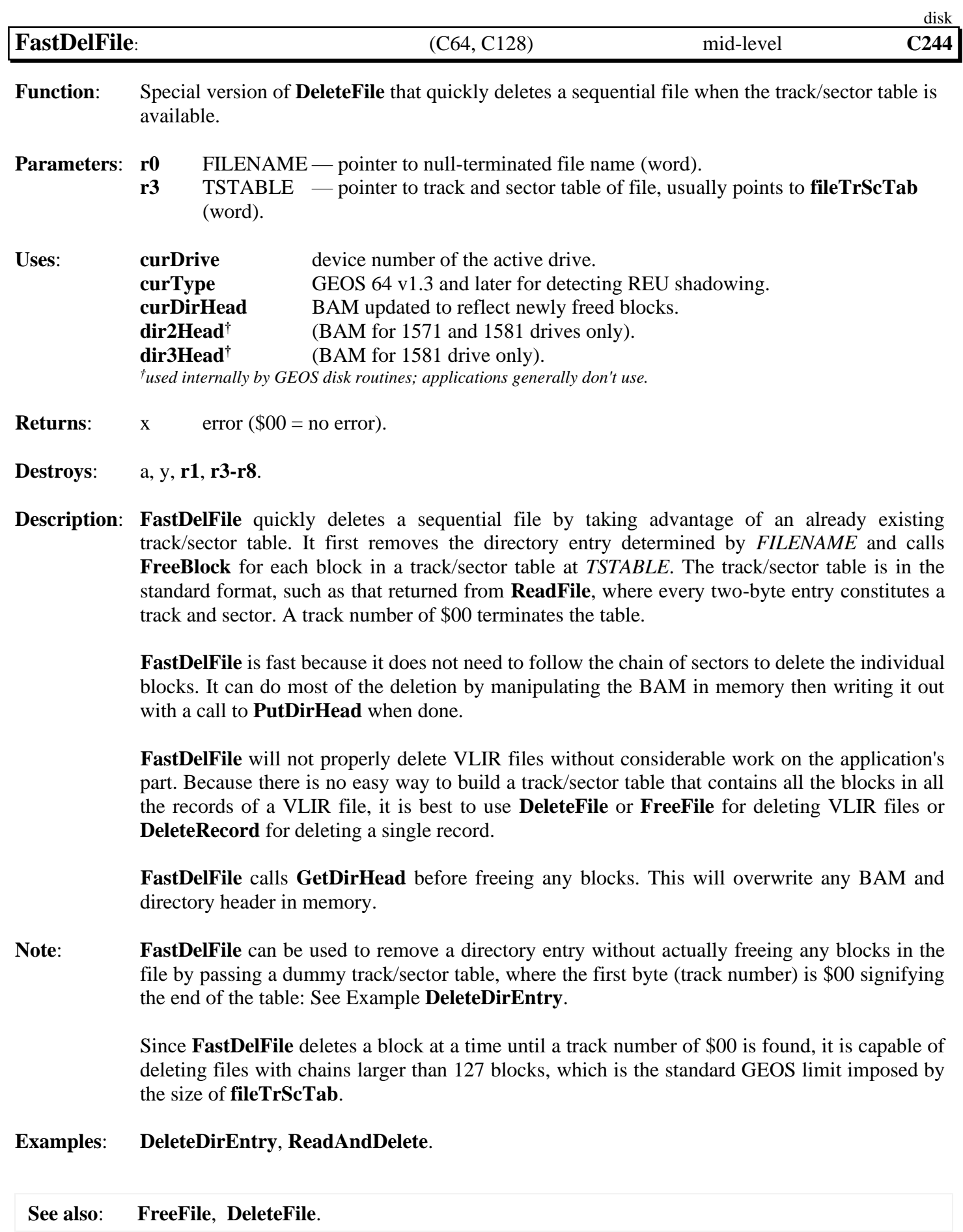

20-18 GEOS Kernal 2.0

<span id="page-262-0"></span>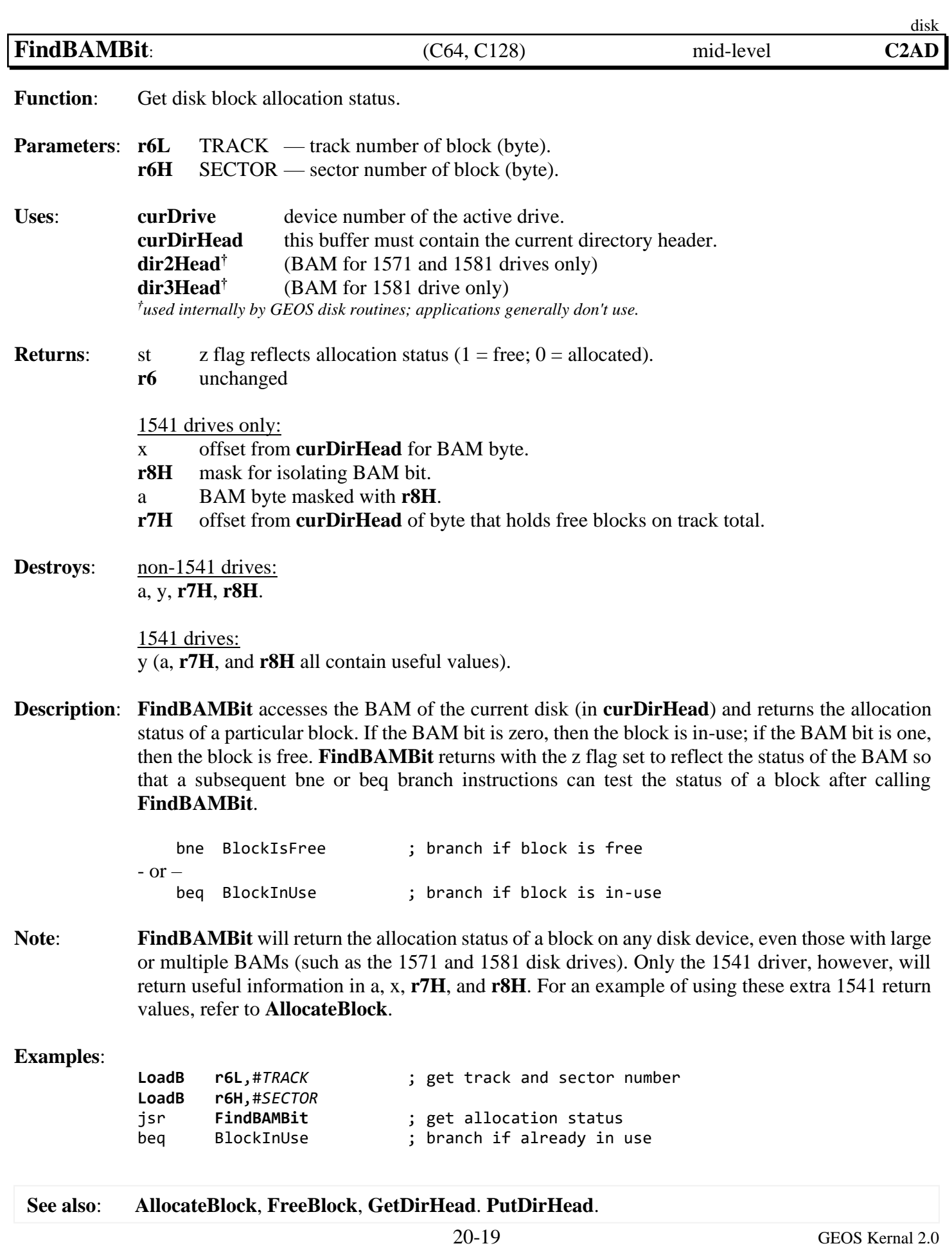

<span id="page-263-0"></span>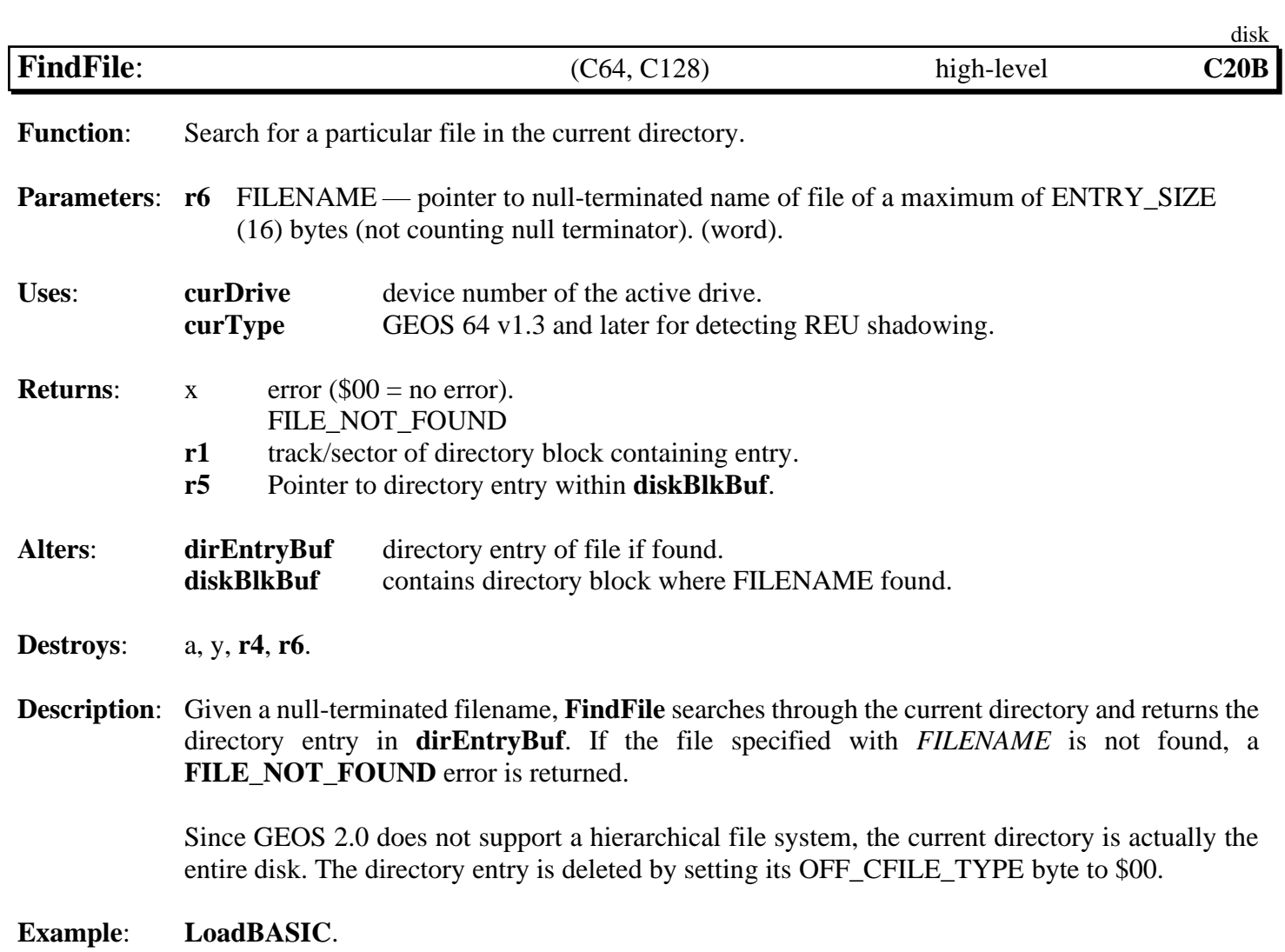

<span id="page-264-0"></span>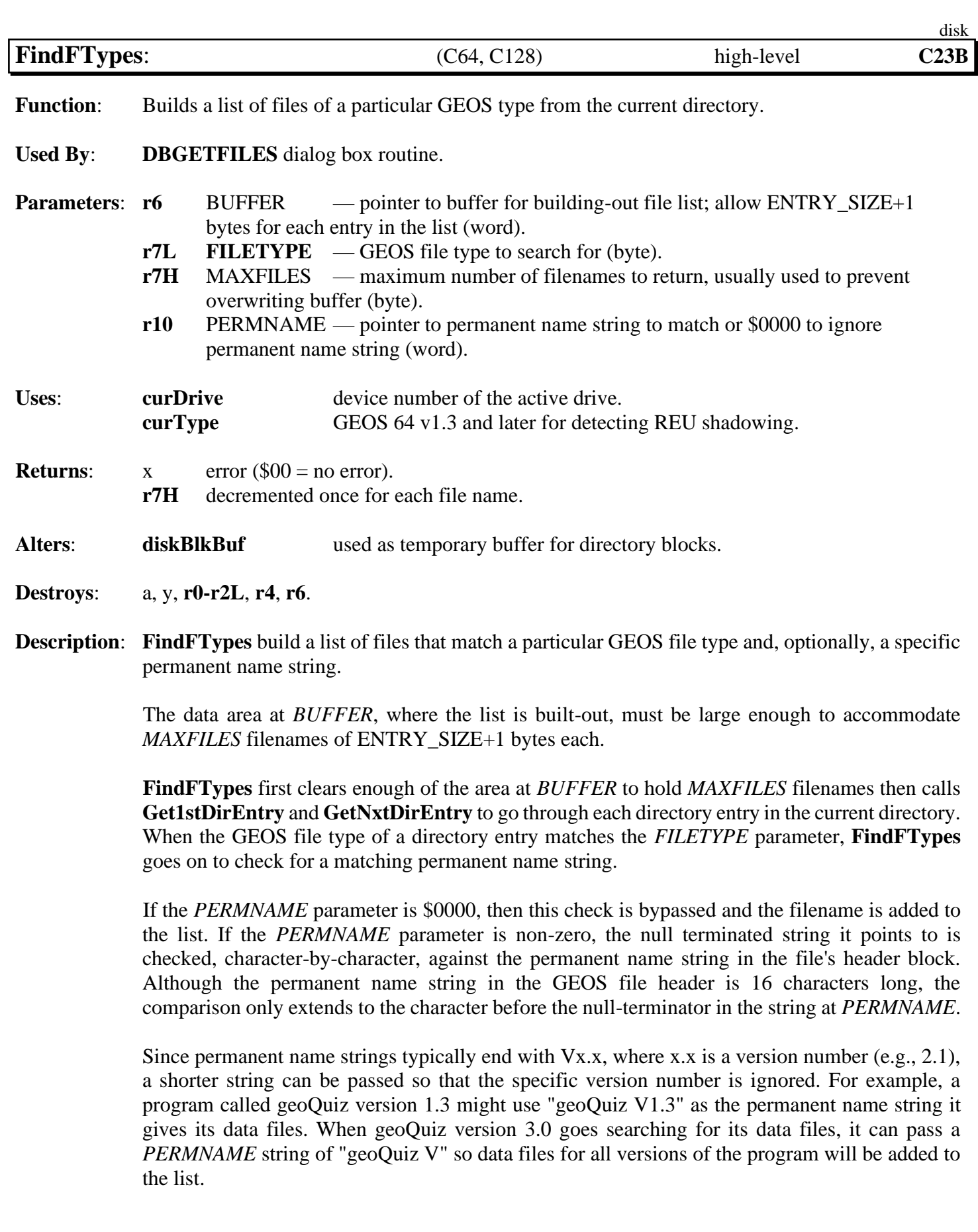

#### *[FindFTypes](#page-264-0)* disk

When a match is found, the filename is copied into the list at *BUFFER*. The filenames are placed in the buffer as they are found (the same order they appear on the pages of the deskTop notepad). With a small buffer, matching files on higher-numbered pages may never get added to the list.

**Note**: Since GEOS does not support a hierarchical file system, the "current directory" is actually the entire disk. The filenames appear in the list null terminated even though they are padded with \$A0 in the directory.

**Example**:

**See also**: **[FindFile](#page-263-0)**, **[Get1stDirEntry](#page-269-0)**, **[GetNxtDirEntry](#page-279-0)**.

<span id="page-266-0"></span>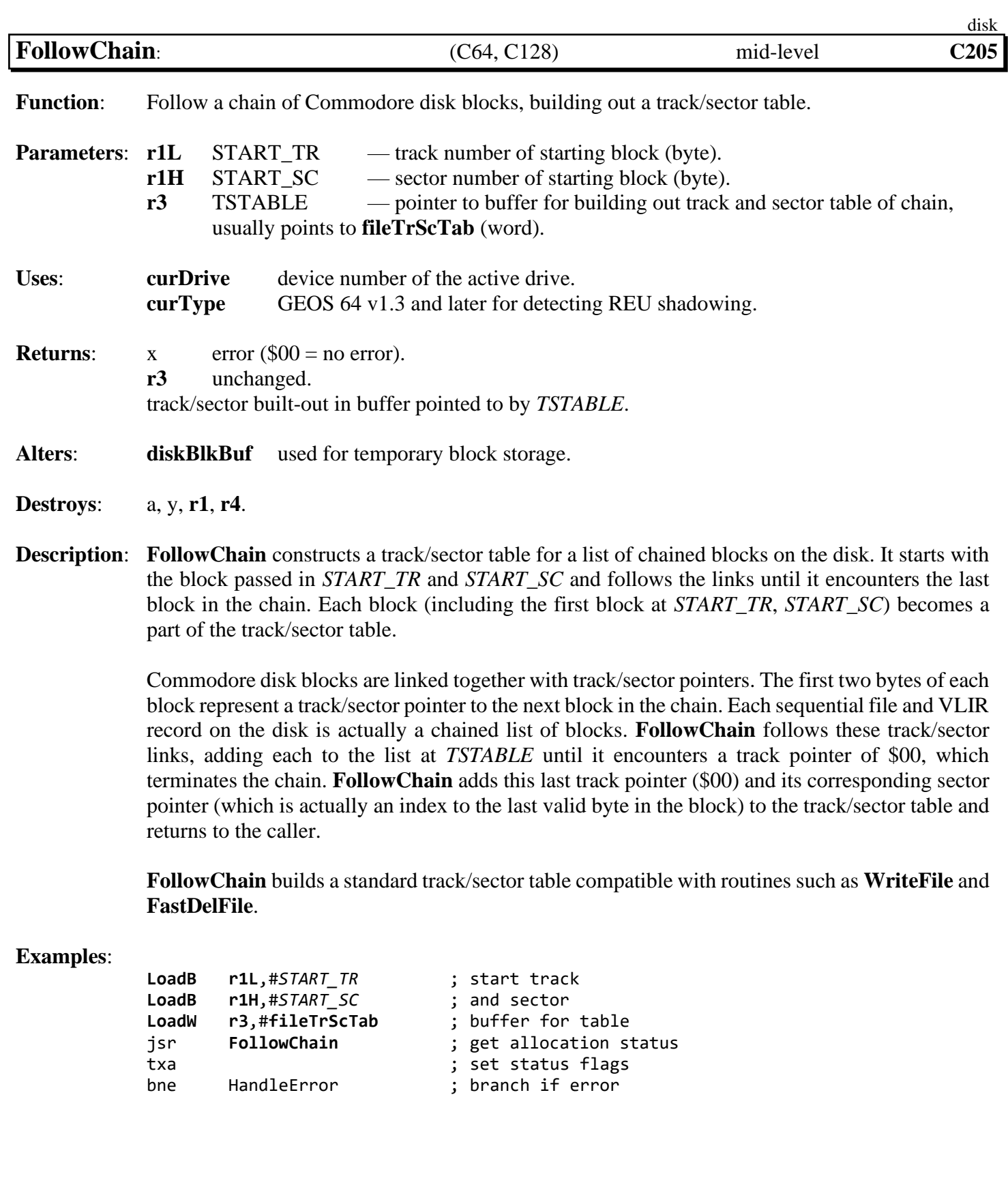

**See also**: **[FastDelFile](#page-261-0)**, **[WriteFile](#page-314-0)**, **ReadLink**.

<span id="page-267-0"></span>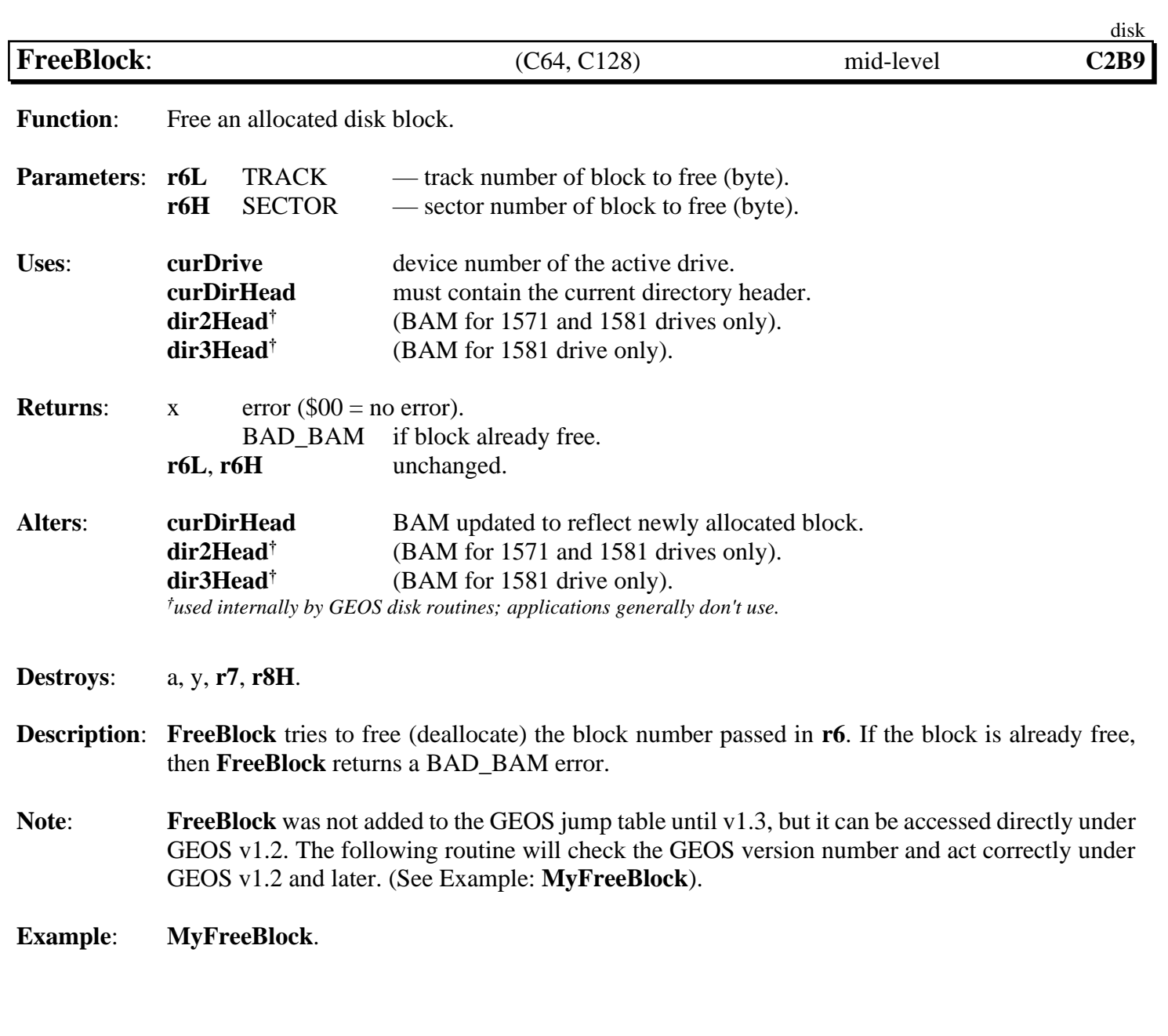

<span id="page-268-0"></span>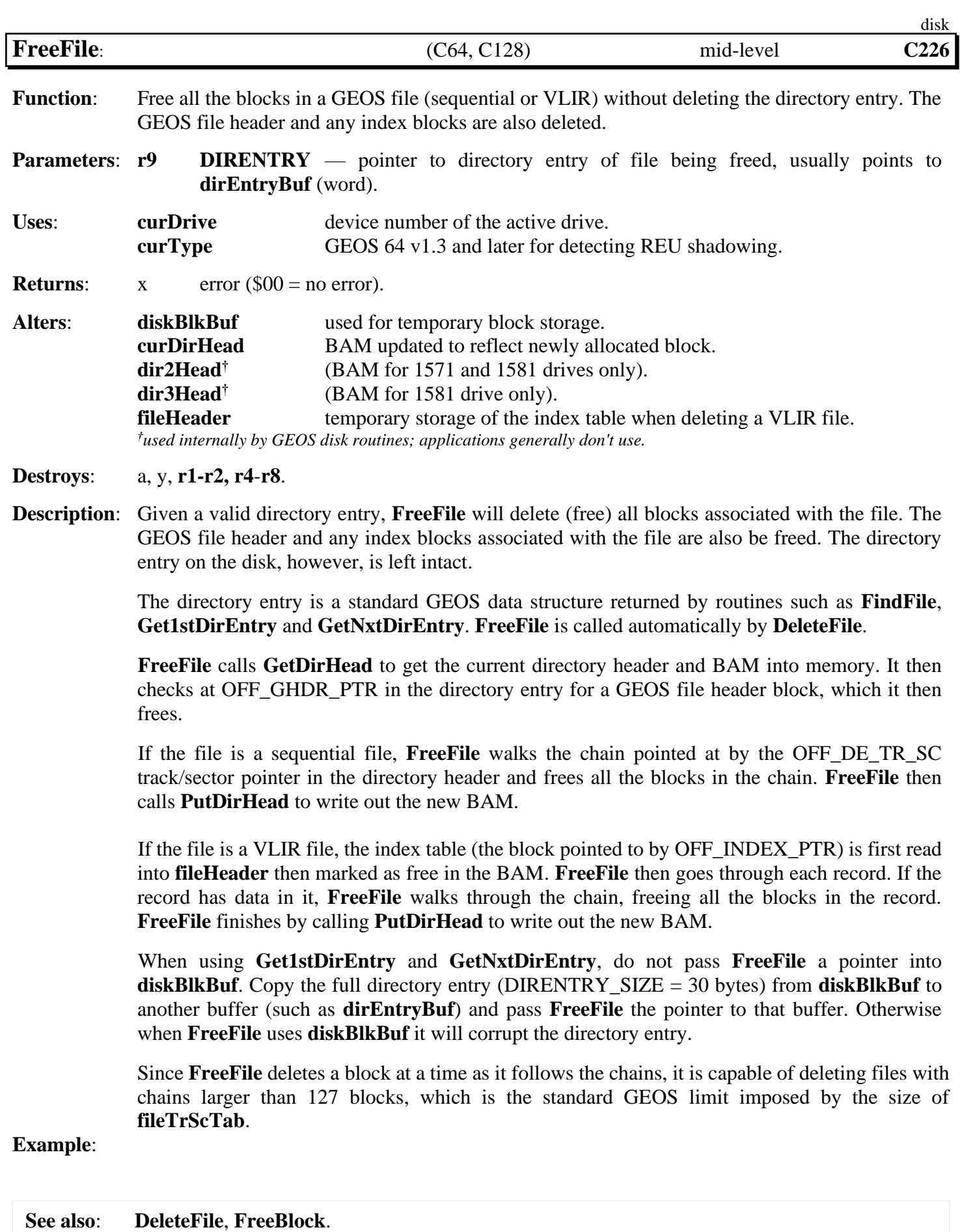

<span id="page-269-0"></span>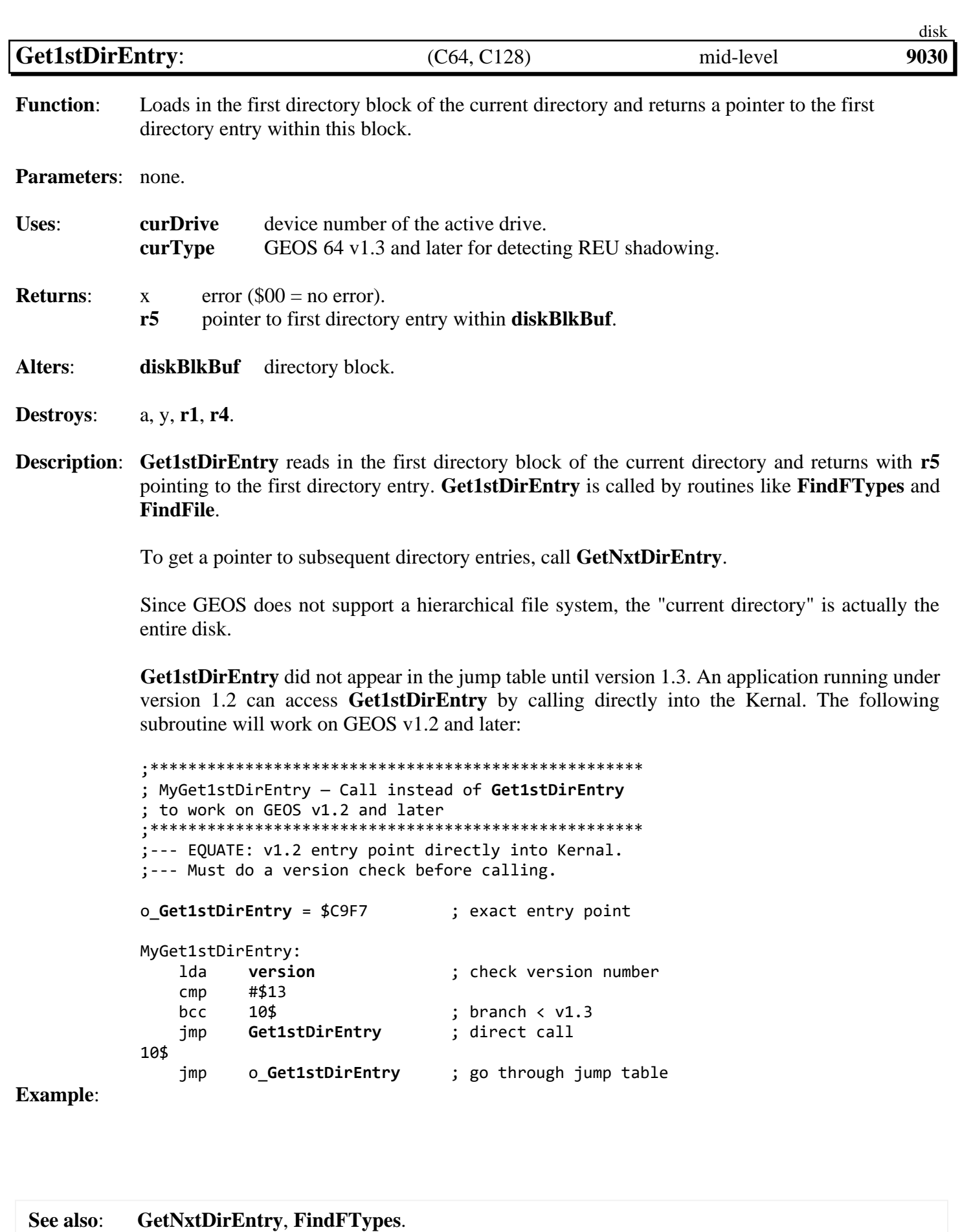

<span id="page-270-0"></span>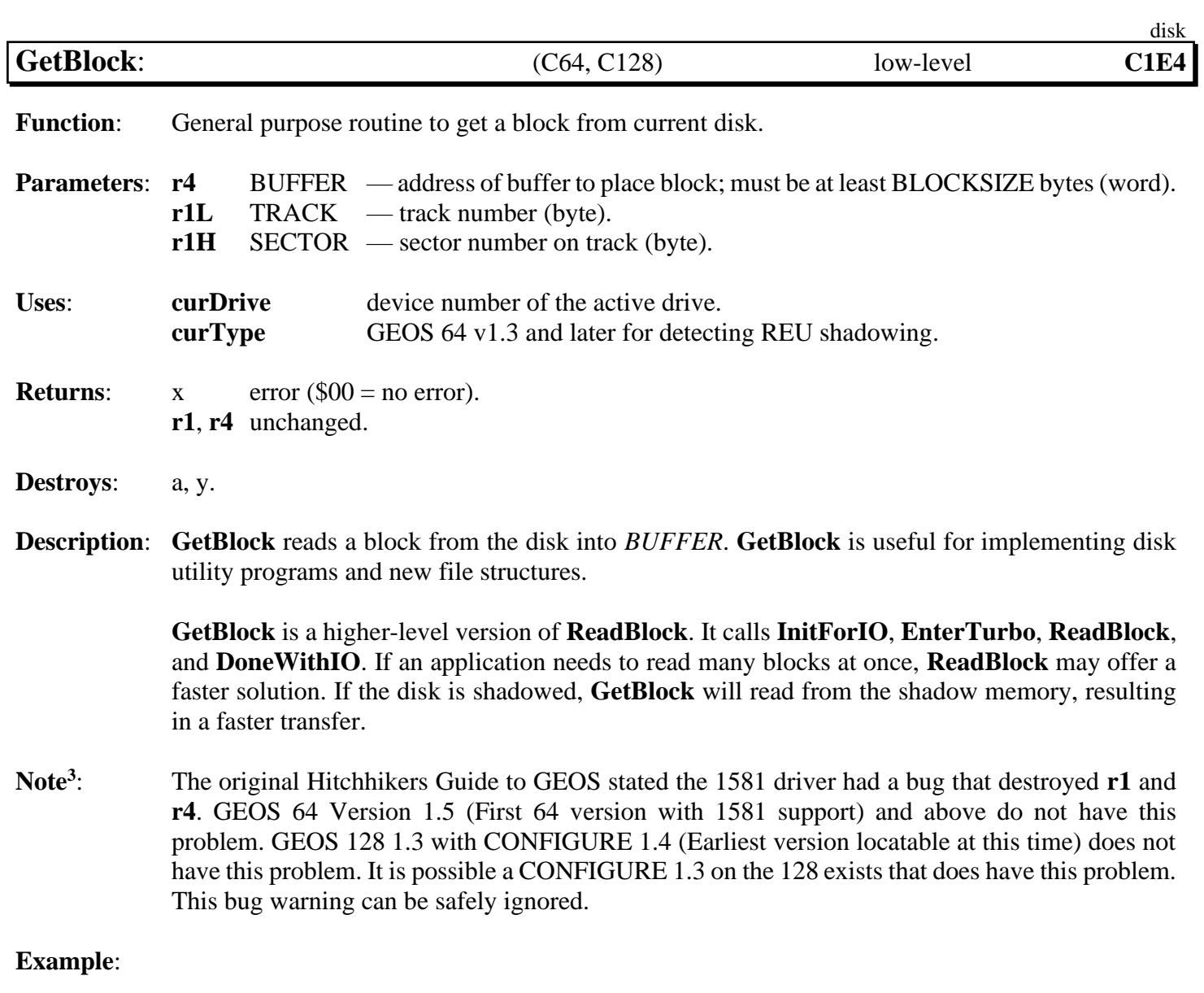

**See also**: **[PutBlock,](#page-293-0) [ReadBlock,](#page-296-0) GetBufBlock**.

<span id="page-271-0"></span>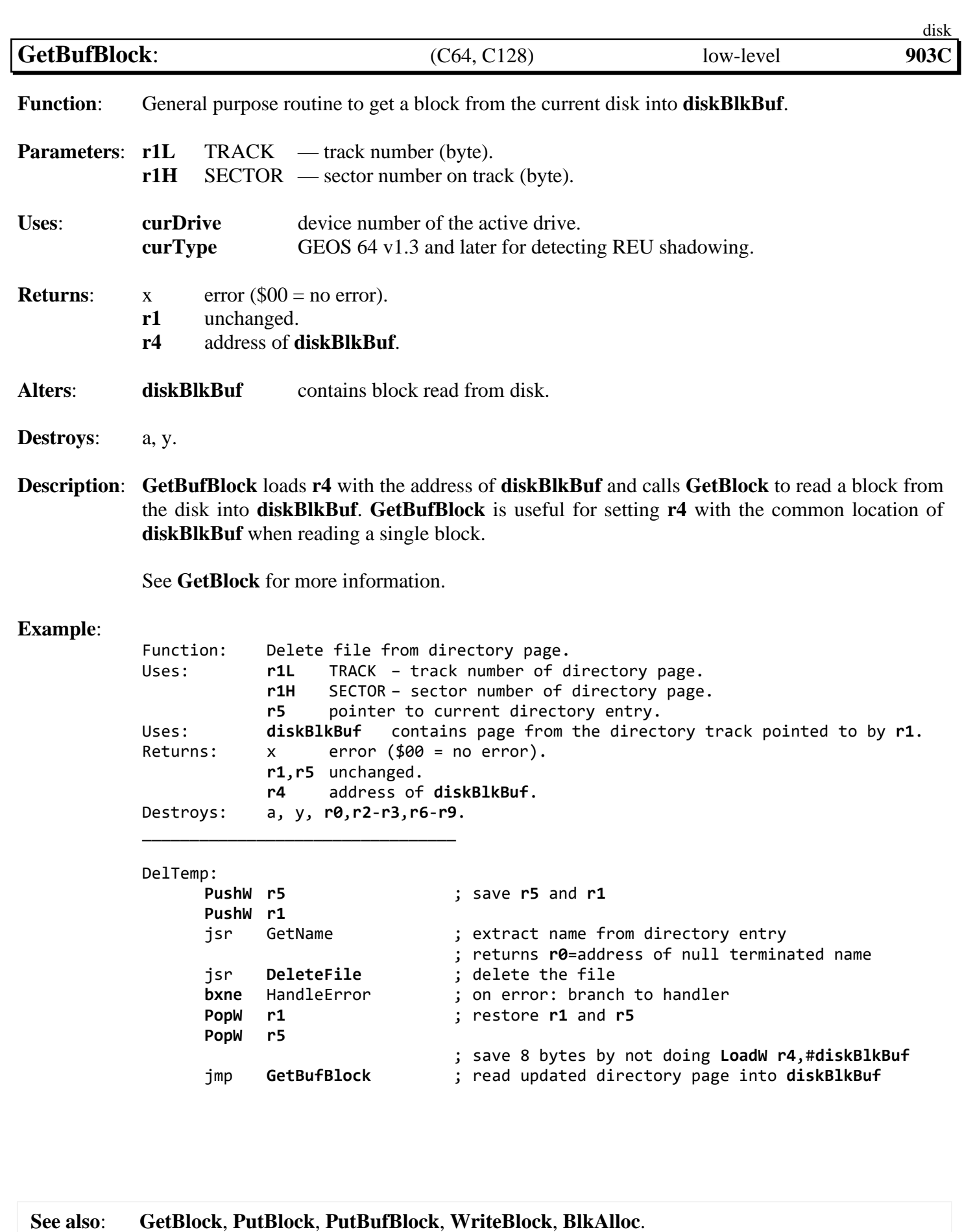

<span id="page-272-0"></span>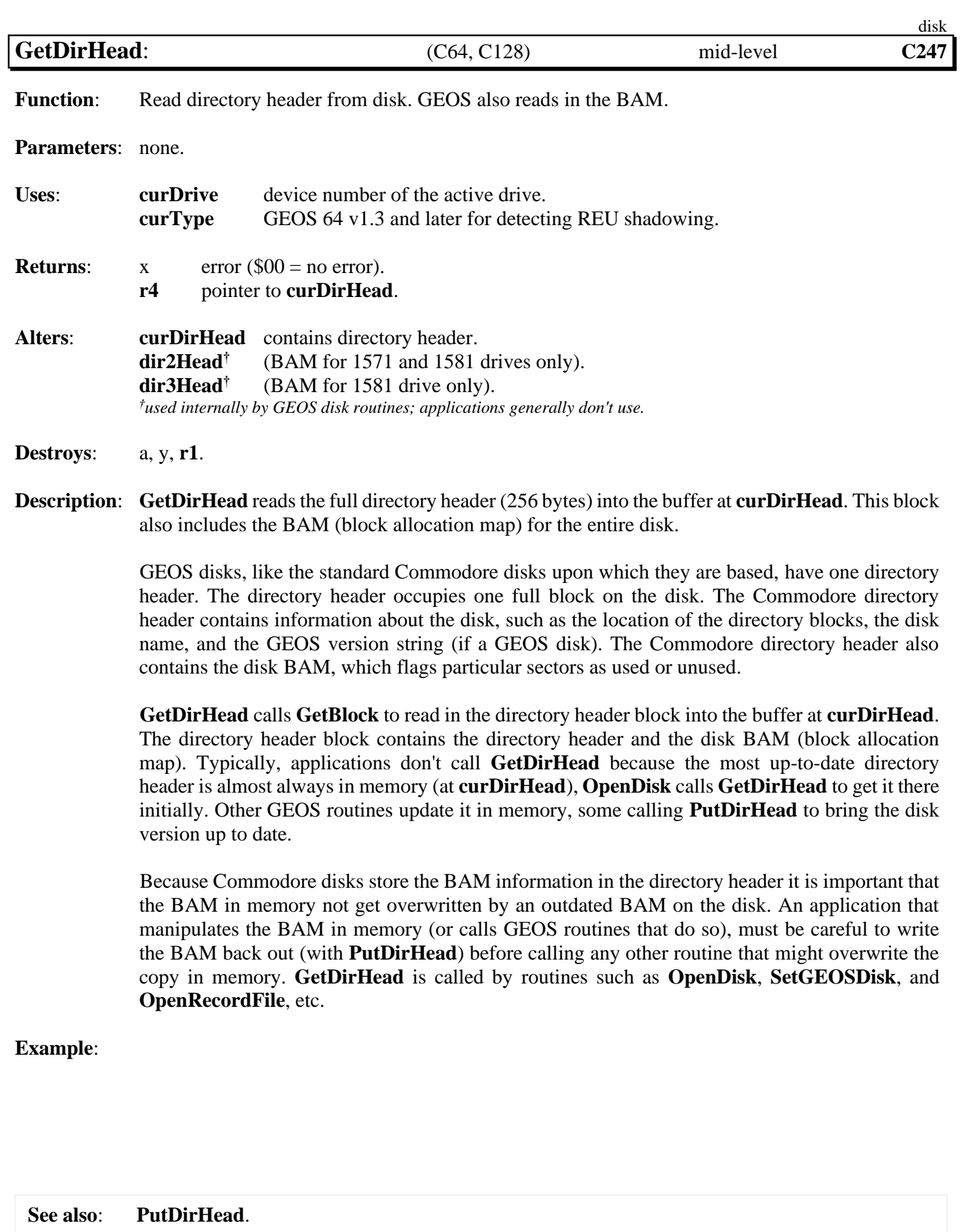

<span id="page-273-0"></span>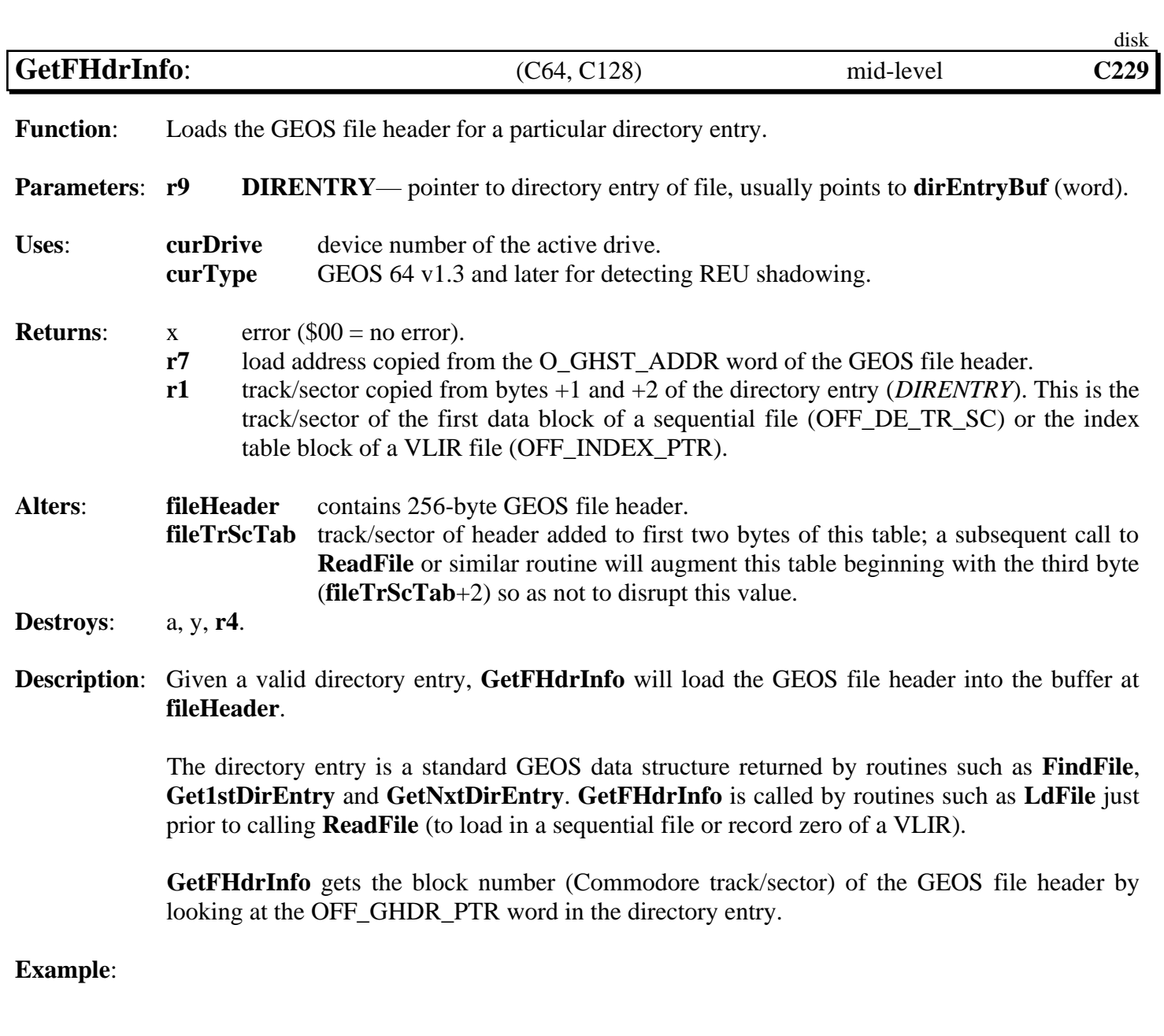

<span id="page-274-0"></span>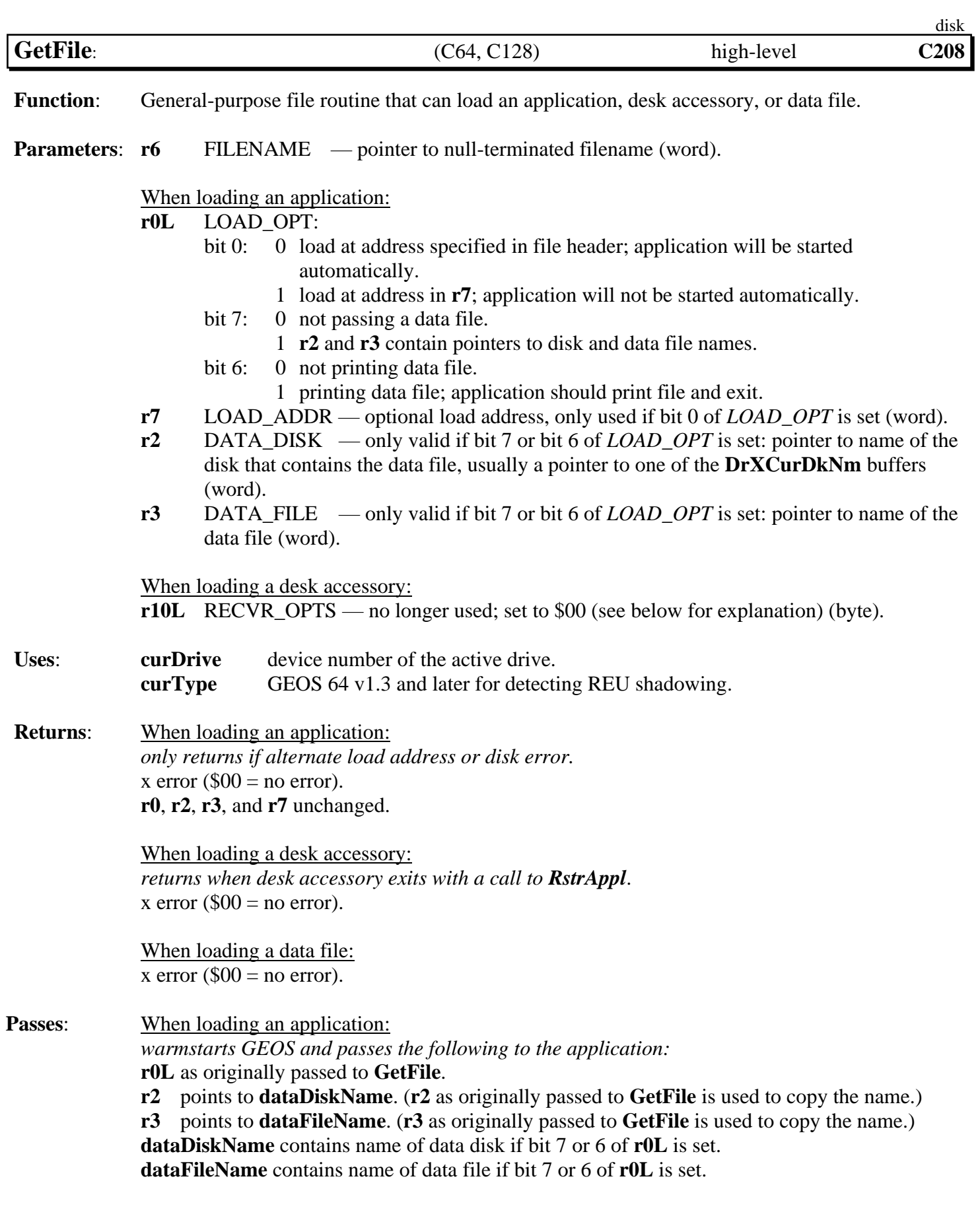

#### *GetFile* disk

When loading a desk accessory: *warmstarts GEOS and passes the following:* **[r10L](#page-199-10)** as originally passed to **[GetFile](#page-274-0)**.

When loading a data file: not applicable.

**Alters**: When loading an application: GEOS brought to a warmstart state.

**Destroys:** a, x, y, **[r0](#page-199-3)[-r10](#page-199-10)** (only applies to loading a data file).

**Description**: **[GetFile](#page-274-0)** is the preferred method of loading most GEOS files, whether a data file, application, or desk accessory. (The only exception to this is a VLIR file, which is better handled with the VLIR routines such as **[OpenRecordFile](#page-321-0)** and **[ReadRecord](#page-324-0)**). Most applications will use **[GetFile](#page-274-0)** to load and execute desk accessories when the user clicks on an item in the GEOS menu. Some applications will use **[GetFile](#page-274-0)** to load other applications. The GEOS deskTop, in fact, is just another application like any other. Depending on the user's choice of actions — open an application, open an application's data file, print an application's data file — the deskTop sets *LOAD\_OPT, DATA\_DISK, DATA\_FILE* appropriately and calls **[GetFile](#page-274-0)**.

> **[GetFile](#page-274-0)** first calls **[FindFile](#page-263-0)** to locate the file at *FILENAME*, then checks the GEOS file type in the directory entry. If the file is type DESK\_ACC, then **[GetFile](#page-274-0)** calls **[LdDeskAcc](#page-285-0)**. If the file is type APPLICATION or type AUTO\_EXEC, **[GetFile](#page-274-0)** calls **[LdApplic](#page-283-0)**. All other file types are loaded with the generic **[LdFile](#page-287-0)**.

> The following GEOS constants can be used to set the *LOAD\_OPT* parameter when loading an application:

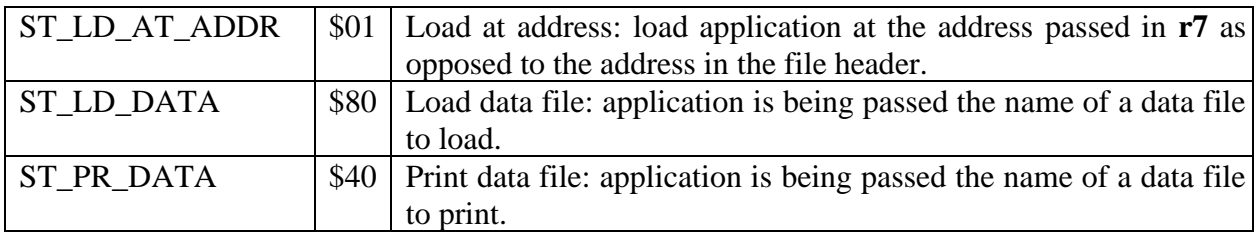

**Note<sup>3</sup>** : C128: When b4 in **[sysRAMFlg](#page-202-0)** is set, the print driver header block and the print driver are cached in an internal Kernal cache.

> The following example will let **[GetFile](#page-274-0)** load the print driver from this cache instead of from disk. If the driver is not available in cache (**[sysRAMFlg](#page-202-0)** (b4=0)) then the driver will load normally from the current disk.

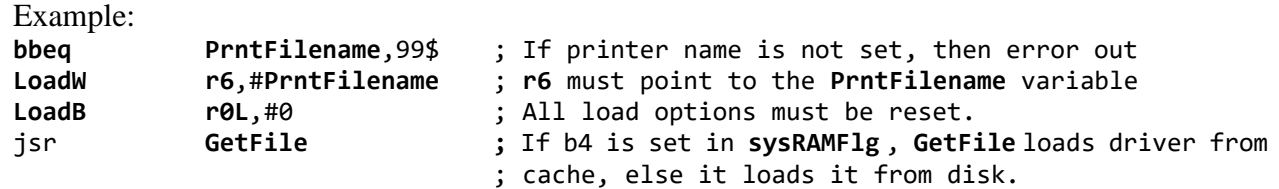

*GetFile* disk

**C128** : If the flags in the file header block do not allow running in the currently active **[graphMode](#page-193-1)**; an INCOMPATIBLE error is returned.

**Note**: The *RECVR\_OPTS* flag used when loading desk accessories originally carried the following significance:

- bit 7: 1 force desk accessory to save foreground screen area and restore it on return to application.
	- 0 not necessary for desk accessory to save foreground.
- bit 6: 1 force desk accessory to save color memory and restore it on return to application.
	- 0 not necessary for desk accessory to save color memory.

The application should always set **[r10L](#page-199-10)** to \$00 and bear the burden of saving and restoring the foreground screen and the color memory. (Color memory only applicable to GEOS 64 and GEOS 128 in 40-column mode).

See **[LdDeskAcc](#page-285-0) Note** for more information.

**Example**:

**See also**: **[LdFile](#page-287-0)**, **[LdDeskAcc](#page-285-0)**, **[LdApplic](#page-283-0)**.

<span id="page-277-0"></span>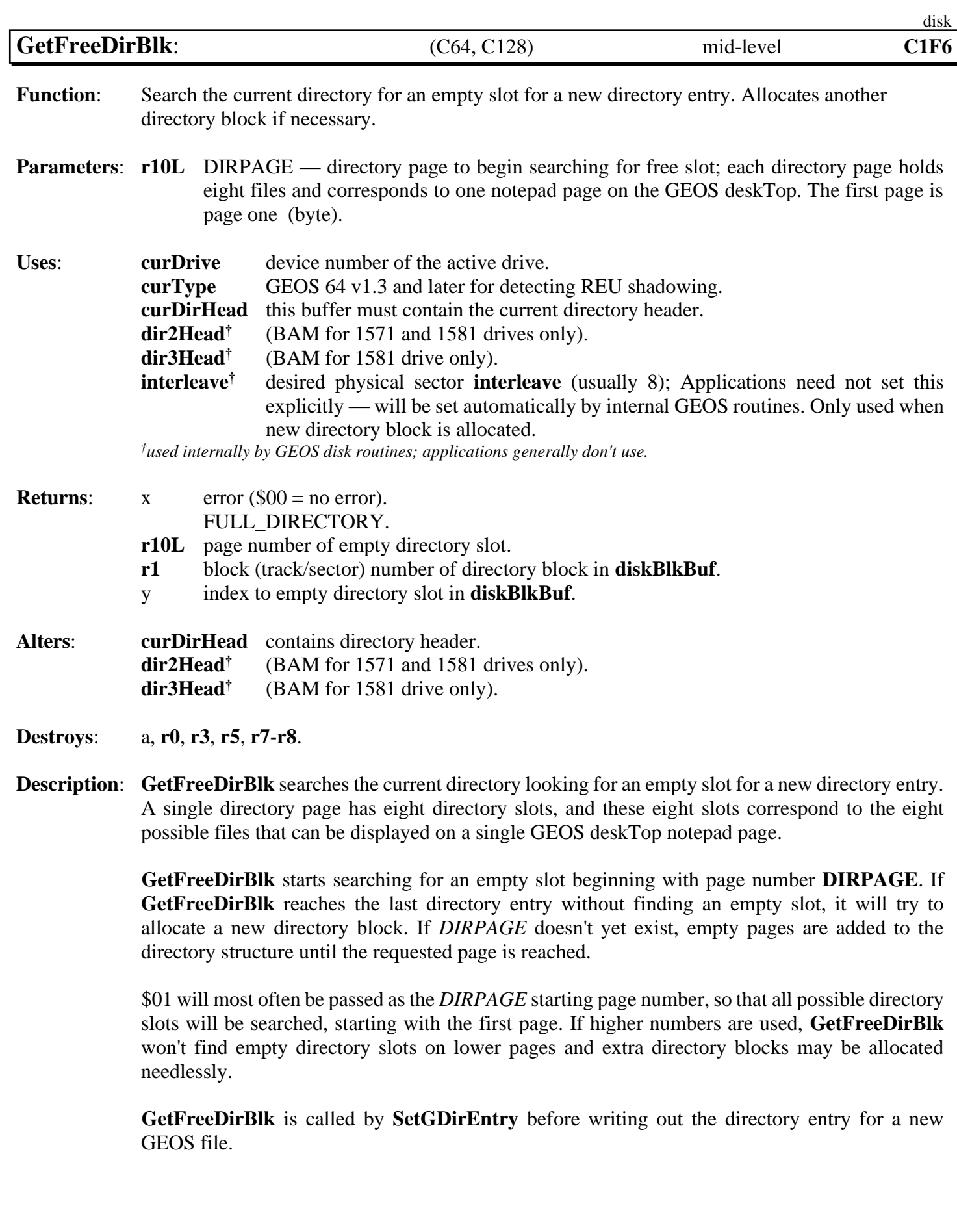

#### *GetFreeDirBlk* disk

Since GEOS 2.0 does not support a hierarchical file system, the "current directory" is actually the entire disk. A directory page corresponds exactly to a single sector on the directory track. There is a maximum of 18 directory sectors (pages) on a Commodore disk. If this  $18<sup>th</sup>$  page is exceeded, **[GetFreeDirBlk](#page-277-0)** will return a FULL\_DIRECTORY error.

**[GetFreeDirBlk](#page-277-0)** allocates blocks by calling **[SetNextFree](#page-309-0)** to allocate sectors on the directory track. **[SetNextFree](#page-309-0)** will special-case the directory track allocations. Refer to **[SetNextFree](#page-309-0)** for more information.

**Note**: **[GetFreeDirBlk](#page-277-0)** does not automatically write out the BAM. See **[PutDirHead](#page-295-0)** for more information on writing out the BAM.

**Example**: **[MySetGDirEntry](#page-526-0)**.

<span id="page-279-0"></span>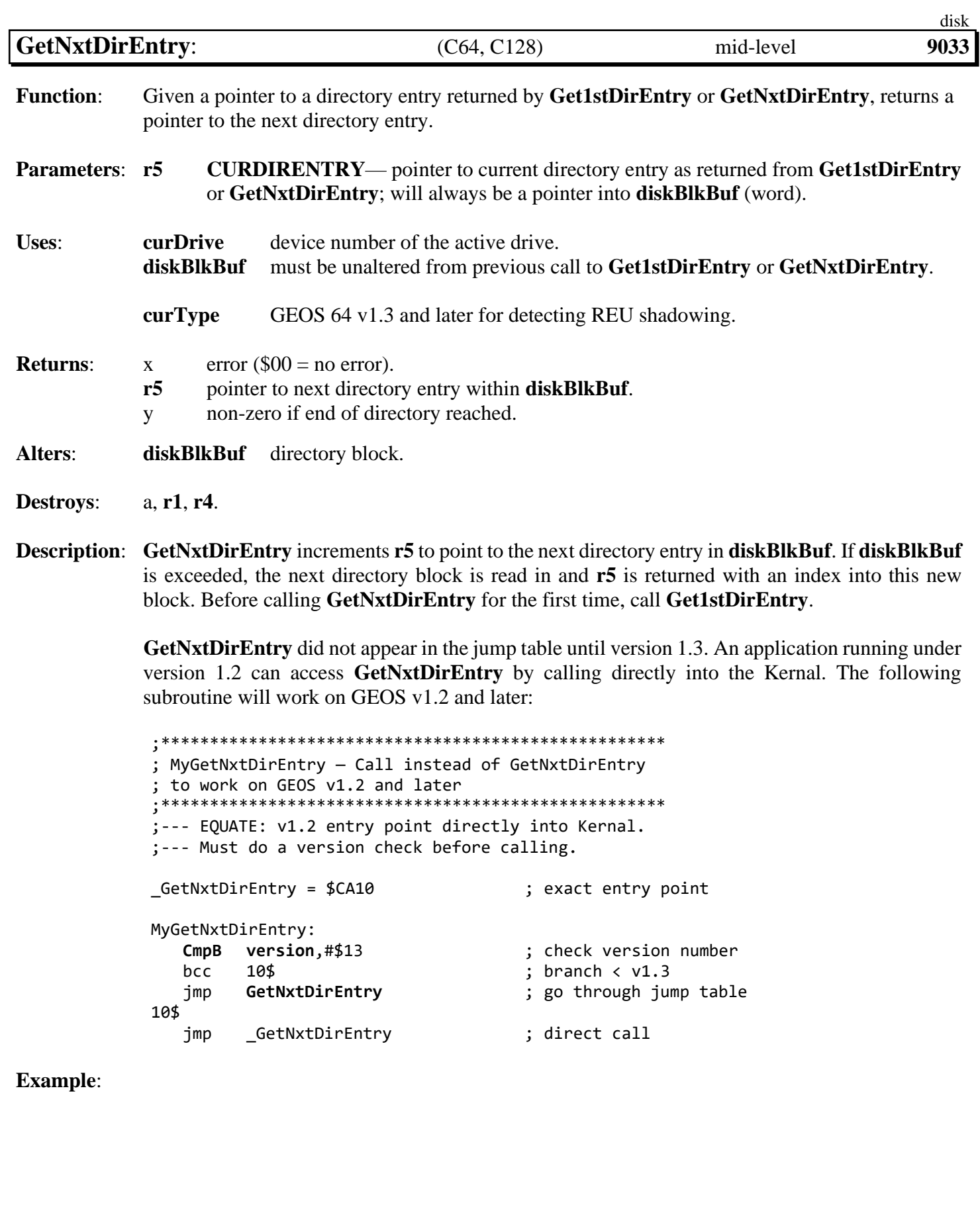

**See also**: **GetlstDirEntry**, **[FindFTypes](#page-264-0)**.

<span id="page-280-0"></span>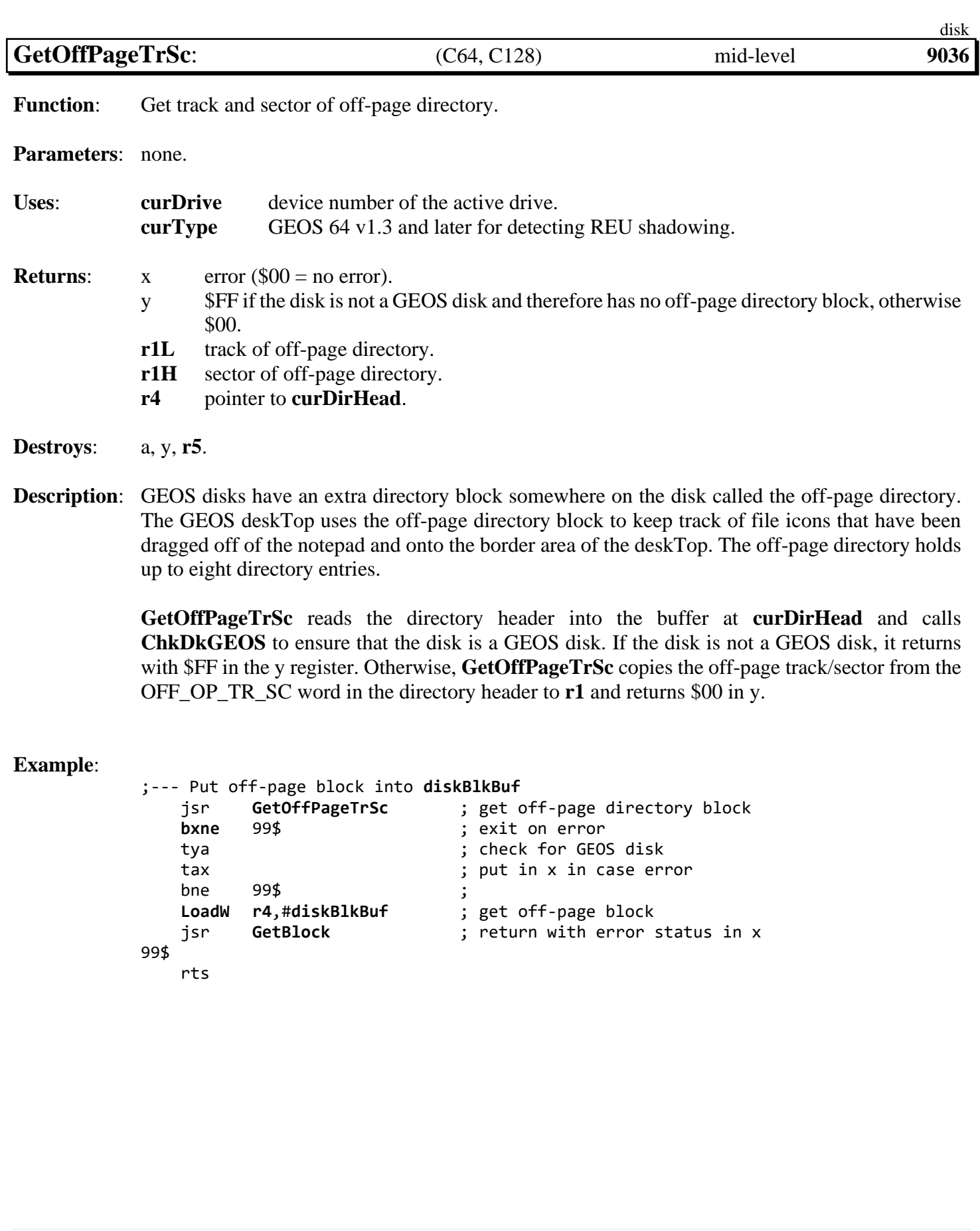

**See also**: **PutDirHead**.

<span id="page-281-0"></span>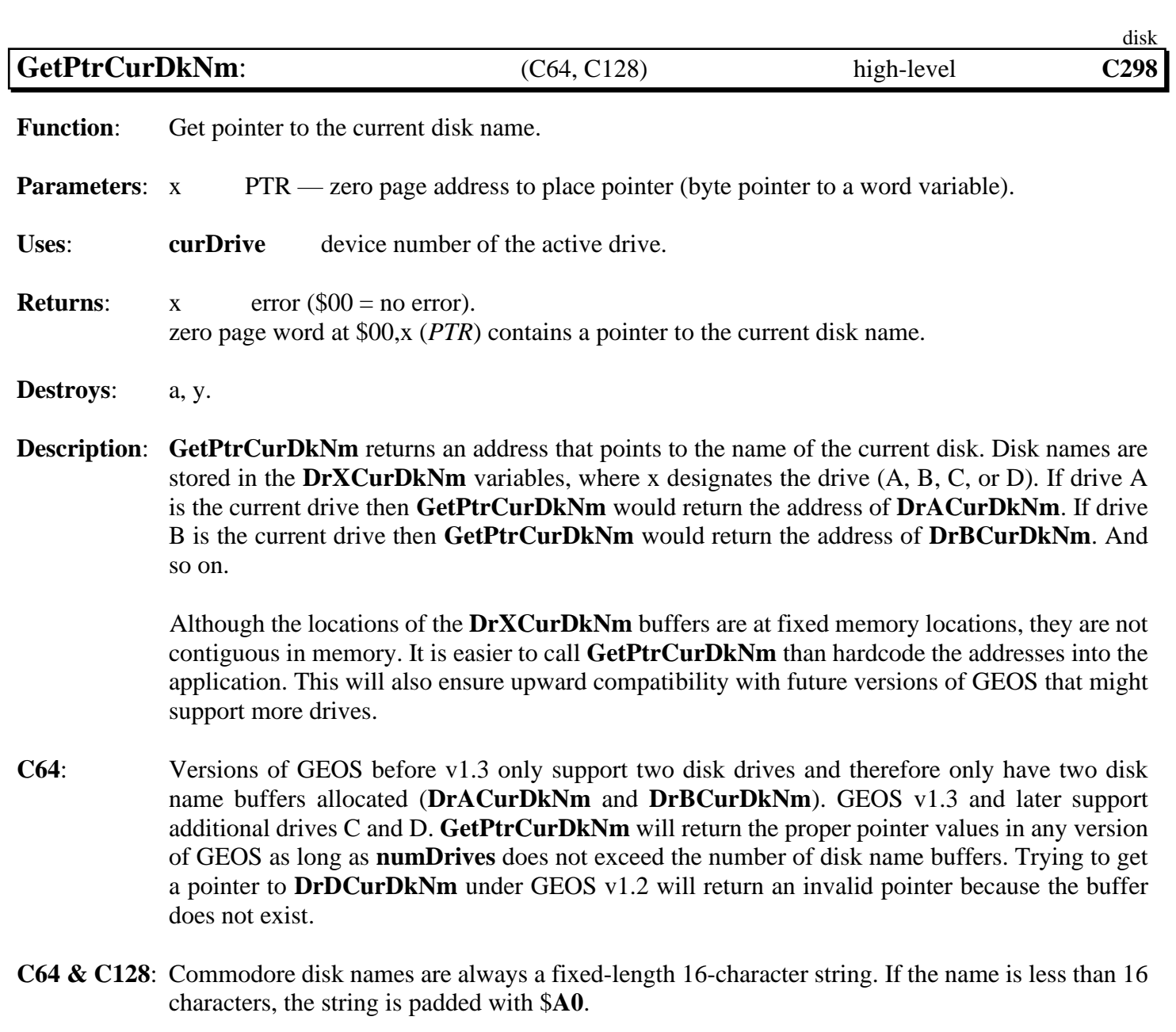

**Example**:

<span id="page-282-0"></span>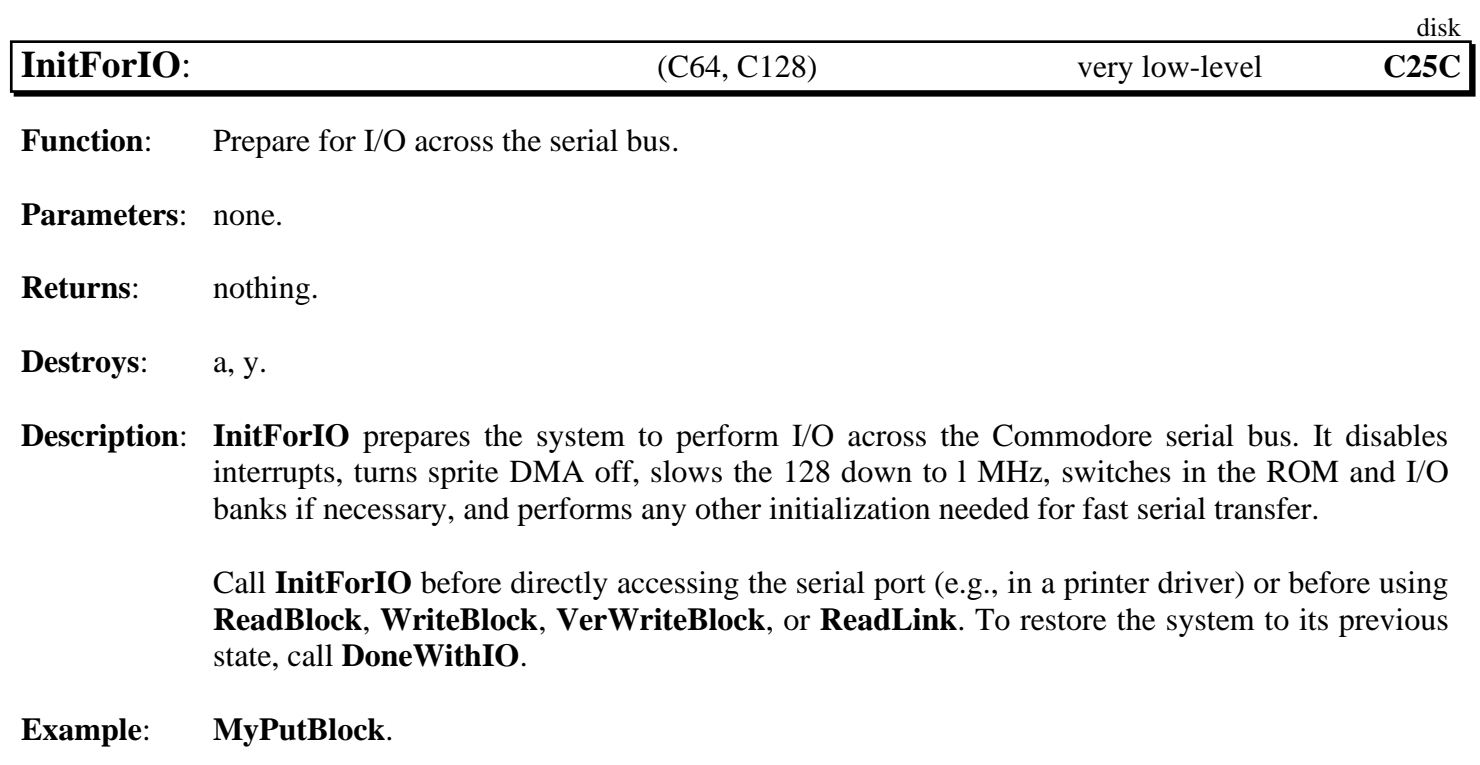

<span id="page-283-0"></span>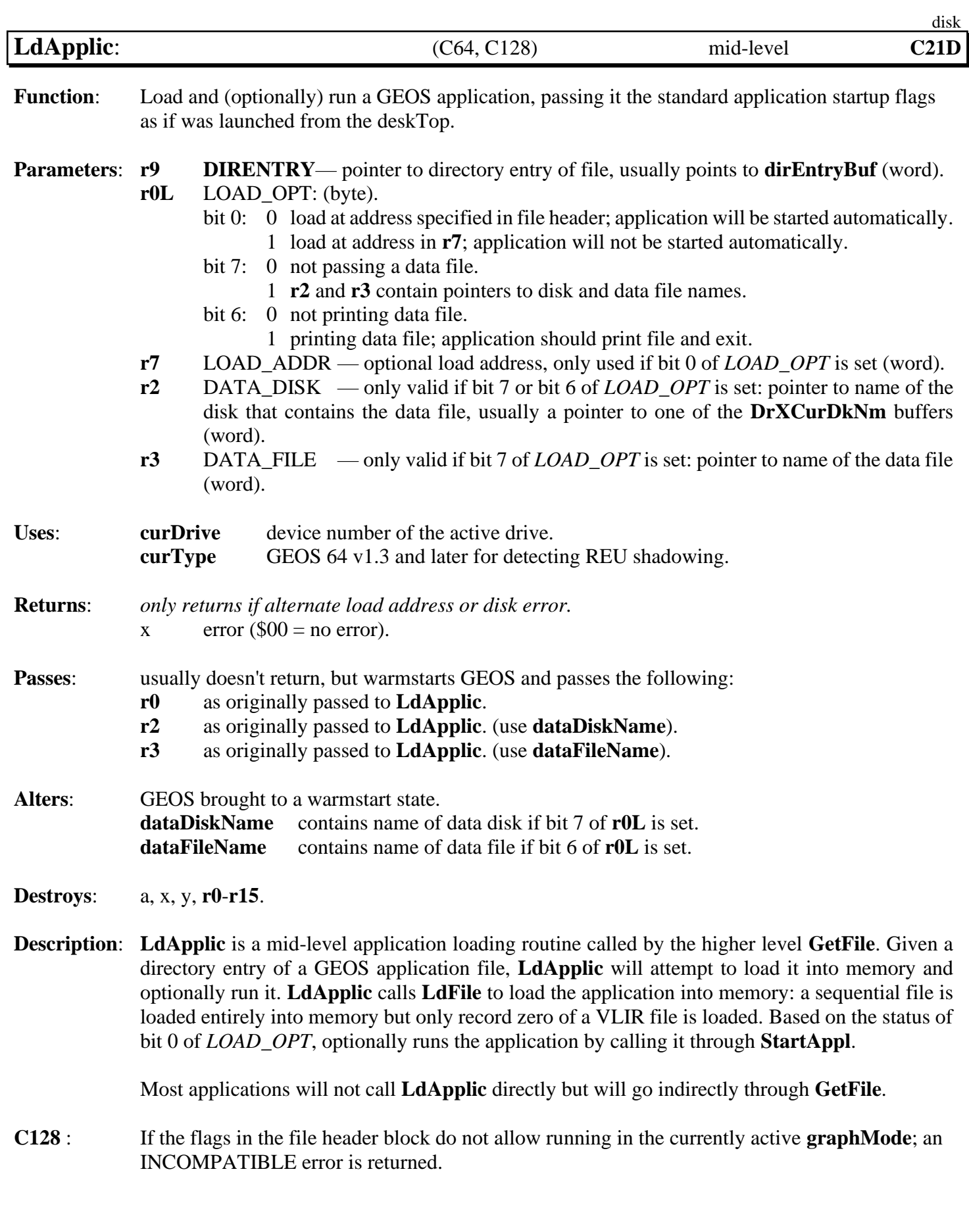

### *[LdApplic](#page-283-0)* disk

**Example**:

## **See also**: **[GetFile](#page-274-0)**, **[LdDeskAcc](#page-285-0)**, **[StartAppl](#page-311-0)**.

<span id="page-285-0"></span>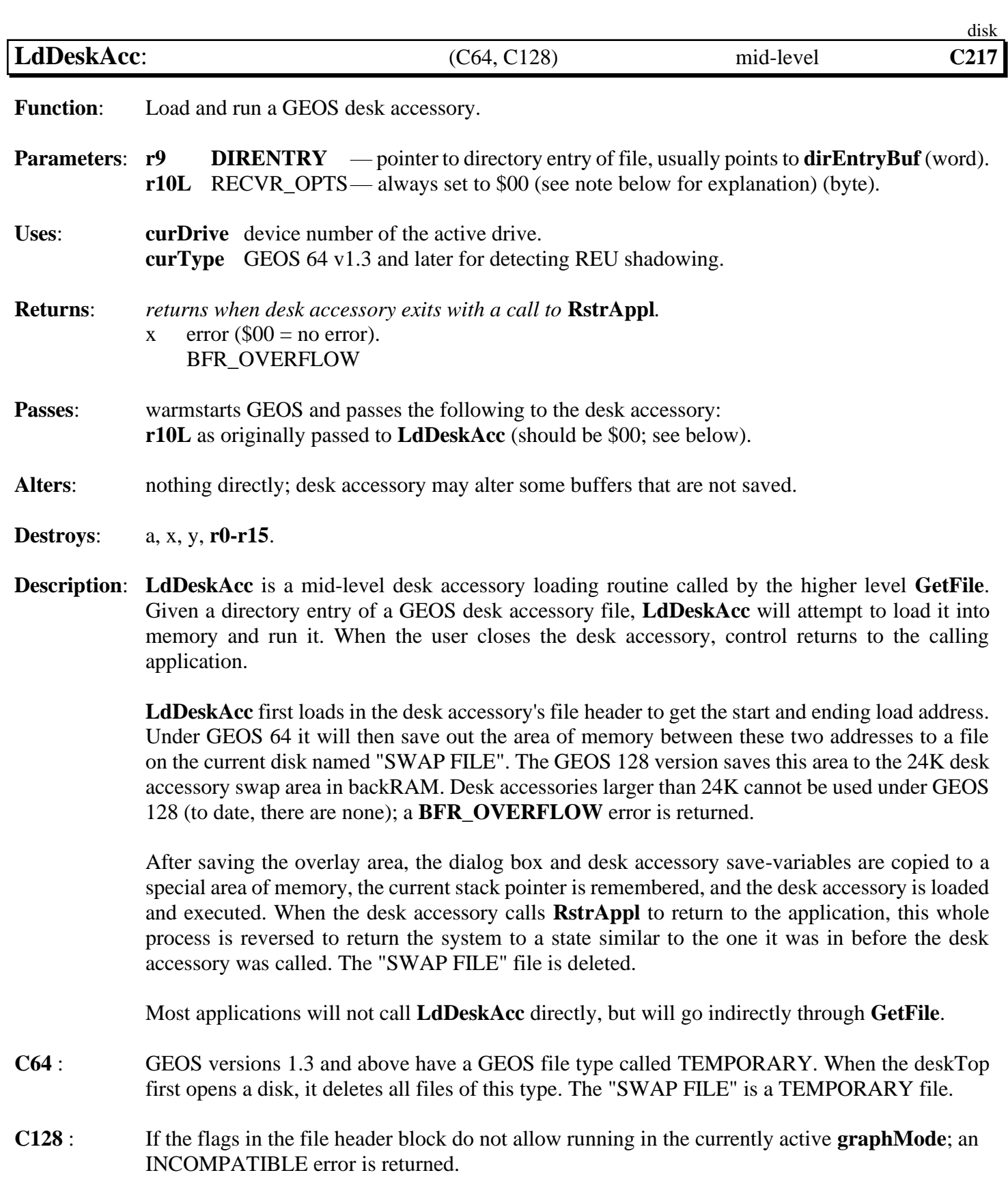

*[LdDeskAcc](#page-285-0)* disk

**Note:** The *RECVR\_OPTS* flag originally carried the following significance:

- bit 7: 1 force desk accessory to save foreground screen area and restore it on return to application.
	- 0 not necessary for desk accessory to save foreground.
- bit 6: 1 force desk accessory to save color memory and restore it on return to application.
	- 0 not necessary for desk accessory to color memory.

## Note: It was found that the extra code necessary to make desk accessories save the foreground screen and color memory provided no real benefit because this context save can just as easily be accomplished from within the application itself. The *RECVR\_OPTS* flag is set to \$00 by all Berkeley Softworks applications, and desk accessories can safely assume that this will always be the case. (In fact, future versions of GEOS may force **[r10L](#page-199-10)** to \$00 before calling desk accessories just to enforce this standard!).

The application should always set **[r10L](#page-199-10)** to \$00 and bear the burden of saving and restoring the foreground screen and the color memory. (Color memory only applicable to GEOS 64 and GEOS 128 in 40-column mode).

**Example**:

<span id="page-287-0"></span>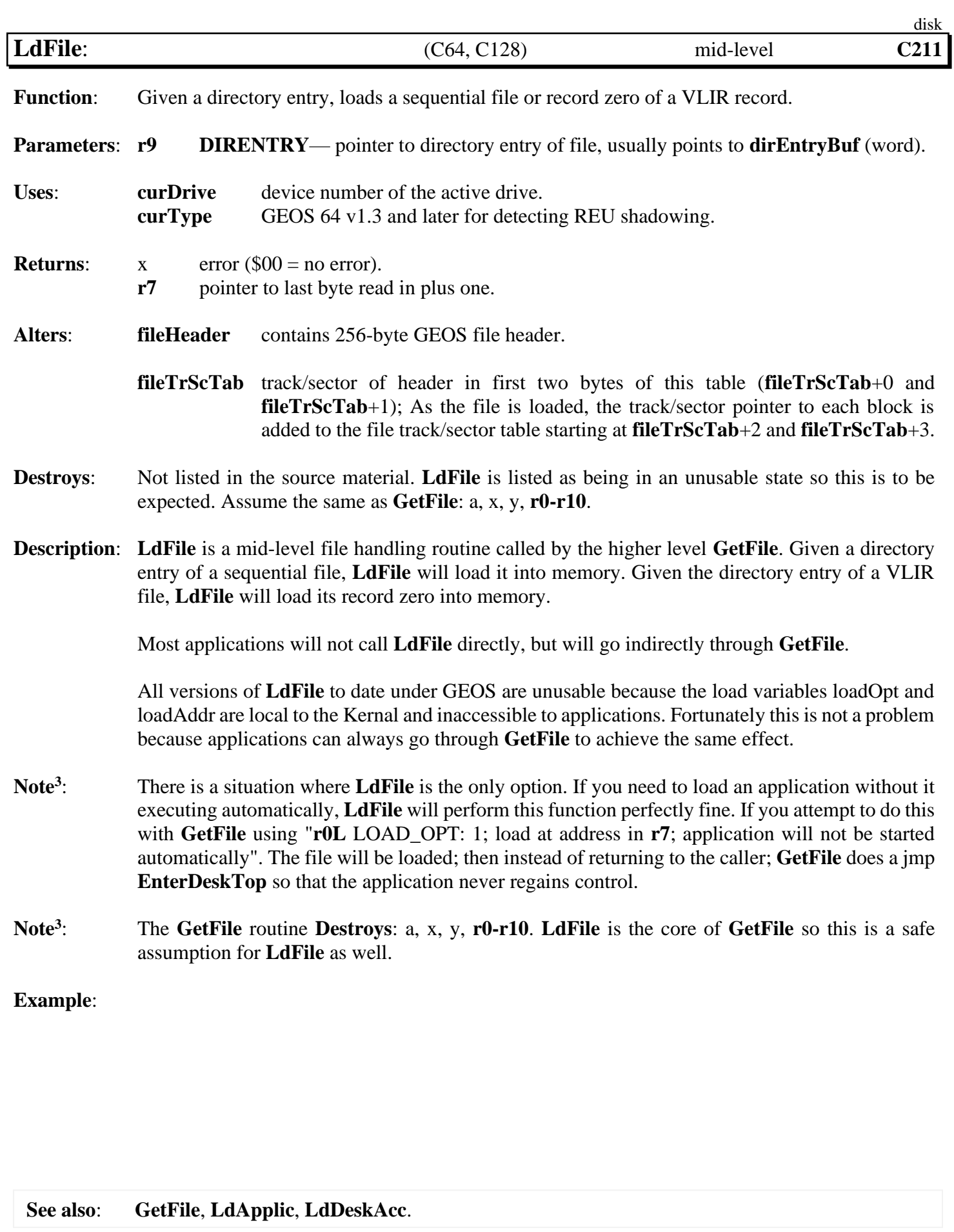
<span id="page-288-0"></span>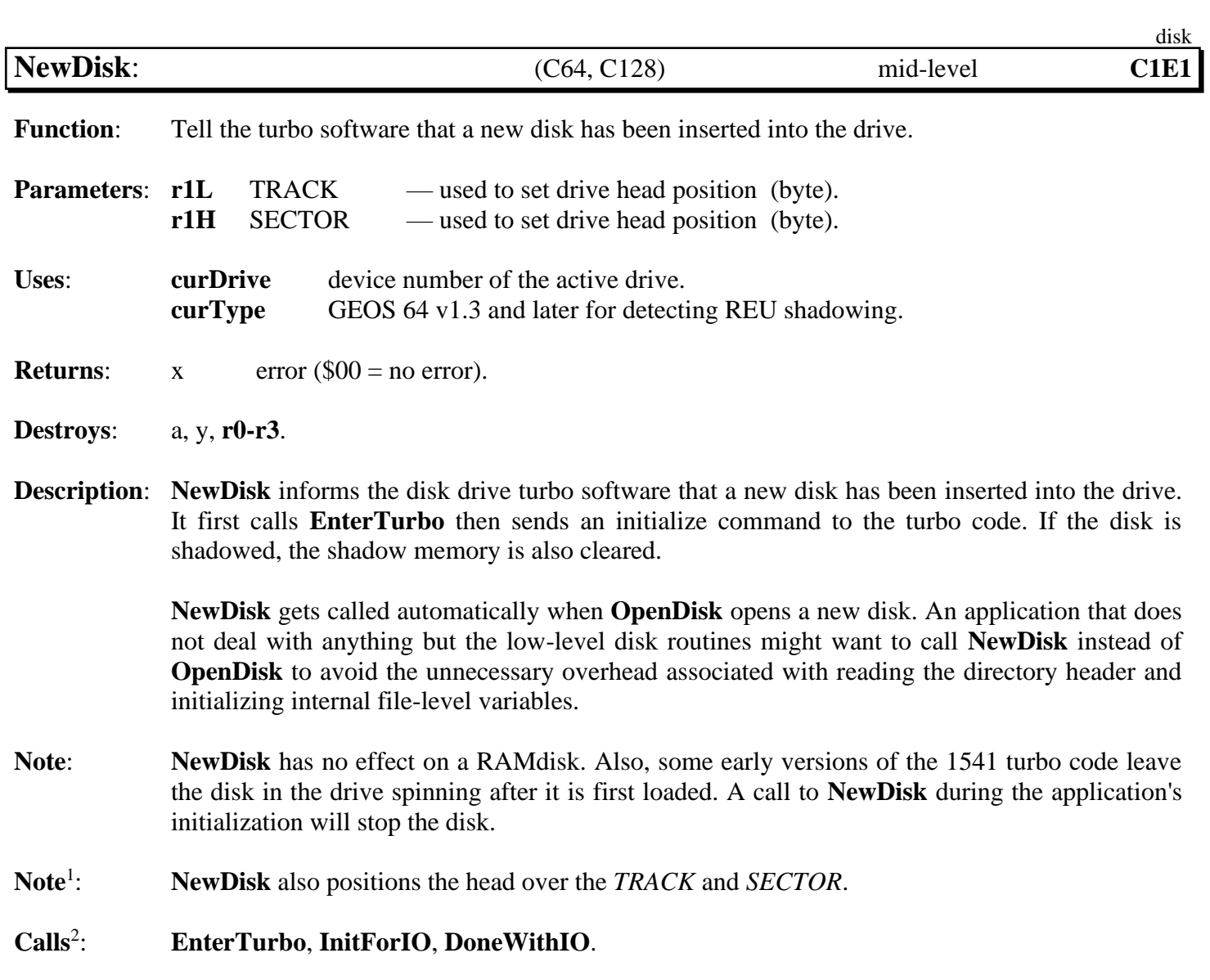

**Example**:

**See also**: **[OpenDisk](#page-291-0)**, **[SetDevice](#page-305-0)**.

<span id="page-289-0"></span>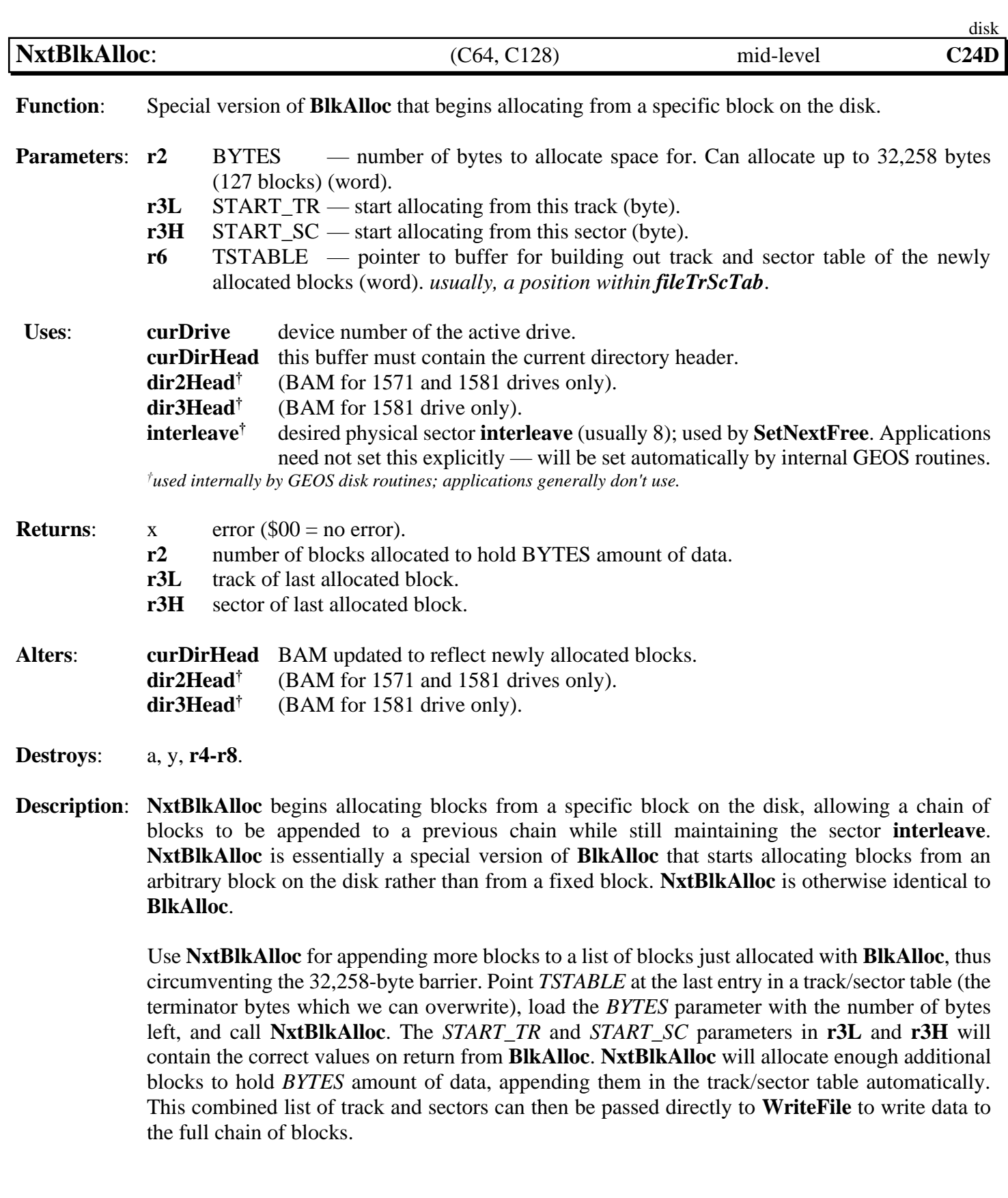

#### *NxtBlkAlloc* disk

**[NxtBlkAlloc](#page-289-0)** does not automatically write out the BAM. See **[PutDirHead](#page-295-0)** for more information on writing out the BAM. Also, the *START\_TR* parameter should not be track number of the directory track. Refer to **[GetFreeDirBlk](#page-277-0)** for more information on allocating blocks on the directory track.

**Note**: For more information on the scheme used to allocate successive blocks, refer to **[SetNextFree](#page-309-0)**.

**Example**:

<span id="page-291-0"></span>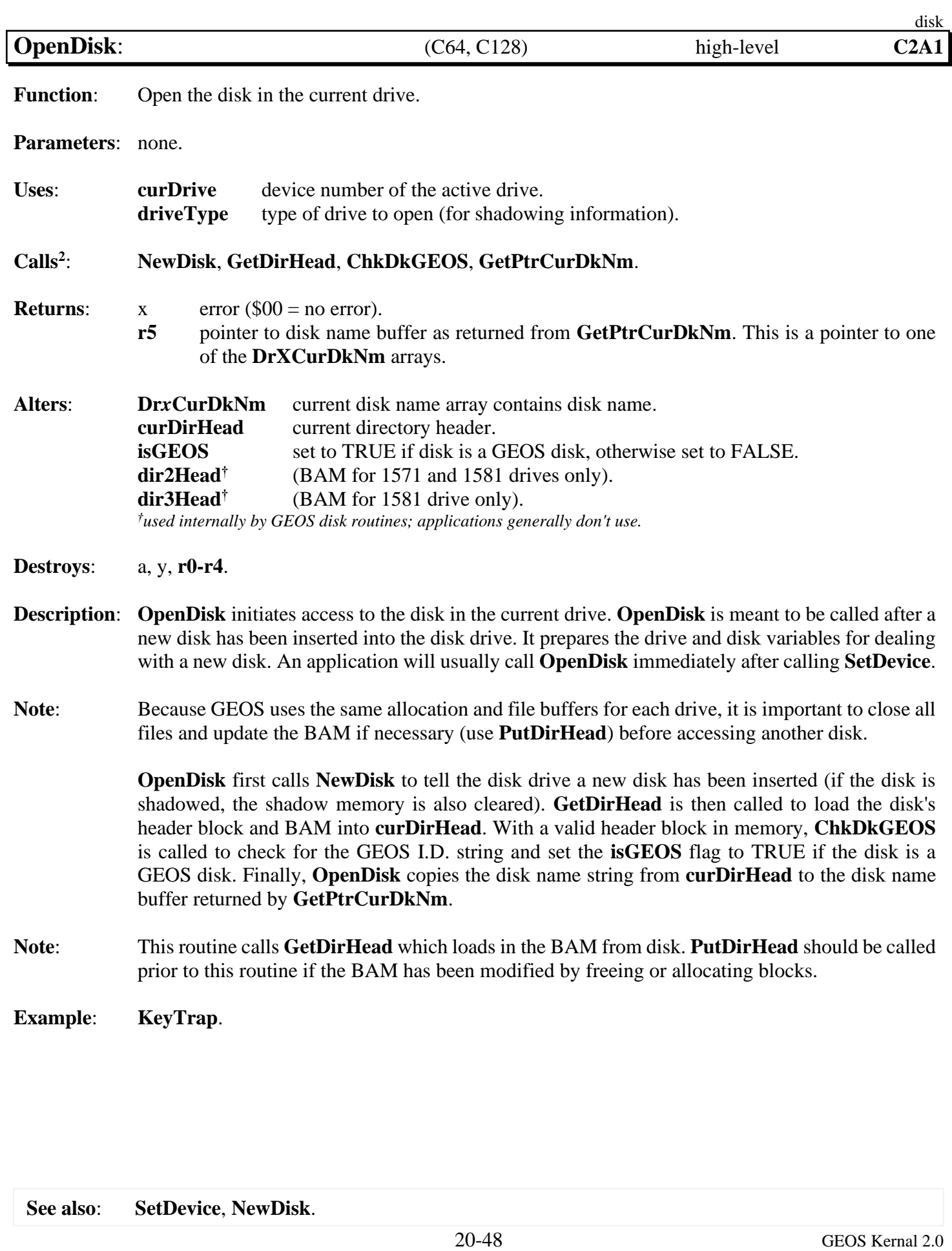

<span id="page-292-0"></span>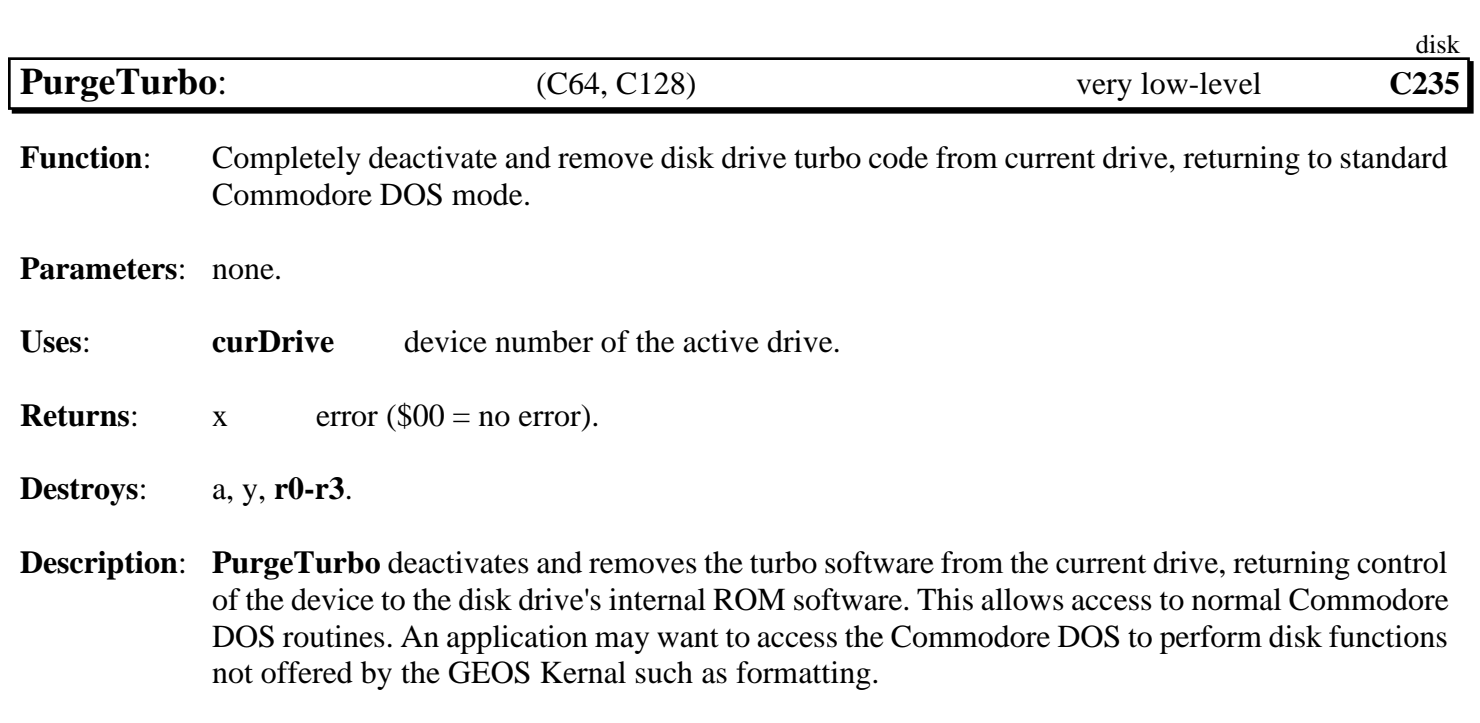

# **Example**:

**See also**: **[EnterTurbo](#page-259-0)**, **[ExitTurbo](#page-260-0)**.

<span id="page-293-0"></span>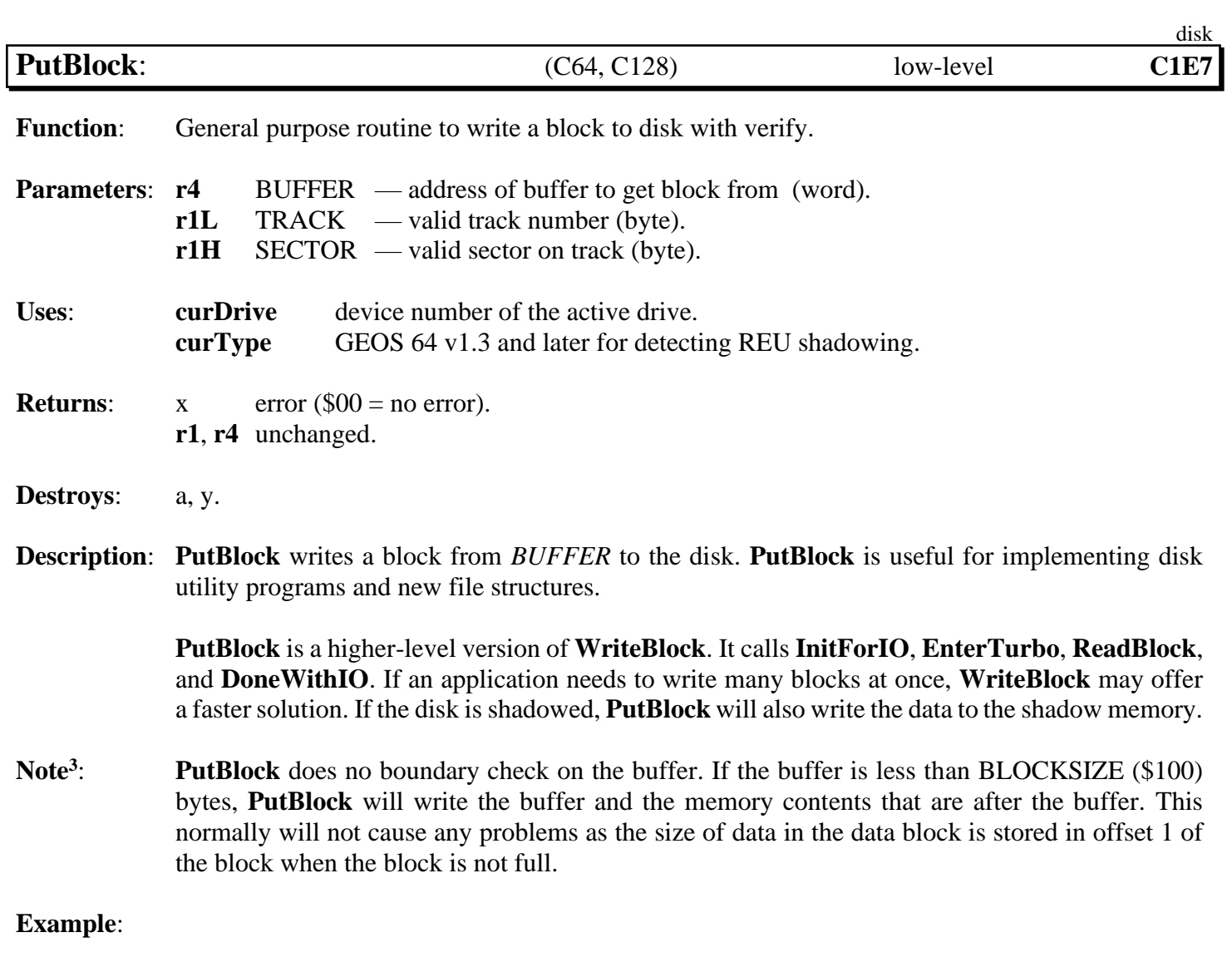

**See also**: **[GetBlock](#page-270-0)**, **[WriteBlock](#page-313-0)**, **[BlkAlloc](#page-251-0)**.

<span id="page-294-0"></span>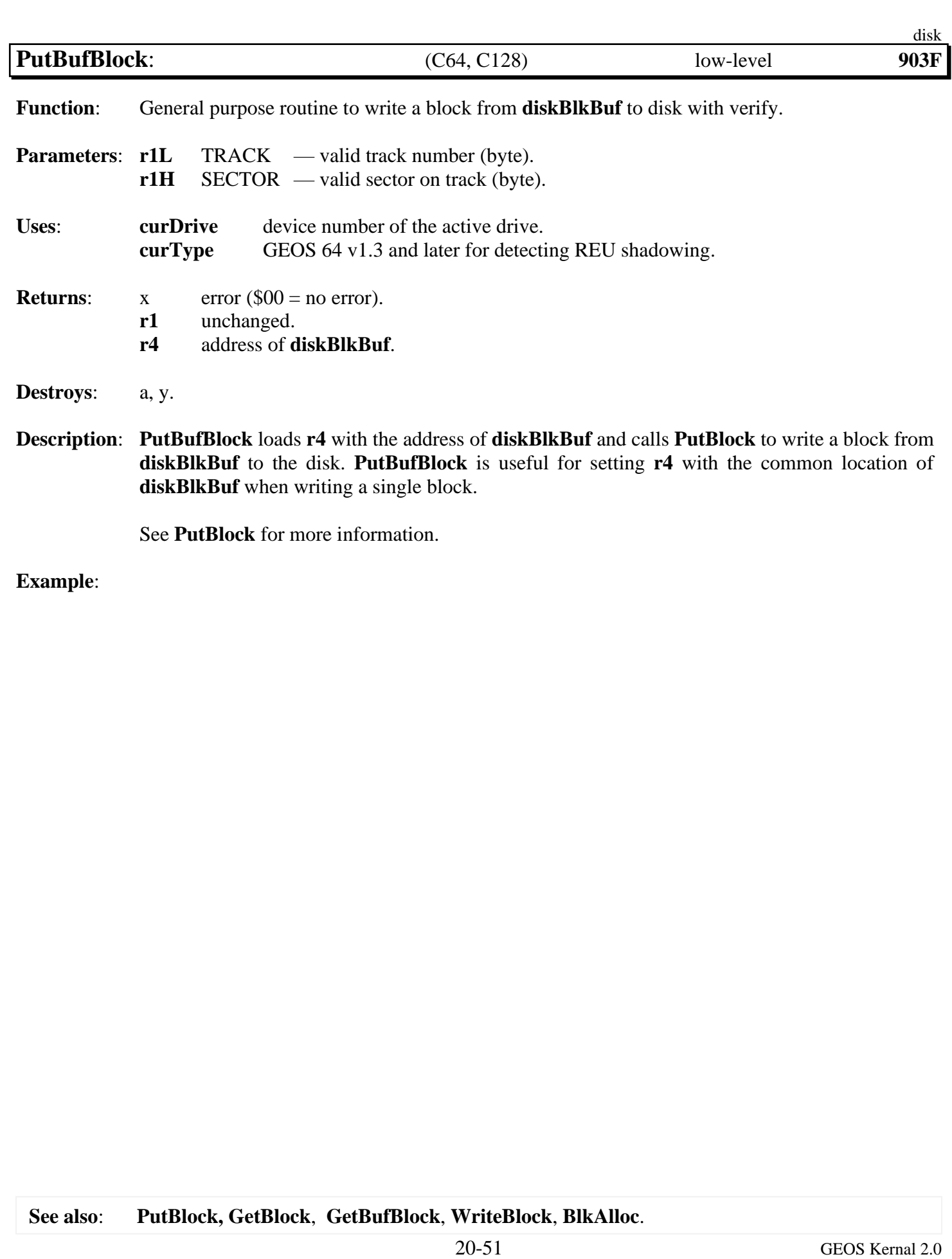

<span id="page-295-0"></span>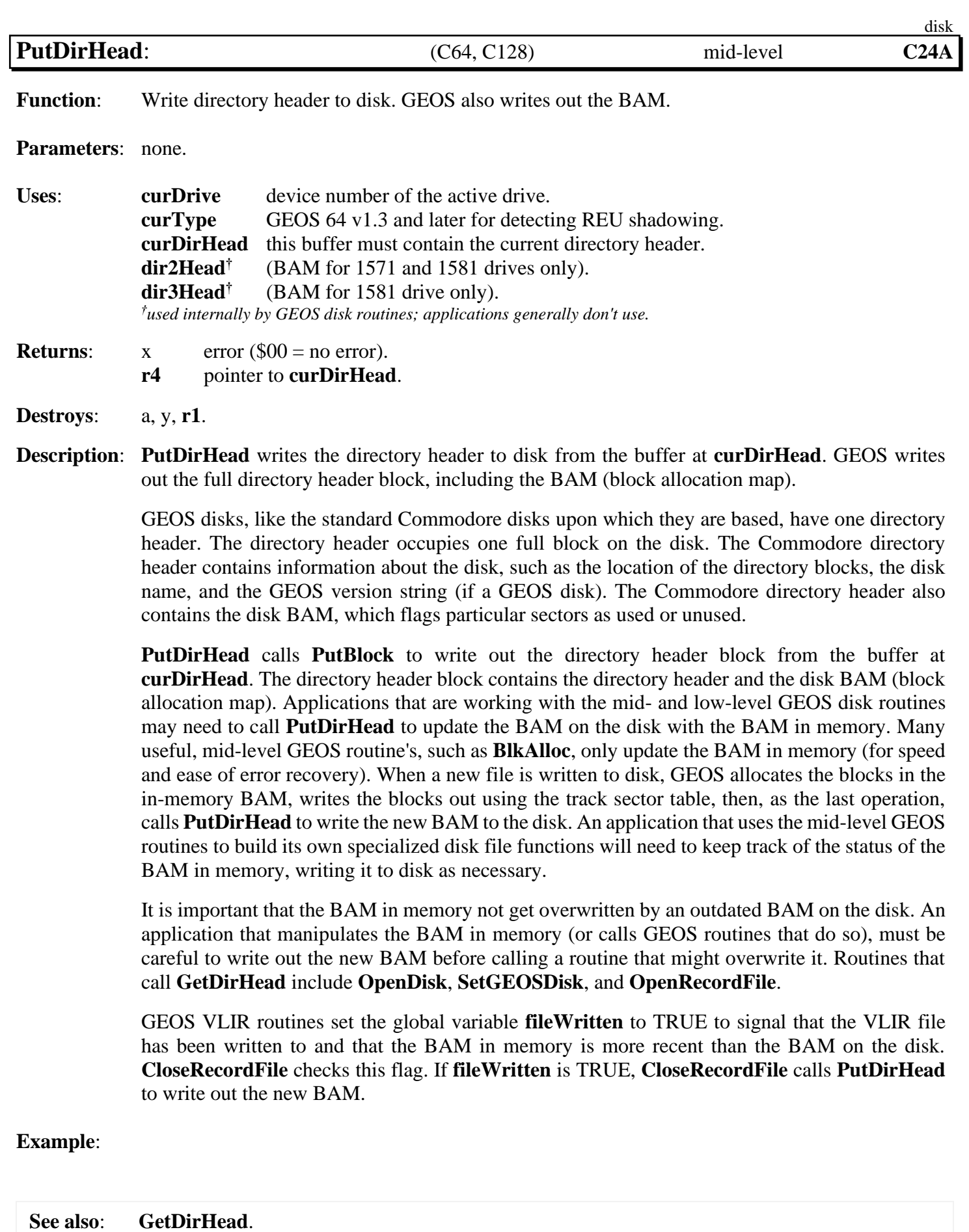

20-52 GEOS Kernal 2.0

<span id="page-296-0"></span>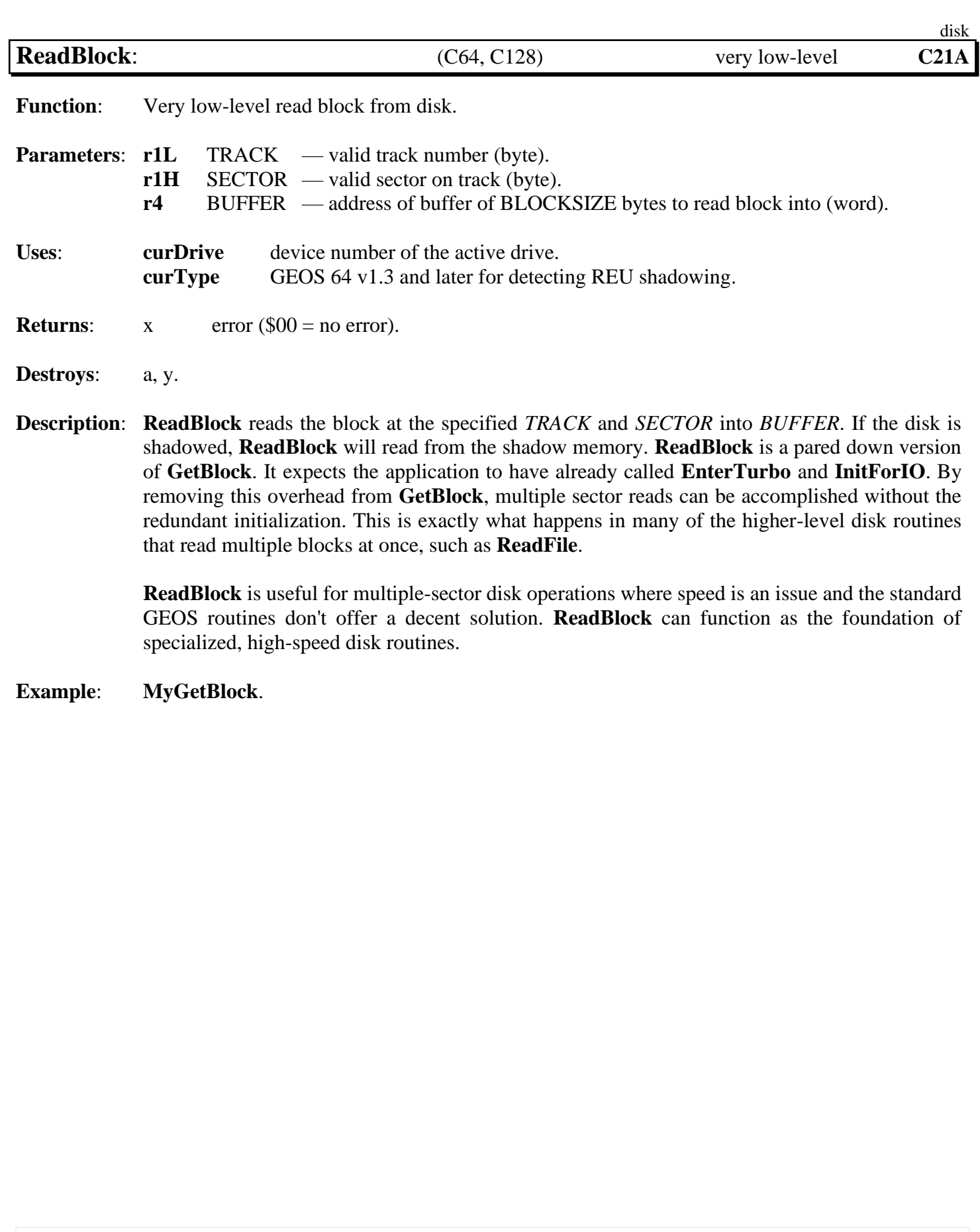

## **See also**: **[GetBlock](#page-270-0)**, **[WriteBlock](#page-313-0)**, **[VerWriteBlock](#page-312-0)**.

<span id="page-297-0"></span>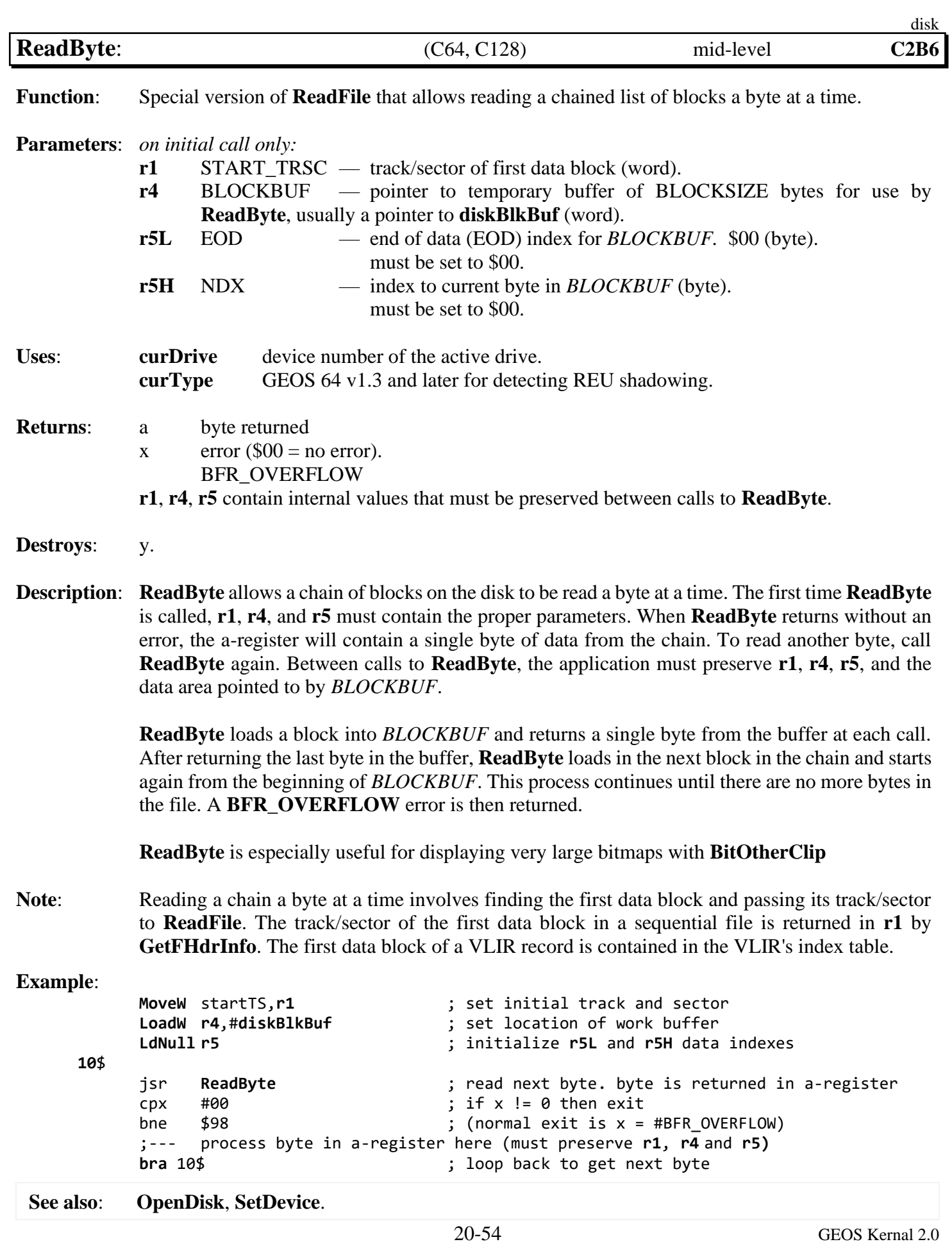

<span id="page-298-0"></span>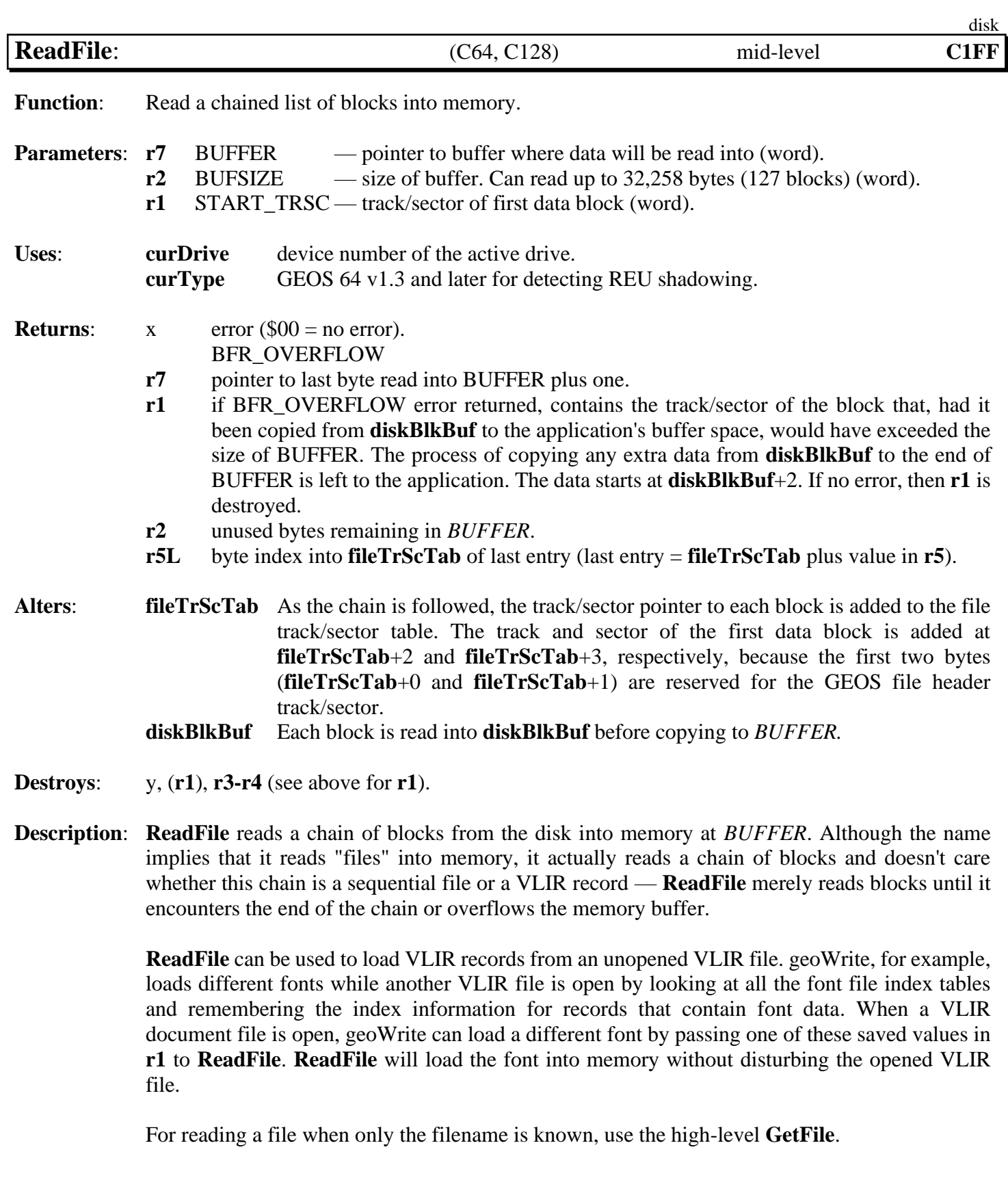

*ReadFile* disk

**Note**: The Commodore filing system links blocks together with track/sector links: each block has a twobyte track/sector forward-pointer to the next sector in the chain (or \$00/\$FF to signal the end). Reading a chain involves passing the first track/sector to **[ReadFile](#page-298-0)**. The first block contains a pointer to the next block, and so on. The whole chain can be followed by reading successive blocks.

> **[ReadFile](#page-298-0)** reads each 256-byte block into **[diskBlkBuf](#page-190-1)** and copies the BLKDATSIZE (254) data bytes (possibly less in the last block of the chain) to the *BUFFER* area and copies the two-byte track/sector pointer to **[fileTrScTab](#page-193-0)**. This process is repeated until the last block is copied into the buffer or when there is more data in **[diskBlkBuf](#page-190-1)** than there is room left in *BUFFER*.

> When there is more data in **[diskBlkBuf](#page-190-1)** than there is room left in *BUFFER*, **[ReadFile](#page-298-0)** returns with a **BFR\_OVERFLOW** error without copying any data into BUFFER. The application can copy data, starting at **[diskBlkBuf](#page-190-1)** +2, to fill the remainder of *BUFFER* manually.

> Because of the limited size of **[fileTrScTab](#page-193-0)** (256 bytes), **[ReadFile](#page-298-0)** cannot load more than 127 blocks of data. (256 total bytes divided by two bytes per track/sector minus two bytes for the GEOS file header equals 127). 127 blocks can hold  $127 * BLKDATSIZE$  (254) = 32,258 bytes of data.

**Example**:

<span id="page-300-0"></span>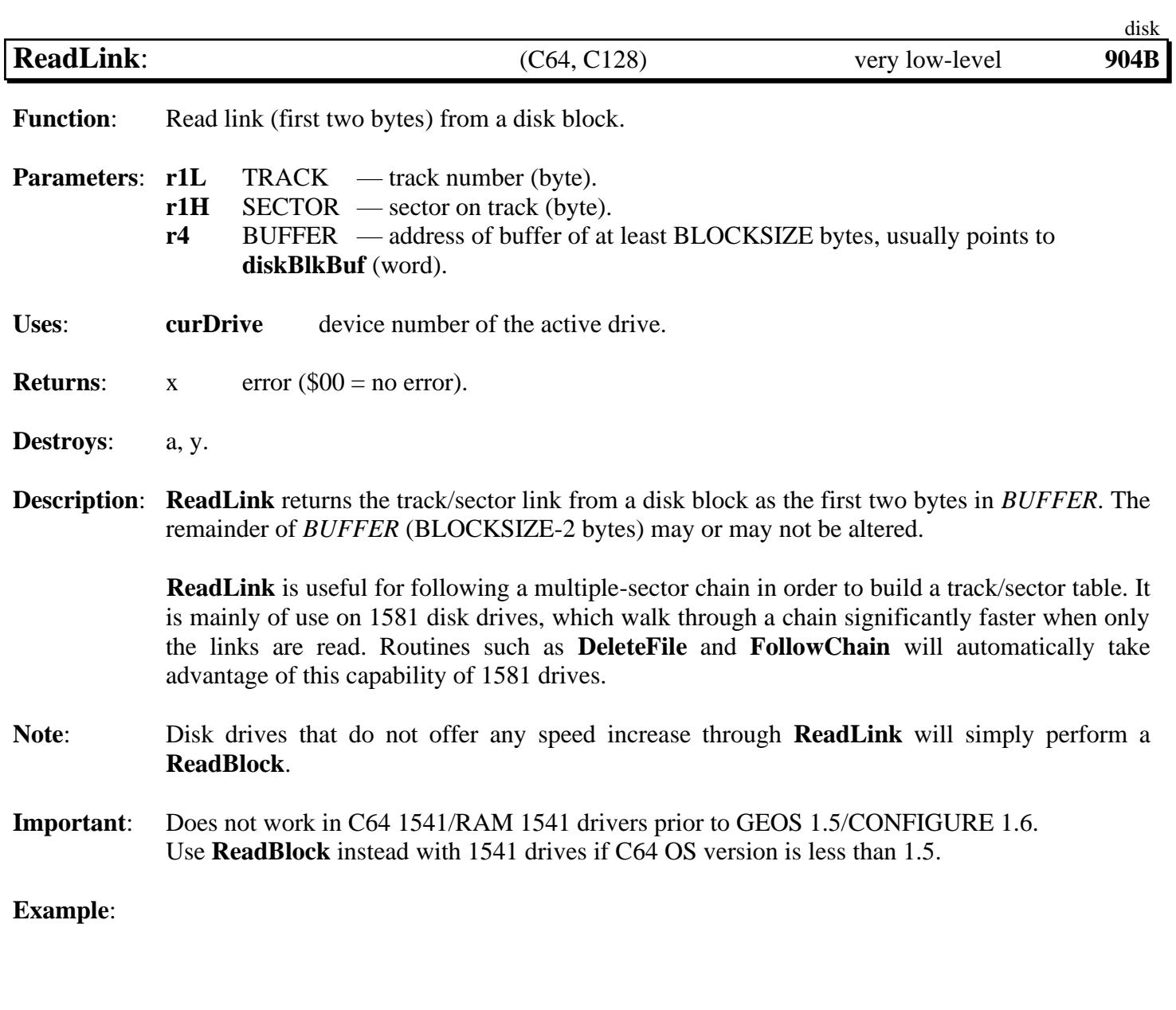

<span id="page-301-0"></span>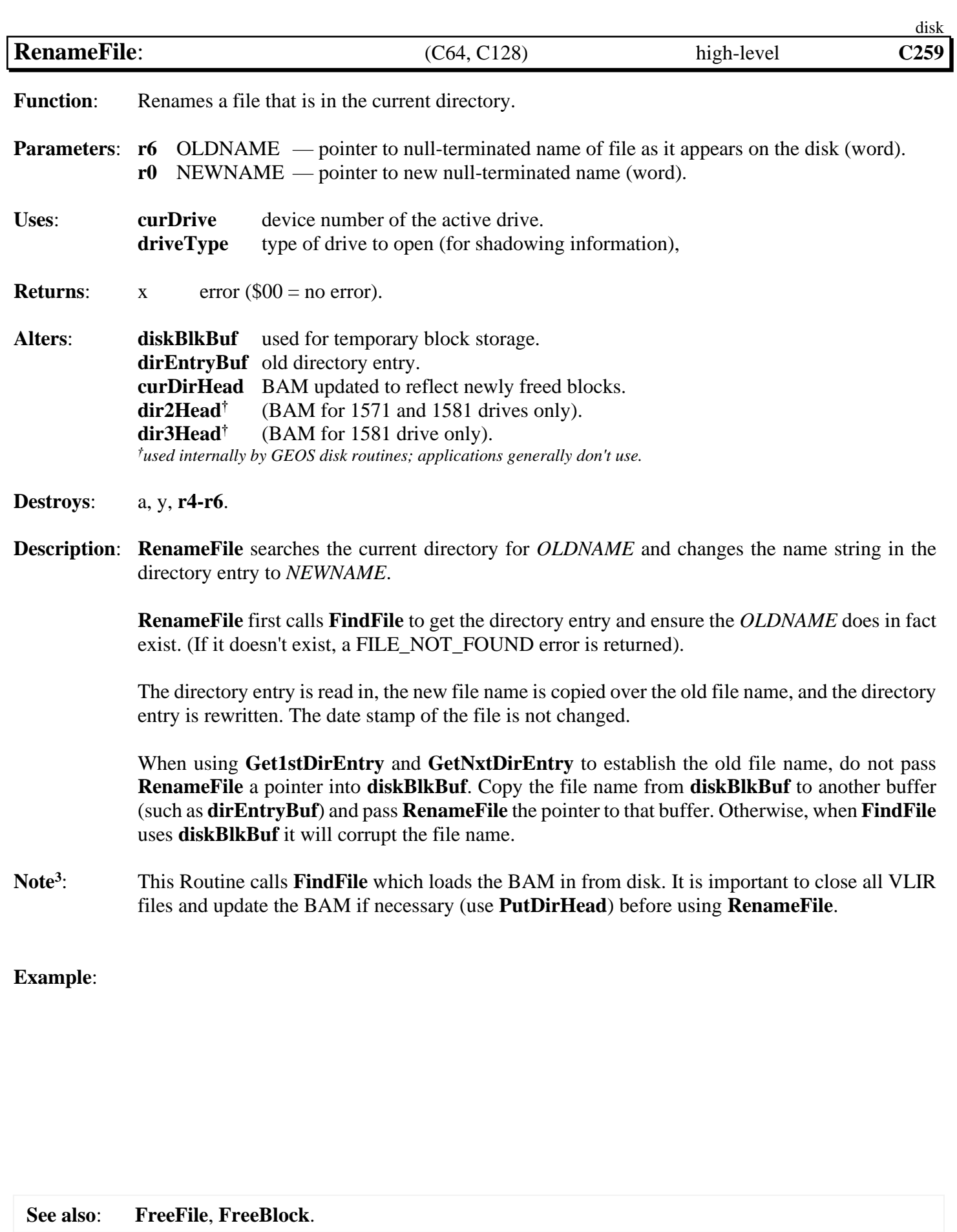

<span id="page-302-0"></span>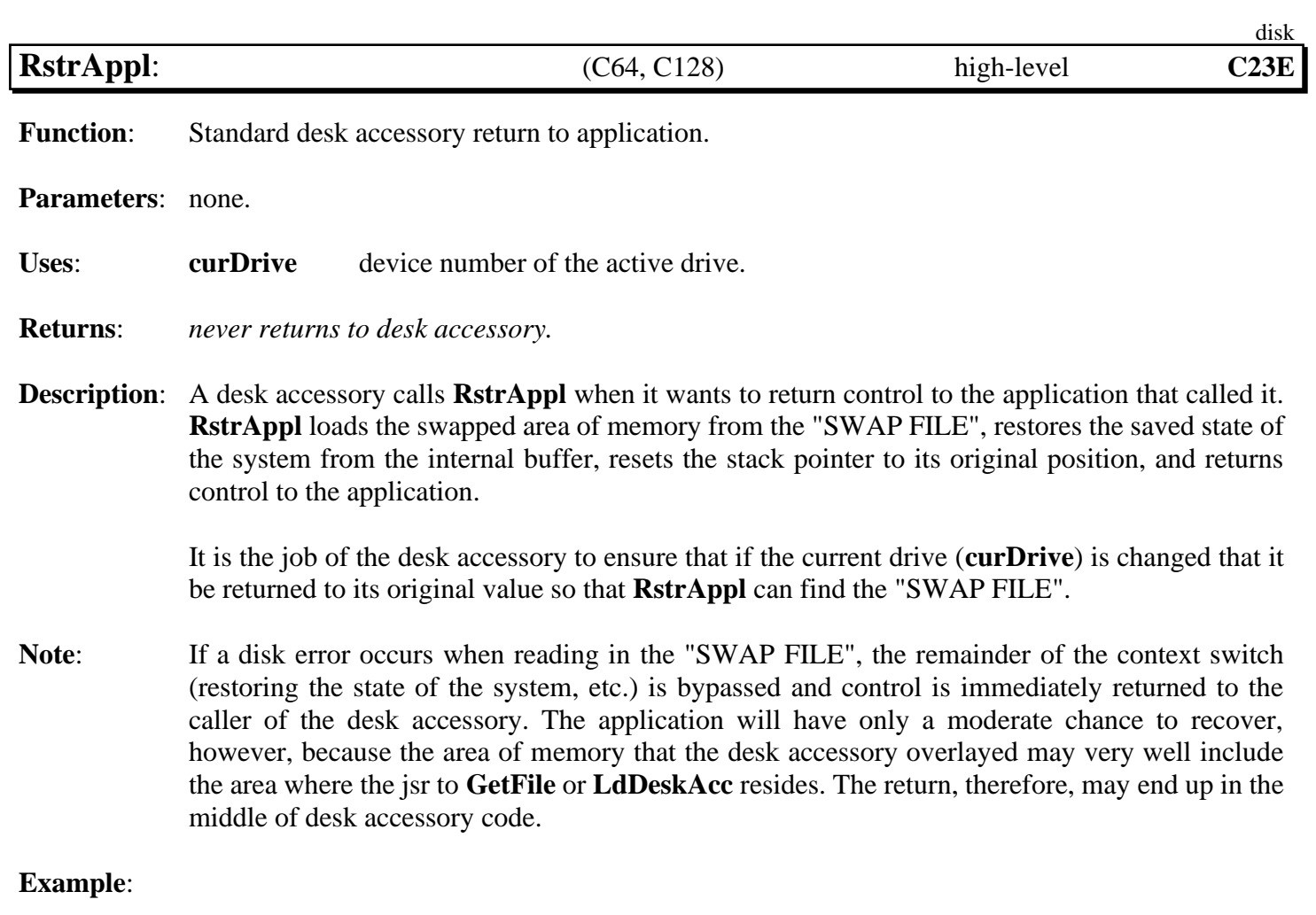

<span id="page-303-0"></span>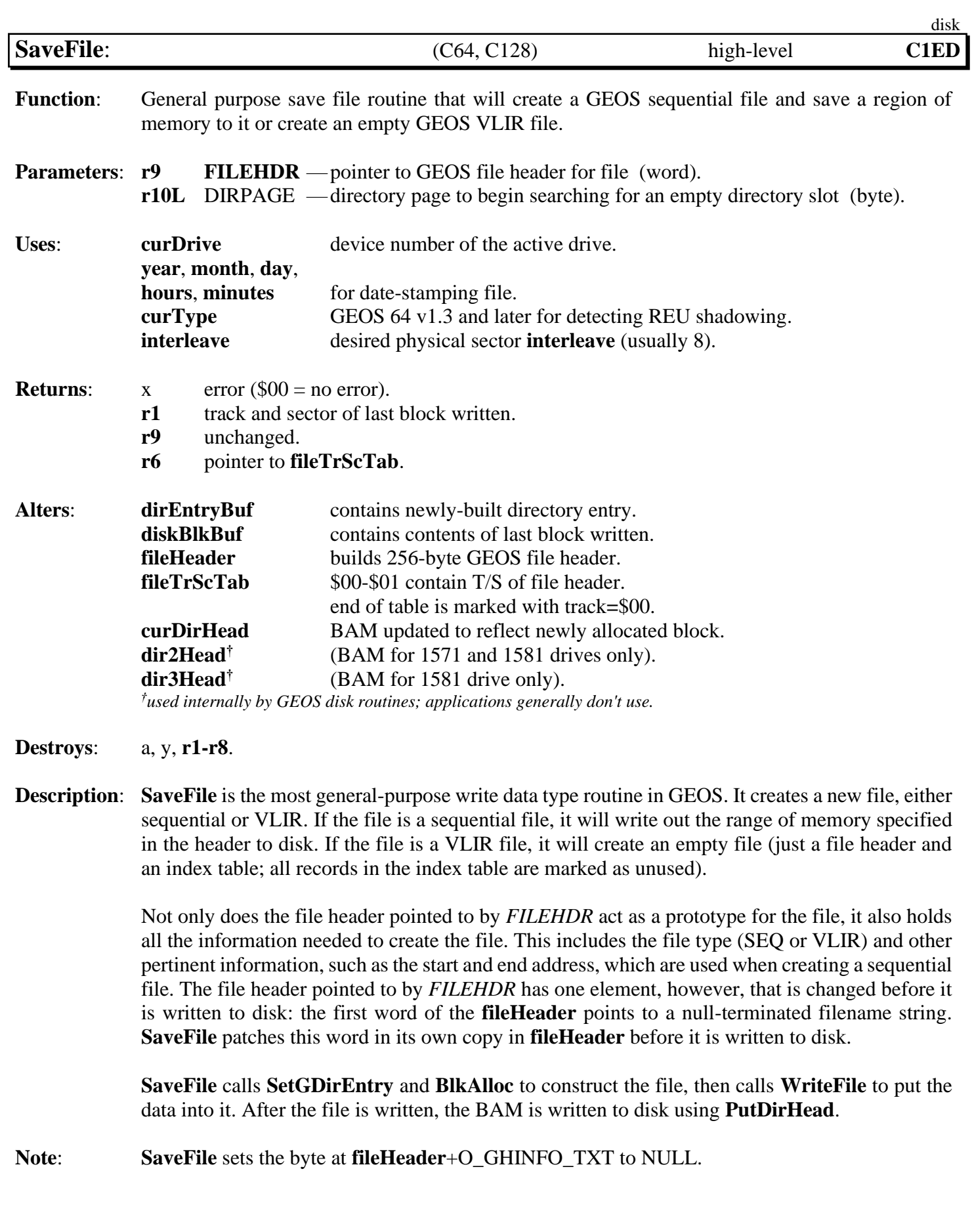

*SaveFile* disk

Note<sup>3</sup>: If the start and end addresses are equal, no data blocks are written causing an empty SEQUENTIAL file's directory entry to have a start T/S of 00/FF. This is not a normal valid state for a SEQUENTIAL file and should have at least one block added to it.

#### Note<sup>3</sup>: : **Required offsets into GEOS File Header to set:**

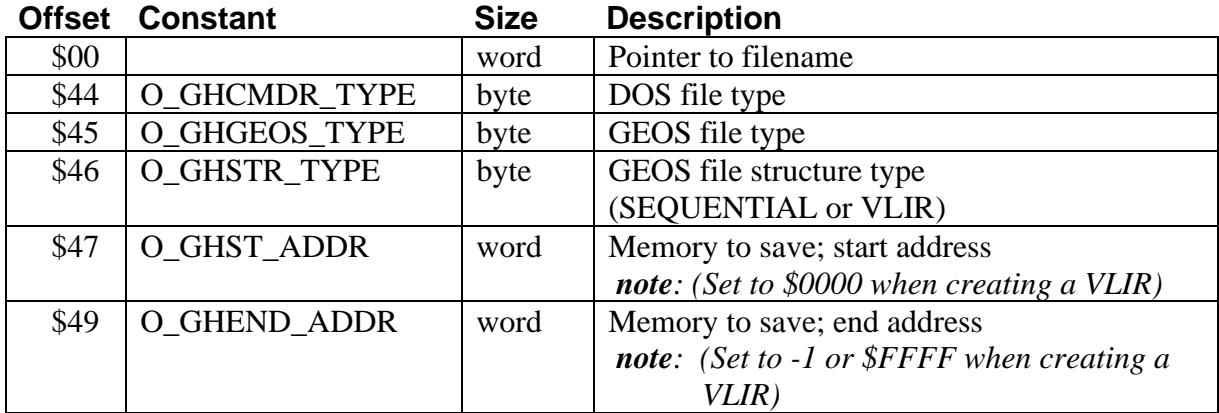

## **Example**:

**See also**: **[GetFile](#page-274-0)**, **[OpenRecordFile](#page-321-0)**.

<span id="page-305-0"></span>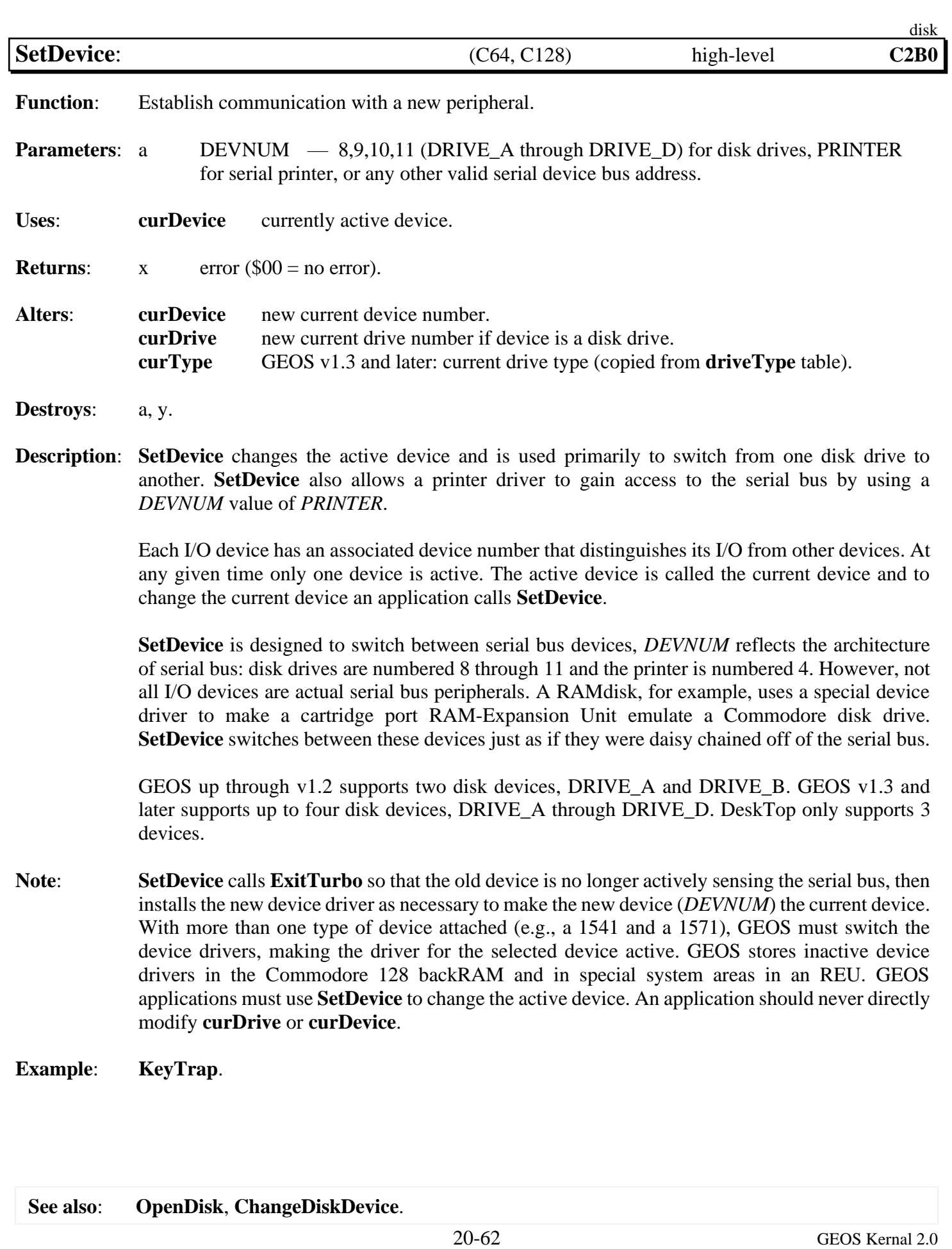

<span id="page-306-0"></span>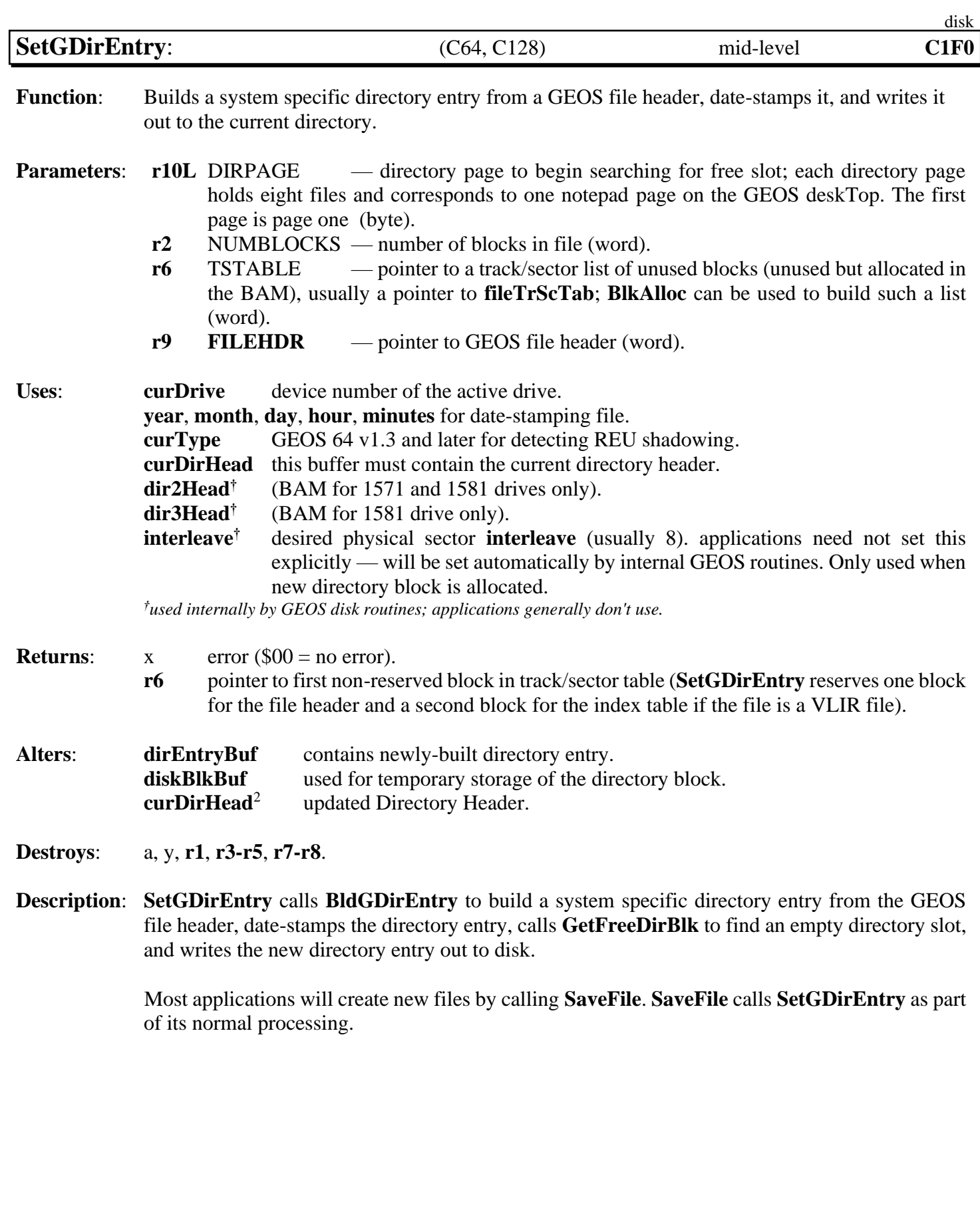

*SetGDirEntry* disk

#### **Note<sup>3</sup>** : **Required offsets into GEOS File Header to set**:

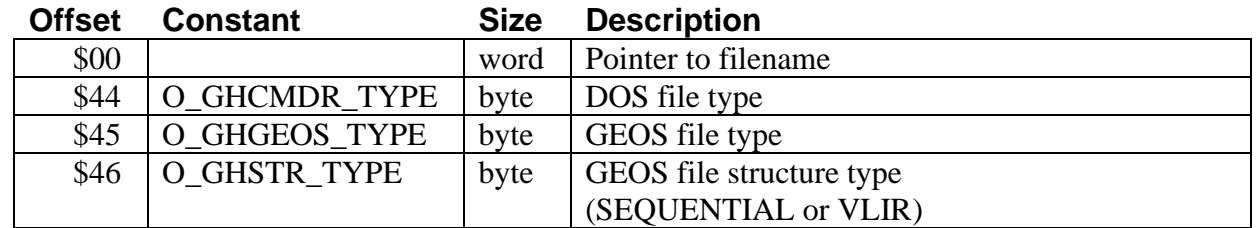

**Example**:

**See also**: **[GetFile](#page-274-0)**, **[OpenRecordFile](#page-321-0)**.

<span id="page-308-0"></span>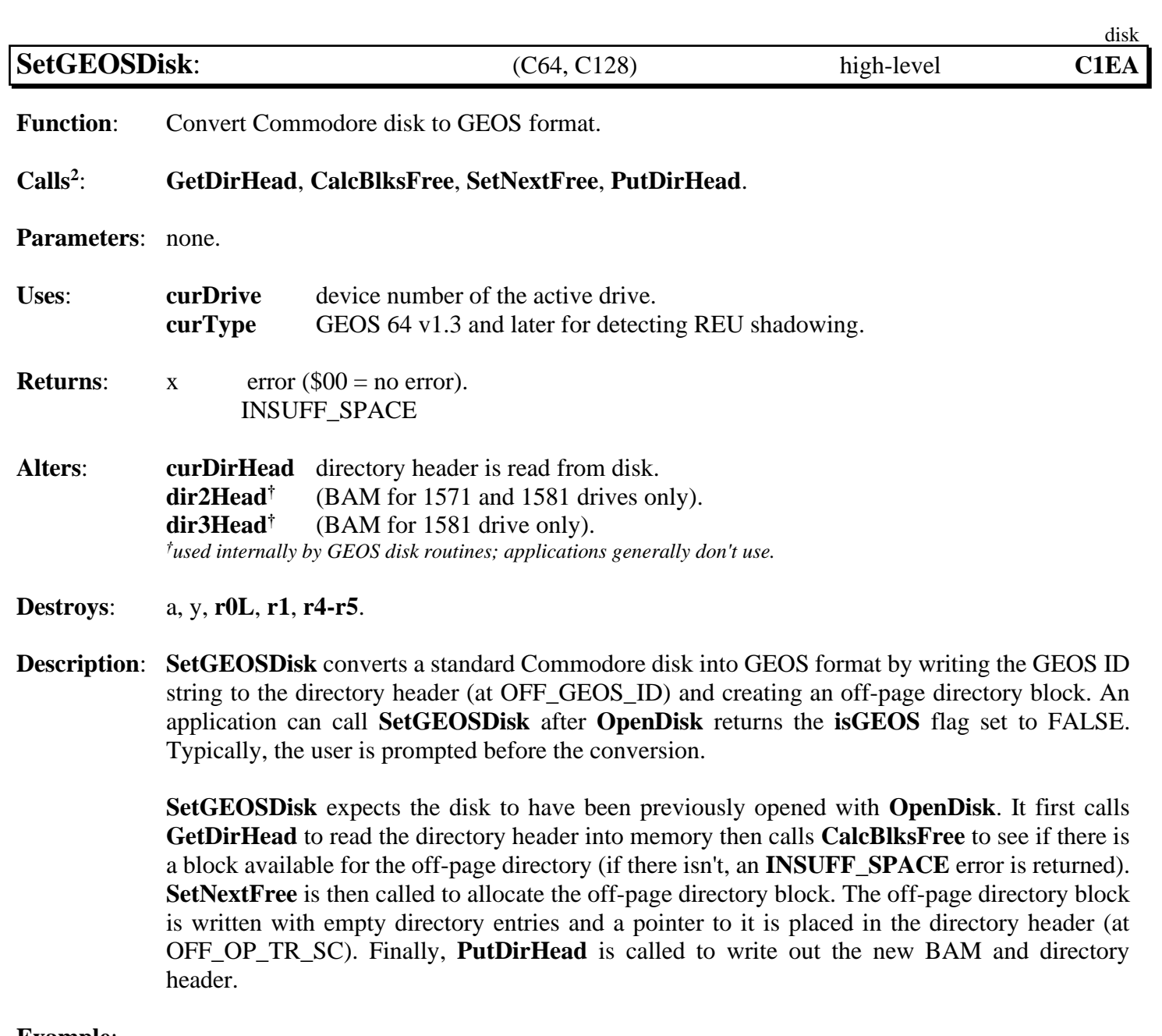

**Example**:

**See also**: **[ChkDkGEOS](#page-255-0)**.

<span id="page-309-0"></span>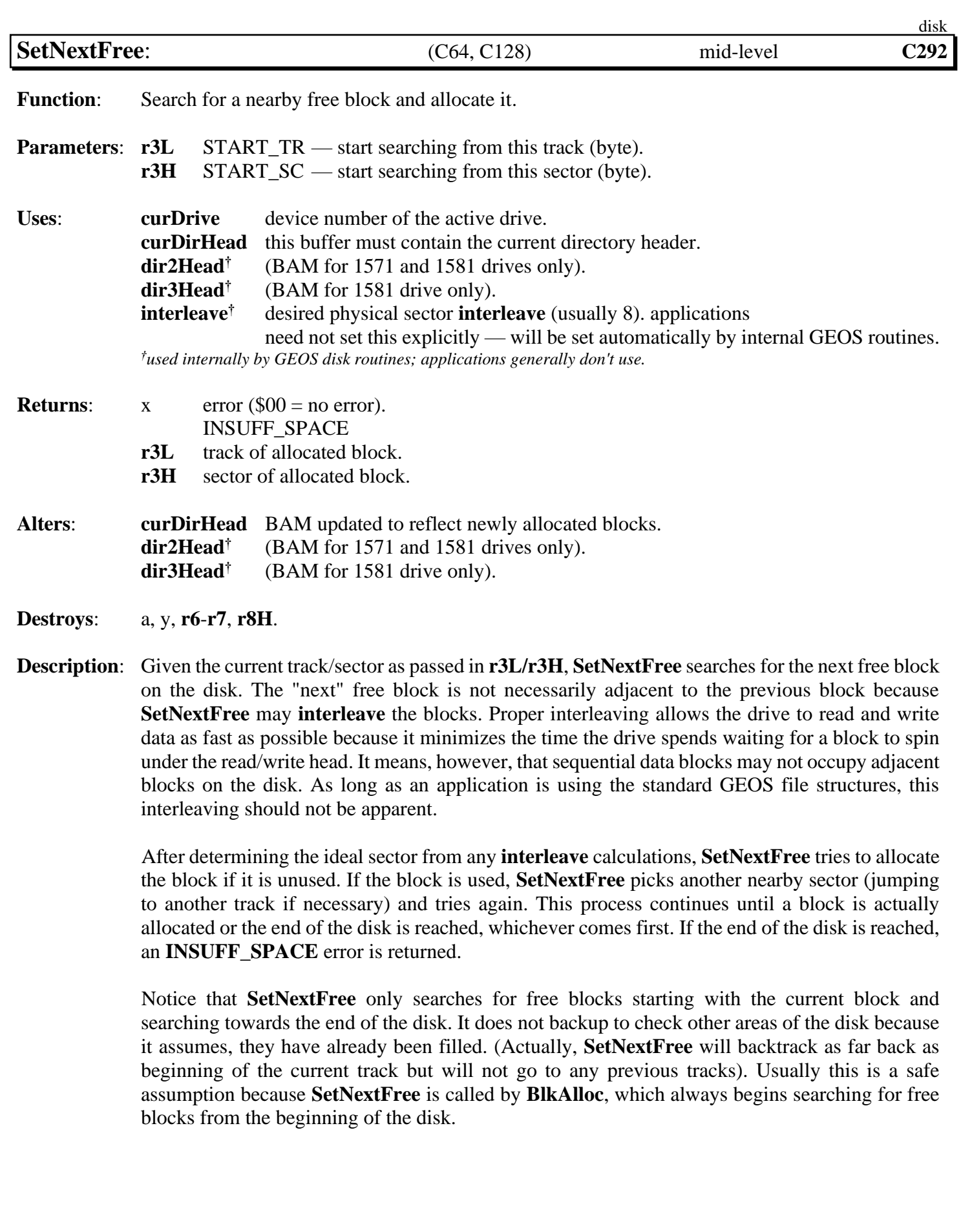

#### *SetNextFree* disk

It is conceivable, however, that an application might want to implement an Append2Record function (or something of that sort), which would append a block of data to an already existing VLIR record without deleting, reallocating, and then rewriting the record like **[WriteRecord](#page-326-0)**.

In order to maintain any **[interleave](#page-194-0)** from the last block in the record to the new block, the Append2Record routine would pass the track and sector of the last block in the record to **[SetNextFree](#page-309-0)**. **[SetNextFree](#page-309-0)** will start searching from this block. If a free block cannot be found, an **INSUFF\_SPACE** error is returned. Since **[SetNextFree](#page-309-0)** only searched from the current block to the end of the disk, the possibility exists that a free block lies somewhere on a previous, still unchecked disk area. The following alternative to **[SetNextFree](#page-309-0)** will circumvent this problem: (See Example: **[MySetNextFree\)](#page-527-0)**.

**Note**: **[SetNextFree](#page-309-0)** uses the value in **[interleave](#page-194-0)** to establish the ideal next sector. A good **[interleave](#page-194-0)** will arrange successive sectors so as to minimize the time the drive spends stepping the read/write head and waiting for the desired sector to spin around. The value in **[interleave](#page-194-0)** is usually set by the Configure program and internally by GEOS disk routines. The application will usually not need to worry about the value in **[interleave](#page-194-0)**.

> Because Commodore disks store the directory on special tracks, **[SetNextFree](#page-309-0)** will automatically skip over these special tracks unless **[r3L](#page-199-2)** is started on one of these tracks, in which case **[SetNextFree](#page-309-0)** assumes that this was intentional and a block on the directory track is allocated. (This is exactly how **[GetFreeDirBlk](#page-277-0)** operates).

The directory blocks for various drives can be determined by the following constants:

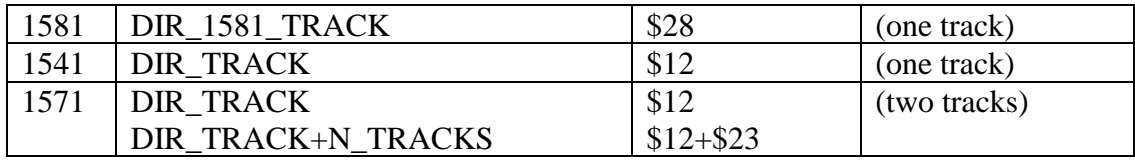

**[SetNextFree](#page-309-0)** does not automatically write out the BAM. See **[PutDirHead](#page-295-0)** for more information on writing out the BAM.

### **Example**: **[MySetNextFree](#page-527-0)**.

**See also**: **[GetFile](#page-274-0)**, **[OpenRecordFile](#page-321-0)**.

<span id="page-311-0"></span>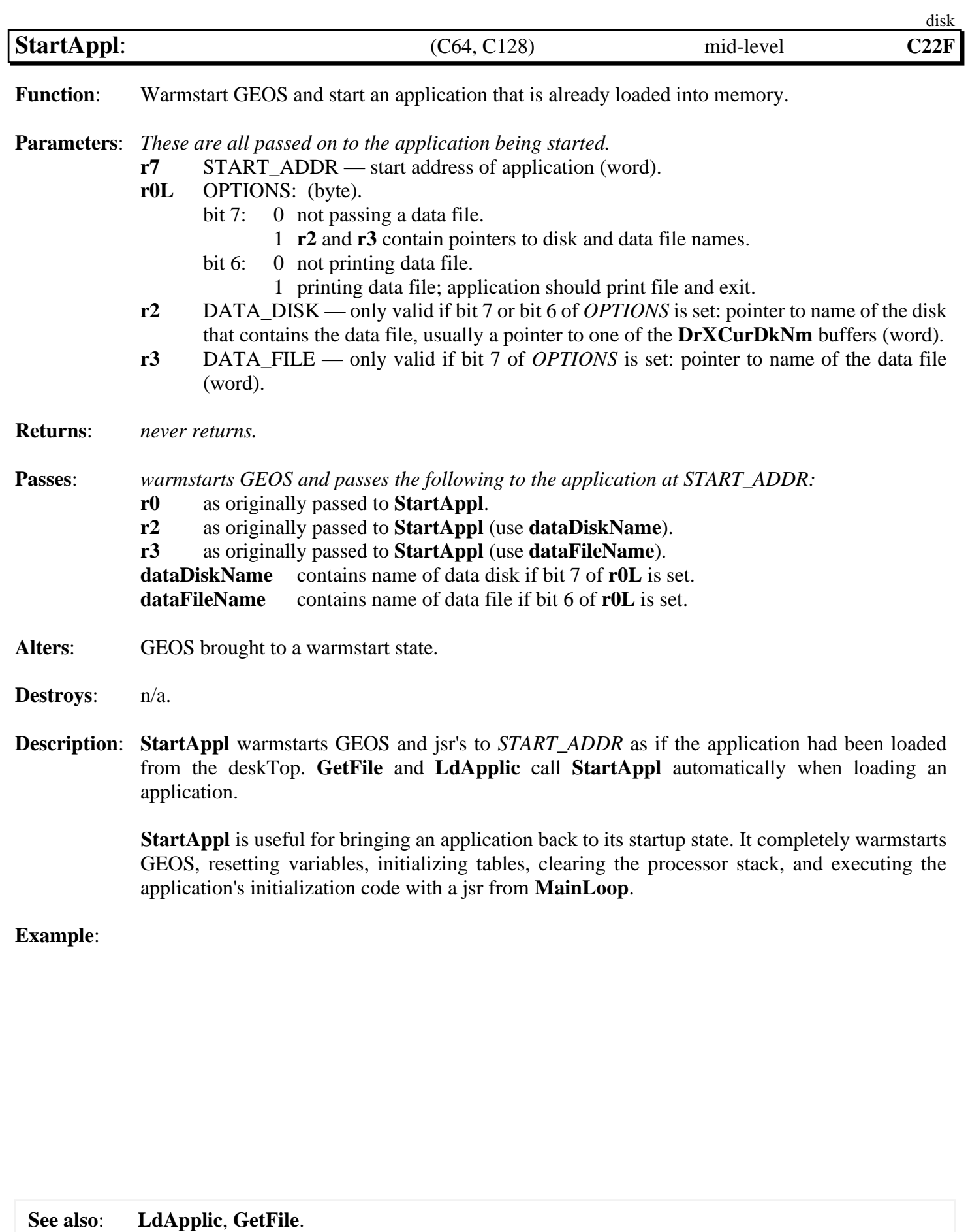

<span id="page-312-0"></span>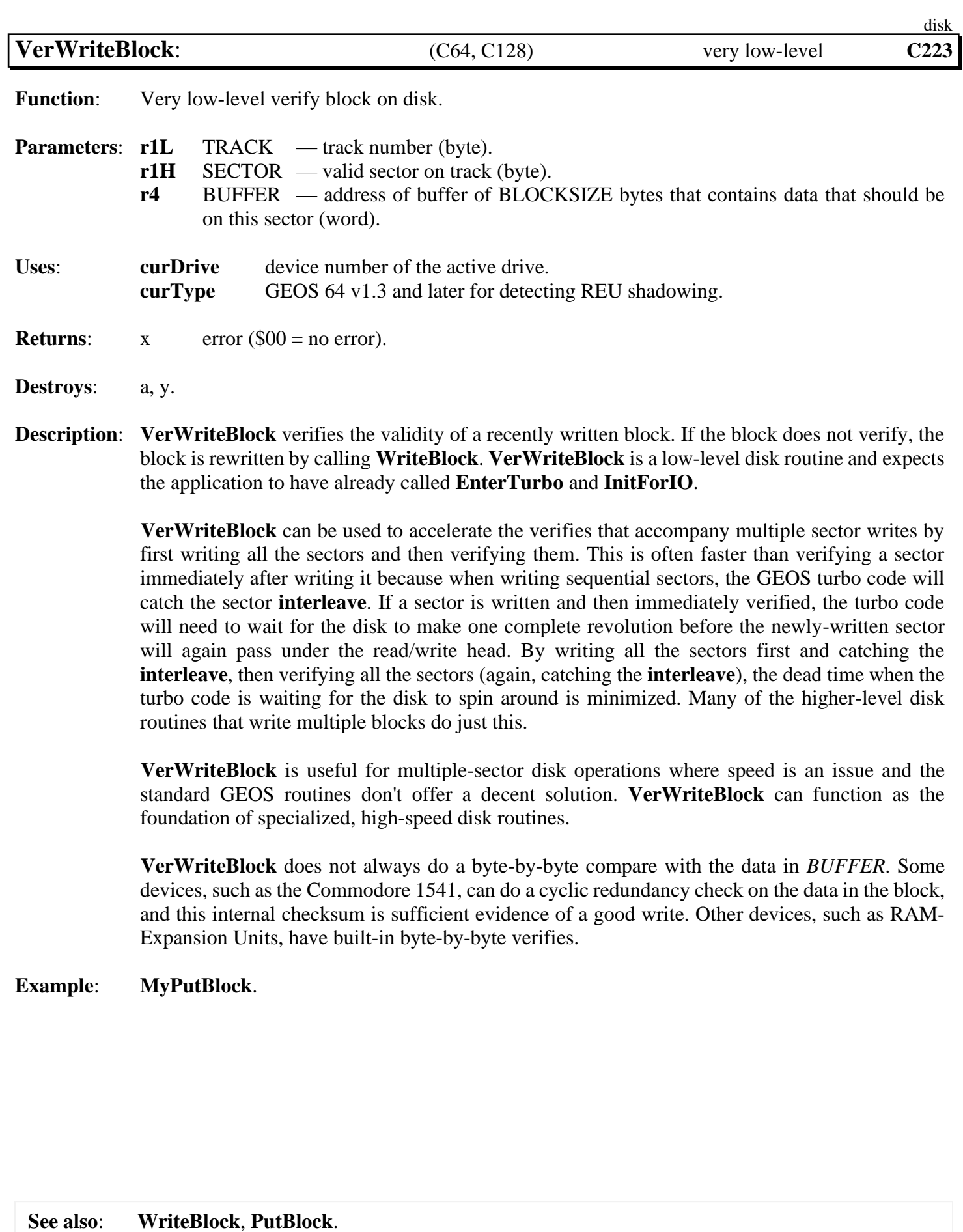

20-69 GEOS Kernal 2.0

<span id="page-313-0"></span>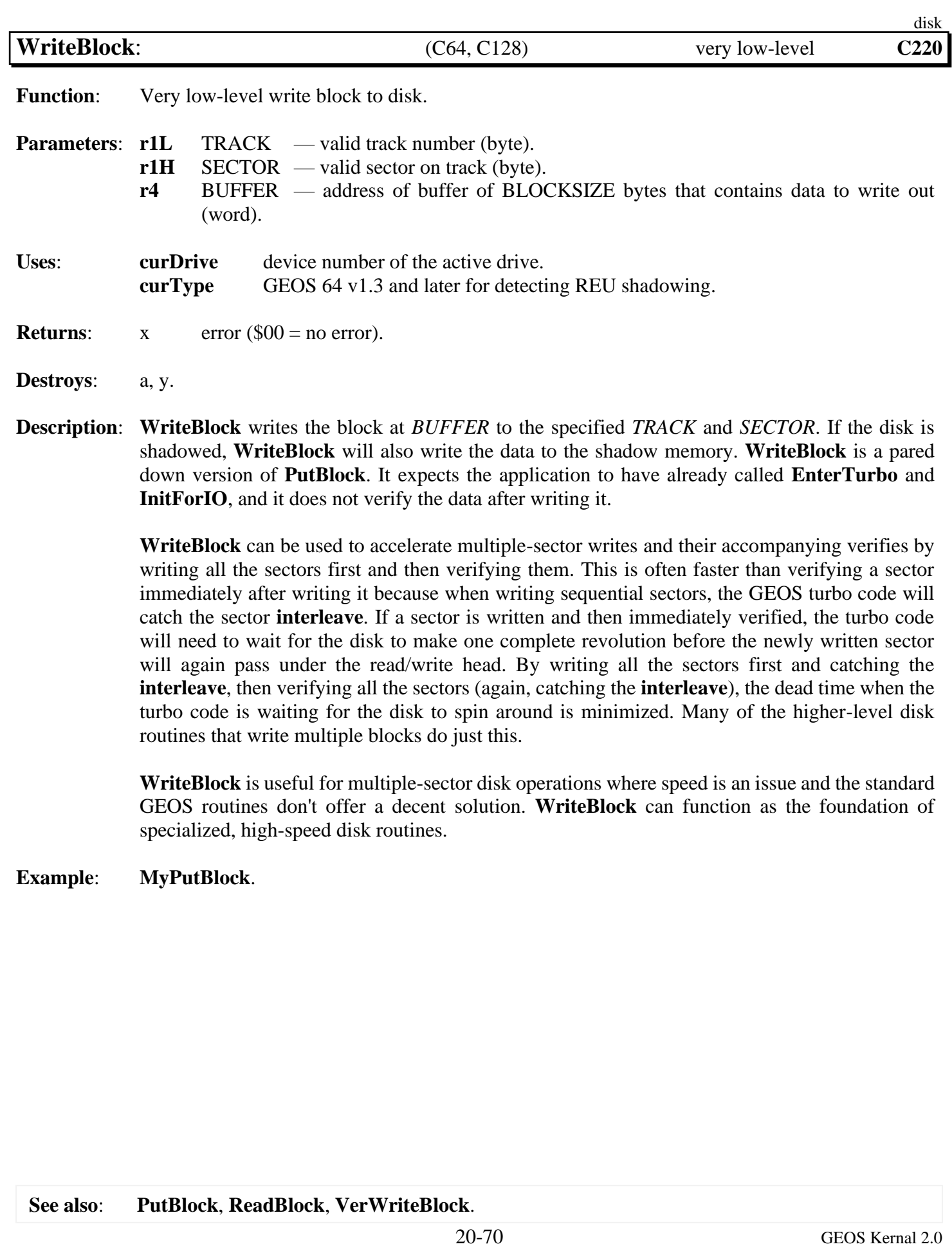

<span id="page-314-0"></span>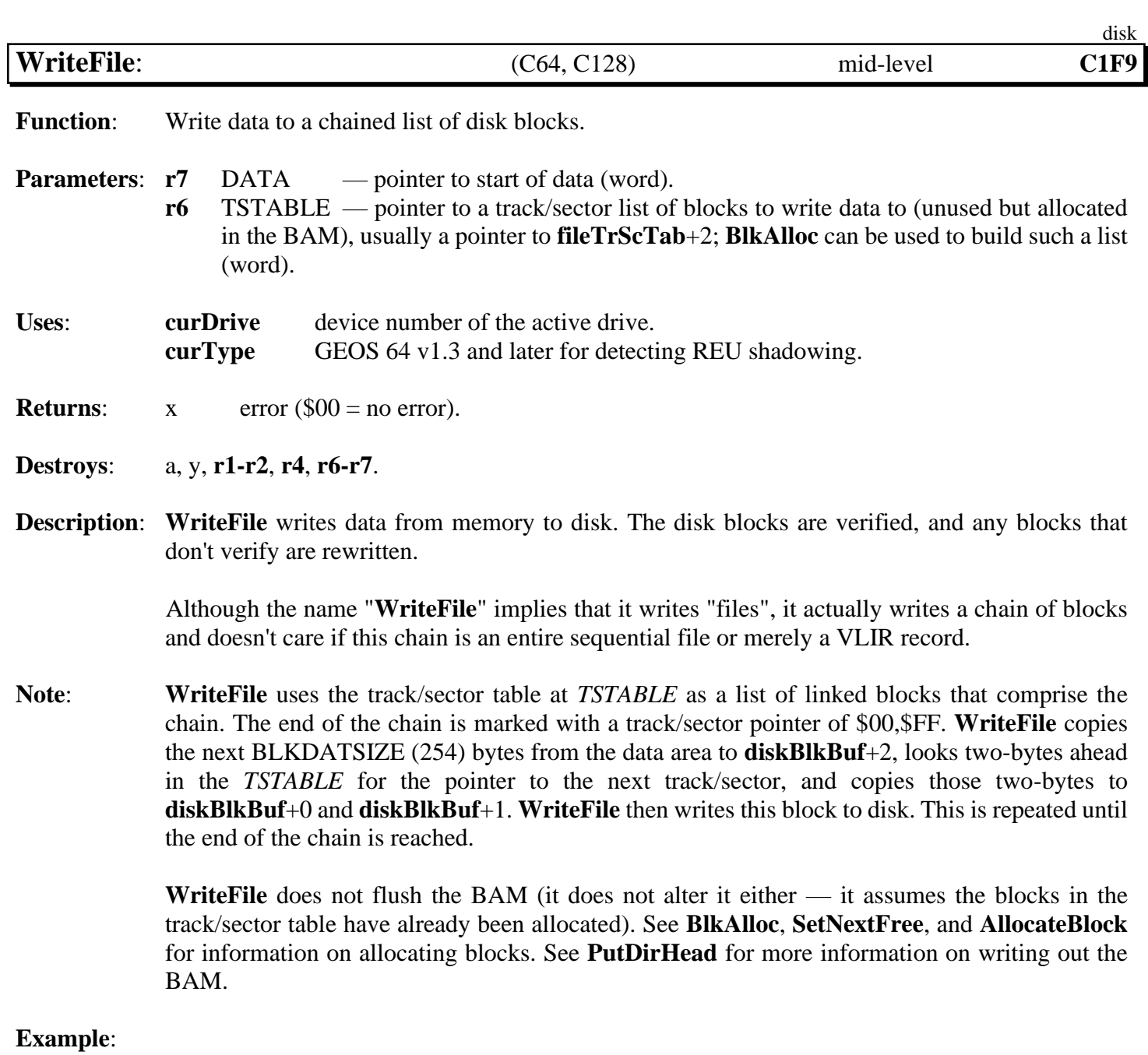

**See also**: **[SaveFile](#page-303-0)**, **[WriteRecord](#page-326-0)**, **[ReadFile](#page-298-0)**.

# **VLIR**

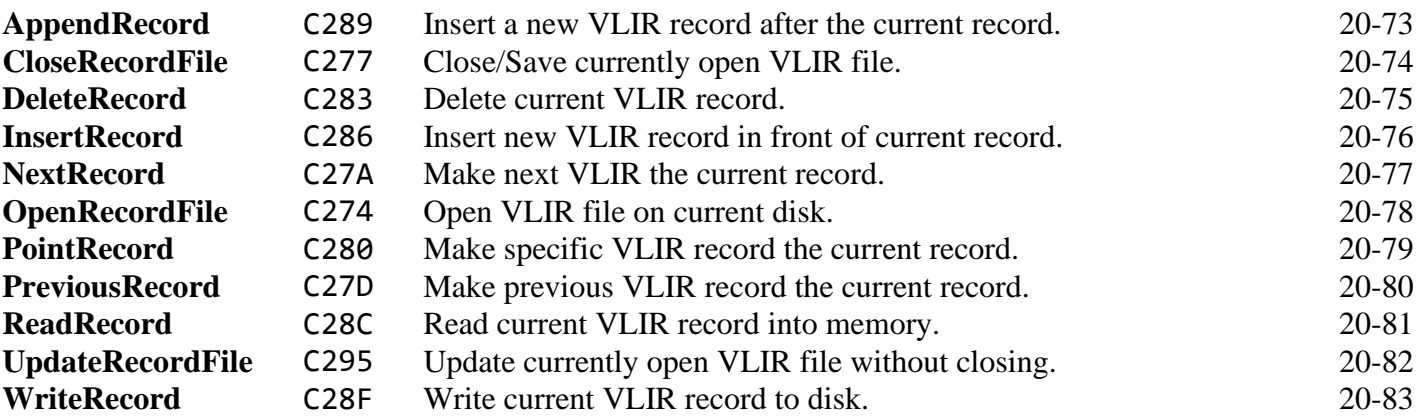

disk

<span id="page-316-0"></span>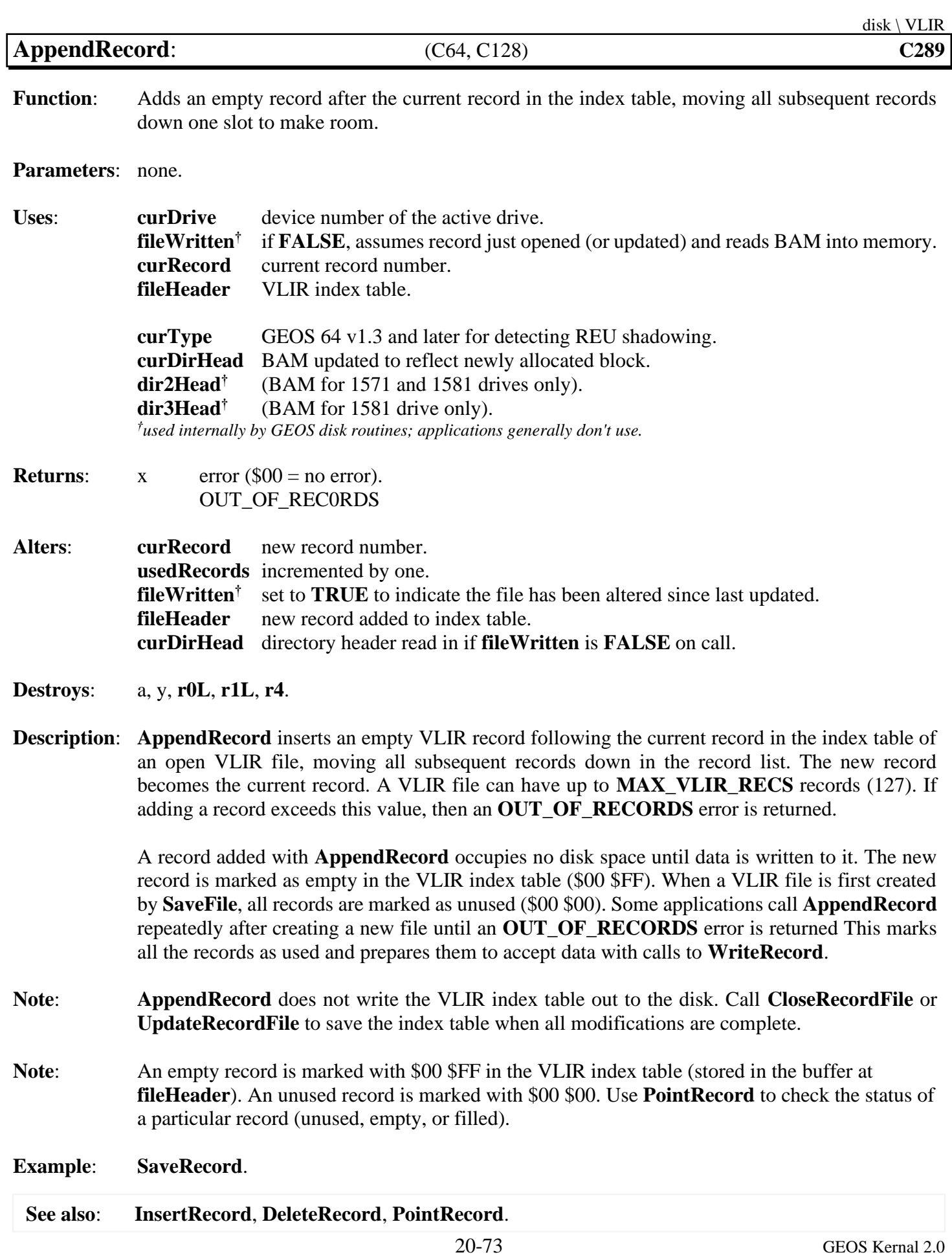

<span id="page-317-0"></span>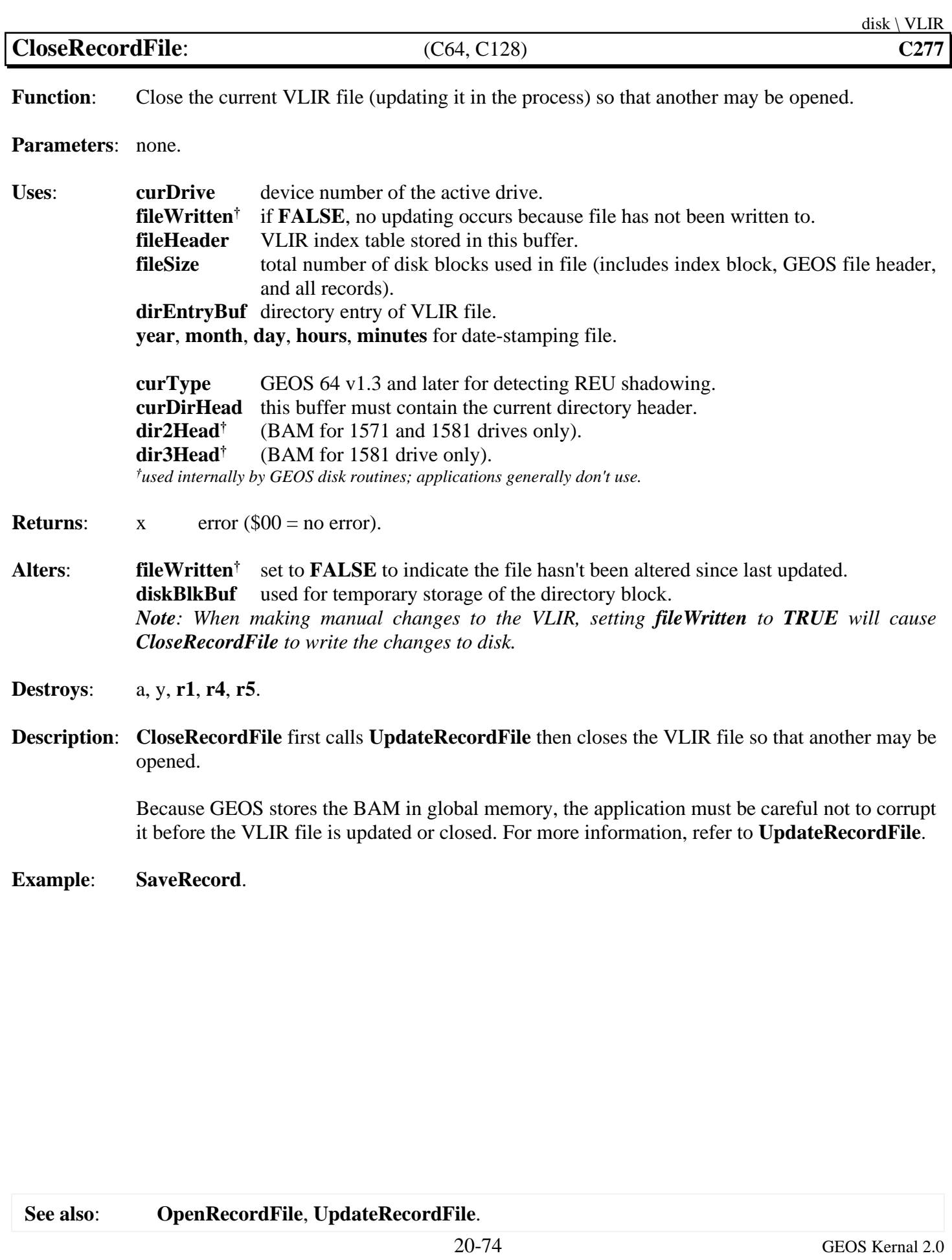

<span id="page-318-0"></span>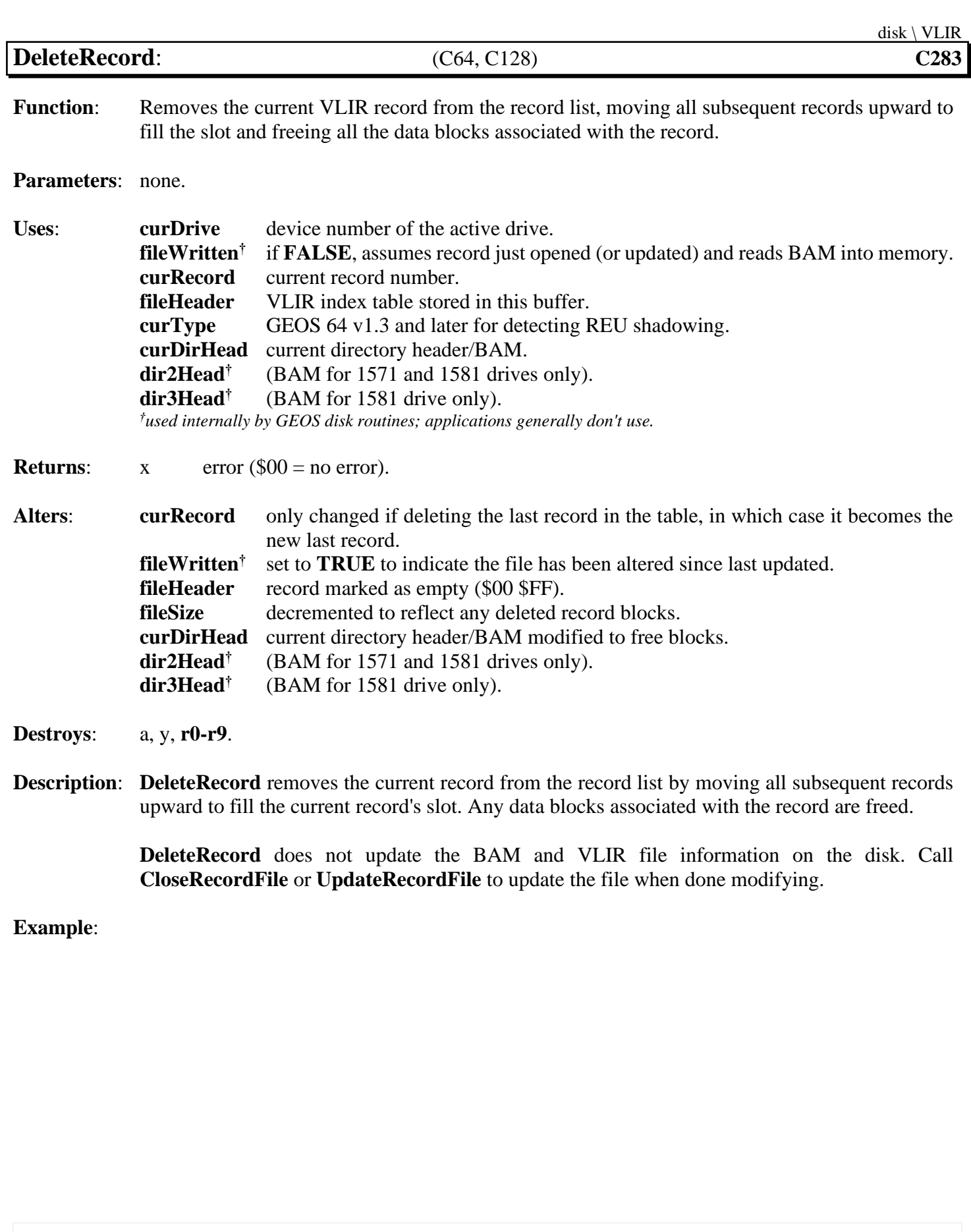

**See also**: **[AppendRecord](#page-316-0)**, **[InsertRecord](#page-319-0)**.

<span id="page-319-0"></span>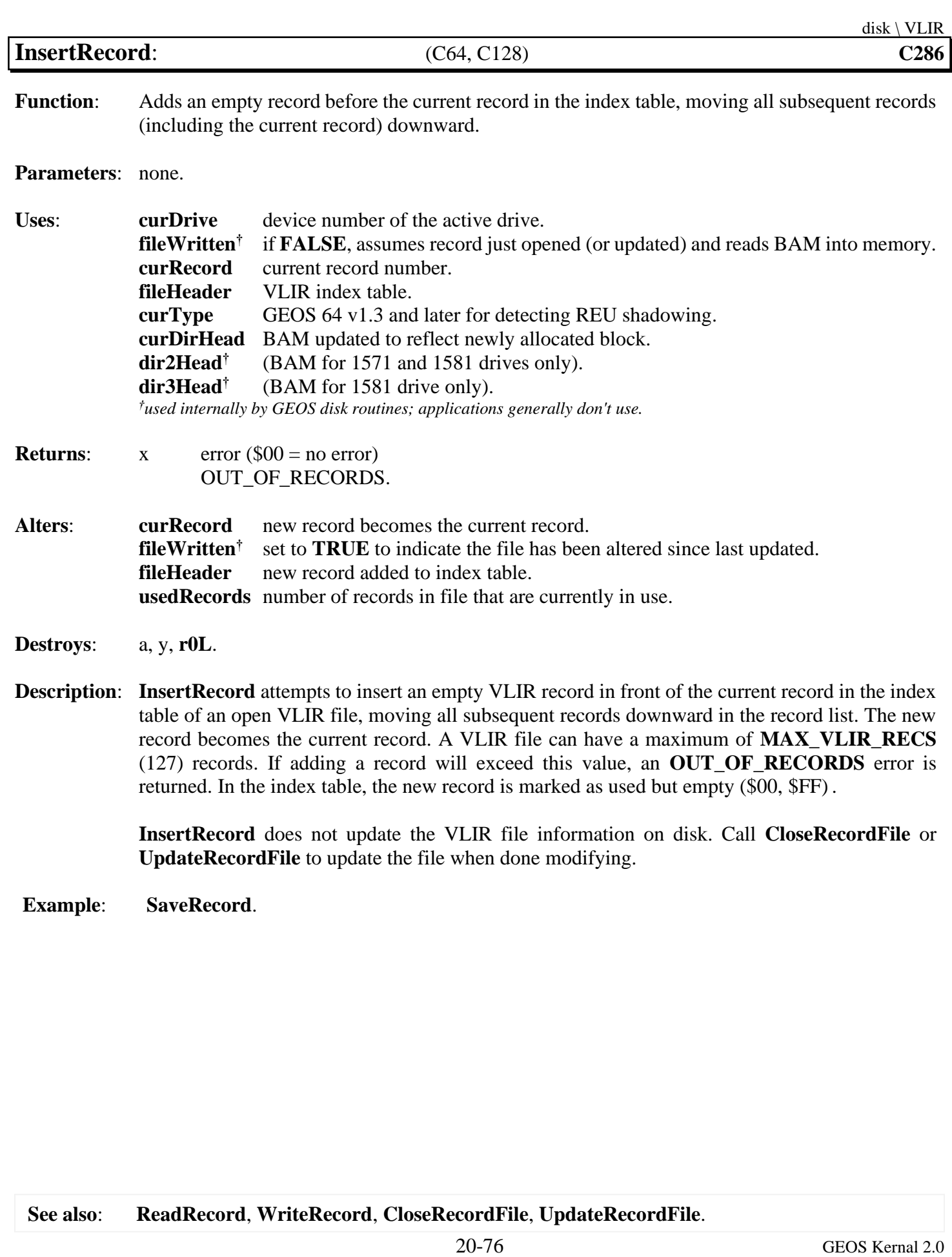

<span id="page-320-0"></span>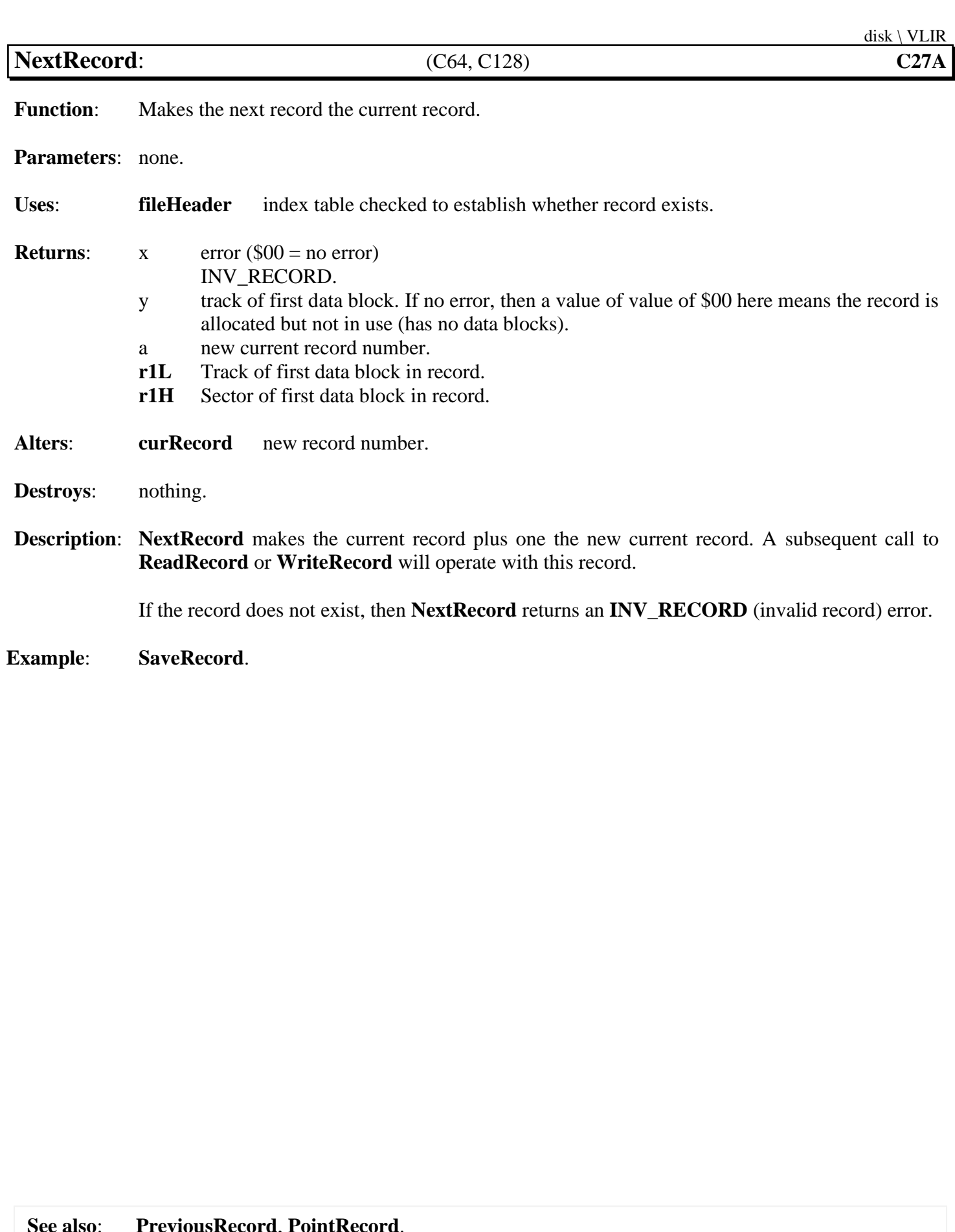

<span id="page-321-0"></span>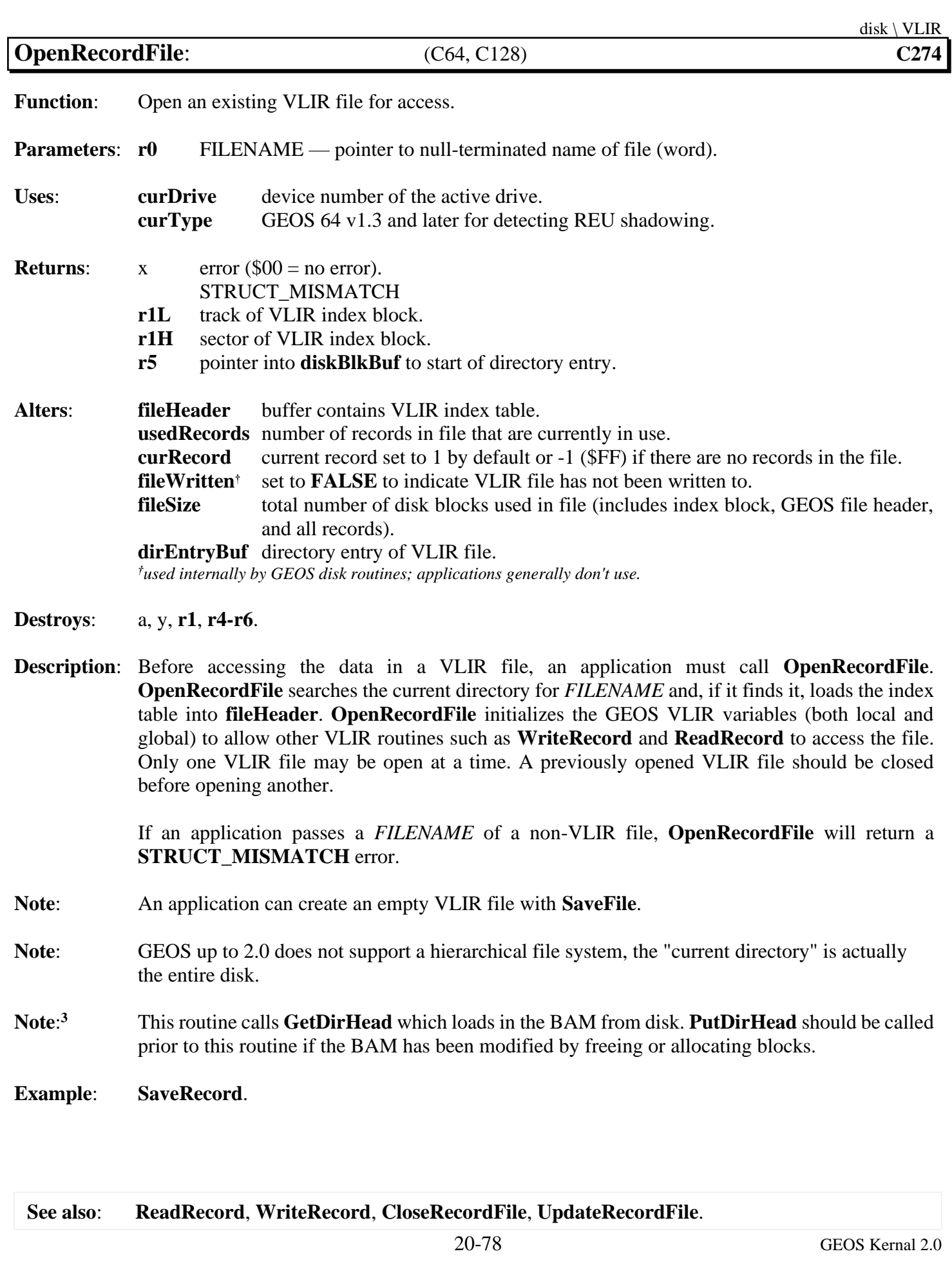

<span id="page-322-0"></span>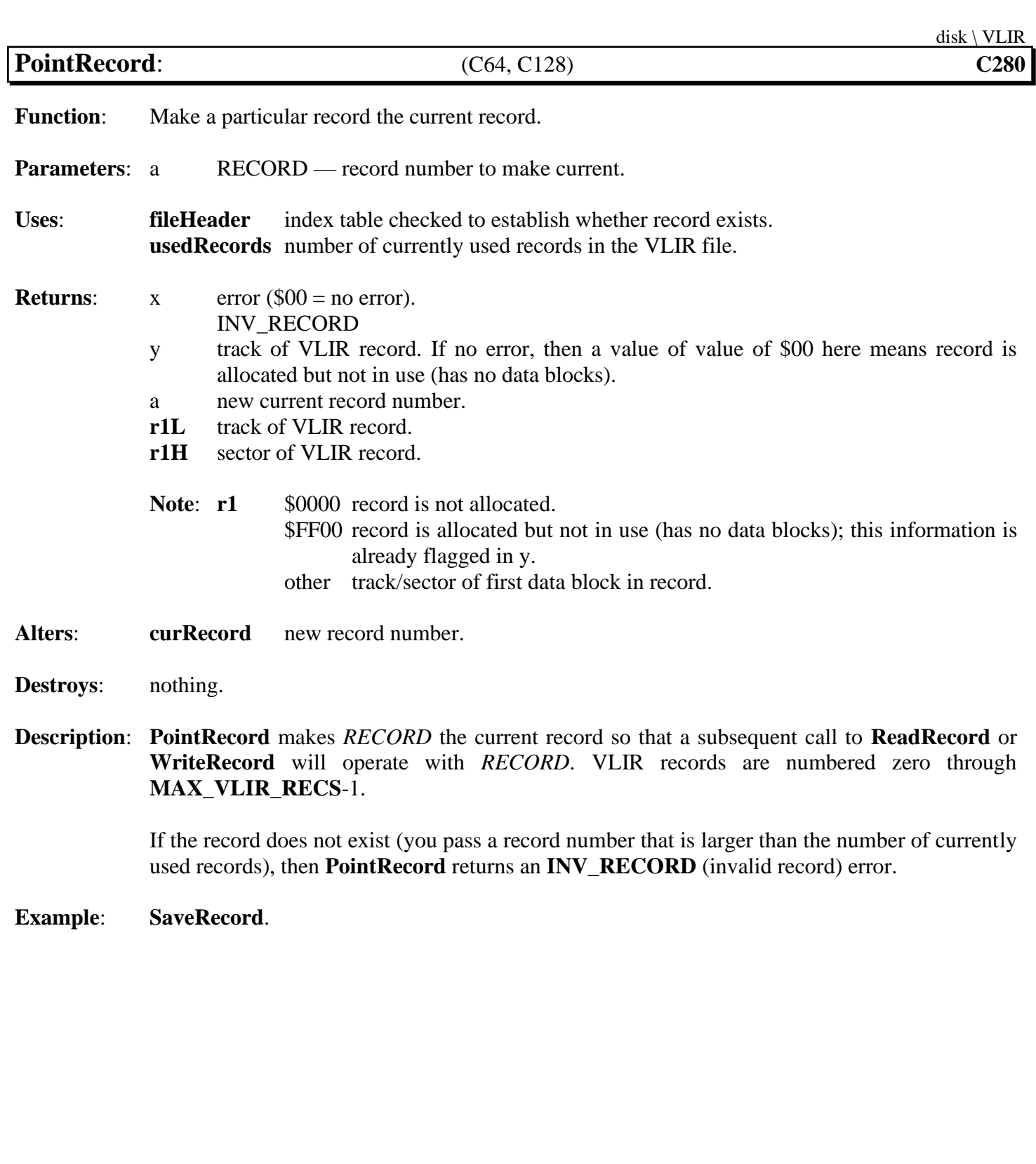

<span id="page-323-0"></span>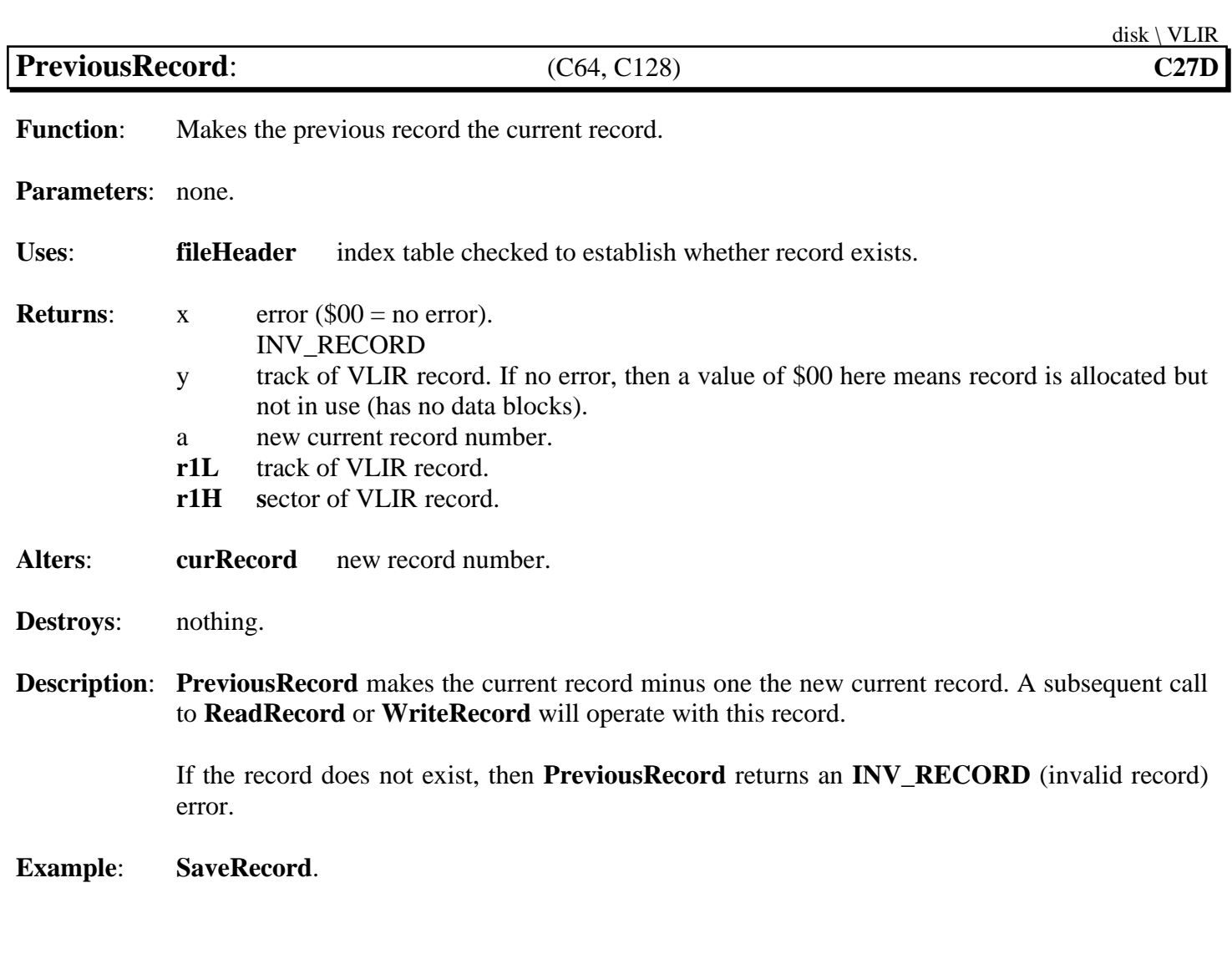
<span id="page-324-0"></span>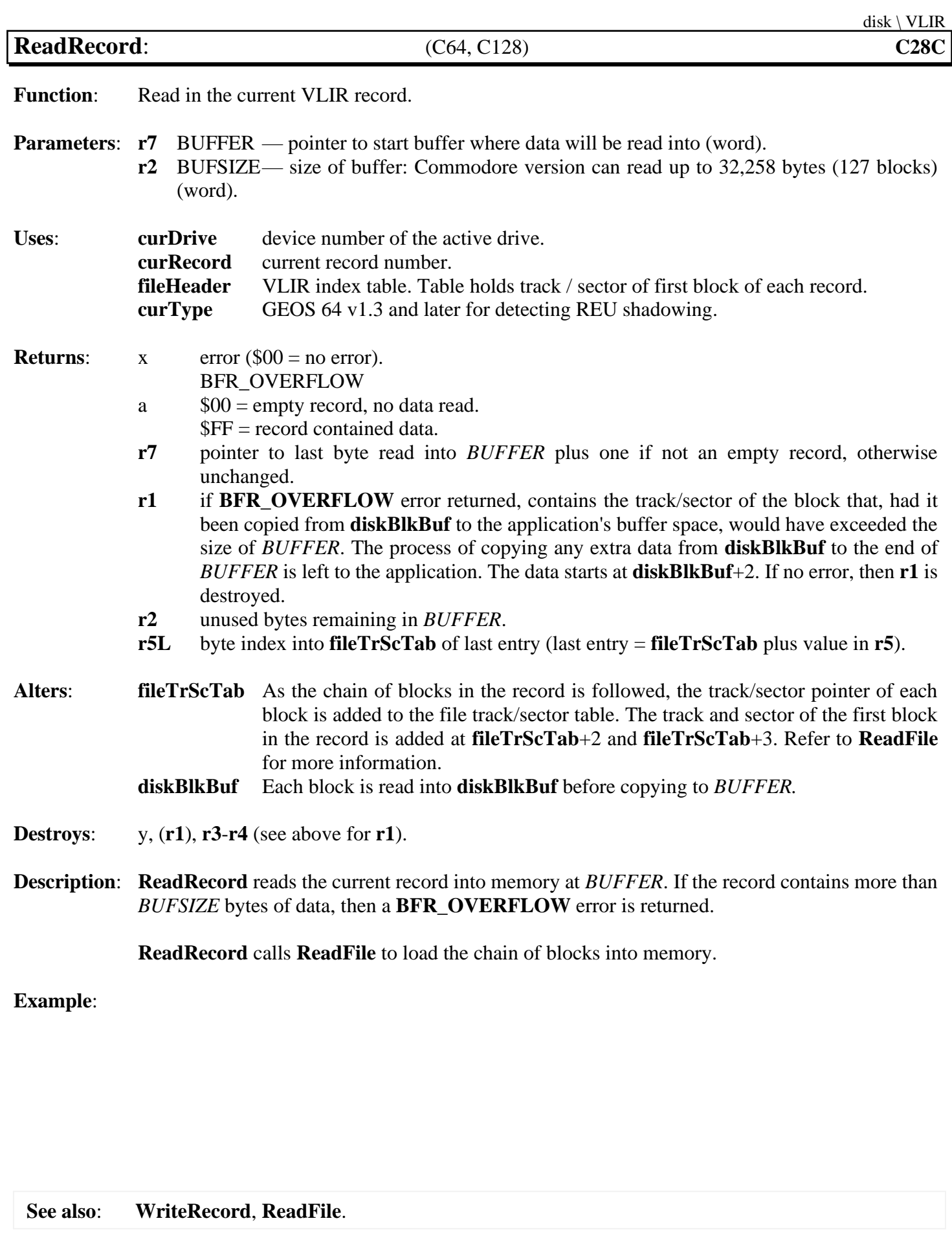

<span id="page-325-0"></span>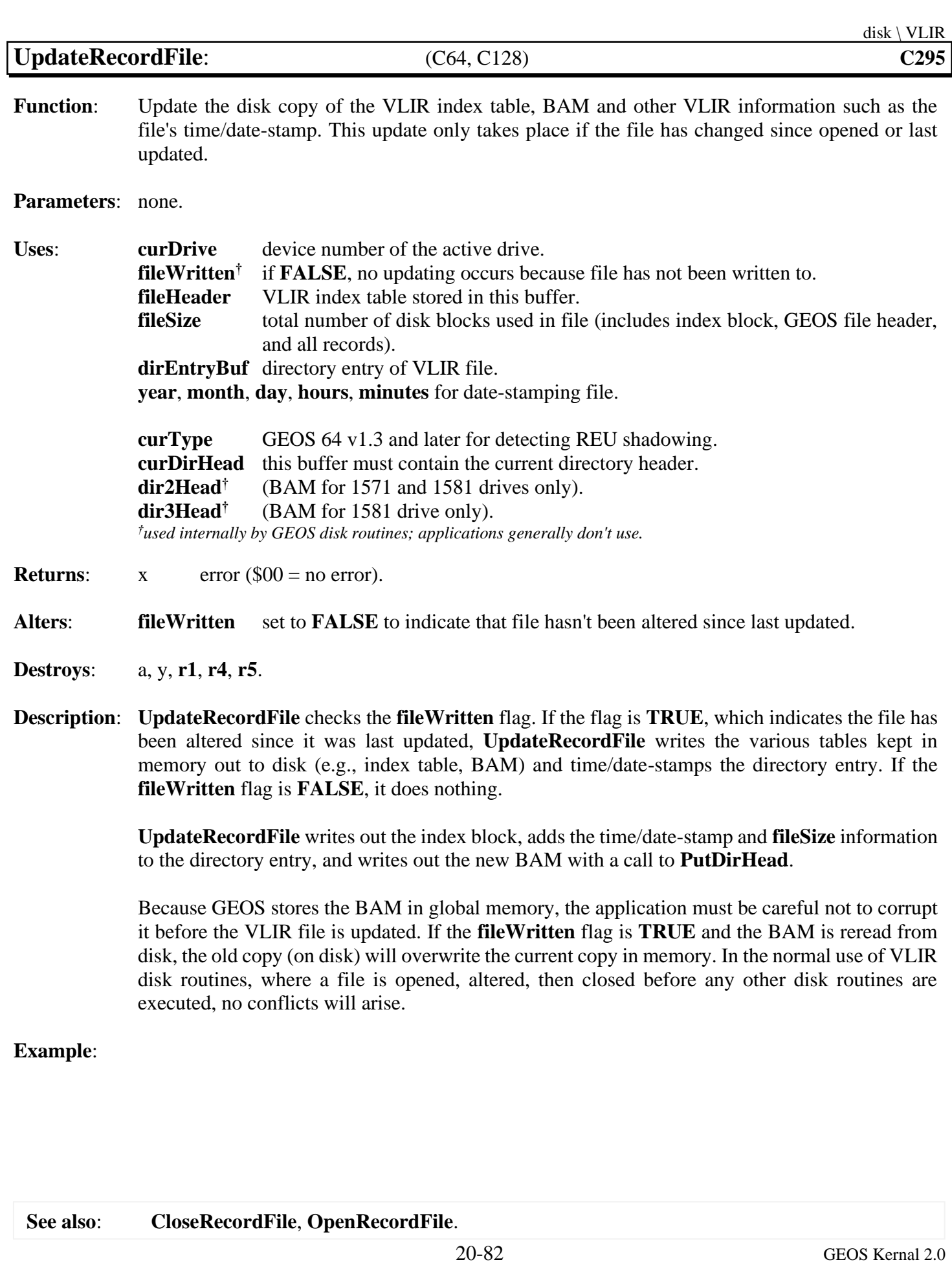

<span id="page-326-0"></span>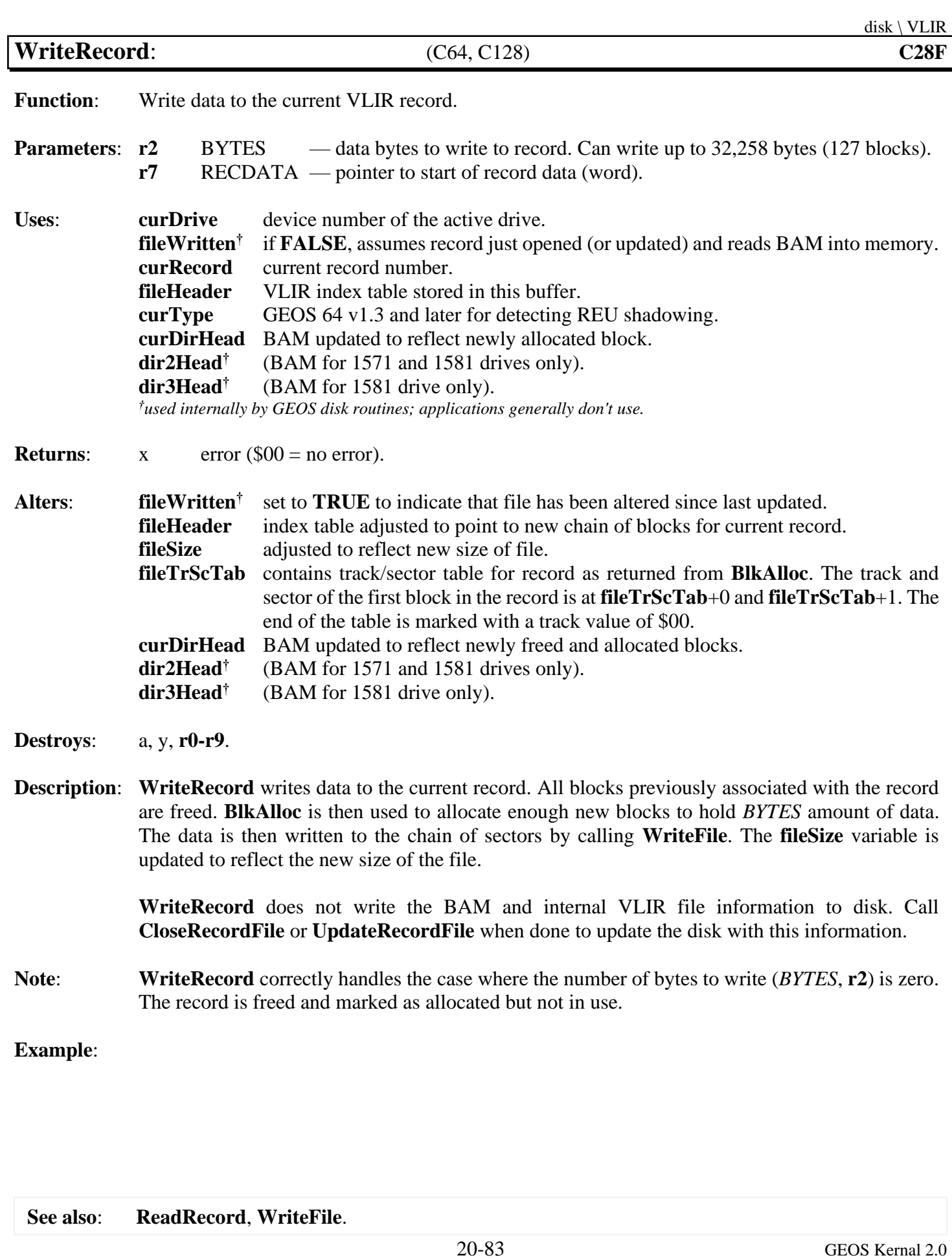

# **graphics**

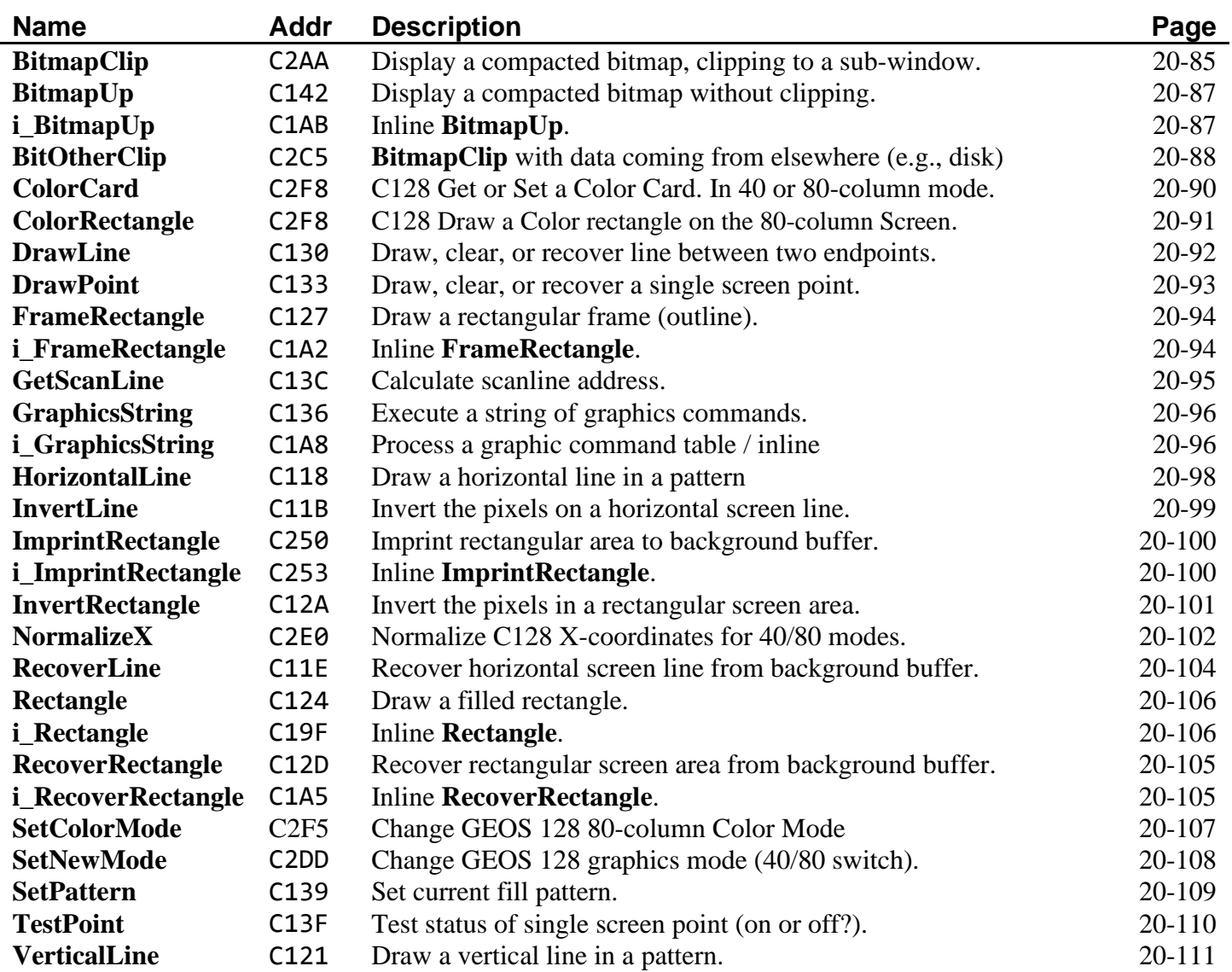

<span id="page-328-0"></span>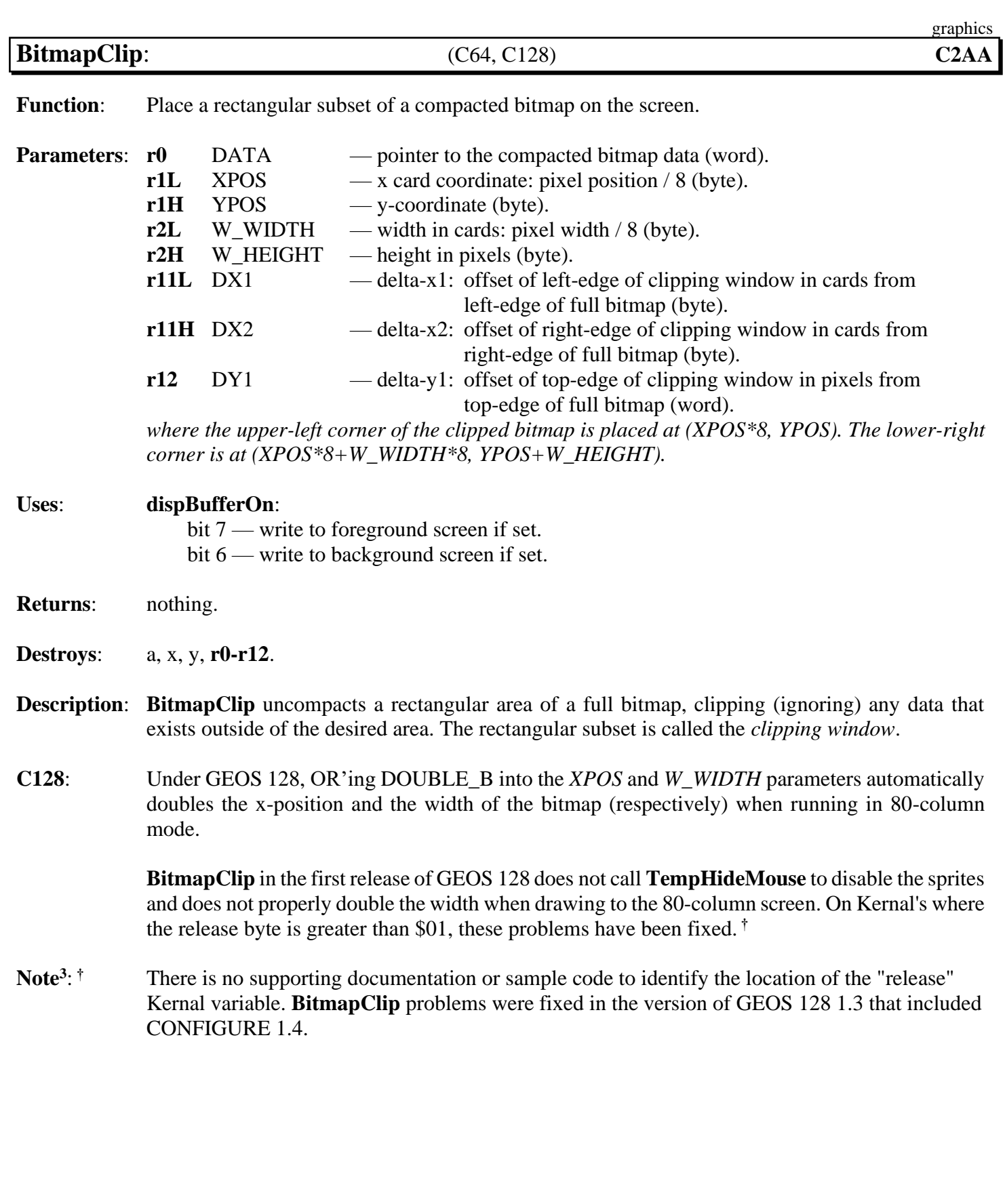

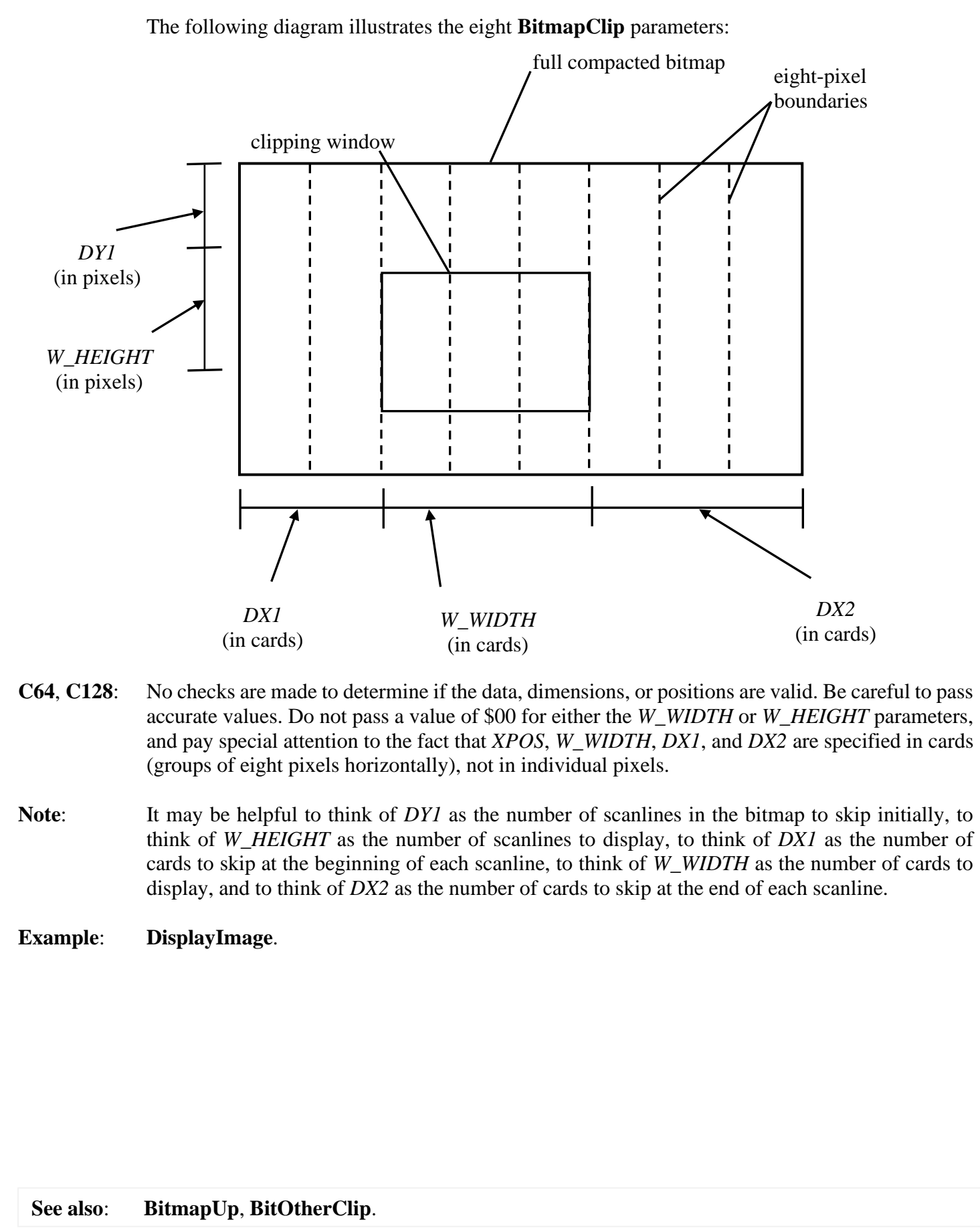

<span id="page-330-0"></span>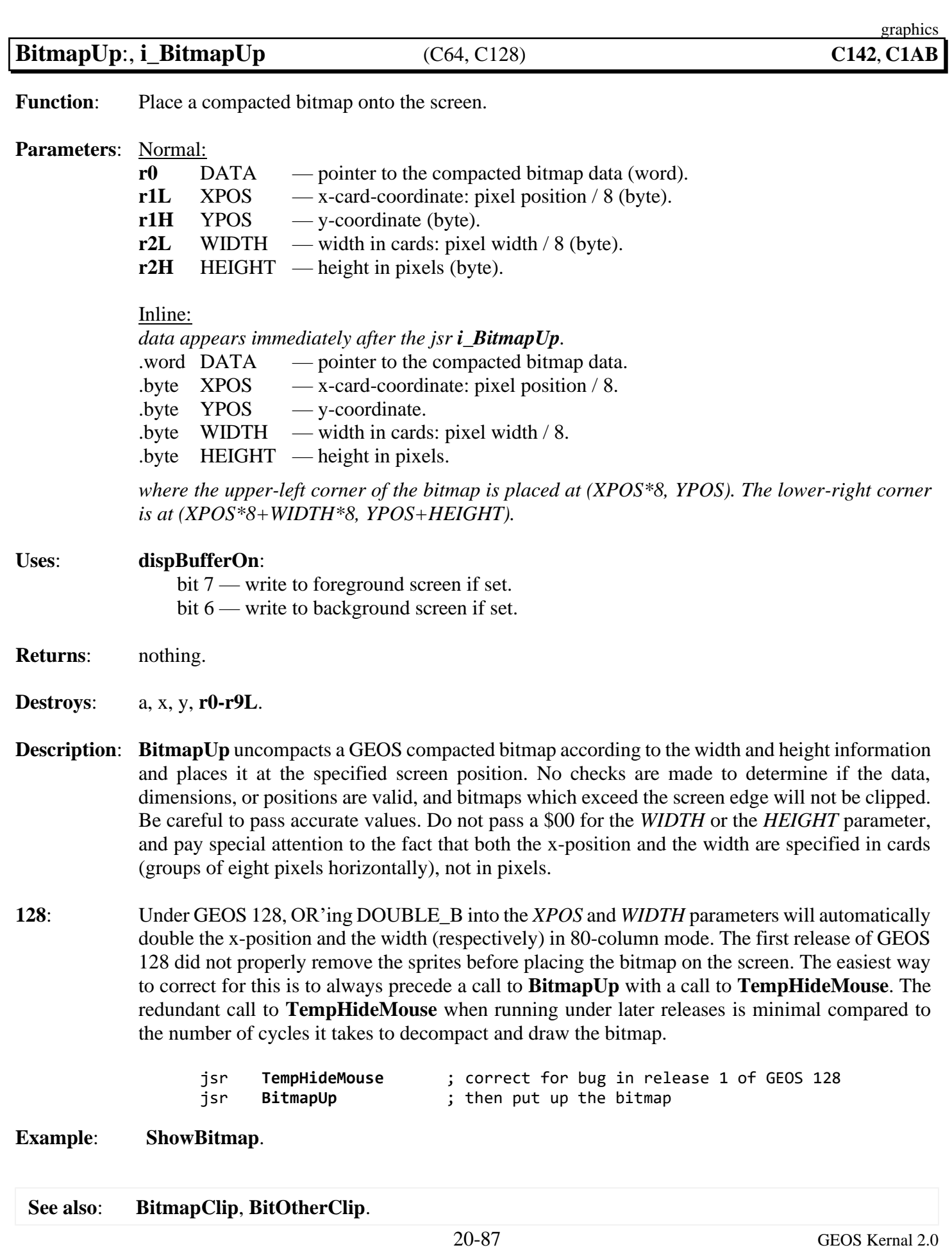

<span id="page-331-0"></span>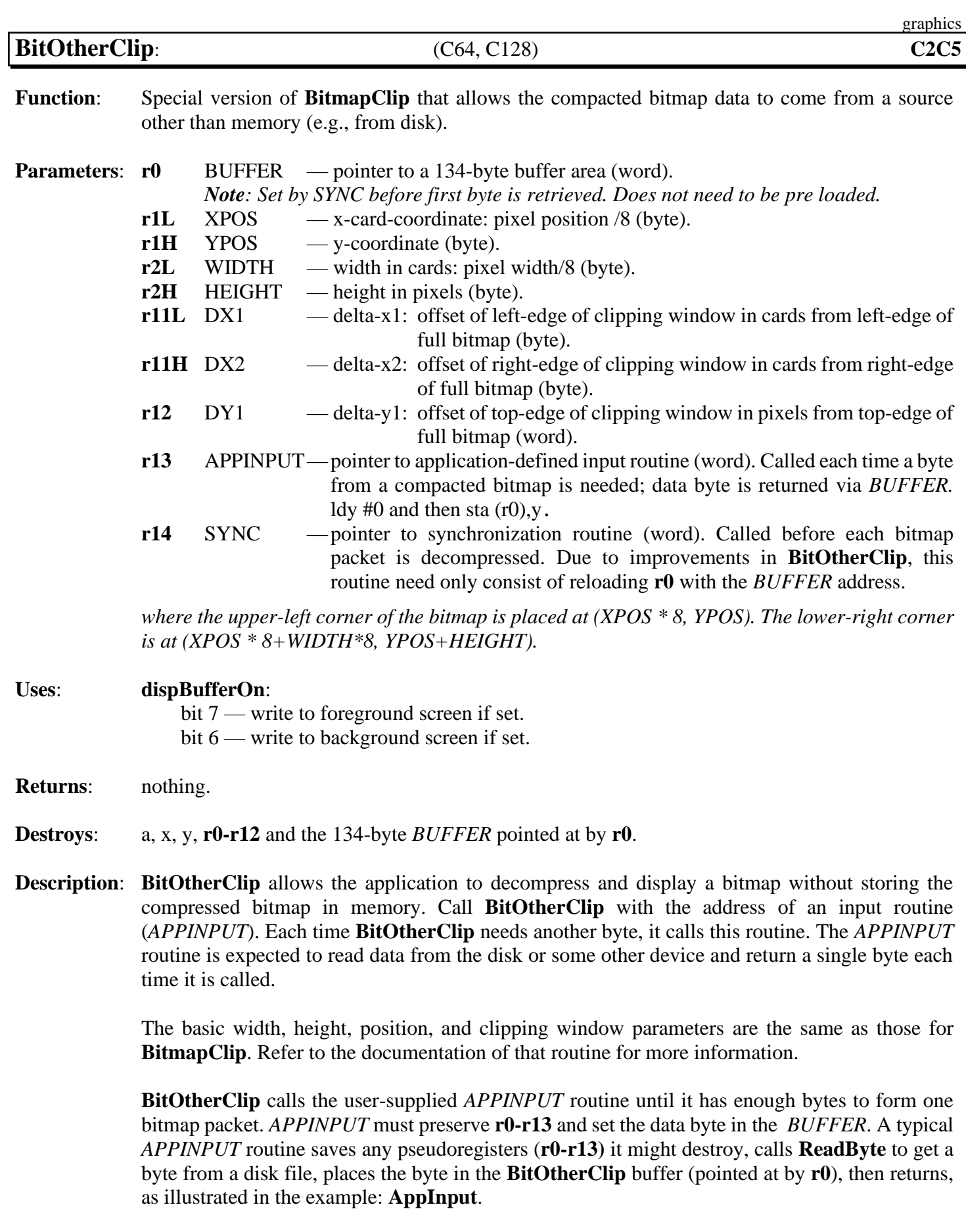

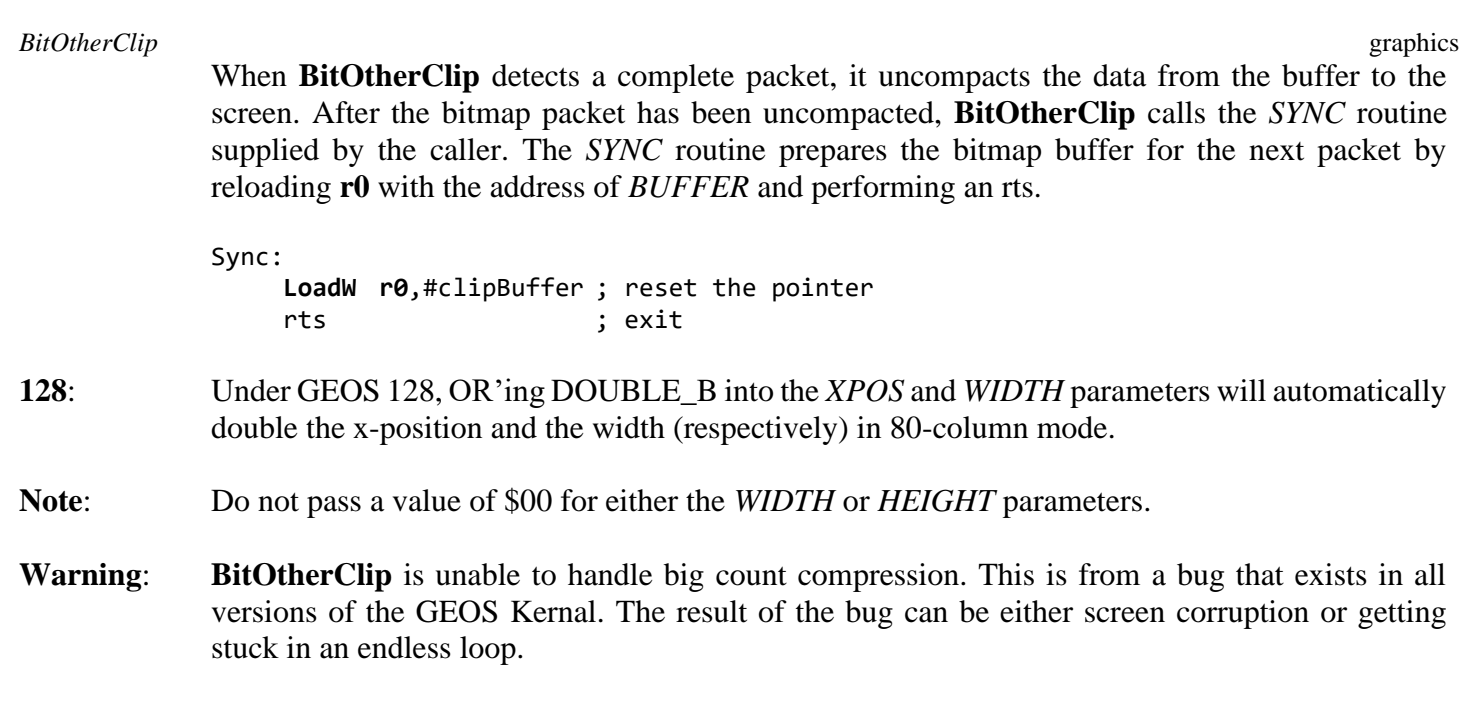

**Example**: **[BitOtherClip Example](#page-652-0)**.

<span id="page-333-0"></span>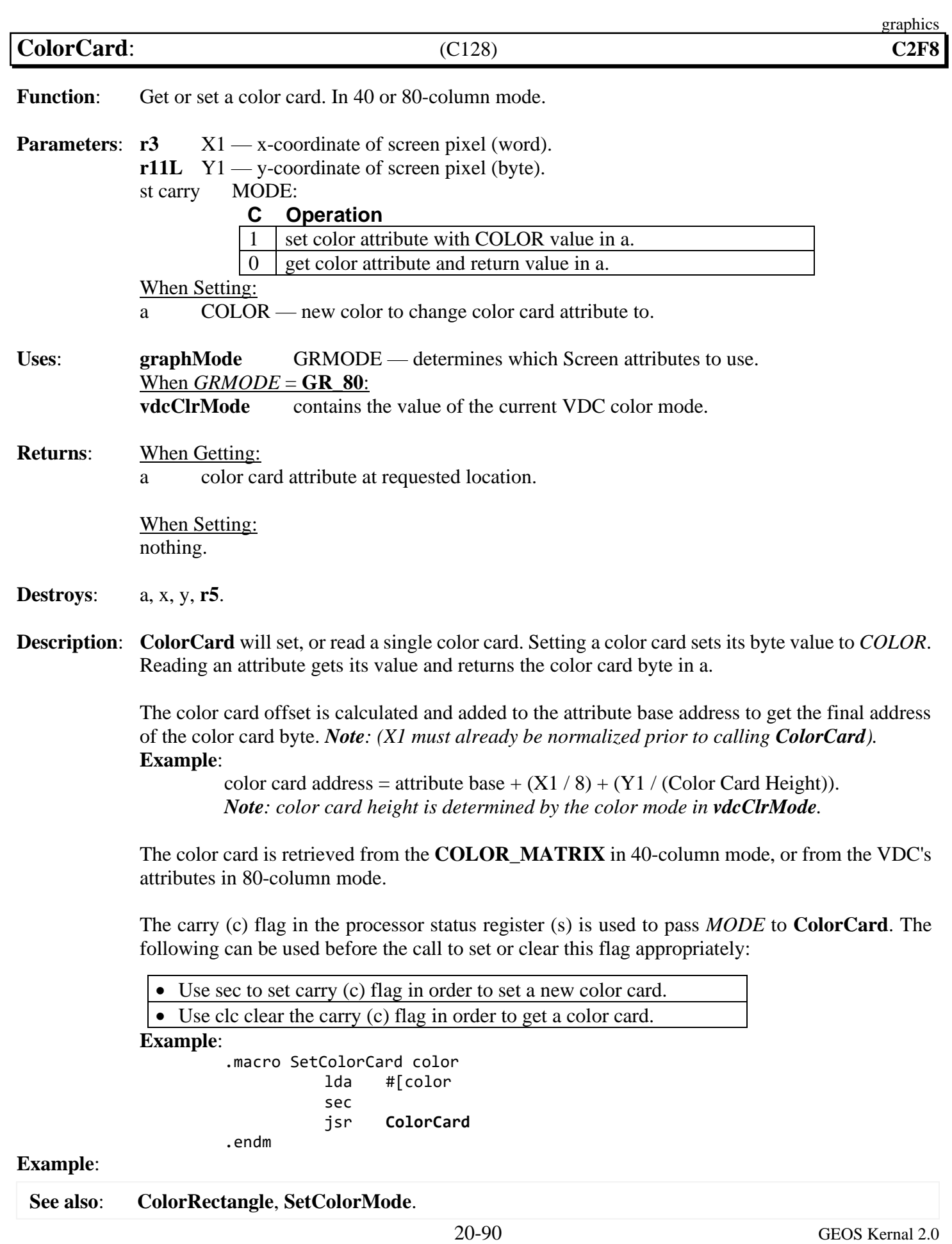

<span id="page-334-0"></span>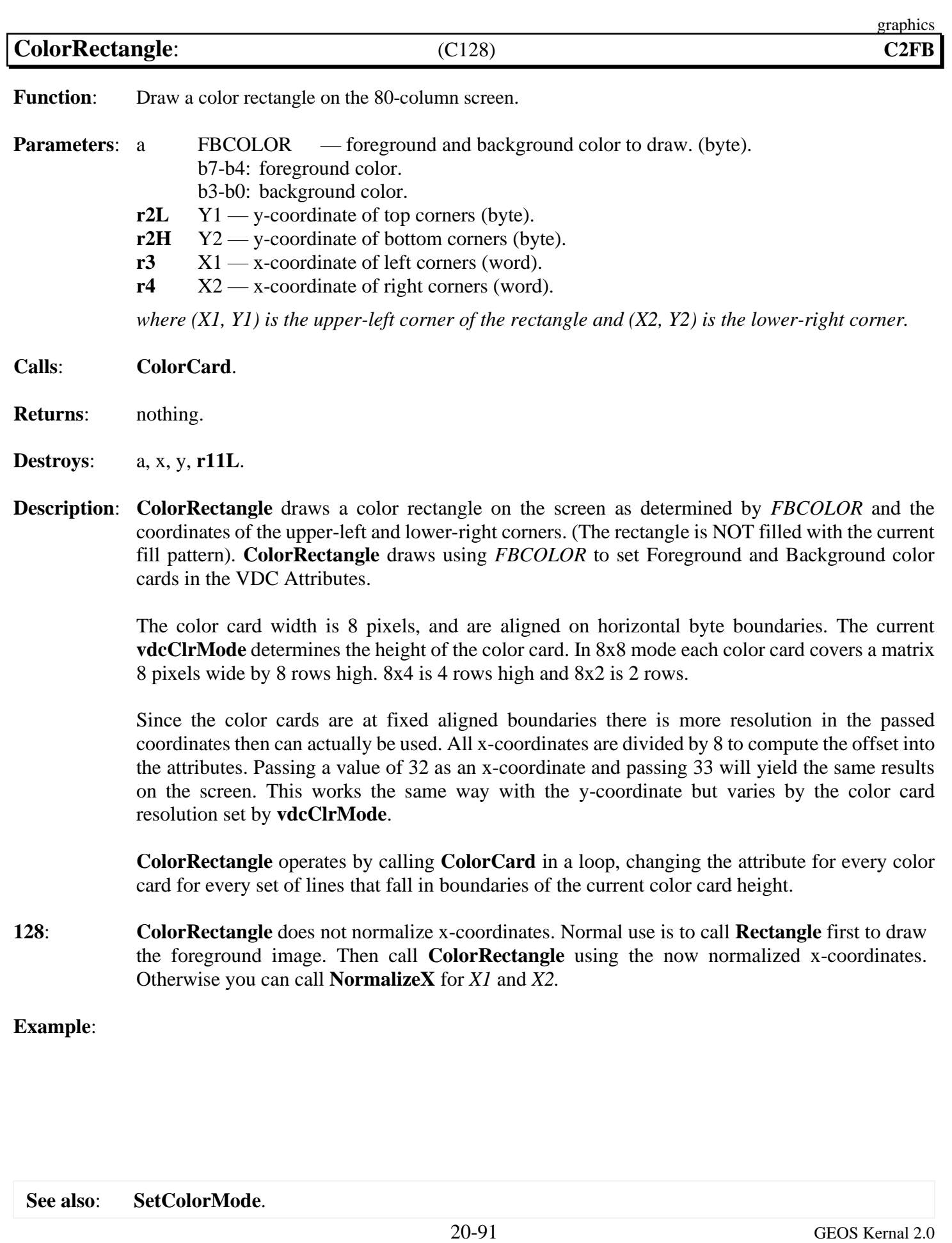

<span id="page-335-0"></span>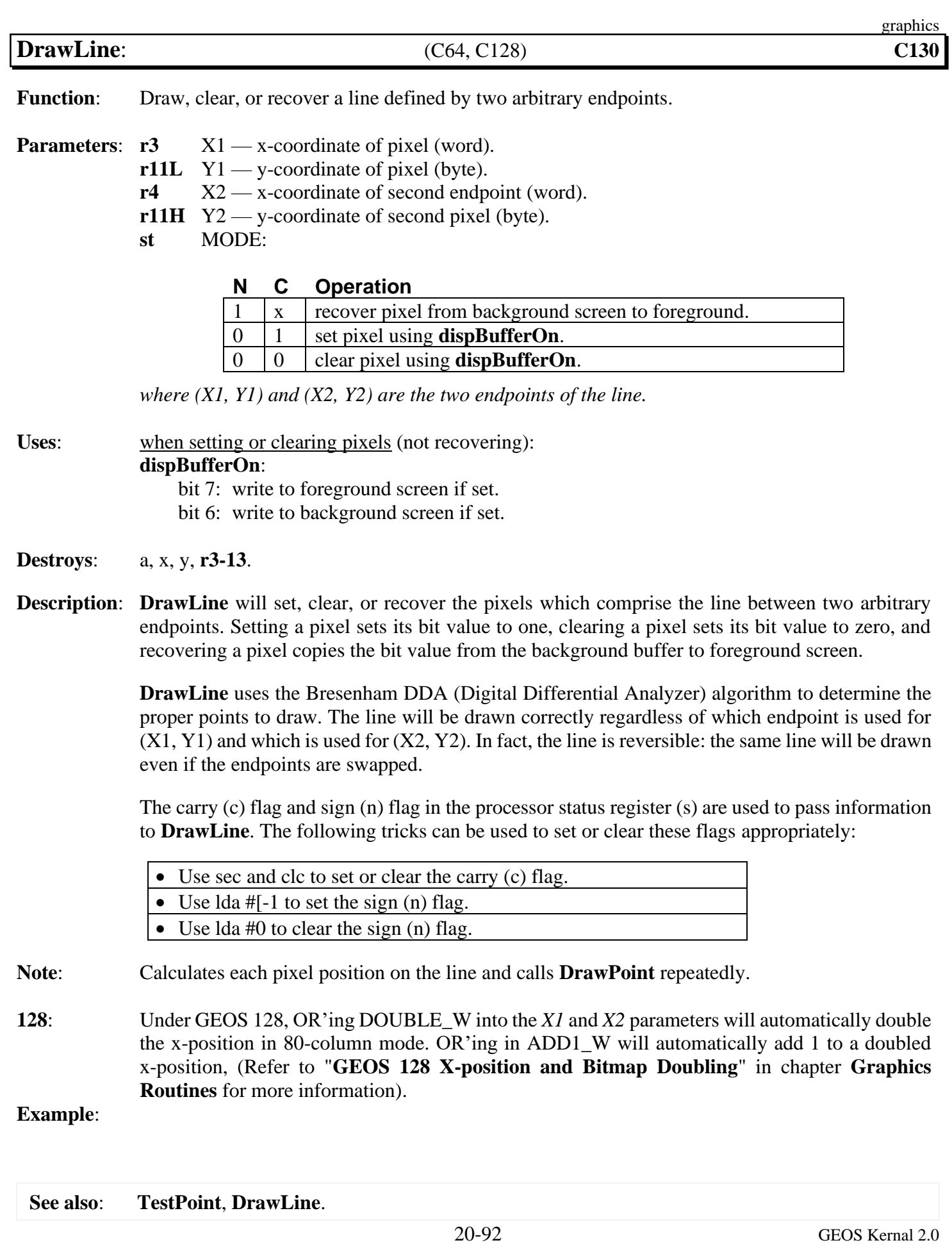

<span id="page-336-0"></span>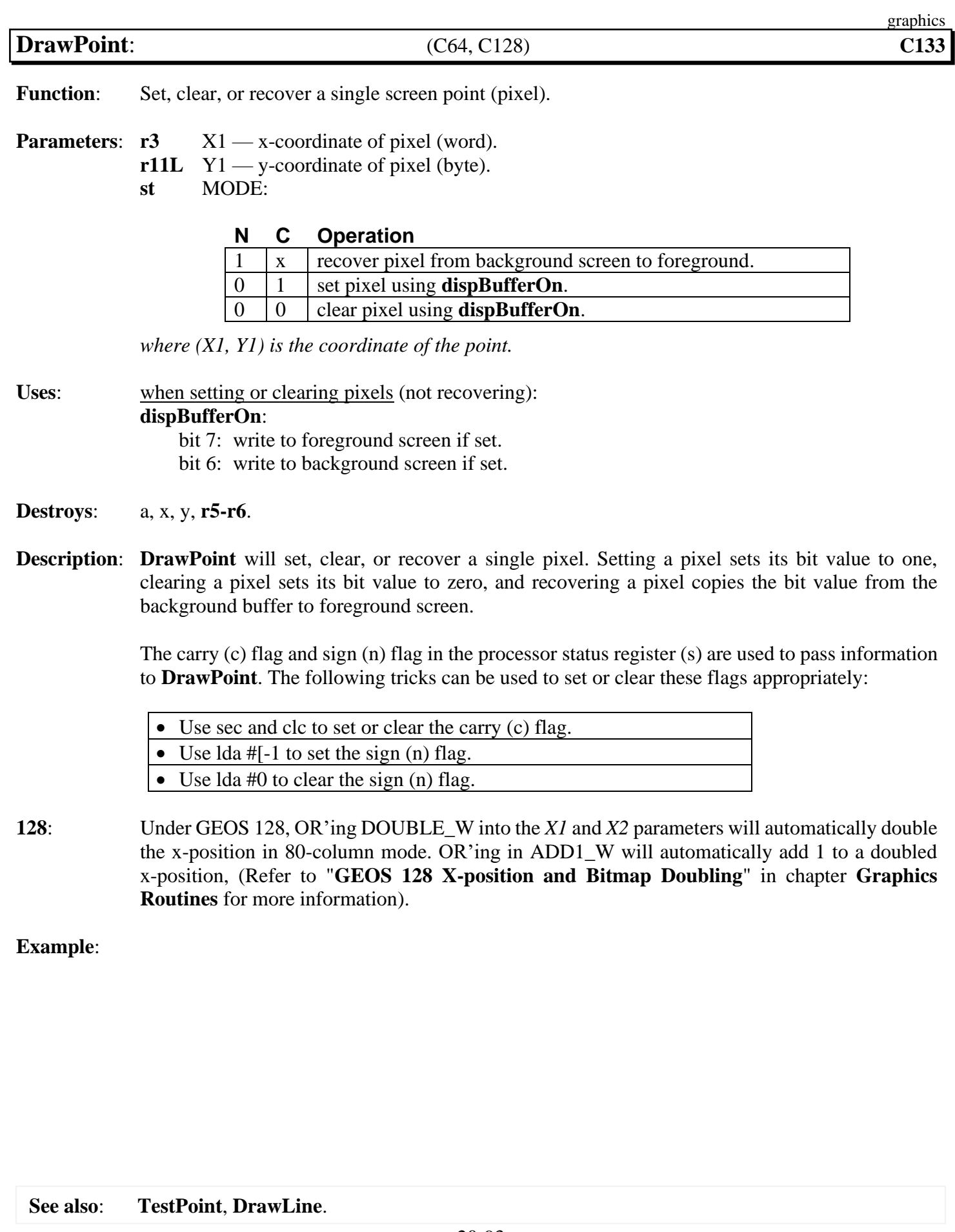

<span id="page-337-0"></span>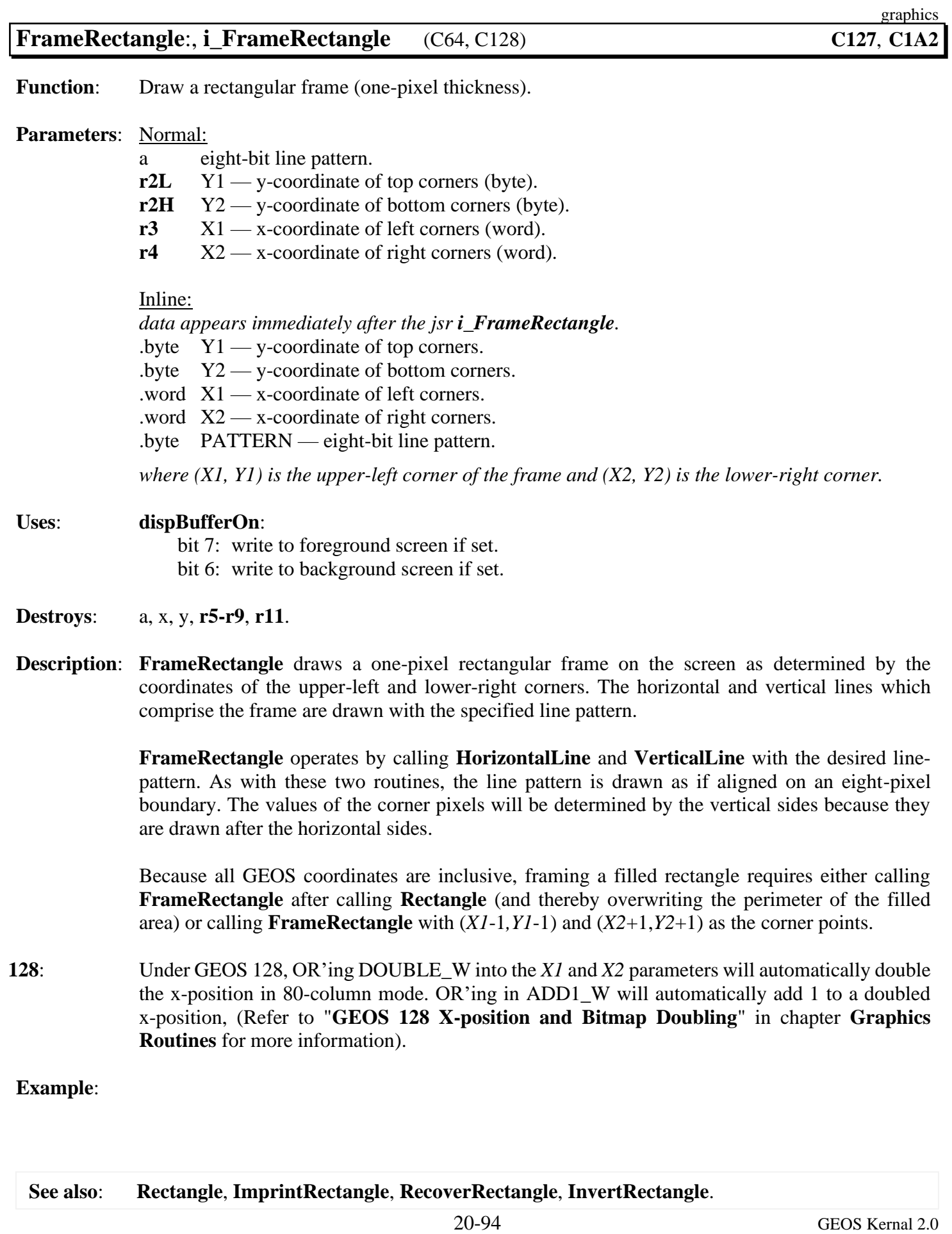

<span id="page-338-0"></span>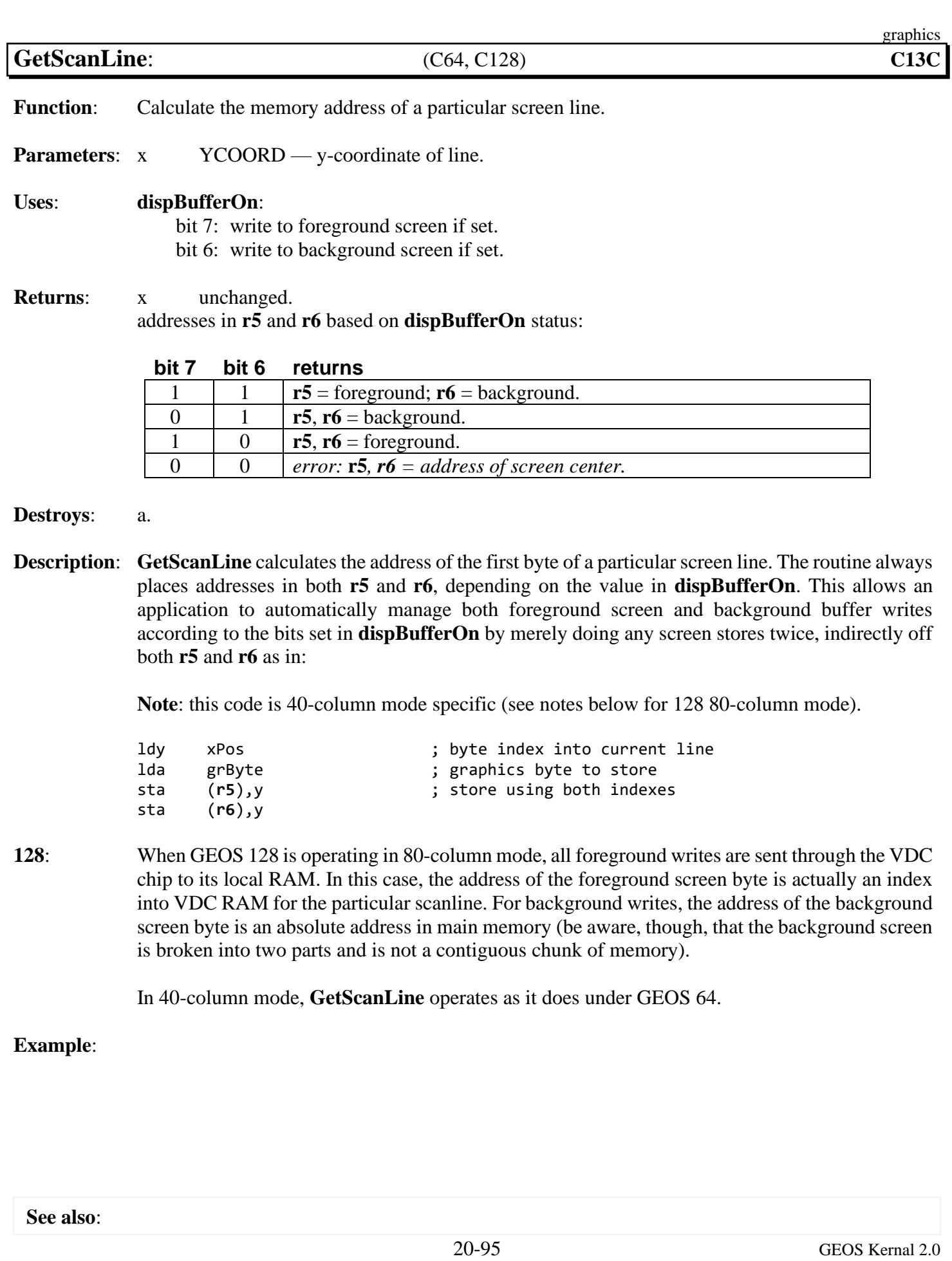

<span id="page-339-0"></span>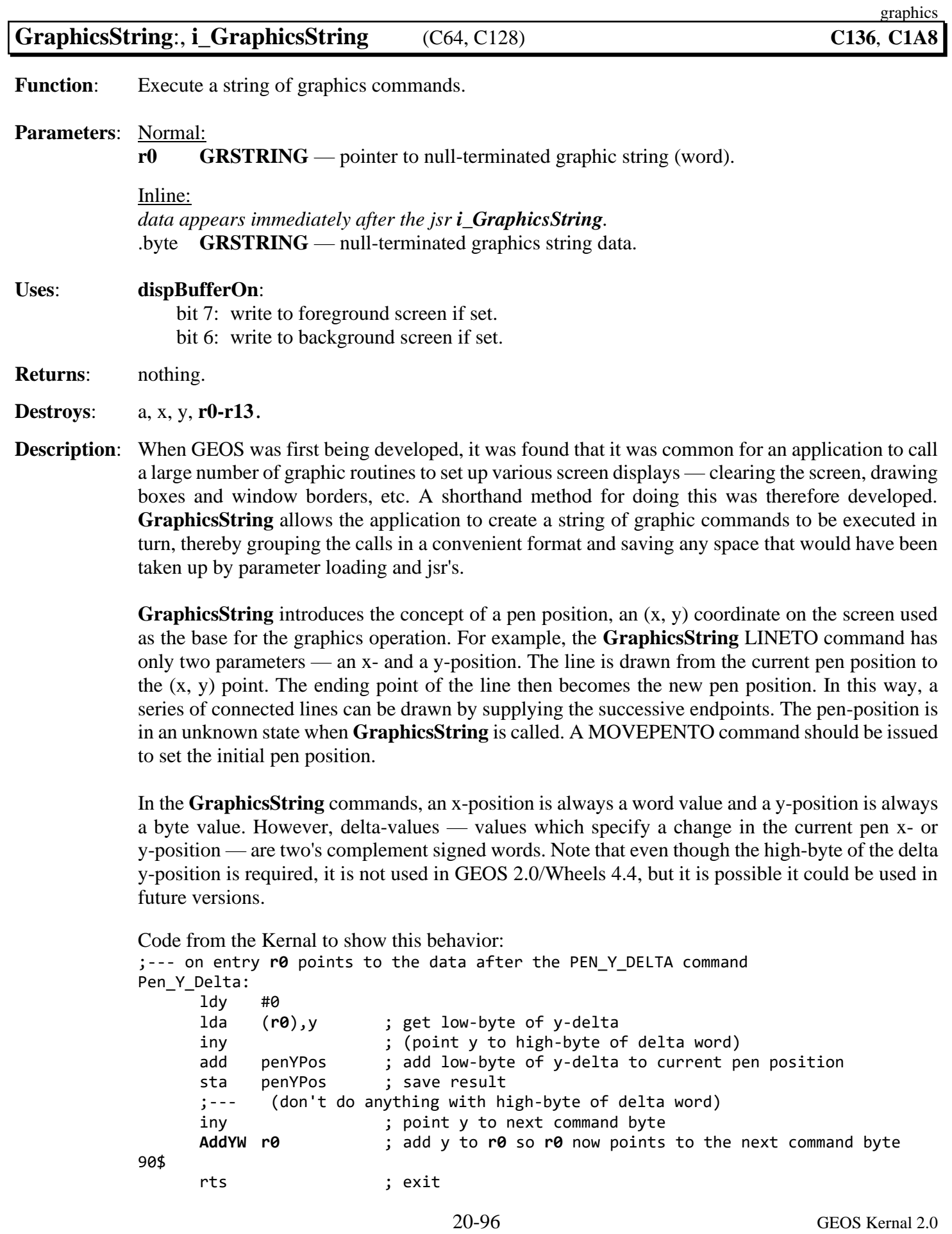

#### *[GraphicsString:](#page-339-0), [i\\_GraphicsString](#page-339-0)* graphics

The available **[GraphicsString](#page-339-0)** commands are:

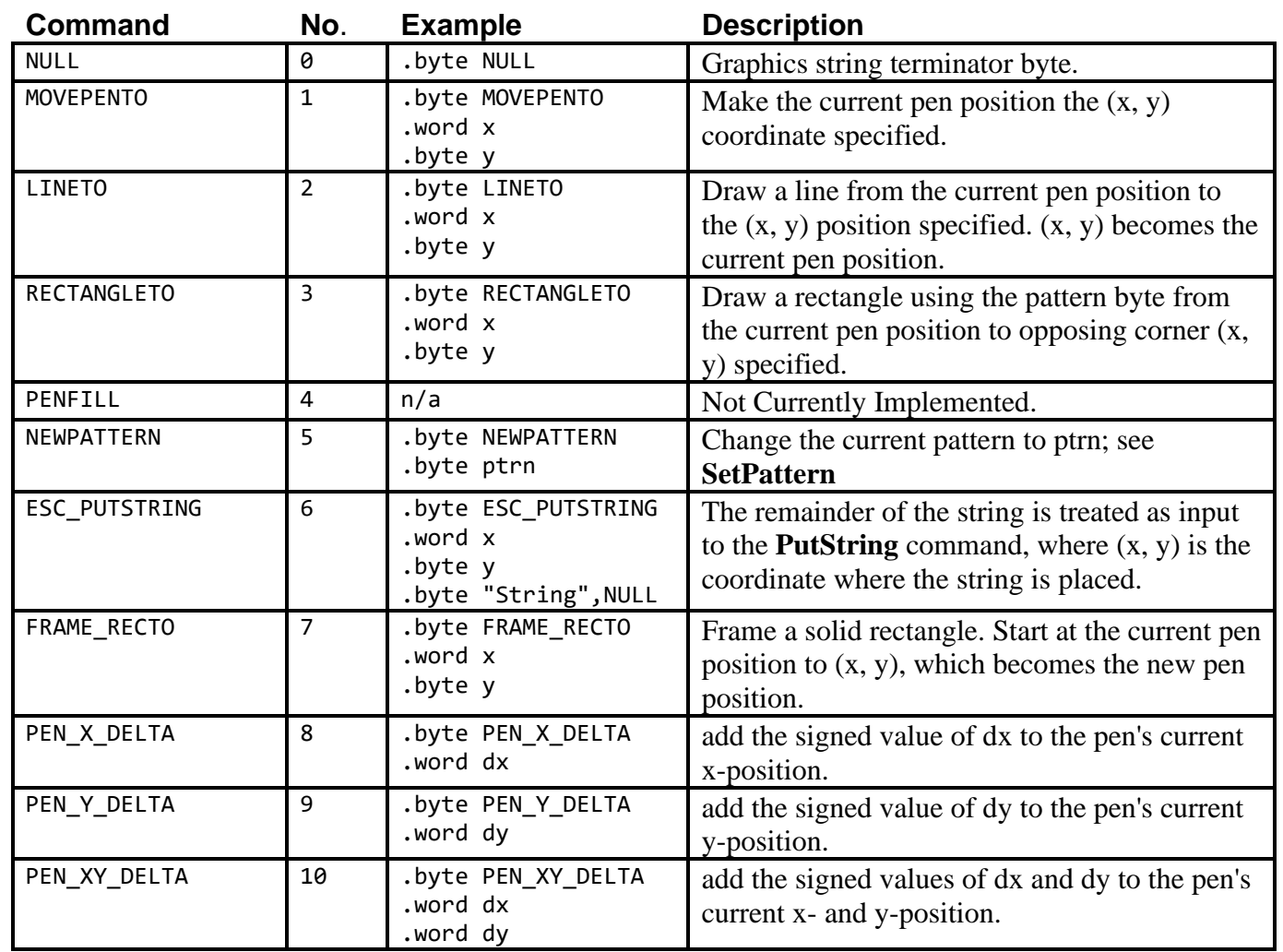

Note: Any lines or rectangle frames are drawn with the solid bit-pattern (%11111111).

**Note**: When using ESC\_PUTSTRING, note that **[PutString](#page-453-0)** will not return to **[GetString](#page-445-0)** when it encounters a null. The null actually marks the end of the whole string. To resume graphics string processing, use the **[PutString](#page-453-0)** ESC\_GRAPHICS escape.

**Example**: **[GrphcsStr1](#page-671-0)**.

<span id="page-341-0"></span>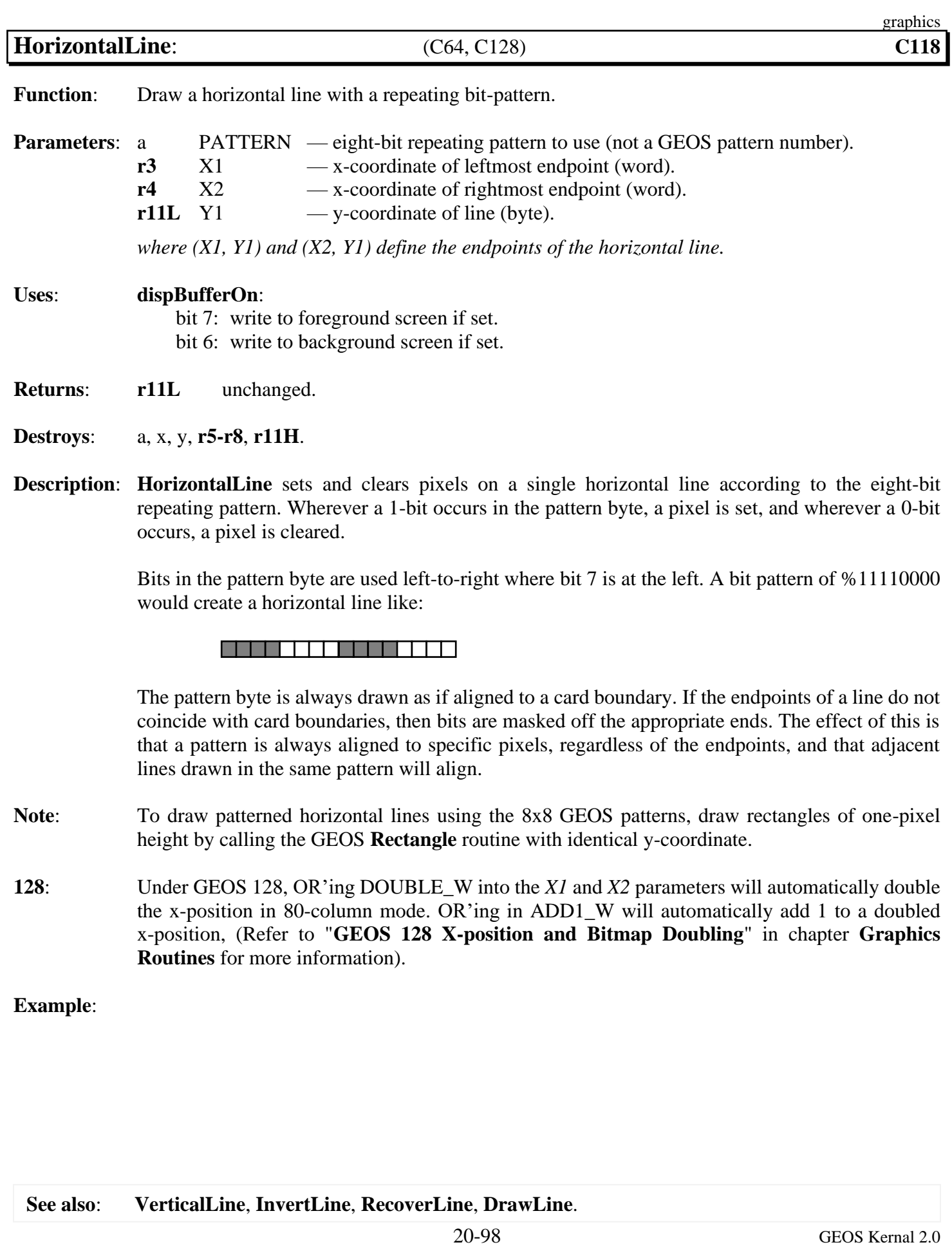

<span id="page-342-0"></span>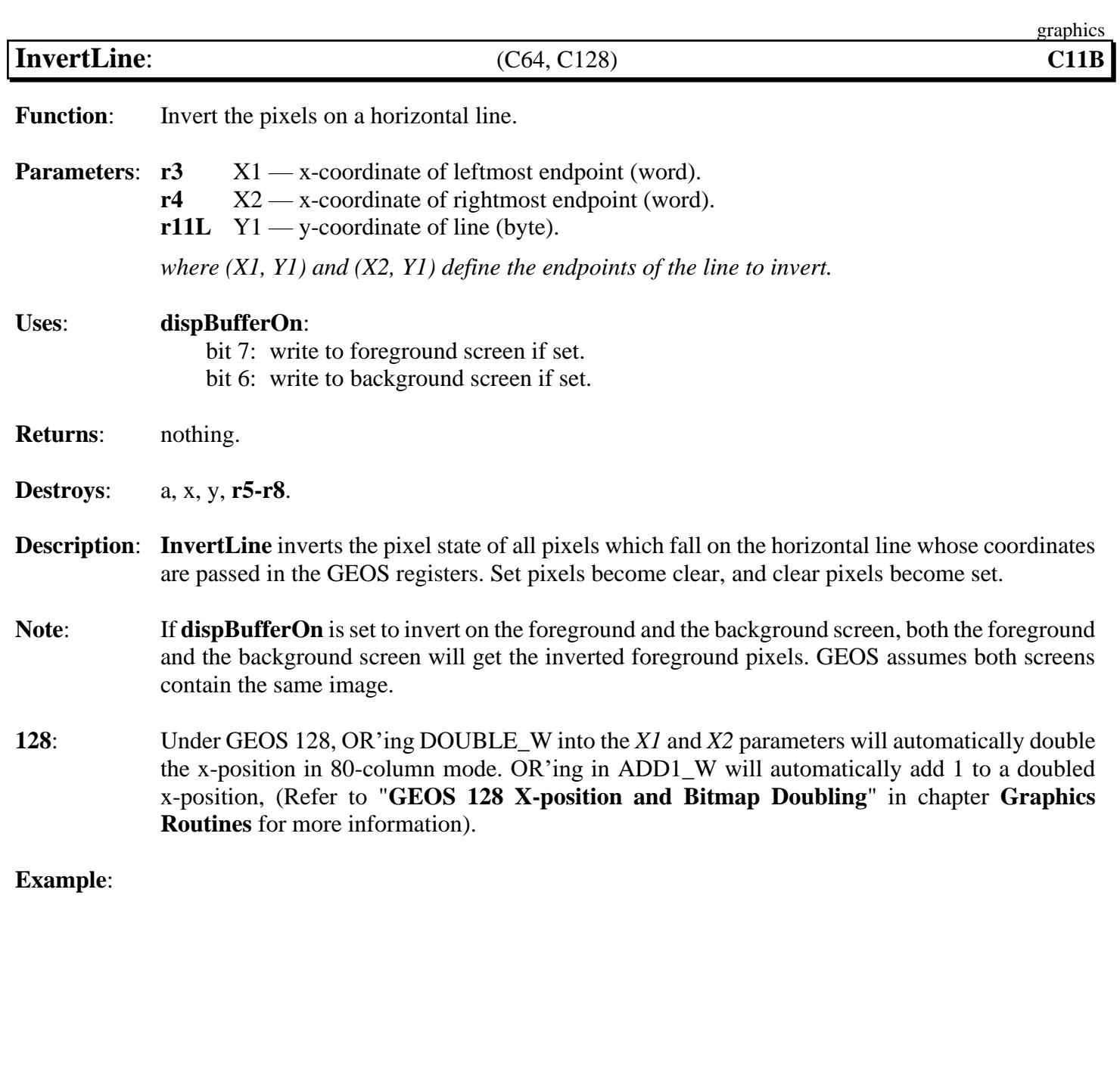

**See also**: **[VerticalLine](#page-354-0)**, **[HorizontalLine](#page-341-0)**, **[RecoverLine](#page-347-0)**, **[DrawLine](#page-335-0)**.

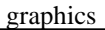

<span id="page-343-0"></span>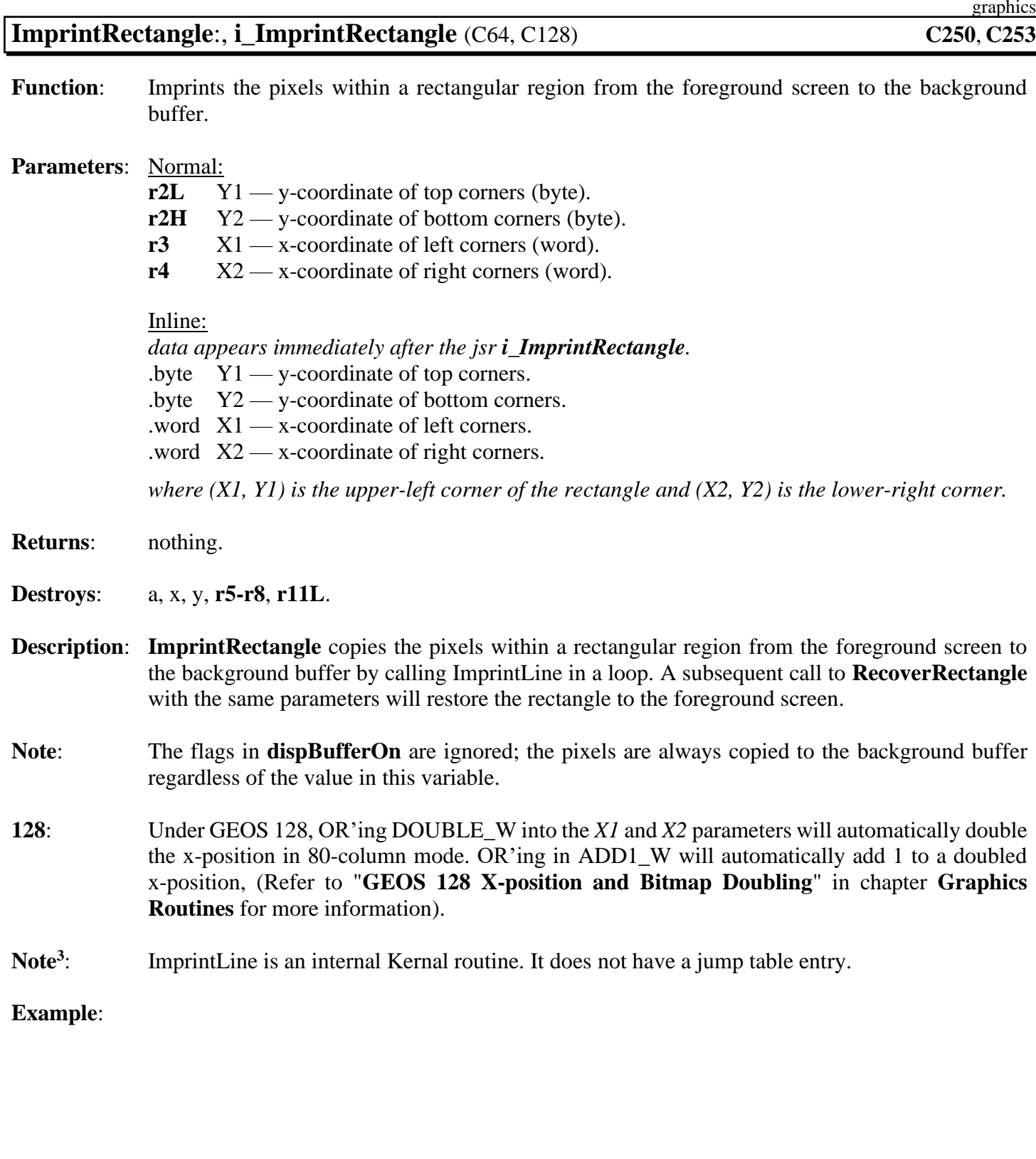

**See also**: **[RecoverRectangle](#page-348-0)**, **[Rectangle](#page-349-0)**, **[InvertRectangle](#page-344-0)**.

<span id="page-344-0"></span>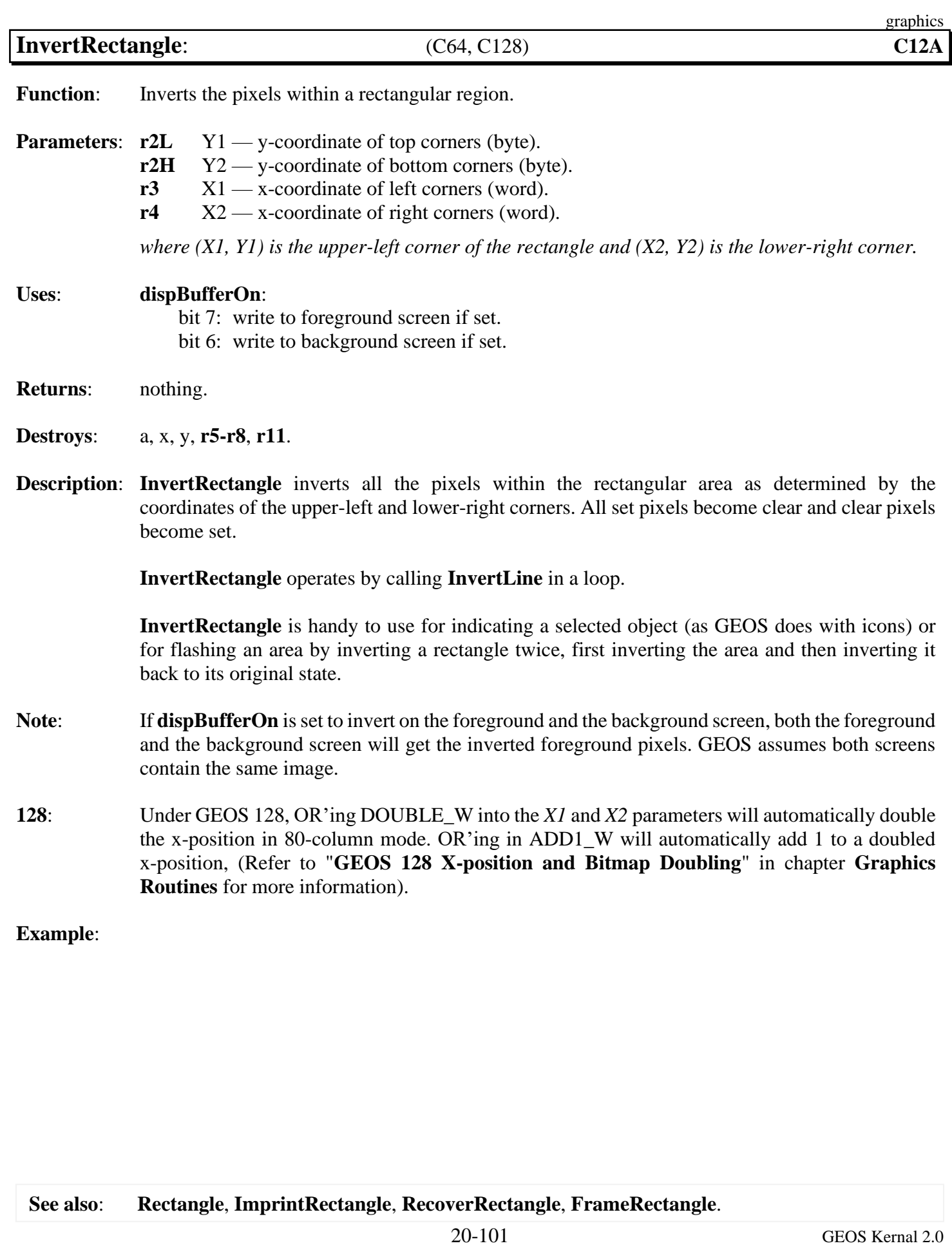

<span id="page-345-0"></span>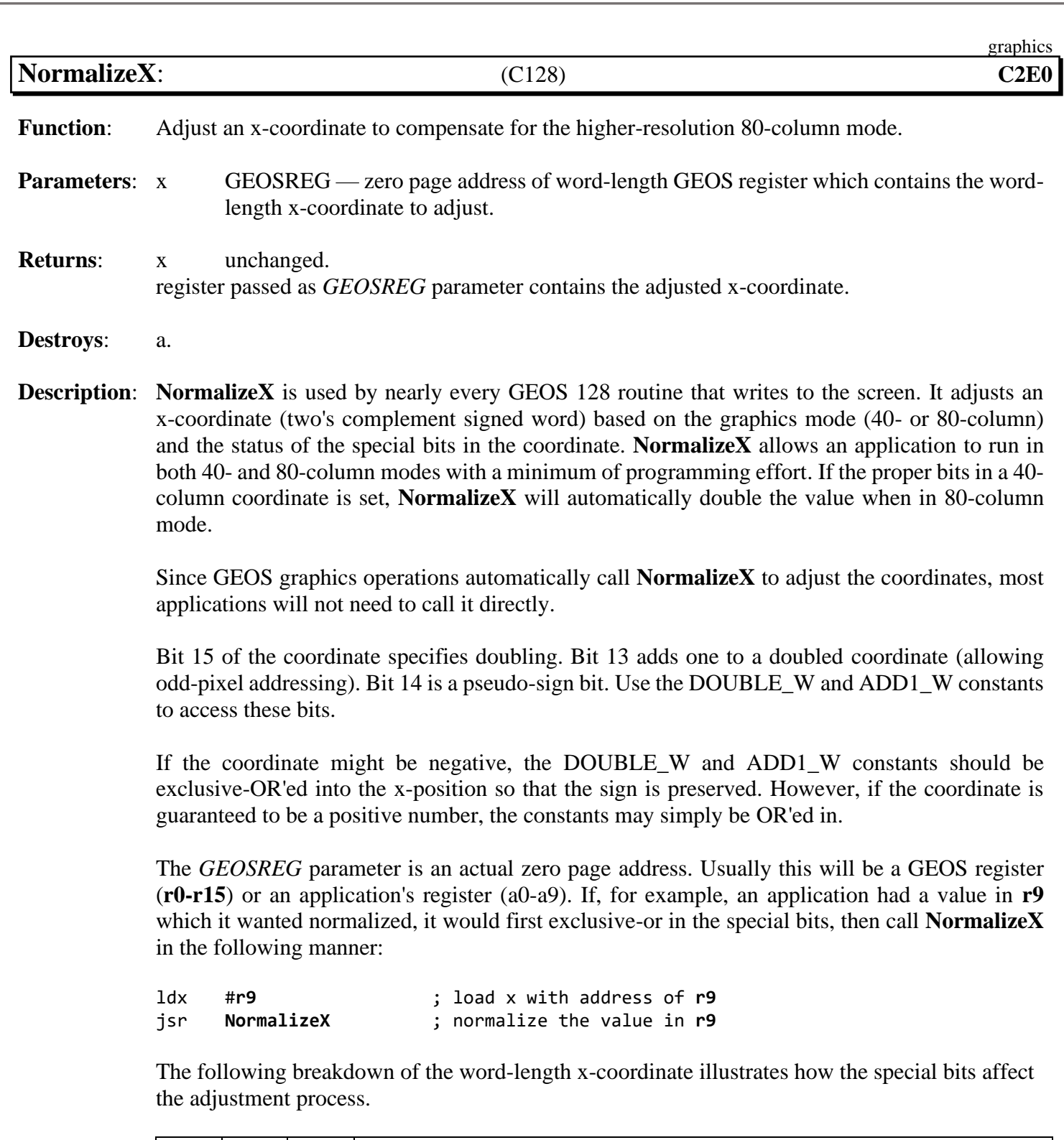

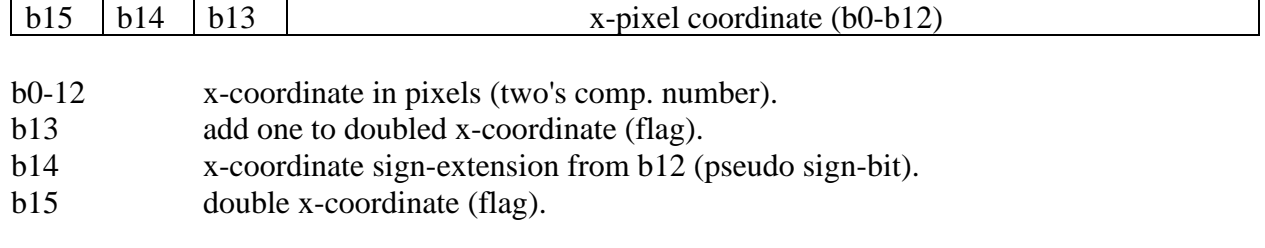

#### *[NormalizeX](#page-345-0)* graphics

If in 40-column mode, then the special bits are ignored and the x-coordinate is returned to its original state (the state it was in before any special constants were exclusive-or'ed in).

If in 80-column mode, then the following applies:

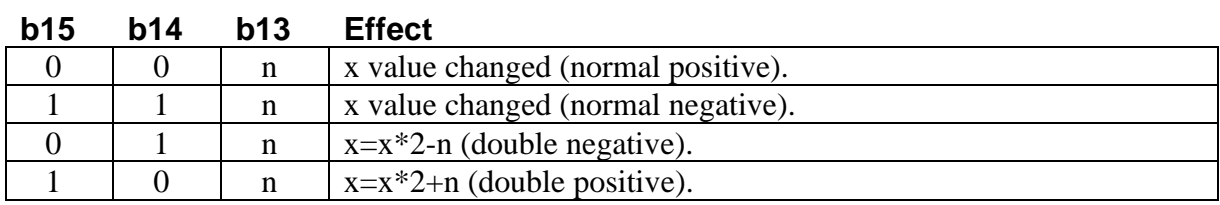

Note: For more information, Refer to "**[GEOS 128 X-position and Bitmap Doubling](#page-36-0)**" in chapter **[Graphics Routines](#page-27-0)** for more information.

<span id="page-347-0"></span>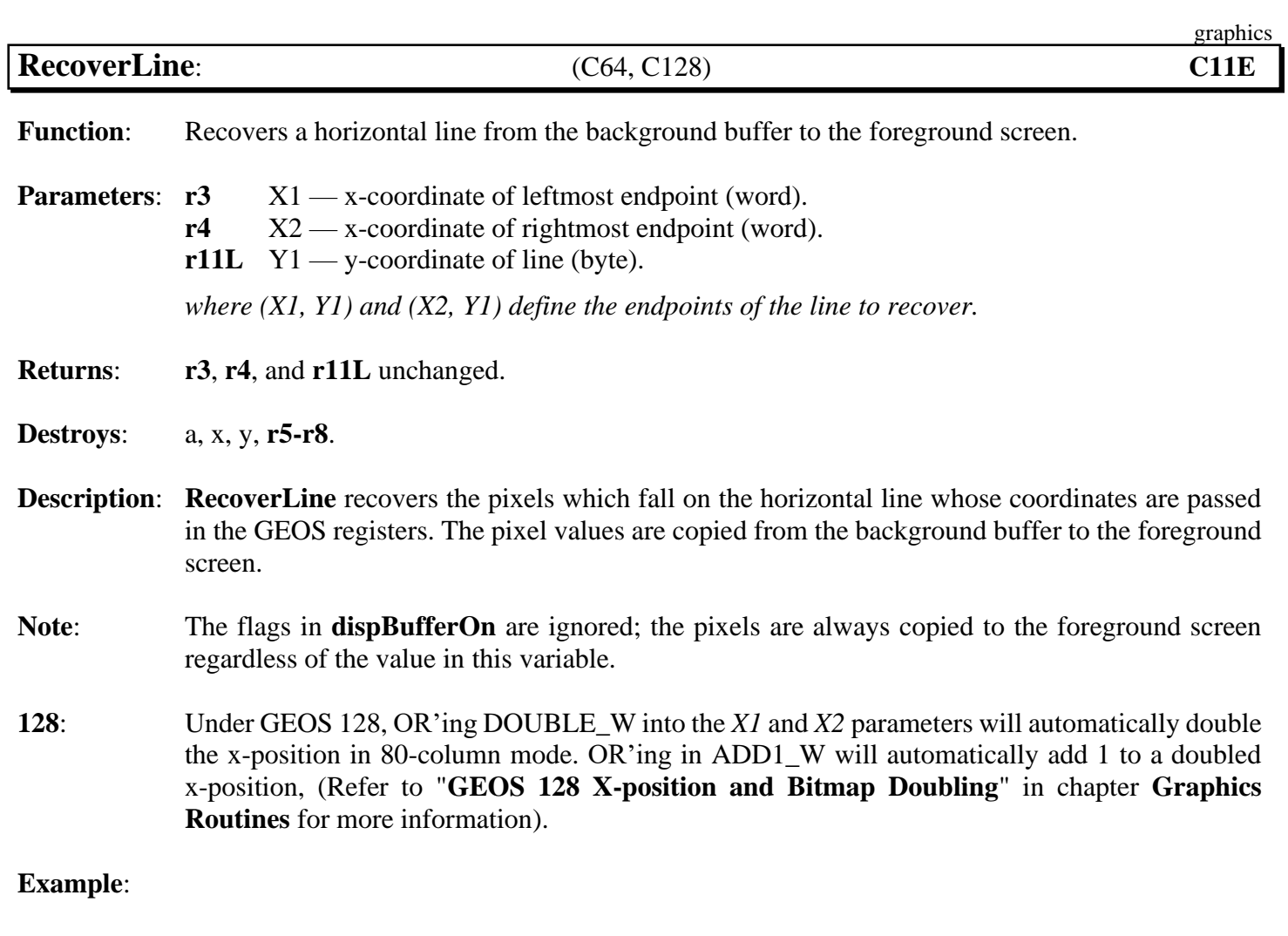

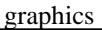

<span id="page-348-0"></span>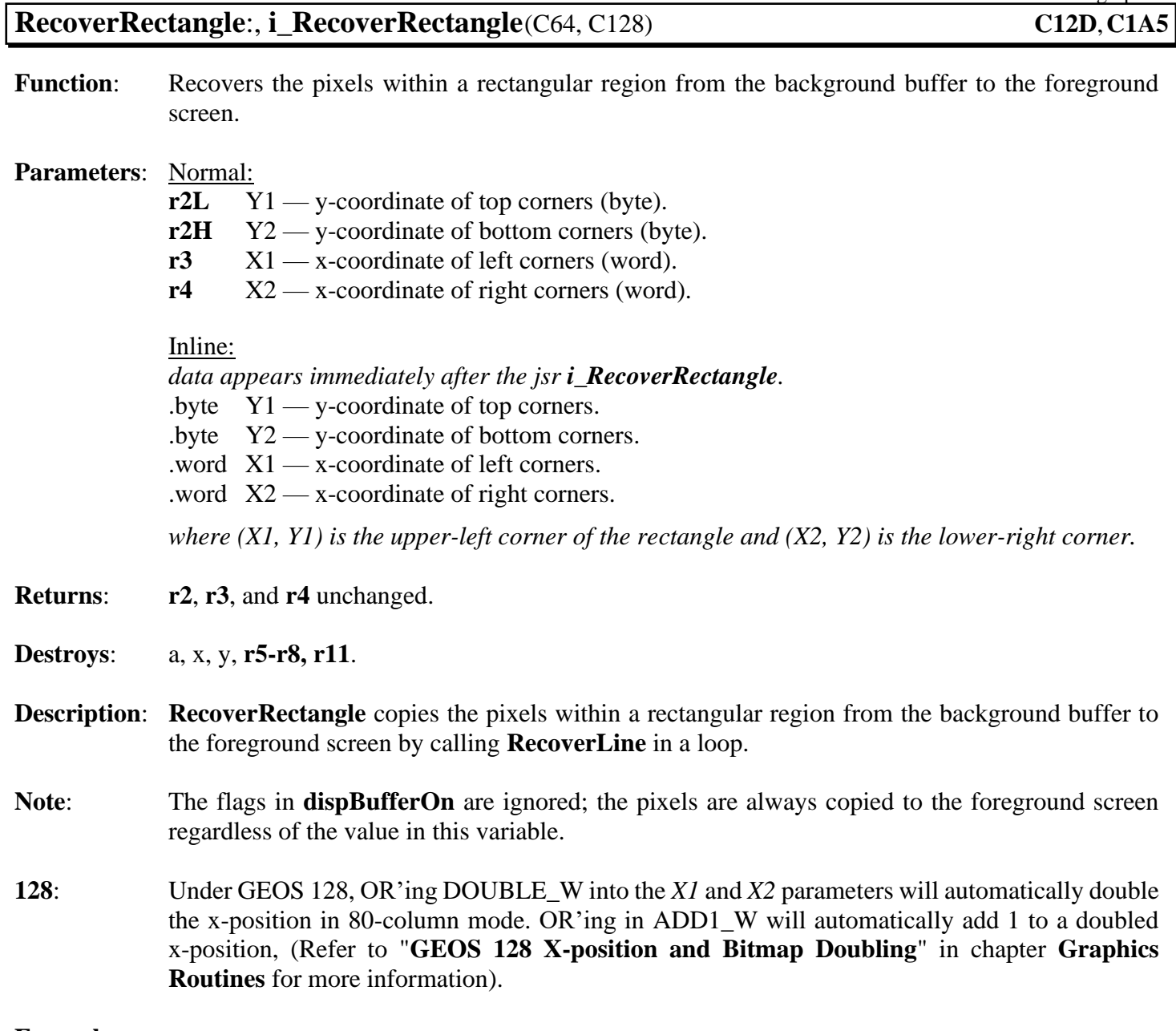

<span id="page-349-0"></span>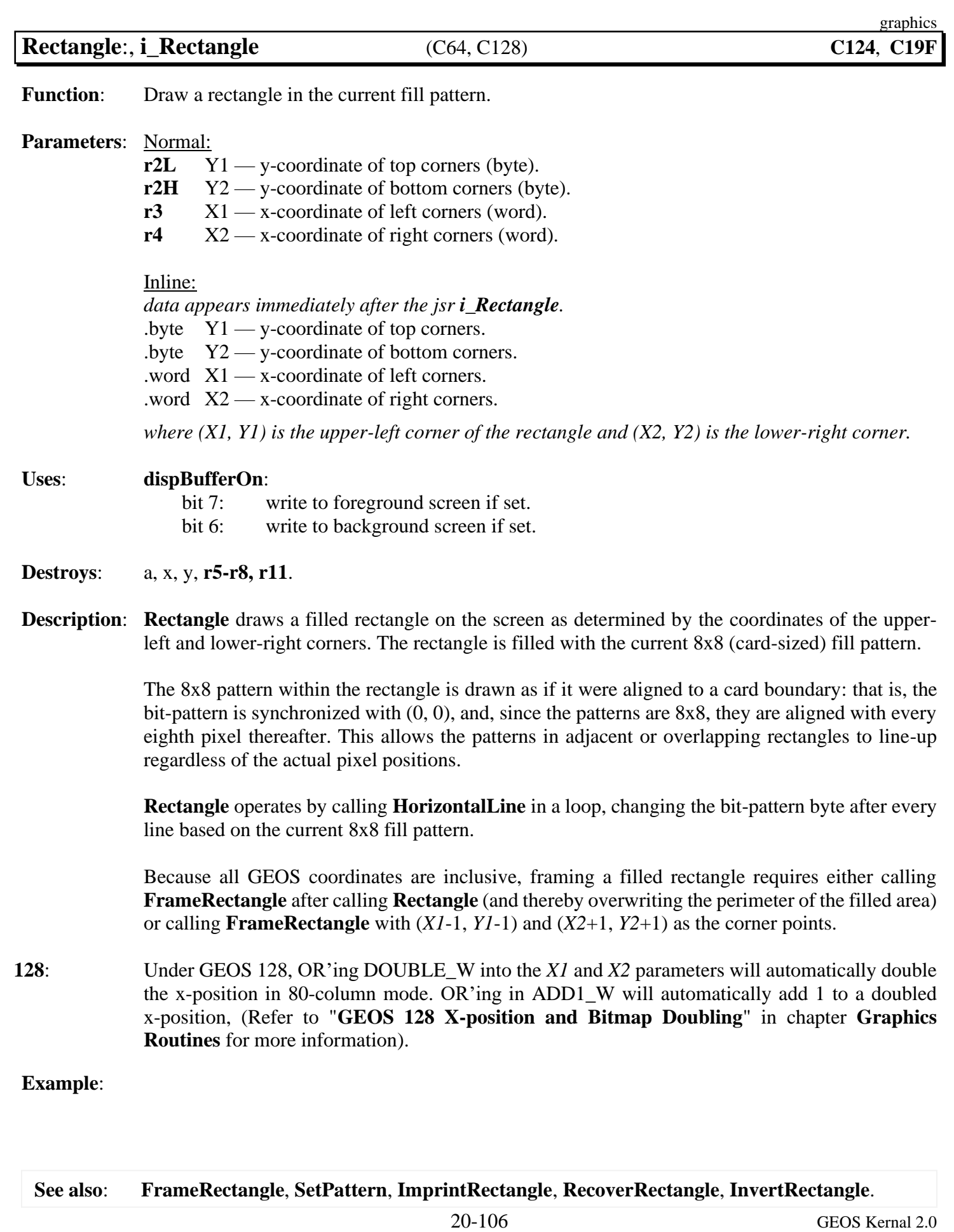

<span id="page-350-0"></span>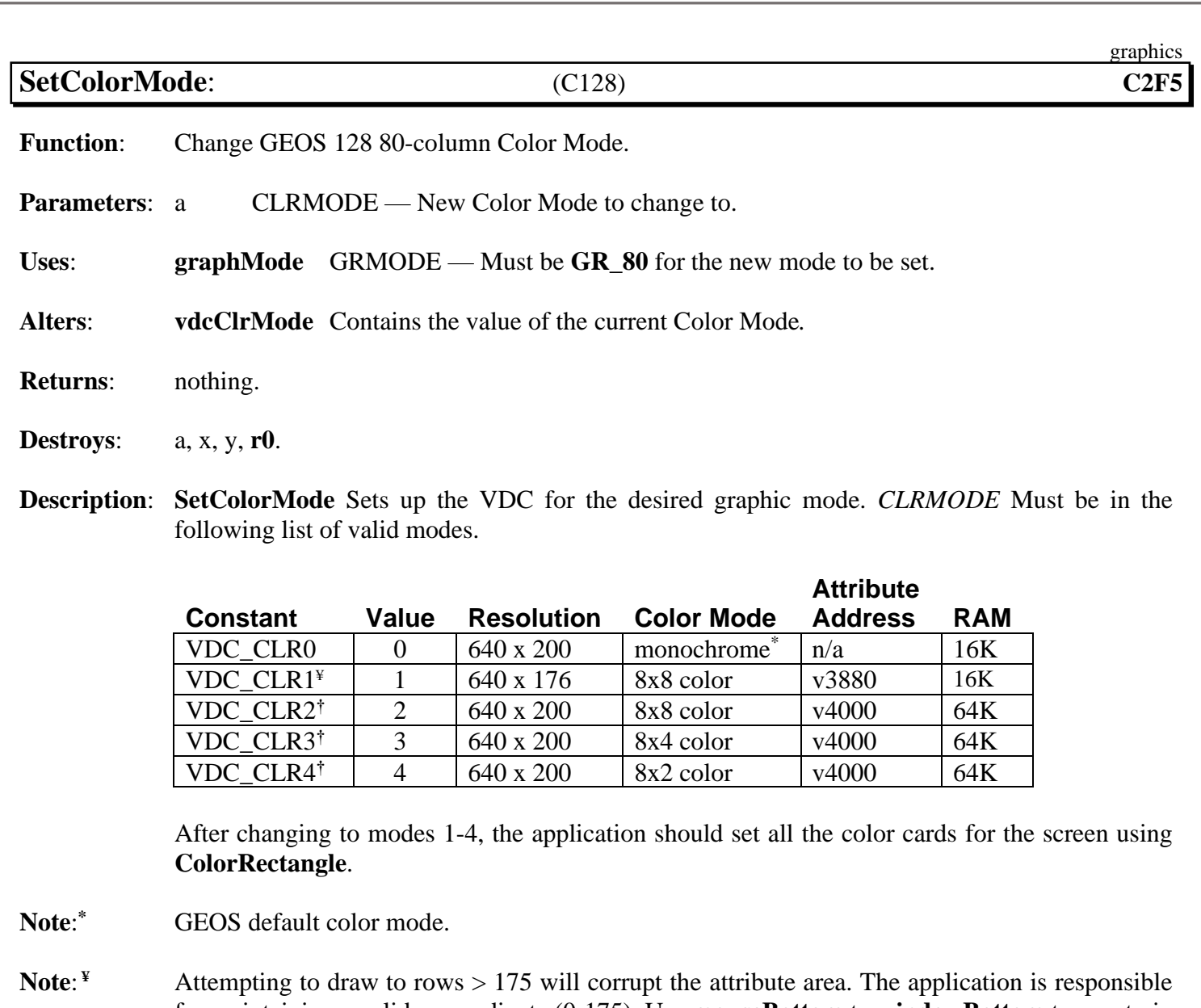

- for maintaining a valid y-coordinate (0-175). Use **[mouseBottom](#page-196-1)** to **[windowBottom](#page-203-2)** to constrain the mouse and text output, setting them both to a value <= 175. **Note**: Graphics routines are not constrained by the reduced resolution of this color mode. They will attempt to draw to any row up to 199 as they normally would.
- **Note**: **†** These modes require 64K of VDC RAM. GEOS does not check to see if the RAM is actually available. The application is responsible for confirming the amount of VDC RAM available to the system prior to changing modes.
- **Note: [vdcClrMode](#page-203-1)** should not be directly set by the application.

<span id="page-351-0"></span>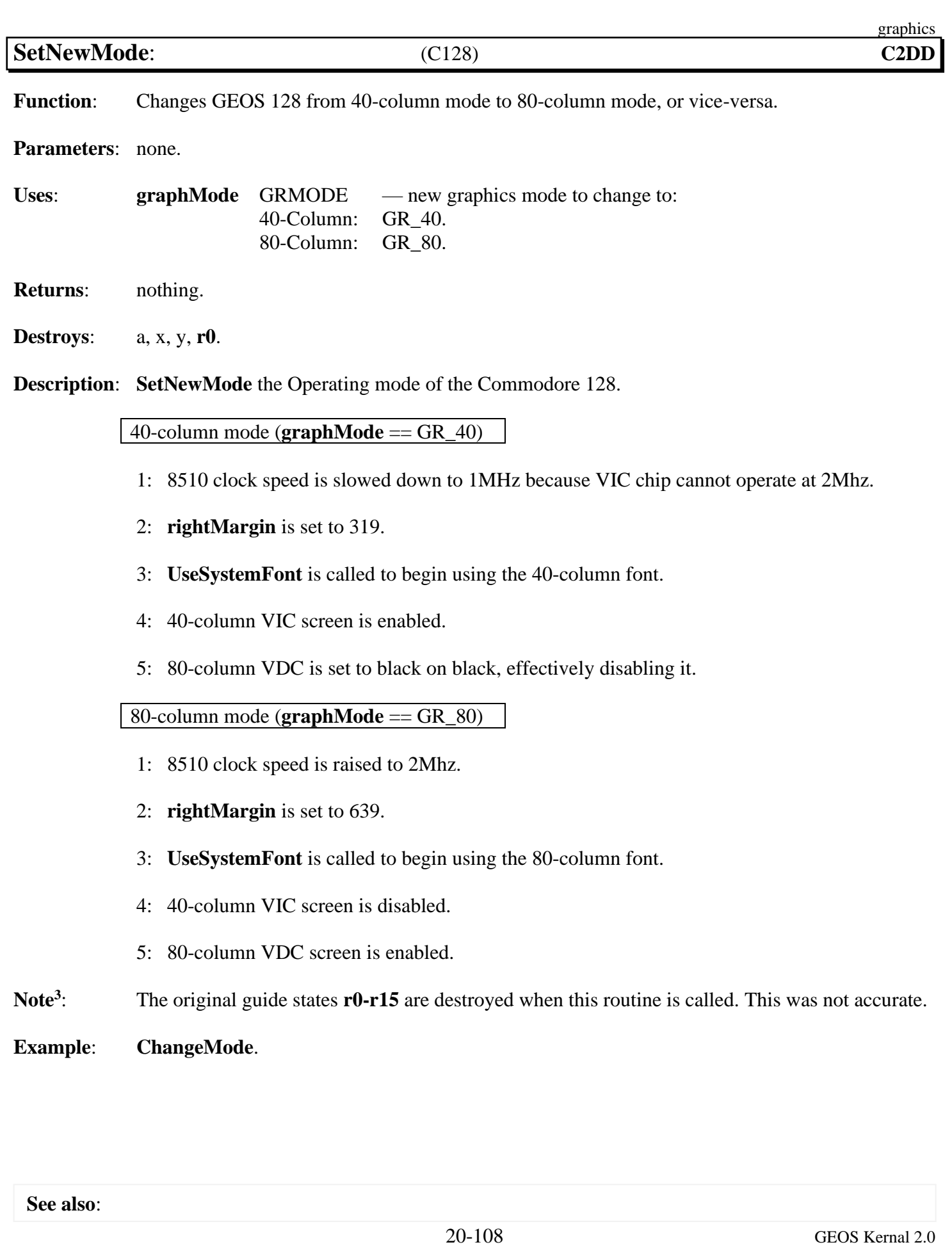

<span id="page-352-0"></span>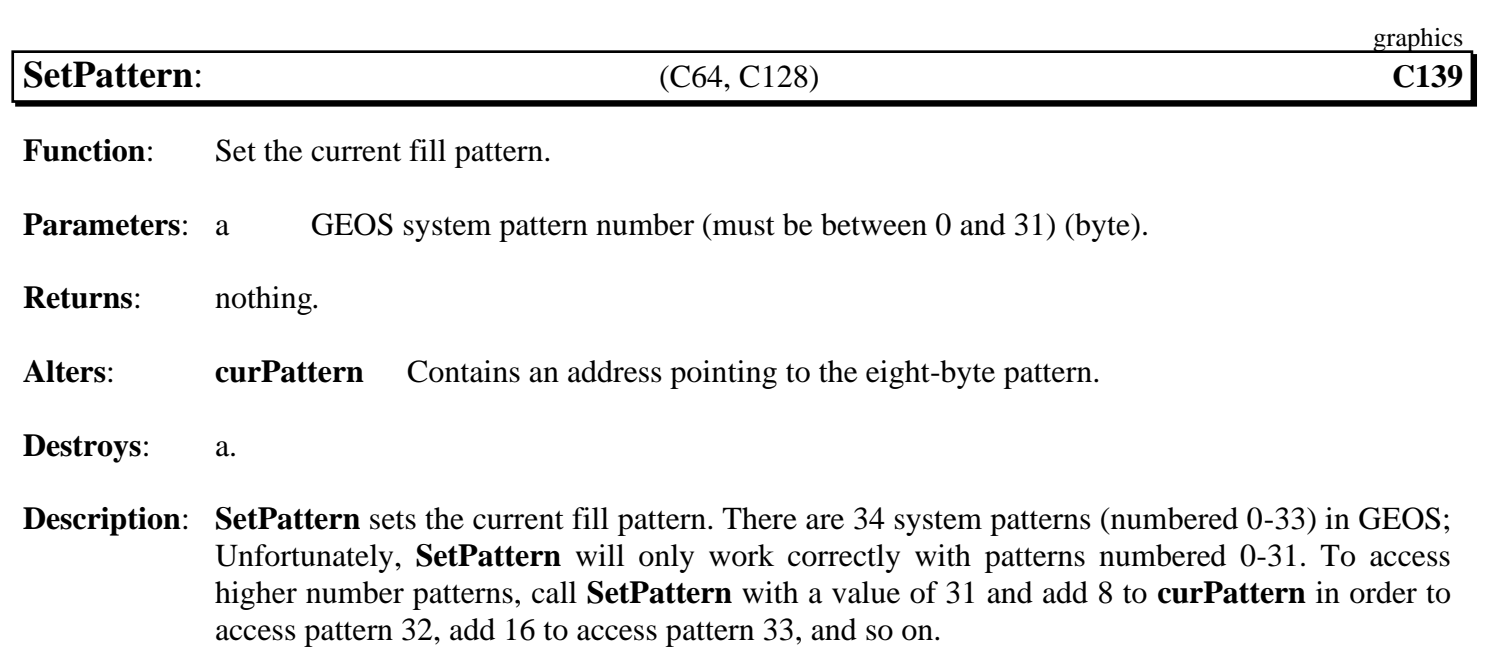

<span id="page-353-0"></span>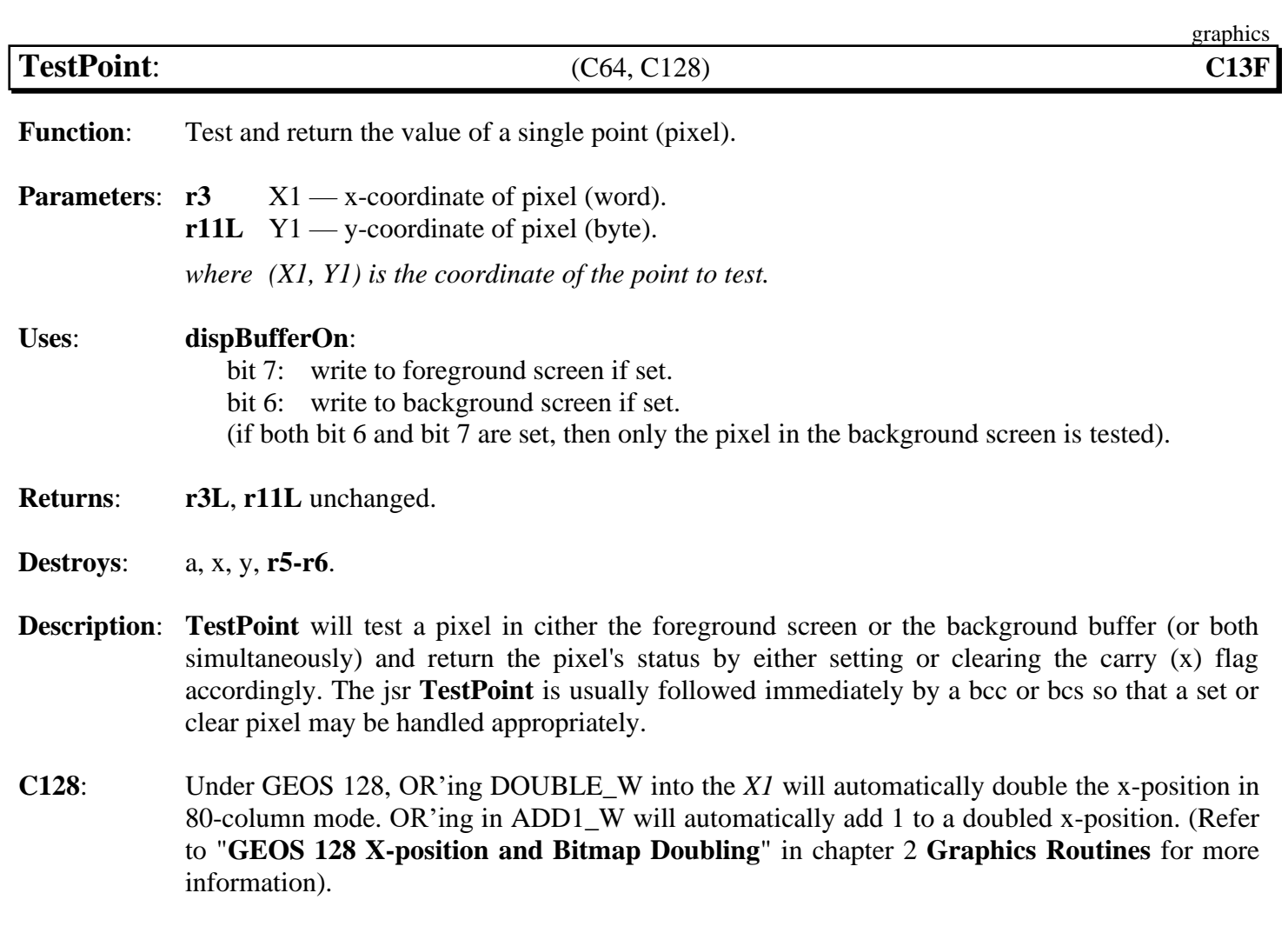

**See also**: **[DrawPoint](#page-336-0)**.

<span id="page-354-0"></span>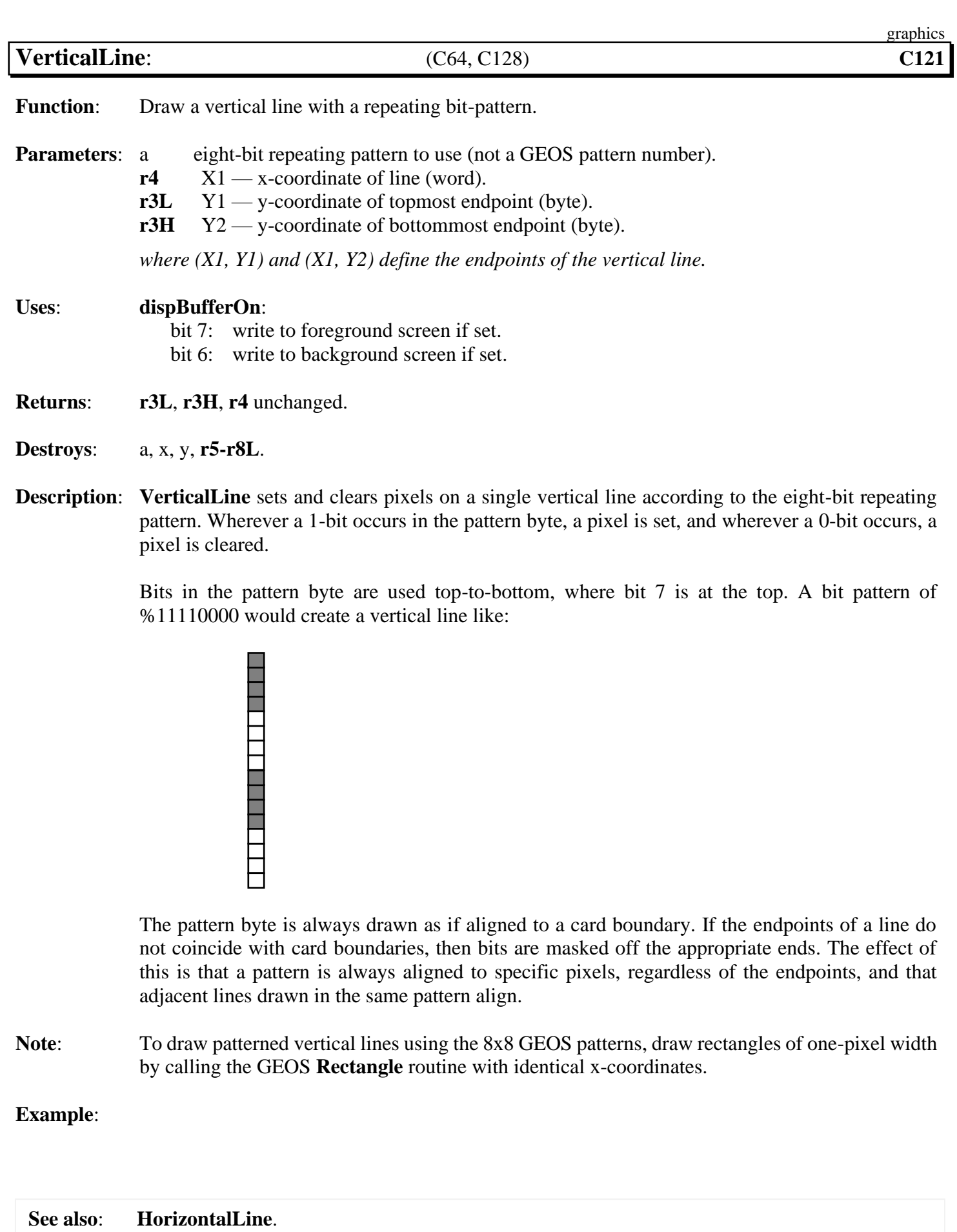

20-111 GEOS Kernal 2.0

## **icon/menu**

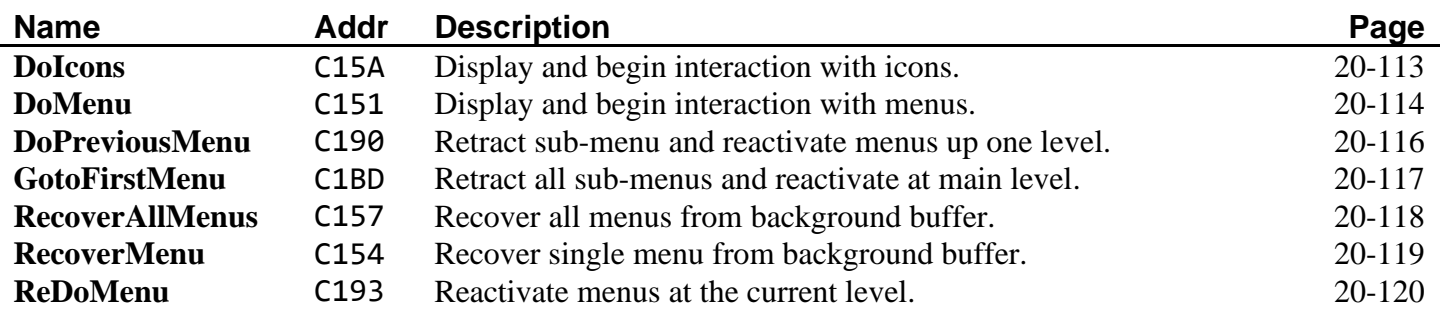

<span id="page-356-0"></span>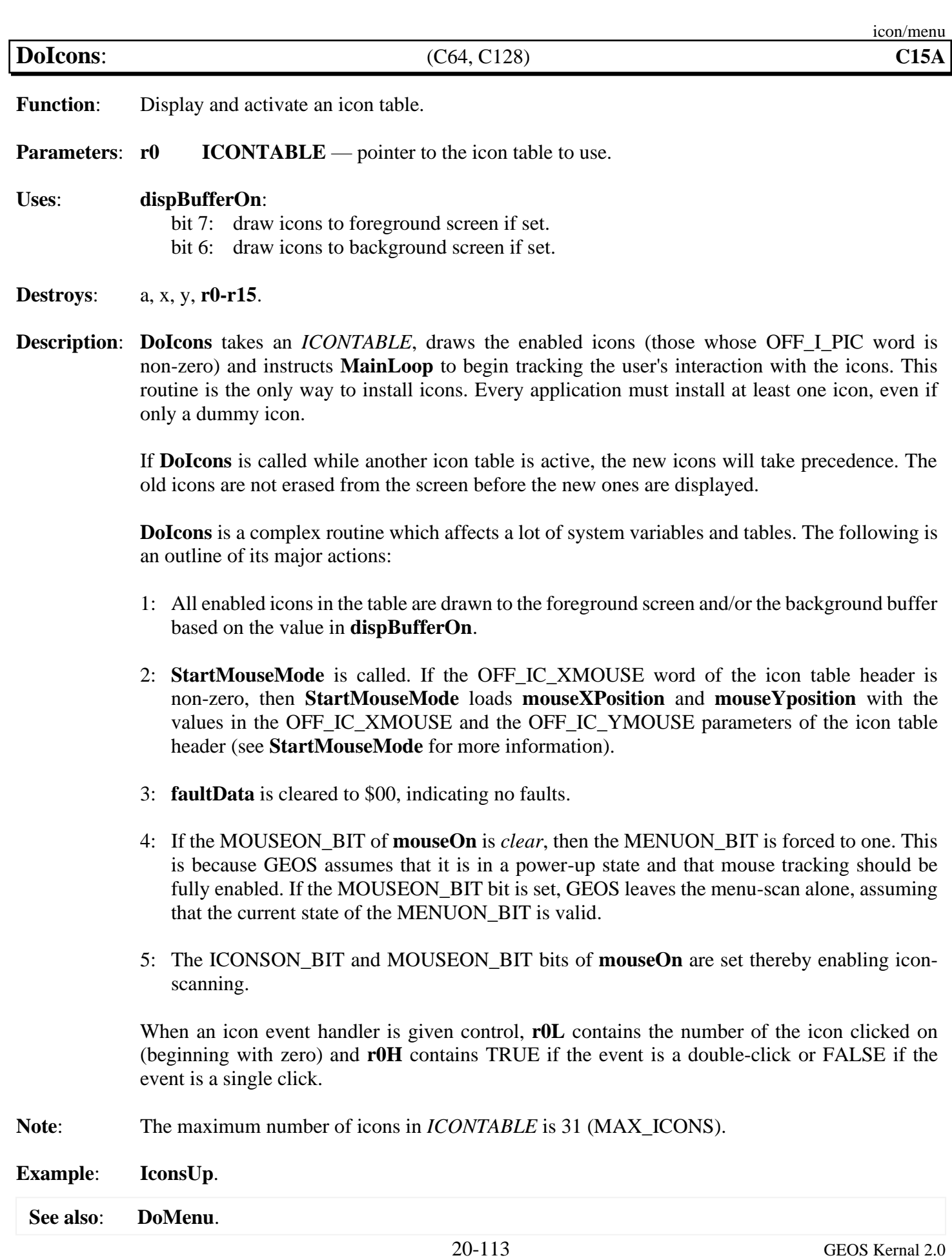

<span id="page-357-0"></span>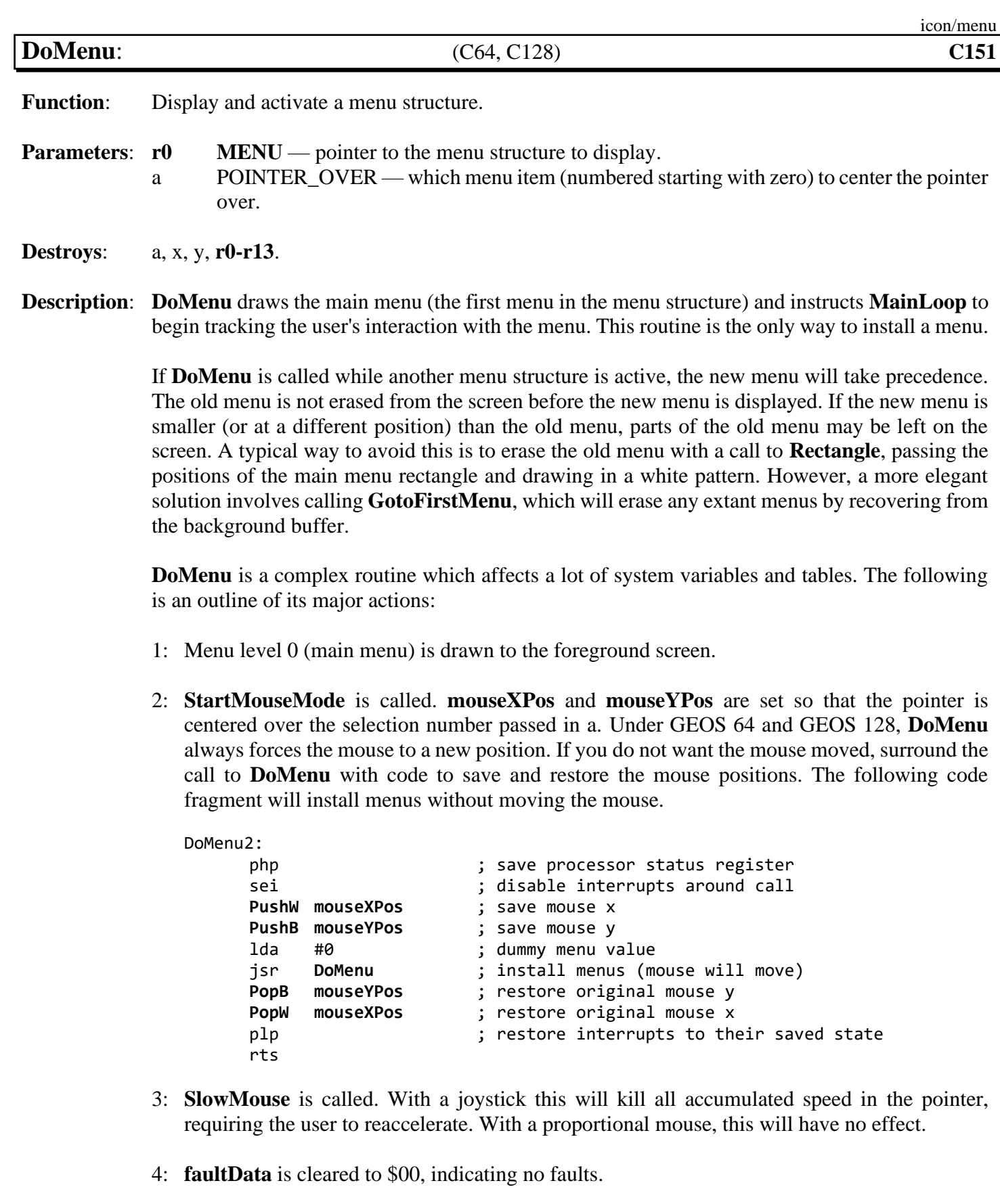

- 5: If the MOUSEON\_BIT of **[mouseOn](#page-197-0)** is clear, then the ICONSON\_BIT is forced to one. This is because GEOS assumes that it is in a power-up state and that mouse tracking should be fully enabled. If the MOUSEON\_BIT bit is set, GEOS leaves the icon-scan alone, assuming that the ICONSON\_BIT is valid.
- 6: The MENUON\_BIT and MOUSEON\_BIT bits of **[mouseOn](#page-197-0)** are set, thereby enabling menuscanning.
- 7: The mouse fault variables (**[mouseTop](#page-197-3)**, **[mouseBottom](#page-196-1)**, **[mouseLeft](#page-197-4)**, and **[mouseRight](#page-197-5)**) are set to the full screen dimensions.

**See also**: **[DoIcons](#page-356-0)**, **[GotoFirstMenu](#page-360-0)**, **[DoPreviousMenu](#page-359-0)**, **R[eDoMenu](#page-357-0)**.

<span id="page-359-0"></span>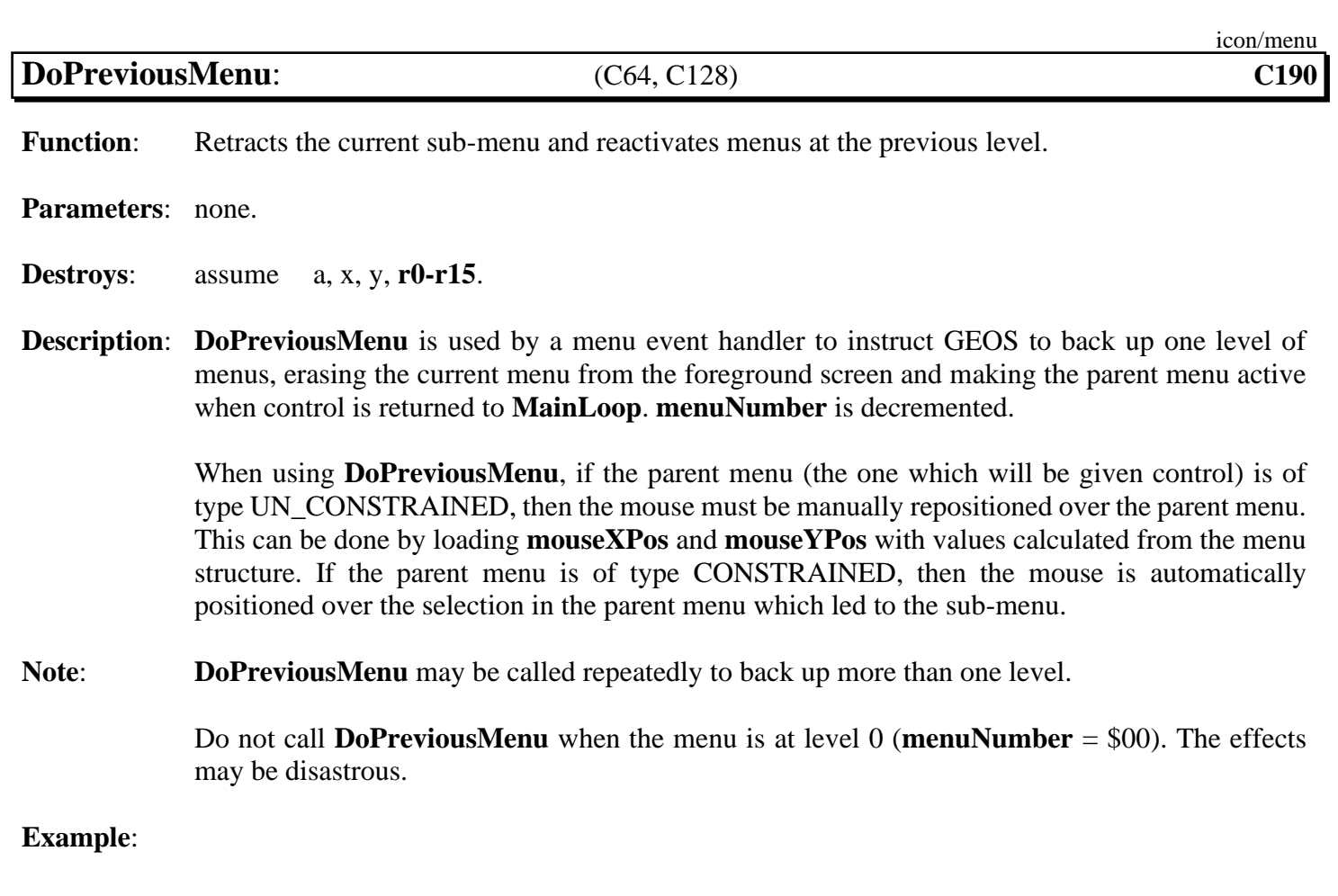
<span id="page-360-0"></span>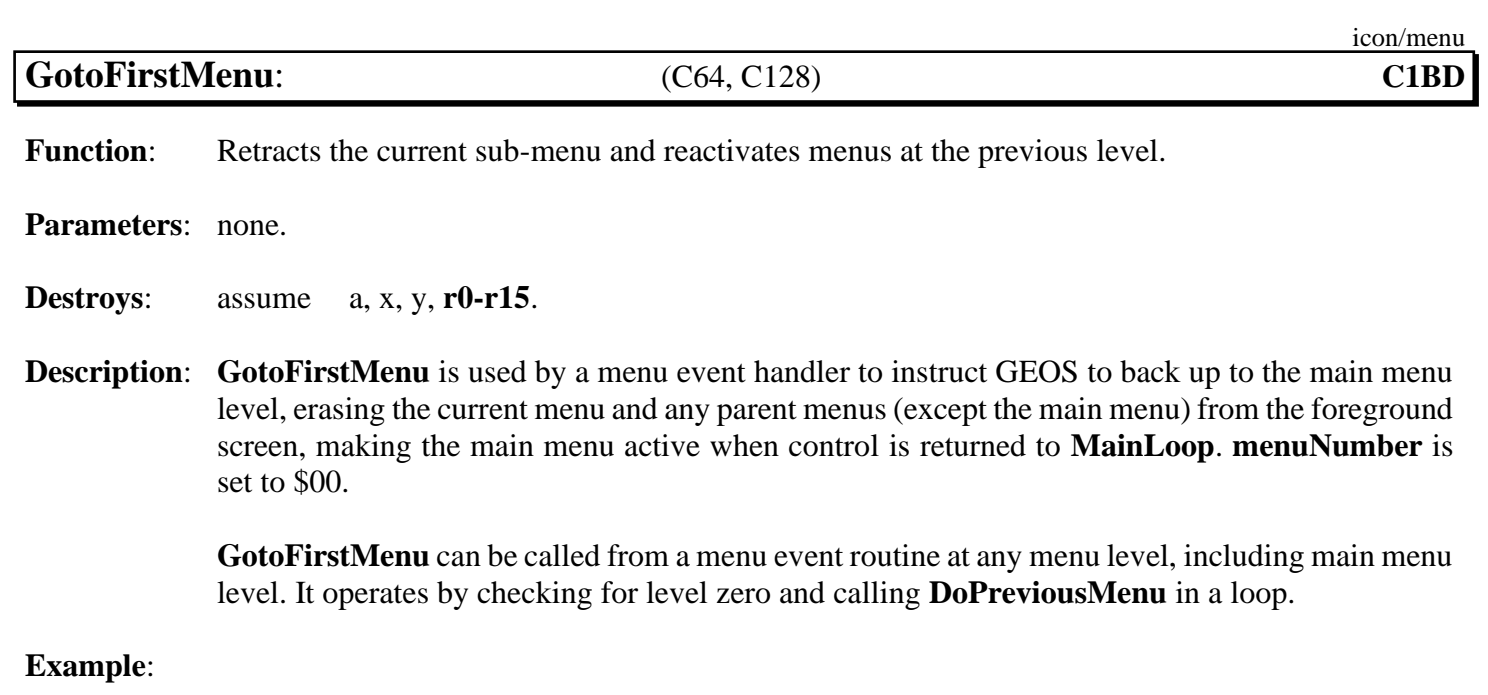

<span id="page-361-0"></span>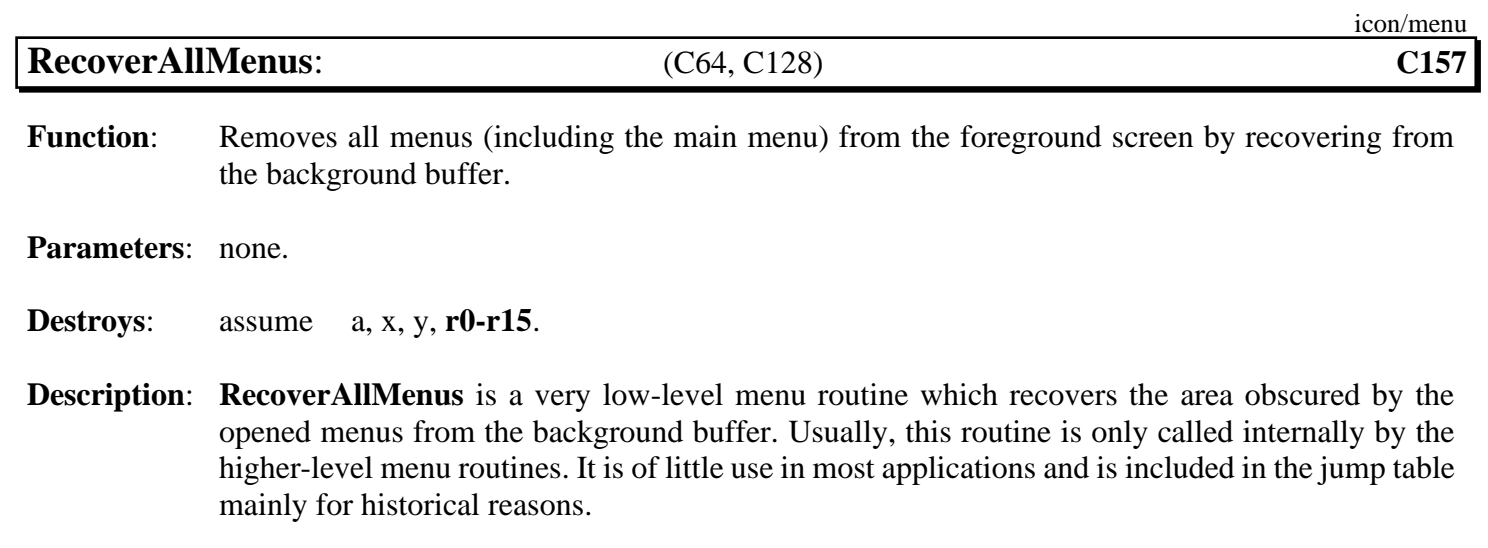

**[RecoverAllMenus](#page-361-0)** operates by loading the proper GEOS registers with the coordinates of the menu rectangles and calling the routine whose address is in **[RecoverVector](#page-198-0)** (normally **[RecoverRectangle](#page-348-0)**) repeatedly.

**Example**:

**See also**: **[DoPreviousMenu](#page-359-0)**, **[ReDoMenu](#page-363-0)**, **[GotoFirstMenu](#page-360-0)**, **[RecoverMenu](#page-362-0)**.

<span id="page-362-0"></span>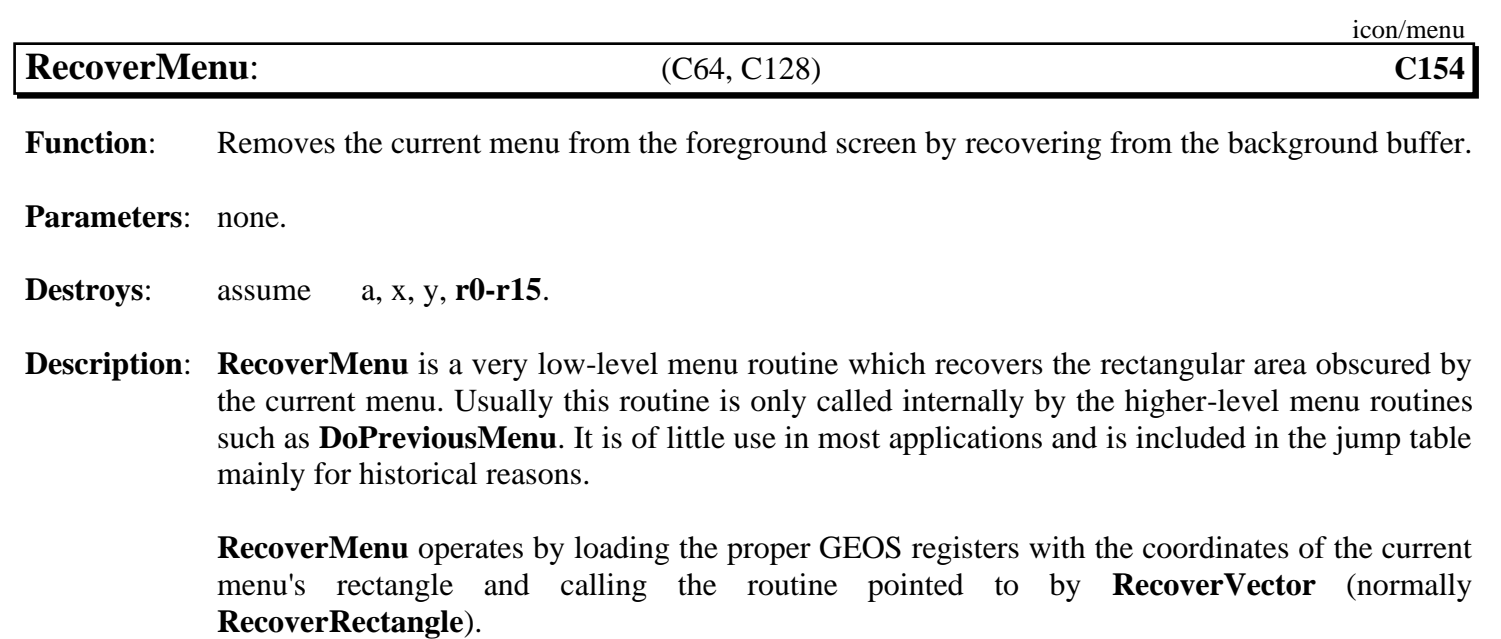

**See also**: **[DoMenu](#page-357-0)**.

<span id="page-363-0"></span>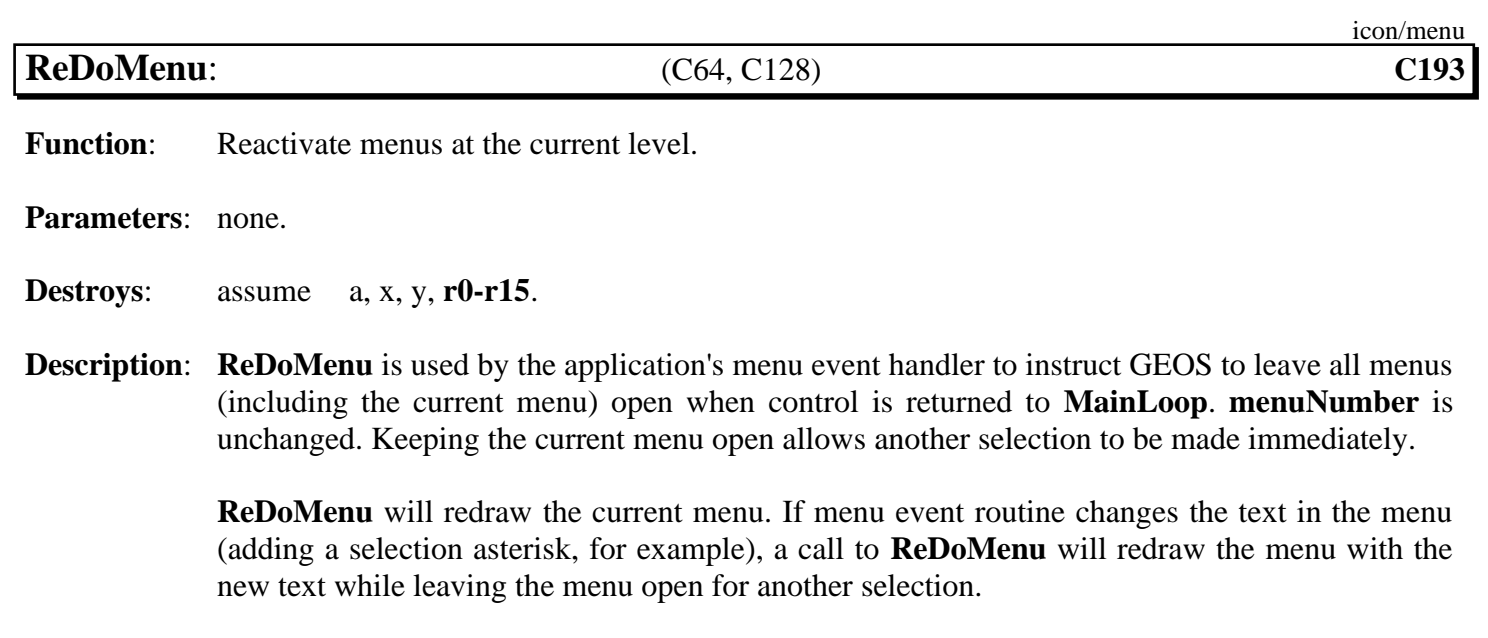

#### **See also**: **[DoMenu](#page-357-0)**, **[GotoFirstMenu](#page-360-0)**, **[DoPreviousMenu](#page-359-0)**.

# **input driver**

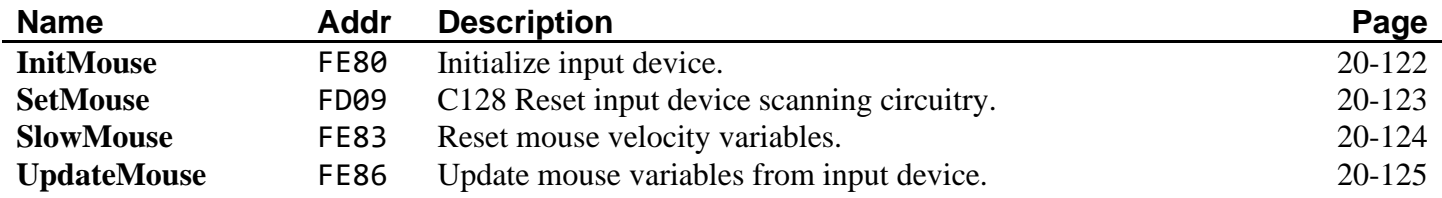

<span id="page-365-0"></span>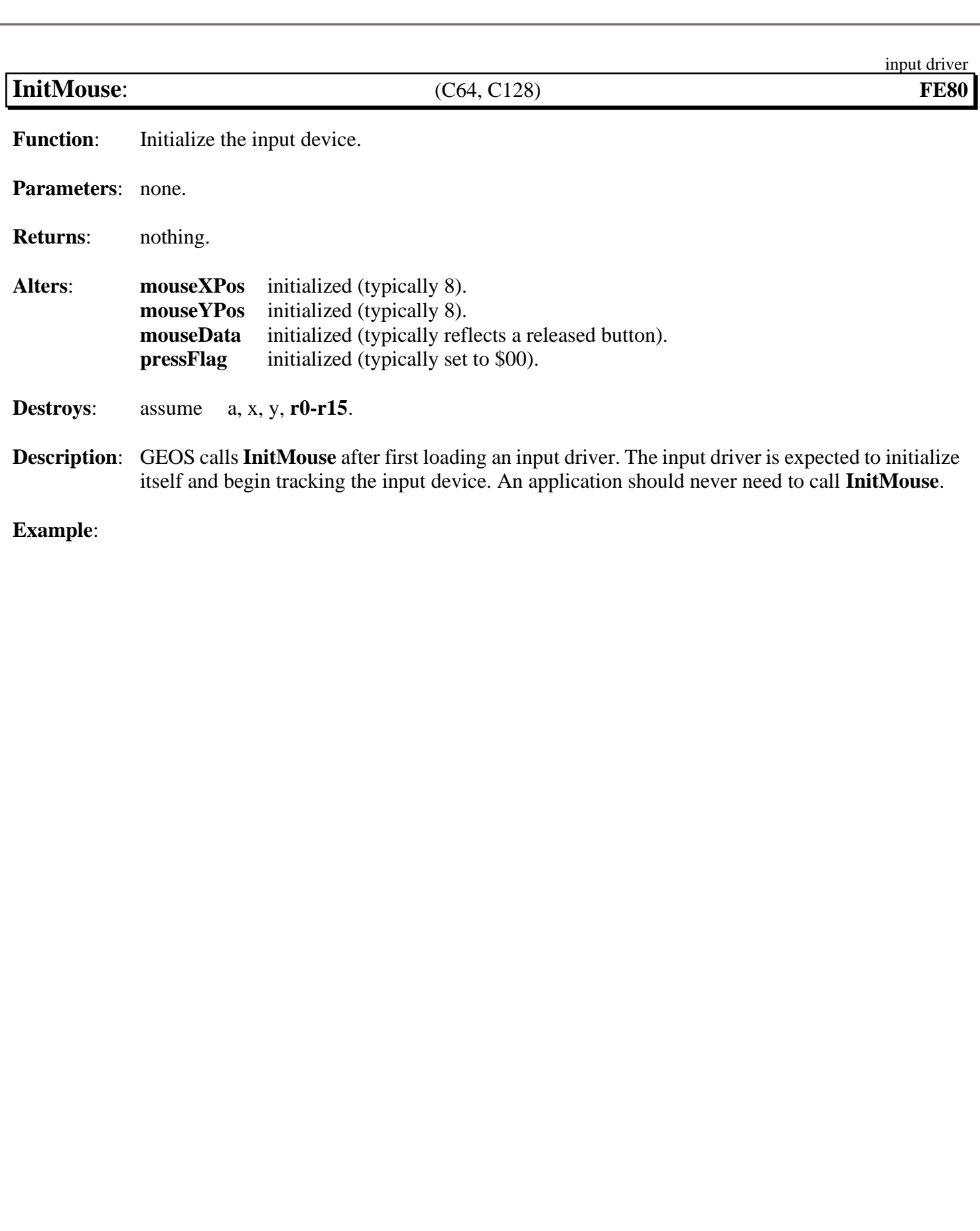

**See also**: **[SlowMouse](#page-367-0)**, **[UpdateMouse](#page-368-0)**, **[SetMouse](#page-366-0)**, **[StartMouseMode](#page-416-0)**, **[MouseUp](#page-414-0)**.

<span id="page-366-0"></span>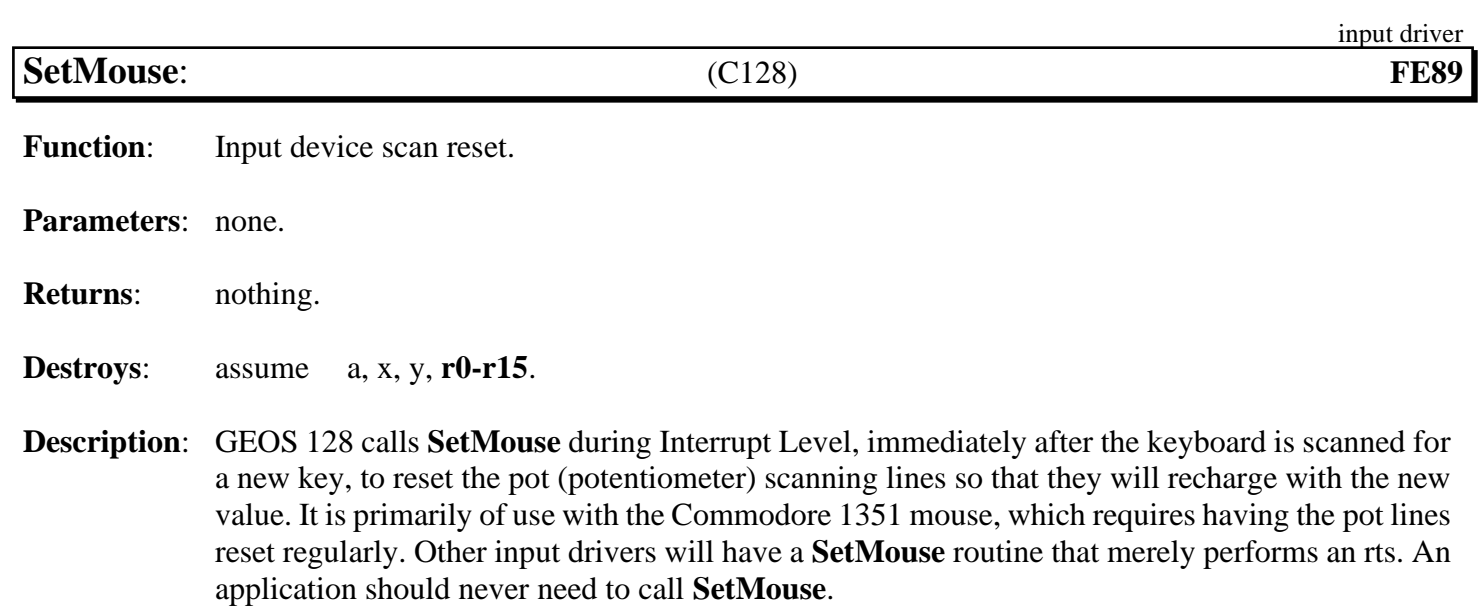

<span id="page-367-0"></span>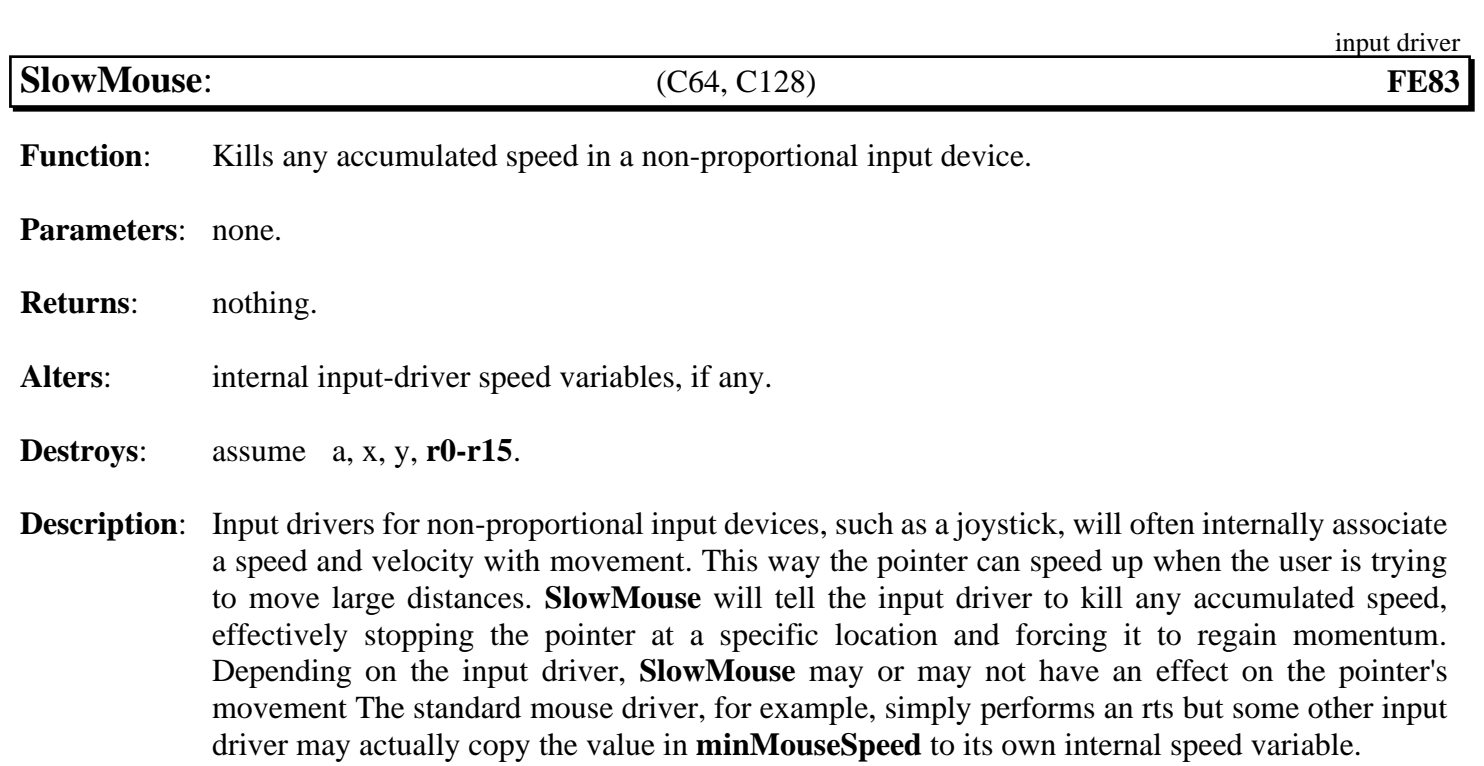

GEOS calls **[SlowMouse](#page-367-0)** when it drops menus down. A driver that has velocity variables should adjust the current speed so that the pointer does not immediately jump off the menu. An application may want to call **[SlowMouse](#page-367-0)** when the user is required to make precise movements.

**Example**:

**See also**: **[UpdateMouse](#page-368-0)**, **[InitMouse](#page-365-0)**, **[SetMouse](#page-366-0)**.

<span id="page-368-0"></span>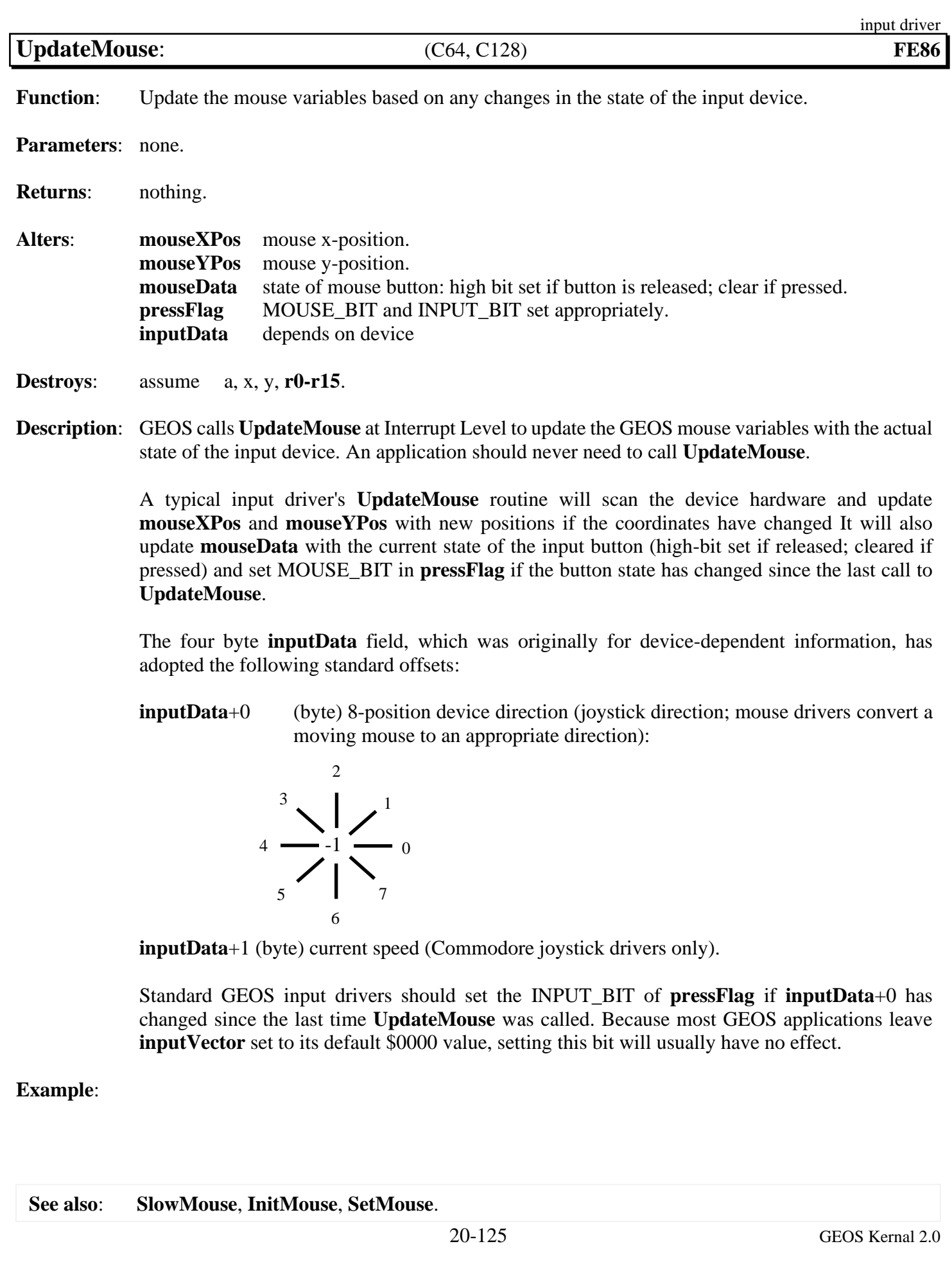

# **internal**

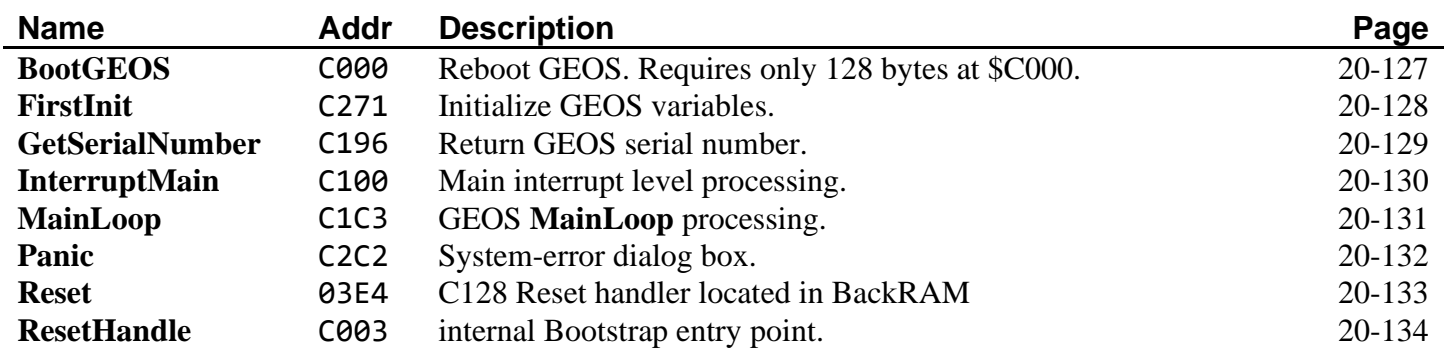

<span id="page-370-0"></span>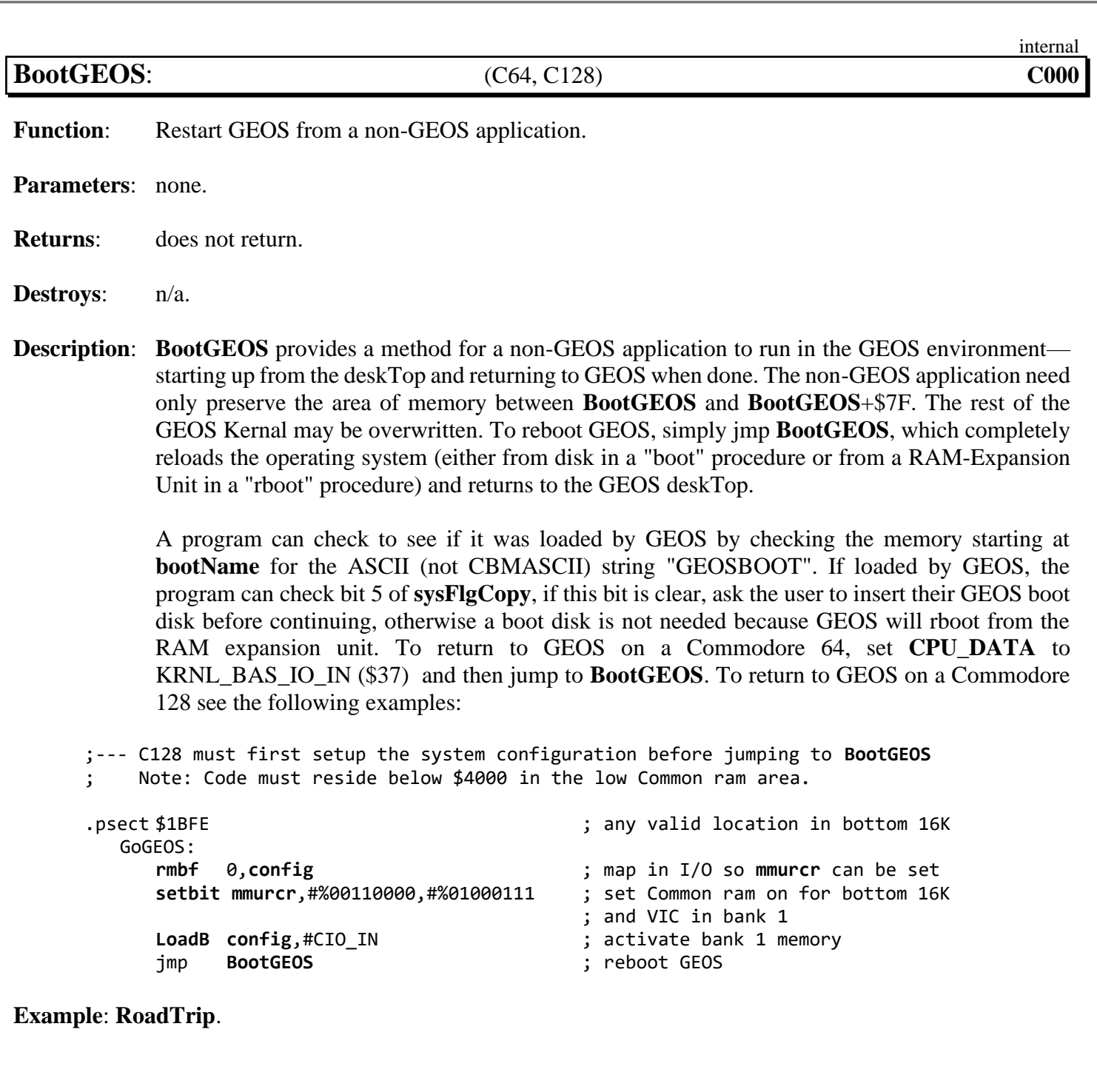

<span id="page-371-0"></span>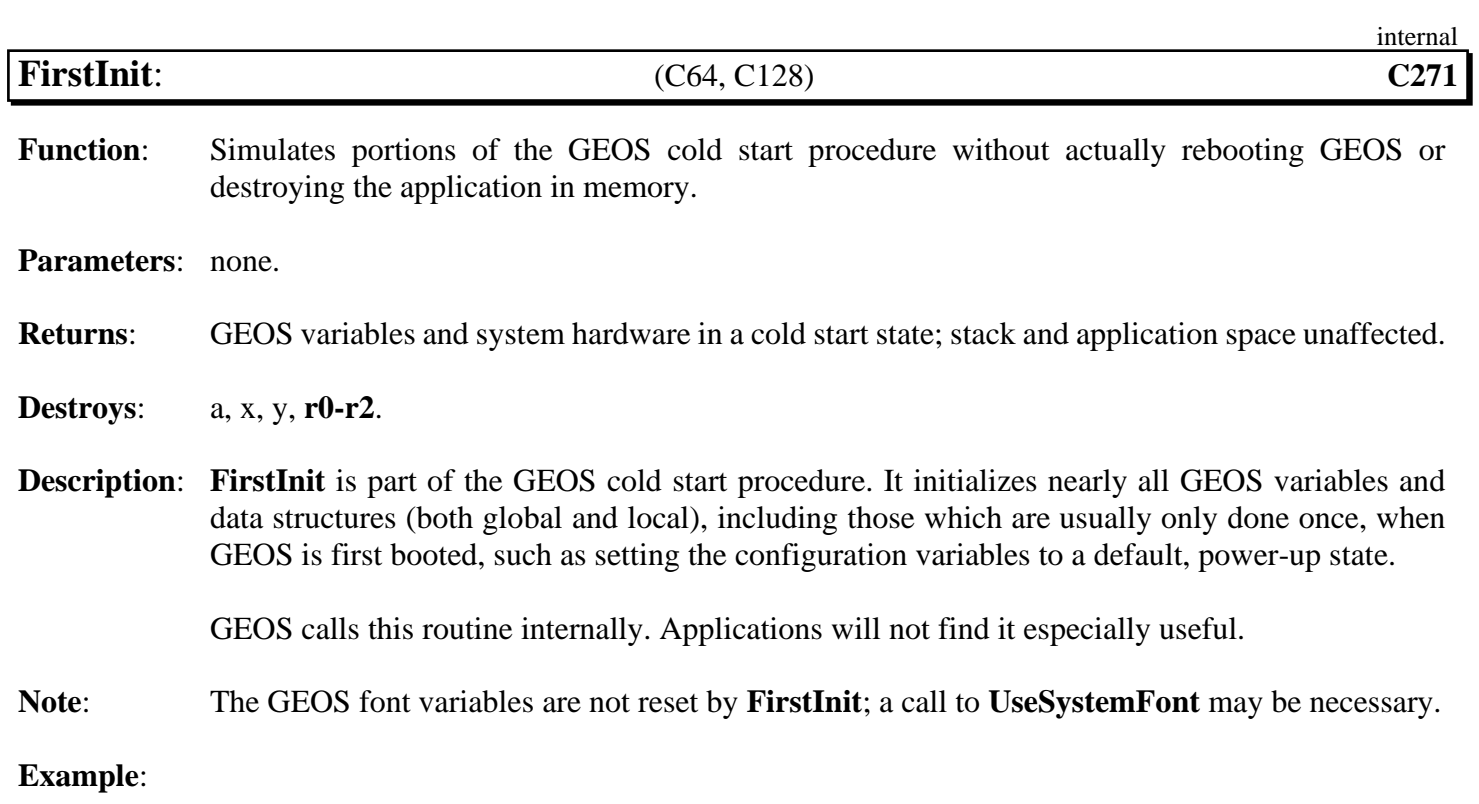

<span id="page-372-0"></span>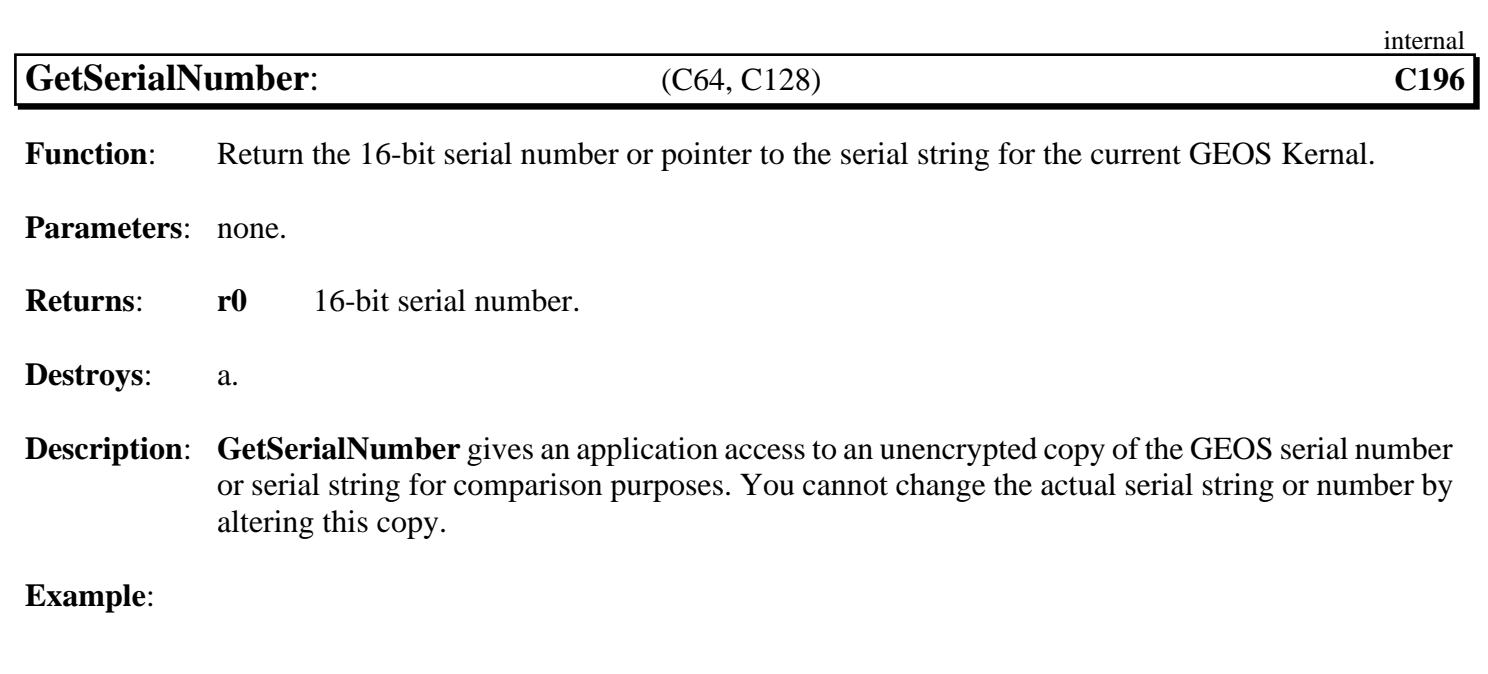

<span id="page-373-0"></span>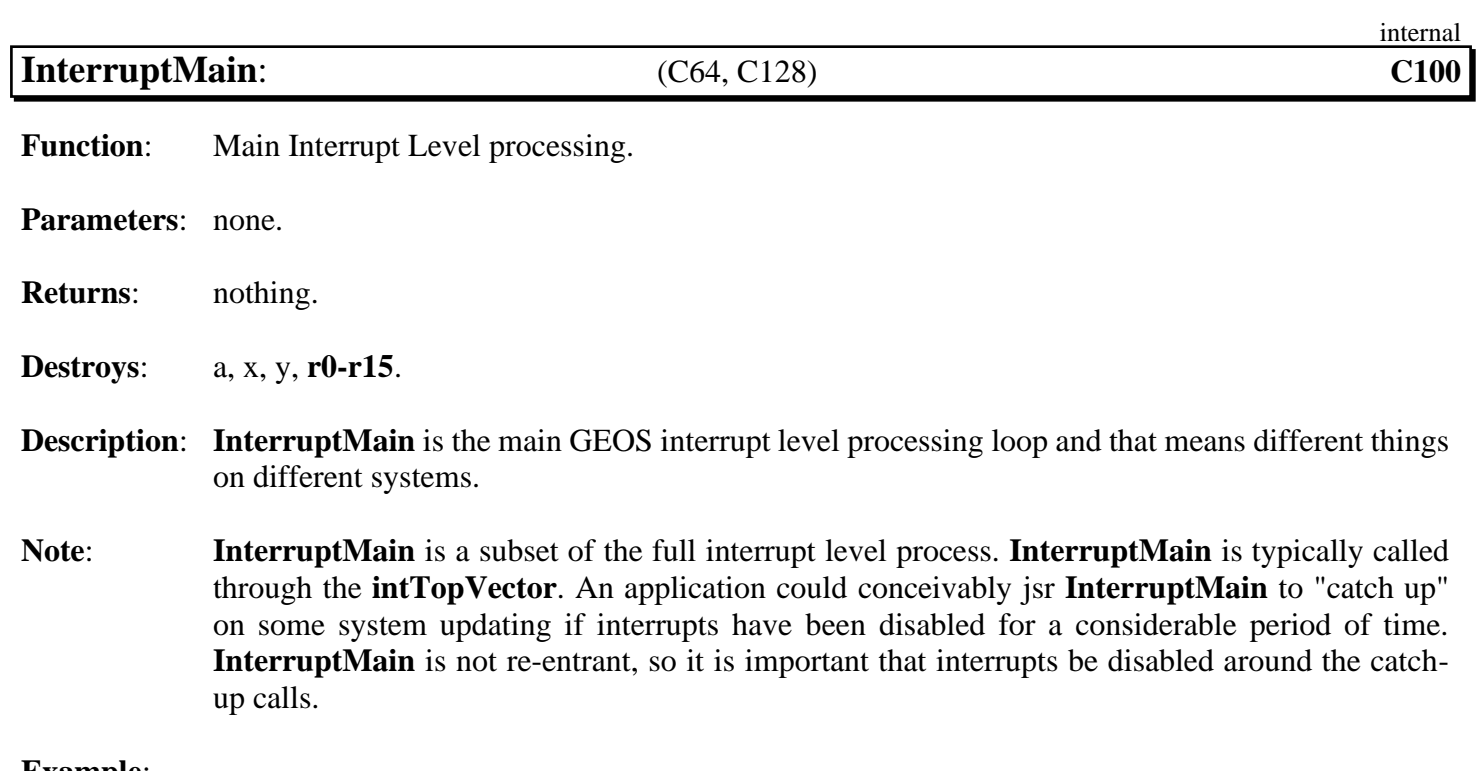

**See also**: **[MainLoop](#page-374-0)**.

<span id="page-374-0"></span>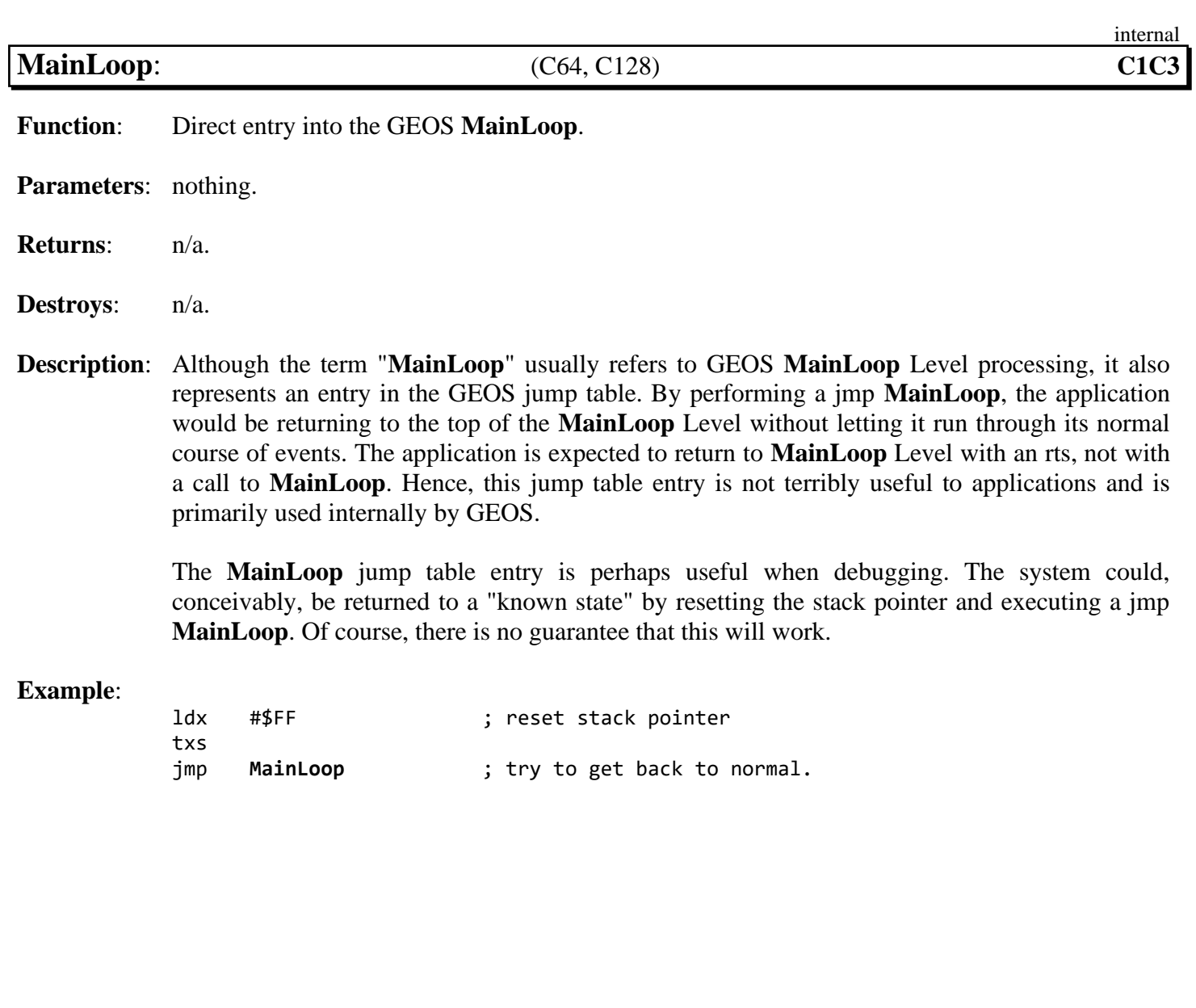

<span id="page-375-0"></span>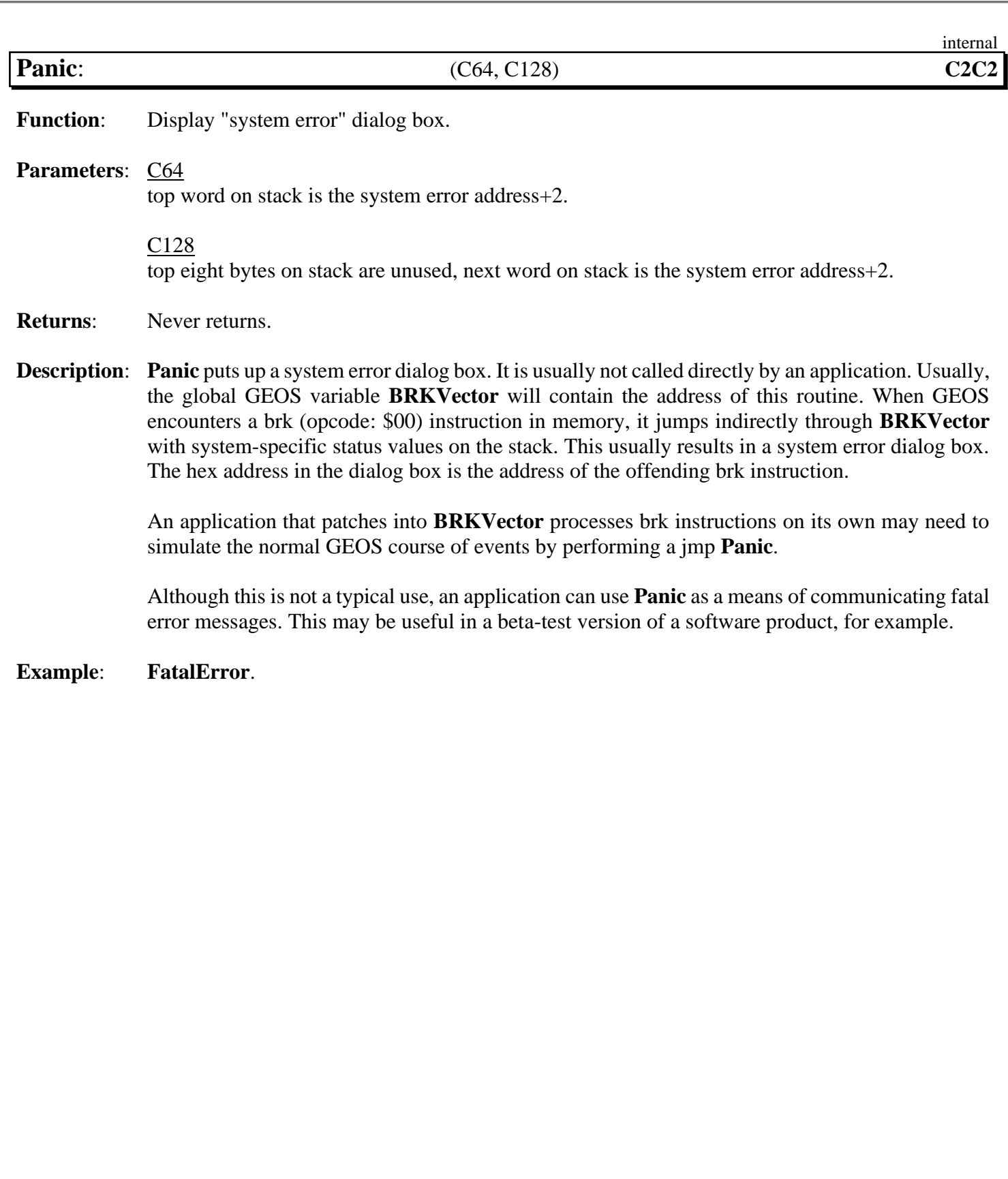

<span id="page-376-0"></span>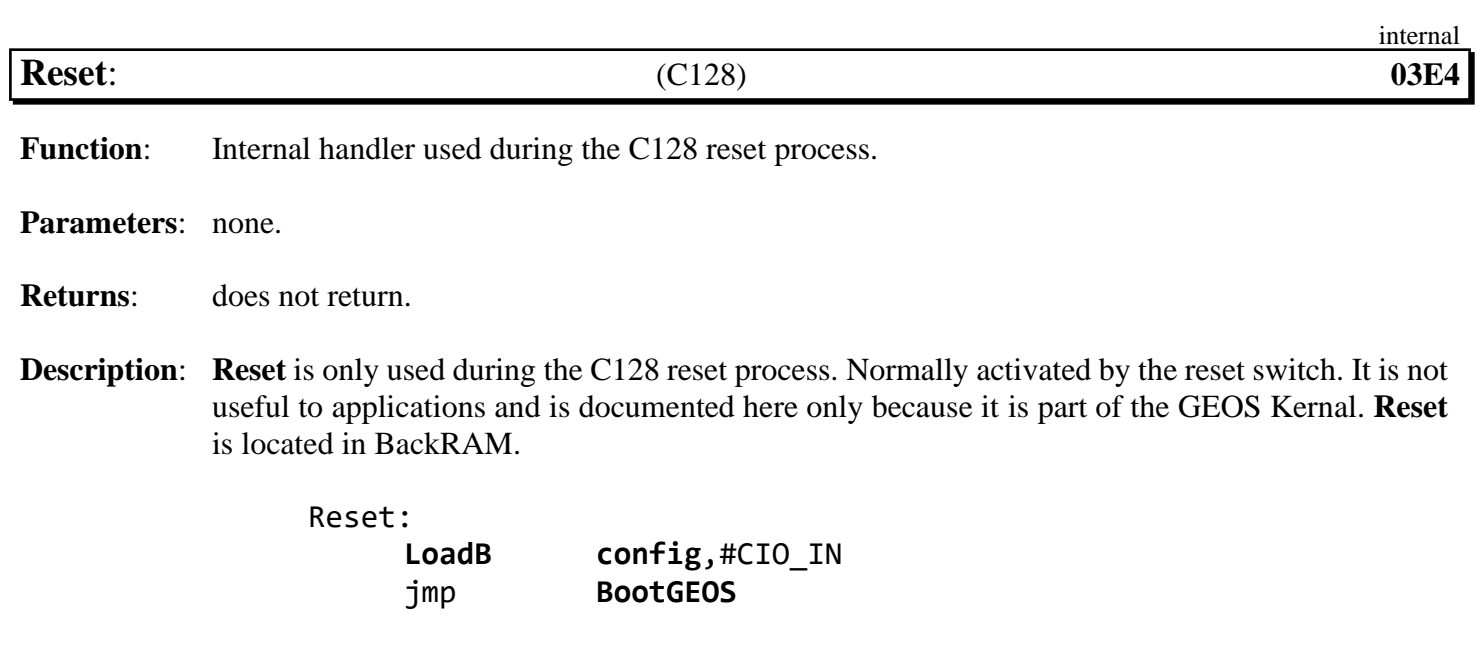

**See also**: **[BootGEOS](#page-370-0)**.

<span id="page-377-0"></span>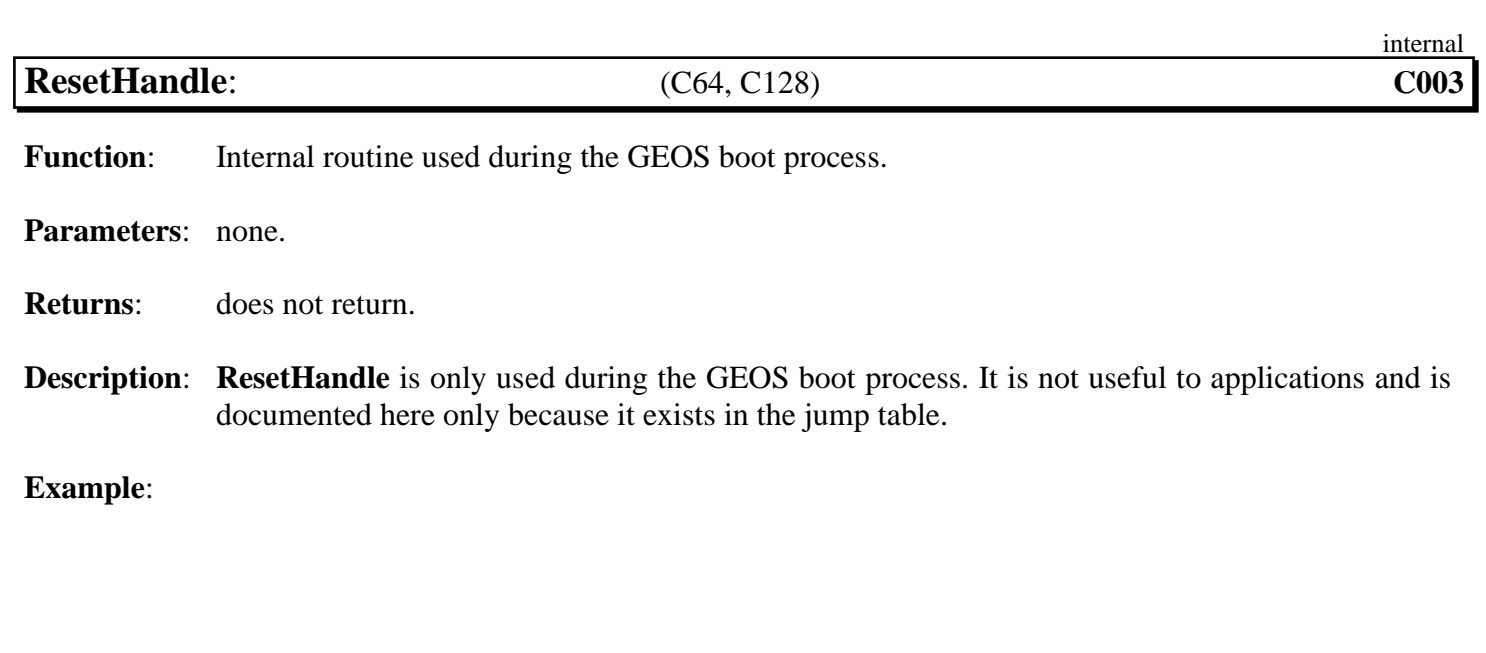

### **math**

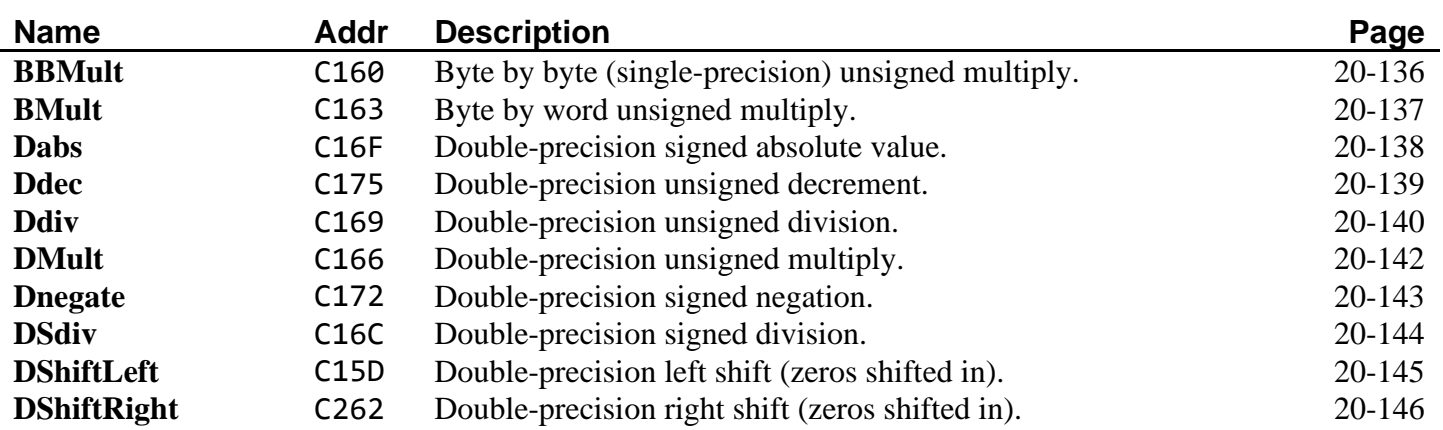

<span id="page-379-0"></span>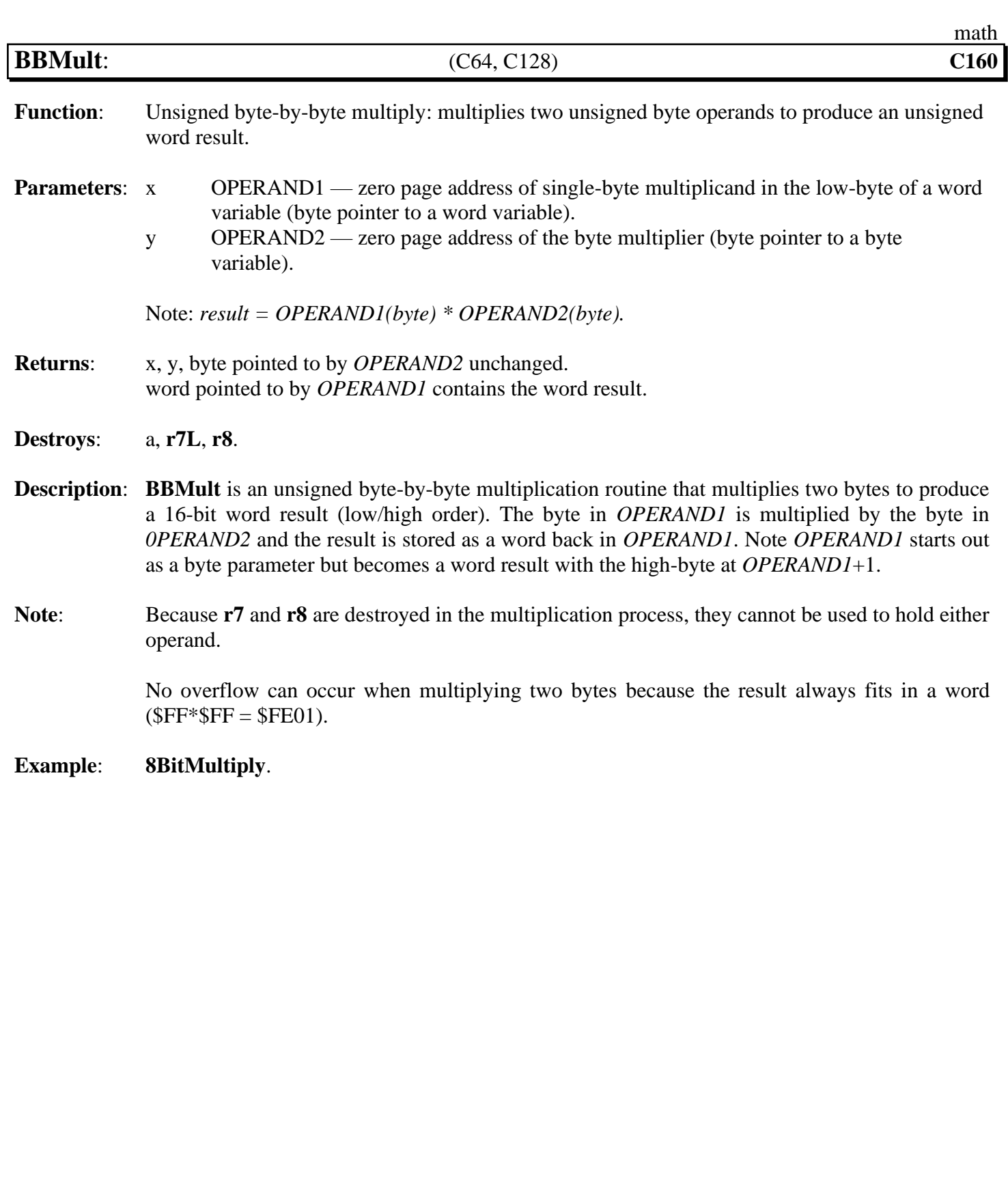

<span id="page-380-0"></span>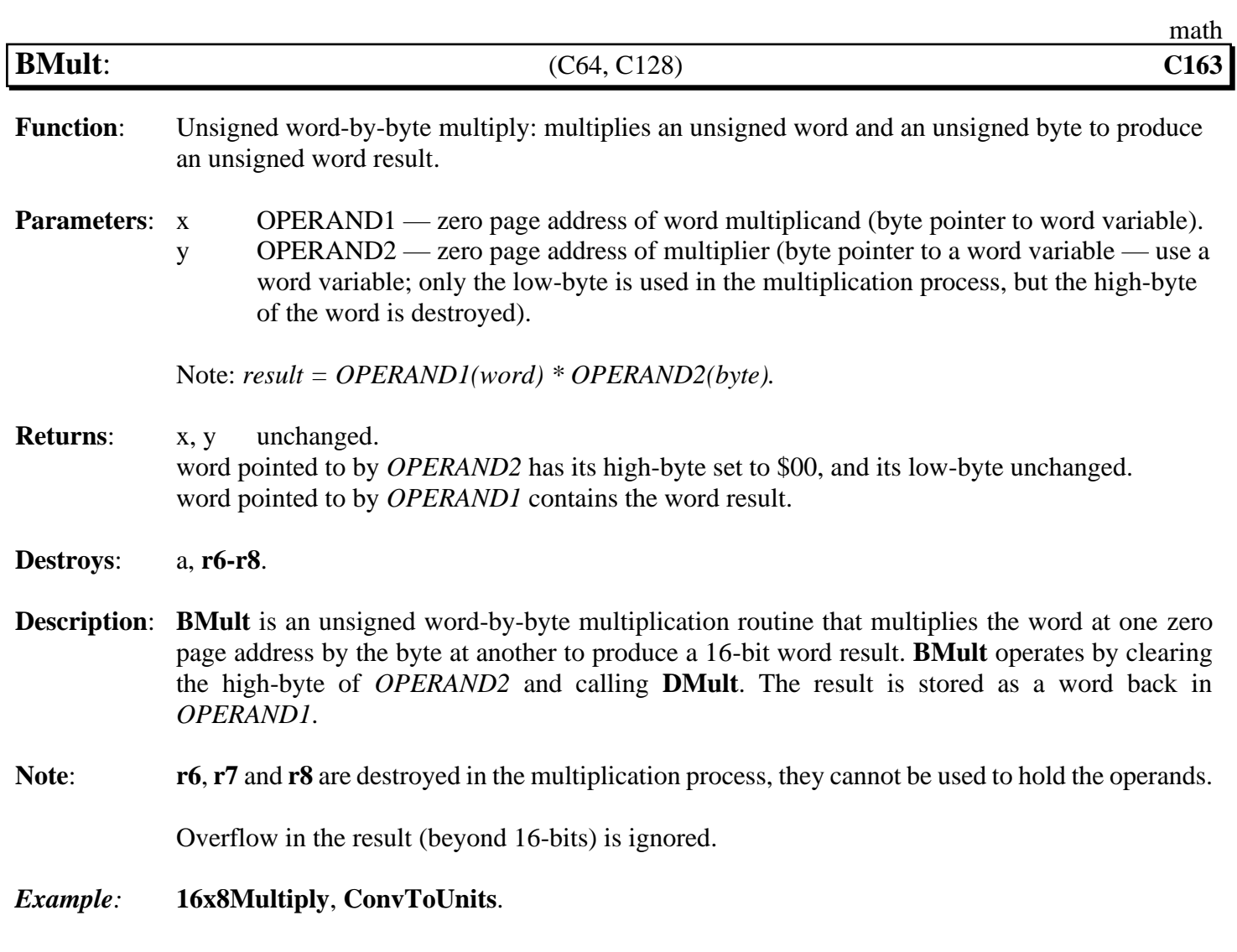

**See also**: **[BMult](#page-380-0)**, **[DMult](#page-385-0)**, **[Ddiv](#page-383-0)**, **[DSdiv](#page-387-0)**.

<span id="page-381-0"></span>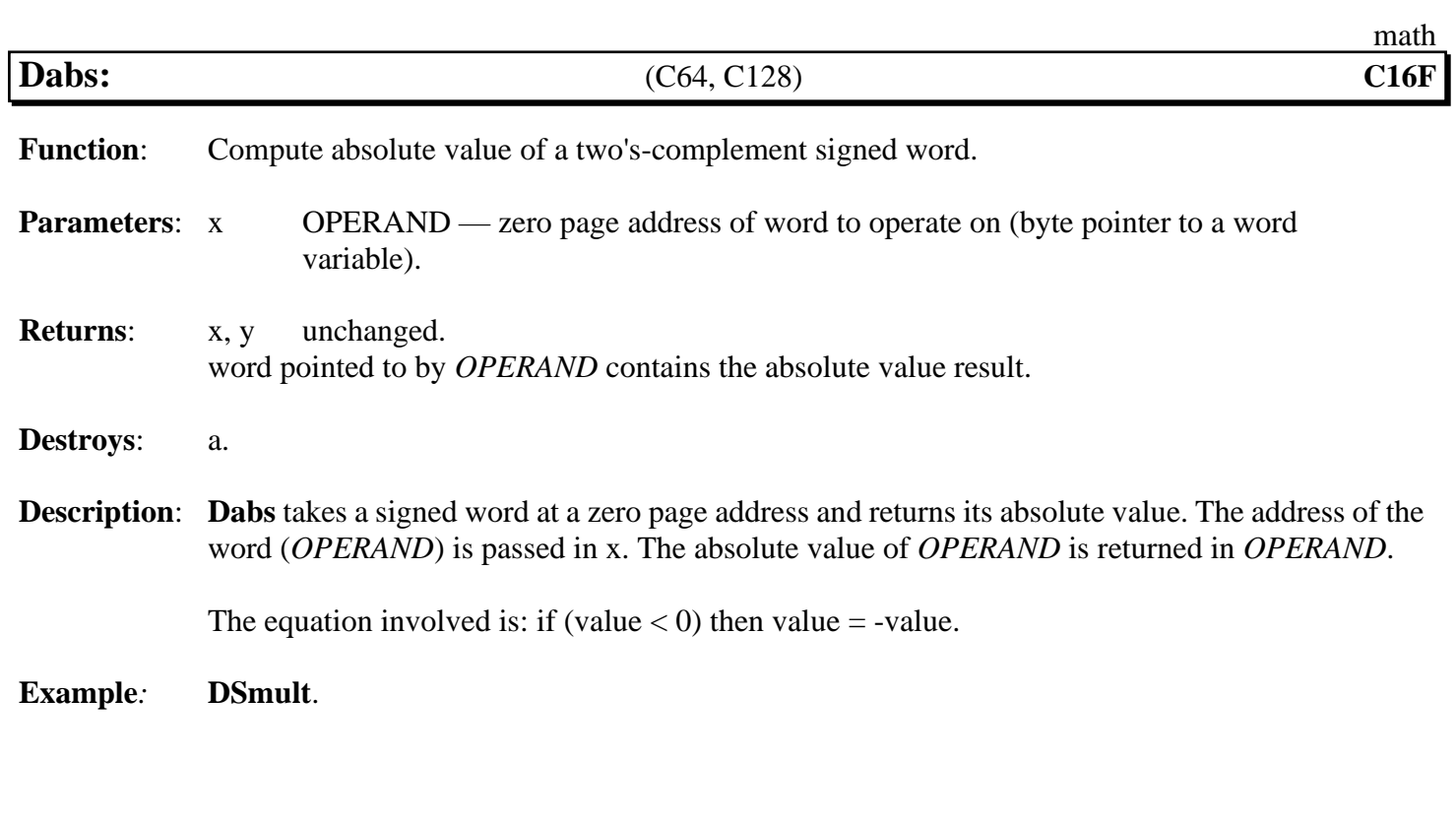

<span id="page-382-0"></span>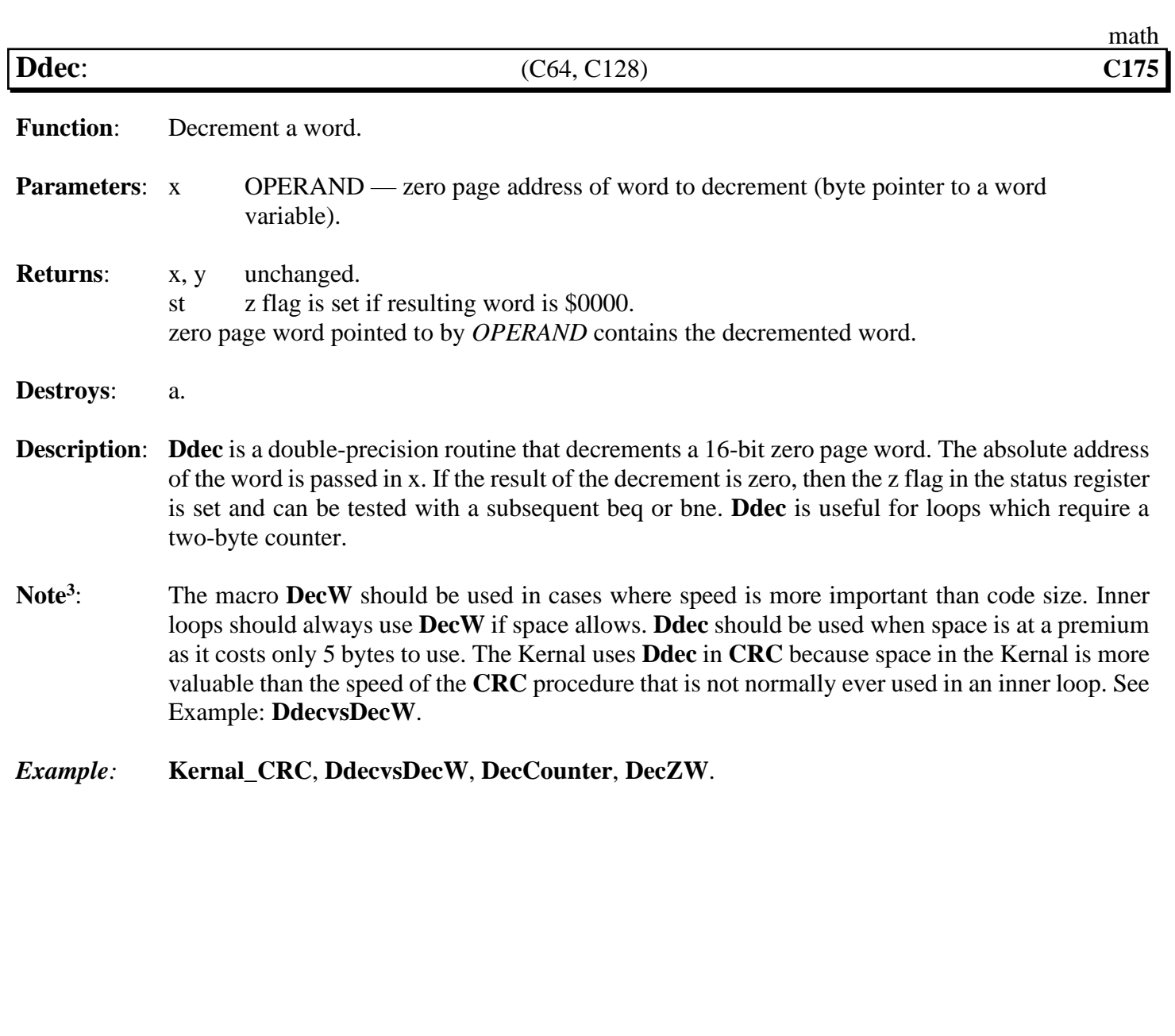

<span id="page-383-0"></span>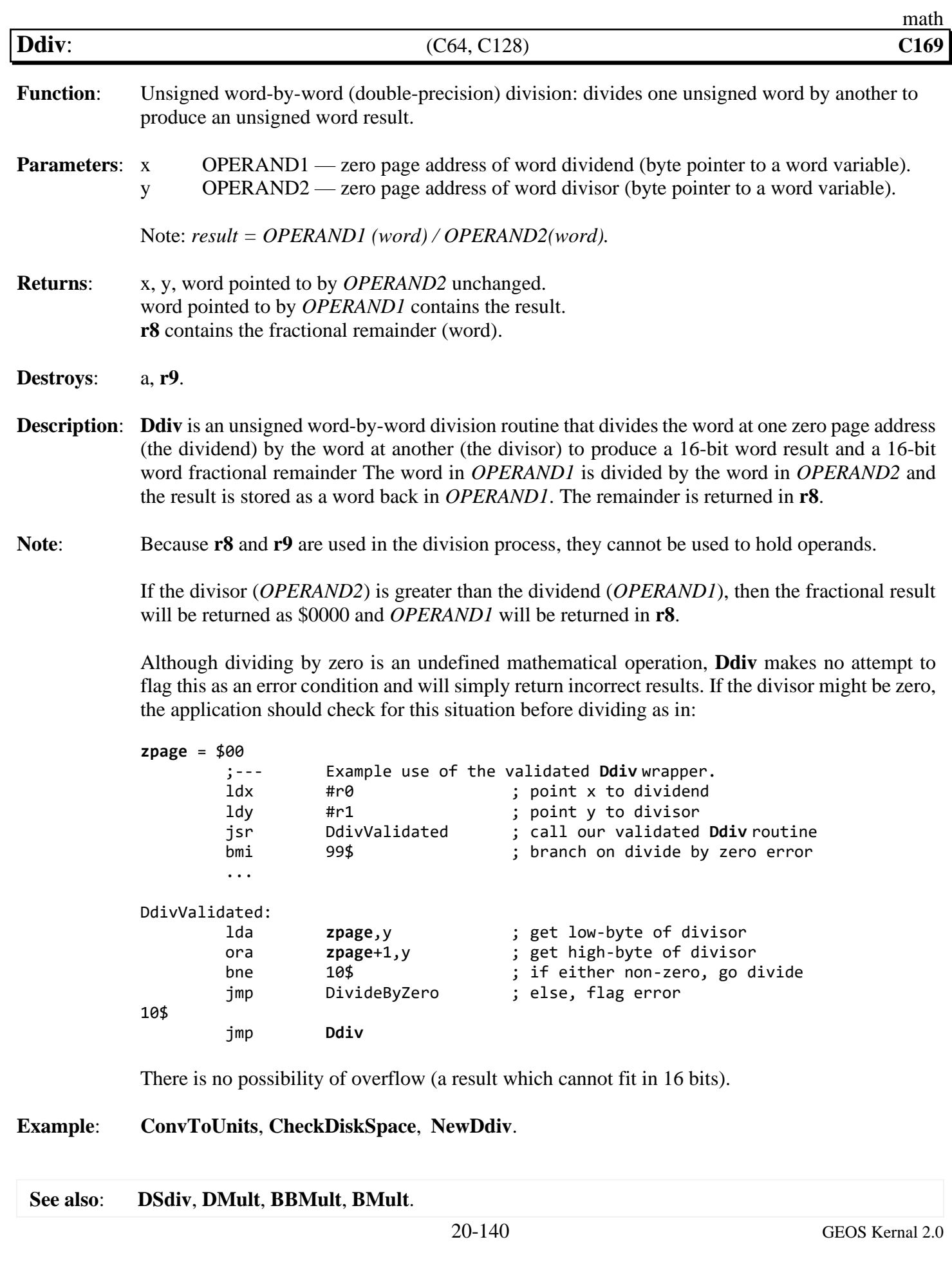

<span id="page-384-0"></span>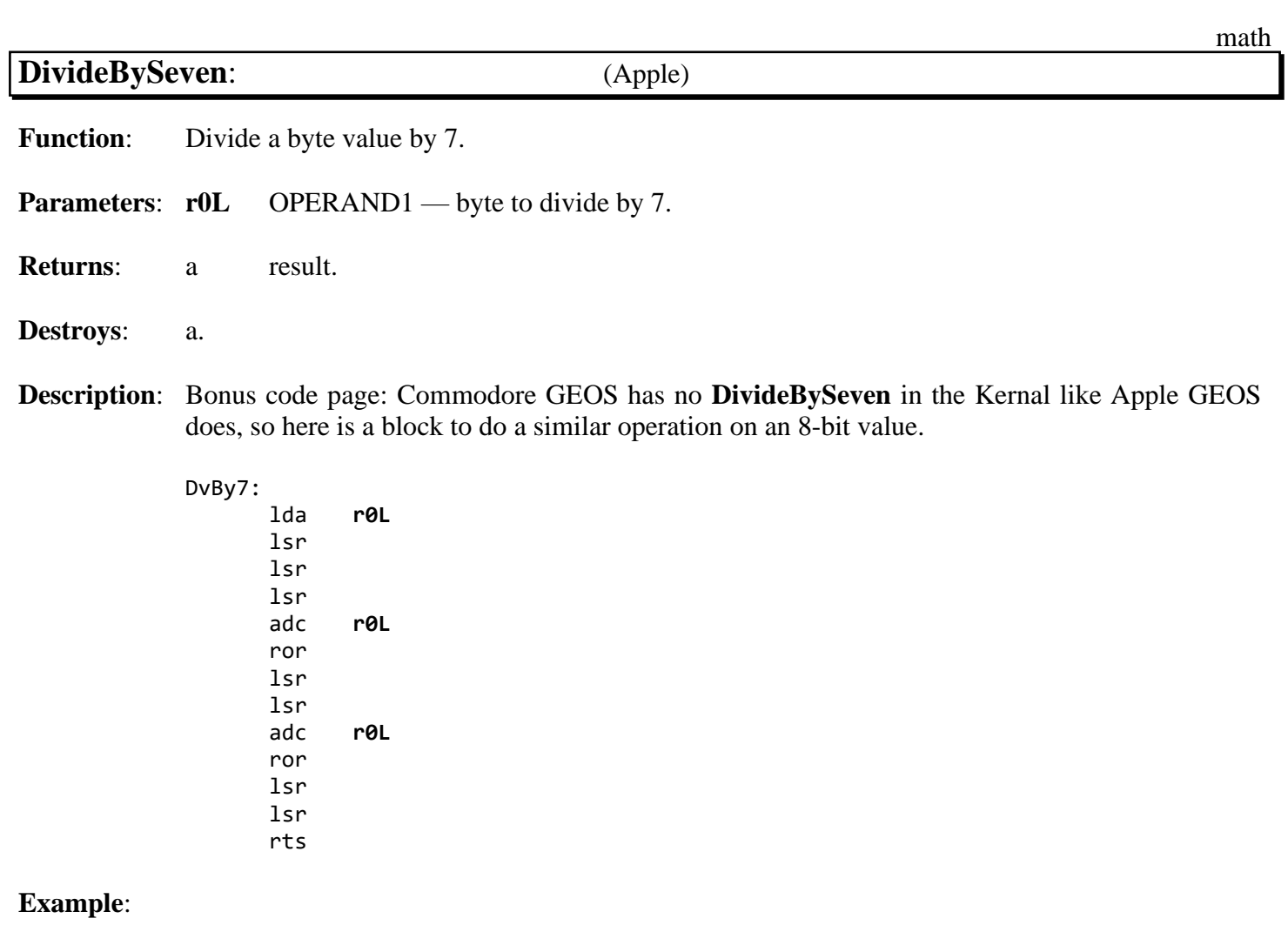

<span id="page-385-0"></span>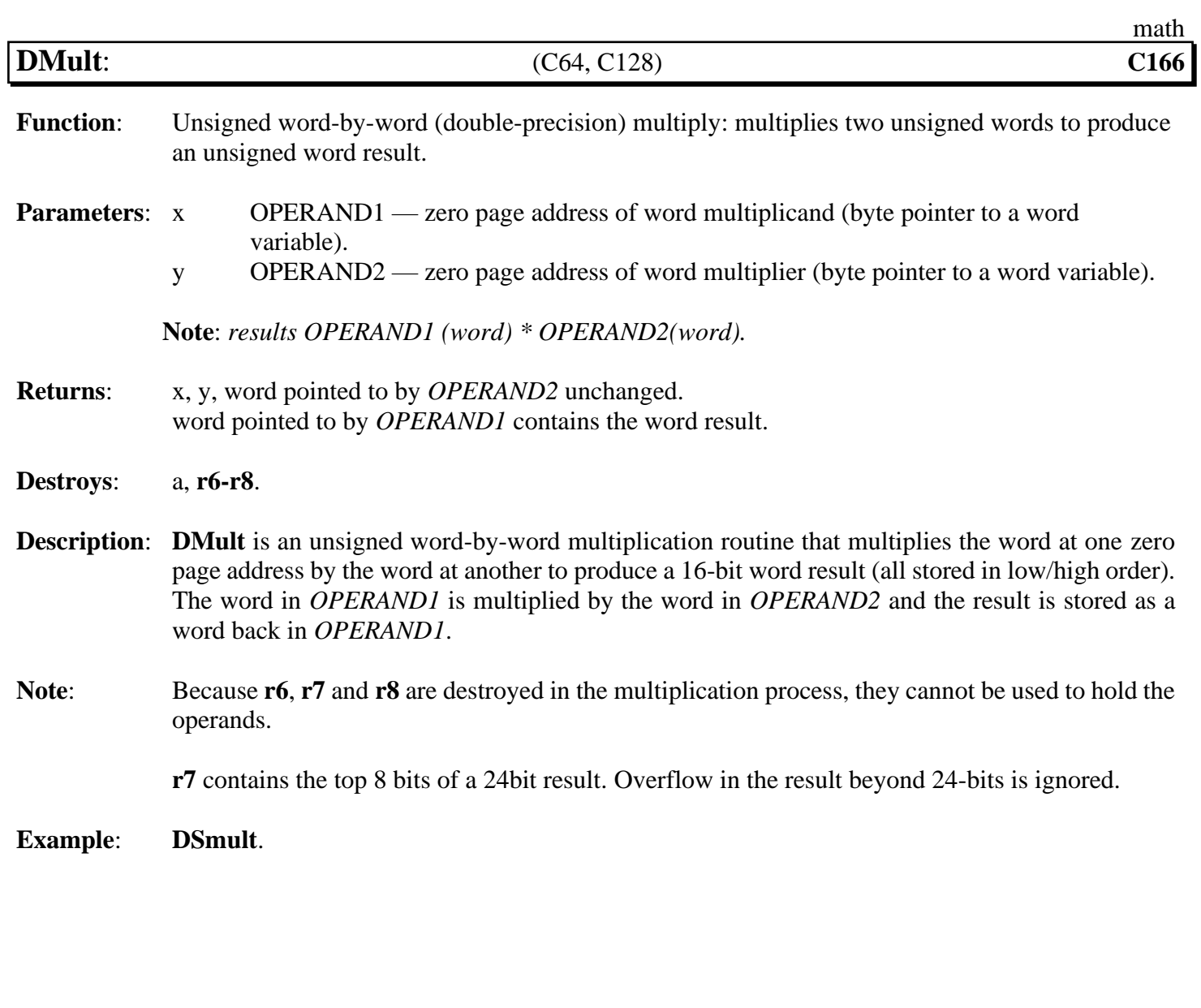

#### **See also**: **[Bmult](#page-380-0)**, **[BBMult](#page-379-0)**, **[Ddiv](#page-383-0)**, **[DSdiv](#page-387-0)**.

<span id="page-386-0"></span>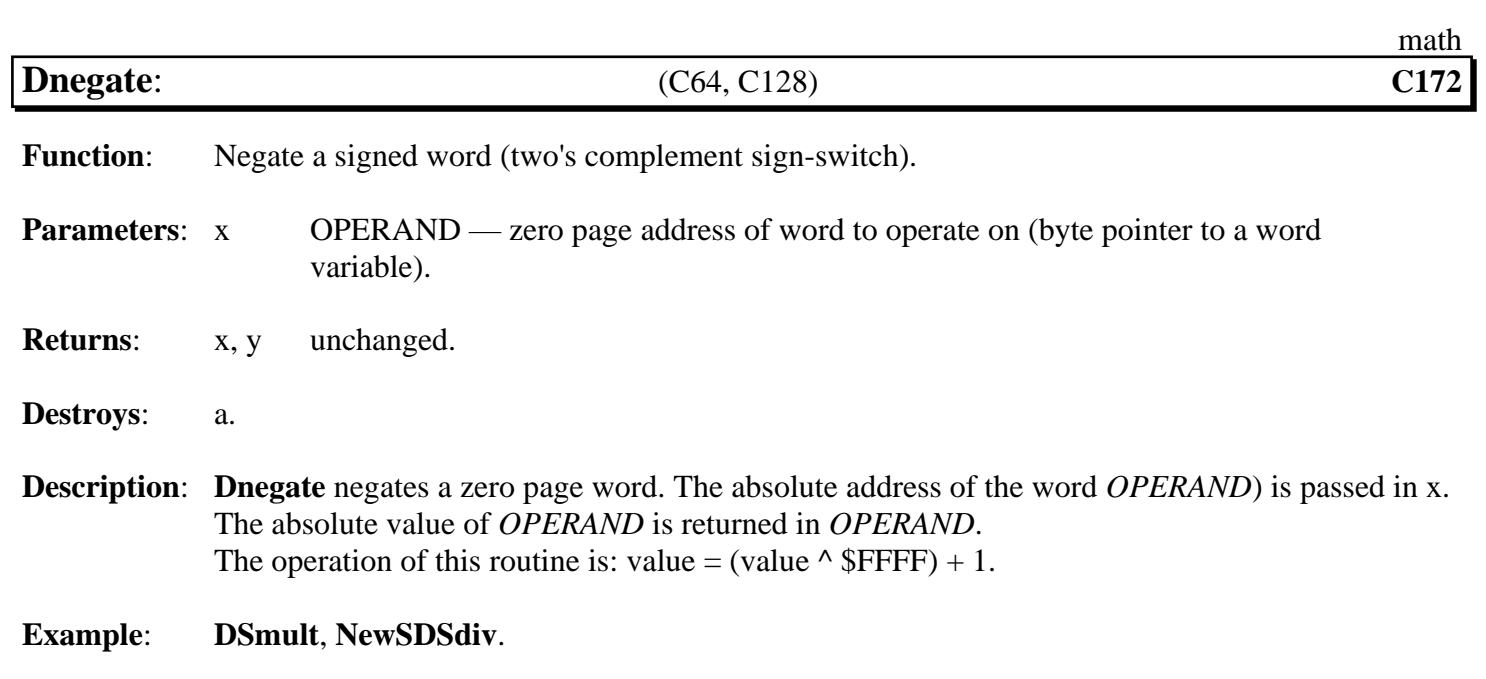

<span id="page-387-0"></span>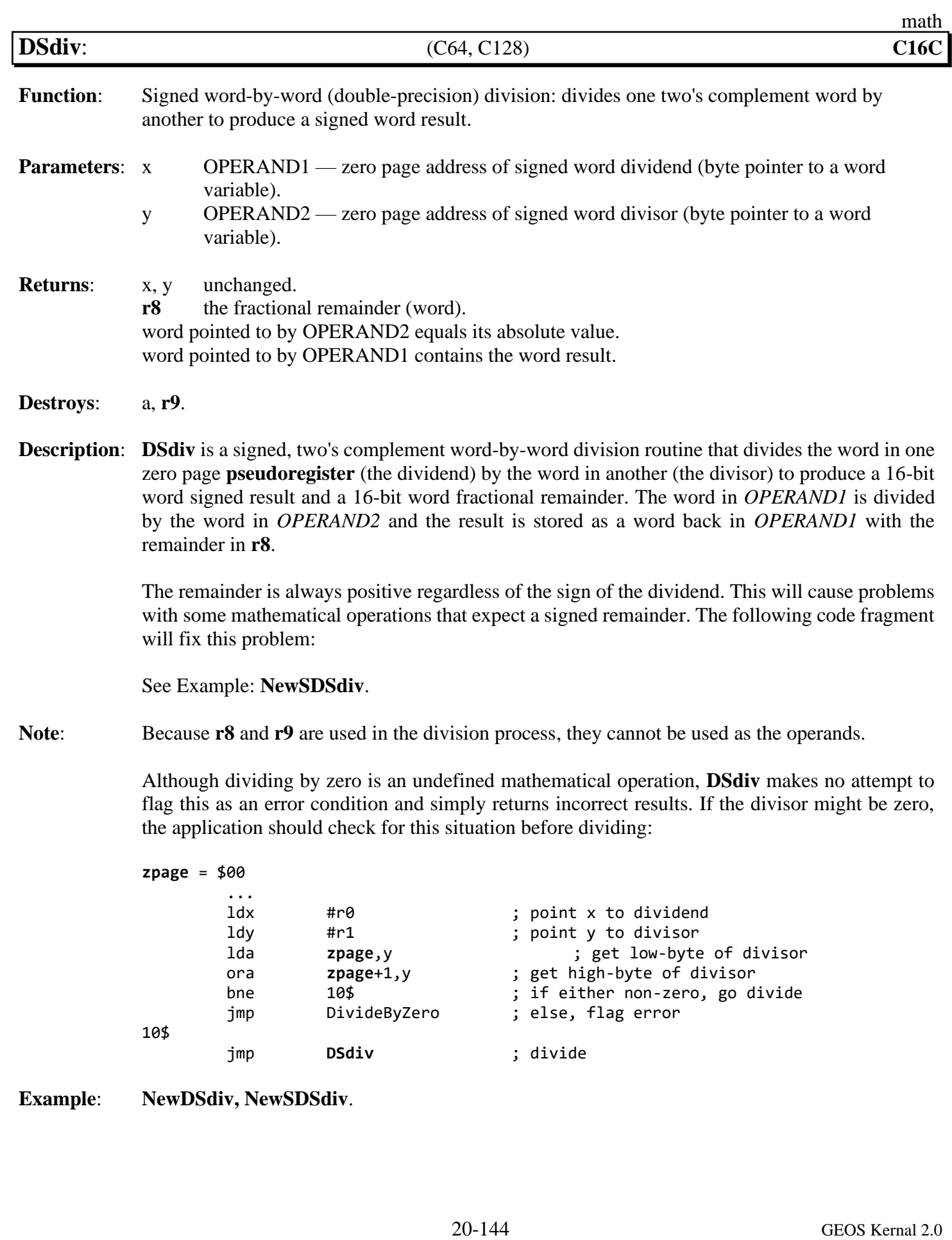

<span id="page-388-0"></span>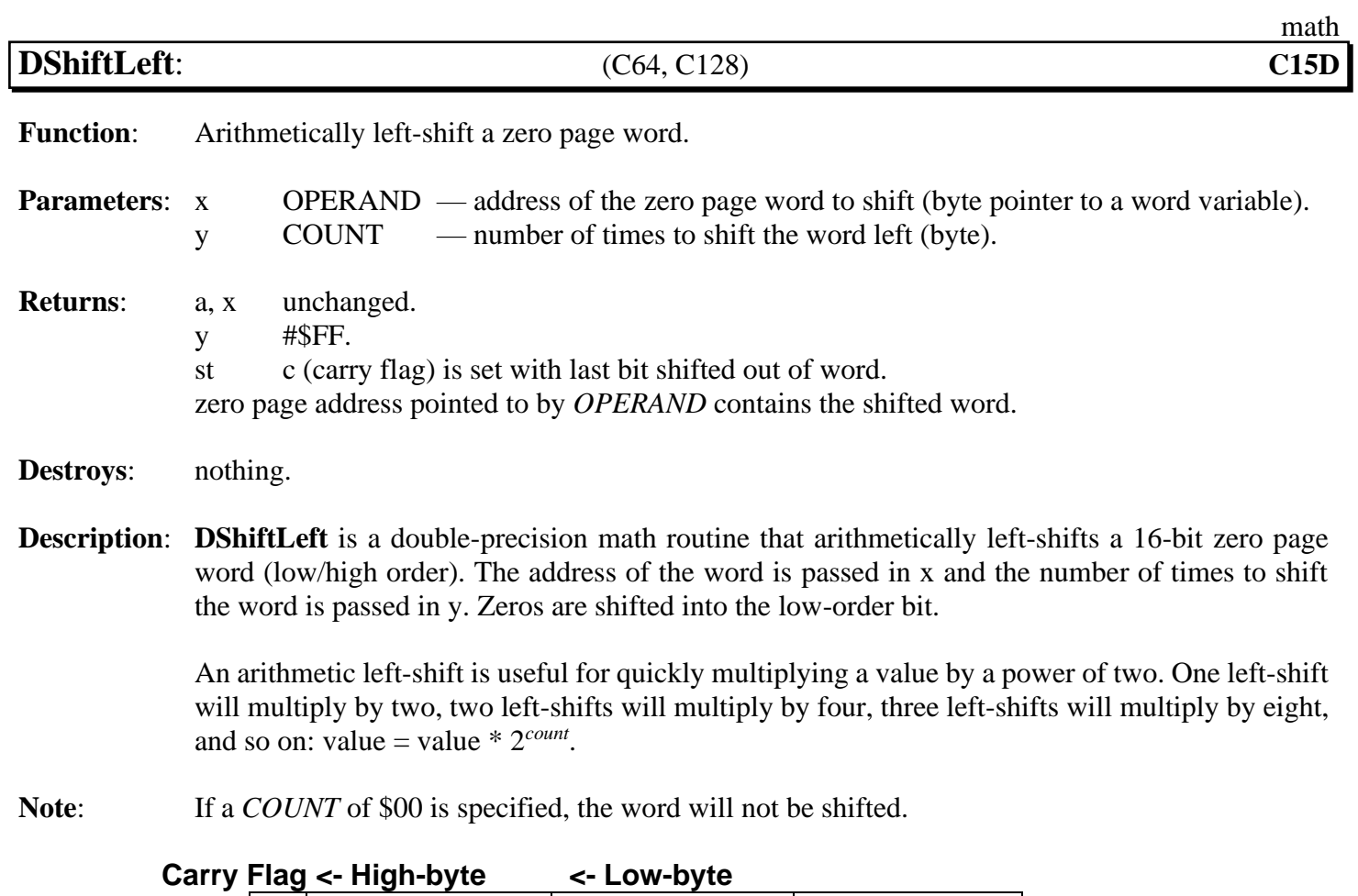

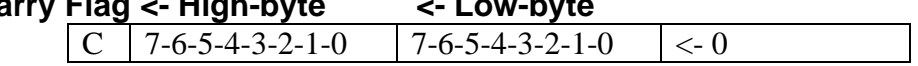

**See also**: **[Ddiv](#page-383-0)**, **[DMult](#page-385-0)**, **[BBMult](#page-379-0)**, **[BMult](#page-380-0)**.

**See also**: **[DShiftRight](#page-389-0)**.

<span id="page-389-0"></span>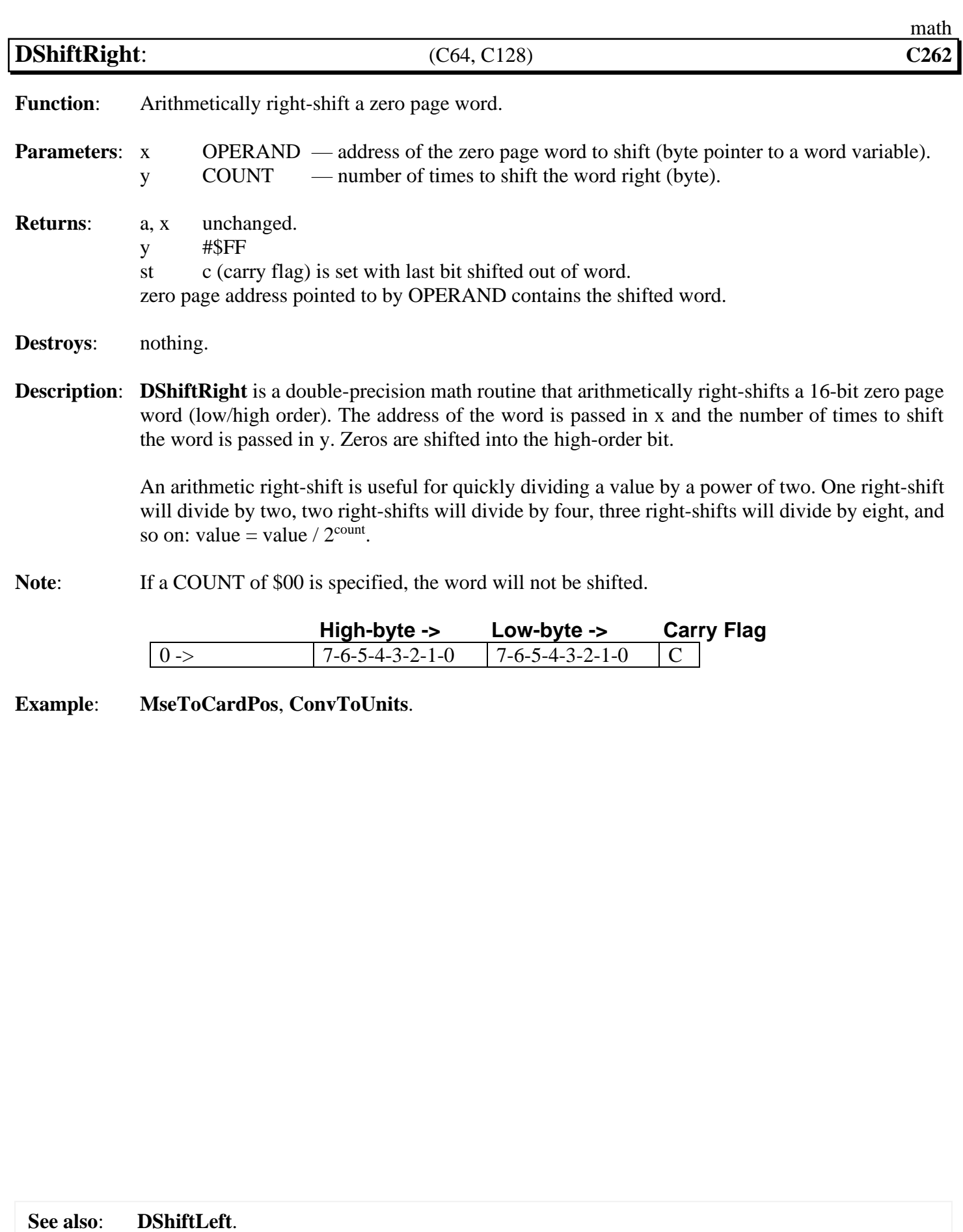

20-146 GEOS Kernal 2.0

## **memory**

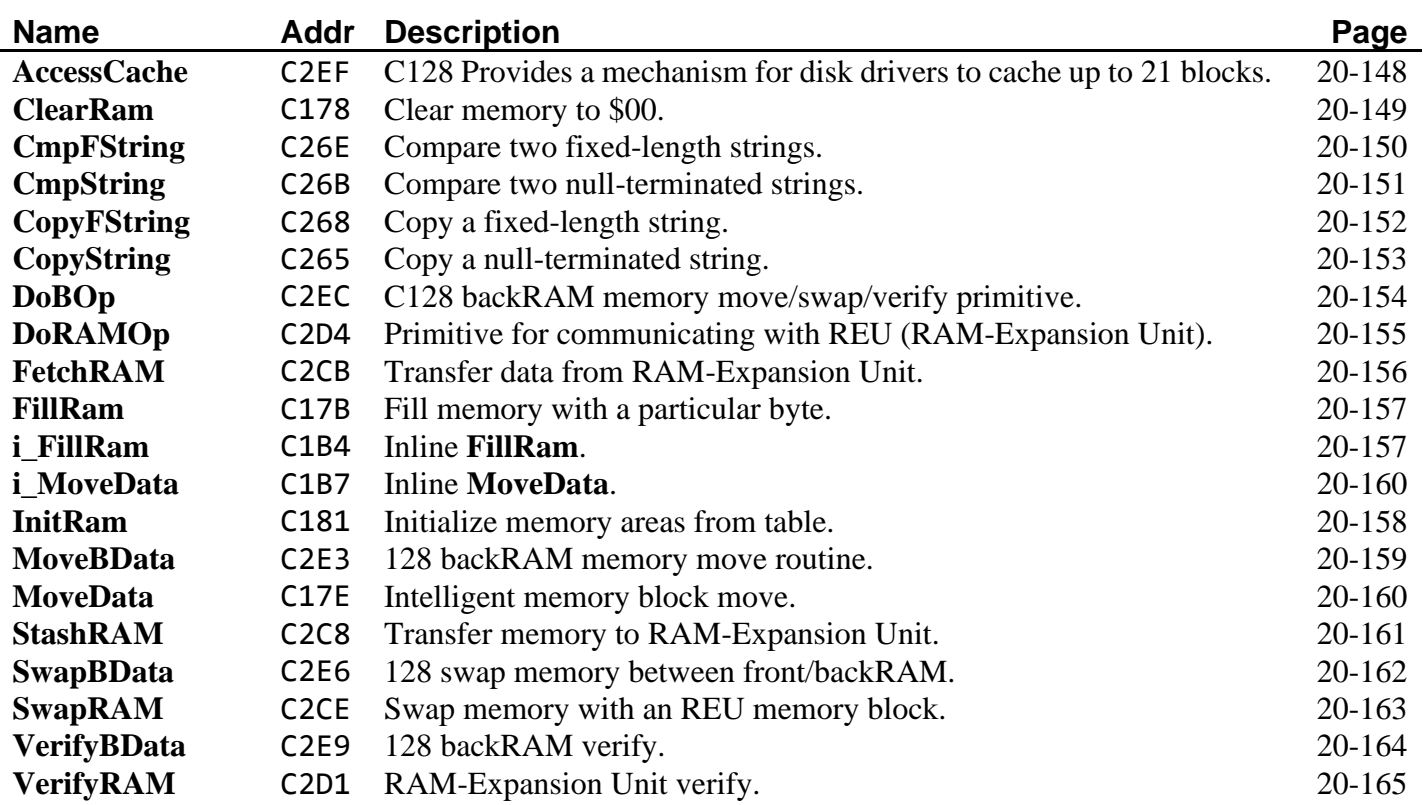

<span id="page-391-0"></span>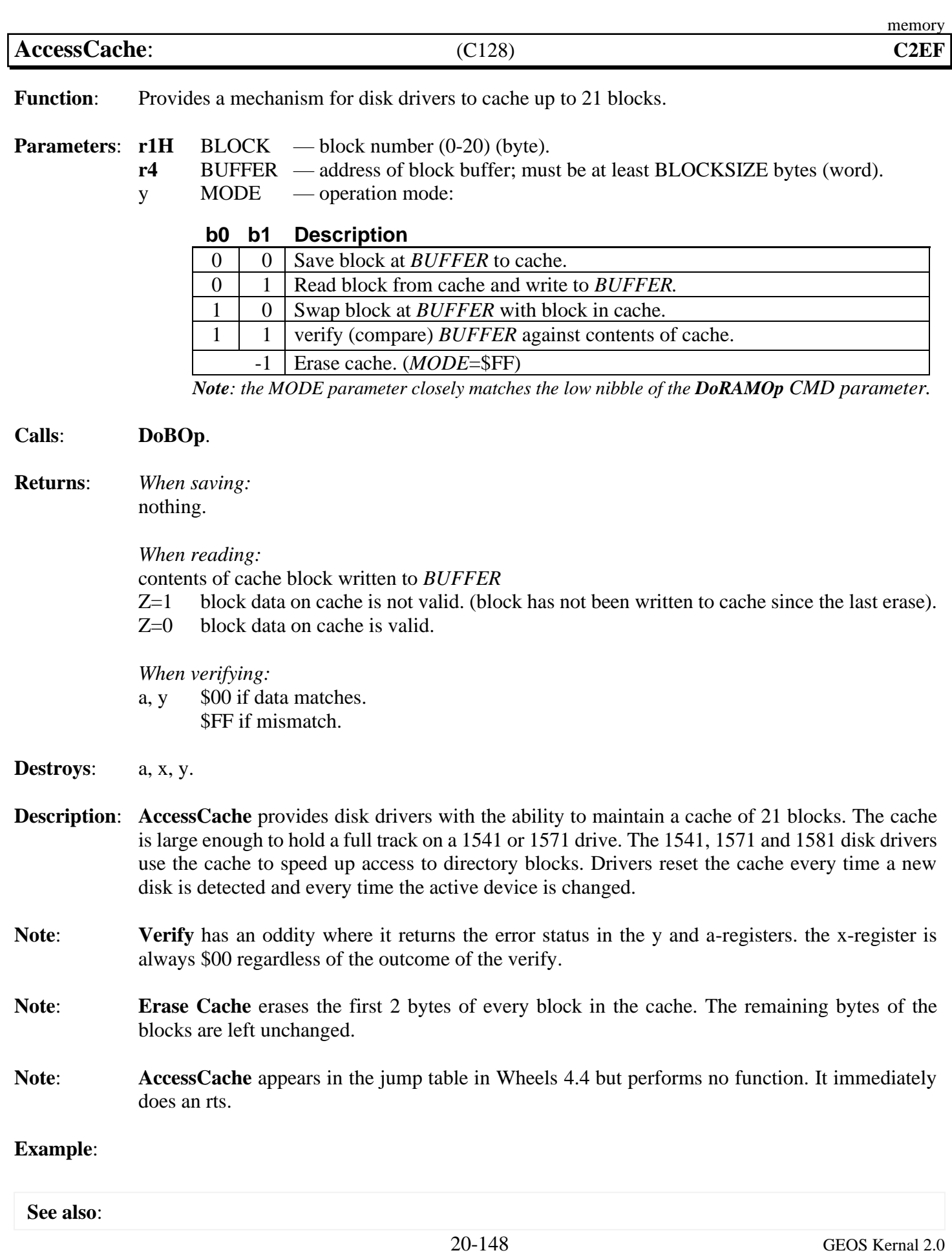

<span id="page-392-0"></span>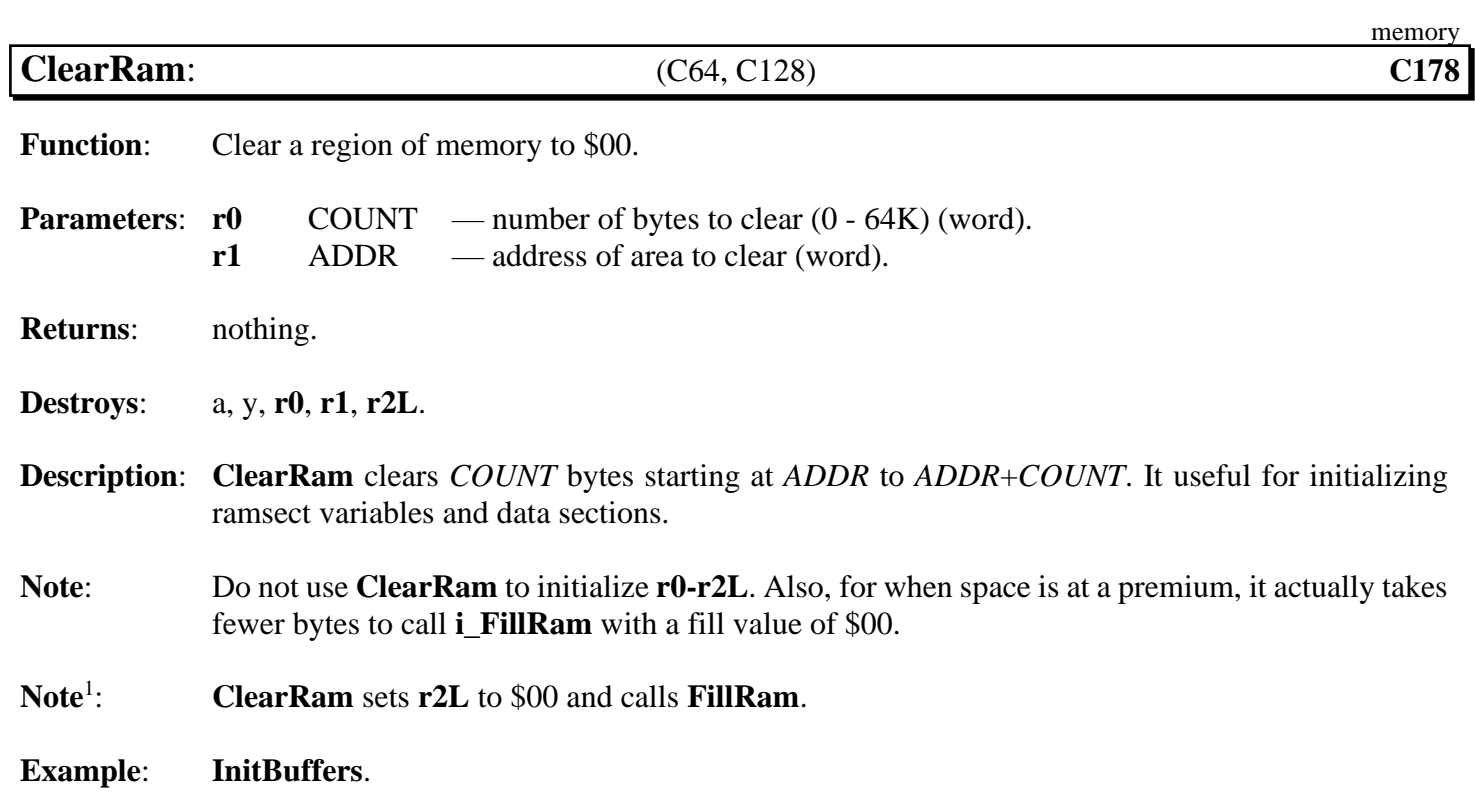

<span id="page-393-0"></span>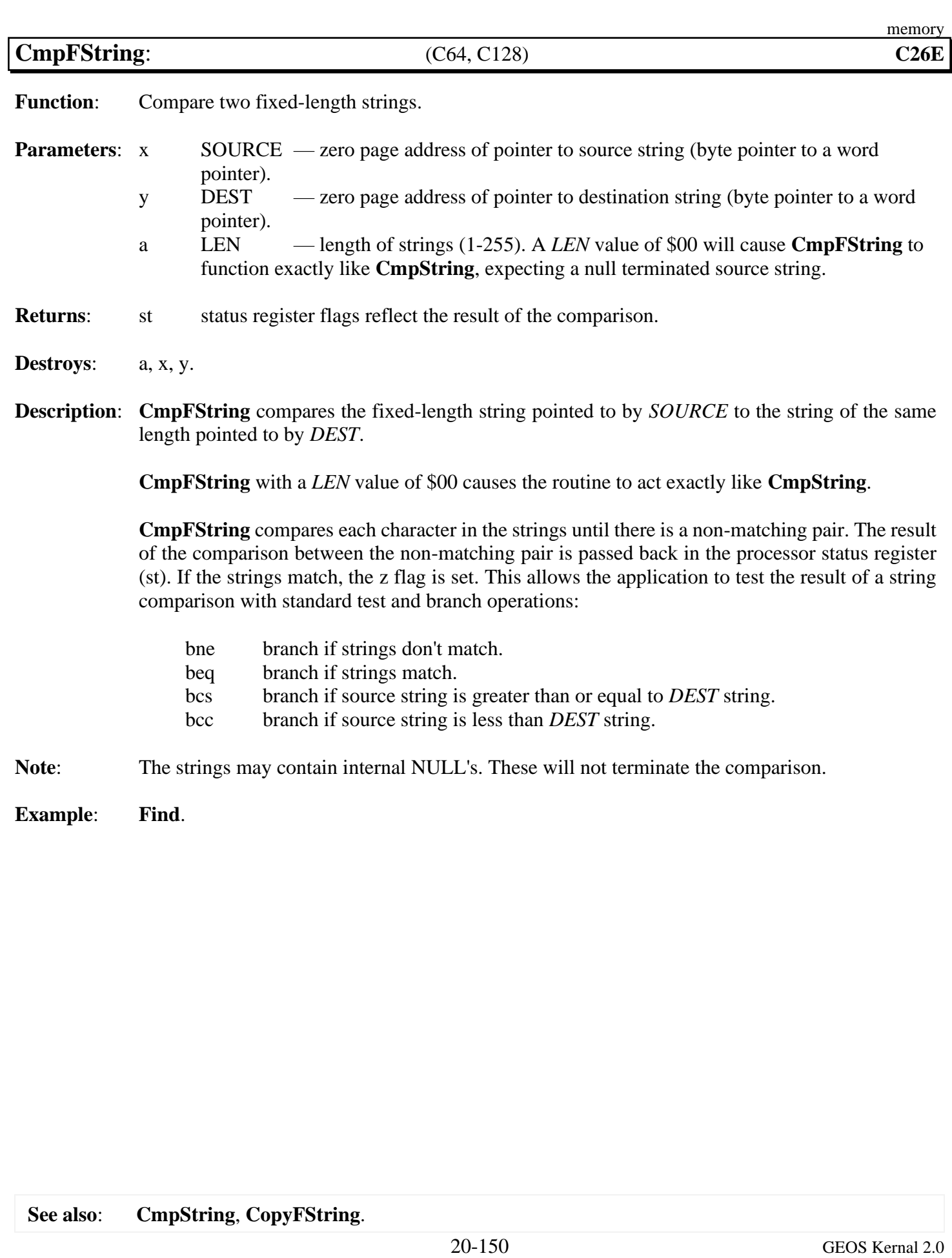

<span id="page-394-0"></span>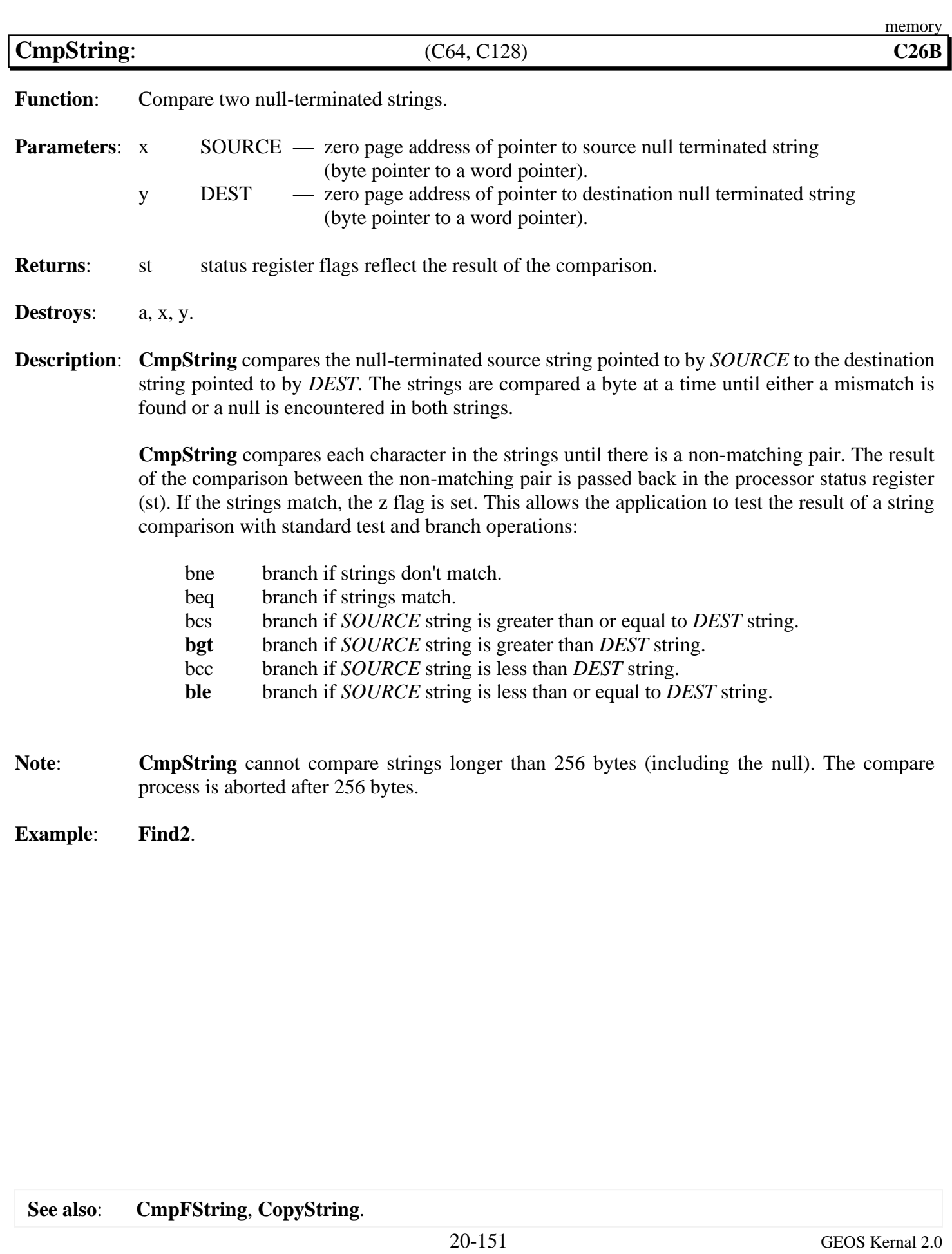

<span id="page-395-0"></span>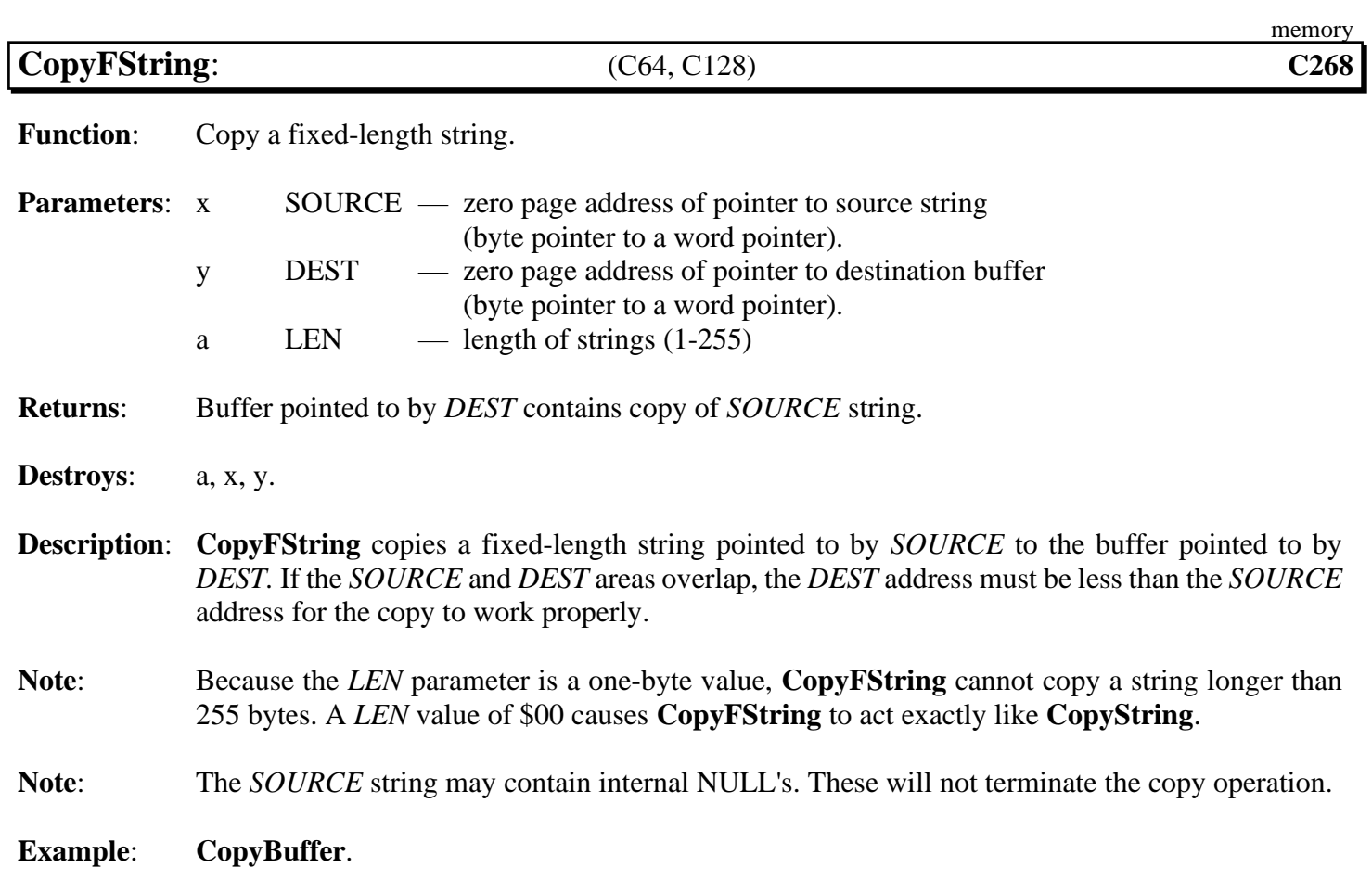
<span id="page-396-0"></span>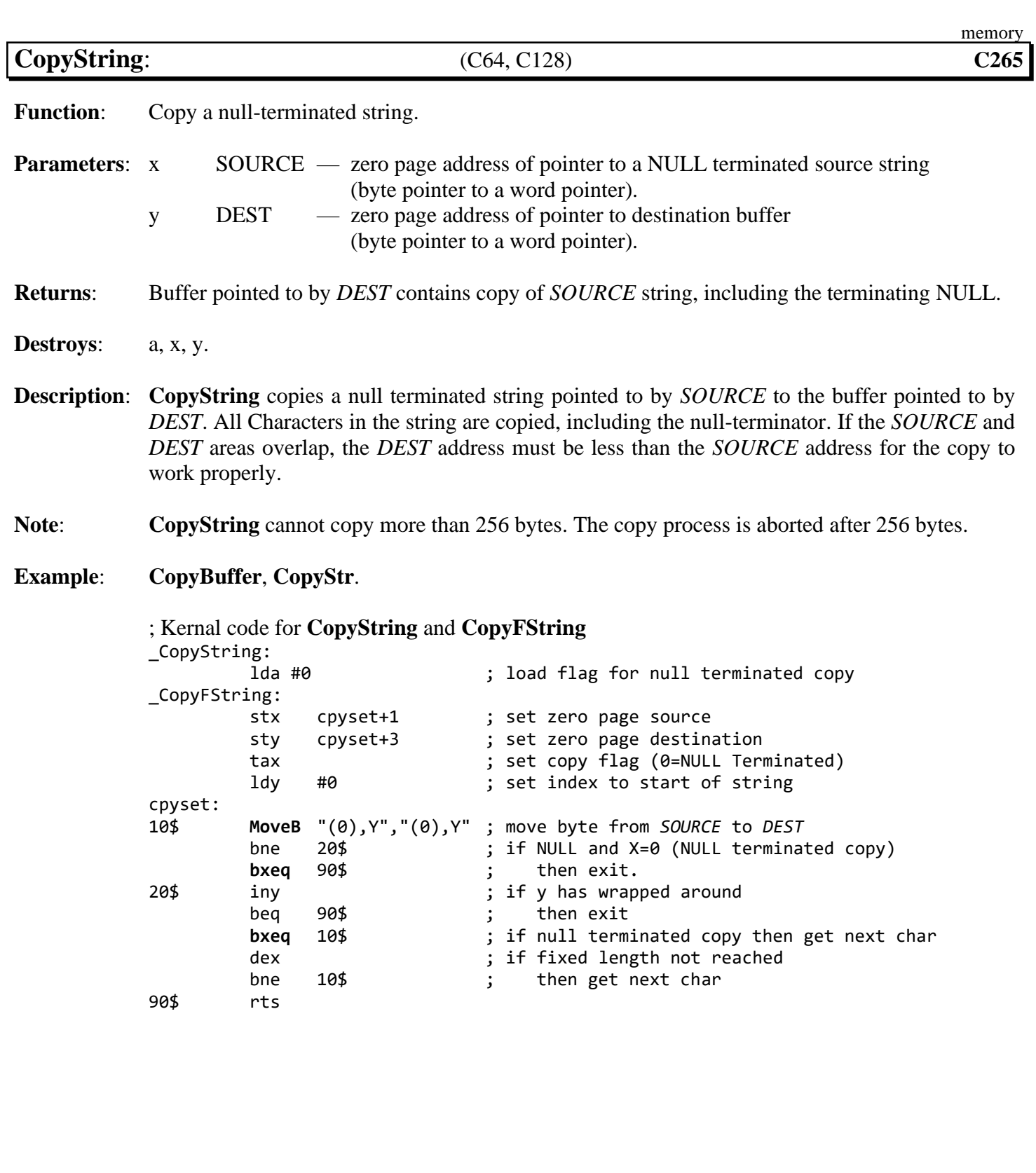

**See also**: **[CopyFString](#page-395-0)**, **[CmpString](#page-394-0)**, **[MoveData](#page-403-0)**.

<span id="page-397-0"></span>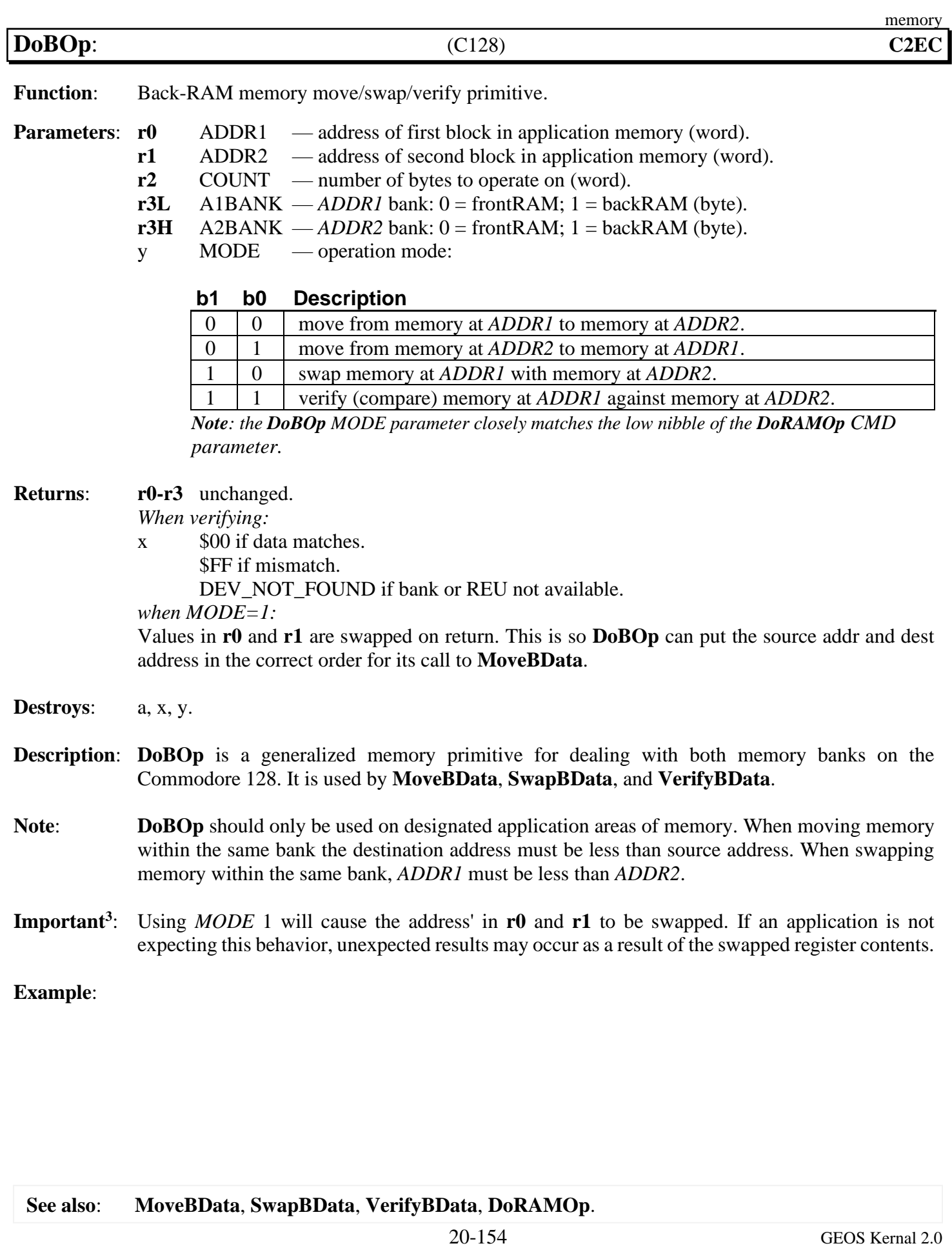

<span id="page-398-0"></span>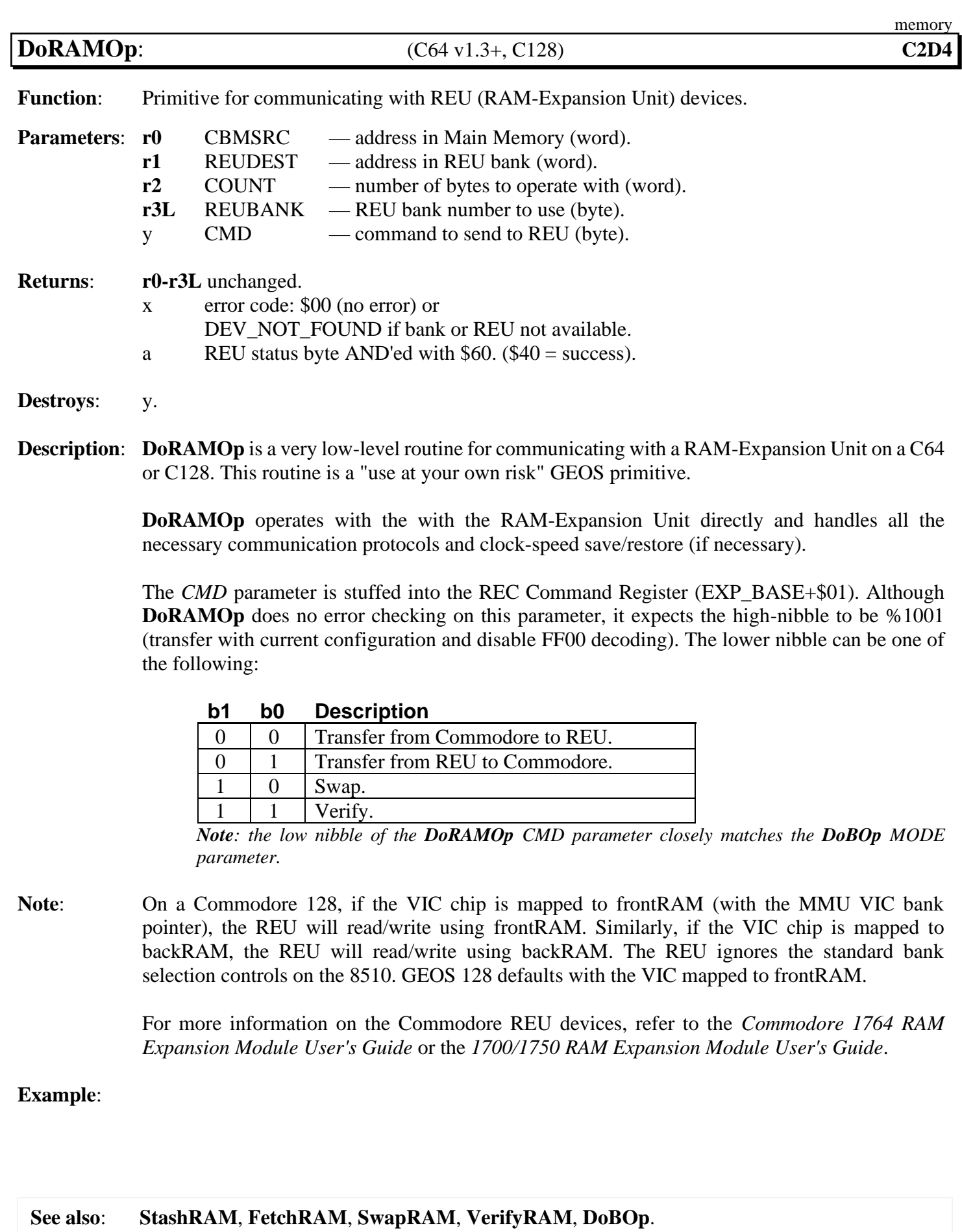

20-155 GEOS Kernal 2.0

<span id="page-399-0"></span>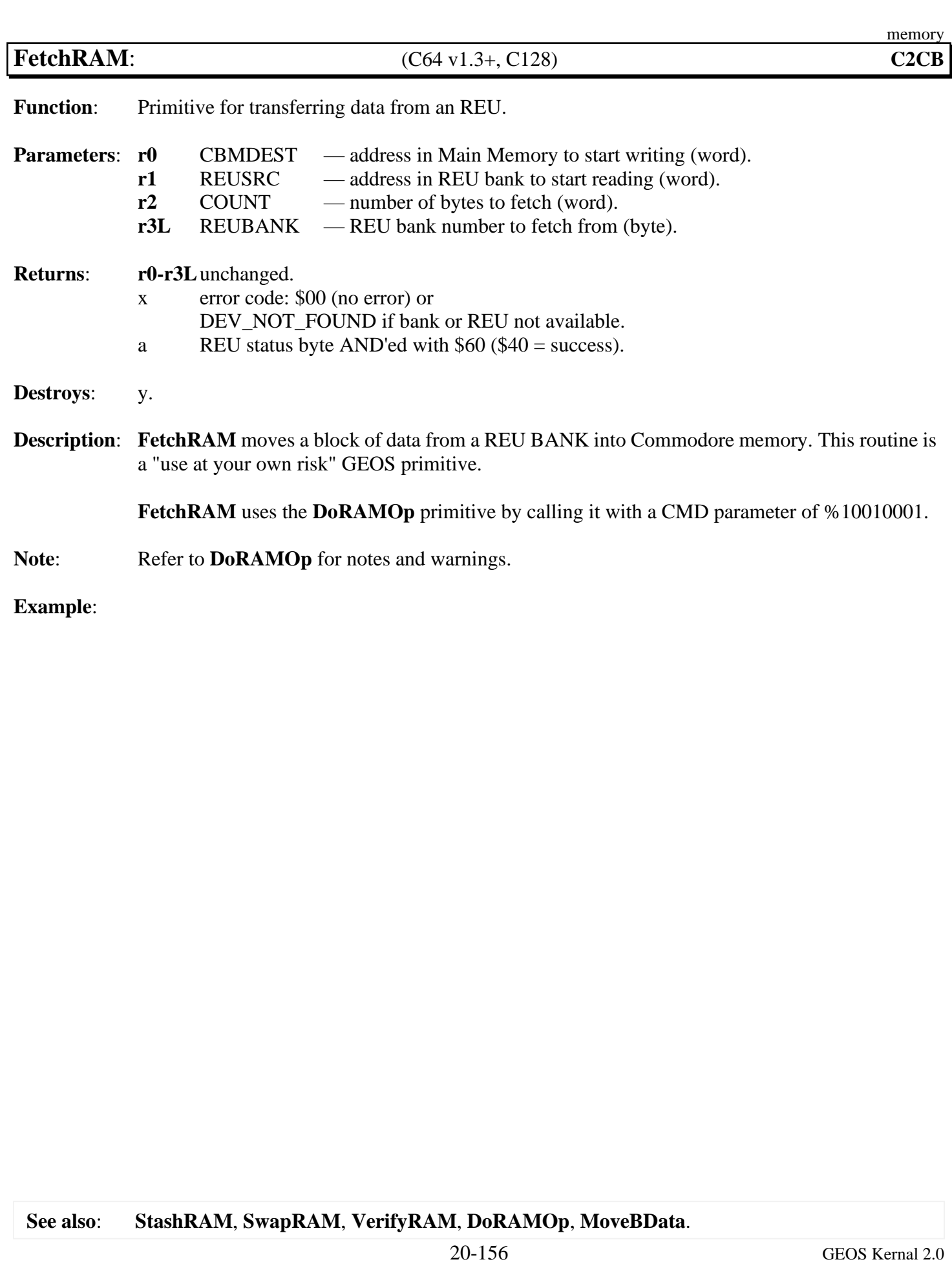

<span id="page-400-0"></span>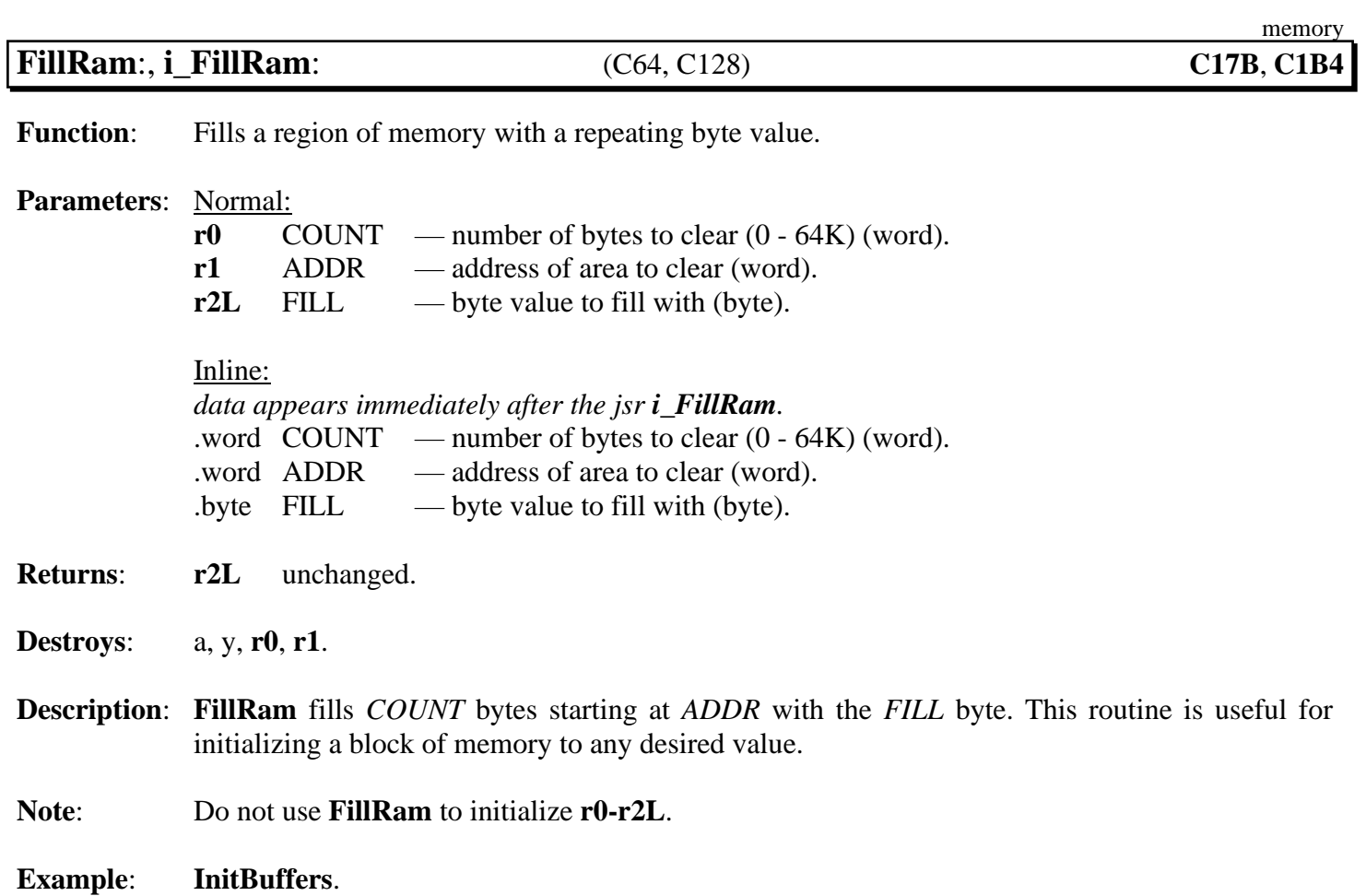

<span id="page-401-0"></span>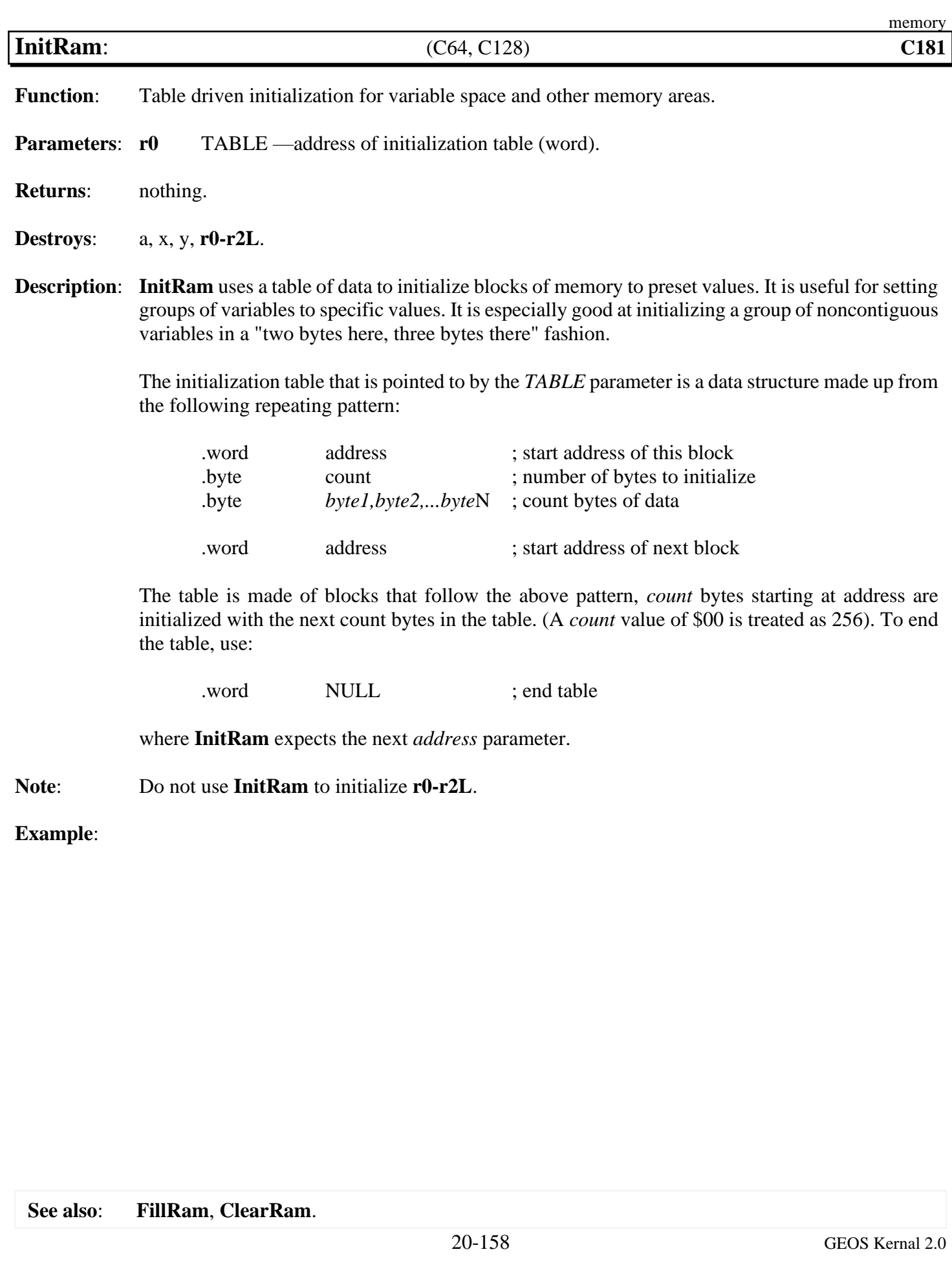

<span id="page-402-0"></span>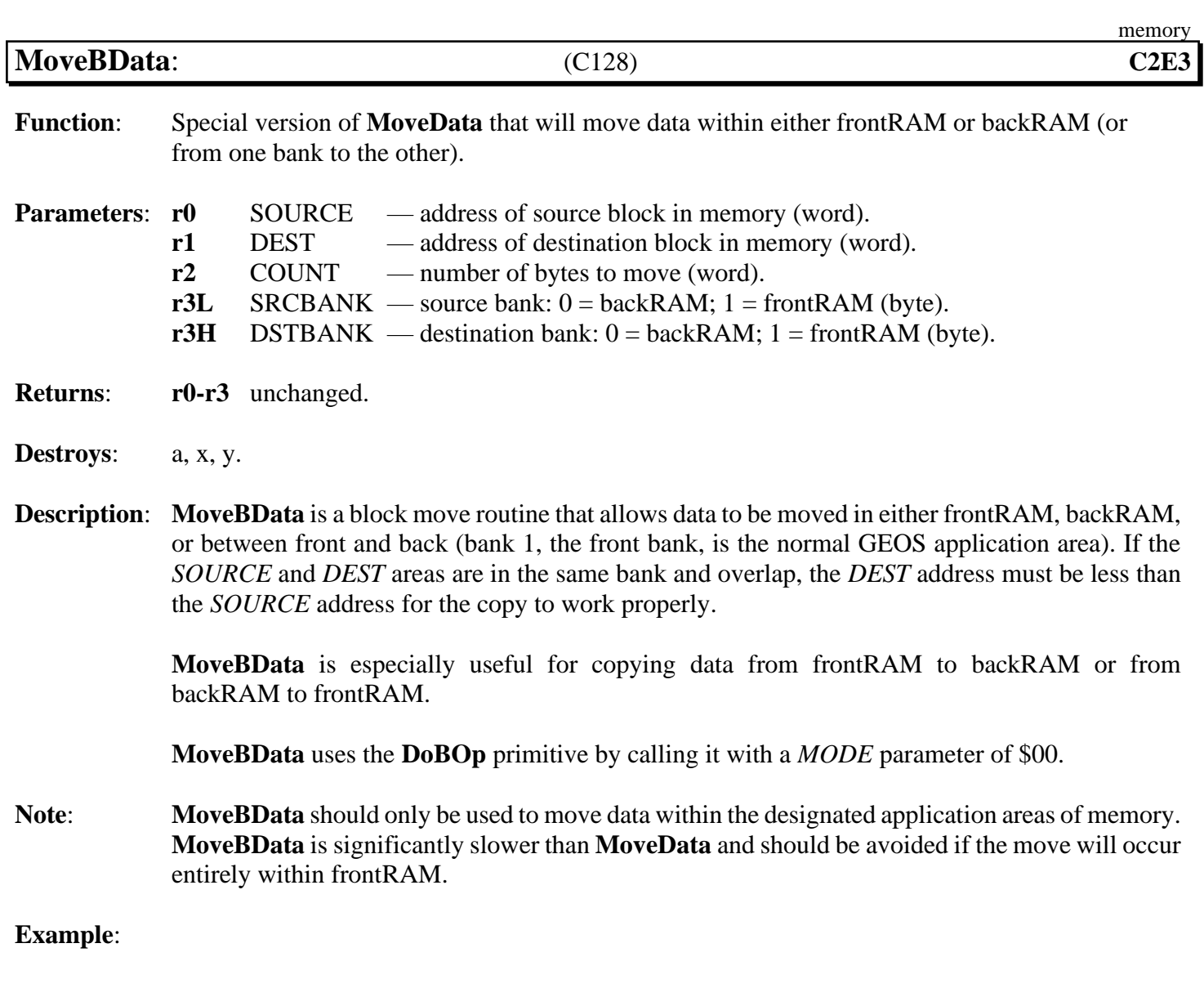

<span id="page-403-0"></span>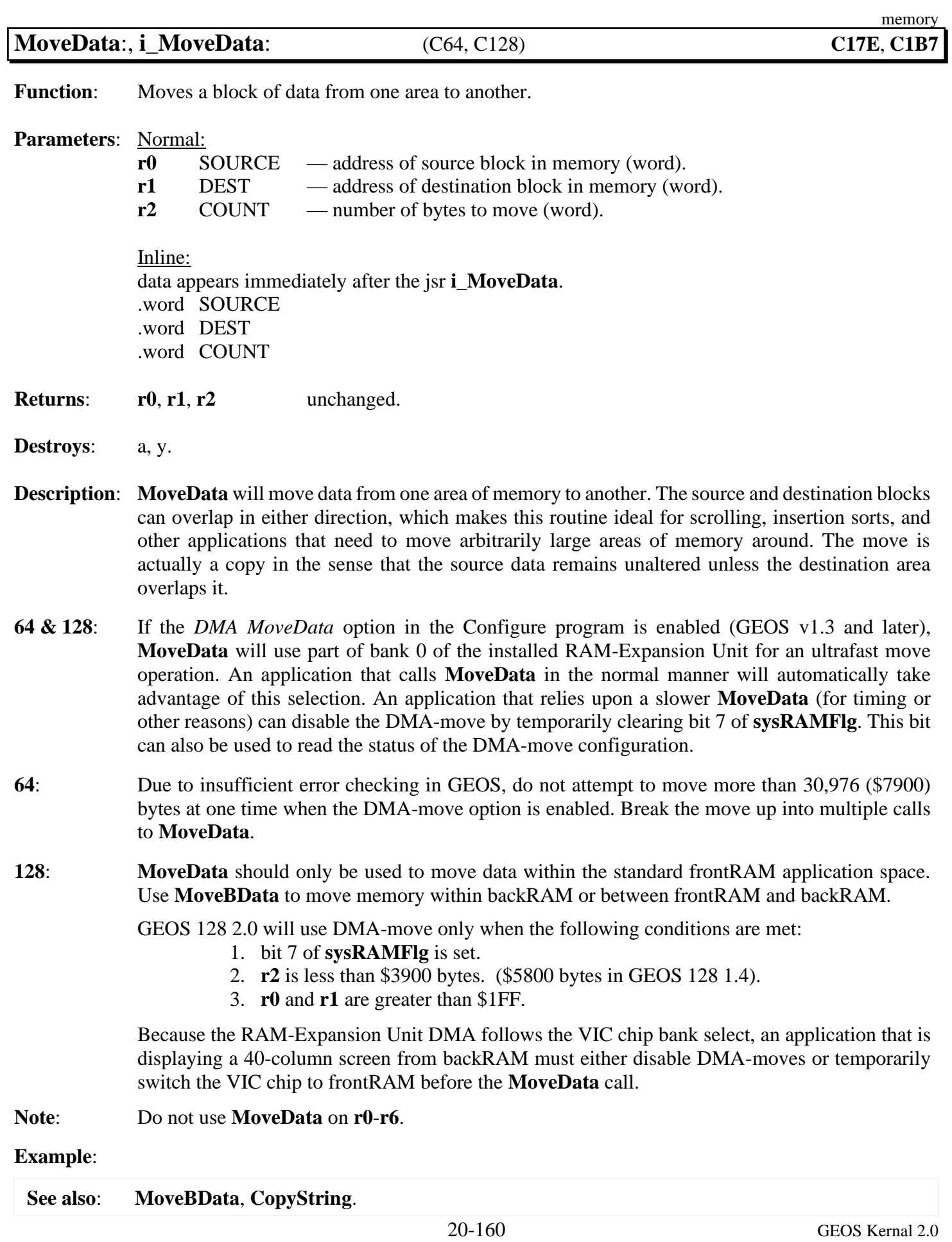

<span id="page-404-0"></span>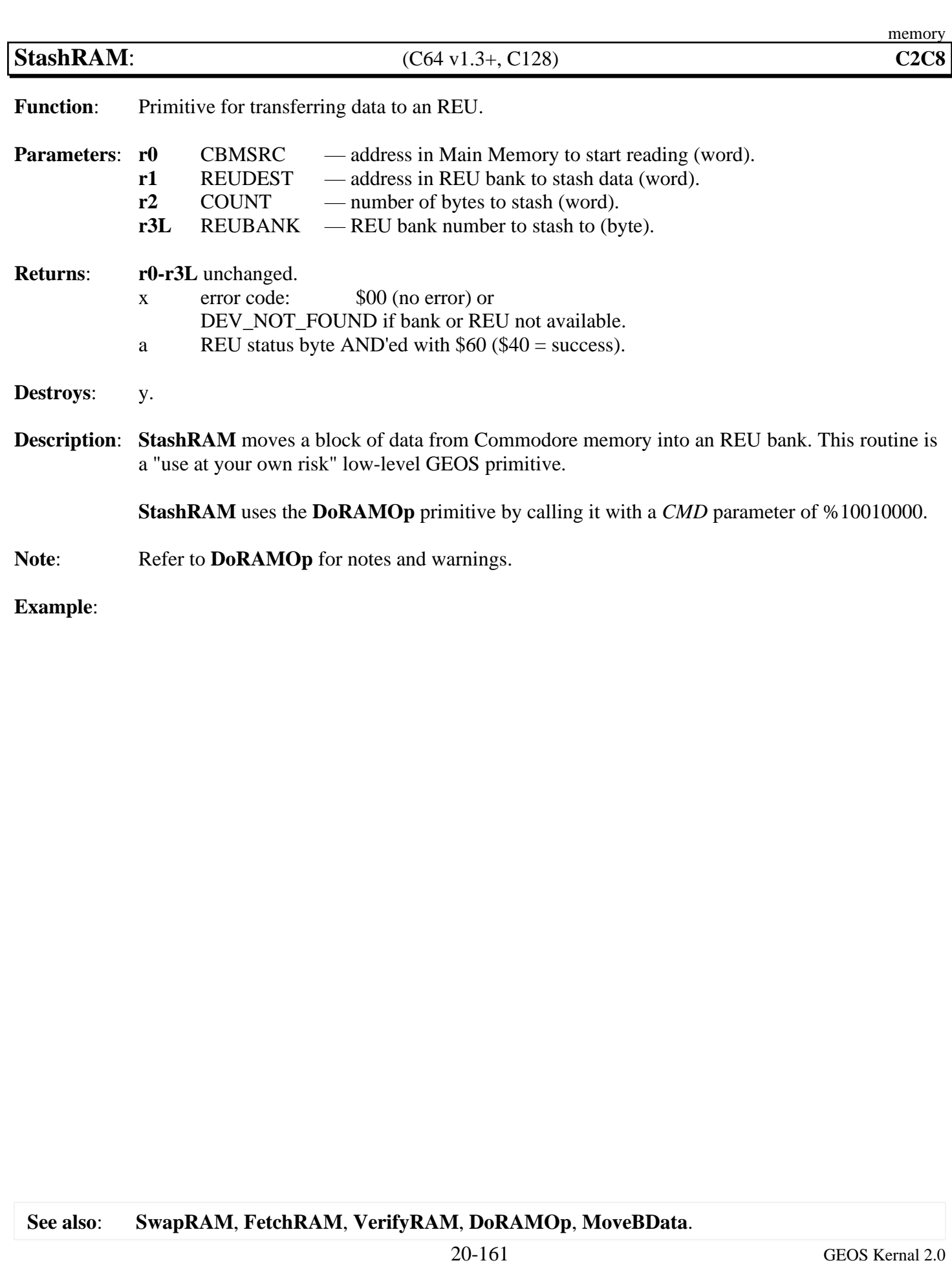

<span id="page-405-0"></span>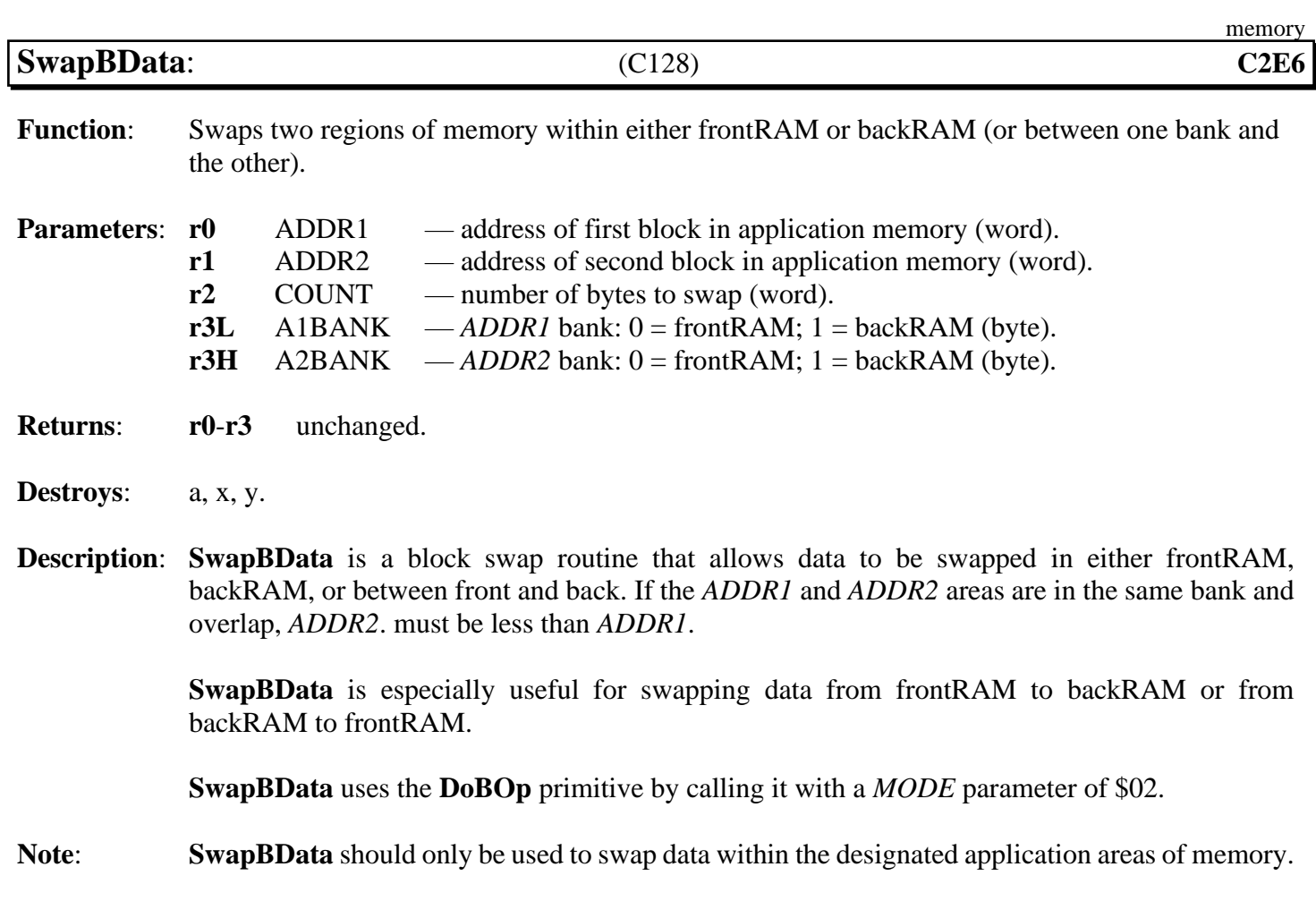

**See also**: **[MoveBData](#page-402-0)**, **[VerifyBData](#page-407-0)**, **[DoBOp](#page-397-0)**.

<span id="page-406-0"></span>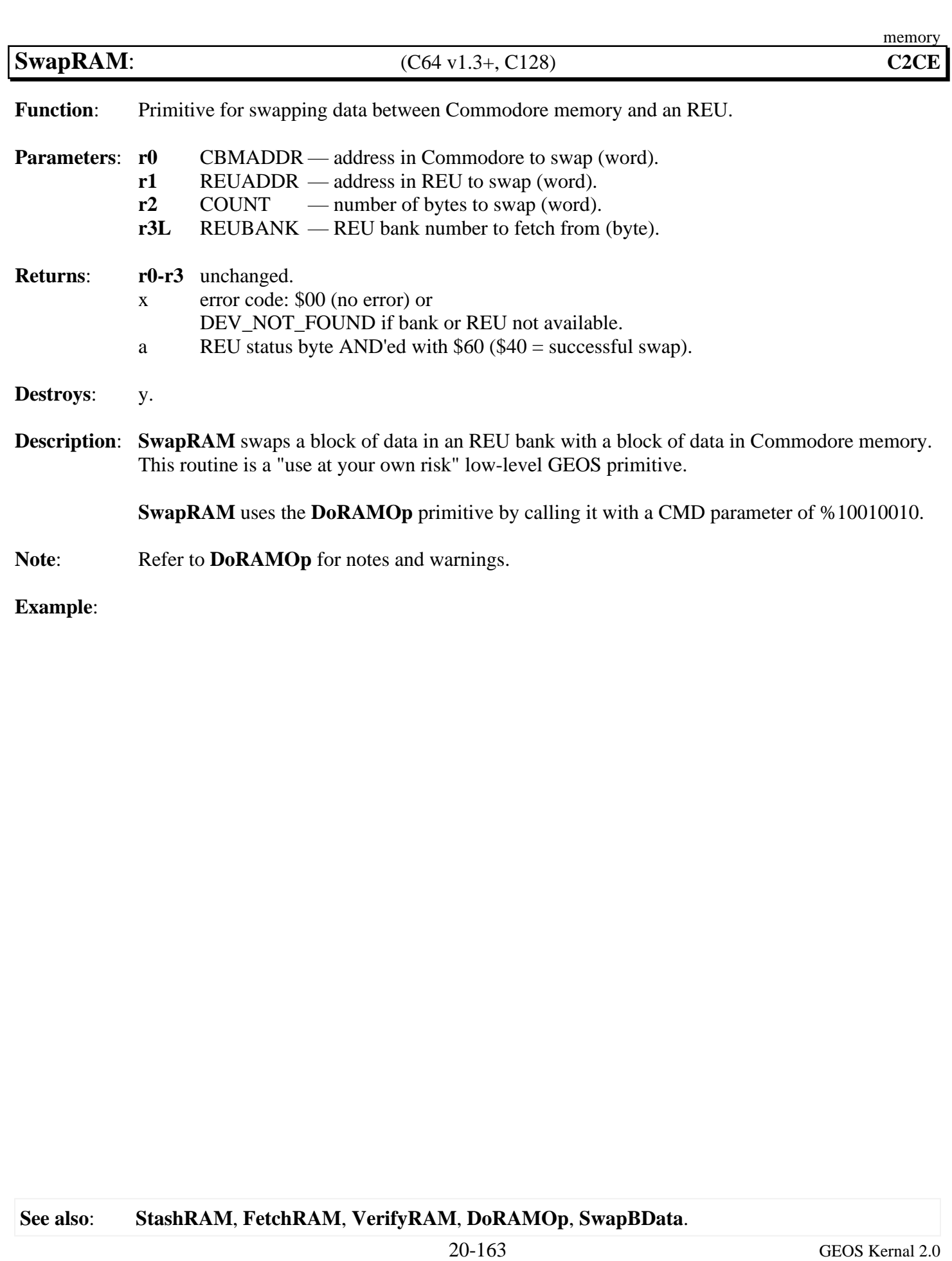

<span id="page-407-0"></span>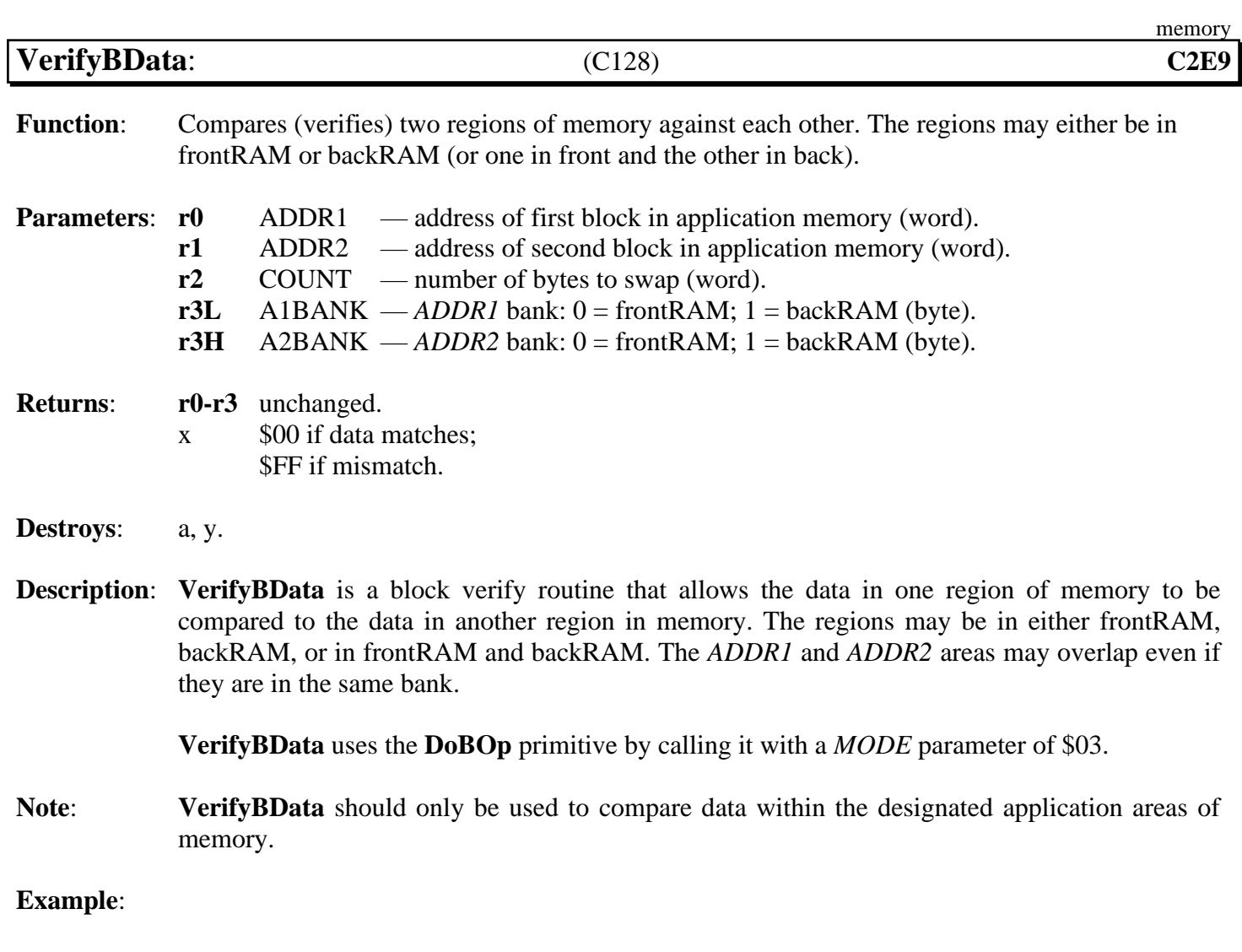

## **See also**: **[MoveBData](#page-402-0)**, **[SwapBData](#page-405-0)**, **[DoBOp](#page-397-0)**.

<span id="page-408-0"></span>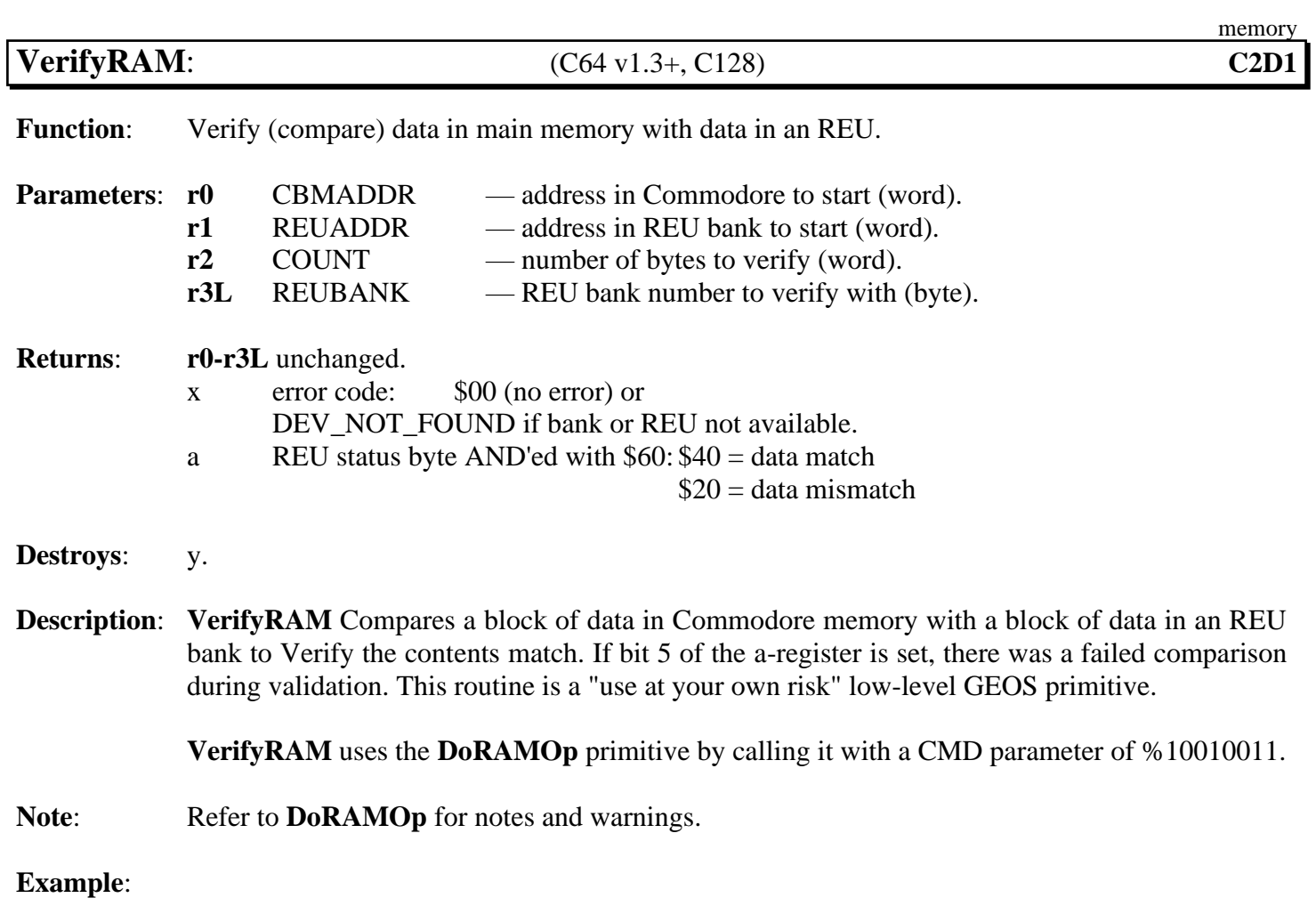

# **mouse/sprite**

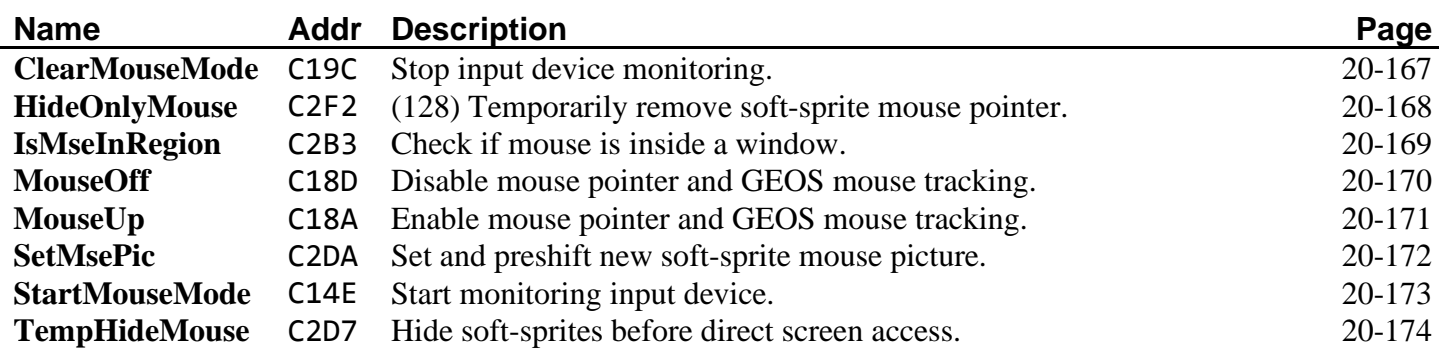

<span id="page-410-0"></span>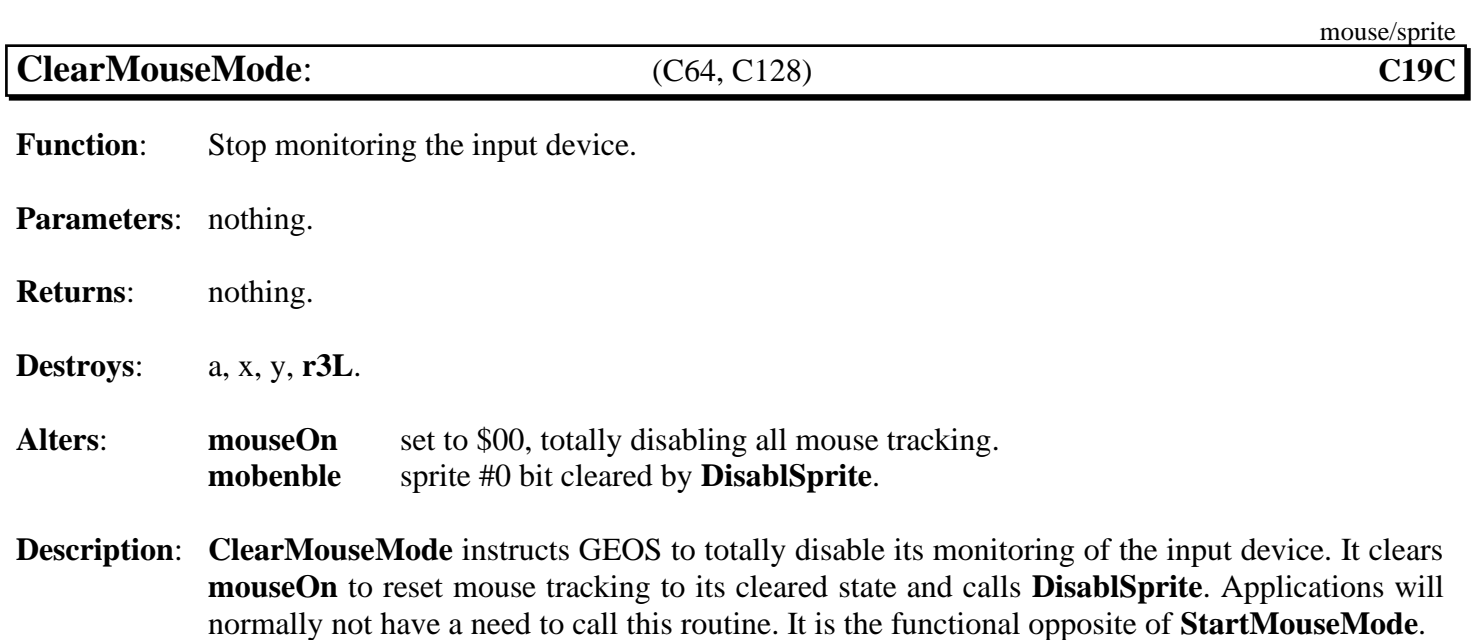

### **See also**: **[StartMouseMode](#page-416-0)**, **[MouseOff](#page-413-0)**.

<span id="page-411-0"></span>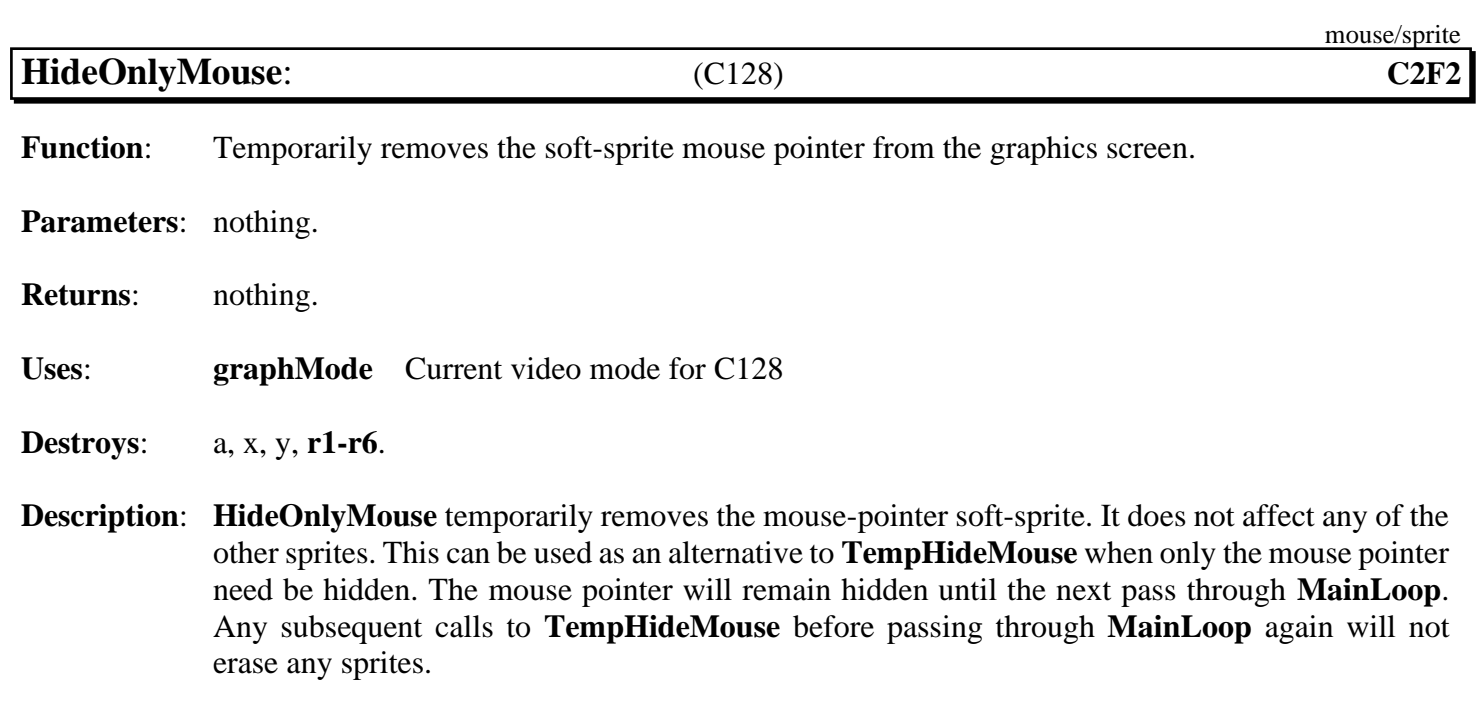

In 40-column mode (when bit 7 of **[graphMode](#page-193-0)** is zero), **[HideOnlyMouse](#page-411-0)** exits immediately without affecting the hardware sprites. Also, be aware that any subsequent GEOS graphic operation will hide any visible sprites by calling **[TempHideMouse](#page-417-0)**, so this routine is not especially useful if using GEOS graphics routines.

**Example**:

<span id="page-412-0"></span>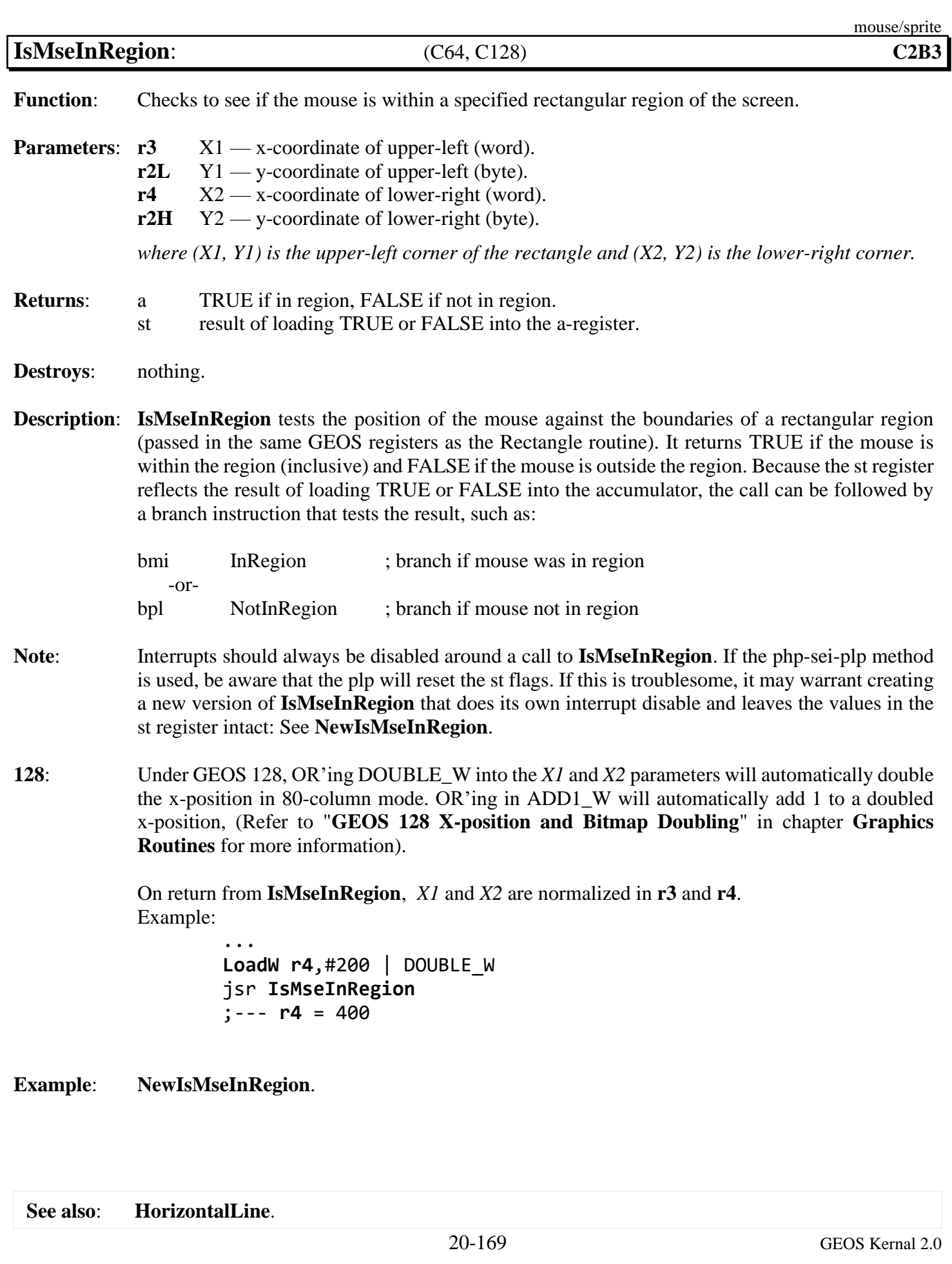

<span id="page-413-0"></span>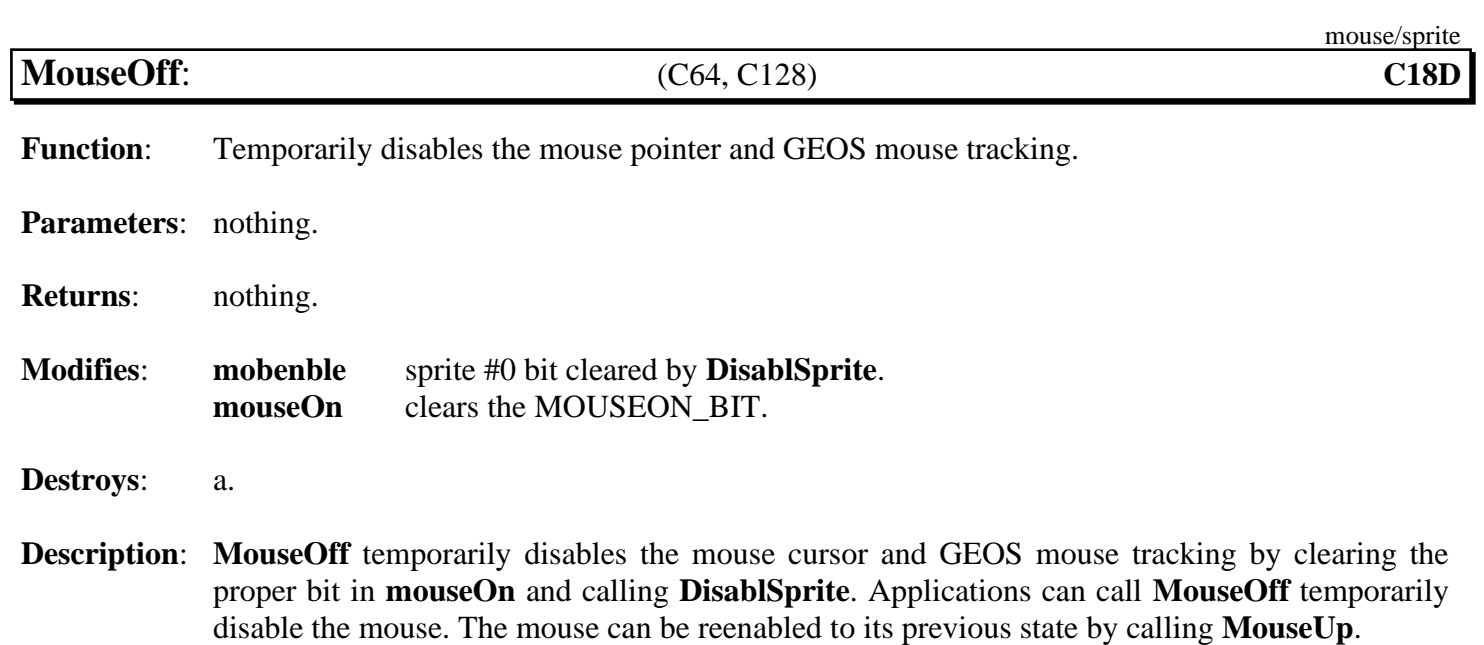

#### **See also**: **[MouseUp](#page-414-0)**, **[ClearMouseMode](#page-410-0)**.

<span id="page-414-0"></span>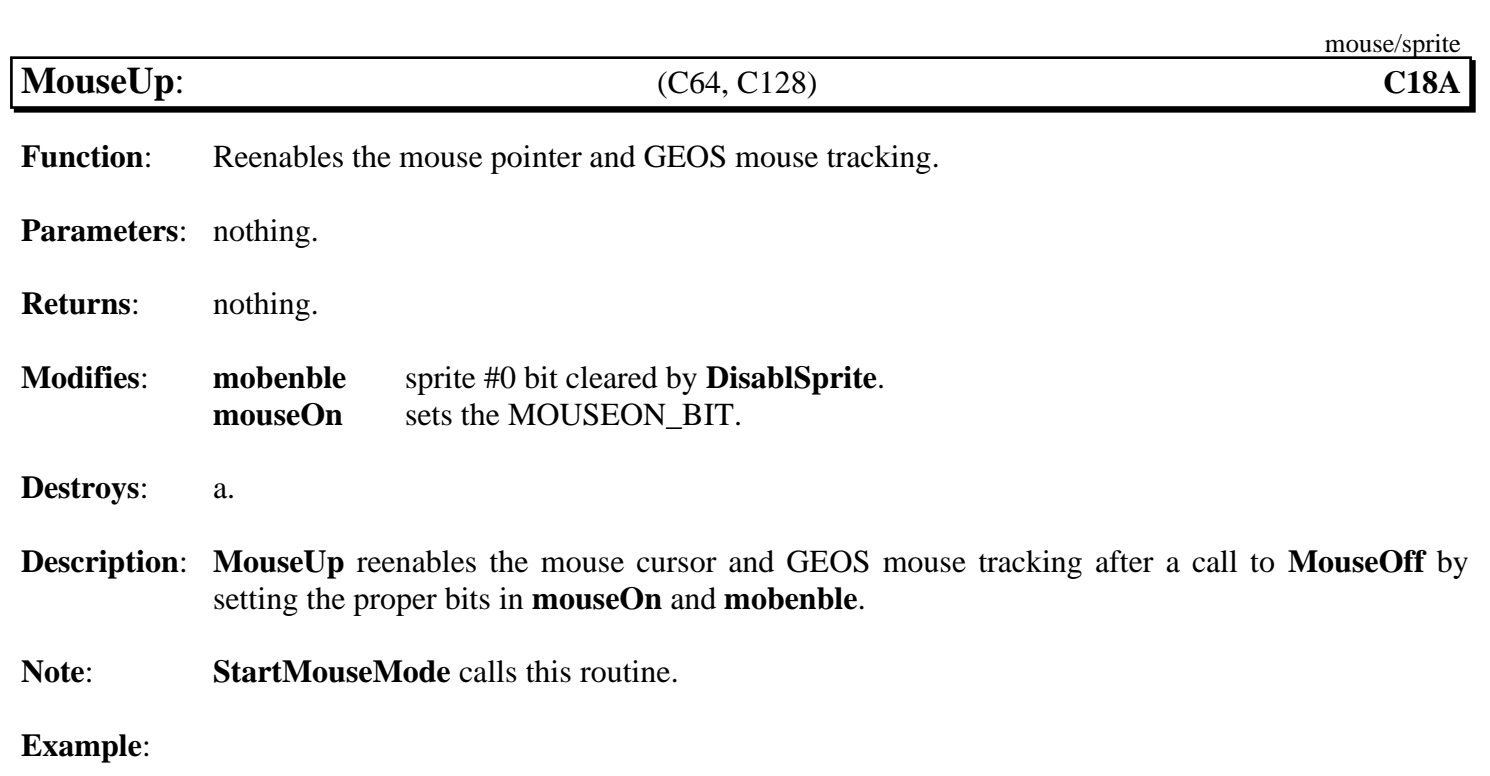

#### **See also**: **[MouseOff](#page-413-0)**, **[ClearMouseMode](#page-410-0)**.

<span id="page-415-0"></span>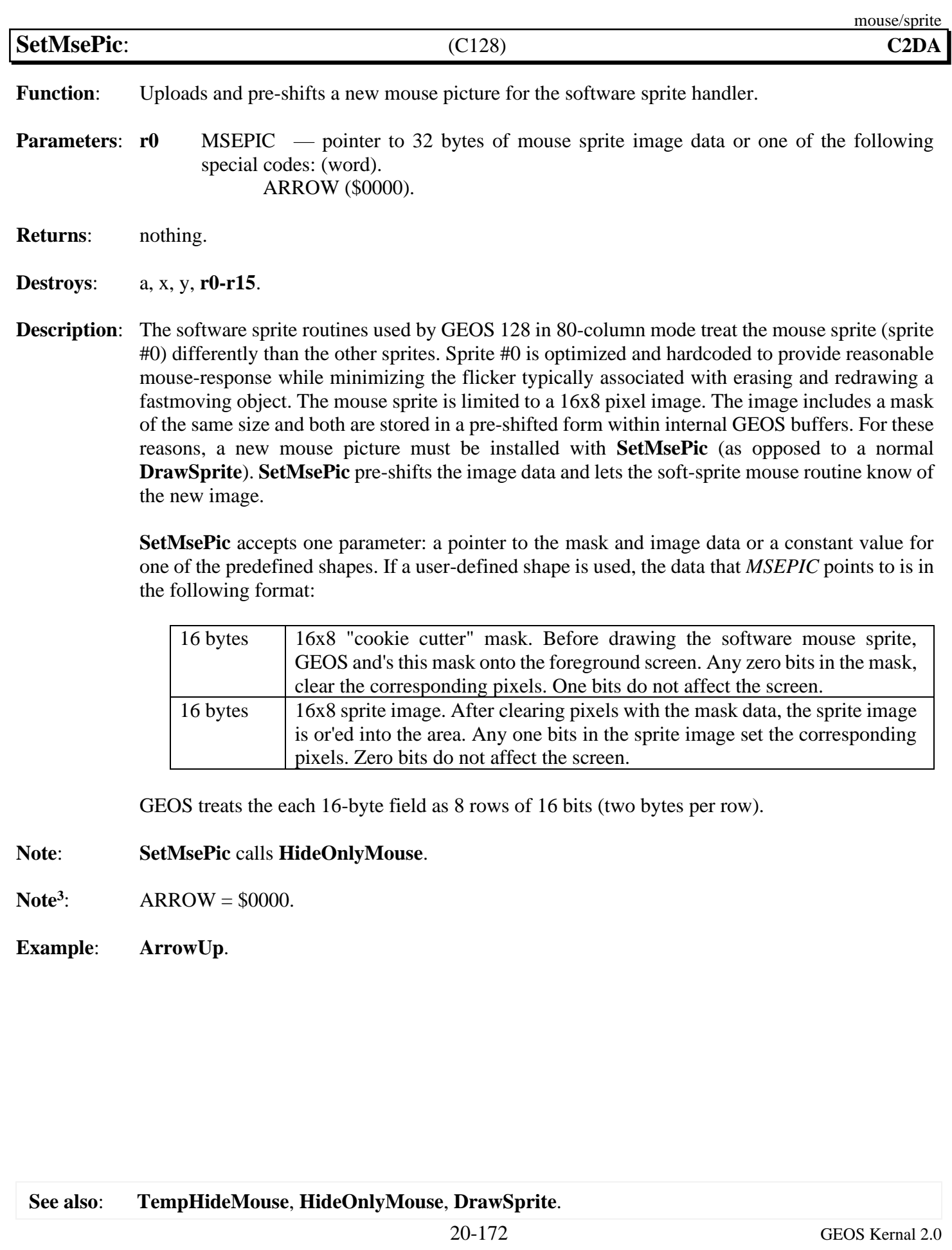

<span id="page-416-0"></span>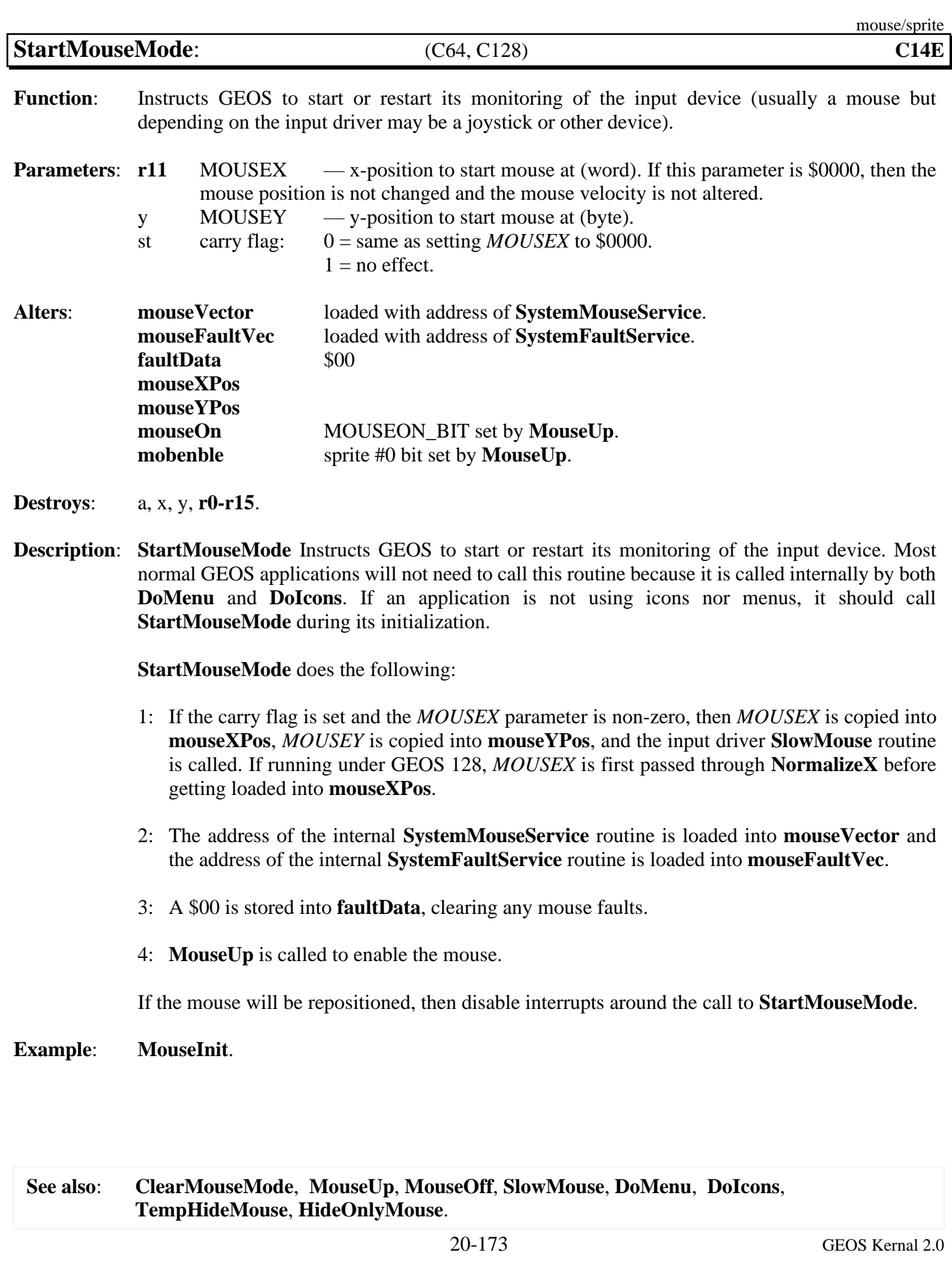

<span id="page-417-0"></span>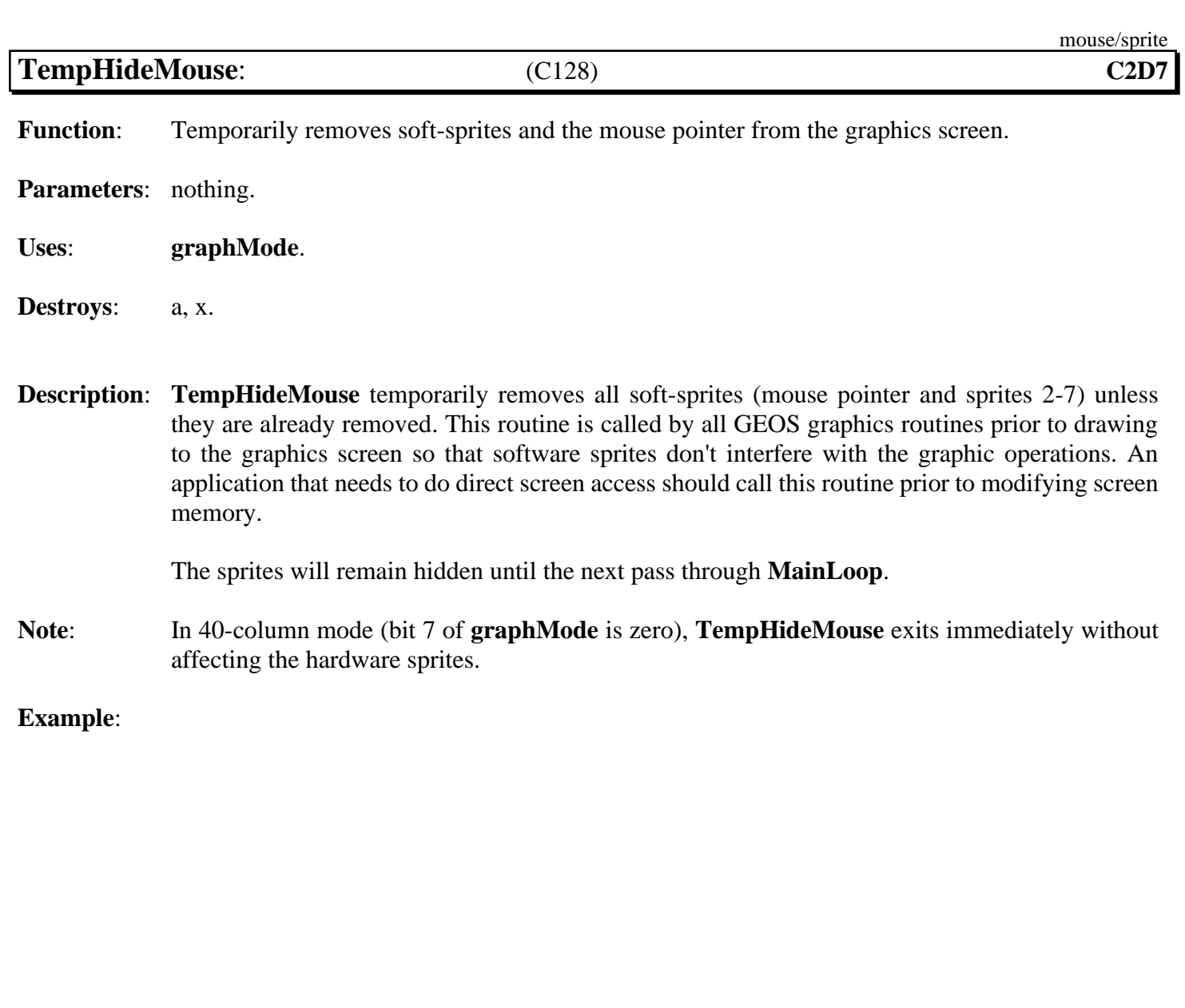

# **print driver**

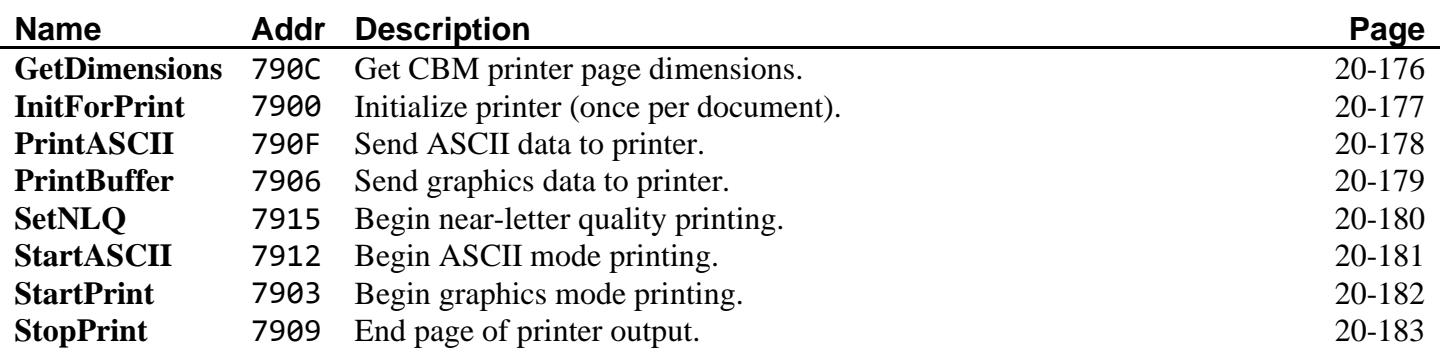

**Note**: C128 caches the active print driver. See **[GetFile](#page-274-0)** notes to see how to load the driver from cache instead of from disk.

<span id="page-419-0"></span>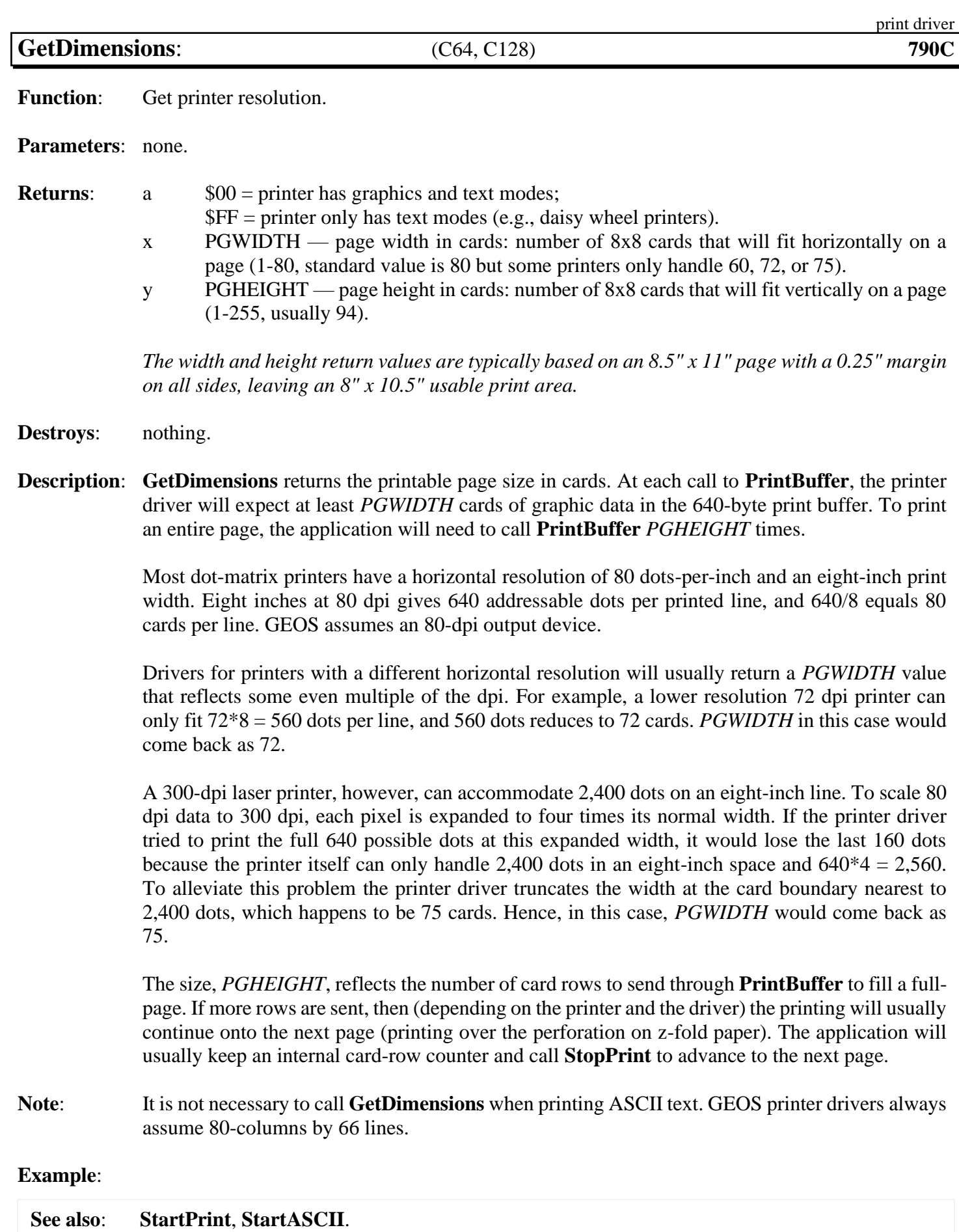

<span id="page-420-0"></span>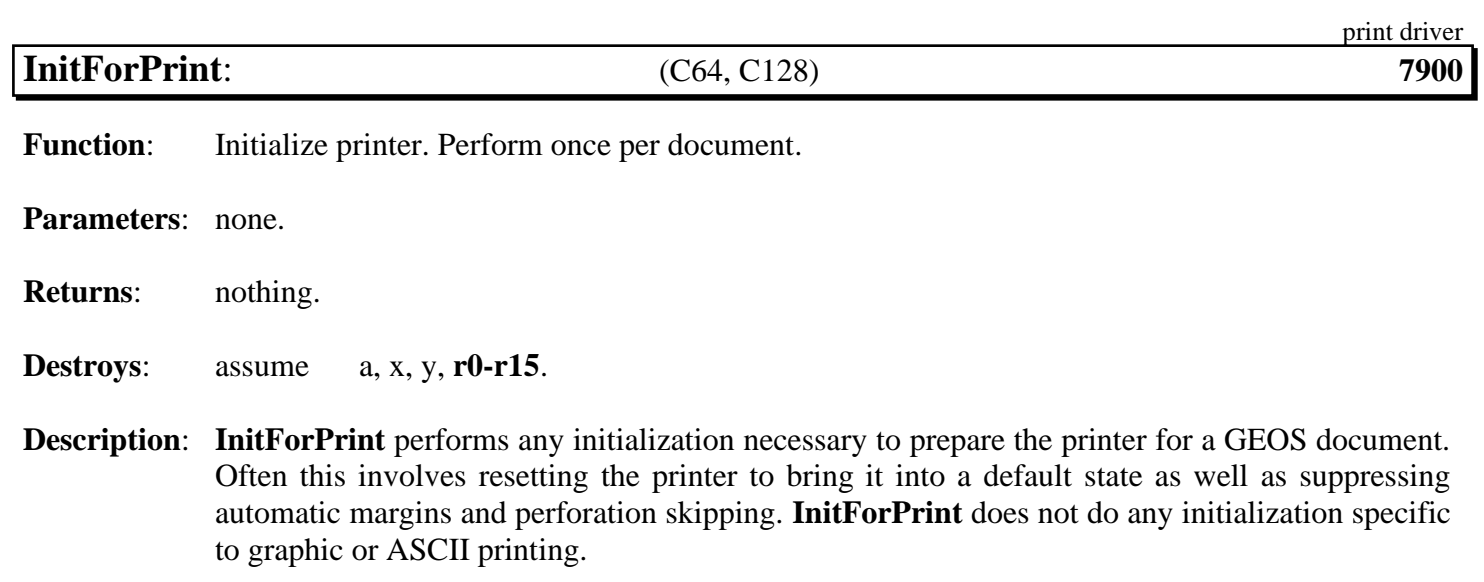

**[InitForPrint](#page-420-0)** is also used to set the printer baud rate for serial printers.

**Example**:

**See also**: **[StartPrint](#page-425-0)**, **[StartASCII](#page-424-0)**.

<span id="page-421-0"></span>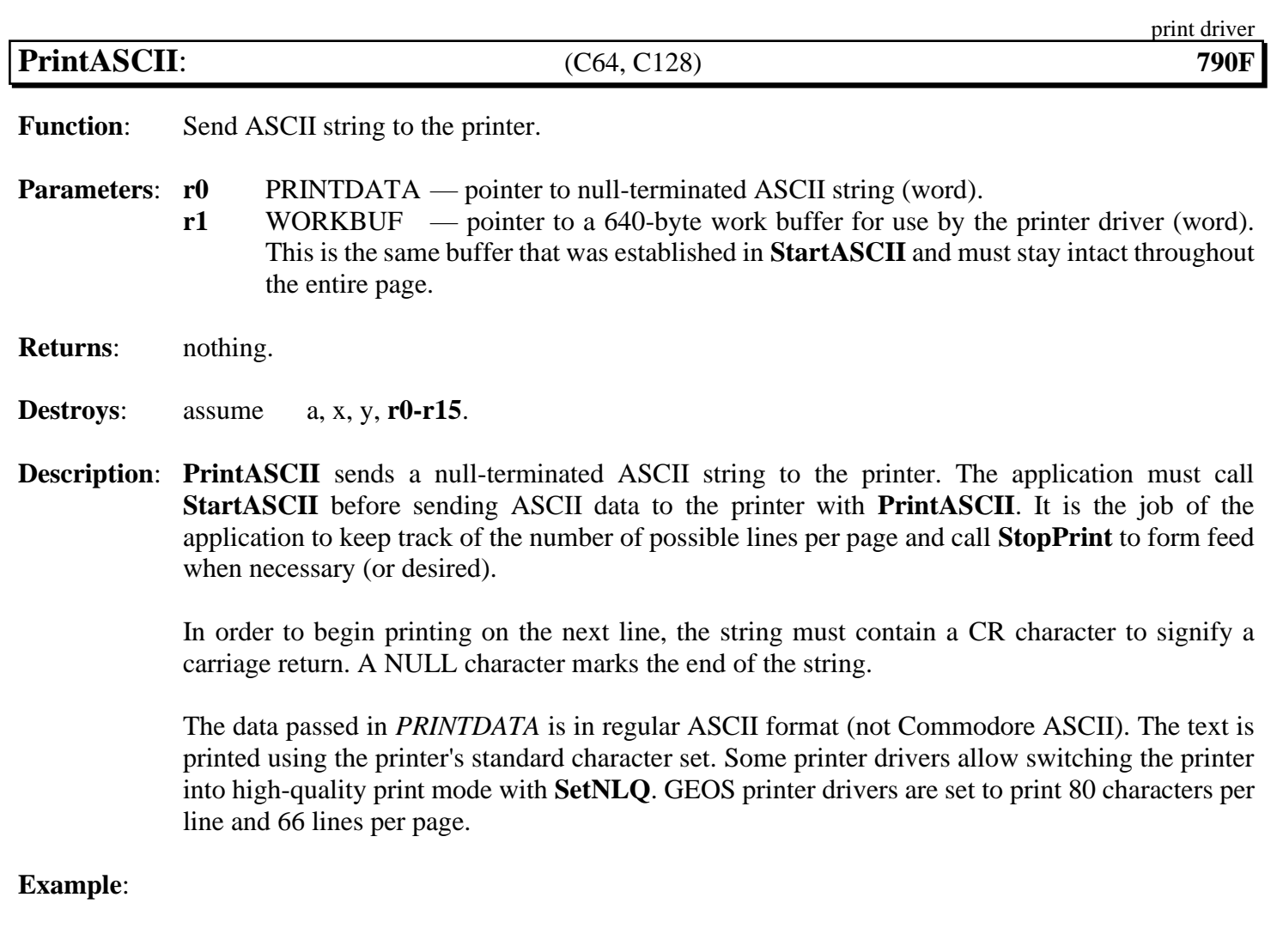

**See also**: **[StartPrint](#page-425-0)**, **[StartASCII](#page-424-0)**.

<span id="page-422-0"></span>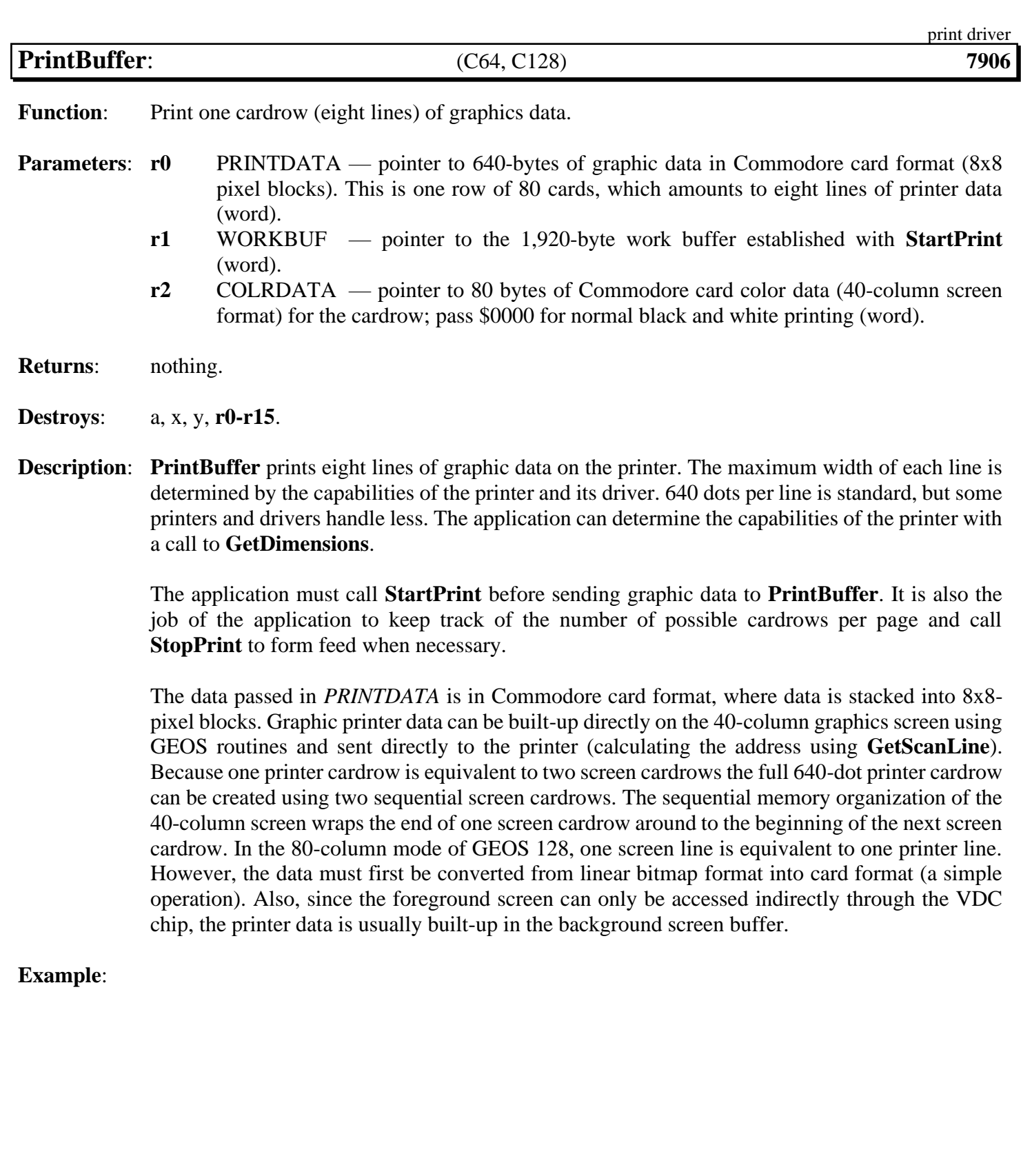

<span id="page-423-0"></span>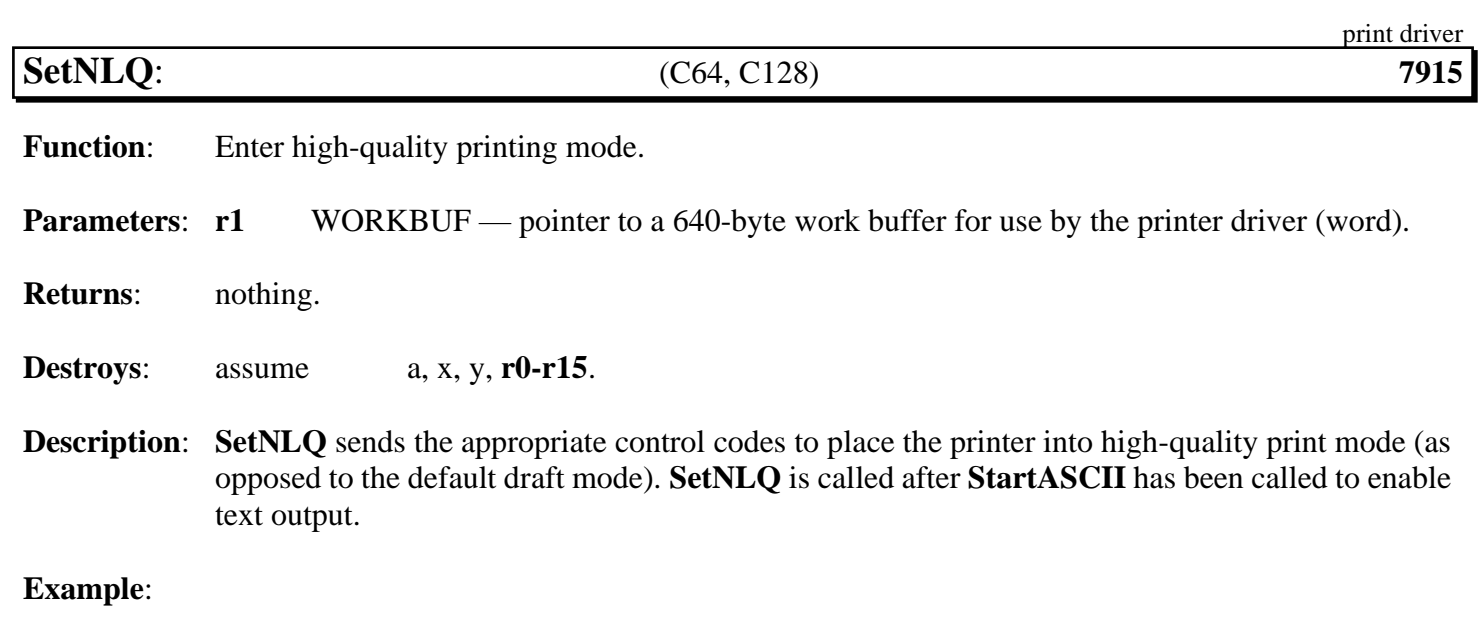

<span id="page-424-0"></span>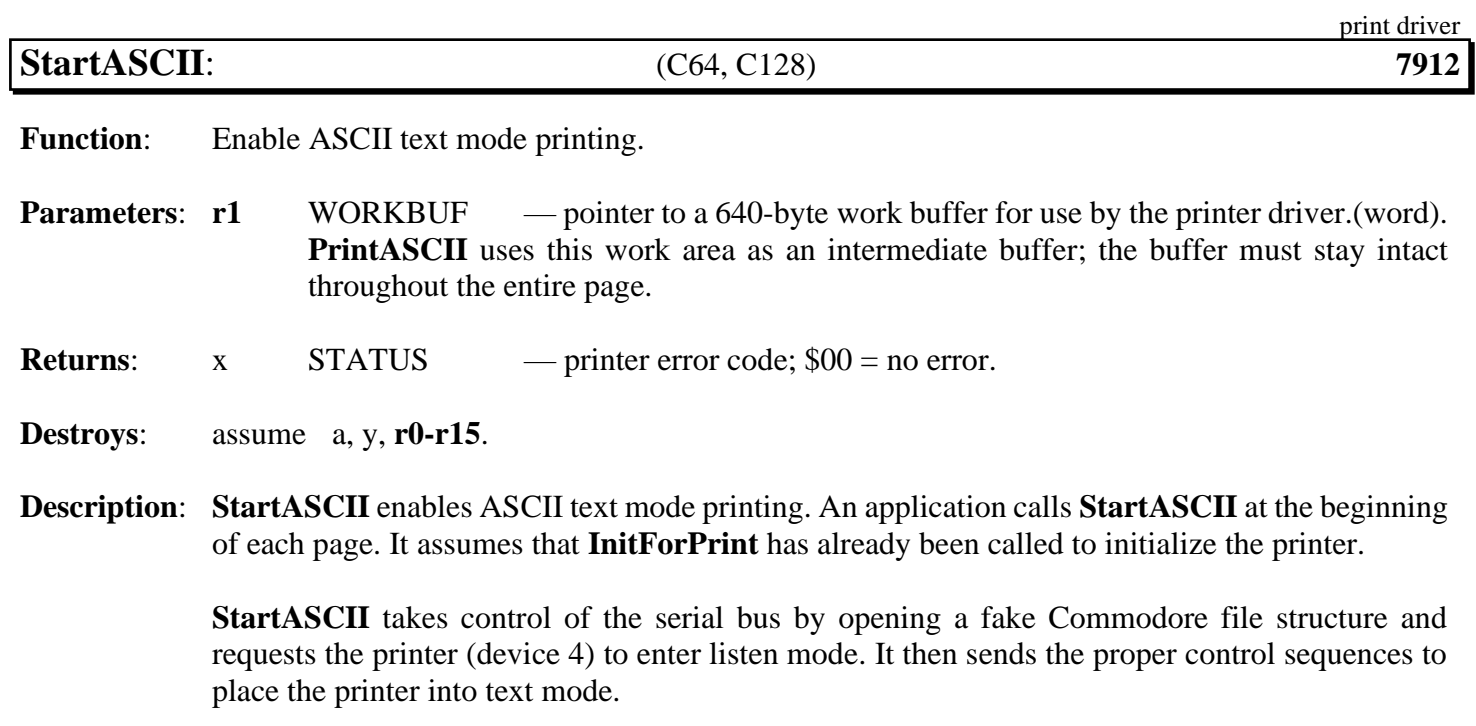

## **See also**: **[PrintASCII](#page-421-0)**, **[StopPrint](#page-426-0)**, **[StartPrint](#page-425-0)**.

<span id="page-425-0"></span>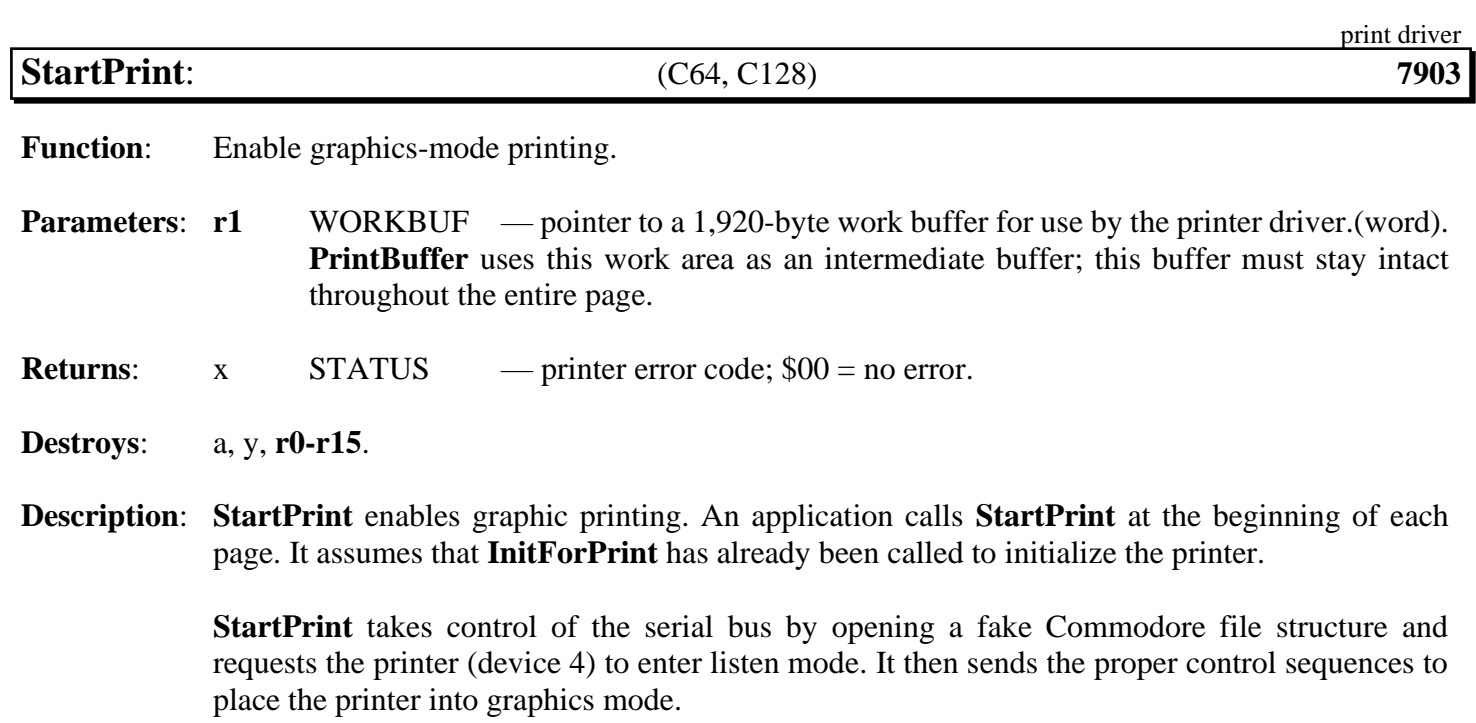

**See also**: **[StopPrint](#page-426-0)**, **[StartASCII](#page-424-0)**.

<span id="page-426-0"></span>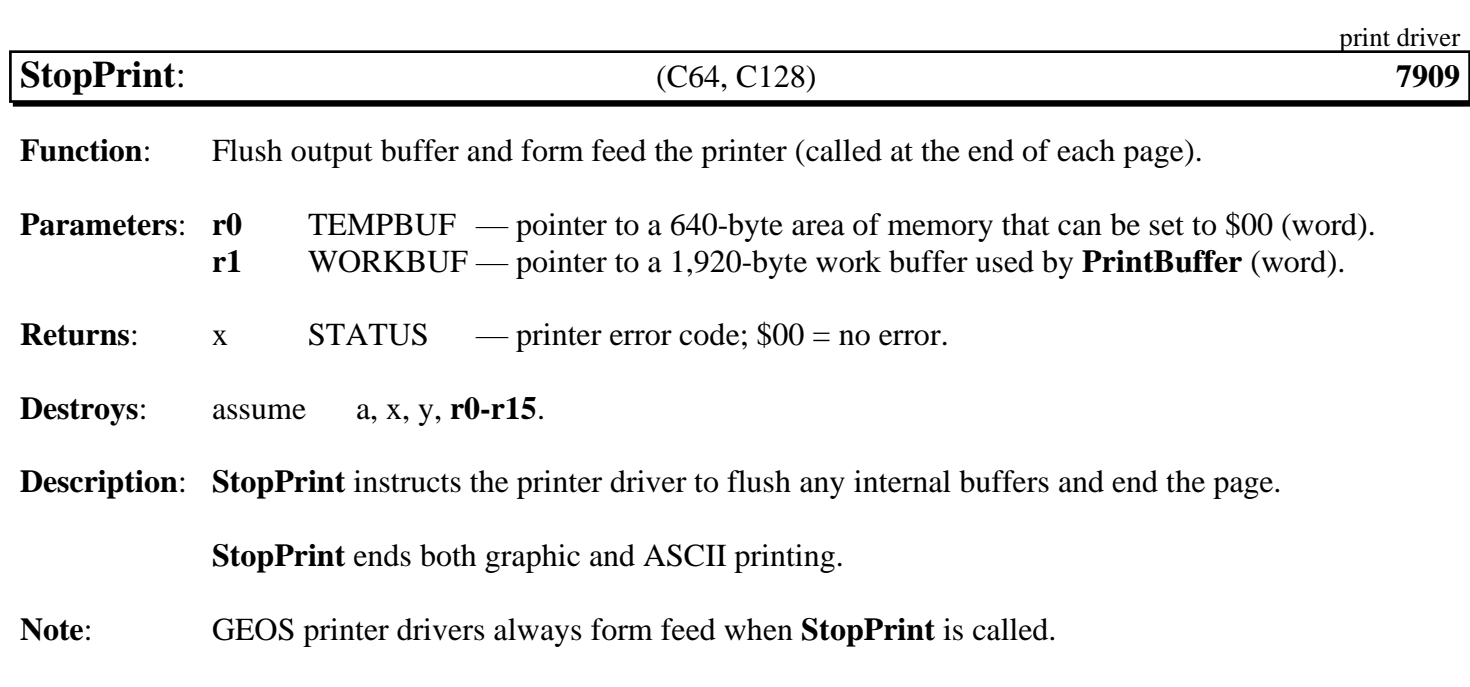

**See also**: **[StartPrint](#page-425-0)**, **[StartASCII](#page-424-0)**.

## **process**

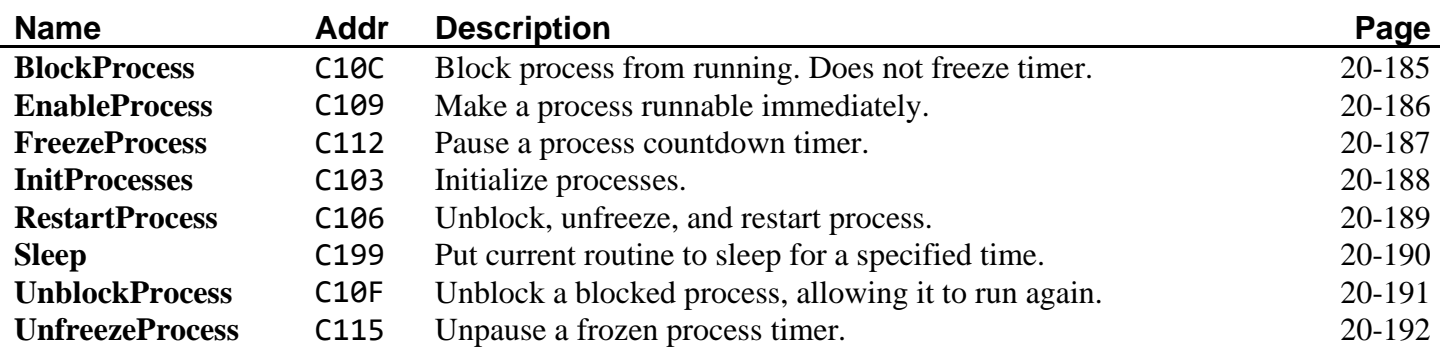

<span id="page-428-0"></span>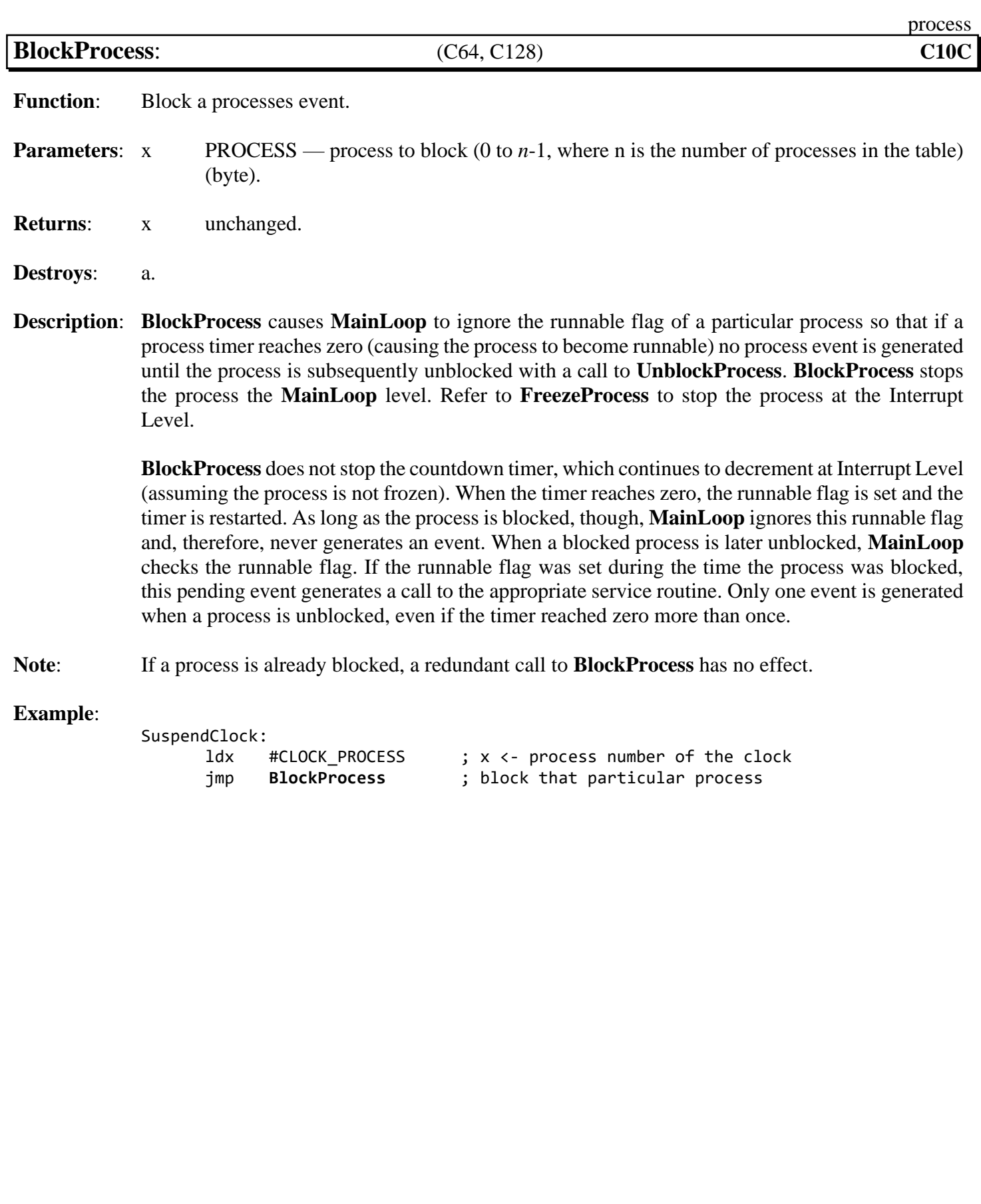

**See also**: **[UnblockProcess](#page-434-0)**, **[FreezeProcess](#page-430-0)**.

<span id="page-429-0"></span>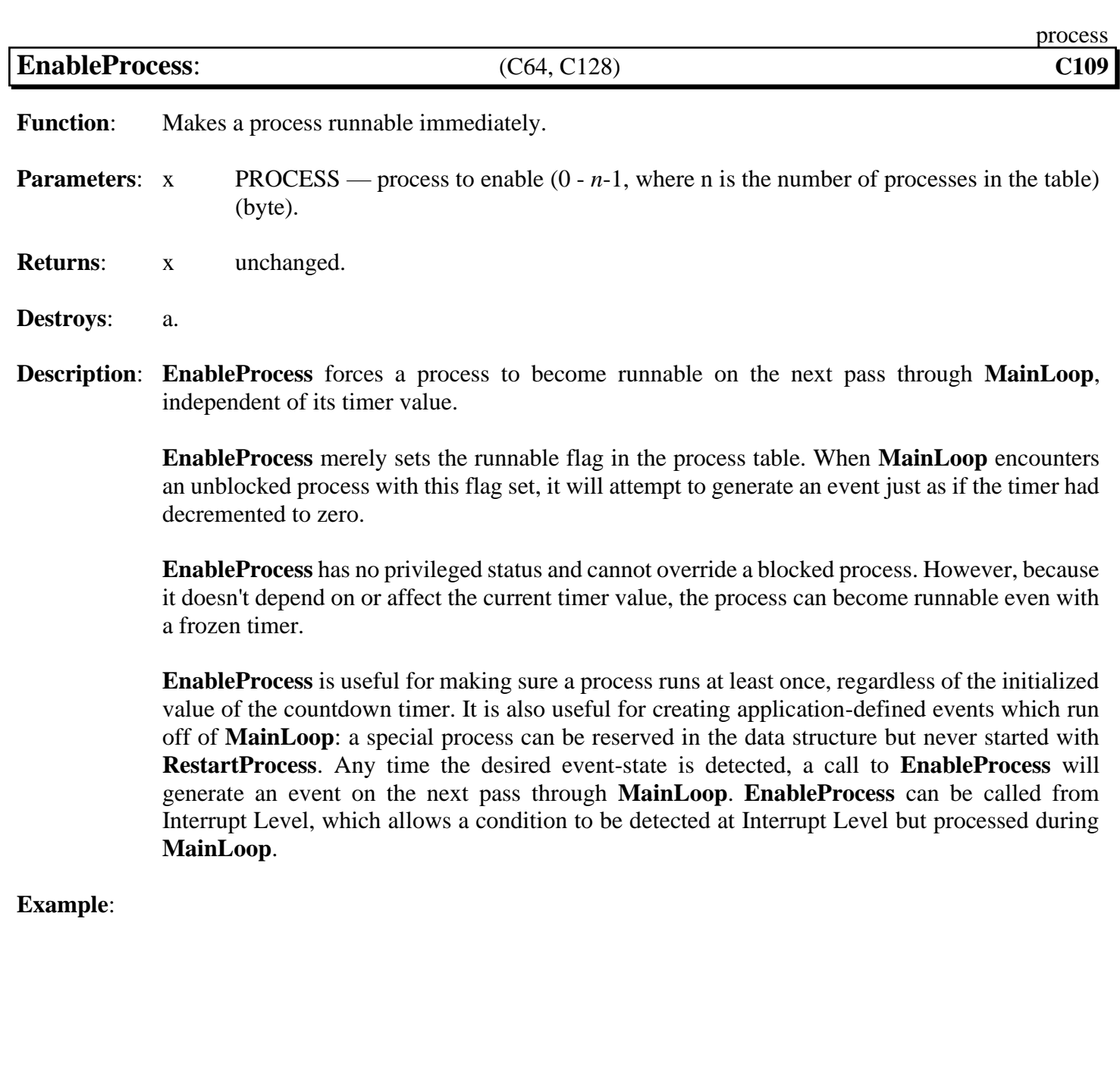

**See also**: **[InitProcesses](#page-431-0)**, **[RestartProcess](#page-432-0)**, **[UnfreezeProcess](#page-435-0)**, **[UnblockProcess](#page-434-0)**.

<span id="page-430-0"></span>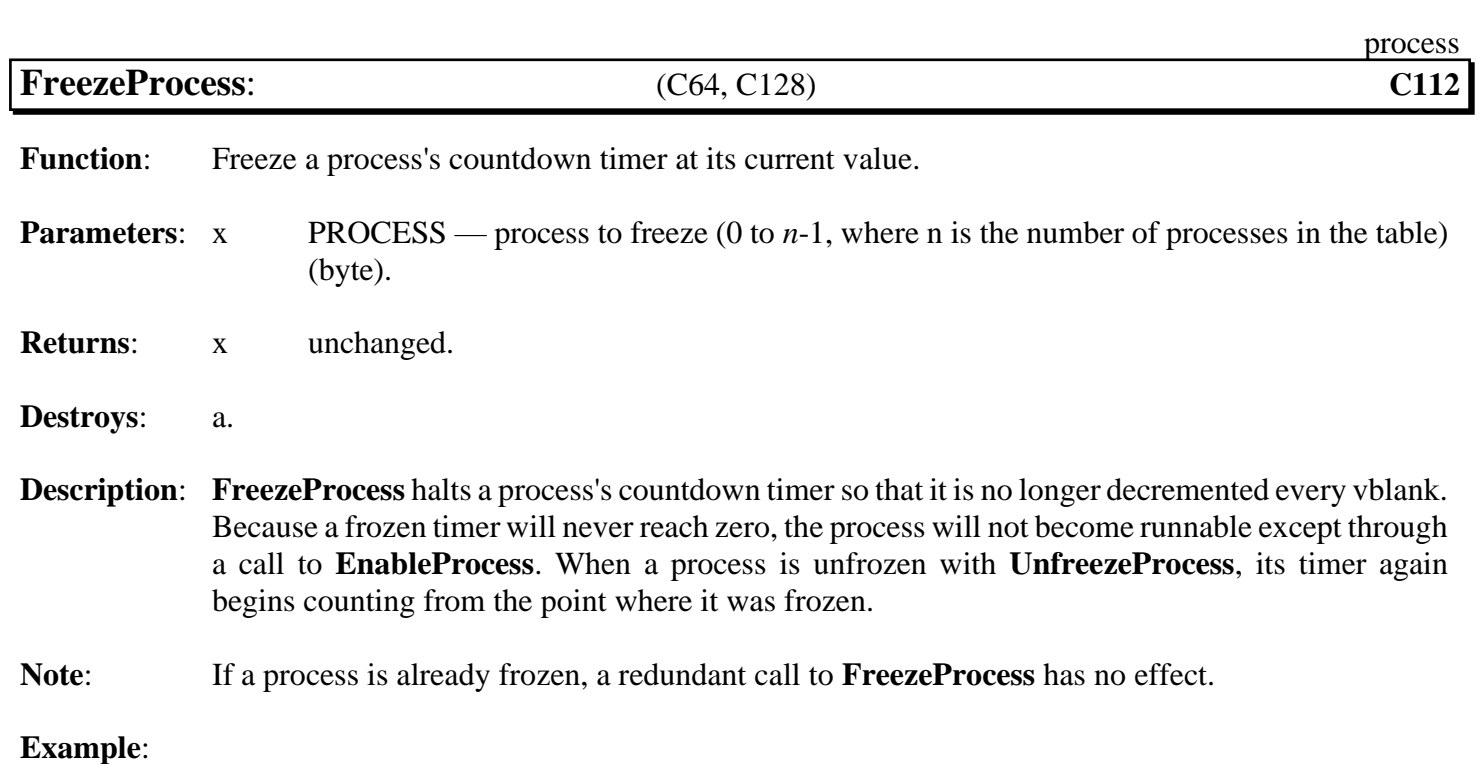

<span id="page-431-0"></span>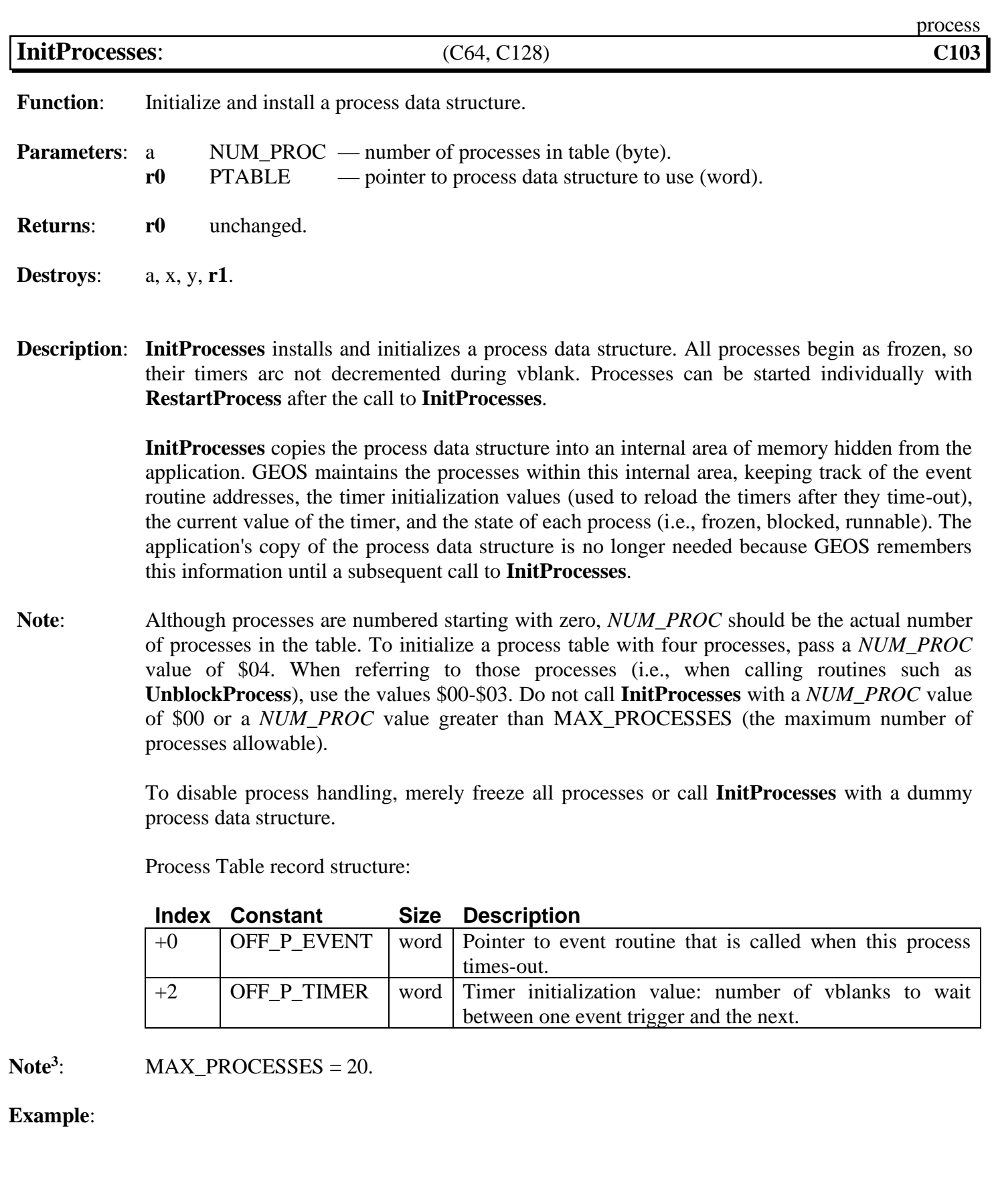

**See also**: **[Sleep](#page-433-0)**, **[RestartProcess](#page-432-0)**.
<span id="page-432-0"></span>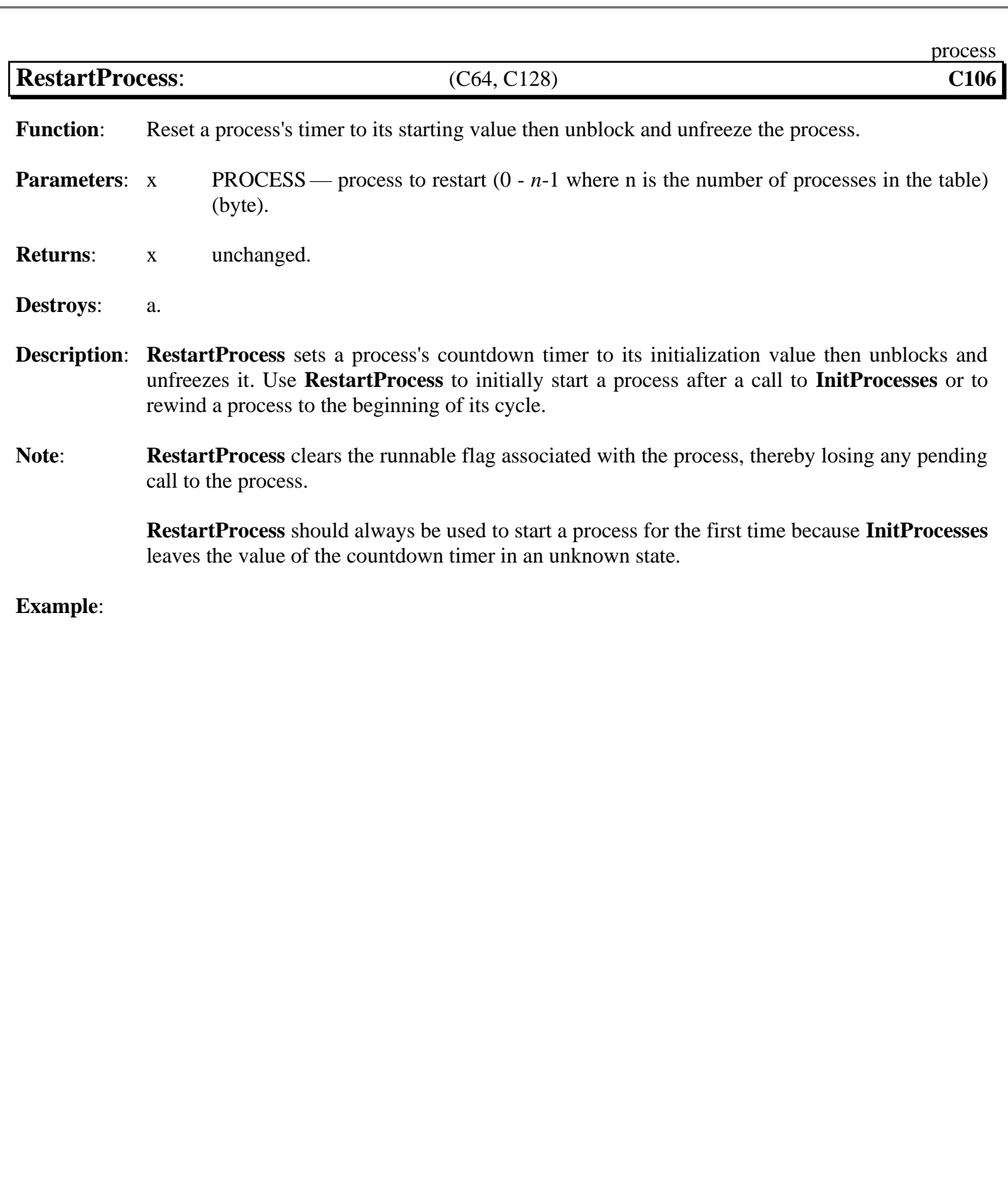

**See also**: **[InitProcesses](#page-431-0)**, **[EnableProcess](#page-429-0)**, **[UnfreezeProcess](#page-435-0)**, **[UnblockProcess](#page-434-0)**.

<span id="page-433-0"></span>

**Function:** Pause execution of a subroutine ("go to sleep") for a given time interval.

**Parameters: [r0](#page-199-0)** DELAY — number of vblanks to sleep (word).

**Returns:** nothing: does not return directly to caller (see description below).

**Destroys**: a, x, y.

**Description: [Sleep](#page-433-0)** stops executing the current subroutine, forcing an early rts to the routine one level lower, putting the current routine "to sleep". At Interrupt Level, the *DELAY* value associated with each sleeping routine is decremented. When the associated *DELAY* value reaches zero, **[MainLoop](#page-374-0)** removes the sleeping routine from the sleep table and performs a jsr to the instruction following the original jsr **[Sleep](#page-433-0)**, expecting a subsequent rts to return control back to **[MainLoop](#page-374-0)**. For example, in the normal course of events, **[MainLoop](#page-374-0)** might call an icon event service routine (after an icon is clicked on). This service routine can perform a jsr **[Sleep](#page-433-0)**. **[Sleep](#page-433-0)** will force an early rts, which, in this case, happens to return control to **[MainLoop](#page-374-0)**. When the routine awakes (after *DELAY* vblanks have occurred), **[MainLoop](#page-374-0)** performs a jsr to the instruction that follows the original jsr **[Sleep](#page-433-0)**. When this wake-up jsr occurs, it occurs at some later time the contents of the processor registers and GEOS **pseudoregisters** are uninitialized. A subsequent rts will return to **[MainLoop](#page-374-0)**.

### Sleeping in Detail:

- 1: The application calls **[Sleep](#page-433-0)** with a jsr **[Sleep](#page-433-0)**. The jsr places a return address on the stack and transfers the processor to the **[Sleep](#page-433-0)** routine.
- 2: **[Sleep](#page-433-0)** pulls the return address (top two bytes) from the stack and places those values along with the *DELAY* parameter in an internal sleep table.
- 4: **[Sleep](#page-433-0)** executes an rts. Since the original caller's return address has been pulled from the stack and saved in the sleep table, this rts uses the next two bytes on the stack, which it assumes comprise a valid return address. (**Note**: it is imperative that this is in fact a return address; do not save any values on the stack before calling **[Sleep](#page-433-0)**).
- 5: At interrupt level GEOS decrements the sleep timer until it reaches zero.
- 6: On every pass, **[MainLoop](#page-374-0)** checks the sleep timers. If one is zero, then it removes that sleeping routine from the table, adds one to the return address it pulled from the stack (so it points to the instruction following the jsr **[Sleep](#page-433-0)**), and jsr's to this address. Because no context information is saved along with the **[Sleep](#page-433-0)** address, the awaking routine cannot depend on any values on the stack, in the GEOS pseudoregisters, or in the processor's registers.

### **Note**: A *DELAY* value of \$0000 will cause the routine to sleep only until the next pass through **[MainLoop](#page-374-0)**.

When debugging an application, be aware that **[Sleep](#page-433-0)** alters the normal flow of control.

**Example**: **[BeepThrice](#page-727-0)**.

**See also**: **[InitProcesses](#page-431-0)**.

<span id="page-434-0"></span>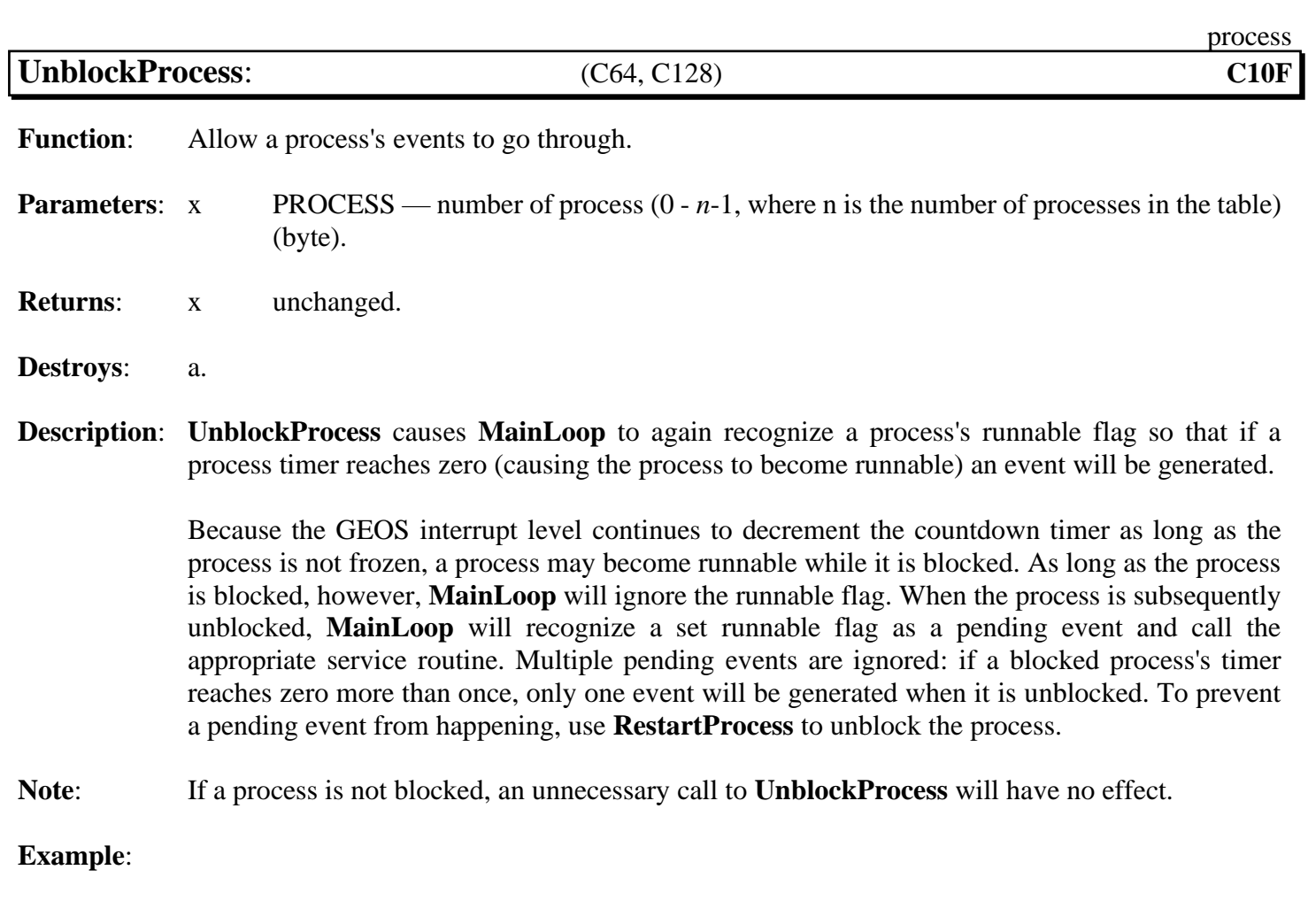

<span id="page-435-0"></span>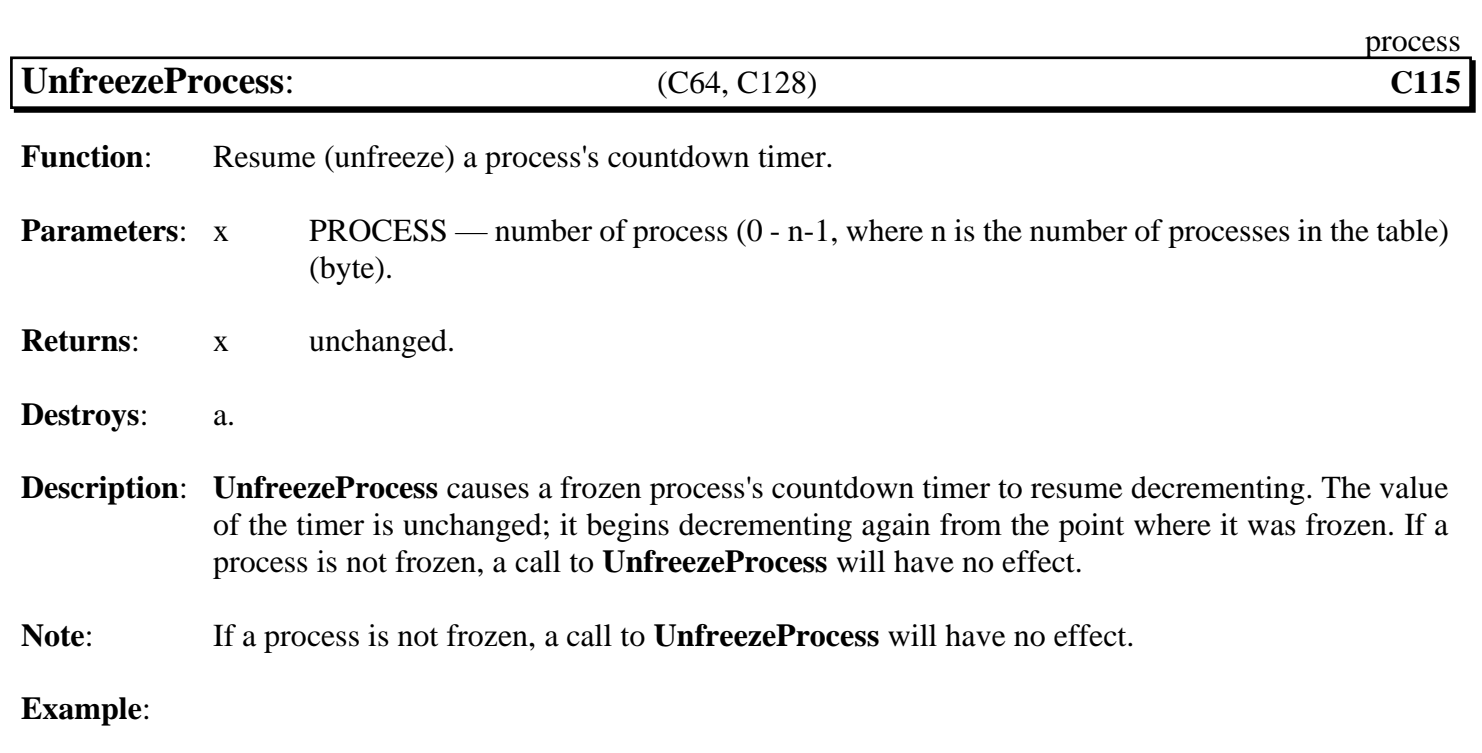

# **sprite**

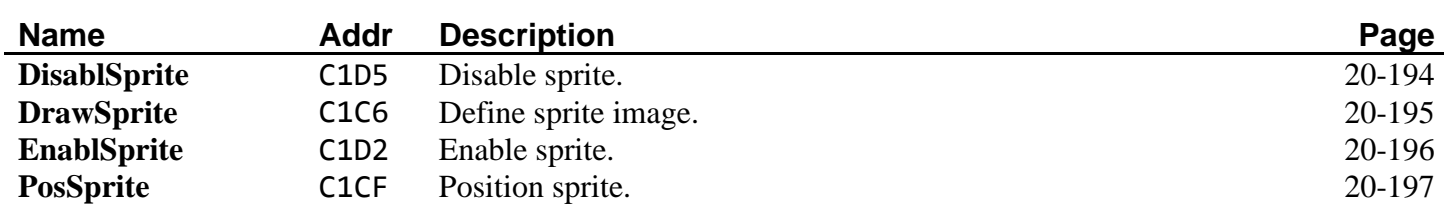

<span id="page-437-0"></span>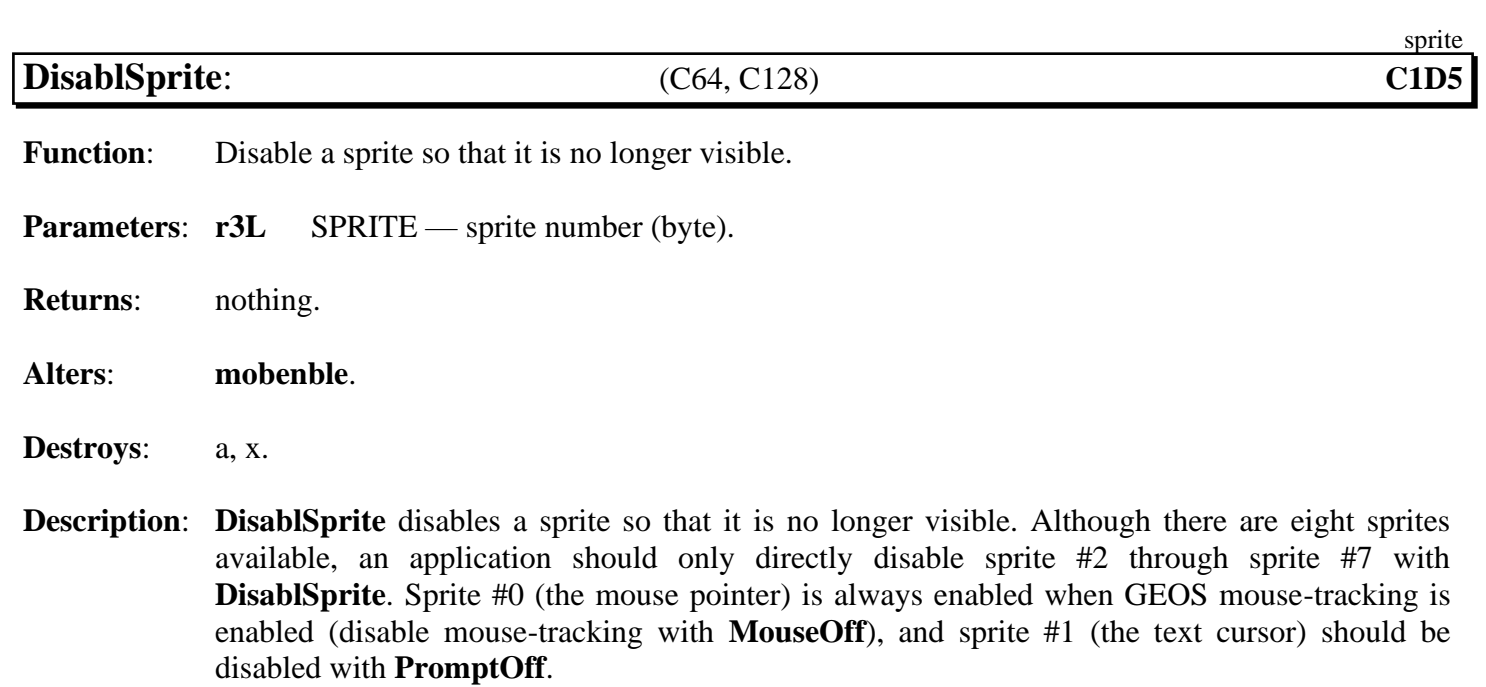

**Example**:

**See also**: **[EnablSprite](#page-439-0)**, **[MouseOff](#page-413-0)**, **[PromptOff](#page-449-0)**, **[DrawSprite](#page-438-0)**, **[PosSprite](#page-440-0)**.

<span id="page-438-0"></span>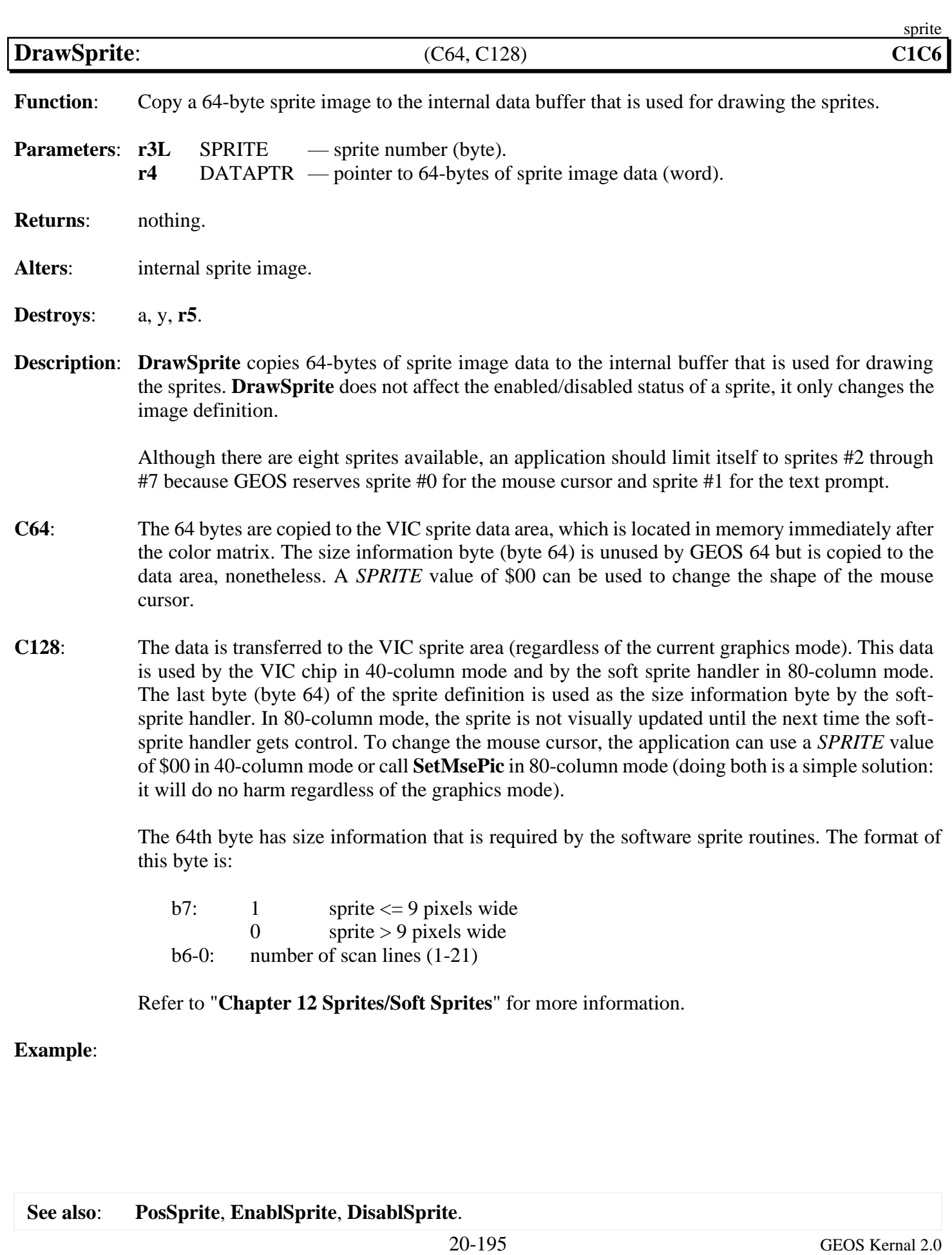

<span id="page-439-0"></span>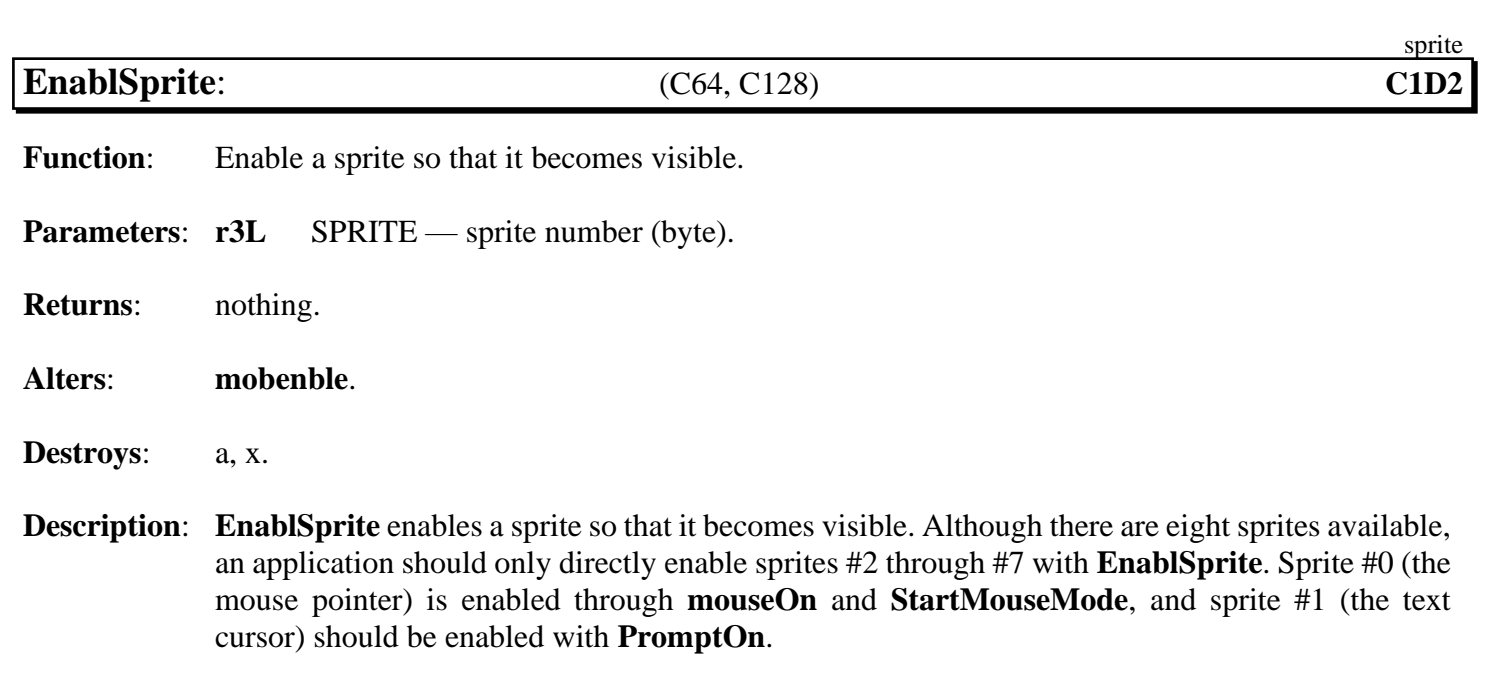

**Example**:

**See also**: **[DisablSprite](#page-437-0)**, **[MouseOff](#page-413-0)**, **[PromptOff](#page-449-0)**, **[DrawSprite](#page-438-0)**, **[PosSprite](#page-440-0)**.

<span id="page-440-0"></span>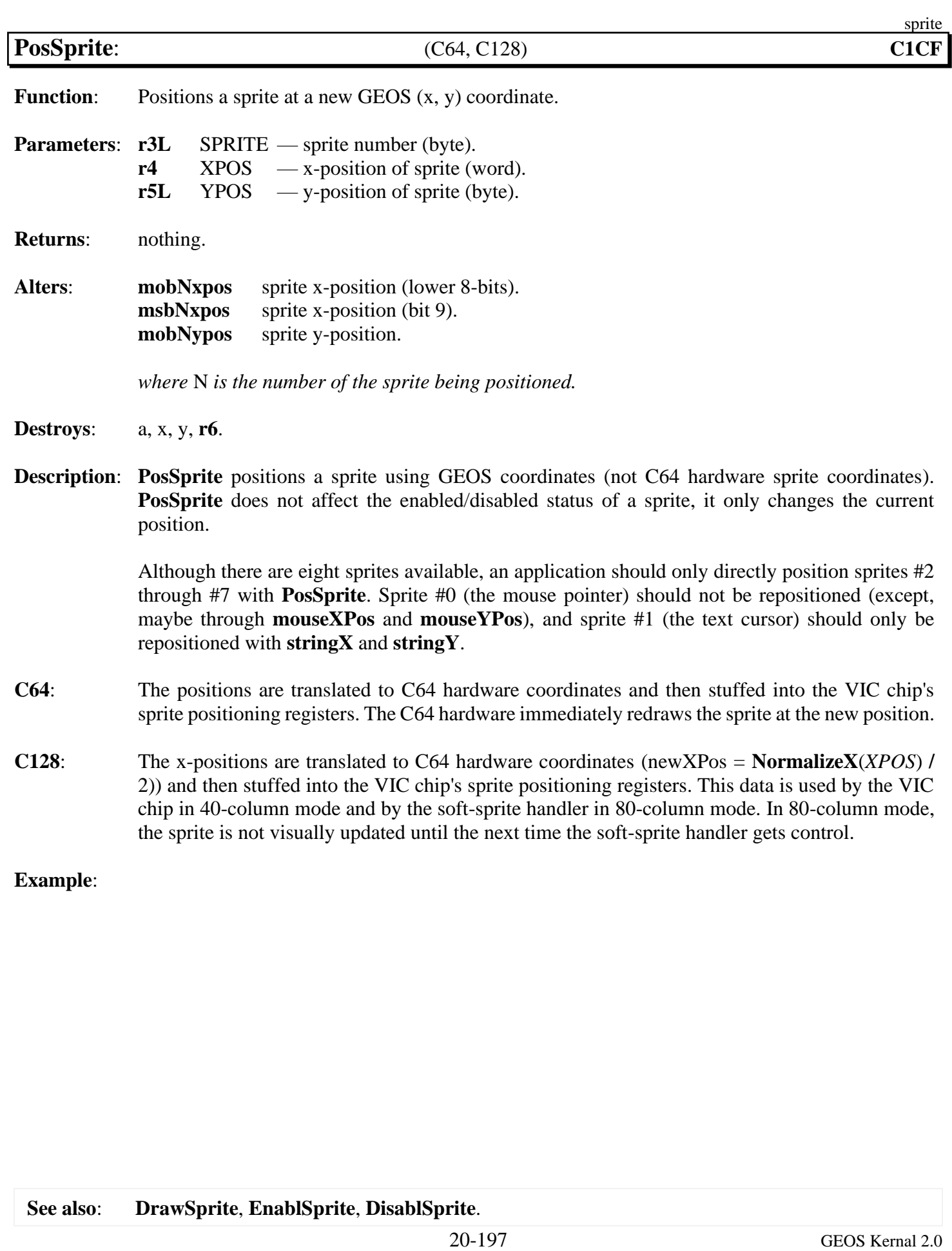

### **text**

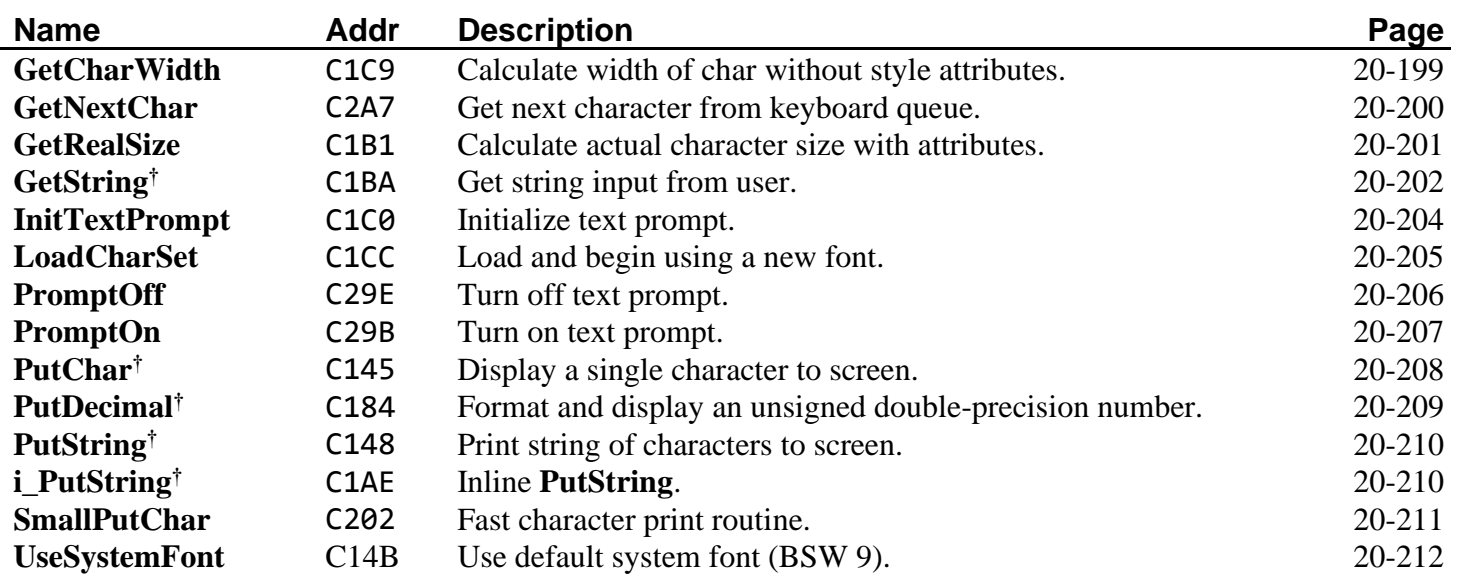

**Note†** : Under GEOS 128, OR'ing DOUBLE\_W into the *X* parameters of text routines will automatically double the x-position in 80-column mode. OR'ing in ADD1\_W will automatically add 1 to a doubled x-position, (Refer to "**[GEOS 128 X-position and Bitmap Doubling](#page-36-0)**" in chapter **Graphics Routines** for more information).

<span id="page-442-0"></span>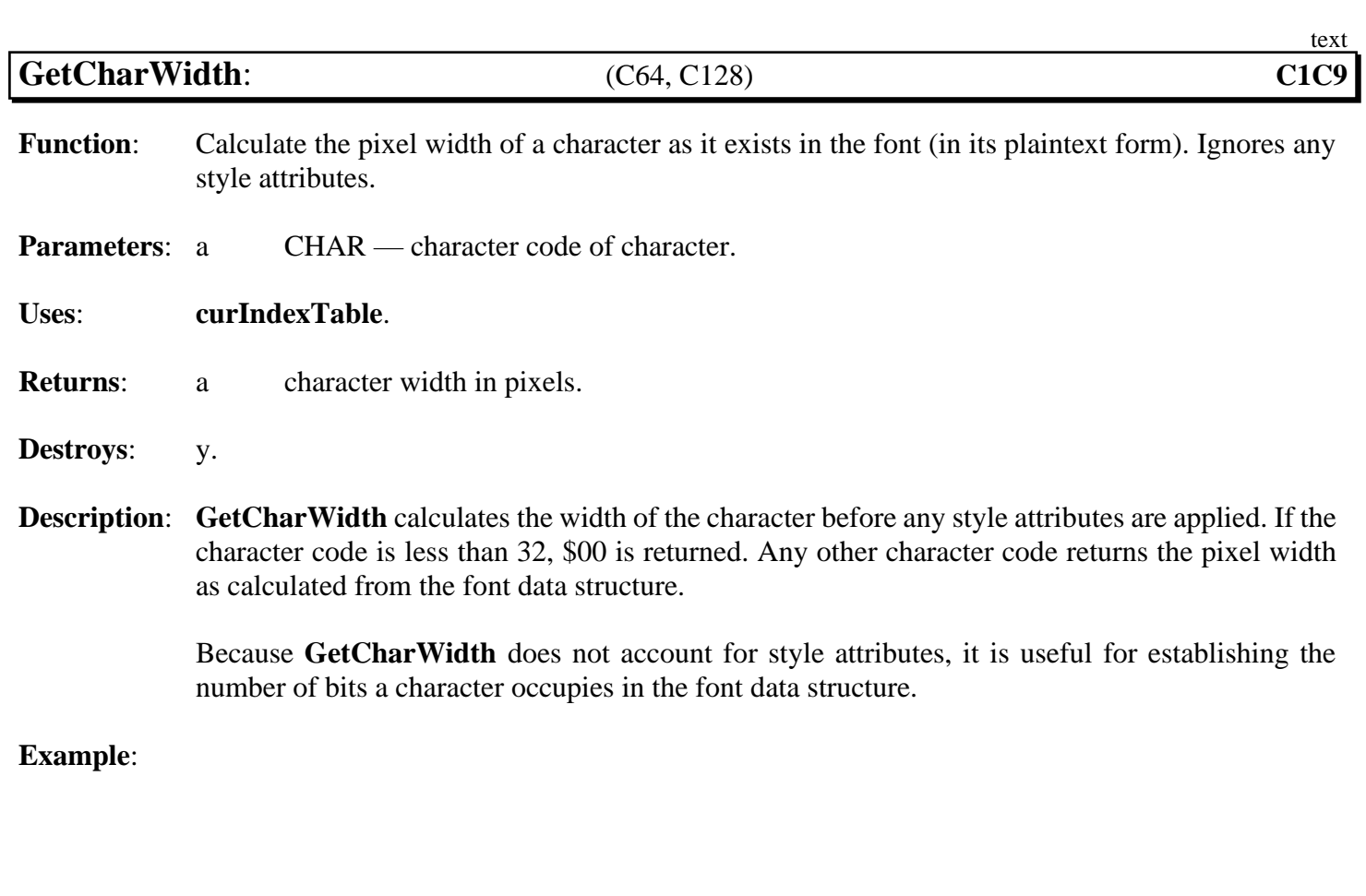

**See also**: **[GetRealSize](#page-444-0)**.

<span id="page-443-0"></span>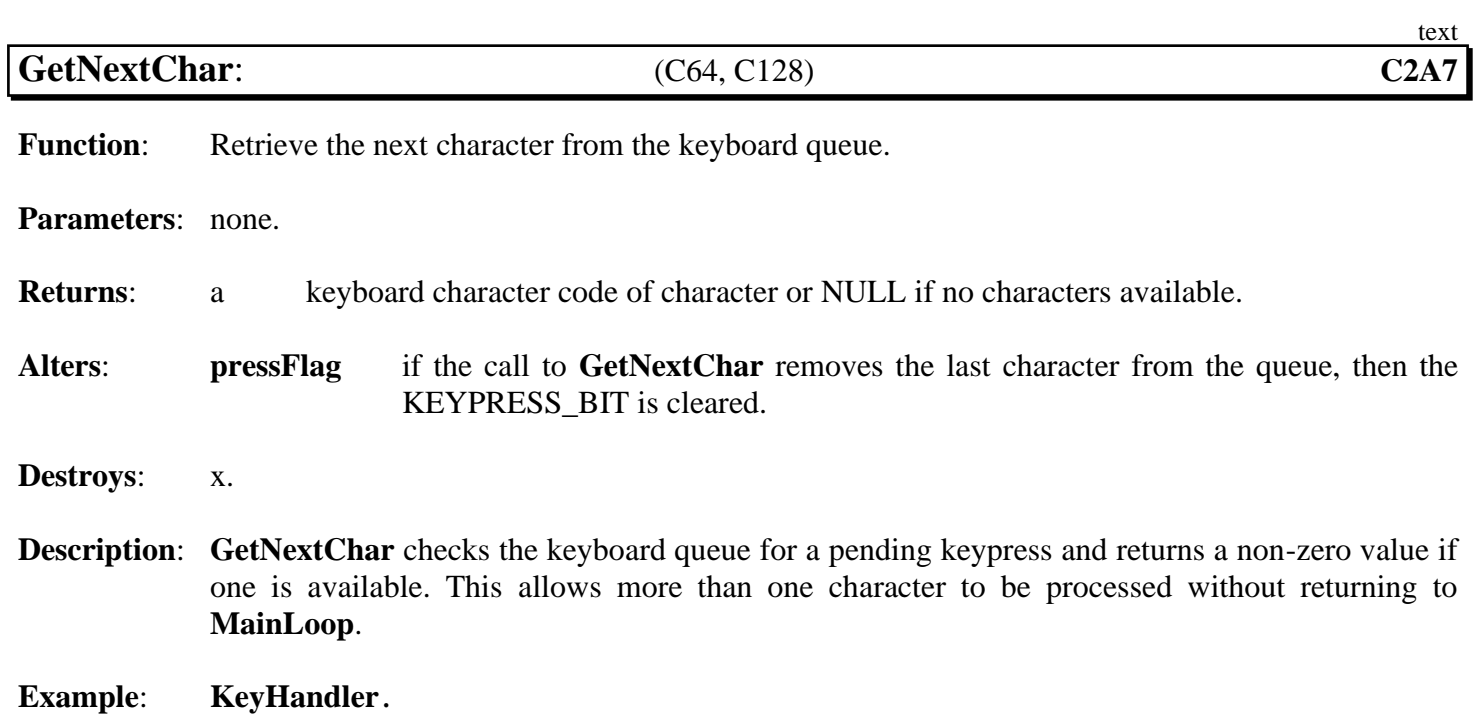

<span id="page-444-0"></span>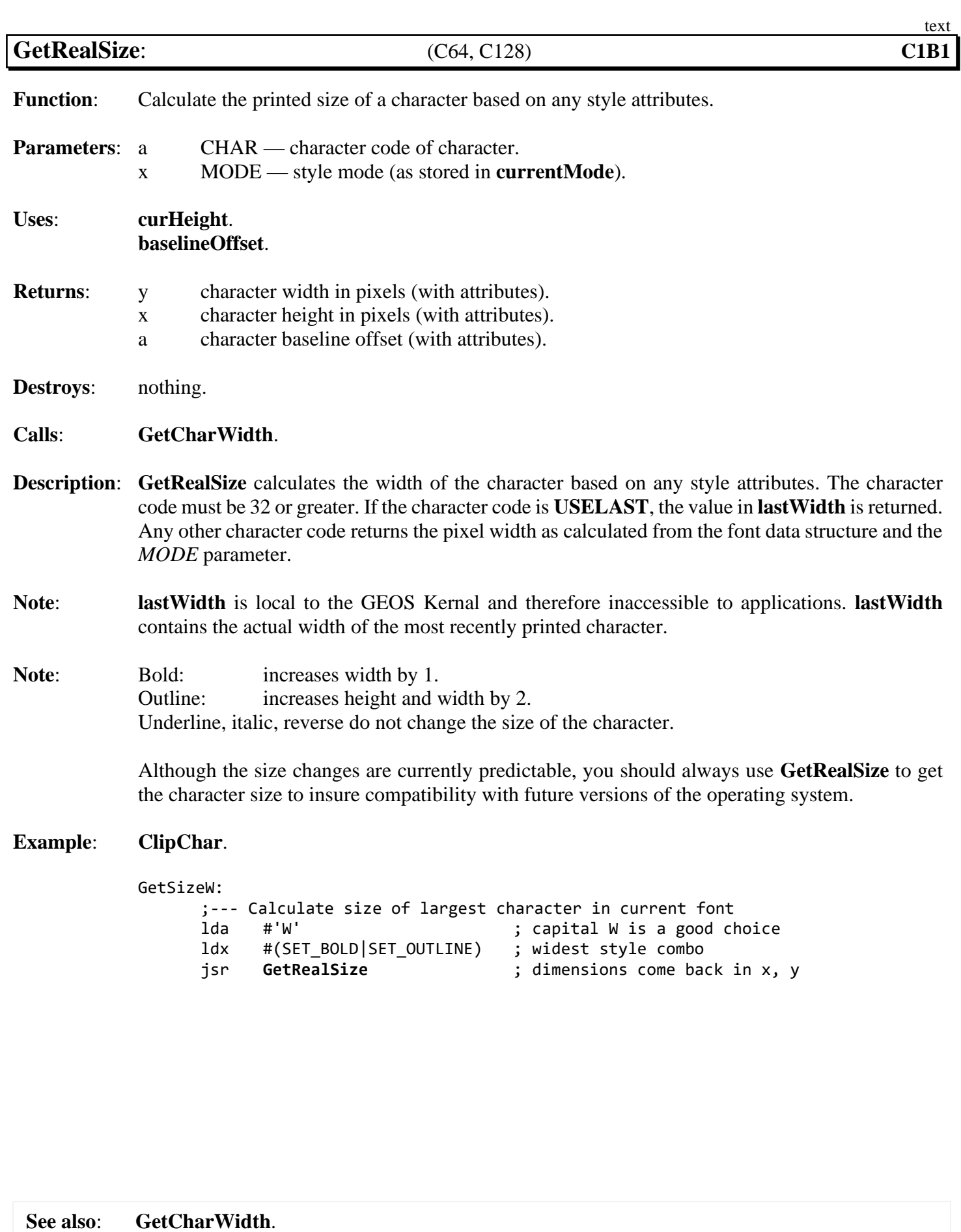

20-201 GEOS Kernal 2.0

<span id="page-445-0"></span>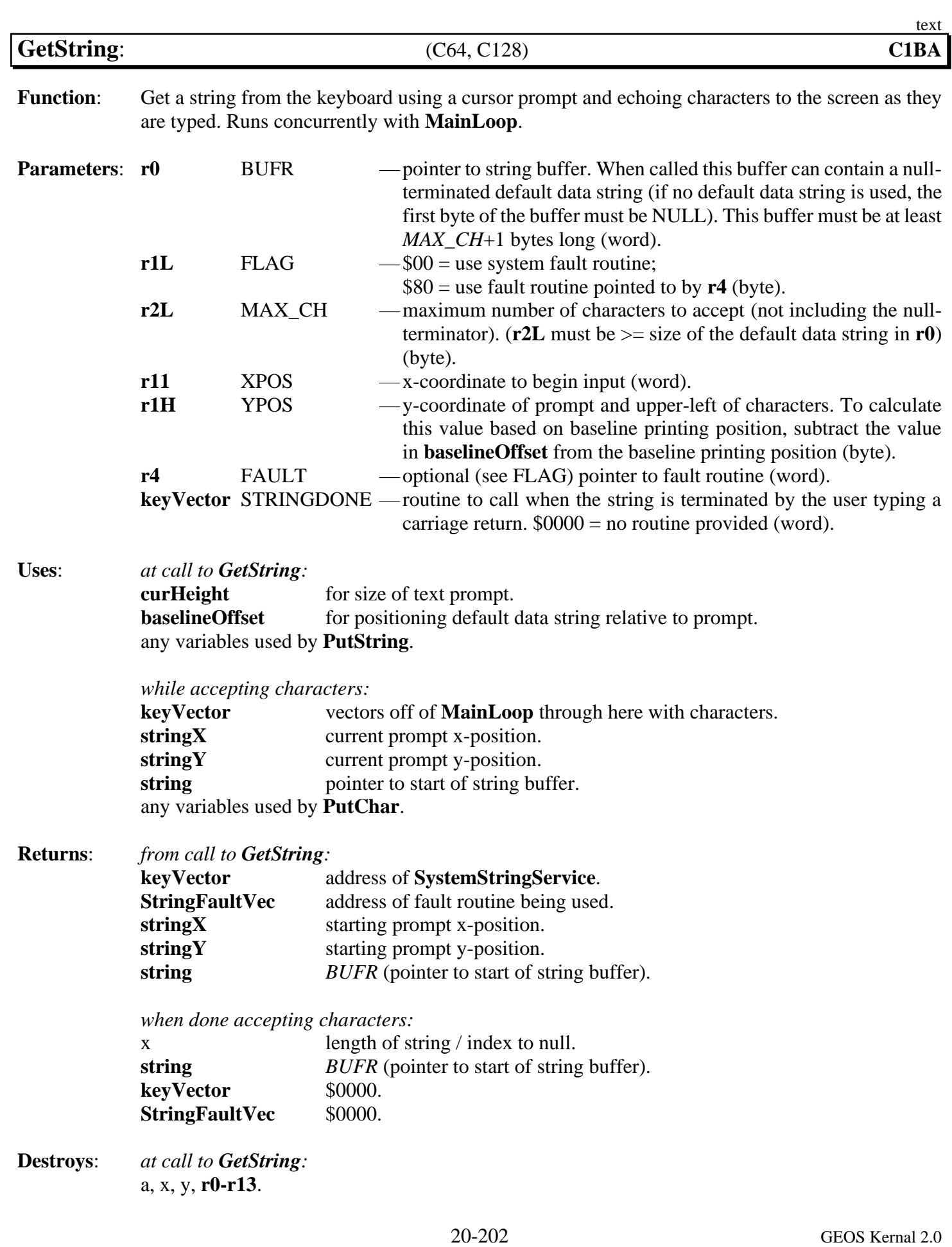

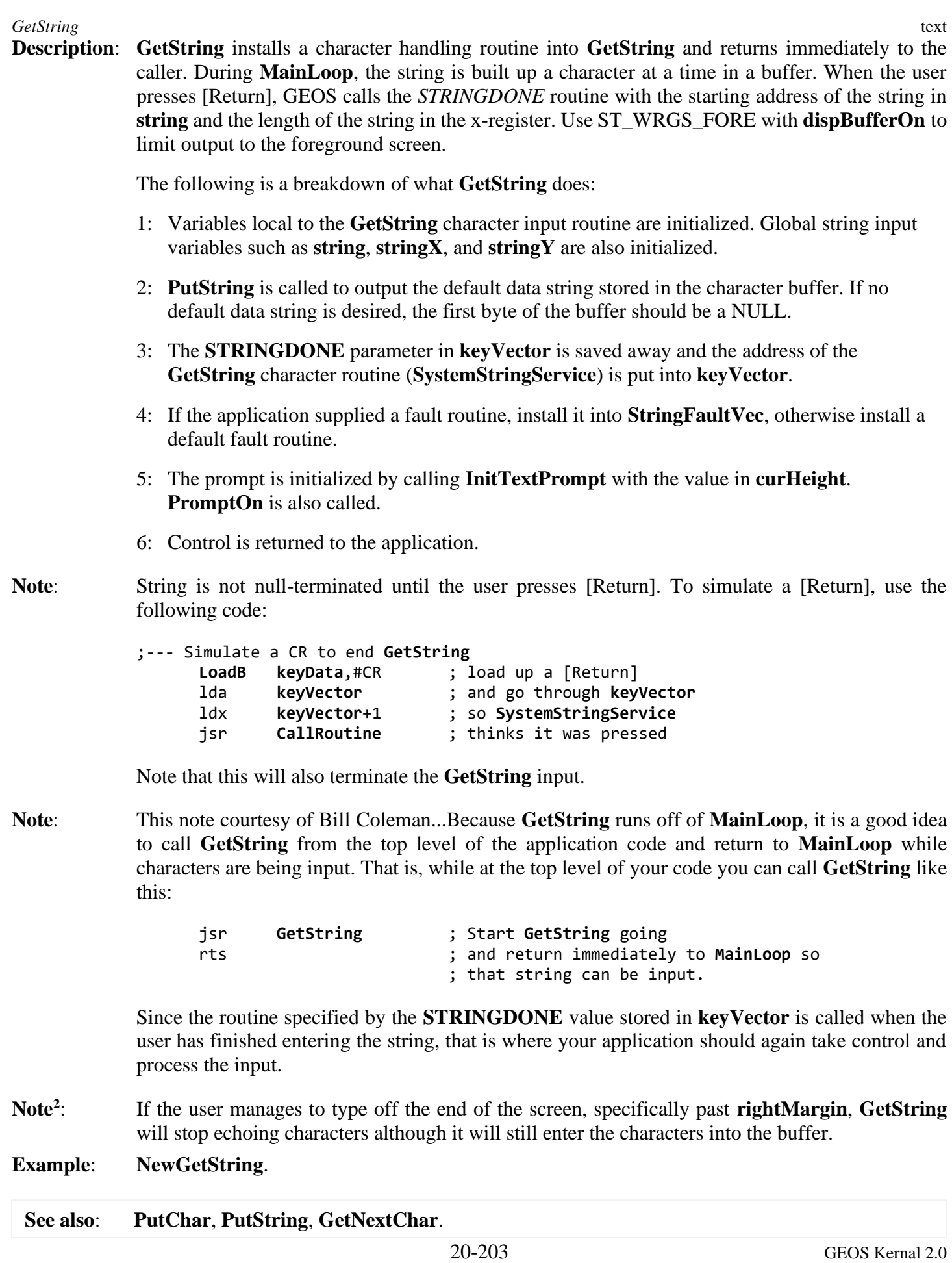

<span id="page-447-0"></span>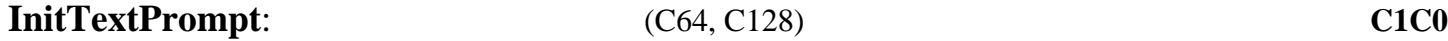

text

**Function:** Initialize sprite #1 for use as a text prompt.

**Parameters:** a HEIGHT — pixel height for the prompt.

**Alters**: **[alphaFlag](#page-185-0)** %10000011.

**Destroys**: a, x, y.

**Description: [InitTextPrompt](#page-447-0)** initializes sprite #1 for use as a text prompt. The sprite image is defined as a one-pixel wide vertical line of *HEIGHT* pixels. If *HEIGHT* is large enough, the double-height sprite flags will be set as necessary. *HEIGHT* is usually taken from **[curHeight](#page-188-1)** so that it reflects the height of the current font.

The text prompt will adopt the color of the mouse pointer.

**Example**:

**See also**: **[PromptOn](#page-450-0)**, **[PromptOff](#page-449-0)**.

<span id="page-448-0"></span>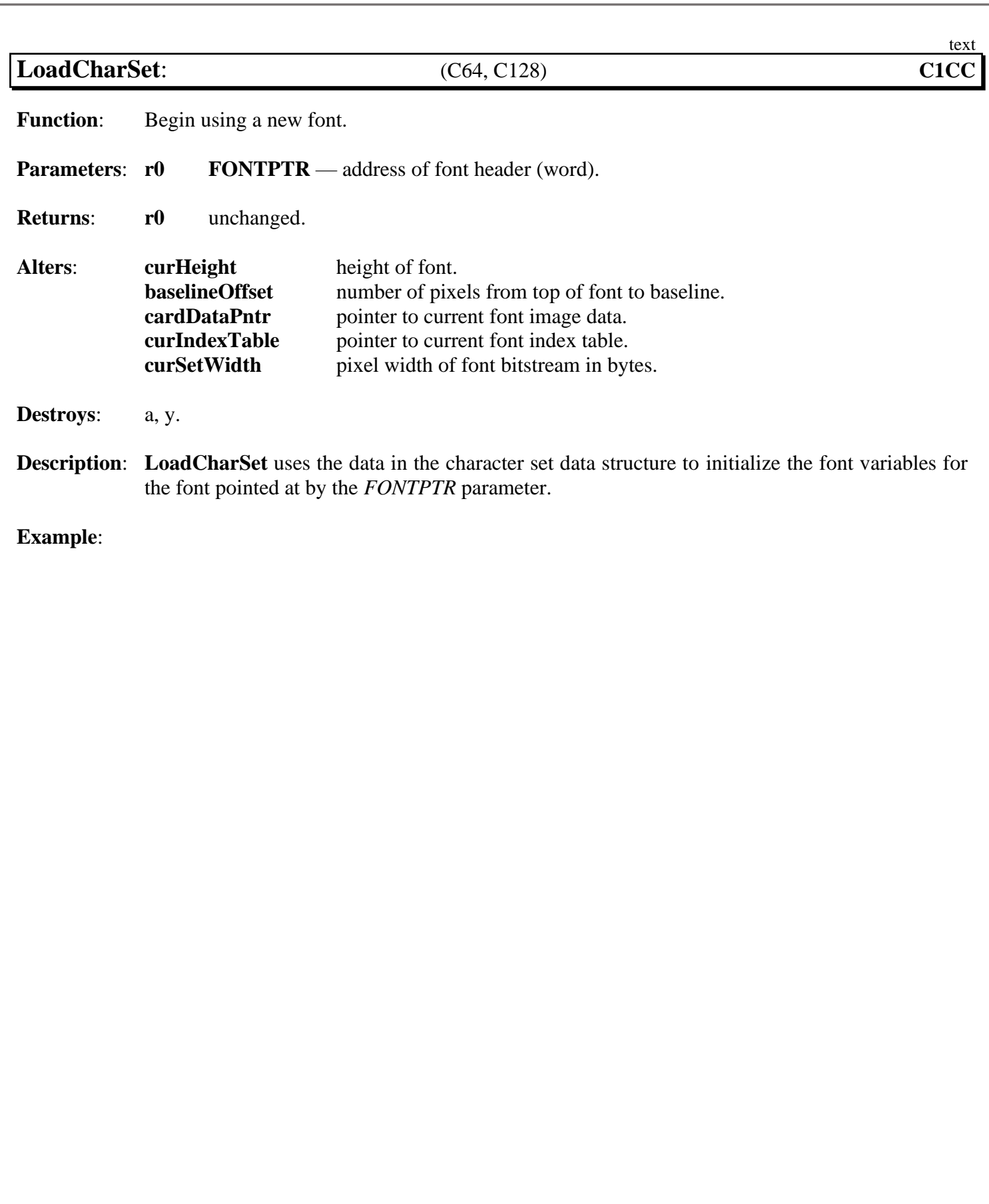

<span id="page-449-0"></span>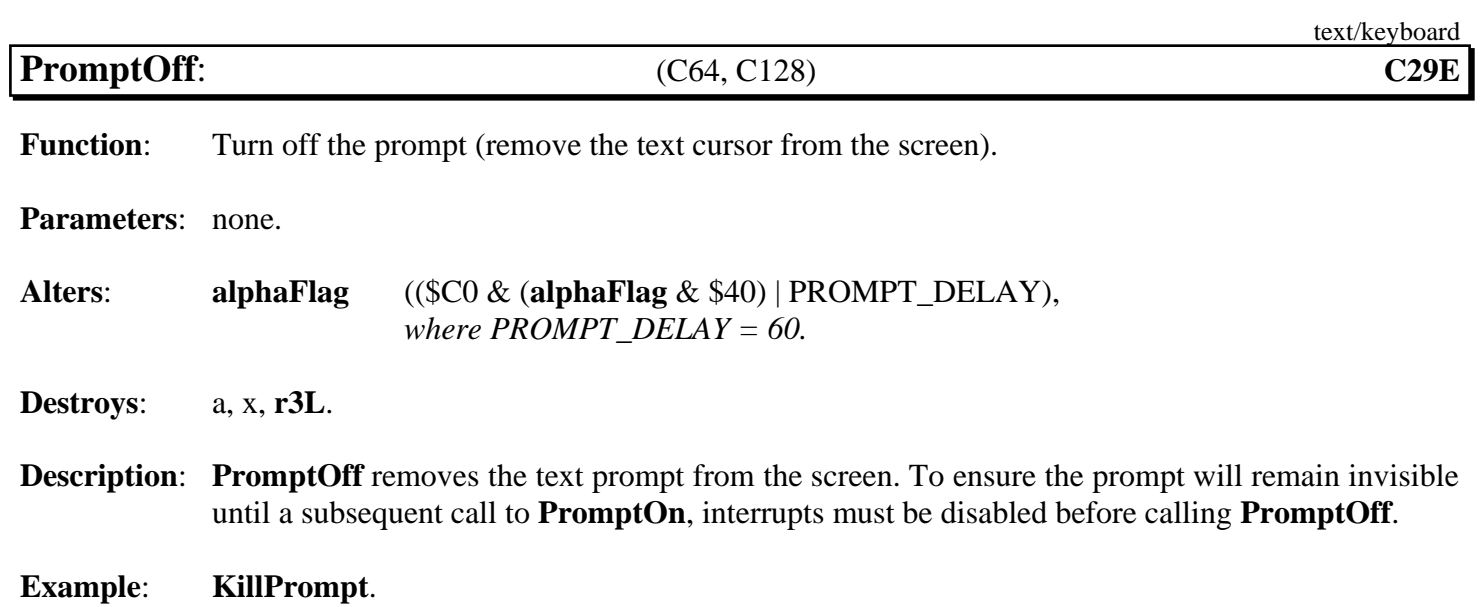

**See also**: **[InitTextPrompt](#page-447-0)**, **[PromptOn](#page-450-0)**.

<span id="page-450-0"></span>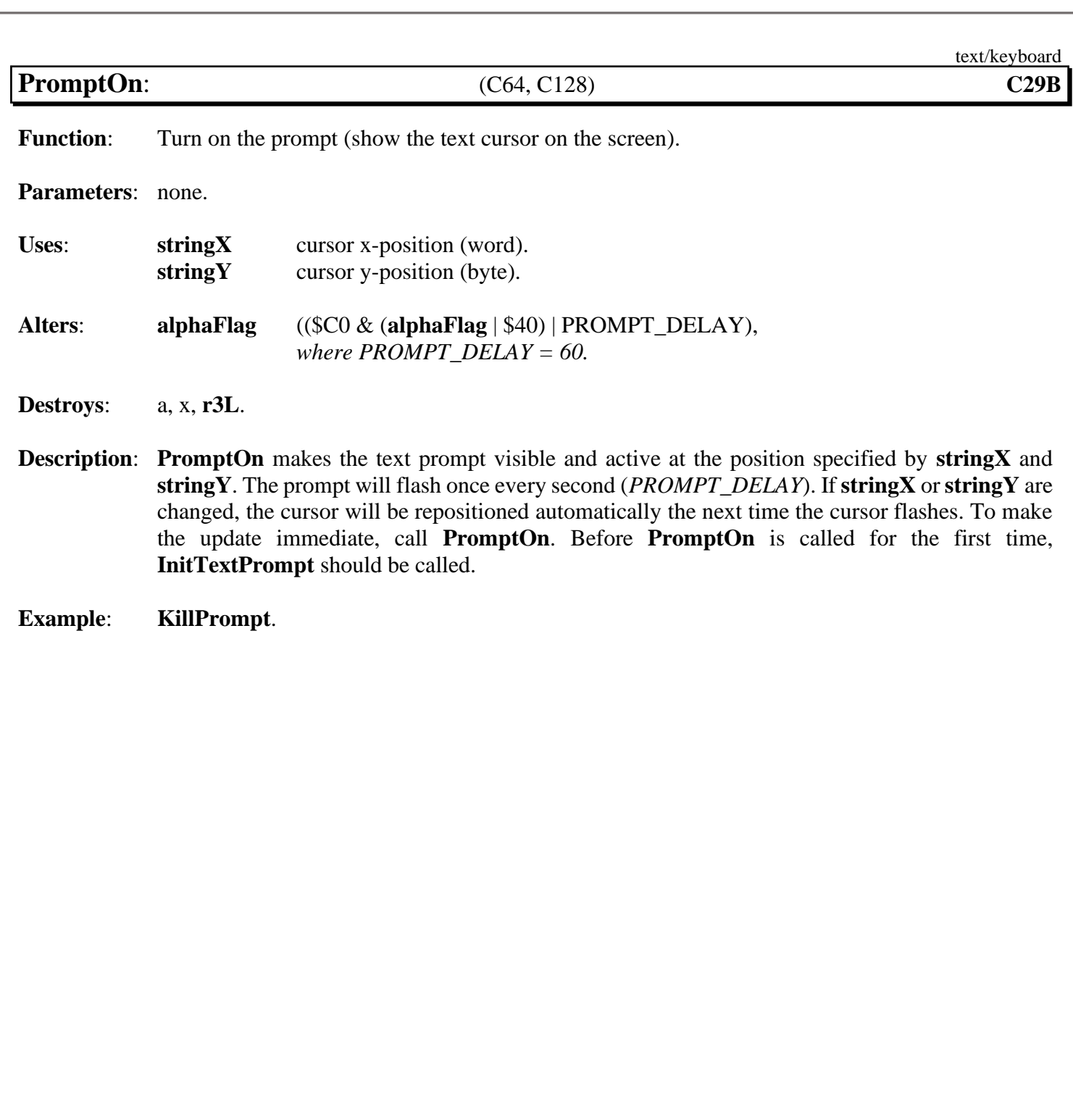

<span id="page-451-0"></span>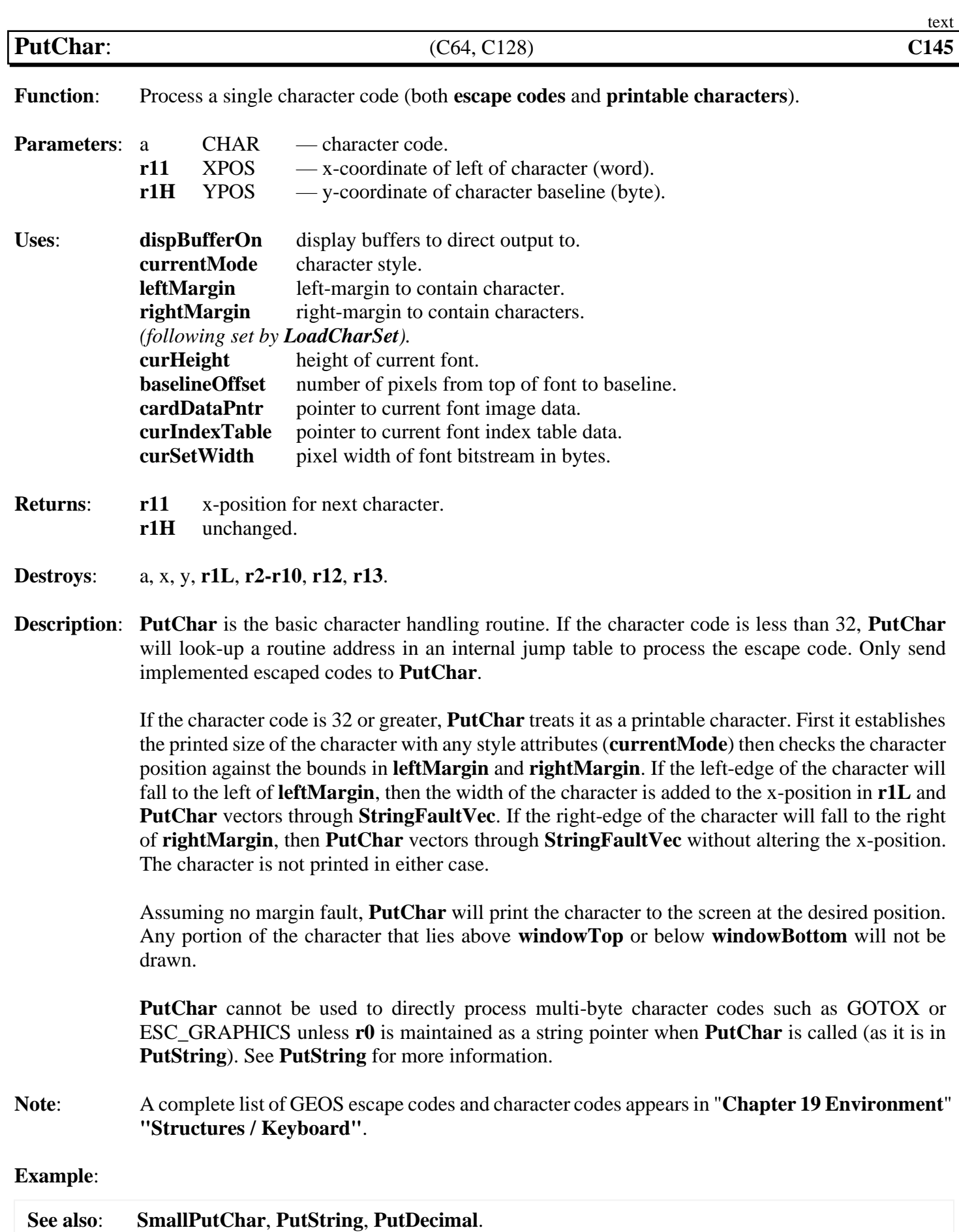

<span id="page-452-0"></span>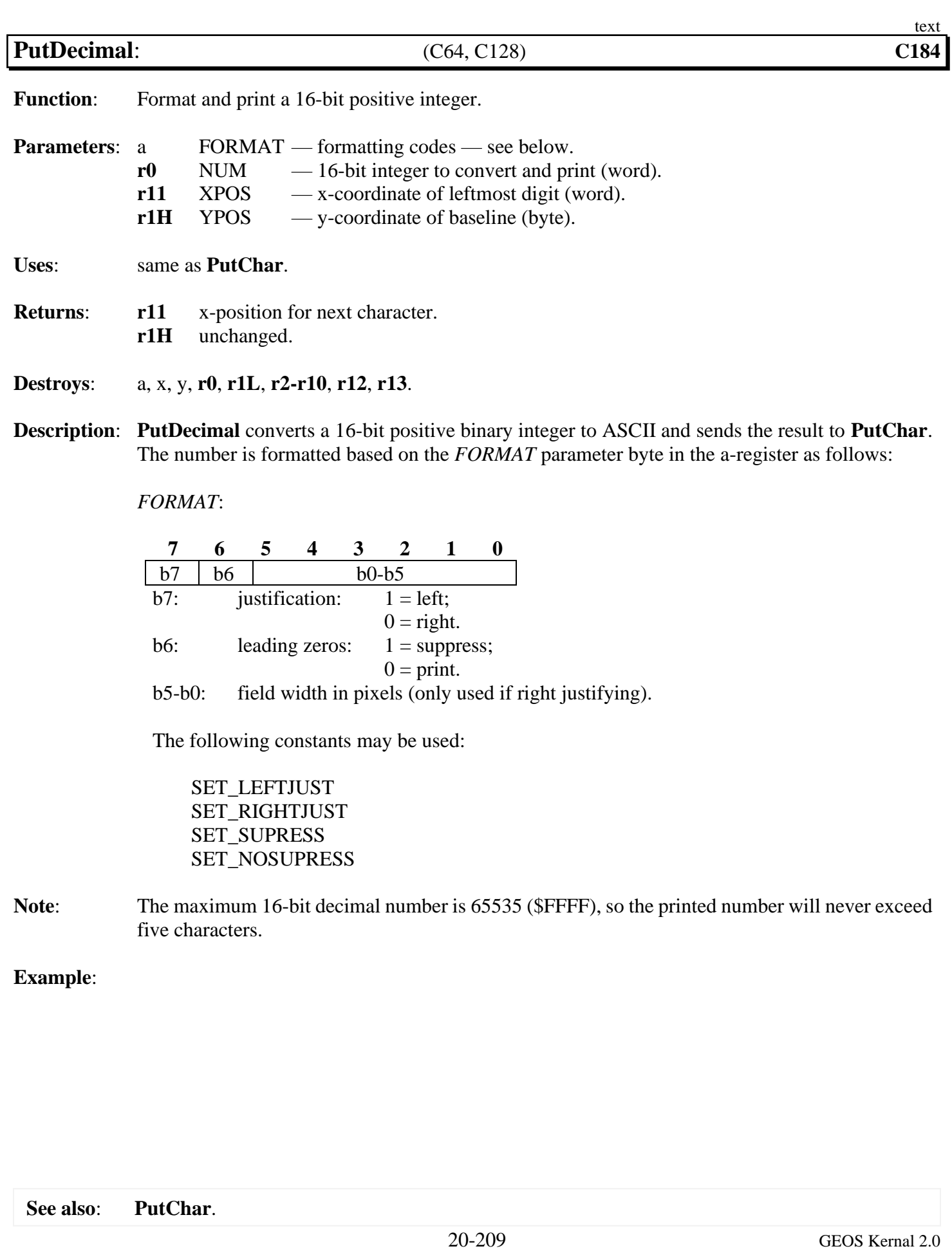

<span id="page-453-0"></span>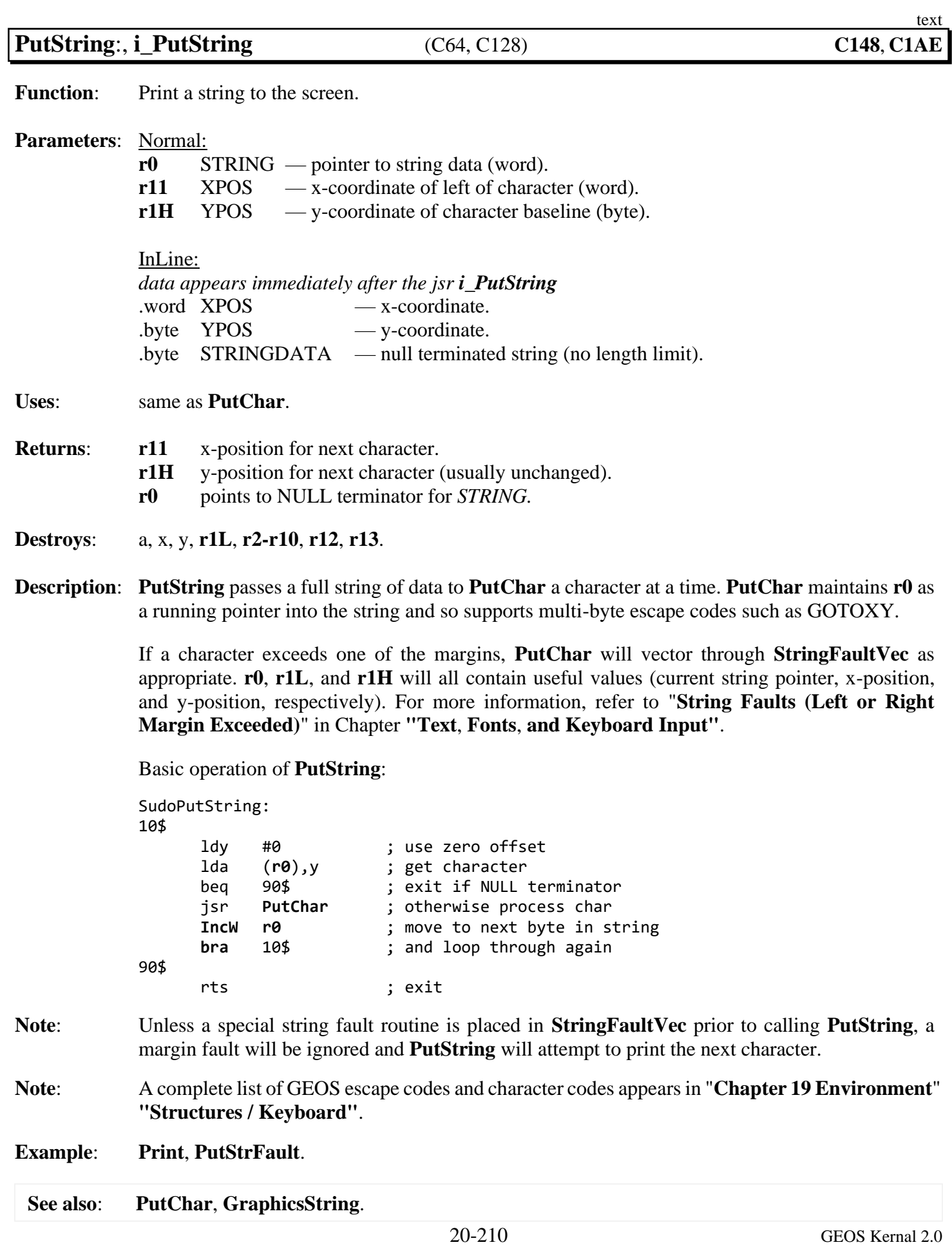

<span id="page-454-0"></span>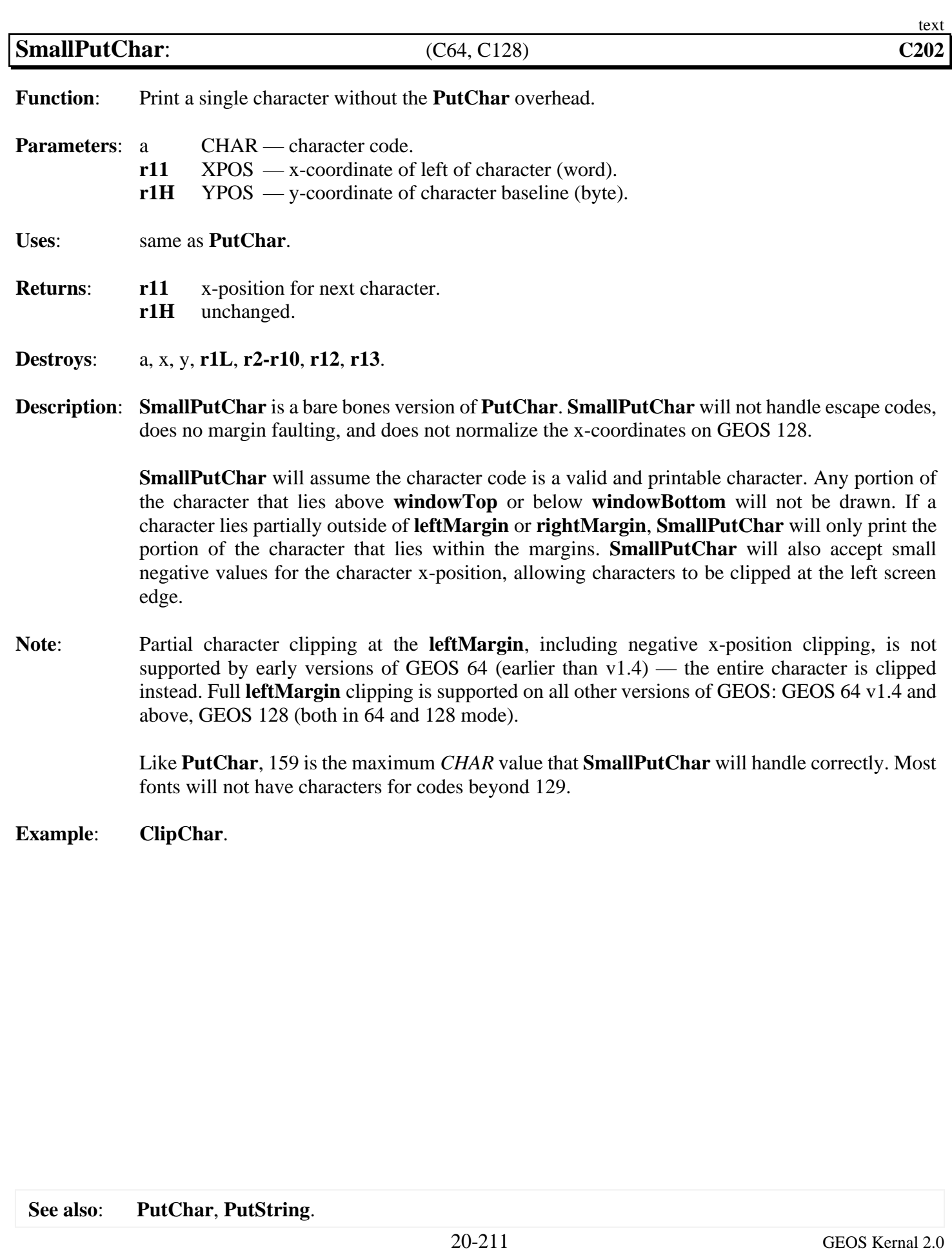

<span id="page-455-0"></span>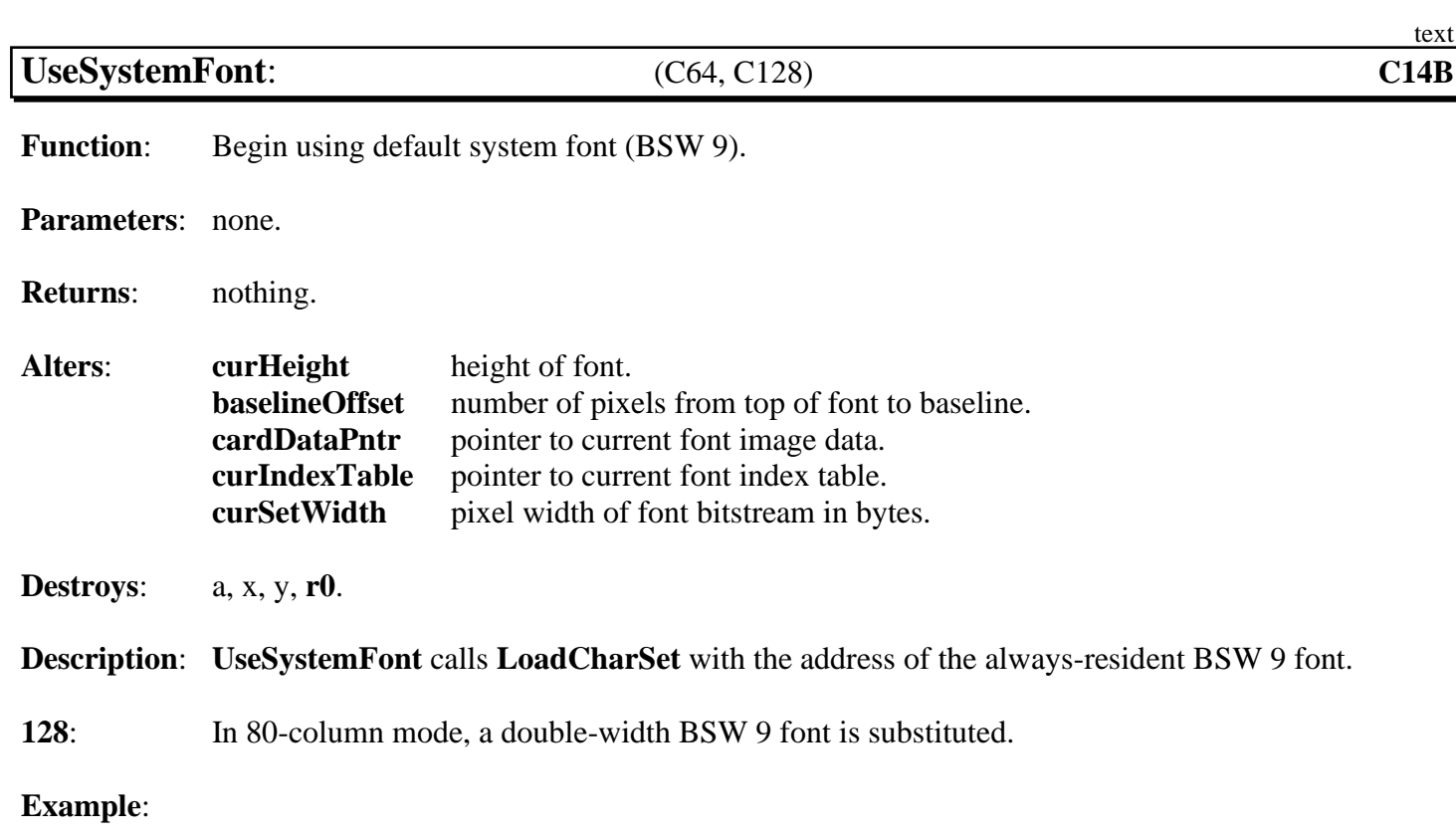

# **utility**

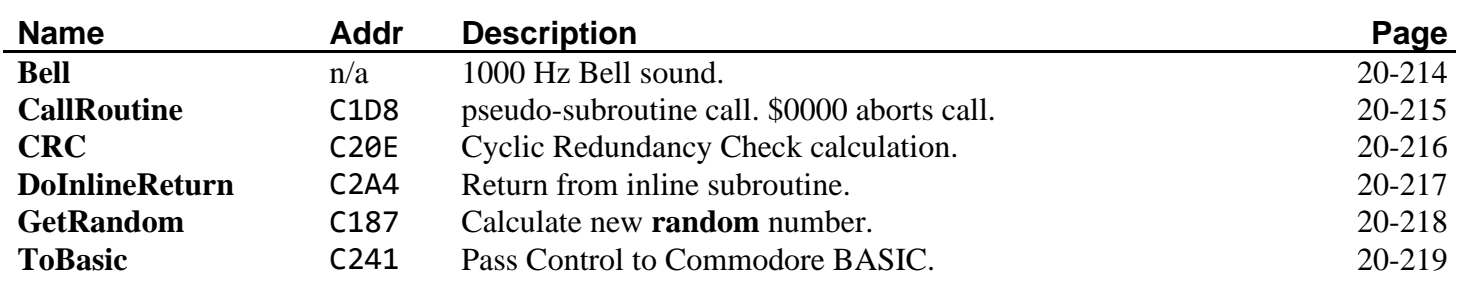

<span id="page-457-0"></span>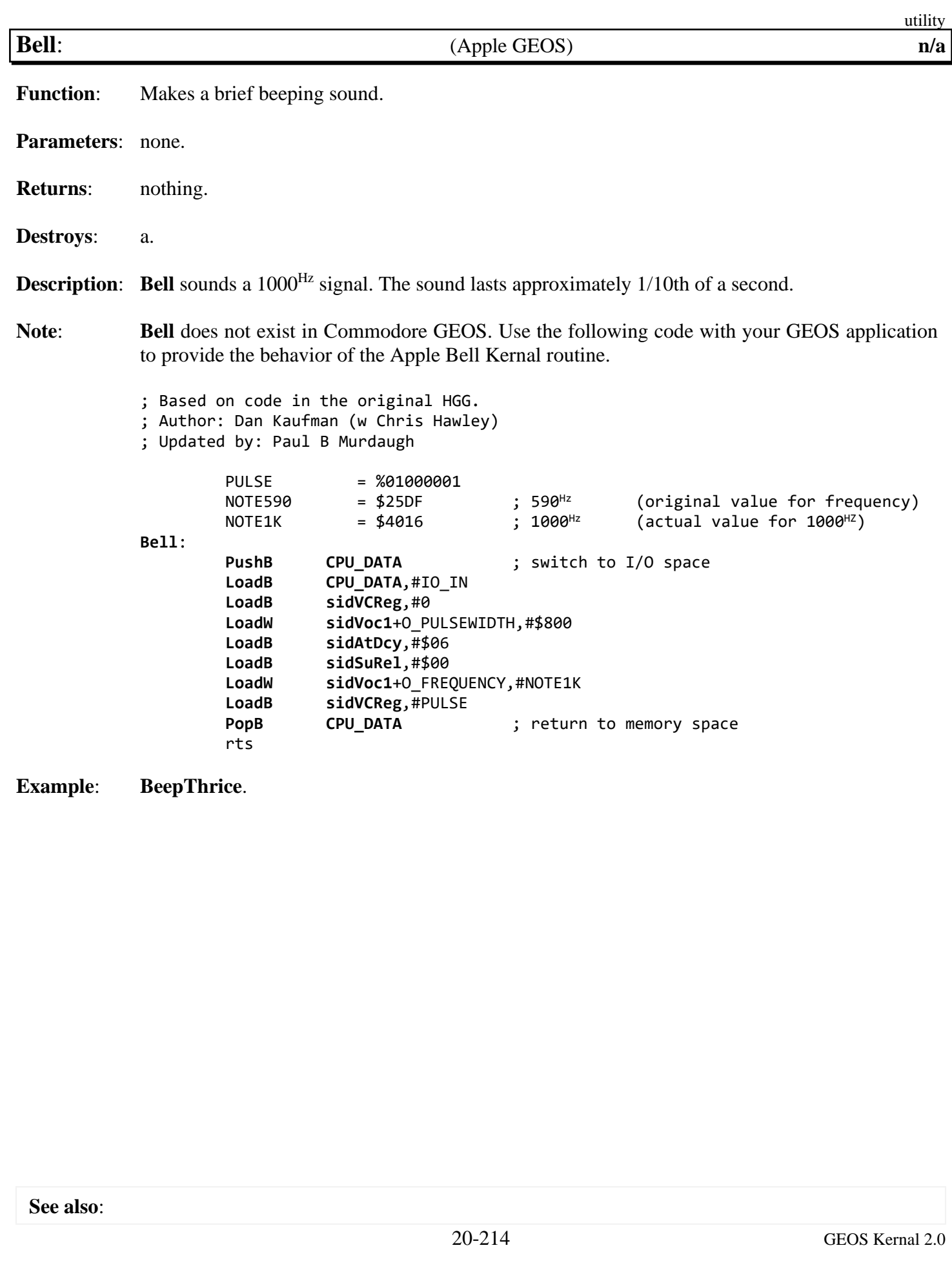

<span id="page-458-0"></span>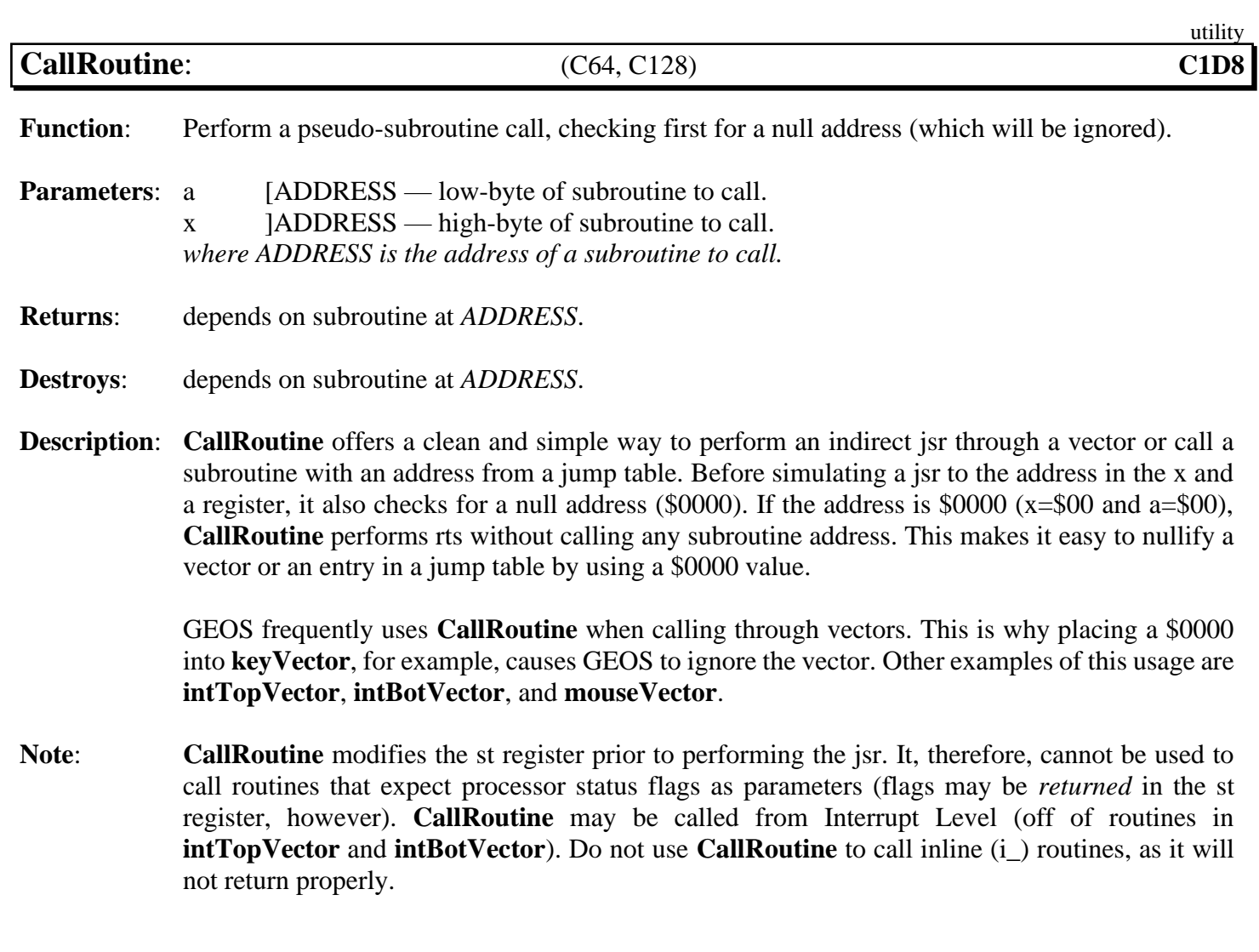

**Example**: **[HandleCommand](#page-729-0)**, **[KeyTrap](#page-514-0)**.

<span id="page-459-0"></span>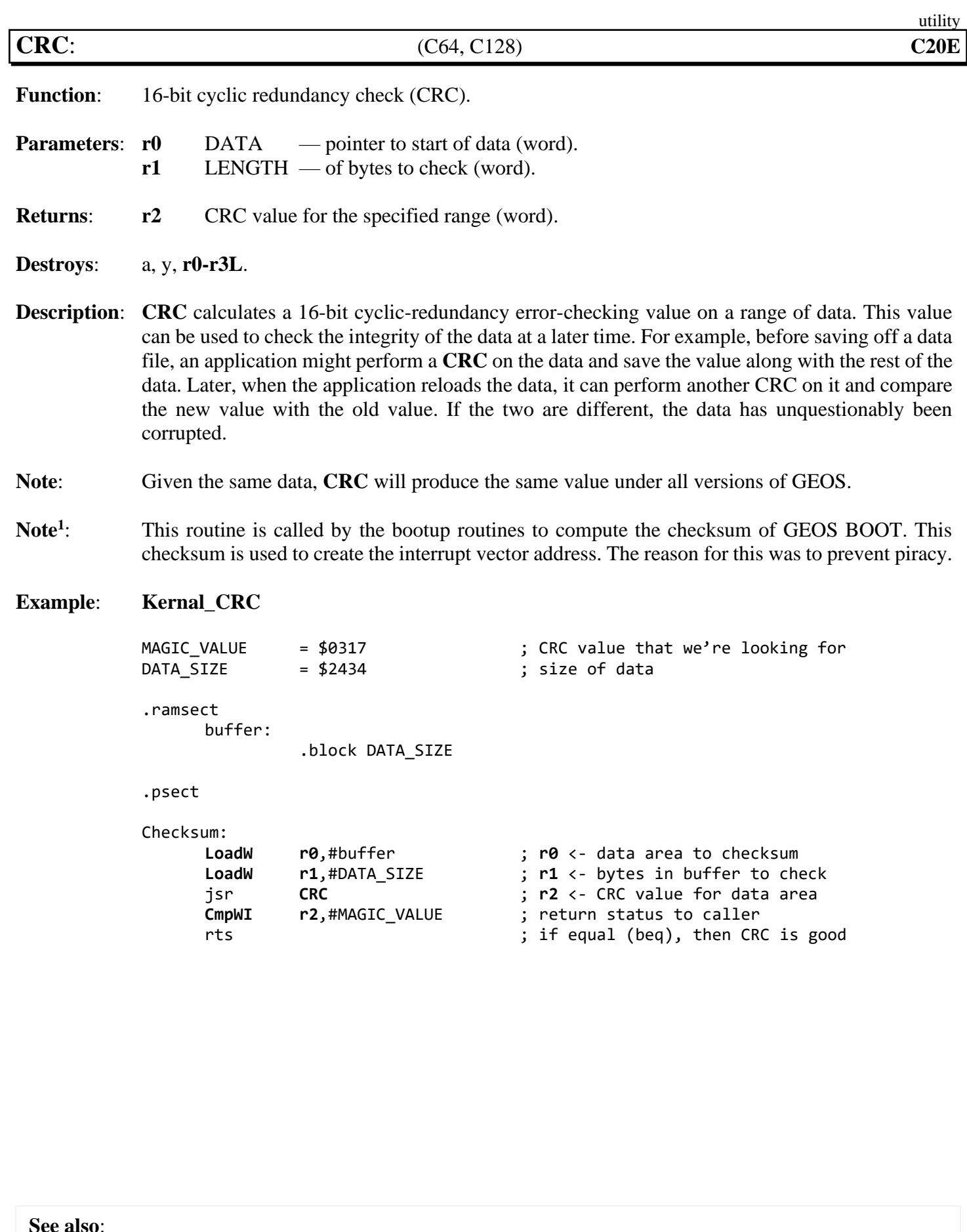

<span id="page-460-0"></span>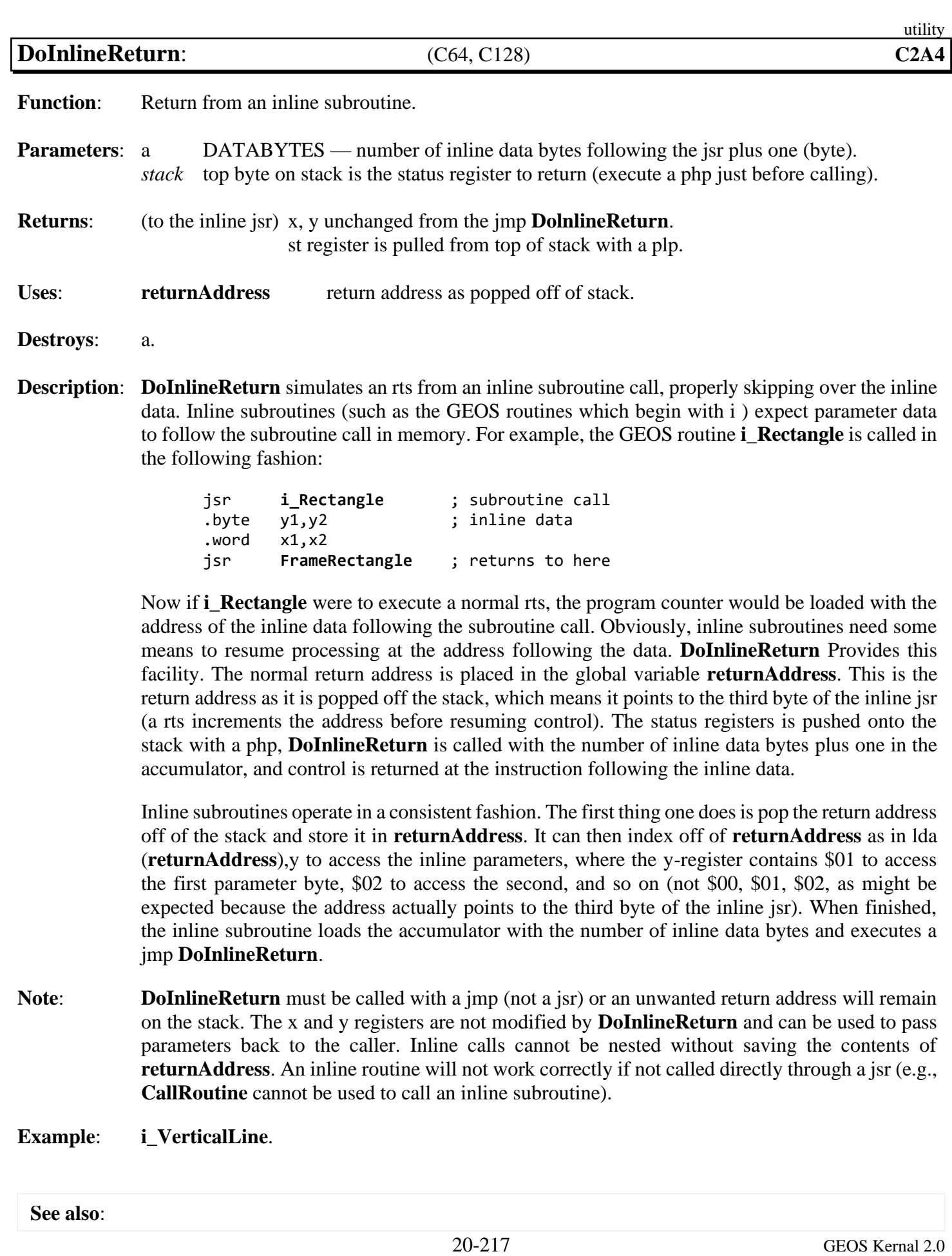

<span id="page-461-0"></span>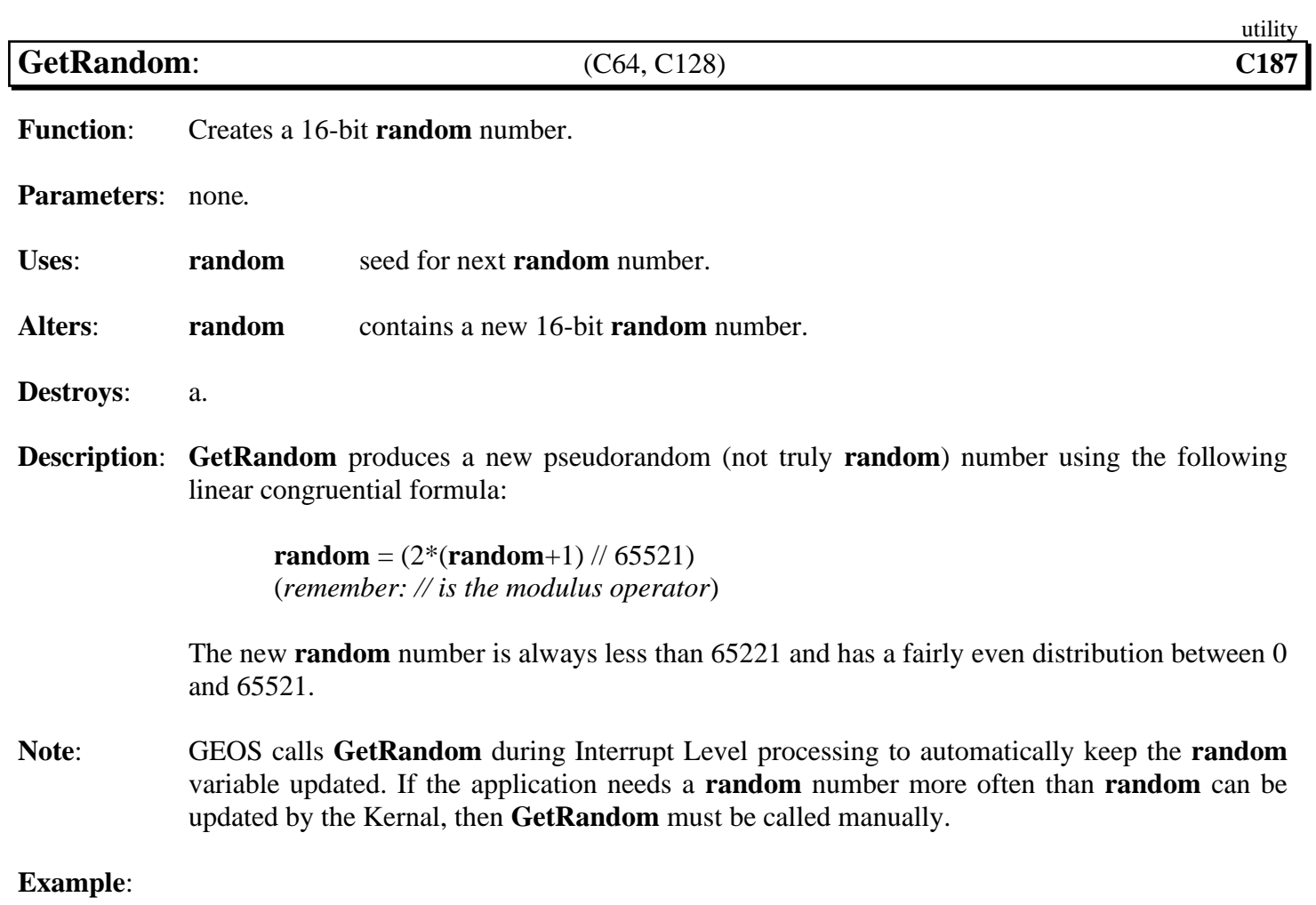

<span id="page-462-0"></span>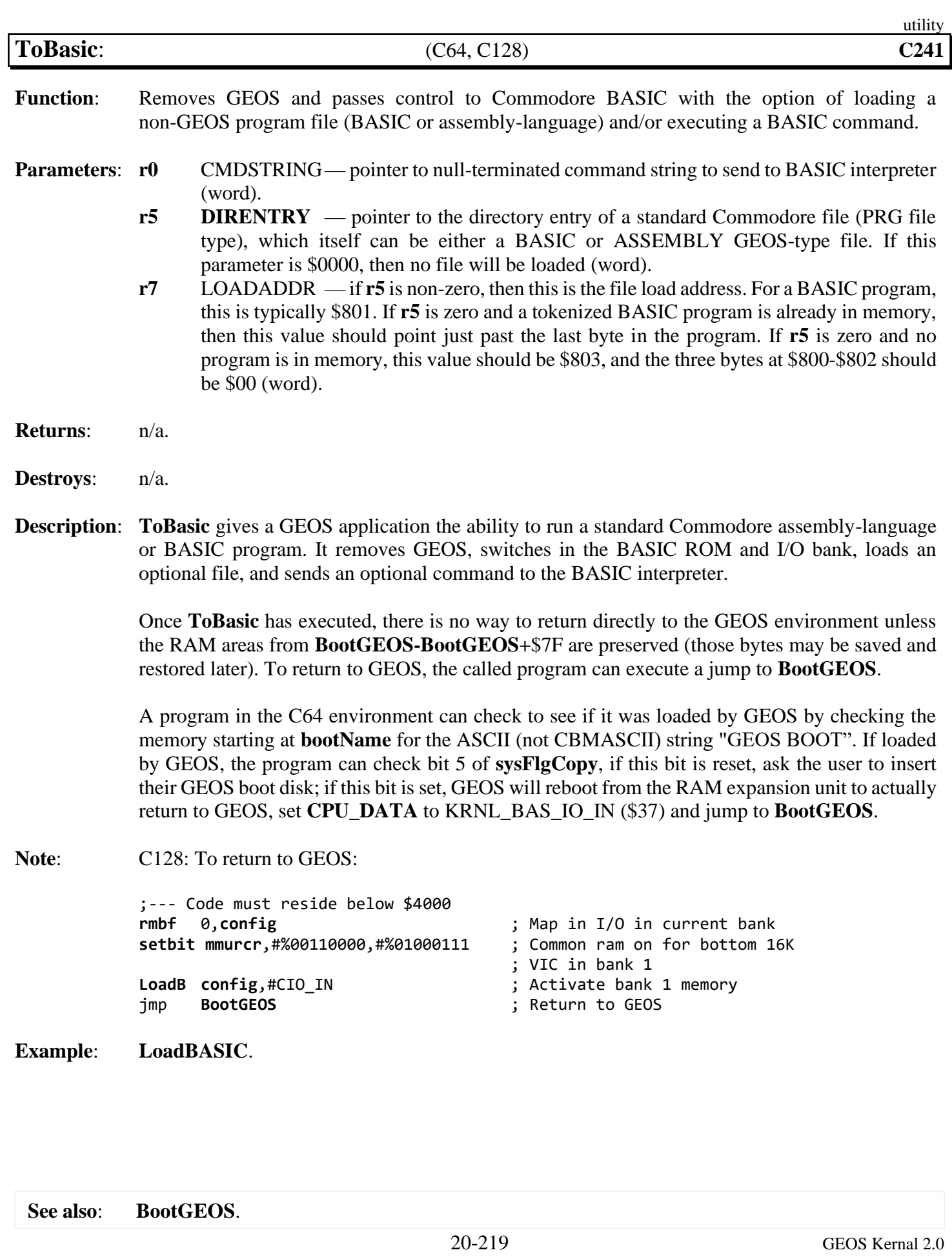

# **Wheels Kernal 4**.**4**

## **Introduction**

### *excerpts from original Wheels Manual*

This operating system came about ten years after the release of GEOS 2.0 and about 12 years after the first release of GEOS. If you've been a loyal GEOS user all along, then you've likely grown to appreciate the many nice features of GEOS and the common sense that went into the original development of it. GEOS is a remarkable enhancement to the Commodore computer and has had much to do with keeping this computer platform alive all these years.

Since much of the original GEOS Kernal has been rewritten or changed in Wheels, what's actually left of the GEOS Kernal can be found in versions of GEOS prior to V2.0. Therefore, you can install Wheels 64 as an upgrade to any version of GEOS 64 from V1.3 through V2.0. Likewise, Wheels 128 may be installed as an upgrade to GEOS 128 from V1.4 through V2.0. Just about every beige-colored Commodore PC came with GEOS 64 V1.3. There is still a big advantage to upgrading to Wheels from GEOS 2.0 as opposed to upgrading from an earlier version, though. GEOS 2.0 came with much improved versions of geoWrite and geoPaint. So, you might still want to buy your own copy of GEOS 2.0 just to get the newer versions of those applications.

Throughout the years, we've had new pieces of hardware released and methods employed to be able to use these products with our GEOS systems. But there's nothing like having the support for the hardware built directly into the operating system, rather than patching it up to do the job. That was one of the goals of the Wheels operating system, to better utilize what we have available to us today and to provide better support for the future.

These computers will be around for a while longer yet, and your new Wheels system picks up where GEOS left off.

## **A Thumber's Guide to Wheels 4**.**4**

There was a stated intention from the author / creator to make a "A Thumber's Guide to GEOS". The following section is an attempt to create that guide from a combination of sources including all the way down to walking through code in the debugger. This section is far from complete but it is the hope that it will grow over time and will someday be "done".

Welcome to the undiscovered country of the internals of Wheels 4.4.

## **Environment**

# **Terms**

REU RAM-Expansion Unit.<br>RBAM REU Bank Allocation I RBAM REU Bank Allocation Map. Bank REU 64K bank.

#### Environment

**Constants** ; Kernal groups **KG0\_REU** = 0 ;--- run flags for GetNewKernal NO\_RUN = %01000000 ; \$40 RUN\_FIRST = %00000000 ; \$00 ;--- REU MAX\_RPART = 8 ; Maximum Number of REU Partitions

#### <span id="page-466-0"></span>**Equates**

<span id="page-466-2"></span><span id="page-466-1"></span>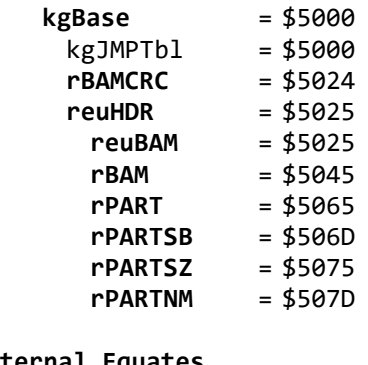

; REU Header Block ; Permanent RBAM ; RBAM Workspace ; Partition ID's ; Partition Starting Bank table ; Partition Size Table ; Partition Name table. 16 characters + NULL

#### <span id="page-466-3"></span>**Internal Equates**

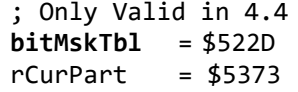

; Bit Position for each bank/8.

; Current Partition Nbr

### **variables**

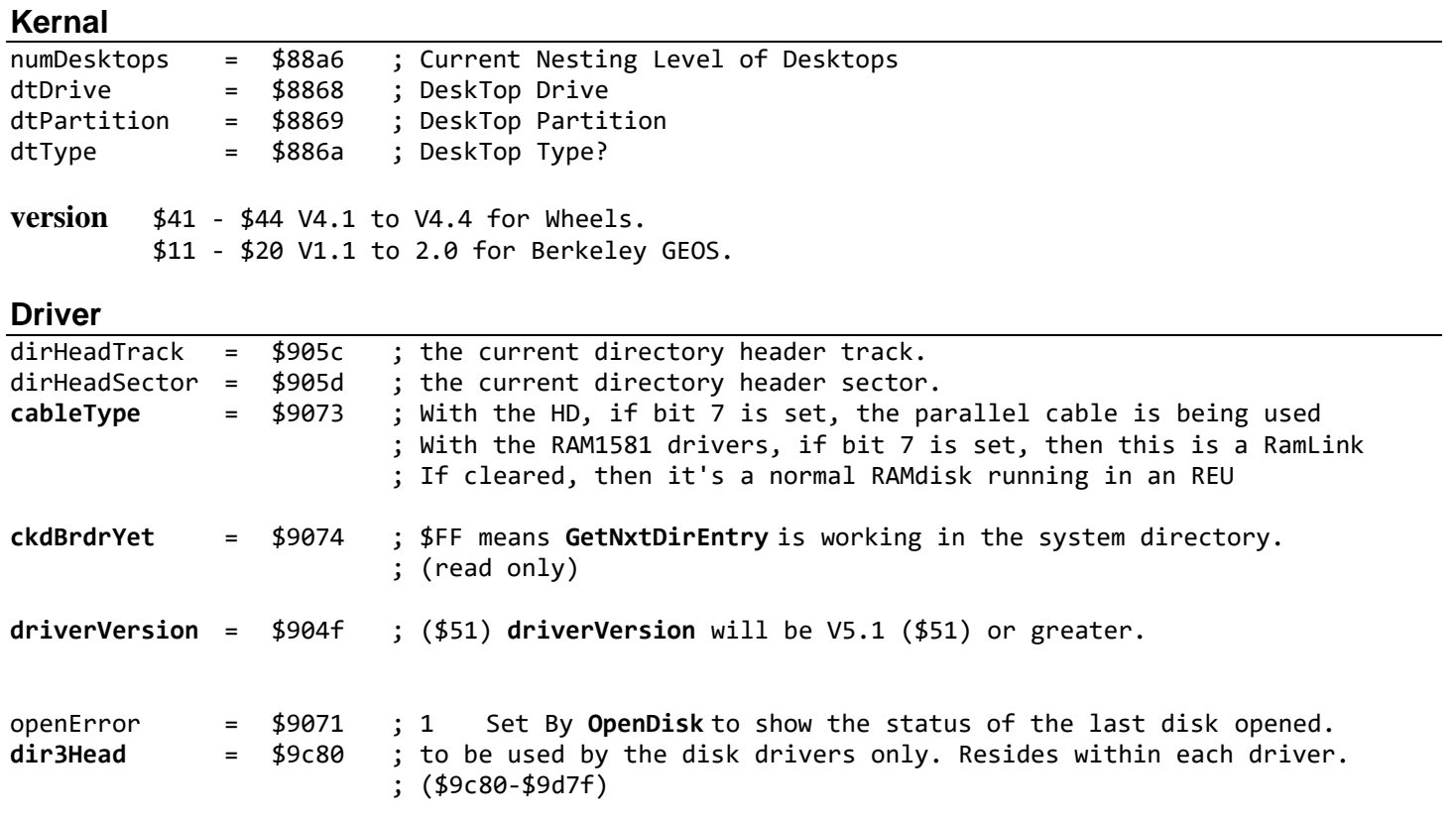

*to make the driver behave as if OpenDisk has ran on the drive and was successful*  [LoadB](#page-800-0) openError,#0 <sup>1</sup>; FIXME. What other values are there? Would it not normally be 0 anyway?
#### Environment

### **Kernal Jump Table**

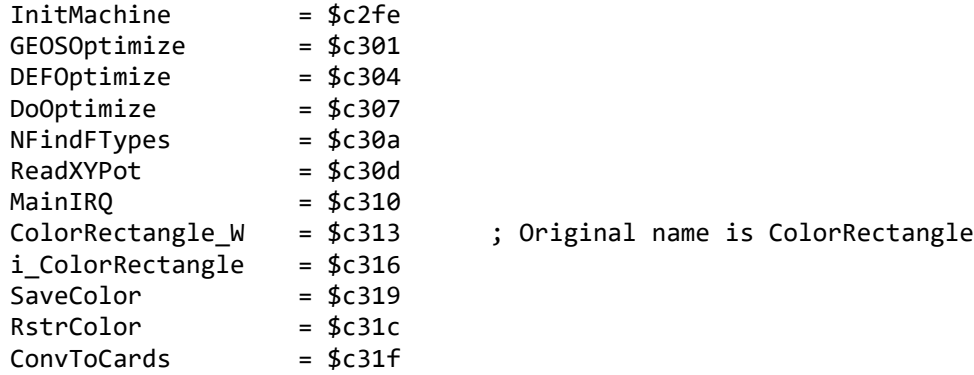

## **Driver Jump Table**

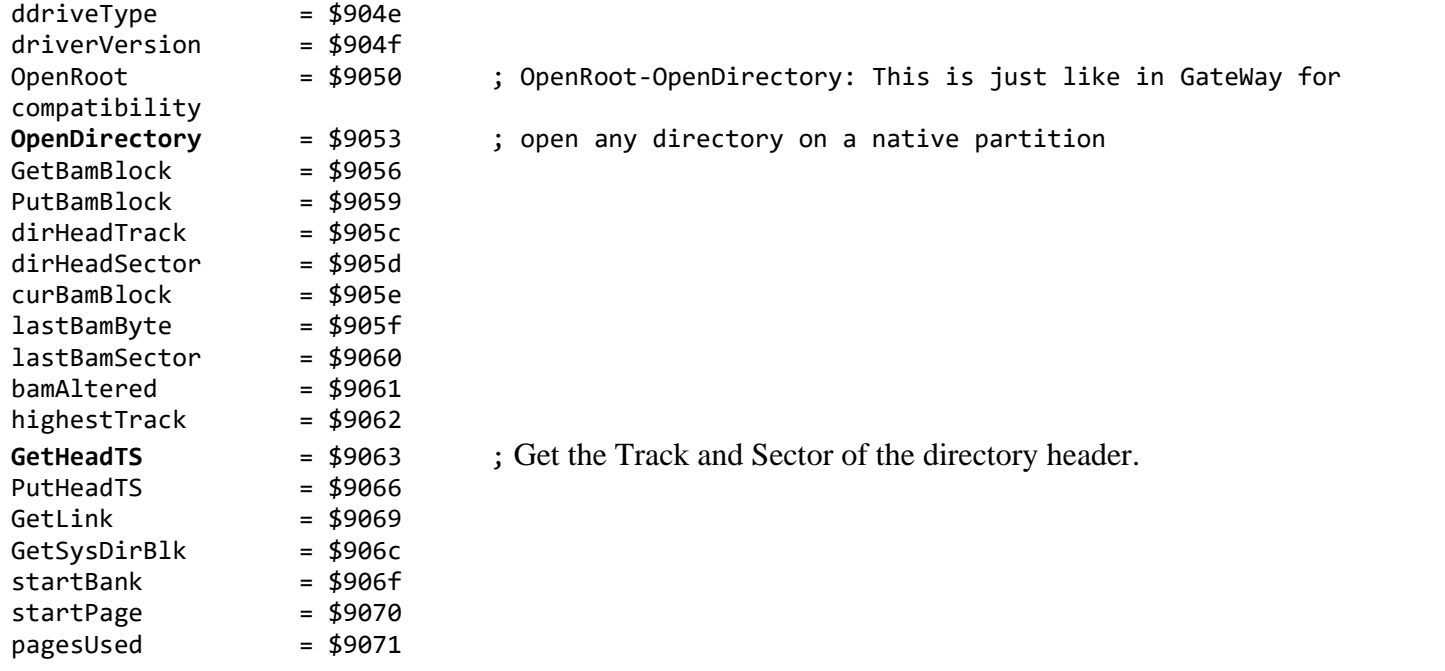

#### Environment

## **Structures**

<span id="page-469-1"></span><span id="page-469-0"></span>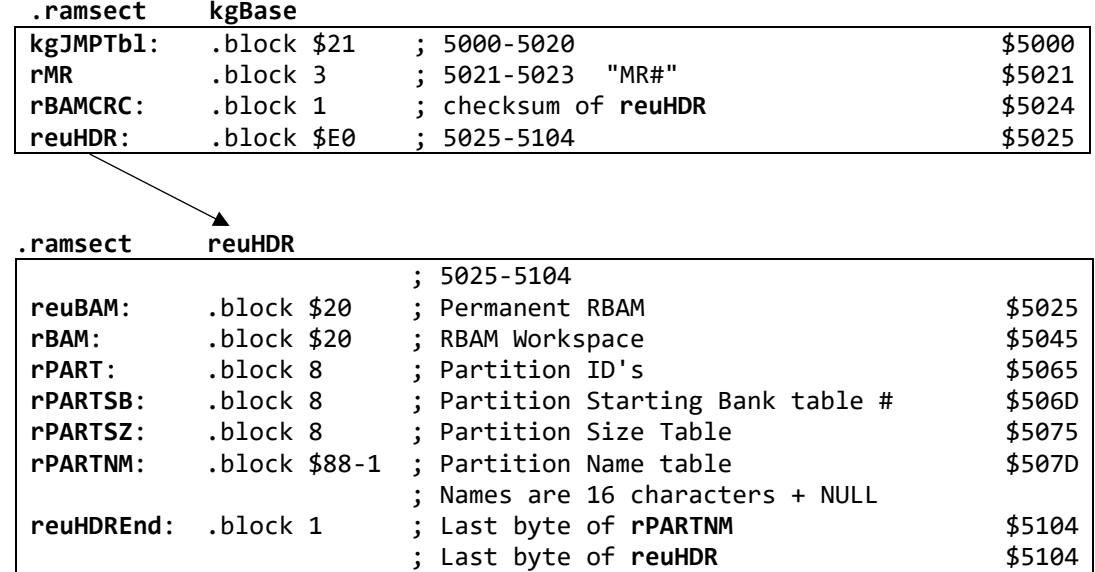

### **Internal Structures**

<span id="page-469-5"></span><span id="page-469-4"></span><span id="page-469-3"></span><span id="page-469-2"></span>;--- Only Valid in 4.4 .psect \$522D

**[bitMskTbl](#page-466-2)**: byte \$80, \$40, \$20, \$10, \$08, \$04, \$02, \$01

# **Memory Maps**

| <b>LOCAL KAM</b><br>Kernal Group load area. Occupied as a result of a call <b>GetNewKernal</b> |                             |      |                                                     |
|------------------------------------------------------------------------------------------------|-----------------------------|------|-----------------------------------------------------|
| \$5000                                                                                         | kgWorkspace                 |      | \$1000 Total Area occupied by a loaded Kernal group |
| \$5000                                                                                         | kgJMPTbl                    | \$24 | Kernal Group Jump Table Entries                     |
| \$5024                                                                                         | reuHDR                      | SE1  | <b>REU Header Block</b>                             |
| \$5105                                                                                         |                             |      | Unknown                                             |
| \$51B6                                                                                         | <b>Start of Kernal Code</b> |      |                                                     |
| \$522D                                                                                         | bitMskTbl                   | 8    | \$80, \$40, \$20, \$10, \$08, \$04, \$02, \$01      |

**Local RAM** *Kernal Group load area. Occupied as a result of a call [GetNewKernal](#page-476-0)*

# **All Kernal Groups by Name**

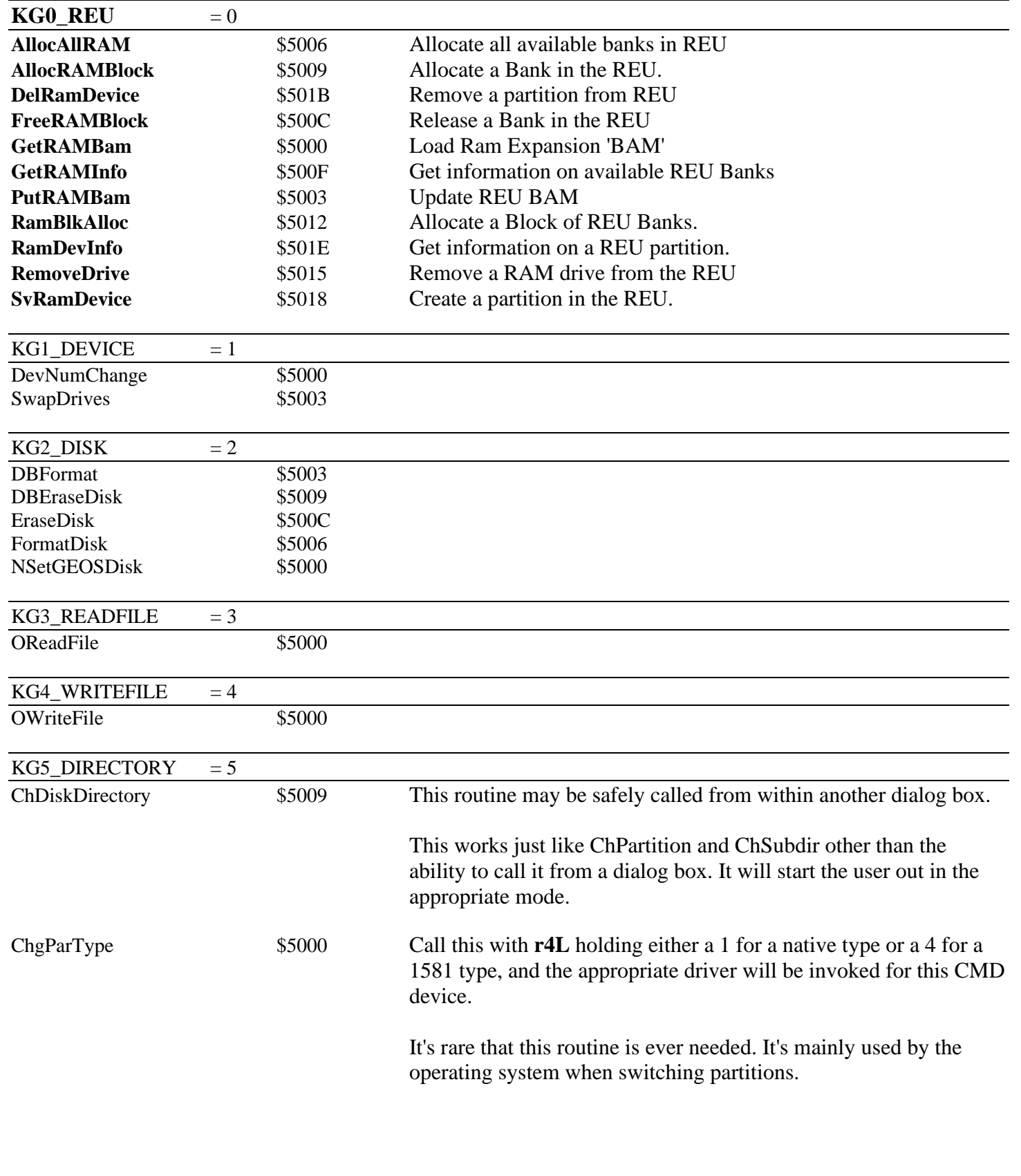

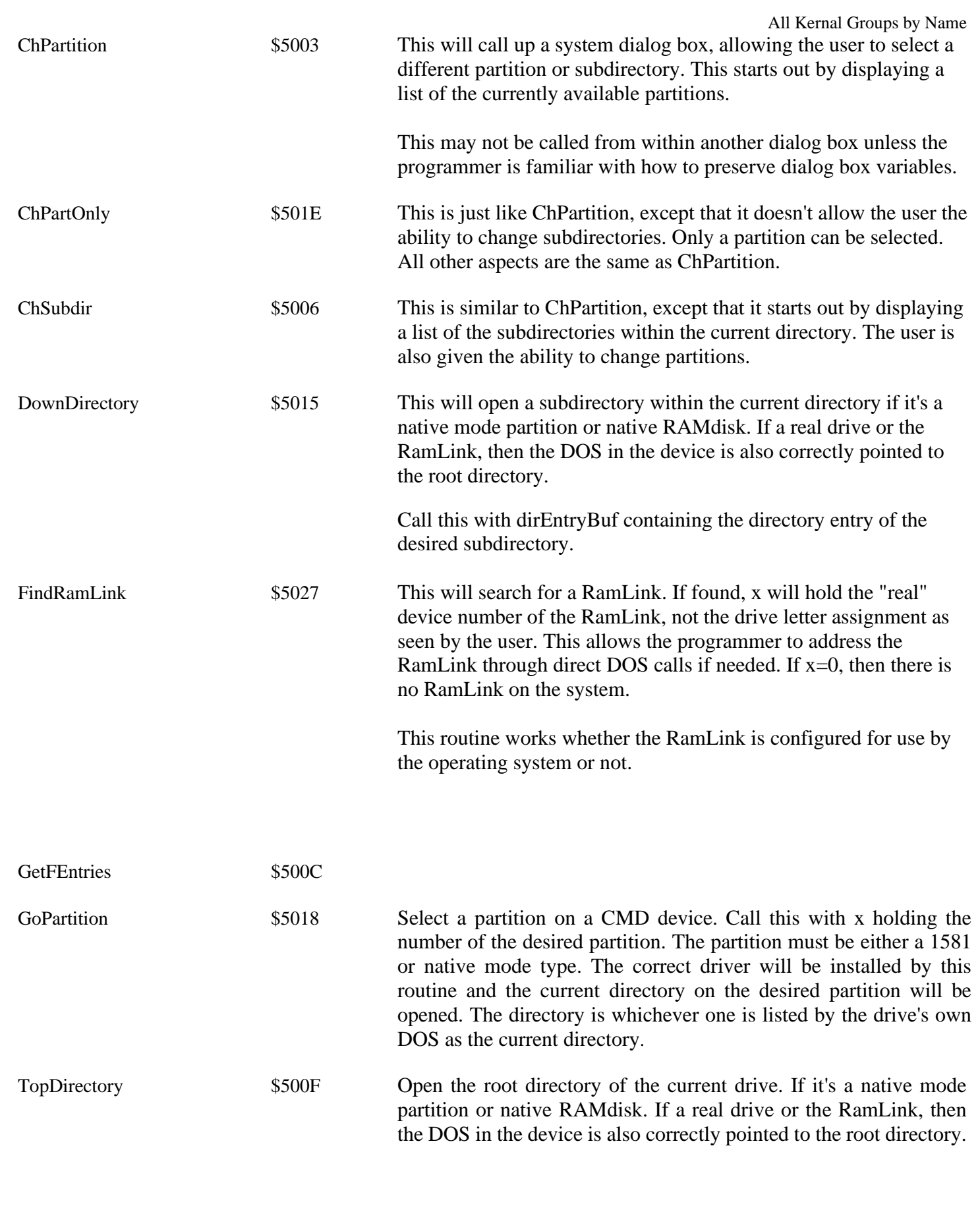

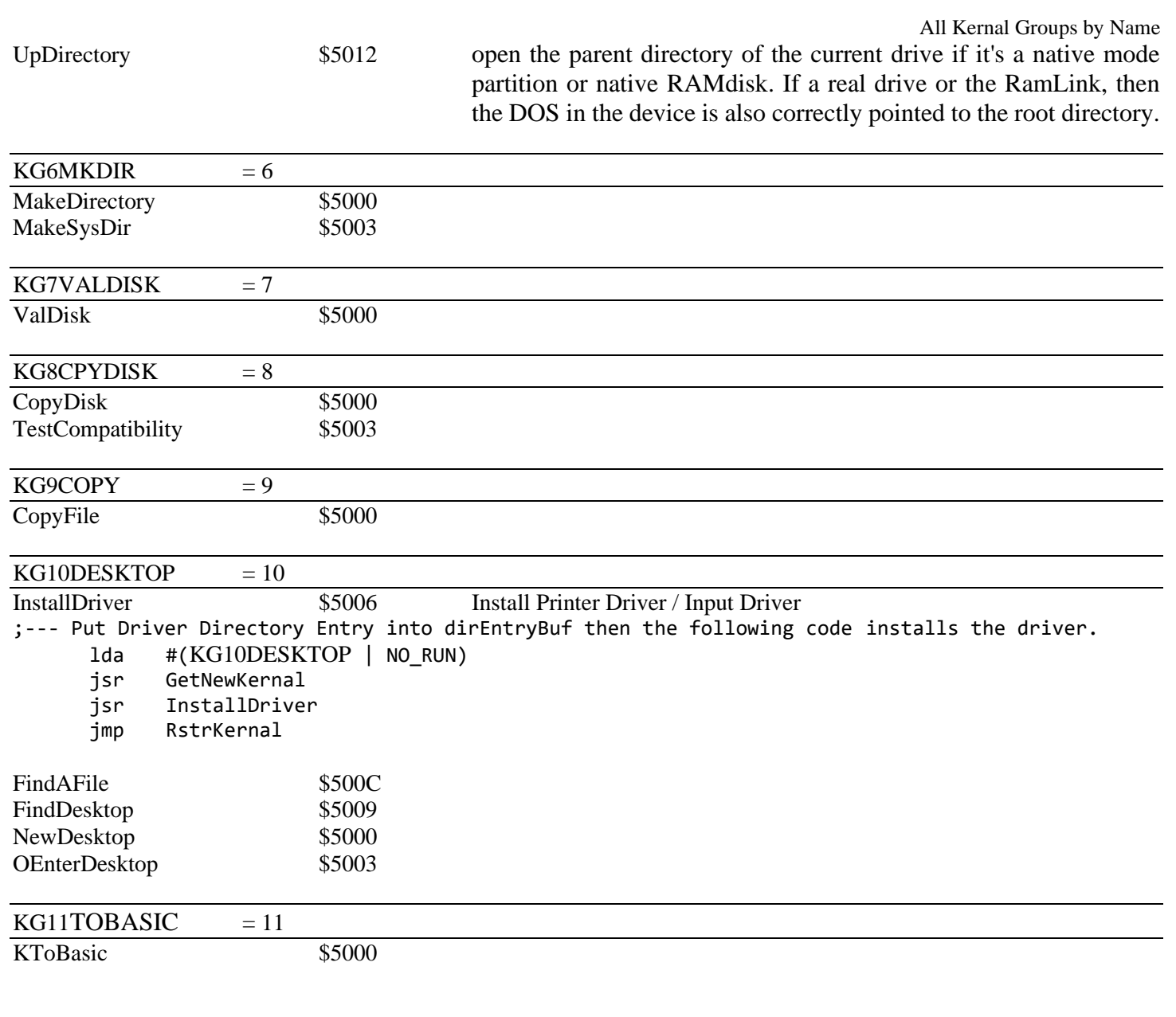

<span id="page-474-0"></span>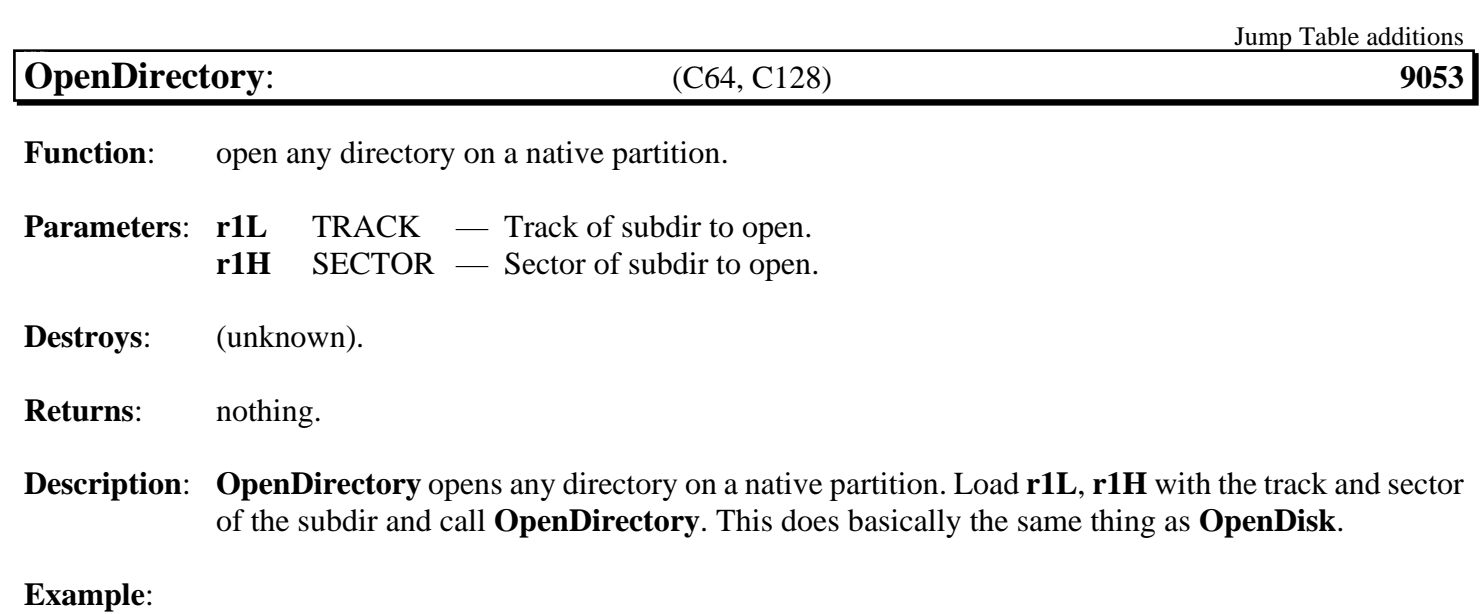

<span id="page-475-0"></span>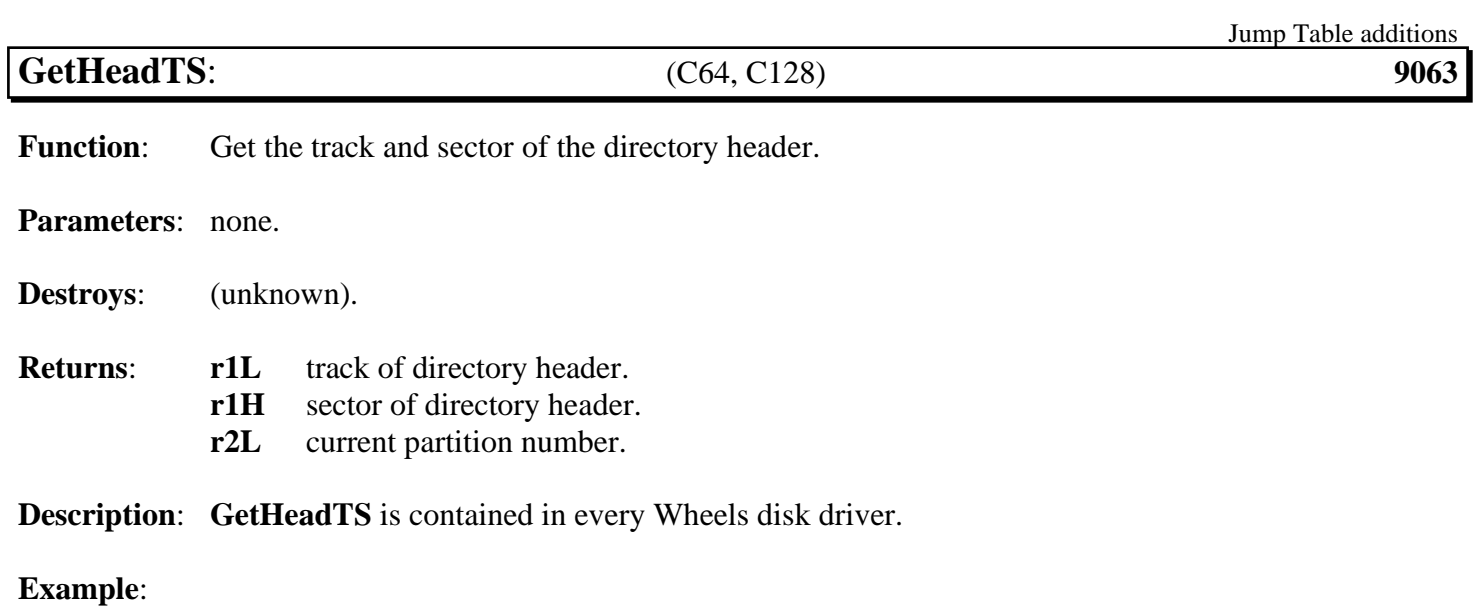

<span id="page-476-0"></span>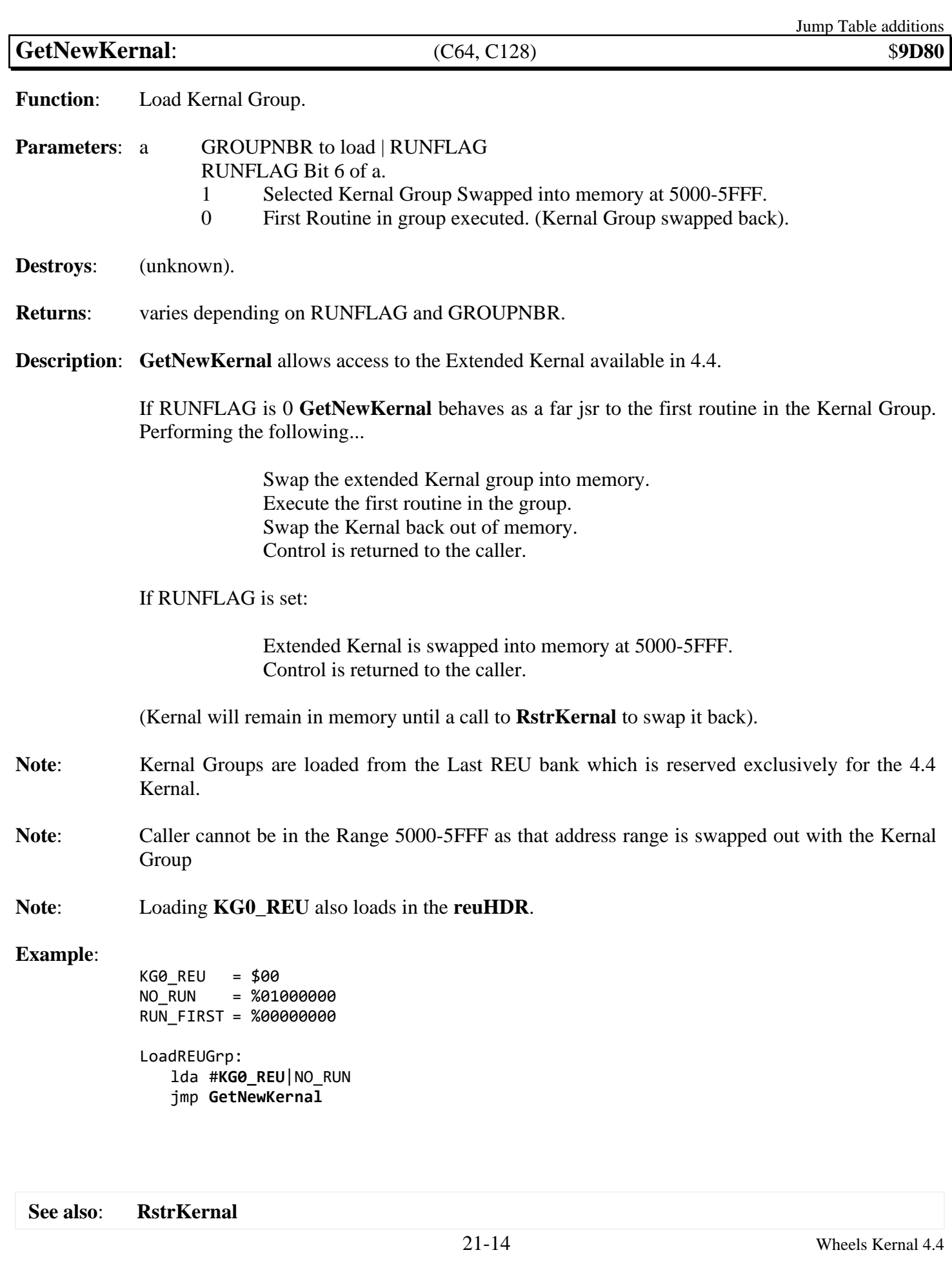

<span id="page-477-0"></span>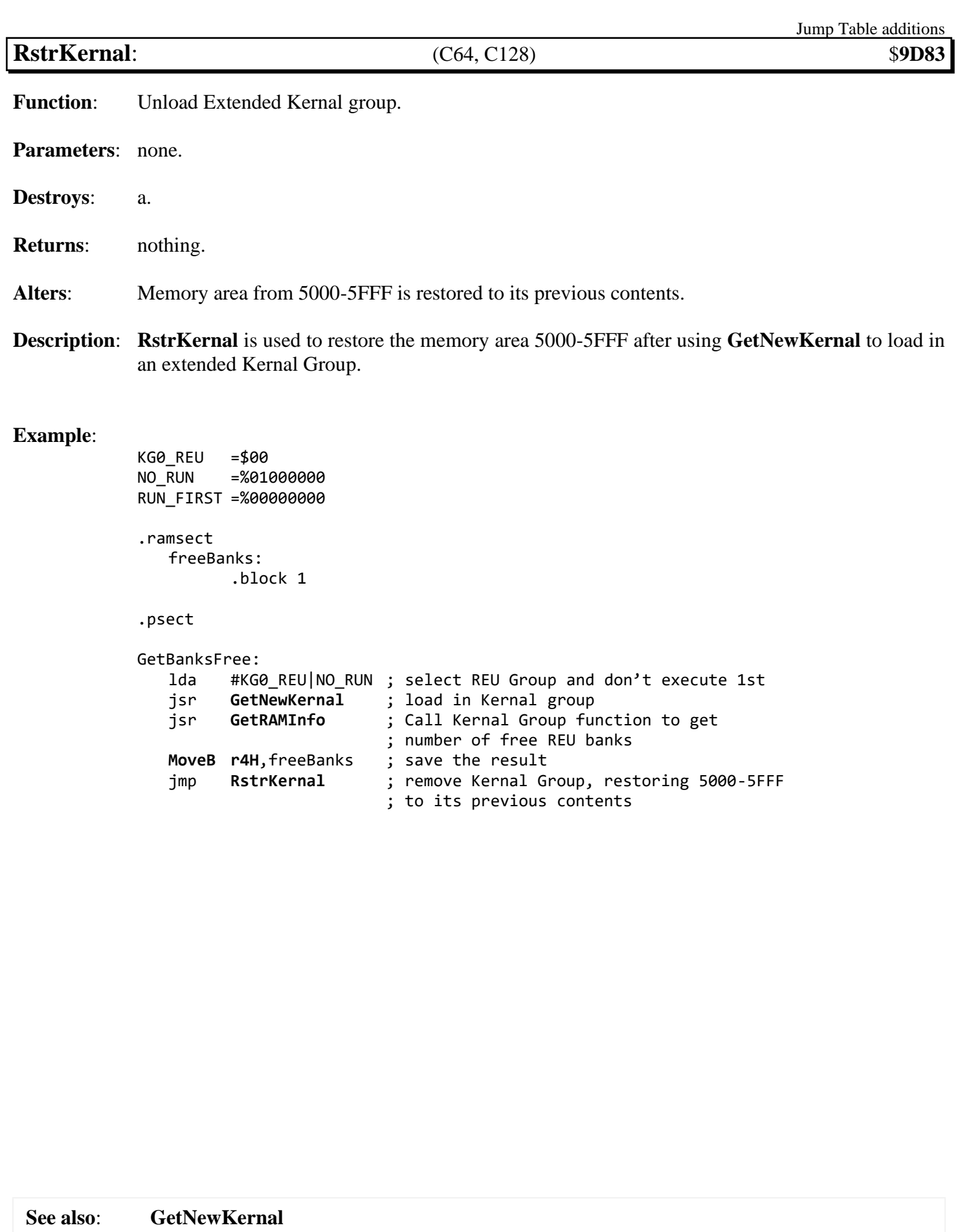

<span id="page-478-1"></span><span id="page-478-0"></span>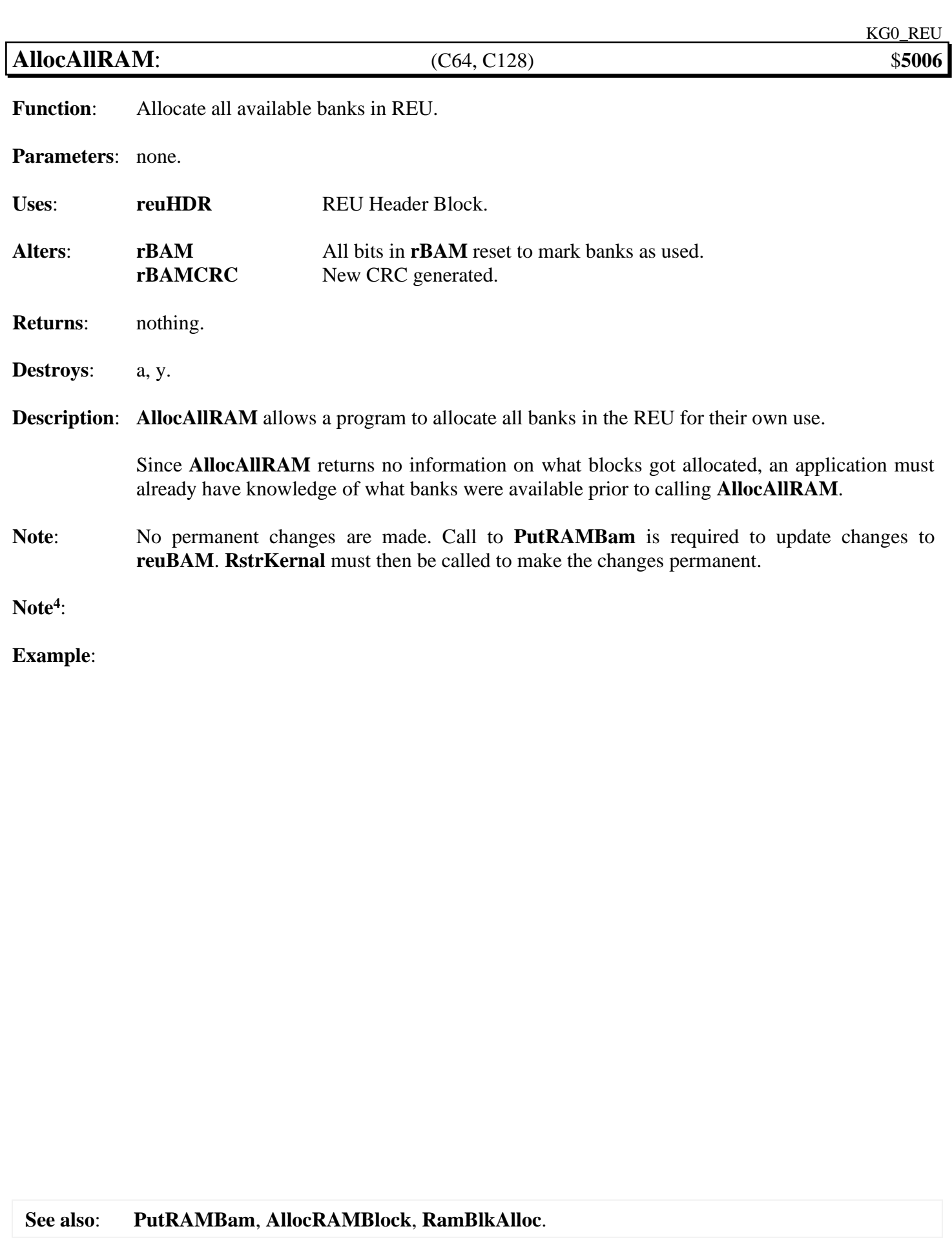

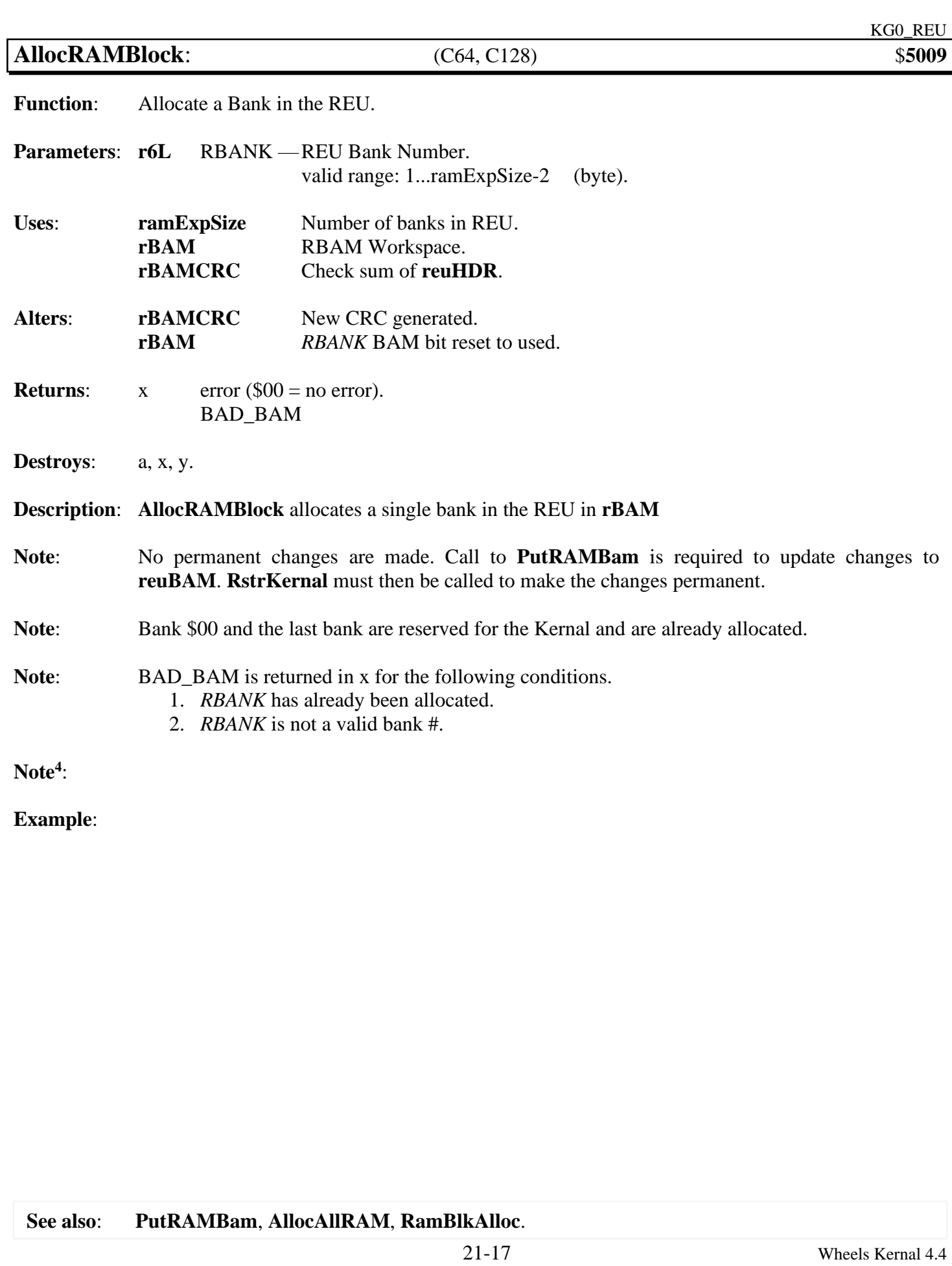

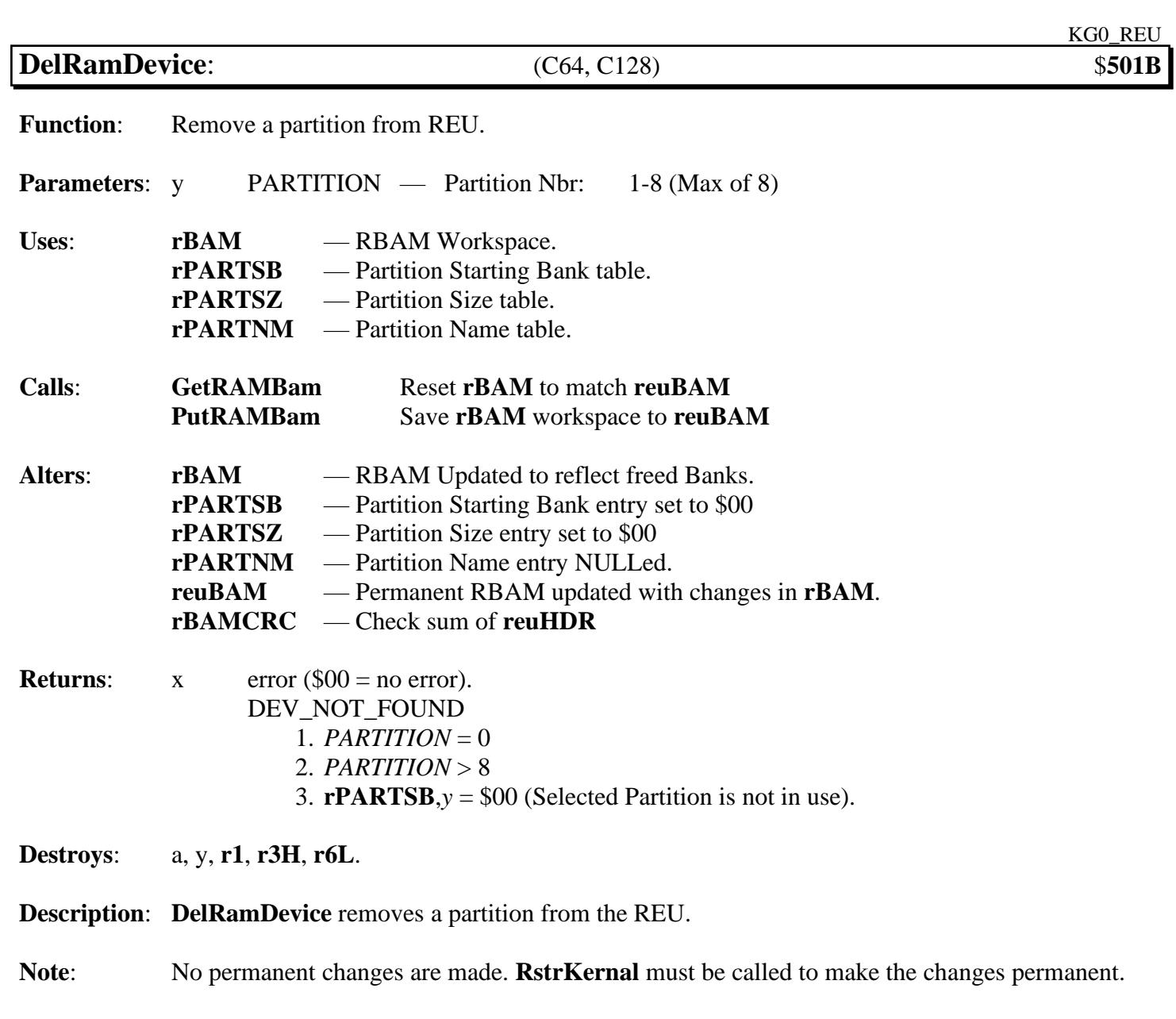

**Example**:

**See also**: **[SvRamDevice](#page-488-0)**, **RamDevInfo**.

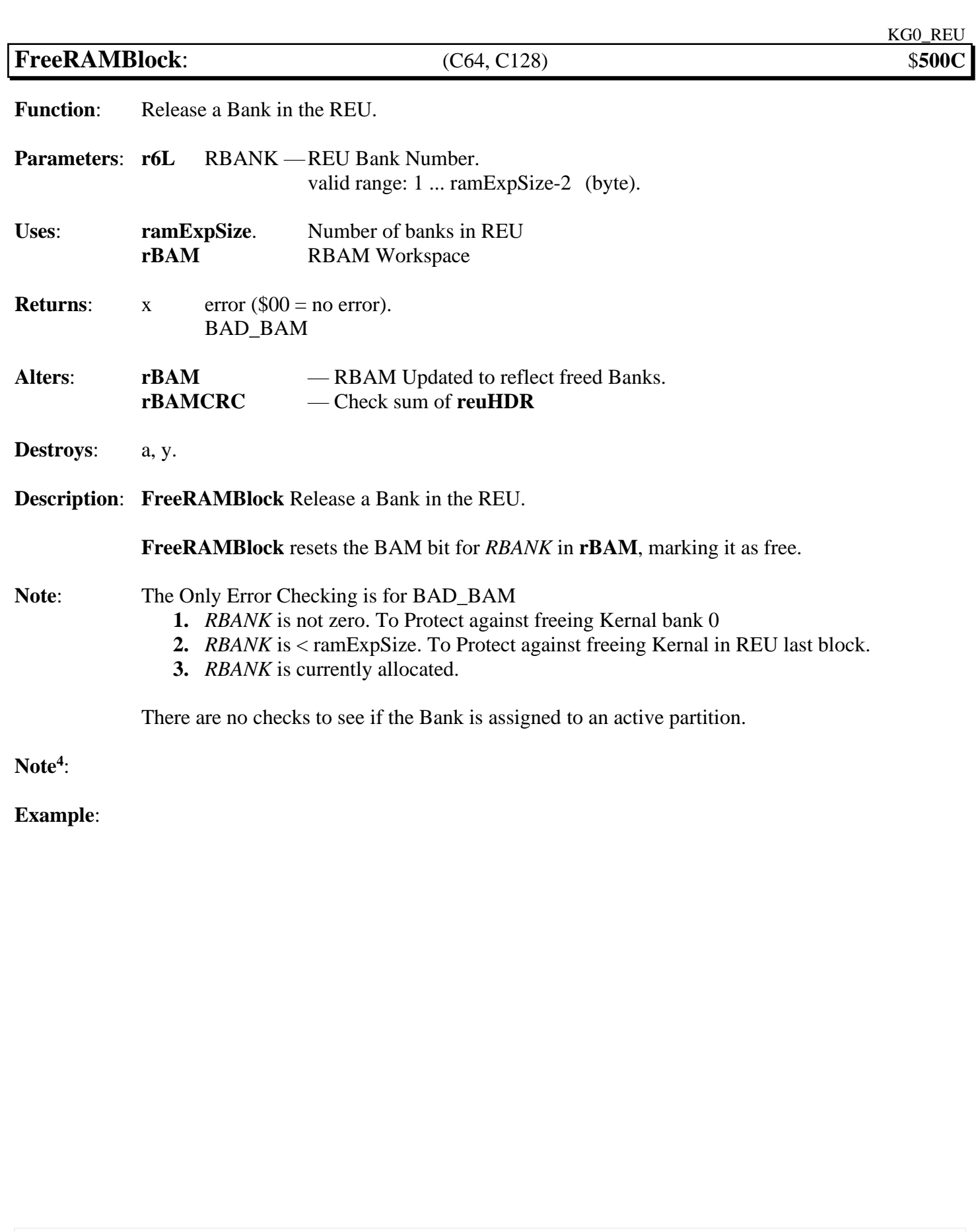

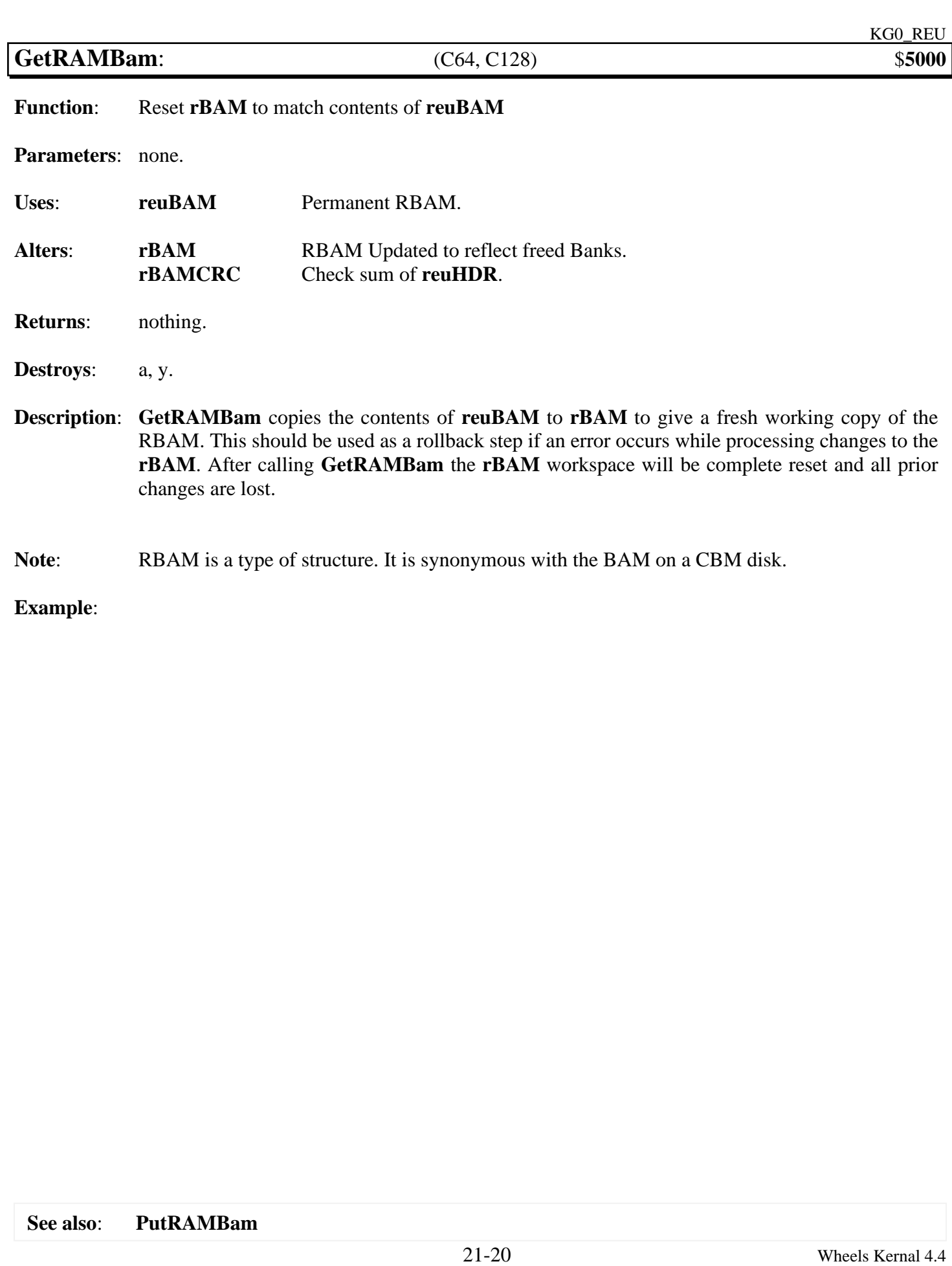

<span id="page-483-0"></span>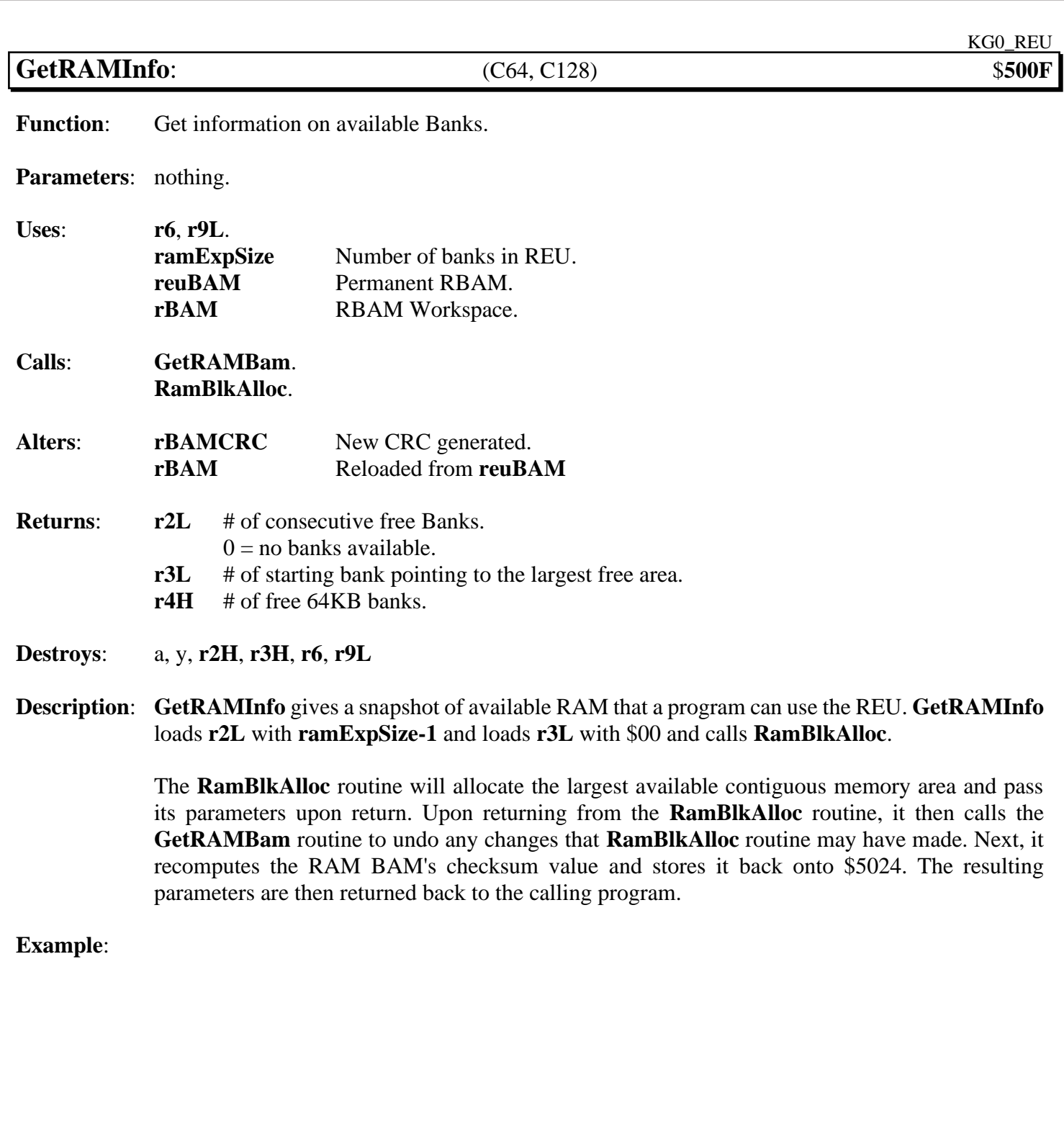

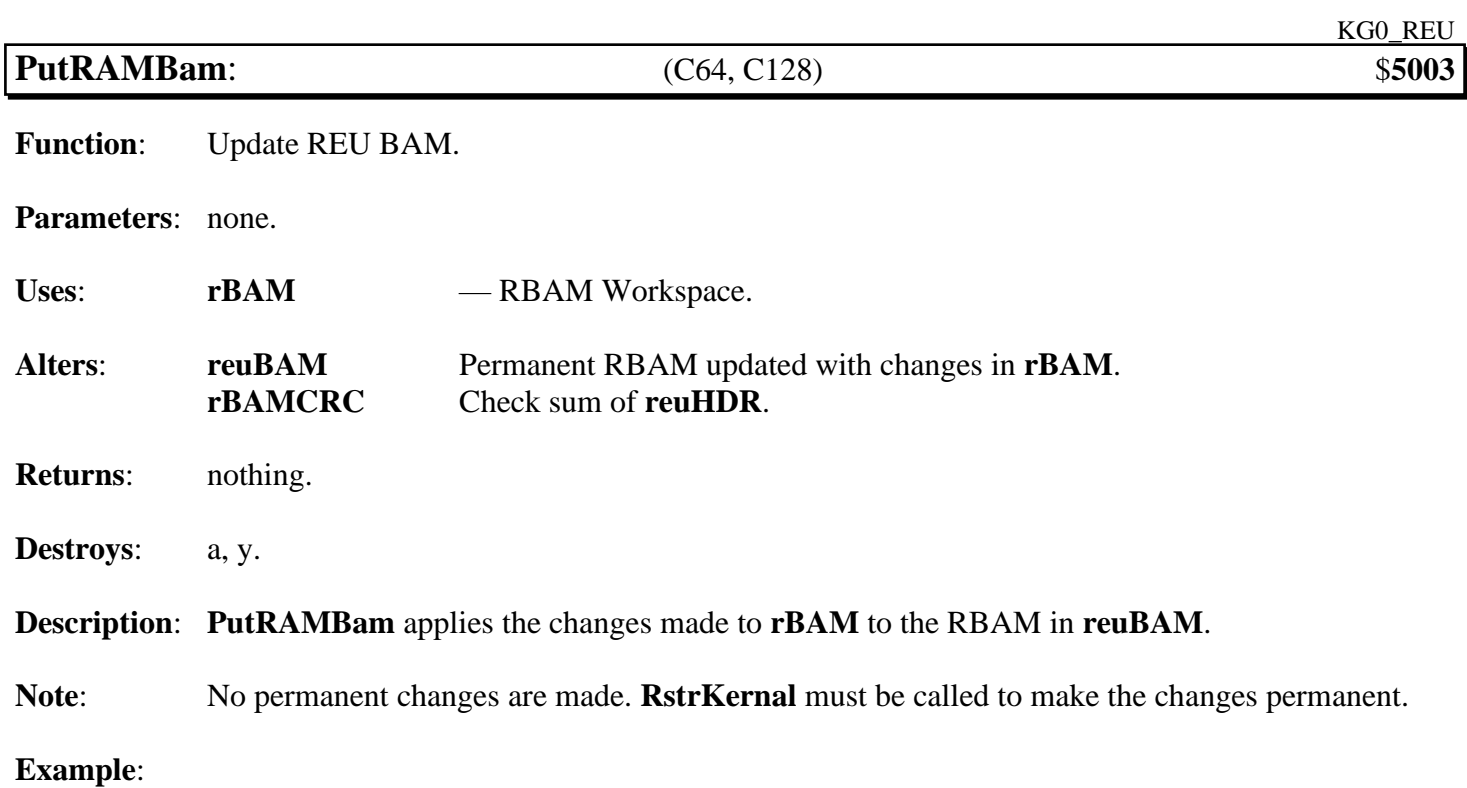

<span id="page-485-0"></span>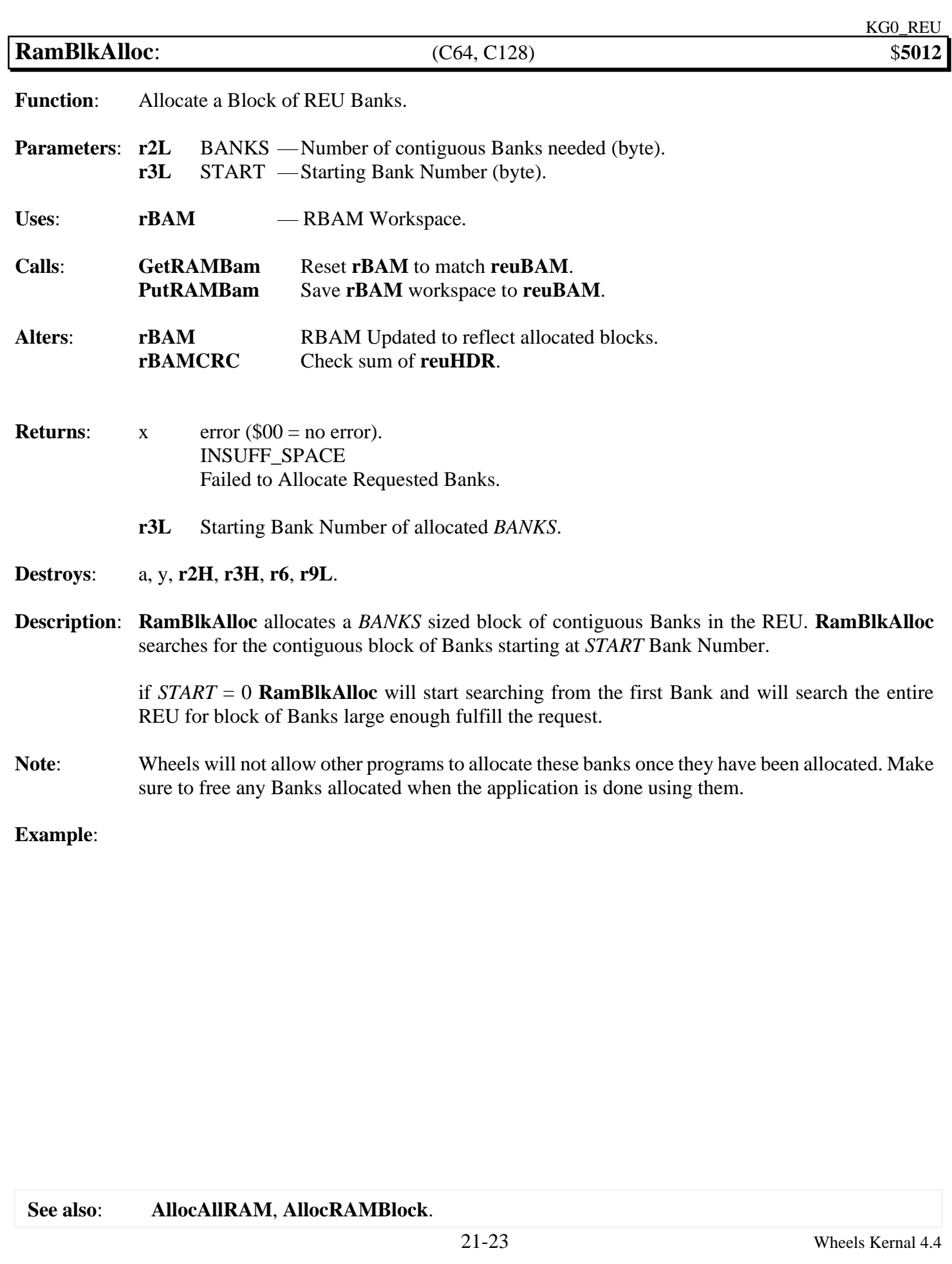

<span id="page-486-0"></span>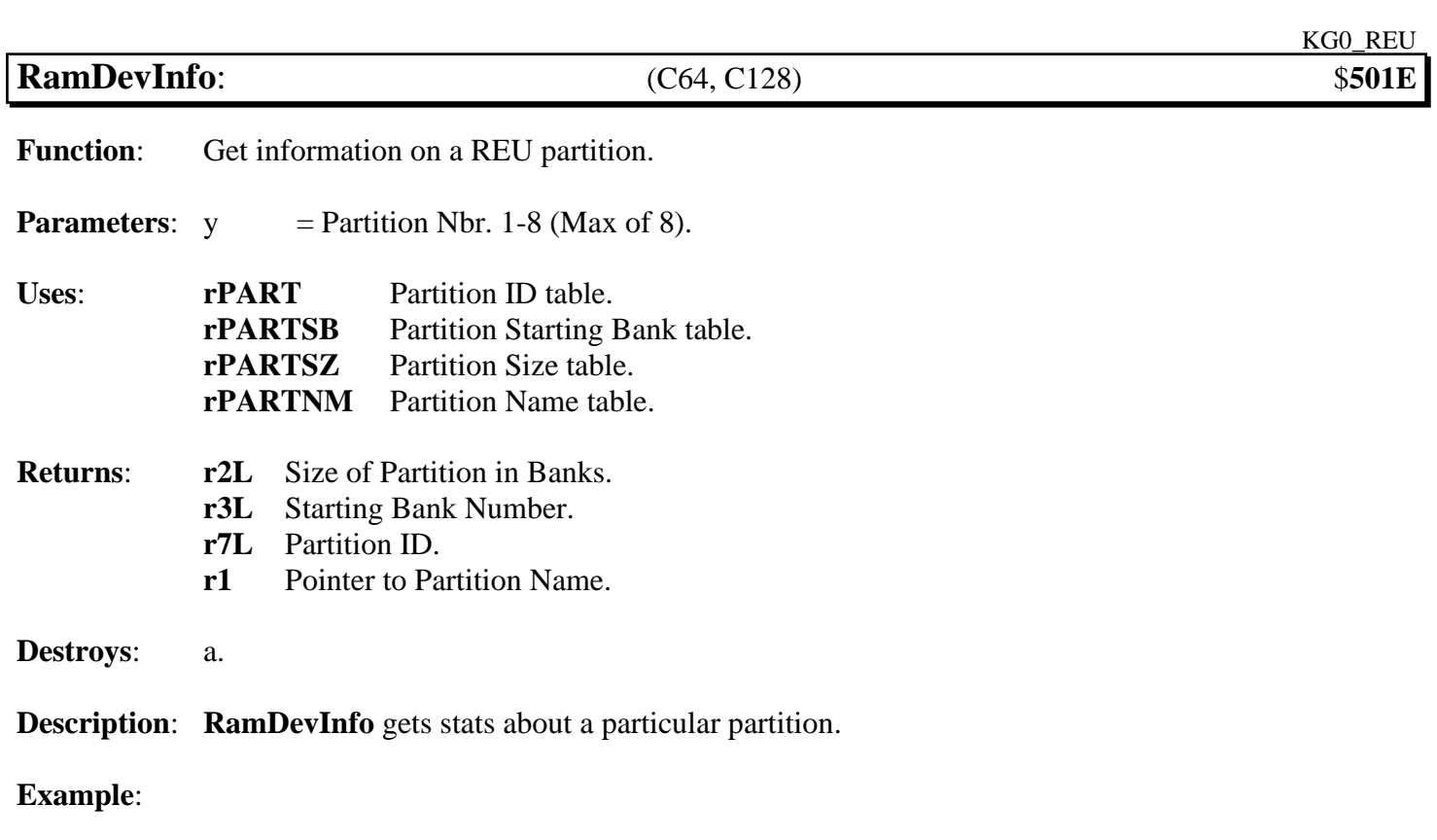

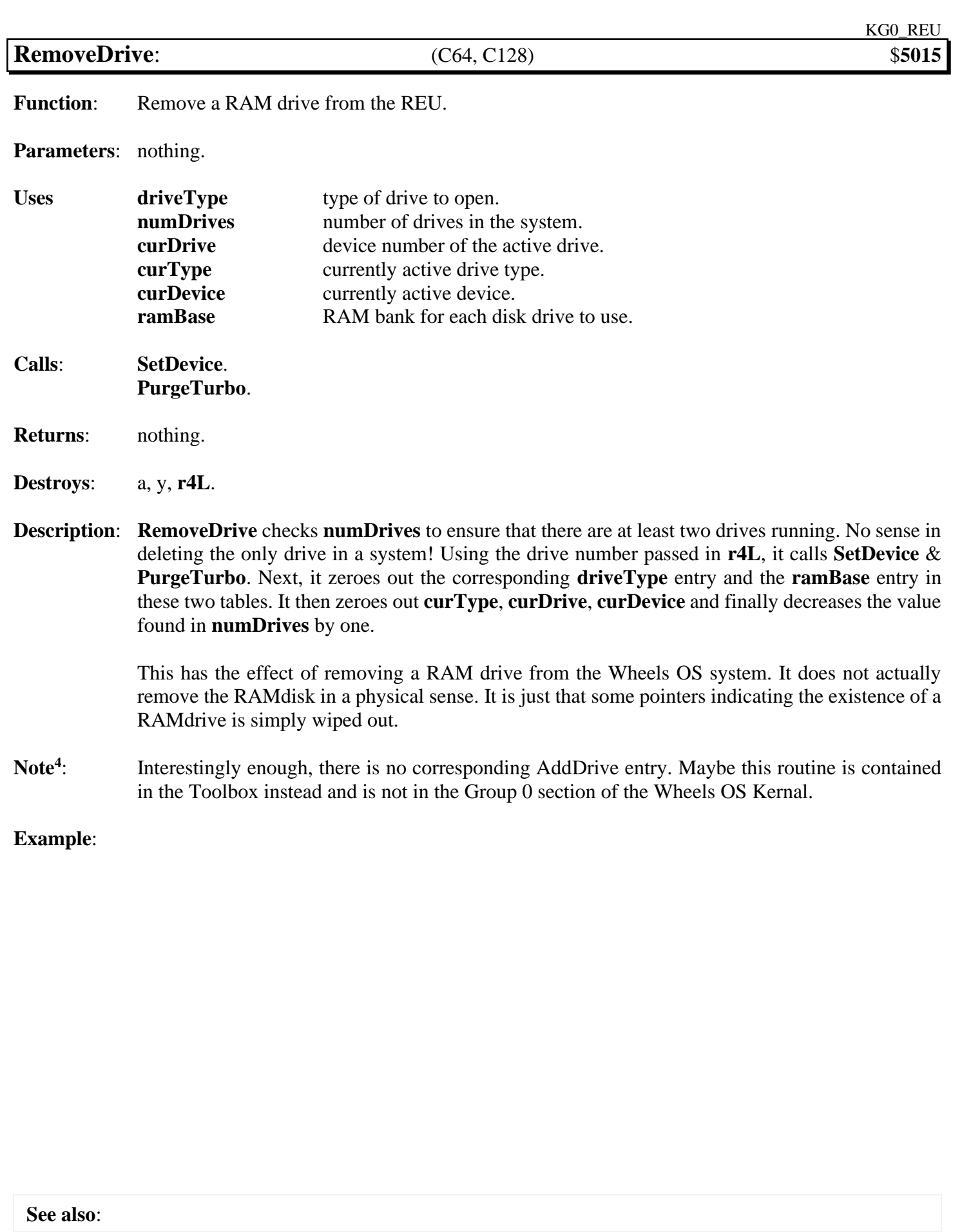

<span id="page-488-0"></span>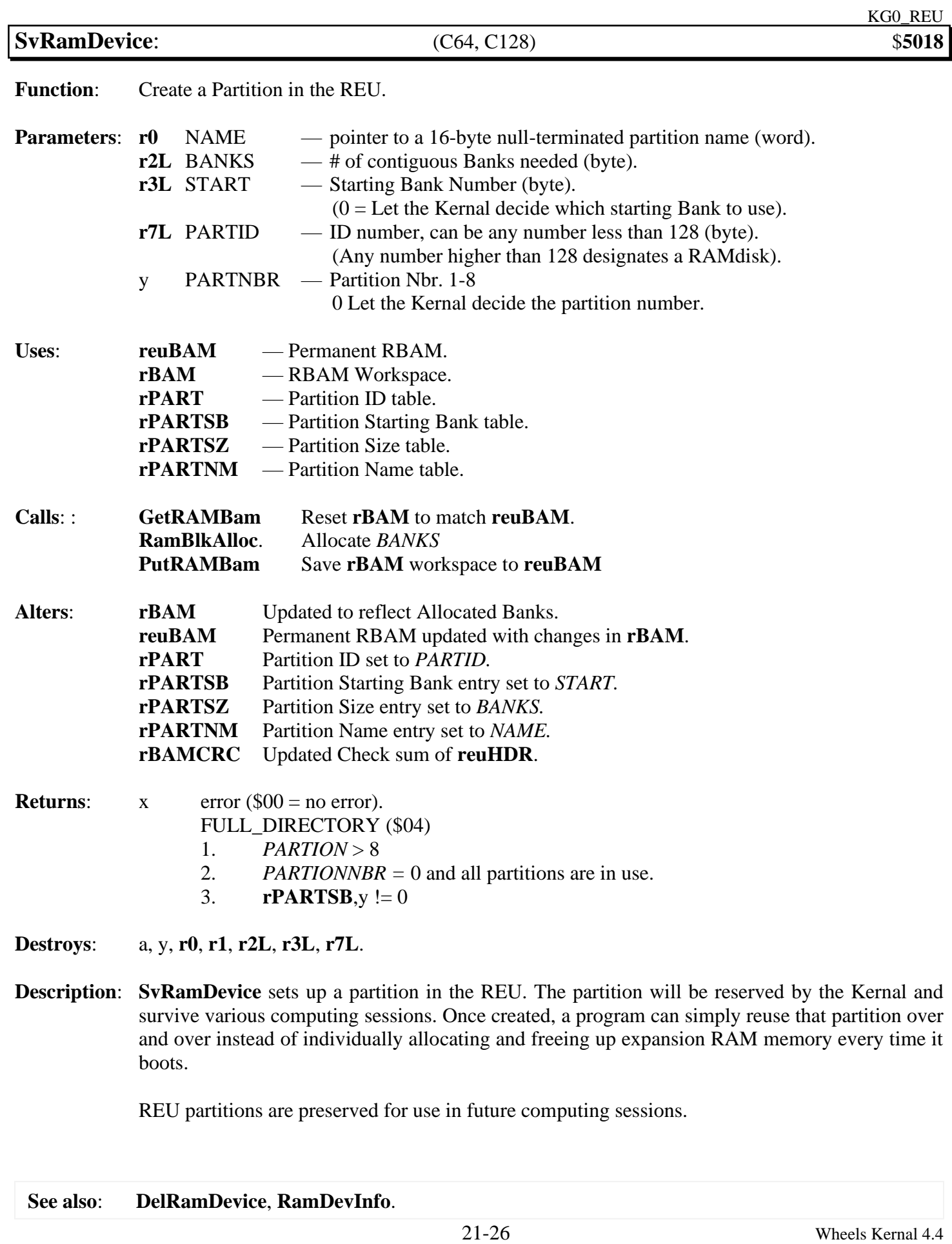

## $\overline{\text{DevNumChange}}$ :

**Function**: Get information on a REU partition.

**Parameters:** x =

**Uses**:

### **Returns**:

**Destroys**:

**Description**:

**Example**:

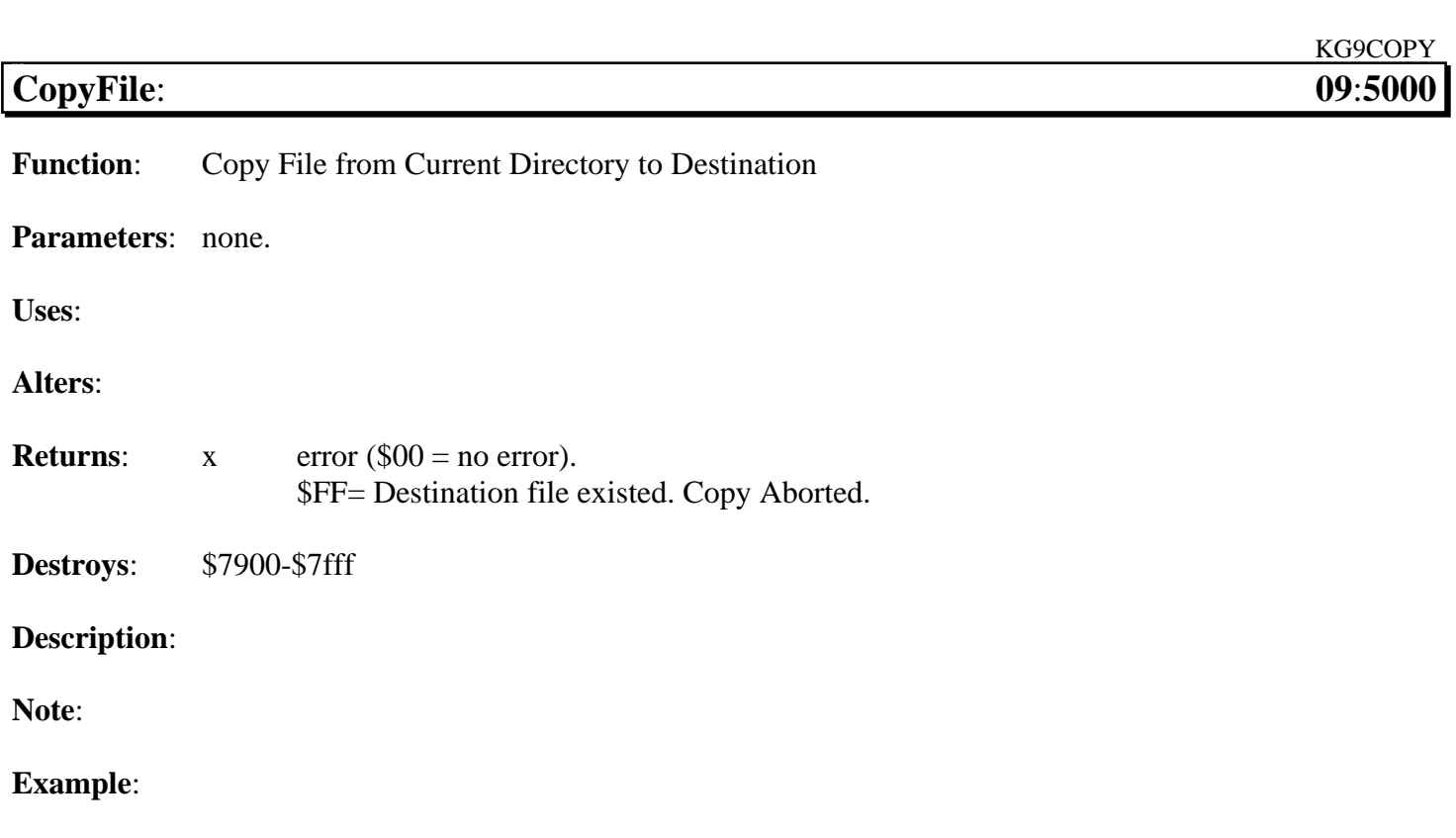

### **Copy File**:

### COPYING FILES and CHANGING PARTITIONS

Currently active directory is the source directory.

- 1. **[dirEntryBuf](#page-190-0)** is loaded with the directory entry of the source file.
- 2. **[r0](#page-199-7)** DESTNAME Destination filename.

This can also be used to duplicate a file. If the source and destination directories are the same and **r0** points to a filename that is different from the source Filename, then a file duplication will take place within the same directory.

If the names are different and the source and destination directories are also different, then the file will be copied and the copy will receive a new name. Whatever **[r0](#page-199-7)** points to is what the destination file will be named.

- 3. **[r3L](#page-199-4)** bit  $7 = 0$  Copy file into the main directory.  $= 1$  Copy file to the system directory. bit  $6 = 0$  Use Multi Drive Copier.  $= 1$  Use Single Drive Copier. User will be prompted to insert the source and destination disks as needed. bits 0-5 contains the destination drive number (8-11).
- 4. **[r2L](#page-199-2)** If the destination is a partitionable device, this is loaded with the destination partition number. It's safe to set this even on non-partitionable devices such as the 1541. Therefore, it's not necessary to determine the drive type prior to copying a file.
- 5. **[r1L](#page-199-1)**, **[r1H](#page-199-1)** track and sector of the destination directory on a native mode partition or RAMdisk. These values are also meaningless on a 1541, 71, or 81 type directory. If the destination turns out to be the system directory of the main directory, then a simple directory entry "move" will take place.
- 6. **[r3H](#page-199-4)** set bit 7 to force a "move" instead of a copy, if desired,

provided the destination is within the same partition as the source. If this is not the case, then a copy is performed instead of a move.

7. **[r2H](#page-199-2)**- bit 7 if clear, will replace the file on the destination if one of the same name as what **[r0](#page-199-7)** points to exists.

If set, then the file will be skipped if one of the same name is found.

RETURNS  $x - $00 =$  no error.

\$FF means a file of the same name existed (bit 7 of **[r2H](#page-199-2)** was set). The copy did not proceed.

## **Sample copy file use**:

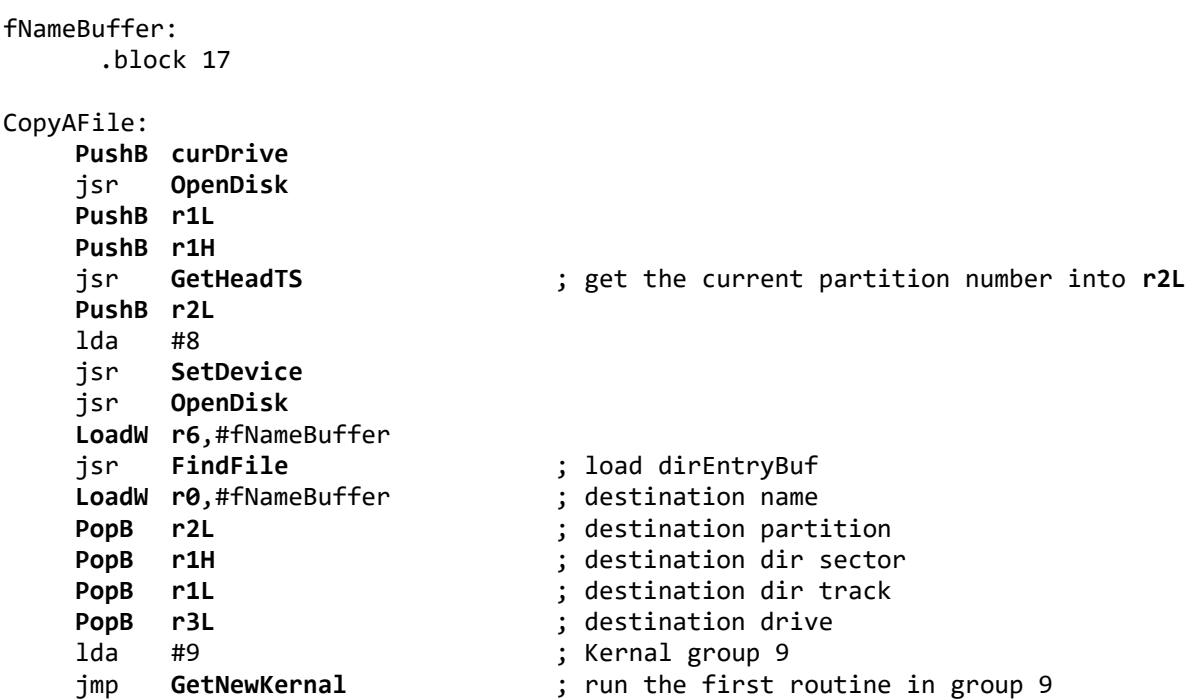

**Important**: There is no error handling in this example to keep the sample focused. In real world code "txa bne" would be after the I/O calls to handle errors.

### **Miscellaneous**

```
Find a RamLink. Upon return, x can be tested. 0 = No RamLink found. >0 = "real" device number of RamLink
      WhereIsRamLink:
             1da #(5|NO_RUN)
             jsr GetNewKernal
             jsr FindRamLink
             jmp RstrKernal
Pop up a dialog box allowing the user to select a partition or subdirectory.
thisPartition:
       .block 1
thisTrack:
       .block 1
thisSector:
      .block 1
 GetNewDirectory:
      1da #(5|NO_RUN)jsr GetNewKernal
      jsr ChDiskDirectory
      jsr RstrKernal
      jsr GetHeadTS
      MoveB r2L,thisPartition ; save the user's choice of partitions
      MoveB r1L,thisTrack ; save the header track
      MoveB r1H,thisSector ; Save the header sector
      rts
  Note: As sample code blocks are discovered they are added here until a more permanent home is found 
         for them.
```
# Appendix

# **A**: **Atoms**

# Introduction to atoms.

### **Building Blocks of an Application**

The smallest level of GEOS application is the core instruction set of the 6502 processor. This simplistic instruction set can make creating large bug free applications difficult. If not managed in an organized way an application can quickly become larger and more complex than it should be.

There is a hierarchy of building blocks that leads to a solid base for creating applications.

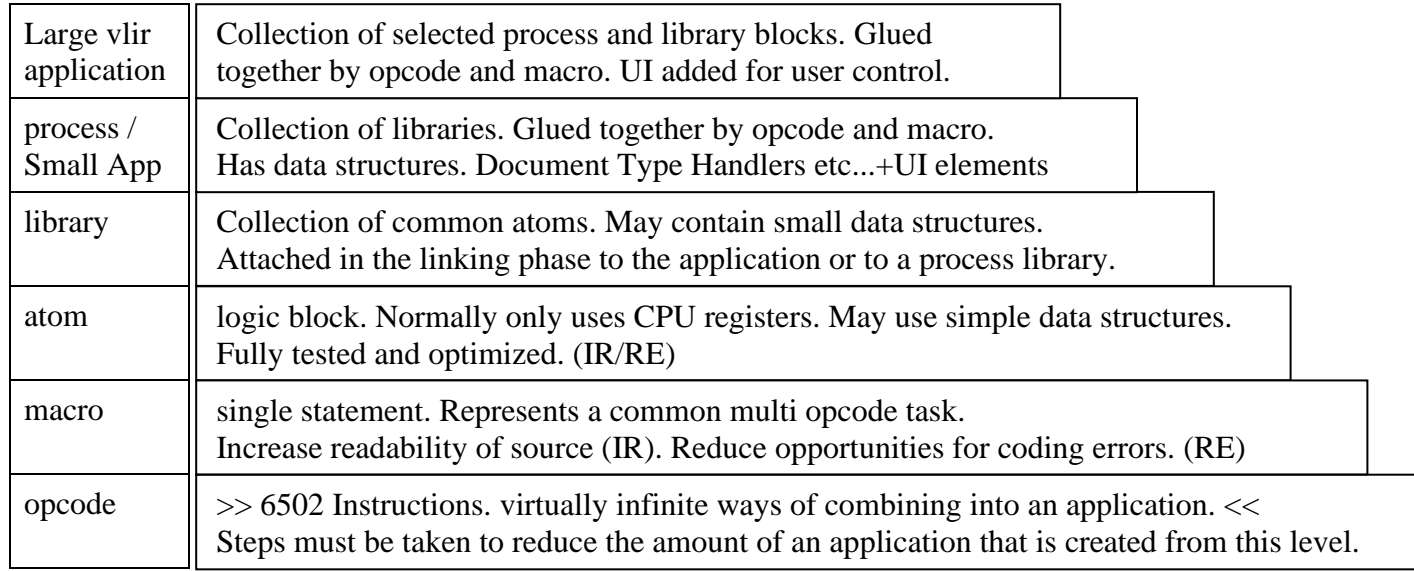

This appendix focuses on the atom level.

### **atom**

atoms are small reusable blocks of code. Depending on the atom and on situational needs, an atom may be used as a subroutine or as inline code. When used as a subroutine they should be grouped together with other related atoms and kept in a .rel library.

### **Creating an atom**

- atoms should be small, less than a page of code.
- Base level atoms will only use processor registers.
- Mid-level atoms use pseudoregisters and possibly depend on the existence of a named global variable. This is the case with multiple atoms working around the same global. Globals for atoms should be located in zero page when possible.
- High level atoms will call lower level atoms.
- Getting an atom to work is only the first stage in creating a new atom.

### **Optimizing**

Time investment in reducing the size in bytes and/or the execution time in cycles is well spent here. The situation will dictate which of the two is more important between size and speed. Inner loops are all about speed and spending extra bytes for speed is often the correct path. At the top level UI it is all about space and trading speed for size is the correct path.

Some atoms may perform double duty:

- 1. General purpose routine that saves space in the main body of the application by being a jsr target. With every call saving total space used.
- 2. Provide faster inner loop logic by using inline: Saves: a jsr and an rts.  $3 + 6$  cycles. Costs: The size of the atom in bytes.

This dual personality can be handled in 2 different ways:

- 1. Copy the body of the atom into the inner loop. This is the easiest and quickest way to deploy.
- 2. Have an outer shell for the atom in the first atom name file. It only contains the following pseudo code:

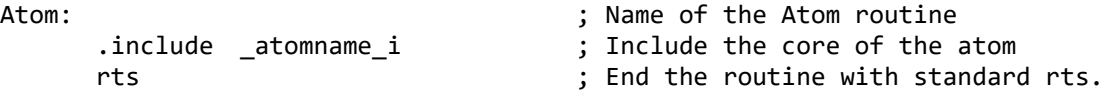

Then the inner loop at the point of insertion will have the following:

code here ... .include \_atomname\_i code here ...

## **Libraries**

The convention for storing an atom is \_atomname with no extension. It is not intended to ever directly assemble this file. The atoms will then be included mostly into the main source files of libraries with .include \_atomname The libraries are then assembled which generate .rel files. These are in turn used when linking applications that use them. The more of your codebase that lives in libraries means more pre tested and pre optimized code. This results in much faster application builds.

If you use 1541/71/81 type devices for storage then the disk will be the logical storage unit for a library. For devices that support subdirectories the libraries should be separated by directory. Within each library area will be the \_source files for the atoms, the global .include files and the library .include files. These files will then be assembled generating a .rel file which is the final form of the library.

The rest of this section will provide some actual atomic pieces from geoProgrammer applications and from geoWrite as well as other atoms created for geoProgrammer' 2.1.

# **quick reference**

# **Categories**

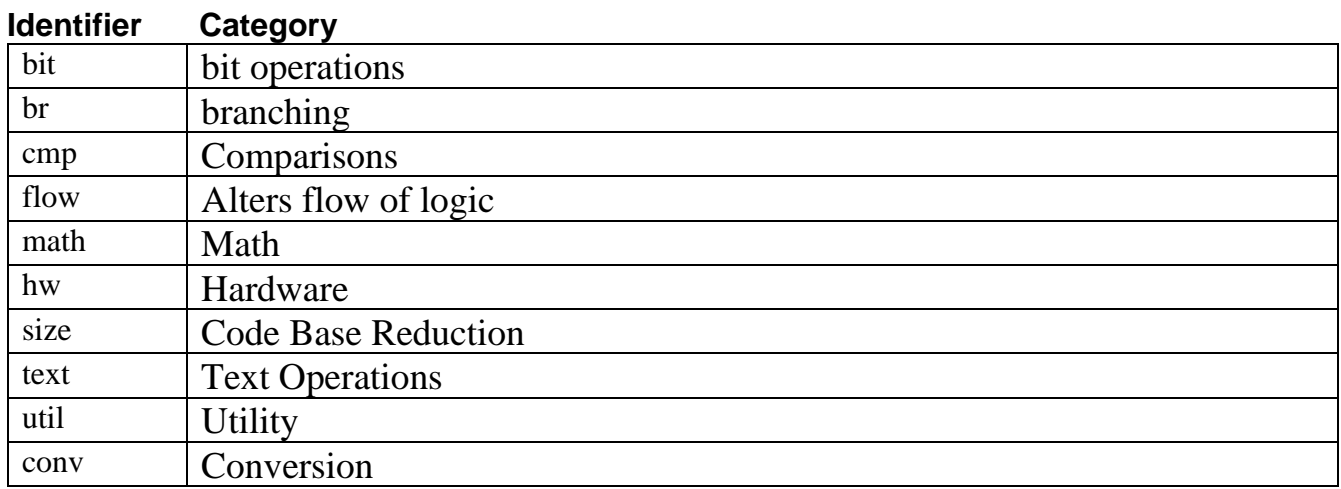

### **Sources**

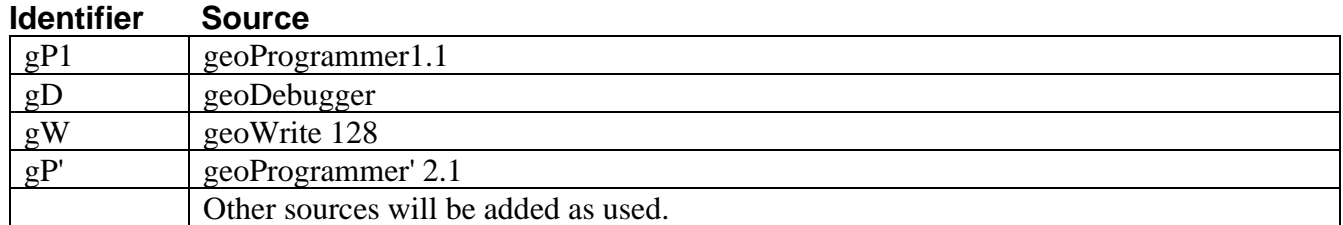

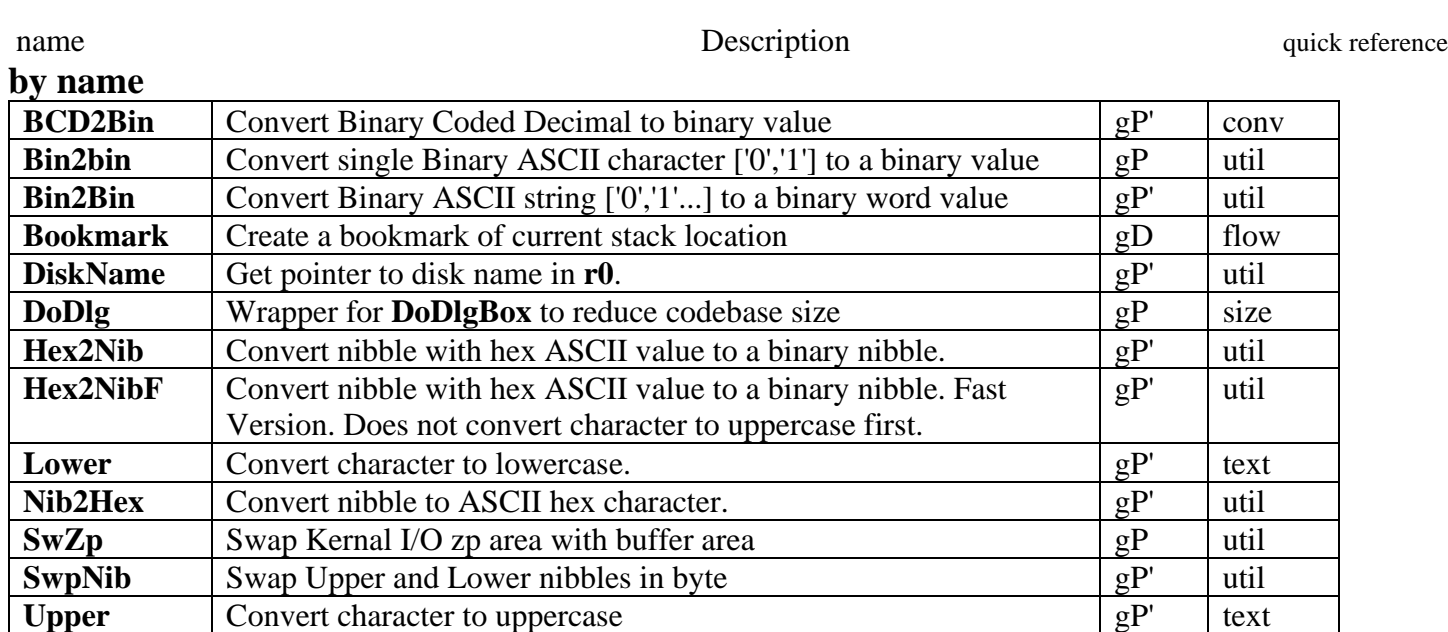

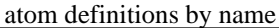

<span id="page-498-0"></span>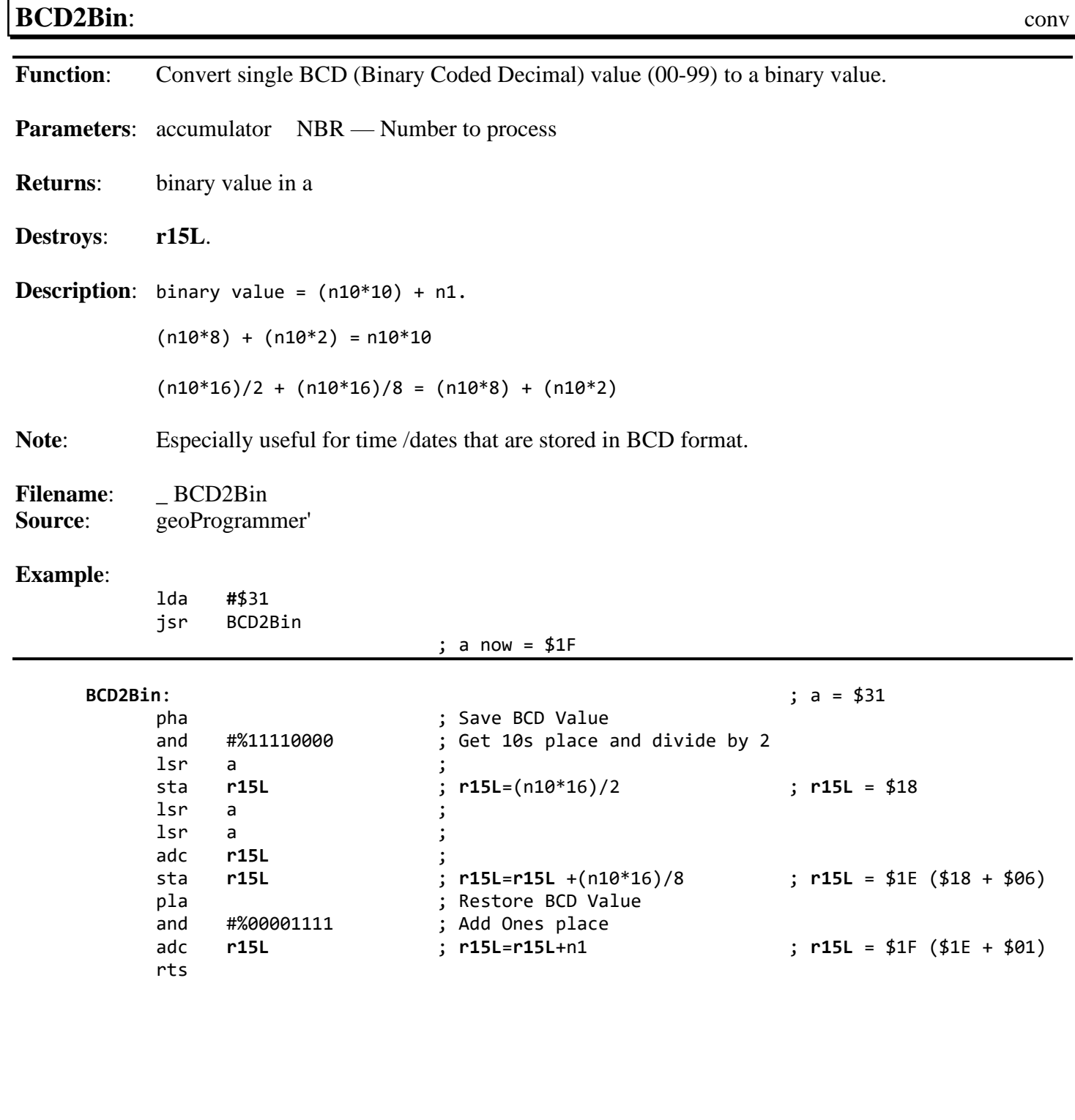

<span id="page-499-0"></span>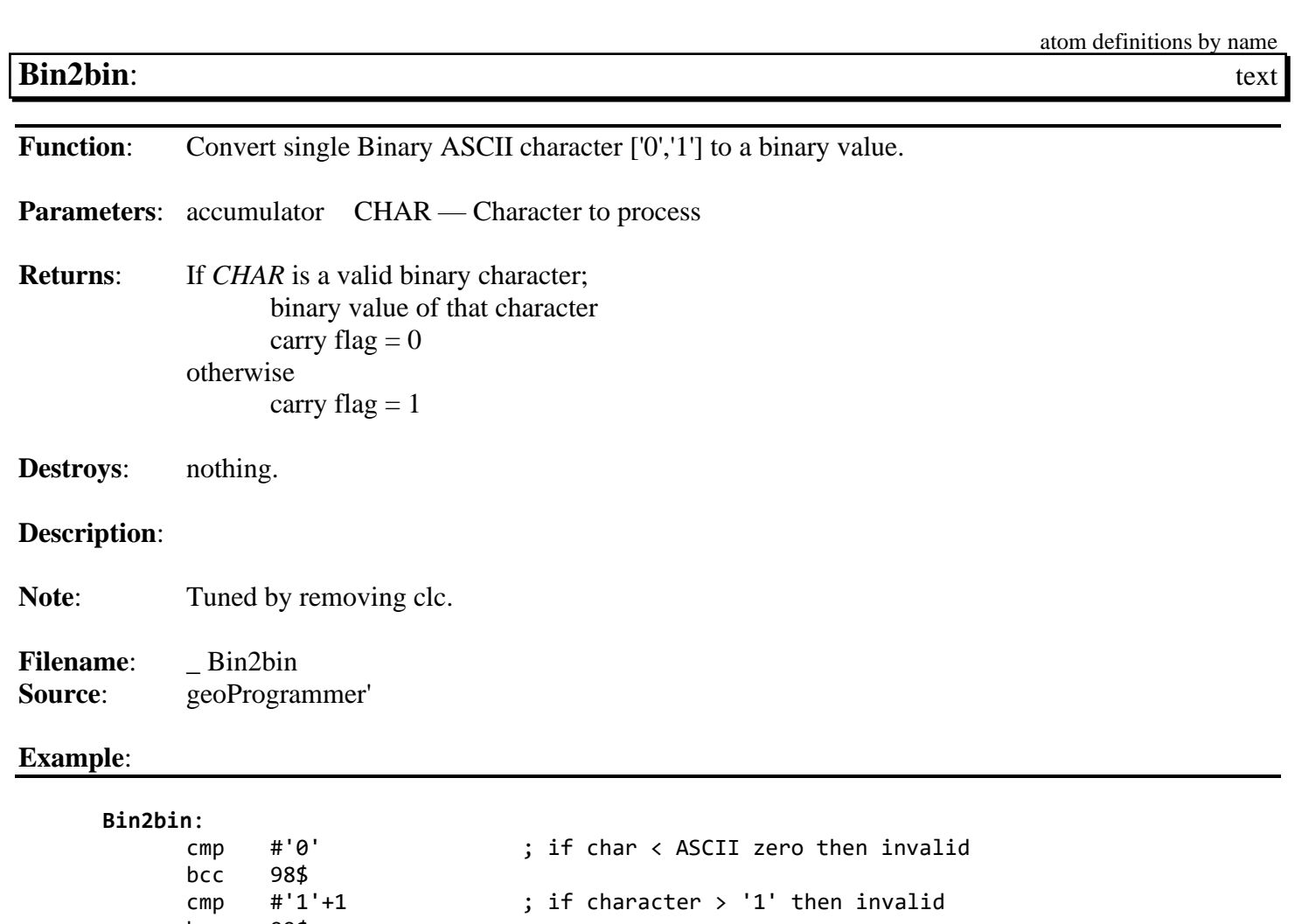

sbc #'0' – 1 ; Convert to ASCII value*†*

rts 98\$ sec 99\$

clc

bcs 99\$<br>sbc #'0' – 1

*†Carry is known to be clear at the sbc. -1 accounts for that.*

**See also**:

<span id="page-500-0"></span>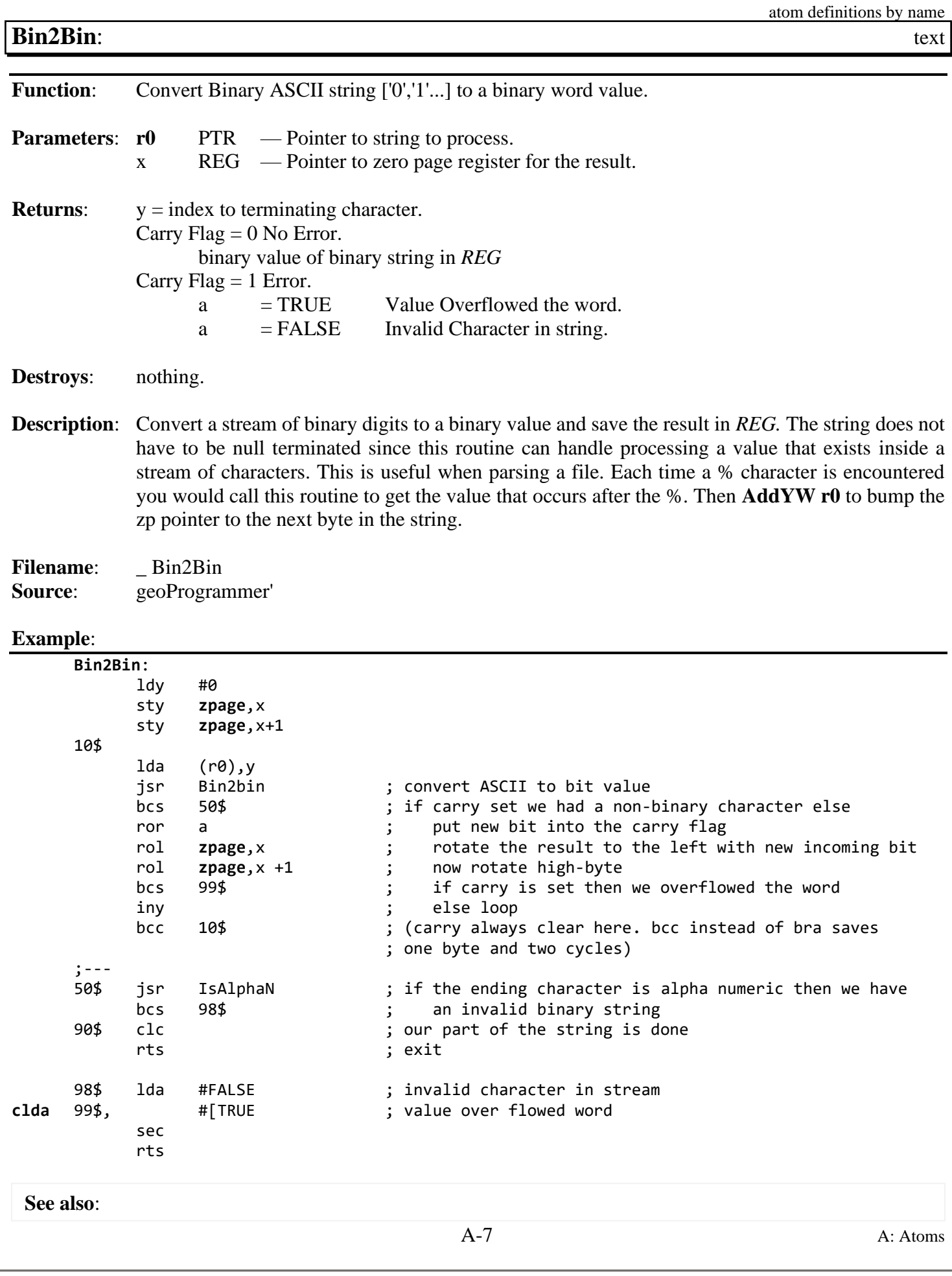

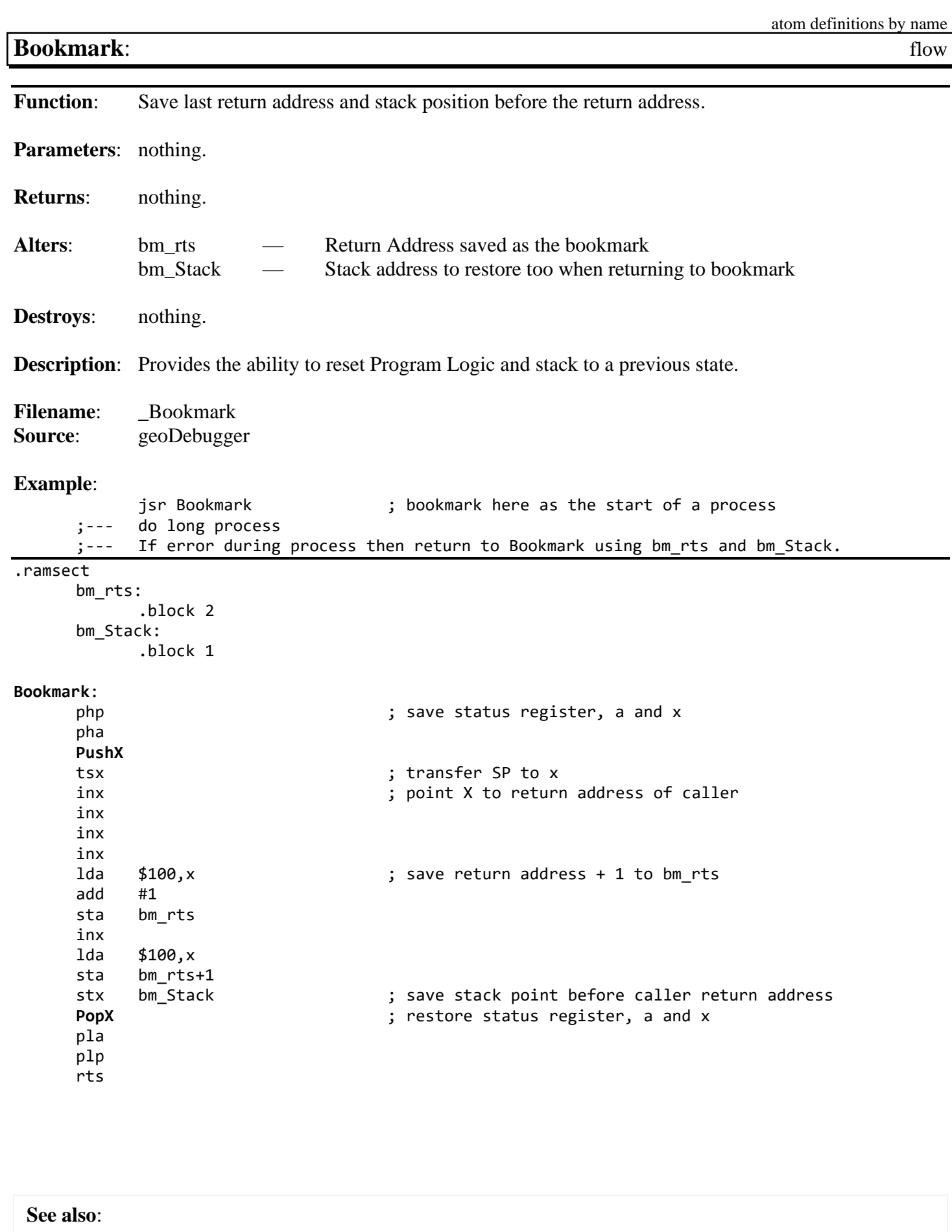

<span id="page-502-0"></span>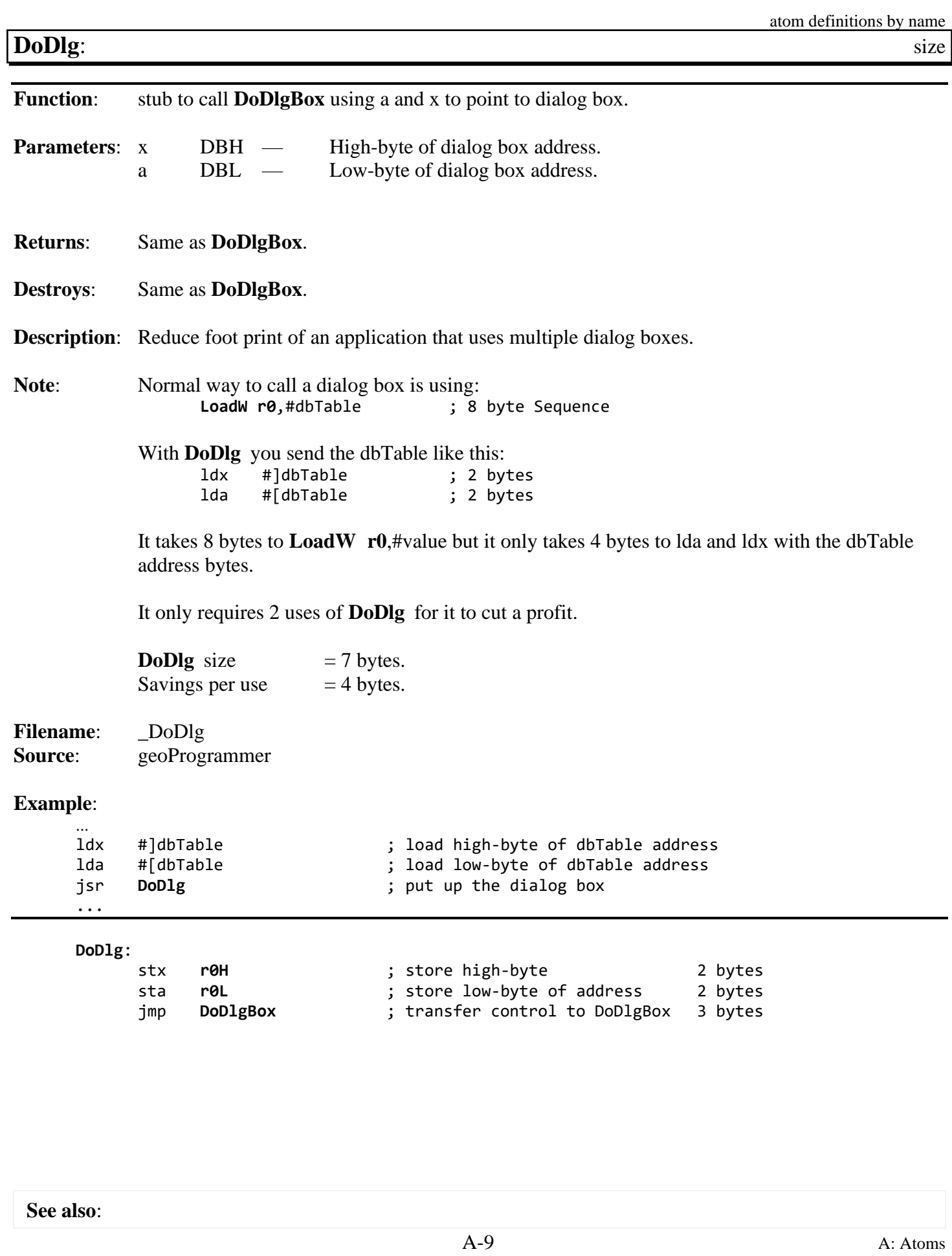

atom definitions by name

### **IsAlphaN**: text

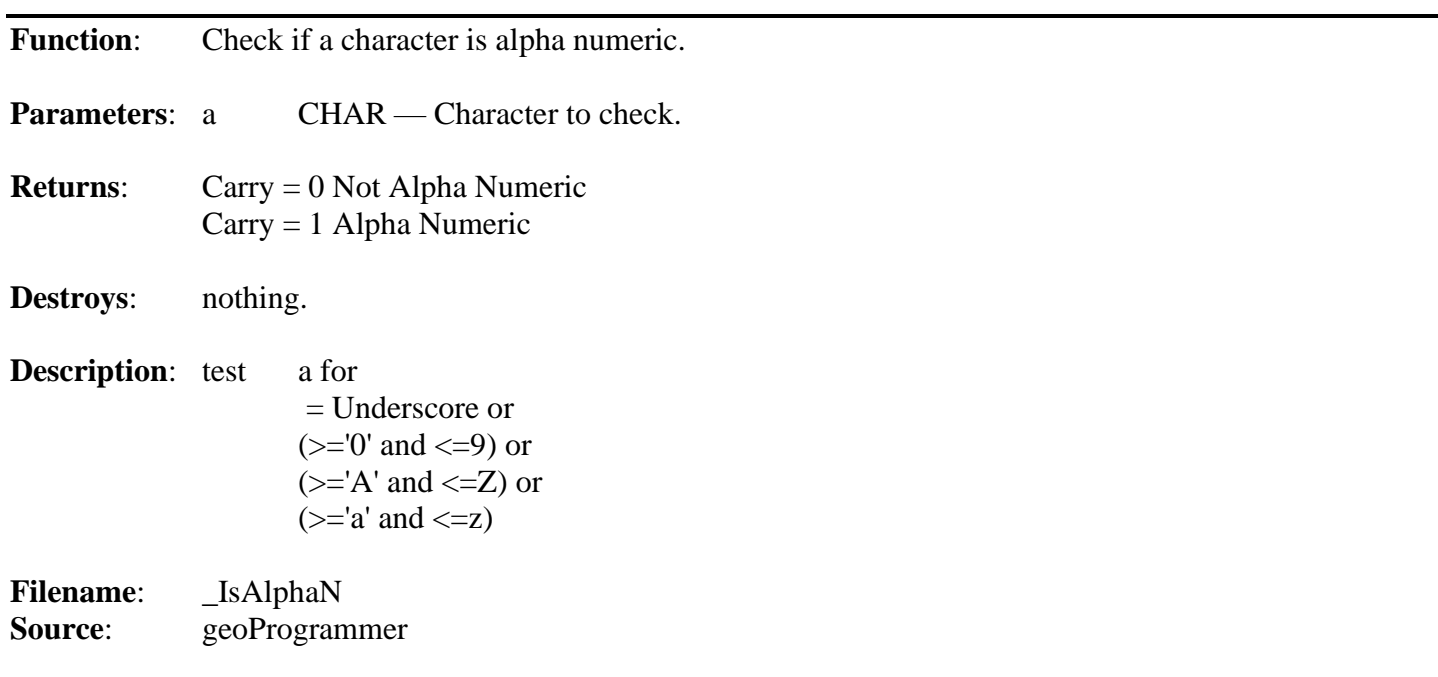

### **Example**:

IsAlphaN: cmp #'\_' ; underscores are OK beq 99\$ ; exit w/carry set  $cmp$   $\#'0'$ bcc 99\$ ; if less than '0' then not alpha numeric. exit w/cc cmp #'9'+1 bcc  $98\frac{1}{3}$   $\frac{1}{5}$   $\frac{1}{5}$   $\frac{1$ cmp #'A'<br>bcc 99\$ bcc 99\$ ; if < 'A' then not alpha numeric. exit w/cc cmp #'Z'+1 bcc  $98\frac{1}{2}$  : of  $\leq$  'Z' then alpha numeric. exit w/cs cmp #'a' bcc 90\$ ; if < 'a' then not alpha numeric. exit w/cc  $cmp #'z'+1$  ; if <= 'z' then alpha numeric. exit w/cs bcc 98\$ clc rts ; exit. ;--- At the atom level. 2 exits are ok from one routine if it saves cycles or bytes ; in doing so. In this case "bcc 99\$" could replace the rts but that would make this ; exit take 2 extra cycles and 1 extra byte 98\$ sec 99\$ rts ; exit

**See also**:
<span id="page-504-0"></span>**[Lower](#page-753-0)**: text **Function:** Convert character to lowercase. **Parameters:** accumulator CHAR — Character to process. **Returns:** If *CHAR* is a uppercase letter; return lowercase of that letter otherwise return accumulator unchanged. **Destroys**: nothing. **Description:** range checking is performed on CHAR. Only valid Uppercase Alpha characters will be altered. Note: Tuned by removing clc.

**Filename:** Lower **Source**: geoProgrammer'

**Example**:

**[Lower](#page-504-0)**:  $cmp$  #'A'  $j$   $If$  character < 'A' then exit. bcc 14\$ cmp  $\#$ 'Z'+1 ; If character > 'Z' then exit. bcs 10\$ adc  $#('a'-'A')$  ;  $'$ Convert to Lower Case. 10\$ rts *†Carry is known to be clear at the adc. no need to clc prior to the adc.*

<span id="page-505-0"></span>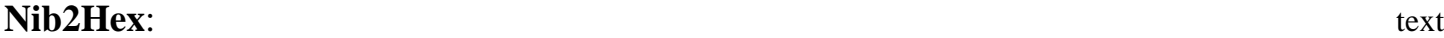

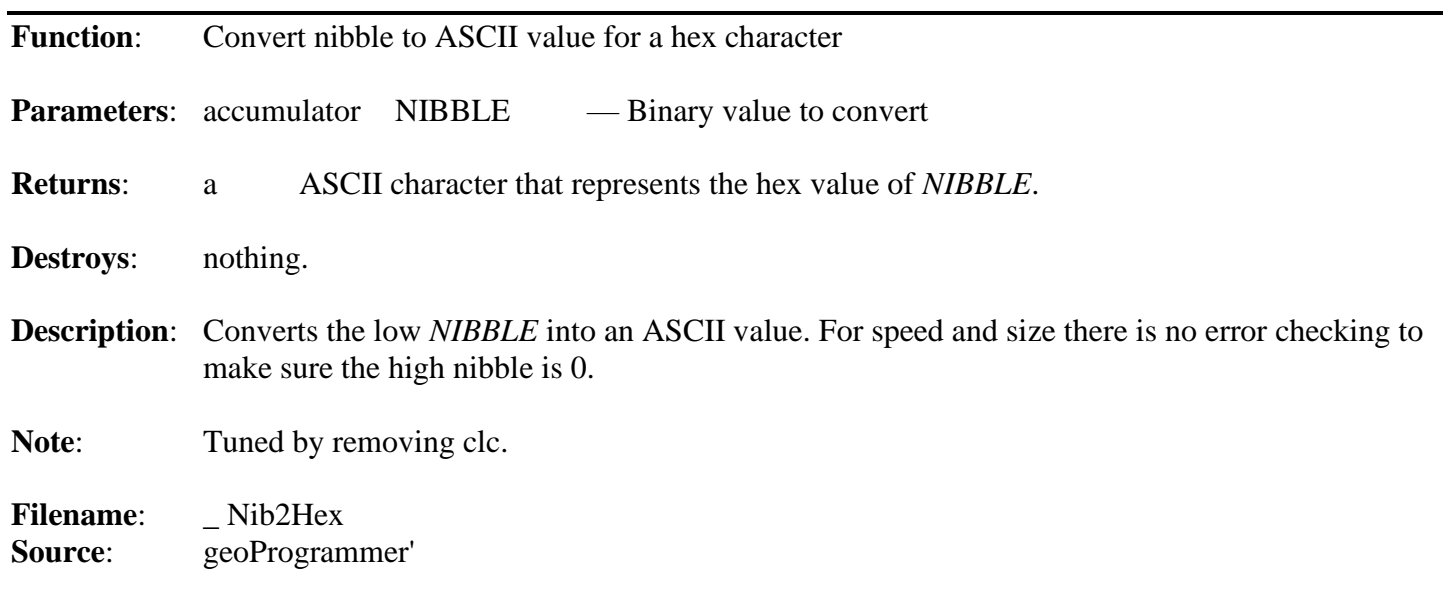

#### **Example**:

```
;--- Speed Optimized Version. Best for inner loop use.
    ; 10 bytes: (0-9) 12 Cycles, (A-F) 13 Cycles*
Nib2Hex:
     cmp #10 ; if nibble is less than 10 then
     bcs 80$
     adc #'0' ; add value of ASCII zero
     rts ; exit
80$
     adc \#('A' - 10) -1 ; add offset to 'A' minus the base value of 10
     rts
;--- Size Optimized Version. Saves 1 byte over Speed optimized version.
; Best for general purpose library use.
    ; 9 bytes: (0-9) 13 Cycles, (A-F) 14 Cycles*
Nib2Hex:
     cmp #10 ; if nibble is greater than 9 then
     bcc 90$
     adc ('A' – ('9'+1)) -1 ; add offset to 'A' from '9' (7) †
90$
     adc #'0' ; add value of ASCII zero
     rts
                            †Carry is known to be set at the adc. -1 accounts for that.
                            *Plus 1 cycle if branch crosses a page boundary.
;--- Smallest and slowest version. Best for byte conservation in non inner loops.
; 8 bytes: (0-9,A-F) 16 Cycles.
Nib2Hex:
     sed ; enter BCD mode
     clc ;
     adc #$90 ; produces $90-$99 (C=0) or $00-$05 (C=1)
     adc #$40 <br>   ; produces $30-$39 or $41-$46
     cld ; leave BCD mode
     rts
```
**See also**:

<span id="page-506-1"></span><span id="page-506-0"></span>**Hex2Nib:, Hex2NibF:** text

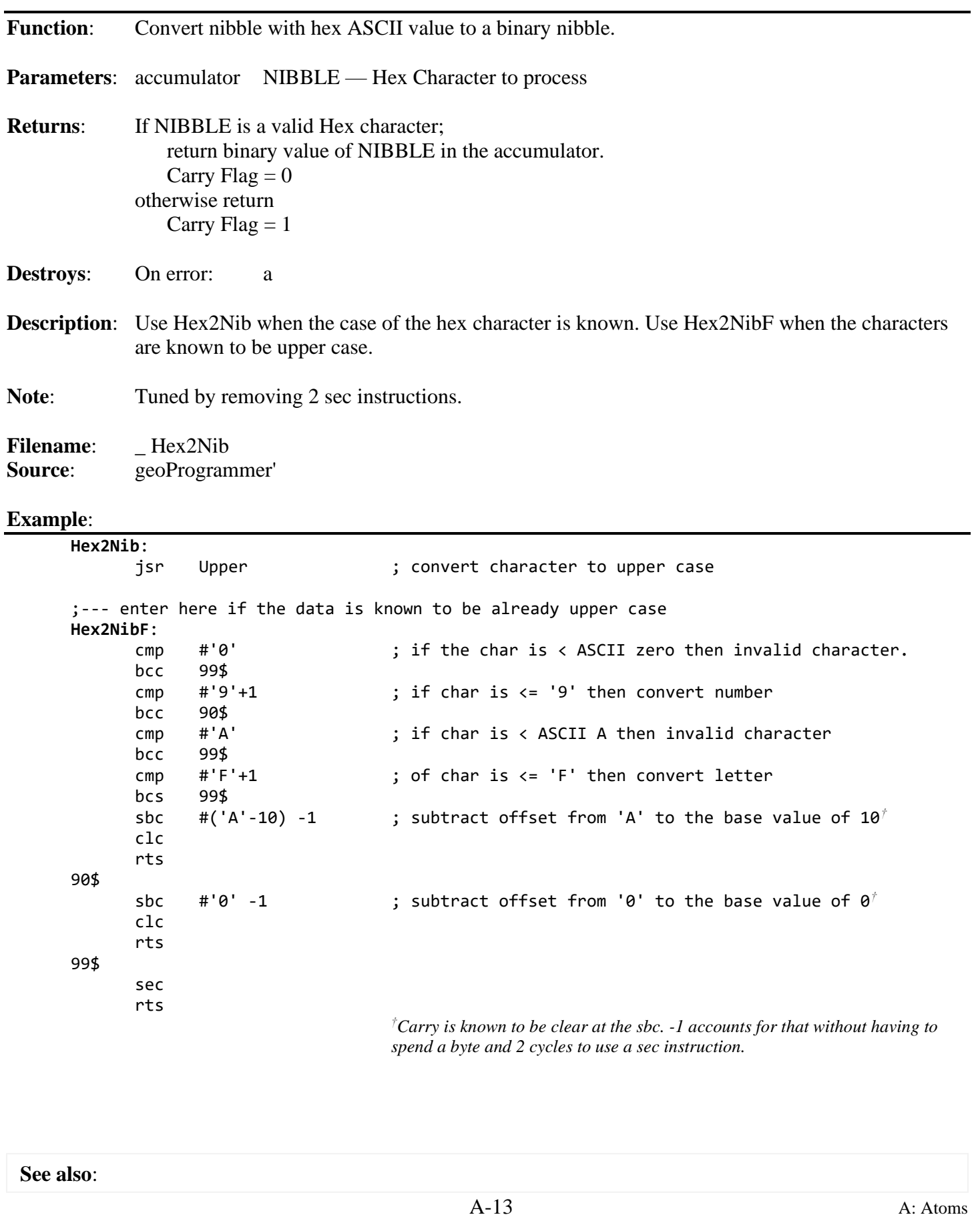

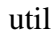

<span id="page-507-0"></span>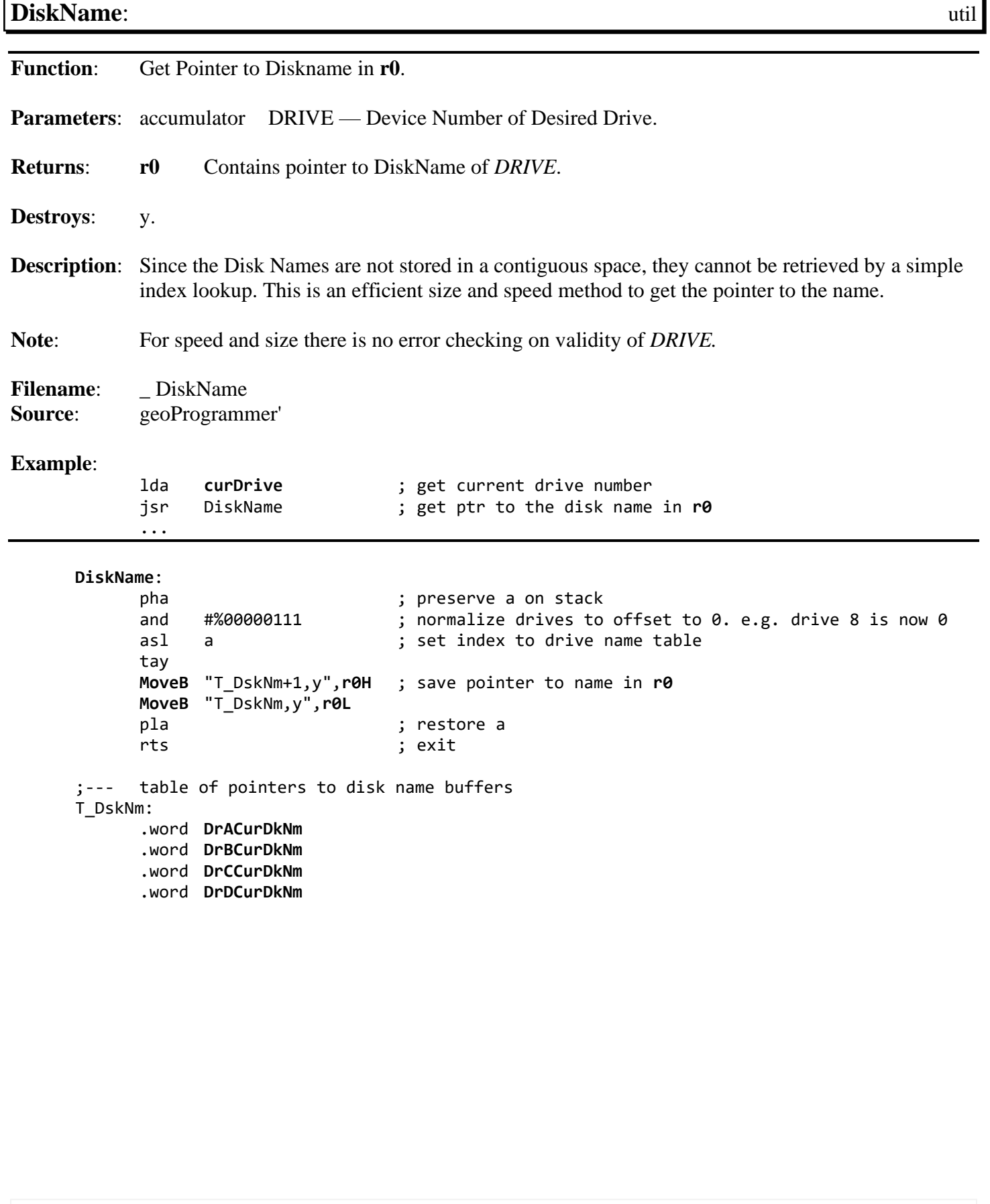

**See also**:

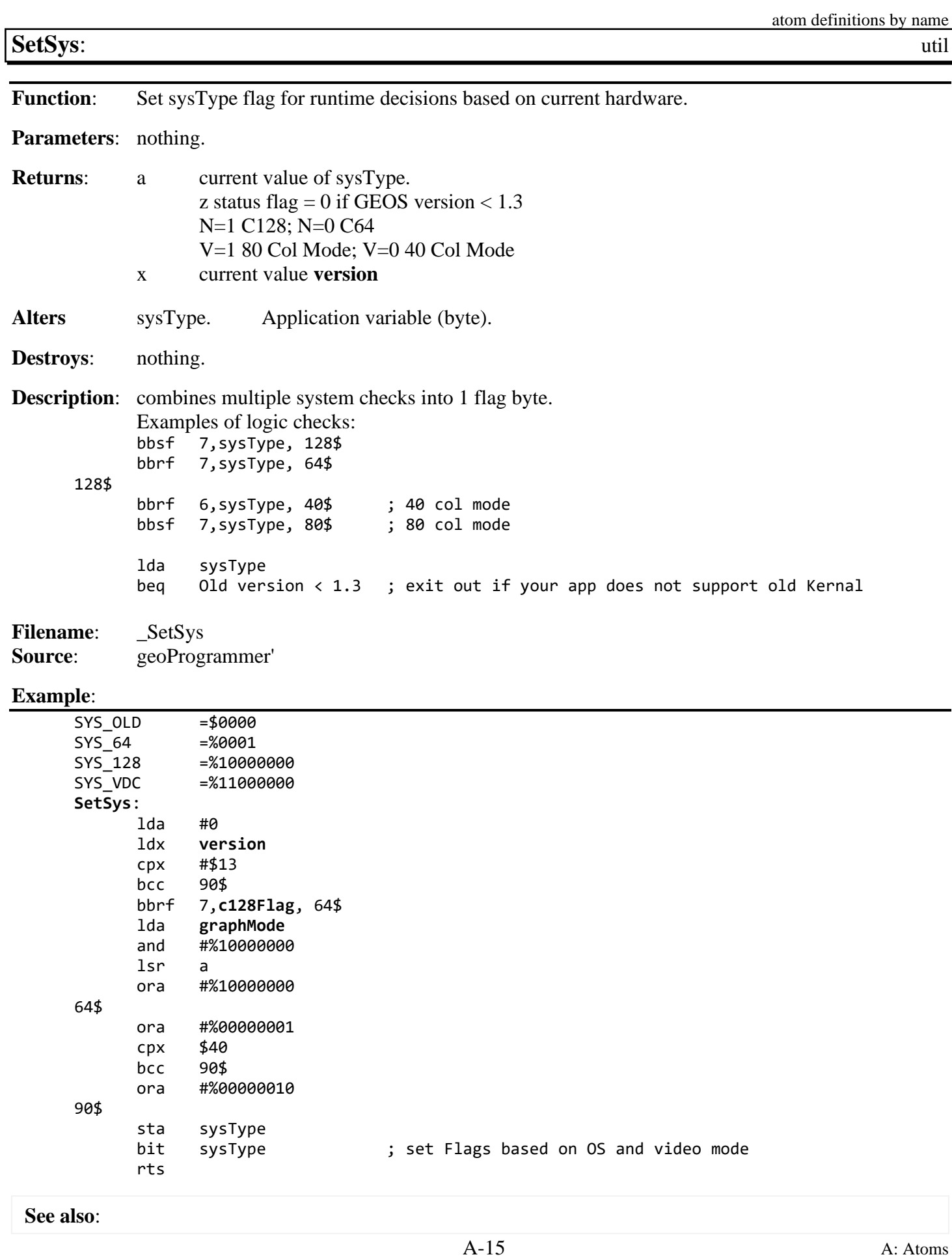

<span id="page-509-0"></span>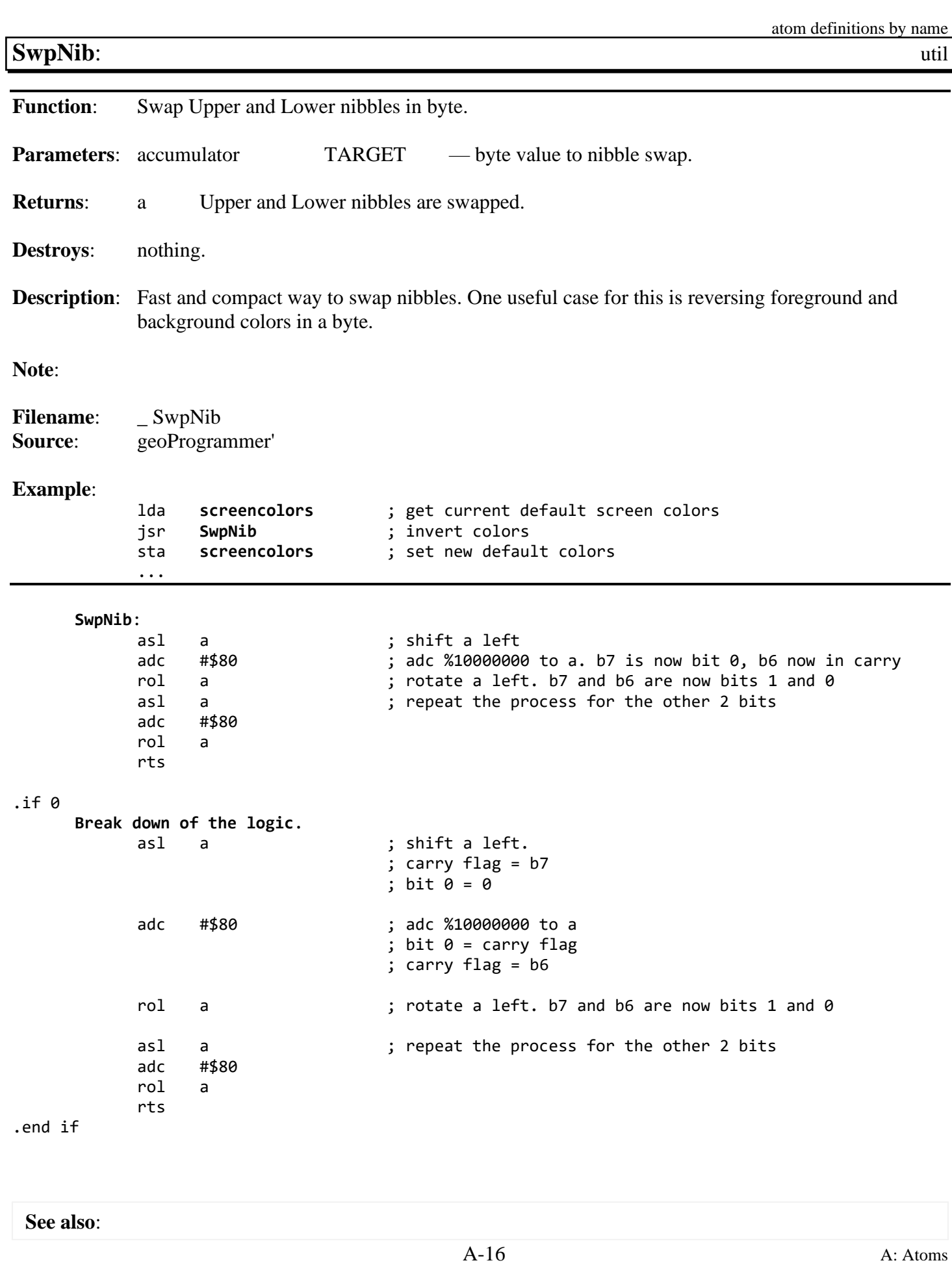

<span id="page-510-0"></span>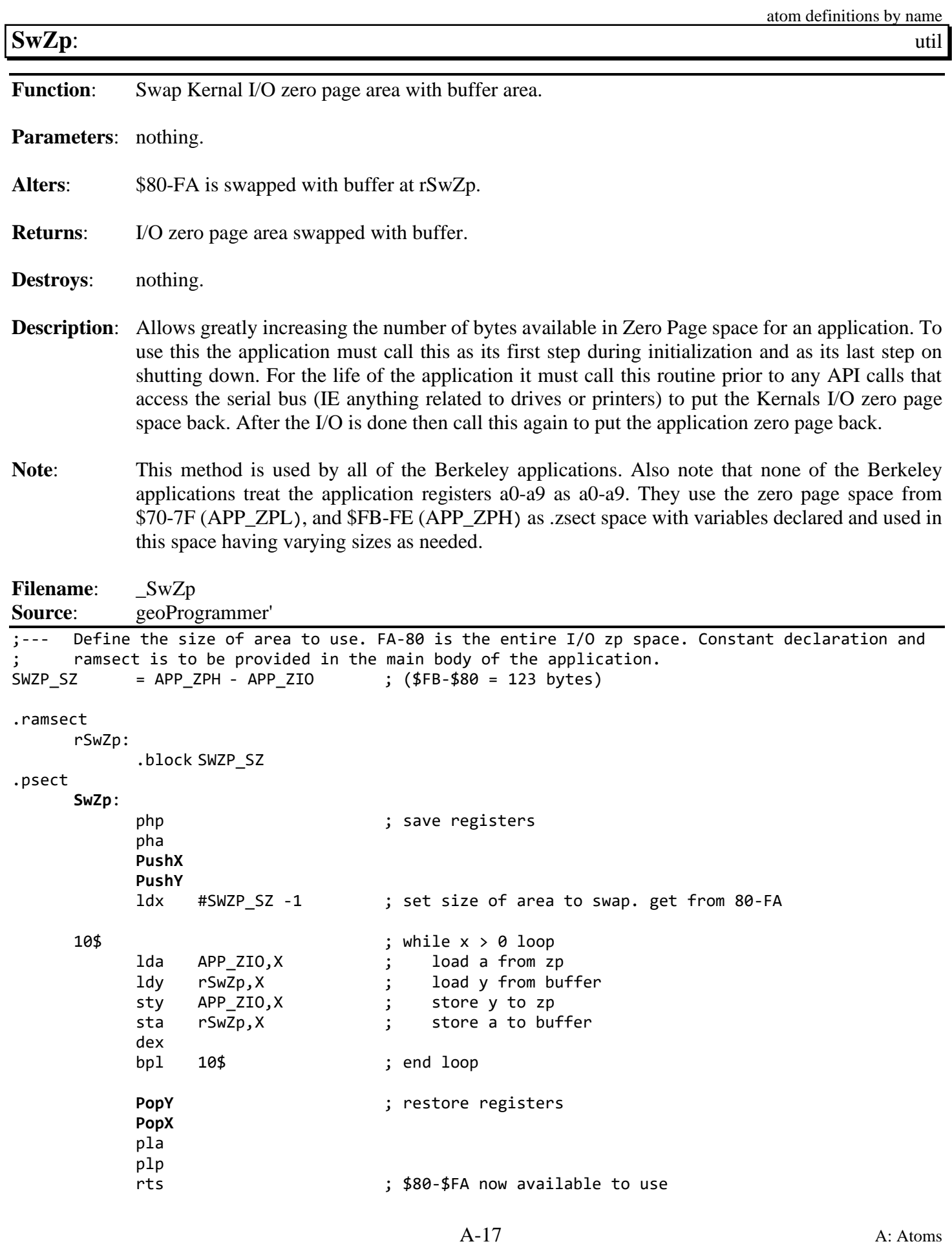

[SwZp](#page-753-0)**† Example**: .zsect APP\_ZPL ; APP\_ZPL = \$70 zTS: .block 2 .ramsect rSwZp: .block 123 .psect Init: jsr **[SwZp](#page-510-0)** .... Do Rest of the initialization. DoSomeIO: **[LoadW](#page-801-0) [r0](#page-199-0)**,#**[diskBlkBuf](#page-190-0) [MoveW](#page-803-0)** zTS,**[r1](#page-199-2)** jsr **[SwZp](#page-510-0)** jsr **[GetBlock](#page-270-0)** jsr **[SwZp](#page-510-0)** txa bne handle\_error ... Shutdown: jsr **[SwZp](#page-510-0)** jmp **[EnterDeskTop](#page-258-0) † [SwZp](#page-510-0)** is impleminted in all of the large Berkeley applications. This is by far the most important piece of logic that has been extracted from the Berkeley applications. Having a block of .zsect that spans from \$70-FE grants an application a vast improvement in efficiency it would not otherwise have. This method can be further evolved to have the **[SwZp](#page-510-0)** integrated into the calls. e.g. **[GetBlock](#page-270-0)** becomes sGetBlock. This version of **[GetBlock](#page-270-0)** can then also do a txa before returning so z contains the success / failure status. This reduces the footprint of this logic into

**See also**:

a size profit.

 $\overline{a}$ 

<span id="page-512-0"></span>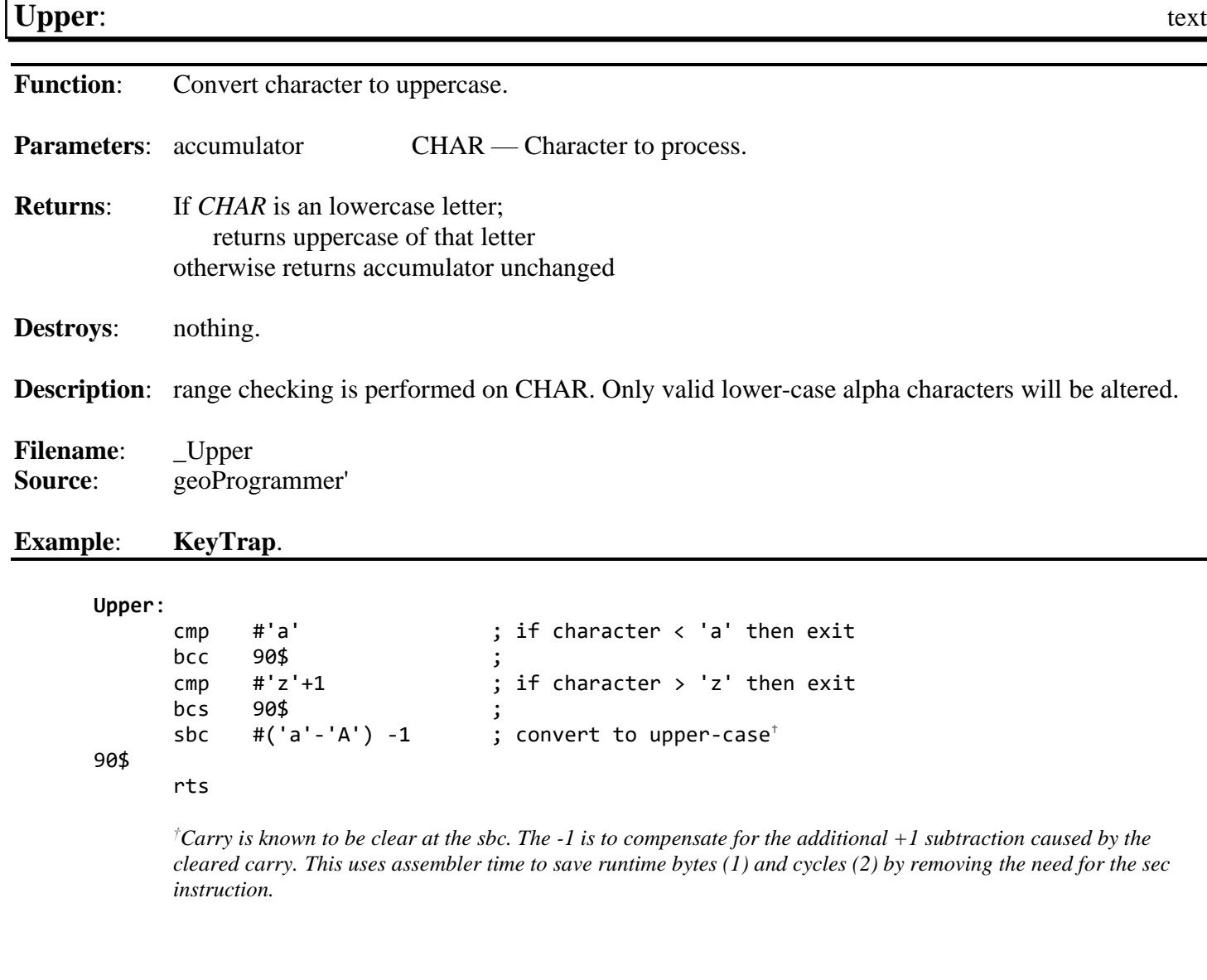

**See also**: **Lower**

# **B**: **Examples**

This section contains all the code examples from the book chapters and from the GEOS 2.0 API.

The examples are organized into the following categories.

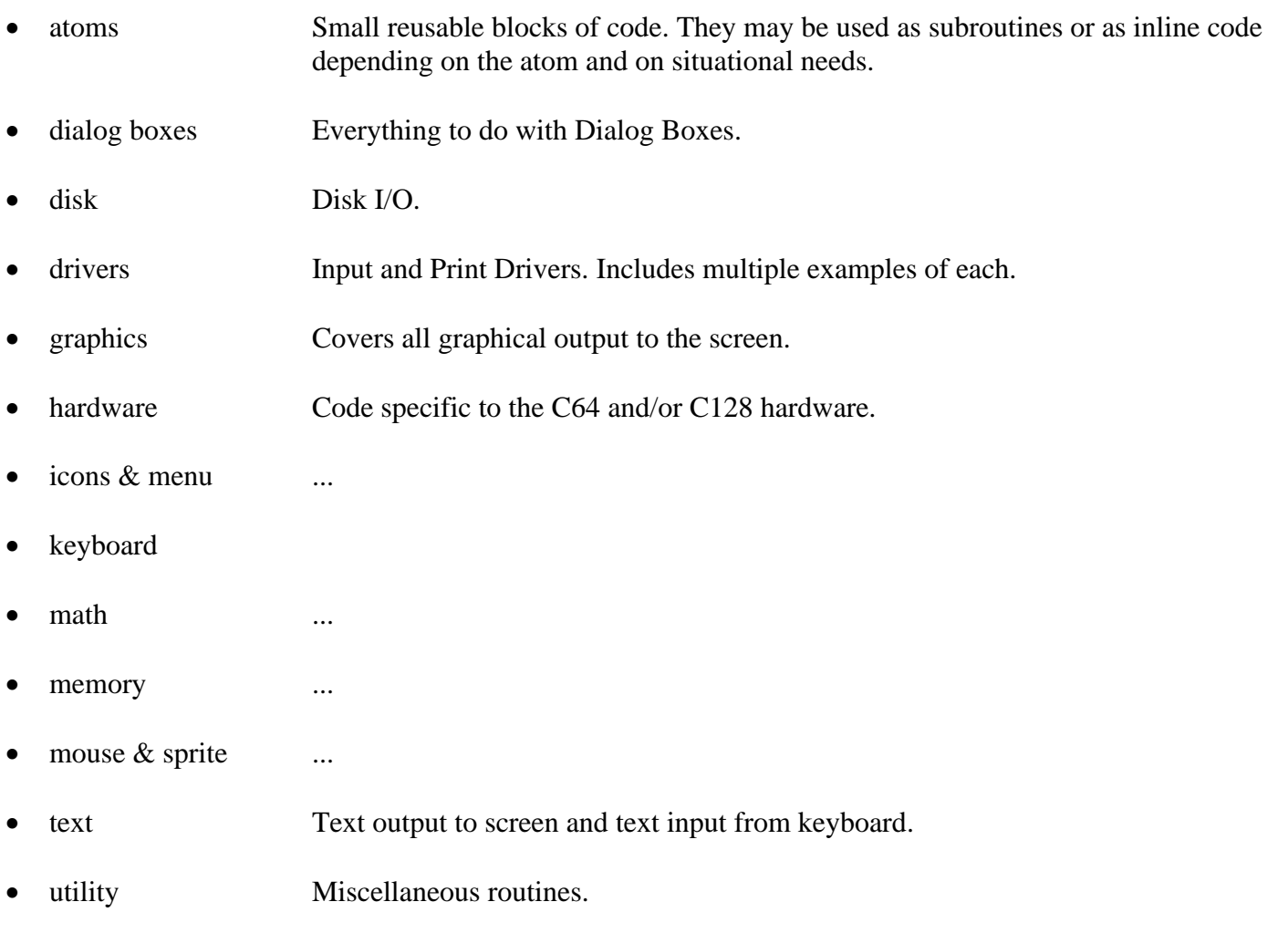

**Note**: This section is for GEOS 2.0. Wheels 4.4 has its own examples section within **[Chapter 21](#page-463-0)  [Wheels Kernal 4](#page-463-0)**.**4**.

#### <span id="page-514-0"></span>**KeyTrap**:

```
.psect
.include upper
     T_\text{Action:}<br>'A','B','C','D'
                                 ; keyboard commands to act on. case insensitive
     T_ActL: ; low pointer table to action handlers
           .byte [SetDrv8
           .byte [SetDrv9
           .byte [SetDrv10
           .byte [SetDrv11
     T_ActH: ; high pointer table to action handlers
           .byte ]SetDrv8
           .byte ]SetDrv9
           .byte ]SetDrv10
           .byte ]SetDrv11
     T_ACTCNT=*-T_ActH
     Init:
           LoadW keyVector,#KeyTrap
           rts
     KeyTrap: ; routine hooked into keyVector
           lda menuNumber ; check current menu level
           bne 90$ ; ignore keys while menus down
           lda keyData ; get Keypress and
           jsr Upper ; convert it to uppercase
           ldy #T_ACTCNT-1 ; search action table for a hit
     10$
           cmp T_Action,y
           beq 20$
           dey
           bpl 10$
     90$
           rts \qquad \qquad ; \qquad \qquad no action found for press. exit
     20$
           ldx T_ActH,y<br>lda T_ActL,y
           lda T_ActL,y ; action found
           jmp CallRoutine ; execute the handler
     SetDrv8:
           lda #8
clda SetDrv9, #9
clda SetDrv10, #10
clda SetDrv11, #11
           jsr SetDevice ; set device to user selected number
           jsr OpenDisk ; open the disk
           jmp ErrHndlr ; generic Error Handler
                                 ; displays error dialog or does nothing on no error
```
atoms

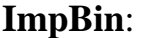

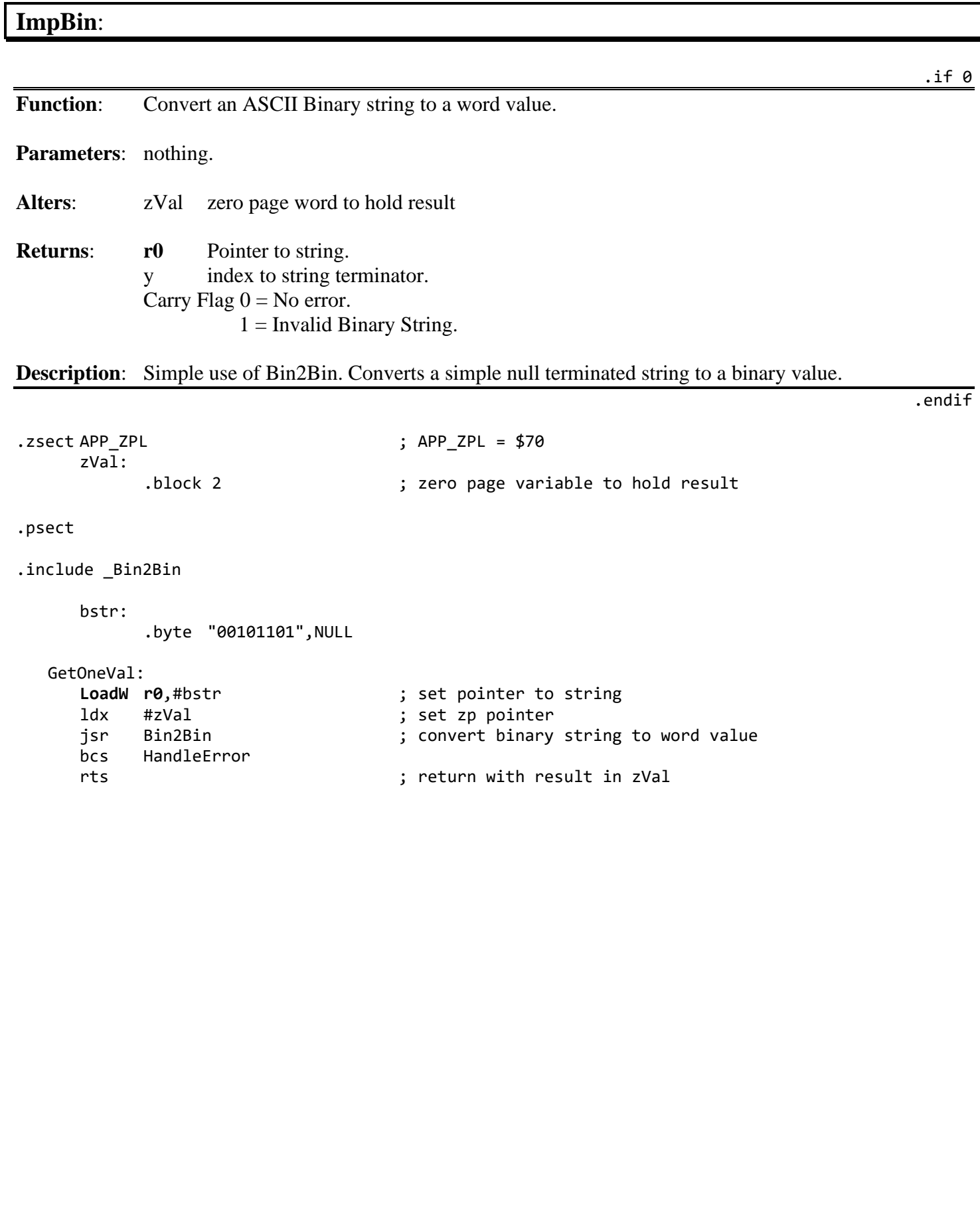

dialog boxes

<span id="page-516-0"></span>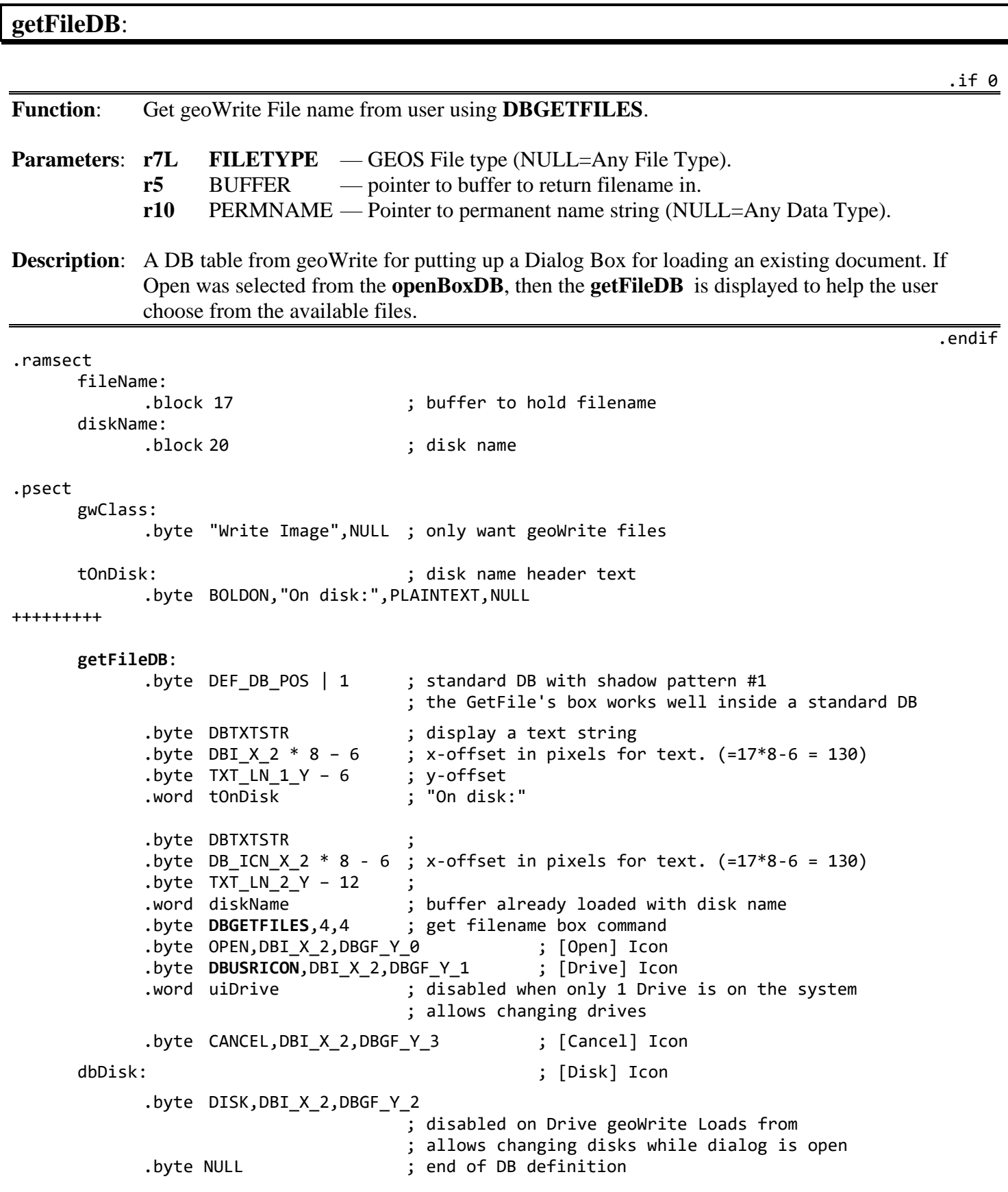

#### **GetWorkFile**: .if 0 **Function**: Get geoWrite File name from user using **[DBGETFILES](#page-114-0)**. **Parameters**: **[r7L](#page-199-3) [FILETYPE](#page-171-0)** — GEOS File type. (NULL=Any File Type) **[r5](#page-199-4)** BUFFER — pointer to buffer to return filename in. **[r10](#page-199-5)** PERMNAME — Pointer to permanent name string. (NULL=Any Data Type). **Returns:** [TRUE](#page-166-0) File selected. (With selected Filename saved in fileName buffer). [FALSE](#page-166-1) User canceled out of the dialog. **Description:** The filename box displays a list of filenames. Any filename can be selected by the user. It is then copied into *BUFFER* pointed to by **[r5](#page-199-4)**. If **[r10](#page-199-5)** is not null, it points to *PERMNAME* which contains the permanent name string, e.g., "Paint Image" taken from the File Header. In this case, only geoPaint documents will be displayed for selection. If there are more files than can be displayed within the box, pressing the scroll arrows that appear under the filename box will scroll the filenames up or down. Max of 16 files supported. .endif .ramsect fileName: .block 17 (buffer to hold filename) .psect gwClass: .byte "Write Image",NULL ; only want GeoWrite files gwDB: .byte DEF DB POS  $\vert$  1 ; default Size with a solid shadow .byte OK ; display [OK] Icon .byte DBI\_X\_0 ; left-side .byte DBI Y 2 ; display [CANCEL] Icon. right/bottom using compact layout. .byte CANCEL,DBI\_X\_2,DBI\_Y\_2 .byte **[DBGETFILES](#page-114-0)**,4,4 ; display file selection box @offset x4,y4 ; 4 pixels in from the left, and down from top .byte NULL ; end of dialog Box table ;--- Display a dialog box to get the user selected name of a GeoWrite File. GetWorkFile: **[LoadW](#page-801-0) [r5](#page-199-4)**,#fileName ; buffer to save selected filename **[LoadB](#page-800-0) [r7L](#page-199-3)**,#APPL\_DATA ; want data files **[LoadW](#page-801-0) [r10](#page-199-5)**,#gwClass ; only show GeoWrite files **[LoadW](#page-801-0) [r0](#page-199-0)**,#gwDB ; point **[r0](#page-199-0)** to our dialog box table jsr **[DoDlgBox](#page-245-0)** ; display the dialog box **[CmpBI](#page-790-0) [r0L](#page-199-0)**,#CANCEL ; set return value based on user beq 99\$ ; icon selection lda #[\[TRUE](#page-166-0) ; user pressed **[**OK**] [clda](#page-786-0)** 99\$, [#FALSE](#page-166-1) ; user pressed **[**CANCEL**]** rts

<span id="page-518-0"></span>**openBoxDB**:

.if 0

**Function**: Dialog Table to display geoWrite's Open Dialog Box.

**Description:** A table from geoWrite for putting up Dialog Box for selecting a new document, opening an existing document, or quitting geoWrite altogether. Also includes supporting data structures.

```
.endif
ICOLOFF = 2 ; number of cards to offset icons from DB. 
                                   ; (card is 8 pixels wide and 8 pixels tall)
ICOWDTH = 6 ; width of icons in cards
ICOTXTOFF = 7 ; number of pixels to offset text after icons
ICOTXTXP = (ICOLOFF + ICOWDTH) * 8 + ICOTXTOFF
     openBoxDB:
           .byte DEF_DB_POS | 1 ; standard DB with shadow pattern #1
           .byte DBTXTSTR ; display a text string
           .byte TXT_LN_X ; place it at the standard x-offset (=16 pixels)
           .byte 2*8 ; y-offset in pixels from top of box<br>word selectOptionTxt ; pointer to the message "Please Sele
                                  ; pointer to the message "Please Select Option:"
           .byte DBUSRICON ; programmer defined icon
           .byte 2 ; x-offset in cards for left-side of icon
           .byte 3*8                      ; y-offset in pixels for top of icon<br>word uiCreate              ; pointer to the icon table for the
                                  ; pointer to the icon table for the [Create] icon
           .byte DBTXTSTR ; 
           .byte ICOTXTXP ; place to the right of [Create] icon.
           .byte 3 * 8+10 ; y-offset: 10 below top of the [Create] icon
           .word tNewDoc ; pointer to text for "new document"
            .byte OPEN ; standard system OPEN icon
           .byte 2, 6*8 ; x-offset in cards
                                   ; y-offset, 3 Cards below [Create] icon
           .byte DBTXTSTR ; 
           .byte ICOTXTXP ; 
                                  ; y-offset: 10 below Top of [Open]
           .word tExisting \qquad \qquad ; pointer to "existing document"
           .byte DBUSRICON ;
           .byte 2 ; x-offset in cards
           .byte 9*8 ; y-offset in pixels
           .word uiQuit ; pointer to [Quit] icon
           .byte DBTXTSTR ; 
           .byte ICOTXTXP ; 
            .byte 9 * 8+10 ; y-offset for text after [Quit]
            .word tDesktop ; " to deskTop"
           .byte NULL ; end of table
```
uiDrive: .word iDrive,NULL .byte SYSDBI\_WIDTH,SYSDBI\_HEIGHT .word UADrive selectOptionTxt: ;--- The select option message with embedded BOLDON and PLAINTEXT bytes ;--- to turn boldface on and off .byte BOLDON, "Please Select Option:",PLAINTEXT,NULL tNewDoc: .byte "new document",NULL ; note each of these strings are null terminated tExisting: .byte "existing document",NULL tDesktop: .byte "to deskTop",NULL uiCreate:  $\qquad \qquad ;$  user icon definition table .word iCreate ; address of picture data for the [Create] icon .word NULL ; not used .byte 6 ; icon is 6 cards wide .byte 16 ; 16 pixels tall .word UACreate ; pointer to the service routine which creates the ; file, and returns to the application uiQuit: ; icon definition table .word iQuit ; address of picture data for the [Quit] icon .word NULL ; not used ; icon is 6 Cards wide .byte SYSDBI\_HEIGHT ; 16 pixels tall .word UAQuit ; pointer to the service routine which quits to the ; deskTop ;--- service routine for the [create] icon UACreate: lda #OK ; indicate icon number as if OK icon was activated. [clda](#page-786-0) UAQuit, #CANCEL ; return value for [quit] sta **[sysDBData](#page-202-0)** ; store icon number before **[RstrFrmDialog](#page-246-0)** call jmp **[RstrFrmDialog](#page-246-0)** ; exit from DB iCreate: create iQuit: Quit

<span id="page-520-0"></span>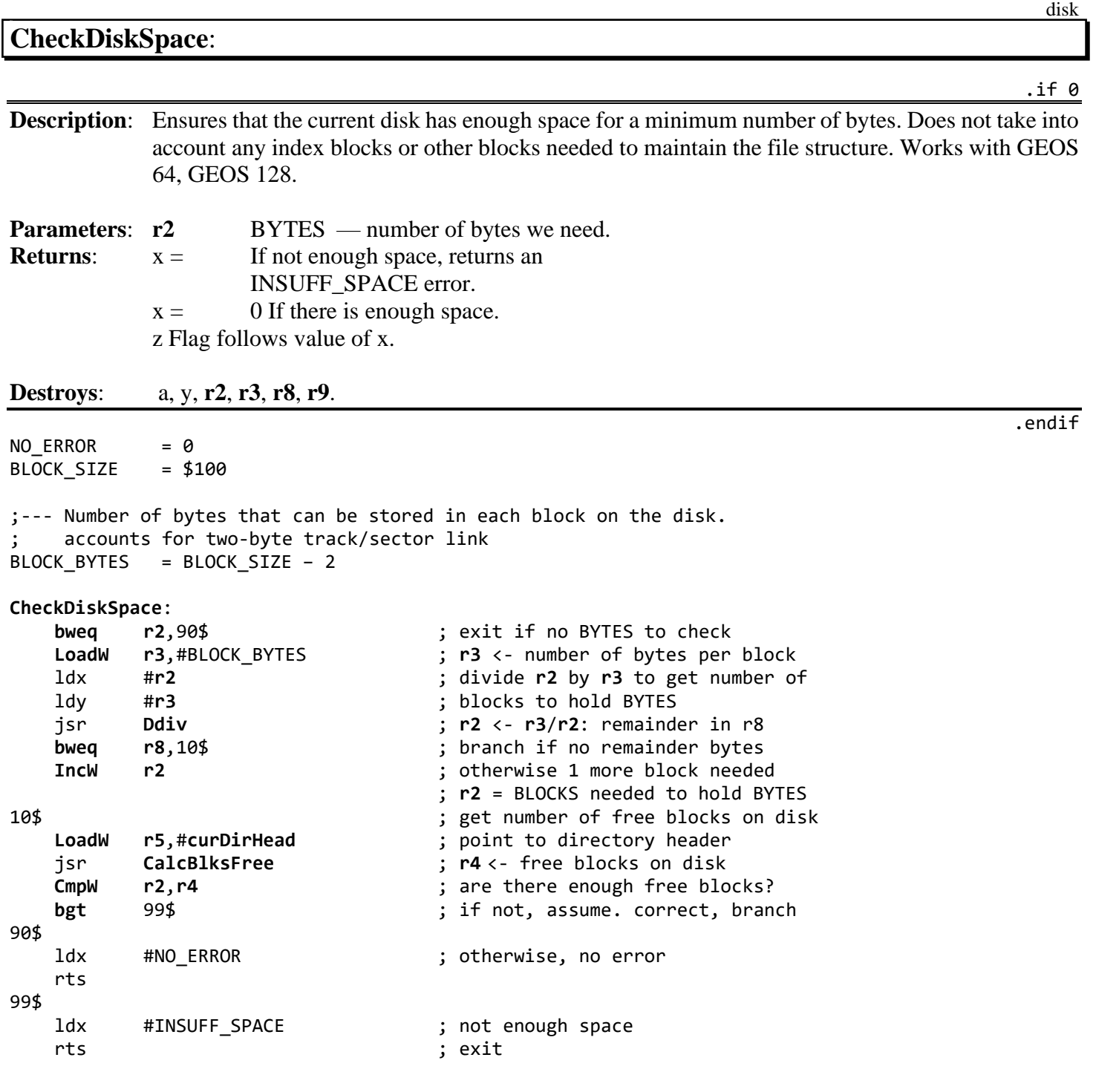

#### disk

.if 0

#### <span id="page-521-0"></span>**DeleteDirEntry**:

**Description:** Remove a directory entry without actually freeing any blocks in the file.

**Parameters: r0** FILENAME — pointer to FILENAME to delete.

**Returns:**  $x = \text{error} (\$00 = \text{no error}).$ 

**Destroys**: a, y, **r0**, **[r9](#page-199-8)**.

.endif

.ramsect rFileName: .block 17 nullTrScTable: .block 256 ;--- sample caller CallDelDir: **[LoadW](#page-801-0) [r0](#page-199-0)**,#rFileName jsr **[DeleteDirEntry](#page-521-0)** rts ;--- Pass **[r0](#page-199-0)** pointer to filename **[DeleteDirEntry](#page-521-0)**: **[LoadW](#page-801-0) [r3](#page-199-6)**,#nullTrScTable ; pass dummy table jmp **[FastDelFile](#page-261-0)** ; will only delete the directory entry

;--- This will also work correctly with a VLIR file.

;--- For freeing (deleting) all the blocks in a file without removing the directory entry, refer to **[FreeFile](#page-268-0)**.

### <span id="page-522-0"></span>**GrabSomeBlocks**:

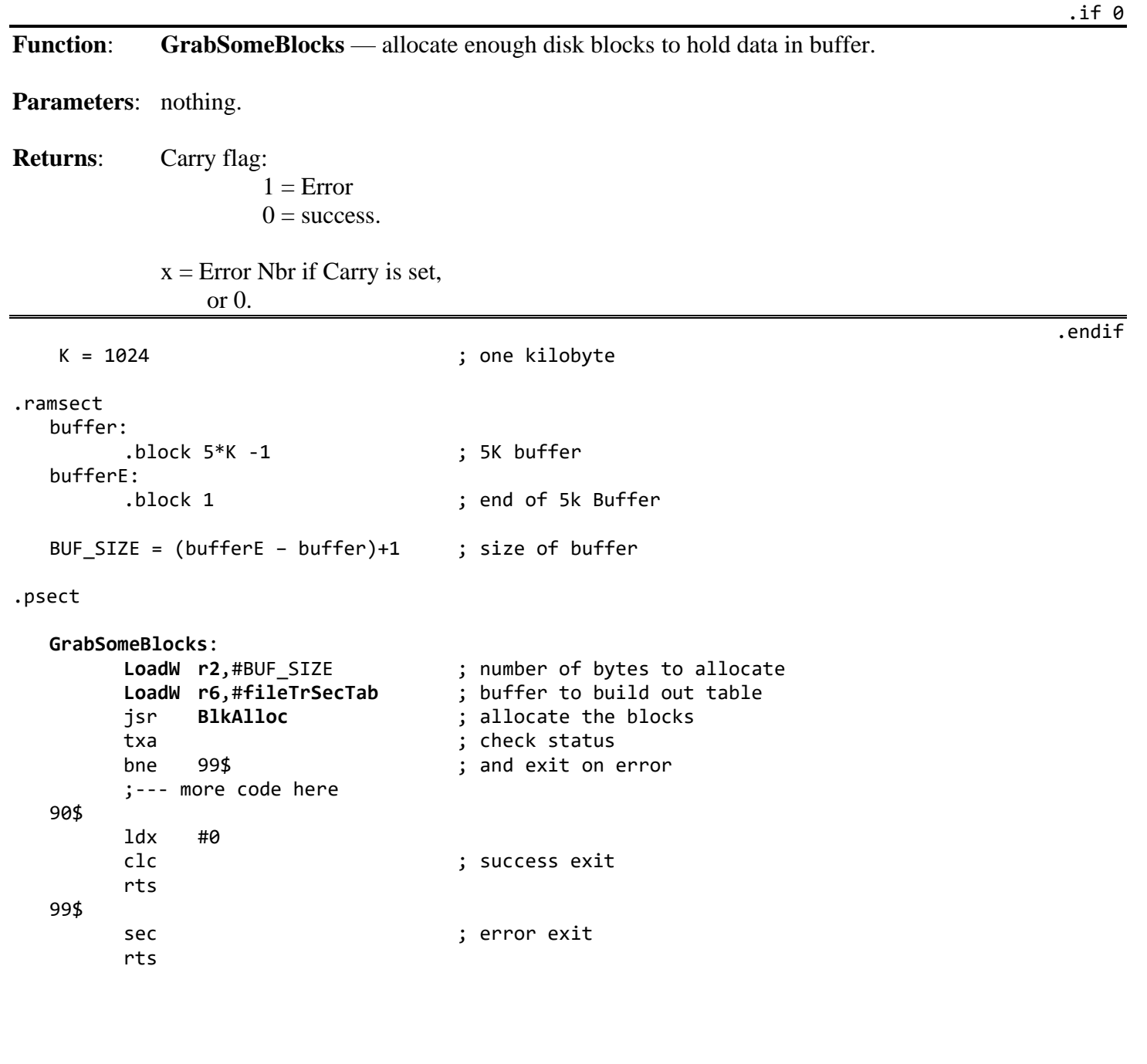

### <span id="page-523-0"></span>**MyFreeBlock**:

disk

.if 0 **Function**: **M[yFreeBlock](#page-523-0)** — allocate specific block in BAM with any CBM device driver. And any GEOS version.

Parameters: **[r6L](#page-199-11)** track number. **[r6H](#page-199-11)** sector number.

**Note**: **[FreeBlock](#page-267-0)** was not added to the GEOS jump table until v1.3.

.endif

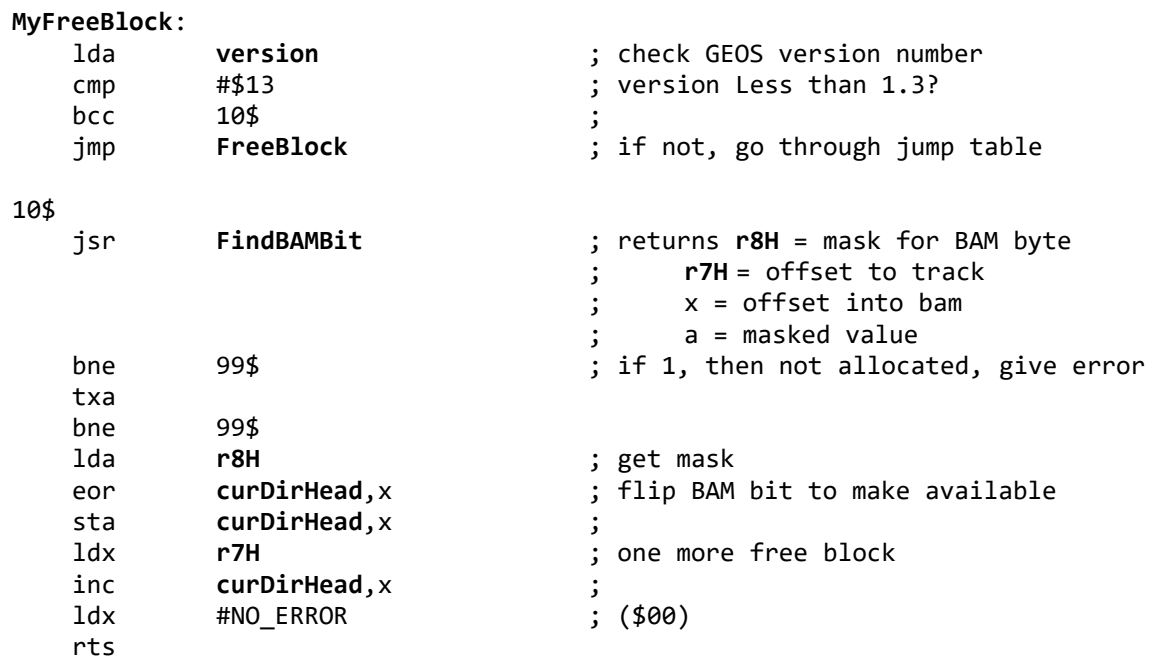

99\$

ldx [#BAD\\_BAM](#page-227-0)

rts

<span id="page-524-0"></span>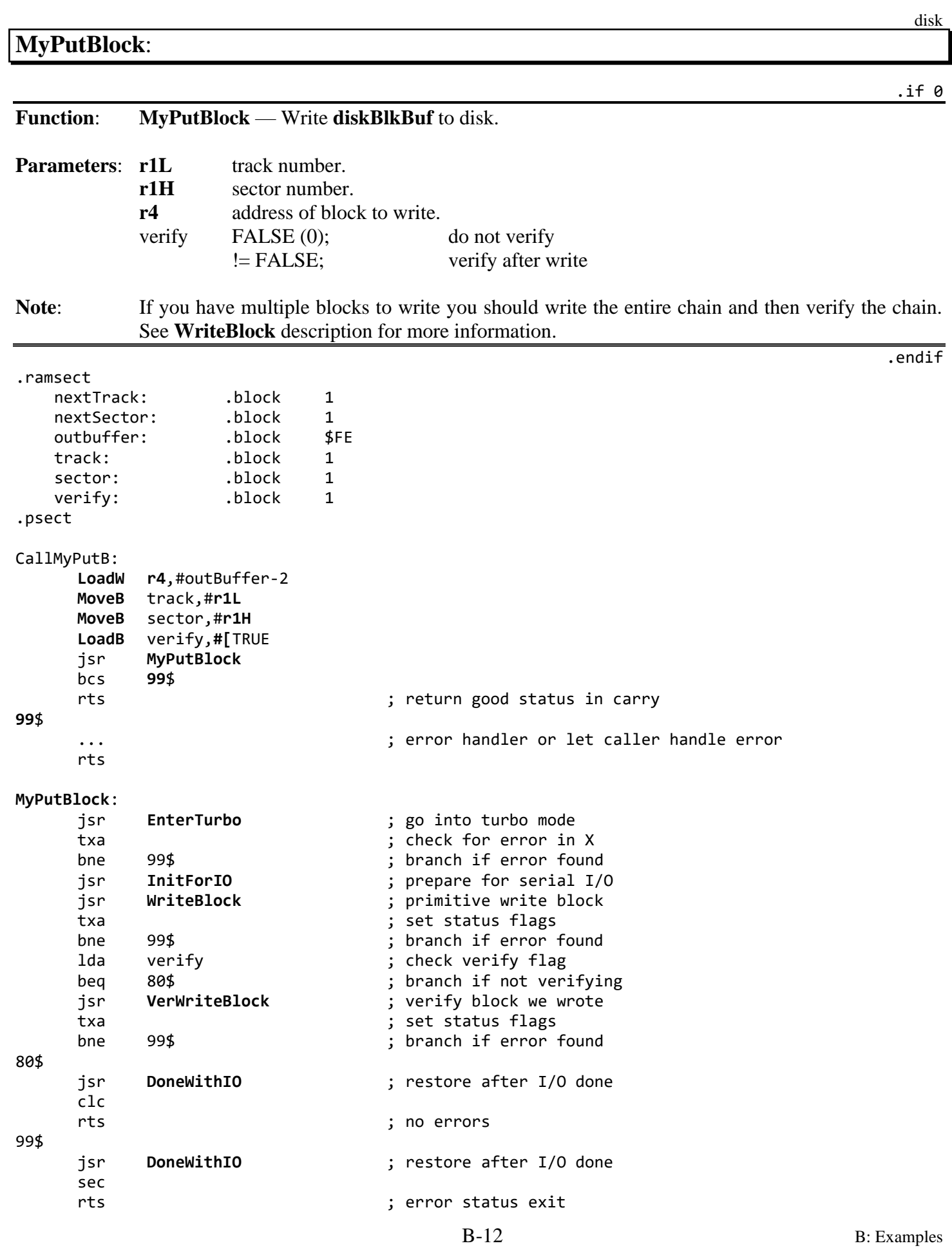

### <span id="page-525-0"></span>**MyReadBlock**:

disk

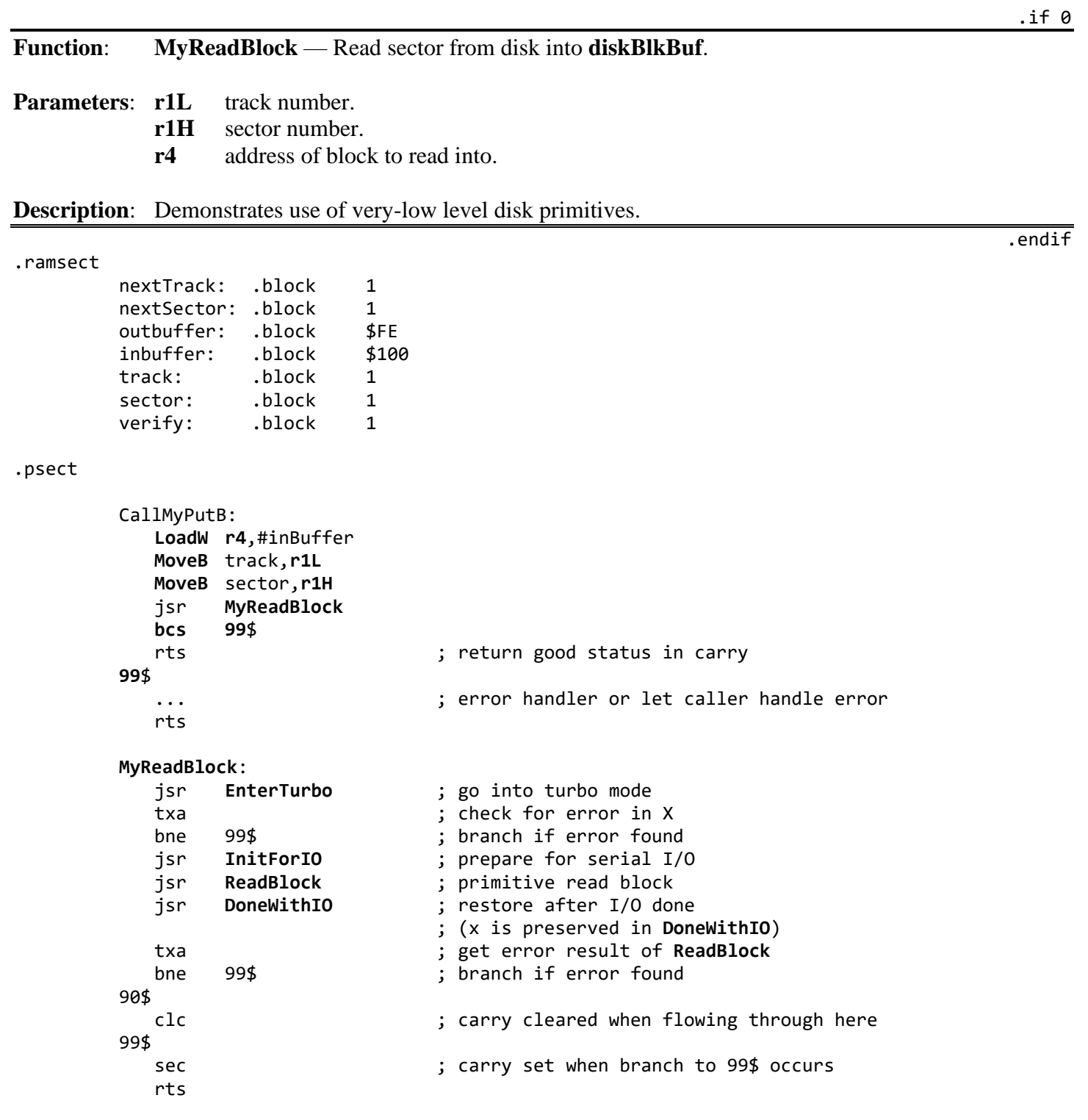

<span id="page-526-1"></span><span id="page-526-0"></span>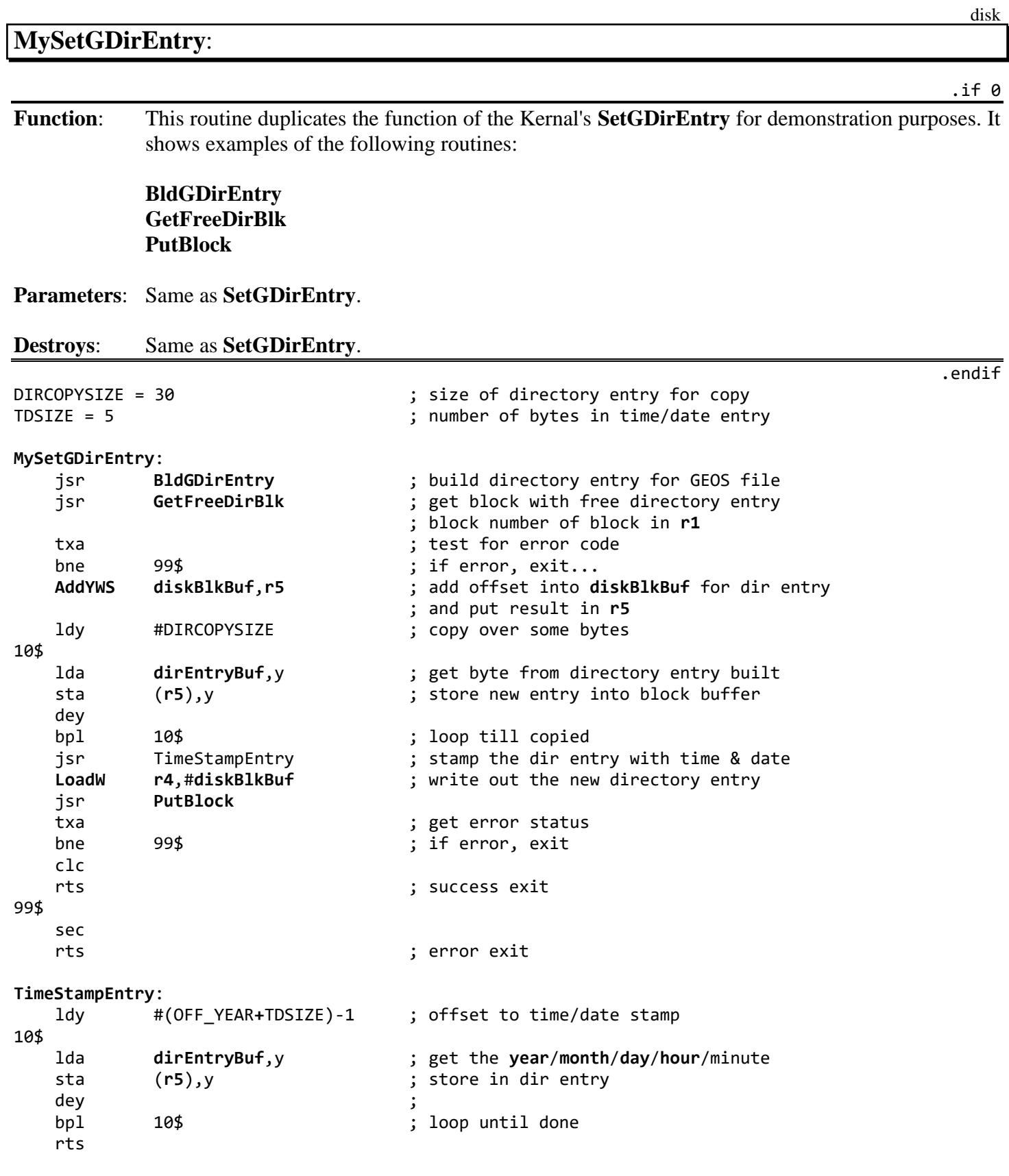

<span id="page-527-0"></span>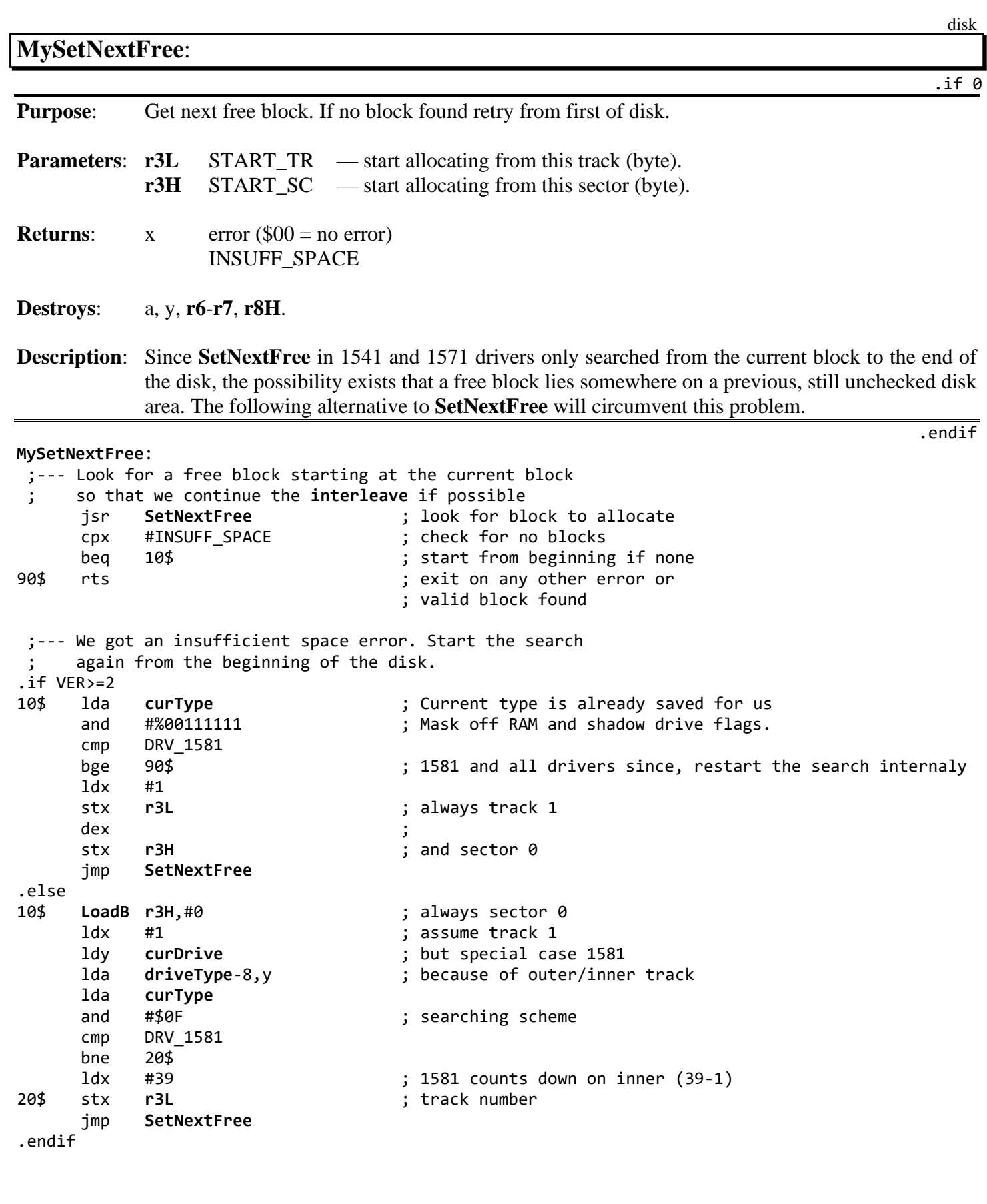

#### <span id="page-528-0"></span>**NewAllocateBlock**:

Function: NewAllocateBlock — allocate specific block in BAM with any CBM GEOS device driver.

**Parameters: [r6L](#page-199-11)**, **[r6H](#page-199-11)** track, sector to allocate.

**Uses**: BAM in **[curDirHead](#page-188-1)**.

**Returns:** x error status  $(\$00 = success$ ,  $BAD$ <sub>\_BAM</sub> = block already in use, etc.).

**Destroys**: a, y, **[r7](#page-199-3)**, **[r8H](#page-199-7)**.

**[NewAllocateBlock](#page-528-0)**:

B-16 B: Examples ldy **[curDrive](#page-188-0)** ; get current drive lda **[driveType](#page-192-0)**-8,y ; get drive type and #%00001111 ; keep only drive format cmp #**DRV\_1571** ; see if 1571 or above bcc 1541\$ ; branch if 1541 jmp **[AllocateBlock](#page-249-0)** ; else, use driver routine 1541\$ jsr **[FindBAMBit](#page-262-0)** ; get BAM bit info beq 99\$ ; if zero, then it's not free lda **[r8H](#page-199-7)** ; get bit mask for BAM eor #\$FF  $\qquad \qquad$  ; convert to clearing mask and **[curDirHead](#page-188-1)**, x **inclusion in the same of the contract of the contract of the contract of the contract of the contract of the contract of the contract of the contract of the contract of the contract of the contract of** ; bit and show as allocated sta **[curDirHead](#page-188-1)**, x **inc** is and store back. ldx **[r7H](#page-199-3)** ; get base of track's entry dec **[curDirHead](#page-188-1)**,x ; dec #free blocks this track ldx #NO\_ERROR ; show no error rts ; exit 99\$ ldx #BAD BAM ; show error - already in use rts ; exit **;---** Example Caller Routine: .ramsect diskBlock: .block 2 .psect CallNewAlloc: **[MoveW](#page-803-0)** diskBlock,**[r6](#page-199-11)** ; block to allocate jsr **[NewAllocateBlock](#page-528-0)** cpx #BAD\_BAM ; BAD\_BAM means block in use beq 95\$ ; branch if block already in use txa ; check for other error bne 99\$ ; branch if error ;--- code to handle newly allocated block goes here 95\$ ; block was not free... ;--- code to handle block already allocated goes here 99\$ jmp MyDiskError ; call error handler with error in x

disk

.if 0

.endif

### <span id="page-529-0"></span>**ReadAndDelete**:

disk

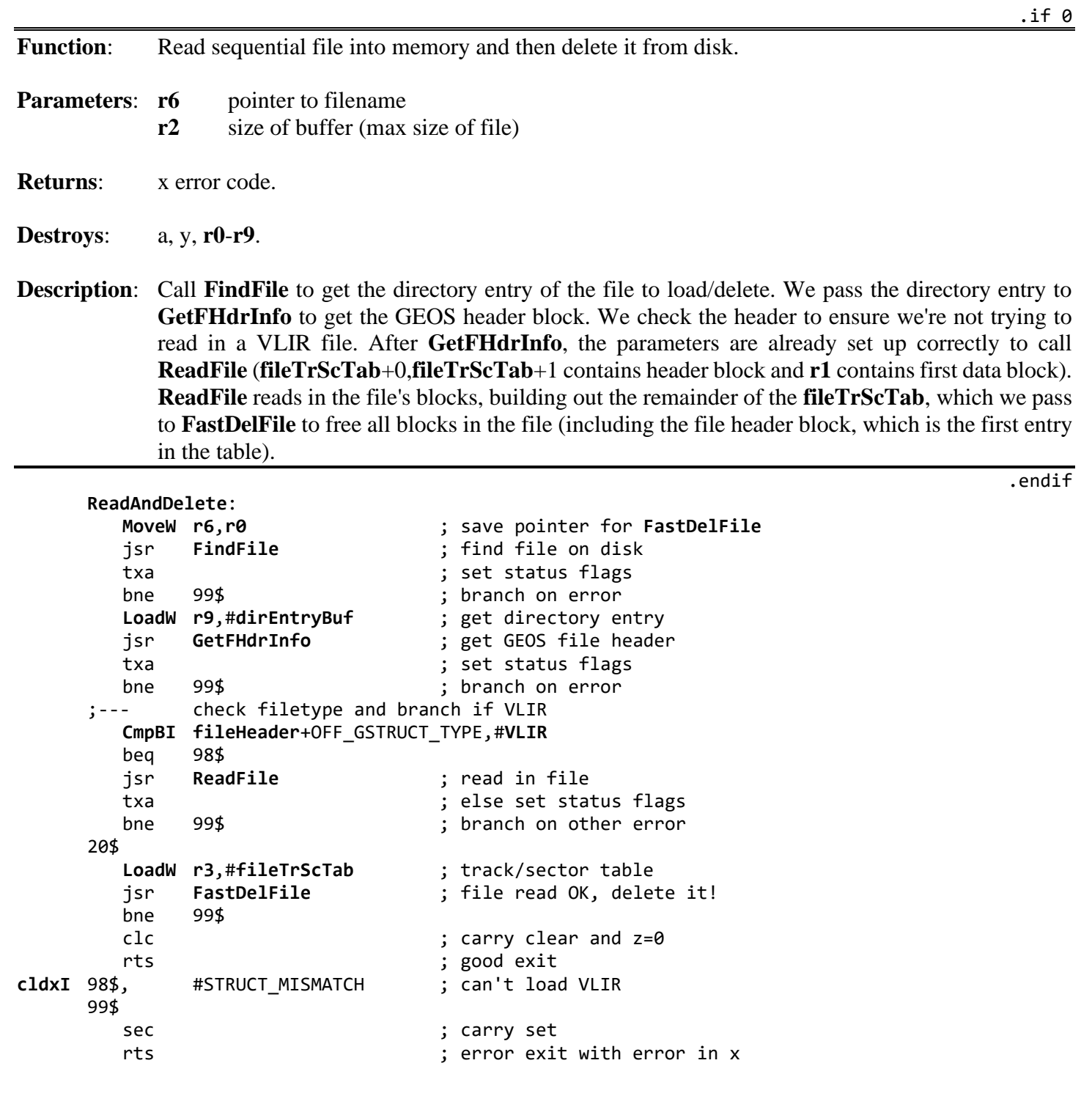

<span id="page-530-0"></span>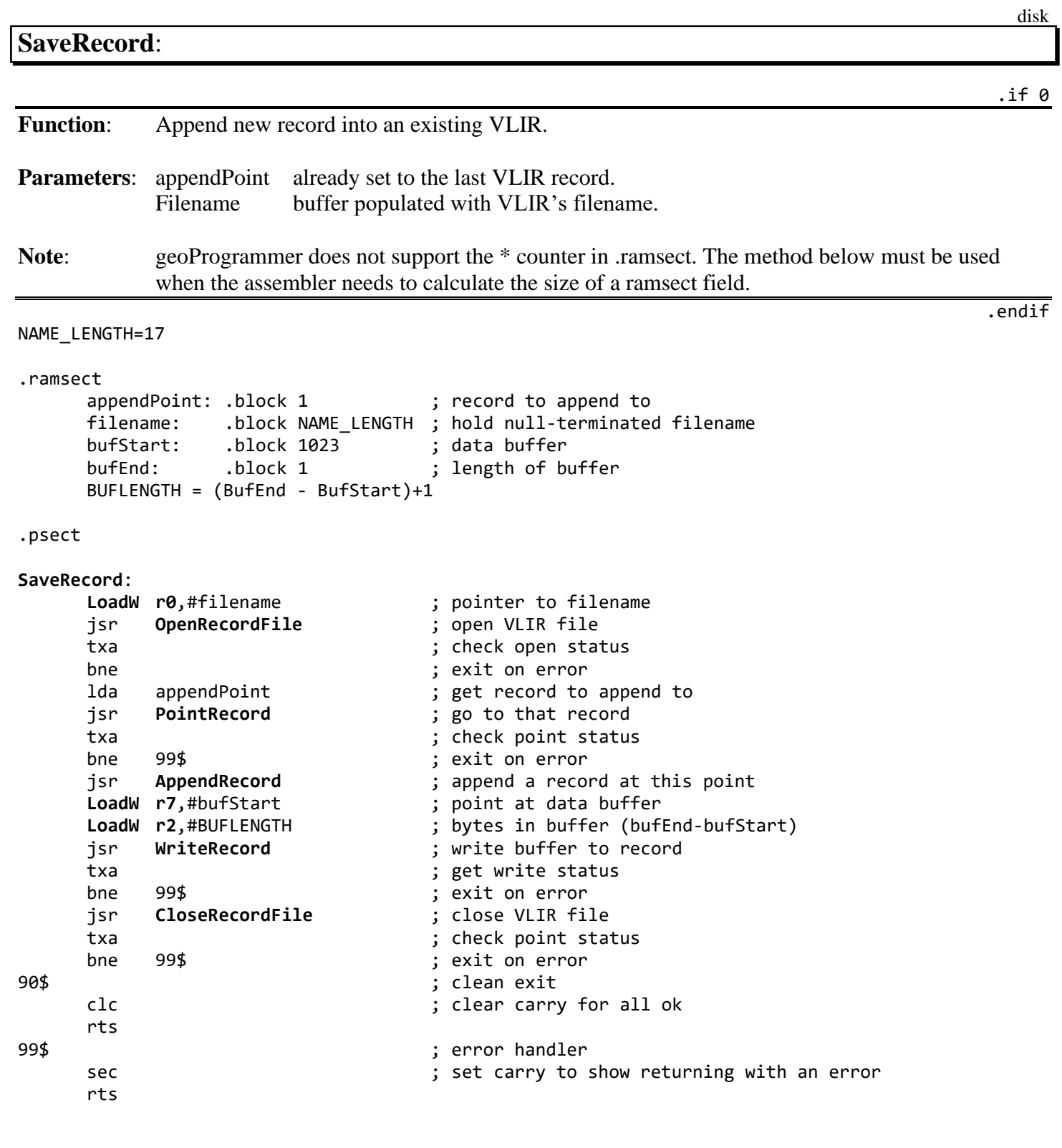

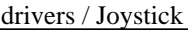

### **drivers Joystick**

 $.$ if 0

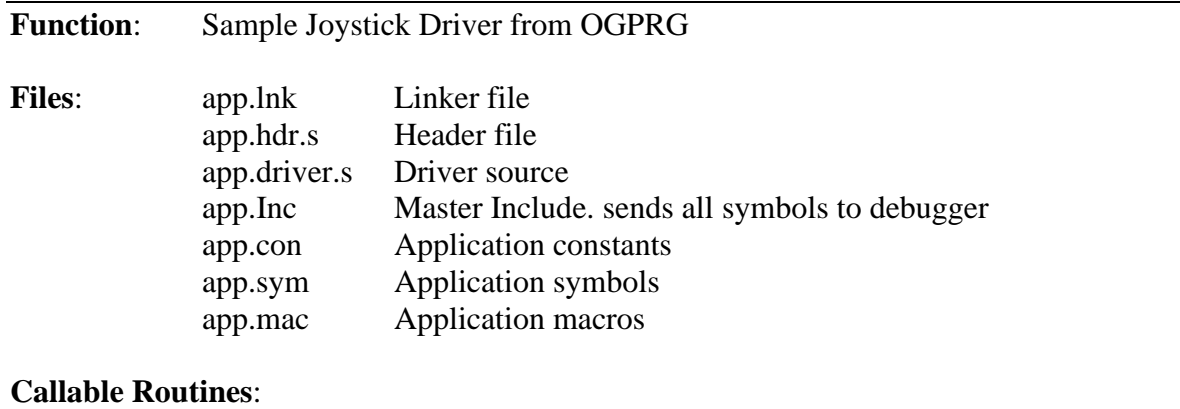

o\_InitMouse o\_SlowMouse o\_UpdateMouse

.endif

#### drivers / Joystick

### **app**.**lnk**

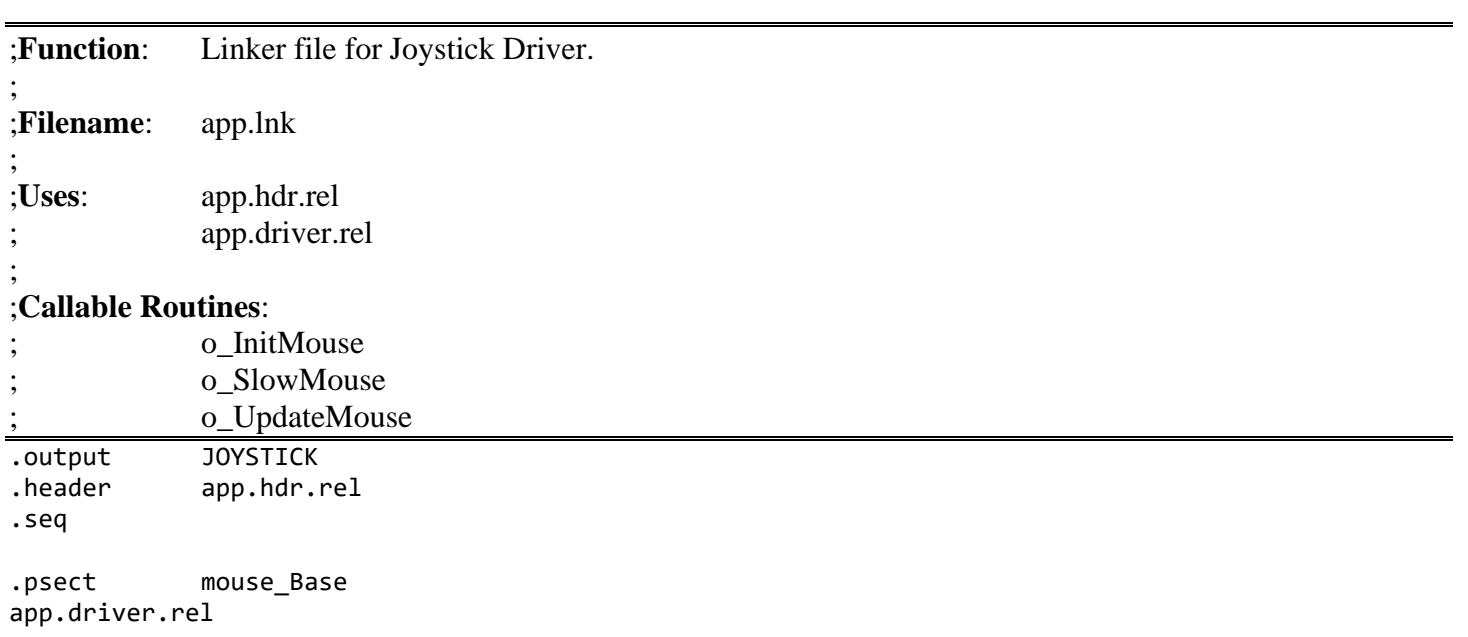

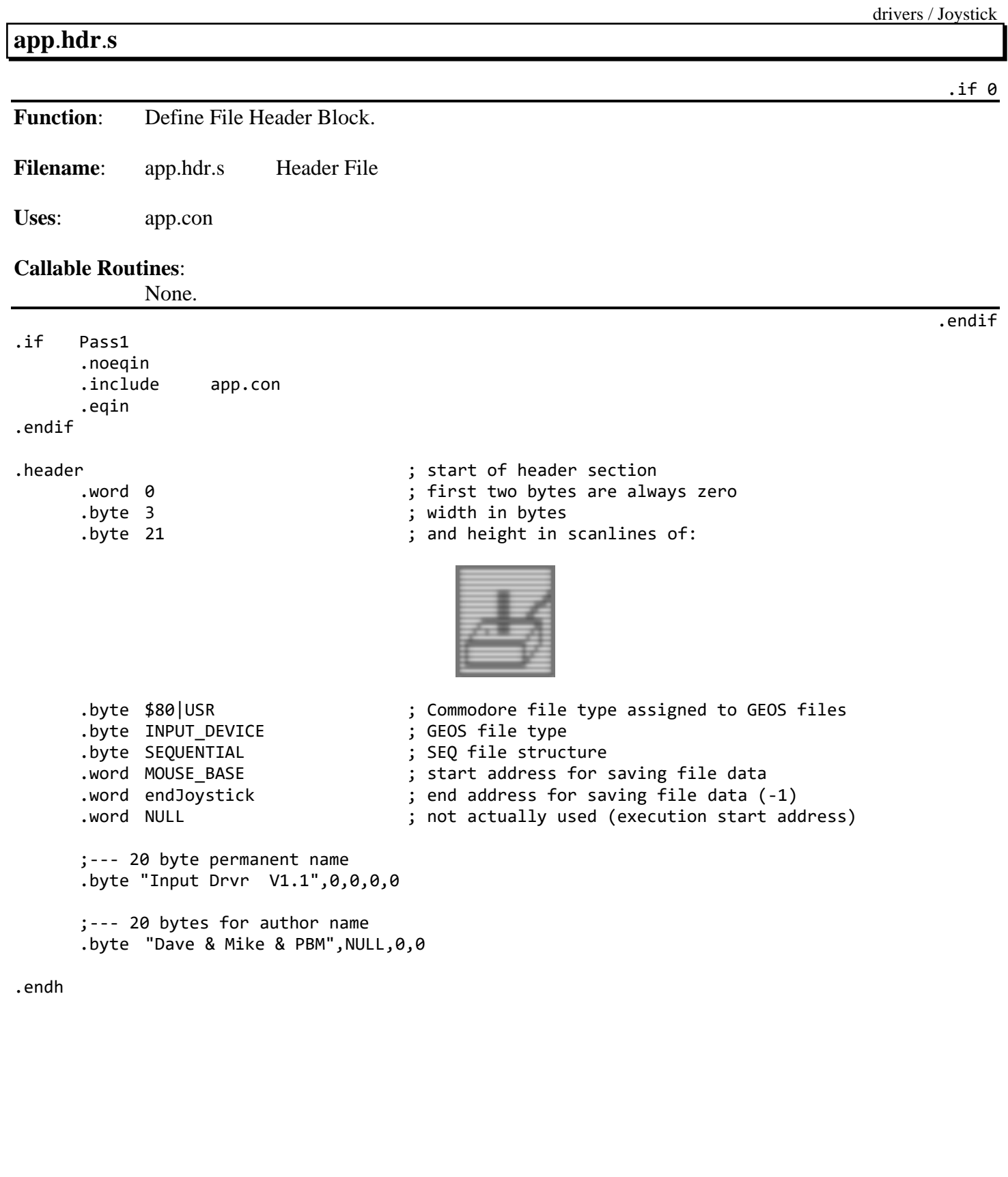

### **app**.**driver**.**s** .if 0 **Function**: Main Source file for Joystick Driver. **Filename** app.driver.s **Uses**: app.inc **Callable Routines**: o\_InitMouse o\_SlowMouse o\_UpdateMouse **Hardware**: Joystick is read from **[cia1prb](#page-186-1)** (Joystick Port 1 DC01). The bit values returned from this port are naturally set to 1. With the joystick at rest, the low 5 bits will always be %11111. Only the b4-b0 are for the joystick with the following assignments.  $b4 \qquad 0 \qquad =$  Fire Button Pressed Joystick Disk Directions  $b3 \qquad 0 \qquad = \text{right}$  $b2 \qquad 0 \qquad = left$ b1 0  $=$  Down b0 0 =  $Up$ This port is shared with the keyboard. The keyboard has to be masked off prior to reading the joystick values. To do this write %11111111 to **[cia1pra](#page-186-2)** (DC00) to select no keyboard rows to scan. Then any value read from **[cia1prb](#page-186-1)** (DC01) will be from the joystick. This input from the Joystick is converted into the following output and saved into **[inputData](#page-194-2)**. **[inputData](#page-194-2)**: 0-7 for moving, -1 for centered joystick directions:  $0 =$  right  $1 = \text{up } \& \text{right}$  $2 = \text{up}$  $3 =$ up & left  $4 = left$  $5 = \text{left } \& \text{ down}$  $6 =$ down  $7 =$  down & right -1 = joystick centered **[inputData](#page-194-2)**+1: current mouseSpeed .endif

.include app.inc

### **Jump Table**

drivers / Joystick

.if 0

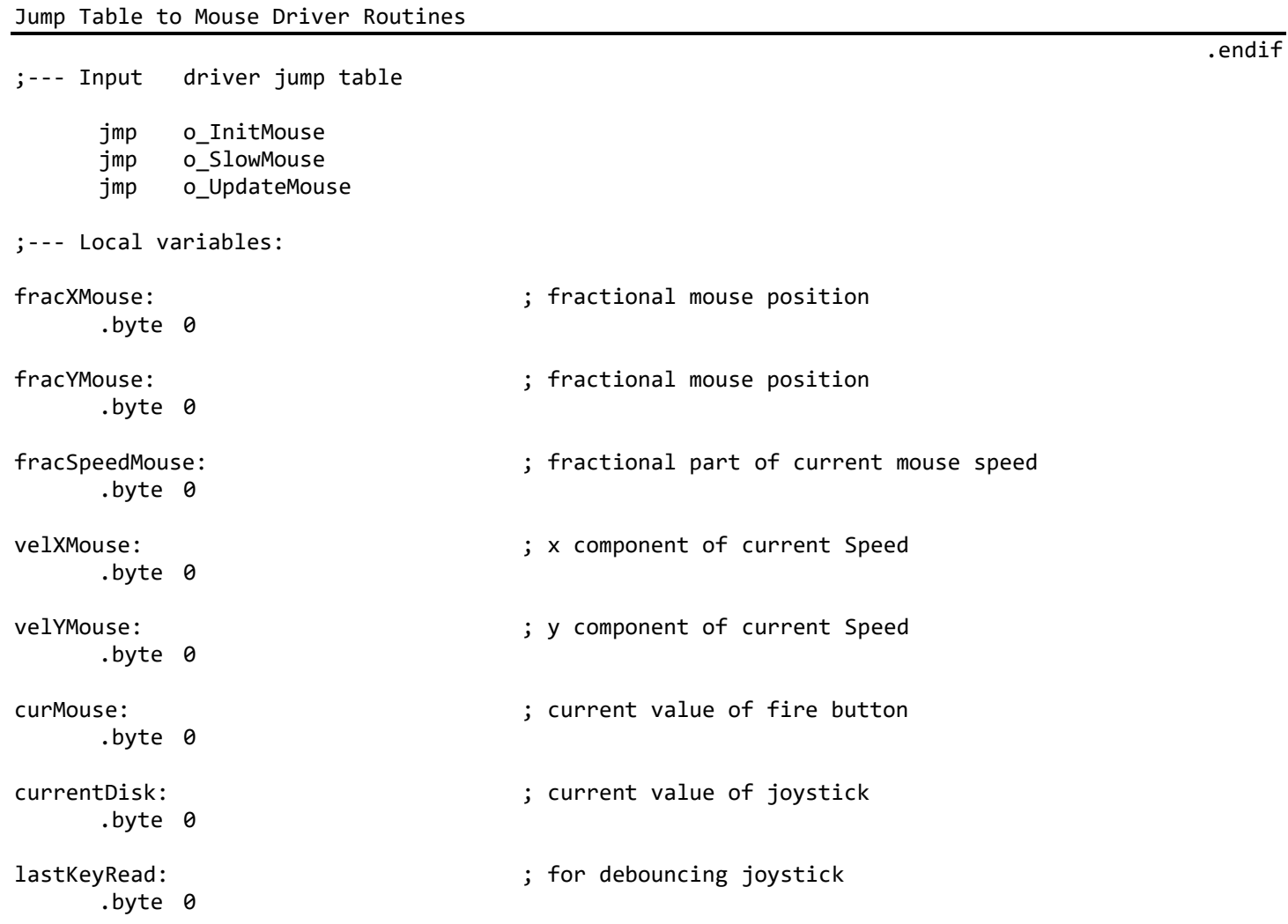

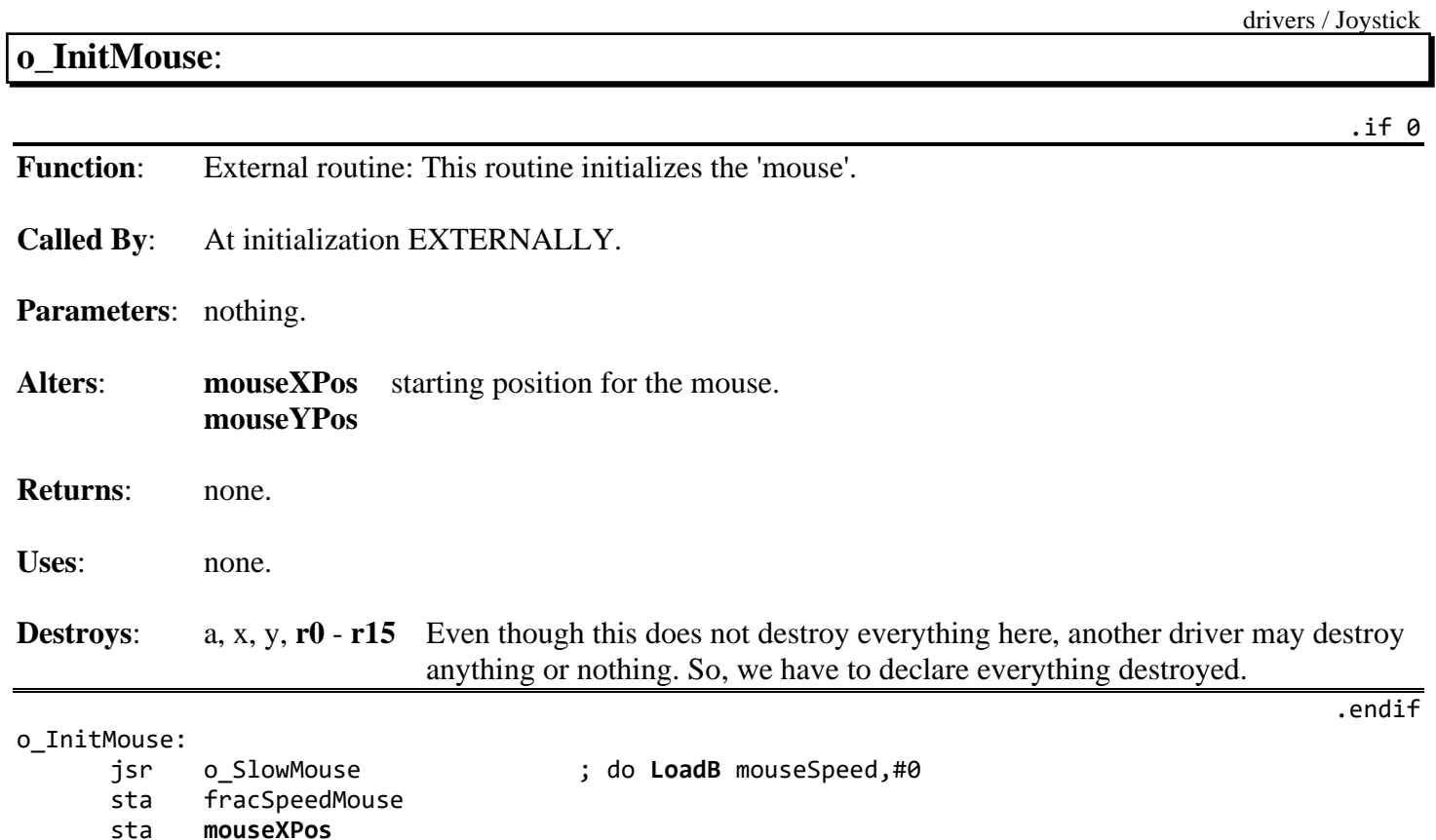

sta **[mouseXPos](#page-197-0)**+1 sta **[mouseYPos](#page-197-1)**

**[LoadB](#page-800-0)** diskData,#[-1 ; pass release

jmp ComputeMouseVels ; store the correct speeds

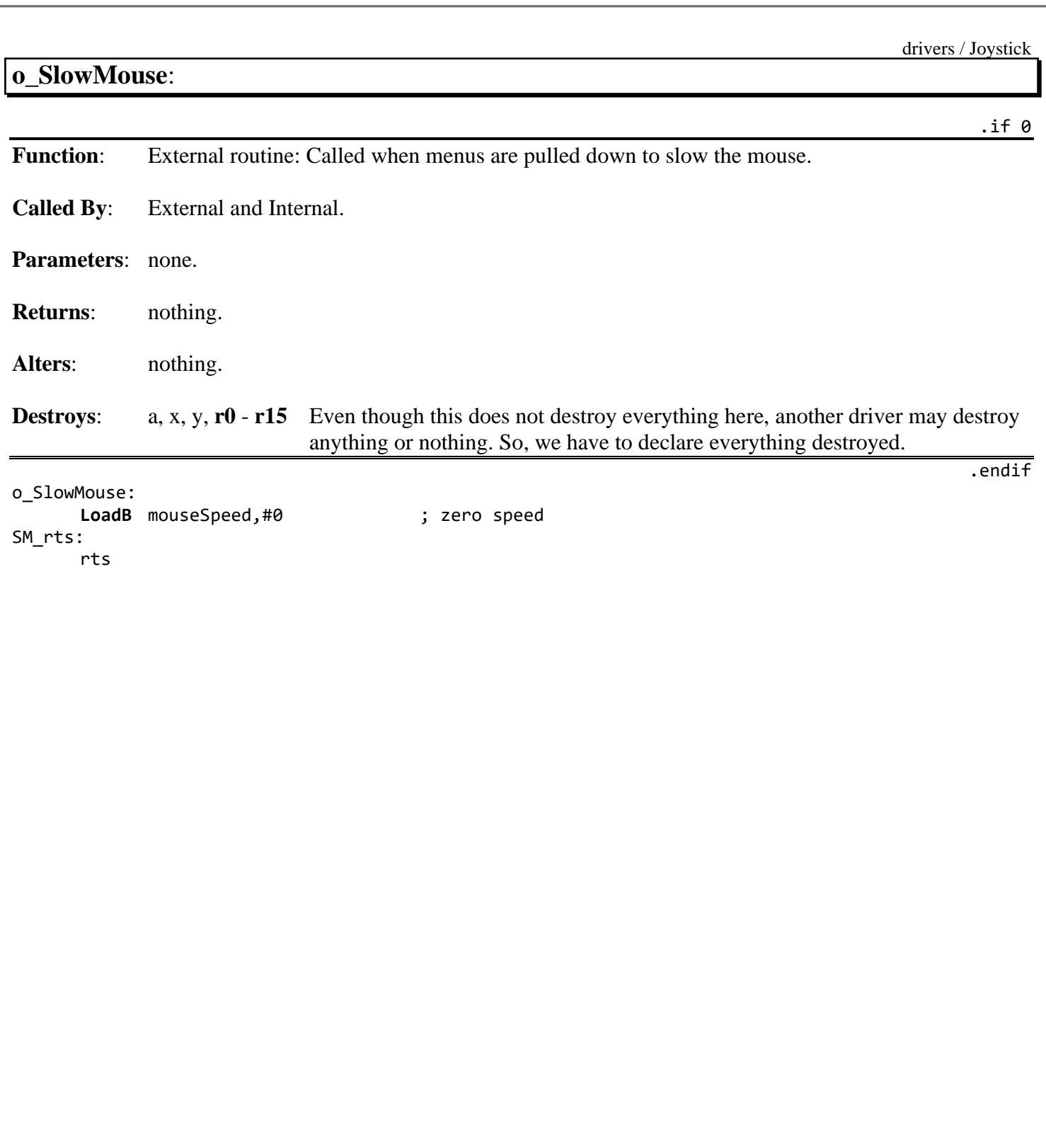

<span id="page-538-0"></span>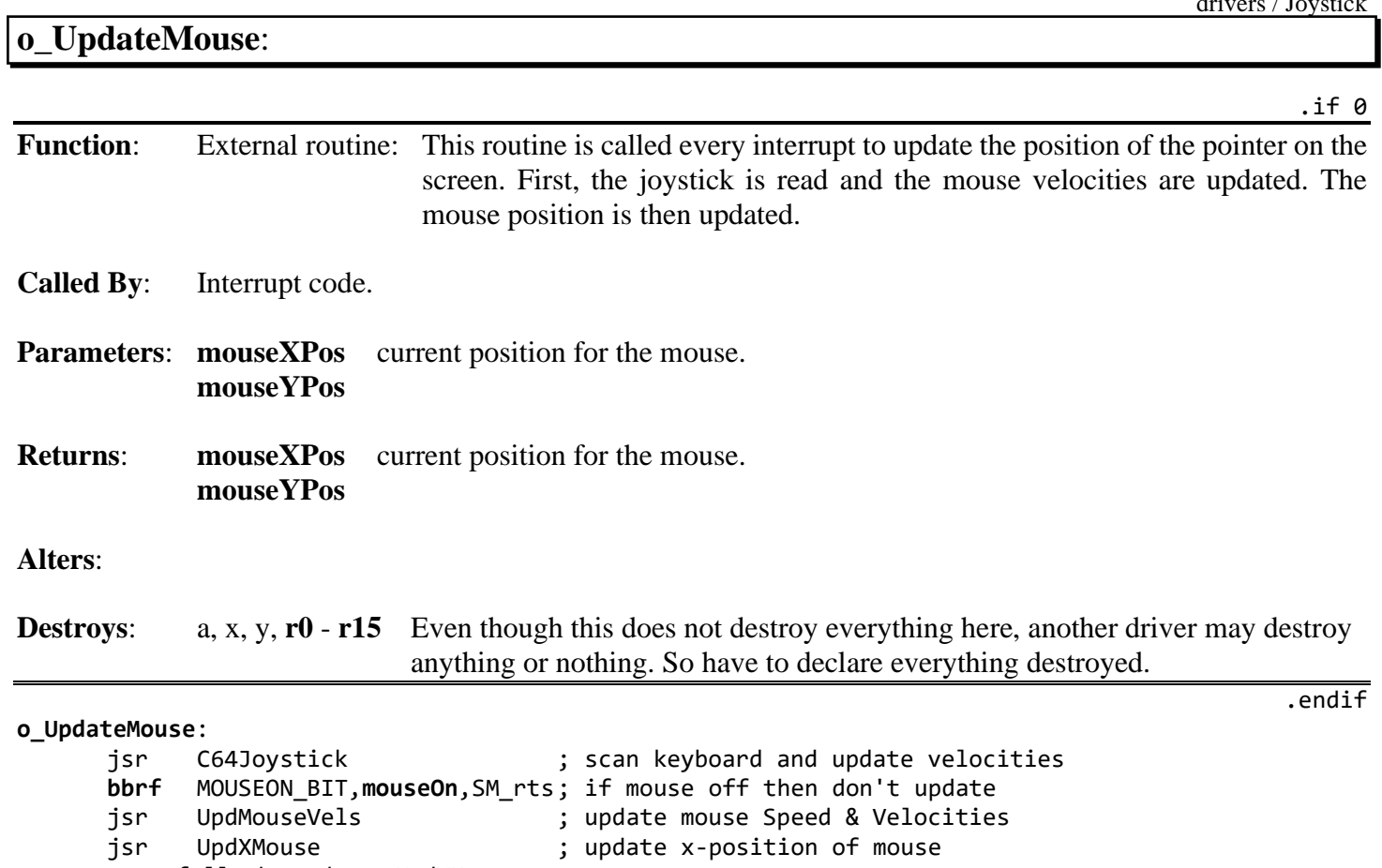

;--- fall through to UpdYMouse

#### drivers / Joystick

## **UpdYMouse**:

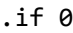

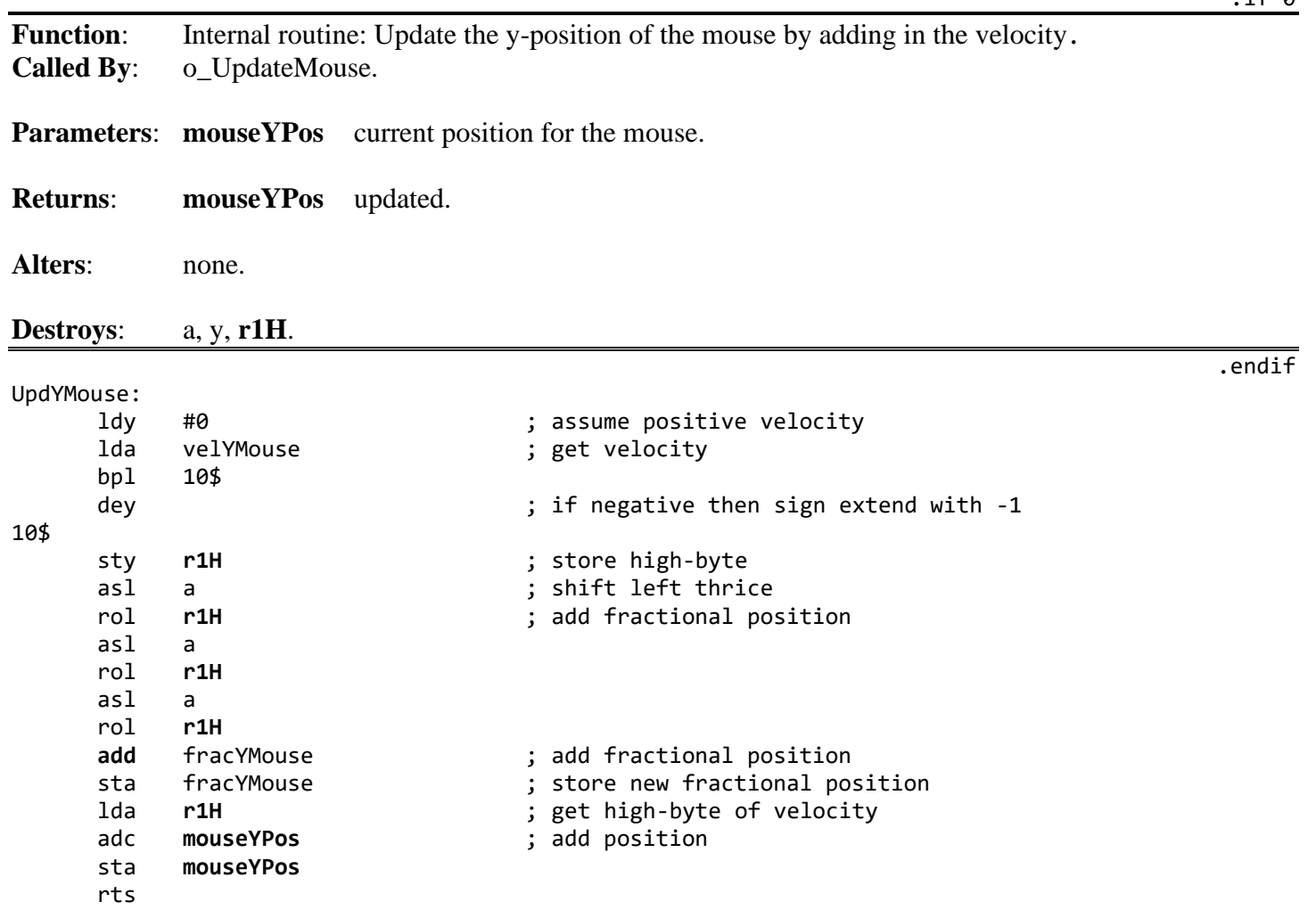
# **UpdMouseVels**:

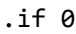

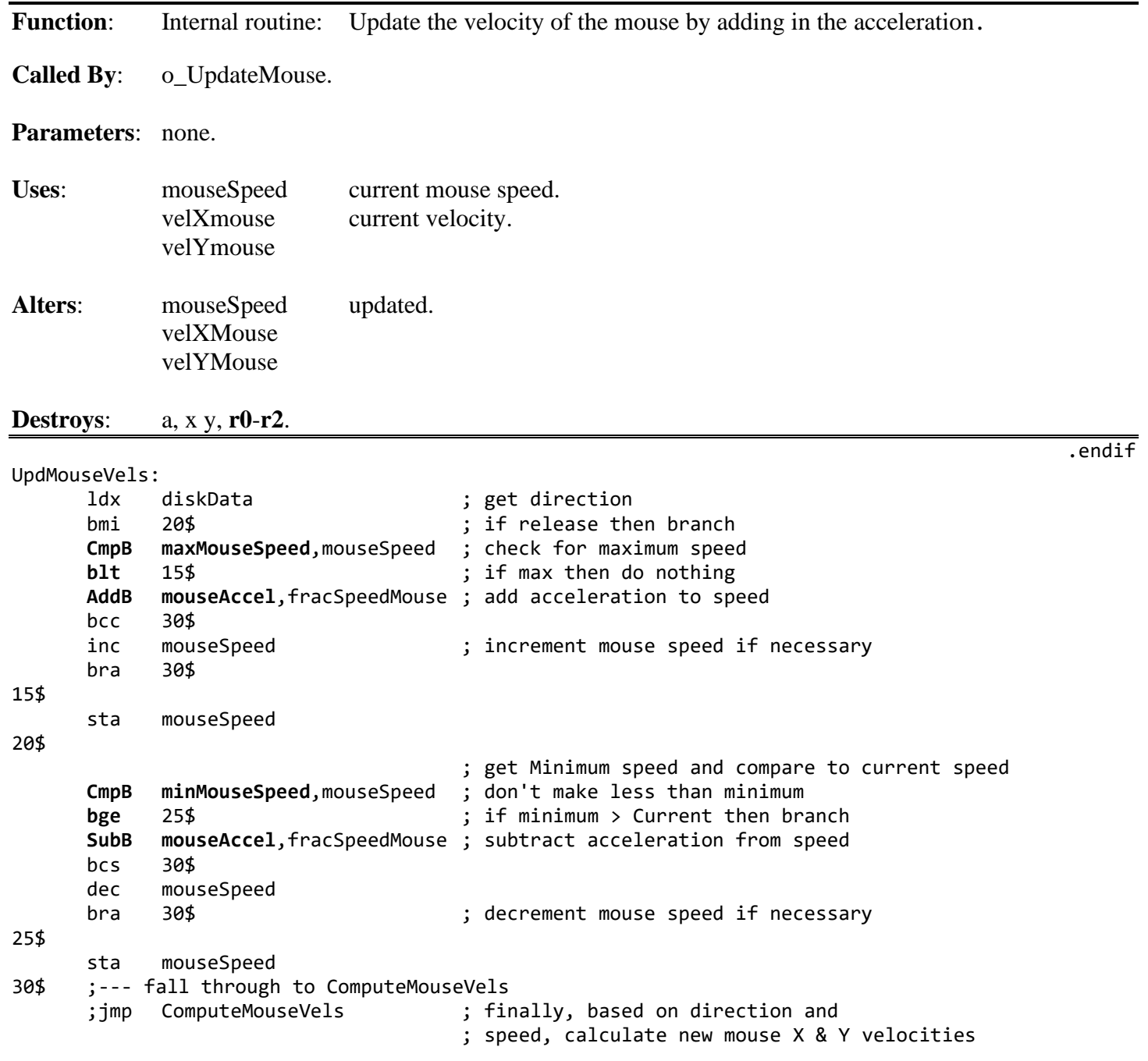

# **ComputeMouseVels**:

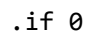

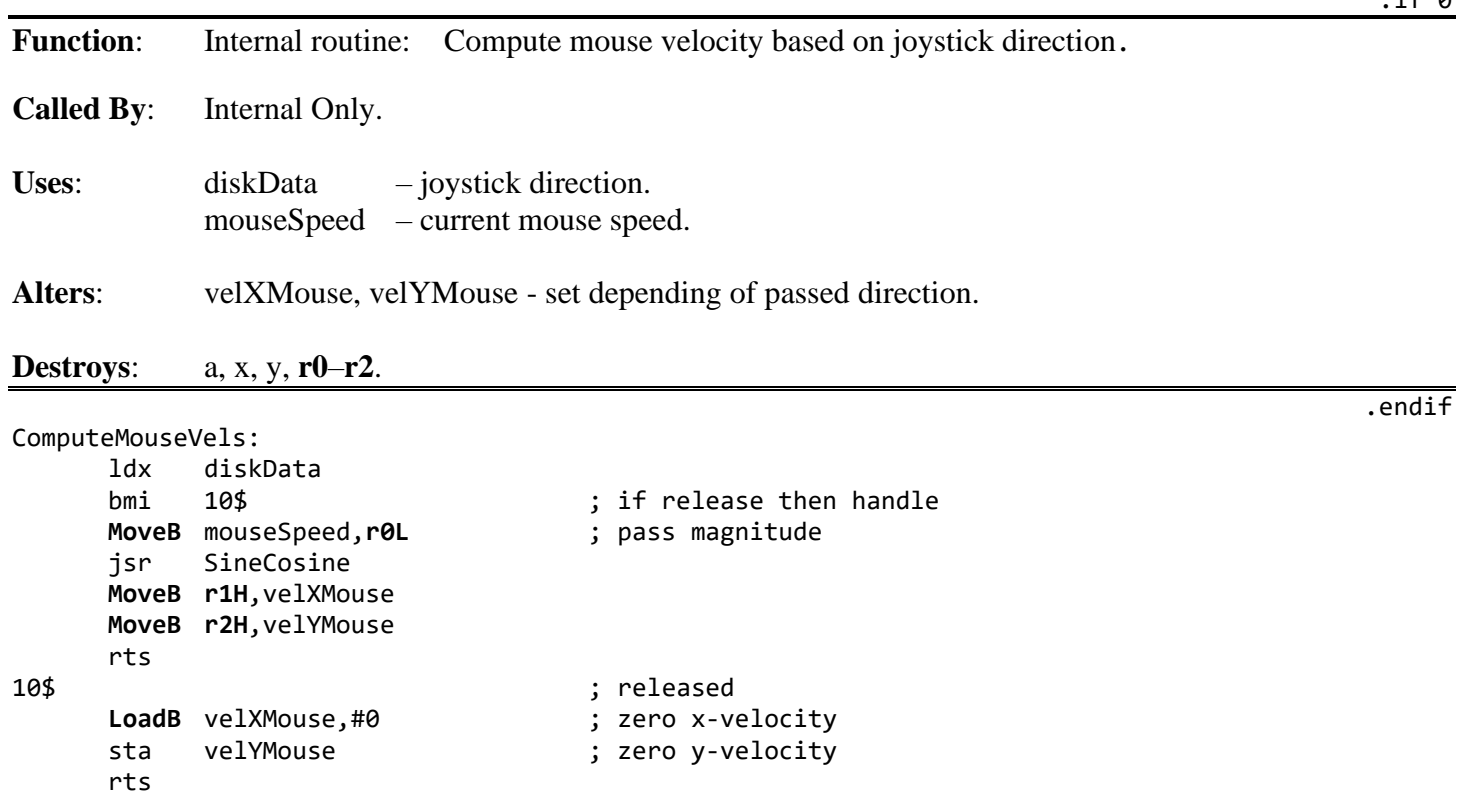

### drivers / Joystick

### **UpdXMouse**:

Function: Internal routine: Update the x-position of the mouse by adding in the velocity.

**Called By**: o\_UpdateMouse.

Uses: **[mouseXPos](#page-197-0)** - current position for the mouse.

**Alters**: **[mouseXPos](#page-197-0)** - updated.

**Destroys** a, x, y, **[r11](#page-199-3)**– **r12L**.

UpdXMouse:

ldy #\$FF ; assume negative velXMouse bmi 10\$ ; if indeed negative then branch iny ; else sign extend with zero 10\$ sty **[r11H](#page-199-3)** sty **r12L** asl a  $\qquad \qquad ;$  multiply by 8 for permanent speed power of 3 rol **[r11H](#page-199-3)** asl a rol **[r11H](#page-199-3)** asl a rol **[r11H](#page-199-3)** ; add velocity to fractional position [add](#page-753-0) fracXMouse ; add fractional position sta fracXMouse ; store new fractional position lda **[r11H](#page-199-3)** ; get high-byte of velocity adc **[mouseXPos](#page-197-0)** ; add low-byte of position sta **[mouseXPos](#page-197-0)** ; and store ; this is actually triple precision math adc [mouseXPos](#page-197-0)+1 ; add the high-byte of integer x-position<br>sta mouseXPos+1 : r11 now has newly calculated x-position sta **[mouseXPos](#page-197-0)**+1 ; **[r11](#page-199-3)** now has newly calculated x-position rts

B-30 B: Examples

.if 0

# <span id="page-543-0"></span>**C64Joystick**:

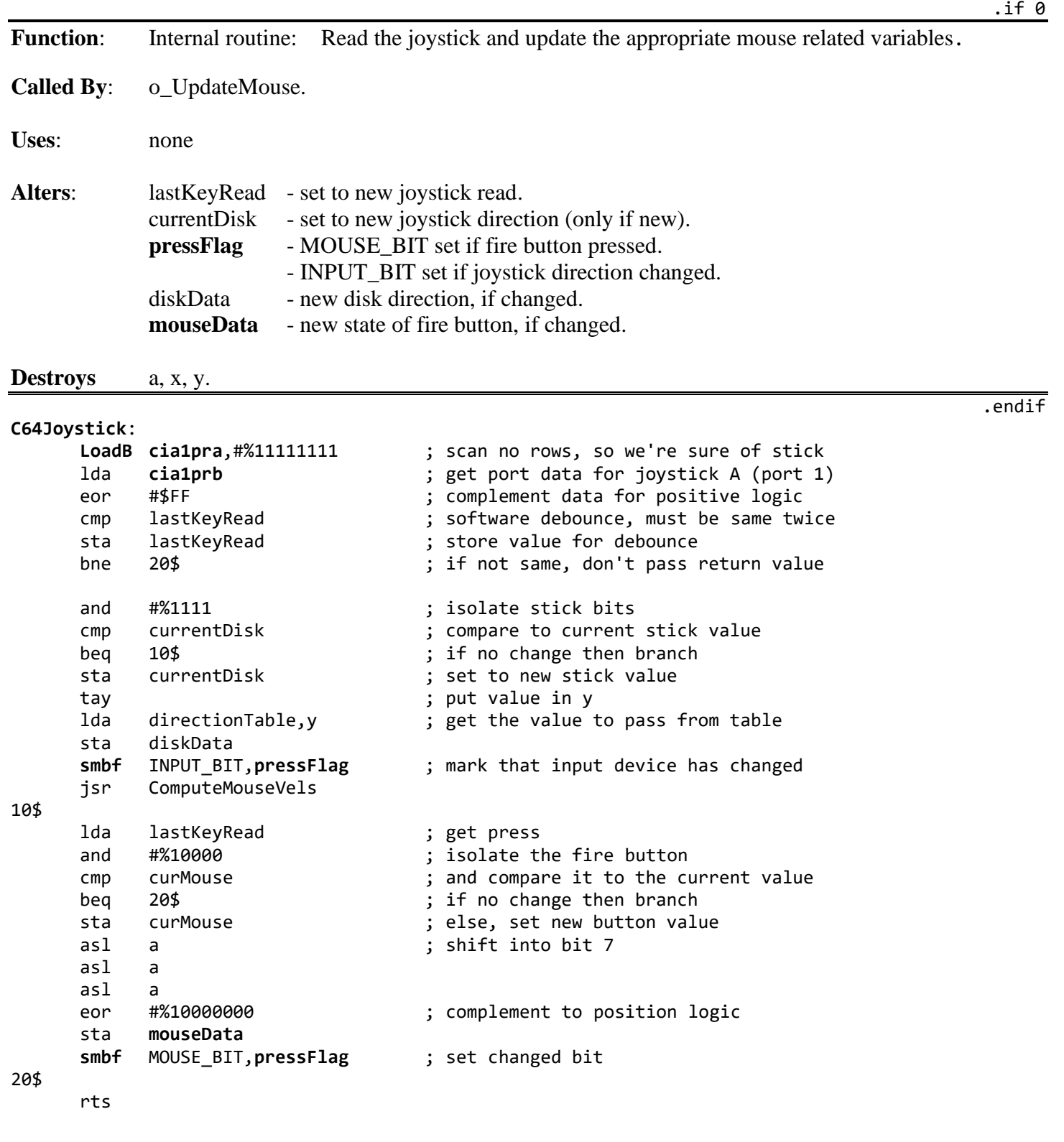

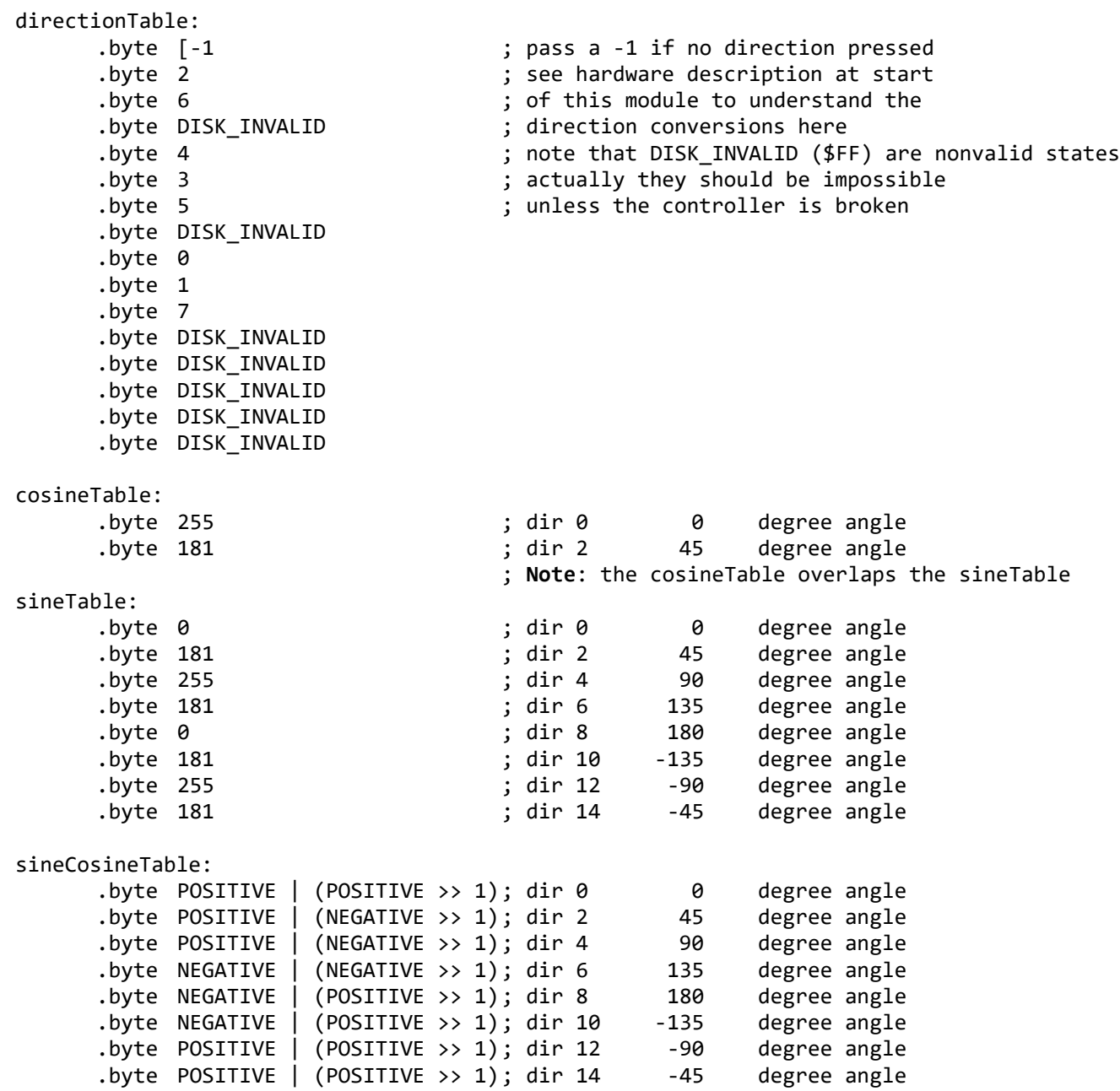

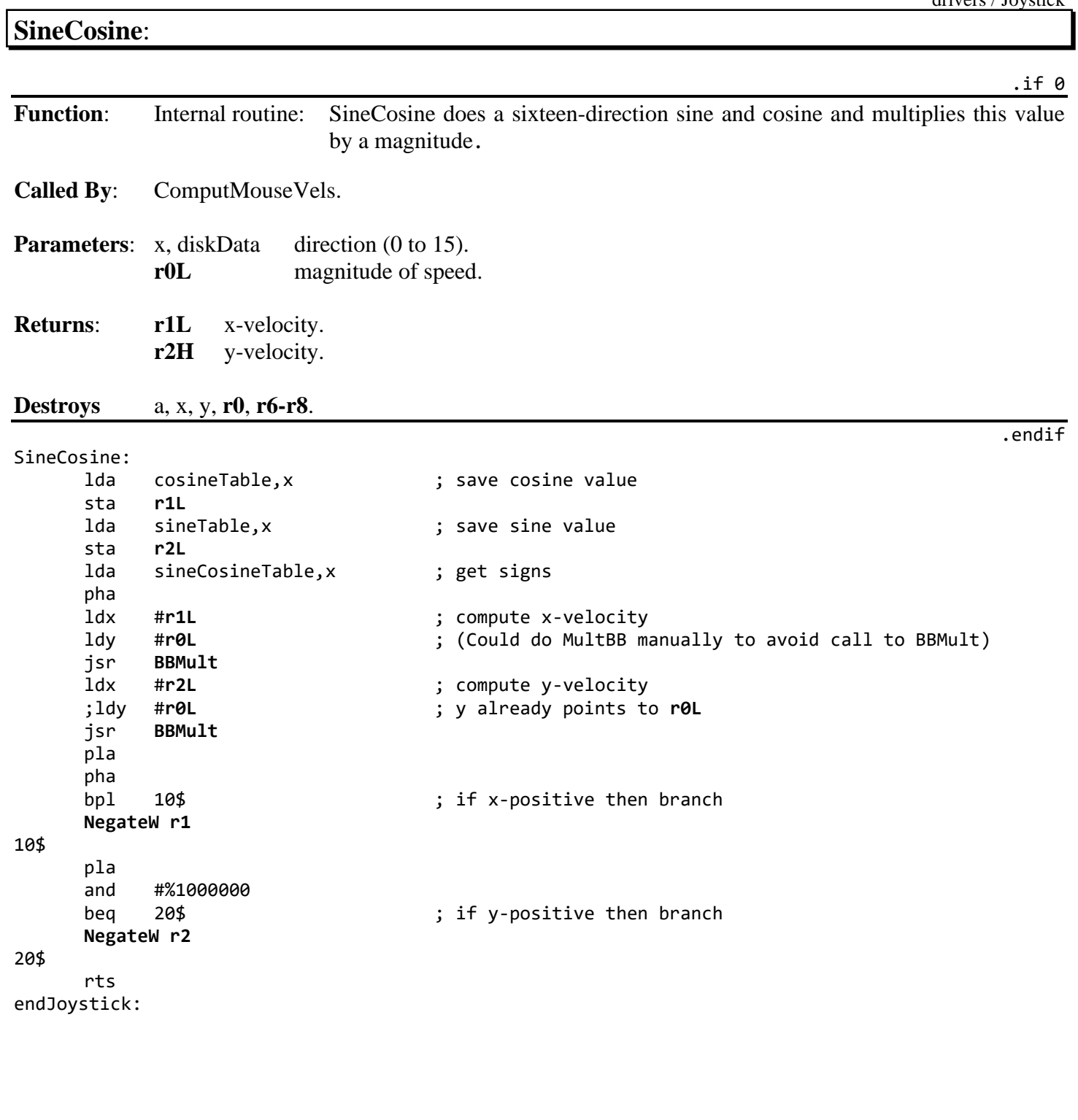

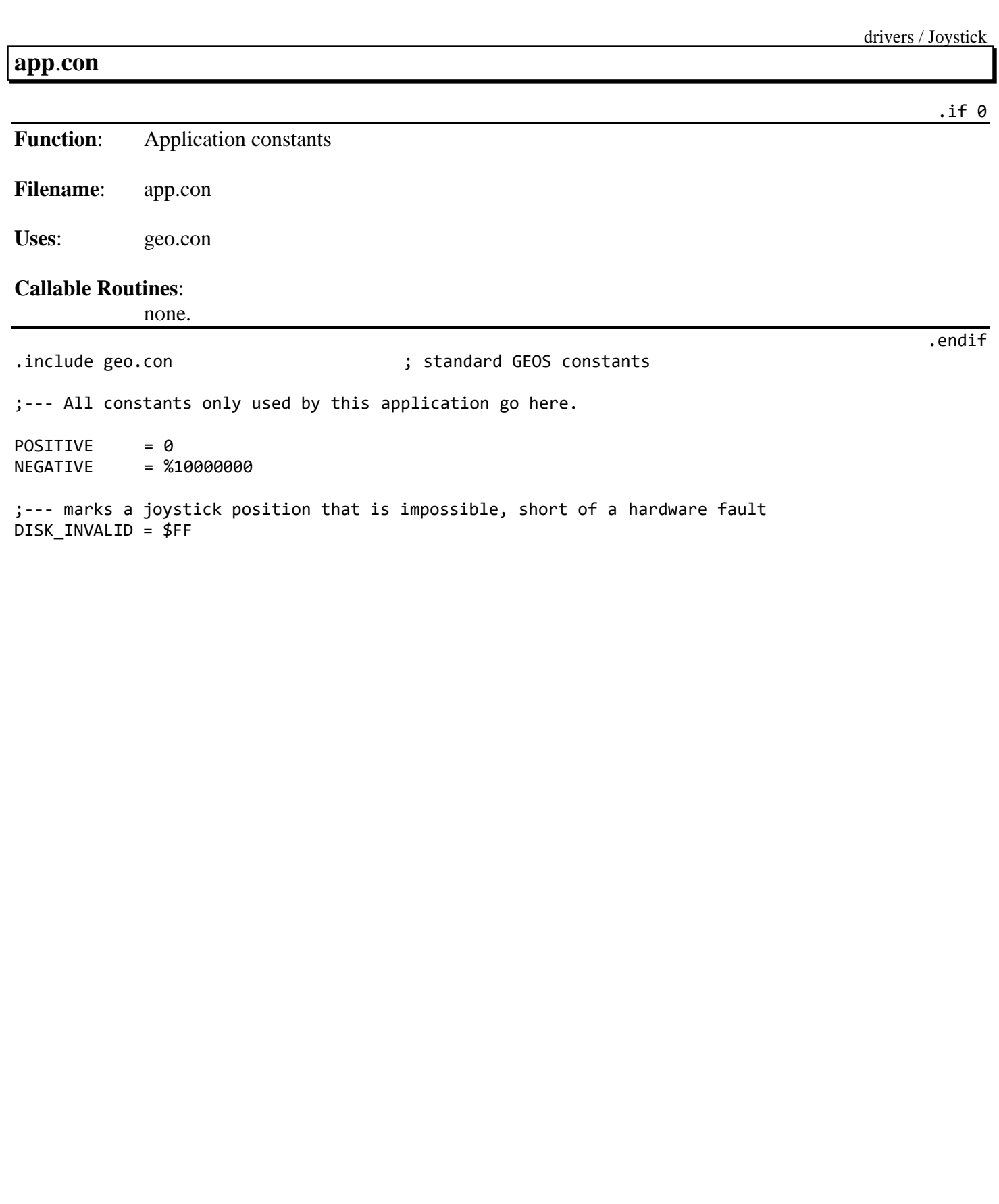

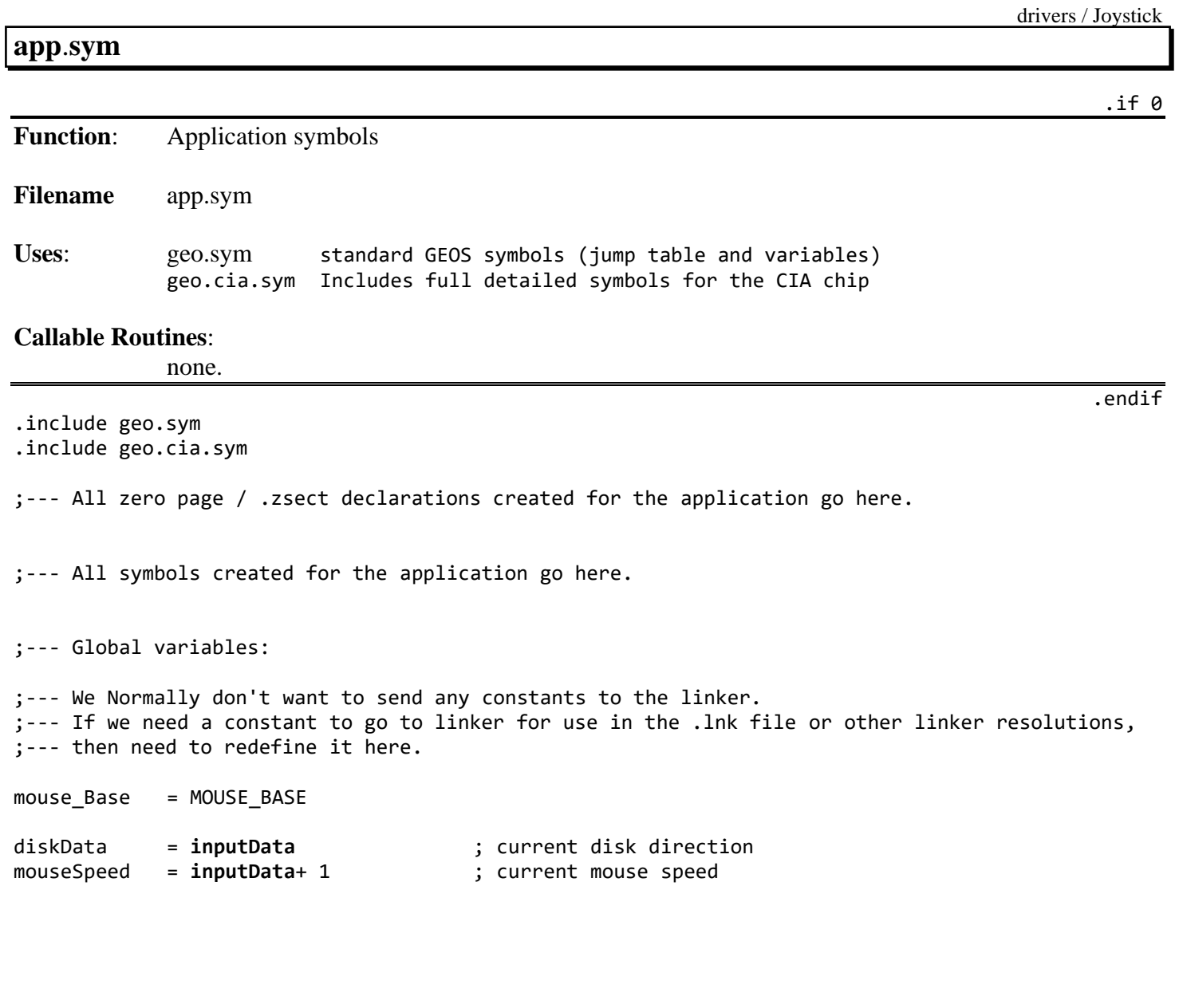

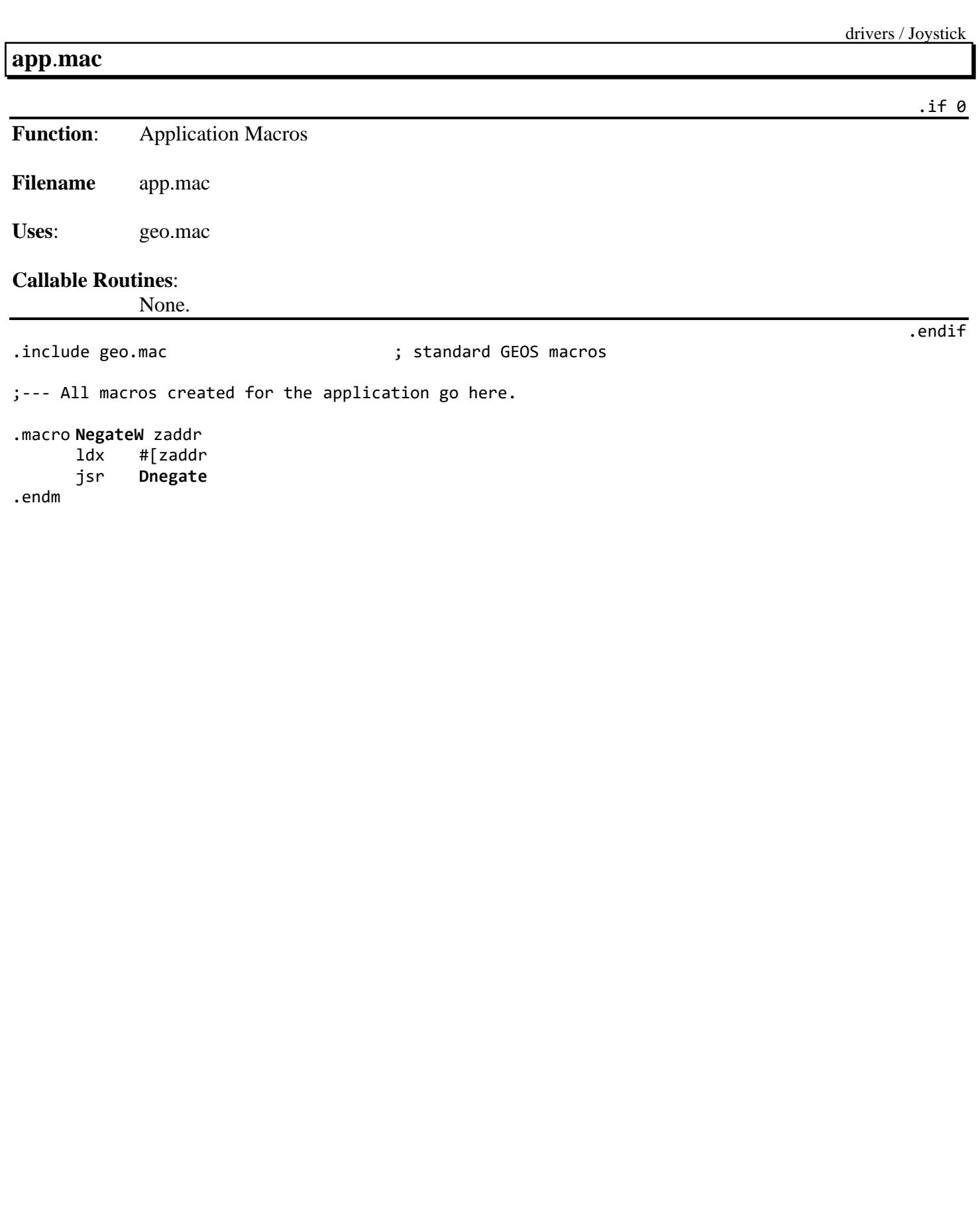

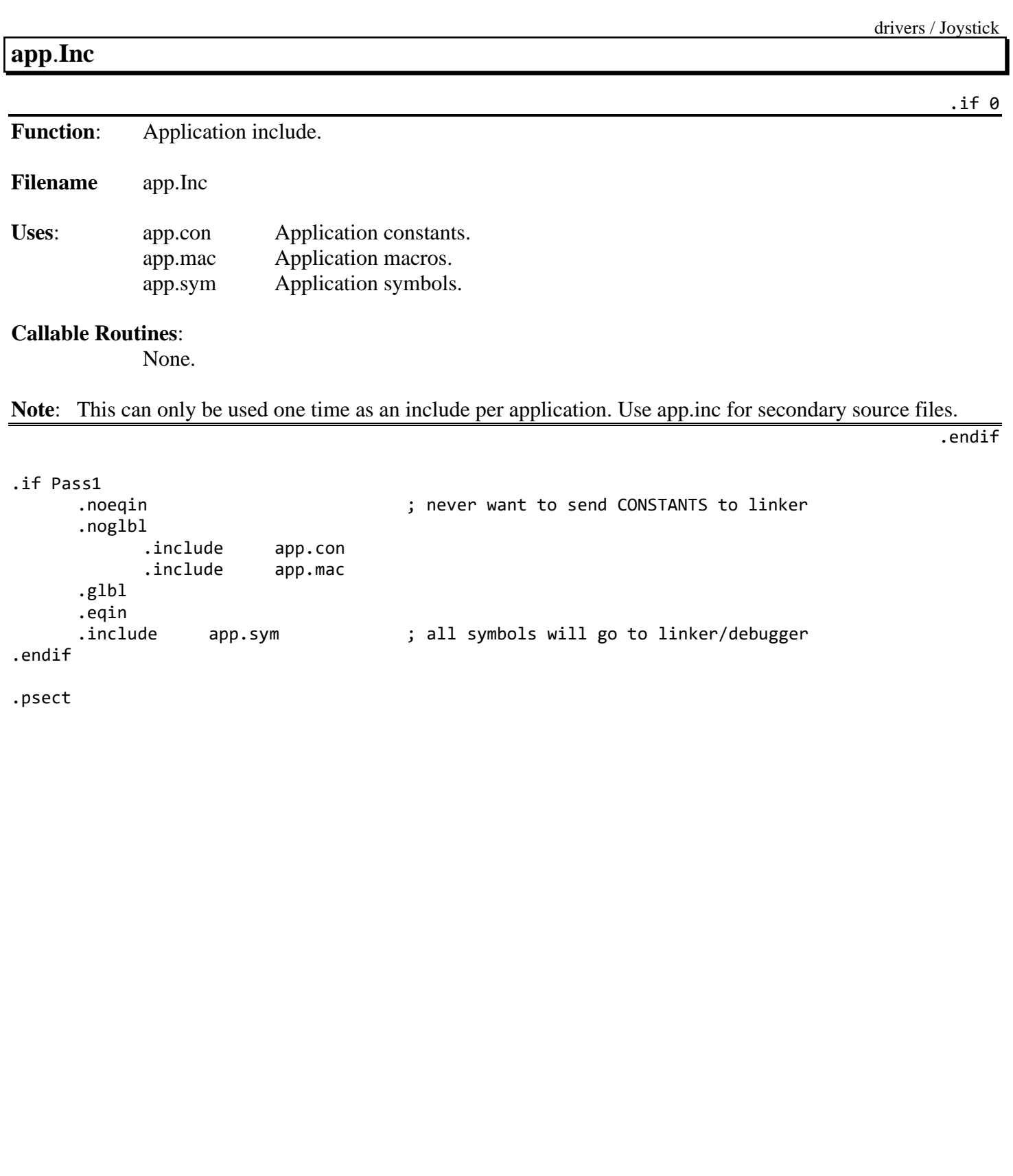

### **128 COMM 1351(a)**

drivers / 128 COMM 1351(a)

.if 0

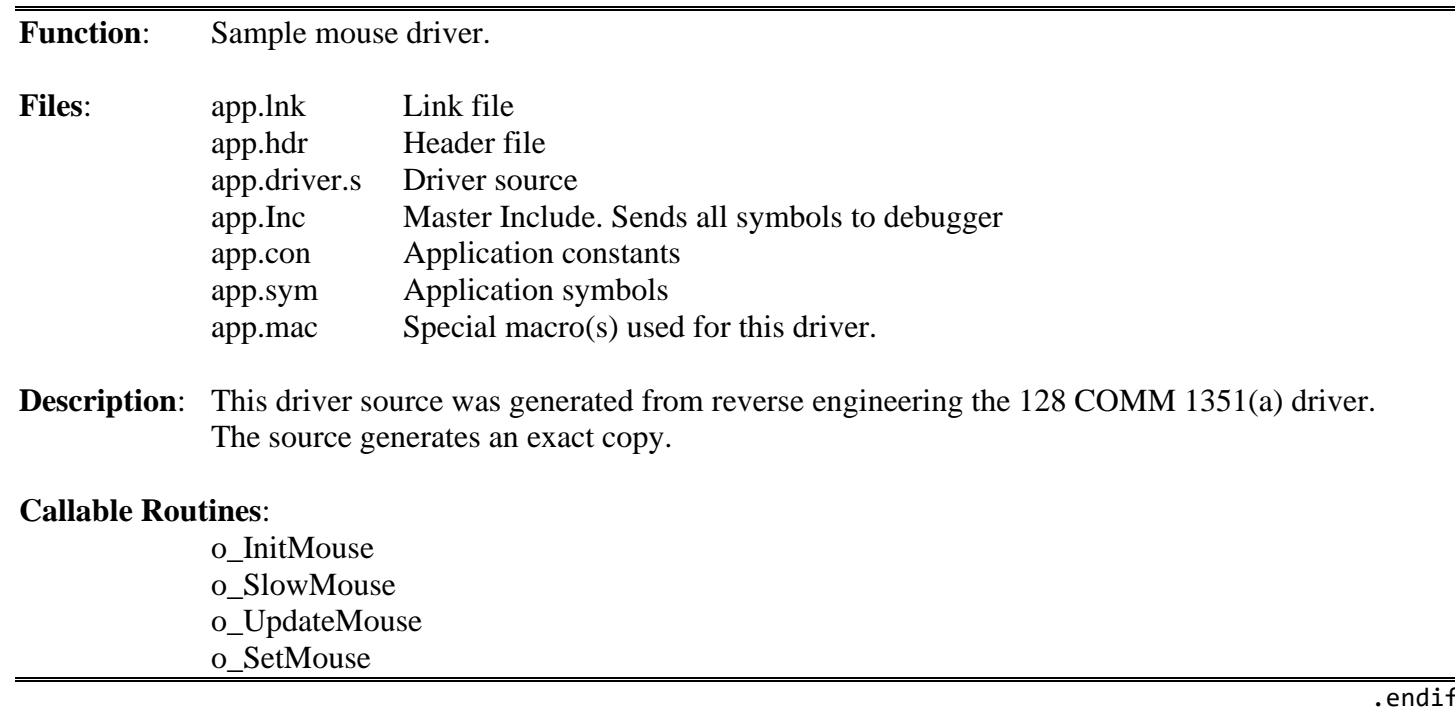

# **app**.**lnk**

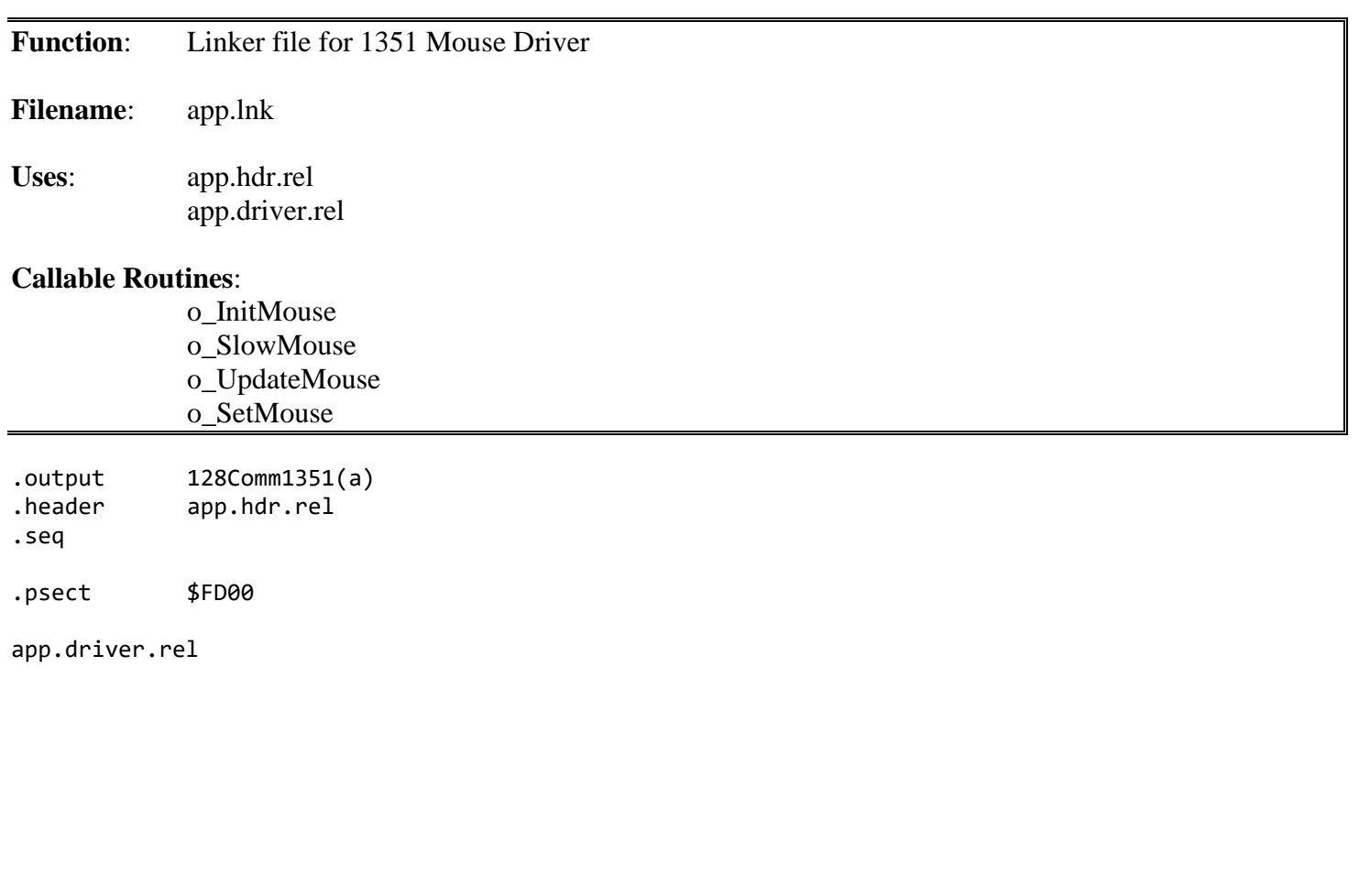

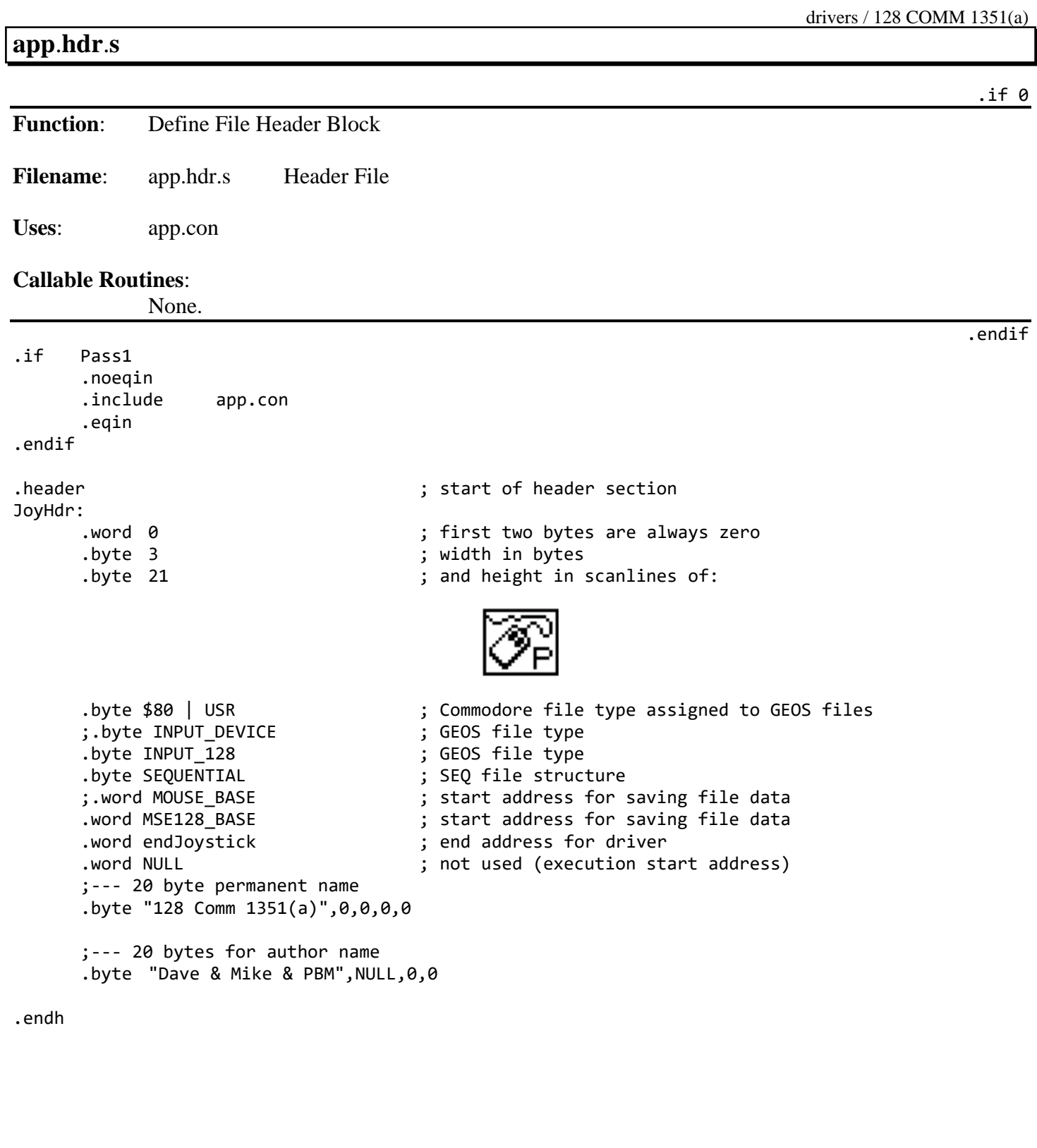

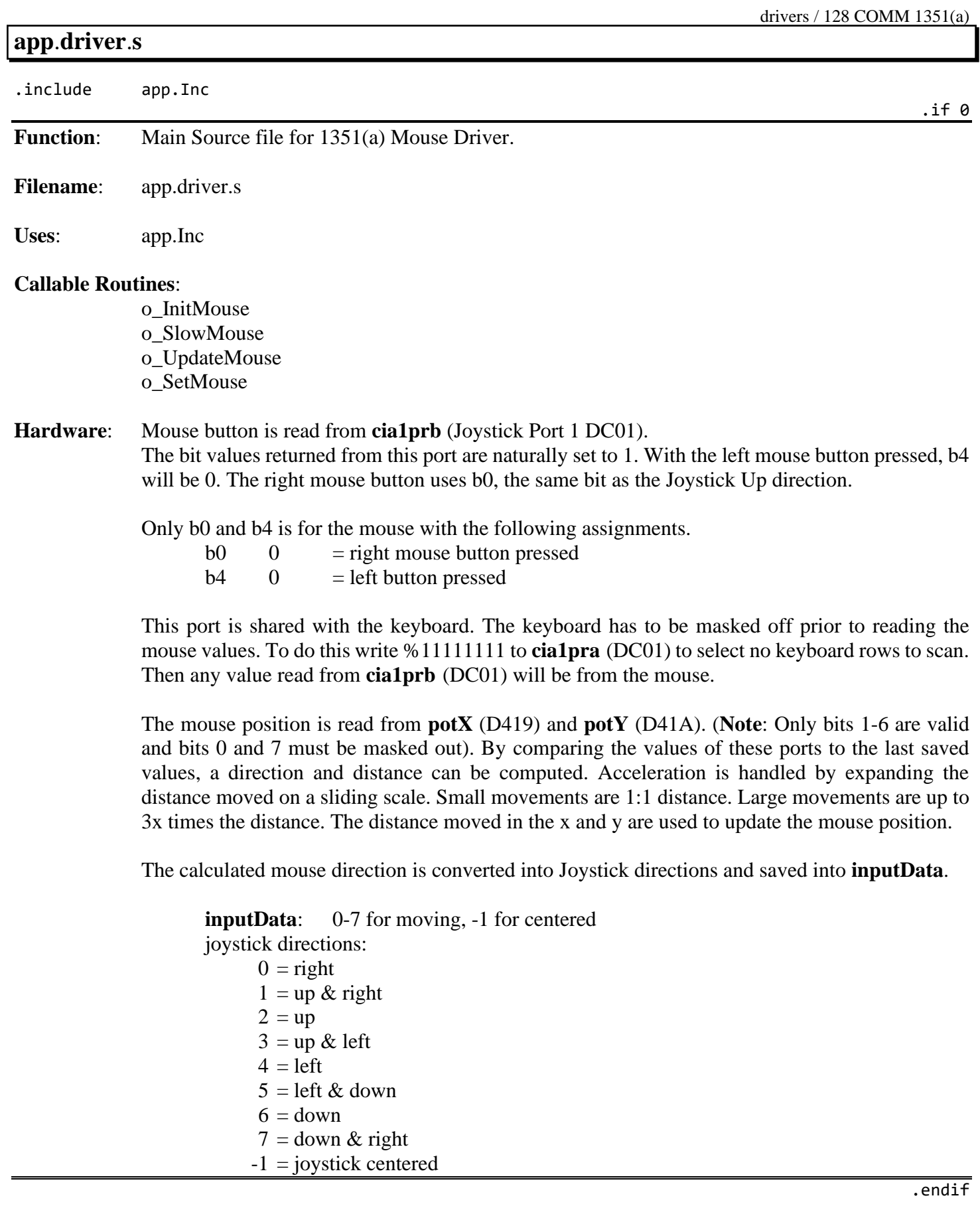

#### drivers / 128 COMM 1351(a)

## **Jump Table**

.if 0

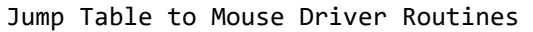

;--- input driver jump table

jmp o\_InitMouse jmp o\_SlowMouse jmp o\_UpdateMouse jmp o\_SetMouse

;--- local variables:

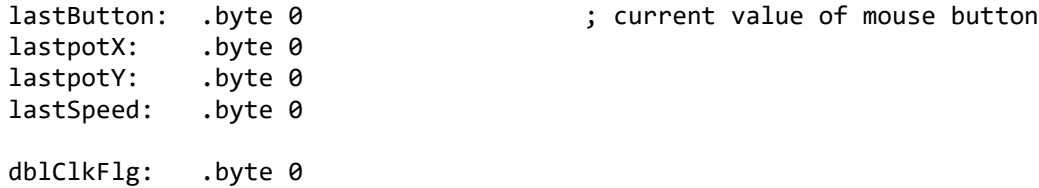

# **o\_InitMouse**:

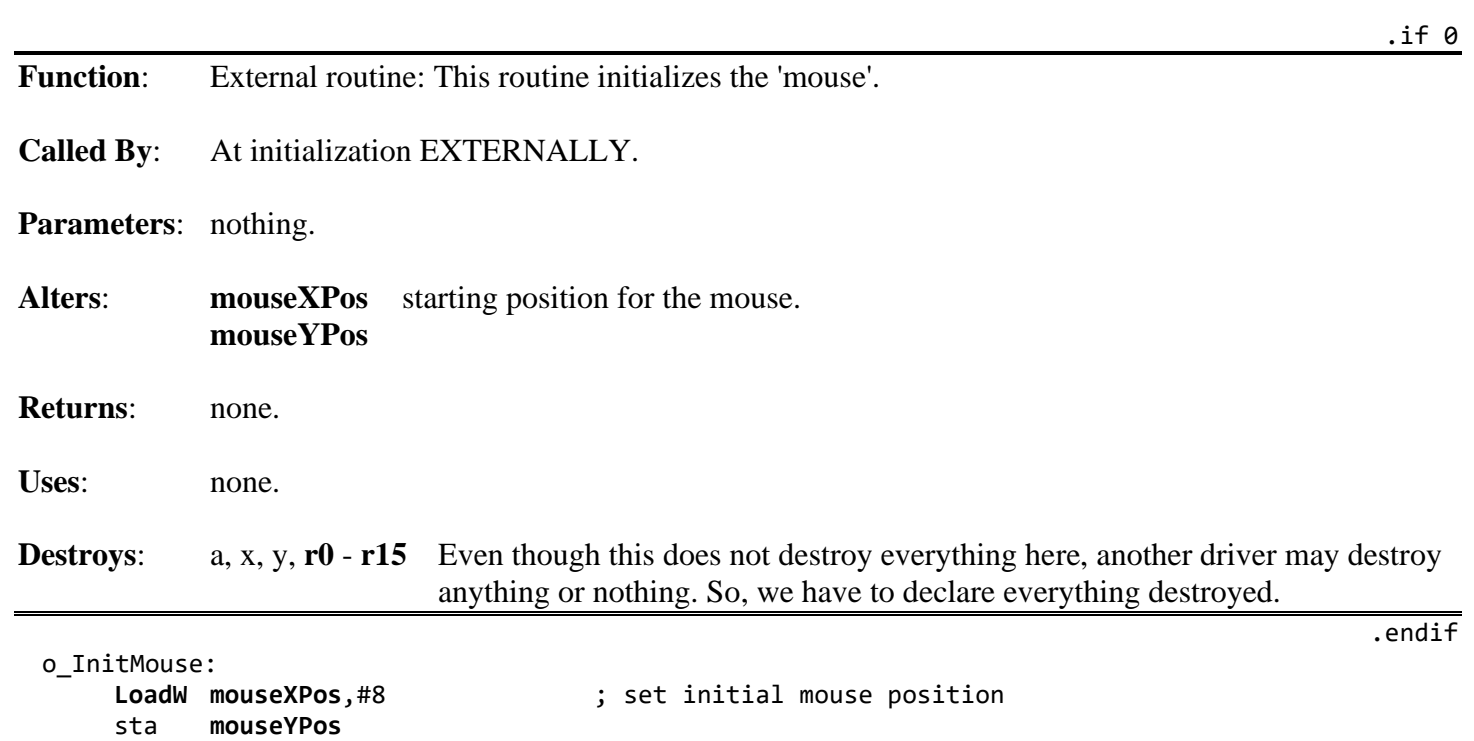

;--- fall through into o\_SlowMouse

### **o\_SlowMouse**:

**Function**: External routine: Called when menus are pulled down to slow the mouse.

**Called By**: External and Internal.

**Parameters**: none.

**Returns**: nothing.

**Alters**: nothing.

**Destroys:** a, x, y, **[r0](#page-199-0)** - **[r15](#page-199-6)** Even though this does not destroy everything here, another driver may destroy anything or nothing. So, we have to declare everything destroyed.

o\_SlowMouse: rts

.if 0

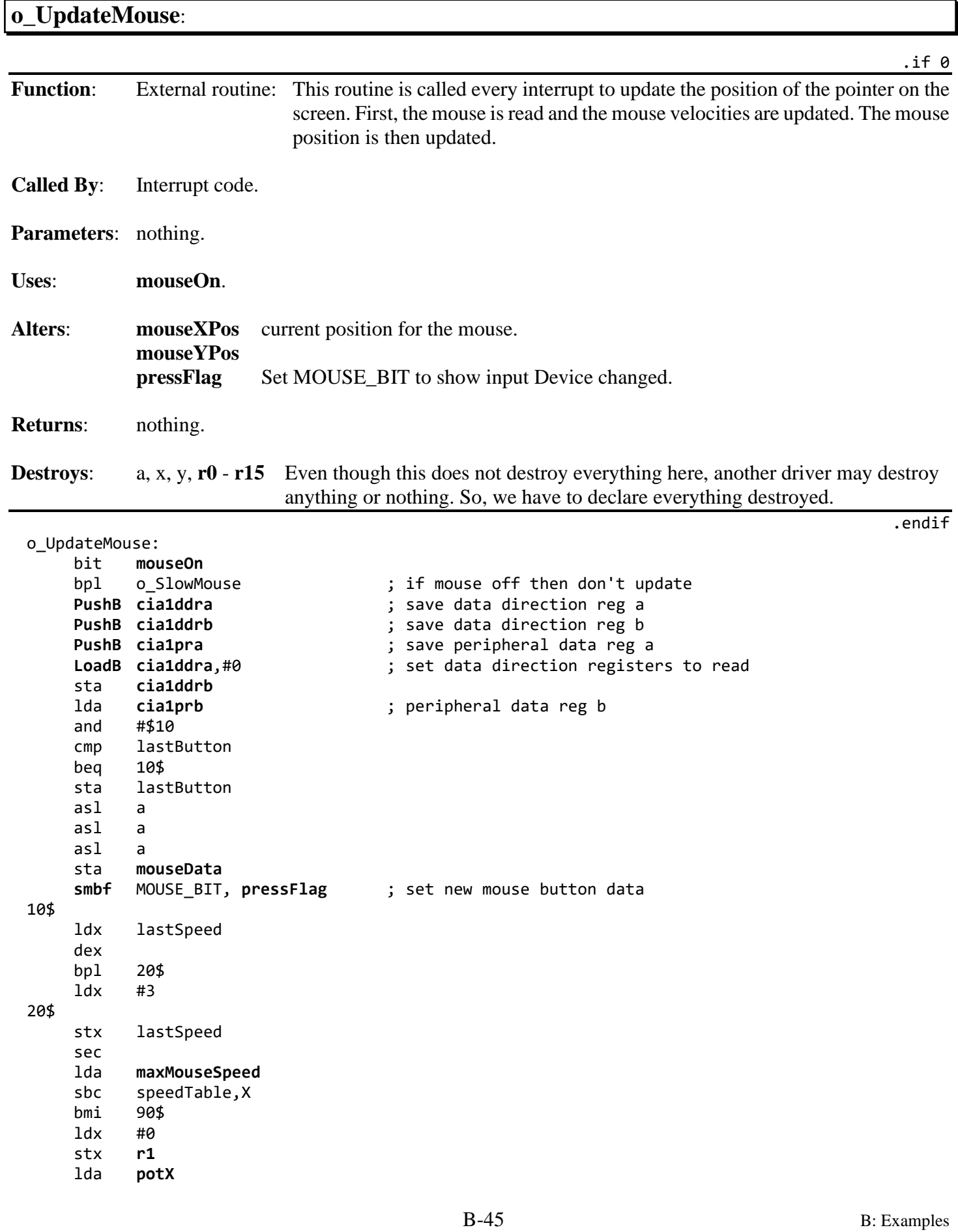

#### **COMM 1351(a)**

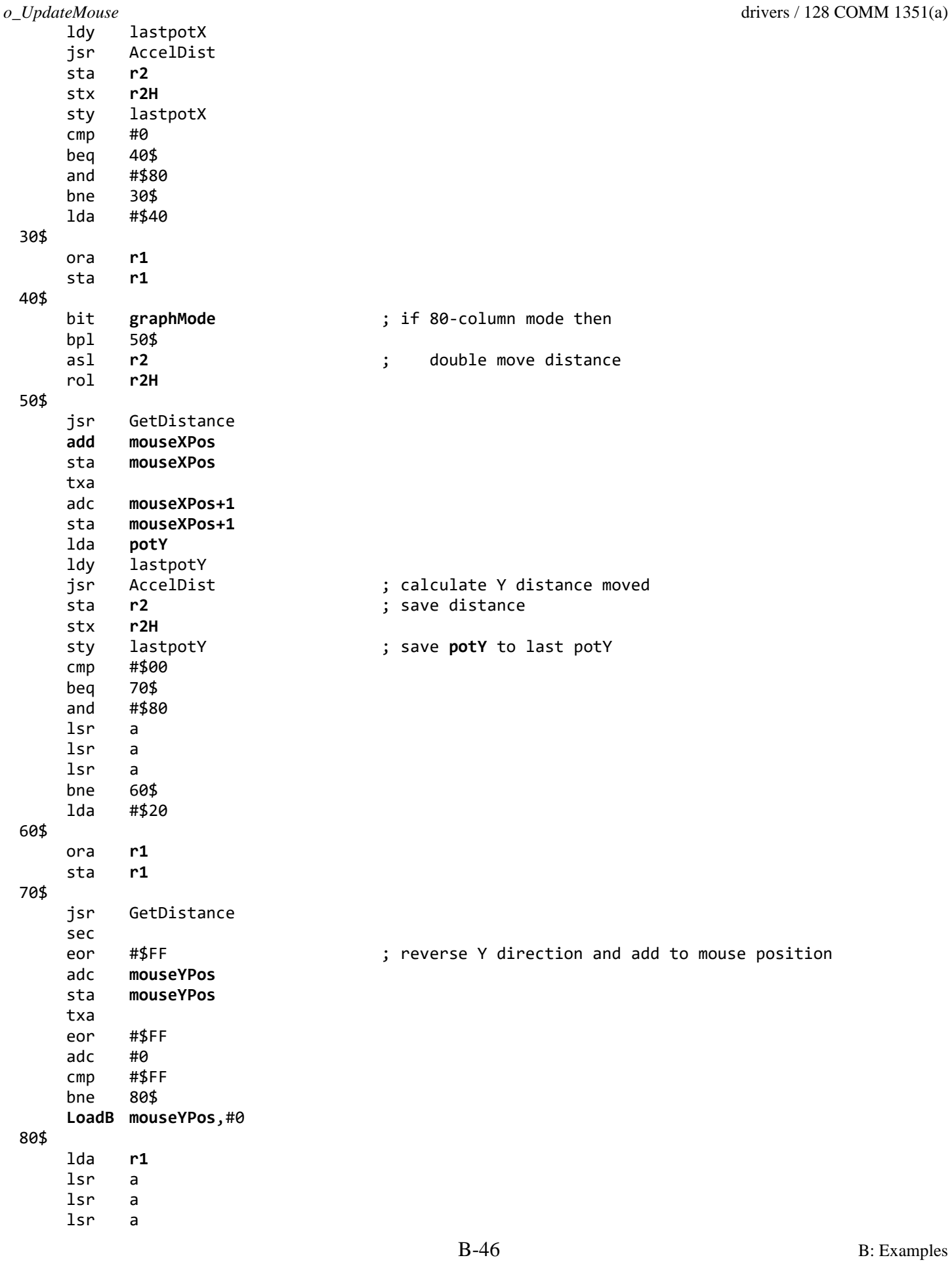

*o\_UpdateMouse* drivers / 128 COMM 1351(a) lsr a tax lda dirTable,X<br>sta **inputData** sta **[inputData](#page-194-0)** 90\$ **[PopB](#page-805-0) [cia1pra](#page-186-0) [PopB](#page-805-0) [cia1ddrb](#page-186-3) [PopB](#page-805-0) [cia1ddra](#page-186-2)** rts ;--- note that DISK\_INVALID (\$FF) are nonvalid states, actually they should be impossible ;--- unless the controller is broken dirTable: .byte [-1  $\qquad \qquad$  ; pass a -1 if no direction .byte 6  $\qquad \qquad$  ; see hardware description at start .byte 2 ; of this module to understand the .byte DISK\_INVALID ; direction conversions here .byte 0 .byte 7 .byte 1 .byte DISK\_INVALID .byte 4 .byte 5 .byte 3 .byte DISK\_INVALID .byte DISK\_INVALID .byte DISK\_INVALID .byte DISK\_INVALID .byte DISK\_INVALID speedTable: .byte \$3F,\$1F,\$00,\$00

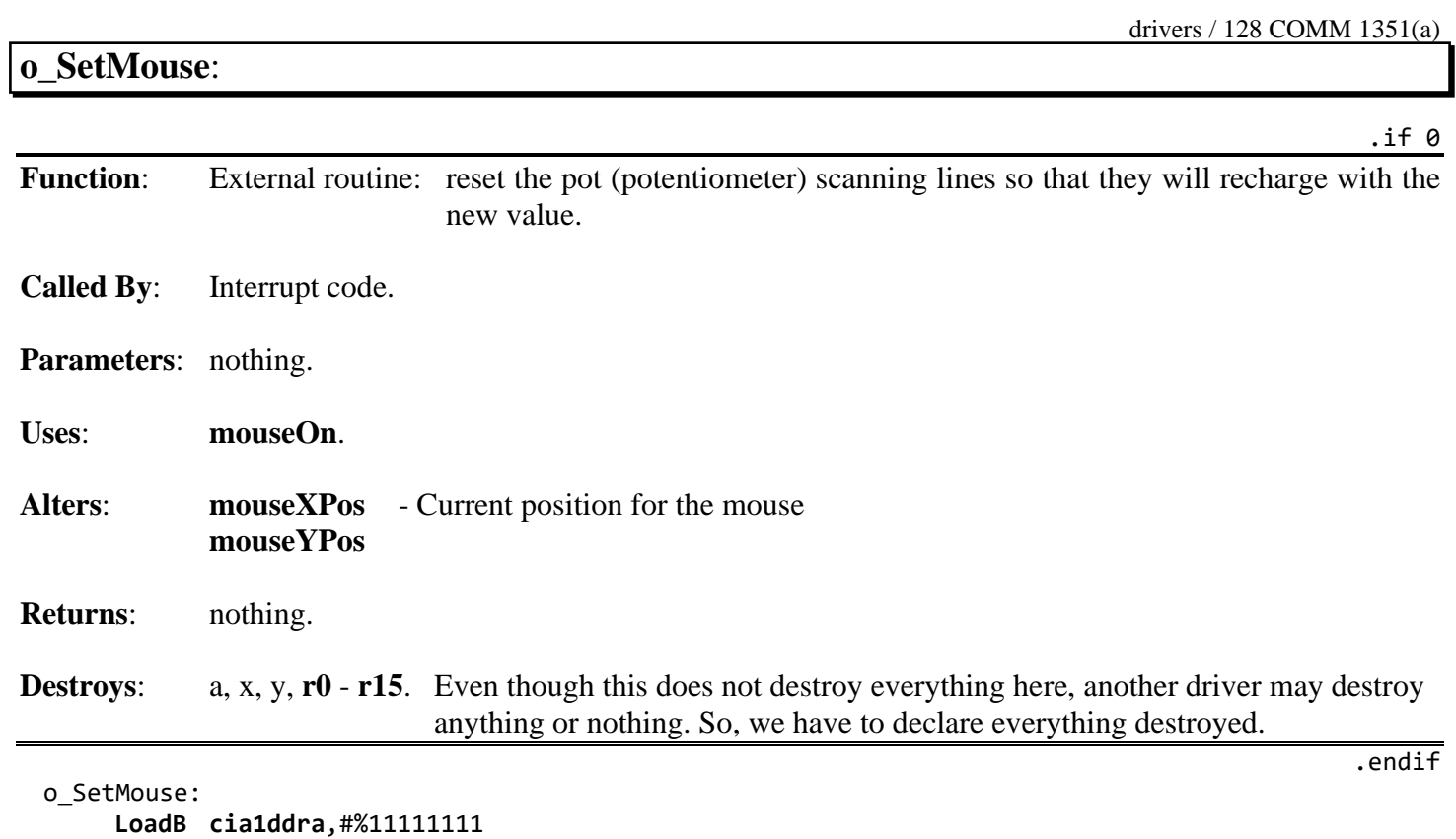

**[LoadB](#page-800-0) [cia1pra](#page-186-0)**,#%01000000

rts

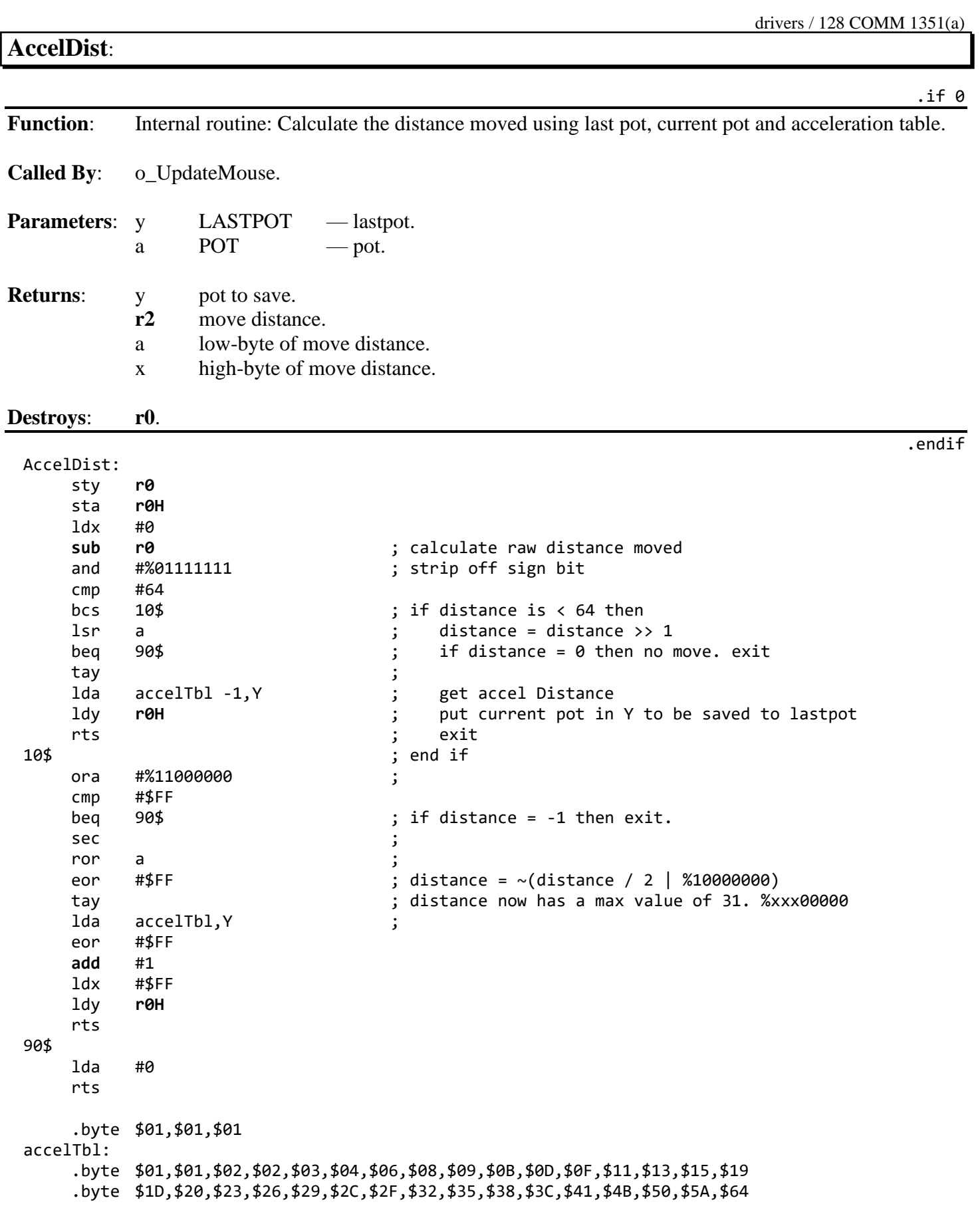

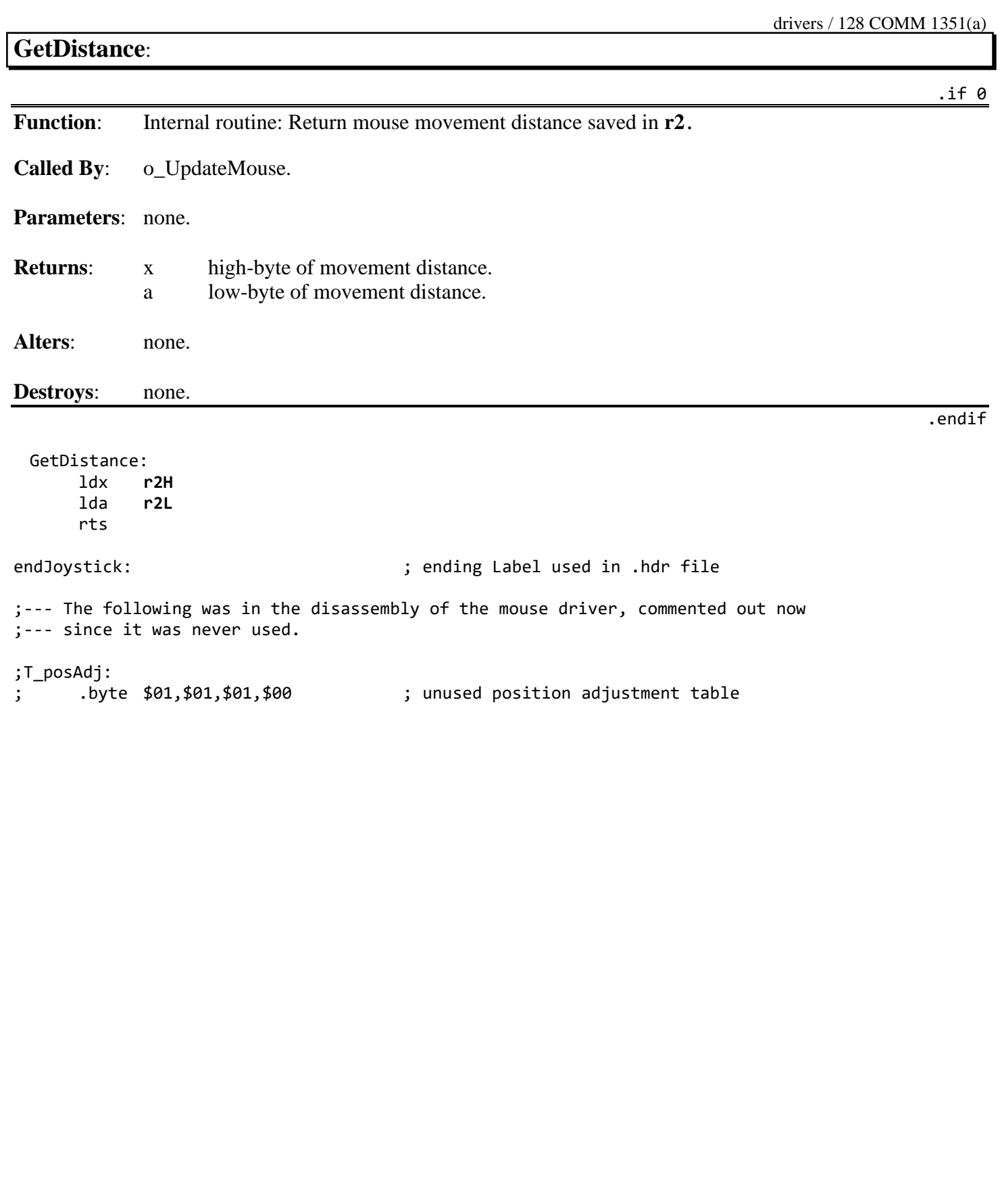

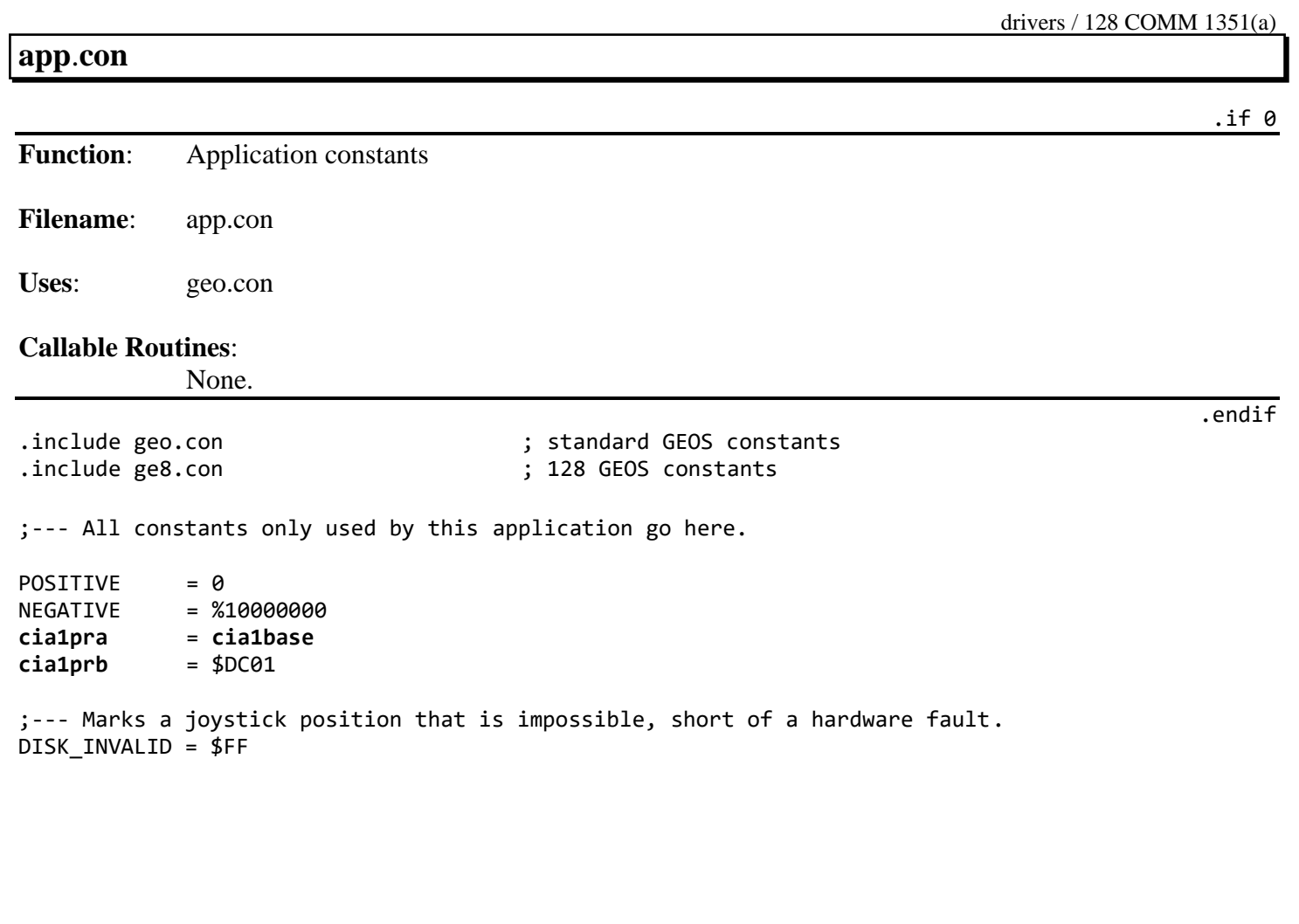

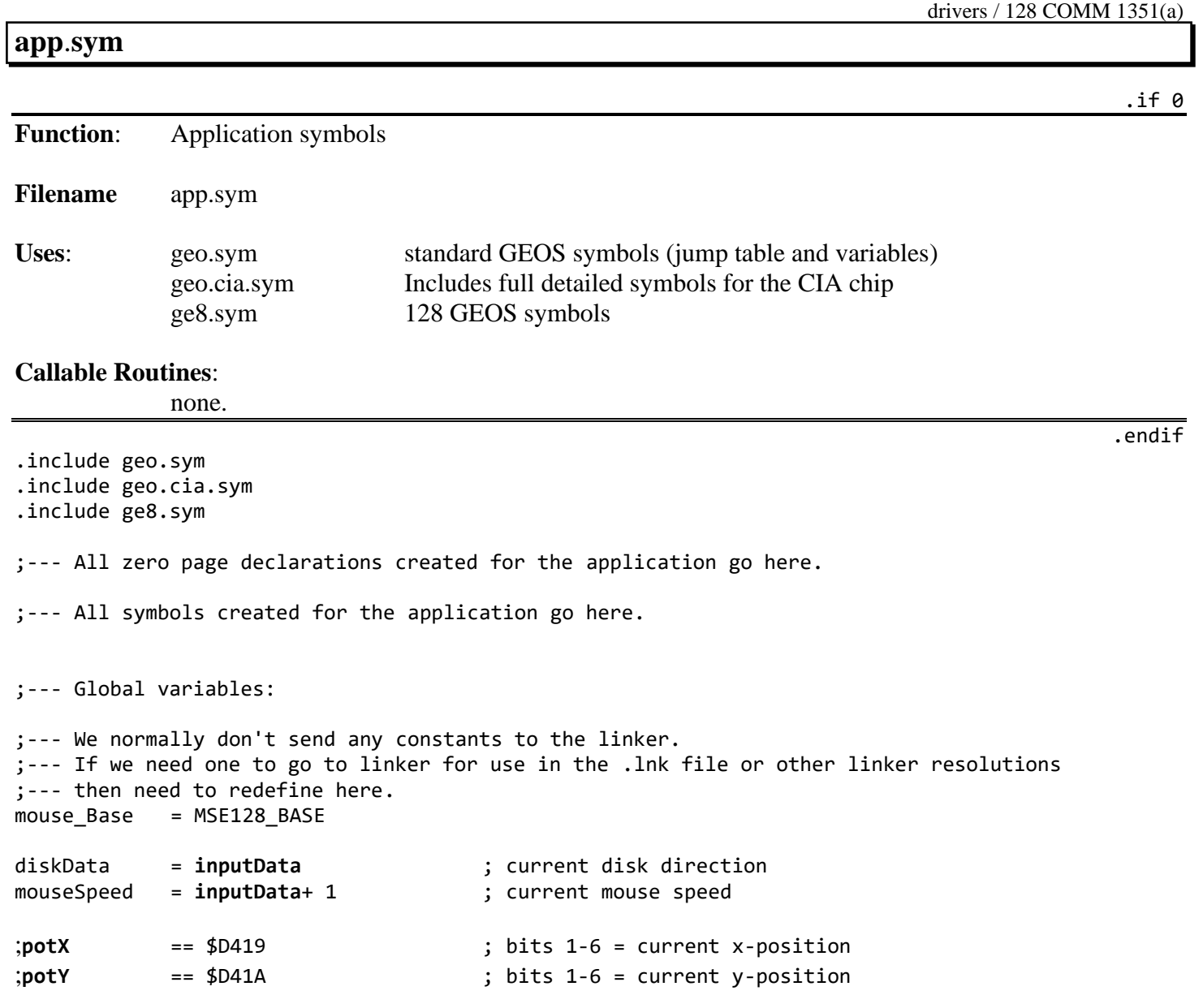

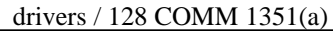

### **app**.**mac**

.if 0

.endif

**Function:** Application macros

**Filename** app.mac

Uses: geo.mac standard GEOS macros

### **Callable Routines**:

none.

.include geo.mac

;--- All macros created for the application go here.

.macro **NegateW** zaddr

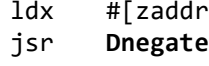

#### .endm

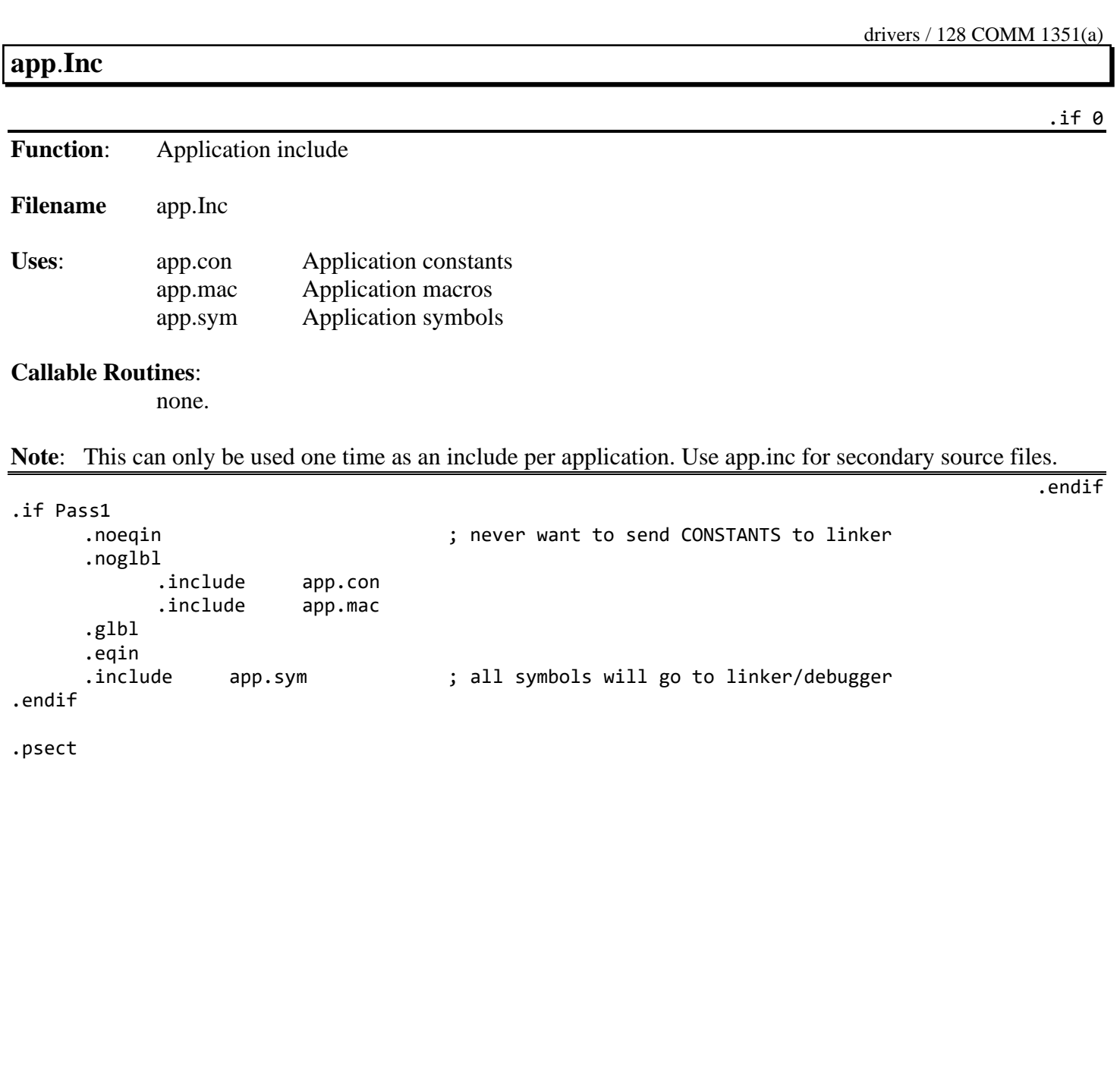

### **64\_128 COMM 1351(a)**

drivers / 64\_128 COMM 1351(a)

.if 0

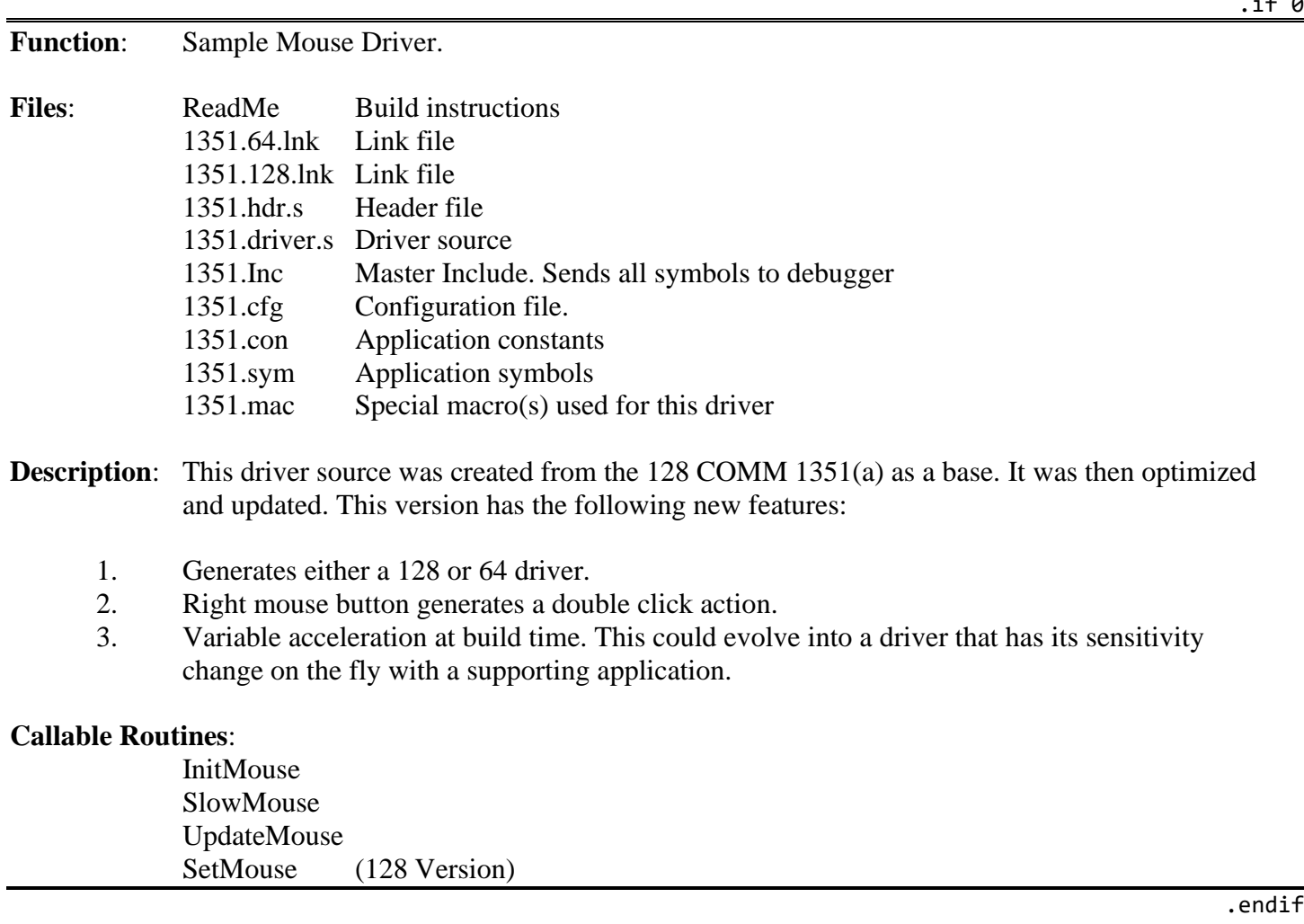

### **ReadMe**

Example 1351 Mouse Driver

This driver is configurable to generate a mouse driver for 64 GEOS 1.2+ or 128 GEOS 1.4+.

The driver configuration options are located in 1351.cfg. Options:

C128 TRUE  $=$  driver is generated for a 128 GEOS.  $FALSE = 64 \text{ GEOS}$ 

DRAG Valid values 0 to 2.

 $0 =$  Default acceleration matching that of the original 1351(a) driver.

1..2 = Increasingly less acceleration.

**Note**: Values outside of the listed range will cause the mouse to be useless.

The DRAG value is displayed in the info section of the driver so you will know what value was used when the driver was built.

Recommended value is 1.

### **1351**.**cfg**

```
;--- Configuration Options
C128 = TRUE ; FALSE = Build 64 Driver
                                       ; TRUE = Build 128 
.if C128
      .include ge8.con
      INPTYPE = INPUT_128MAXDRVSIZE = (END_MSE128-MSE128_BASE)
.else
      INPTYPE = INPUT_DEVICE
      MAXDRVSIZE = (END_MOUSE-MOUSE_BASE) + 60
.endif
DRAG = 0 <br>
\begin{array}{ccc} 0.2 & 0 = \text{Normal.} & 1-2 \text{ increasingly less acceleration} \\ 0.1 & 0.1 \end{array}
```
# **1351**.**64**.**lnk**

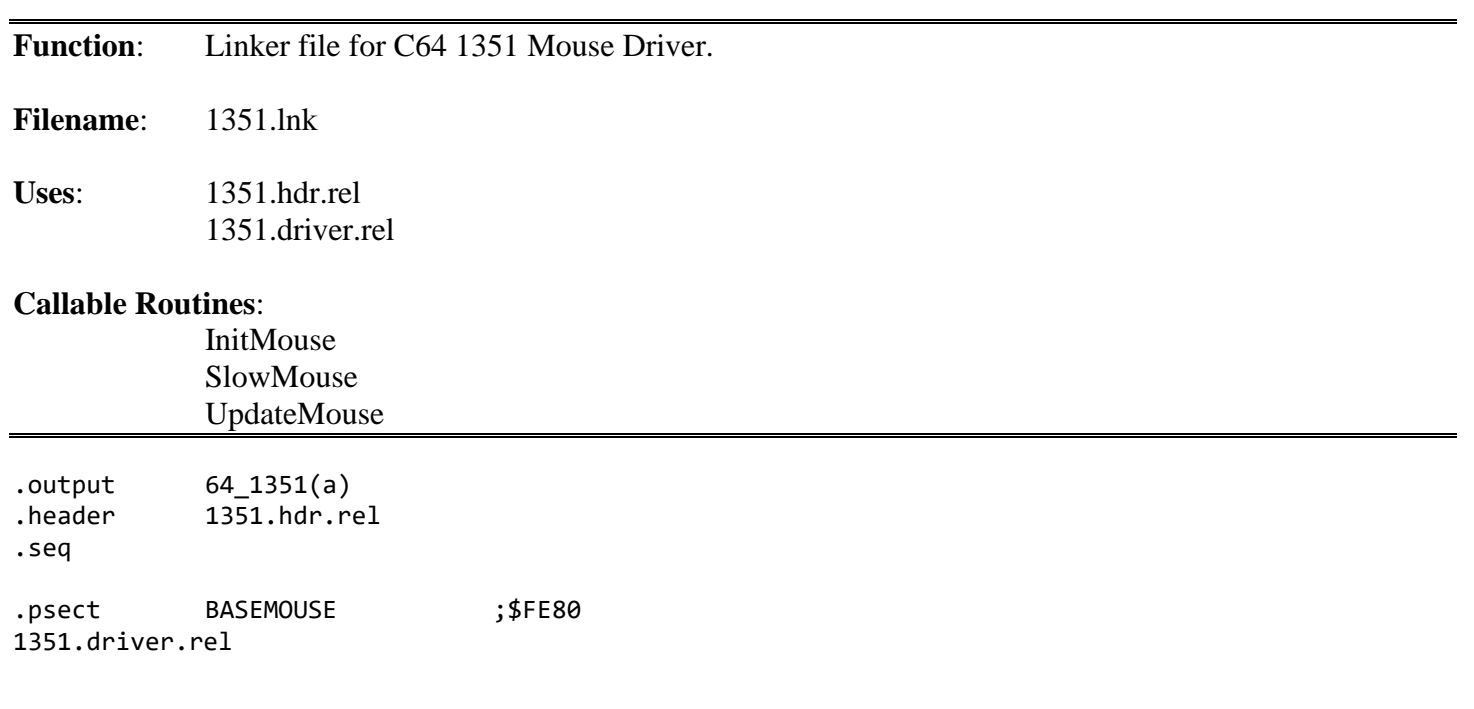

### **1351.128**.**lnk**

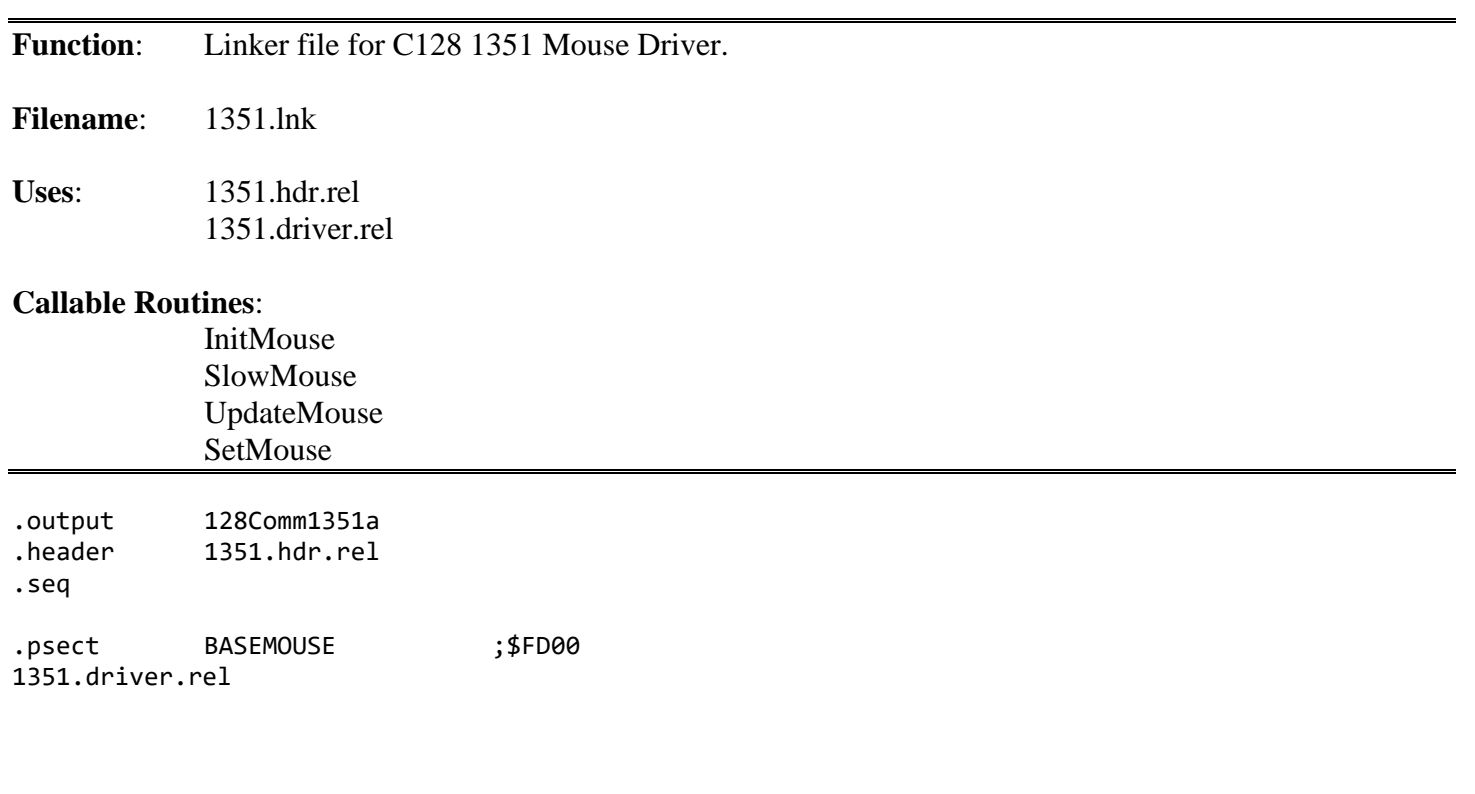

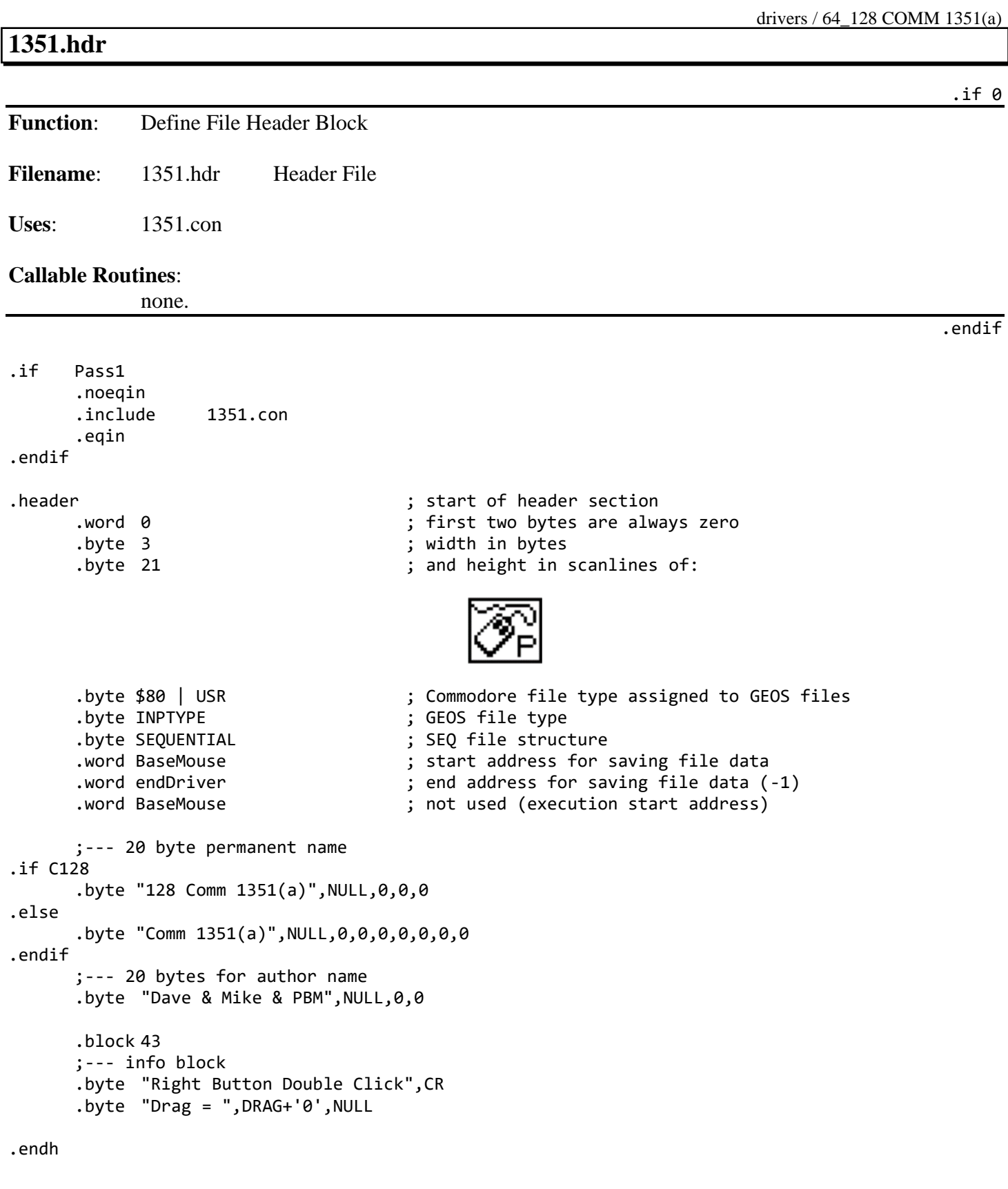

### **1351.driver**.**s**

.include 1351.Inc

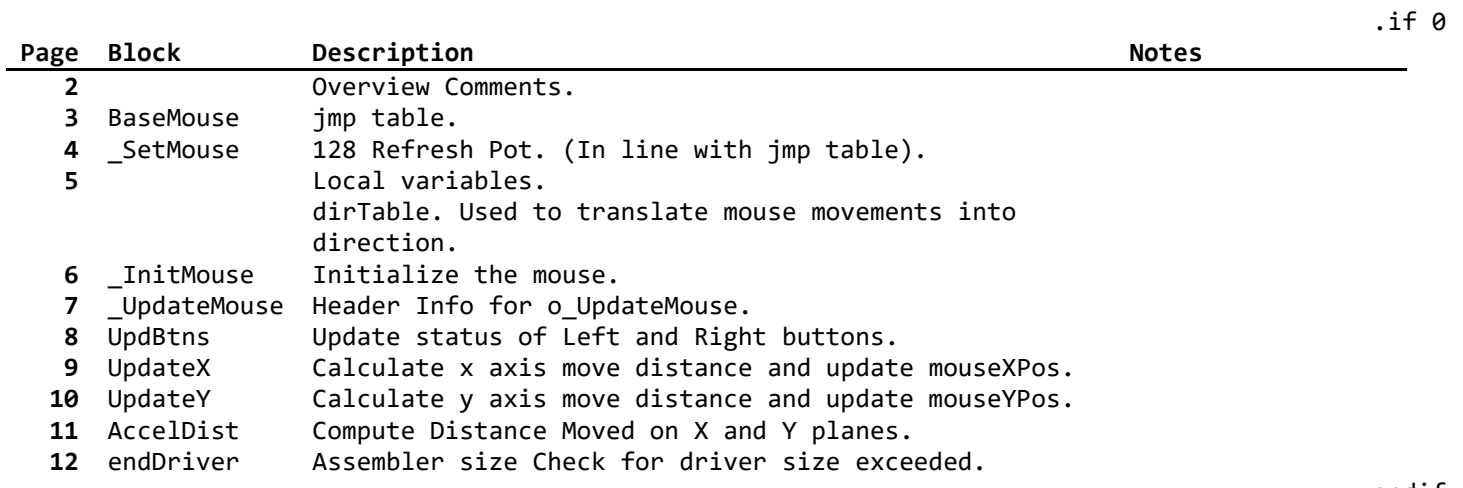

.endif

**Note**: This page includes an index into the rest of the app.driver.s file, with page numbers, block names, and descriptions. These page numbers represent the actual page numbers in geoWrite. To try to make those page numbers make sense, the geoWrite page numbers are in the headings of each of the app.driver.s pages. The point of this is to teach an organization tool that can be used with source code in geoWrite that makes it very fast to find what you are looking for.

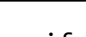

<span id="page-574-0"></span>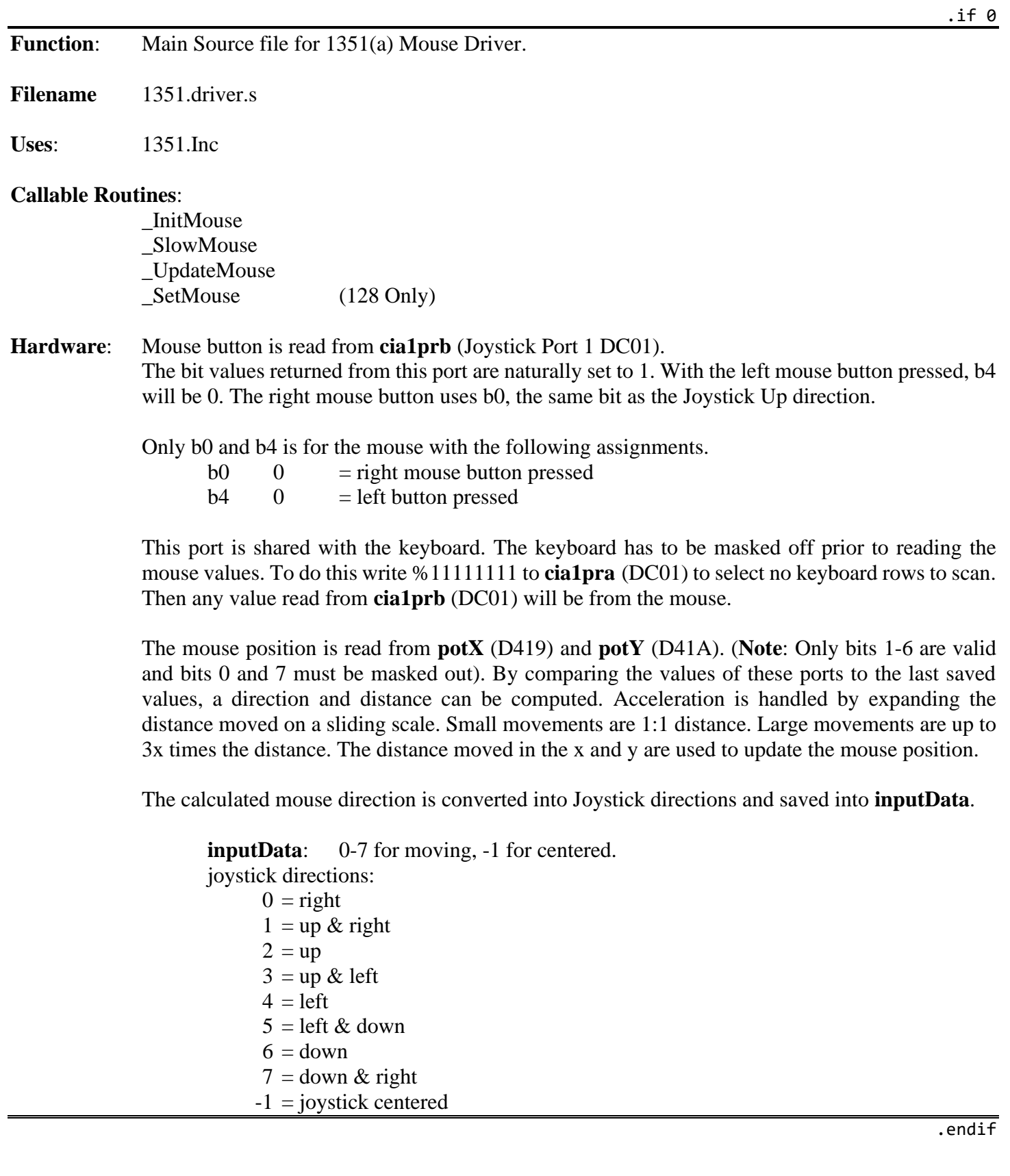

drivers / 64\_128 COMM 1351(a)

<span id="page-575-0"></span>**Jump Table** Page: 3

.if 0

```
Jump Table to Mouse Driver Routines
```

```
BaseMouse:
     ;--- Input driver jump table
;InitMouse
     jmp _InitMouse
     ;---
;SlowMouse
     rts ; _SlowMouse has nothing to do
     nop \qquad \qquad ; rts instead of jmp to rts
     nop \qquad \qquad ; saving 3 cycles
     ;---
;UpdateMouse
     jmp _UpdateMouse
     ;---
     ;--- Normally _setMouse jmp entry but we are inlining it.
;--- Fall into o_SetMouse instead of jmp. Saves 3 bytes.
;.if C128
; jmp _SetMouse
;.endif
;--- This makes o_SetMouse replace the 4<sup>th</sup> jump table entry.
```
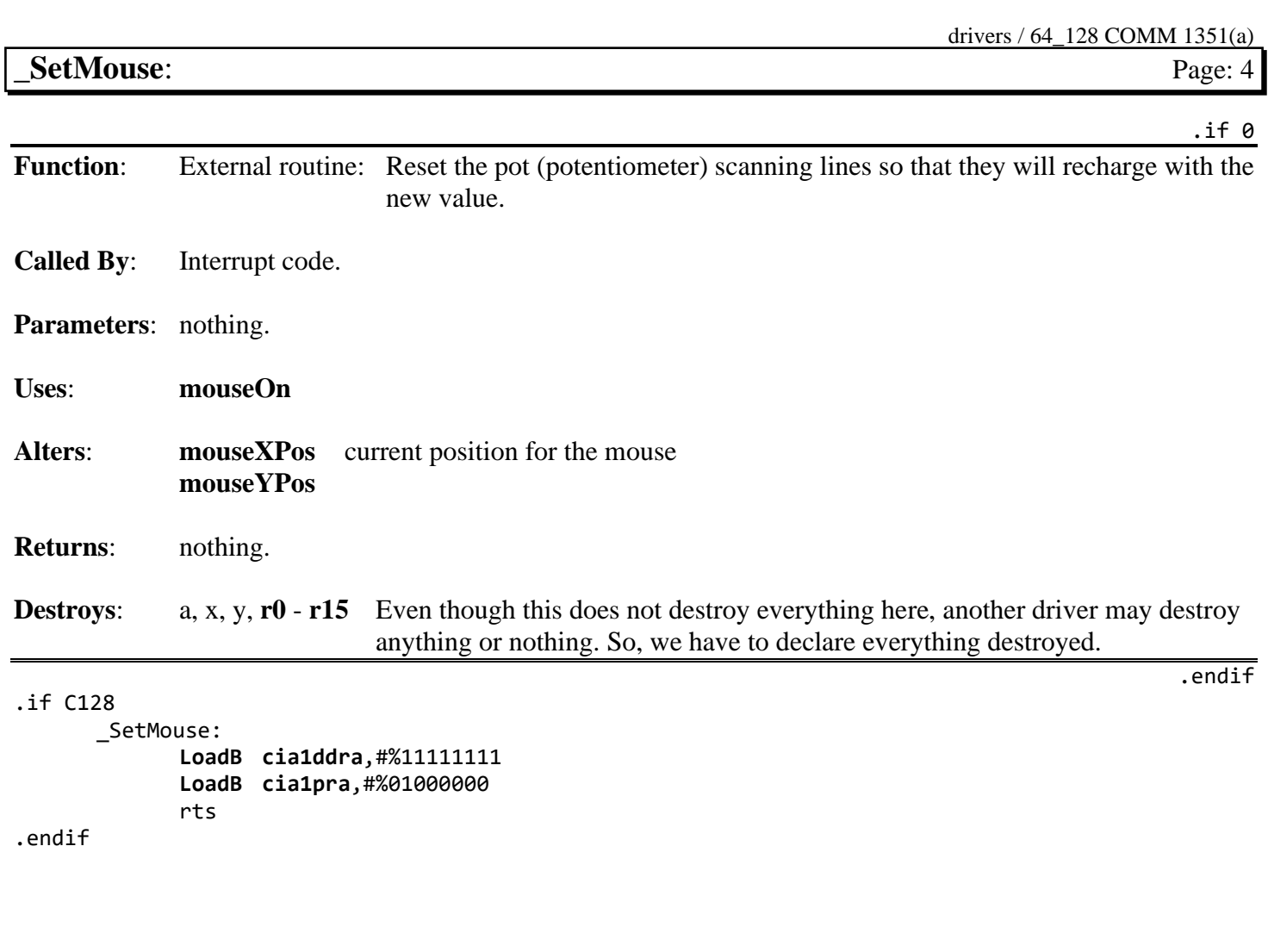

#### drivers / 64\_128 COMM 1351(a)

**Locals** Page: 5

lastButton: .byte 0 ; current value of mouse button lastpotX: .byte 0 las[tpotY:](#page-198-0) .byte 0 dblClkFlg: .byte 0 dirTable: .byte [-1 ; pass a -1 if no direction .byte 6 ; down 0001 .byte 2 ; up 0010 ;--- can't do up and down at same time .byte DISK\_INVALID ; n/a 0011 .byte 0 ; right 0100<br>.byte 7 ; right/down 0101 ; right/down 0101 .byte 1 ; right/up 0110 ;--- can't do up and down at same time .byte DISK\_INVALID ; n/a 0111 .byte 4 ; left 1000 .byte 5 ; left/down 1001 .byte 3 ; left/up 1010 ;--- All remaining possibilities are invalid and will never happen. accelTbl: .if DRAG=1 .byte \$01,\$01,\$01,\$02,\$02,\$03,\$04,\$06,\$08,\$09,\$0B,\$0D,\$0F,\$11,\$13,\$15 .byte \$19,\$1D,\$20,\$23,\$26,\$29,\$2C,\$2F,\$32,\$35,\$38,\$3C,\$41,\$4B,\$50,\$5A .elif DRAG=2 .byte \$01,\$01,\$01,\$01,\$02,\$02,\$03,\$04,\$06,\$08,\$09,\$0B,\$0D,\$0F,\$11,\$13 .byte \$15,\$19,\$1D,\$20,\$23,\$26,\$29,\$2C,\$2F,\$32,\$35,\$38,\$3C,\$41,\$4B,\$50 .else .byte \$01,\$01,\$02,\$02,\$03,\$04,\$06,\$08,\$09,\$0B,\$0D,\$0F,\$11,\$13,\$15,\$19 .byte \$1D,\$20,\$23,\$26,\$29,\$2C,\$2F,\$32,\$35,\$38,\$3C,\$41,\$4B,\$50,\$5A,\$64

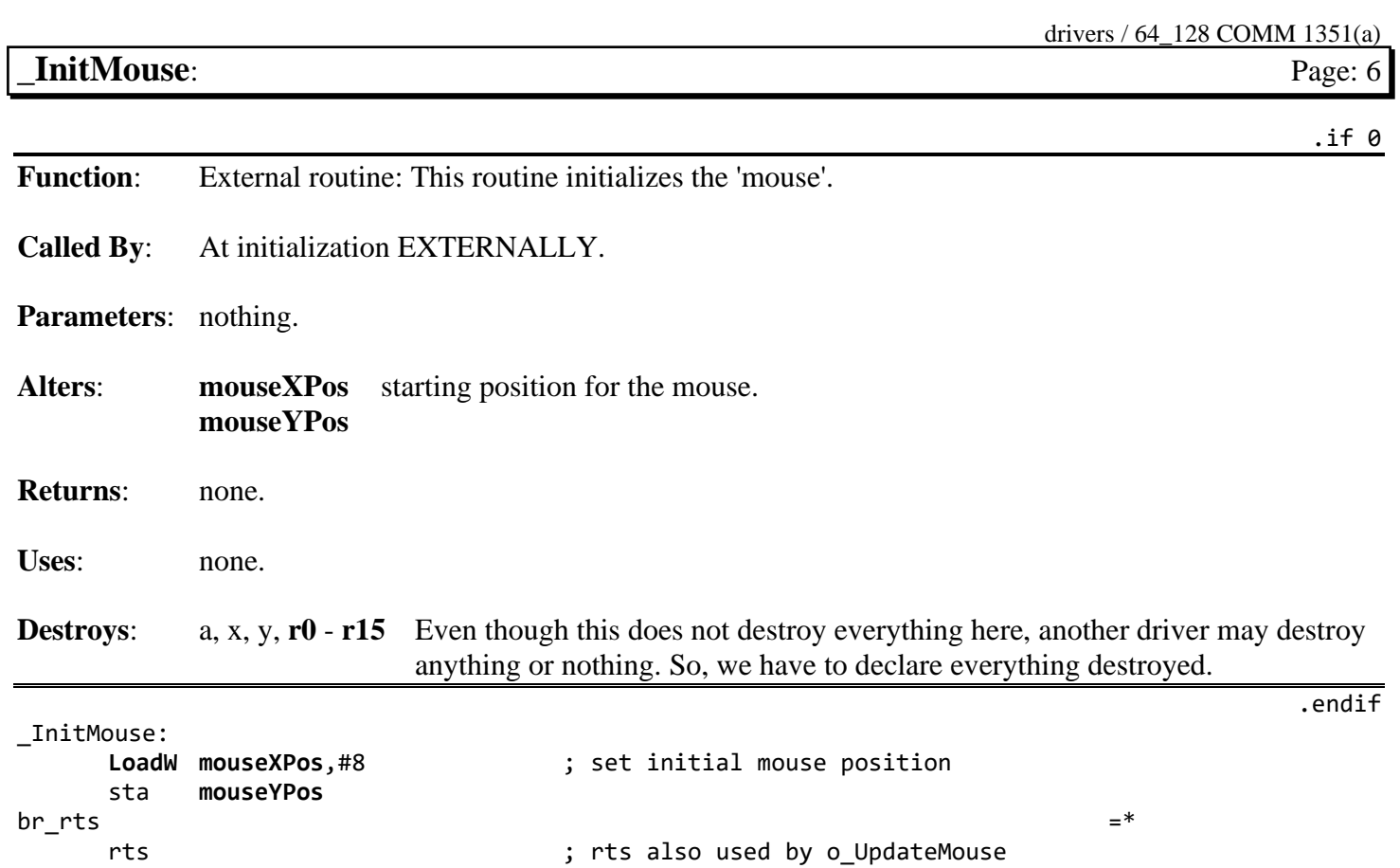

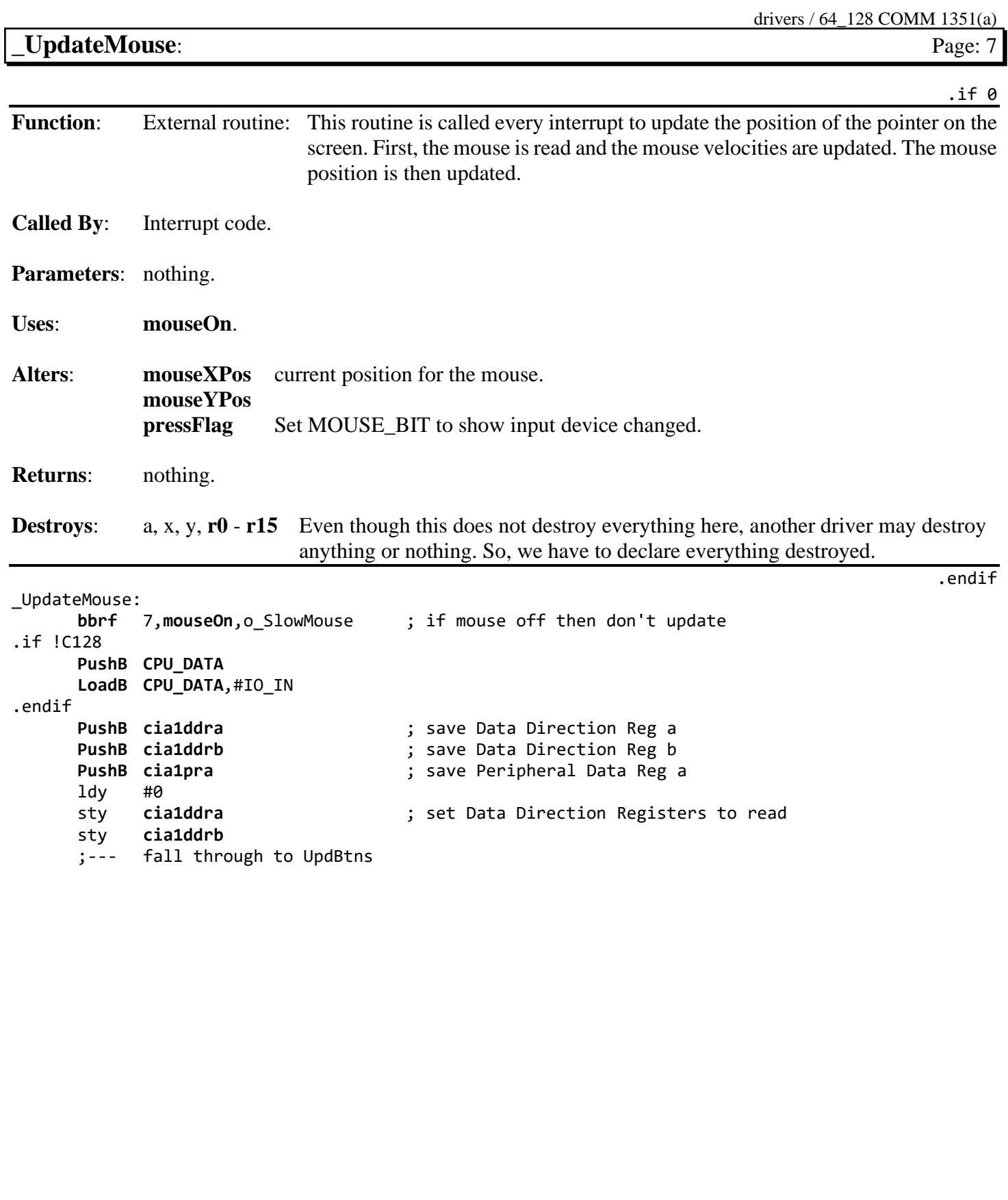

#### **UpdBtns** Page: 8

drivers / 64\_128 COMM 1351(a)

UpdBtns: bbeq dblClkFlg,10\$ ; check internal dblClkFlg ; if zero then get new buttons ;--- when **[dblClickCount](#page-190-0)** is 29 show button released **[CmpB](#page-789-0) [dblClickCount](#page-190-0)**,#29 beq 30\$ ; ;--- when **[dblClickCount](#page-190-0)** >= 27 do nothing and go to movement cmp #27 bcs ResetPot sty dblClkFlg ; reset internal dblClkFlg bcc 20\$ ; always branch to set button pressed ; to complete automated double-click 10\$ lda **[cia1prb](#page-186-3)** ; get Left and right button bits and #%00010001 ; strip out bits we don't care about. cmp lastButton ; if the button status has not changed then beg ResetPot ; exit this section sta lastButton ; save new button status ;--- Reset **[dblClickCount](#page-190-0)** to 0. On button press, icon handler sets **[dblClickCount](#page-190-0)** to 30 ; to give the user roughly .5 seconds to perform a second click sty **[dblClickCount](#page-190-0)** lsr a ; rotate right button bit into the carry flag beq 20\$ ; if z=0 then left button was pressed bcs 30\$ ; if carry is set then right button was not pressed ; and left was released inc dblClkFlg  $\qquad \qquad$  ; right button was pressed, bump internal dblClkFlg 20\$ clc ; button pressed / clear carry flag for bit 7 .byte \$B0 ; (bcs instruction. skip next byte) 30\$ sec ; button released / set carry flag for bit 7 ror a  $\qquad \qquad ;$  put carry into bit 7 40\$ sta **[mouseData](#page-196-0)** ; set left button status. (b7 = pressed / released) **[smbf](#page-817-0)** MOUSE\_BIT,**[pressFlag](#page-198-1)** ; set flag to show the mouse button state has changed ResetPot: .if !C128 [LoadB](#page-800-0) **[cia1ddra](#page-186-0)**,#%11111111111111 ; reset the pot (potentiometer) scanning lines [LoadB](#page-800-0) **[cia1pra](#page-186-1)**,#%01000000 ;so that they will recharge with the new value. ldx #102 10\$ nop ;Wait for new value to be read nop nop dex bne 10\$ .endif ;--- fall through to UpdateX

# **UpdateX** Page: 9 UpdateX: ;--- Calculate x axis movement and update **[mouseXPos](#page-197-1)**

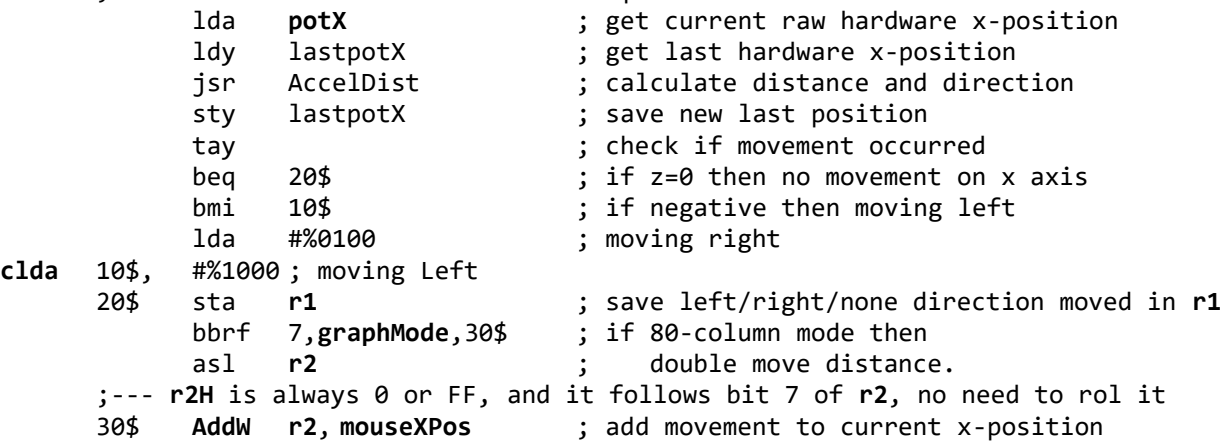

;--- fall through to UpdateY

drivers / 64\_128 COMM 1351(a)

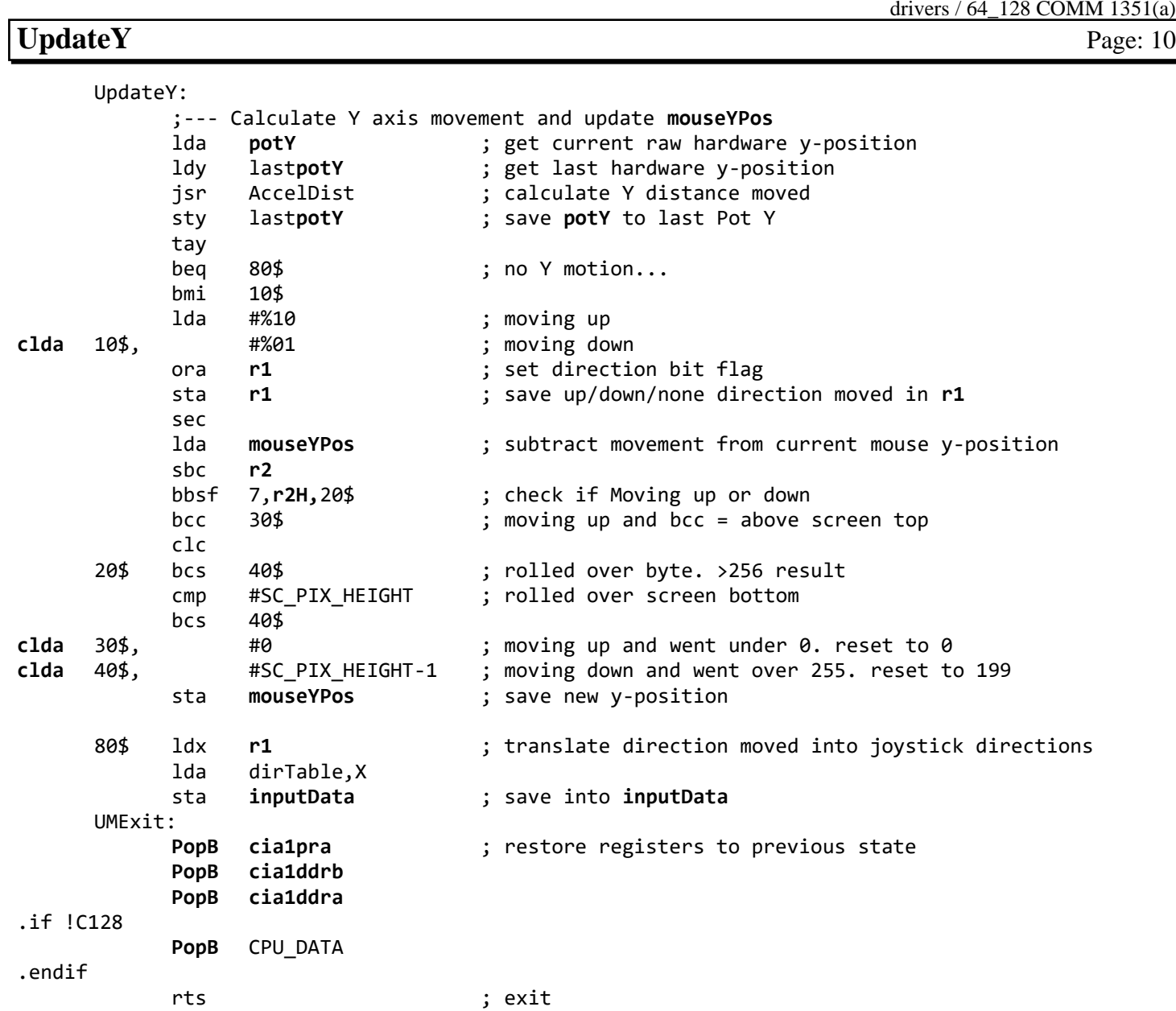

 $351(a)$ 

drivers / 64\_128 COMM 1351(a) **AccelDist**: Page: 11 .if 0 **Function**: Internal routine: Calculate the distance moved using last pot, current pot and acceleration table. **Called By**: o\_UpdateMouse. **Parameters:** y LASTPOT — lastpot a POT — pot **Returns:** y pot to save. **[r2](#page-199-3)** move distance. a low-byte of move distance. x high-byte of move distance. **Destroys**: **[r0](#page-199-0)**. .endif AccelDist: sty **[r0](#page-199-0)** sta **[r0H](#page-199-0)** ldx #0 **[sub](#page-818-0) [r0](#page-199-0)** ; calculate raw distance moved and #%011111111 ; strip off sign bit cmp #64 ; if distance is  $< 64$ <br>bcs  $10\frac{4}{3}$  $bcs$ lsr a ;distance = distance >> 1 beq 80\$ ;if distance = 0 then no move exit tay ; lda accelTbl-1,Y ;get accel distance ldy **[r0H](#page-199-0)** ;put current pot in Y to be saved to lastpot bra 90\$ ; exit 10\$ ora #%11000000 cmp #\$FF beq 80\$ ; if distance = -1 then exit sec ror a<br>eor #\$FF eor #\$FF ; distance = ~(distance / 2 | %10000000) tay ; distance now has a max value of 31 (%xxx00000)<br>lda accelTbl,Y ; get accelerated distance (AD) lda accelTbl, Y ; get accelerated distance (AD) eor #\$FF [add](#page-753-0) #1  $\qquad$  ; a now has the 2's complement of AD  $ldx$  #[-1 ldy **[r0H](#page-199-0)** [clda](#page-786-0) 80\$, #0 **#0** ; if branched into 80\$ then ; set move distance to no movement 90\$ sta **[r2](#page-199-3)** ; save distance stx **[r2H](#page-199-3)** ; save direction rts

#### drivers / 64\_128 COMM 1351(a)

#### **endDriver** Page: 12

endDriver:

```
.if * > MAXDRVSIZE
      .echo Error: Driver has exceeded maximum size.
.endif
```
.end

## **1351.con**

drivers / 64\_128 COMM 1351(a)

.if 0

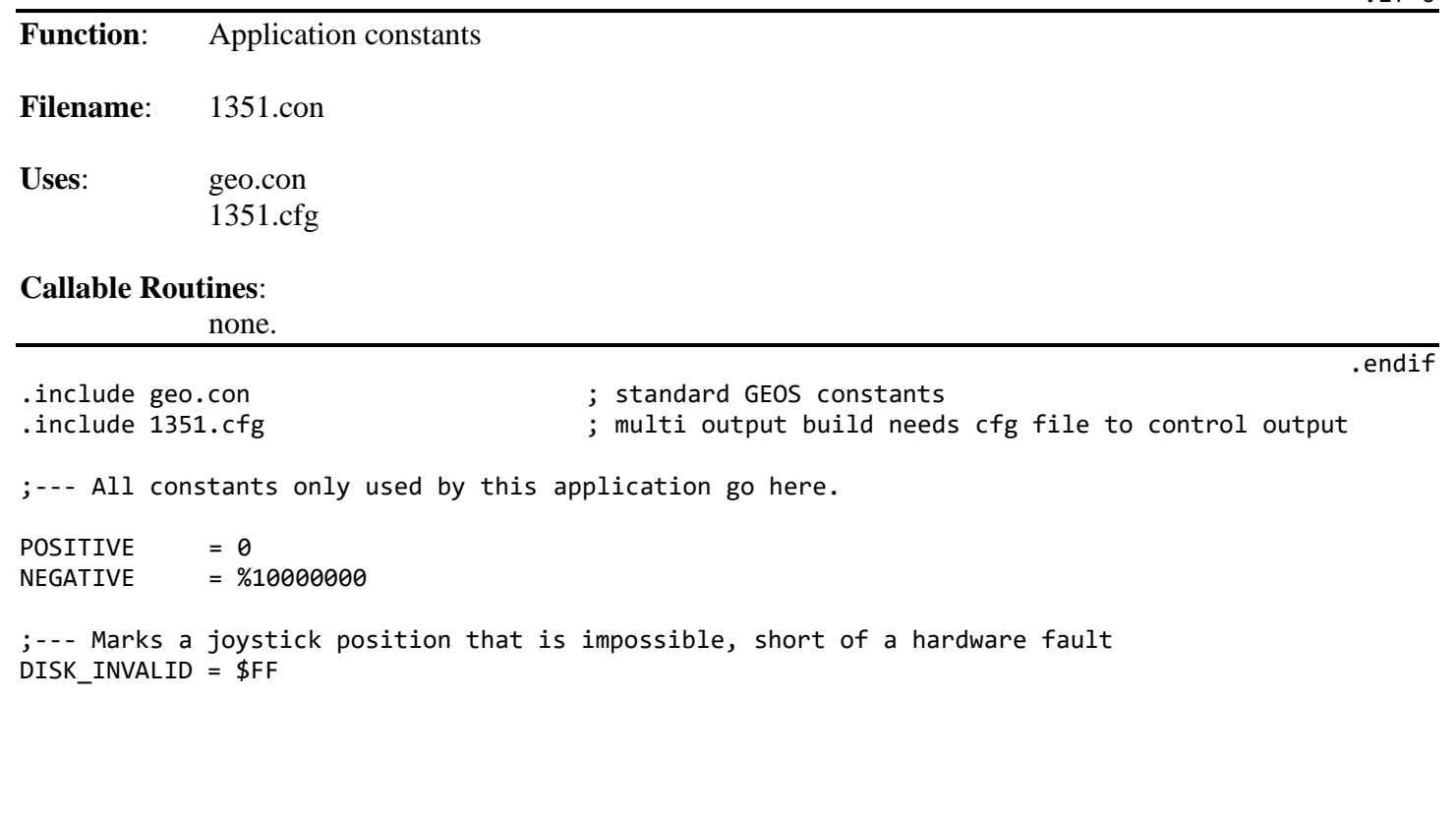

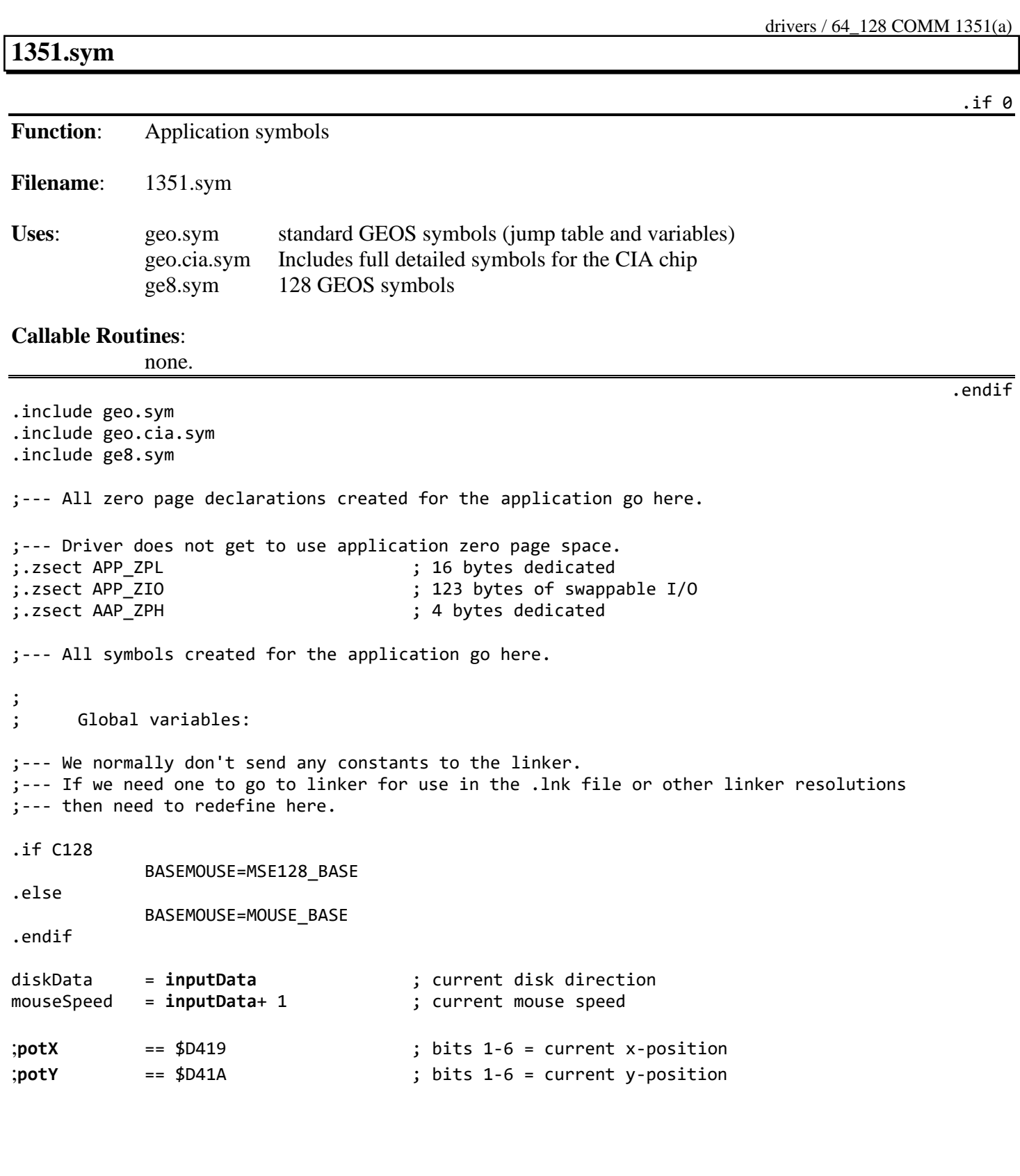

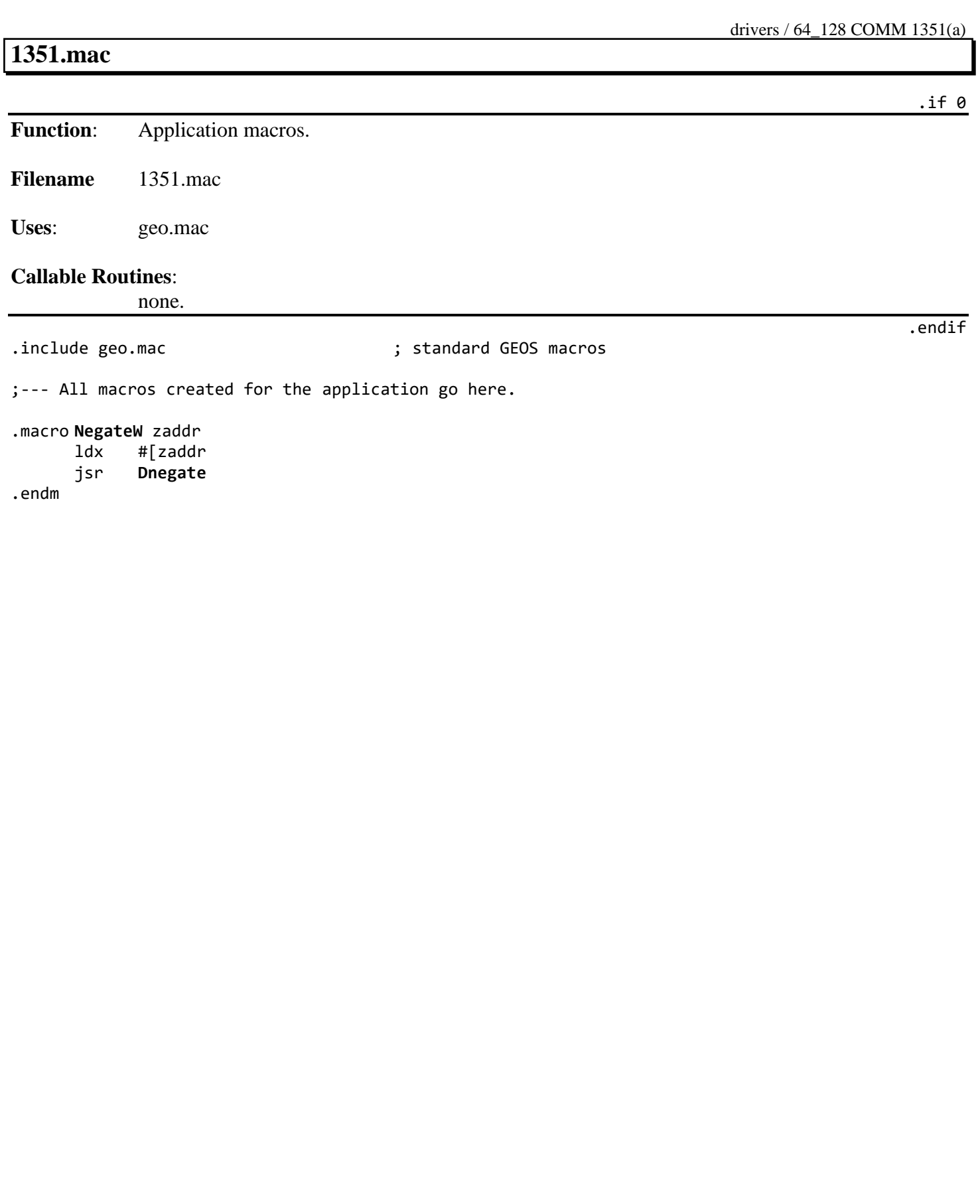

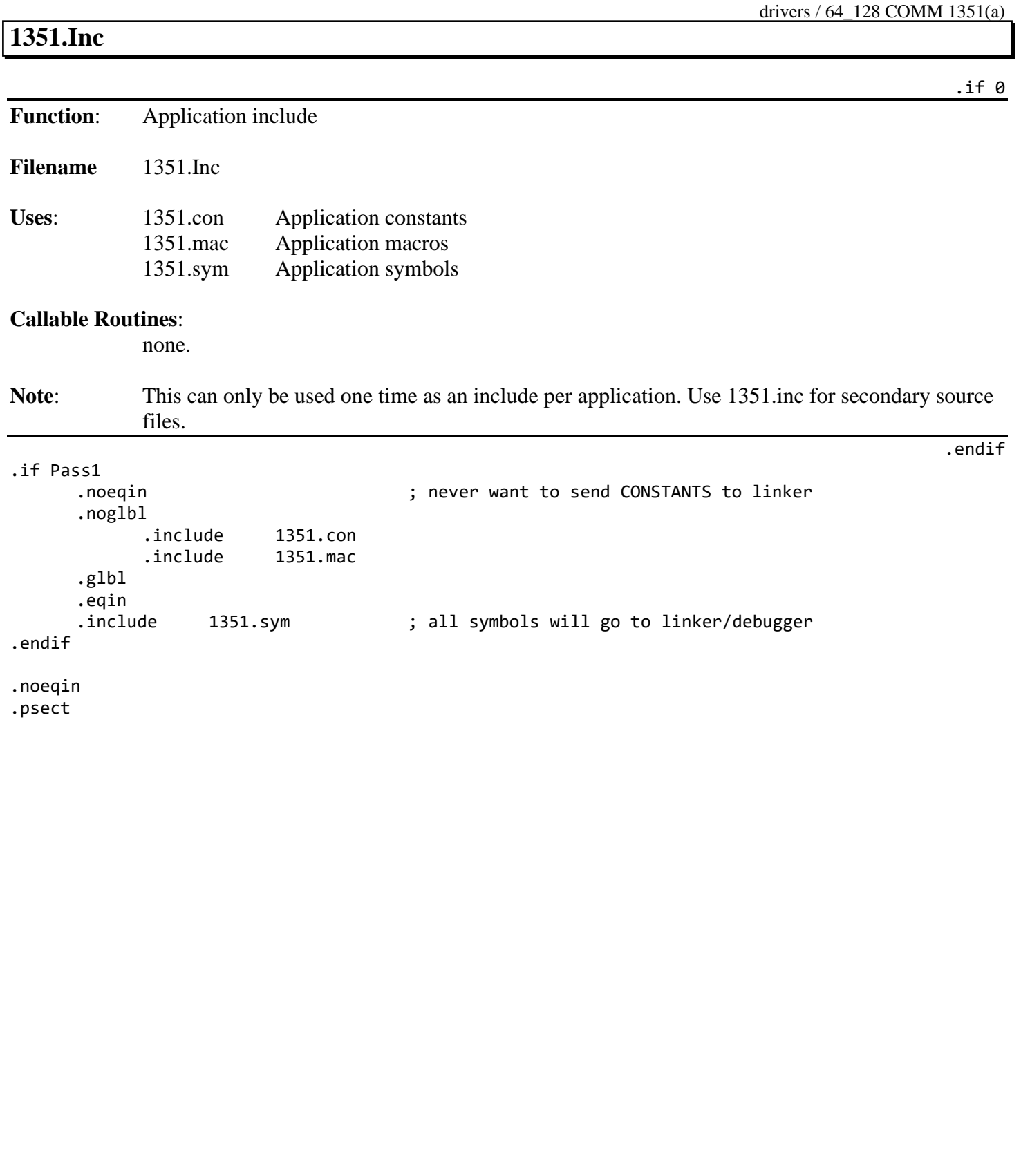

### **8-Bit FX-80 Printer Driver**

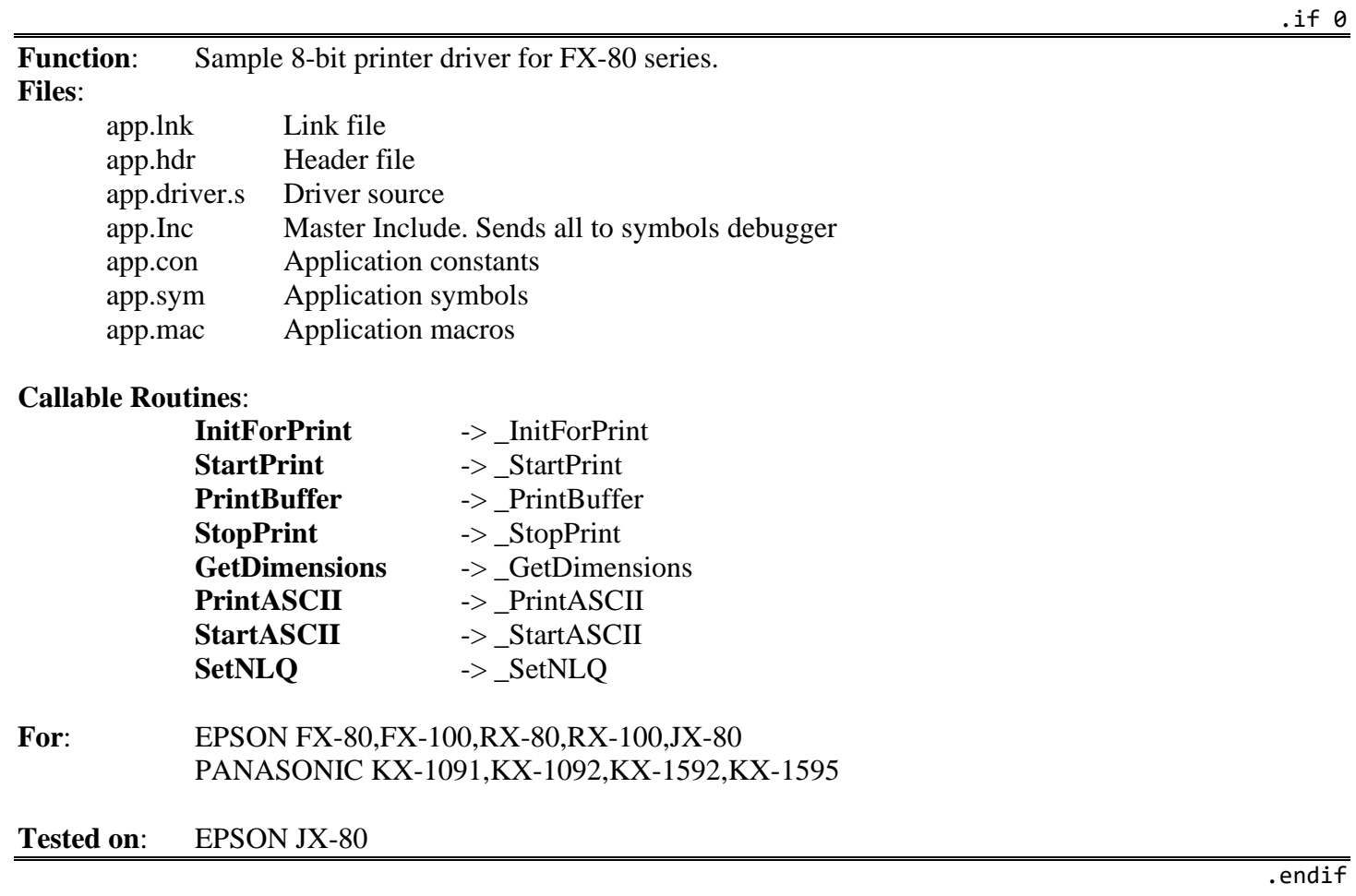

# **app**.**lnk**

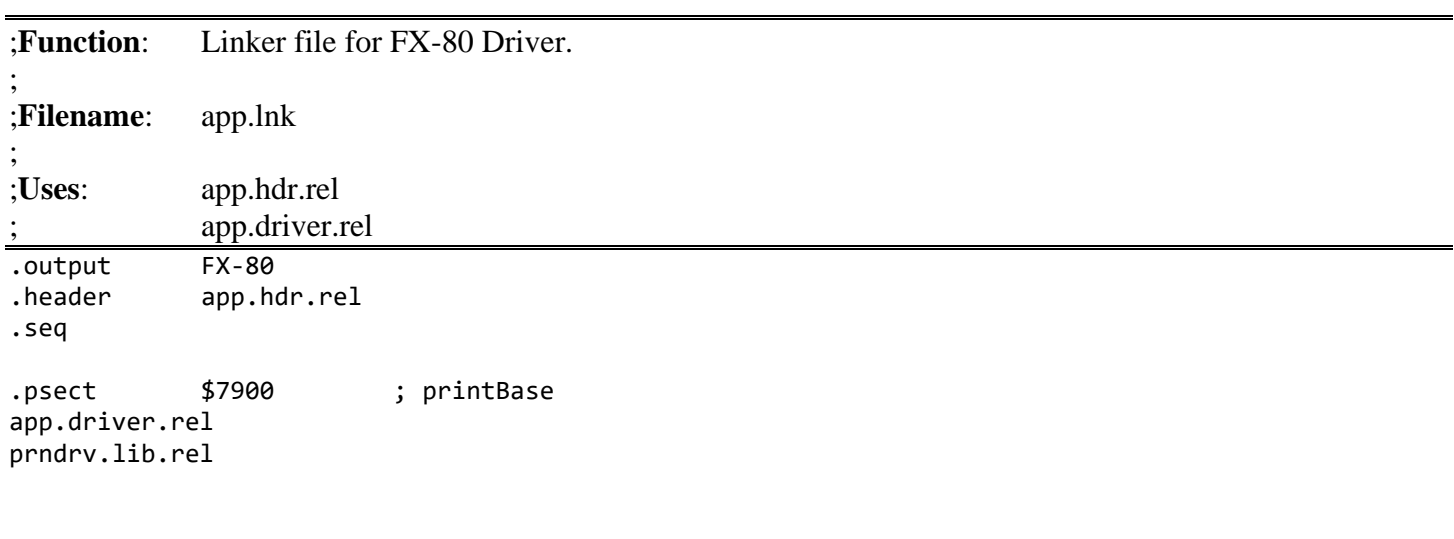

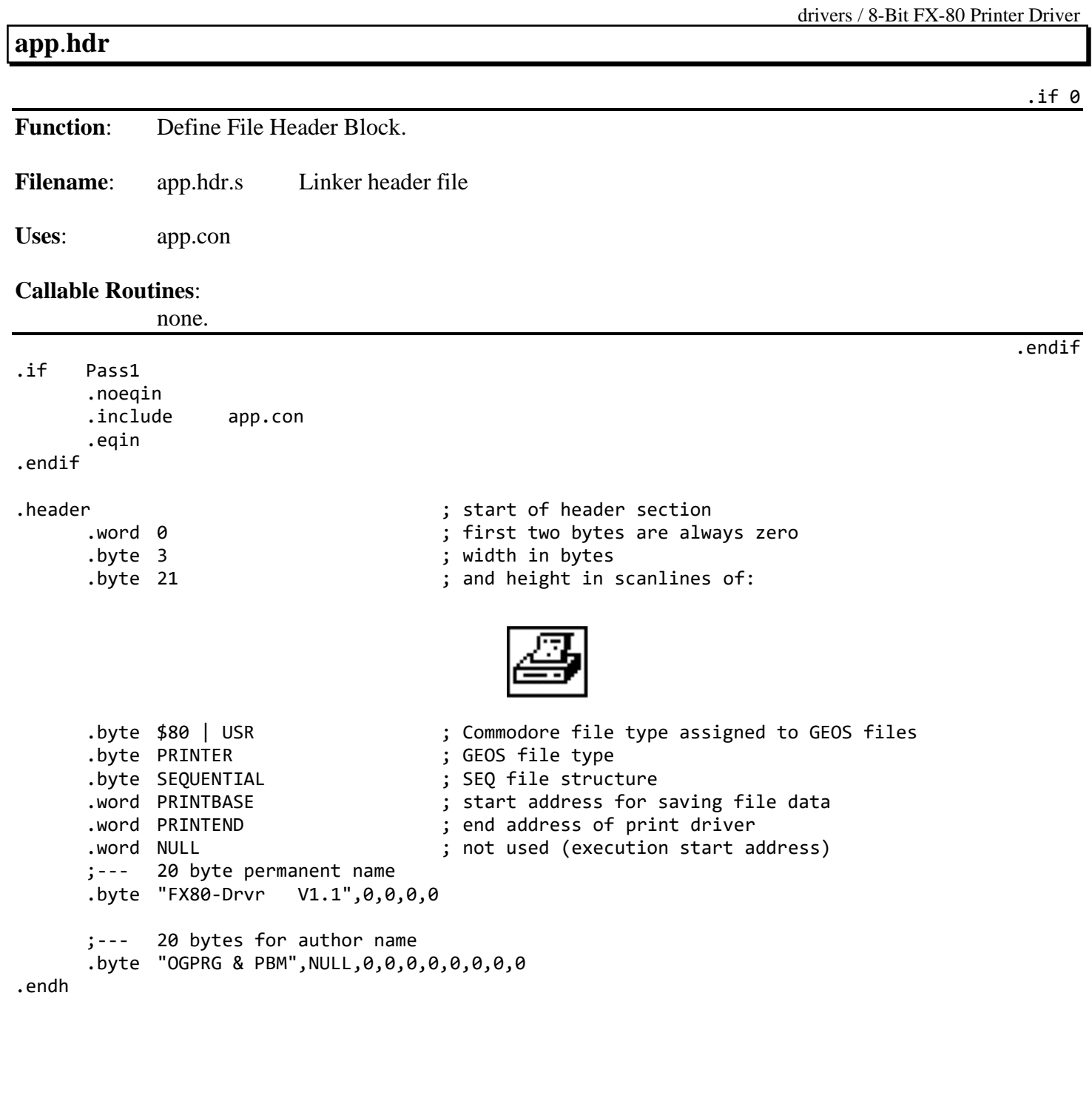

# **app**.**driver**.**s**

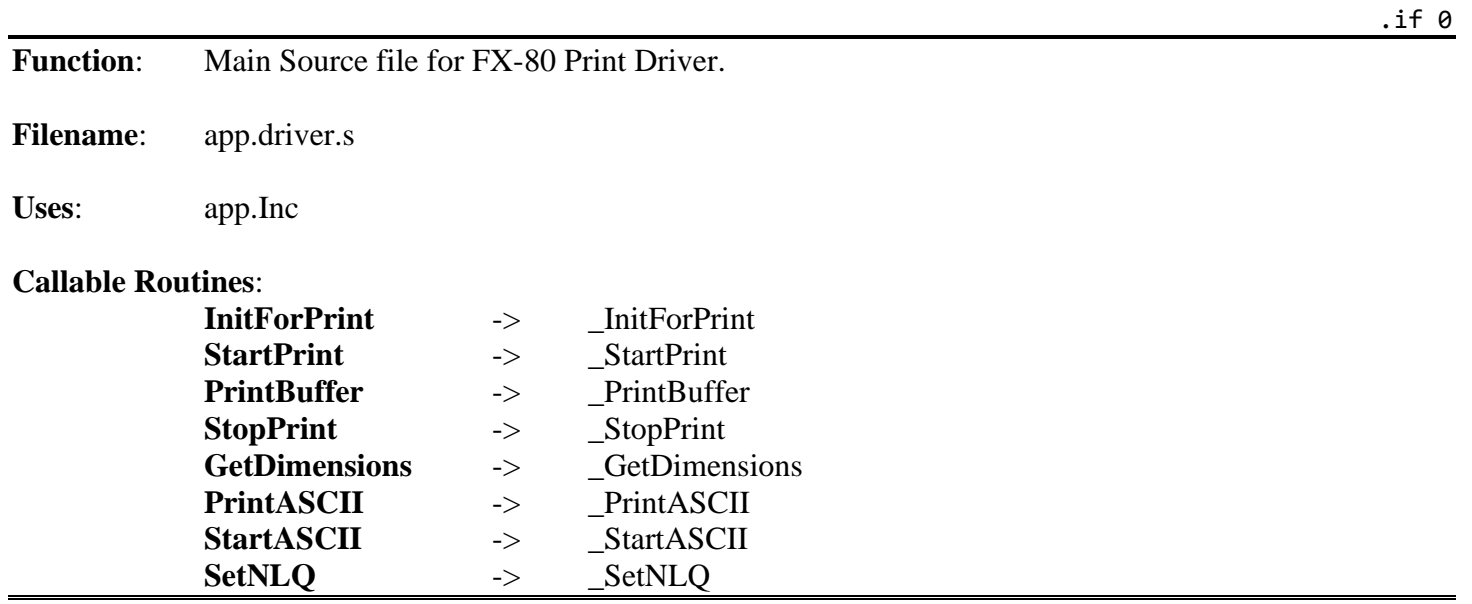

.include app.Inc

**Jump Table**

.if 0

```
Jump Table to Print Driver Routines
                                                                                 .endif
;--- Input driver jump table
;InitForPrint:
           rts
           nop
           nop
;StartPrint:
           jmp _StartPrint
;PrintBuffer:
           jmp _PrintBuffer
;StopPrint:
           jmp StopPrint
;GetDimensions:
           jmp _GetDimensions
;PrintASCII:
           jmp _PrintASCII
;StartASCII:
           jmp _StartASCII
;SetNLQ:
           jmp SetNLQ
;--- RAM STORAGE/ UTILITIES
; Local variables:
printerName:
     ;--- name of printer as it should appear in menu
     .byte "Epson FX-80",NULL
prntblcard:
     .block 8 ; printable character block
breakcount:
     .byte 0
;reduction:
; .byte 0
;cardwidth:
; .byte 0 ; width of the print buffer line in cards
                                  ; Used for reduction flag in laser drivers
scount:
      .byte 0 \qquad \qquad ; string output routine counter
cardcount:
     .byte 0 ;
modeflag:
     .byte 0 ; either 0=graphics, or $FF=ASCII
                                  ; for draft or nlq mode
                                  ; utility routines: (see "Print Driver Support Library")
```
# **\_StartPrint**:

 $.$ if 0

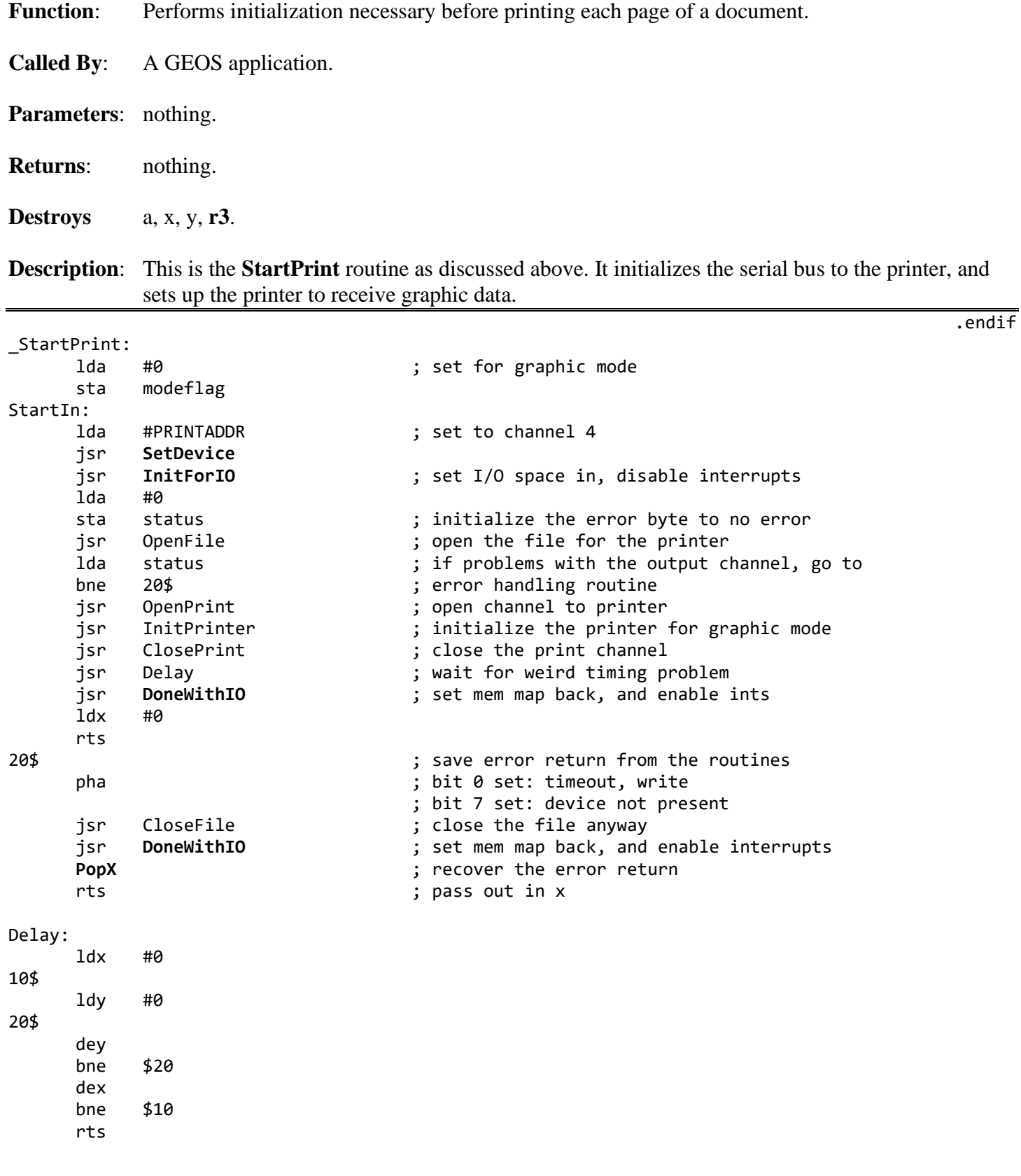

#### **\_PrintBuffer**:

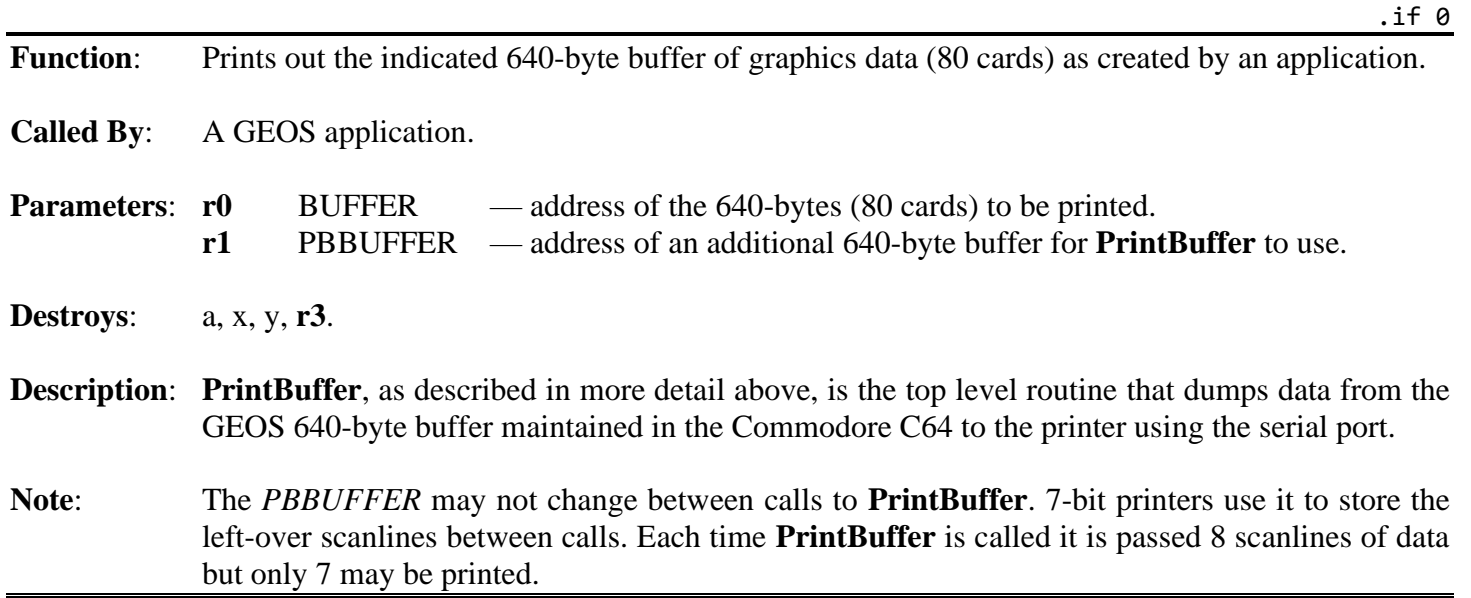

[\\_PrintBuffer:](#page-422-0)

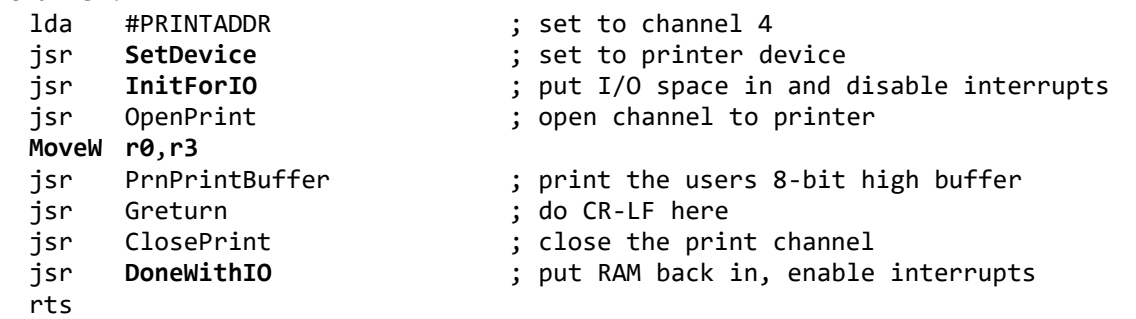

**\_StopPrint**: .if 0 Function: Called at end of every page to flush output buffer and tell the printer to form feed. **Parameters: <b>[r0](#page-199-0)** BUFFER — address of the 640-bytes (80 cards) to be printed. **[r1](#page-199-2)** PBBUFFER — address of an additional 640-byte buffer for **[PrintBuffer](#page-422-0)** to use. **Destroys** a, x, y, **[r3](#page-199-4)**. **Description**: **[StopPrint](#page-426-0)** is called after all cards for a given page have been sent to the printer. It does a **[SetDevice](#page-305-0)**, **[InitForIO](#page-282-0)**, makes the printer listen, and if the printhead was printing 7-bit high data, flushes out any remaining lines of data in the print buffer. It then does a form-feed and an unlisten, closes the Commodore output file, and does a **[DoneWithIO](#page-257-0)**. **Note**: The *PBBUFFER* may not change between calls to **[PrintBuffer](#page-422-0)**. 7-bit printers use it to store the left-over scanlines between calls. Each time **[PrintBuffer](#page-422-0)** is called it is passed 8 scanlines of data but only 7 may be printed. .endif \_StopPrint: lda #PRINTADDR ; set to channel 4 jsr **[SetDevice](#page-305-0)** ; set to printer device jsr **[InitForIO](#page-282-0)** ; put I/O space in and disable interrupts jsr OpenPrint ; open channel to printer jsr FormFeed ; do a form feed jsr ClosePrint ; close the print channel jsr CloseFile ; close the print file jsr **[DoneWithIO](#page-257-0)** ; put RAM back in, enable interrupts rts

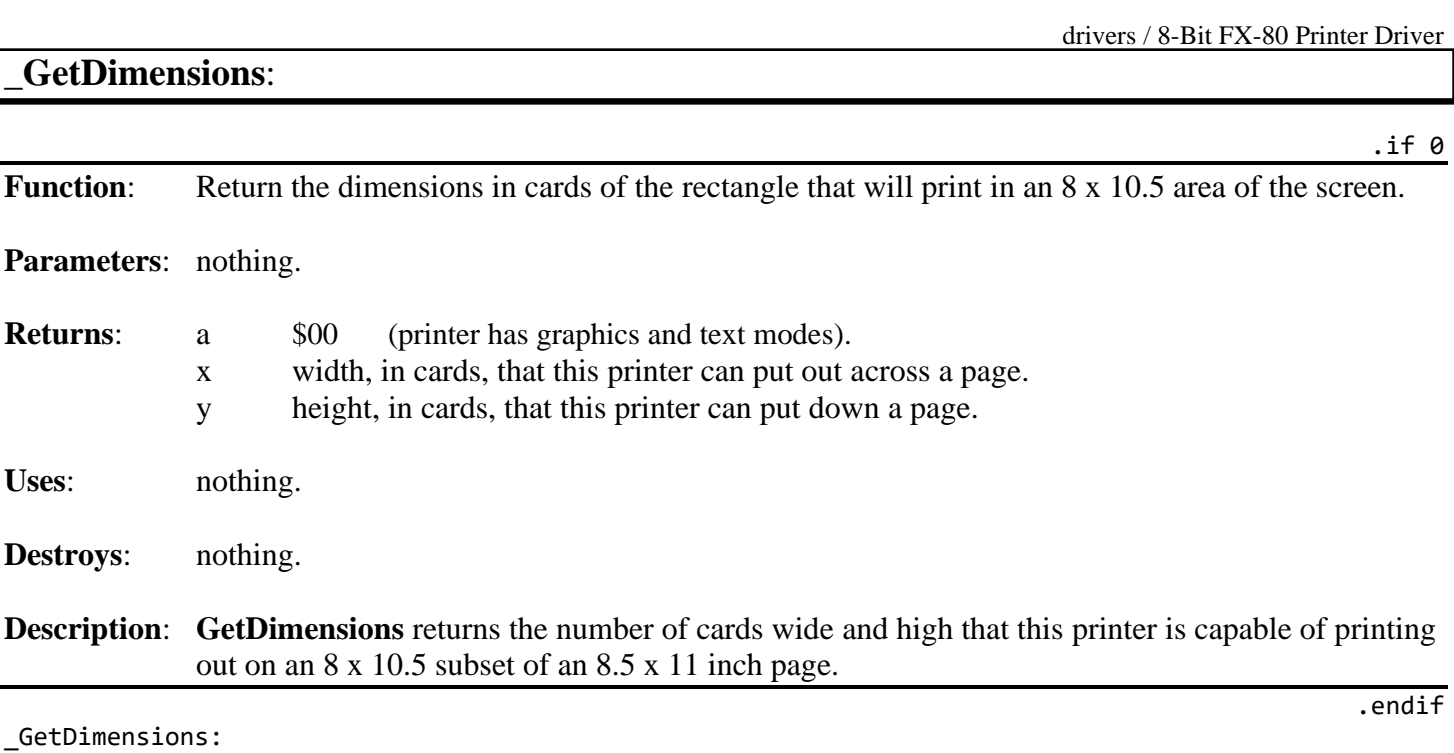

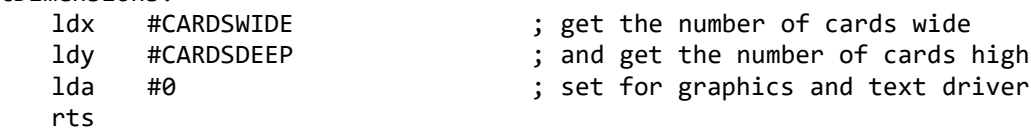

# **\_StartASCII**:

 $\overline{\phantom{0}}$ .if 0

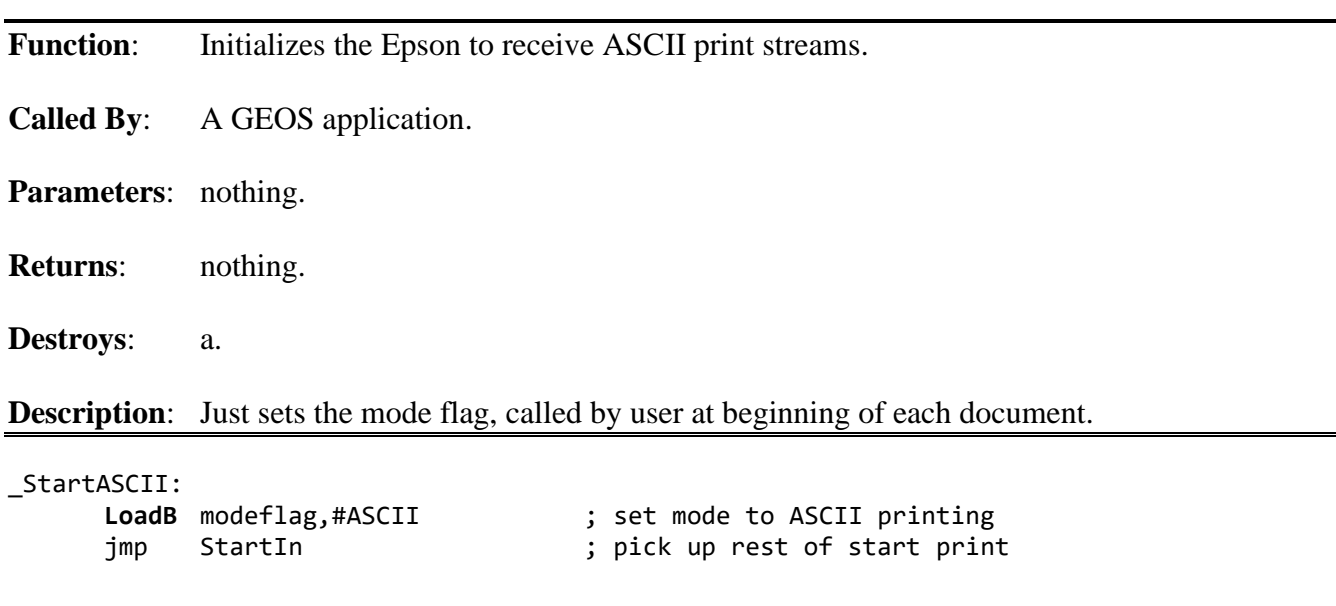

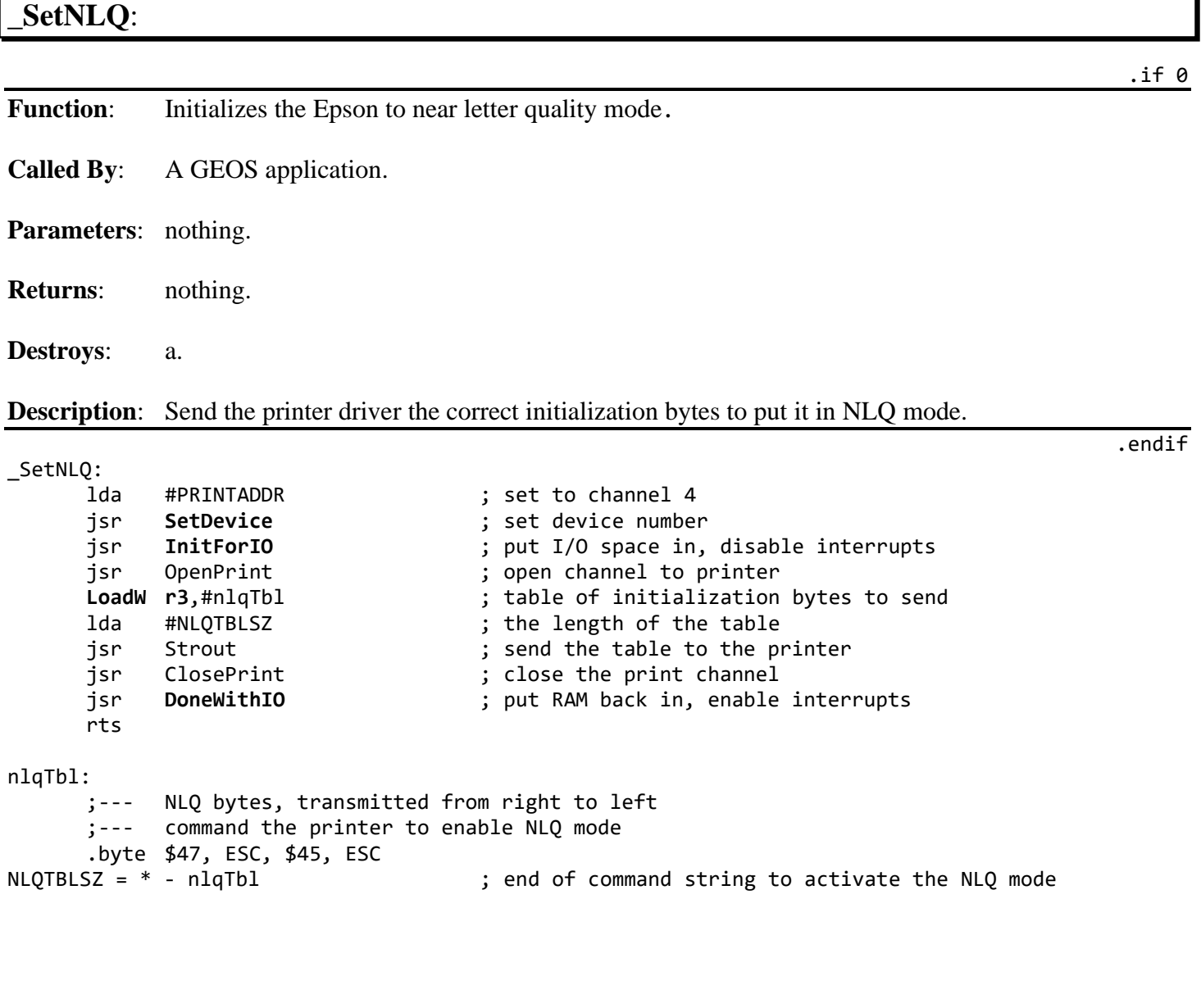

## **\_PrintASCII**:

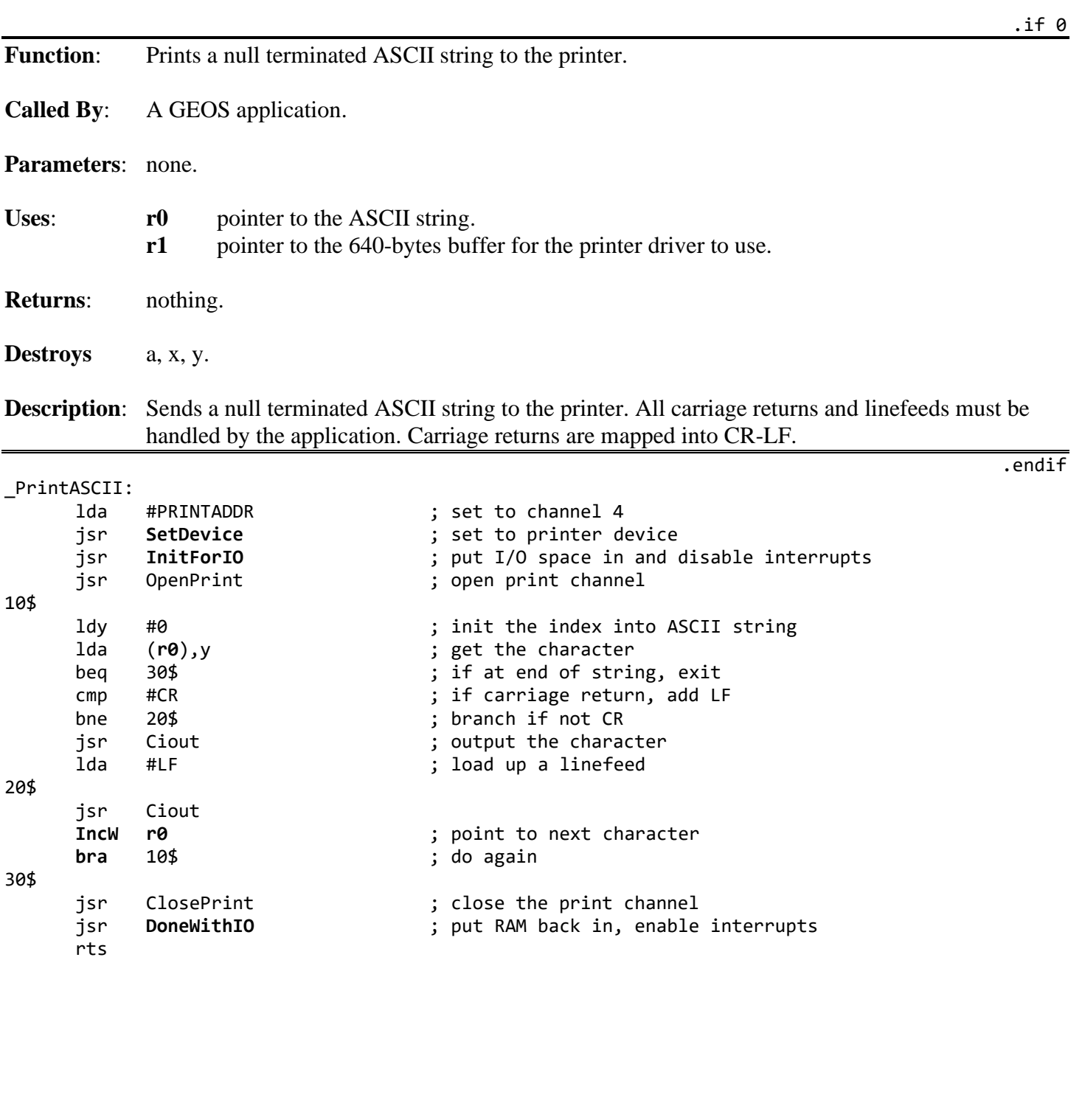

## **PrnPrintBuffer**:

**Function**: Prints out the print buffer pointed to by **[r3](#page-199-4)**.

**Called By**: **[PrintBuffer](#page-422-0)**.

**Parameters: [r3](#page-199-4)** address of start of buffer to print.

**Returns**: **[r3](#page-199-4)** unchanged.

**Destroys**: a, x, y, **[r0](#page-199-0)[-r15](#page-199-1)**.

**Description:** Checks to see if the buffer is empty before printing the data. Then for each card in the buffer, rotate the data and send it to the printer.

PrnPrintBuffer:

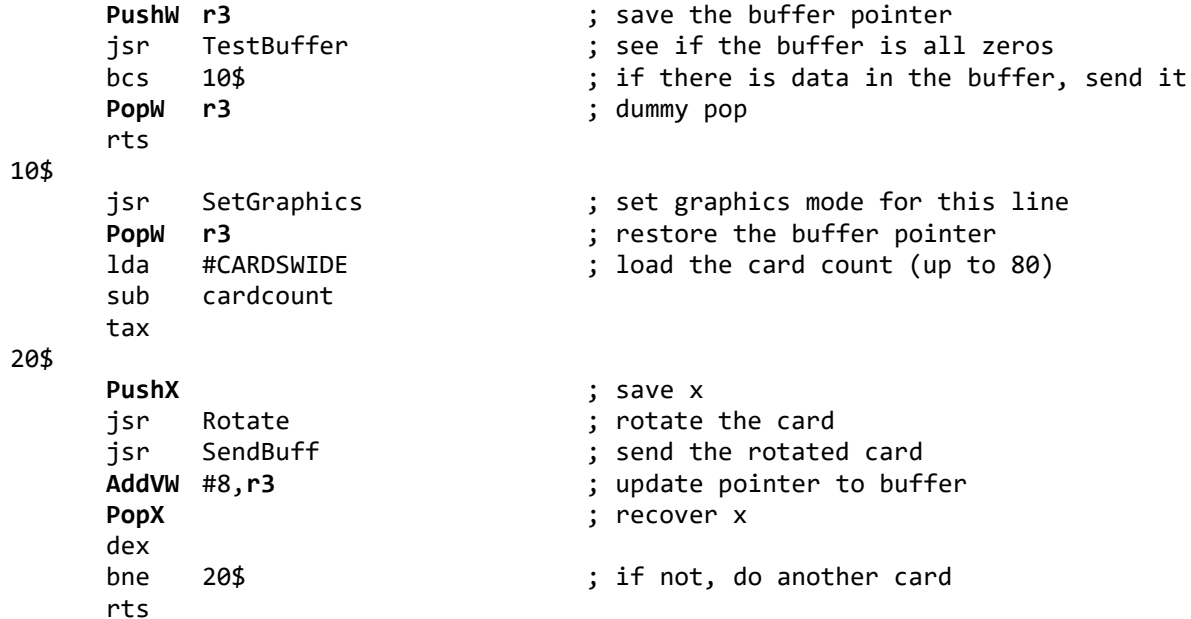

.if 0

## **TestBuffer**:

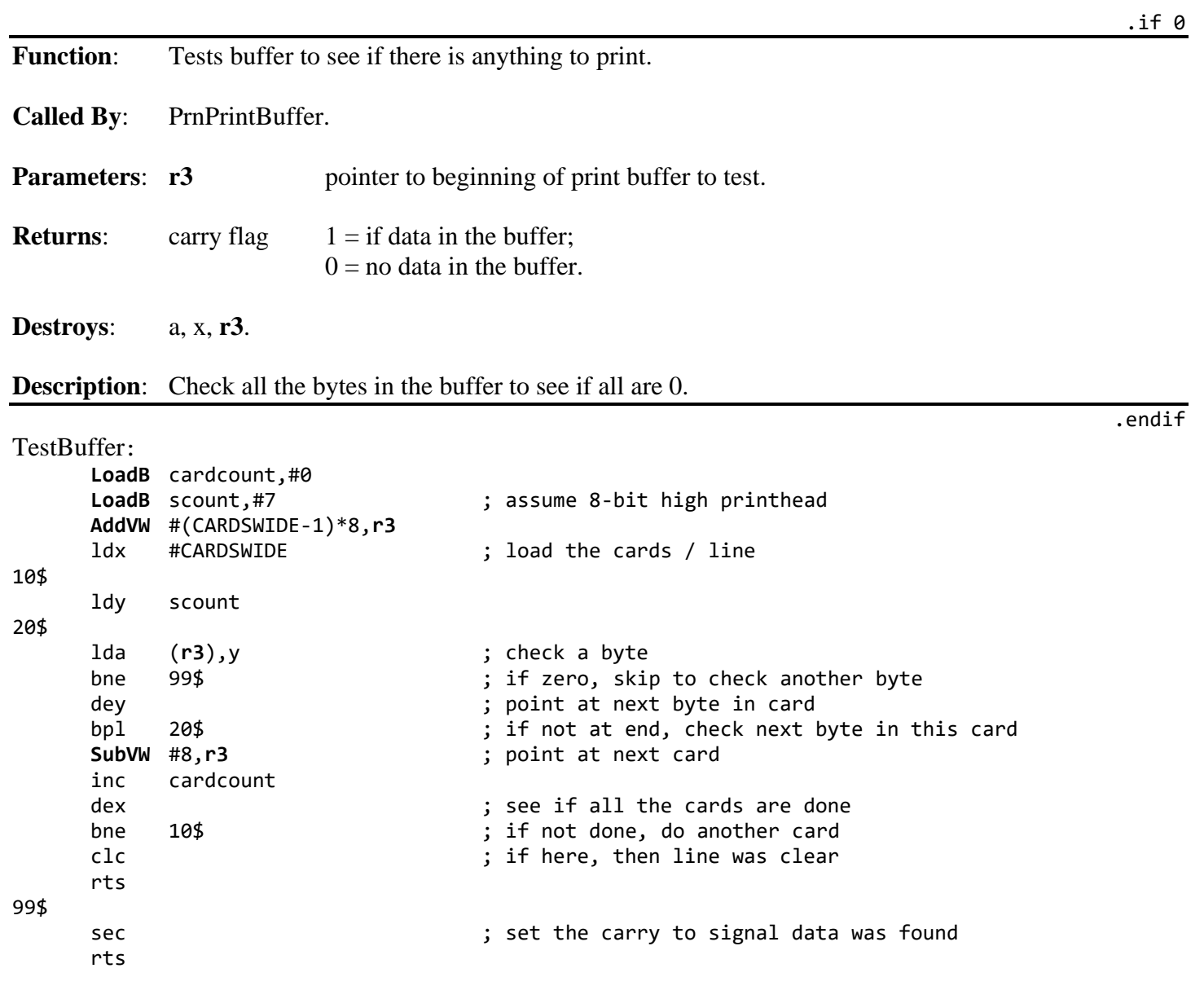

## **InitPrinter**:

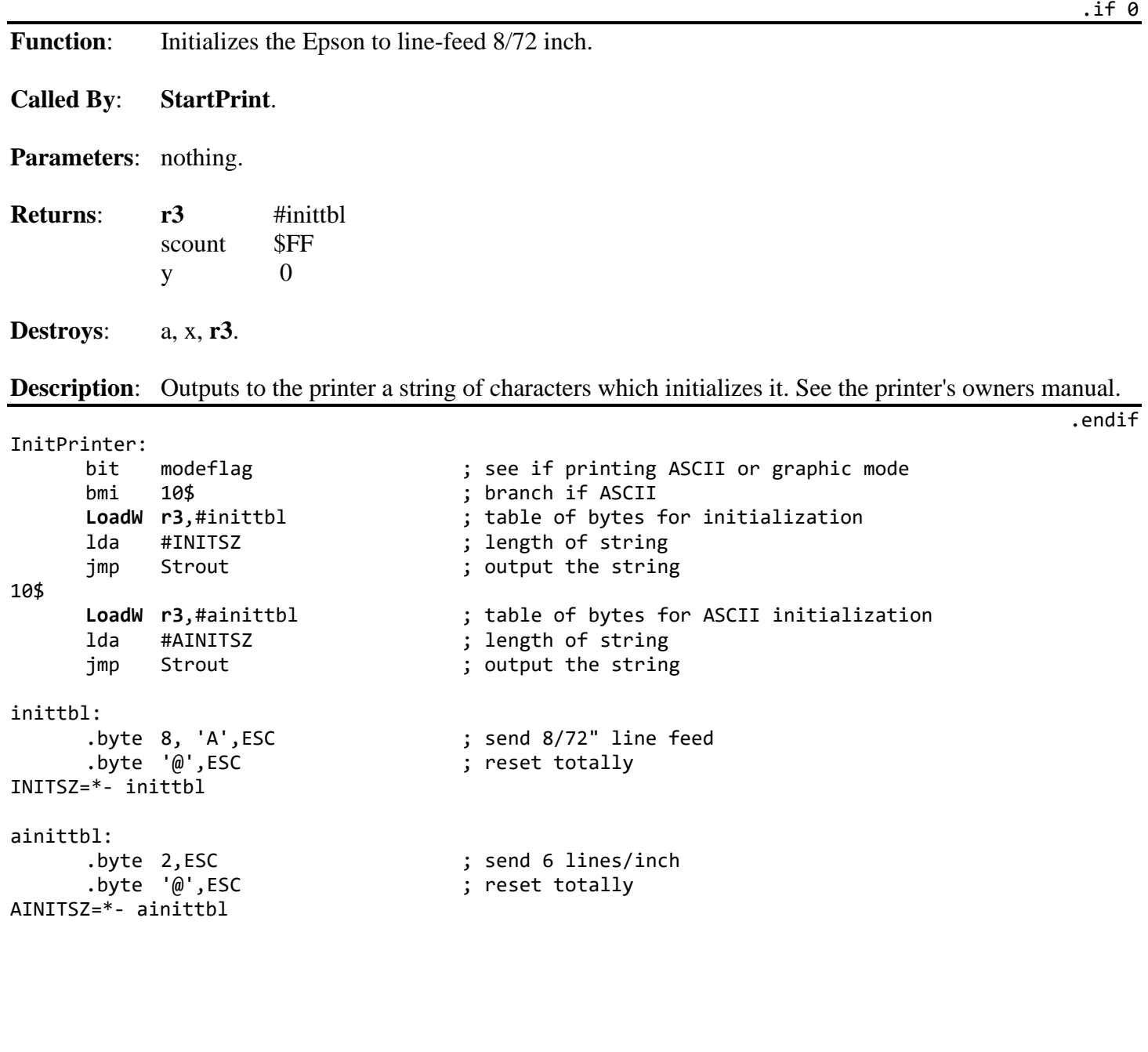

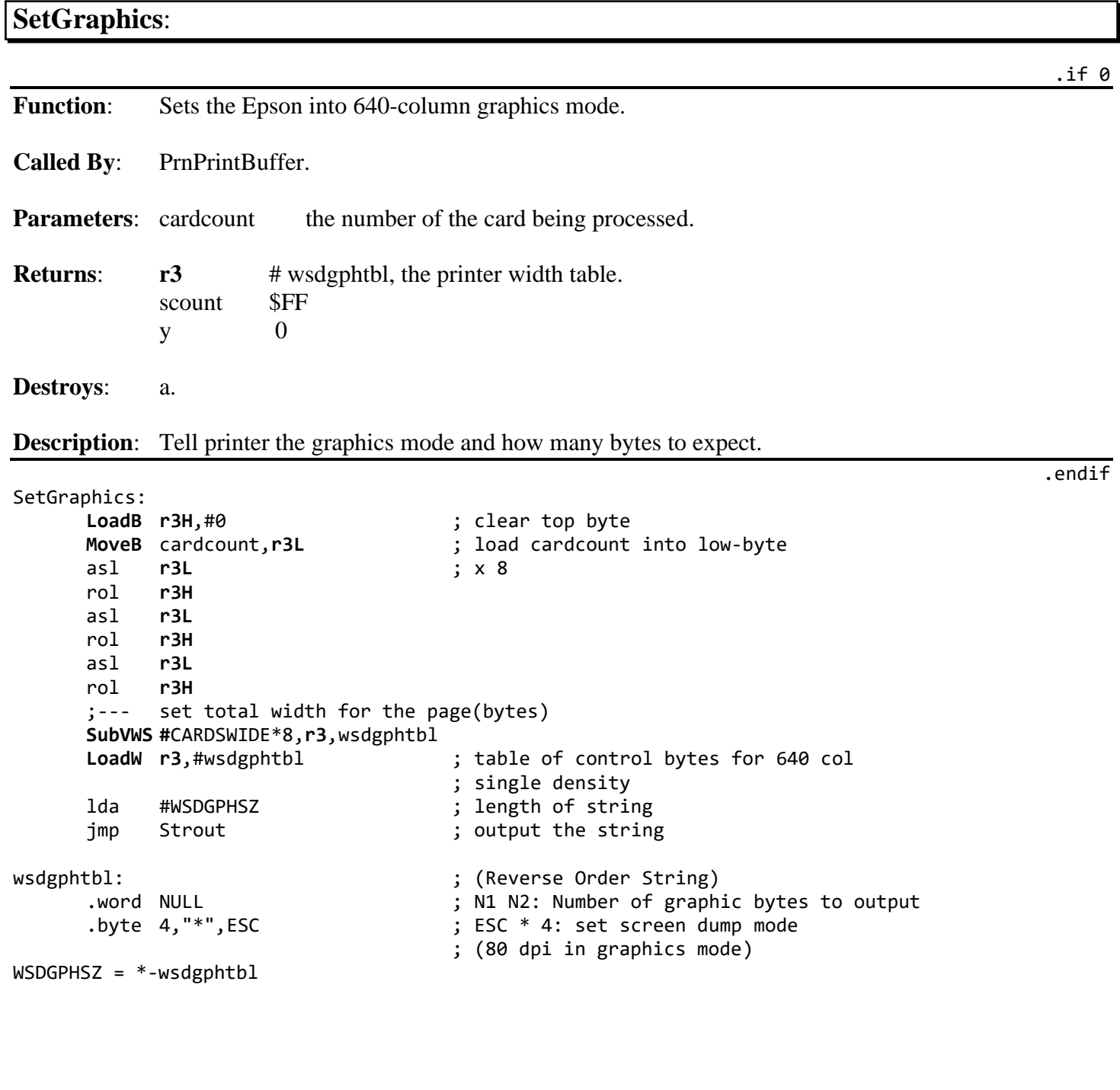

#### **SendBuff**:

Function: Sends a printable card out the serial port.

**Called By**: PrnPrintBuffer.

**Uses**: prntblcard.

**Returns**: nothing.

**Destroys**: a, x.

**Description**: After a card has been rotated so that the bytes each represent a vertical column of bits to go to the printer, SendBuff sends the card across the serial bus.

SendBuff:

```
ldx #0 \qquad ; initialize the count
10$
          PushX ; save count
          lda prntblcard,x ; get byte to send<br>jsr Ciout ; send this byte
          jsr Ciout ; send this byte<br>
PopX                             ; recover the cou
                                                               PopX ; recover the count
          inx \begin{array}{ccc} & \text{in} & \text{in} \\ \text{in} & \text{in} & \text{in} \\ \text{in} & \text{in} & \text{in} \\ \text{in} & \text{in} & \text{in} \\ \text{in} & \text{in} & \text{in} \\ \text{in} & \text{in} & \text{in} \\ \text{in} & \text{in} & \text{in} \\ \text{in} & \text{in} & \text{in} \\ \text{in} & \text{in} & \text{in} \\ \end{array}cpx #8 ; are we done with all bytes?
          bne 10$ ; if not, continue with sending
          rts
```
.if 0

#### **Greturn**:

Function: Set carriage / Line feed to printer.

**Called By**: **[PrintBuffer](#page-422-0)**.

**Parameters**: nothing.

**Returns**: nothing.

**Destroys**: a.

**Description:** Outputs the CR/LF (\$0D/\$0A) pair to advance to beginning of next line.

Greturn:

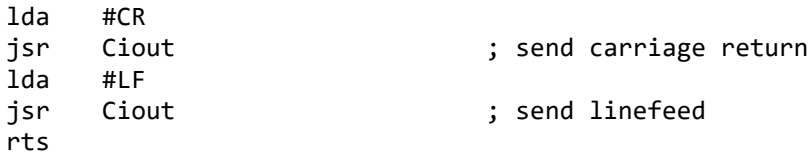

.if 0

.if 0

.endif

#### **FormFeed**:

**Function**: Send the form feed command to the printer.

**Called By**: **[PrintBuffer](#page-422-0)**.

**Parameters**: nothing.

**Returns**: nothing.

**Destroys**: a.

#### **Description:** Outputs a form feed (\$0C) to advance printer to next page.

; form feed ; send it

FormFeed:

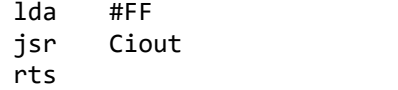

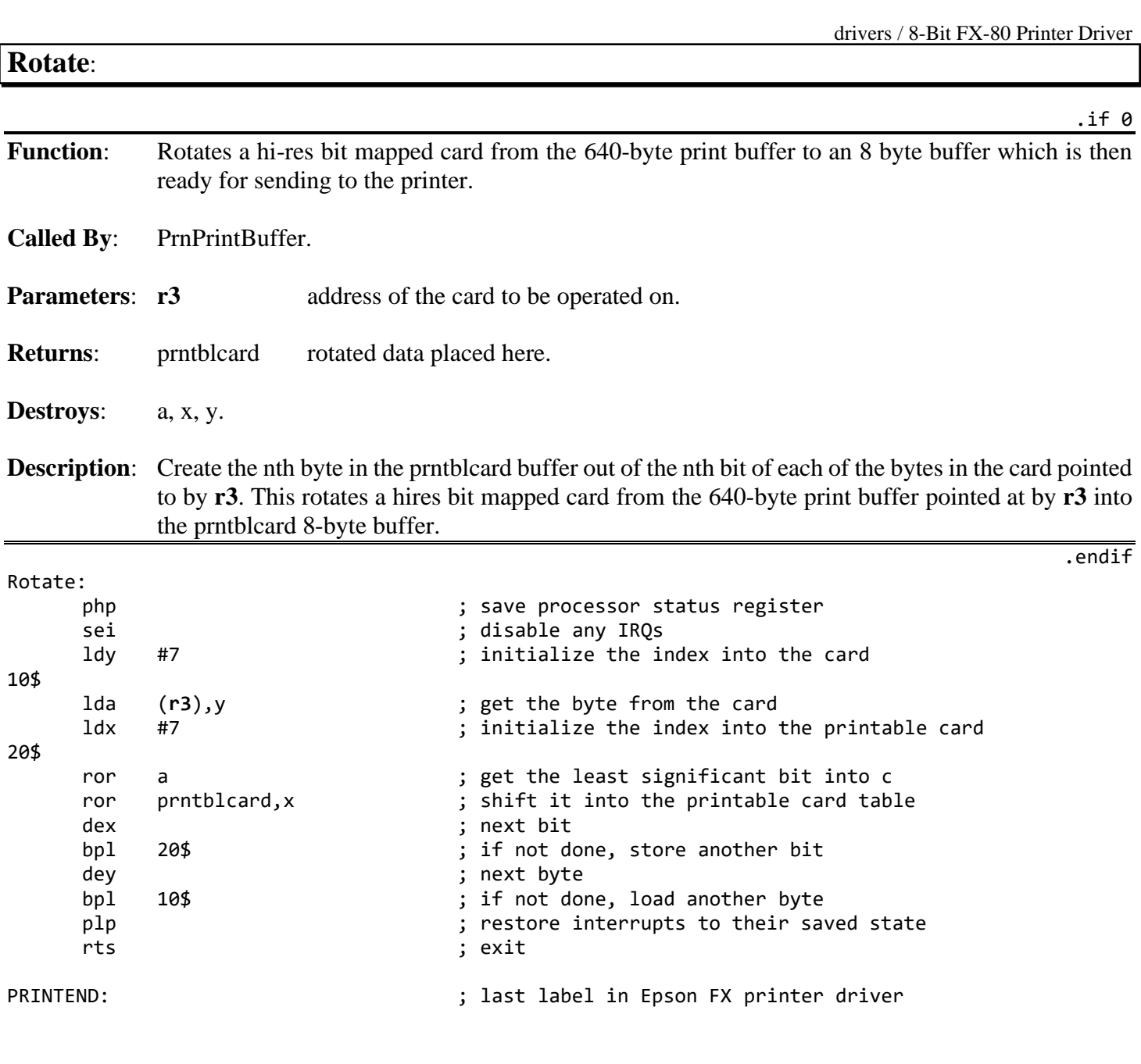

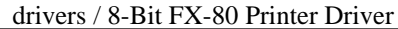

# **app**.**Inc**

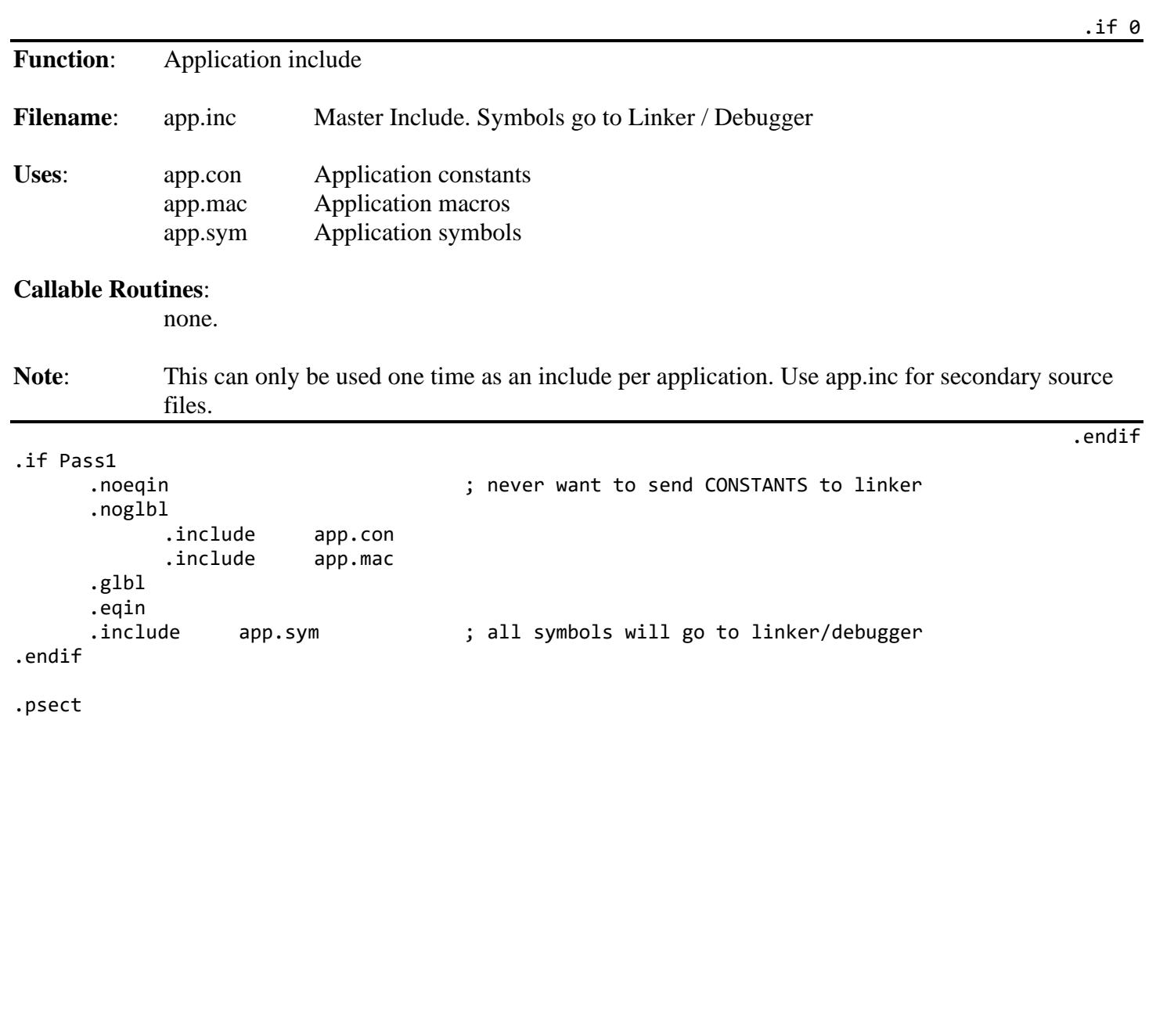

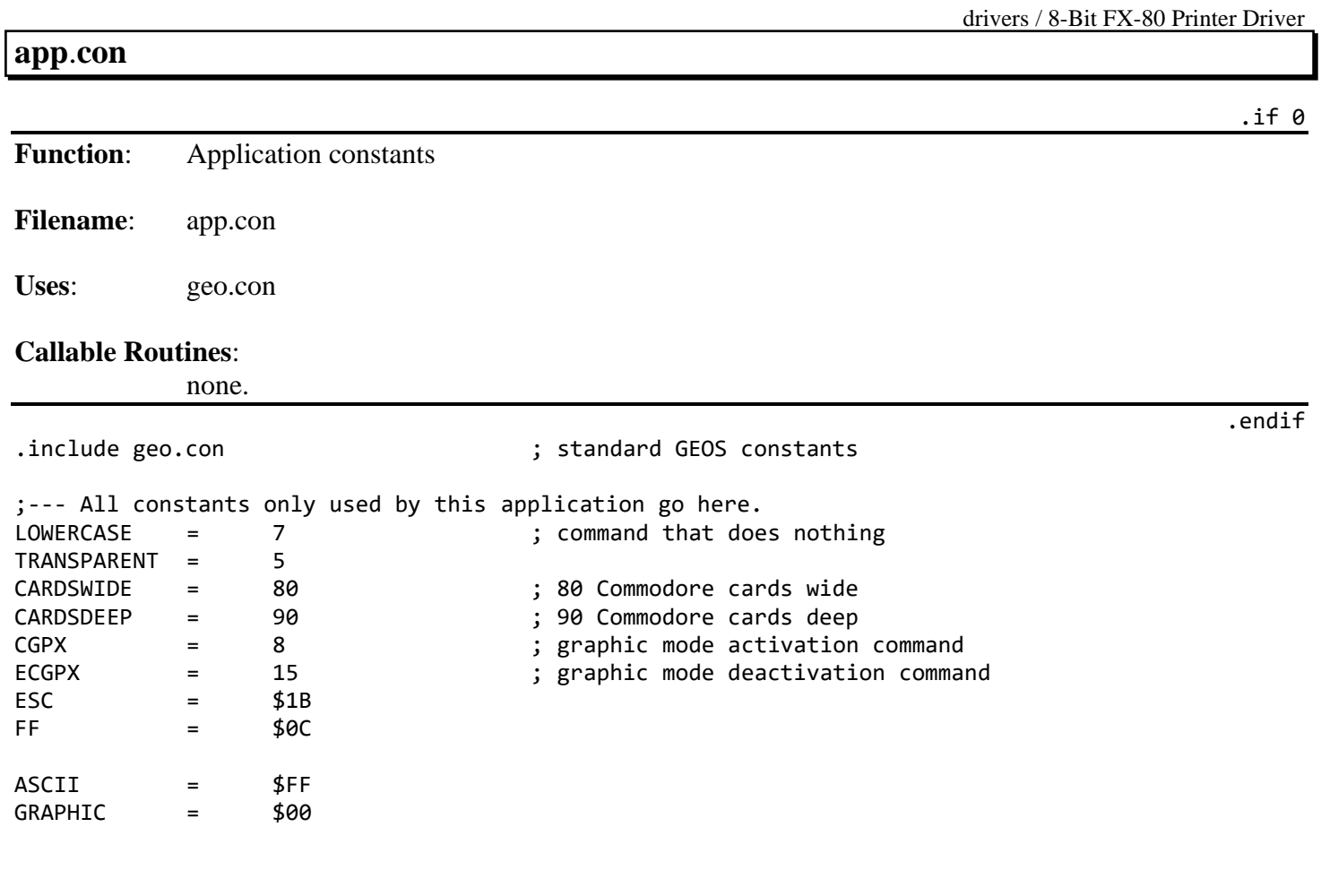

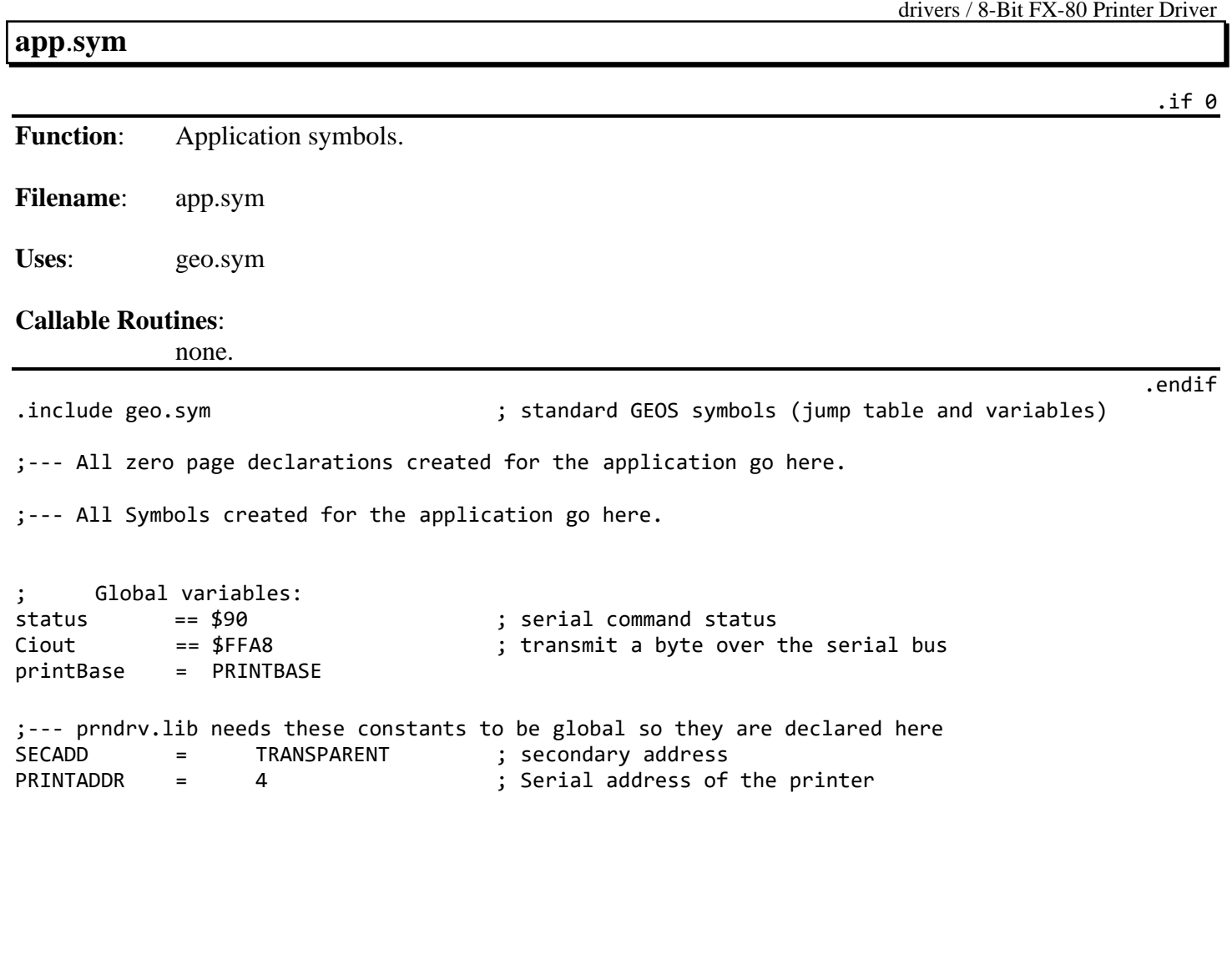
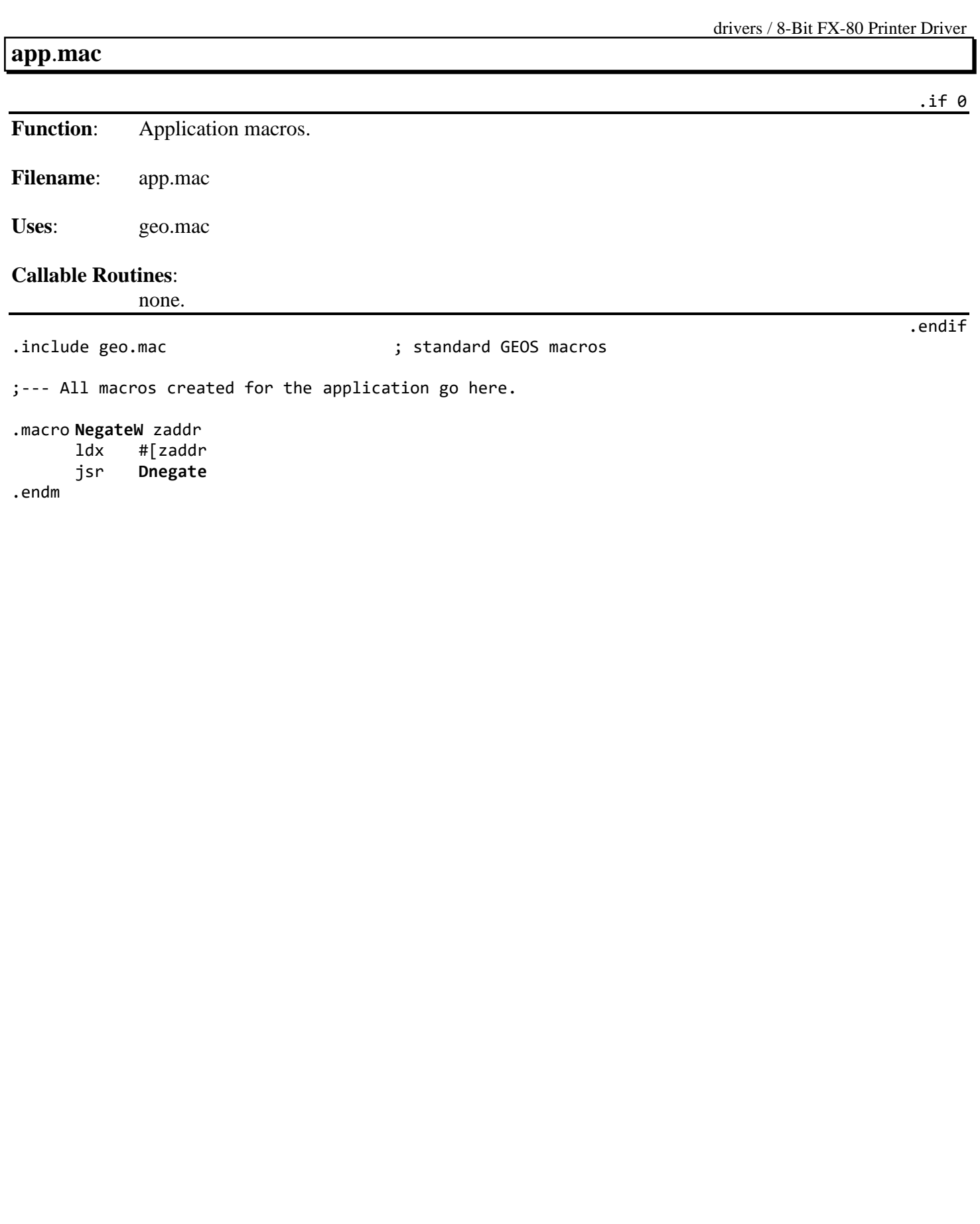

## **7-Bit MPS-801 Printer Driver**

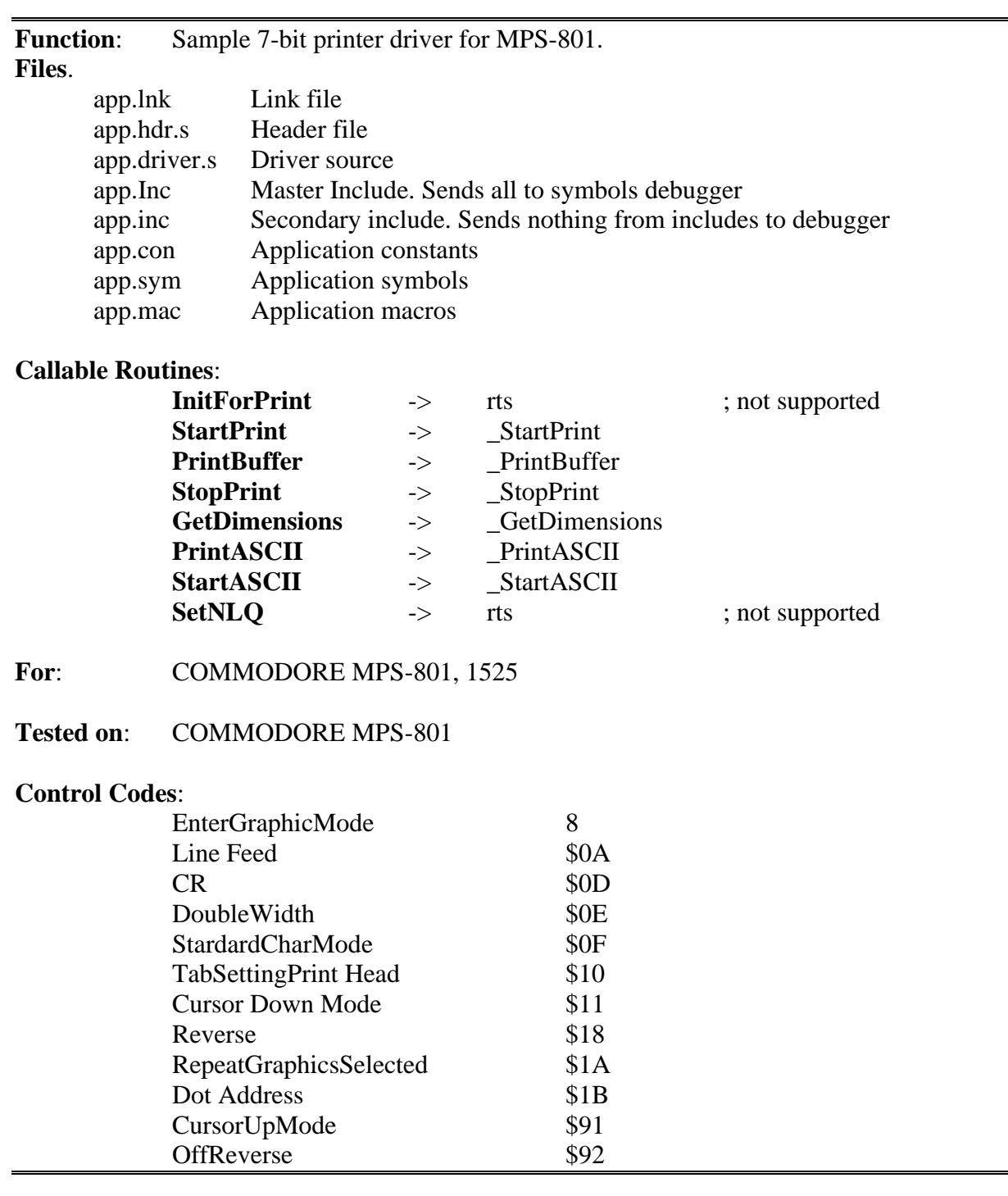

.endif

# **app**.**lnk Function**: Linker file for MPS-801 Driver. **File name**: app.lnk **Uses**: app.hdr.rel app.driver.rel .output MPS-801<br>.header app.hdr. app.hdr.rel .seq .psect \$7900 ;printBase app.driver.rel prndrv.lib.rel

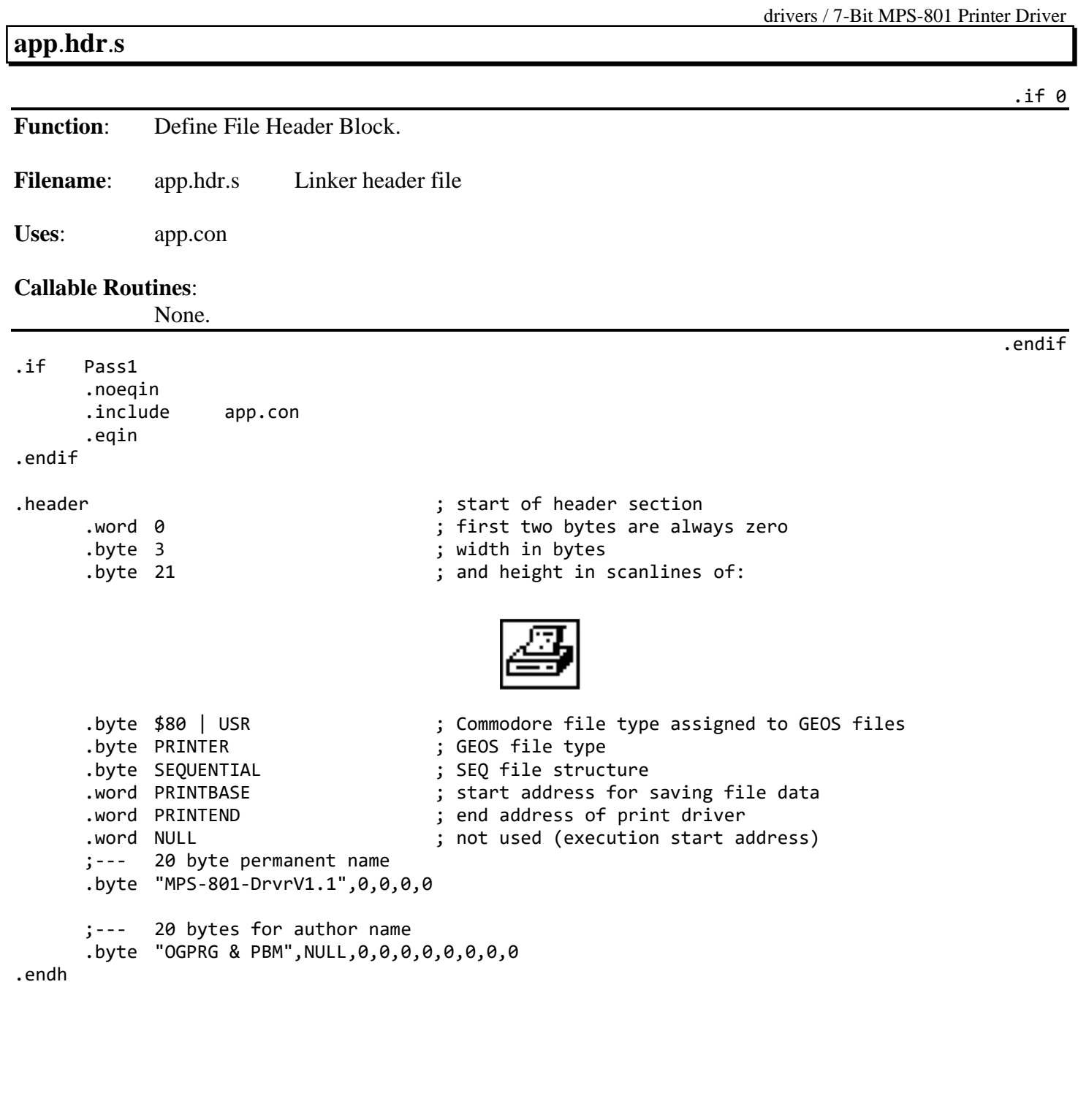

# **app**.**driver**.**s**

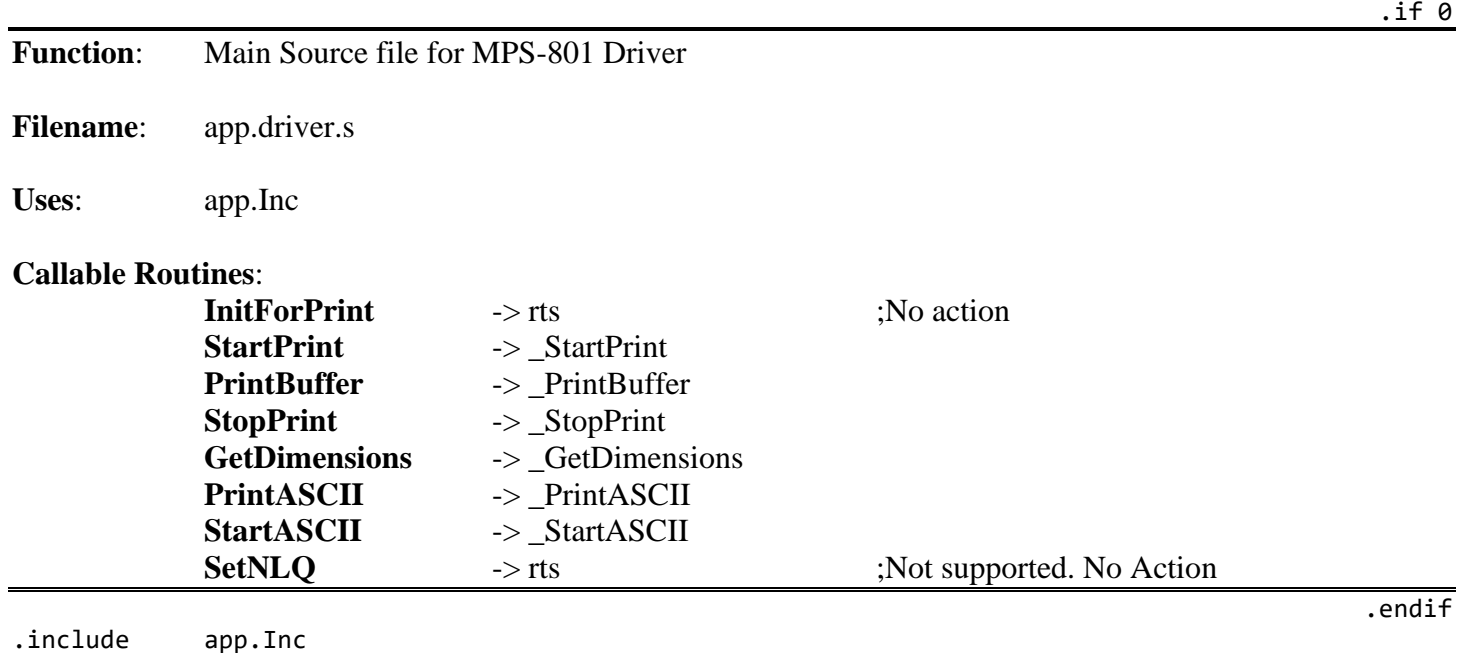

**Jump Table**

.if (0)

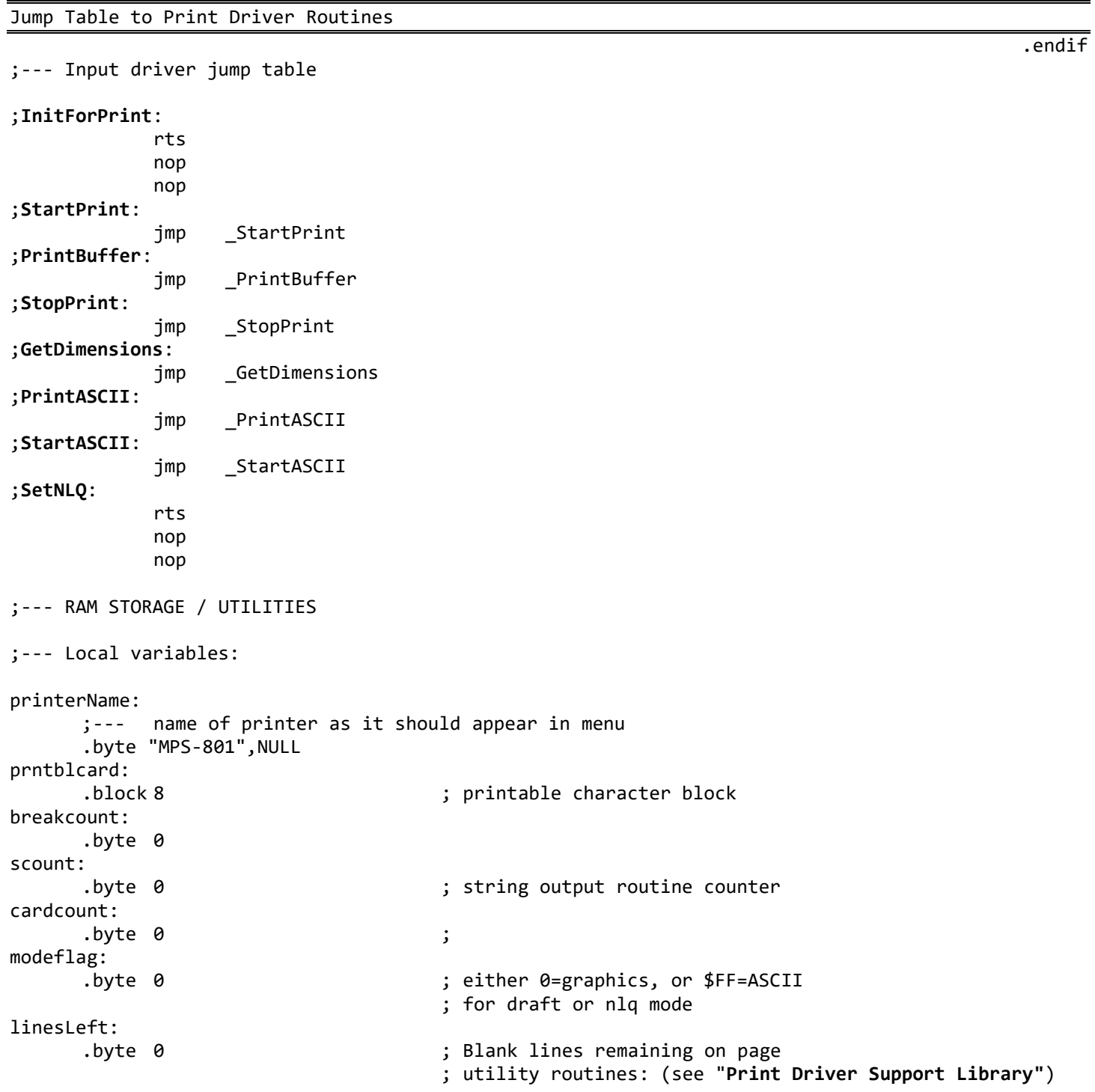

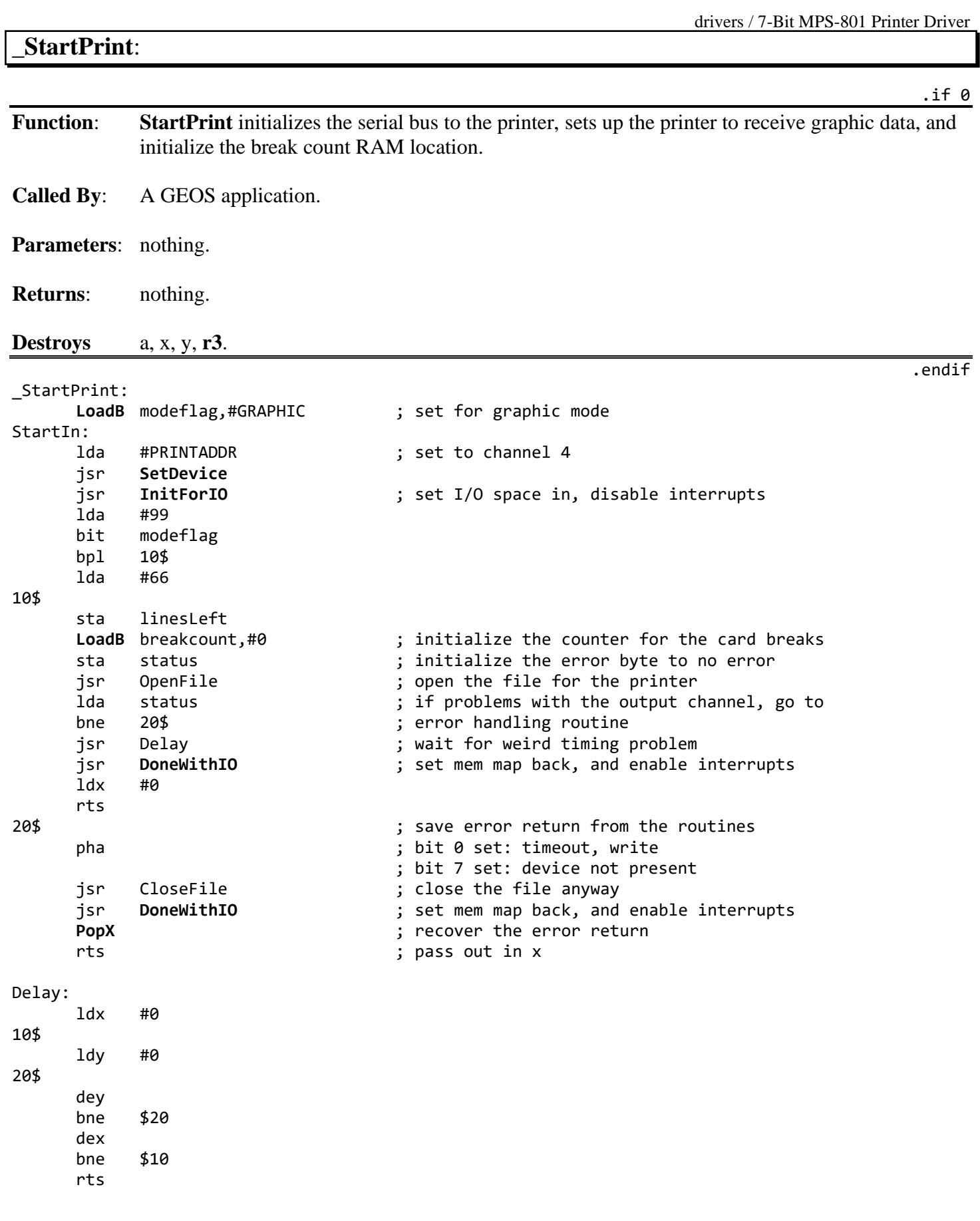

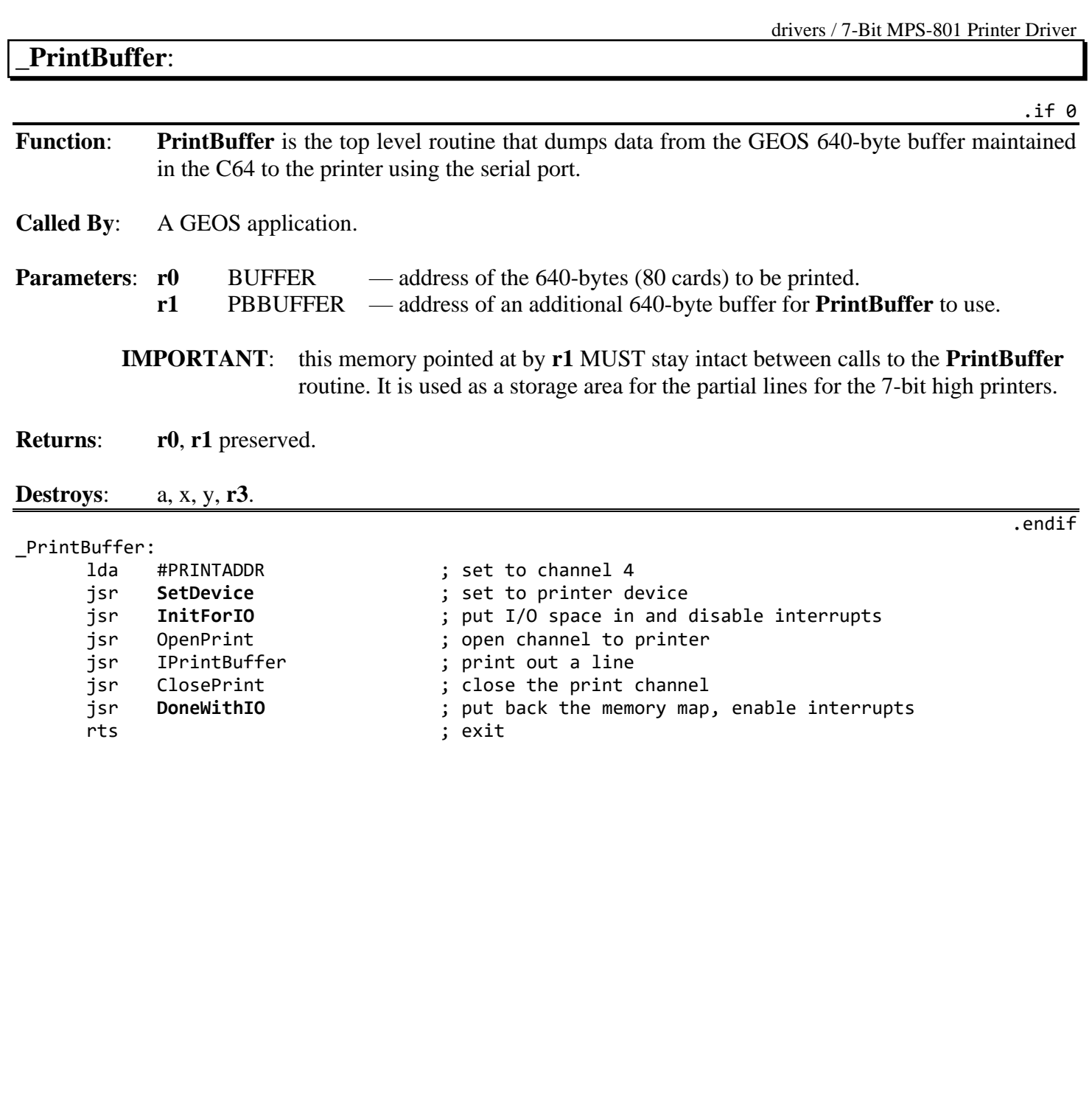

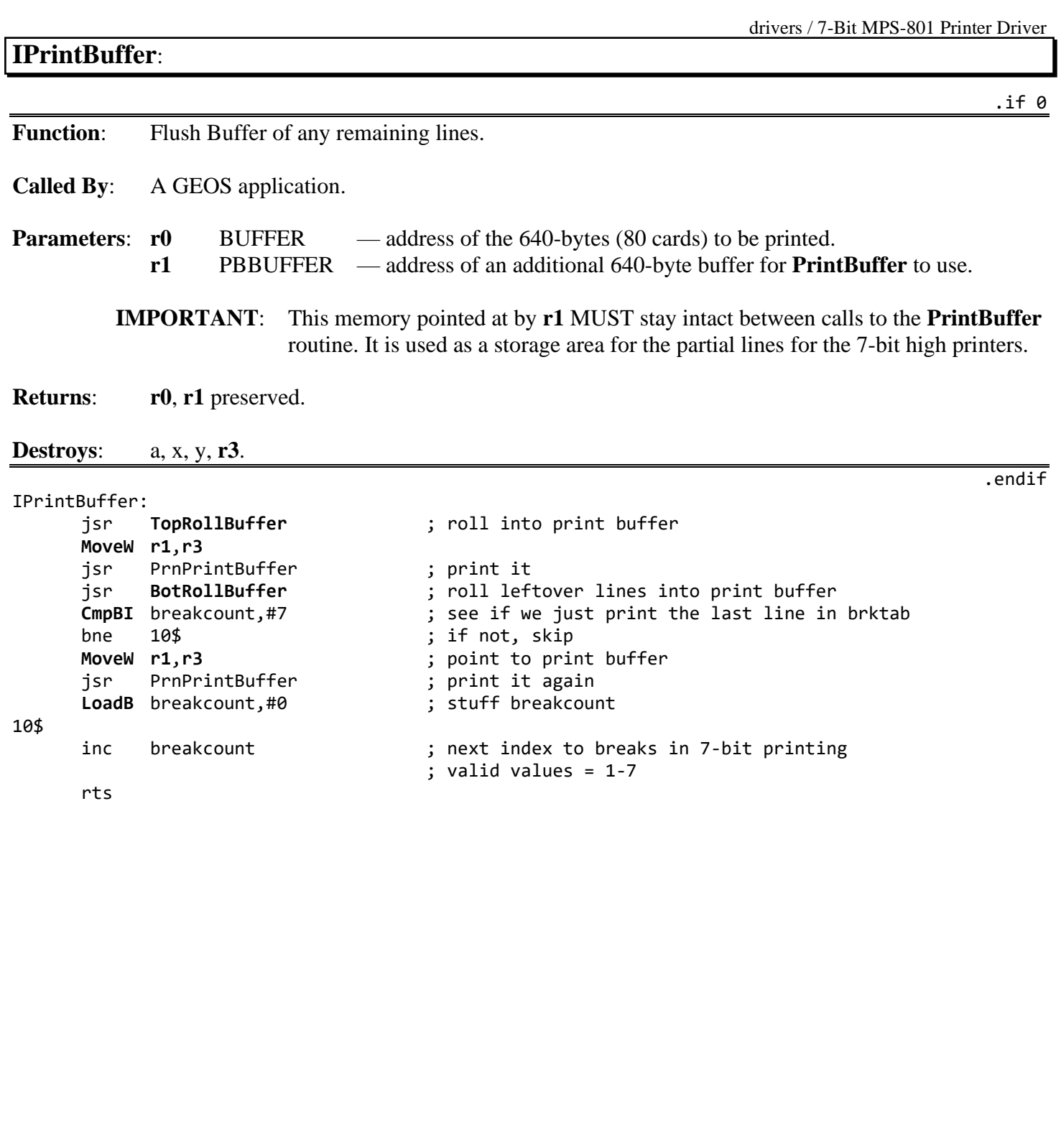

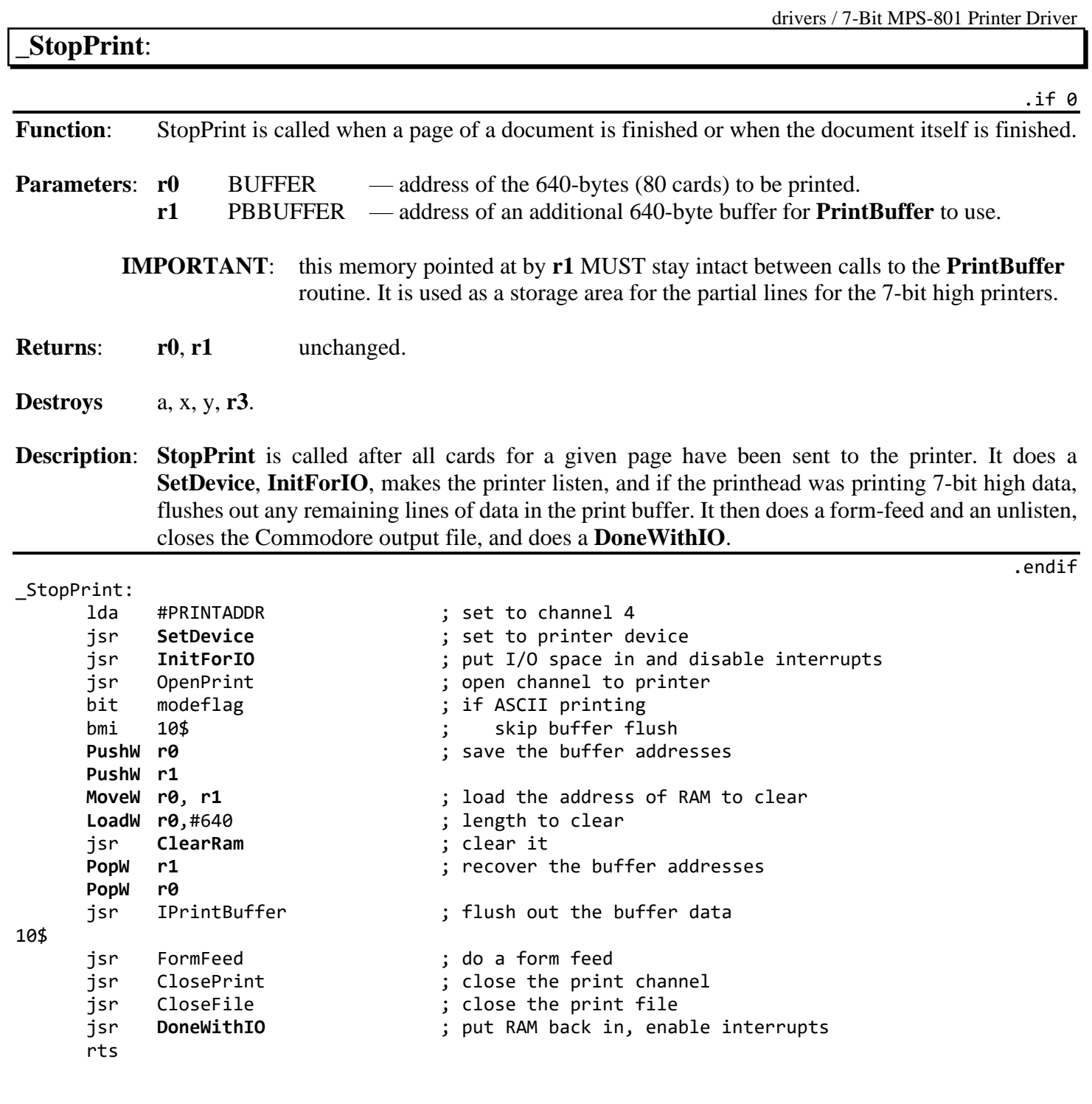

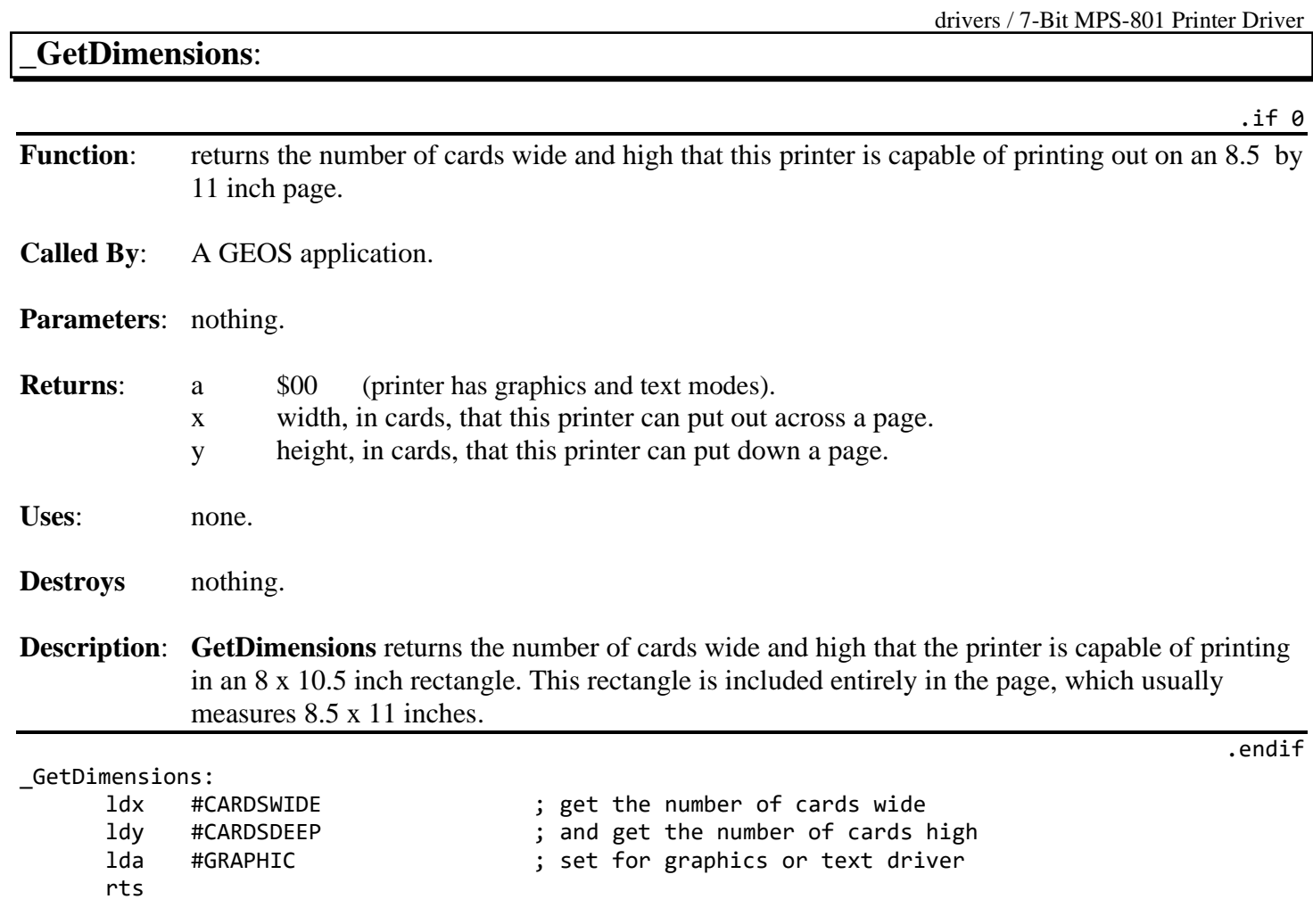

-

## **\_StartASCII**:

Function: Sets the Commodore up to receive ASCII print streams.

**Called By**: A GEOS application.

**Parameters**: nothing.

**Returns**: nothing.

#### **Destroys**: a.

\_StartASCII:

**[LoadB](#page-800-0)** modeflag,#ASCII ; set mode to ASCII printing jmp StartIn ; pick up rest of start print .endif

**\_PrintASCII**: .if 0 Function: Prints a null terminated ASCII string passed in the buffer pointed at by **[r0](#page-199-2)**. **Called By**: A GEOS application. **Parameters**: none. Uses: **[r0](#page-199-2)** pointer to the ASCII string. **[r1](#page-199-1)** pointer to the 640-bytes buffer for the printer driver to use. **Returns**: nothing. **Destroys** a, x, y. .endif \_PrintASCII: lda #PRINTADDR ; set to channel 4 jsr **[SetDevice](#page-305-0)** ; set to printer device ; put I/O space in and disable interrupts jsr OpenPrint ; open print channel 10\$ ldy #0 ; init the index into ASCII string lda ([r0](#page-199-2)),y **interpretated** ; get the character beq 80\$ ; if at end of string, exit cmp #CR bne 20\$ dec linesLeft : ; reduce number of blank lines to feed at end of page 20\$ cmp #'A' ; see if alpha char, for CBM ASCII conversion bcc 30\$ ; branch if not CR cmp  $\#$ 'Z'+1 bcs 30\$ eor #%100000 ; convert upper to lower and vice-versa 30\$ jsr Ciout **[IncW](#page-795-0) [r0](#page-199-2)** ; point to next character ; do again 80\$ jsr ClosePrint ; close the print channel jsr **[DoneWithIO](#page-257-0)** ; put RAM back in, enable interrupts rts

## **PrnPrintBuffer**:

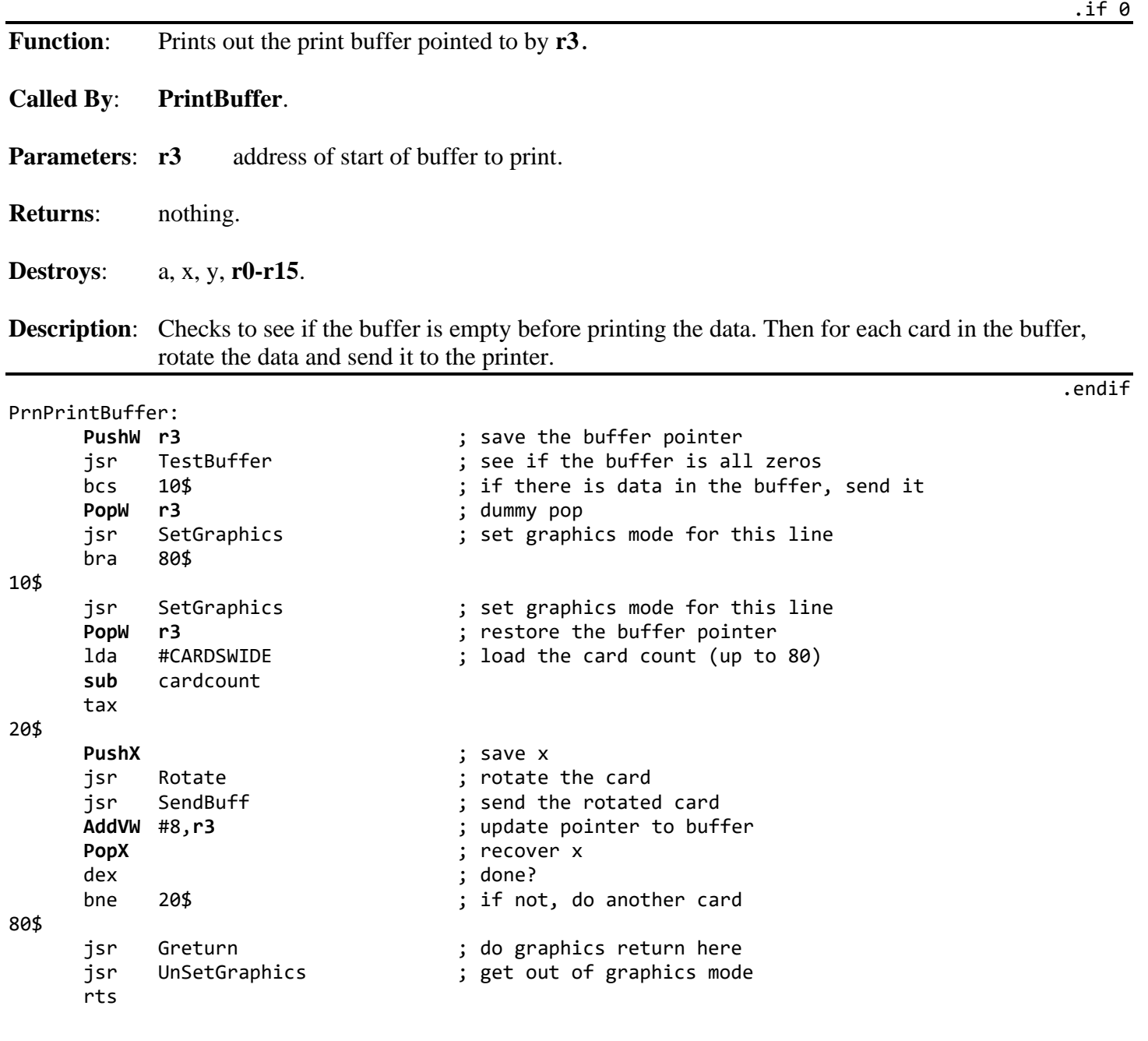

<span id="page-626-0"></span>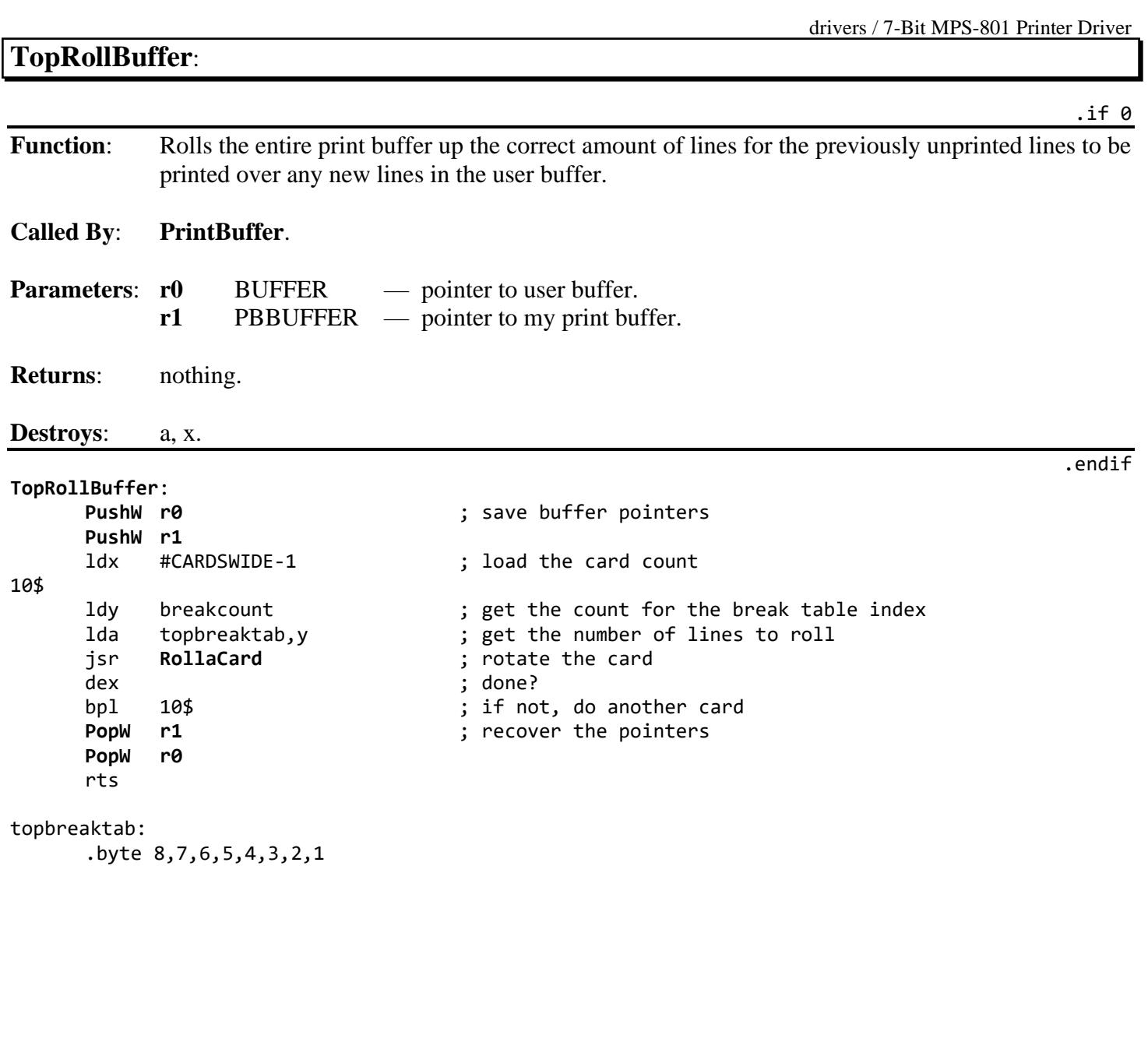

<span id="page-627-0"></span>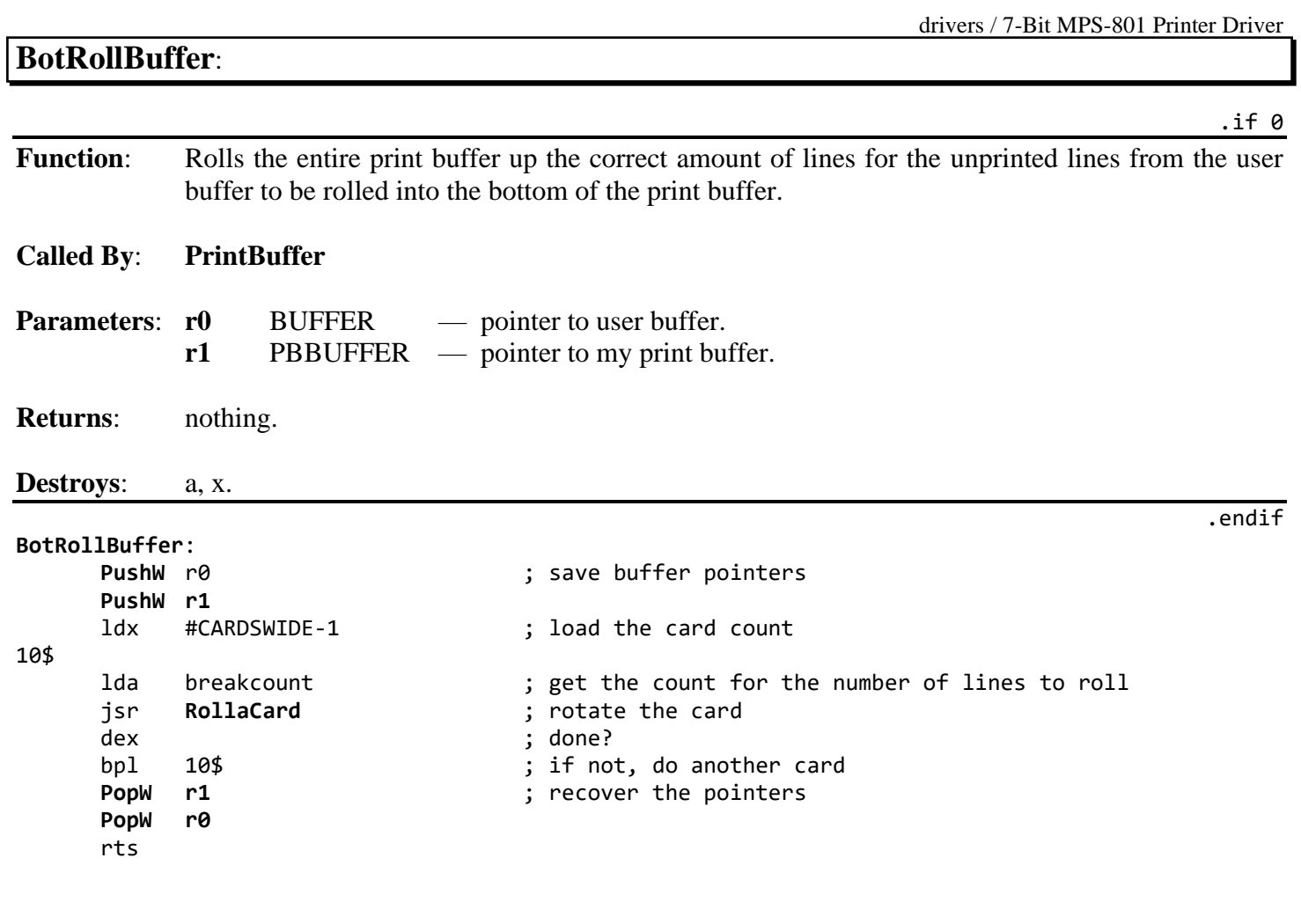

# <span id="page-628-0"></span>**RollaCard**:

**Function:** Rolls a card from the user buffer into the print buffer lines.

#### **Called By**: **[TopRollBuffer](#page-626-0)**, **[BotRollBuffer](#page-627-0)**.

**Parameters:** a number of lines to roll.

**Returns**: **r0 r0**+8. **[r1](#page-199-1) [r1](#page-199-1)**+8.

### **Destroys**: a, **[r3L](#page-199-0)**.

#### **[RollaCard](#page-628-0)**:

.endif

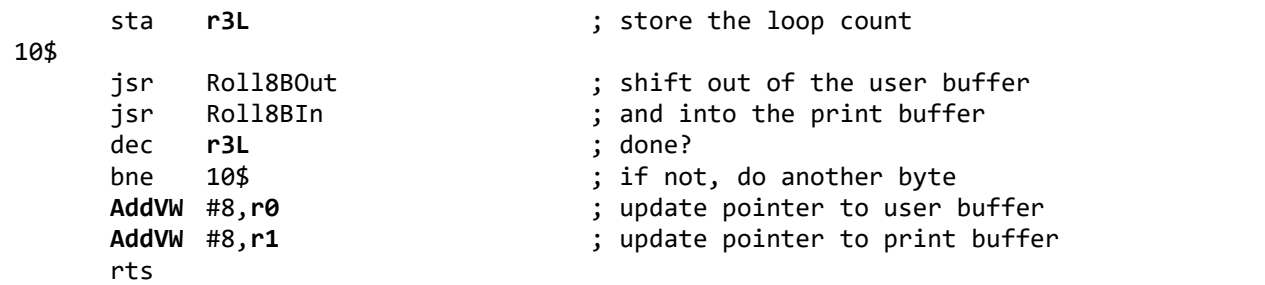

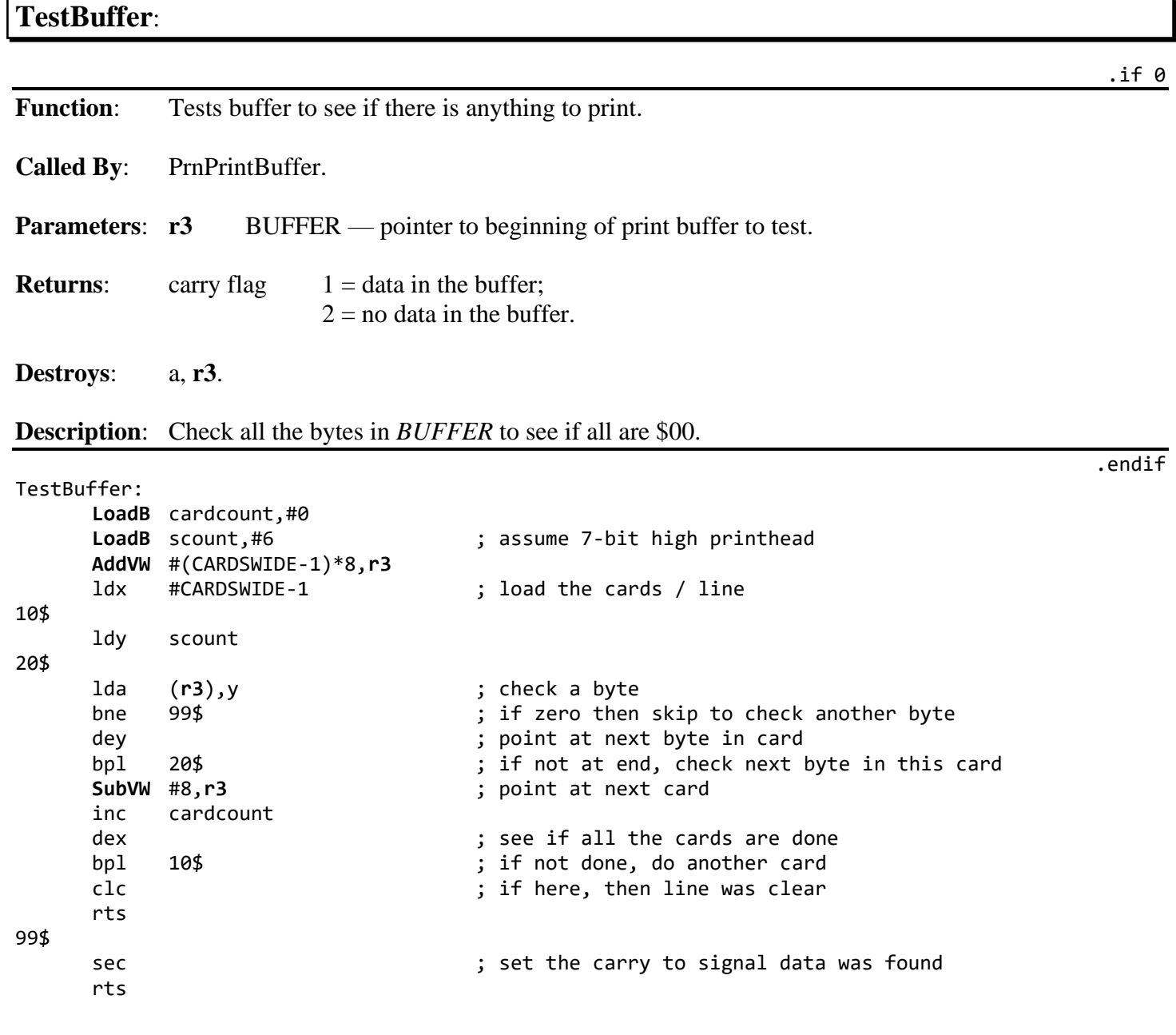

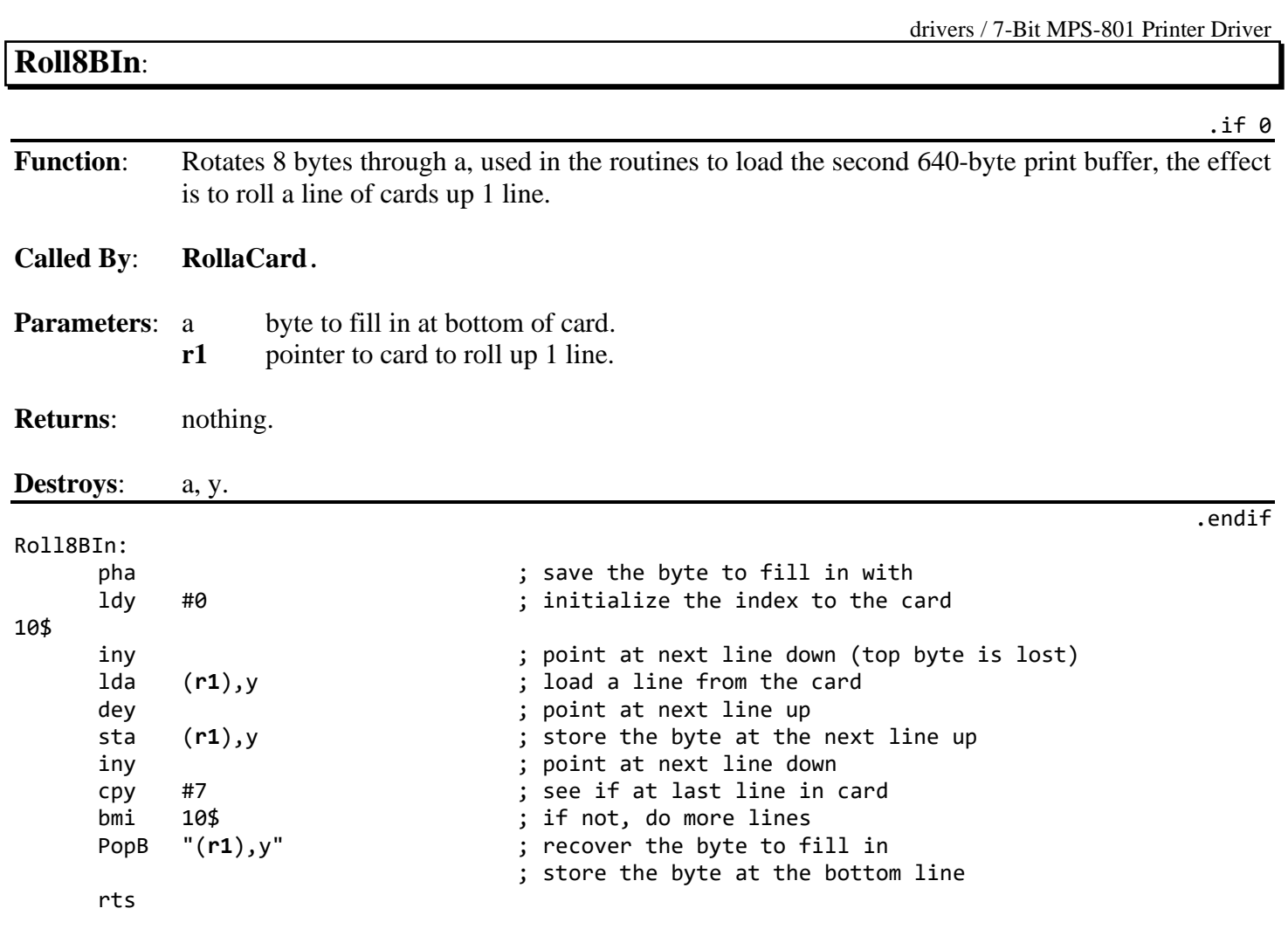

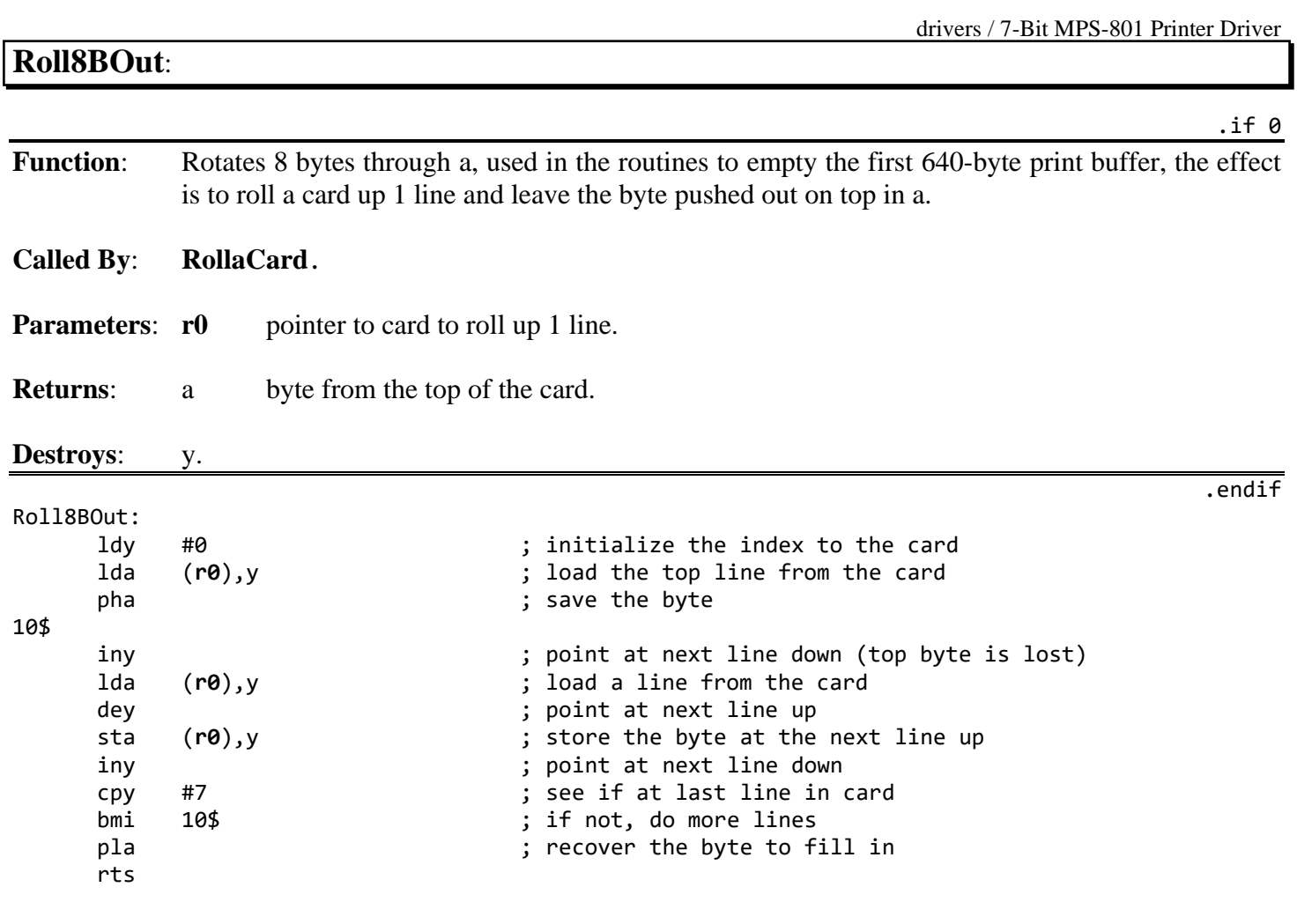

## **SetGraphics**:, **UnSetGraphics**:

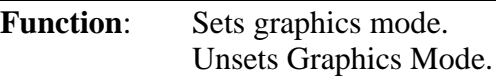

**Called By**: PrnPrintBuffer.

**Parameters**: nothing.

**Returns**: nothing.

#### **Destroys**: a.

SetGraphics: lda #CGPX ; send character to set graphics mode ; send character to unset graphics mode jsr Ciout rts

.endif

## **SendBuff**:

Function: sends the prntblcard out to the serial port.

**Called By**: PrnPrintBuffer.

**Uses**: prntblcard.

**Returns**: nothing.

**Destroys**: a, x.

**Description**: Synopsis: After a card has been rotated so that the bytes each represent a vertical column of bits to go to the printer, SendBuff sends the card across the serial bus.

SendBuff:

.endif

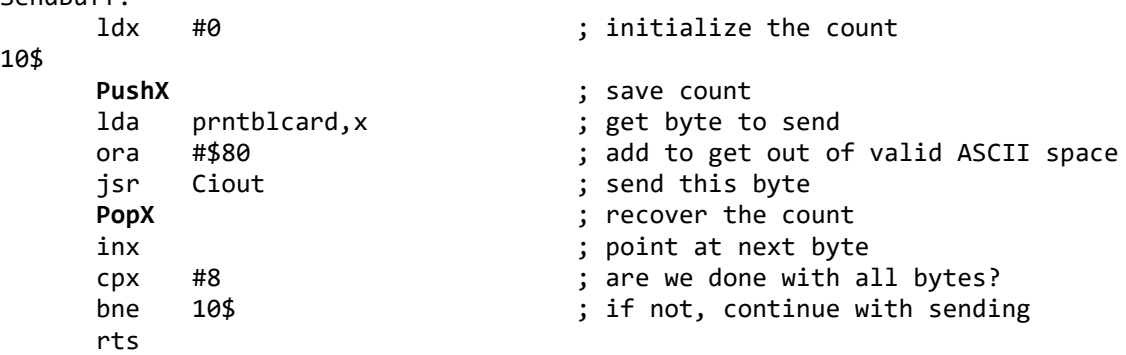

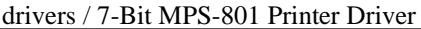

### **Greturn**:

Function: Set carriage / Line feed to printer.

**Called By**: **[PrintBuffer](#page-422-0)**.

**Parameters**: nothing.

**Returns**: nothing.

**Destroys**: a

**Description:** Outputs the CR/LF (\$0D/\$0A) pair to advance to beginning of next line.

Greturn:

lda #CR ; carriage return<br>isr Ciout ; send it jsr Ciout ; send it rts

.if 0

.endif

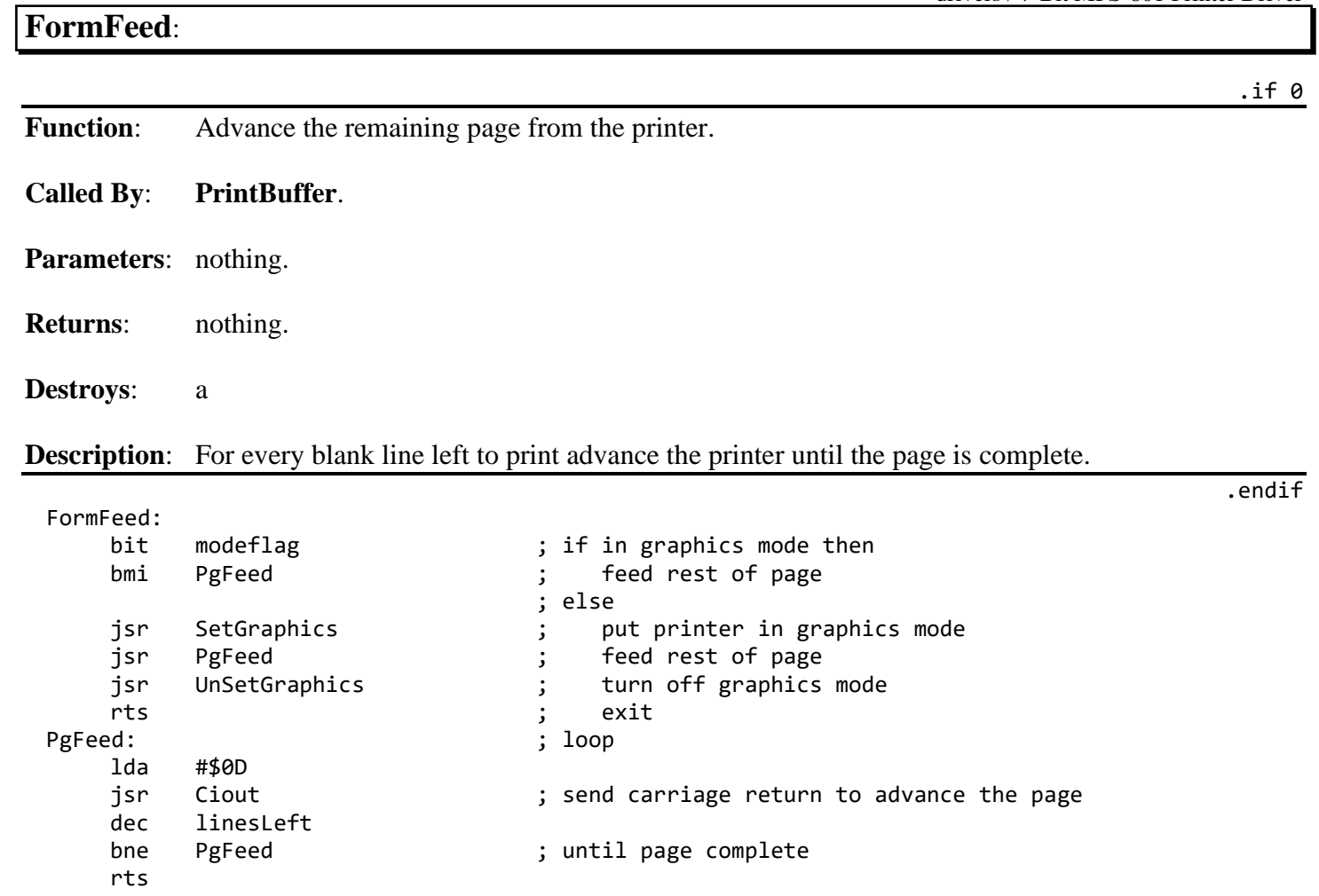

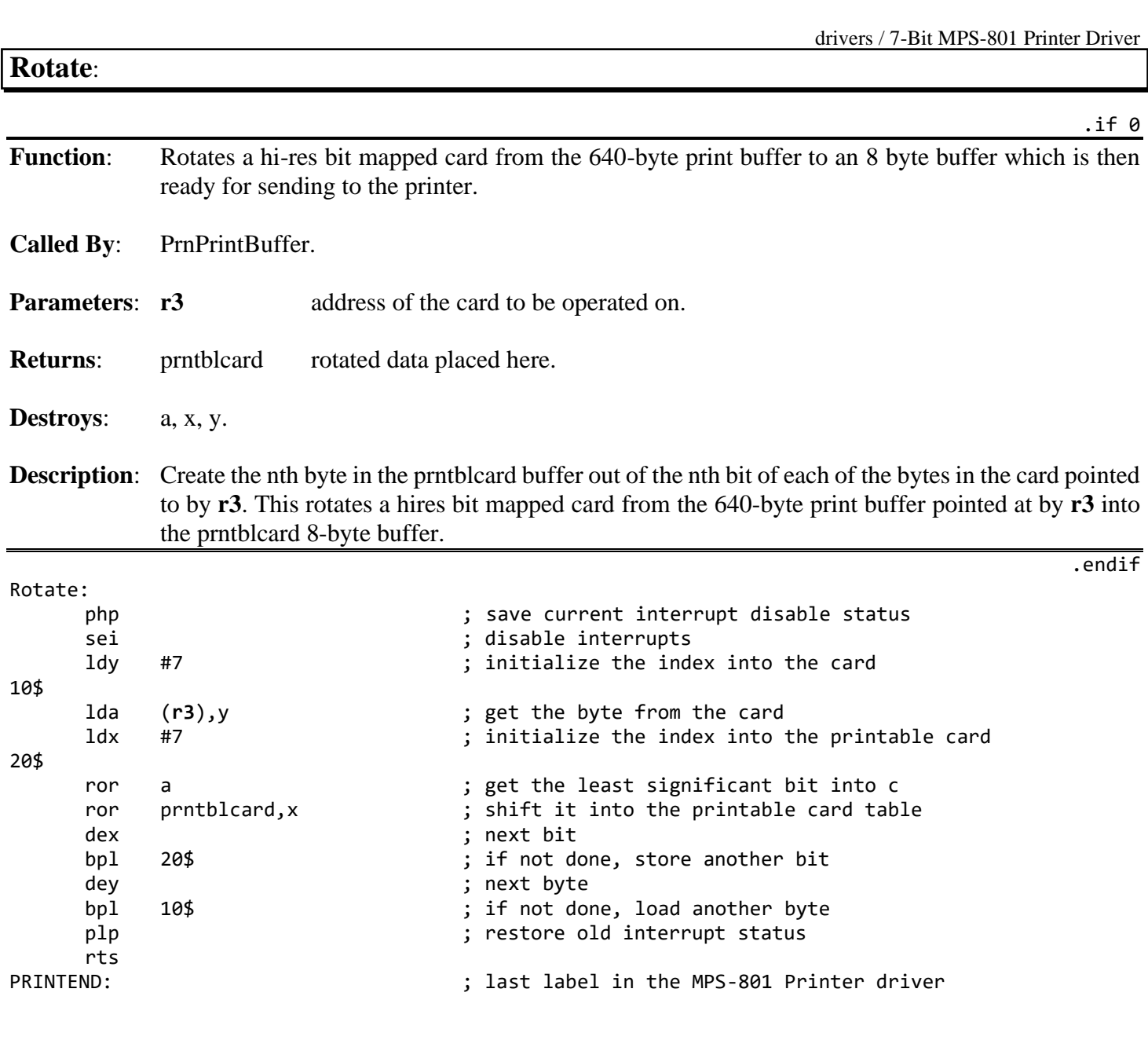

# **app**.**Inc** .if 0 **Function**: Application Include **Filename**: app.Inc Master Include. Symbols go to Linker / Debugger Uses: app.con Application constants app.mac Application macros app.sym Application symbols **Callable Routines**: None. Note: This can only be used one time as an include per application. Use app.inc for secondary source files. .endif .if Pass1 .noeqin ; never want to send CONSTANTS to linker .noglbl .include app.con .include app.mac .glbl .eqin .include app.sym ; all symbols will go to linker/debugger .endif .psect

### **app**.**con**

GRAPHIC = \$00

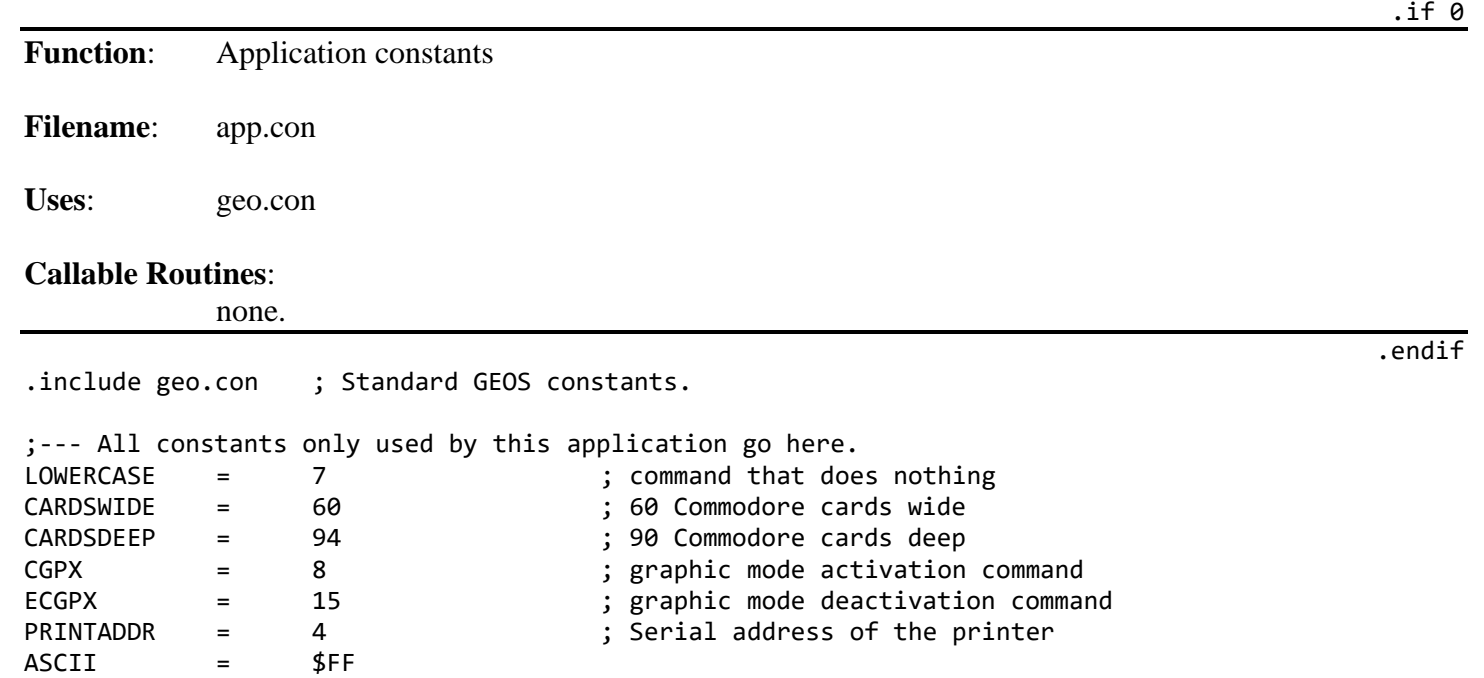

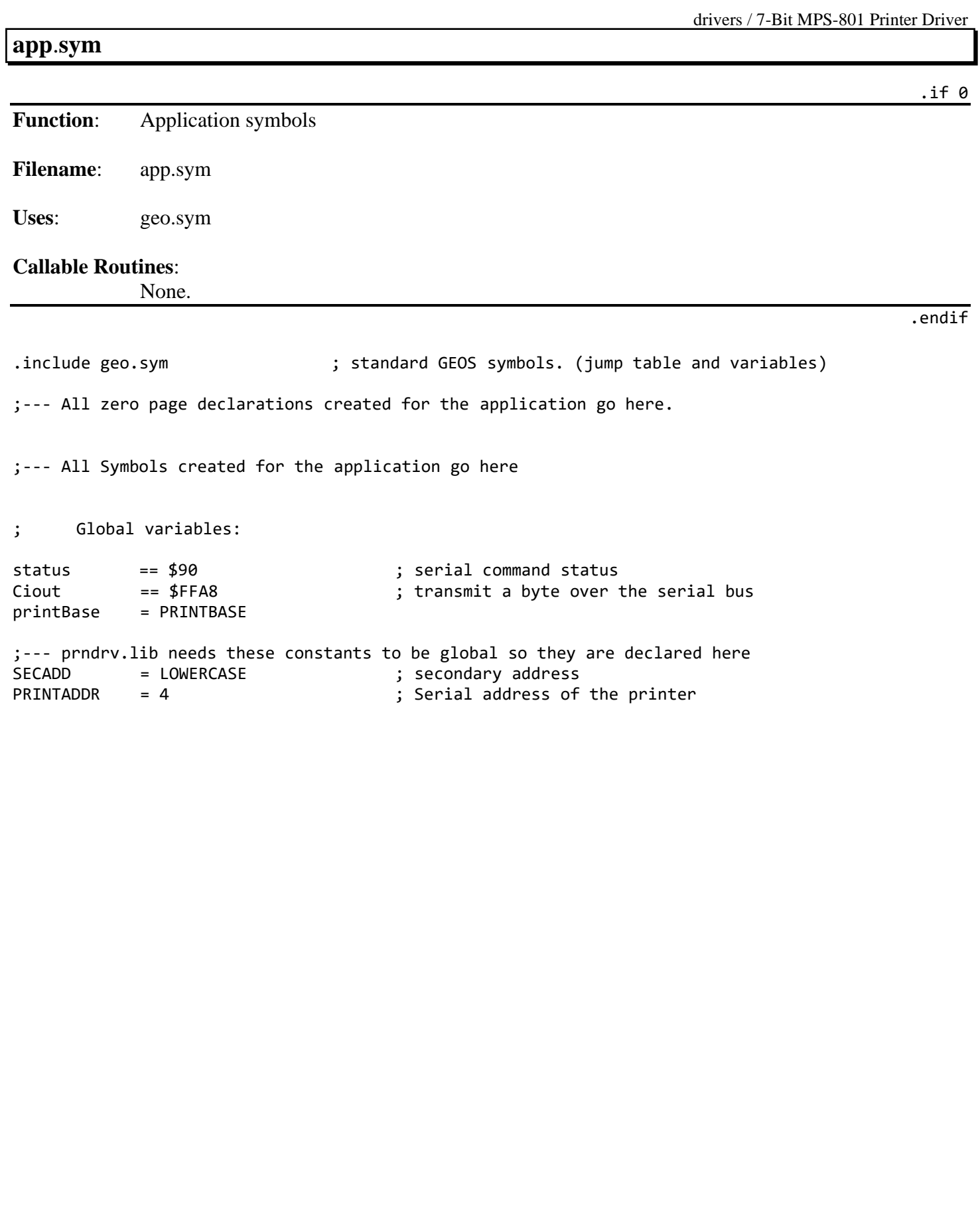

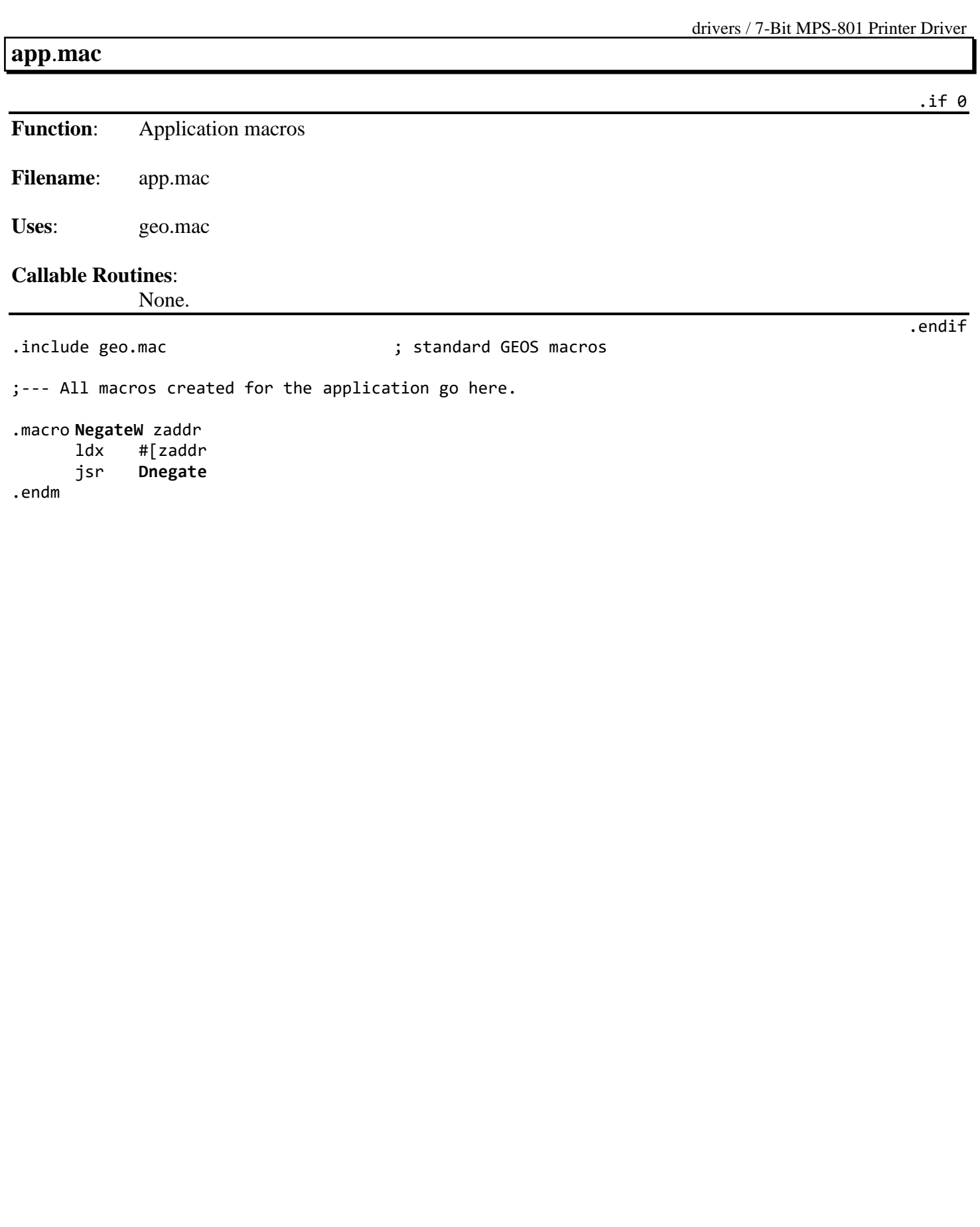

drivers / Print Driver Support Library

# <span id="page-641-0"></span>**Print Driver Support Library**

.if 0

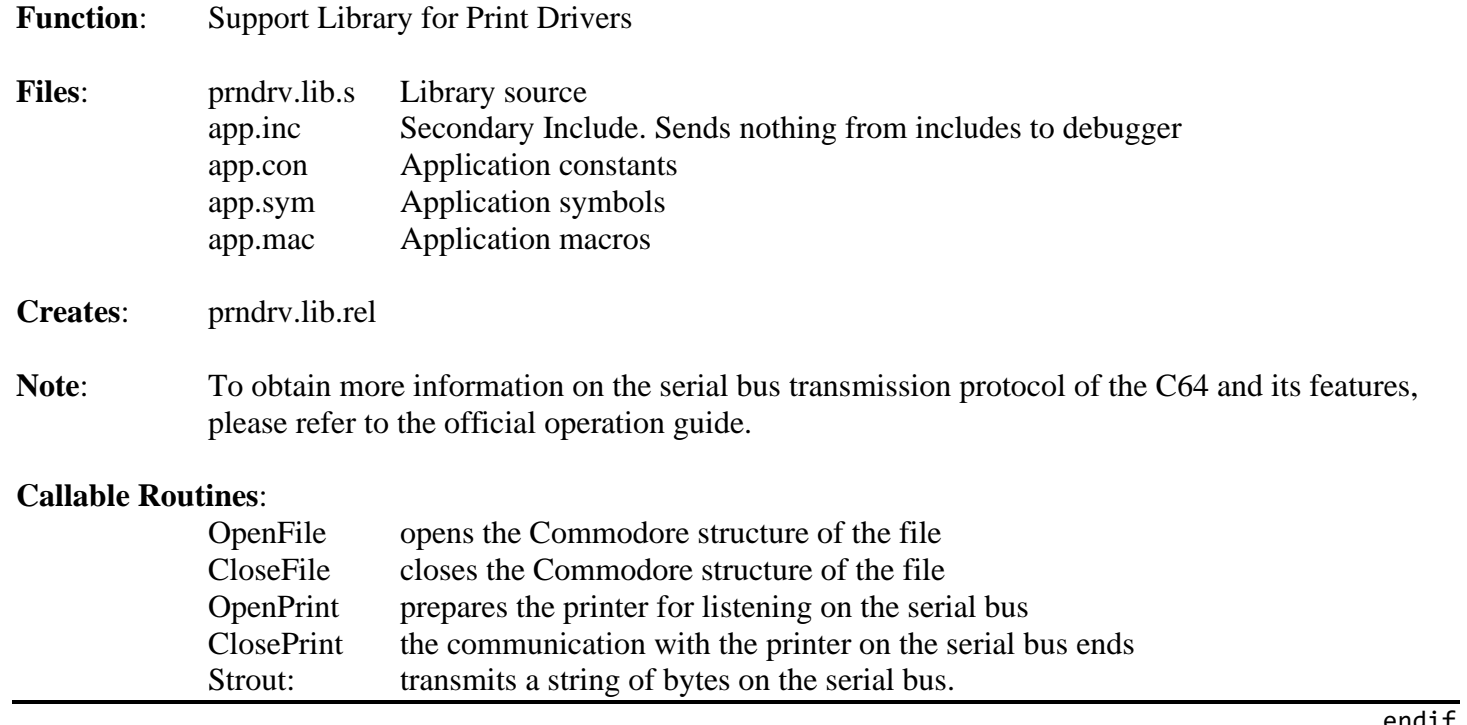

.endif

# **prndrv**.**lib**.**s**

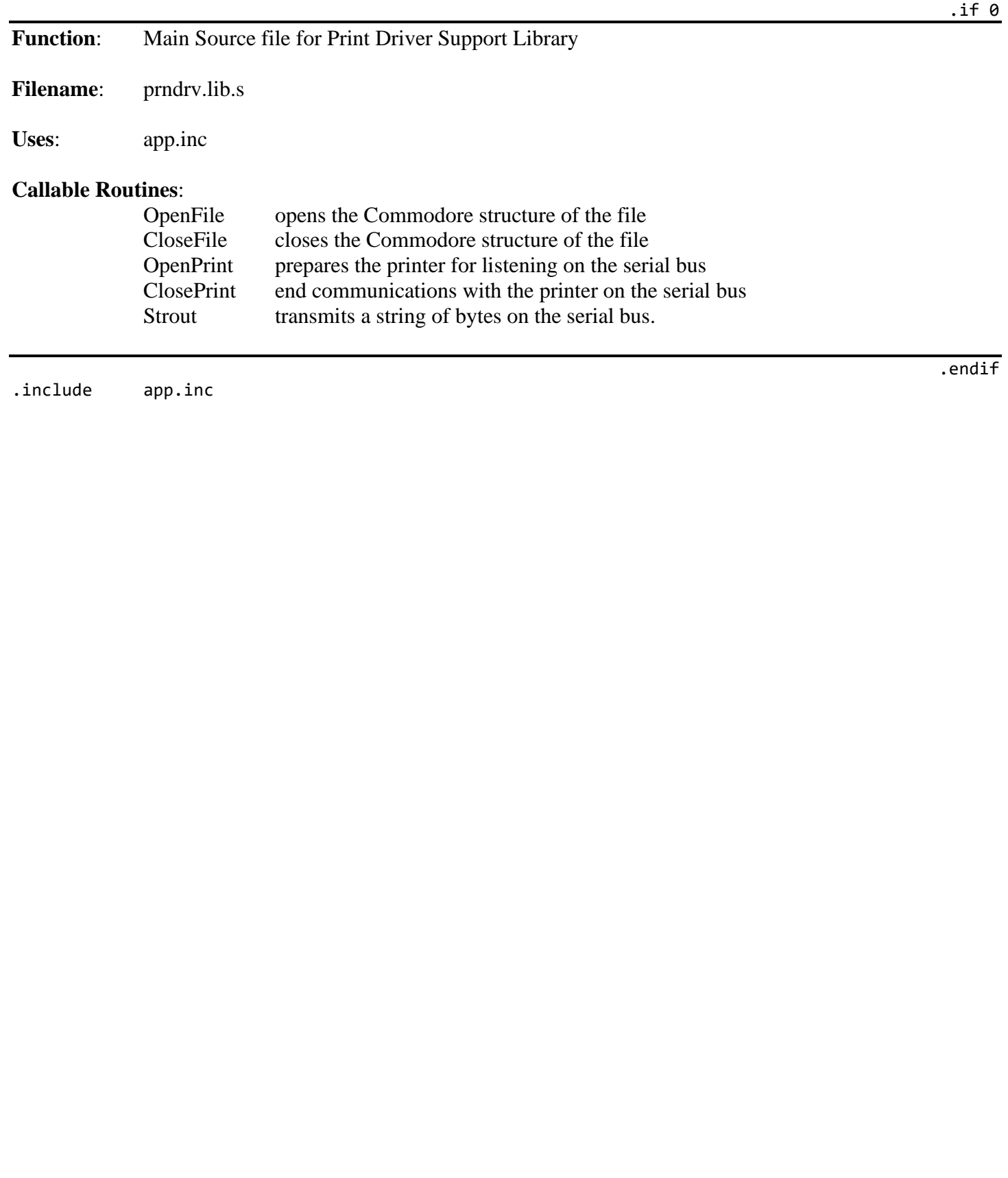

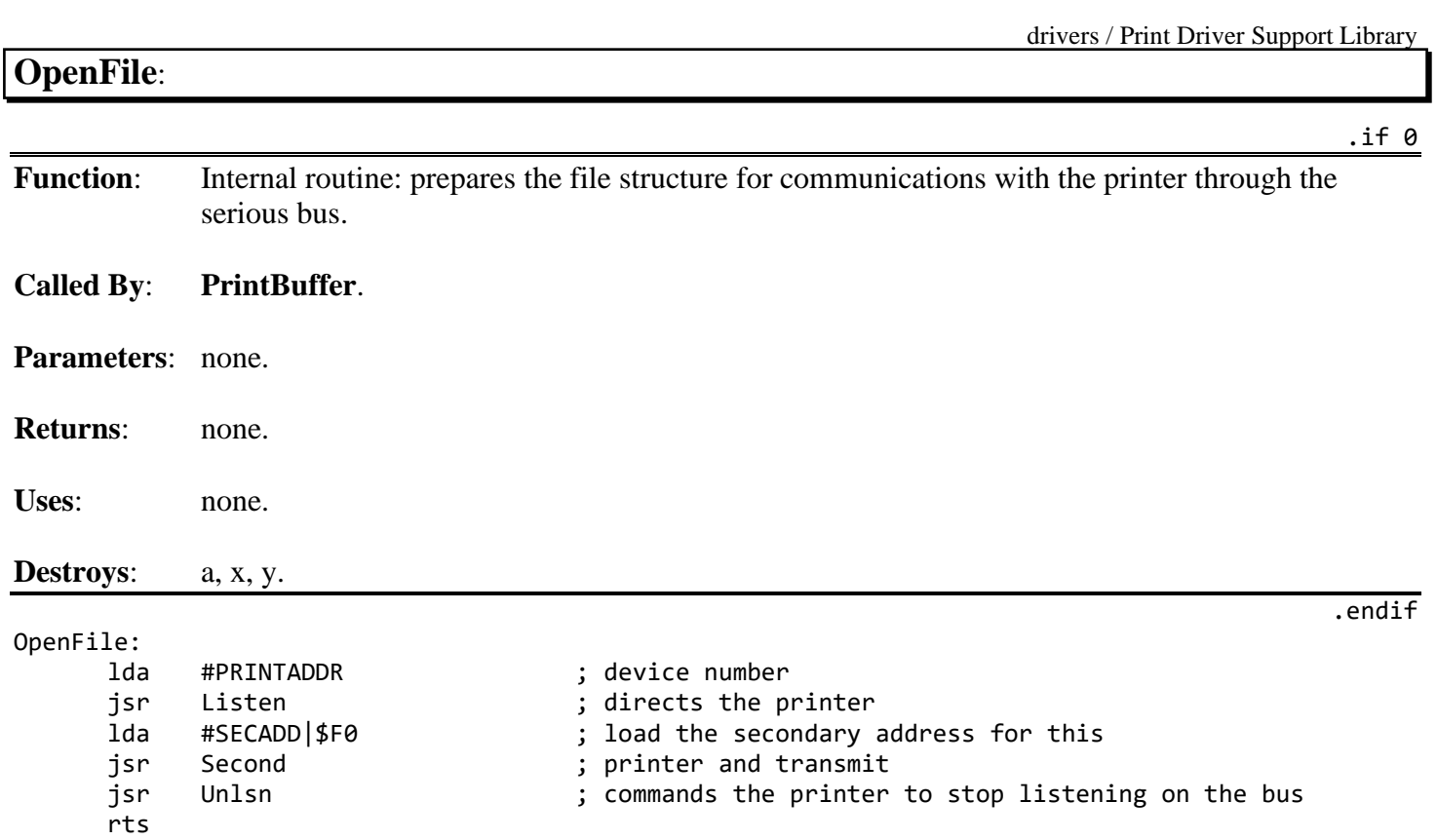

drivers / Print Driver Support Library

## **CloseFile**:

**Function**: Internal routine: Disables the file structure for communications with the printer.

### **Called By**: **[PrintBuffer](#page-422-0)**.

**Parameters**: none.

**Returns**: none.

**Uses**: none.

#### **Destroys**: a, x, y.

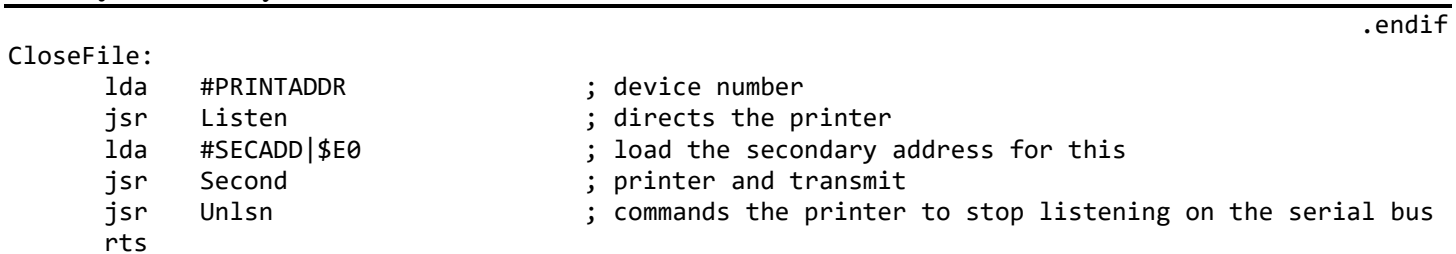

.if 0

.endif

## **OpenPrint**:

**Function:** Internal routine: Initializes the printer listening on the serial bus.

### **Called By**: **PrintBuffer**.

**Parameters**: none.

**Returns**: none.

**Uses**: none.

#### **Destroys**: a.

# OpenPrint:

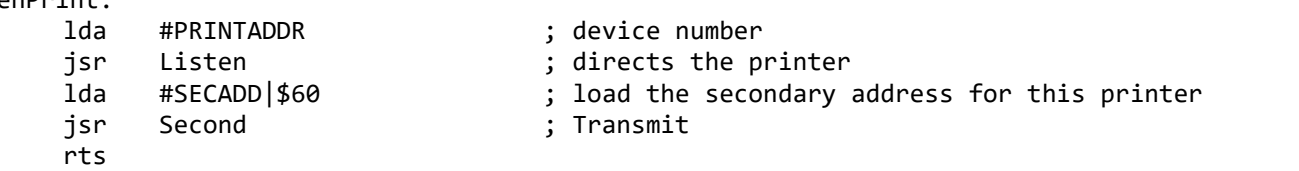

# **ClosePrint**: .if 0 **Function:** Internal routine: Initializes the printer listening on the serial bus. **Called By**: **[PrintBuffer](#page-422-0)**. **Parameters**: none. **Returns**: none. **Uses**: none. **Destroys**: a, x, y. .endif ClosePrint: jsr Unlsn **in the Unland Commands** the printer to stop listening ; on the serial bus rts

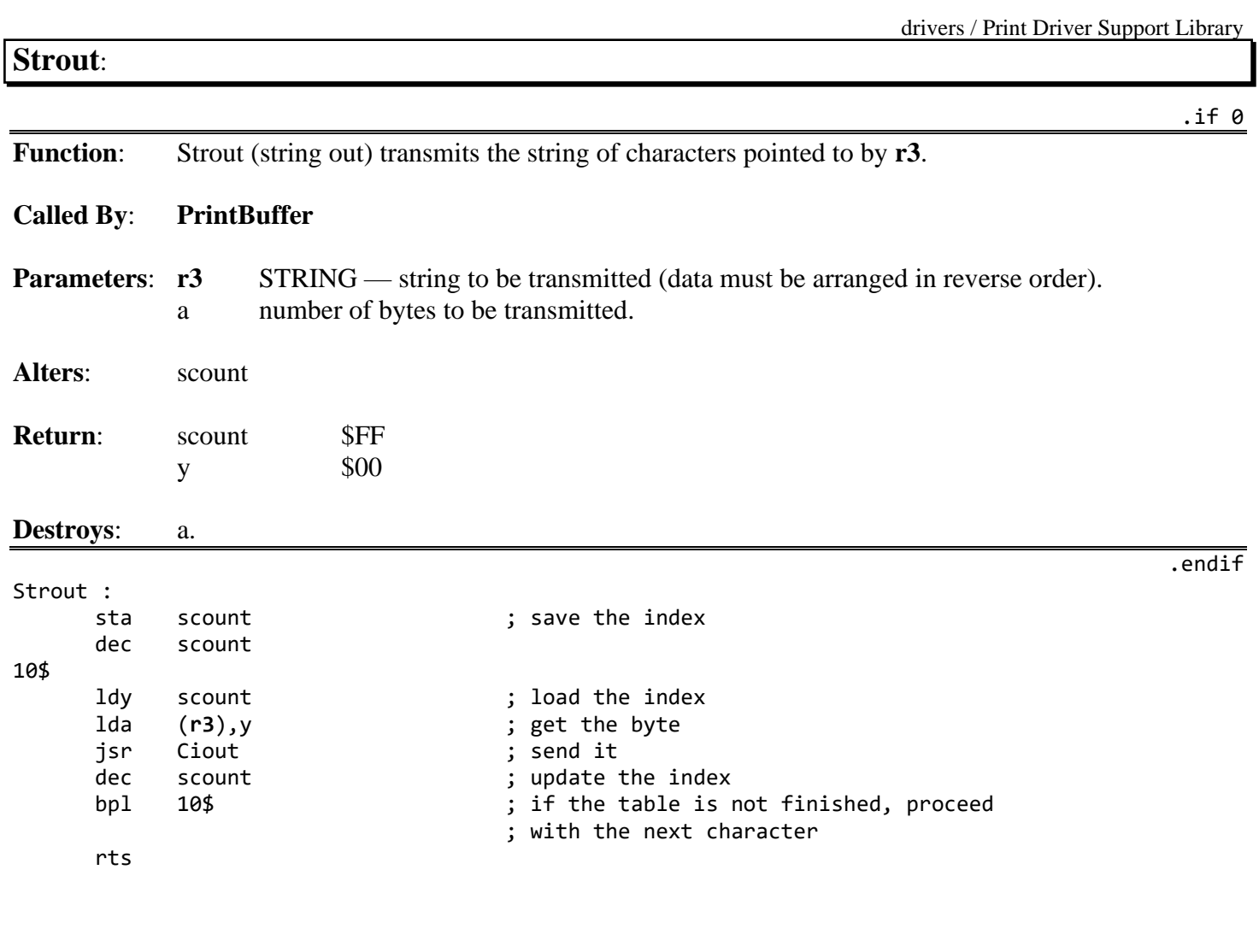
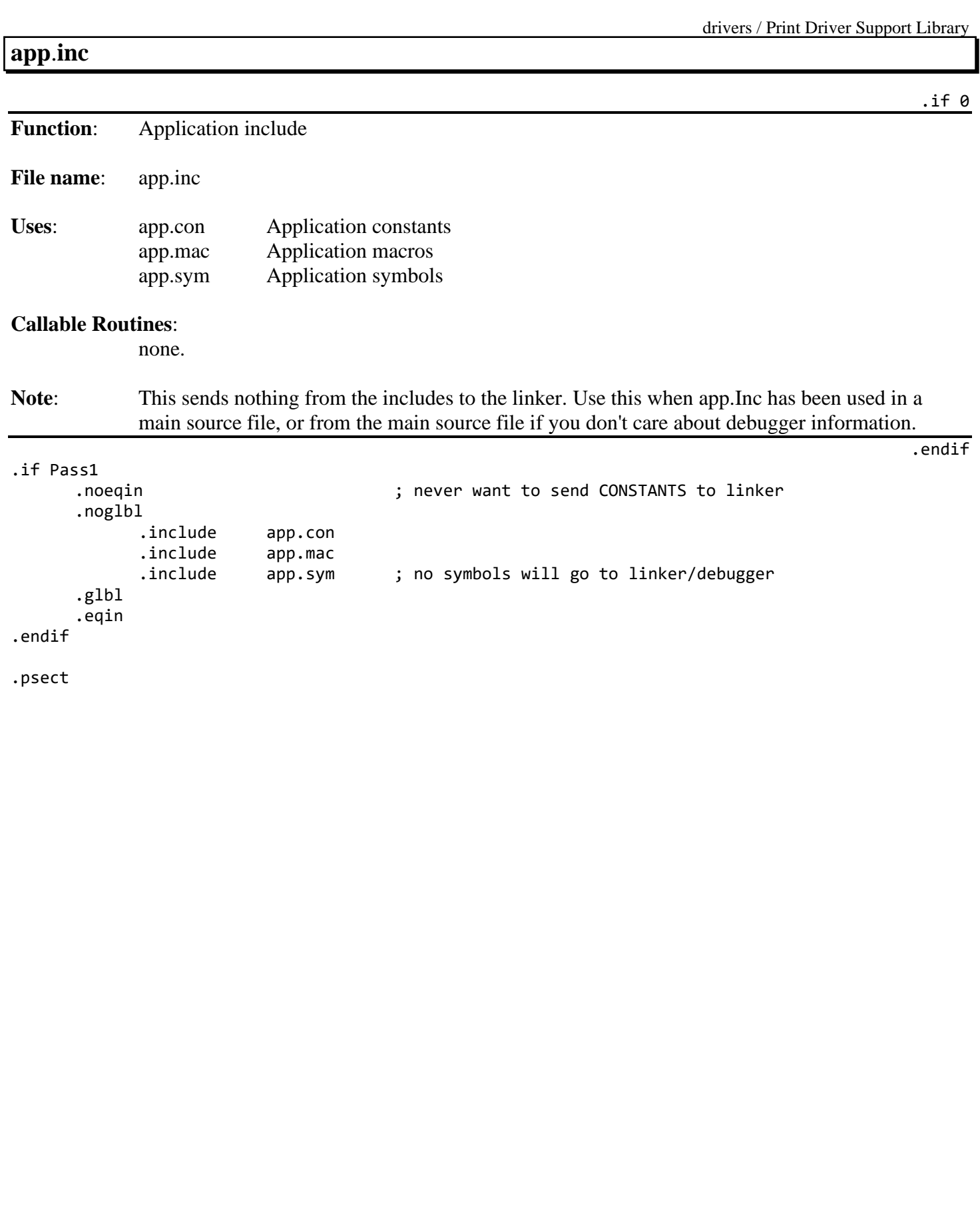

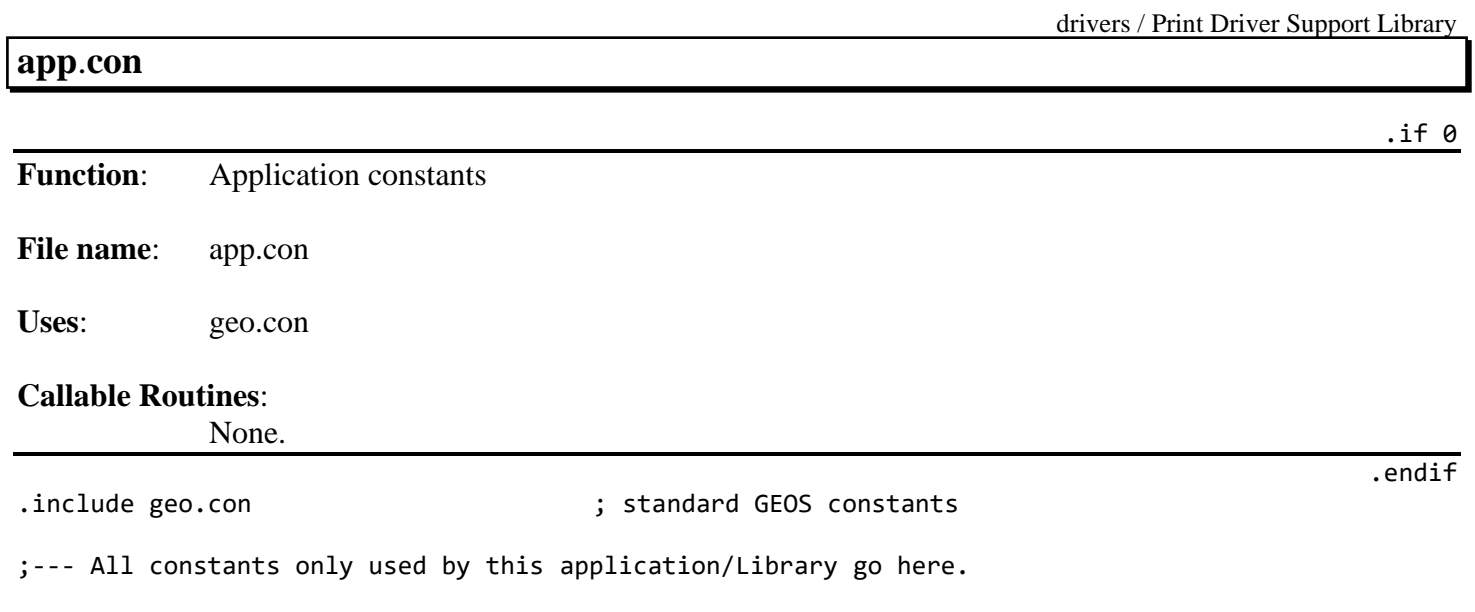

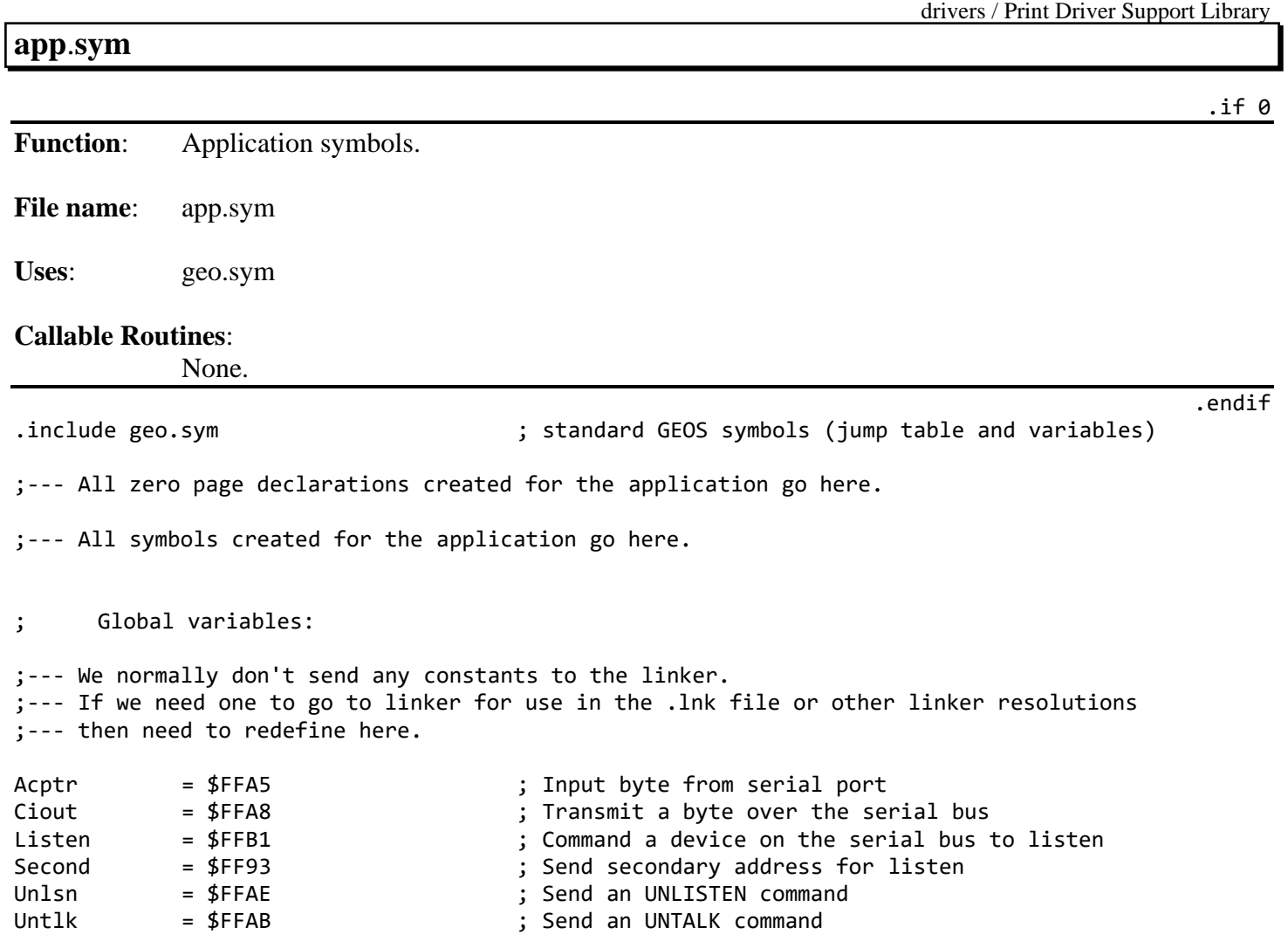

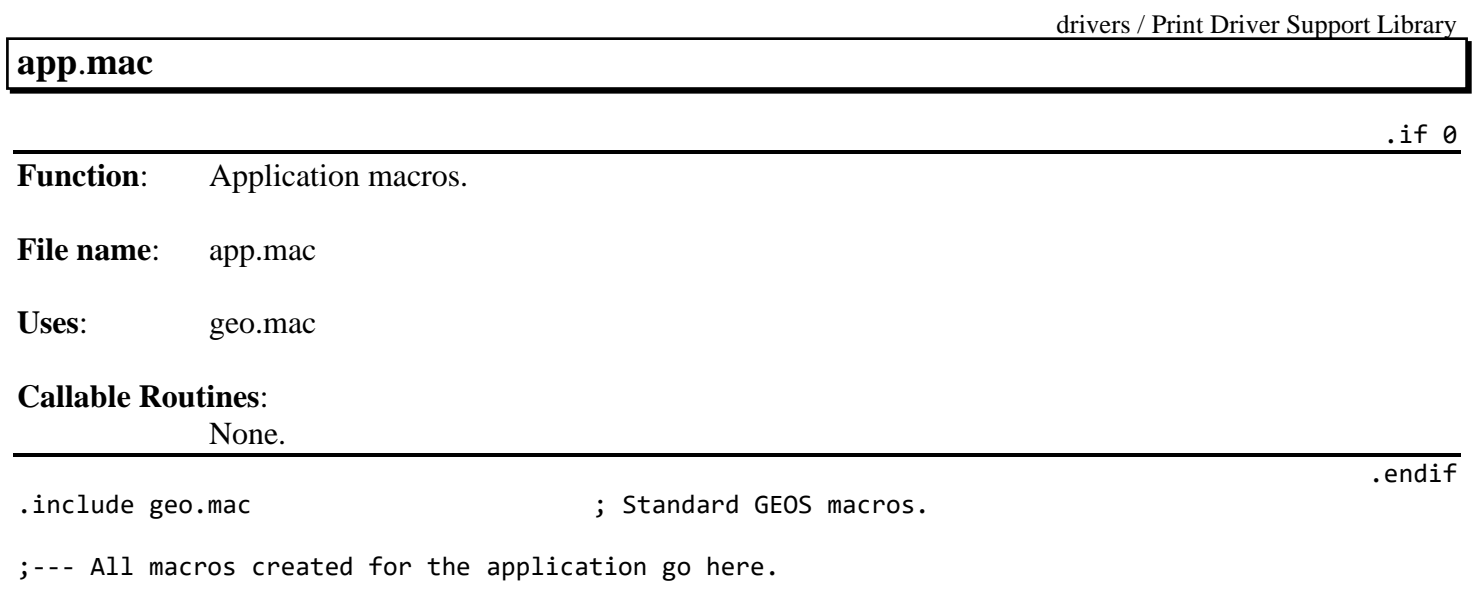

## <span id="page-652-0"></span>**BitOtherClip Example**

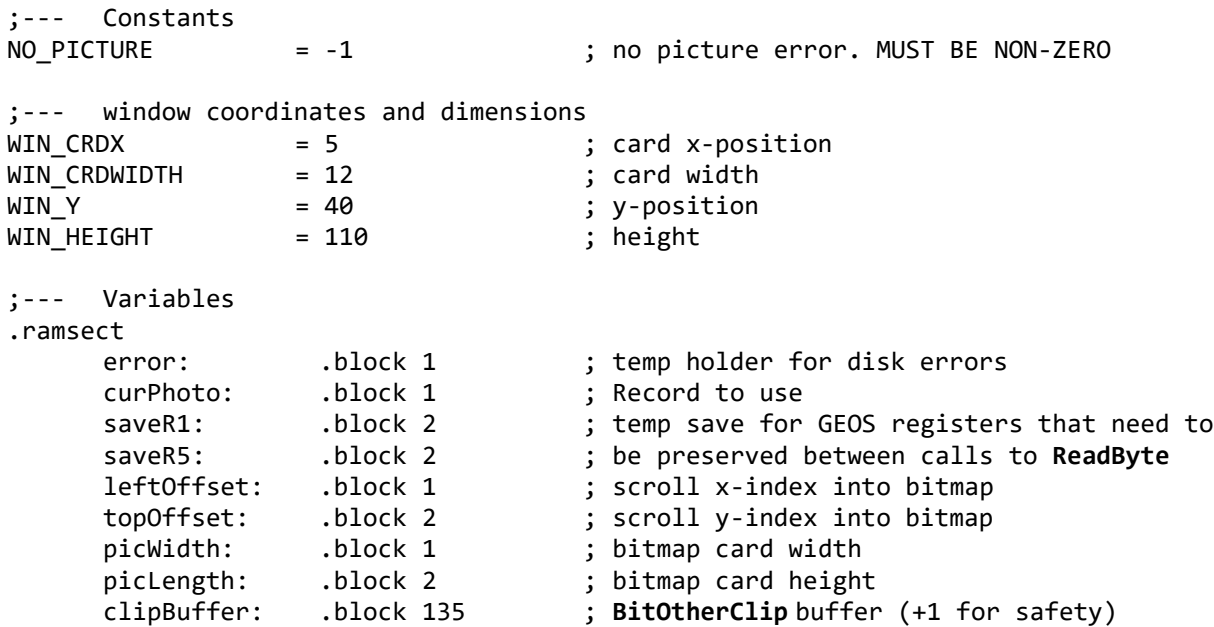

.psect

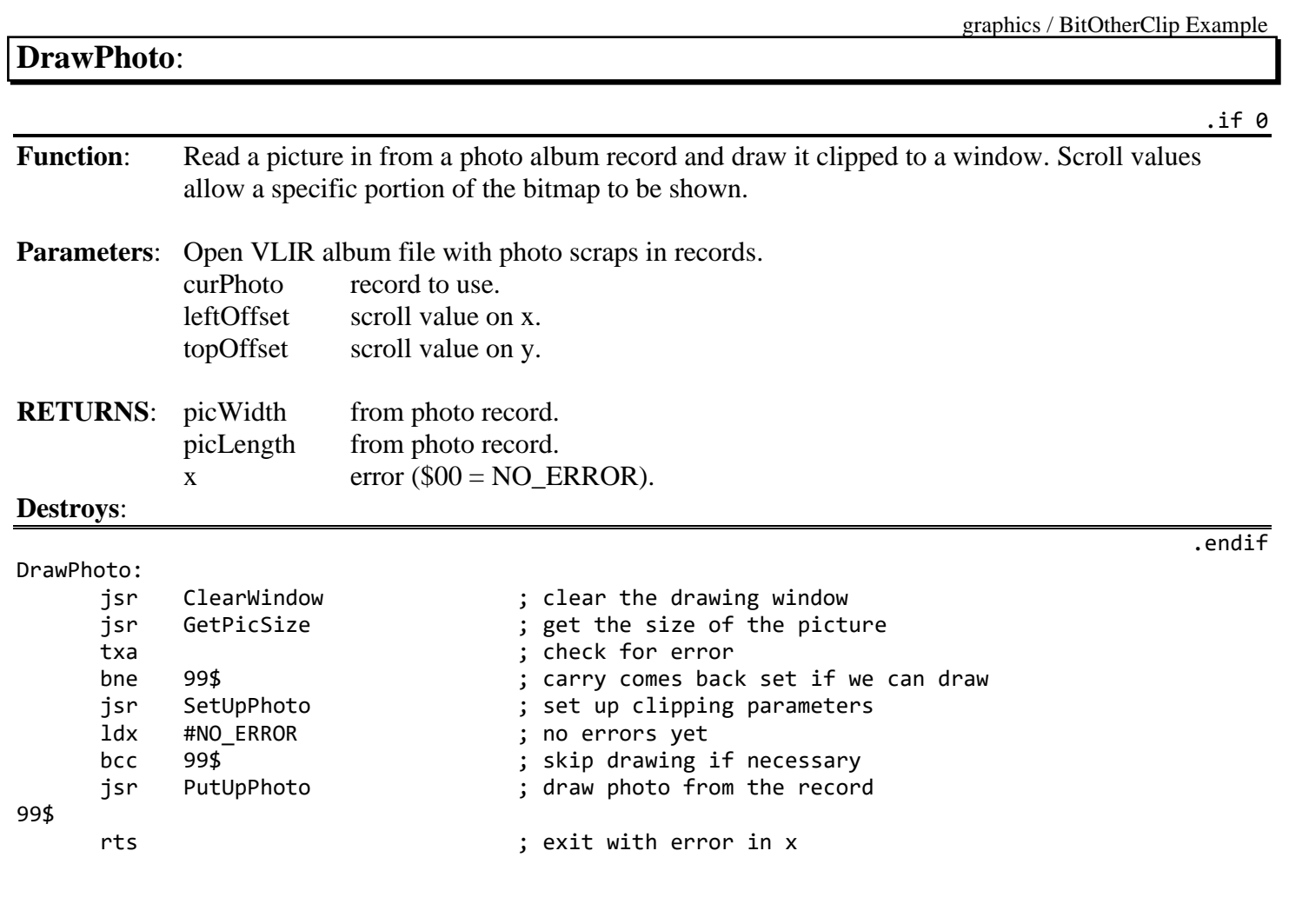

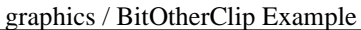

# **ClearWindow**:

**Function:** Erase the window areas where we plan to put the bitmap.

**Parameters**: nothing.

**Returns**:

**Alters**: **[curPattern](#page-188-0)** = pattern 0.

**Destroys**: a, x, y, **[r5](#page-199-0)[-r8](#page-199-1)**.

ClearWindow:

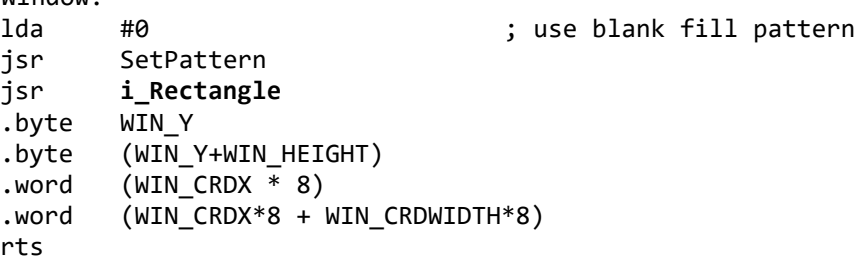

.if 0

.endif

graphics / BitOtherClip Example

# **SetUpPhoto**:

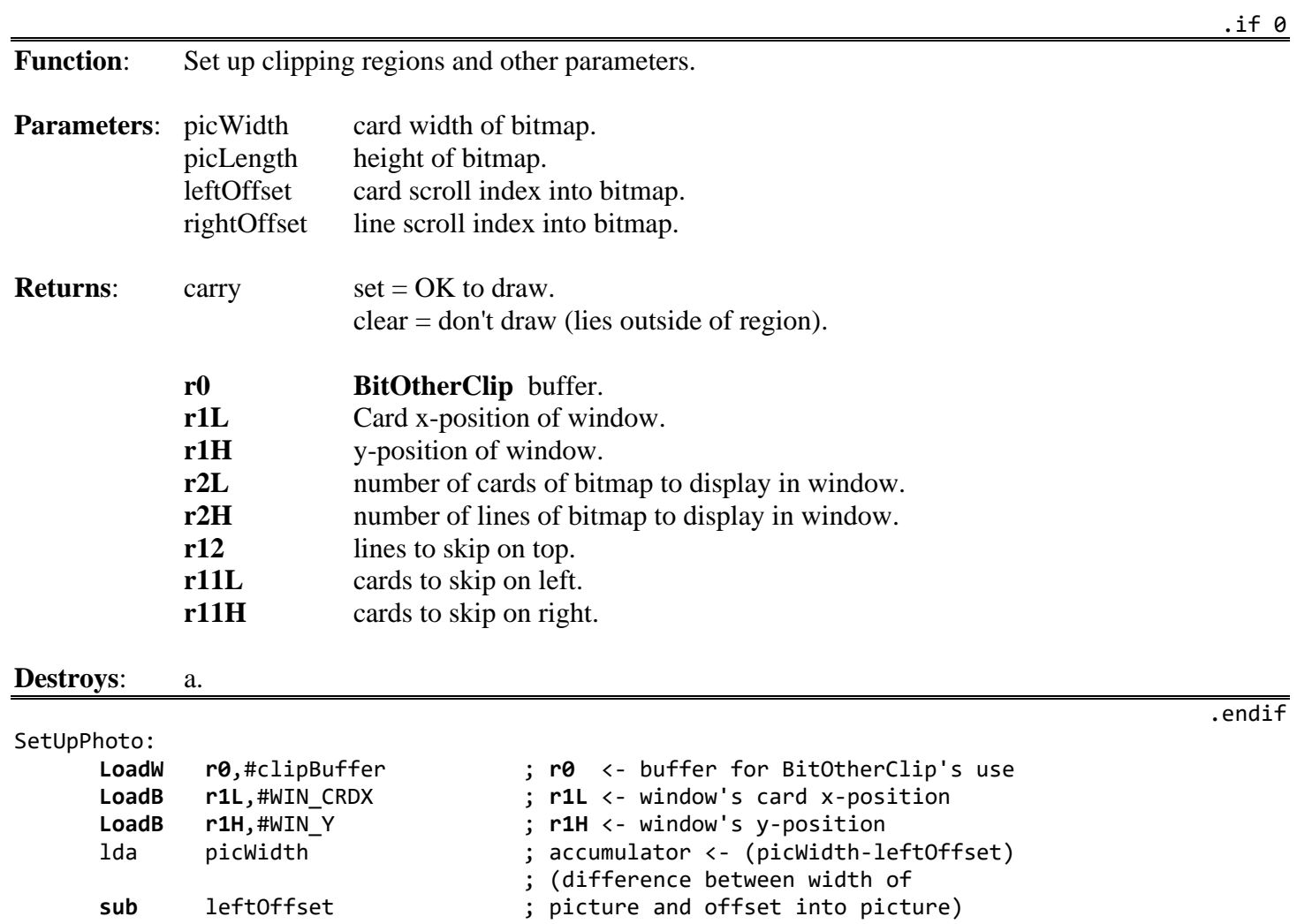

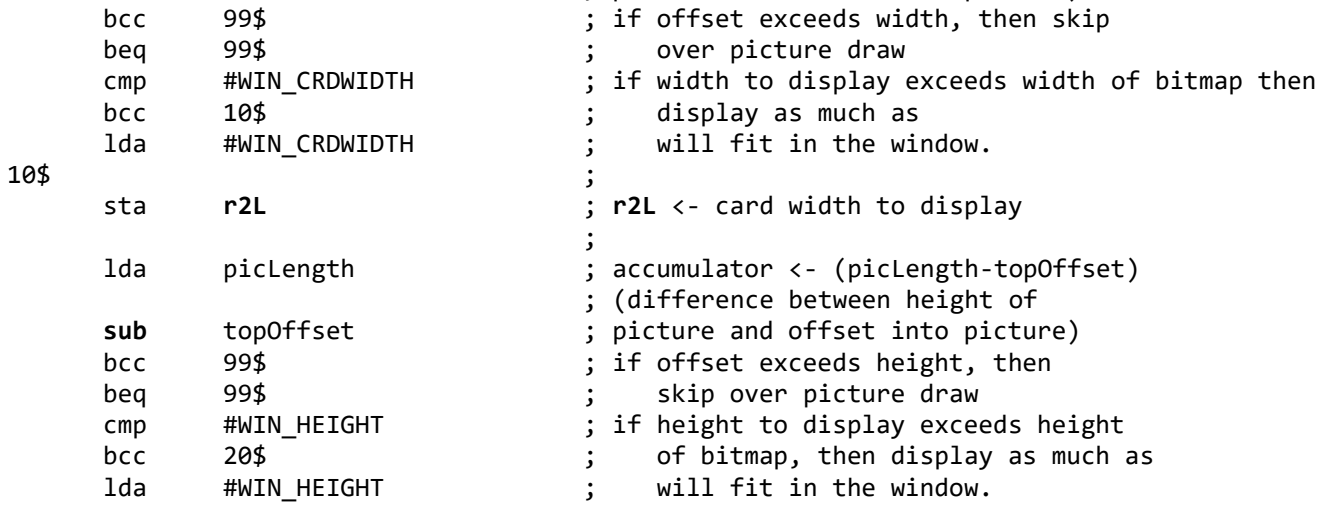

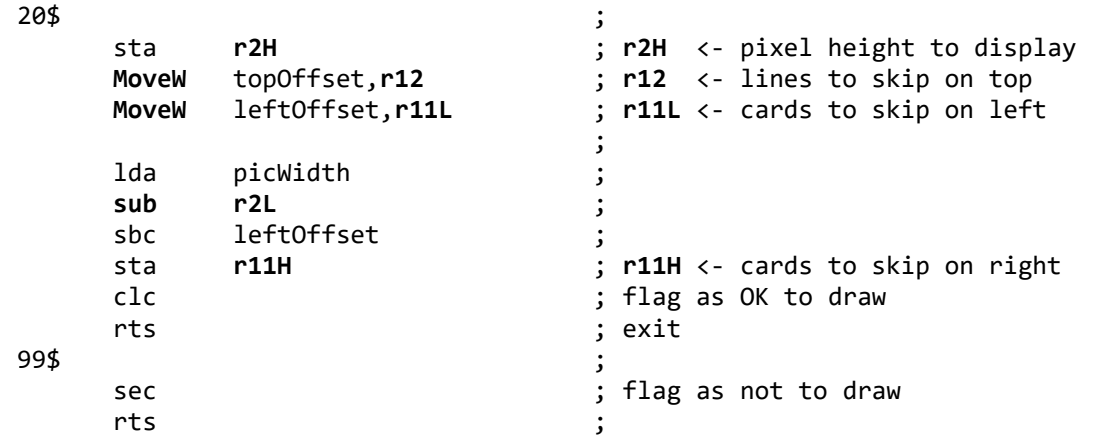

# **PutUpPhoto**:

graphics / BitOtherClip Example

.if 0

.endif

**Function:** Draw photo from record.

**Parameters**: nothing.

**Returns**:  $x \quad \text{error ($00 = no error).}$ 

**Destroys**: a, x, y, **[r0](#page-199-2)[-r15](#page-199-7)**.

PutUpPhoto:

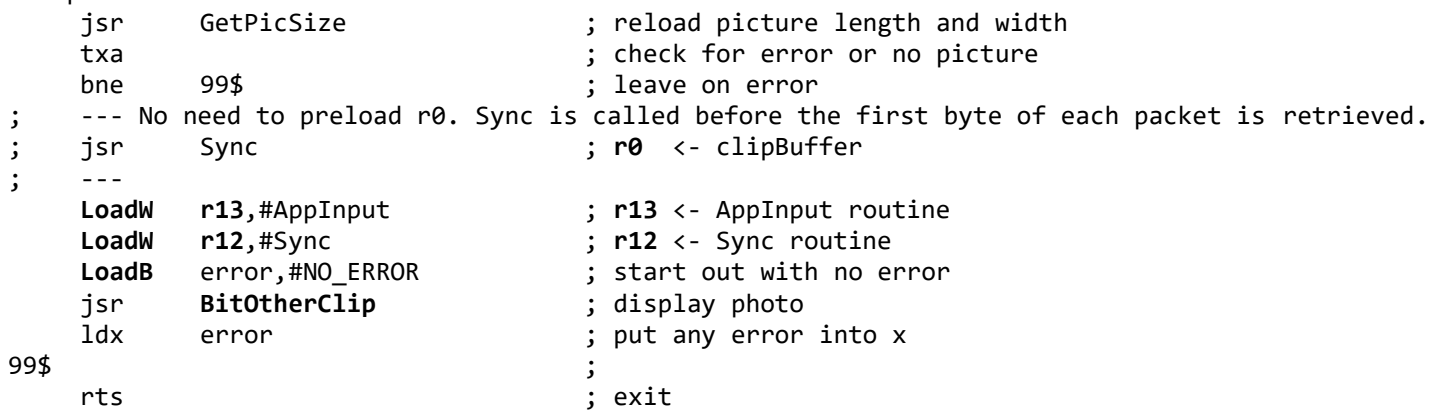

<span id="page-658-0"></span>**AppInput**: *Part of [BitOtherClip](#page-331-0) Example on how to handle APPINPUT.* .if 0 **Function:** Bitmap input routine called by **[BitOtherClip](#page-331-0)**. Returns a single byte of the uncompacted bitmap into buffer pointed to by (**[r0](#page-199-2)**). **Parameters: r0** BUFFER — Active *BUFFER* being used by **[BitOtherClip](#page-331-0)**. Uses: saveR1, saveR5, **[BitOtherClip](#page-331-0)** active parameters. **Returns**: bitmap byte in **[BitOtherClip](#page-331-0)**'**s** buffer (off of **[r0](#page-199-2)**) any error in error. **Destroys**: a, y. .endif [AppInput:](#page-658-0)<br>PushW r1 **[PushW](#page-810-0) [r1](#page-199-3)** ; save **[r1](#page-199-3)**, **[r4](#page-199-9)**, and **[r5](#page-199-0) [PushW](#page-810-0) [r4](#page-199-9)** ; (saved for calls to **[ReadByte](#page-297-0)** routine **[PushW](#page-810-0) [r5](#page-199-0)** ; **[MoveW](#page-803-0)** saveR1,**[r1](#page-199-3)** ; **[r1](#page-199-3)** <- saveR1 **[MoveW](#page-803-0)** saveR5,**[r5](#page-199-0)** ; **r5** <- saveR5 **[LoadW](#page-801-0) [r4](#page-199-9)**,#**[diskBlkBuf](#page-190-0)** ; **[r4](#page-199-9)** <- disk buffer we use jsr **[ReadByte](#page-297-0)** ; get a byte from the file ; (byte is in A) stx error ; save any error ldy #0  $\qquad \qquad$  ; null indirection index sta ([r0](#page-199-2)), y istore byte into buffer **[MoveW](#page-803-0) [r5](#page-199-0)**,#saveR5 ; **[r5](#page-199-0)** -> saveR5 **[MoveW](#page-803-0) [r1](#page-199-3)**,#saveR1 ; **[r1](#page-199-3)** -> saveR1 **[PopW](#page-806-0) [r5](#page-199-0)** ; restore **[r1](#page-199-3)**, **[r4](#page-199-9)**, and **[r5](#page-199-0) [PopW](#page-806-0) [r4](#page-199-9)** ; **[PopW](#page-806-0) [r1](#page-199-3)** ; rts ; exit  $.$ if  $\theta$ **Function**: Dumb synchronization routine needed by **[BitOtherClip](#page-331-0)**. Resets **[r0](#page-199-2)** buffer pointer back to start of buffer. **Uses**: clipBuffer. **Alters**: **[r0](#page-199-2)**. **Returns**: **[r0](#page-199-2)** set to start of buffer. **Destroys**: a. .endif Syn[c:](#page-800-0) [LoadW](#page-801-0) [r0](#page-199-2),#clipBuffer ; reset the pointer rts ; exit

## **GetPicSize**:

.if 0

.endif

Function: Get picture size and other misc. setup for PutUpPhoto **Returns**: x error. GetPicSize: **[PushW](#page-810-0) [r1](#page-199-3)** ; save **[r1](#page-199-3)** and **[r4](#page-199-9) [PushW](#page-810-0) [r4](#page-199-9)** lda curPhoto : ; get current photo's record number jsr **[PointRecord](#page-322-0)** ; point to that record ; **[r1](#page-199-3)** <- block# of first record lda **[r1L](#page-199-3)** ; make sure there's something there bne 10\$ ; branch if valid record found ldx #NO\_PICTURE ; otherwise, flag no picture ;--- Following line changed to save bytes ; bra 40\$ ; and exit bne 40\$ ; unconditional (NO\_PICTURE != 0) 10\$ jsr SetUpReadByte ; prepare for **[ReadByte](#page-297-0)** txa ; check status bne 40\$ ; exit on error jsr ReadSizeBytes ; read the size bytes out of the record ; and store them in the photo size ; variables (error comes back in x) **[MoveW](#page-803-0) [r1](#page-199-3)**,saveR1 ; save off **[r1](#page-199-3)** and **[r5](#page-199-0) [MoveW](#page-803-0) [r5](#page-199-0)**,saveR5 ;--- Following line removed to let error propagate back ldx #NO\_ERROR ; we got this far; no errors found... 40\$ **[PopW](#page-806-0) [r4](#page-199-9)** ; restore **[r4](#page-199-9)** and **[r5](#page-199-0) [PopW](#page-806-0) [r5](#page-199-0)** rts ; exit

graphics / BitOtherClip Example

**SetUpReadByte**:

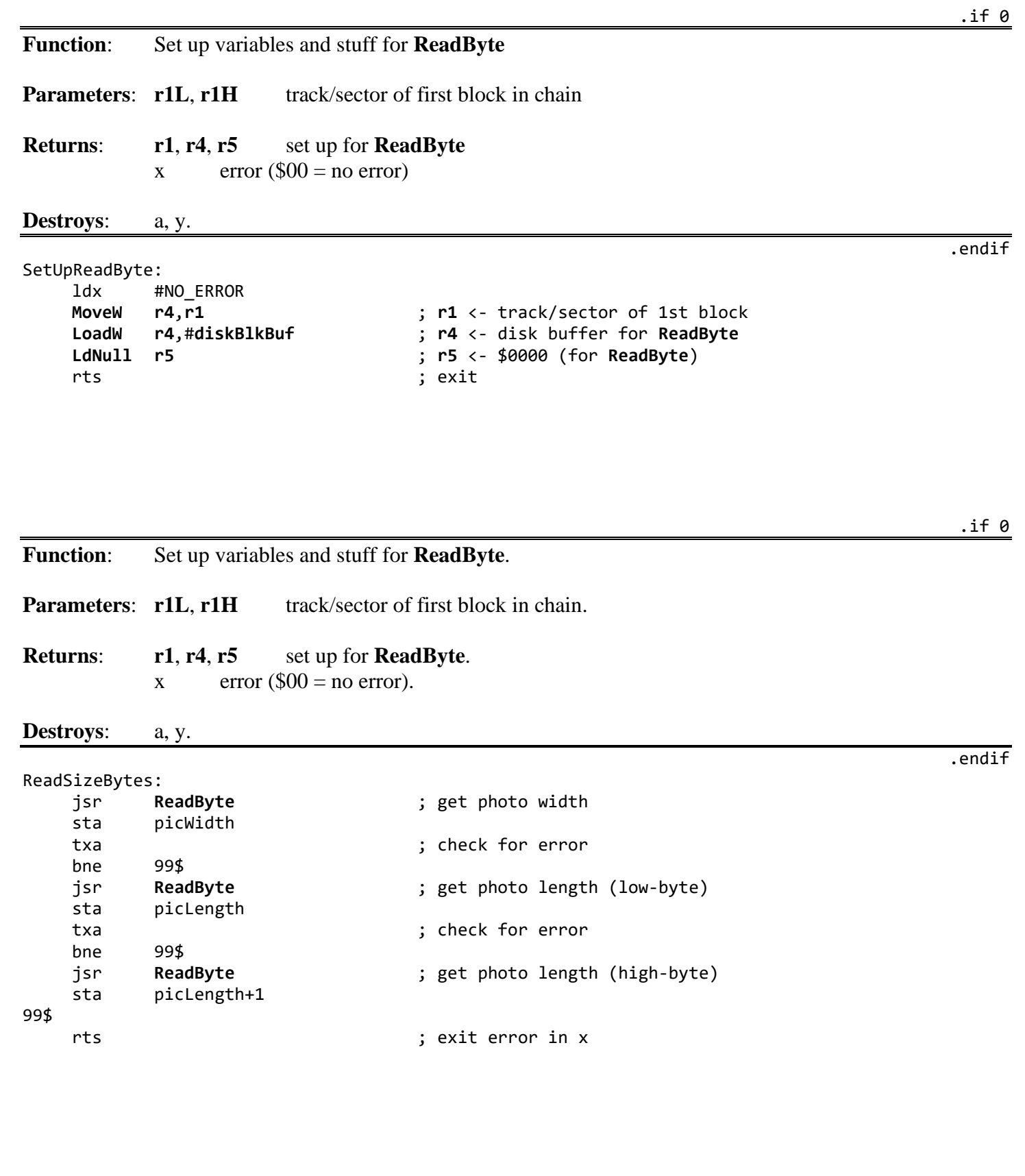

## <span id="page-661-0"></span>**Compact Bitmap**

.if 0

**Name**: BitCompact

#### **Description**:

Converts linear bitmap data into compacted bitmap format, suitable for passing to routines such as **[BitmapUp](#page-330-0)**.

When compacting bitmaps directly from screen memory, the data must first be converted from the internal screen format to linear bitmap format. The left-edge of the source bitmap must start on a card boundary and the right-edge must extend to the end of another card boundary.

This bitmap data must then be converted to a linear format where the first byte represents the first eight pixels of the upper-left corner of the bitmap, the next byte represents the next eight pixels and so on to the right-edge of the bitmap. The byte following the last byte in a single line of a bitmap is the first byte of the next line. (The actual dimensions of the bitmap will be reconstructed from the WIDTH and HEIGHT parameters passed to the bitmap display routine).

To convert from internal screen format to linear bitmap format:

C64: Set **[dispBufferOn](#page-191-0)** appropriately (to reflect which screen buffer to grab data from) and...

Cnvrt40:

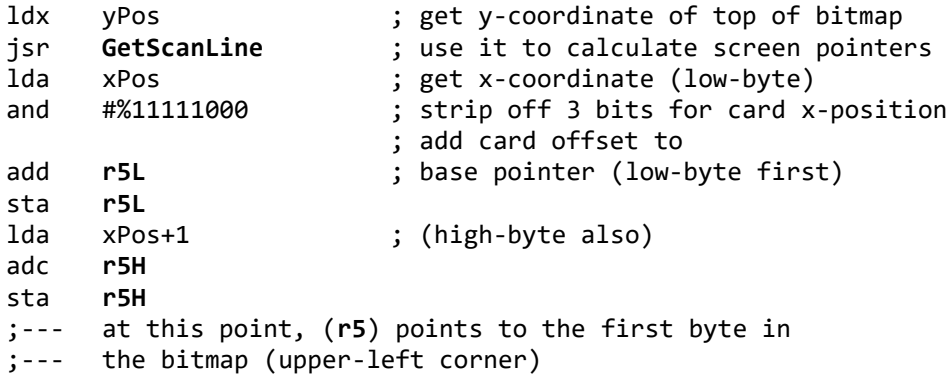

Now step through each byte in this scanline by adding 8 to the pointer in **[r5](#page-199-0)** (compensating for the card architecture) to get to the next byte, and repeat this process for each line in the bitmap (incrementing yPos appropriately for each scanline).

#### C128: (40-column, same as C64; 80-column, read on...) Conveniently, the 80-column data is already in linear bitmap format. The data, will probably be coming from the background buffer because the foreground screen is entirely contained on the VDC chip's internal RAM and is difficult to access.

Cnvrt80:

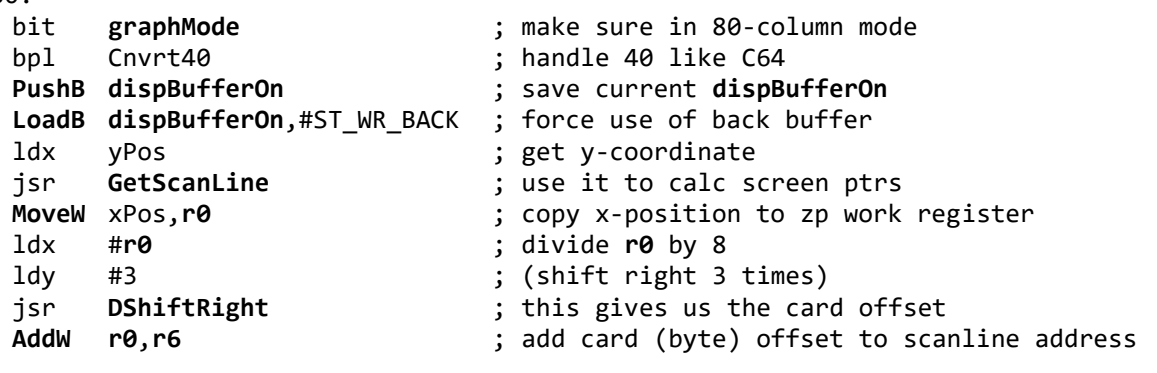

```
;--- at this point (r6) points to the first byte of the bitmap
```
Now step each byte in this scanline by adding 1 to the pointer in **[r6](#page-199-10)** to get to the next byte, and repeat this process for each line in the bitmap (incrementing yPos appropriately).

#### **Parameters: [r0](#page-199-2)** Pointer to destination buffer to store compacted data (this buffer must be at least 1 and 1/64 of size of the uncompacted data because it is possible, but unlikely, that the compacted data will actually be larger than the uncompacted data).

- **[r1](#page-199-3)** Pointer to linear bitmap data to compact.
- **[r2](#page-199-4)** #of bytes to compact.
- **Returns: [r0](#page-199-2)** Points to byte following last byte in compacted data.
- **Destroys**: a, x, y, **[r1](#page-199-3)[-r6](#page-199-10)**.

#### PSEUDO CODE / STRATEGY:

Starts with the first source byte and counts the number of identical bytes following it to determine whether to generate a UNIQUE or REPEAT packet. If there are three or less identical bytes in a row, a UNIQUE packet is generated, four or more generates a REPEAT packet. The packet is placed in the destination buffer and this process is then repeated until all bytes in the source buffer have been compressed.

#### KNOWN BUGS / SIDE EFFECTS / IDEAS:

Only uses the UNIQUE and REPEAT compaction types. The BIGCOUNT compaction type is such that it is difficult to determine the compaction payoff point. BIGCOUNT could be used to compress adjacent scanlines that are identical because this type of check would be trivial. The basic scanline could be compressed with UNIQUE and REPEAT, then duplicated by placing it inside a BIGCOUNT.

This routine is not limited to compressing bitmap data. In fact, it works quite well on any data where strings of identical bytes are common (e.g., fonts). It does not, for example, compress text very efficiently. A Huffman-based algorithm yields better results.

.endif

graphics/Compact Bitmap

MAX REPEAT = 127 ; maximum repeat COUNT value MAX\_UNIQUE = 191 ; maximum unique COUNT value<br>
UNIQ THRESH = 3 ; byte count threshold, beyor ; byte count threshold, beyond which a REPEAT type ; should be used instead of UNIQUE **[BitCompact](#page-661-0)**: 10\$ ; **[r1](#page-199-3)** = current addr in source buffer ; **[r0](#page-199-2)** = current addr in destination buffer ; **[r2](#page-199-4)** = # bytes left in source jsr CountRepeat ; count the # of identical bytes here<br>
cmp #UNIQ\_THRESH ; enough repeats to justify REPEAT typ cmp #UNIQ\_THRESH ; enough repeats to justify REPEAT type?<br>ble 20\$ : no. go use UNIOUE **[ble](#page-779-0)** 20\$ ; no, go use UNIQUE ; yes, use REPEAT (A = # to repeat) sta **[r5L](#page-199-0)** ; store repeat # for later ldy #0  $\qquad \qquad$  ; initialize index into buffers sta ([r0](#page-199-2)),y <br>lda (r1),y <br>j get repeat value<br><br>state in the set of the continuous contracts in the set of the contracts in the contracts in the contracts in the contracts in the contracts in the contracts in the contracts in lda (**[r1](#page-199-3)**),y ; get repeat value iny ; point to next byte in destination buffer sta ([r0](#page-199-2)),y <br>AddVW #2.r0 ; store to destination buffer<br>; move up destination pointer **[AddVW](#page-763-0)** #2,**r0** ; move up destination pointer **[bra](#page-781-0)** 80\$ ; exit 20\$ ; use UNIQUE jsr GetUnique  $\qquad \qquad ;$  calc # of unique bytes to use ; (A = number of unique) ldy #0  $\qquad \qquad$  ; initialize index into buffers. ora #\$80 ; convert unique count to packet count value sta ([r0](#page-199-2)),y <br>
; store to destination buffer 30\$ lda ([r1](#page-199-3)), y ; get first unique value iny ; increment pointer sta ([r0](#page-199-2)),y istore to destination buffer cpy **[r5L](#page-199-0)** ; done yet? (**[r5L](#page-199-0)** - repeat #) bne 30\$ ; loop till done copying inc **[r5L](#page-199-0) r5L convert to # to add to destination pointer**<br> **AddBW r5L.r0 convert to # to add to destination pointer [AddBW](#page-758-0) [r5L](#page-199-0)**,**r0** ; move up destination pointer dec **[r5L](#page-199-0)** ; correct back to # done ; fall through to exit 80\$ **[AddBW](#page-758-0) [r5L](#page-199-0)**,**[r1](#page-199-3)** ; move up source pointer **[SubBW](#page-821-0) [r5L](#page-199-0)**,**[r2](#page-199-4)** ; subtract off #left in source buffer **[bwne](#page-783-0) [r2](#page-199-4)**,10\$ ; Loop until r2=0 <br>rts : else, exit ; else, exit **CountRepeat**: ; **[r1](#page-199-3)** = current pointer into source buffer ; **[r0](#page-199-2)** = current pointer into destination buffer ; **[r2](#page-199-4)** = number of bytes left in source ldy #0  $\qquad \qquad$  ; initialize relative buffer index ldx #0  $\qquad \qquad$  ; initialize current repeat count lda (**[r1](#page-199-3)**),y ; get first byte sta **[r6L](#page-199-10)** ; keep in **[r6L](#page-199-10)**. This is the byte we're trying ; to match

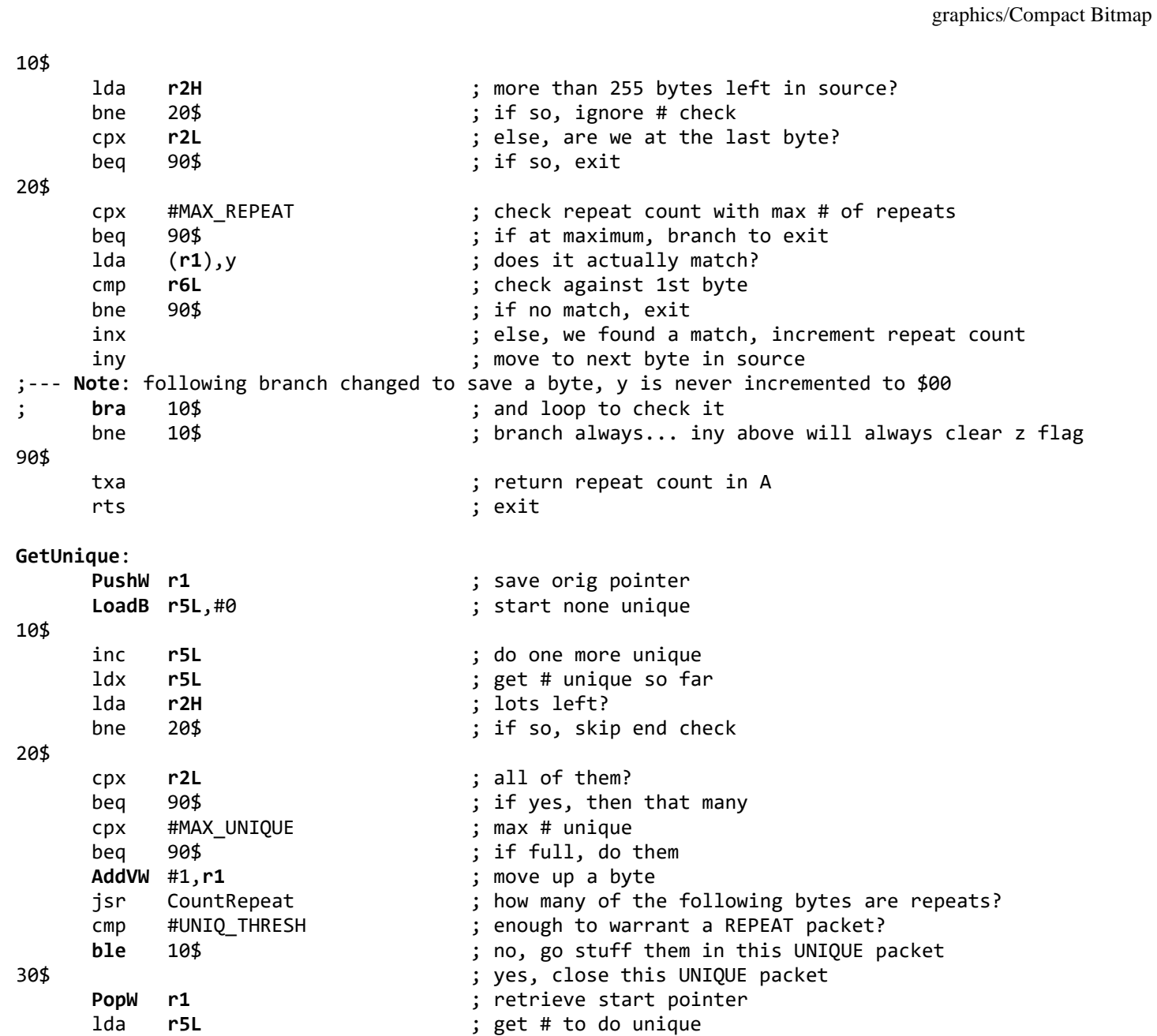

rts

<span id="page-665-0"></span>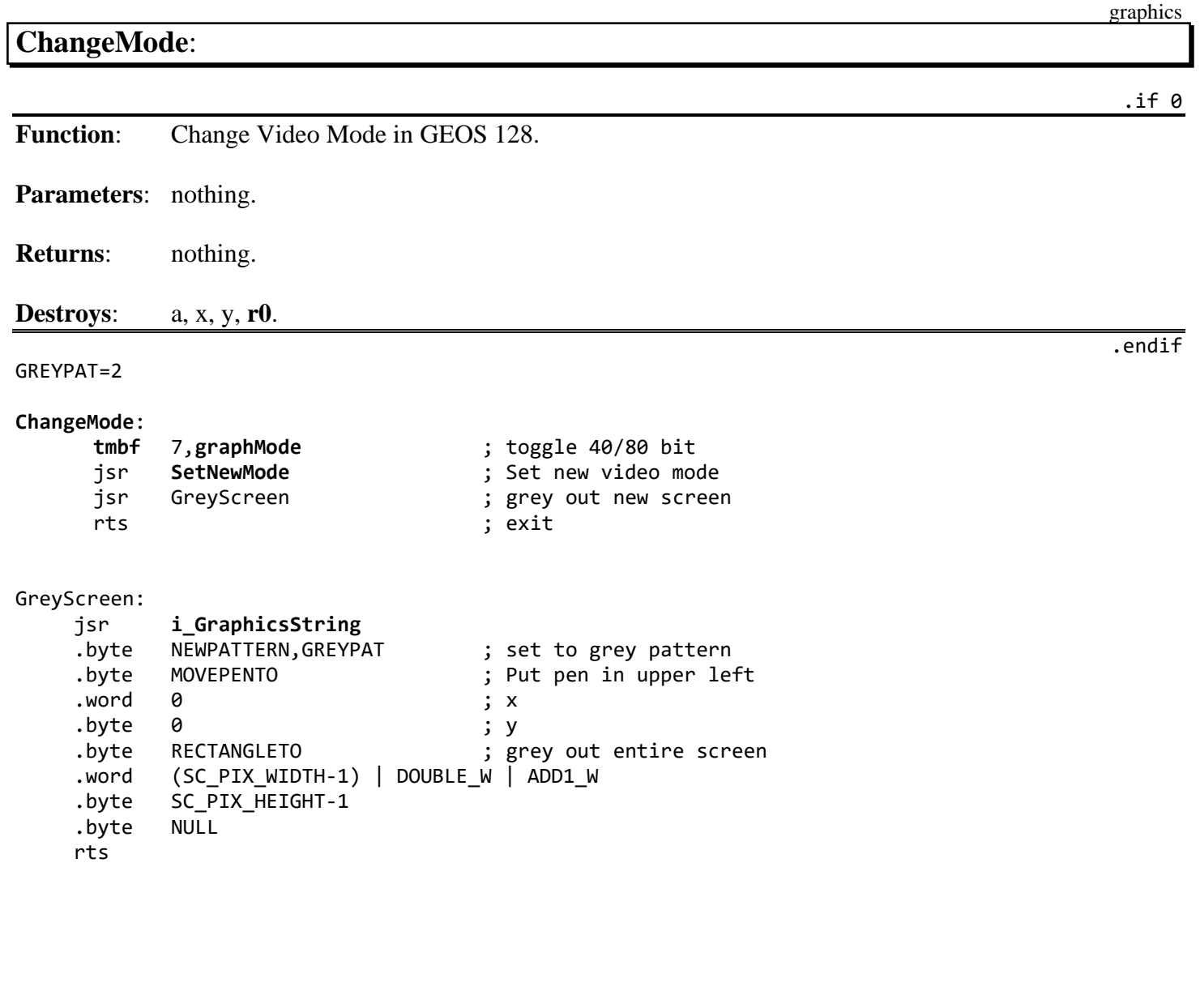

# <span id="page-666-0"></span>**Check128**:

graphics

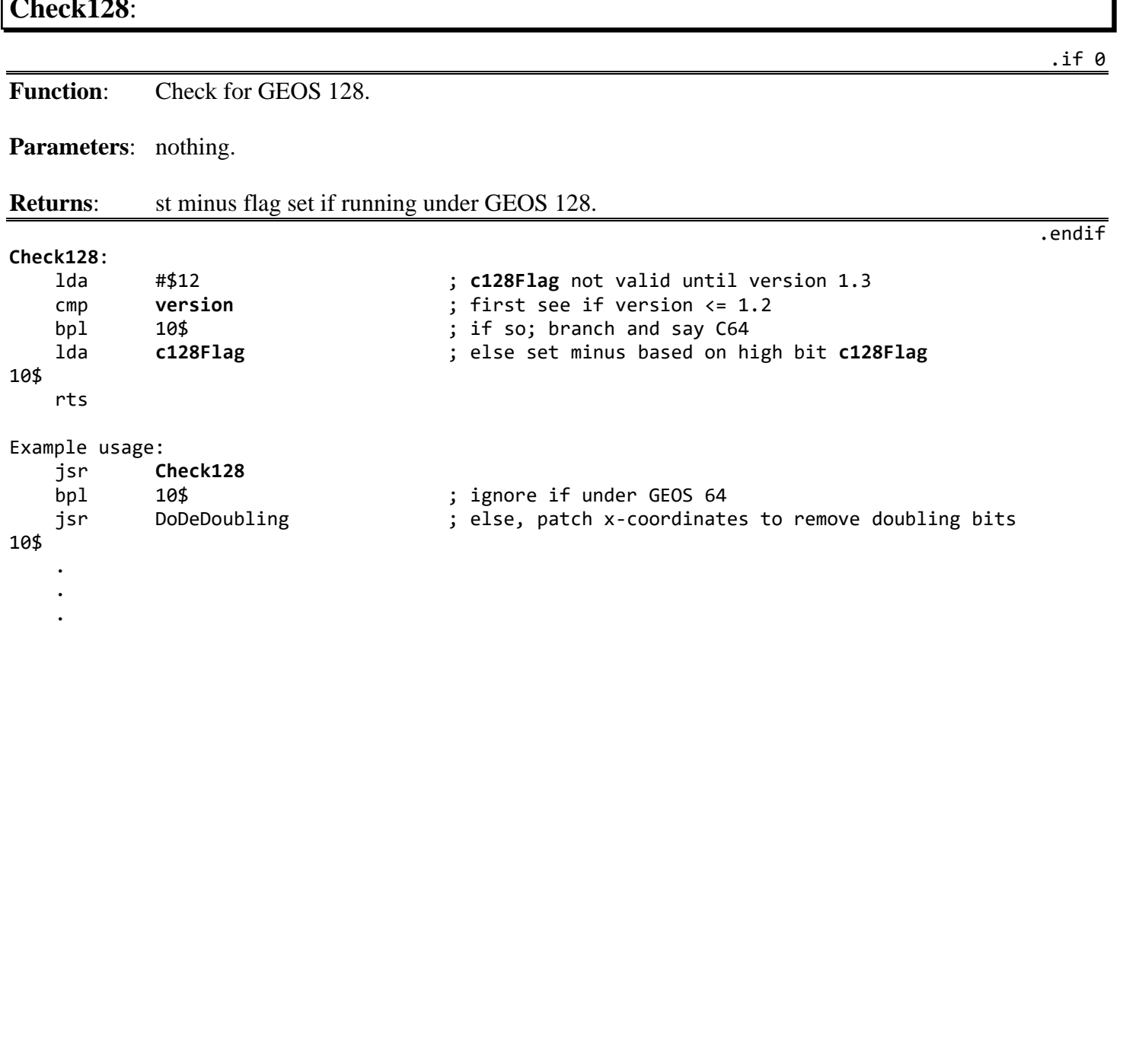

### <span id="page-667-0"></span>**[DblDemo1](#page-667-0)**:

graphics

.if 0 **Function**: Will assemble differently depending on the status of the C64 and C128 assembly constants. If assembling for GEOS 64, doubling constants will be set to zero so that they will not affect the x-positions. If assembling for GEOS 128, doubling constants will be set according to GEOS Constants file so that graphic operations will double automatically in 128 mode. .endif .if !(C128 ^^ C64) <br>; C64/C128 flags must be mutually exclusive! .echo DblDemo not designed to assemble for both GEOS 64 and GEOS 128! .else .if !C128 ; if not assembling for GEOS 128, force ; doubling constants to harmless values so ; GEOS 64 graphics routines ; don't get confused. DBLE\_B = 0  $\blacksquare$  ; Note<sup>3</sup>: geoAssembler.x cannot do reassignment DBLE\_W = 0  $\qquad$  ; need a new equate to hold the conditional  $AD1$   $W = 0$  ; value. else<br>DBLE\_B = DOUBLE\_B<br>DBLE\_W = DOUBLE\_W ; if this logic block was in the CONSTANTS ; file it could set DOUBLE\_B, DOUBLE\_W, ADD1\_W as AD1\_W= ADD1 ; needed and then all of the code base would .endif  $\qquad \qquad ;$  use those values. BM XPOS  $= (32/8)$  ; byte x-position of bitmap (40-col) BM\_YPOS = 20 < ; y-position of bitmap Bitmap: BM WIDTH = picW  $;$  byte bitmap width (40-col) BM\_HEIGHT = picH <br>
; byte bitmap width (40-col) FPATTERN = %111111111 (and in the surrounding frame in the surrounding frame DoBMap: ;--- Place the bitmap on the screen, loading the registers with ; inline data (note double-width settings). jsr **i[\\_BitmapUp](#page-330-0)** ; inline call .word Bitmap<br>
.byte (BM\_XPOS|DBLE\_B) ; xPos .byte (BM\_XPOS|DBLE\_B) ; xPos<br>.byte (BM\_YPOS ; yPos .byte (BM\_YPOS .byte (BM\_WIDTH|DBLE\_B) ; width .byte BM HEIGHT ; height 90\$ rts ; exit ;--- (both C128 & C64 constants were both TRUE or both FALSE) .endif

graphics

<span id="page-668-0"></span>**DisplayImage**: .if 0 **Function**: General purpose routine to display a portion of compacted bitmap image in a window. **Parameters:** pixBuf compacted bitmap image in pseudo-photo scrap format. Byte 0 is card width of image. Byte 1 and 2 is the pixel height (word). The compacted image data starts at byte 3. xOffset card index into bitmap to display. yOffset pixel index into bitmap to display. **Destroys**: a, x, y, **[r0](#page-199-2)[-r12](#page-199-5)**. .endif

xoffset: .block 1 ; card x index into bitmap (byte) yoffset: .block 2 ; pixel y index into bitmap (word) ;--- 2K picture buffer pixWidth: .block 1 ; width of picture in cards (byte) pixHeight: .block 2 ; height of picture in pixels (word) pixImage: .block \$800-3 ; start of bitmap image .psect  $WINDOW\_X$  = 4  $\qquad$  ; card x-position of window. WINDOW\_Y = 30 <br>WINDOW\_WIDTH = 5 <br>y card width of window (y card width of window ; card width of window WINDOW\_HEIGHT = 60  $\qquad$  ; pixel height of window **[DisplayImage](#page-668-0)**: ;--- set up initial parameters **[LoadW](#page-801-0) [r0](#page-199-2)**,#pixImage ; **[r0](#page-199-2)** <- compacted picture data (DATA) [LoadB](#page-800-0) [r1L](#page-199-3),#WINDOW\_X ; [r1L](#page-199-3) <- left-edge of window (XPOS)<br>
LoadB r1H,#WINDOW\_Y ; r1H <- top-edge of window (Y) [LoadB](#page-800-0) [r1H](#page-199-3),#WINDOW\_Y ; [r1H](#page-199-3) <- top-edge of window (Y)<br>LoadB r2L,#WINDOW\_WIDTH ; r2L <- width of window (W WID **[LoadB](#page-800-0) [r2L](#page-199-4)**,#WINDOW\_WIDTH ; **[r2L](#page-199-4)** <- width of window (W\_WIDTH) **[LoadB](#page-800-0) [r2H](#page-199-4)**,#WINDOW\_HEIGHT ; **[r2H](#page-199-4)** <- height of window (W\_HEIGHT) **[MoveB](#page-802-0)** xOffset,**[r11L](#page-199-6)** ; **[r11L](#page-199-6)** <- x-offset into bitmap (DX1) **[MoveW](#page-803-0)** yOffset,**[r12](#page-199-5)** ; **[r12](#page-199-5)** <- y-offset into bitmap (DY1) ;--- clip x to window lda pixWidth ; get bitmap width sec ; sbc #WINDOW WIDTH sbc **[r11L](#page-199-6)** ; now we have the right-edge clip distance sta **[r11H](#page-199-6)** ; **[r11H](#page-199-6)** <- right-edge clip (DX2) bpl 10\$ ; if we're >0, branch to skip x-clipping adc #WINDOW WIDTH ; add back the window width sta **[r2L](#page-199-4)** ; make that the new clip window **[LoadB](#page-800-0) [r11H](#page-199-6)**,#0 ; **[r11H](#page-199-6)** <- \$00 (fixes underflow of DX2)

.ramsect

#### *DisplayImage* graphics

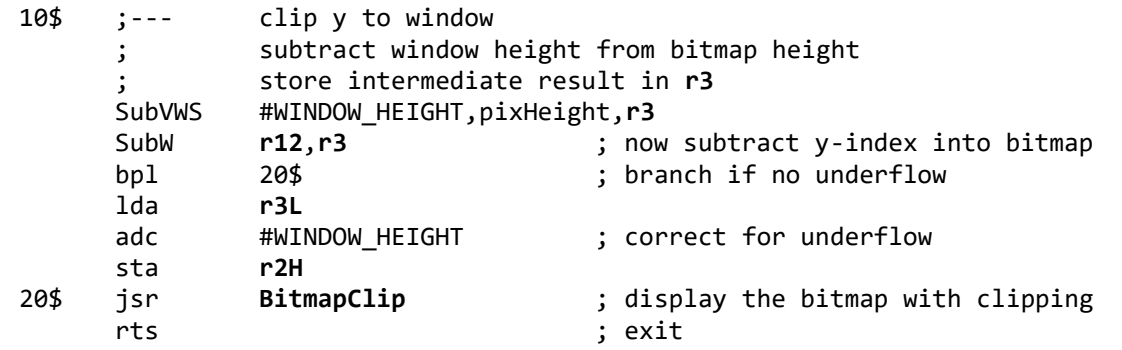

<span id="page-670-0"></span>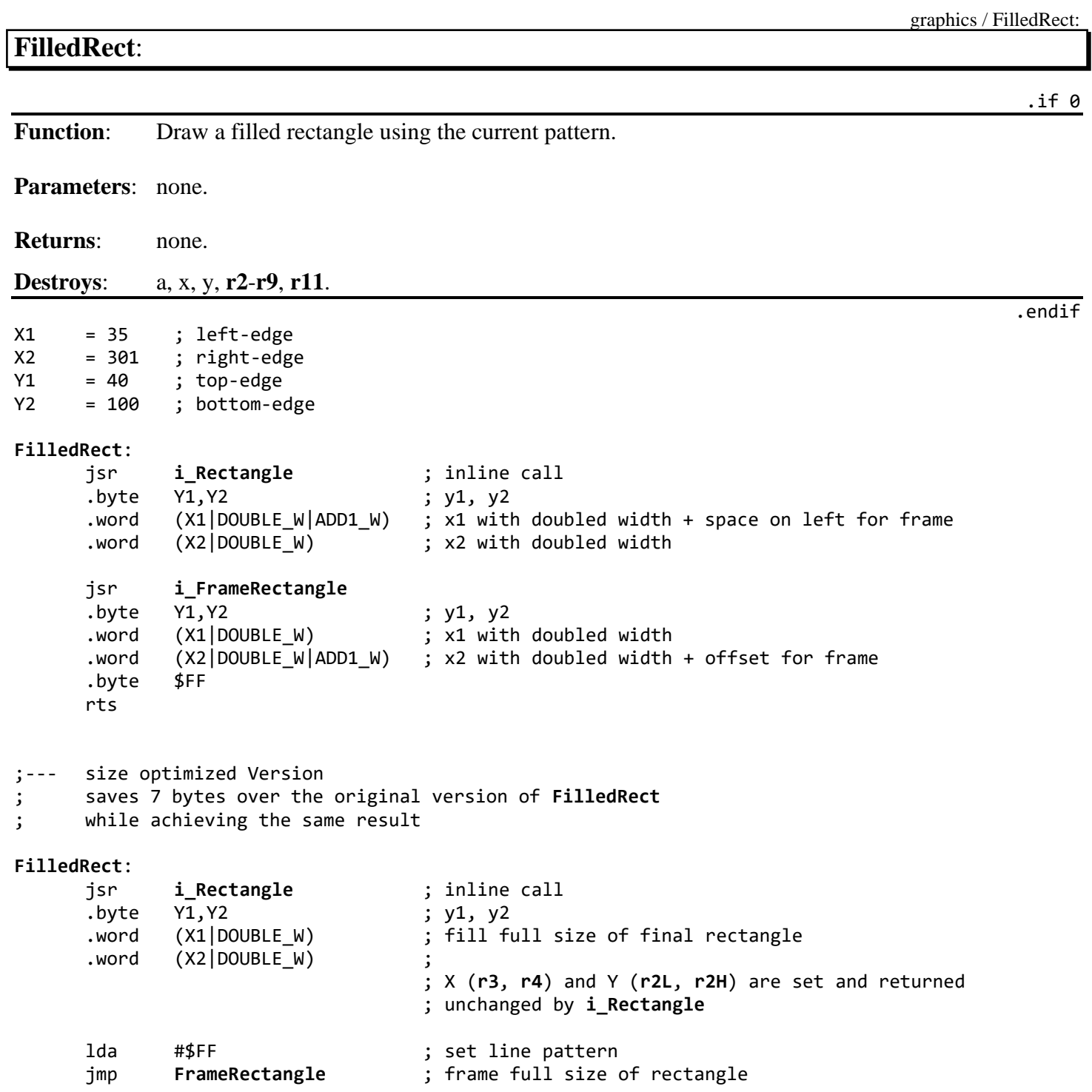

.if 0

.endif

#### <span id="page-671-0"></span>**GrphcsStr**: **Function:** Draw a simple rectangle with pattern 0. Uses: upper left corner at (xUL, yUL) and lower right at (xLR, xLB). **[GrphcsStr](#page-671-0)**: jsr i\_**[GraphicsString](#page-339-0)** .byte NEWPATTERN,0 .byte MOVEPENTO .word xUL .byte yUL .byte RECTANGLETO .word xLR .byte xLB .byte NULL rts ;--- Draw Berkeley Softworks plaque and display copyright text inside it. ; Doubling information is in the x-coordinates. ; The application this came from is compatible with all modes of GEOS at runtime. BSW\_Sig: jsr i\_**[GraphicsString](#page-339-0)** .byte NEWPATTERN,1 ; draw shadow .byte MOVEPENTO .word DOUBLE\_W | 48 .byte 148 .byte RECTANGLETO .word DOUBLE\_W | 288 .byte 196 .byte NEWPATTERN,0 ; draw background of plaque .byte MOVEPENTO .word DOUBLE\_W | 40 .byte 140 .byte RECTANGLETO .word DOUBLE\_W | 280 .byte 188 .byte FRAME\_RECTO ; frame top section .word DOUBLE  $W \mid 40$ .byte 140 .byte FRAME\_RECTO ; frame bottom section .word DOUBLE\_W | 280 .byte 170 .byte ESC\_PUTSTRING ; now put application name using **[PutString](#page-453-0)** .word DOUBLE\_W | 136 .byte 152 .byte BOLDON .byte "geoAssembler'" .byte GOTOXY ; go to new XY for copyright .word DOUBLE\_W | 108 .byte 164 .byte PLAINTEXT ; and print it .byte "Copyright 1987 Berkeley Softworks",NULL

rts

<span id="page-672-0"></span>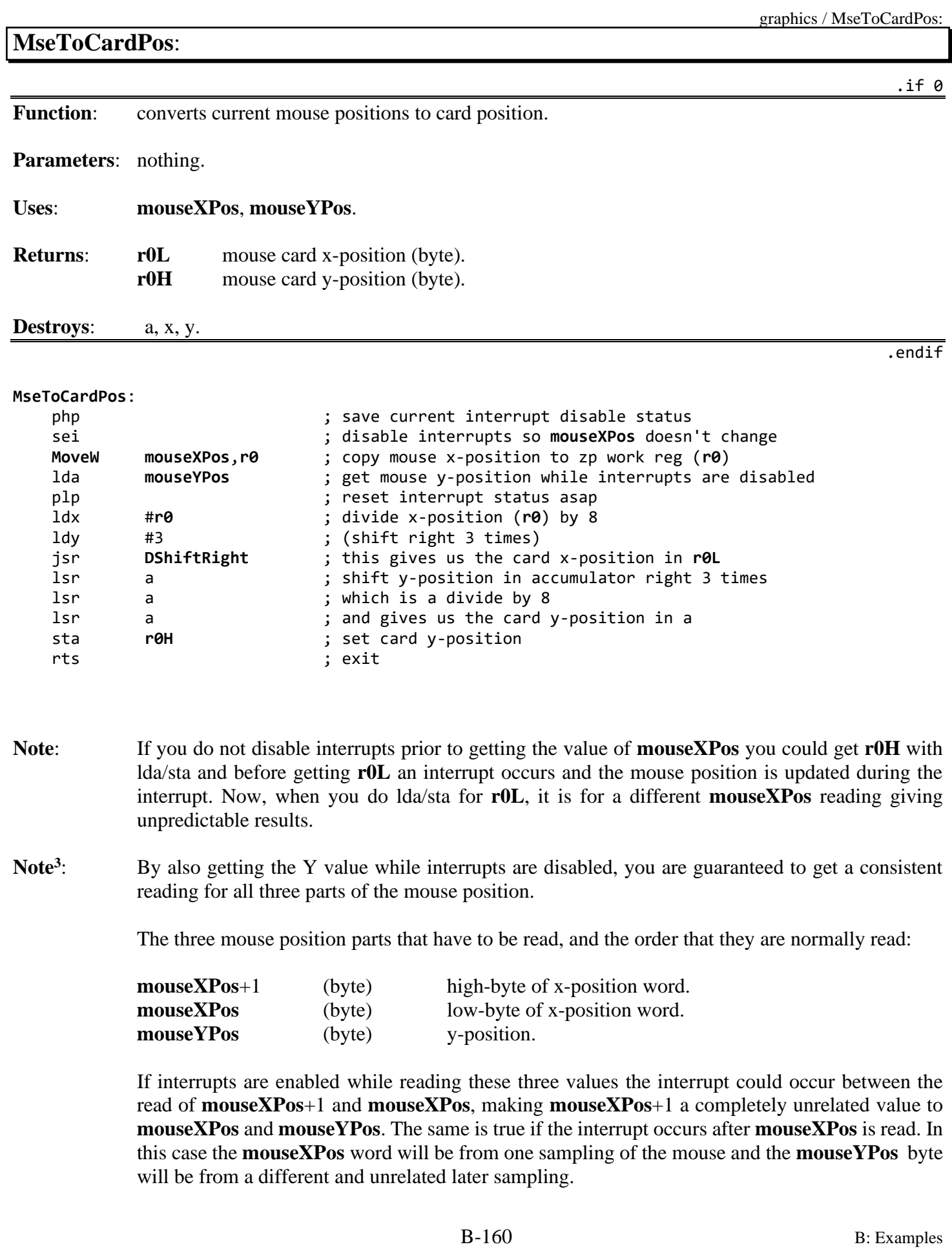

# <span id="page-673-0"></span>**ShowBitmap**:

graphics / ShowBitmap:

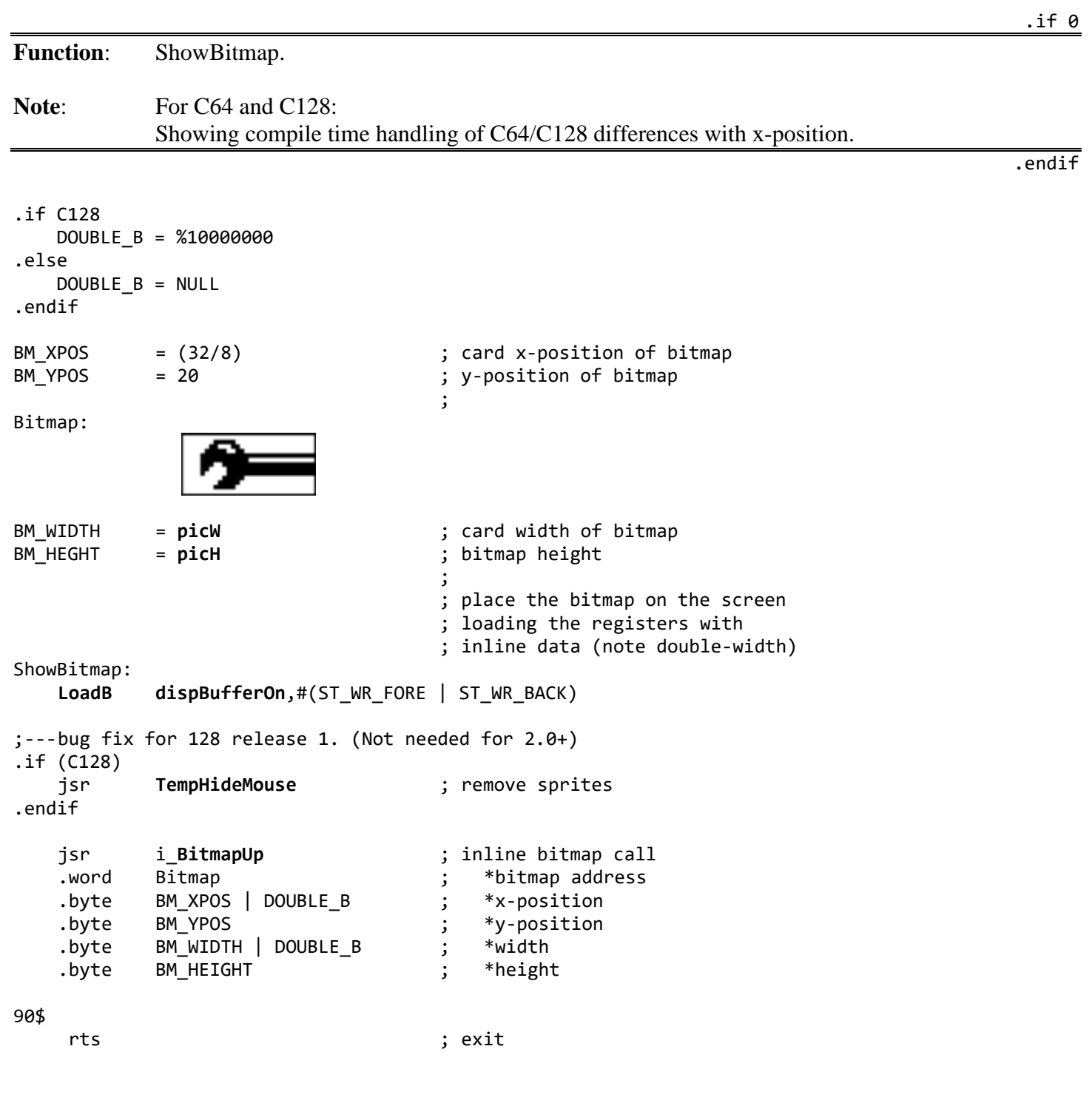

<span id="page-674-0"></span>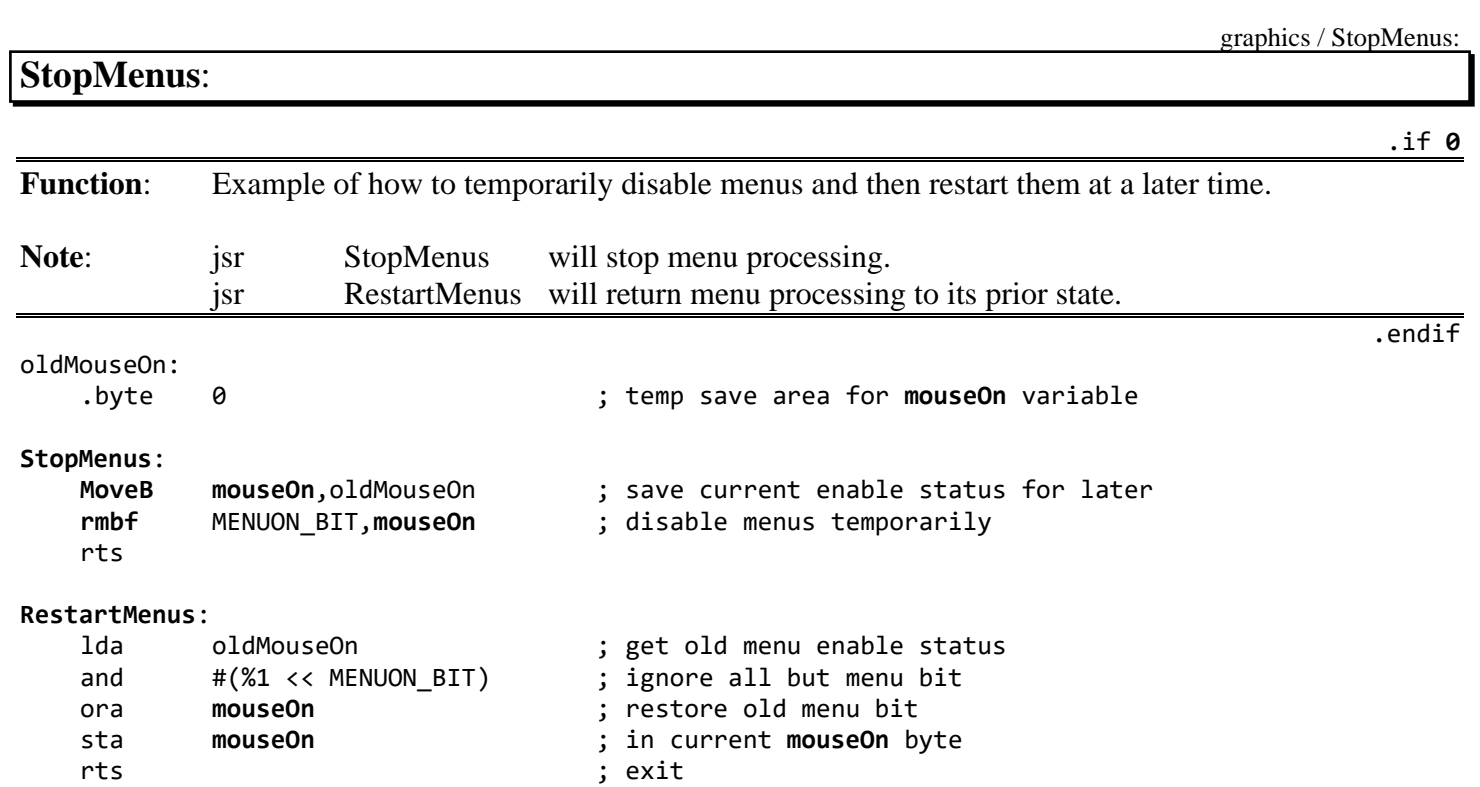

## <span id="page-675-0"></span>**i[\\_VerticalLine](#page-354-0)**:

graphics

.if 0 **Function**: Inline version of **[VerticalLine](#page-354-0)**. **Parameters**: Inline: .word x1 .word x2 .byte y1 .endif V\_BYTES = 5 ; number of inline bytes in call **[i\\_VerticalLine](#page-675-0)**: ;--- save away the inline return address PopW **[returnAddress](#page-198-0)** ;--- load up **[VerticalLine](#page-354-0)**'s parameters ldy #V\_BYTES<br>lda (**returnAddress**),y lda (**[returnAddress](#page-198-0)**), y ; get y1 parameter first sta **[r11L](#page-199-6)** 10\$ dey extending the contract of the params in a loop dey of the contract of the contract of the contract of the contract of the contract of the contract of the contract of the contract of the contract of the contract of the lda (**[returnAddress](#page-198-0)**),y ; they occupy consecutive GEOS sta **[r3L](#page-199-11)**-1,y ; pseudoregisters, so this will cpy #1 ; work correctly bne 10\$ ;--- now call **[VerticalLine](#page-354-0)** with registers loaded jsr **[VerticalLine](#page-354-0)** ;--- and do an inline return php  $\qquad \qquad$  ; save st register to return lda #V\_BYTES +1 ; # of bytes + 1 jmp **[DoInlineReturn](#page-460-0)** ; jump to inline return. DO NOT jsr!

hardware

## <span id="page-676-0"></span>**hardware GetFPS**:

.if 0

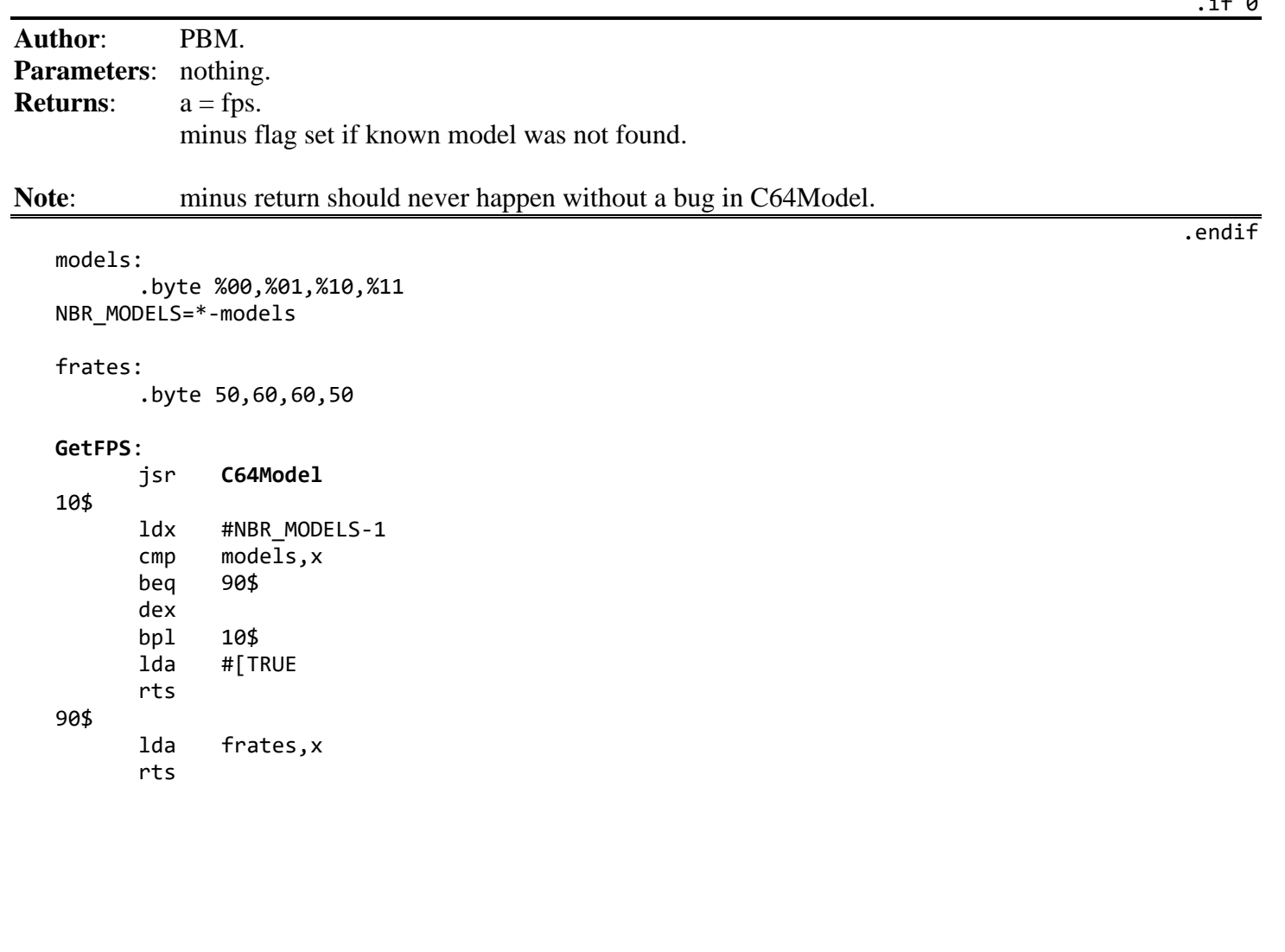

## <span id="page-677-0"></span>**C64Model**:

hardware

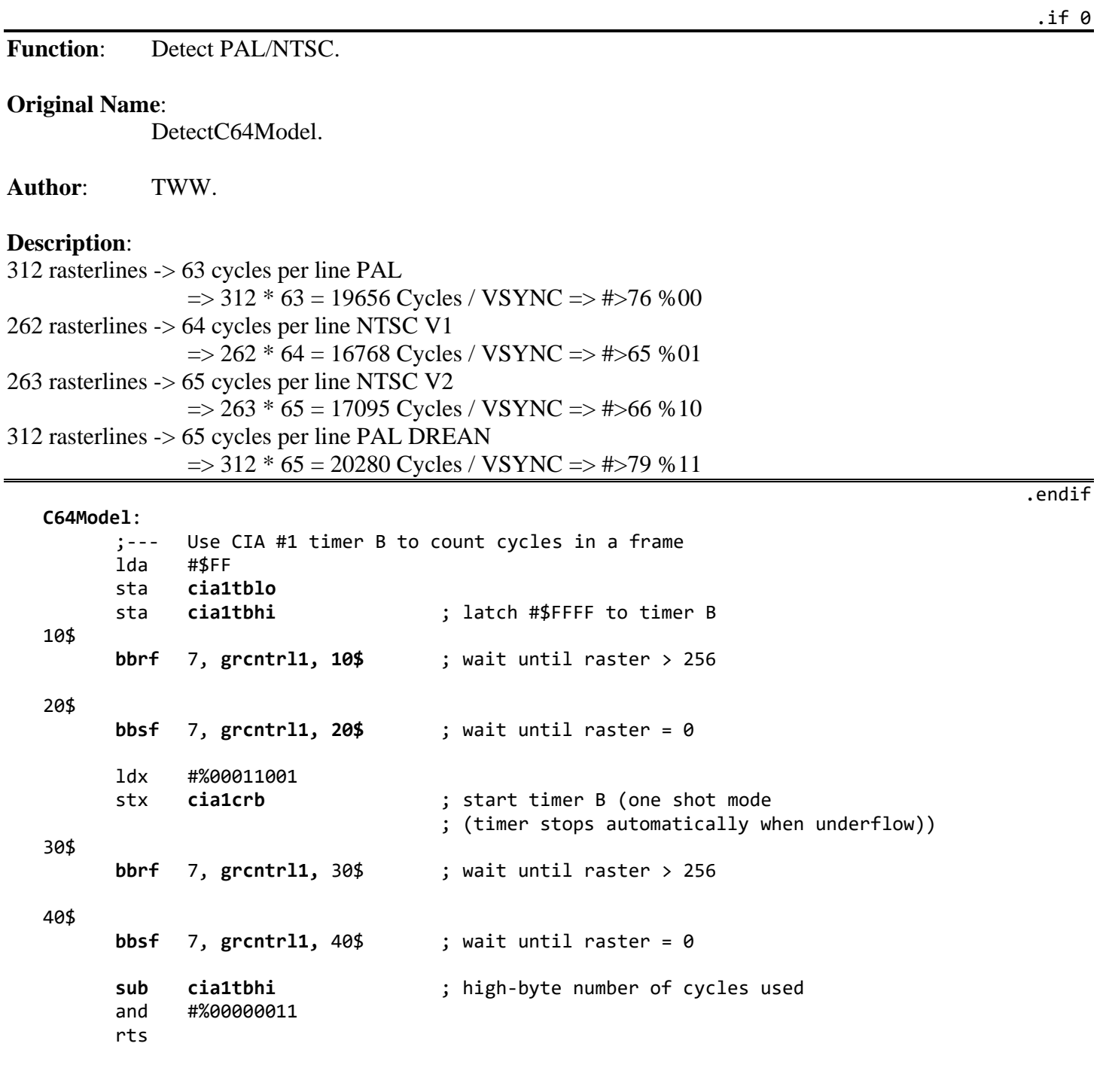

DetectC64Model source from CodeBase64: [https://codebase64.org/doku.php?id=base:detect\\_pal\\_ntsc](https://codebase64.org/doku.php?id=base:detect_pal_ntsc)

## <span id="page-678-0"></span>hardware **Sta80Fore:** .if 0 [Function](#page-800-0): Stores byte to 128 80-column foreground screen. **Parameters: [r5](#page-199-0)** address in foreground memory. a data value (for Sta80Fore). **Returns:** a data value (for Lda80Fore). **Destroys** x. **Note**: Call **[TempHideMouse](#page-417-0)** to disable software sprites before writing foreground screen directly. .endif R18\_UAH = \$12 ; update high-byte of VDC pointer R19\_UAL = \$13 ; update low-byte of VDC pointer R31\_DA = \$1F ; data byte at current VDC pointer  $vdccr = $D600$  $vdcdr = $D601$ **[Sta80Fore](#page-678-0)**: ;--- Send data byte to the VDC chip jsr NewVDCAddress ; update VDC address with foreground screen pointer (**[r5](#page-199-0)**) #R31\_DA ; request VDC data register stx **[vdccr](#page-203-1)**<br>bit **vdccr** 10\$ bit **[vdccr](#page-203-1)** ; test VDC status bpl 10\$ ; loop till VDC ready for data byte sta **[vdcdr](#page-203-2)** ; store data byte rts ; exit

## <span id="page-679-0"></span>**[Lda80Fore](#page-679-0)**:

hardware

 $.$ if 0

.endif

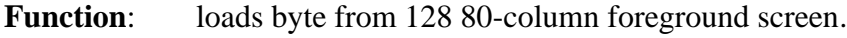

**Parameters: [r5](#page-199-0)** address in foreground memory.

**Returns:** a data value from VDC screen memory.

**Destroys** x.

Lda80Fore:

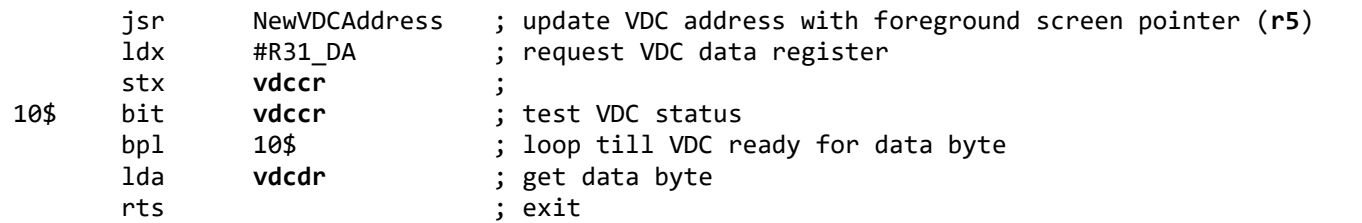

hardware

.if 0

# **NewVDCAddress**:

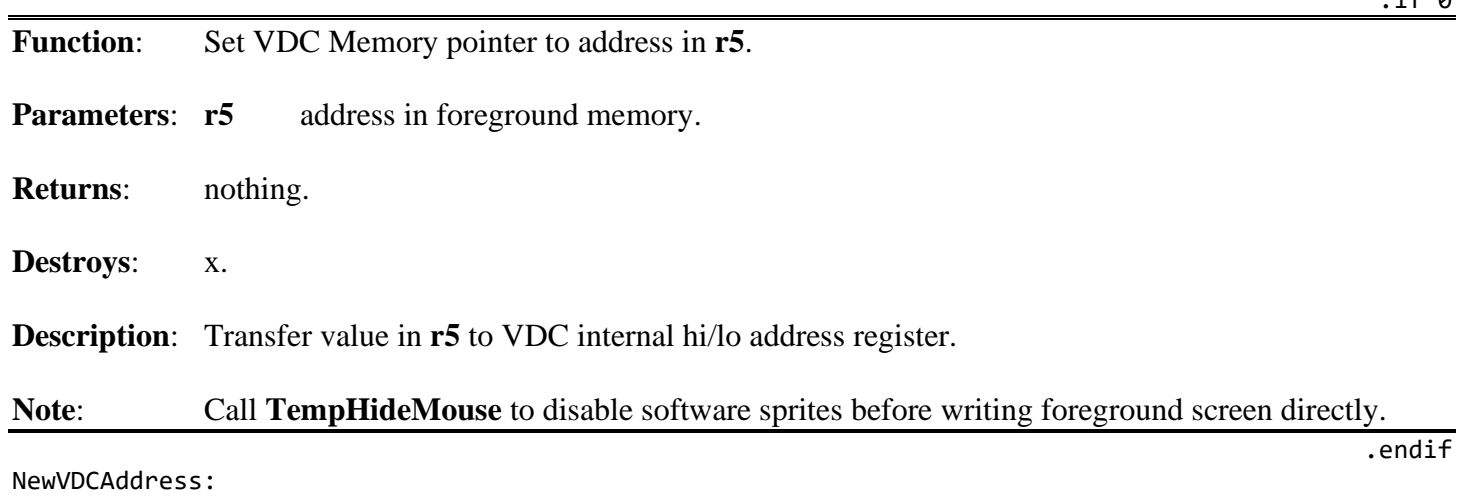

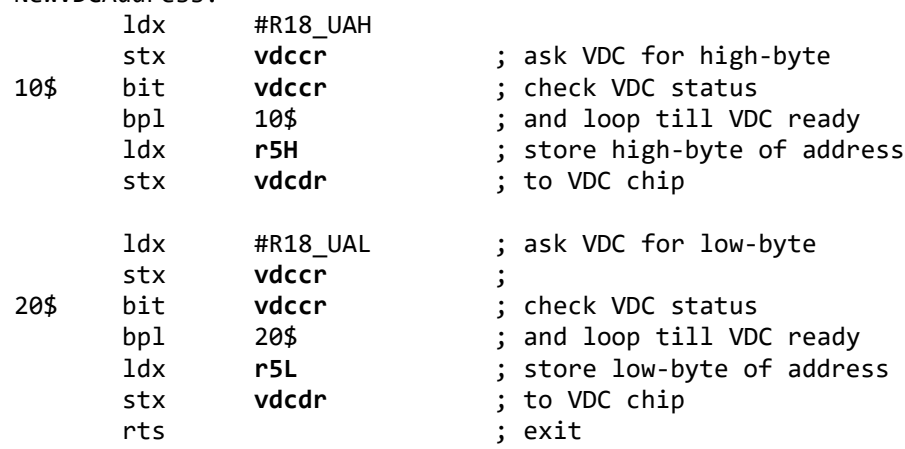

<span id="page-681-0"></span>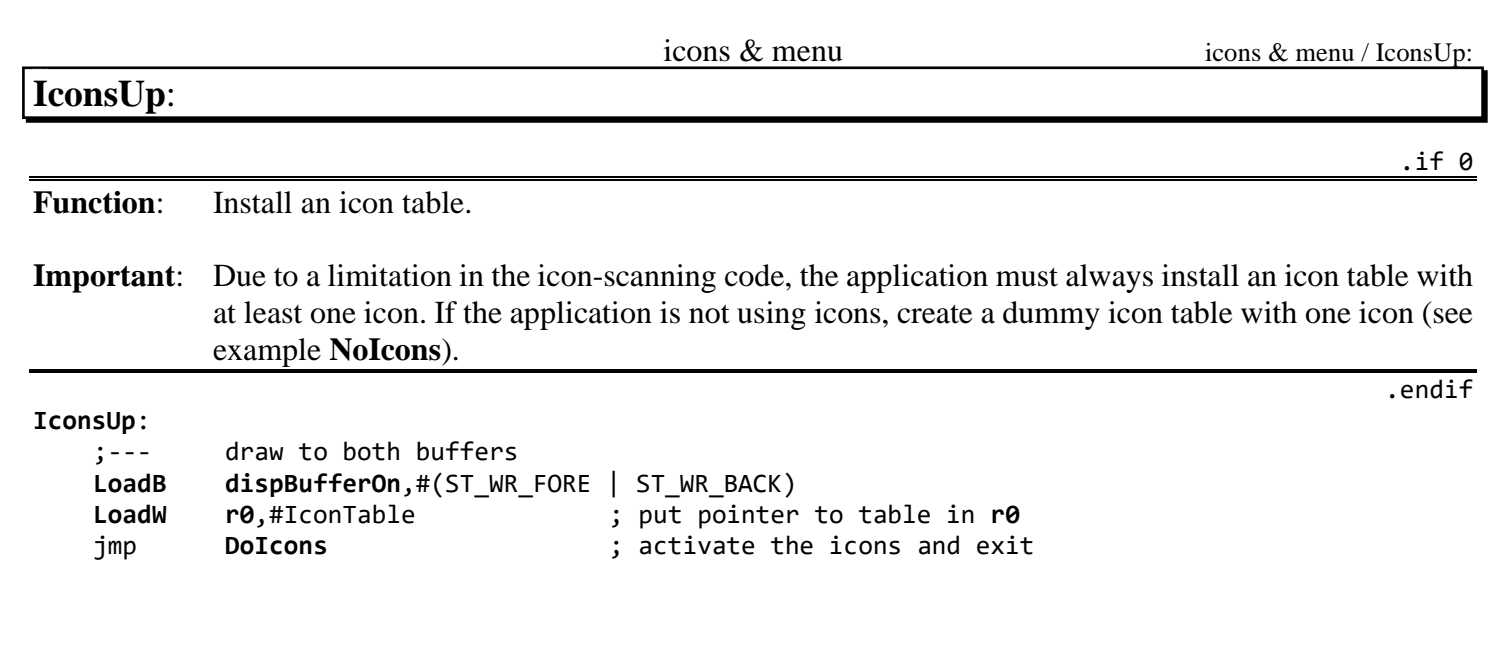

<span id="page-682-0"></span>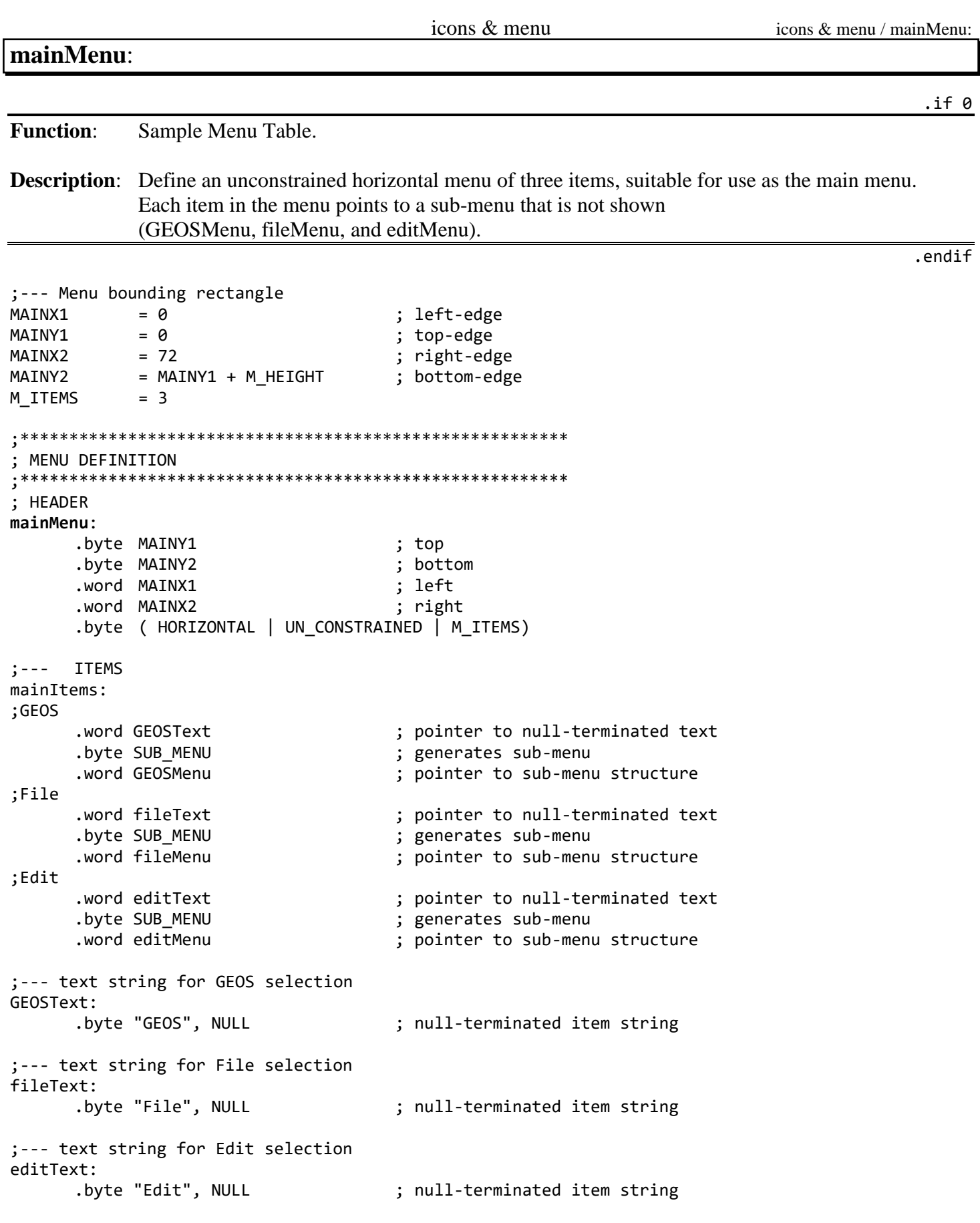

<span id="page-683-0"></span>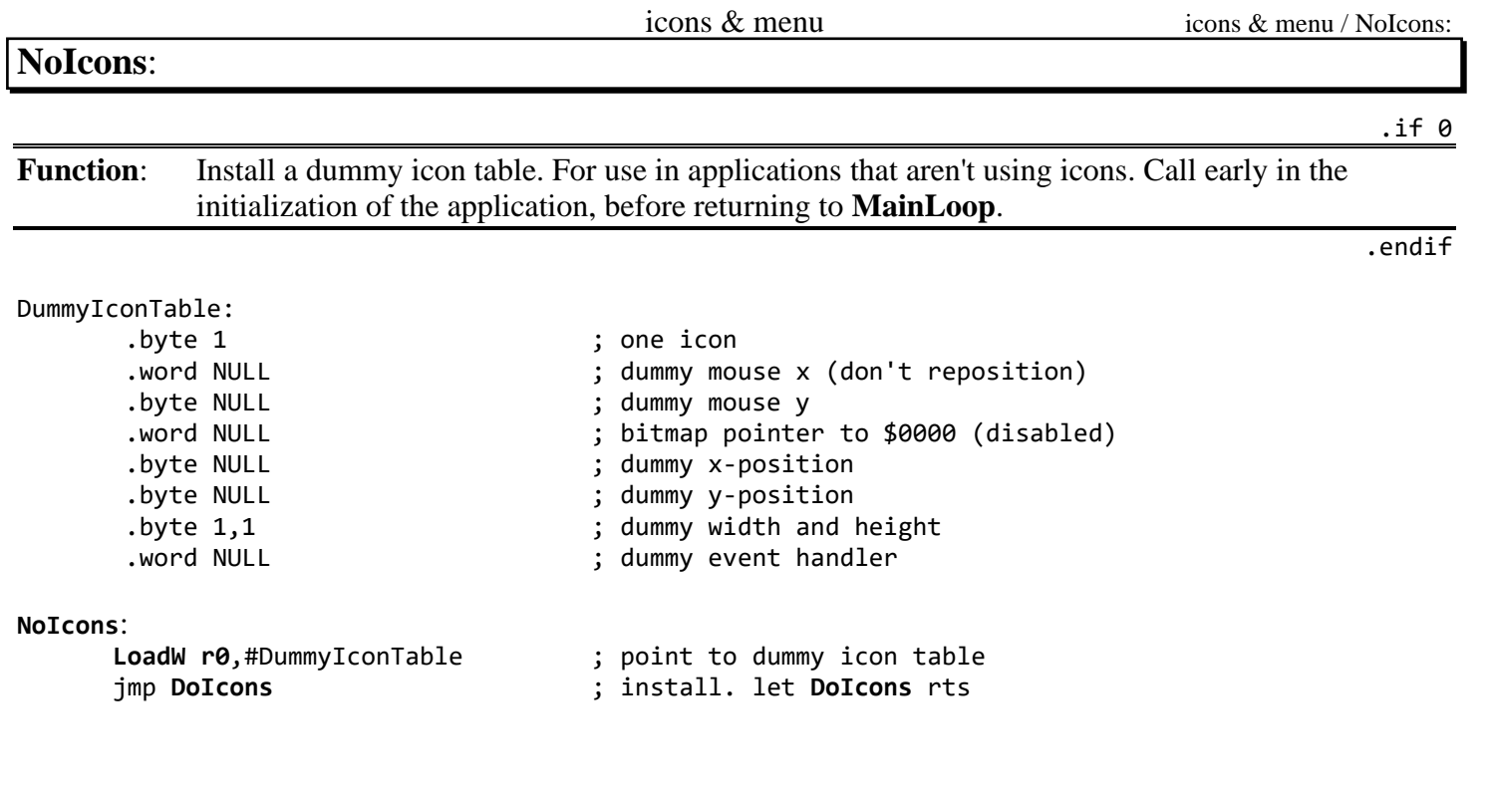
### <span id="page-684-0"></span>**[Keyboard Entry Routine](#page-684-0)**

```
Constants and Variables
TXT LEFT = 10 ; text left-margin
TXT\_RIGHT = (SC_PIX_MIDTH - TXT_LLEFT); text right-margin<br>TXT\_TOP = 20 ; text top-margin
TXT_TOP = 20 <br>TXT_TOP = (SC_PIX_HEIGHT - TXT_TOP) ; text_bottom-marg
             = (SC PIX HEIGHT – TXT TOP) ; text bottom-margin
;--- text (x, y) starting position 
TXT_X = 20<br>TYTVTXT_Y = 50
;--- size of the text buffer 
TXTBUFSIZE = $200 ; 1/2K is far more than enough for
                                       ; now. To accept multiple lines,
                                       ; the buffer will need to grow
;--- Characters to accept before buffer overflow fault 
MAX_CHARS = 30 
SPACE = 32 = 32 ; first printable character code
.ramsect
      ;--- Buffer that will hold all the text we enter. We let the key input
      ;--- routine build it up a line at a time by passing
      bigTextBuffer: 
             .block TXTBUFSIZE
      textDispBufOn: 
             .block 1 ; holds dispBufferOn value for text
      txtInMax: 
             .block 1 <br> ; number of characters that will
                                      ; generate buffer overflow fault
      textOn: 
             .block 1 ; text is ON flag. (TRUE = ON)
;--- If the indirect jump vector straddles a page boundary, fix it to compensate for a bug
; in the 6502 architecture.
; To use this logic we must know the base address that the .rel file will use. 
; PSB (PSect Base address) is where we KNOW the .rel will be linked.
; * is the current psect offset.
; PSB+* = current real memory pointer of final code.
; (warning: if the link address does not match PSB, it will break this logic).
; if PSB is not a known value then this logic block cannot be used.
      Use a fixed location in .zsect or .ramsect that does not span a page boundary instead.
PSB = $400<br>if ((PSB+* & $FF) == $FF) ; psect address this code will be linked at<br>if ((PSB+* & $FF) == $FF) ; if the real memory address is on the edge
             \text{if } f(F) = f(F) ; if the real memory address is on the edge of a boundary<br>block 1 : allocate 1 byte to move the vector to the next page
                                      ; allocate 1 byte to move the vector to the next page
.endif
      bufFaultVec:
             .block 2 ; vector cannot span a page boundary!
      tempDisp: 
             .block 1 ; temporary hold for dispBufferOn
      sysKeySave: 
             .block 2 ; holds address of system key routine
.psect
```
## **Table of control keys**

```
;--- Keys and their corresponding routines 
ctrlKeys : 
      .byte CR \qquad \qquad ; 1 Carriage return
      .byte BACKSPACE ; 2 backspace
      .byte KEY_DELETE ; 3 ditto
      .byte KEY_INSERT                  ; 4 ditto   ; Insert is a shifted Delete.
      .byte KEY_RIGHT ; 5 ditto
NUM_CTRL = (* - ctrlKeys - 1) ; number of control keys
.if (NUM_CTRL > 127) 
     .echo WARNING: too many control keys
.endif 
     ;--- Table of low-bytes of control key routine addresses 
l_CtrlTbl: 
     .byte [DoReturn ; 1 
      .byte [DoBackSpace ; 2 
      .byte [DoBackSpace ; 3 
      .byte [DoBackSpace ; 4 
      .byte [DoBackSpace ; 5 
     ;--- Table of high-bytes of control key routine addresses 
h_CtrlTbl: 
     .byte ]DoReturn 
     .byte ]DoBackSpace 
     .byte ]DoBackSpace 
     .byte ]DoBackSpace 
     .byte ]DoBackSpace
```
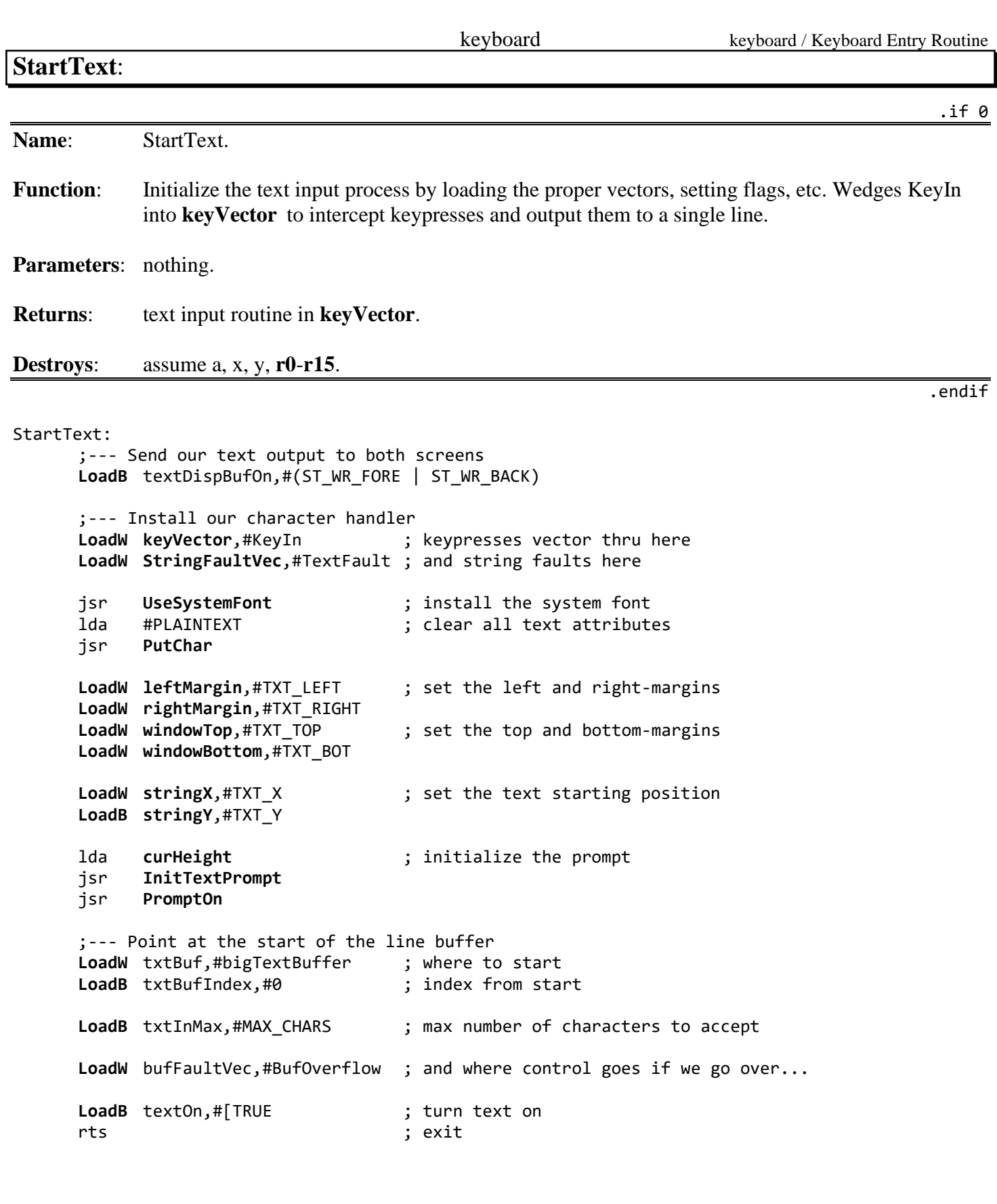

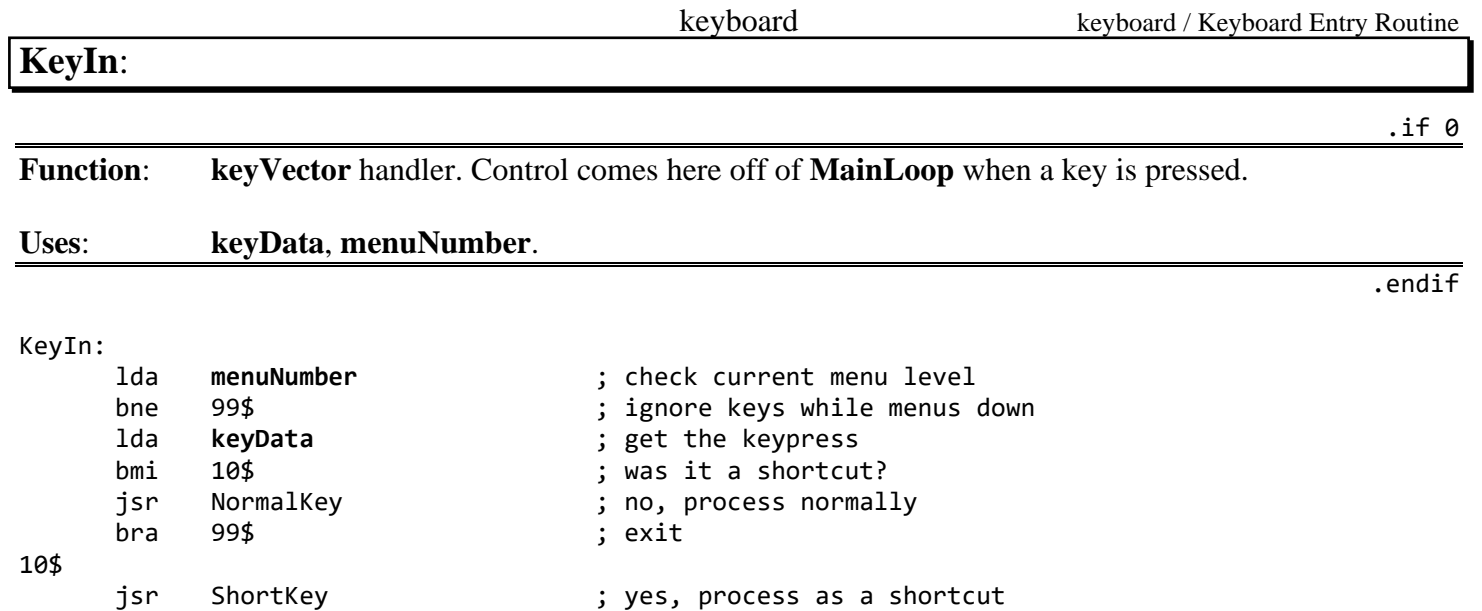

99\$

rts ; exit

B-175 B: Examples

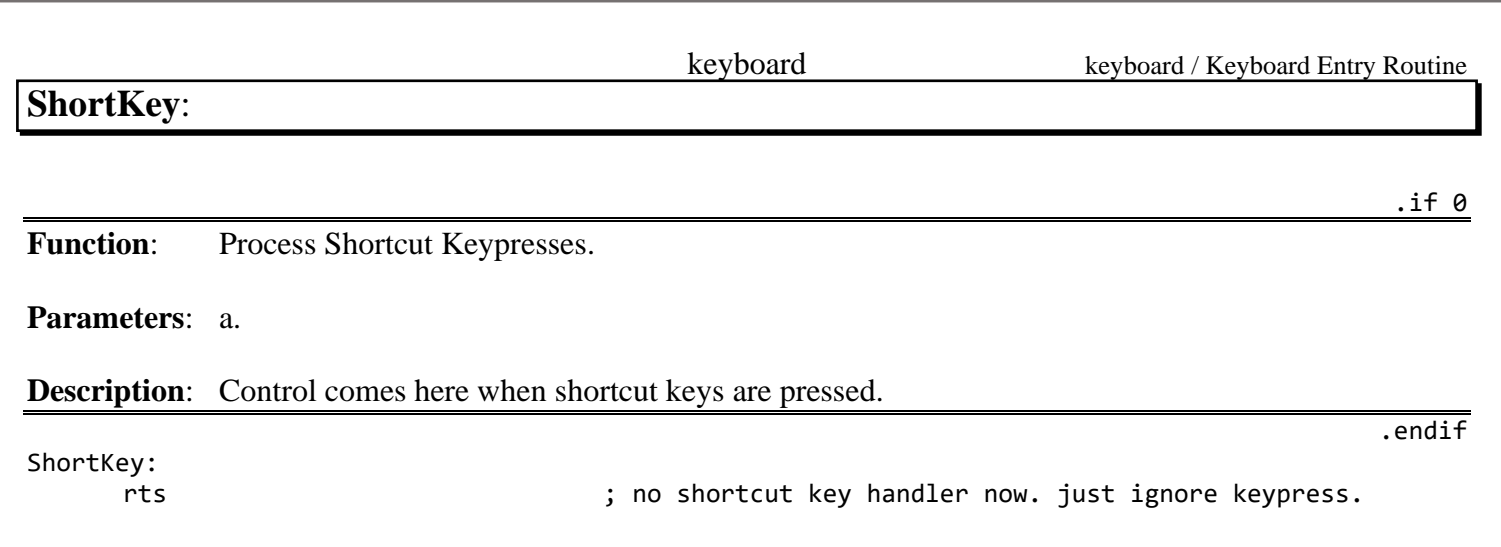

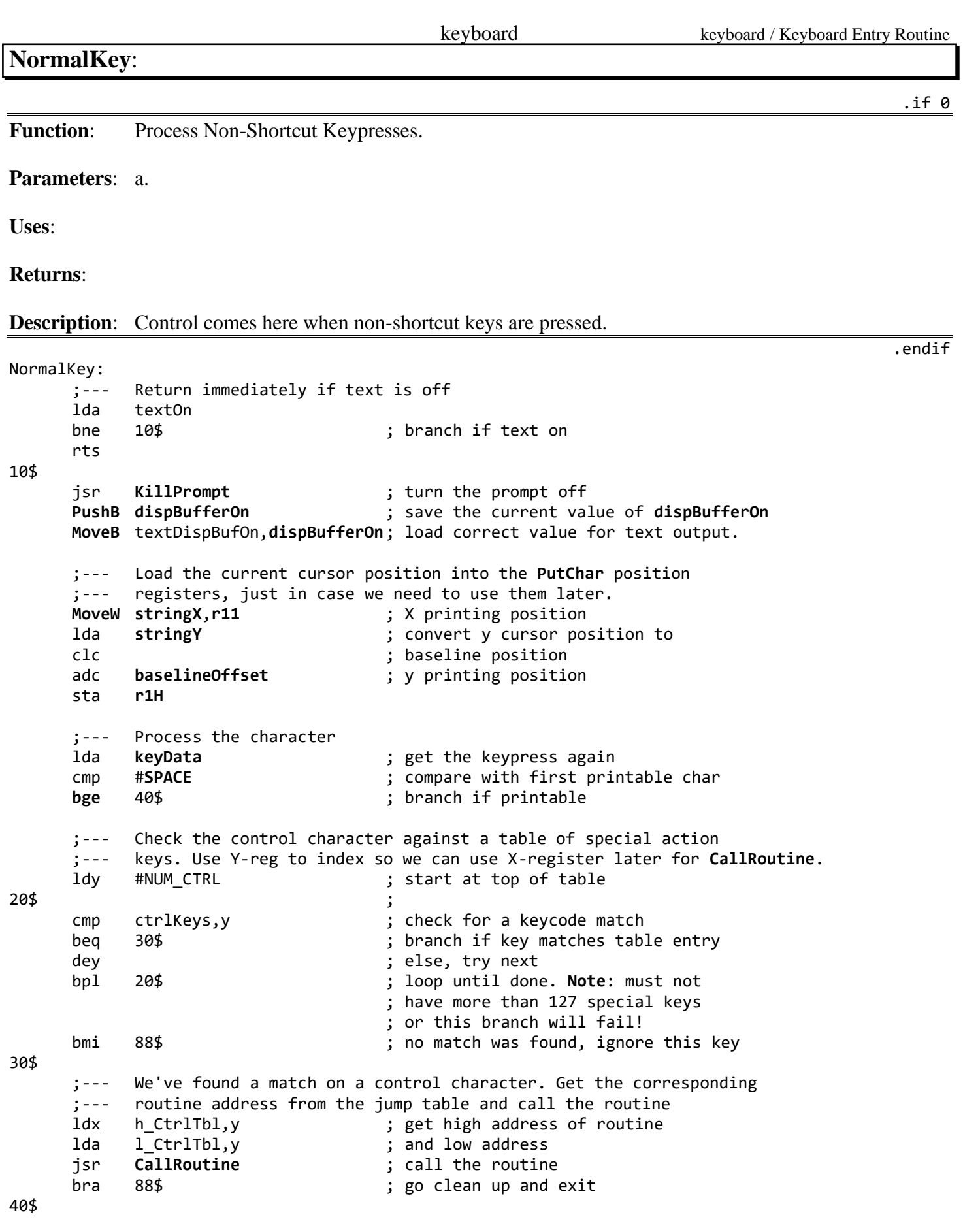

;--- It's a normal alphanumeric character. Output it to the screen ;--- and save it in the text buffer pha  $;$  save the character code ldy txtBufIndex ; pointer into current text buffer sta (txtBuf ),y  $\begin{array}{ccc} ; & \text{place the character into the buffer} \\ \text{inv} & ; & \text{point to next position in buffer} \end{array}$ ; point to next position in buffer lda #NULL ; and null-terminate the string sta (txtBuf),y ; sty txtBufIndex ; set down the new index value pla  $\qquad \qquad ;$  get the character code back. ;--- (**Note**: We could have pulled it off of **[keyData](#page-195-2)**, but future versions may ;---pre-process or translate the char code in the A-reg before passing) jsr **[PutChar](#page-451-0)** ; print it on the screen **[MoveW](#page-803-0) [r11](#page-199-2)**,**[stringX](#page-202-0)** ; update the prompt x-position lda txtBufIndex ; was that the last character we cmp txtInMax ; can accept? **[blt](#page-780-0)** 88\$ ; OK if under max. lda bufFaultVec ; otherwise ldx bufFaultVec+1 jsr **[CallRoutine](#page-458-0)** ; call buffer overflow routine ;--- Clean up lda textOn **include the interest of the set of the set of the set of the set of the set of the set of the set o** beq 90\$ (beg 90\$ ; is still on (might have changed!) jsr **[PromptOn](#page-450-0)** ; turn the prompt back on 90\$ **[PopB](#page-805-0) [dispBufferOn](#page-191-0)** ; restore **[dispBufferOn](#page-191-0)** rts ; exit

## **KillPrompt**:

## **Function**: Proper way to use **[PromptOff](#page-449-0)**.

## **Description**: Disable interrupts and clears **[alphaFlag](#page-185-0)**.

<span id="page-691-0"></span>**[KillPrompt](#page-691-0)**:

jsr **[PromptOff](#page-449-0)** ; prompt = off plp  $\rho$  interrupt status interrupt status rts

; save interrupt status sei<br>
isr PromptOff ; disable interrupts<br>
; prompt = off **[LoadB](#page-800-0) [alphaFlag](#page-185-0)**,#0 ; clear alpha flag

.endif

.if 0

### keyboard / Keyboard Entry Routine

## **DoReturn**:

.if 0

.endif

**Function:** Process a carriage return.

## **Description**: No real carriage return handler yet. Just shut text off.

DoReturn:

**[LoadB](#page-800-0)** textOn,#FALSE rts

# **DoBackspace**

keyboard / Keyboard Entry Routine

.if 0

.endif

**Function**: Process a backspace.

rts ; exit

### **Description**:

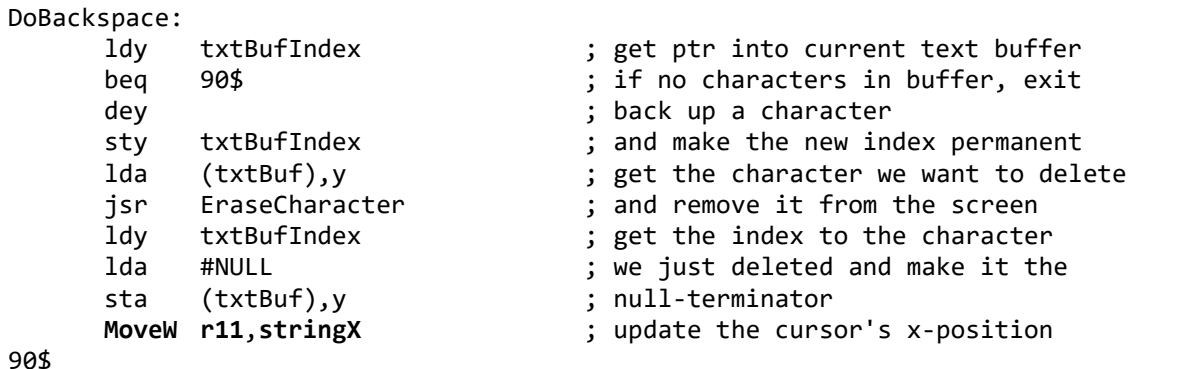

90\$

keyboard / Keyboard Entry Routine

**EraseCharacter**:

.if 0

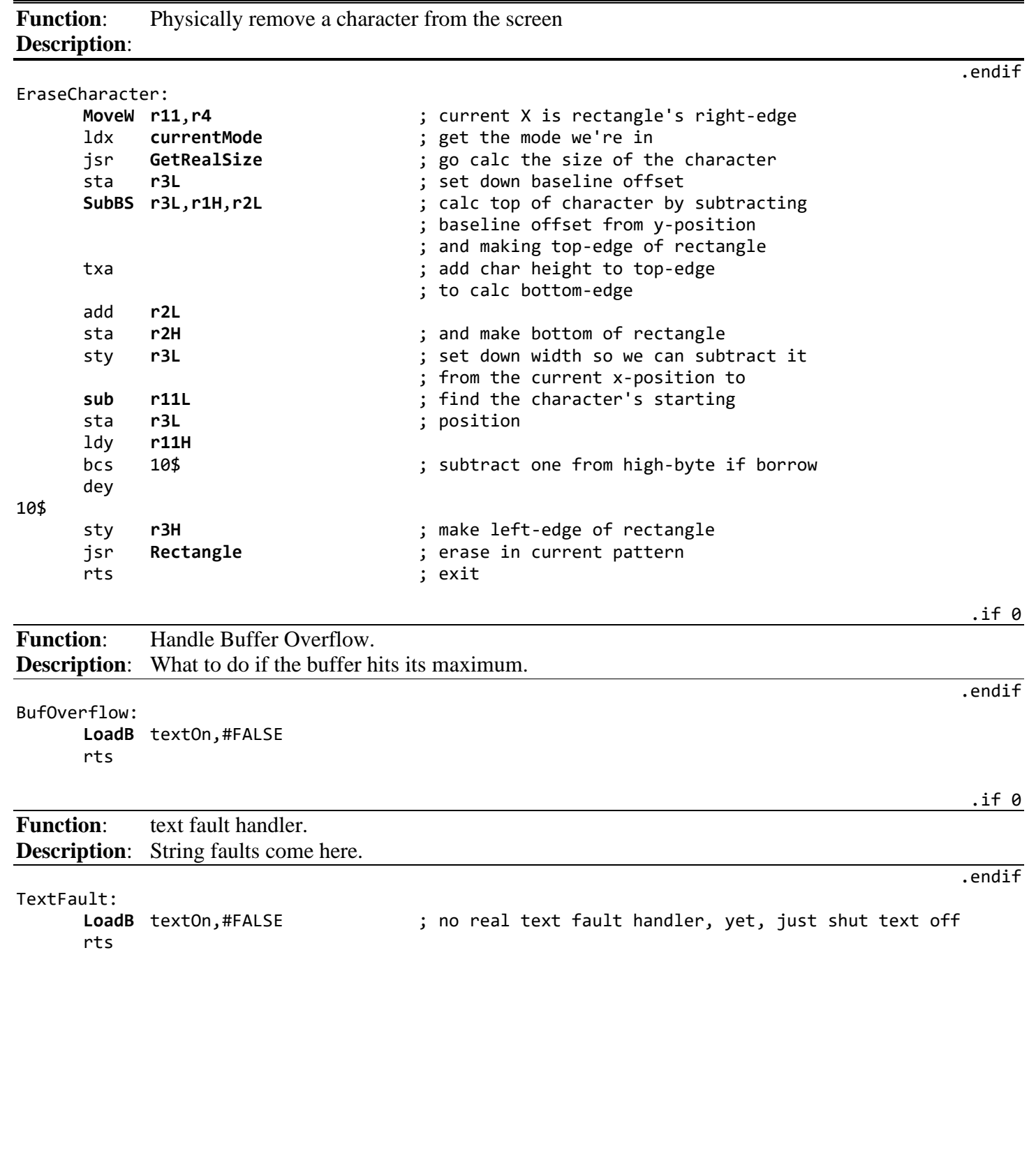

.if 0

# <span id="page-695-0"></span>**KeyHandler**:

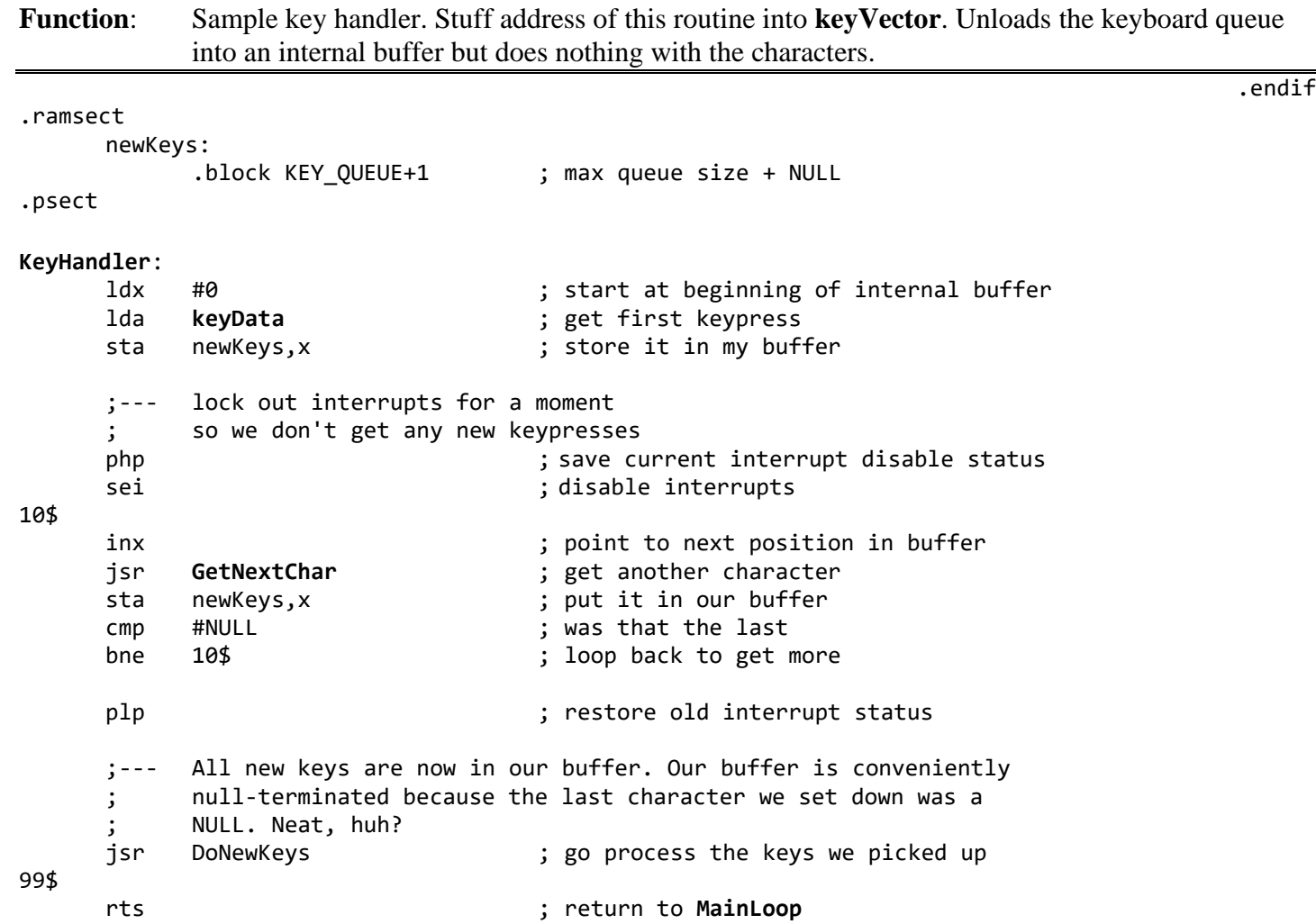

**DoNewKeys**:

.if 0

.endif

```
A do-nothing routine that just pretends to empty our own keyboard buffer.
DoNewKeys:
     ldx #0 \qquad \qquad ; start at beginning of buffer
10$
     lda newKeys,x ; get a key
     beq 20$ ; exit loop if it's the null
; nop ; do nothing with this keypress
     inx \qquad \qquad ; point to next position
     bne 10$ ; always branch (X should never go to 0)
20$
;--- We've encountered the NULL and therefore gone through the entire
;--- string. Clear the buffer by storing the null in the first
;--- position of the string.
     sta newKeys
99$
     rts ; exit
```
<span id="page-697-0"></span>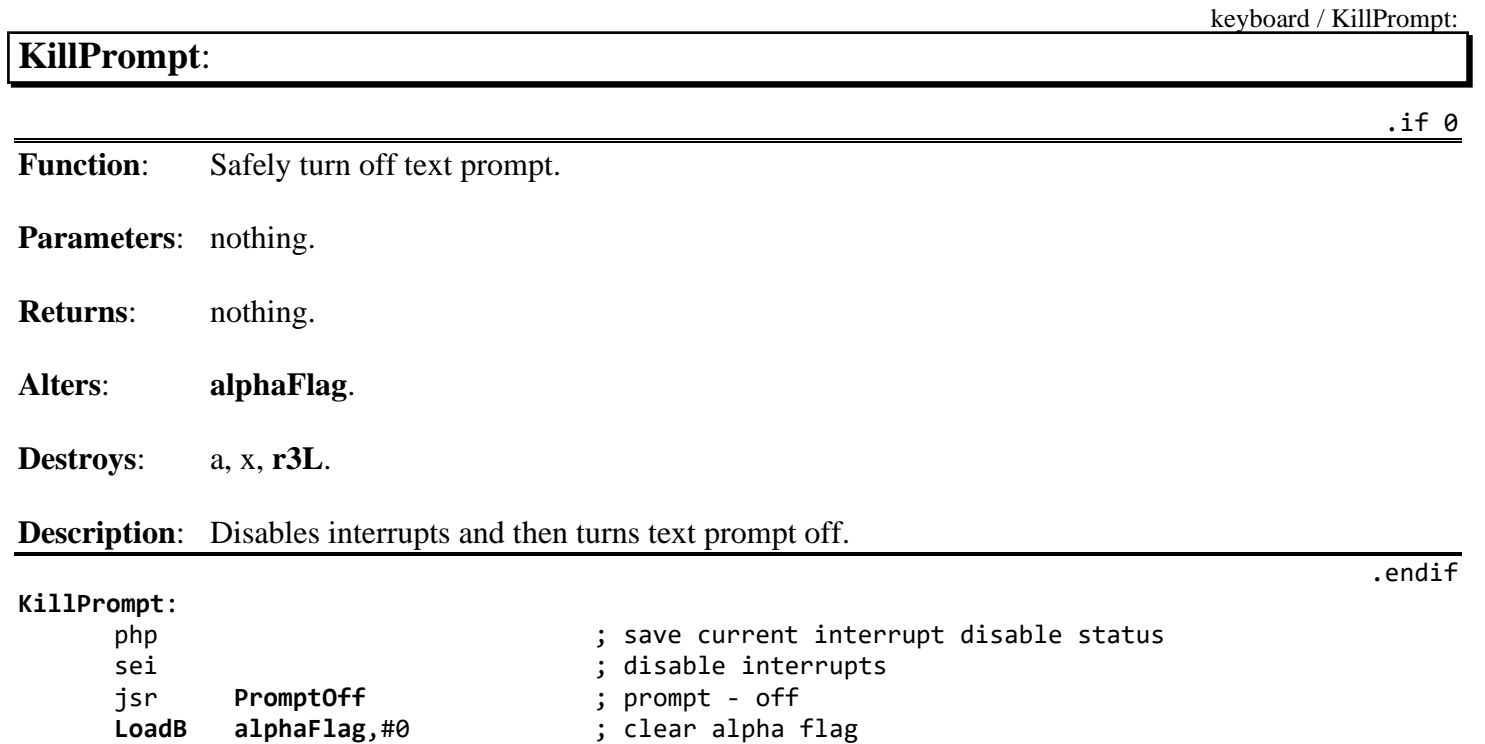

plp ; restore old interrupt status

rts

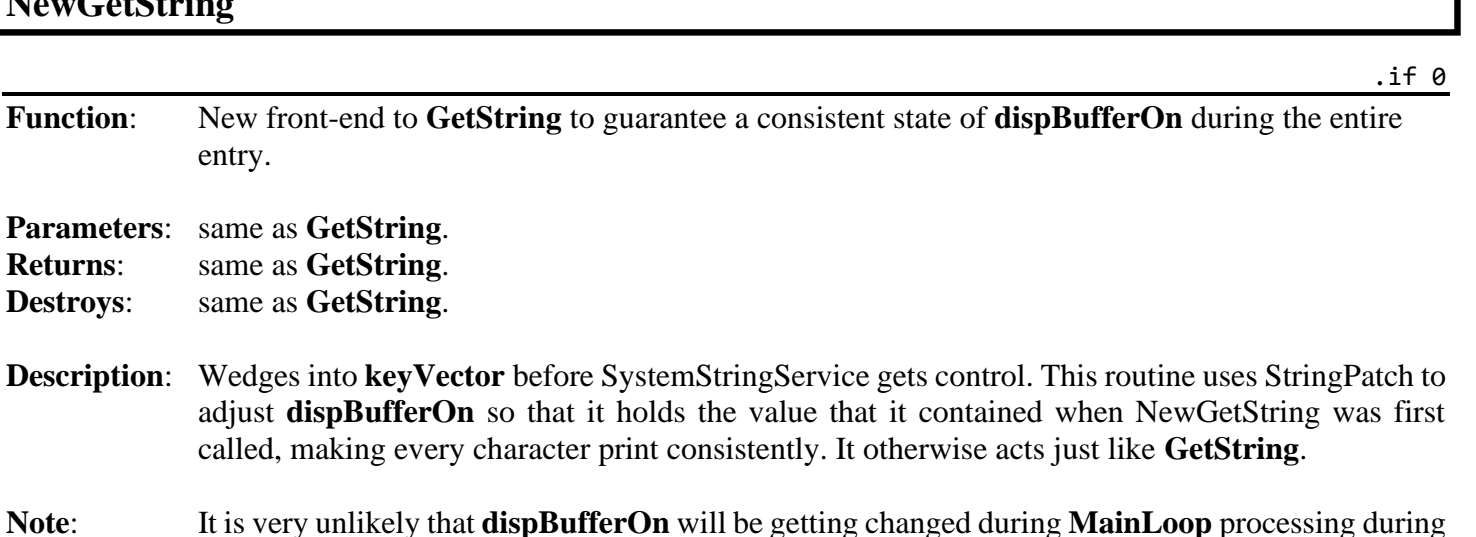

**Note:** It is very unlikely that **[dispBufferOn](#page-191-0)** will **[GetString](#page-445-0)**. The primary purpose of this example is to show how to hook into the **[GetString](#page-445-0)** processing.

.ramsect tempDisp: .block 1 ; temporary hold for **[dispBufferOn](#page-191-0)** sysKeySave: .block 2 ; holds address of system key routine .psect **[NewGetString](#page-698-0)**: ;--- Save the current value of **[dispBufferOn](#page-191-0)** to stuff back each time SystemStringService gets control. **[MoveB](#page-802-0) [dispBufferOn](#page-191-0)**,tempDisp jsr **[GetString](#page-445-0)** ; Call **[GetString](#page-445-0)** as normal ;--- Now that **[GetString](#page-445-0)** has put SystemStringService into **[keyVector](#page-195-0)**, we need to preempt ; that. We save off the address in **[keyVector](#page-195-0)** and place our StringPatch routine in its ; place. **[MoveW](#page-803-0) [keyVector](#page-195-0)**,sysKeySave ; save old **[LoadW](#page-801-0) [keyVector](#page-195-0)**,#StringPatch ; install ours rts ; exit

.endif

keyboard / NewGetString

## <span id="page-698-0"></span>**NewGetString**

entry.

**Parameters**: same as **[GetString](#page-445-0)**. **Returns**: same as **[GetString](#page-445-0)**. **Destroys**: same as **[GetString](#page-445-0)**.

keyboard / NewGetString

**StringPatch**:

.if 0

**Function**: When a key is pressed during a **[GetString](#page-445-0)**, control comes here.

**Description**: We load up the correct value of **[dispBufferOn](#page-191-0)**, link through to the correct SystemStringService, and restore **[dispBufferOn](#page-191-0)** when control comes back. When the string is terminated with [Return], SystemStringService will take care of removing us.

StringPatch:

.endif

**[PushB](#page-809-0) [dispBufferOn](#page-191-0)** ; Save the current value of dispBufferOn ;--- Load up the correct value for **[dispBufferOn](#page-191-0)** that NewGetString saved away for us. **[MoveB](#page-802-0)** tempDisp,**[dispBufferOn](#page-191-0)** ;--- Continue through SystemStringService lda sysKeySave ldx sysKeySave+1 jsr **[CallRoutine](#page-458-0)** ;--- we will eventually get control again. Restore the old value of **[dispBufferOn](#page-191-0)** before ; going back to **[MainLoop](#page-374-0) [PopB](#page-805-0) [dispBufferOn](#page-191-0)** rts ; Exit

## <span id="page-700-0"></span>**ShortKey**:

.if 0

.endif

**Function:** Shortcut key handler.

**Parameters:** keycode in accumulator.

**Description**: Short cut key dispatcher. Call From **[keyVector](#page-195-0)** handler.

```
ShortKey:
;--- Do some minor conversion on the keycode 
     and #~SHORTCUT ; lop off shortcut bit<br>
cmp   #'a'                           ; check if lowercase
     cmp #'a' ; check if lowercase
     blt 10$ i is branch if less than "a"<br>
cmp #'z'+1 i is or greater than "z"
     cmp #'z'+1 ; or greater than "z"
     bge 10$ ; it's lowercase: convert to upper
     ;--- Carry will always be clear here.
     ;sec 
     ;--- Subtract 1 extra and save a byte and 2 cycles by not doing the sec.
     sbc #('a'-'A') -1 ; by subtracting the ASCII difference
                                  ; between a lowercase 'a' and an uppercase 'A'
10$
;--- Now that we have a shortcut key, we go searching through 
; a table of valid shortcut keys, looking for a match. Use Y-reg 
; to index so we can use X-reg later for CallRoutine. 
     ldy #NUM_SHORTCUTS ; start at top of table
20$
     cmp shortcuts ; check for a keycode match
     beq 30$ ; branch if found
     dey ; else, try next
     bpl 20$ ; loop until done. Note: must
                                  ; not have more than 127 shortcuts
                                  ; or this branch will fail! 
     bmi 99$ ; no match, ignore this key
30$
;--- We've found a match. Get the corresponding routine address from 
; the Jump table and call the routine 
     ldx h_shortCutTbl,y ; get high address of routine<br>lda l_shortCutTbl,y ; and low address
     lda l_shortCutTbl,y ; and low address
     jsr CallRoutine ; call the routine 
99$
     rts ; exit
```
;--- Table of shortcut keys and their corresponding routines shortcuts:<br>byte '0'.  $; 1$  undo .byte 'T' ; 2 text .byte 'P' ; 3 print .byte 'Q' ; 4 quit ; 5 new document .byte 'G' in the set of the set of the set of the set of the set of the set of the set of the set of the set o .byte 'B'  $\qquad \qquad ; 7 \text{ boldface toggle}$ .byte 'O' ; 8 outline toggle .byte 'I' is a set of the set of the set of the set of the set of the set of the set of the set of the set of t .byte 'U' ; 10 underline toggle .byte 'D' ; 11 delete .byte 'C' ; 12 copy .byte 'S' ; 13 scroll .byte 'L' interest and the set of the set of the set of the set of the set of the set of the set of the set of the set of the set of the set of the set of the set of the set of the set of the set of the set of the set of t NUM\_SHORTCUTS = (\* - shortcuts) -1 ; number of shortcuts .if (NUM\_SHORTCUTS > 127) .echo WARNING: too many shortcuts .endif ;--- Table of low-bytes of shortcut routine l\_shortCutTbl: .byte [DoUndo ; 1 .byte [DoText ; 2 .byte [DoPrint ; 3 .byte [DoQuit ; 4 .byte [DoNew ; 5 .byte [DoGoto ; 6 .byte [DoBoldface ; 7 .byte [DoOutline ; 8 .byte [Doltalic ; 9 .byte [DoUnderline ; 10 .byte [DoDelete ; 11 .byte [DoCopy ; 12 .byte [DoScroll ; 13 .byte [DoLoad ; 14 h\_ShortCutTbl: .byte ]DoUndo ; 1 .byte ]DoText ; 2 .byte ]DoPrint ; 3 .byte ]DoQuit ; 4 .byte ]DoNew ; 5 .byte ]DoGoto ; 6 .byte ]DoBoldface ; 7 .byte ]DoOutline ; 8 .byte ]Doltalic ; 9 .byte ]DoUnderline ; 10 .byte ]DoDelete ; 11 .byte ]DoCopy ; 12 .byte ]DoScroll ; 13 .byte ]DoLoad ; 14

## <span id="page-702-0"></span>**math 8BitMultiply**:

**Function:** 8 Bit unsigned multiply.

- **Parameters**: **[r1L](#page-199-3)** multiplicand. **[r1H](#page-199-3)** multiplier.
- **Returns**: unsigned product in **[r2](#page-199-6)**.
- **Destroys**: a, x, y, **[r7L](#page-199-7)**, **[r8](#page-199-8)**.

## **Description**: Multiply **[r1L](#page-199-3)** by **[r1H](#page-199-3)** and store the word product in **[r2](#page-199-6)**.

### **[8BitMultiply](#page-702-0)**:

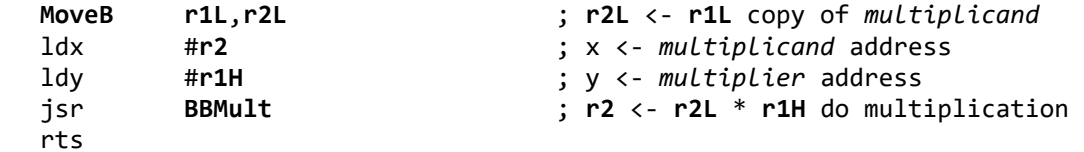

 $.$ if 0

.endif

# <span id="page-703-0"></span>**16x8Multiply**:

math

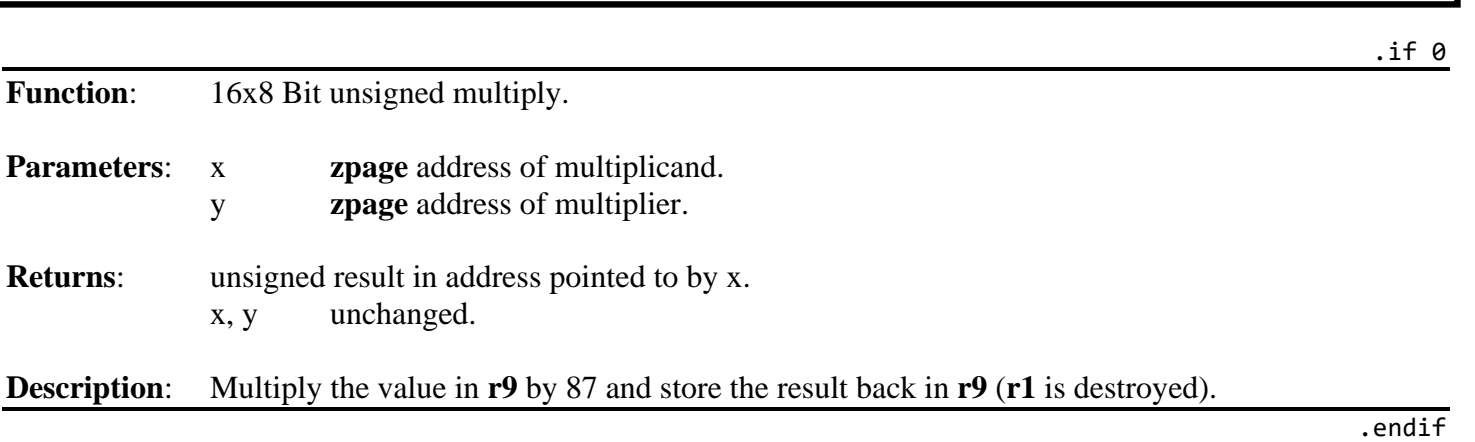

### **[16x8Multiply](#page-703-0)**:

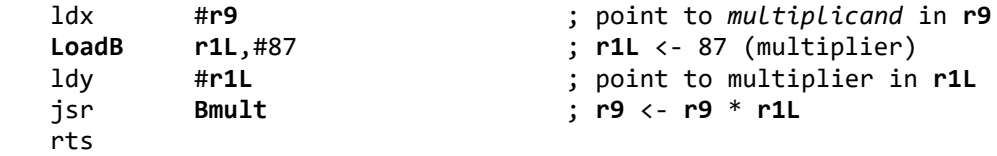

<span id="page-704-0"></span>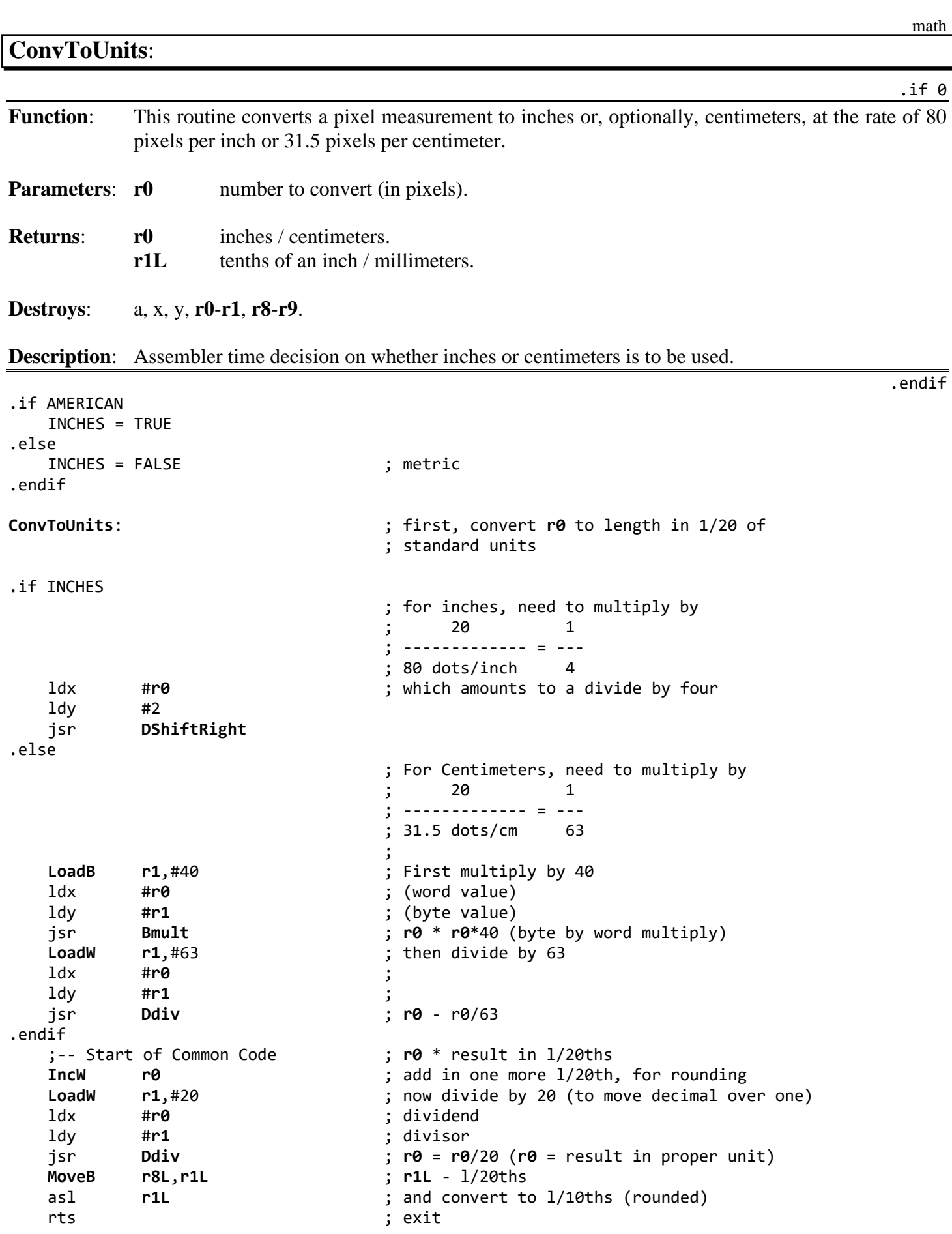

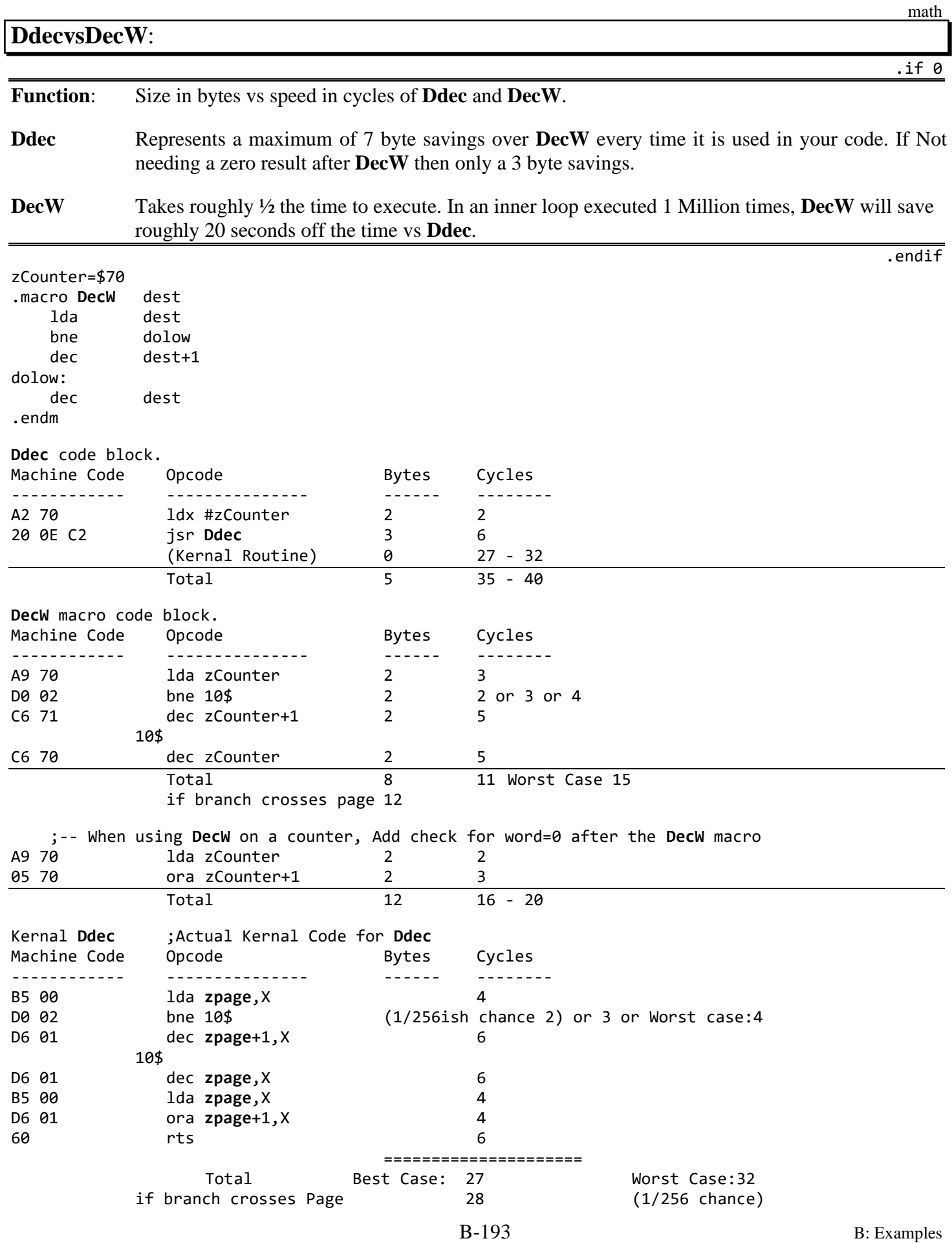

# <span id="page-706-0"></span>**DecCounter**:

**Description**: Example use for **[Ddec](#page-382-0)**.

**Parameters**: nothing.

**Alters**: zCounter.

**Destroys**: a, anything destroyed in DoSomething.

.ramsect APP\_ZPL ; \$70 zCounter: .block 1

 $COUNT = $FFF@$ 

#### **[DecCounter](#page-706-0)**:

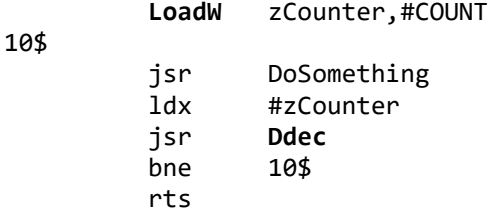

math

.if 0

.endif

<span id="page-707-0"></span>**[Divide By Zero](#page-707-0)**:

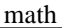

<span id="page-707-2"></span><span id="page-707-1"></span>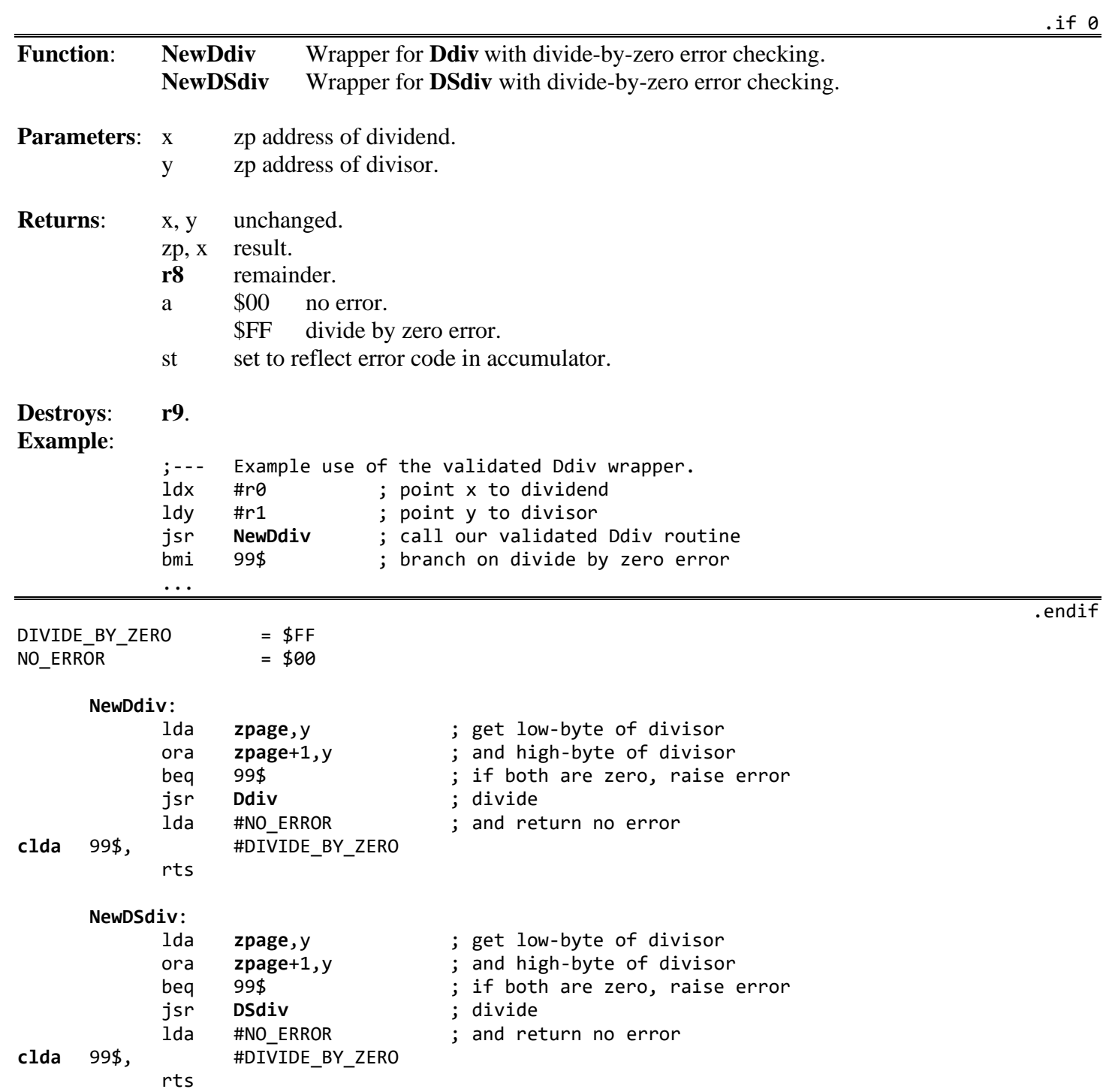

<span id="page-708-0"></span>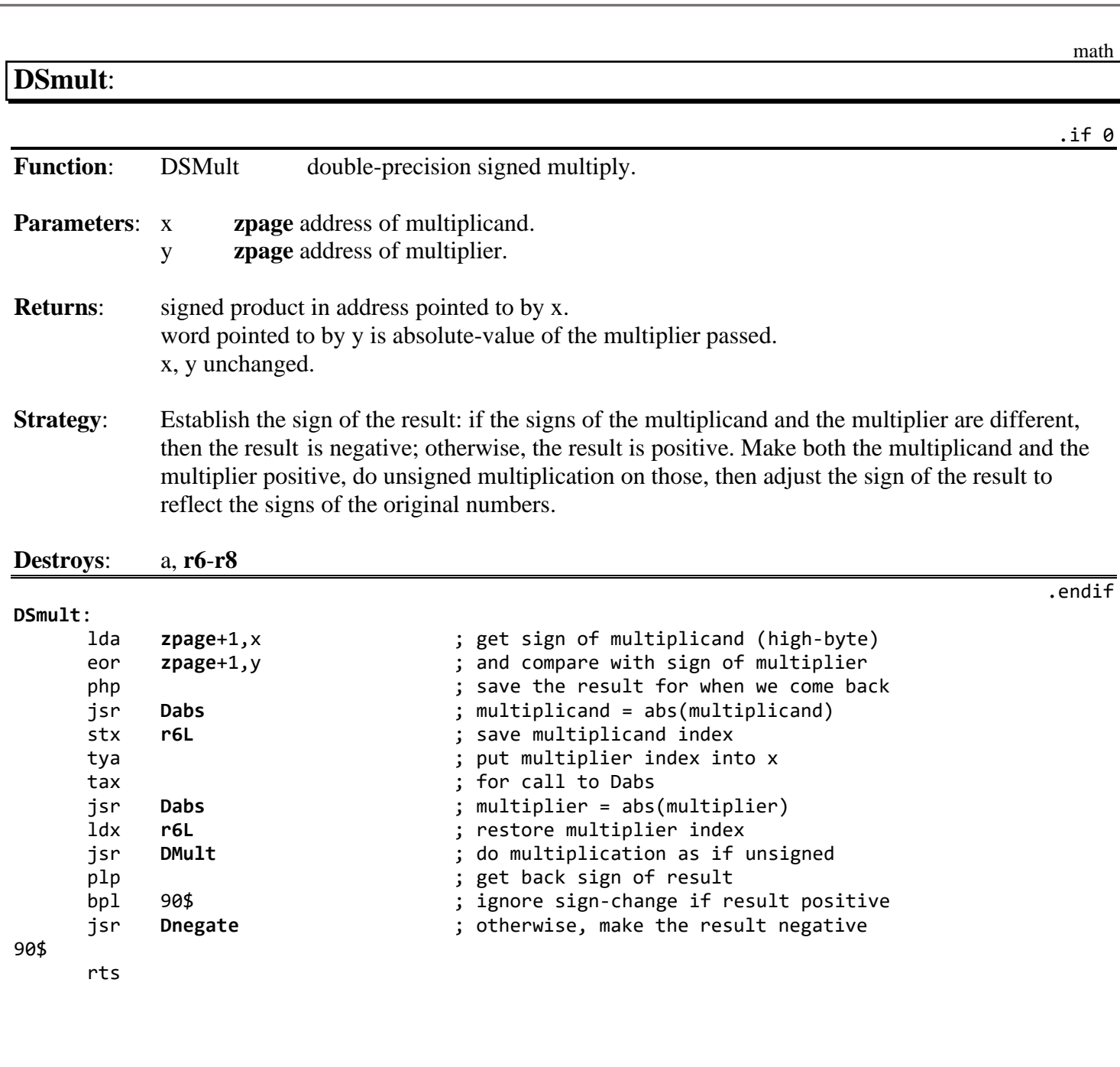

# <span id="page-709-0"></span>**Kernal\_CRC**:

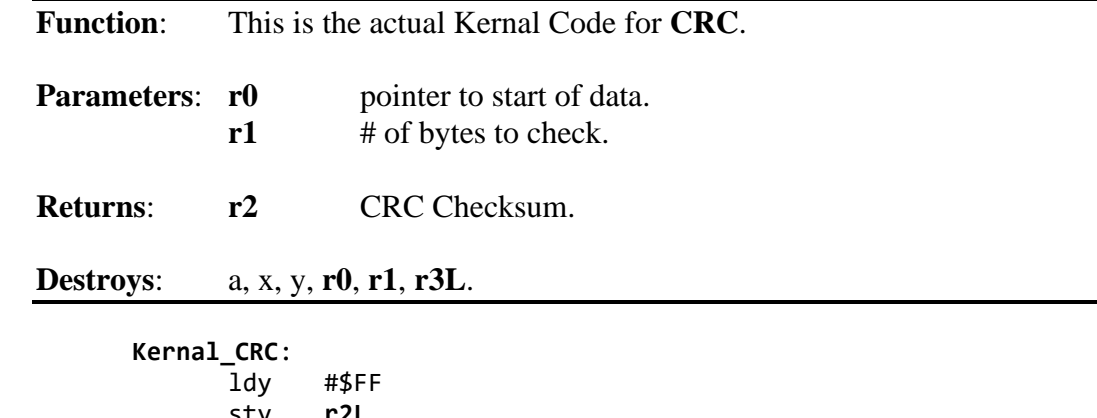

math

.if 0

 $\overline{\mathsf{ndif}}$ 

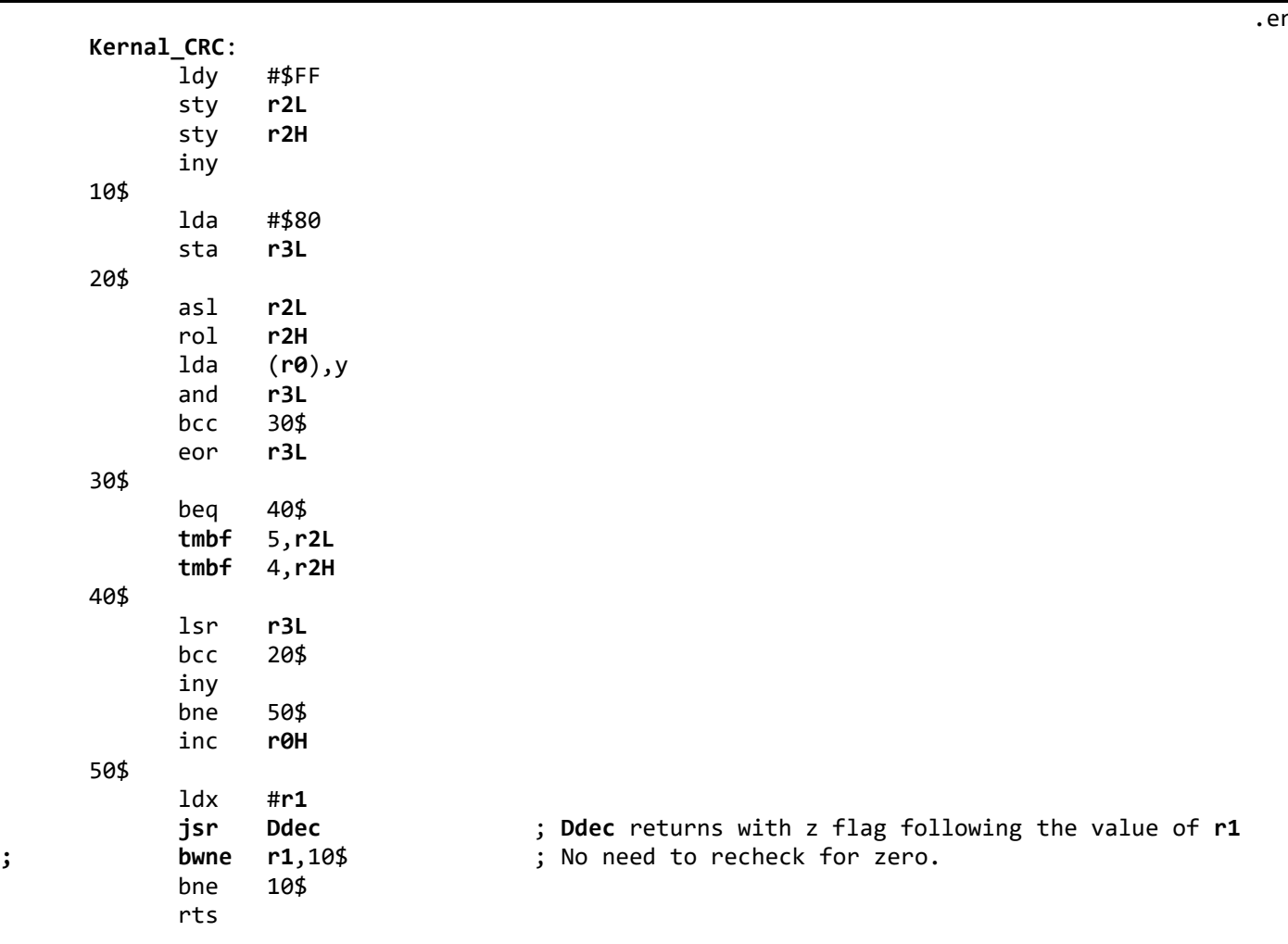

<span id="page-710-1"></span><span id="page-710-0"></span>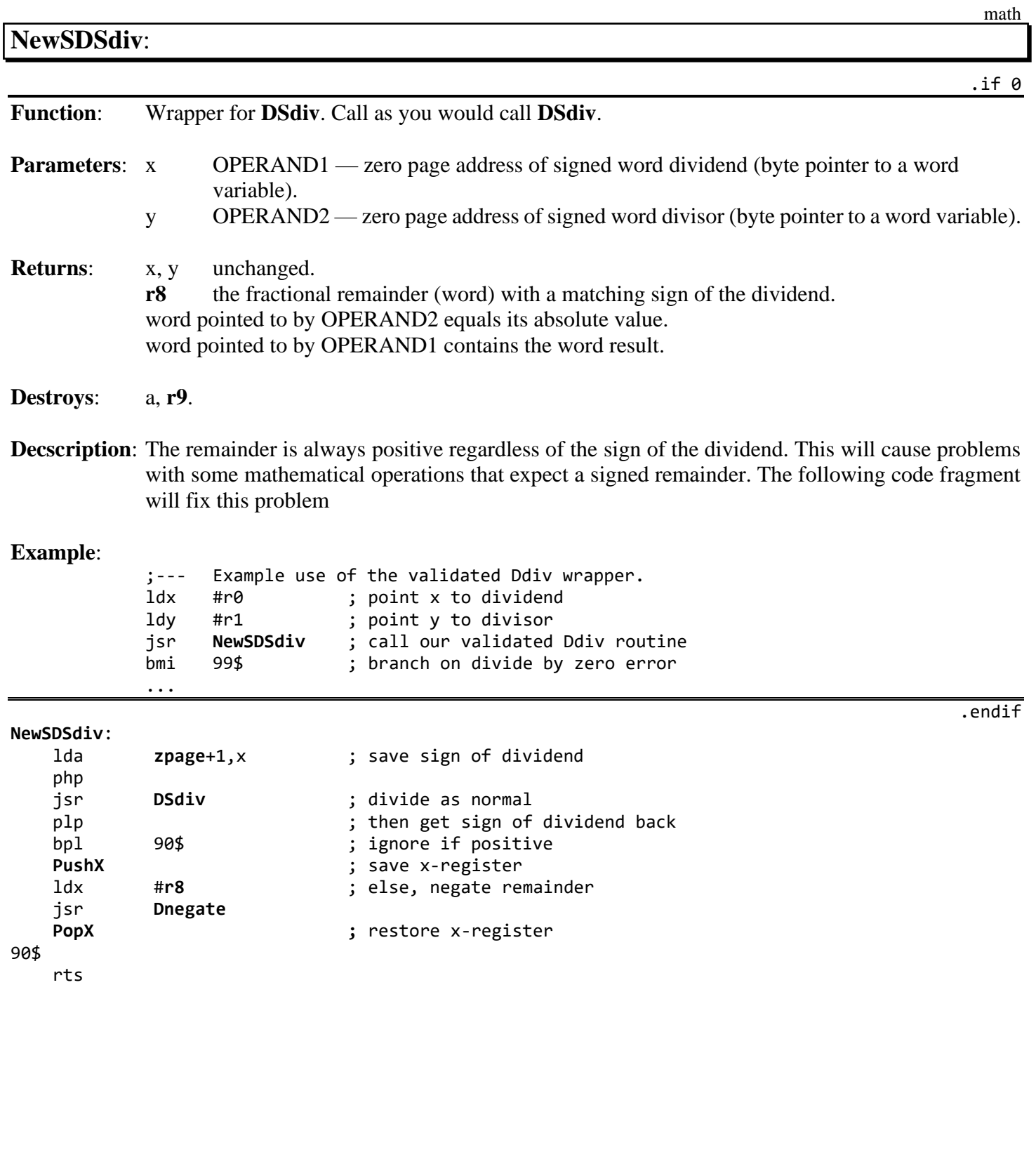

## <span id="page-711-0"></span>**CopyBuffer**:

memory

```
.if 0
```

```
Function: Examples for CopyFString and CopyString. 
                                                                                                            .endif
srcBuff:
        .byte "Any Values can be in the buffer",NULL,CR
       .byte $0C, "NULLS are just zeros for CopyFString",CR
LENBUFF = (*-srcBuff)
.ramsect
       destBuff:
               .block LENSTRING
.psect
CopyBuffer:
        LoadW r5,#srcBuff ; point to start of source buffer
        LoadW r1L,#destBuff ; point to start of destination buffer
        ldx #r5 ; x <- source register address
       ldy #r1L \begin{array}{ccc} 1 & 1 & 1 \end{array} \begin{array}{ccc} 1 & 1 & 1 \end{array} \begin{array}{ccc} 1 & 1 & 1 \end{array} \begin{array}{ccc} 1 & 1 & 1 \end{array} \begin{array}{ccc} 1 & 1 & 1 \end{array} \begin{array}{ccc} 1 & 1 & 1 \end{array} \begin{array}{ccc} 1 & 1 & 1 \end{array} \begin{array}{ccc} 1 & 1 & 1 \end{array} \begin{array}{ccc} 1 & 1 & 1 \end{array} \begin{lda #LENBUFF ; a <- length of buffer<br>jsr CopyFString ; destBuff <- srcBuff (
       jsr CopyFString ; destBuff <- srcBuff (copy)
       rts
srcStr: 
        .byte "Any values but null can be in the string",NULL
LENSTRING = (*-srcStr)
.ramsect
       DestBuff:
               .block LENSTRING
.psect
CopyStr:
        LoadW r0,#srcStr ; point to start of source String
        LoadW r1,#destBuff ; point to start of destination buffer
        ldx #r0 ; x <- source register address
        ldy #r1 ; y <- destination register address
       jsr CopyString ; destBuff <- srcStr (copy)
       rts
```
<span id="page-712-0"></span>**Find**:

memory

.if 0

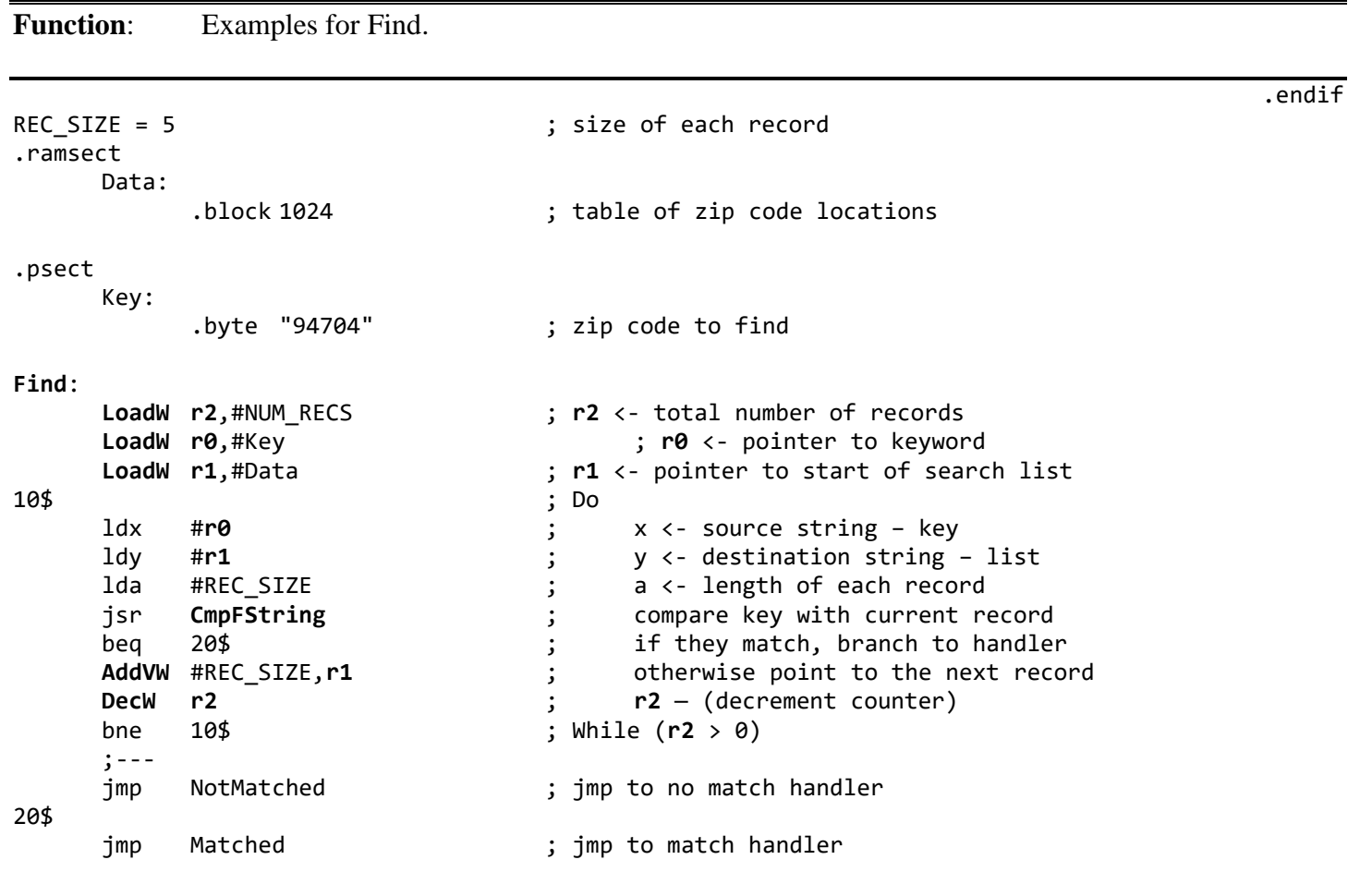

memory

<span id="page-713-0"></span>**Find2**:

**Function**: Another example for find.

.if 0

**[Find2](#page-713-0)**:

.endif

```
LoadWr0,#original ; r0 <- pointer to original string<br>
LoadW r1,#copy ; r1 <- pointer to copy
                                 LoadW r1,#copy ; r1 <- pointer to copy
      ldx #r0 ; x <- source string =* key
      r1 ; y <- destination string - list<br>jsr CmpString ;
             CmpString ;<br>20$
      beq 20$<br>jmp NotMatched
                                 ; jmp to no match handler
20$
      jmp Matched ; jmp to match handler
```
original:

.byte "Mark Charles Heartless",NULL

Copy:

.byte "Mark Charlie Heartless",NULL

## <span id="page-714-0"></span>**InitBuffers**:

memory

.if 0

.endif

**Function**: Clear RAM examples.

```
;--- initialize buffers and variables to zero
```
**[InitBuffers](#page-714-0)**:

[LoadW](#page-801-0) **[r0](#page-199-0)**,#varStart ; clear variable space<br>LoadW **r1**,#(varEnd-varStart) **[LoadW](#page-801-0) [r1](#page-199-3)**,#(varEnd-varStart) jsr **[ClearRam](#page-392-0) [LoadW](#page-801-0) [r0](#page-199-0)**,#heapStart ; clear heap **[LoadW](#page-801-0) [r1](#page-199-3)**,#(heapEnd-heapStart) [ClearRam](#page-392-0)

;--- Alternate version. Using more space efficient **i[\\_FillRam](#page-400-0)**

### **[InitBuffers](#page-714-0)**:

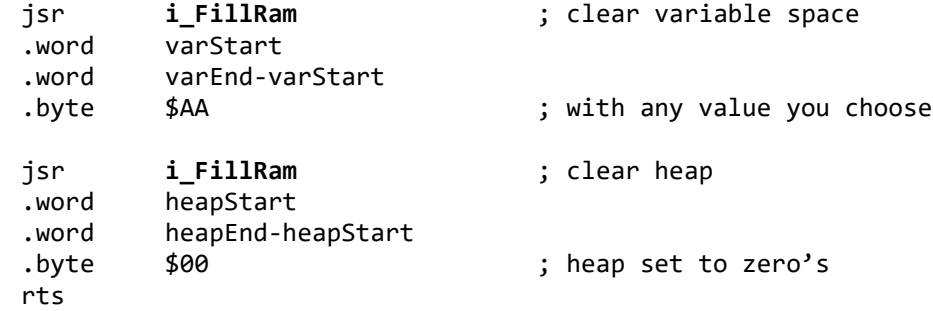

## <span id="page-715-0"></span>**mouse & sprite ArrowUp**:

mouse & sprite

## .if 0

.endif

## **Function:** Put up a new mouse picture. **[ArrowUp](#page-715-0)**: **[LoadW](#page-801-0) [r0](#page-199-0)**,#dnArrow **in** ; point at new image <br>isr **SetMsePic install** it **r0**,#dnArrow<br>[SetMsePic](#page-415-0)

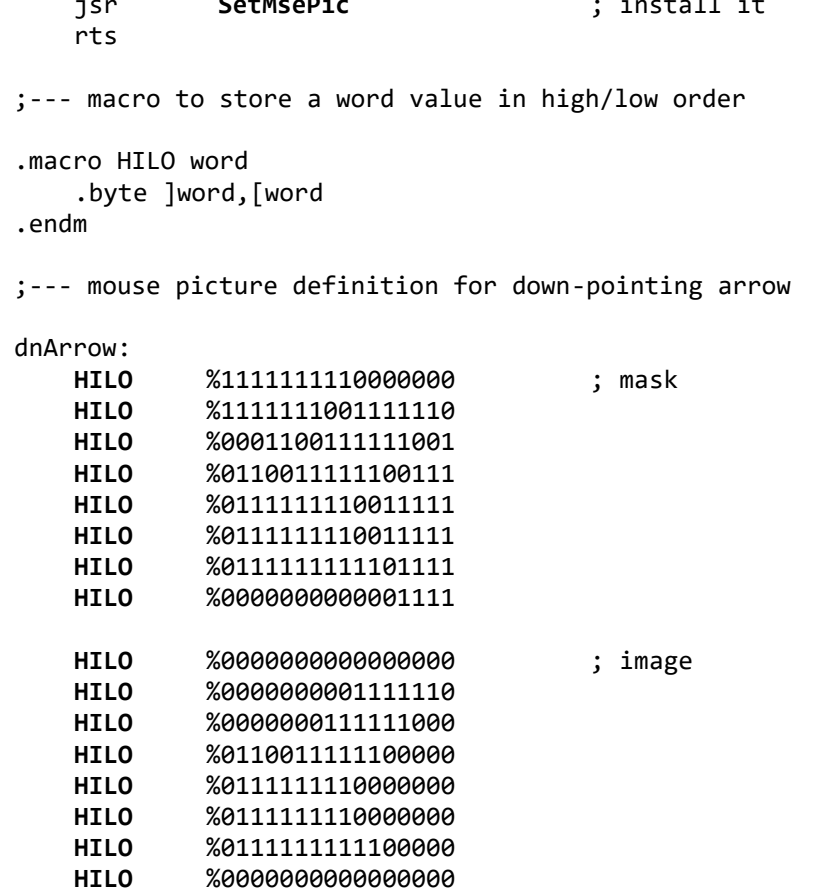

<span id="page-716-0"></span>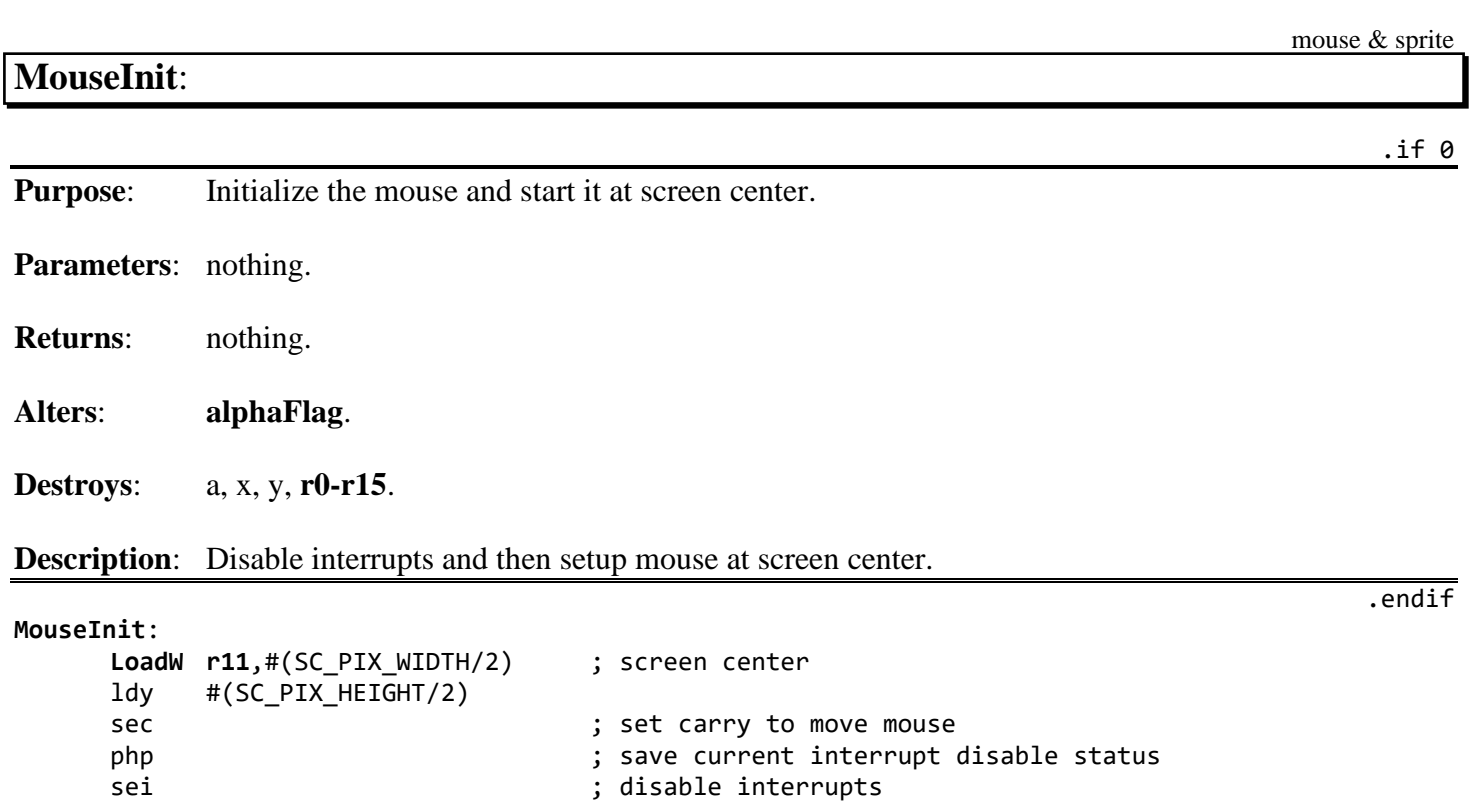

; restore old interrupt status

jsr **[StartMouseMode](#page-416-0)**

rts

# <span id="page-717-0"></span>**[NewIsMseInRegion](#page-717-0)**:

mouse & sprite

.if 0

**Function**: Replacement for **[IsMseInRegion](#page-412-0)**.

**Description**: Handles the disabling of interrupts so return status registers are not effected by plp.

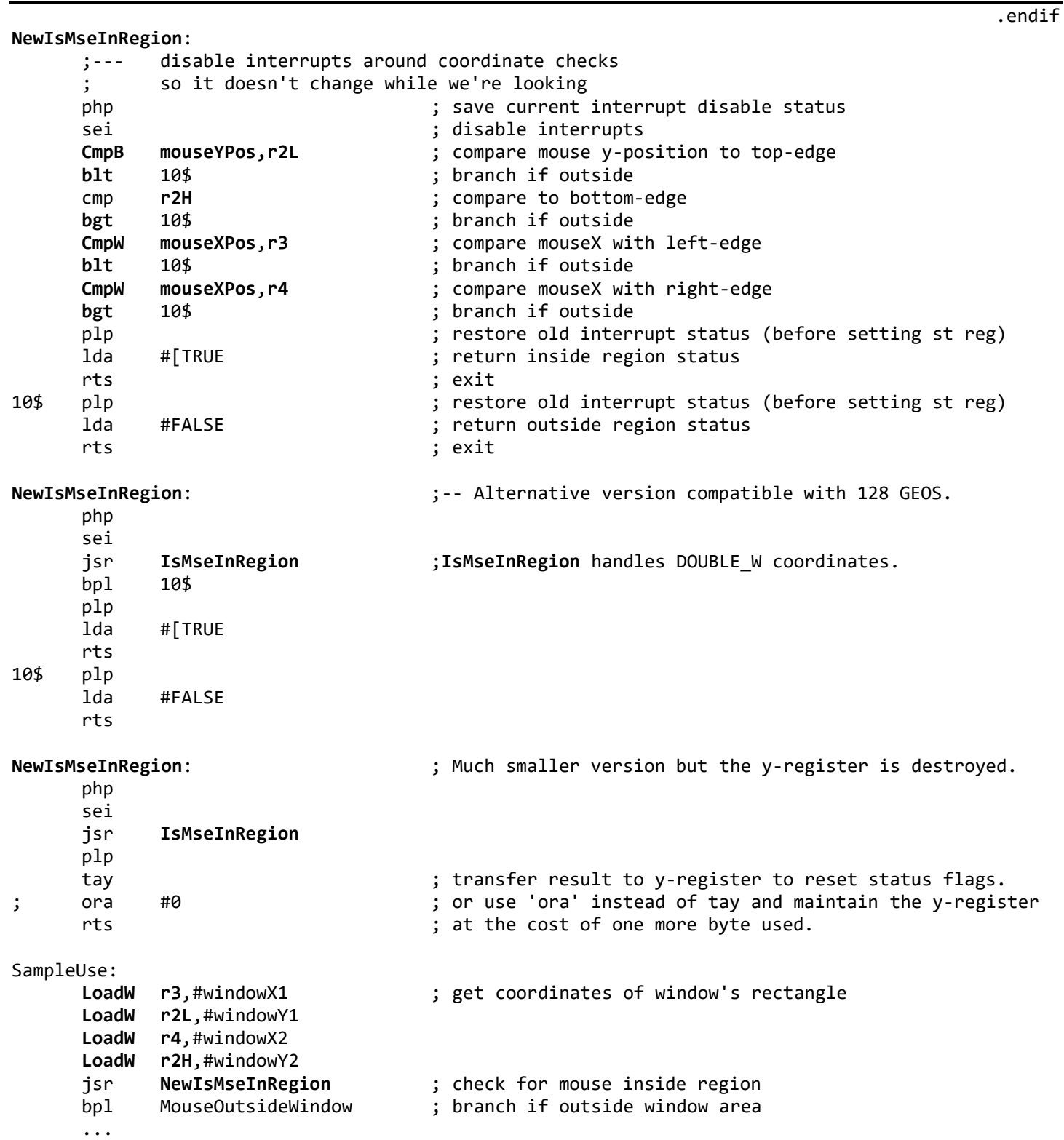

# <span id="page-718-0"></span>**IsMseInMargins**:

mouse & sprite

 $.$ if 0

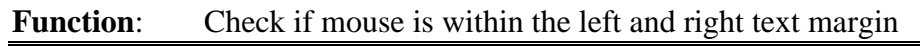

.endif

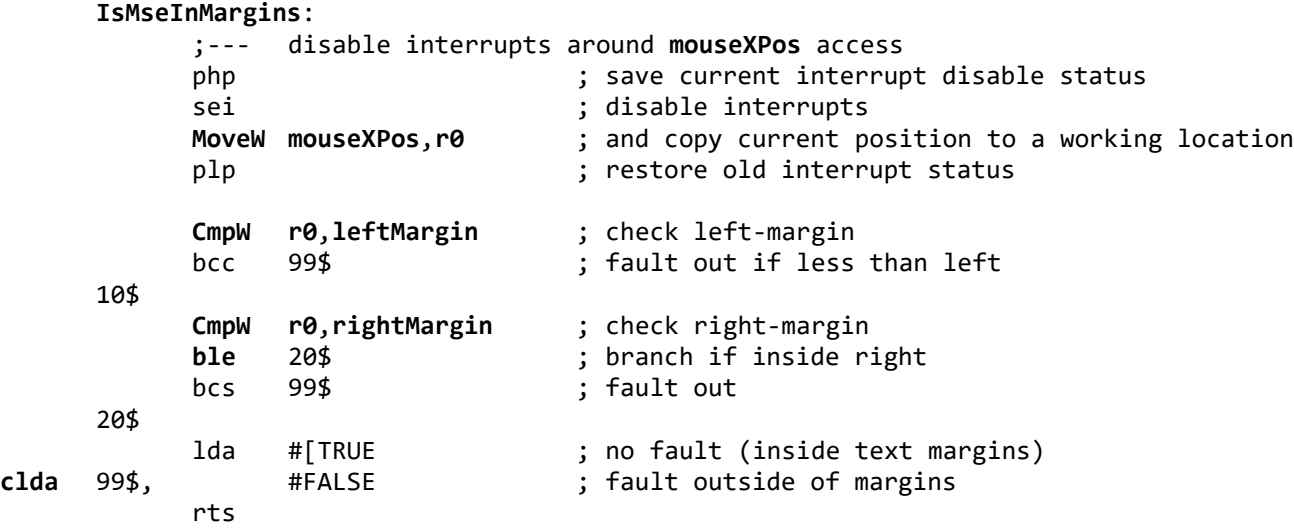

## <span id="page-719-0"></span>**OPVector**:

 $.160$ 

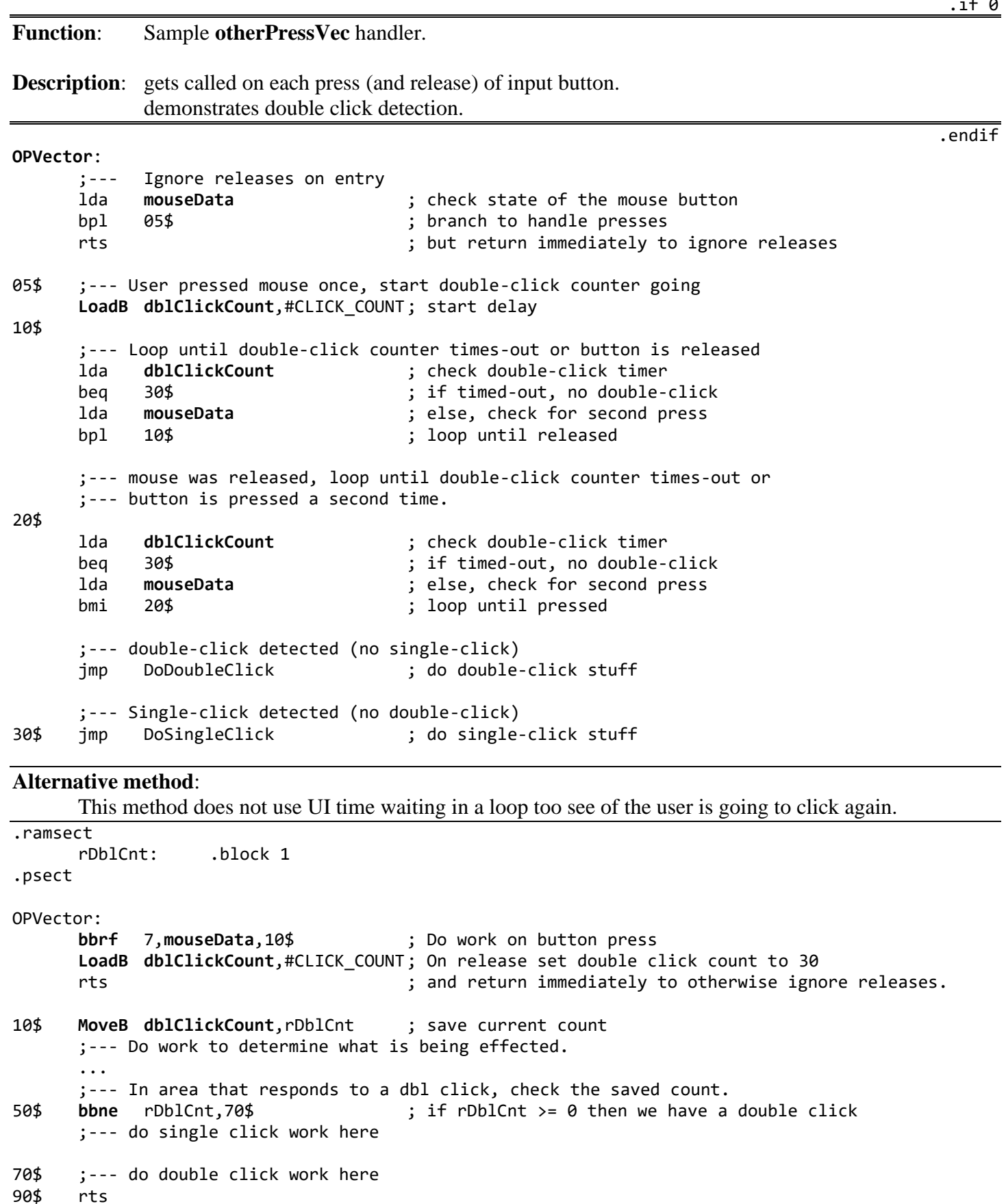
# <span id="page-720-0"></span>**ResetMouse**:

 $.$ if 0

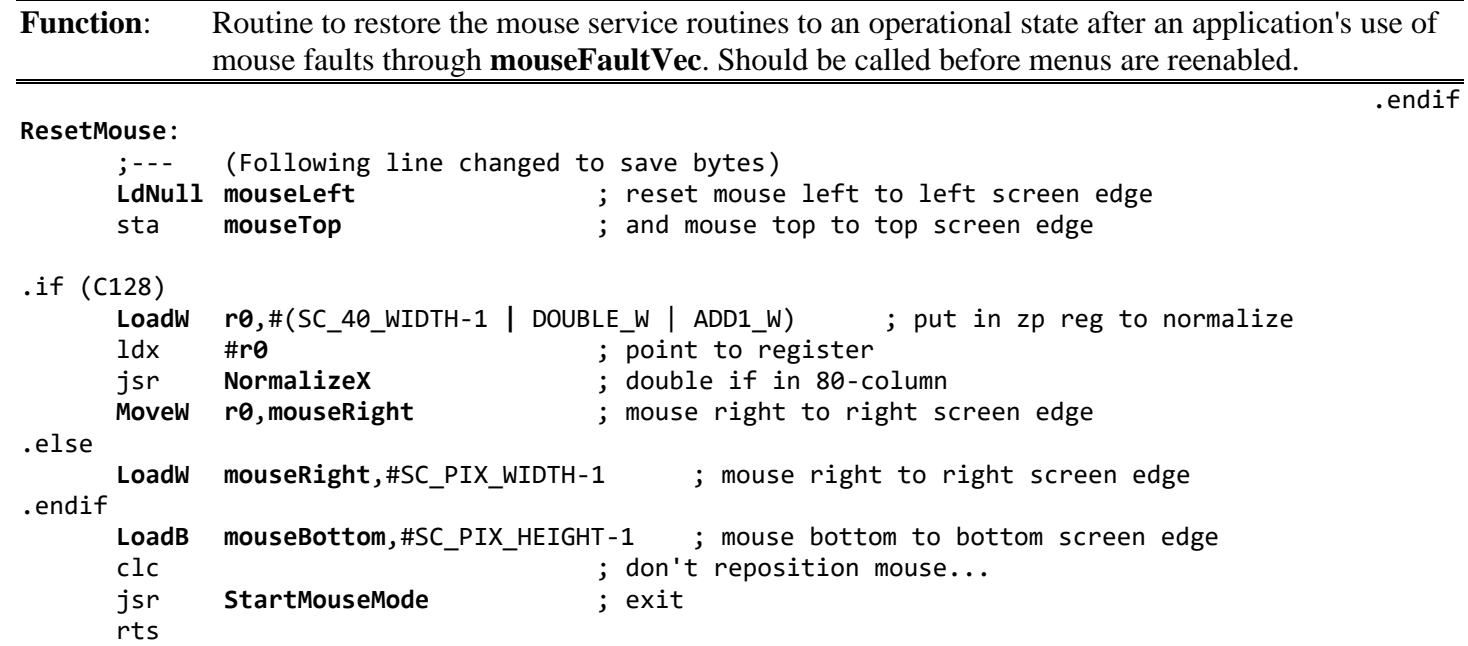

<span id="page-721-0"></span>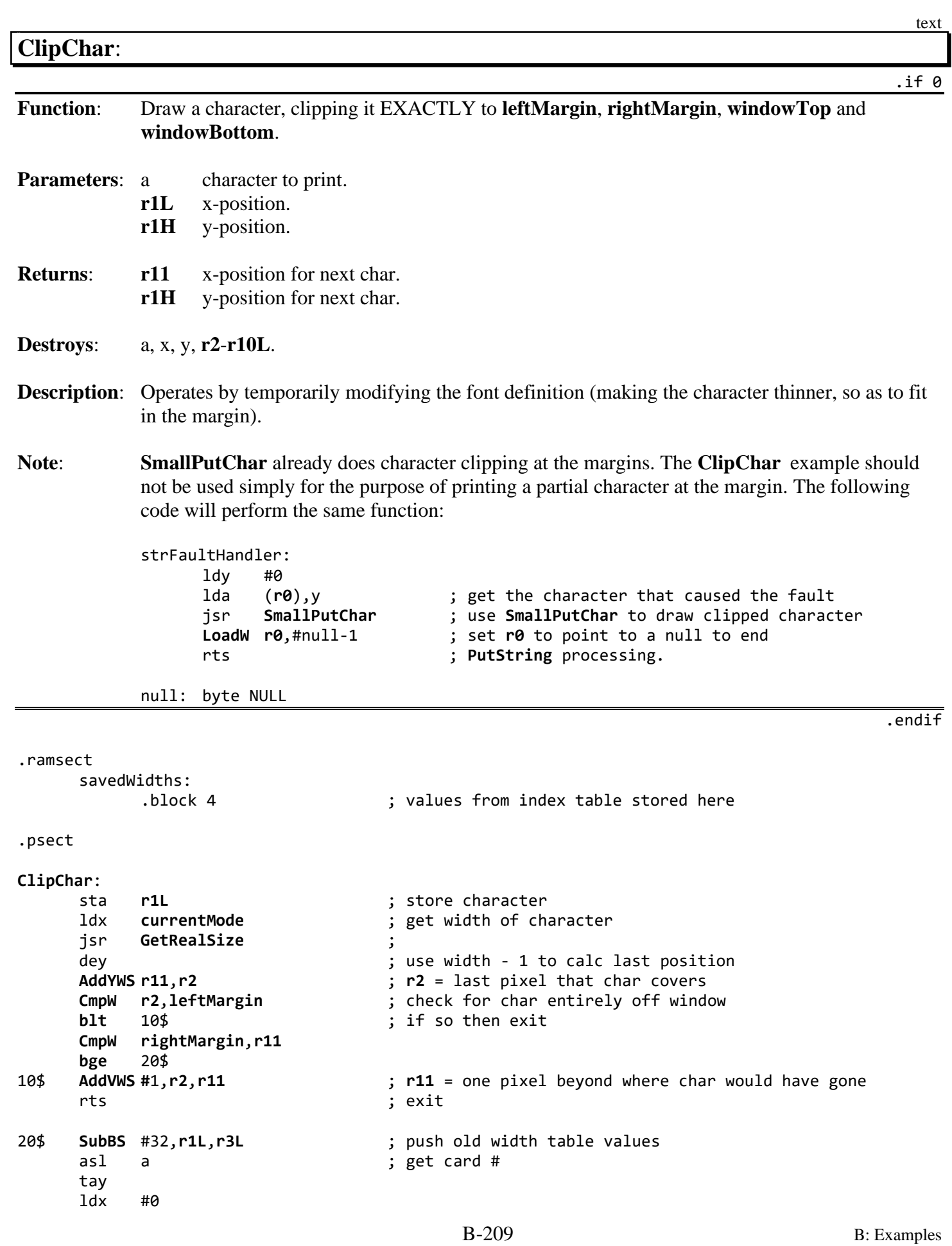

```
ClipChar text
30$
     lda (curIndexTable), y ; store this char's index values
     sta savedWidths,x
     iny
     inx
     cpx #4<br>bne 30$
     bne 30$ ; loop to copy values
     CmpW leftMargin,r11
     blt 40$
     lda r3L
     asl a
     tay
     lda leftMargin ; check for clipping on left
          sub r11L
     add (curIndexTable),y
     sta (curIndexTable),y
     iny
     lda #0
     adc (curIndexTable),y
     sta (curIndexTable),y
     MoveW leftMargin,r11
40$
     CmpW r2,rightMargin
          blt 50$ ; check for clipping on right
     SubBS rightMargin,r2L,r3H ; save amount to subtract
     lda r3L
     asl a
     tay
     iny
     iny
     lda (curIndexTable),y
     sub r3H
     sta (curIndexTable),y
     iny
     lda (curIndexTable),y
     sbc #0<br>sta (cu
          (curIndexTable), y
50$
     PushBr1L<br>
isr SmallPutChar                  ; draw the character
     jsr SmallPutChar ; draw the character!!
     pla
     sub #' ' ; $20
     asl a \qquad \qquad ; recover old widths
     tay
     ldx #0
60$
     lda savedWidths,x
     sta (curIndexTable),y
     iny
     inx
     cpx #4
     bne 60$
     rts
```
<span id="page-723-0"></span>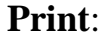

.if 0

**Function**: Example use of **[PutString](#page-453-0)**. Places a text string onto the screen. Assumes that **[leftMargin](#page-195-0)**, **[rightMargin](#page-198-0)**, **[windowTop](#page-203-0)** and **[windowBottom](#page-203-1)** contain their default, startup values (full screen dimensions). .endif STR\_X = 40  $; x\text{-}\text{position of first character}$ STR\_Y = 100 ; y-position of character baseline **[Print](#page-723-0)**: **[LoadB](#page-800-0) [dispBufferOn](#page-191-0)**,#(ST\_WR\_FORE | ST\_WR\_BACK) ; both buffers! **[LoadW](#page-801-0) [r11](#page-199-2)**,#STR\_X ; string x-position<br> **LoadB r1H**,#STR\_Y ; string y-position<br> **LoadW r0**,#string ; address of text st [LoadB](#page-800-0) [r1H](#page-199-1),#STR\_Y ; string y-position [LoadW](#page-801-0) [r0](#page-199-0),#string ; address of text string jsr **[PutString](#page-453-0)** ; print the string rts ; exit string: .byte "This is a test.", NULL ; null-terminated string

<span id="page-724-0"></span>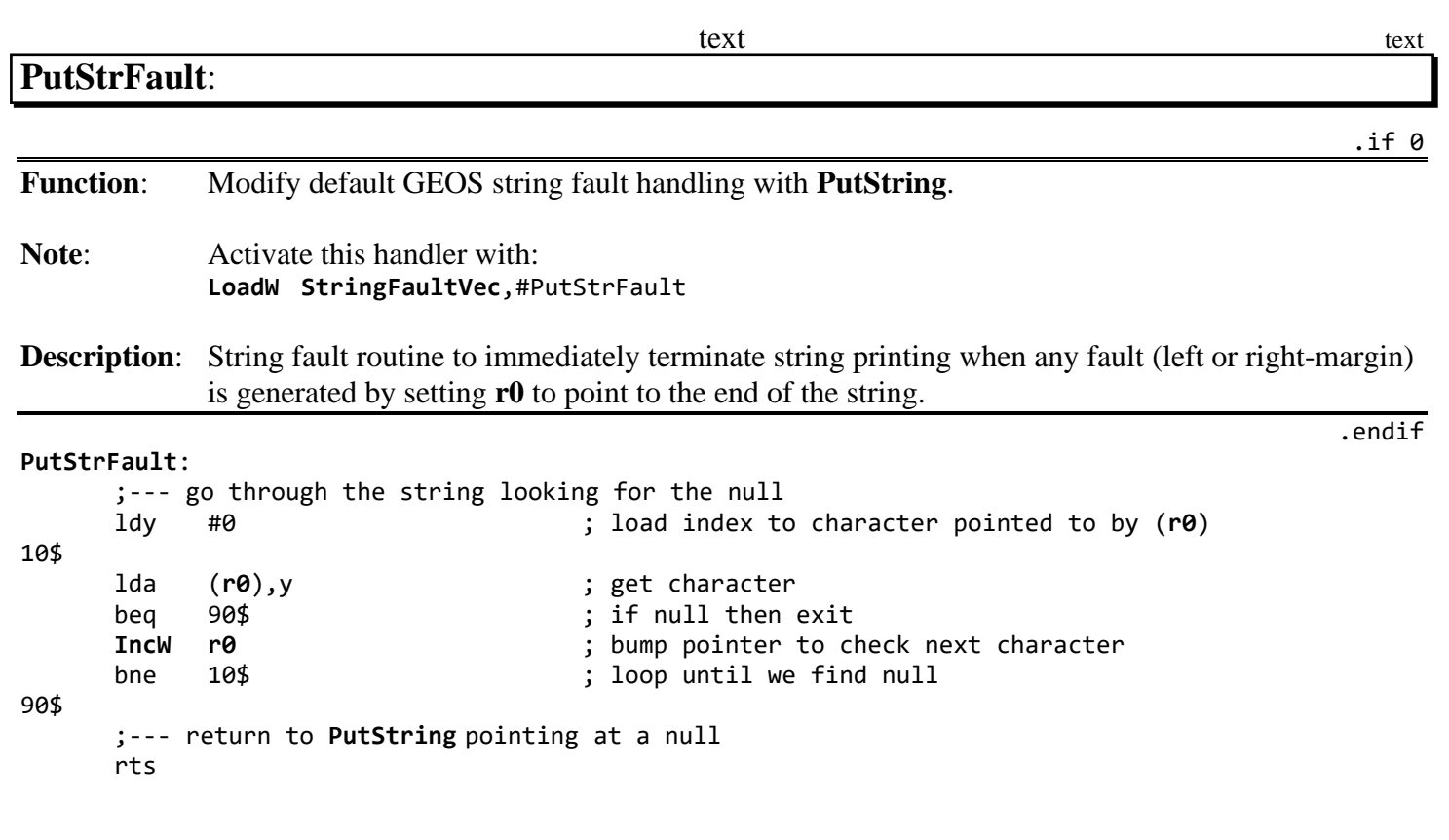

<span id="page-725-0"></span>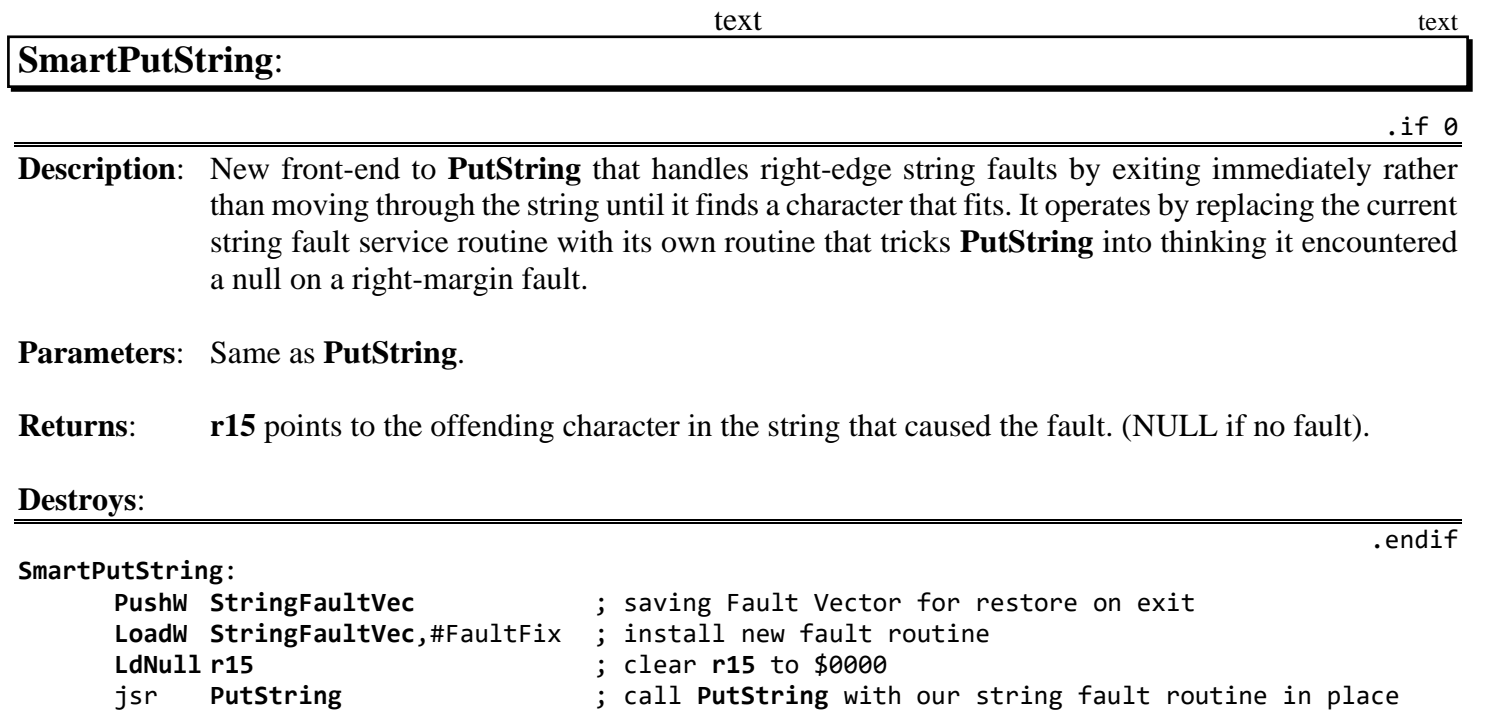

```
90$
```

```
PopW StringFaultVec ; restore the old string fault routine
rts ; return
```
An alternate implementation.

During application init, set the **[StringFaultVec](#page-201-0)** to the FaultFix handler. Then leave it for the life of the application. GEOS will reset the vector on application close.

; caller can now check if r15 has a value

**[LoadW](#page-801-0) [StringFaultVec](#page-201-0)**,#FaultFix ; set it and forget it

You can now use **[PutString](#page-453-0)** or **i[\\_PutString](#page-453-0)** as you always have with the new ability to check for margin faults after the call to either one.

#### **Example**:

...<br>jsr **[PutString](#page-453-0) [CmpWI](#page-792-0) [r15](#page-199-6)**,#0 HandleFault ...

If you impose a restriction that strings cannot be in zero page then you can check this way.

...<br>jsr **[PutString](#page-453-0)** lda **[r15H](#page-199-6)** HandleFault ...

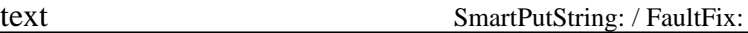

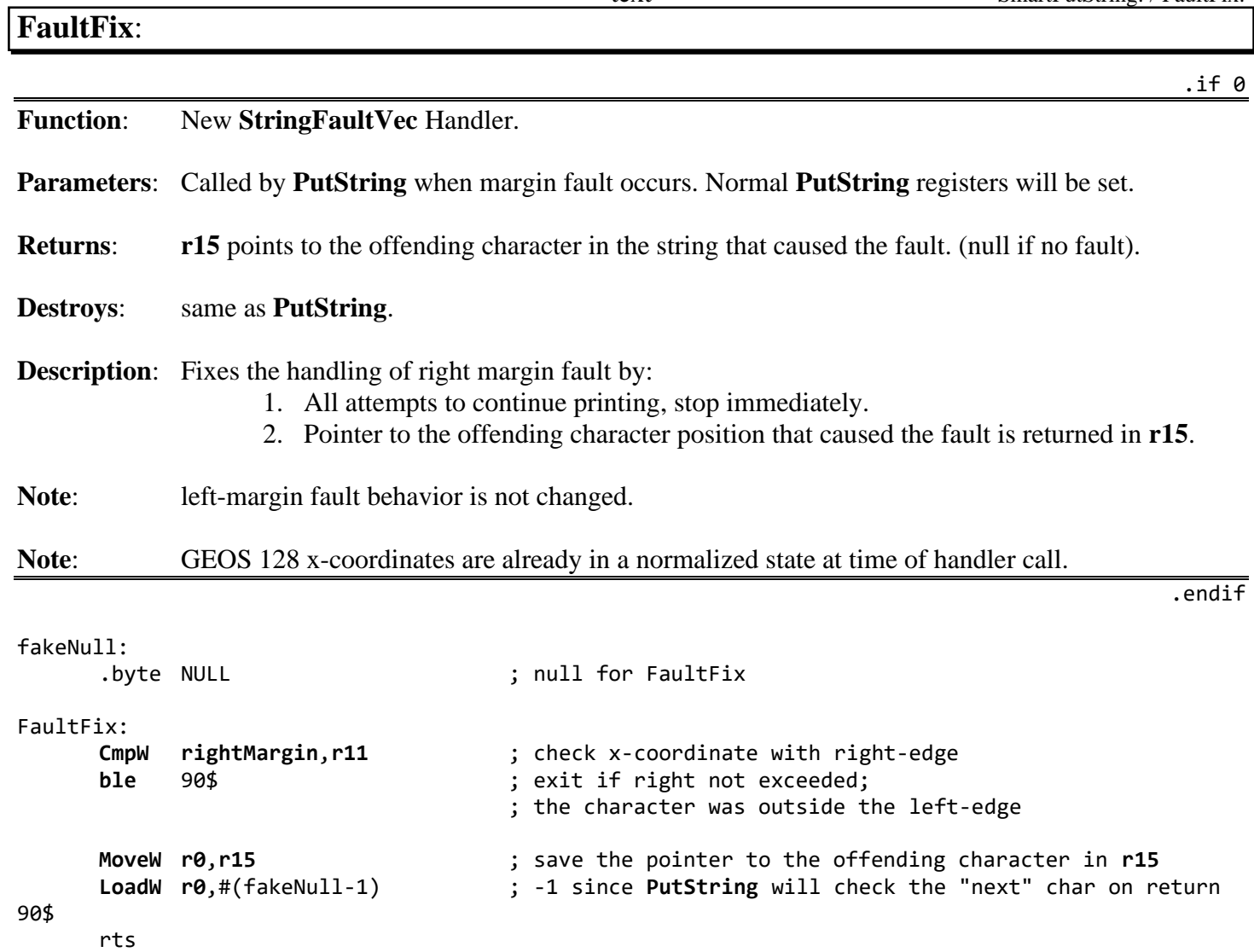

### <span id="page-727-0"></span>**BeepThrice:**

utility

.if 0

.endif

**Function:** Beep three times.

#### **Description**: Runs off the **[MainLoop](#page-374-0)** by using **[Sleep](#page-433-0)**.

```
.if TARGET_NTSC
   FRAME_RATE=60
.else
   FRAME_RATE=50
.endif
BELL_INTERVAL = (FRAME_RATE/10) ; approximately. 1/10 second.
BeepThrice:
    jsr Bell ; sound the bell
    LoadW r0,#BELL_INTERVAL ; 
    jsr Sleep ; pause a bit
    jsr Bell ; sound the bell again
    LoadW r0,#BELL_INTERVAL
    jsr Sleep ; pause a bit
    jmp Bell ; sound the bell again and let bell rts
```
Note<sup>3</sup>: see **[GetFPS](#page-676-0)** for detecting frame rate for portability between hardware.

#### <span id="page-728-0"></span>**FatalError**:

utility

.if 0

.endif

**Function:**use **[Panic](#page-375-0)** to send a fatal error message to the user.

#### **Parameters**: **[r0](#page-199-0)**

```
.ramsect
   GEOS_save: 
         .block BYTESTOSAVE ; save area for GEOS restart block
.psect
   FatalError:
        IncWr0 \qquad \qquad ; add 2 to error number
        IncW r0 ; to compensate for Panic
.if C64
        PushW r0 ; push error number onto stack
.else
  ;--- 128, expects all kinds of internal
   ; machine-state information (10 bytes total) on the stack.
  ; it ignores all but the bottom-most word.
         ldx #5 ; place 5 words (10 bytes) total onto stack
  $10
        PushW r0 ; push error number onto stack
        dex \begin{array}{ccc} 1 & 0 & 0 \\ 0 & 1 & 0 \end{array} ; (use error number repeatedly as dummy value)<br>
\begin{array}{ccc} 1 & 0 & 1 \\ 0 & 1 & 0 \end{array} : loop until all done.
                                   ; loop until all done.
.endif
        jmp Panic ; go put up the Panic dialog box
   ;--- Alternate Version with live detection of 64/128 
   ; and a more efficient setting of the stack pointer.
  FatalError:
              IncW r0 ; add 2 to error number
        IncW r0 bbrf 7,c128Flag,10$ ; to compensate for Panic<br>
bbrf 7,c128Flag,10$ ; if C64. just push once.
        bbrf 7,c128Flag,10$ ; if C64. just push once.
        ;--- 128, expects all kinds of internal
         ; machine-state information (10 bytes total) on the
         ; stack. It ignores all but the bottom-most word.
        tsx \qquad \qquad ; set stack pointer down 8 bytes to prepare for r0
         txa ; push for the last word
         sub #8
        txs \qquad \qquad ; save the new stack pointer
  10$ ; now put final word onto stack
        PushWr0 b ; push error number onto stack
         jmp Panic ; go put up the Panic dialog box
```
<span id="page-729-0"></span>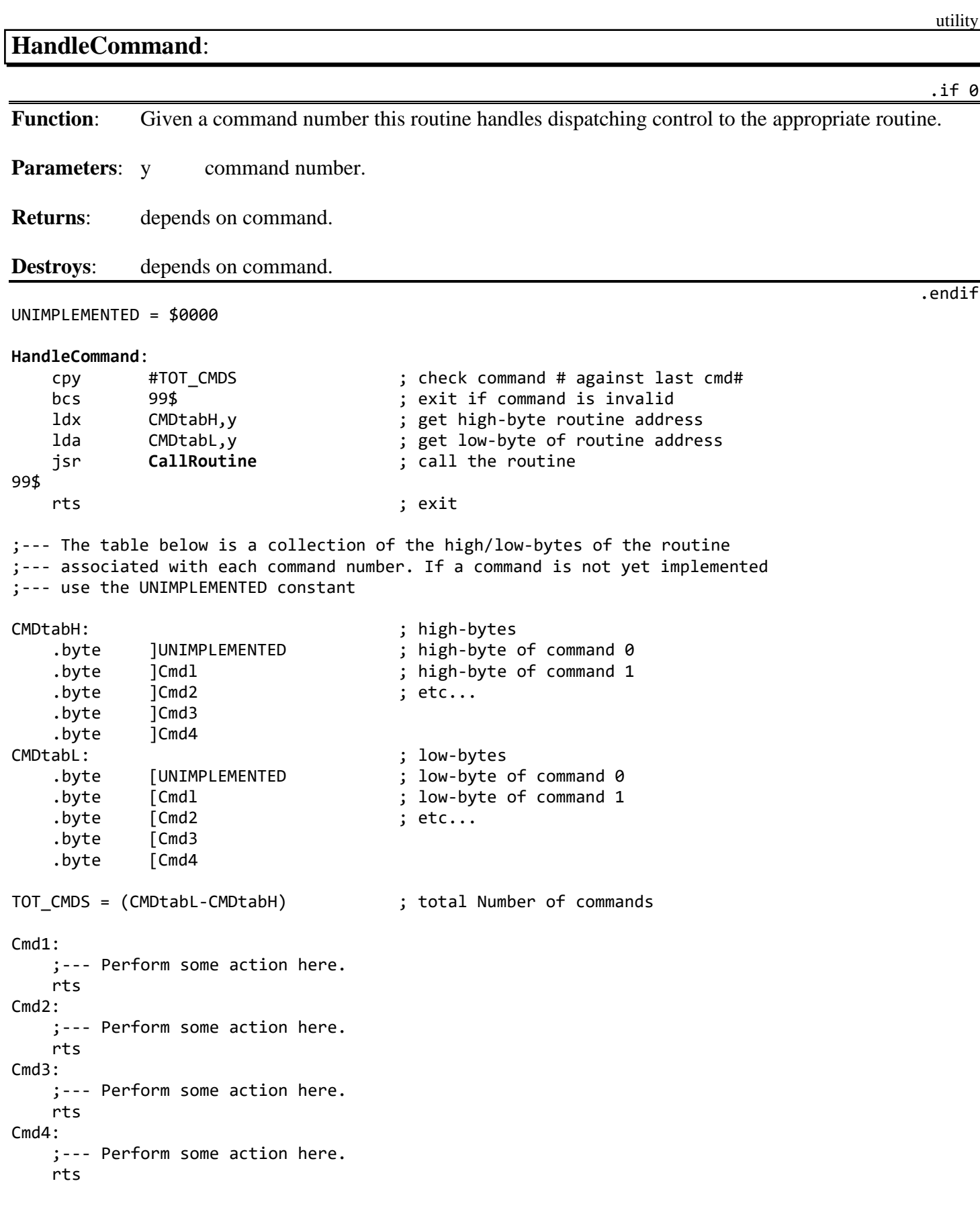

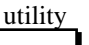

<span id="page-730-0"></span>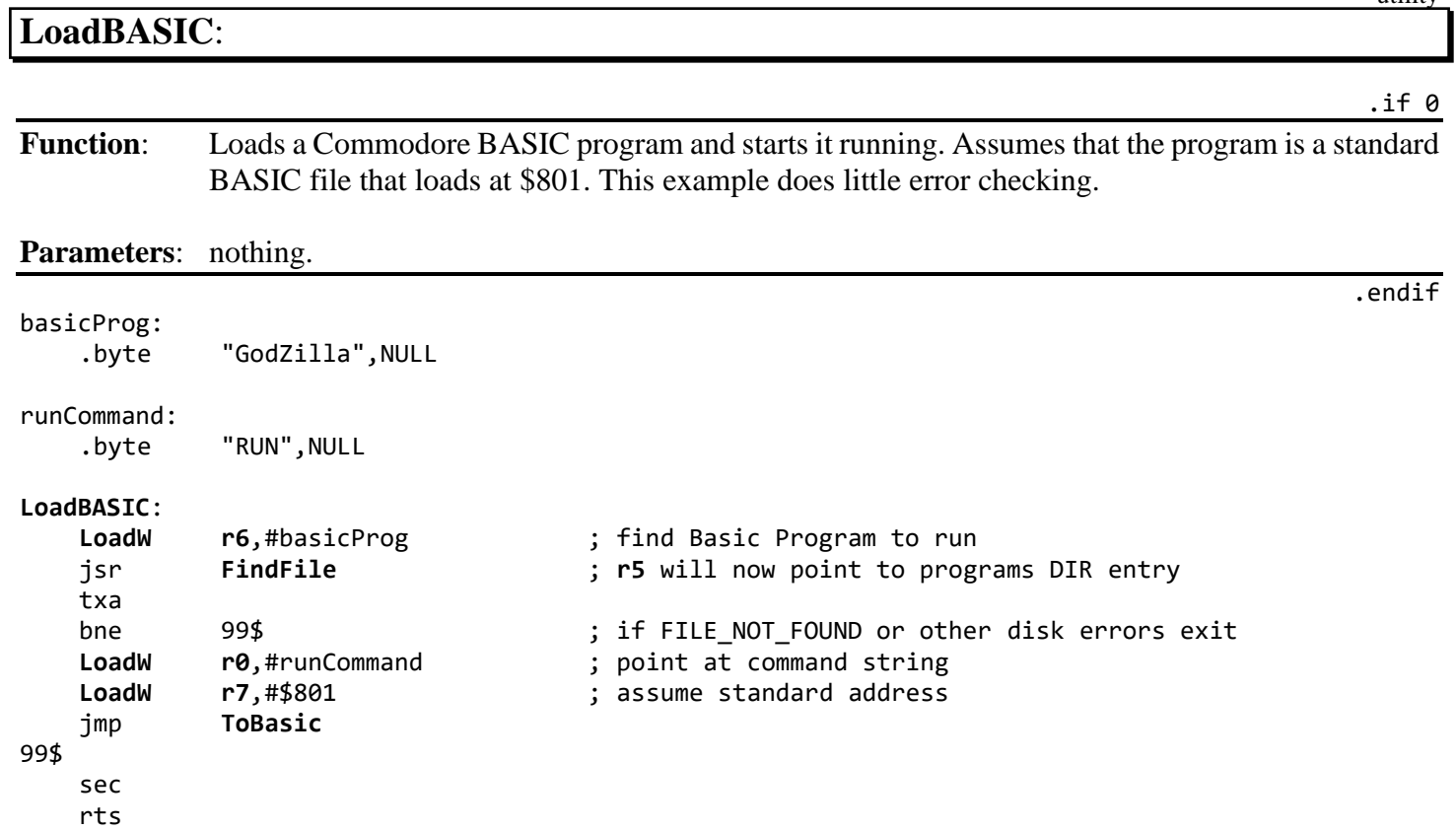

# <span id="page-731-0"></span>**RoadTrip**:

.if 0

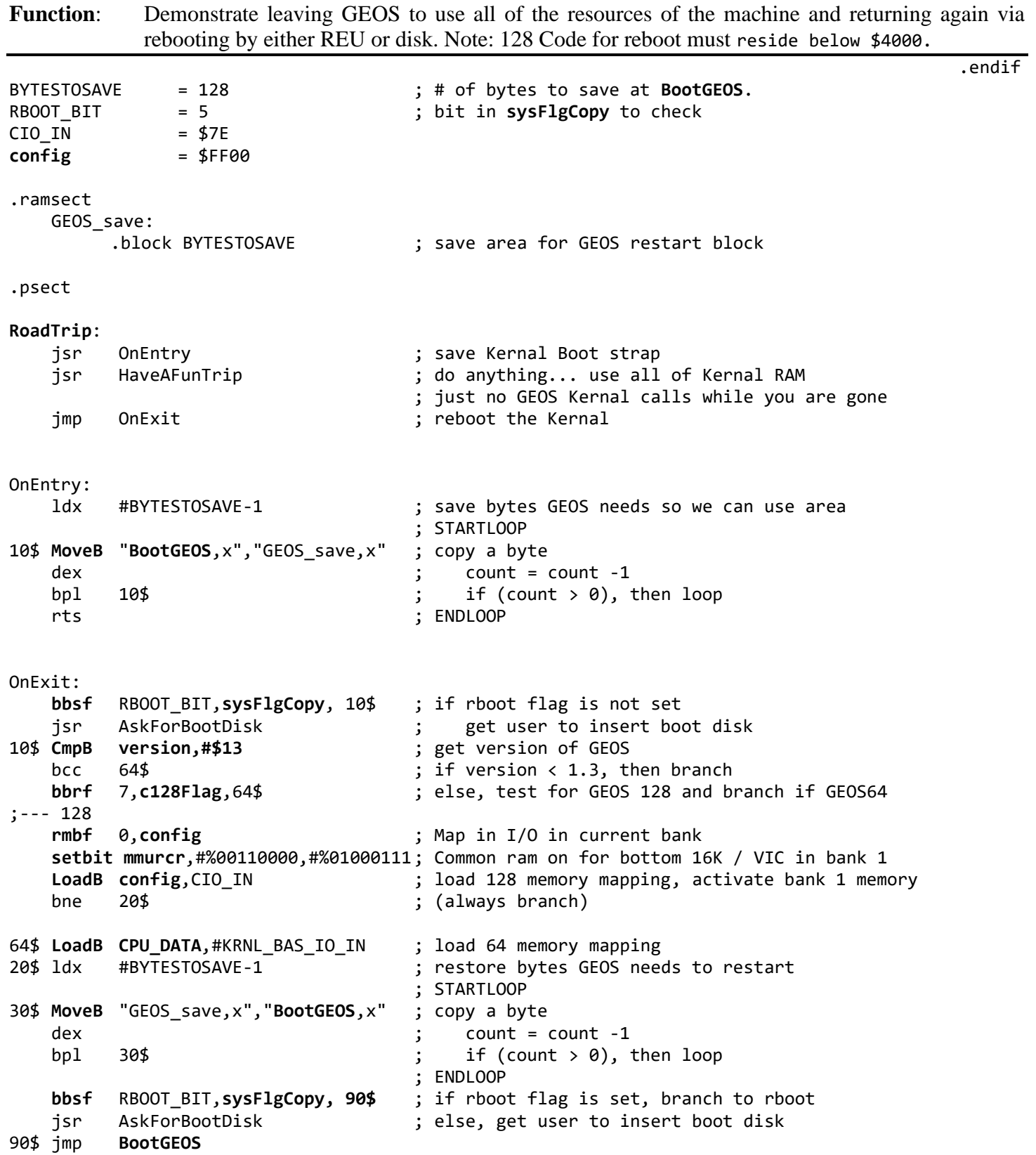

# C: Hardware C64

### **6510 data register**

#### C64

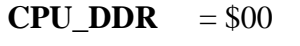

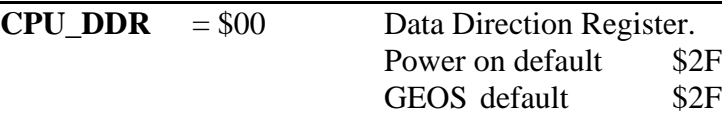

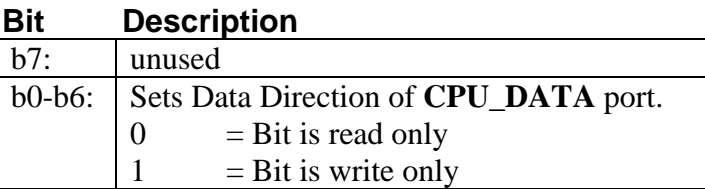

#### **[CPU\\_DATA](#page-188-2)** =  $$01$

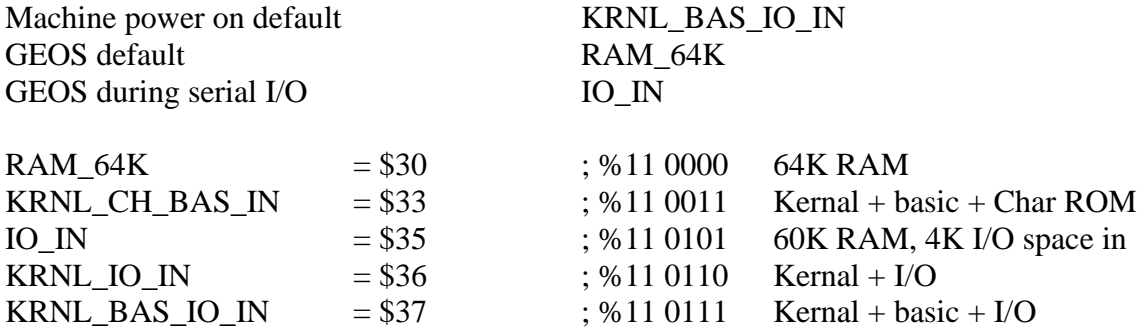

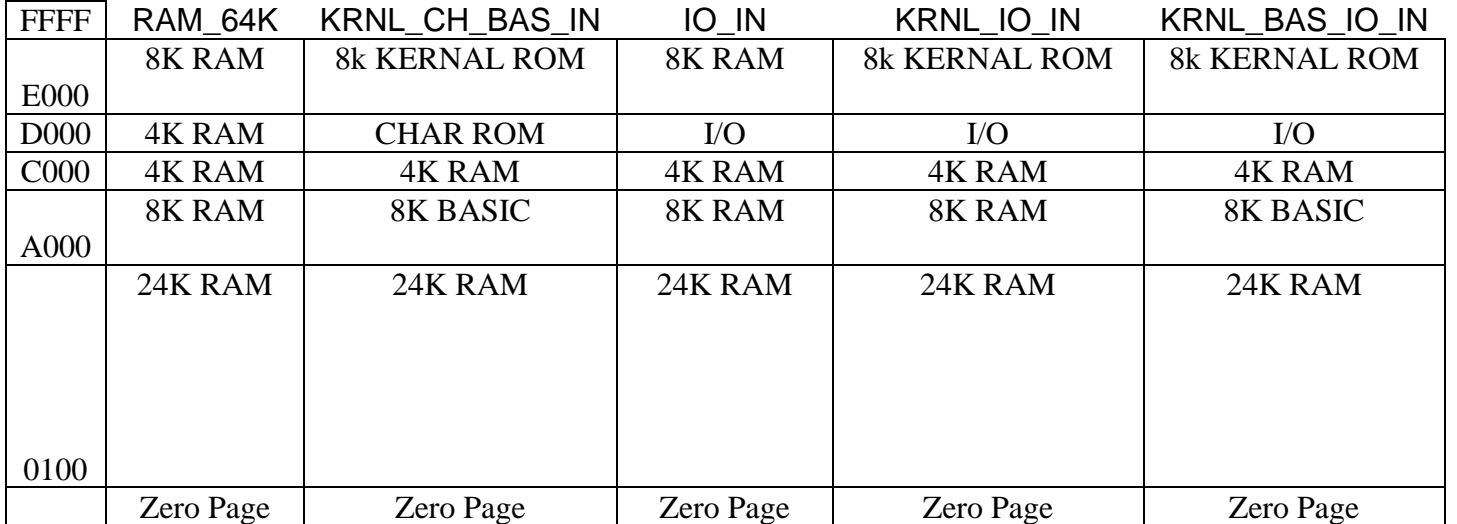

**Note**: In GEOS 128, I/O is always mapped in. **[CPU\\_DATA](#page-188-2)** does not control RAM/ROM on the 128. It is safe to use **[CPU\\_DATA](#page-188-2)** in the same way as on the C64 before using I/O, so no code changes around it are neccessary. See "Mapping the Commodore 128" for more information on **[CPU\\_DATA](#page-188-2)**.

# **Keyboard** (C64, C128)

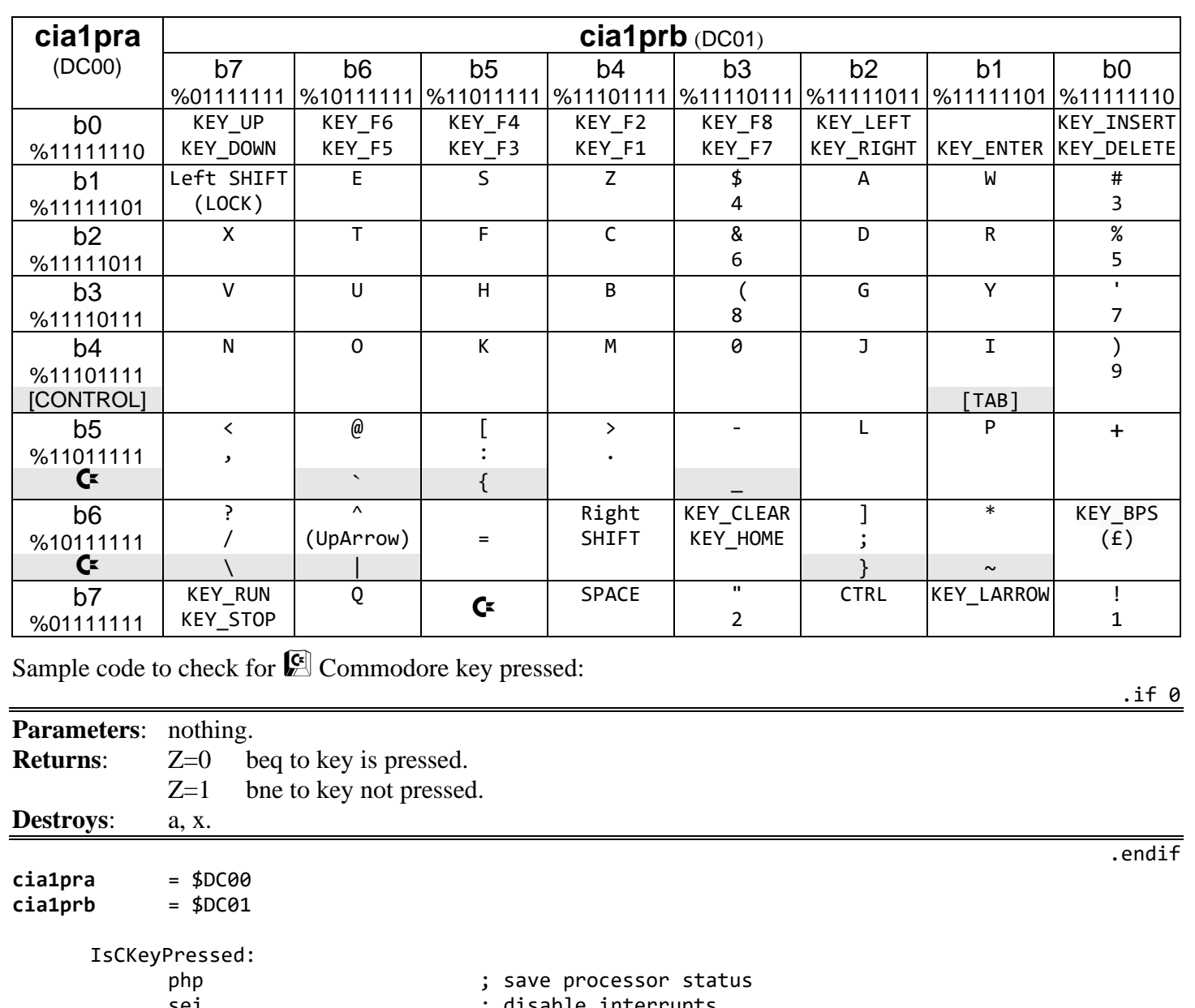

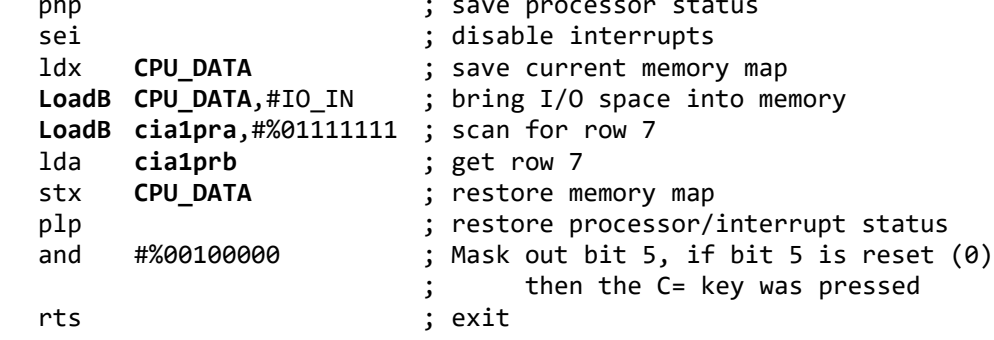

# **C128 128 Keyboard - additional Keys**

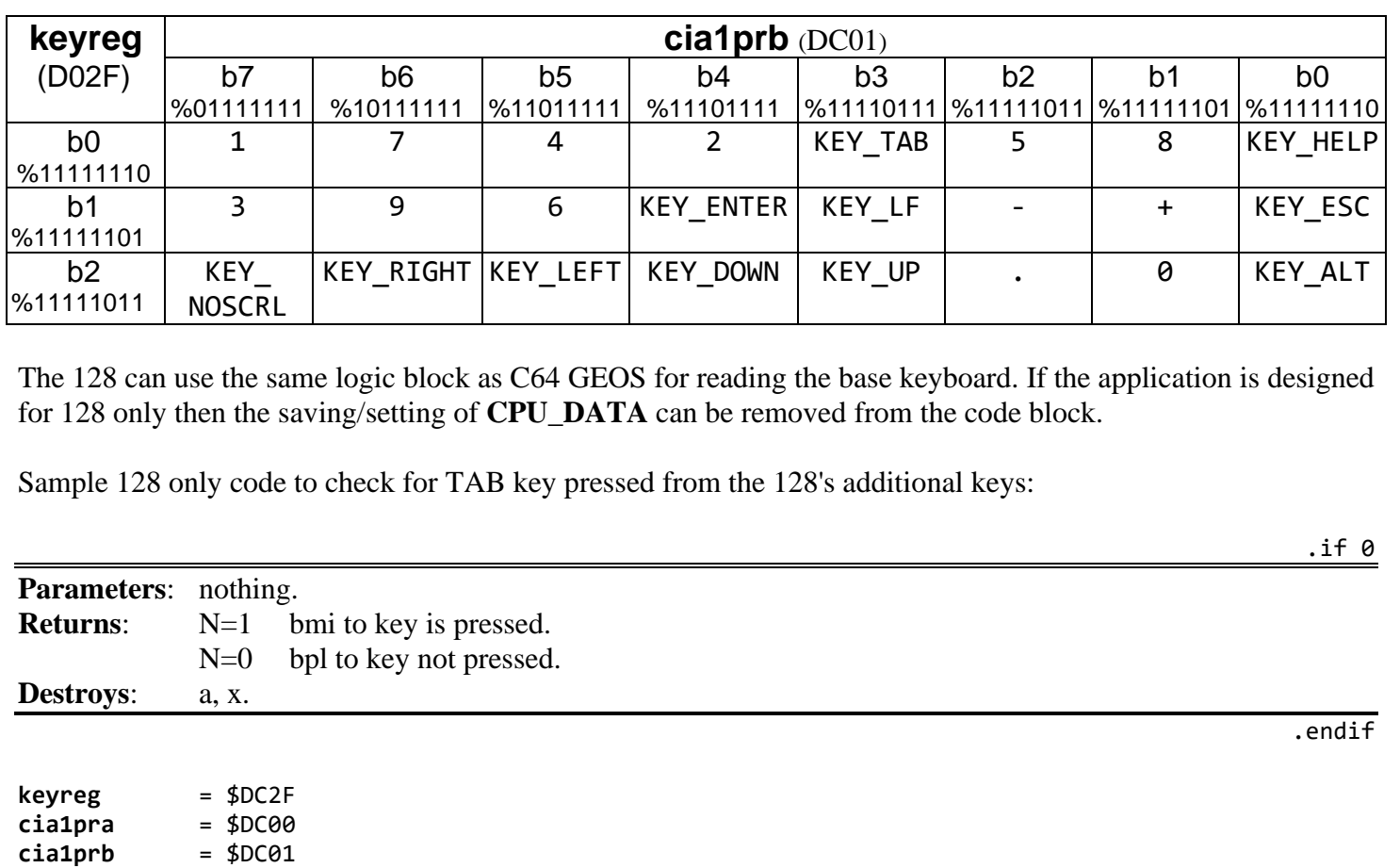

IsTabKeyPressed:

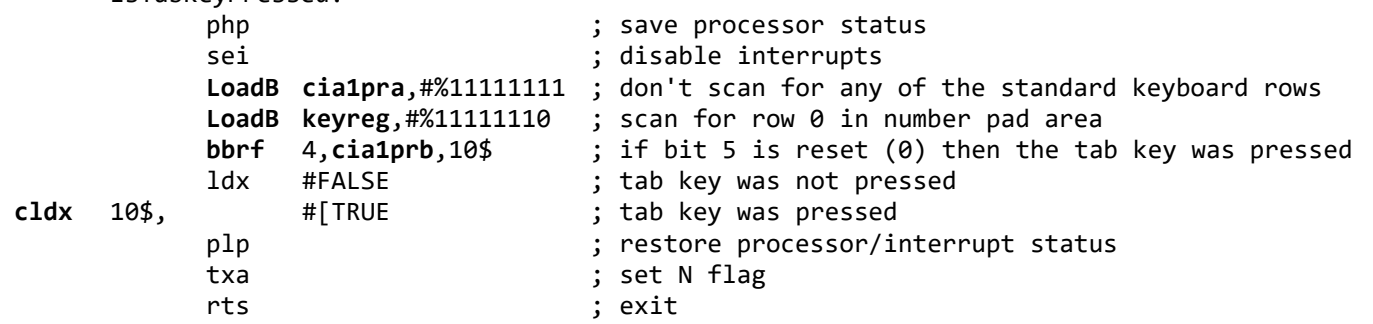

C-3 C: Hardware

# MMU: Configuration Register D500, FF00

C128

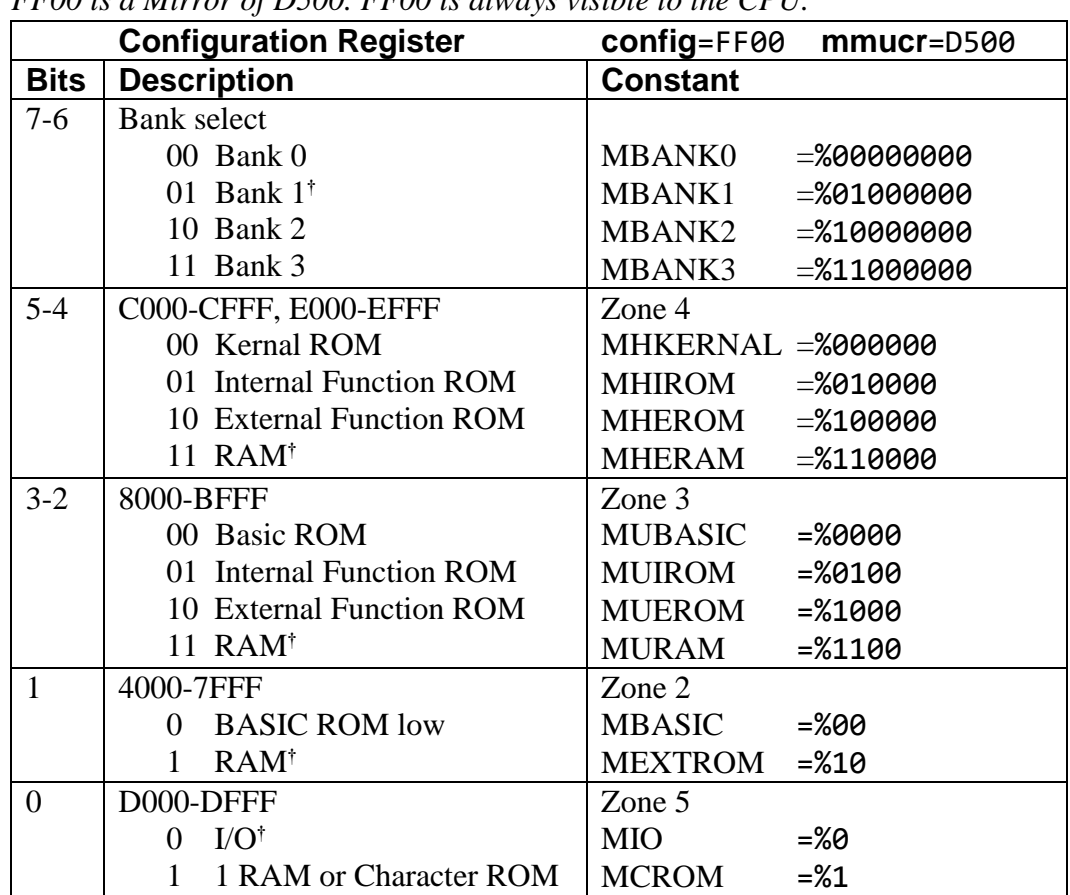

*FF00 is a Mirror of D500. FF00 is always visible to the CPU.*

†GEOS defaults

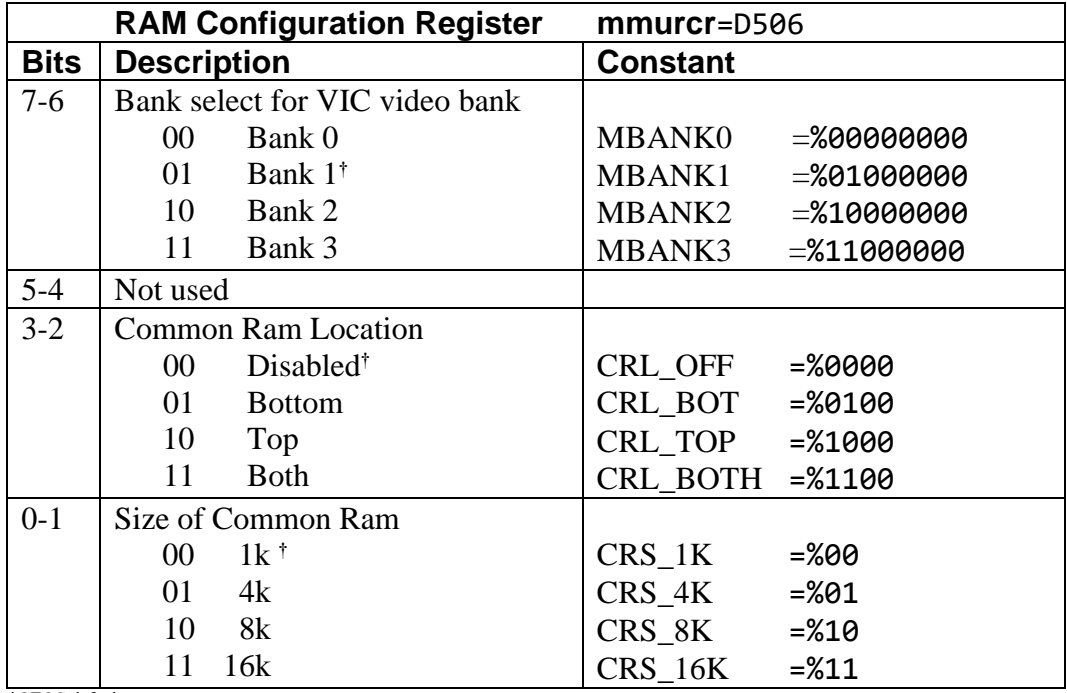

†GEOS defaults

# **Bank Configurations [config](#page-188-1)** (D500/FF00)

C128

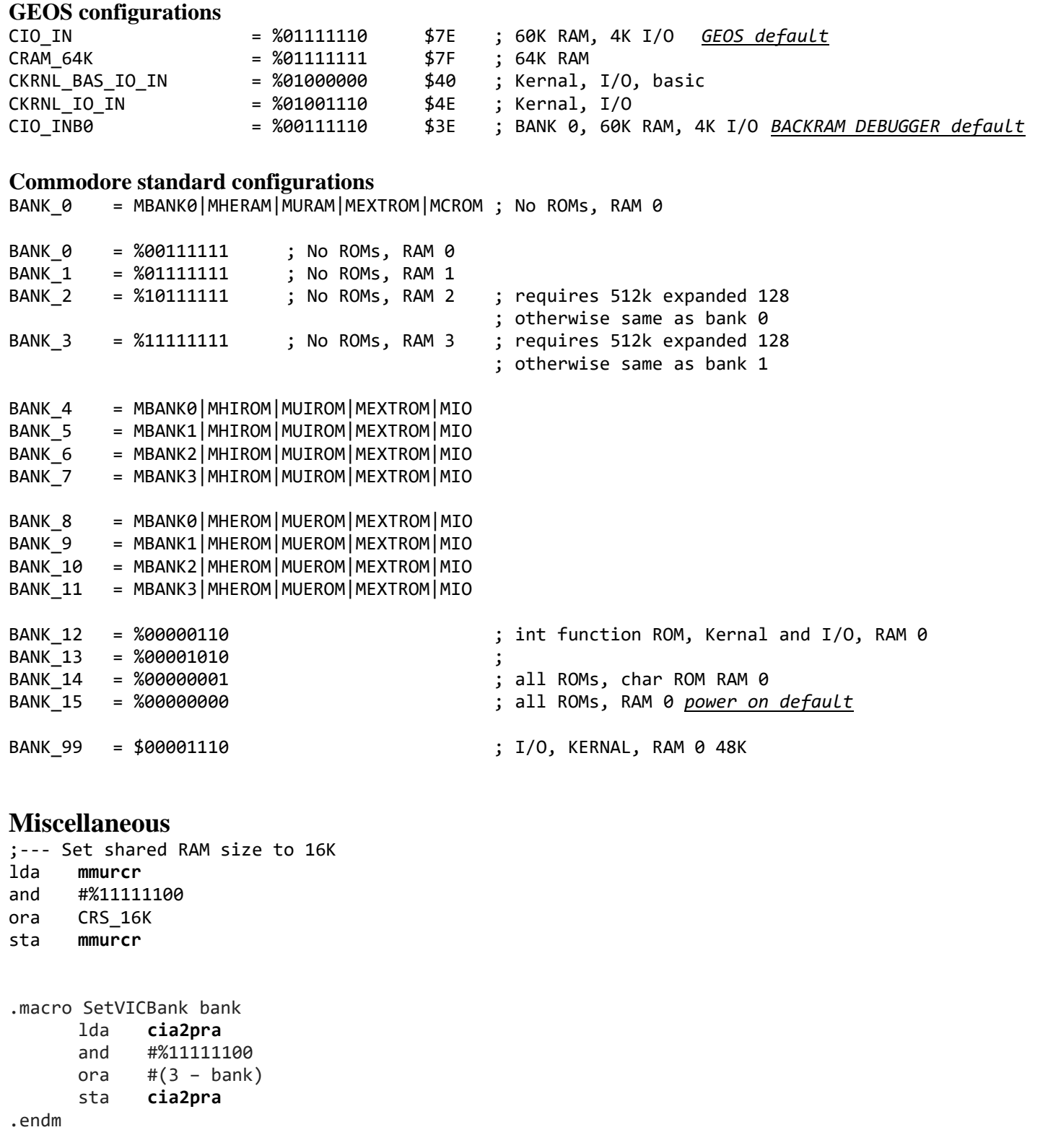

#### REU/17XX RAM Expansion:

## **17XX RAM Expansion:**

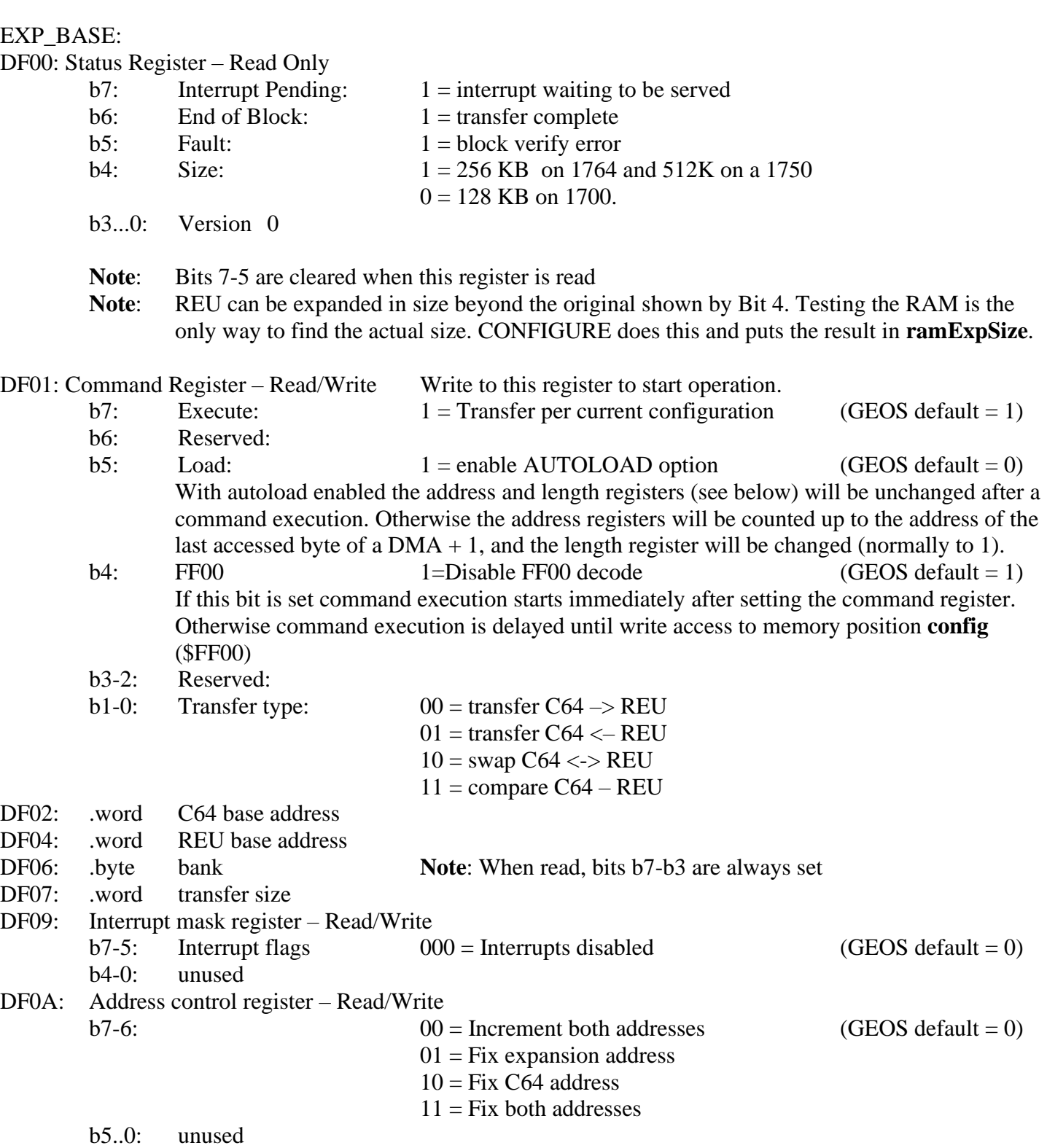

**Note<sup>3</sup>** : By using a fixed address in the REU as a source you can very quickly initialize large blocks of RAM.

References:

1764 Ram Expansion Module Users Guide / 1700 1750 Ram Expansion Module Users Guide **http**:**[//www.zimmers.net/anonftp/pub/cbm/documents/chipdata/programming.reu](http://www.zimmers.net/anonftp/pub/cbm/documents/chipdata/programming.reu)** Richard Hable

### **GEORAM**

GEOS 2.0 requires version 2.0r to use a GEORAM.

An application will normally use the GEOS REU API to work with the GEORAM. Using the API will keep the application portable between systems with different REU types installed.

The GEORAM Unit has 512k bytes of RAM which appear to the system Unit as 2048 256-byte pages. The device has two page select registers (at \$DFFE and \$DFFF) to set up which page can be accessed by the processor.

The page select register is 6 bits wide at \$DFFE. Each block of pages is 16K. The block select register is 5 bits wide at \$DFFF. (512 REU, each size upgrade gets another active bit).

Both registers are write-only locations, so an image must be kept of their current state if needed later. The memory itself appears as one 256-byte page at \$DE00 to \$DEFF.

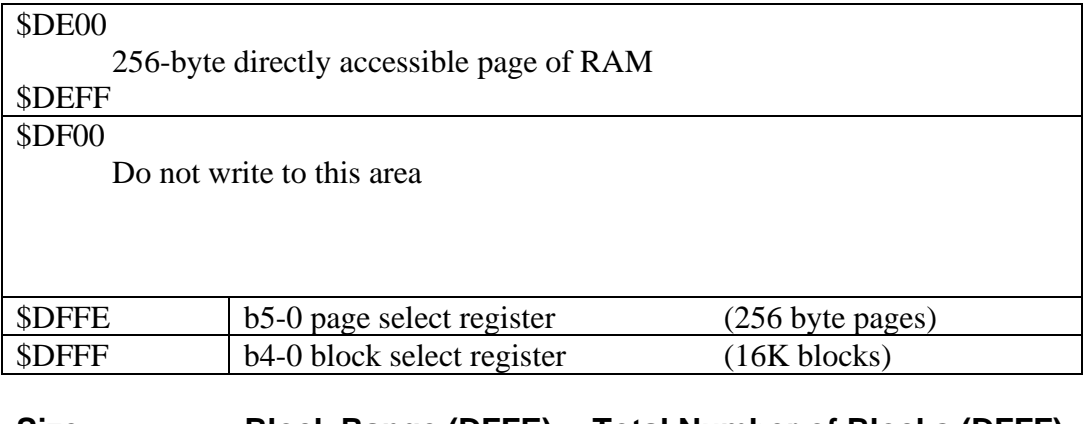

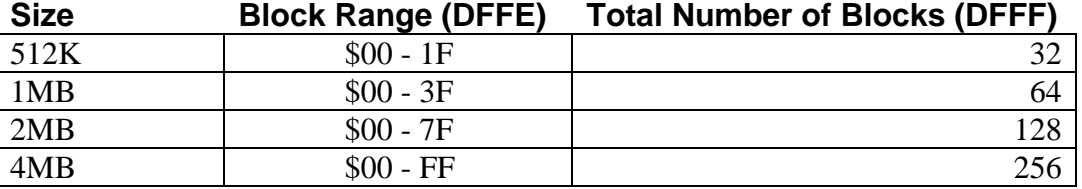

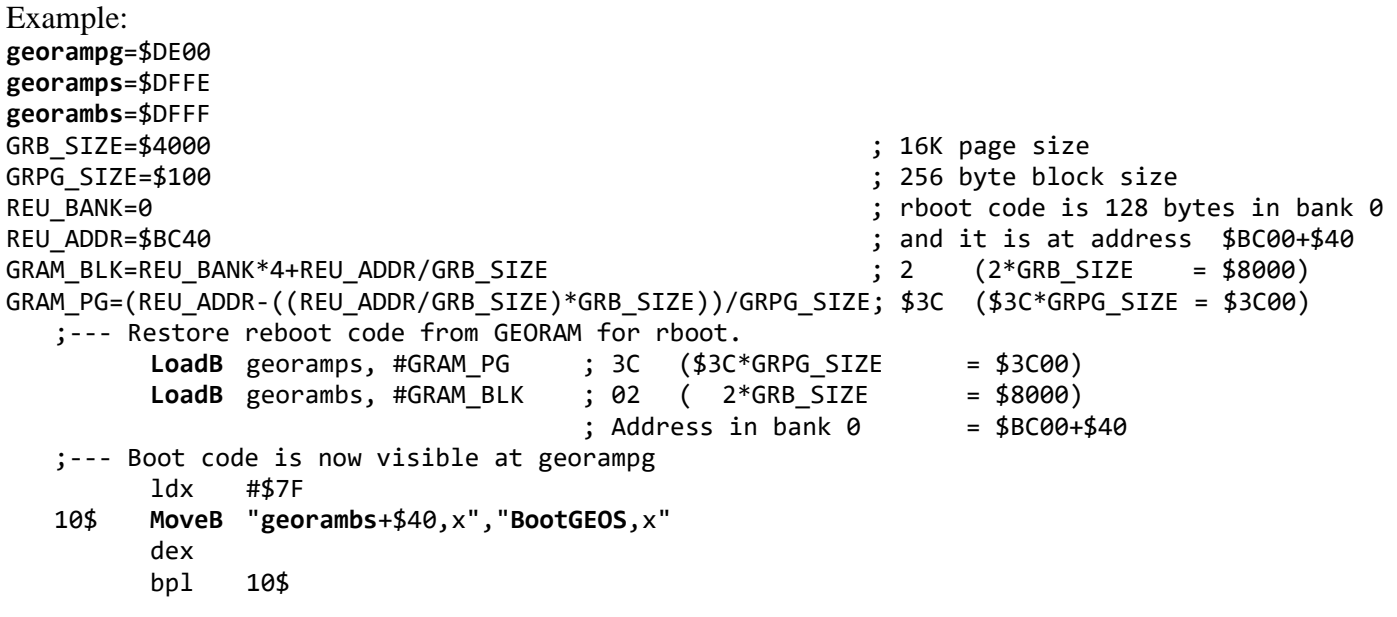

6502 Instruction Set

# **6502 Instruction Set**

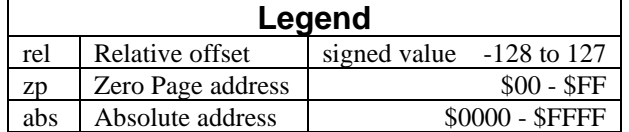

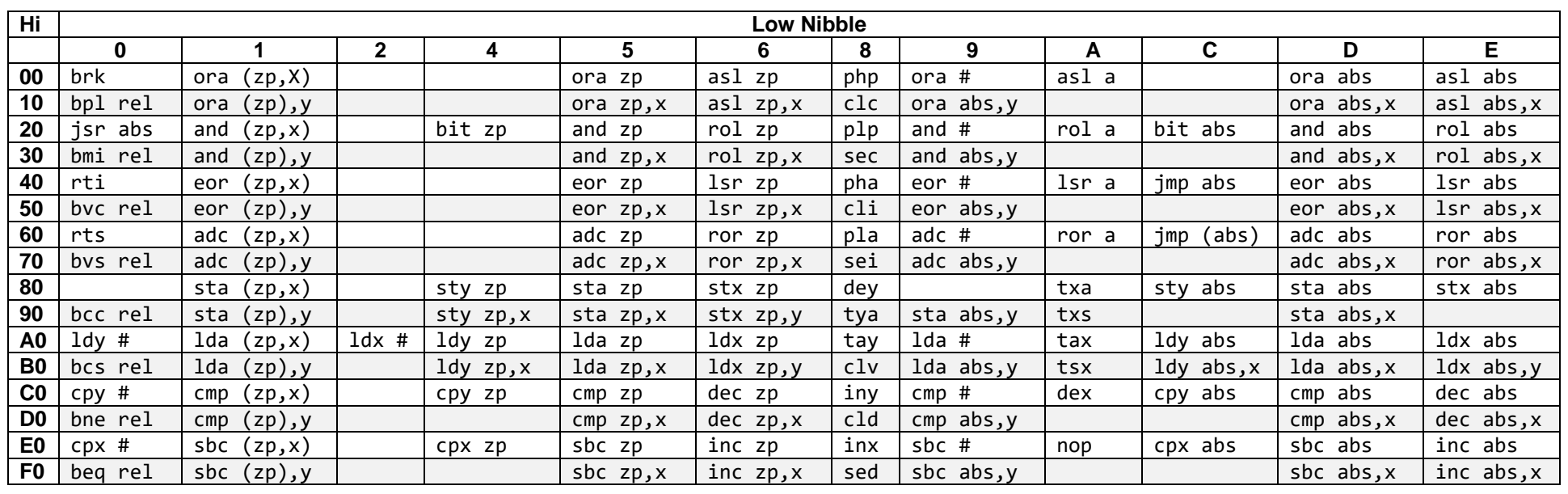

# **D**: **Macros**

# **Quick Reference Terms**

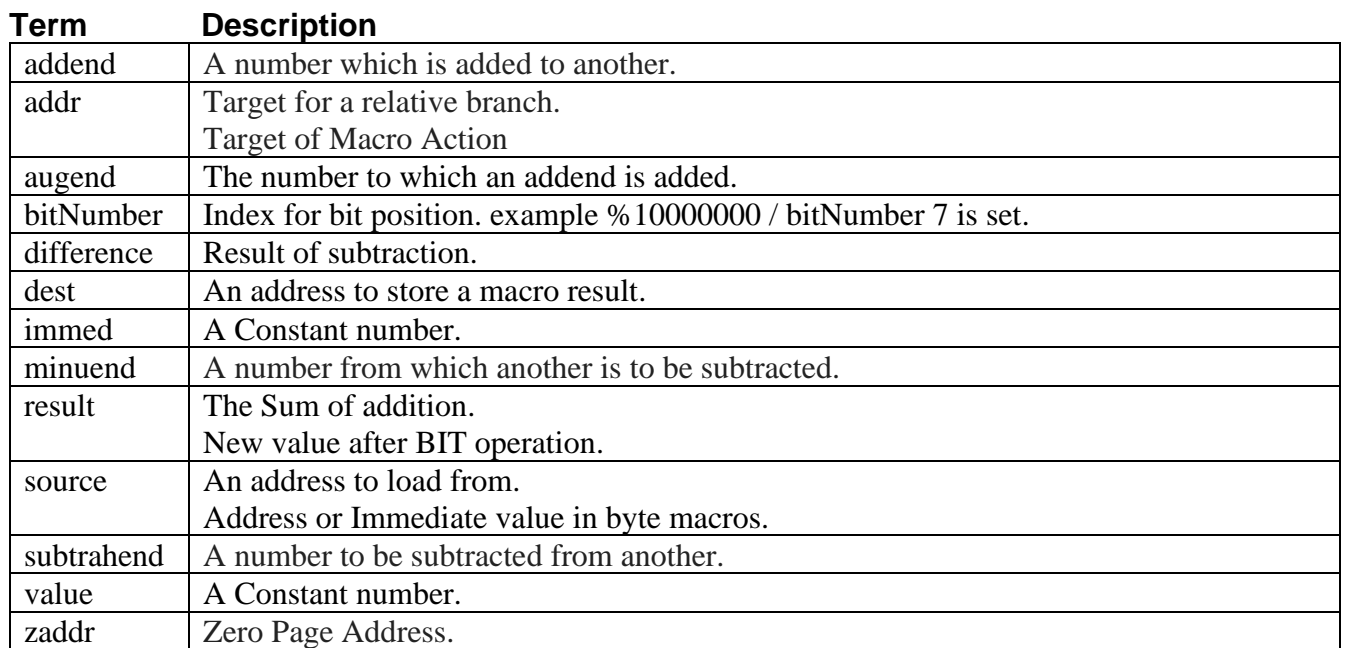

### **Categories**

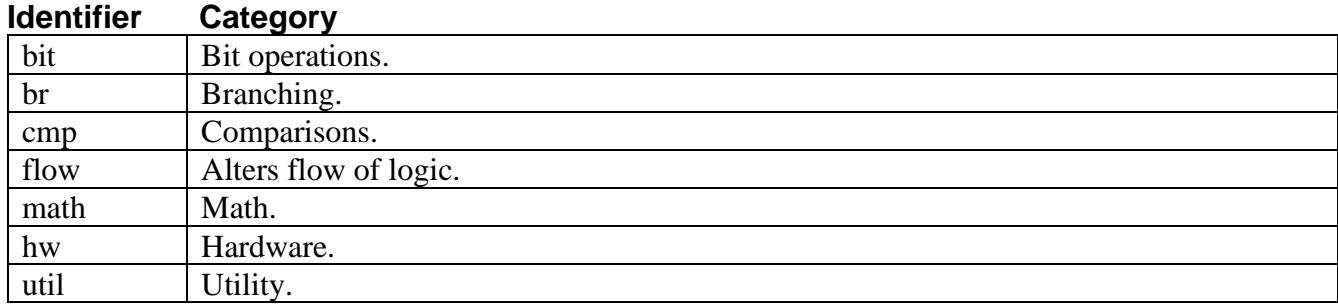

#### **Sources**

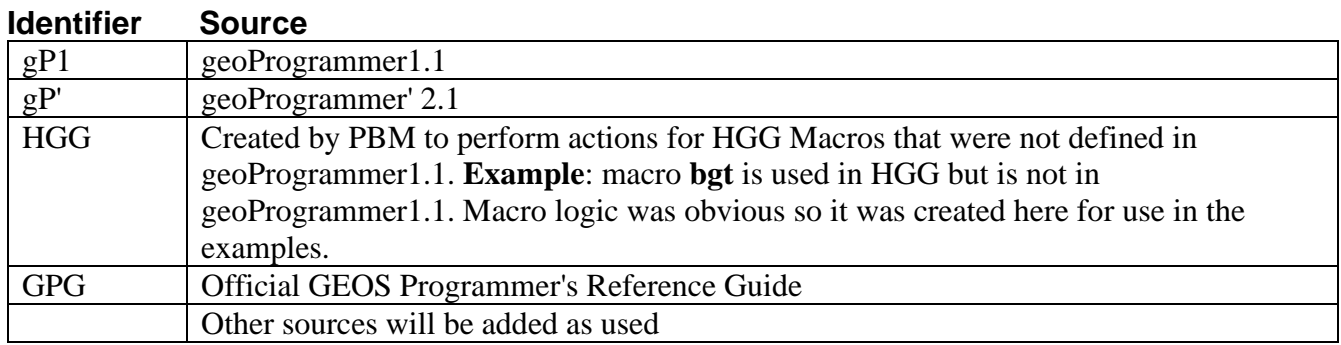

#### Quick Reference/Category

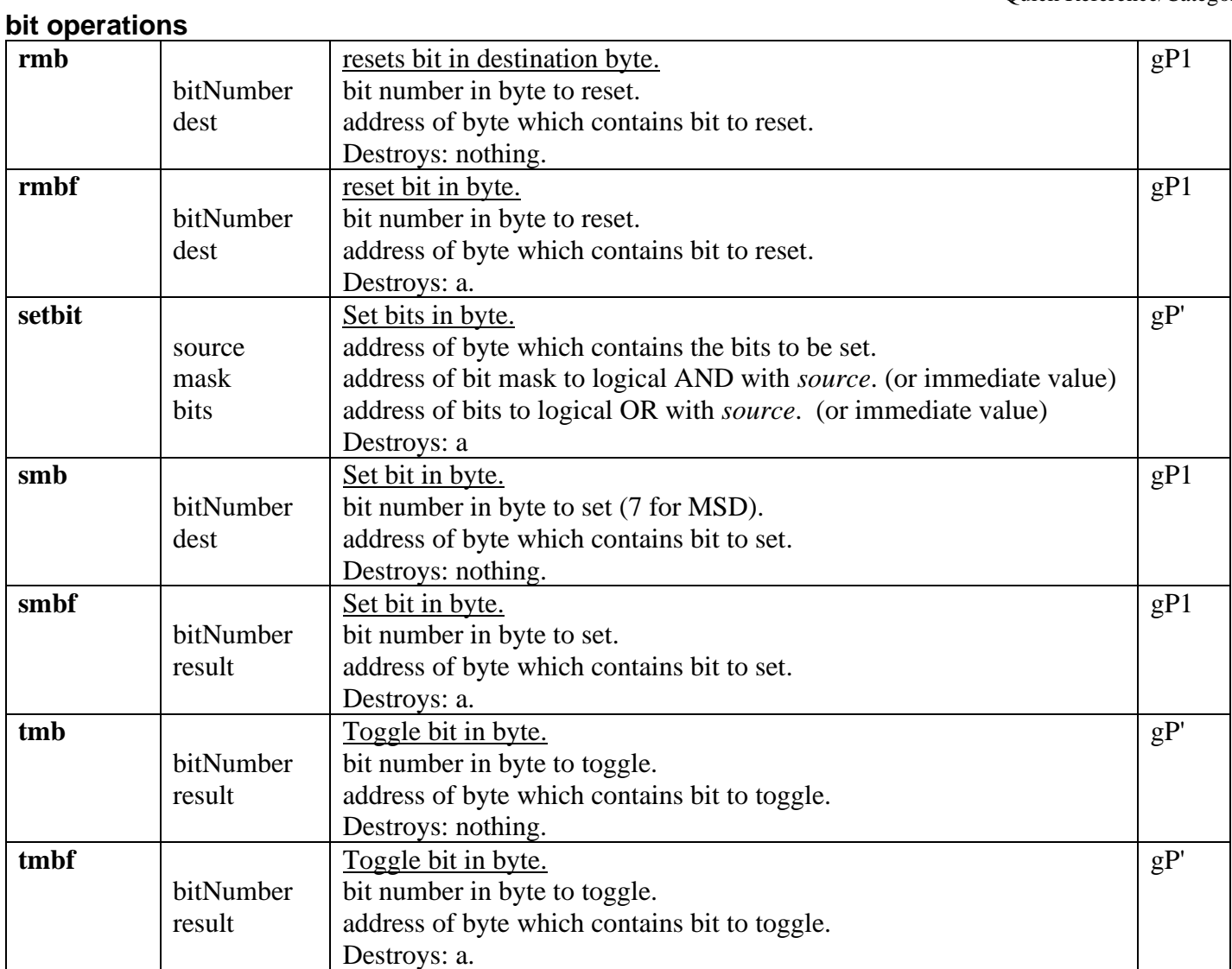

#### **branching**

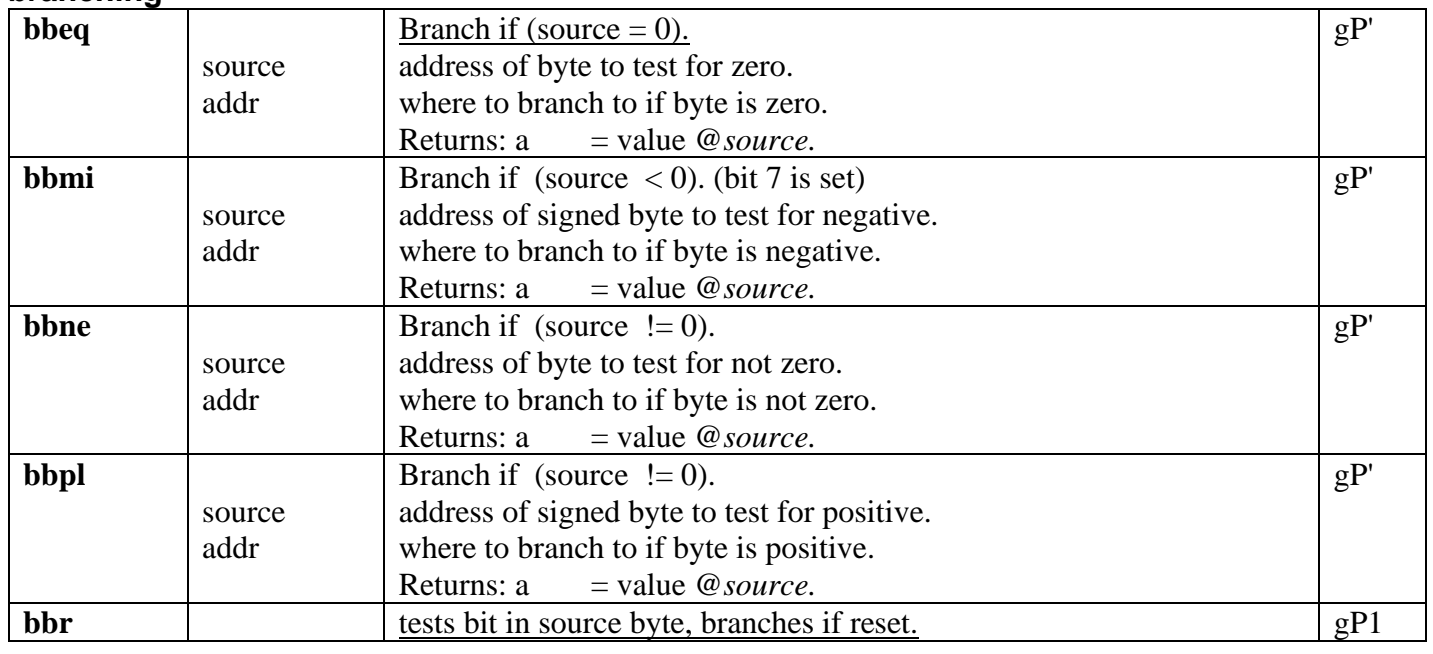

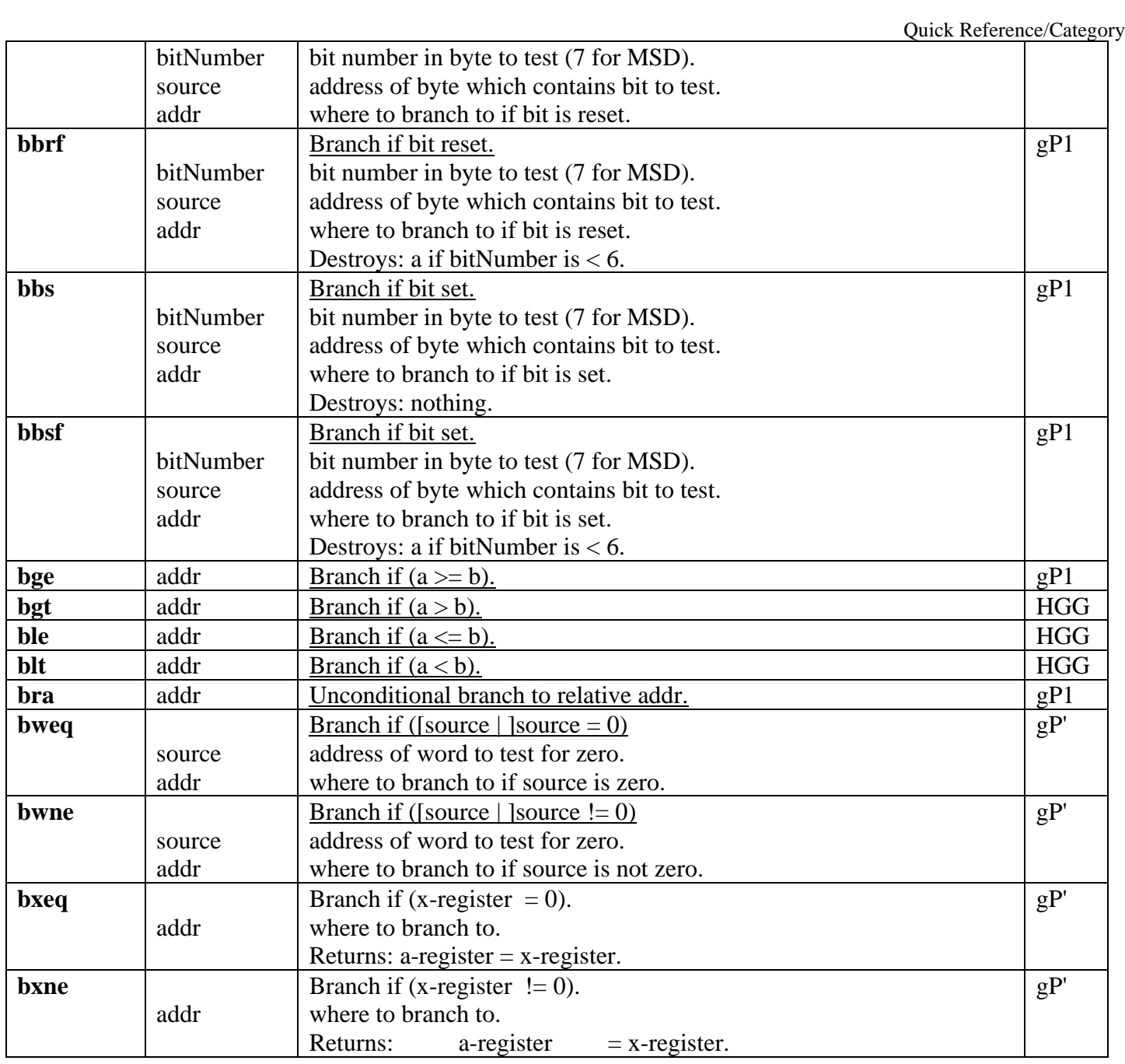

### **comparisons**

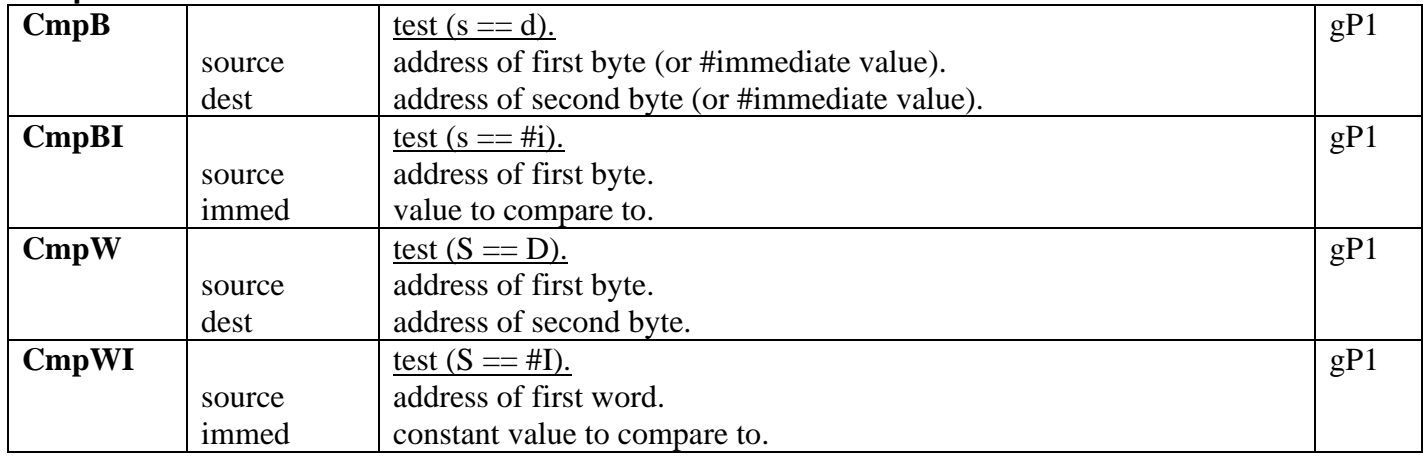

#### **flow**

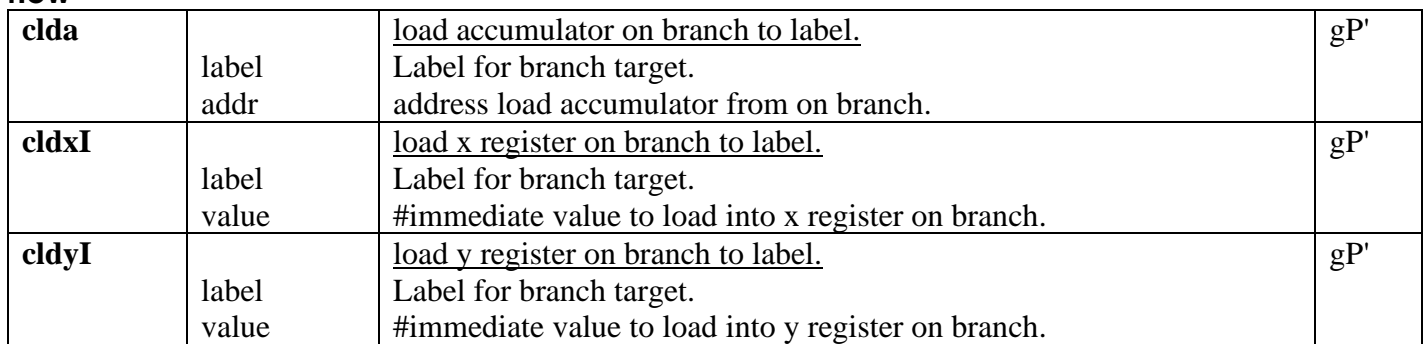

#### **math**

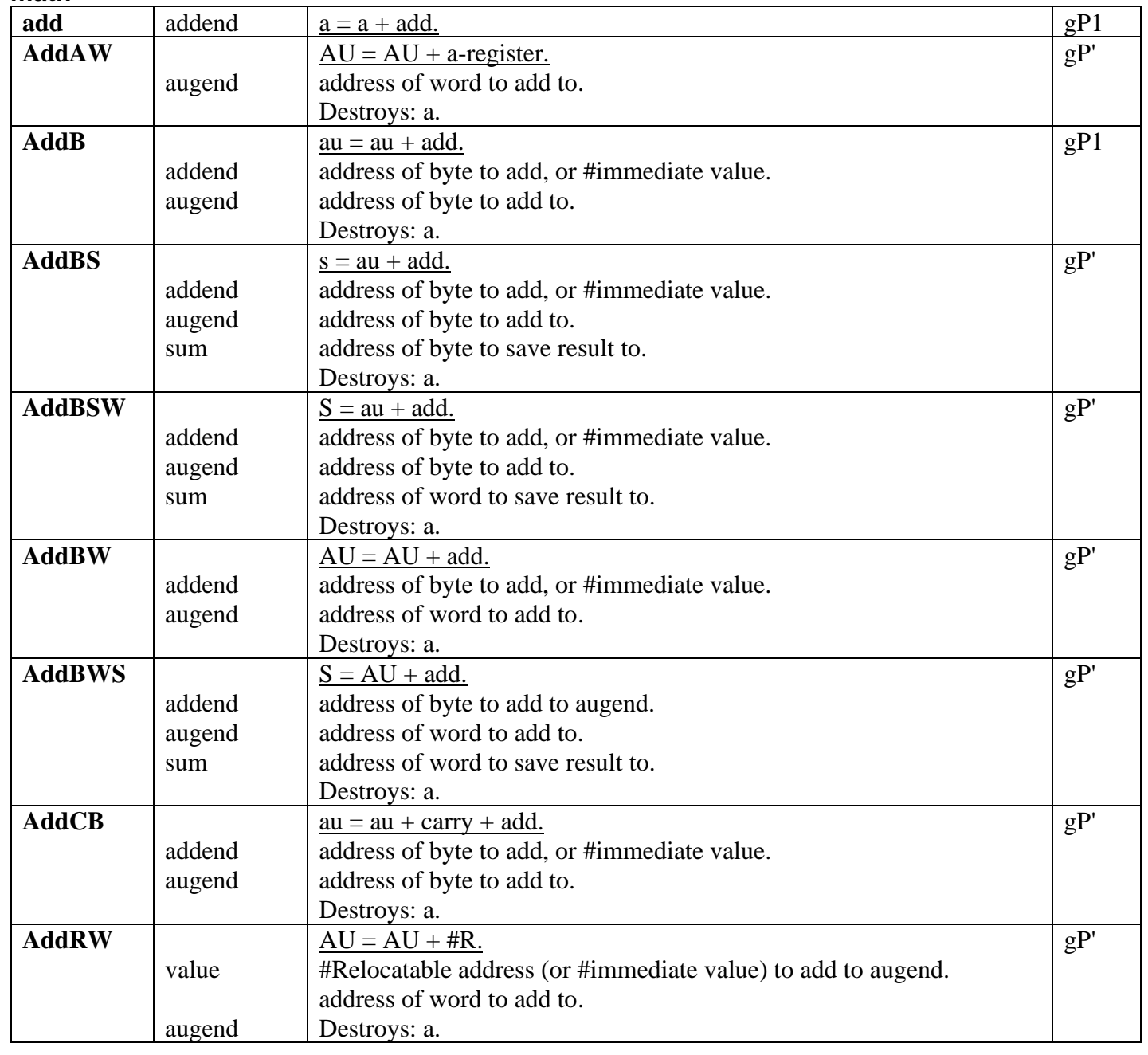

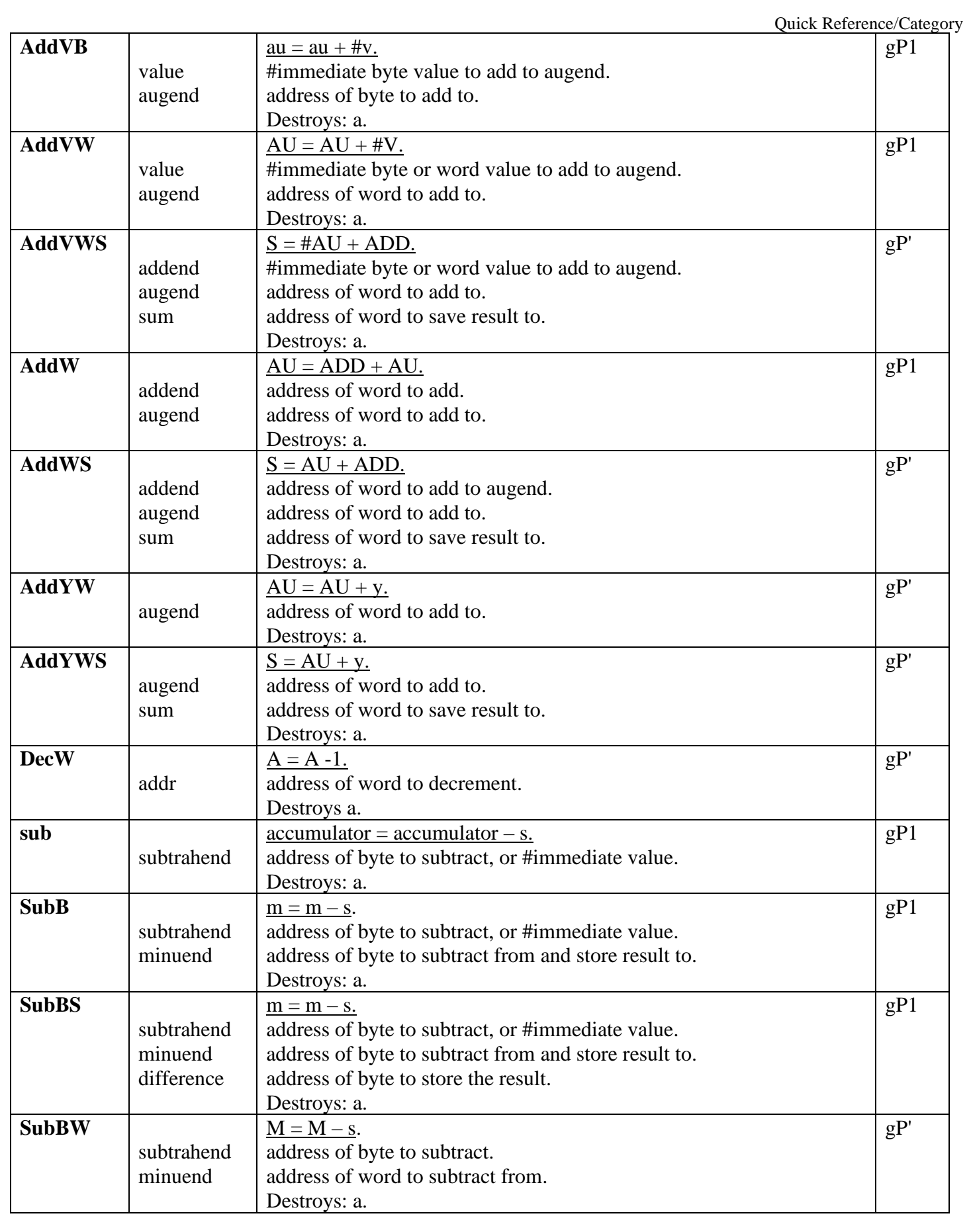

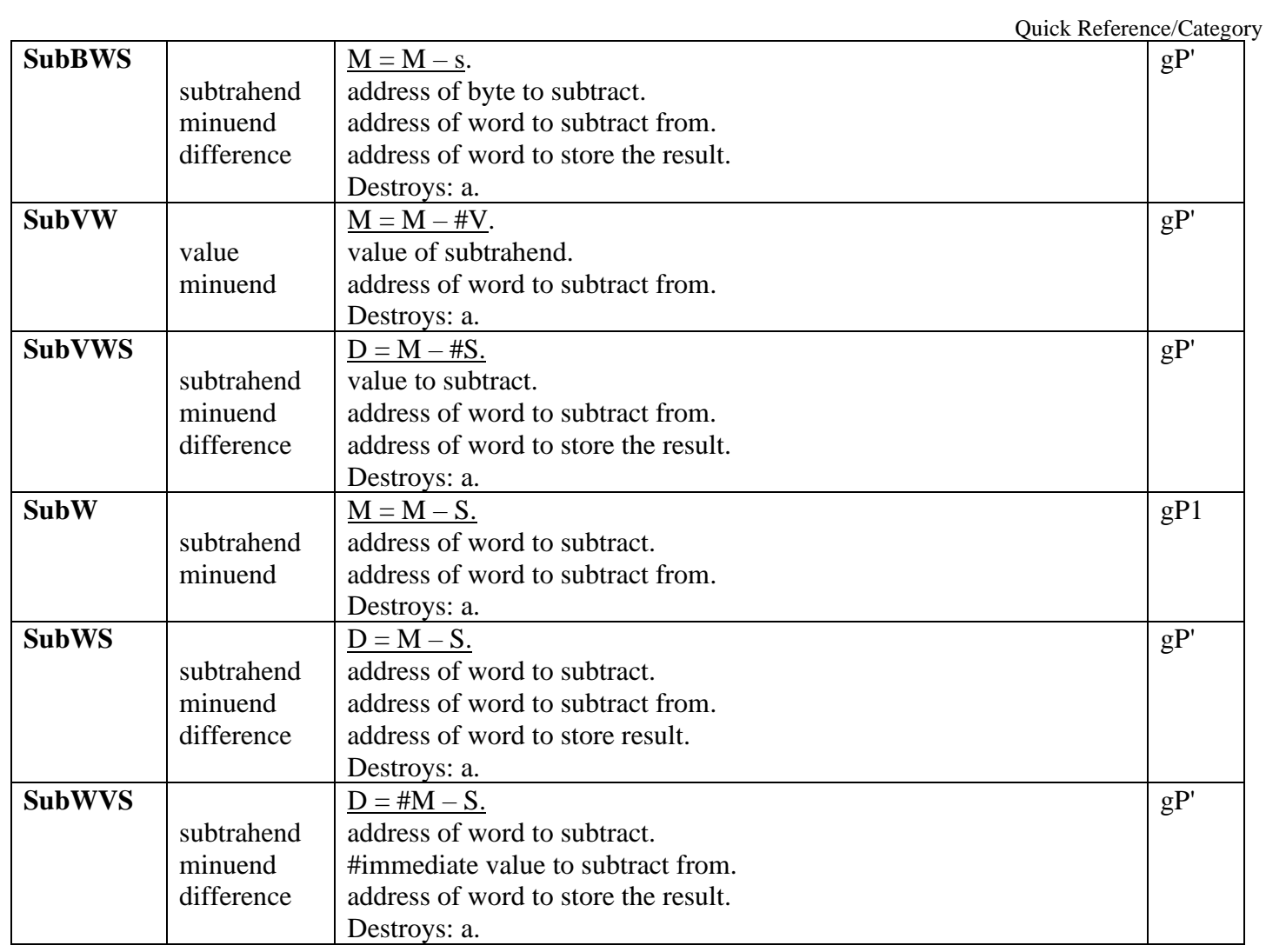

### **utility**

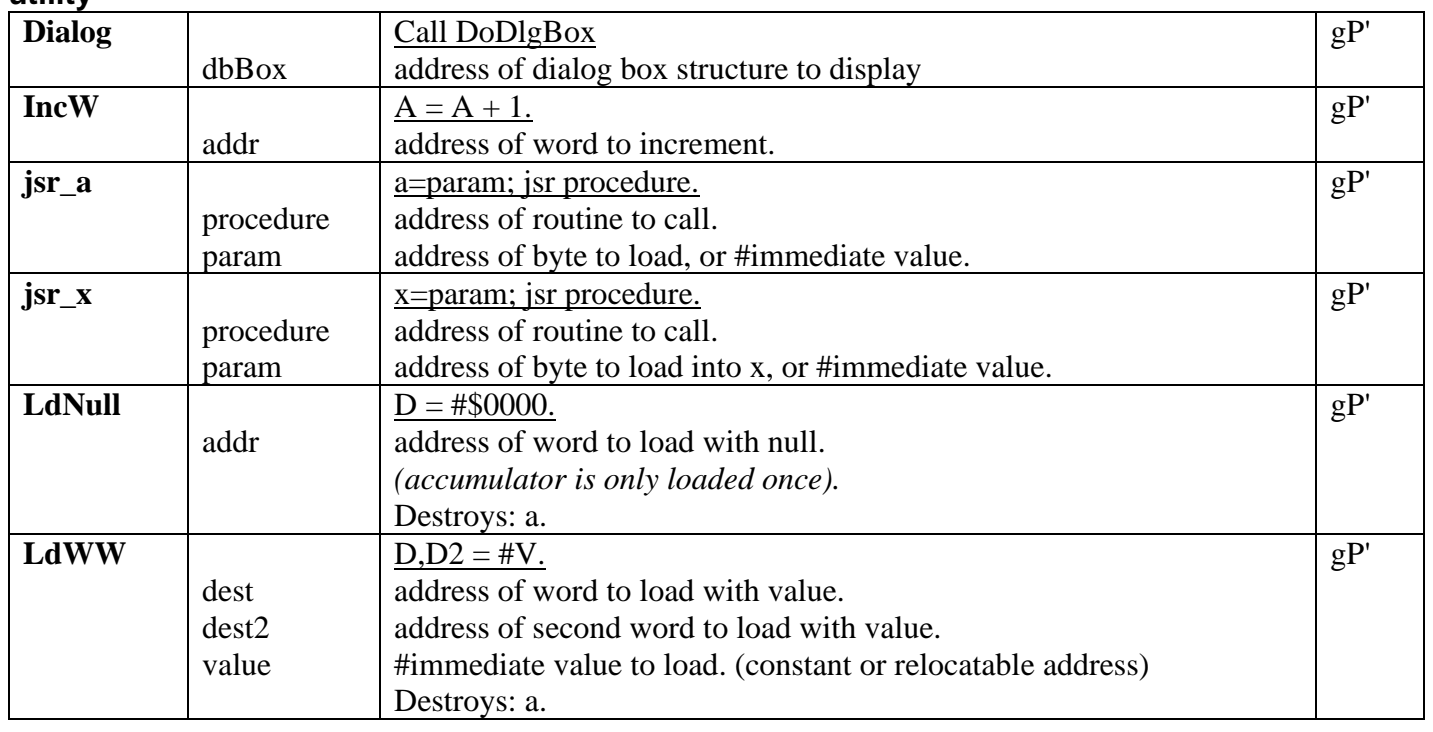

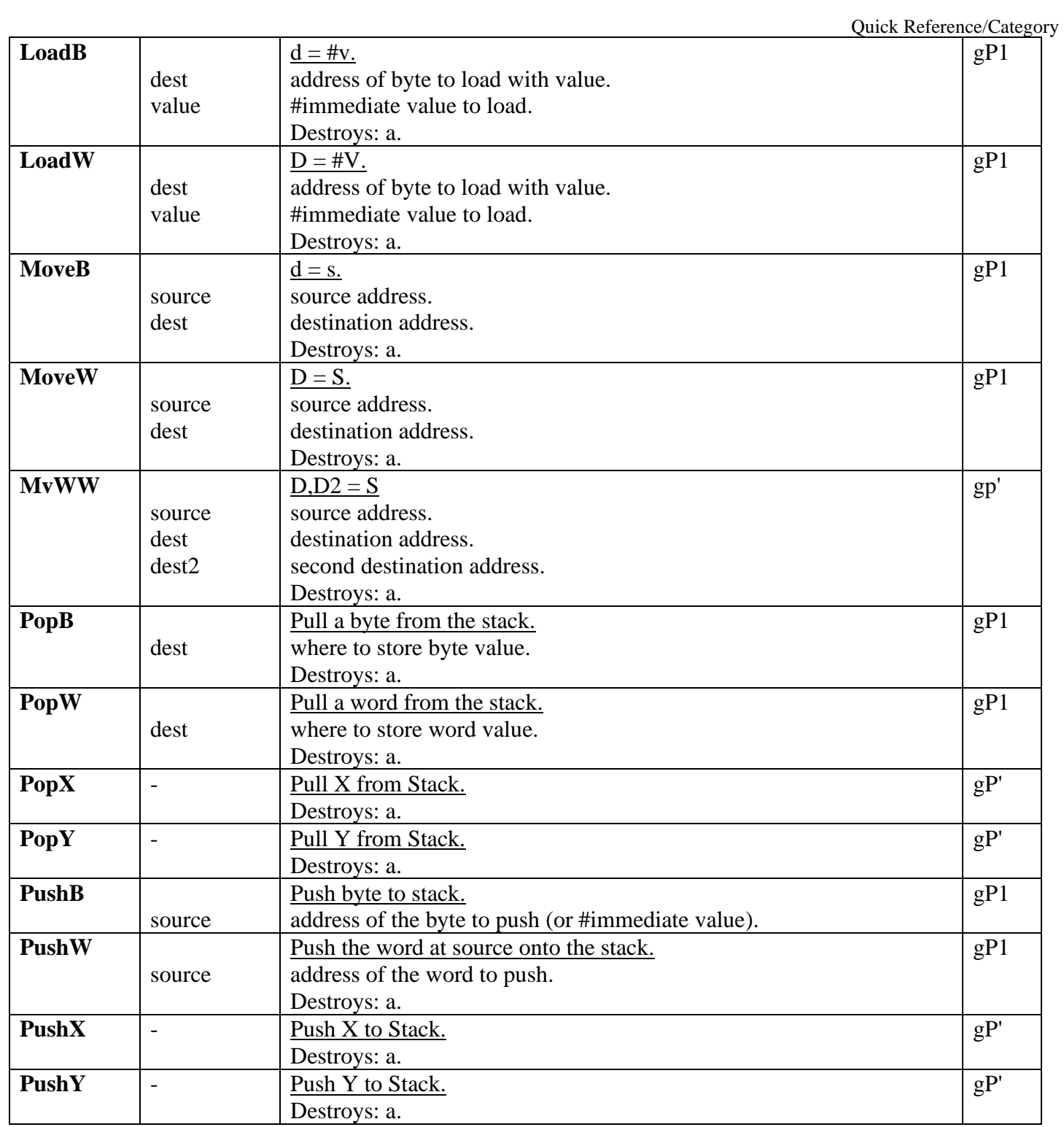

Quick Reference/By Name

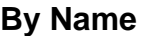

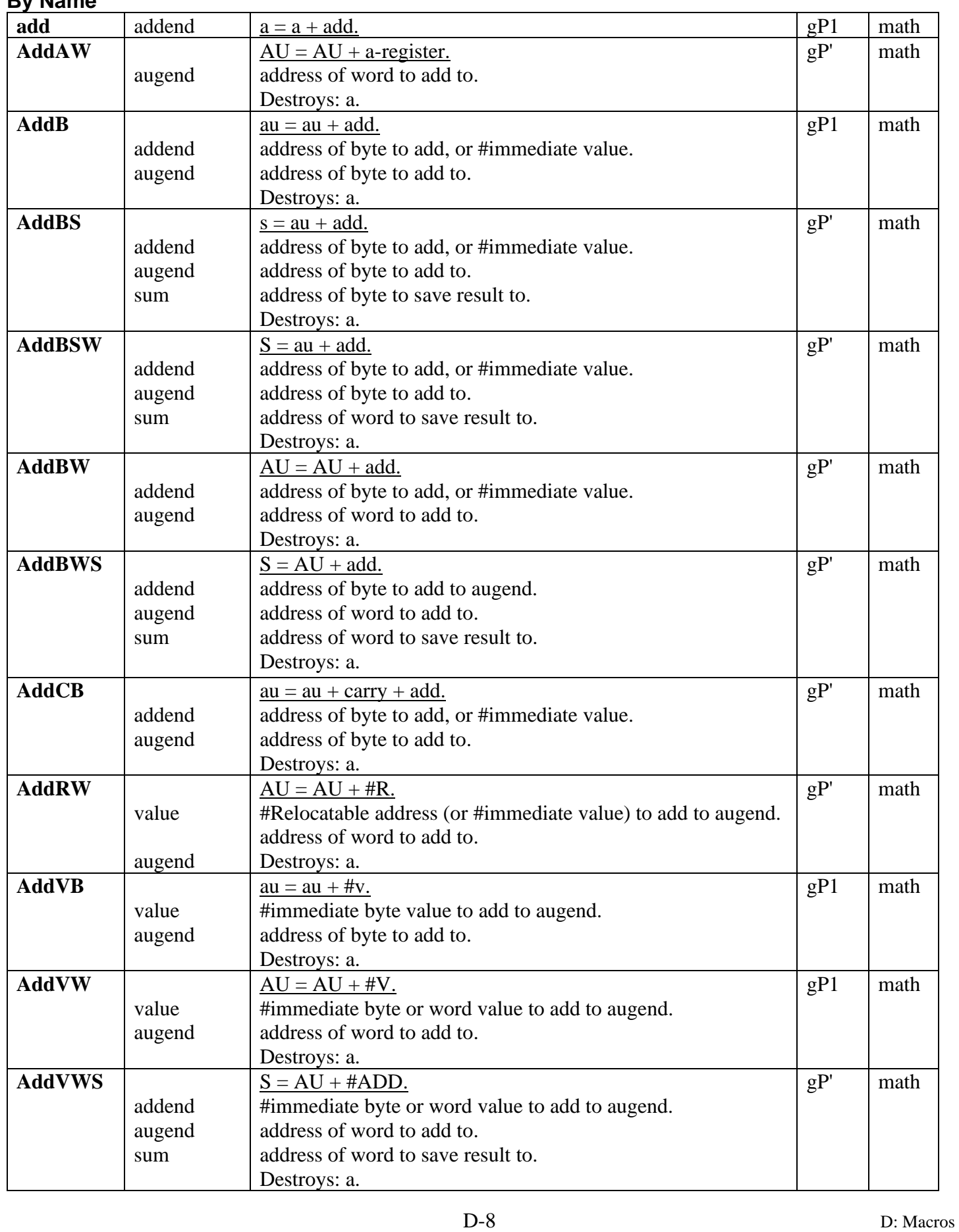

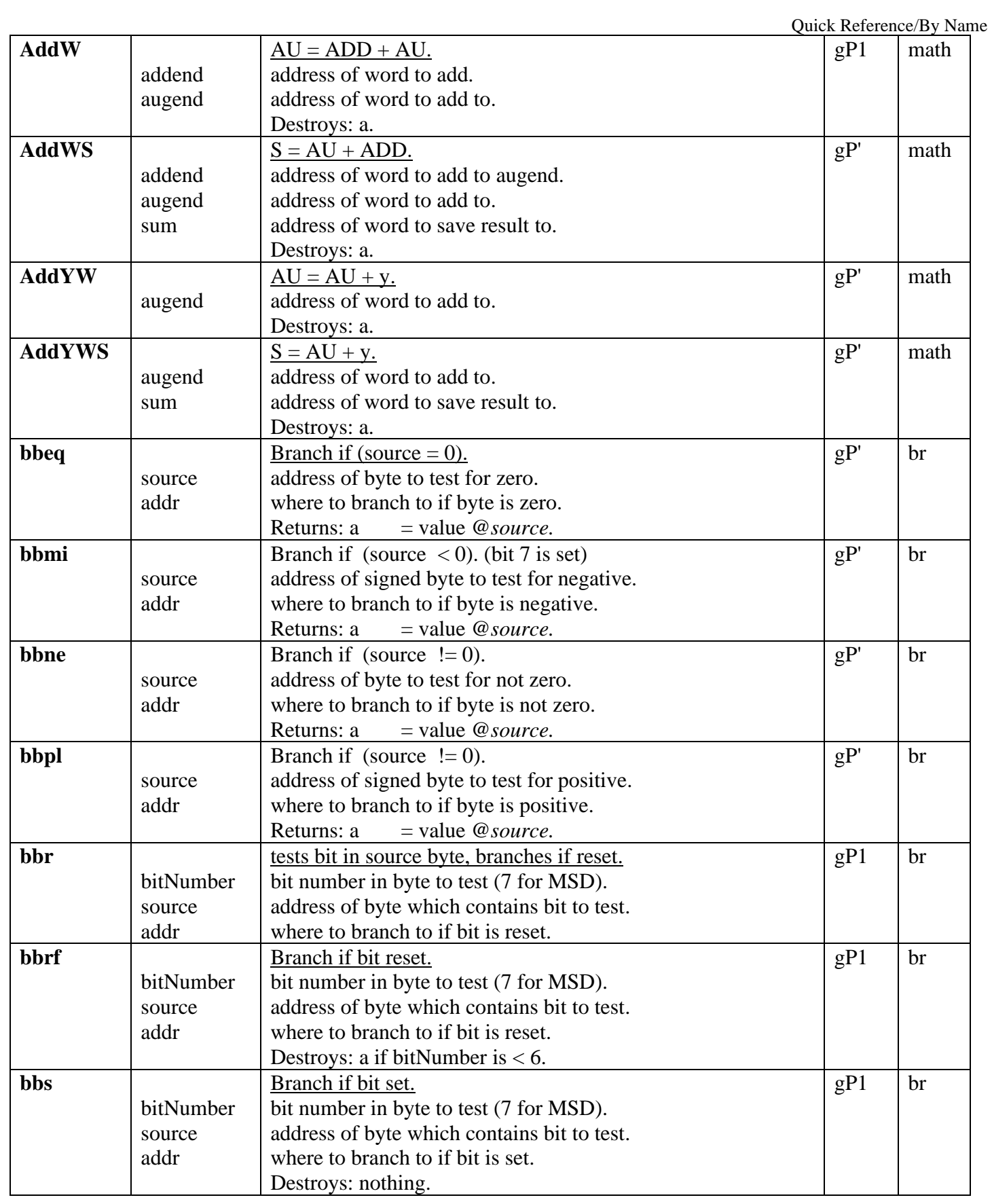

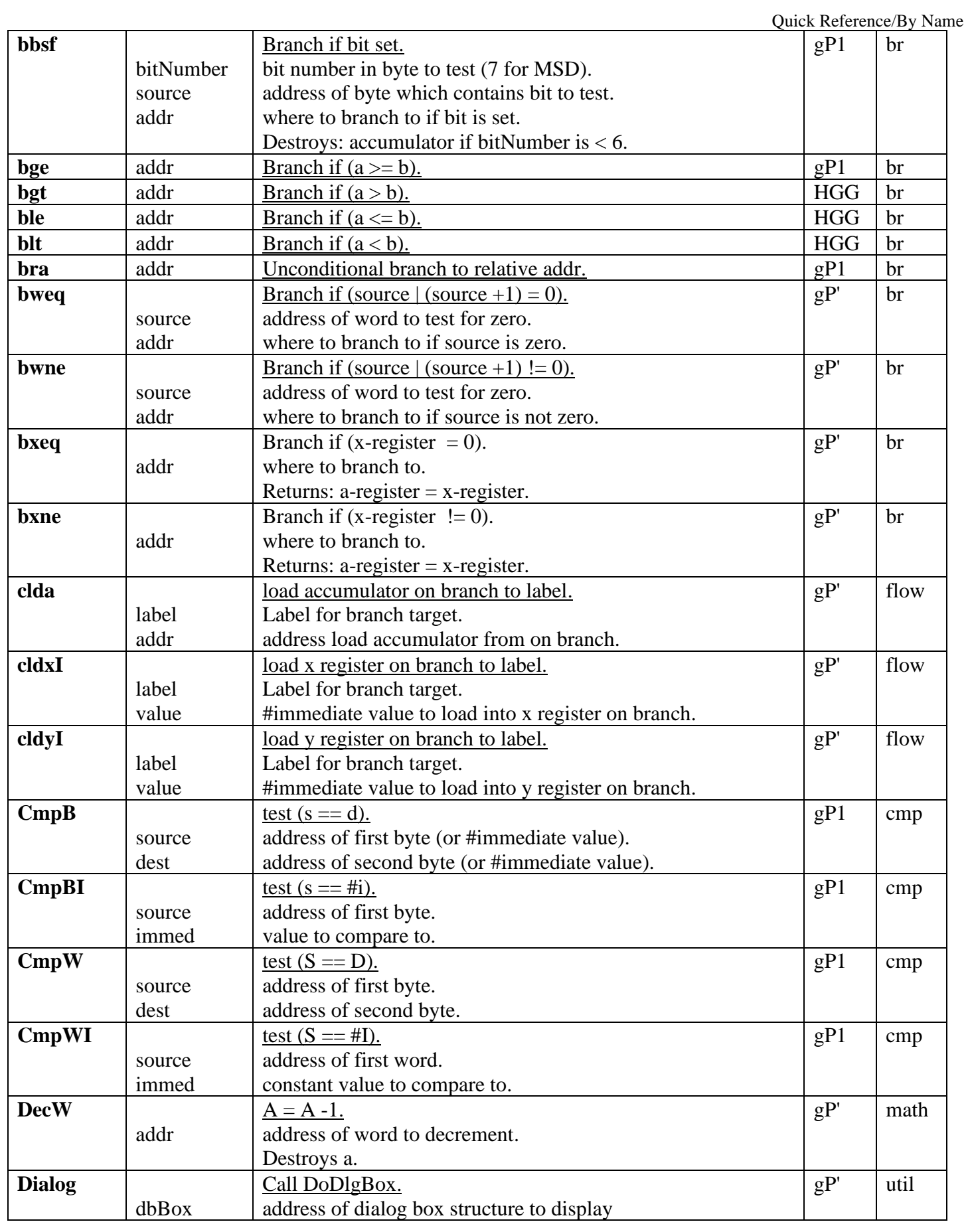

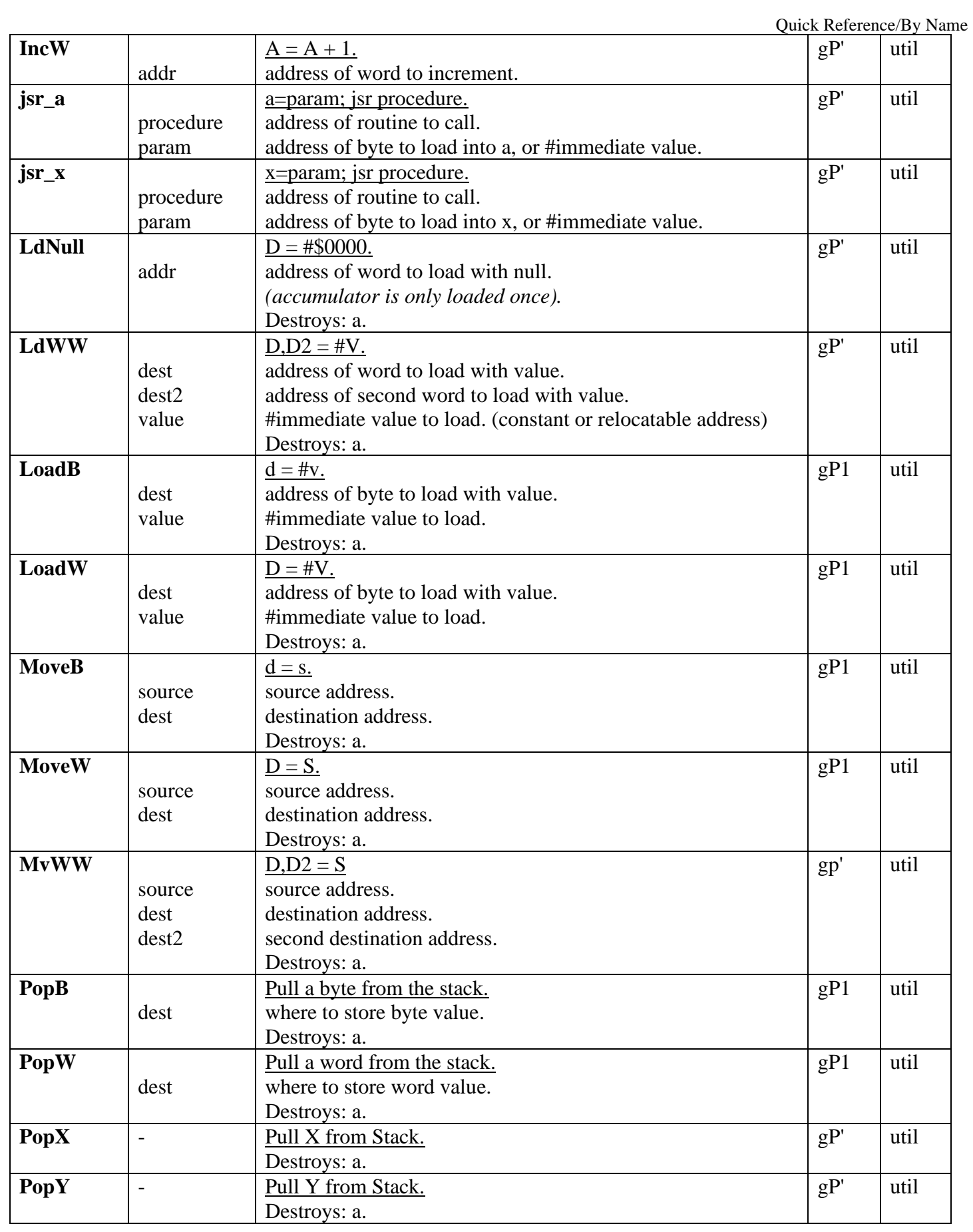

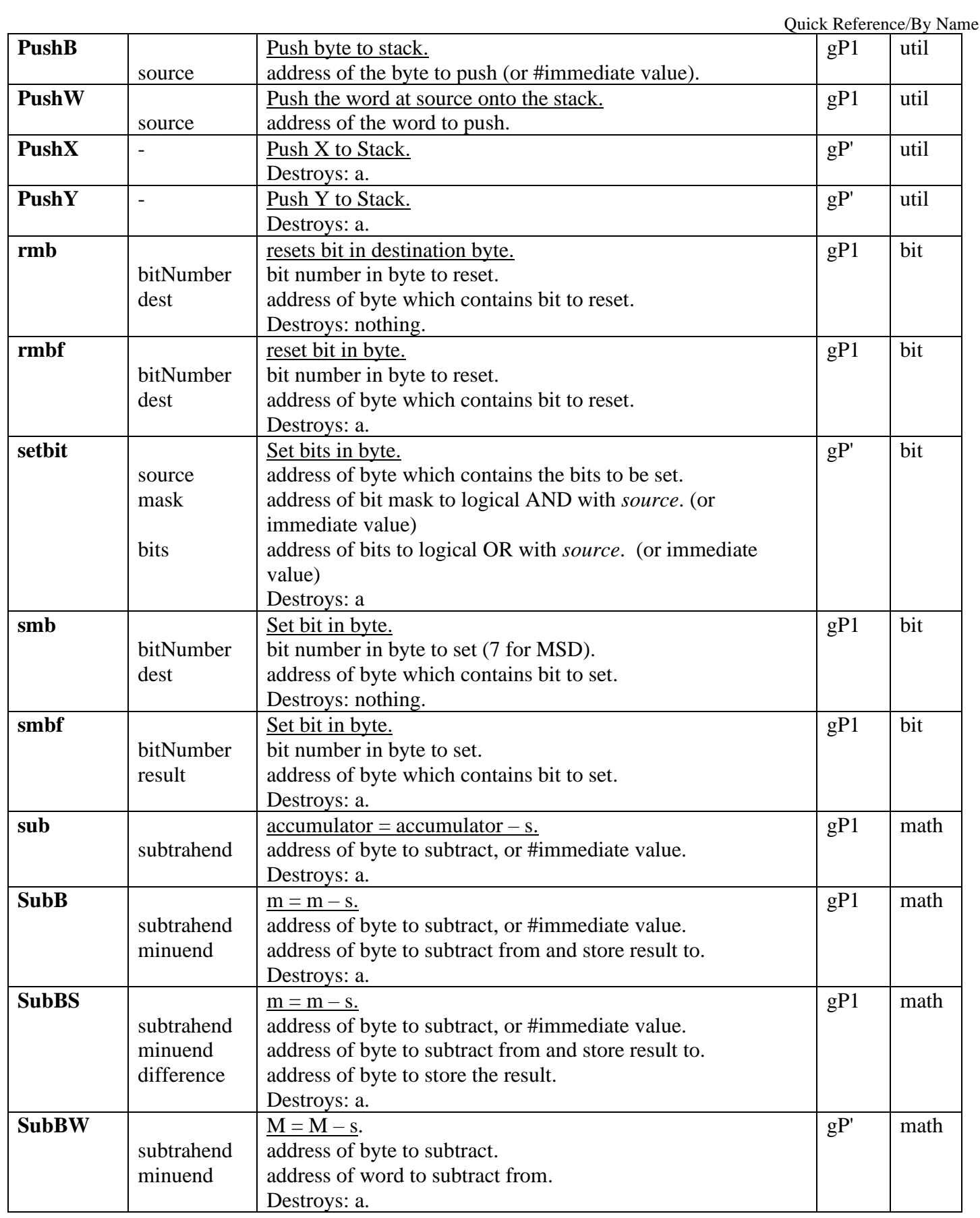

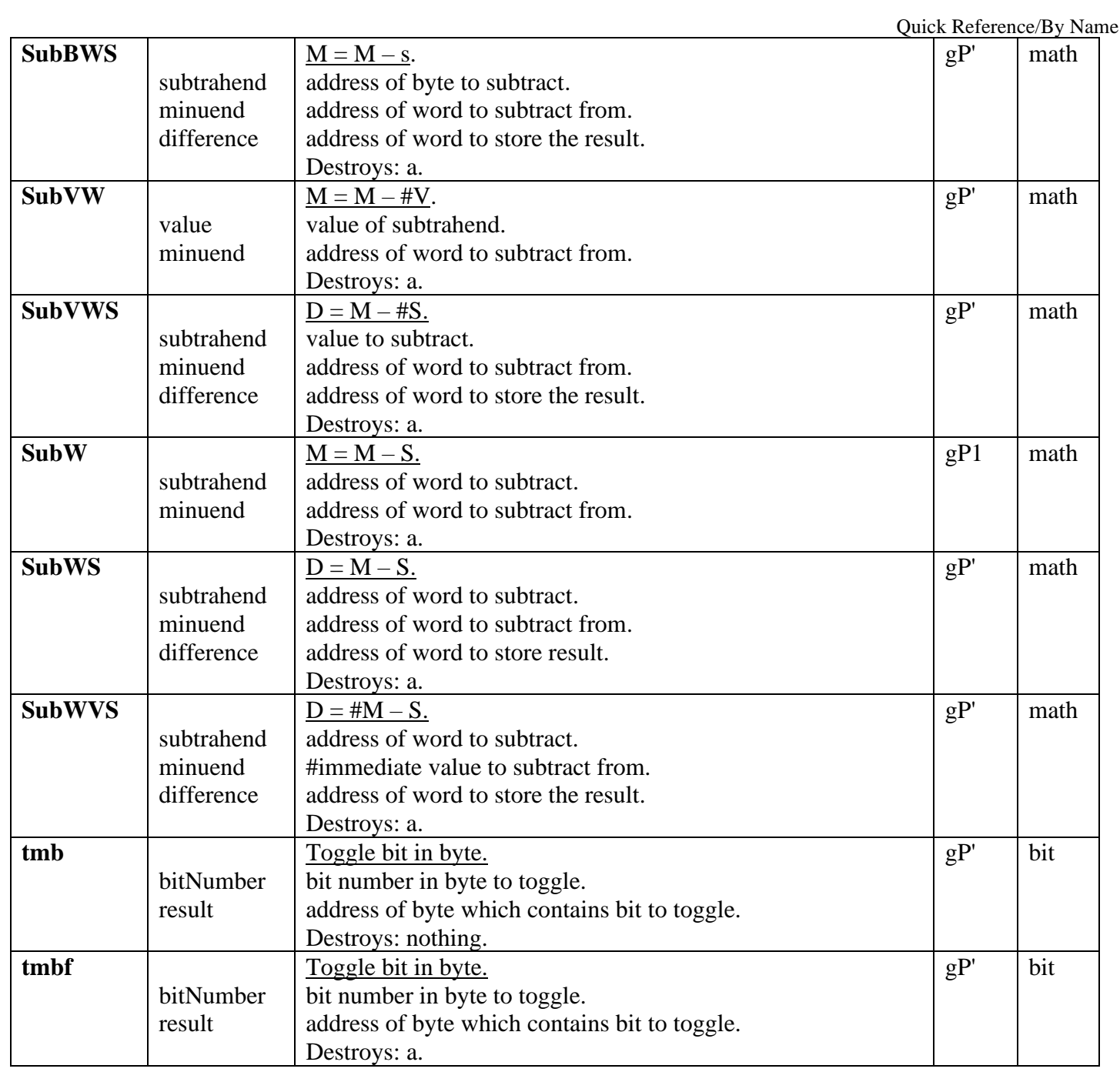

Macro Definitions by name

<span id="page-753-0"></span>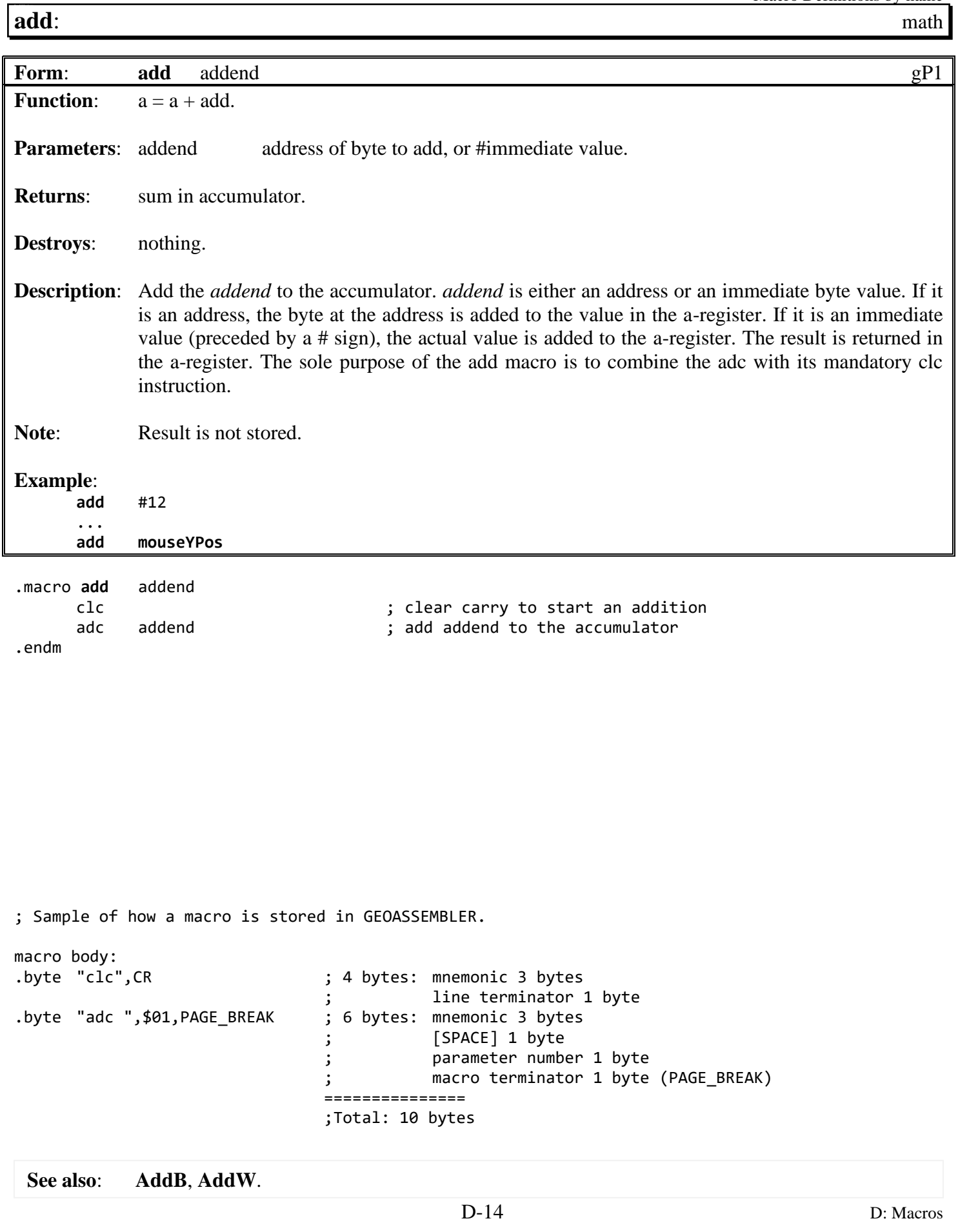

Macro Definitions by name

# <span id="page-754-0"></span>**AddAW: math**

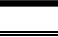

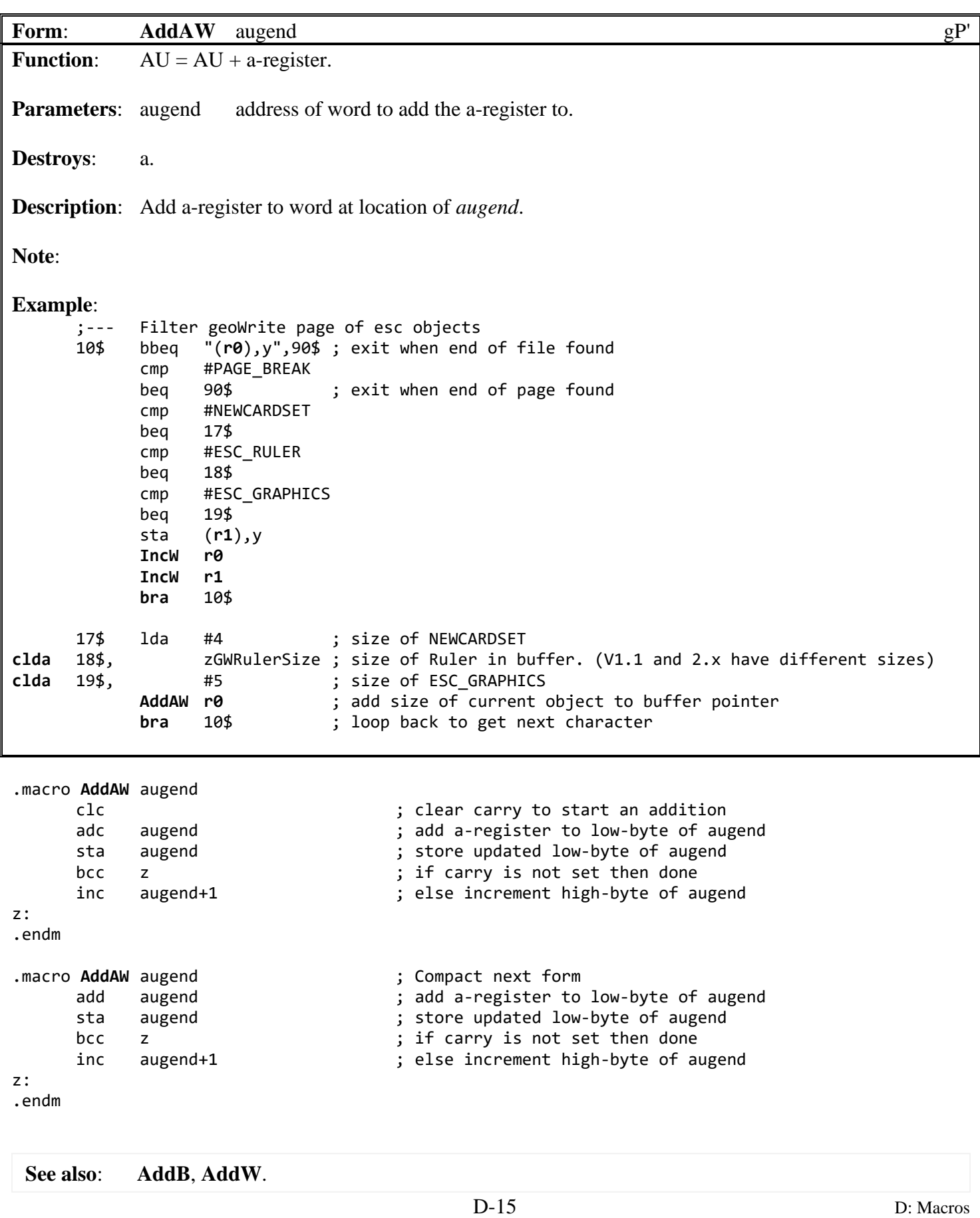

Macro Definitions by name

<span id="page-755-0"></span>**[AddB](#page-755-0)**: math

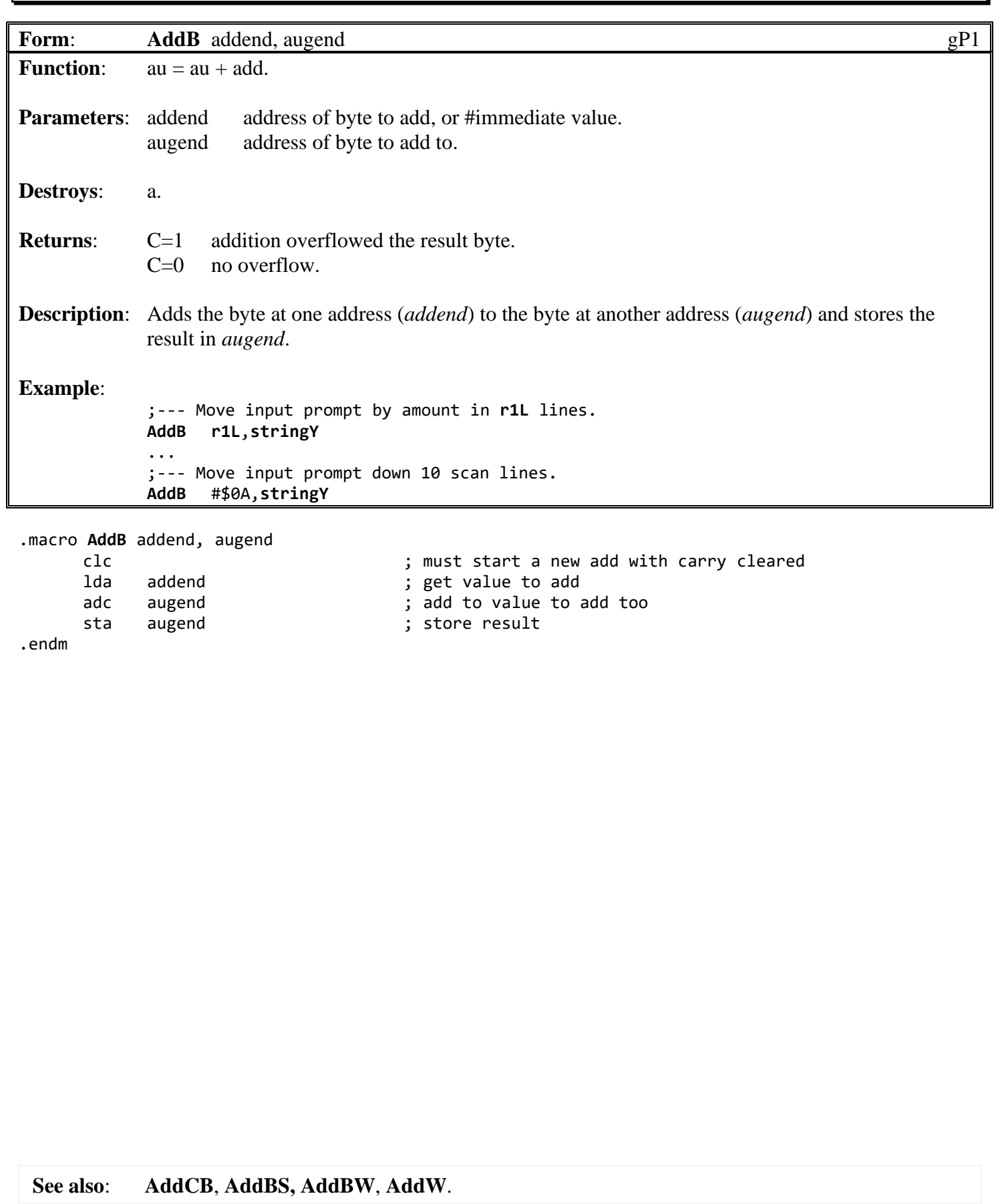
### <span id="page-756-0"></span>**[AddB](#page-765-0)S**: math

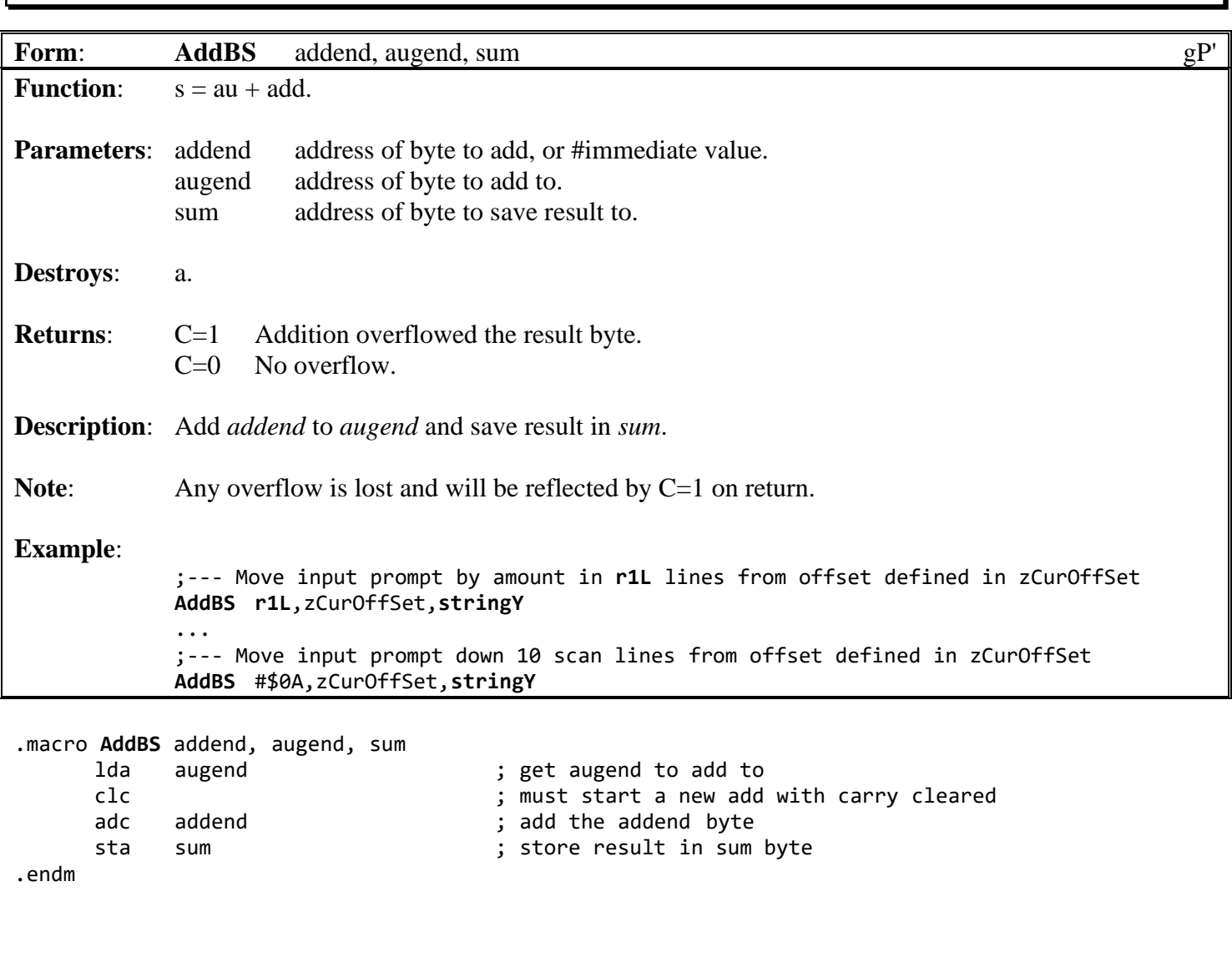

**See also**: **[AddBSW](#page-757-0)**.

# <span id="page-757-0"></span>**AddBSW:** math

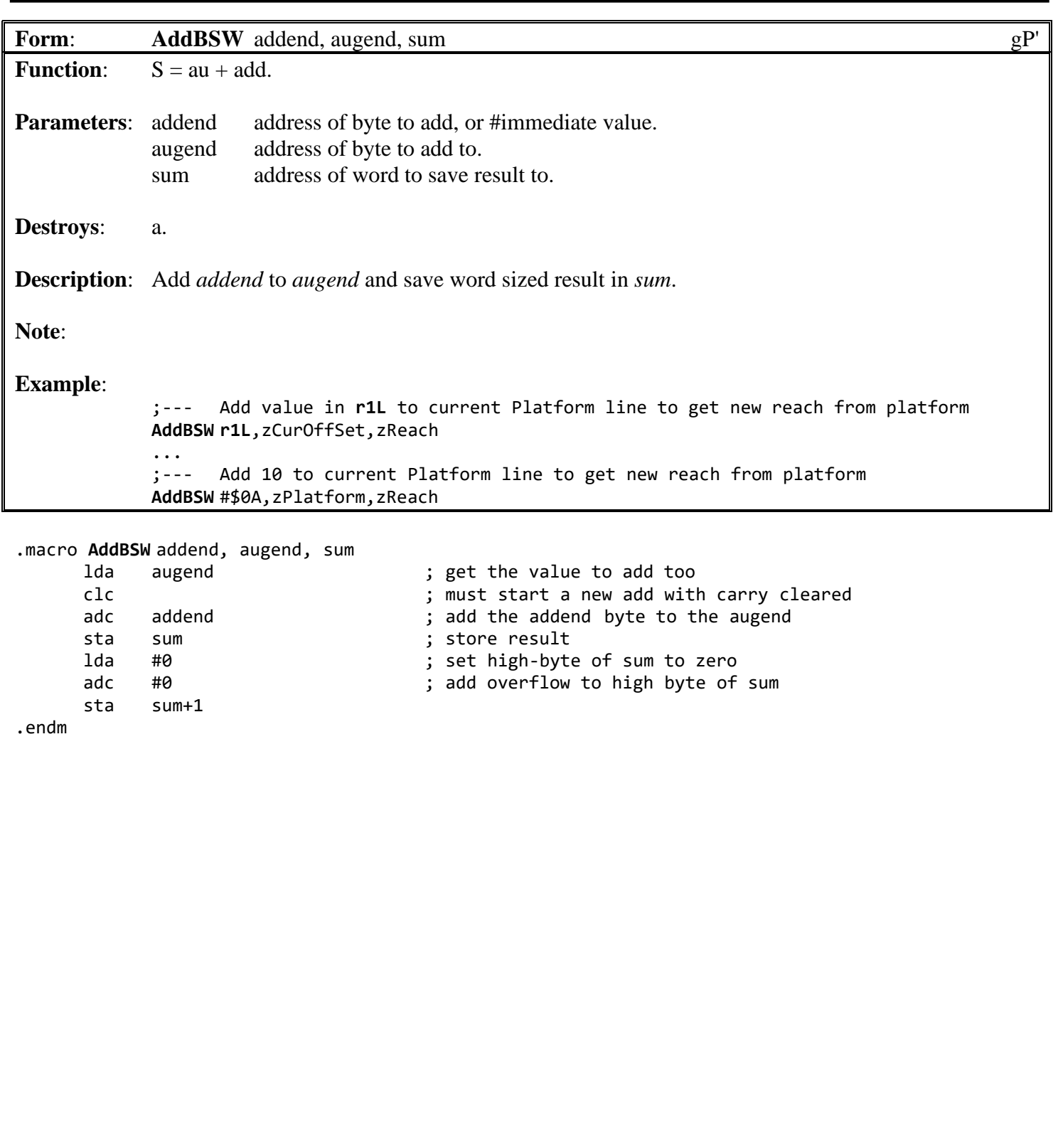

**See also**: **[AddW](#page-765-0)**.

# <span id="page-758-0"></span>**[AddBW](#page-758-0):** math

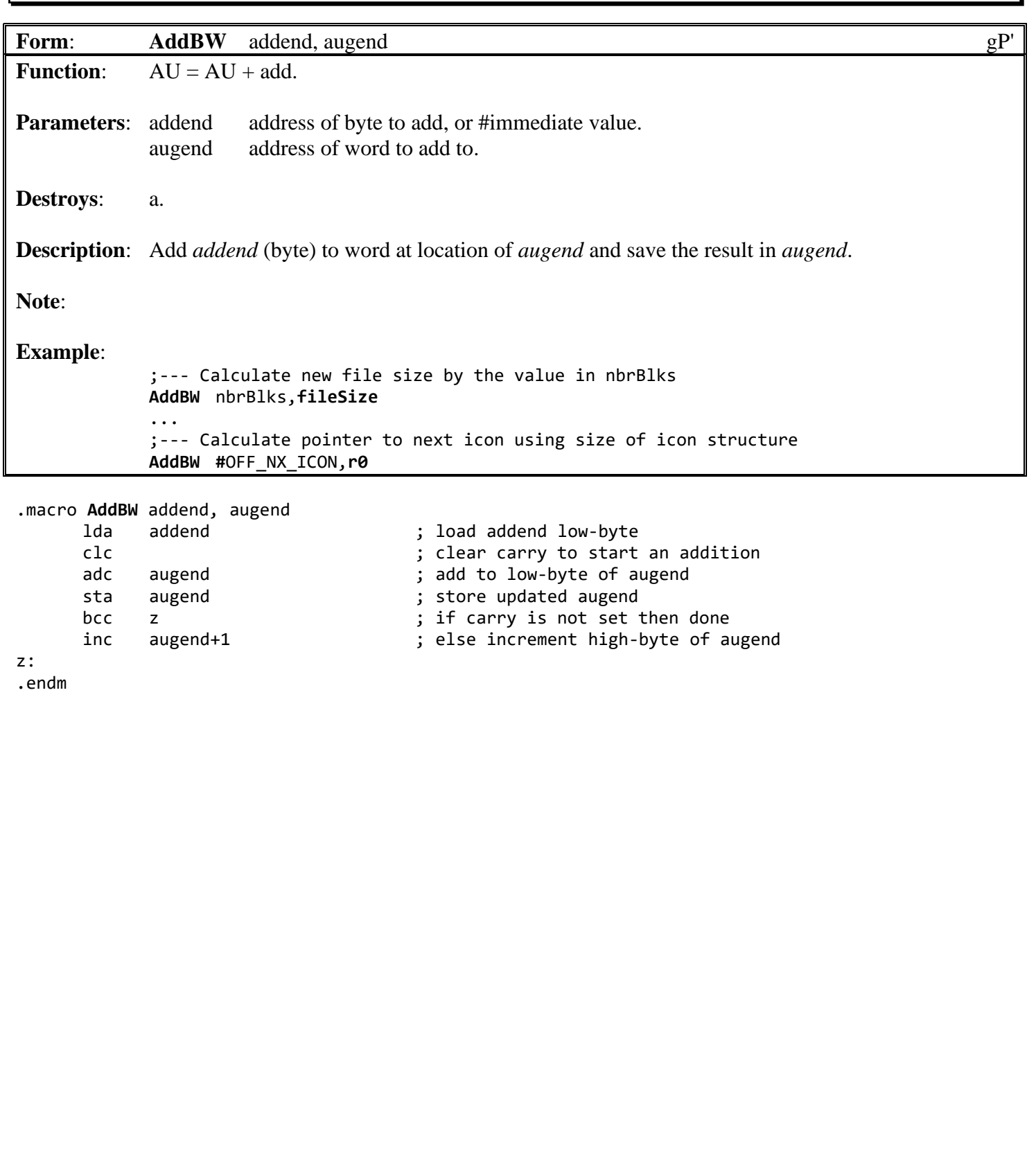

### <span id="page-759-0"></span>**[AddBWS](#page-758-0)**: math

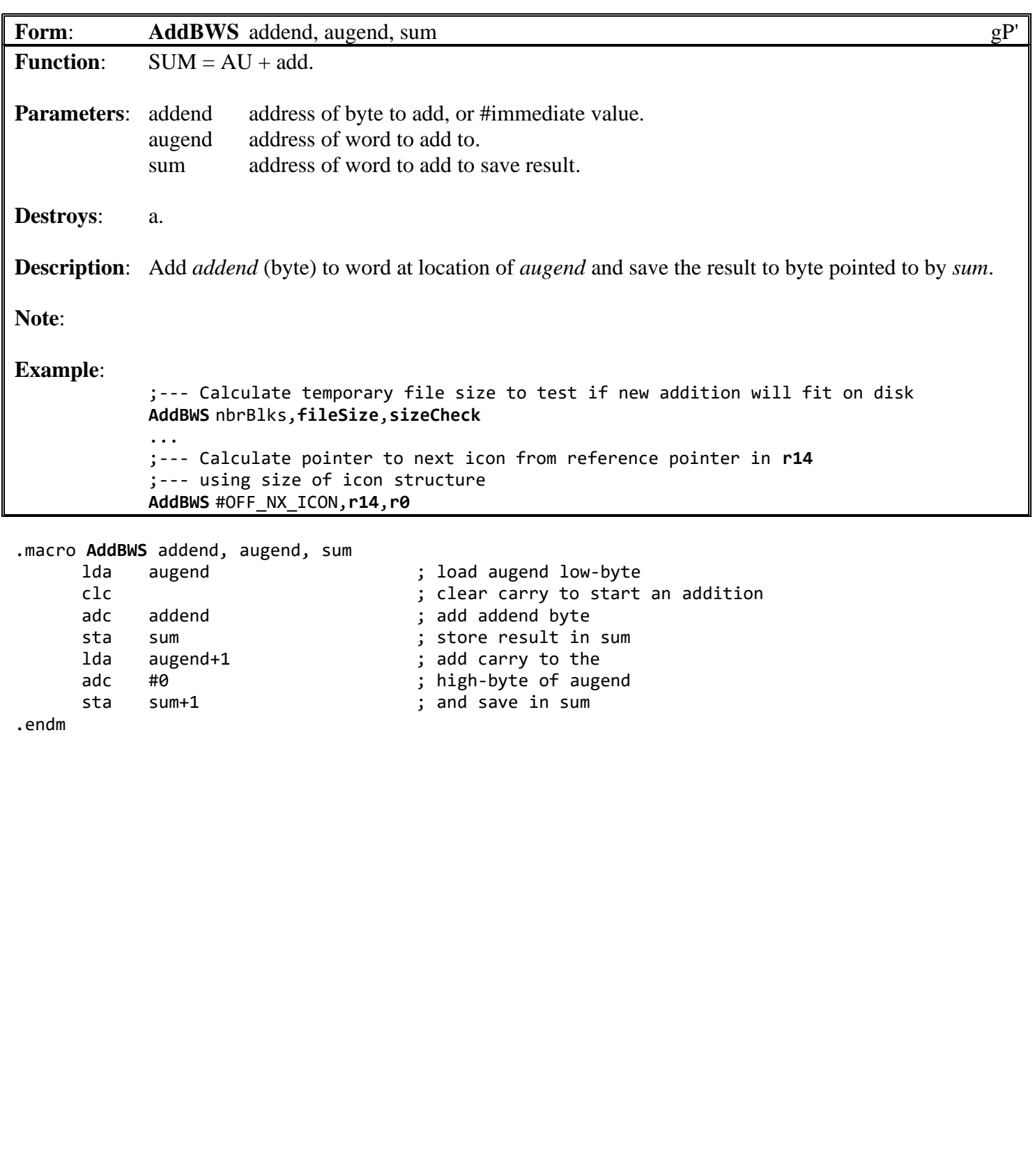

<span id="page-760-0"></span>**[AddCB:](#page-755-0) math**

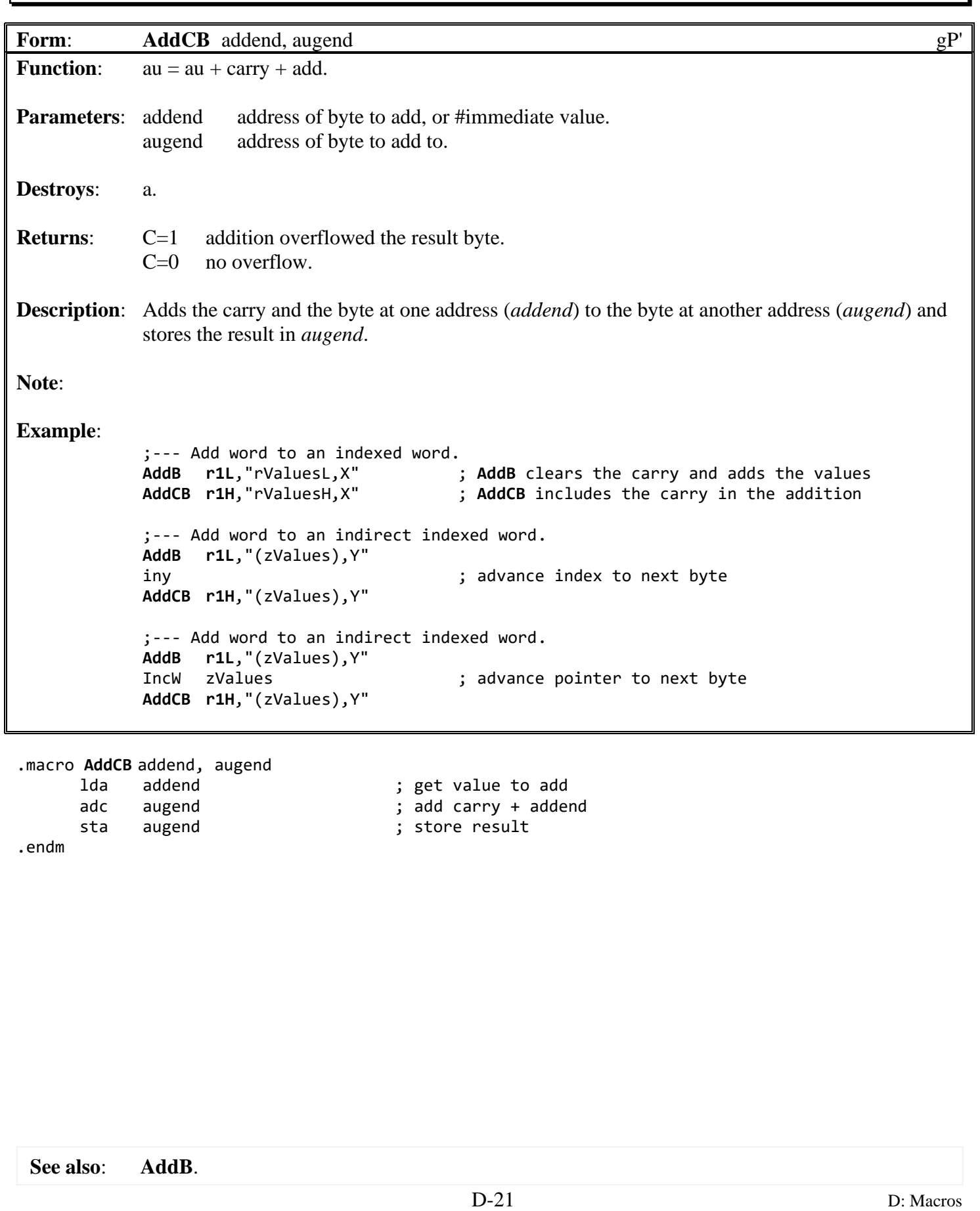

## <span id="page-761-0"></span>**[AddRW](#page-753-0)**: utility utility

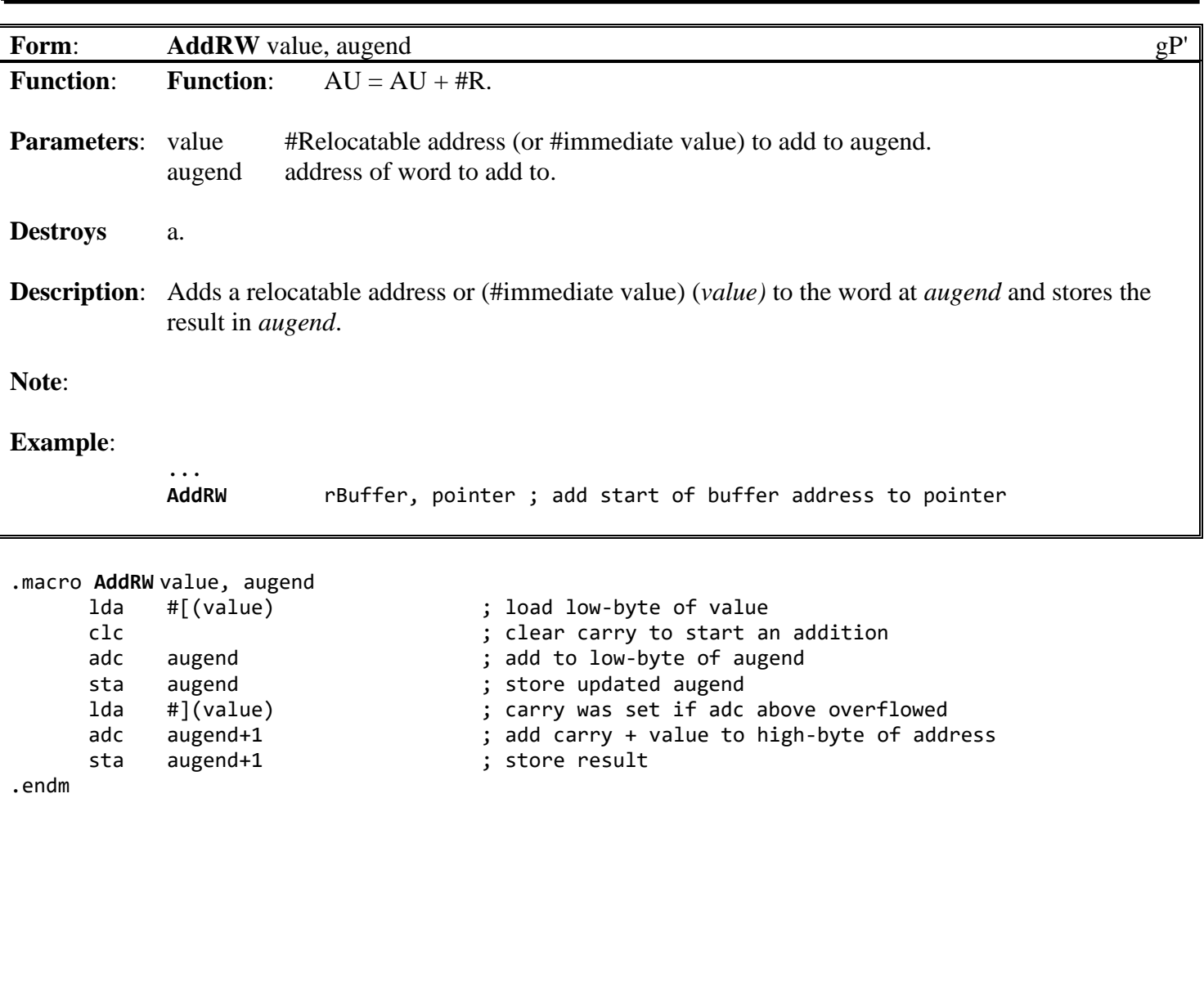

### **[AddVB](#page-765-0)**: math

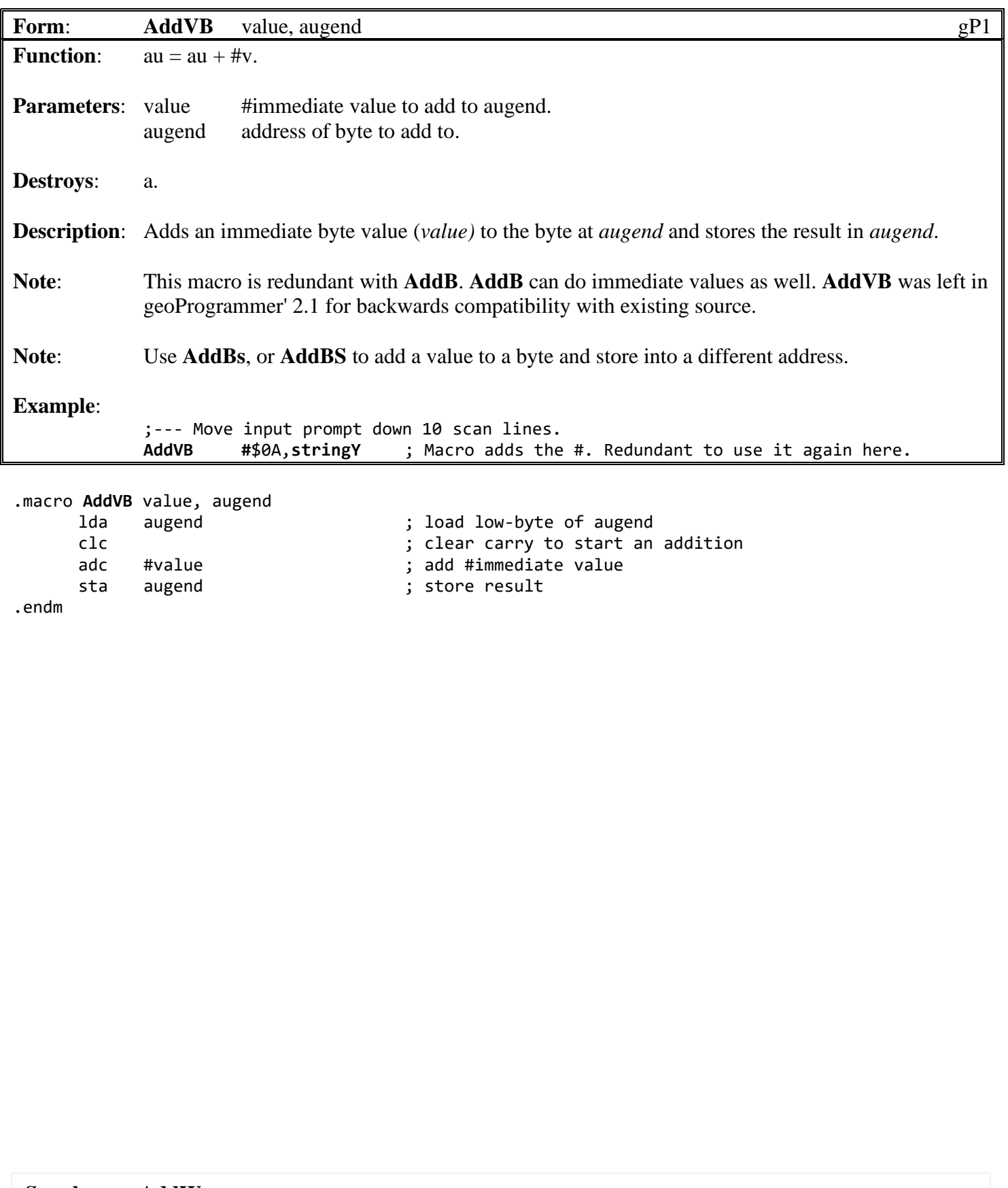

### <span id="page-763-0"></span>**[AddVW](#page-763-0)**: math

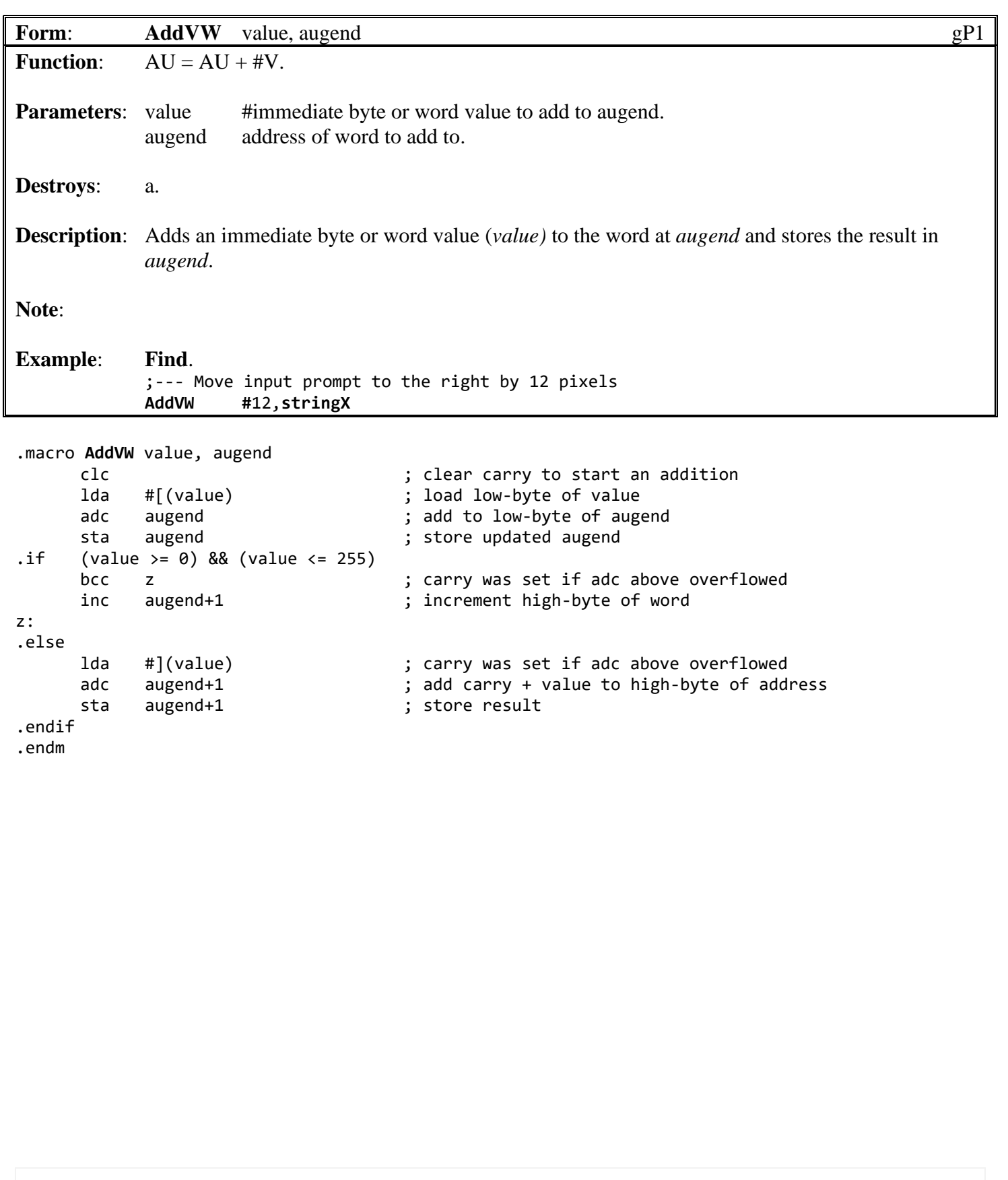

**See also**: **[AddB](#page-755-0)**.

## <span id="page-764-0"></span>**[AddVWS](#page-763-0):** math

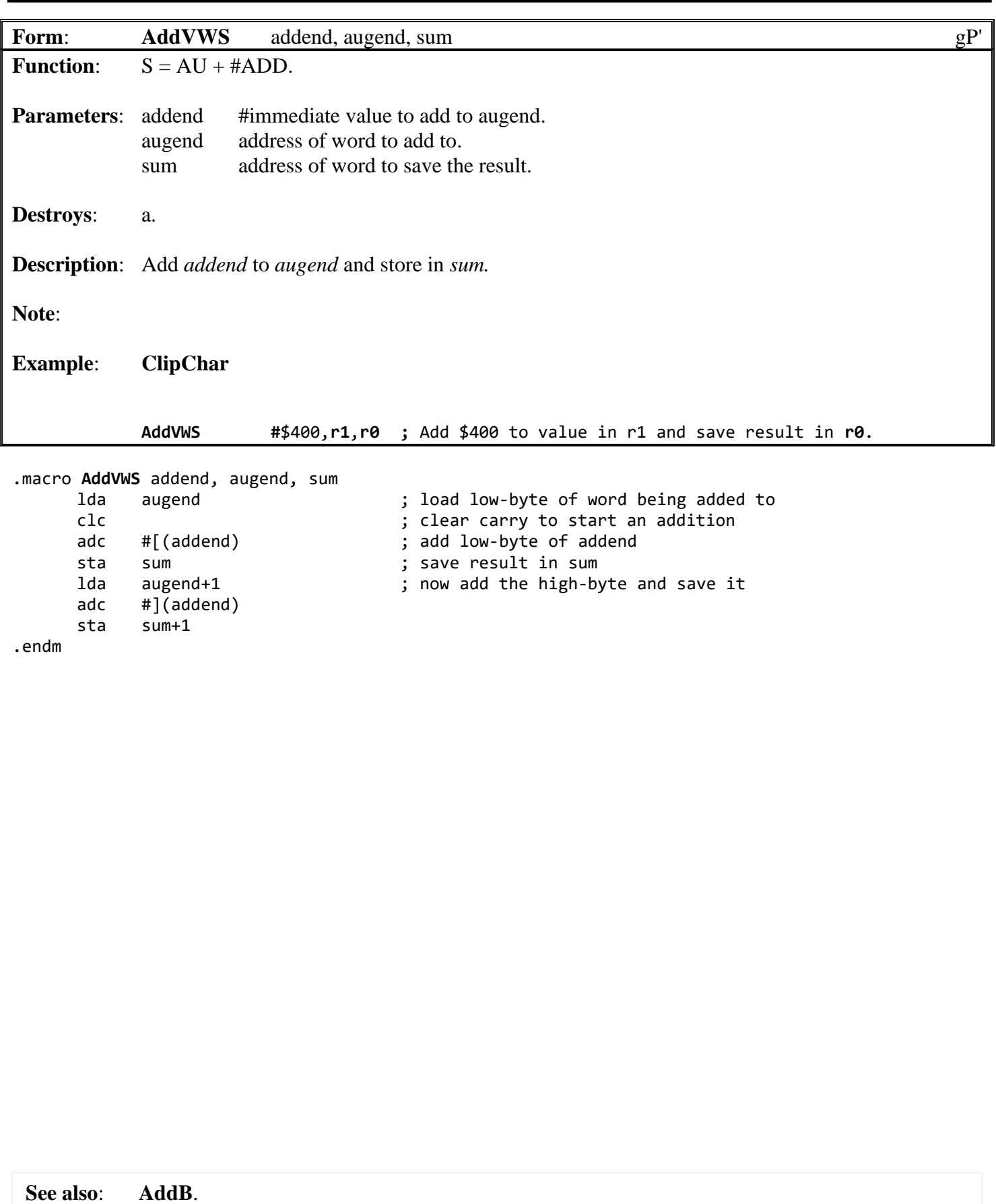

<span id="page-765-0"></span>Macro Definitions by name **[AddW](#page-765-0)**: math **Form: [AddW](#page-765-0)** addend, augend gP1 **Function:**  $AU = ADD + AU$ . **Parameters:** addend address of word to add to augend. augend address of word to add to. **Destroys**: a. **Description**: Adds the word at *addend* to the word at *augend* and stores the result in *augend*. **Note**: **Example**: .macro **[AddW](#page-765-0)** addend, augend ; load addend low-byte clc<br>
adc augend  $\begin{array}{ccc} \cdot & \cdot & \cdot \\ \cdot & \cdot & \cdot \\$ augend <br>augend ; add to destination low-byte<br>; store result, sec carry with sta augend : ; store result, sec carry with overflow lda addend+1 ; load source high-byte<br>adc augend+1 ; add with carry to high ; add with carry to high-byte dest sta augend+1 ; store result .endm **See also**: **[AddB](#page-755-0)**.

### <span id="page-766-0"></span>**[AddWS](#page-765-0)**: math

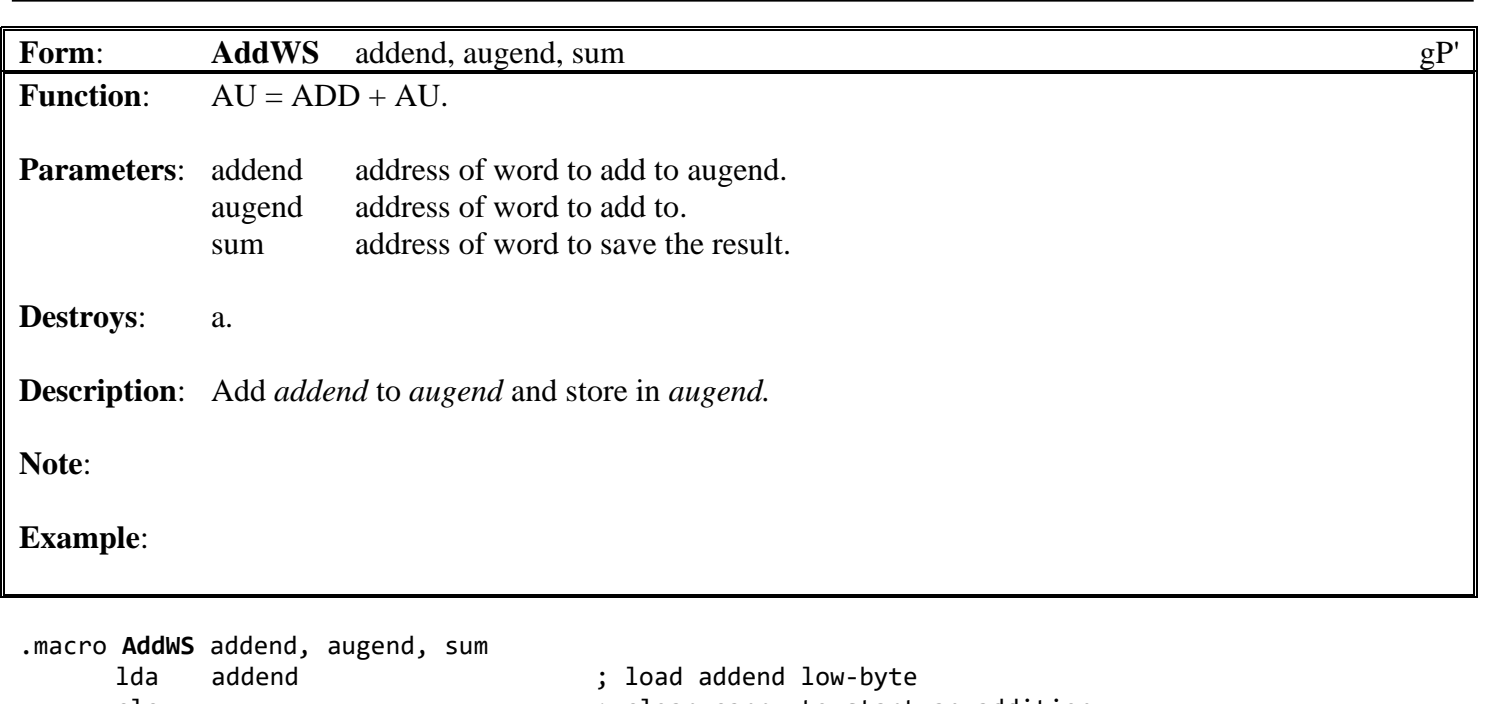

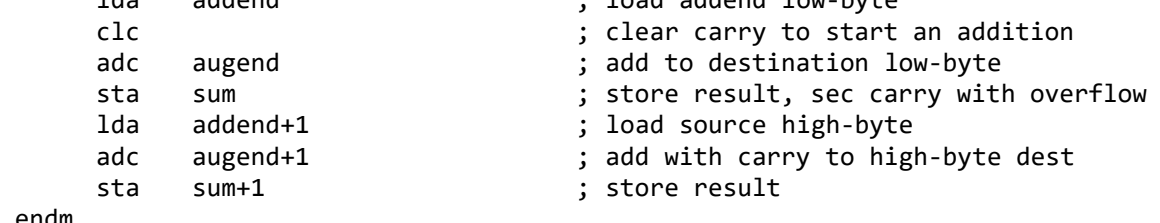

.endm

**See also**: **[AddB](#page-755-0)**.

<span id="page-767-0"></span>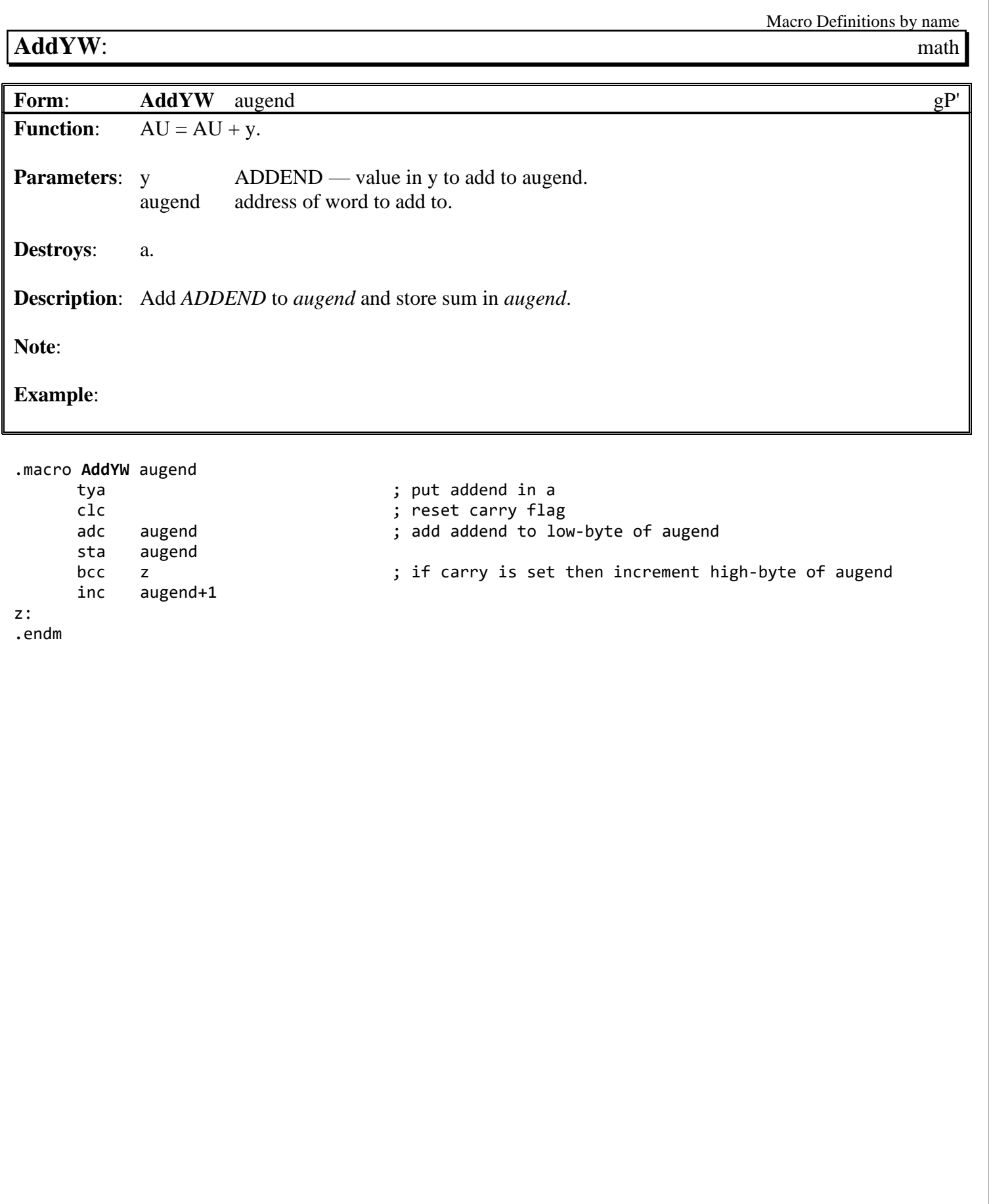

<span id="page-768-0"></span>Macro Definitions by name **AddYWS**: math **Form: [AddYWS](#page-768-0)** augend, sum gP' **Function:**  $S = AU + y$ . **Parameters:** y ADDEND — value in y to add to augend. augend address of word to add to. sum address of word to save the result. **Destroys**: a. **Description**: Add *ADDEND* to *augend* and store result in *sum*. **Note**: **Example**: **[ClipChar](#page-721-0)**, **[MySetGDirEntry](#page-526-0)**. .macro **[AddYWS](#page-768-0)** augend, sum

tya ; put addend in a clc ; reset carry flag adc augend  $\frac{1}{3}$  add addend to low-byte of augend<br>sta sum sum ; save low-byte to sum ; save low-byte to sum lda #0 ; adc augend+1  $\qquad \qquad ;$  add carry to the high-byte sta sum+1 ; save high-byte of the result

.endm

**See also**: **[AddYW](#page-767-0)**.

<span id="page-769-0"></span>**[bbeq](#page-802-0)**: **branch Form: [bbeq](#page-769-0)** source, addr gP' **Function:** Branch if (source  $= 0$ ). **Parameters:** source address of byte to test for zero. addr where to branch to if byte is zero. **Returns**: a = value @*source.* **Description**: Branch to addr if *source* byte is zero. Allows relative branching forward and backward with the same limitations as normal 6502 branch instructions (+127 or -128 bytes), *addr* is a valid label, local label or offset (127 thru -128). **Note**: **Example**: **[bbeq](#page-769-0)** yPos, 60\$ ;if y position is zero then branch to handle edge of screen action. .macro **[bbeq](#page-769-0)** source, addr lda source ; load source byte<br>
bea addr ; branch if zero beq addr ; branch if zero .endm

**See also**: **[bbne](#page-770-0)**.

<span id="page-770-0"></span>**bbmi**: **branch** 

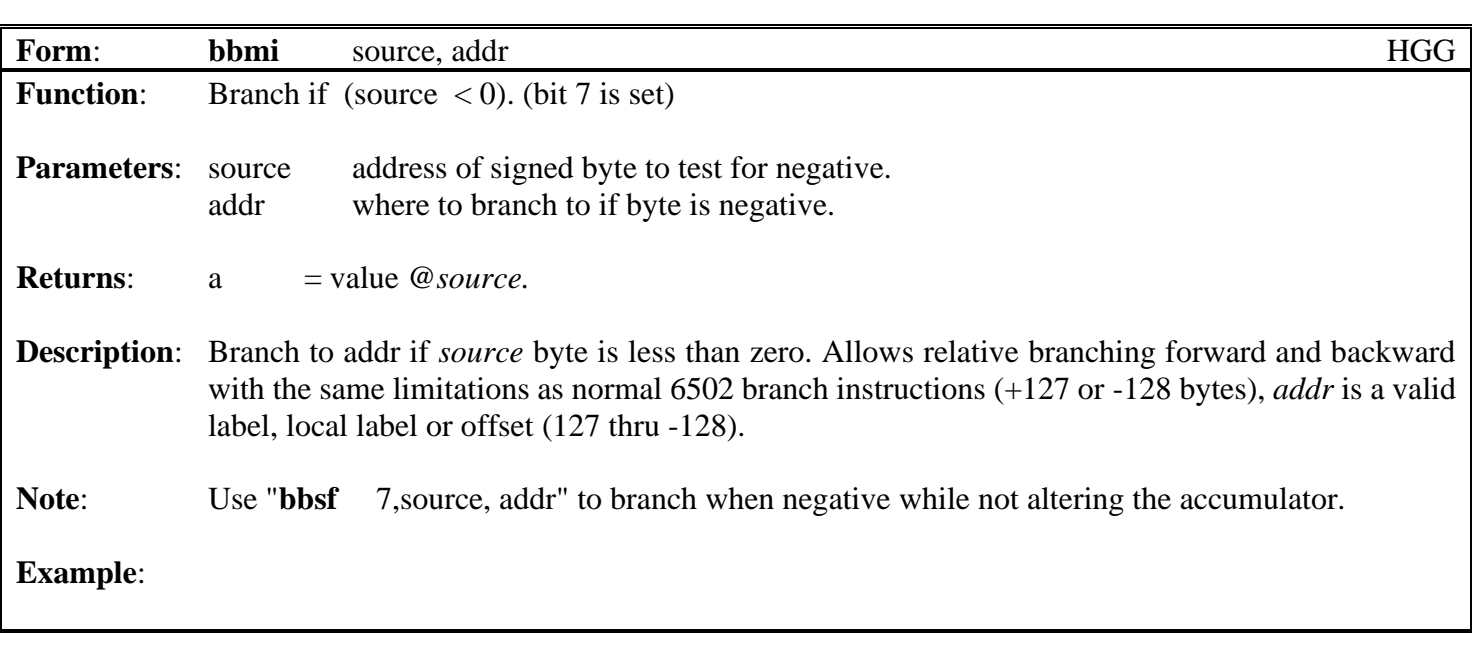

.macro **[bbmi](#page-770-0)** source, addr lda source ; load source byte bmi addr ; branch if negative (bit 7 is set) .endm

- 
- 

**See also**: **[bbpl](#page-772-0)**, **[bbsf](#page-776-0)**

**bbne**: **branch** 

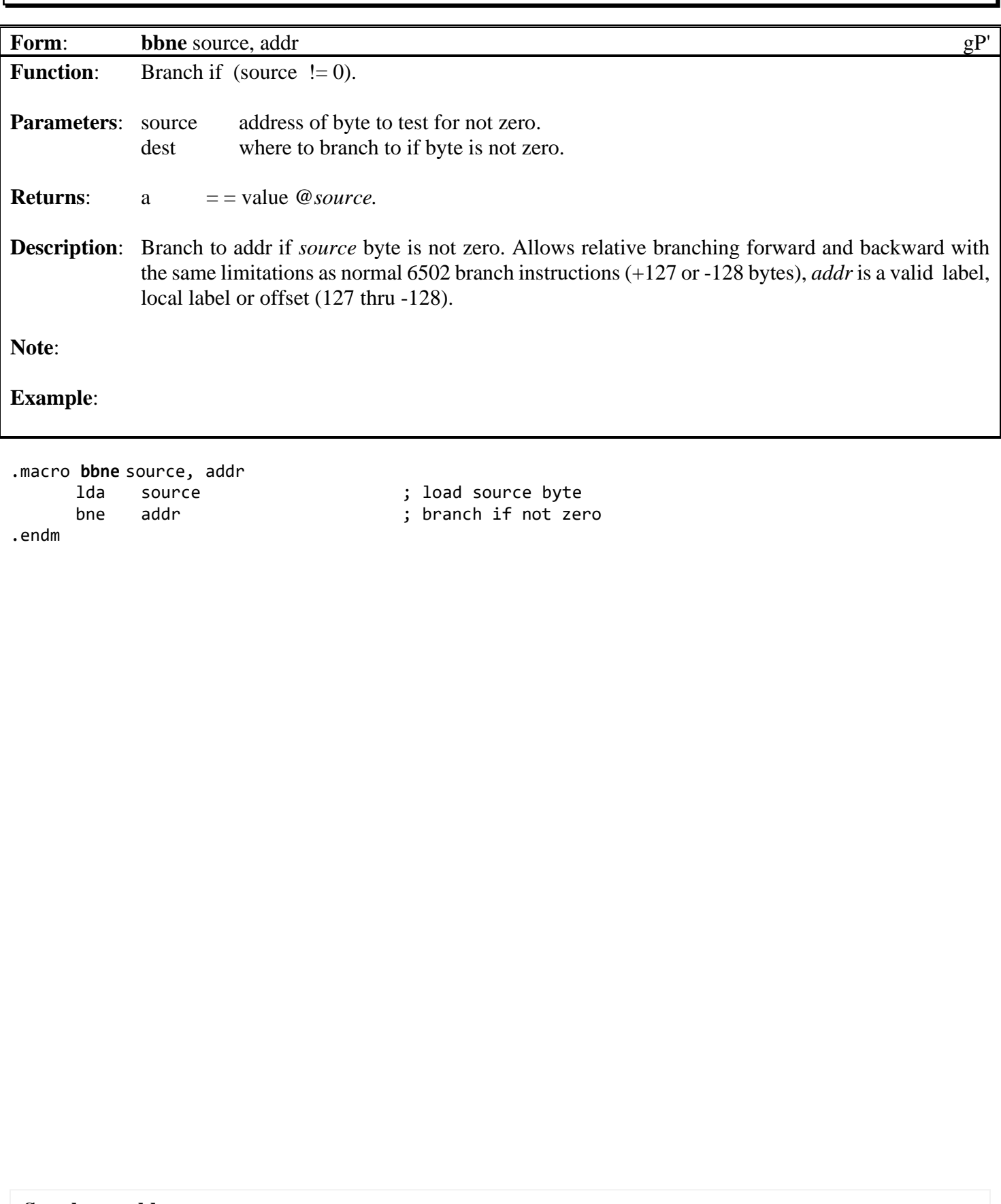

<span id="page-772-0"></span>**[bbpl](#page-803-0)**: **branch** 

**Form: [bbpl](#page-772-0)** source, addr gP' **Function:** Branch if (source  $\geq$  = 0). (bit 7 is not set) **Parameters:** source address of signed byte to test for positive. addr where to branch to if byte is positive. **Returns**: a = value @*source.* **Description**: Branch to addr if *source* byte is greater than or equal to zero. Allows relative branching forward and backward with the same limitations as normal 6502 branch instructions (+127 or -128 bytes), *addr* is a valid label, local label or offset (127 thru -128). **Note**: Use "7,**[bbrf](#page-774-0)** source,addr" to branch on positive while not altering the accumulator. **Example**: .macro **[bbpl](#page-772-0)** source, addr ; load source byte bpl addr  $\qquad \qquad ;\qquad$  branch if positive (bit 7 is not set)

.endm

**See also**: **[bbmi](#page-770-0)**.

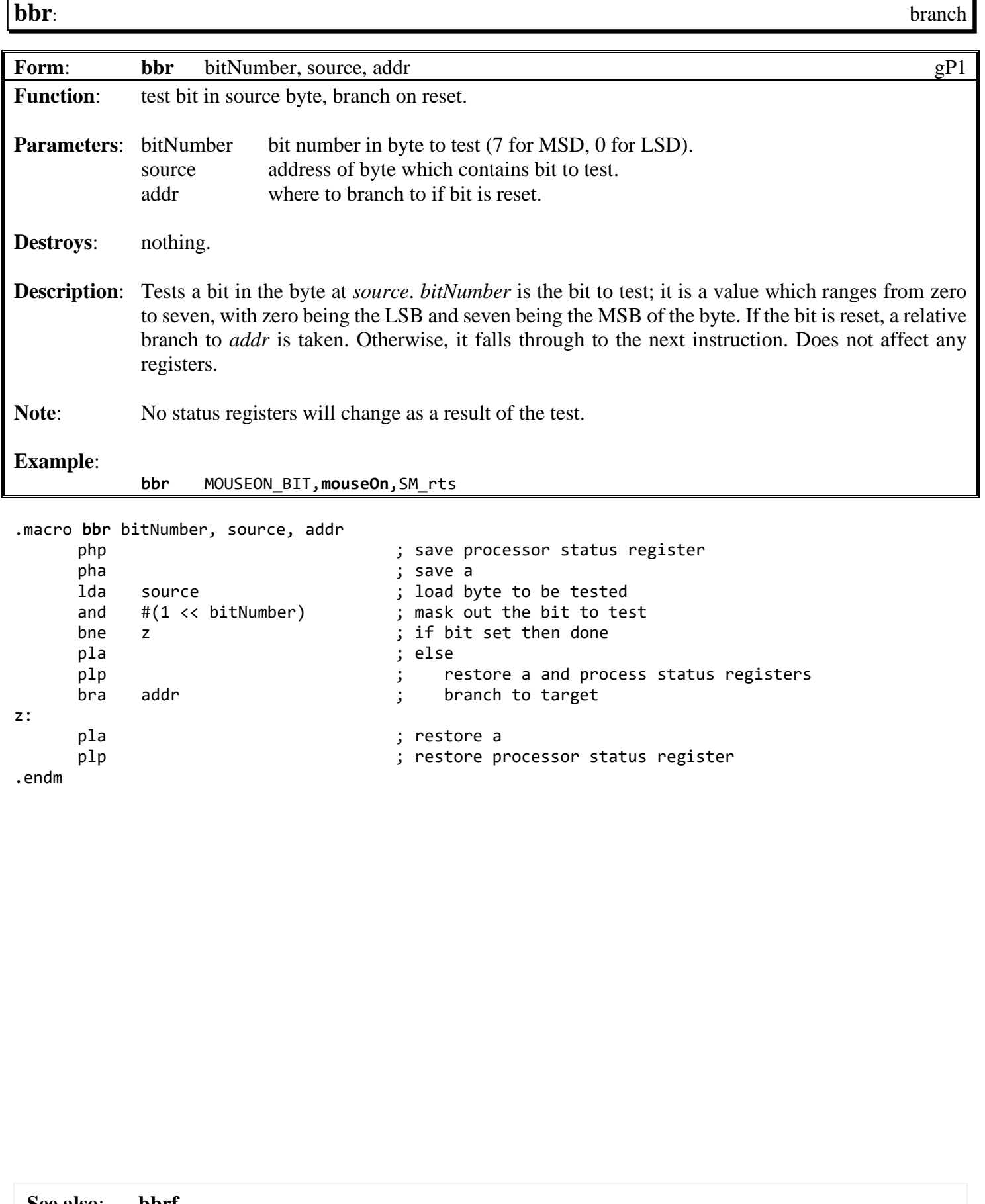

**See also**: **[bbrf](#page-774-0)**.

<span id="page-774-0"></span>Macro Definitions by name D-35 D: Macros **[bbrf](#page-774-0)**: branch **Form: [bbrf](#page-774-0)** bitNumber, source, addr gP1 **Function**: Branch if bit reset. **Parameters:** bitNumber bit number in byte to test (7 for MSD, 0 for LSD). source address of byte which contains bit to test. addr where to branch to if bit is set. **Destroys:** if bitNumber is  $< 6$ : a. if bitNumber is 6 or 7: nothing. **Description**: Tests a bit in the byte at *source*. *bitNumber* is the bit to test; it is a value which ranges from zero to seven, with zero being the LSB and seven being the MSB of the byte. If the bit is reset, a relative branch to *addr* is taken. Otherwise, it falls through to the next instruction. Identical to **[bbr](#page-769-0)**, except it is faster and affects the ST and a-register. **Note**: Fast version that destroys the accumulator. Use **[bbs](#page-775-0)** to preserve a. (The a-register is only destroyed when testing bits 0-5). **Example**: **[o\\_UpdateMouse](#page-538-0)**. **[bbrf](#page-774-0)** MOUSEON\_BIT,**[mouseOn](#page-197-0)**,SM\_rts .macro **[bbrf](#page-774-0)** bitNumber, source, addr .if (bitNumber = 7) ; bits 7 and 6 have fast checks for bit set bit source bpl addr .elif (bitNumber = 6) bit source bvc addr .else lda source  $\qquad \qquad ;$  other bits require a load and a test and  $#(1 \lt k$  bitNumber) beq addr .endif .endm **See also**: **[bbr](#page-769-0)**.

<span id="page-775-0"></span>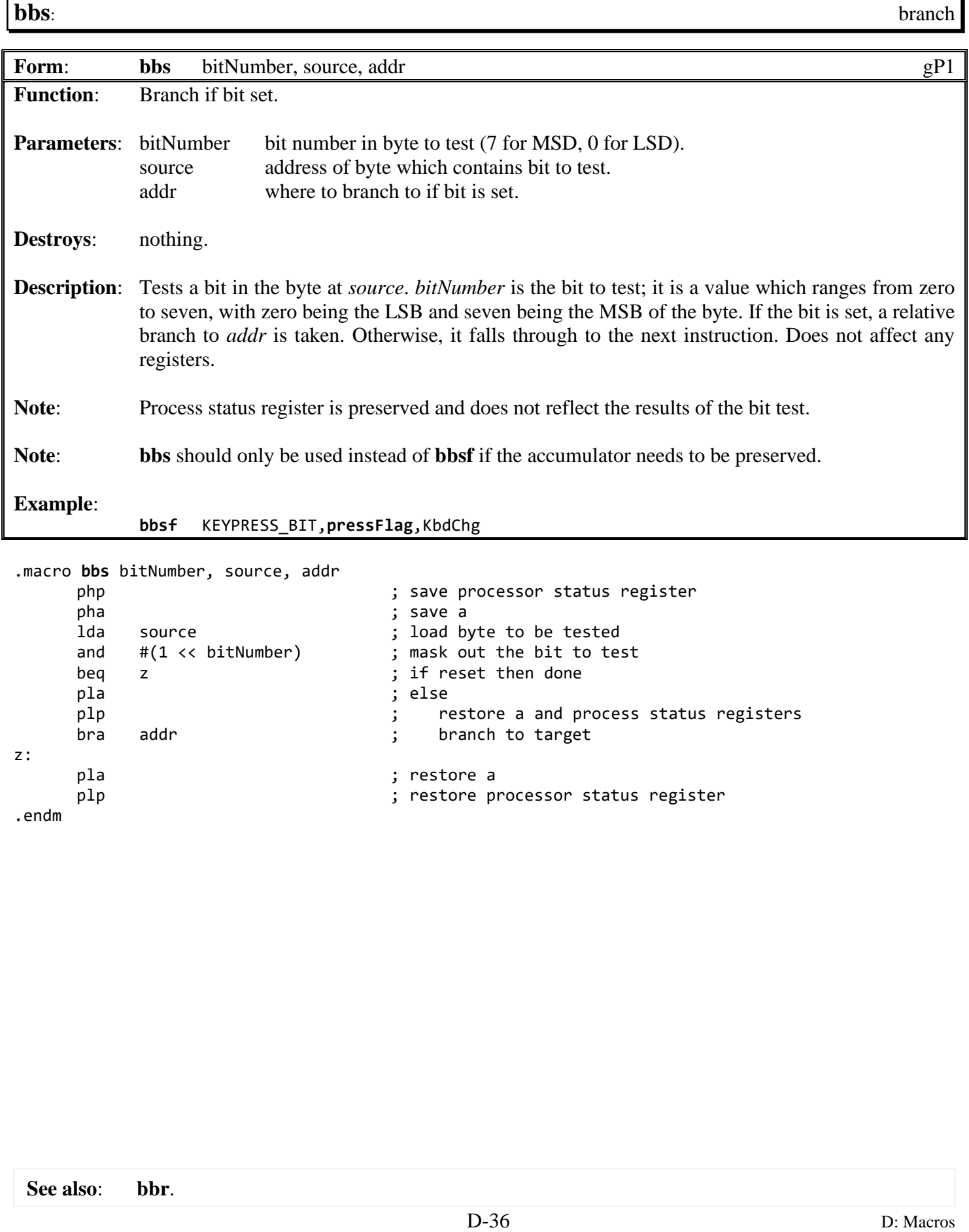

<span id="page-776-0"></span>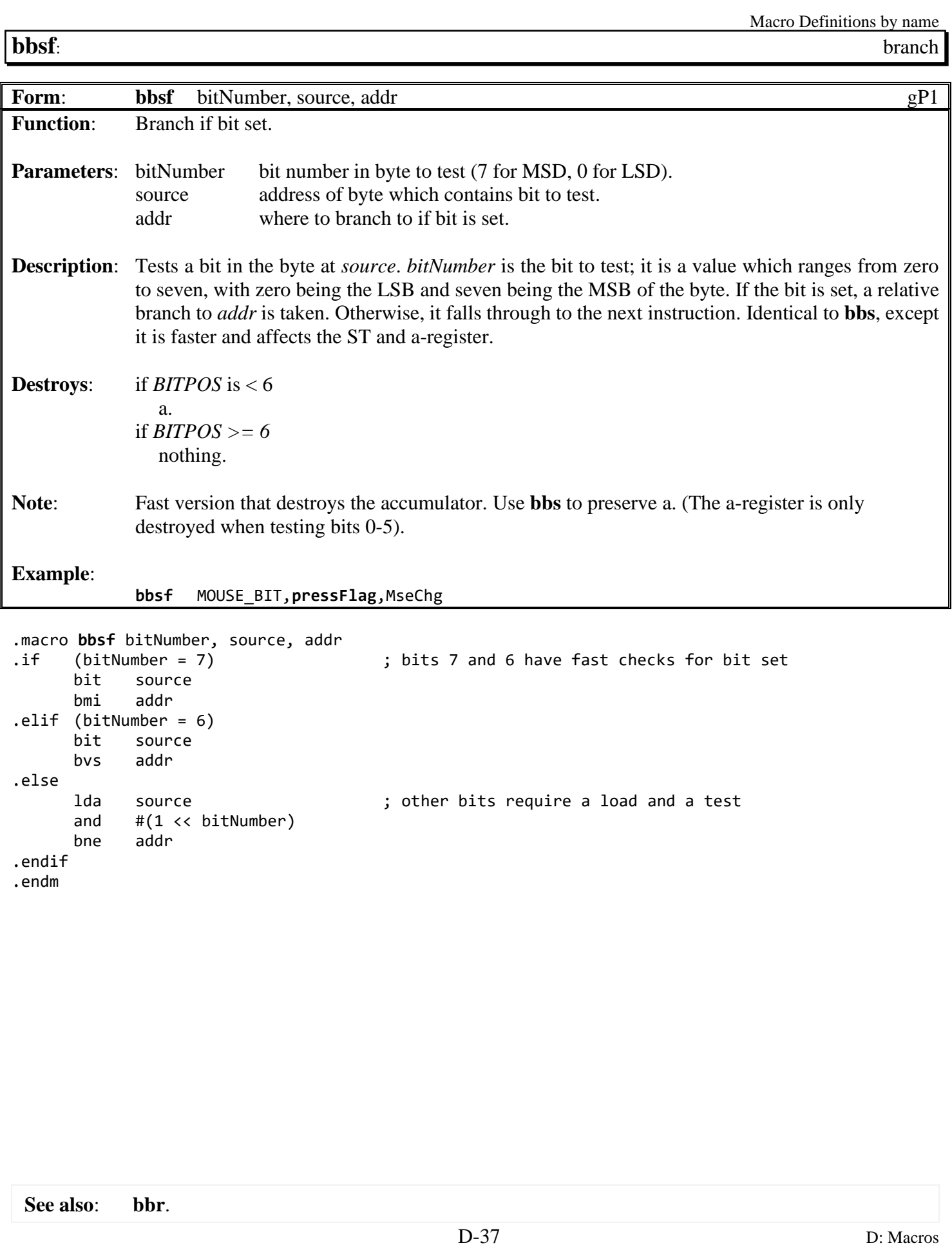

<span id="page-777-0"></span>

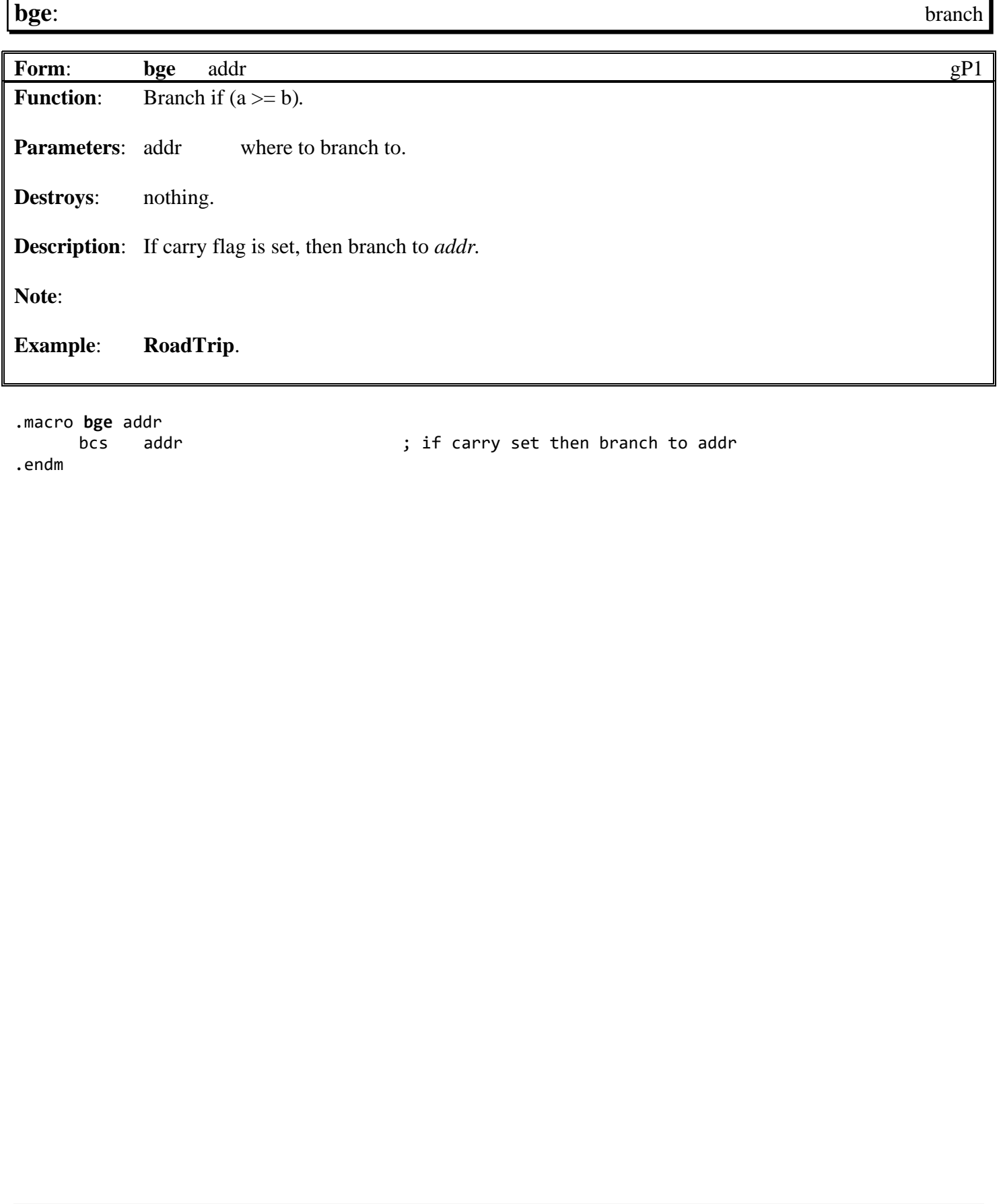

<span id="page-778-0"></span>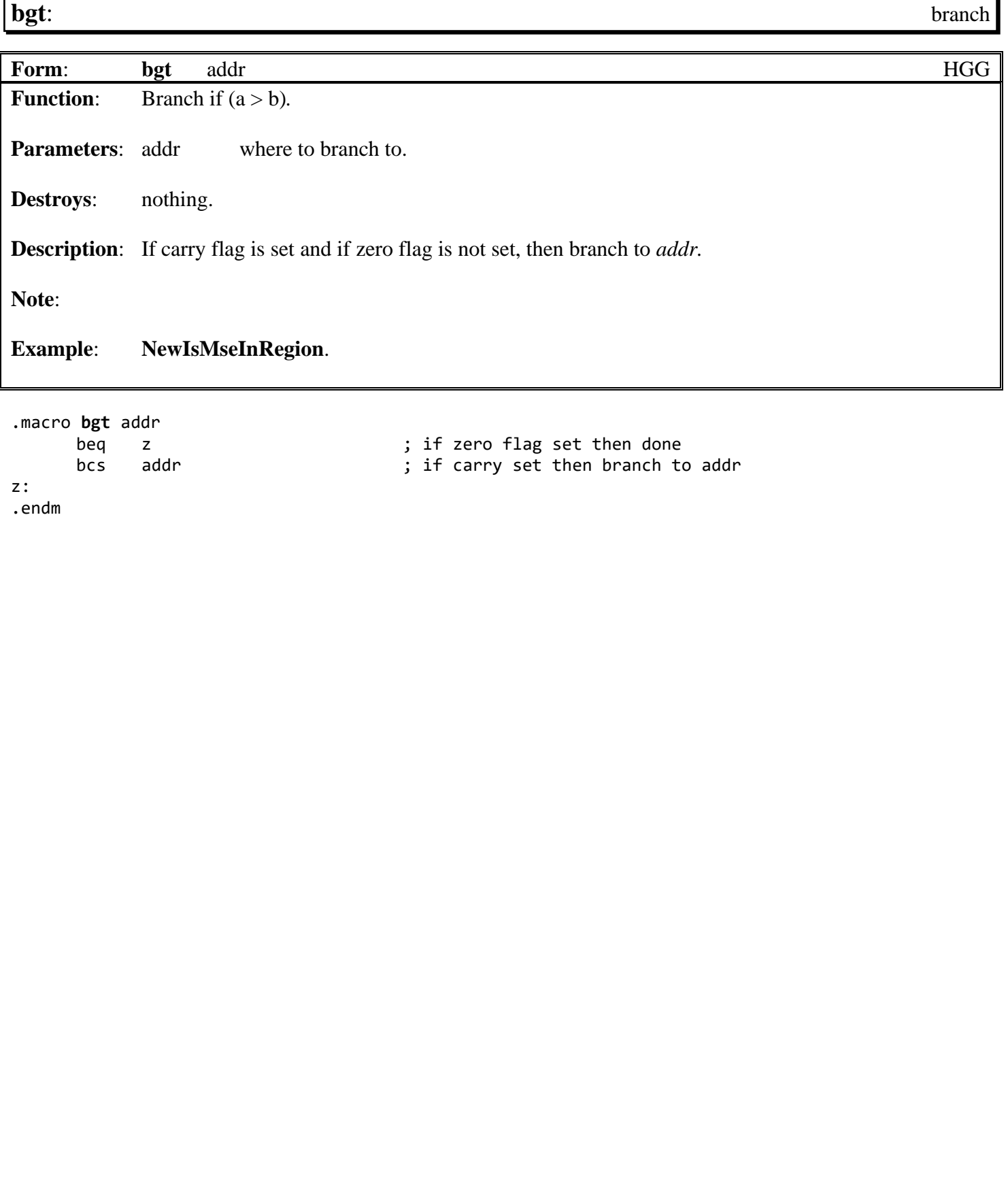

<span id="page-779-0"></span>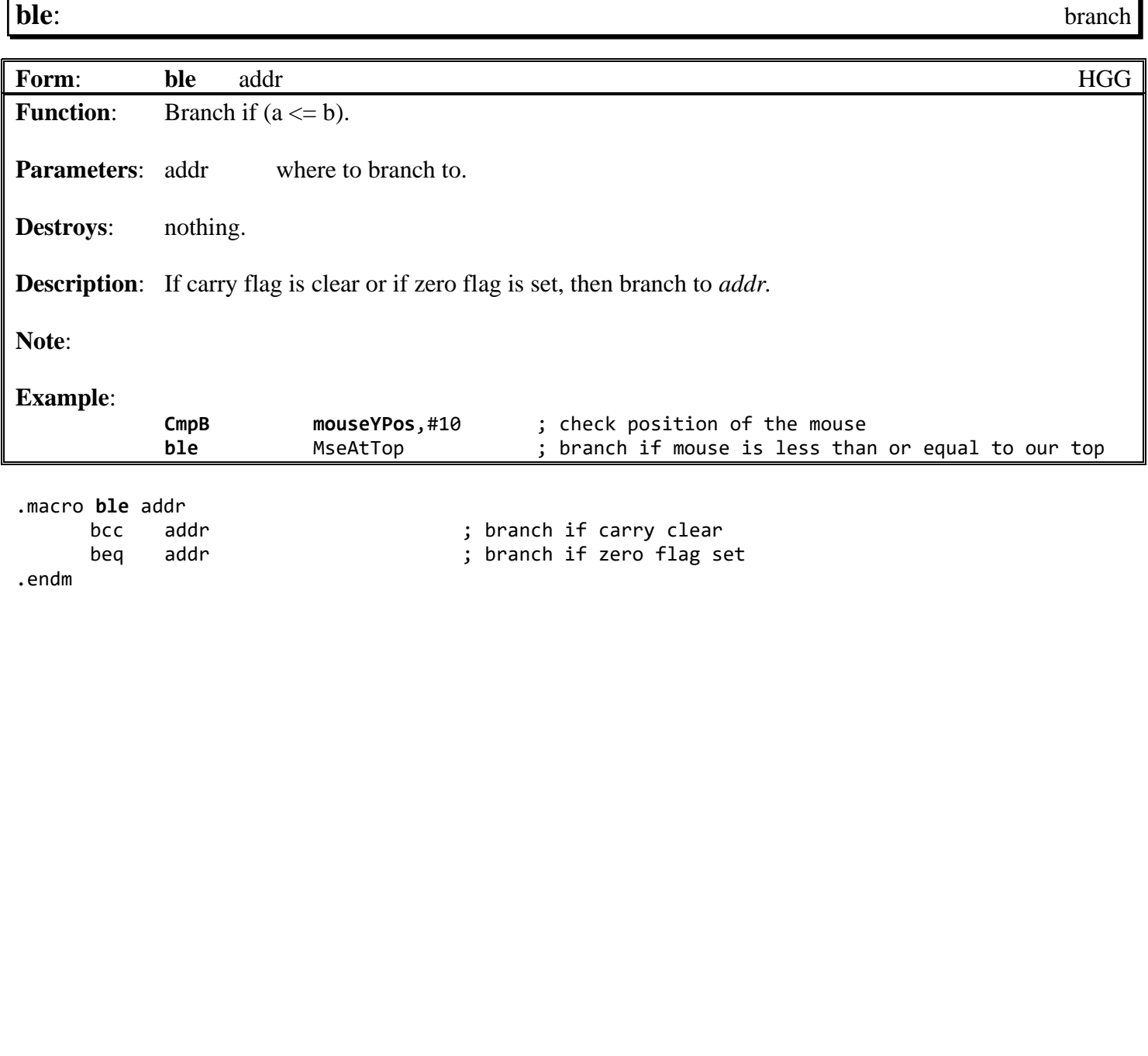

**See also**: **[bge](#page-777-0)**, **[bgt](#page-778-0)**, **[blt](#page-780-0)**, **[ble](#page-779-0)**.

<span id="page-780-0"></span>

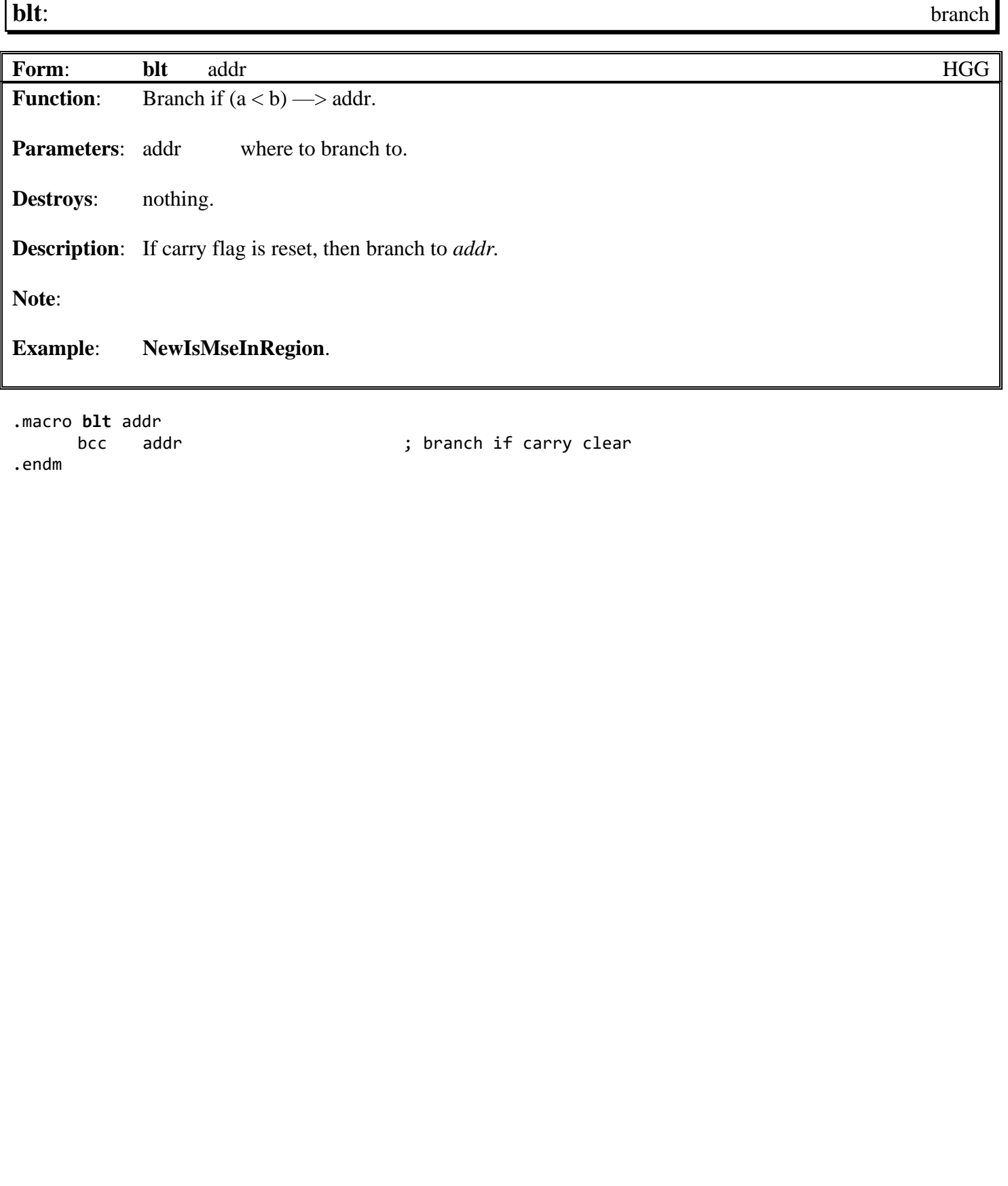

<span id="page-781-0"></span>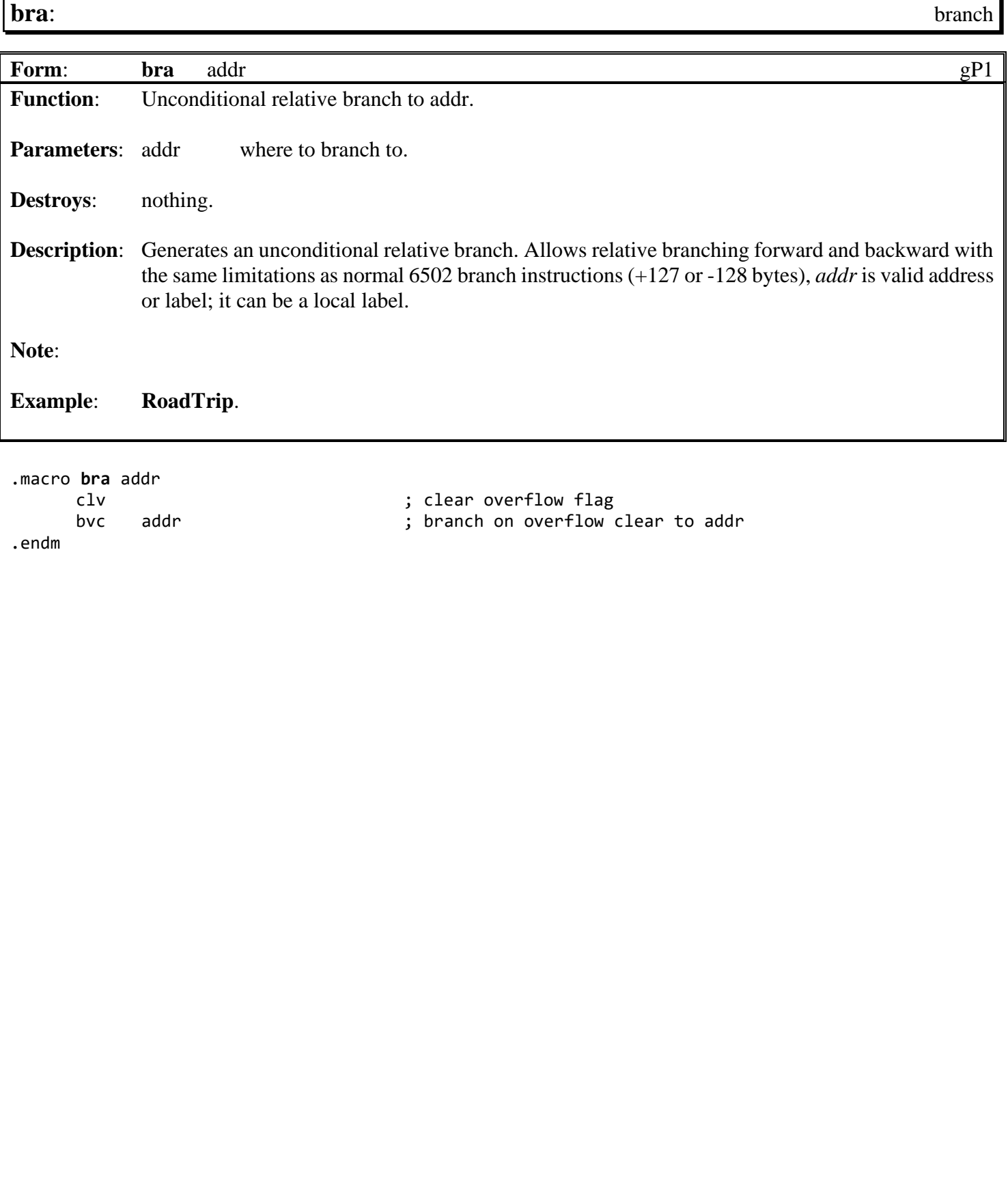

<span id="page-782-0"></span>**[bweq](#page-782-0)**: branch

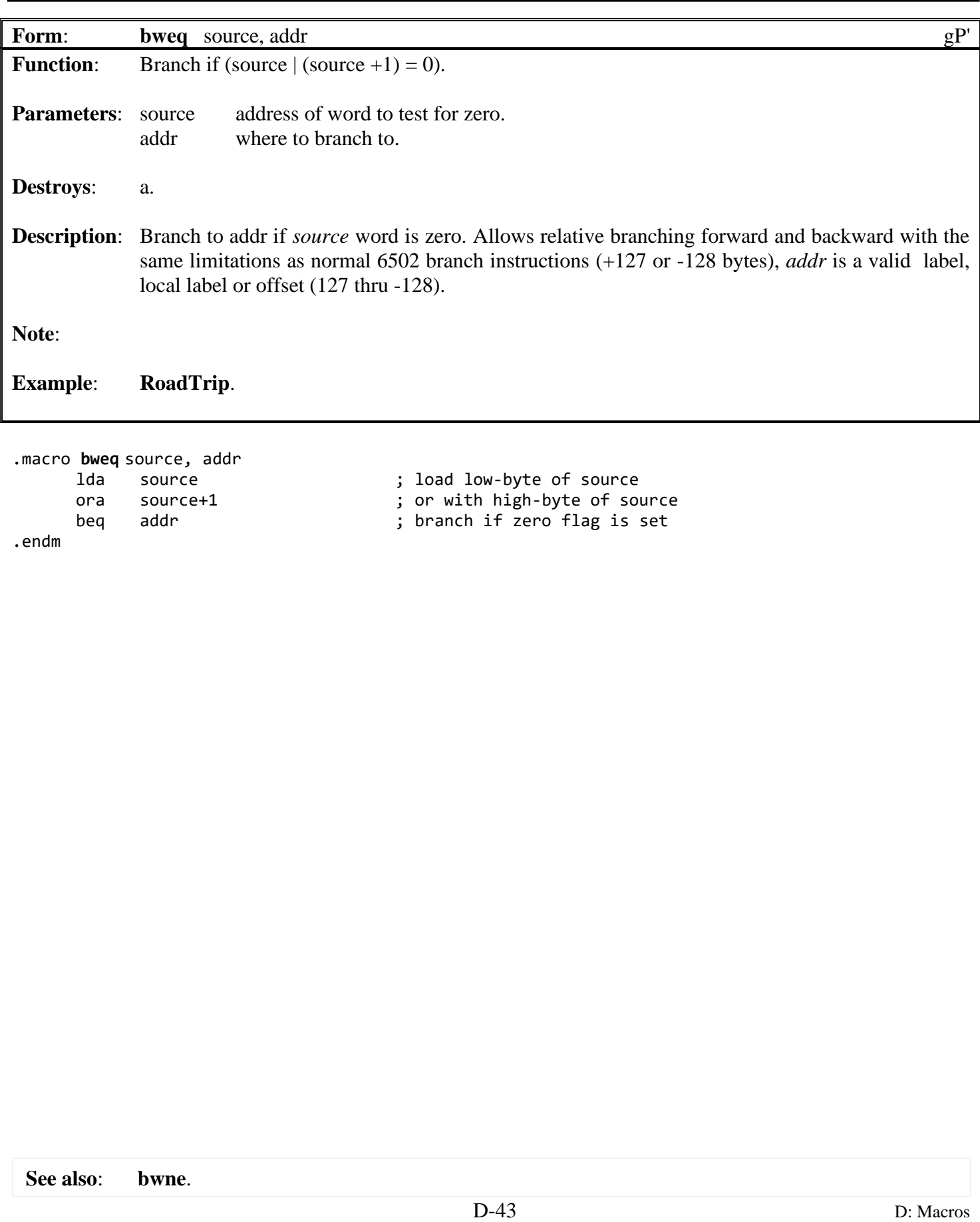

<span id="page-783-0"></span>**[bwne](#page-783-0)**: **branch** 

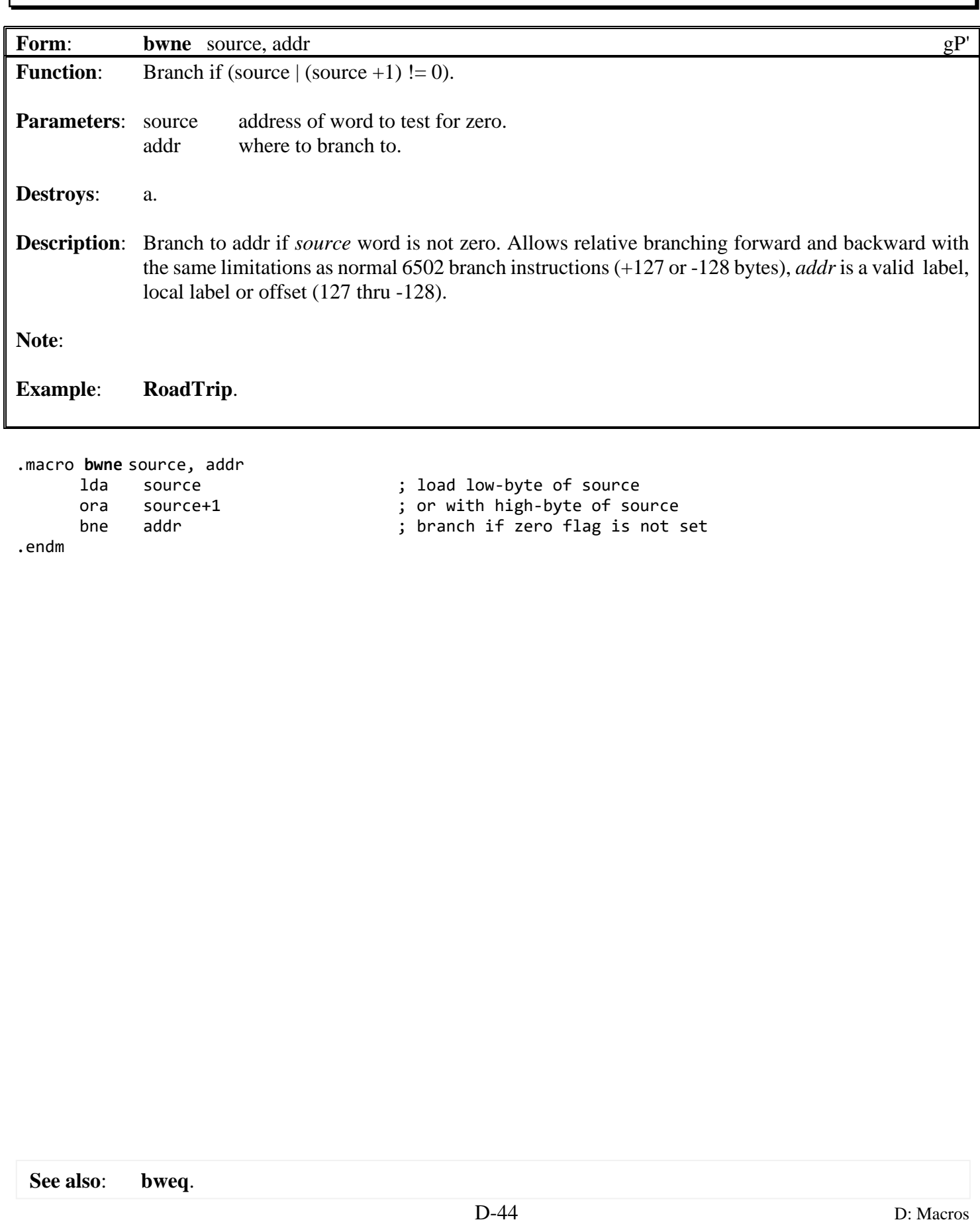

<span id="page-784-0"></span>**[bxeq](#page-803-0)**: branch **Form**: **[bxeq](#page-784-0)** addr gP' **Function:** Branch if (x-register  $!= 0$ ). **Parameters:** addr where to branch to. **Returns:**  $a = x$ . **Description**: Branch to addr if *x-register* is not zero. Allows relative branching forward and backward with the same limitations as normal 6502 branch instructions (+127 or -128 bytes), *addr* is a valid label, local label or offset (127 thru -128). **Note:** Commonly used after disk access to branch if there were no errors. **Example**: .macro **[bxeq](#page-784-0)** addr txa  $;$  transfer x-register to a-register to set flags beq addr ; branch if x is not zero .endm

**See also**: **[bxne](#page-785-0)**.

<span id="page-785-0"></span>

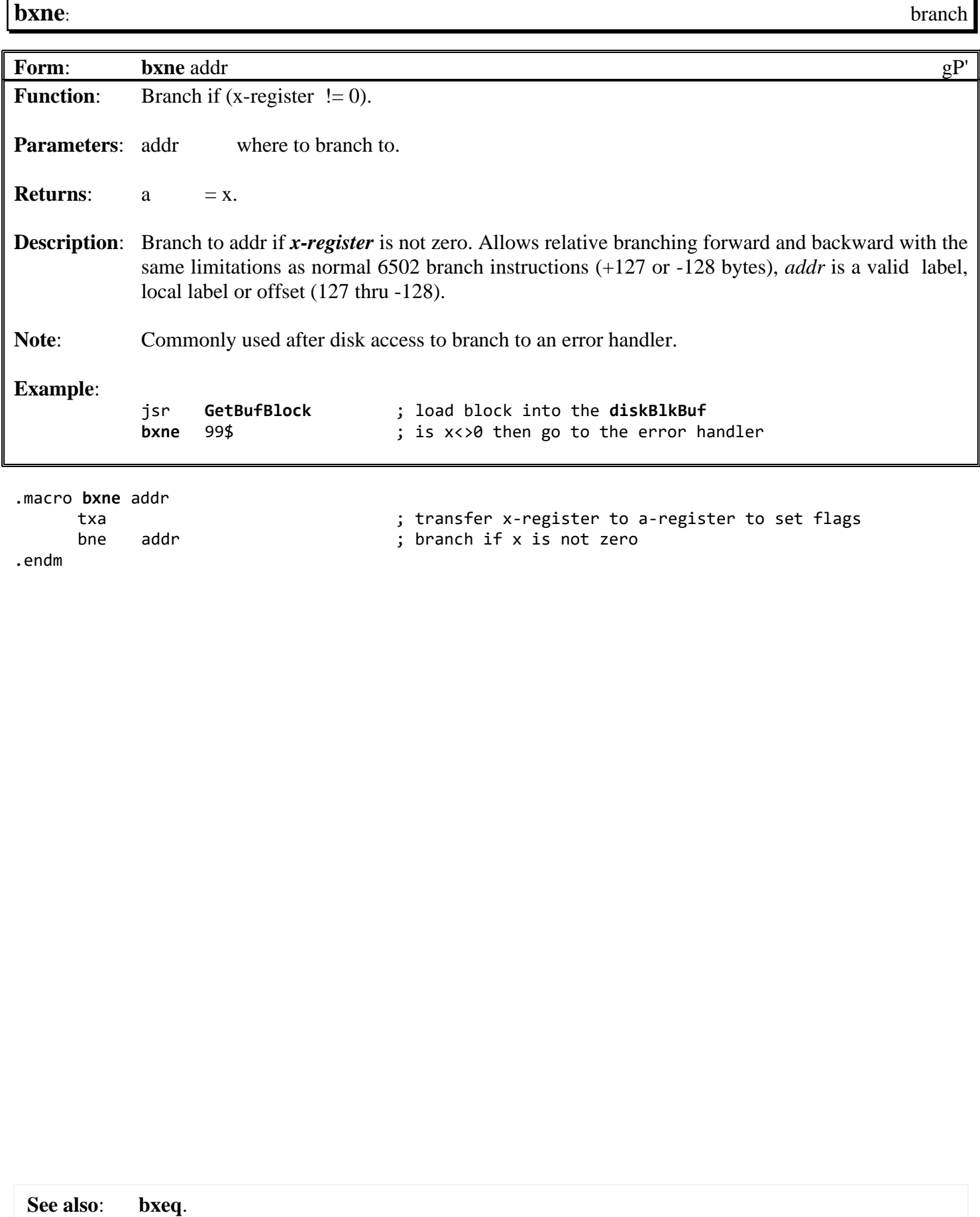

<span id="page-786-0"></span>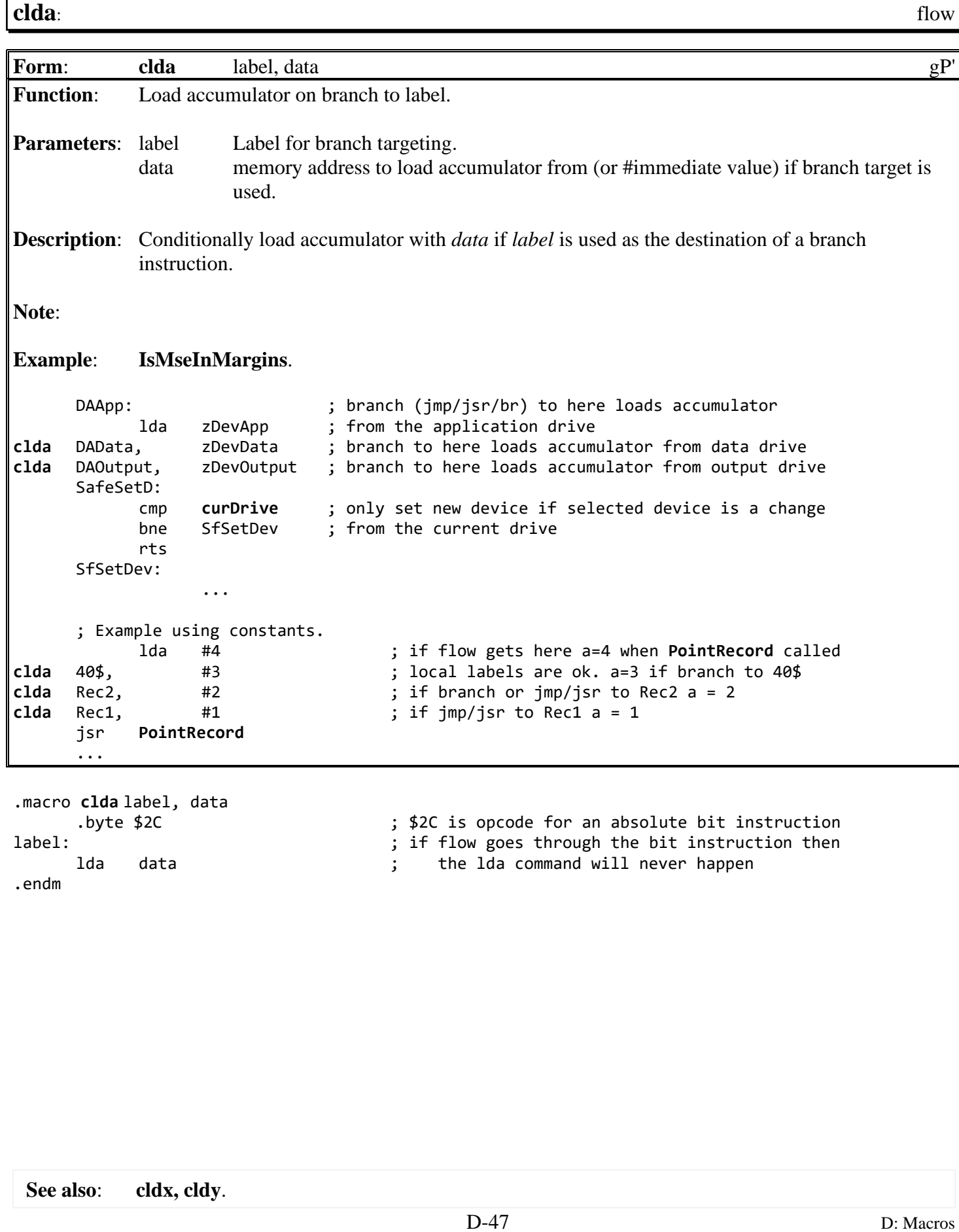

<span id="page-787-0"></span>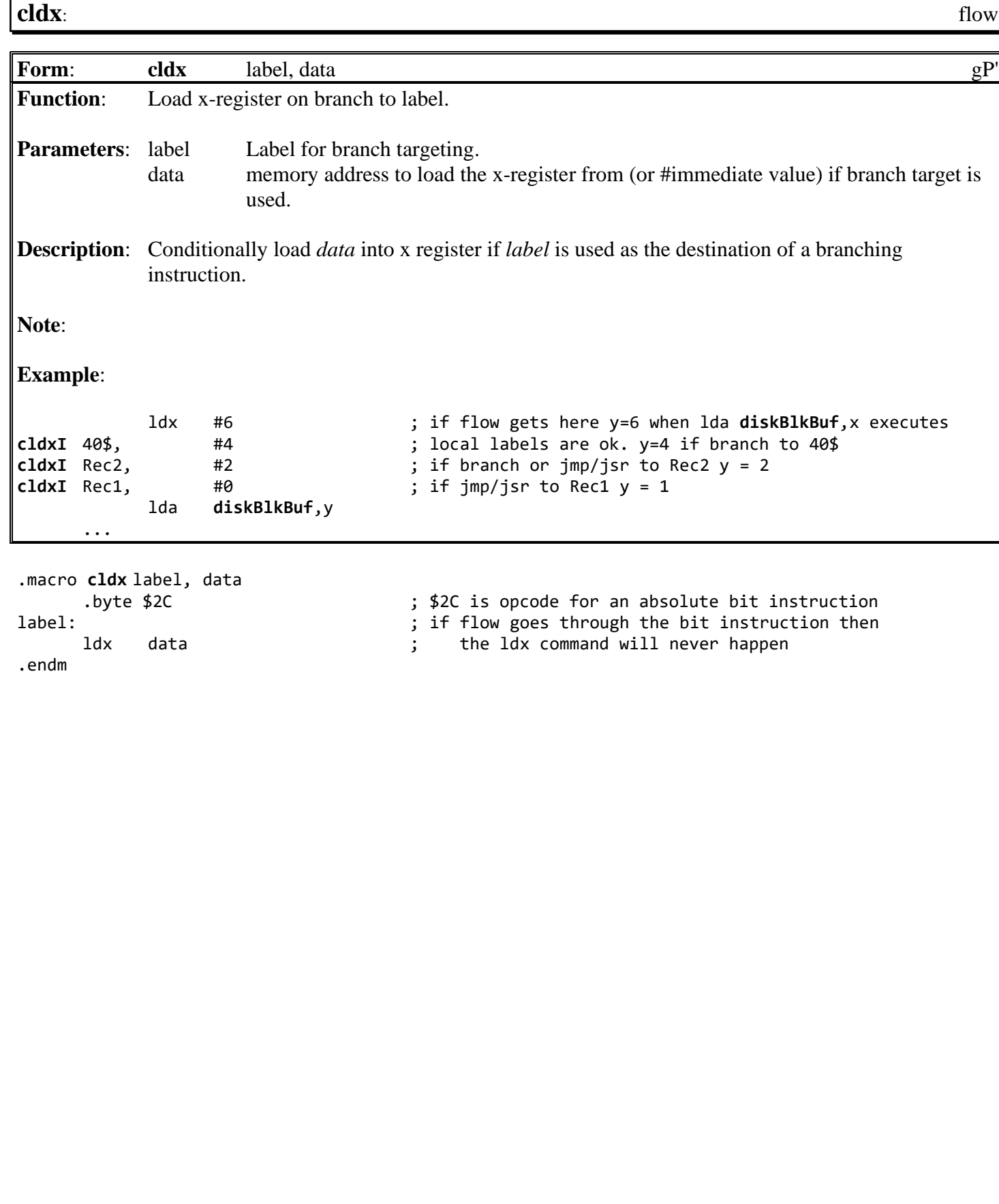

**See also**: **[clda,](#page-786-0) [cldy](#page-788-0)**.

<span id="page-788-0"></span>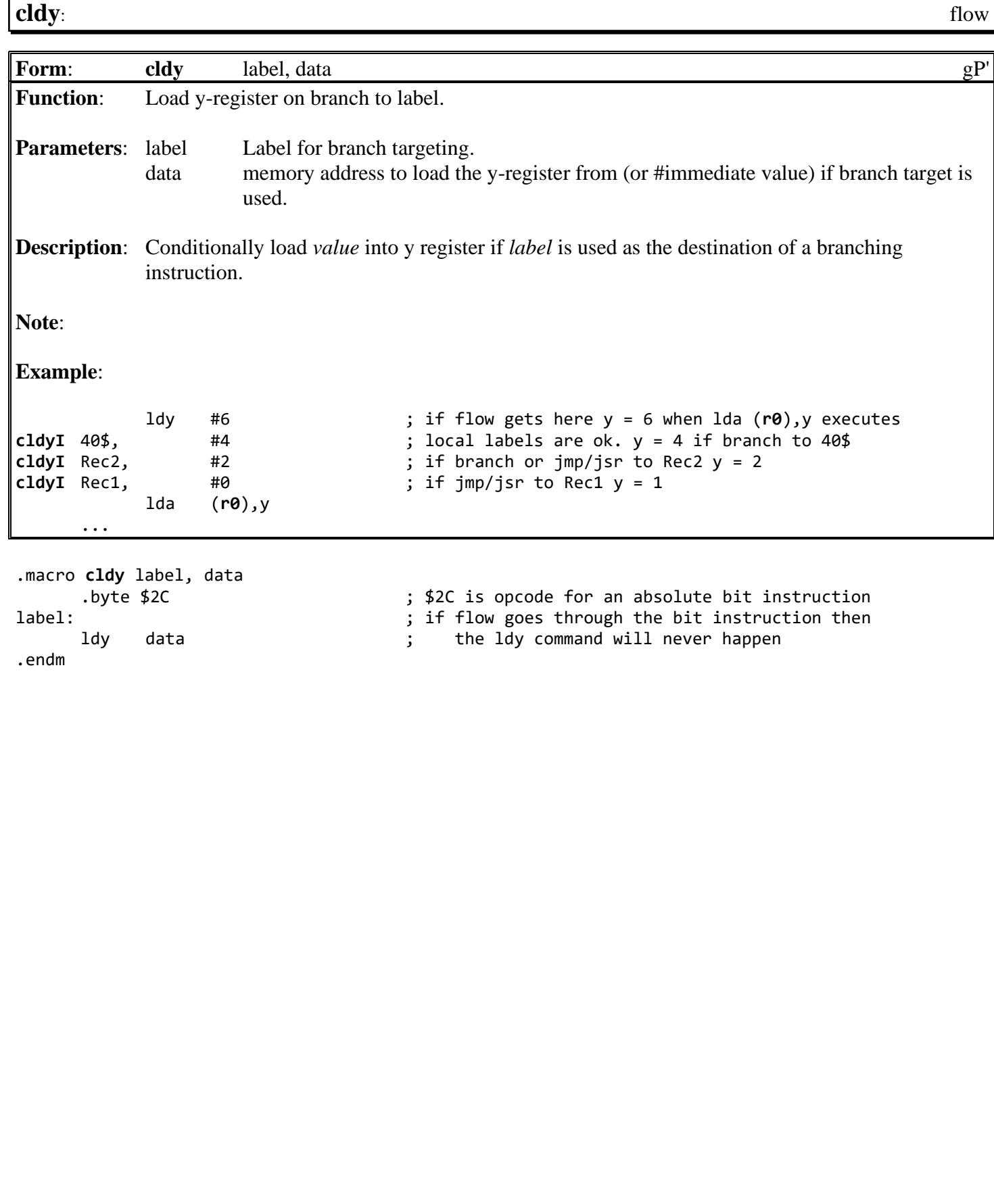

<span id="page-789-0"></span>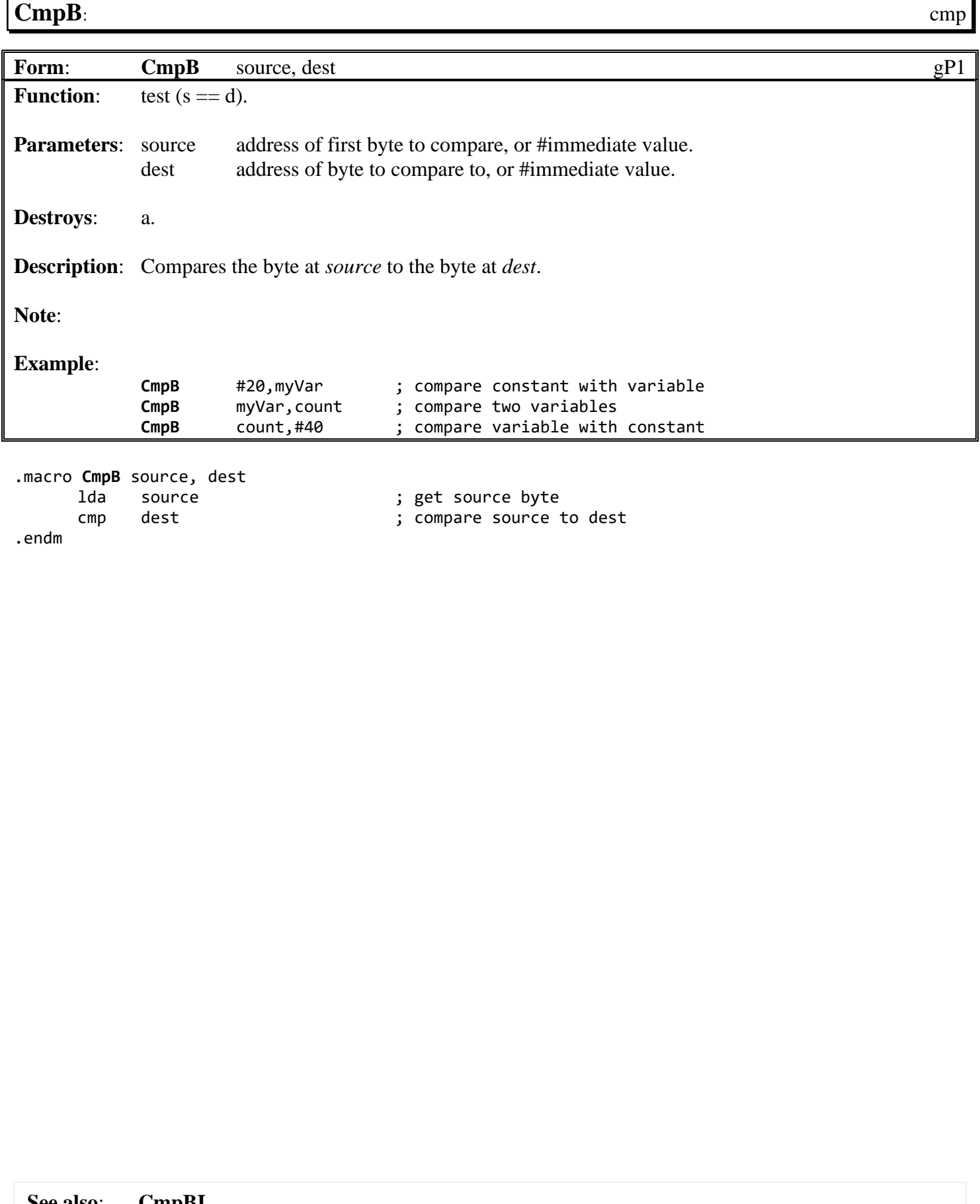

**See also**: **[CmpBI](#page-790-0)**.

### <span id="page-790-0"></span>**[CmpBI](#page-790-0)**: cmp

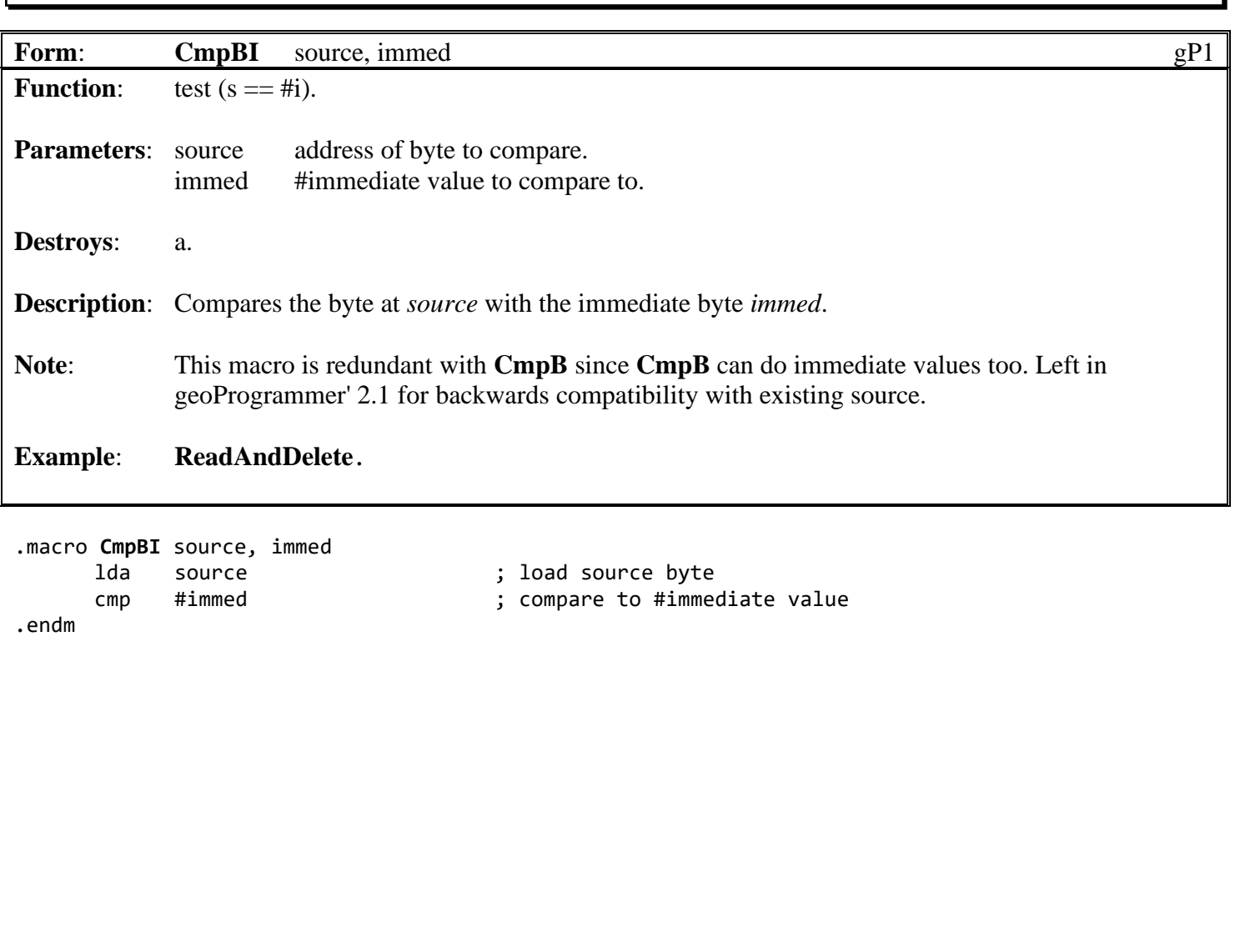

**See also**: **[CmpB](#page-789-0)**.

### <span id="page-791-0"></span>**[CmpW](#page-791-0)**: cmp

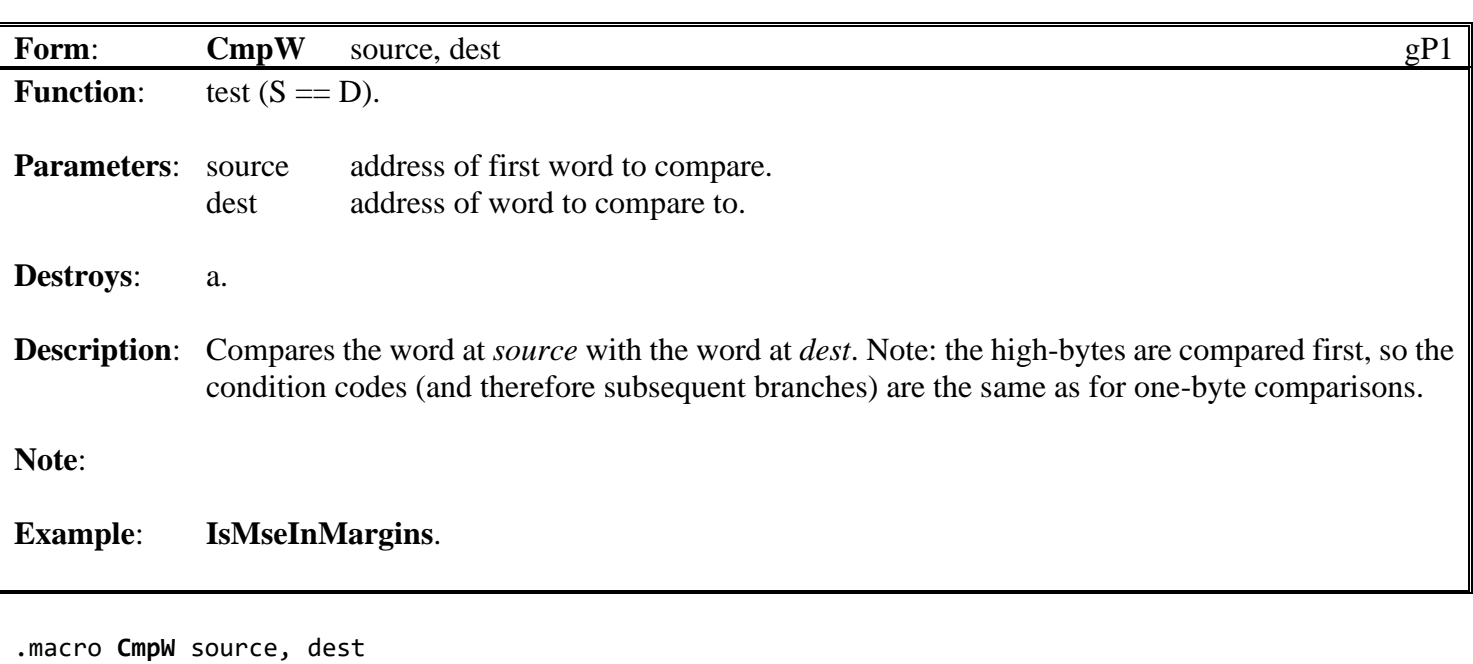

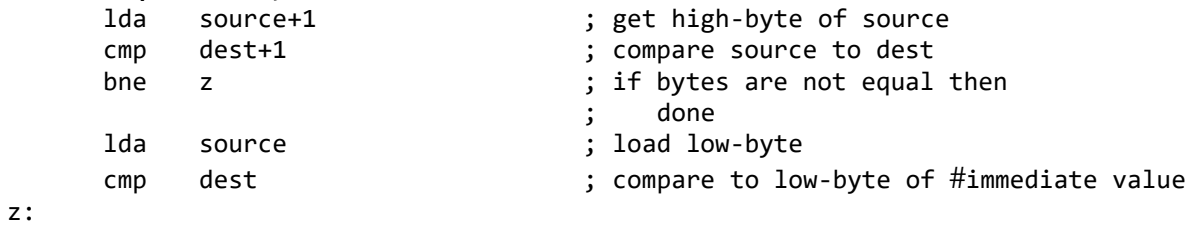

.endm

**See also**: **[CmpWI](#page-792-0)**.
<span id="page-792-0"></span>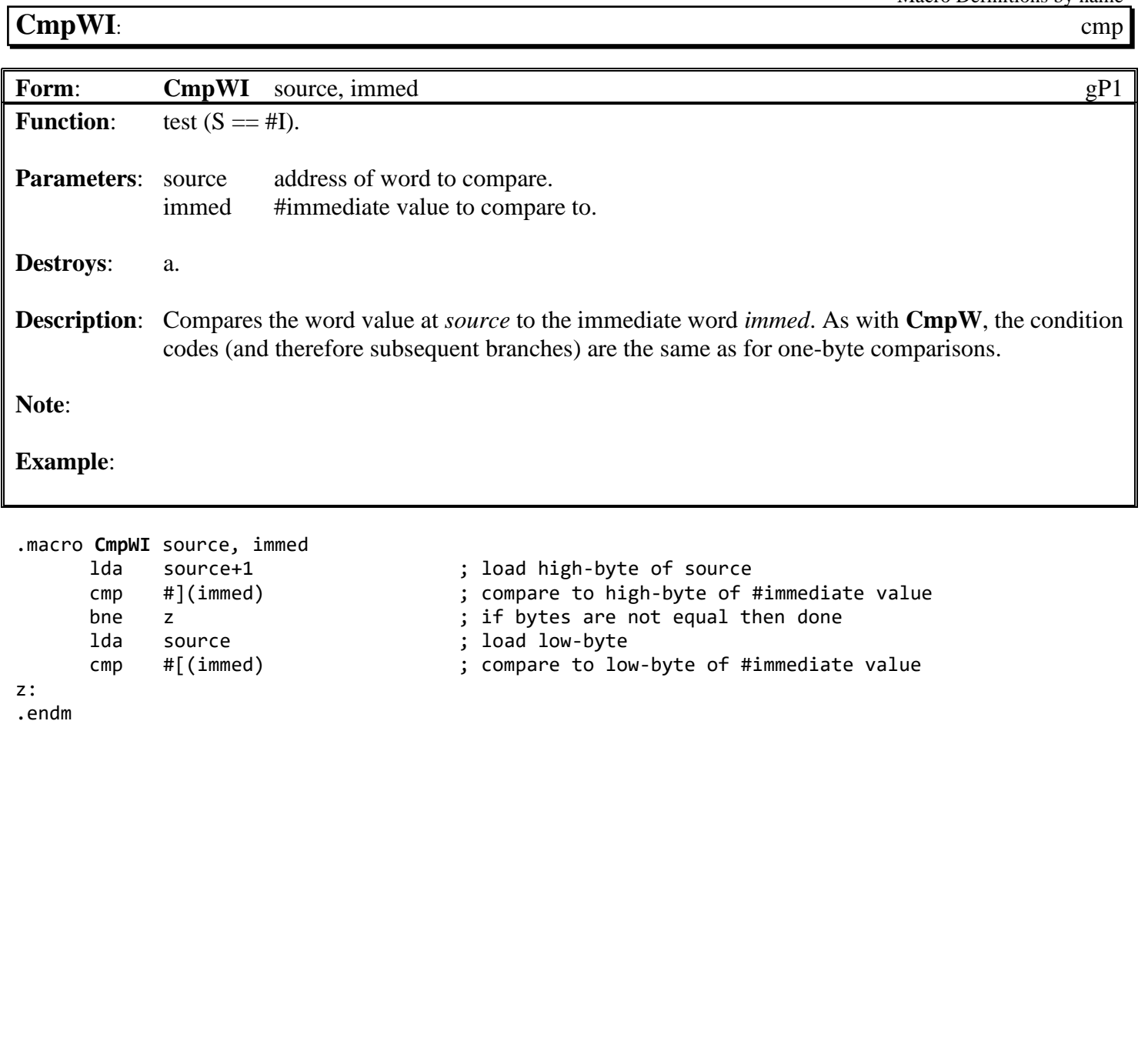

Macro Definitions by

<span id="page-793-0"></span>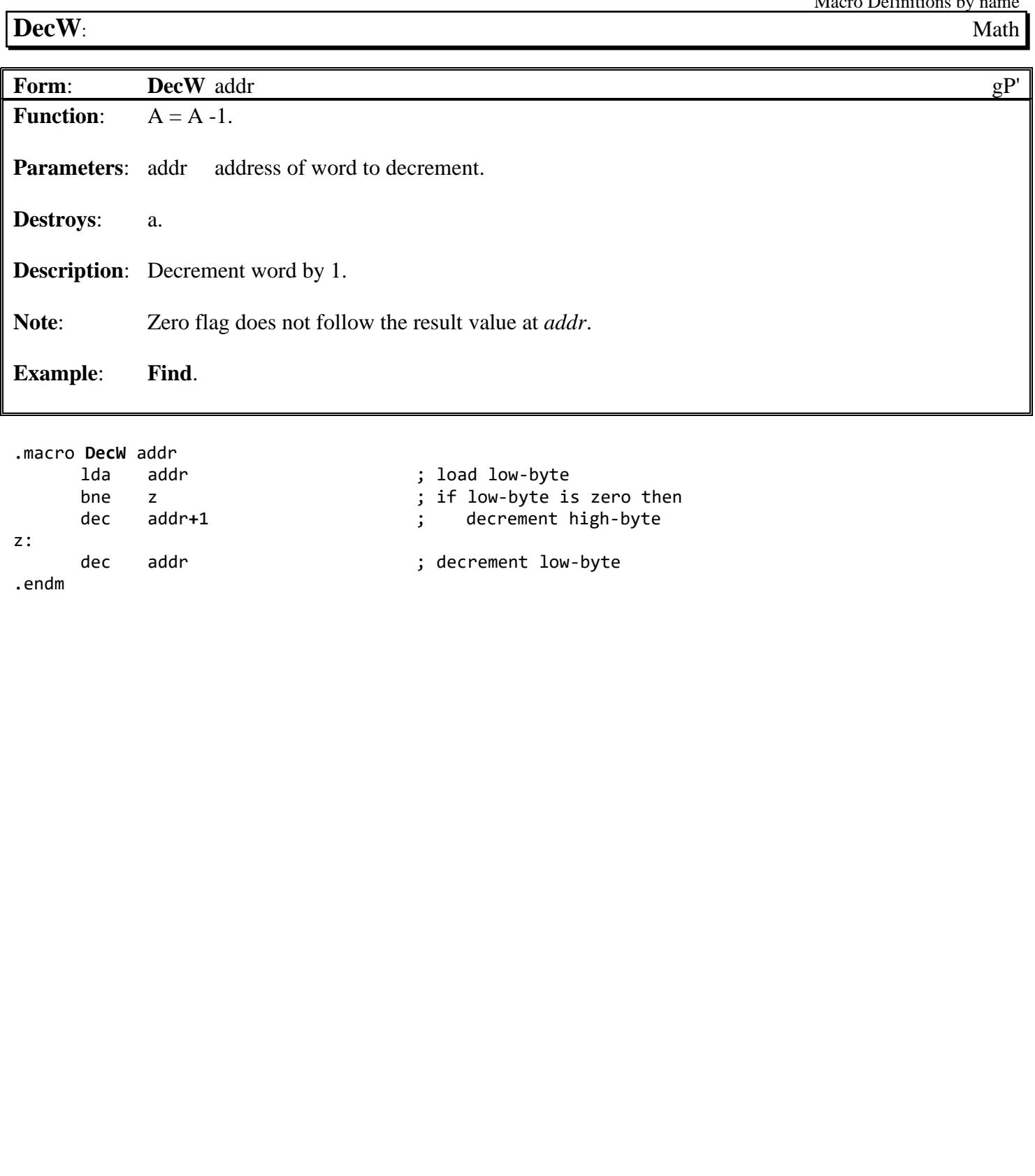

**See also**: **[IncW](#page-795-0)**.

<span id="page-794-0"></span>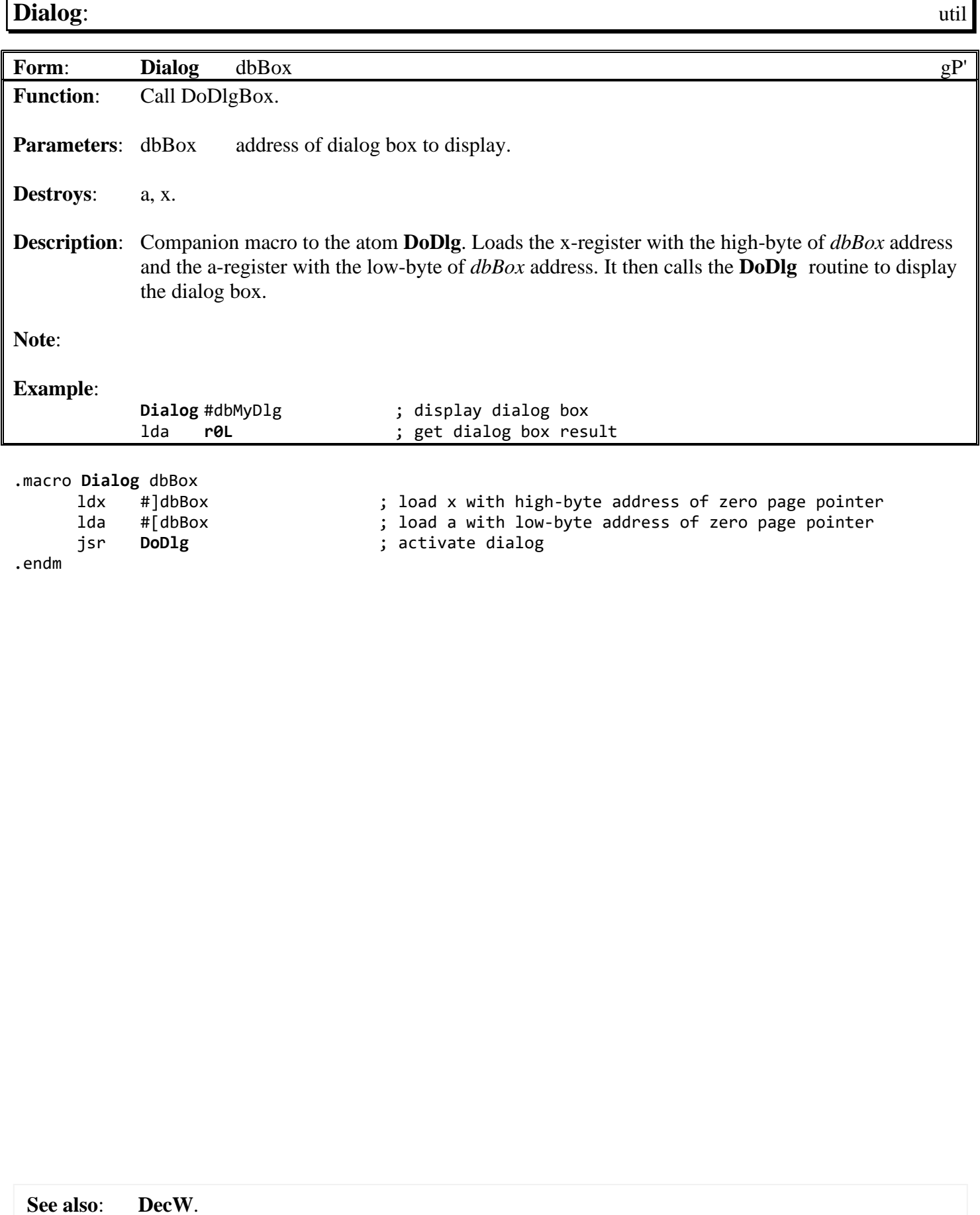

<span id="page-795-0"></span>Macro Definitions by name **[IncW](#page-795-0)**: utility **Form**: **[IncW](#page-795-0)** addr gP' **Function:**  $A = A + 1$ . **Parameters:** addr address of word to increment. **Destroys** . **Description**: Increment *addr*. Note: If the result is zero, then the zero flag in the status register is set. **Example**: .macro **[IncW](#page-795-0)** addr inc addr <br>
bne z ; if result of ir bne z ; if result of increment is not zero then done inc addr+1 ; else increment high-byte of address .endm

**See also**: **[DecW](#page-793-0)**.

z:

<span id="page-796-0"></span>**jsr\_a**: utility **Form: [jsr\\_a](#page-796-0)** procedure, param gp' **Function:** a=param; jsr procedure. **Parameters:** procedure address of routine to call. param address of byte to load into a, or #immediate value. **Destroys**: nothing. **Description**: Loads the a-register with *param* and then calls *procedure.* **Note**: **Example**: **[jsr\\_a](#page-796-0) [SetPattern](#page-352-0) , #2** ... jsr\_a **[SetDevice](#page-305-0)**, DrvData .macro **[jsr\\_a](#page-796-0)** procedure, param lda param  $\qquad \qquad ;$  load a-register with param to pass to procedure jsr [procedure](#page-382-0) (in the procedure ) is call the procedure .endm

<span id="page-797-0"></span>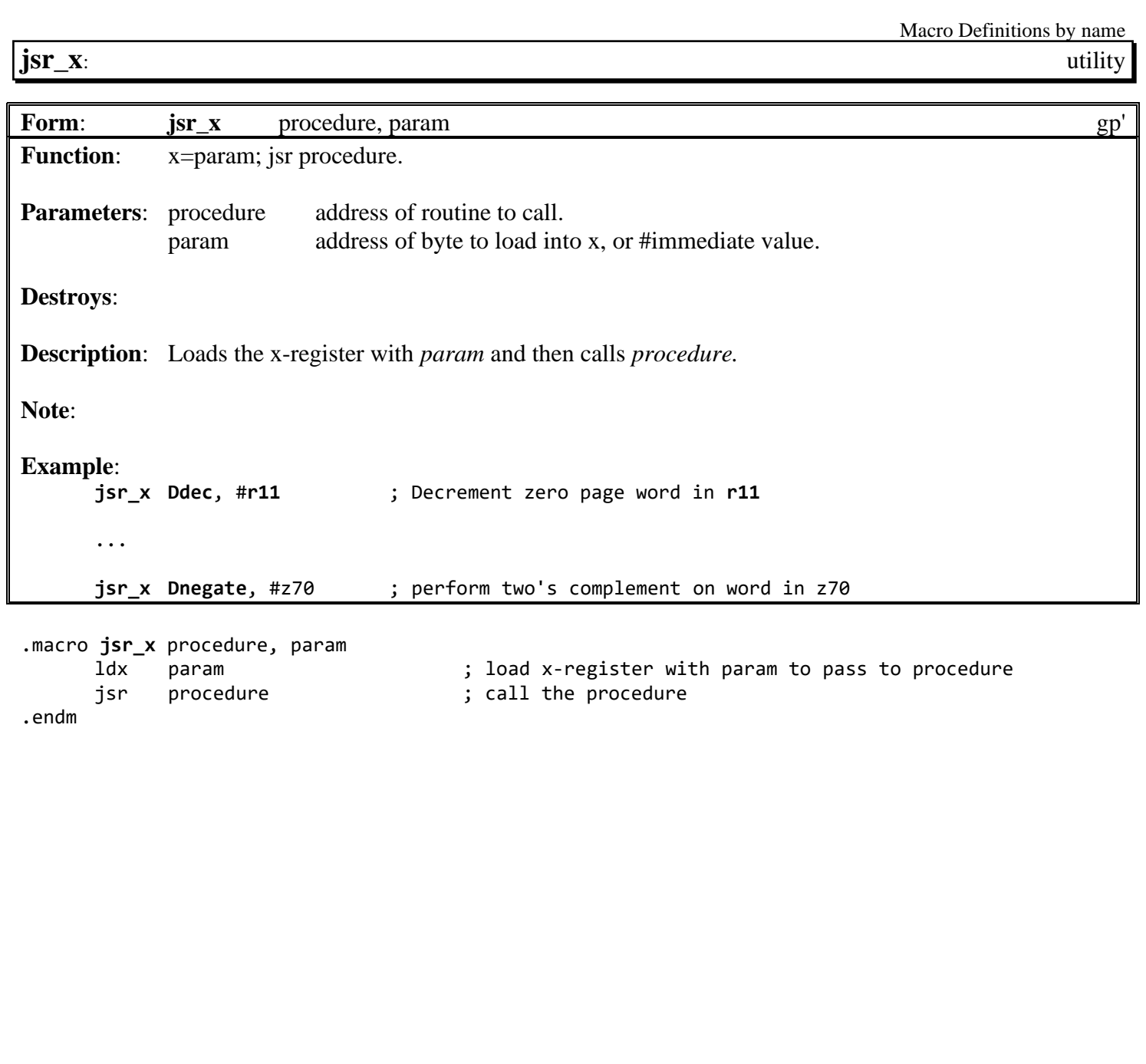

<span id="page-798-0"></span>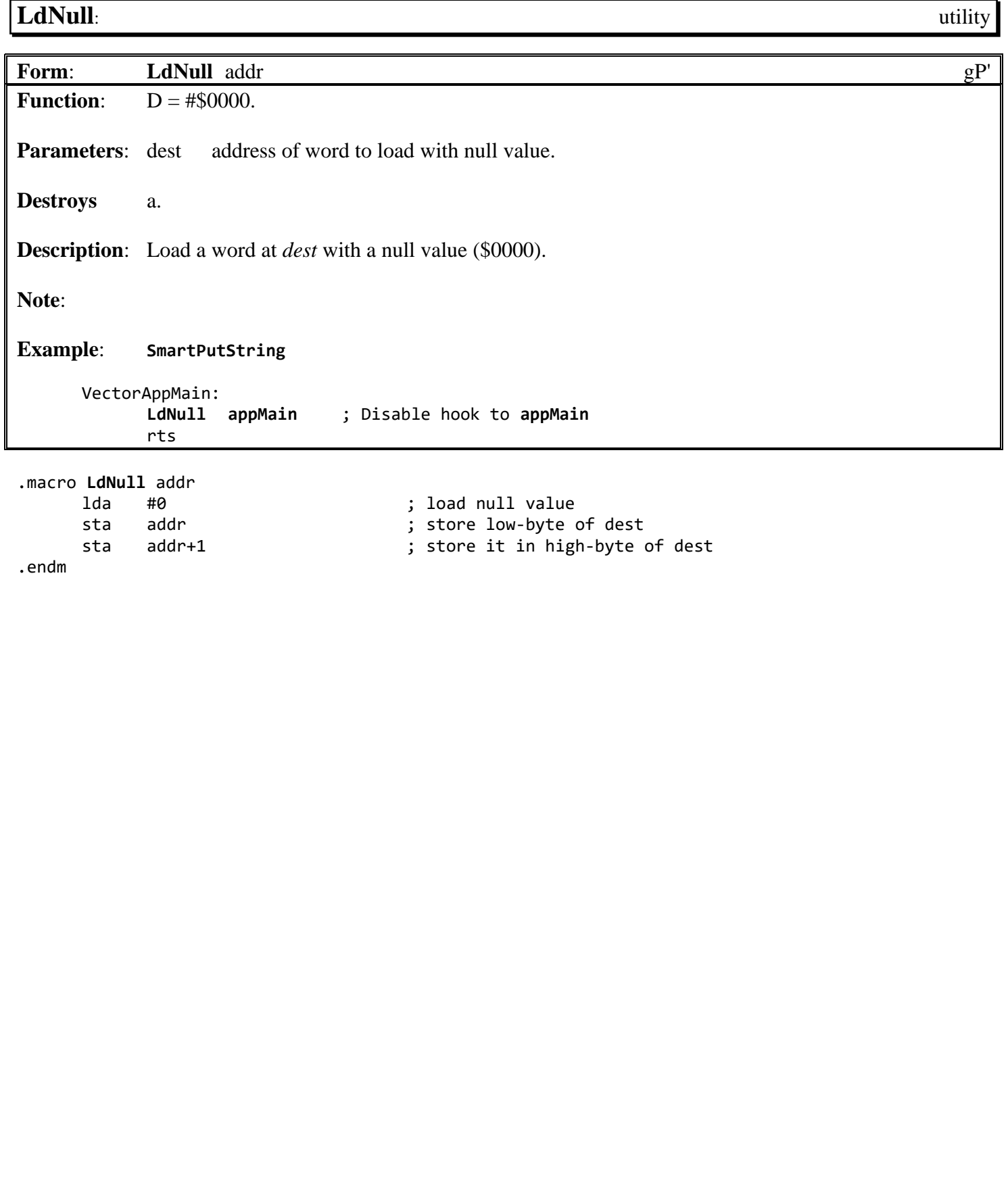

<span id="page-799-0"></span>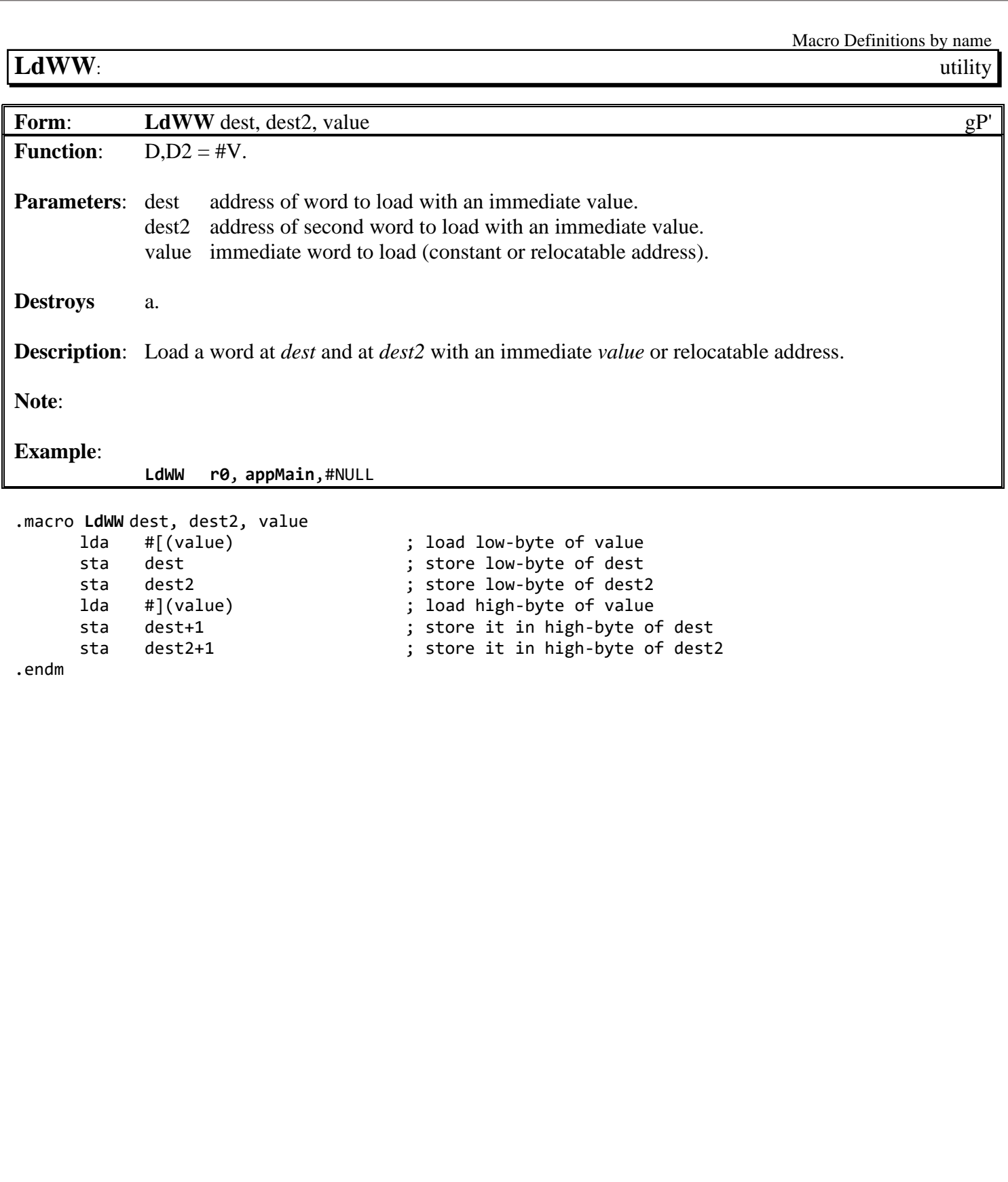

<span id="page-800-0"></span>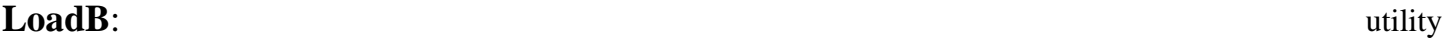

**Form:** [LoadB](#page-800-0) dest, value gP1 **Function:**  $d = #v$ . **Parameters:** dest address of byte to load with immediate value. value byte to load. **Destroys** a. **Description**: Loads a memory address (*dest*) with an immediate byte (*value*). **Note**: **Example**: **[ShowBitmap](#page-673-0)**. .macro **[LoadB](#page-800-0)** dest, value ; load value sta dest  $\qquad \qquad ;$  store byte to dest .endm

# <span id="page-801-0"></span>**[LoadW](#page-801-0)**: utility

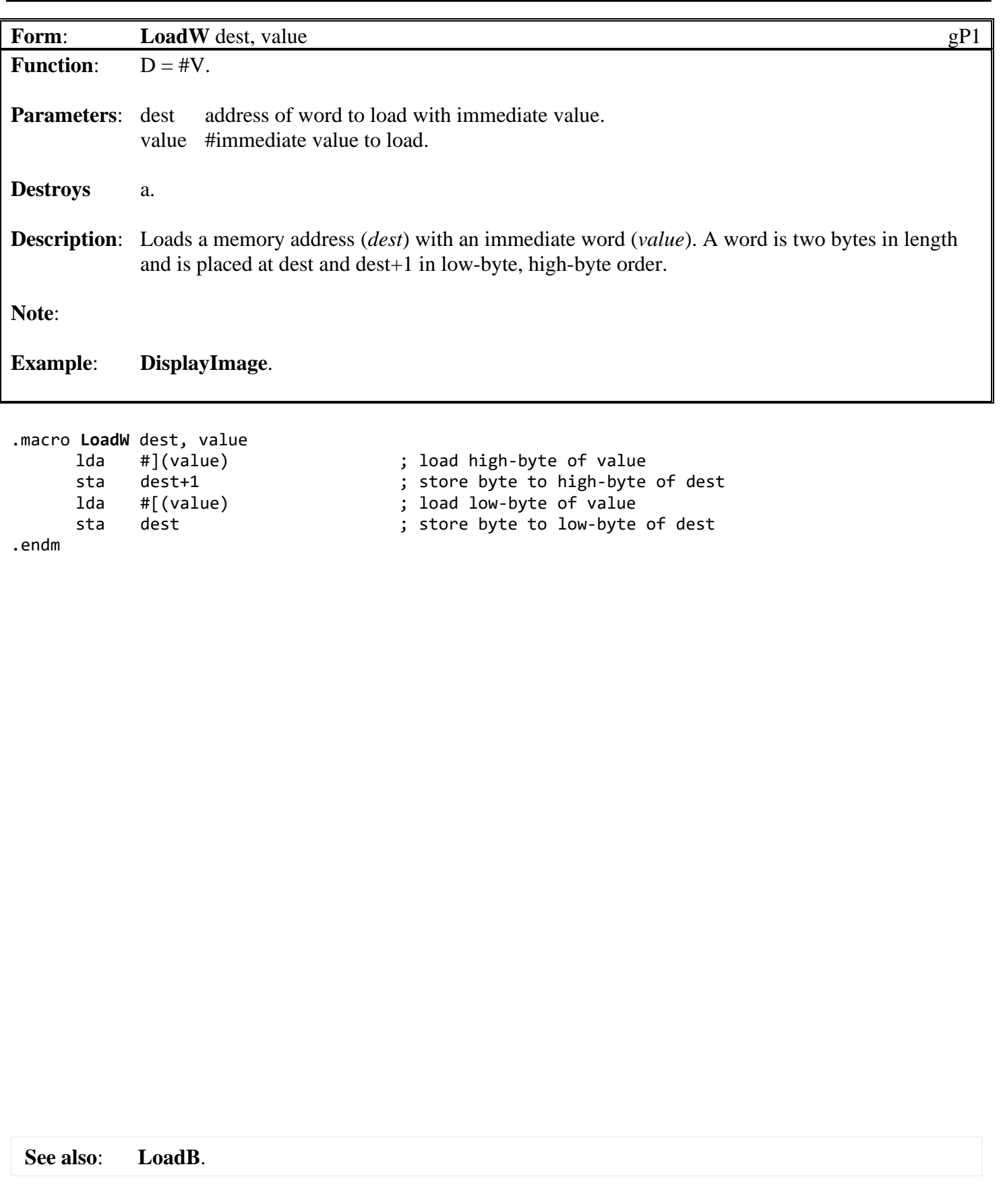

<span id="page-802-0"></span>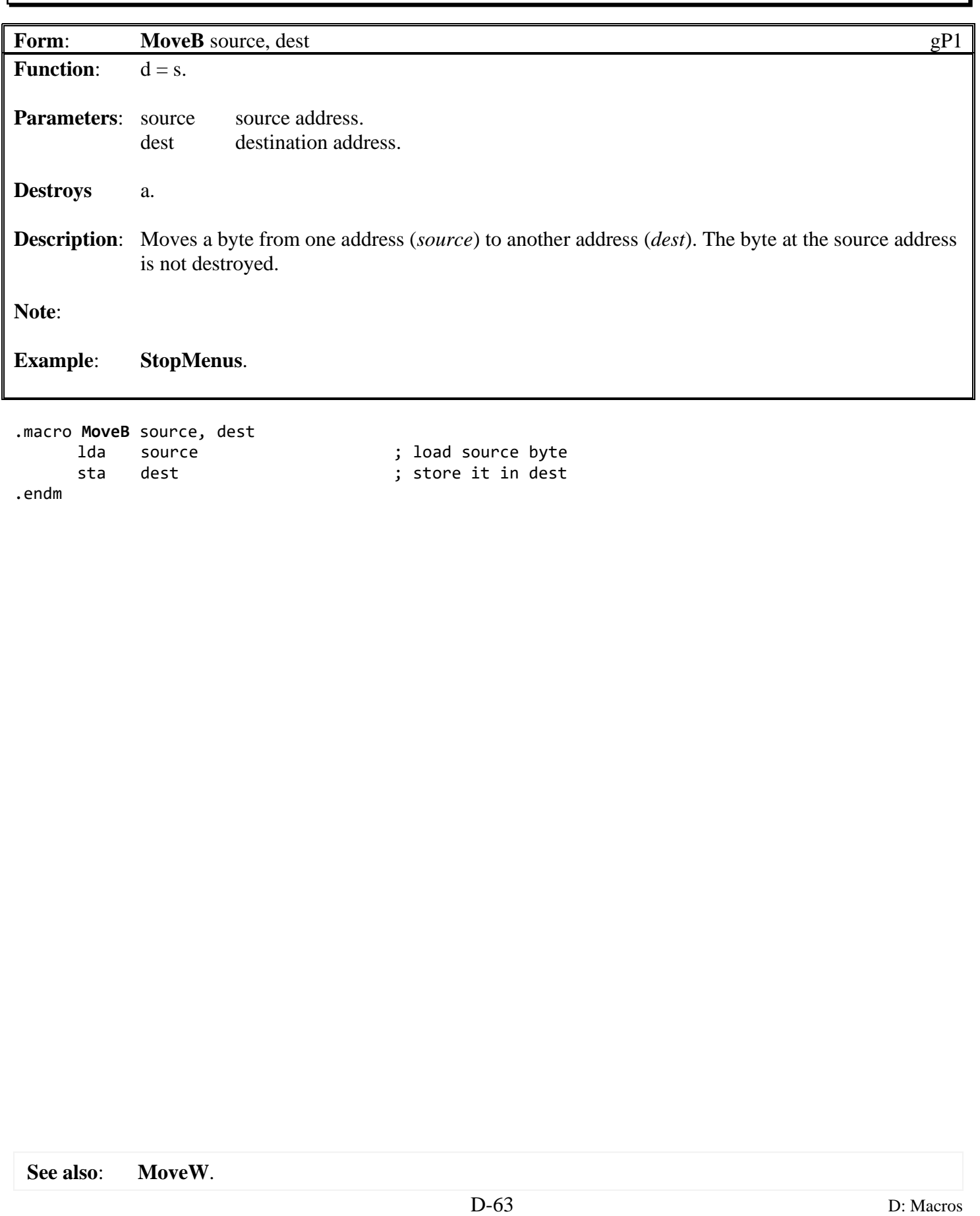

### <span id="page-803-0"></span>**Move W**: utility

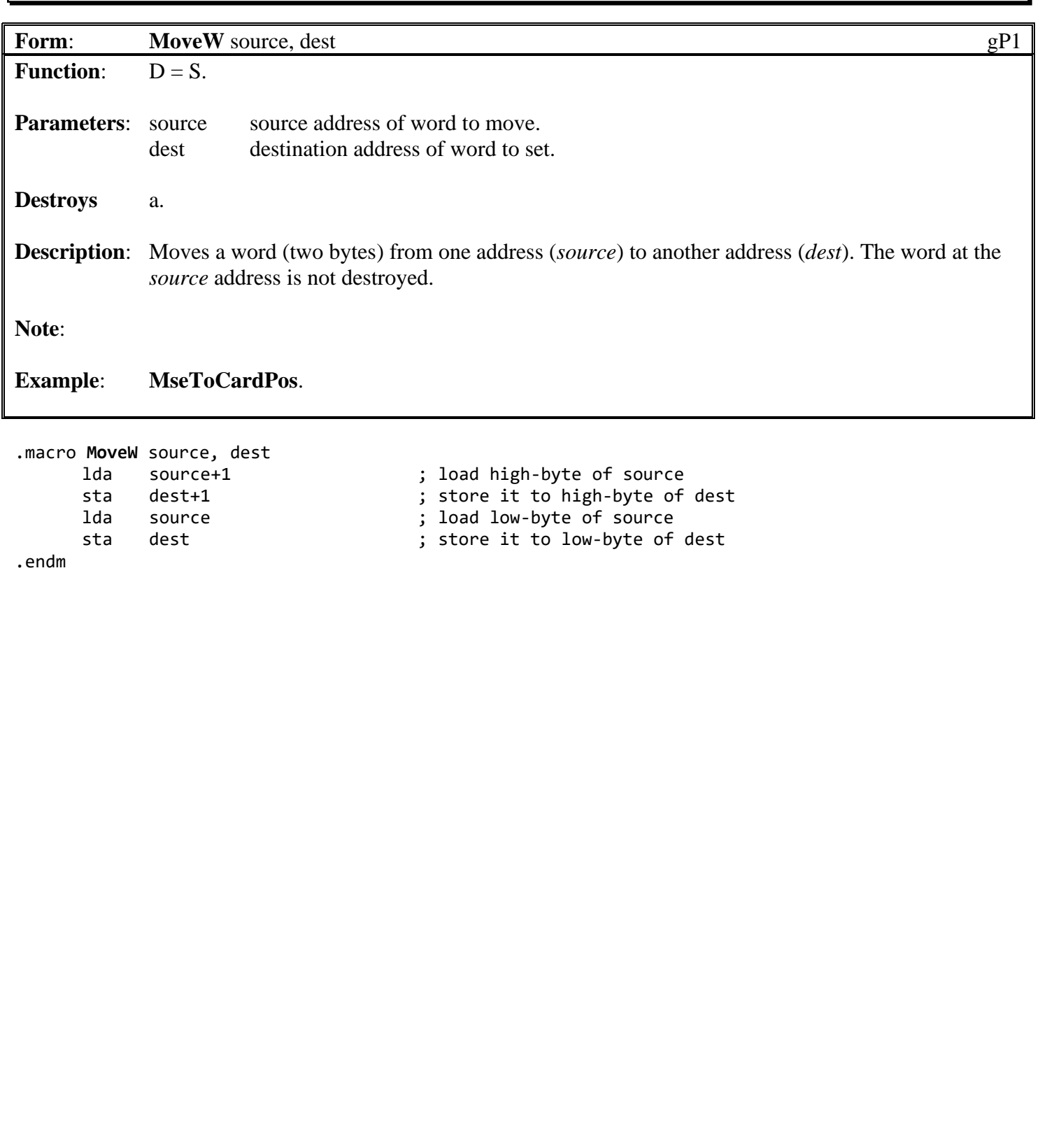

**See also**: **MoveXW**.

<span id="page-804-0"></span>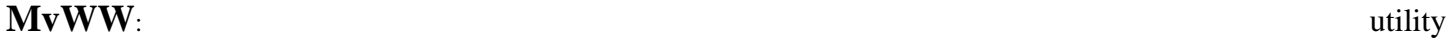

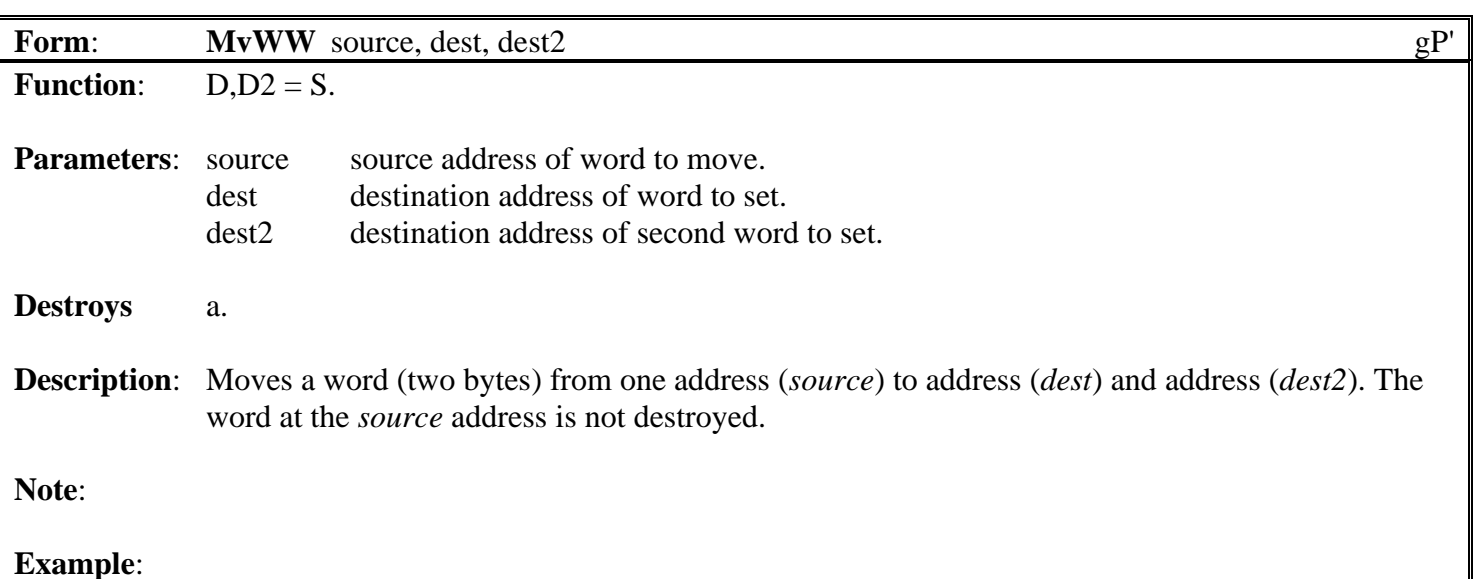

.macro **[MvWW](#page-804-0)** source, dest, dest2 ; load low-byte of source sta dest  $\begin{array}{ccc} 1 & 1 & 1 \ 1 & 1 & 1 \end{array}$  store it to low-byte of dest sta dest2 sta dest2 ; store it to high-byte of dest2 lda source+1 ; load high-byte of source 1da source+1 ; load high-byte of source<br>sta dest+1 ; store it to high-byte of dest<br>sta dest2+1 ; store it to high-byte of dest2 sta dest2+1 (a) is tore it to high-byte of dest2 .endm

**See also**:

<span id="page-805-0"></span>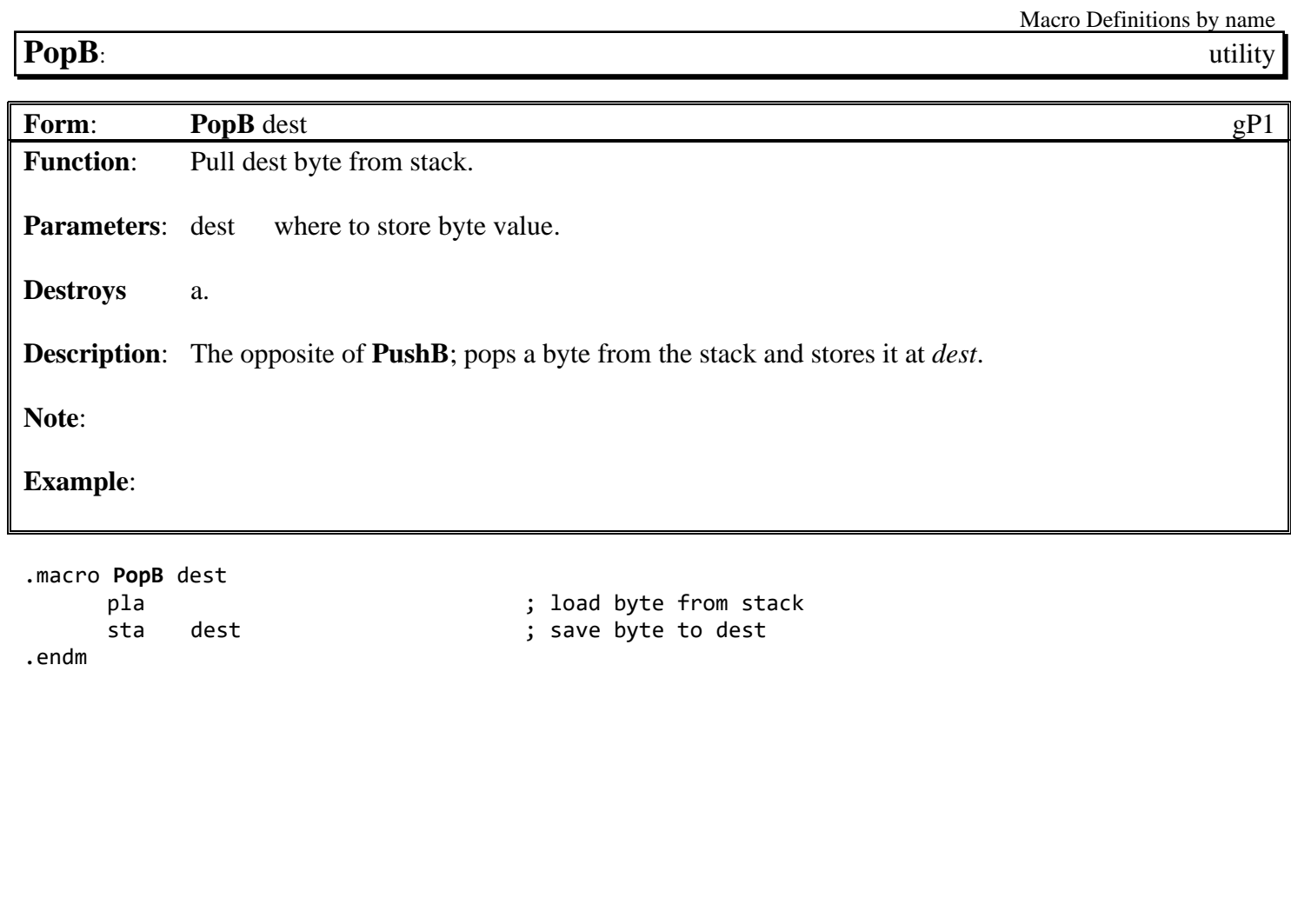

**See also**: **[PushB](#page-809-0)**.

<span id="page-806-0"></span>Macro Definitions by name **[PopW](#page-806-0)**: utility **Form: [PopW](#page-806-0)** dest gP' **Function:** Pull dest word from stack. **Parameters:** dest where to store word value. **Destroys** a. **Description**: The opposite of **[PushW](#page-810-0)**; pops a word (two-bytes) from the stack and stores it at *dest*. The first byte popped is the low-byte and is stored at *dest*; the second byte is the high-byte and is stored at  $dest +1$ . **Note**: **Example**: **[PopW](#page-806-0) [r3](#page-199-2)** .macro **[PopW](#page-806-0)** dest pla<br>sta dest sta dest (b) is a save byte to low-byte sta dest ; save byte to low-byte of dest pla  $\qquad \qquad ;$  load byte from stack sta dest+1 ; save it to high-byte of dest .endm **See also**: **[PushW](#page-810-0)**.

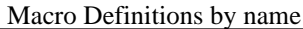

<span id="page-807-0"></span>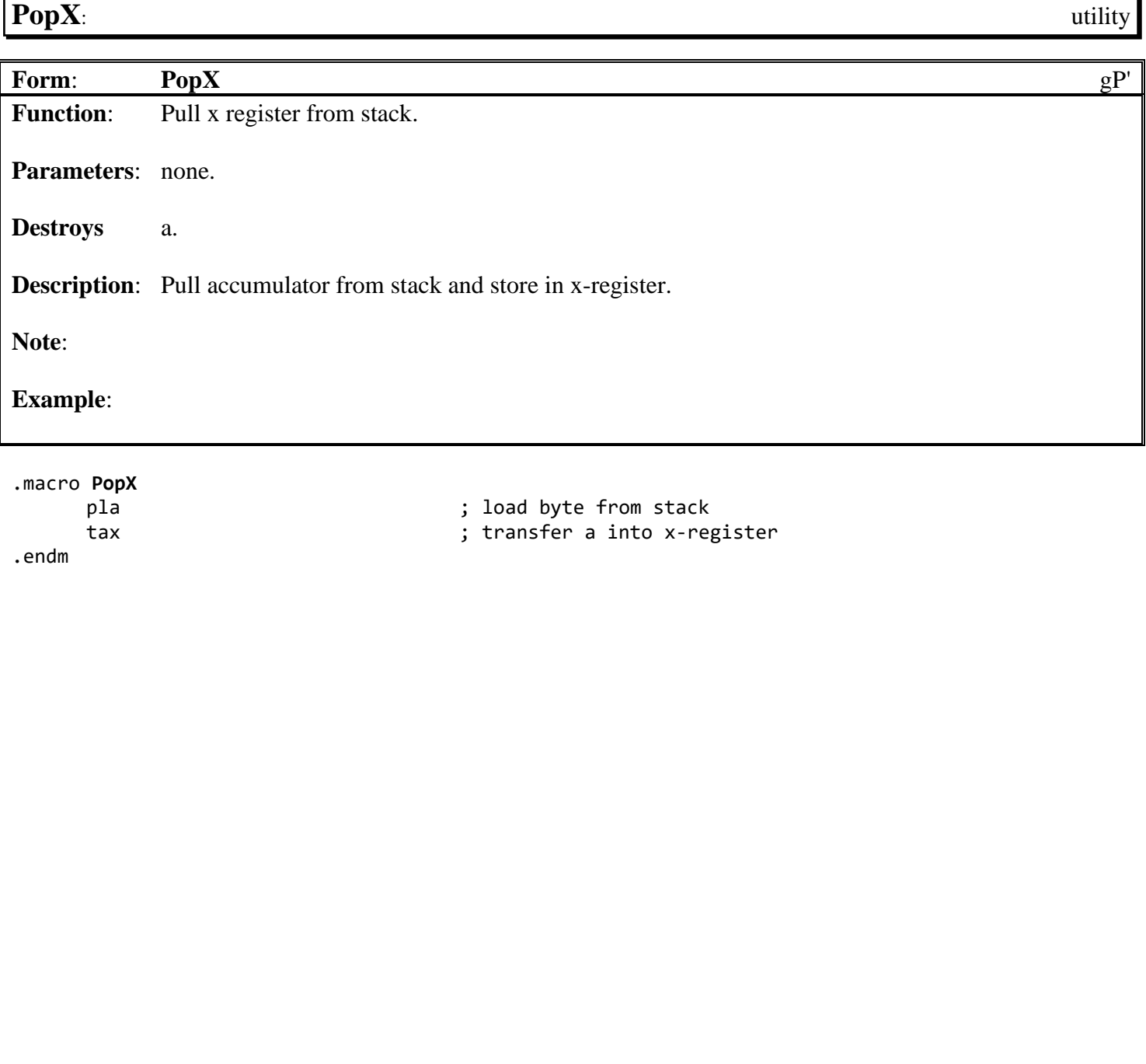

**See also**: **[PushX](#page-807-0)**.

<span id="page-808-0"></span>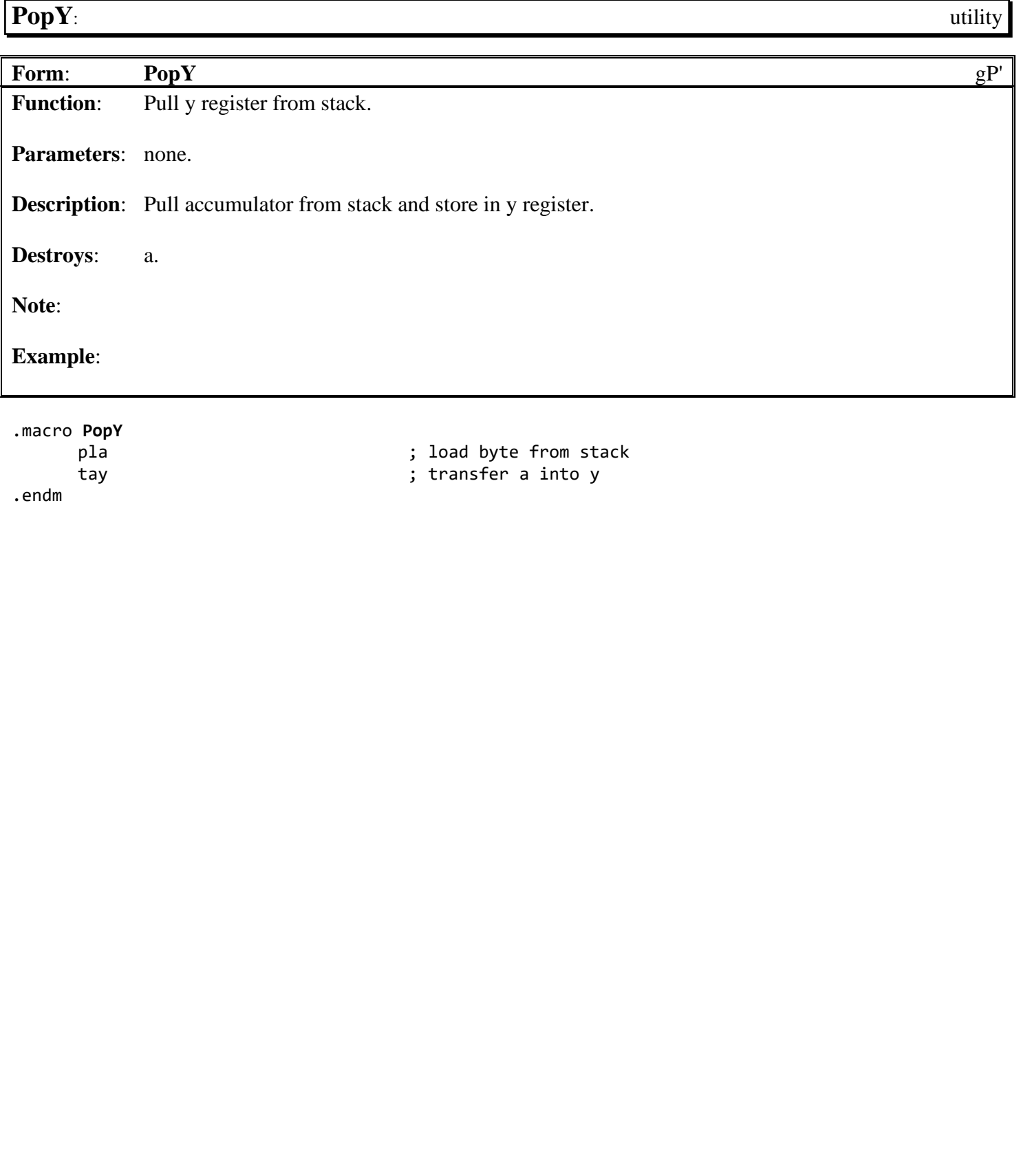

**See also**: **[PushY](#page-812-0)**.

<span id="page-809-0"></span>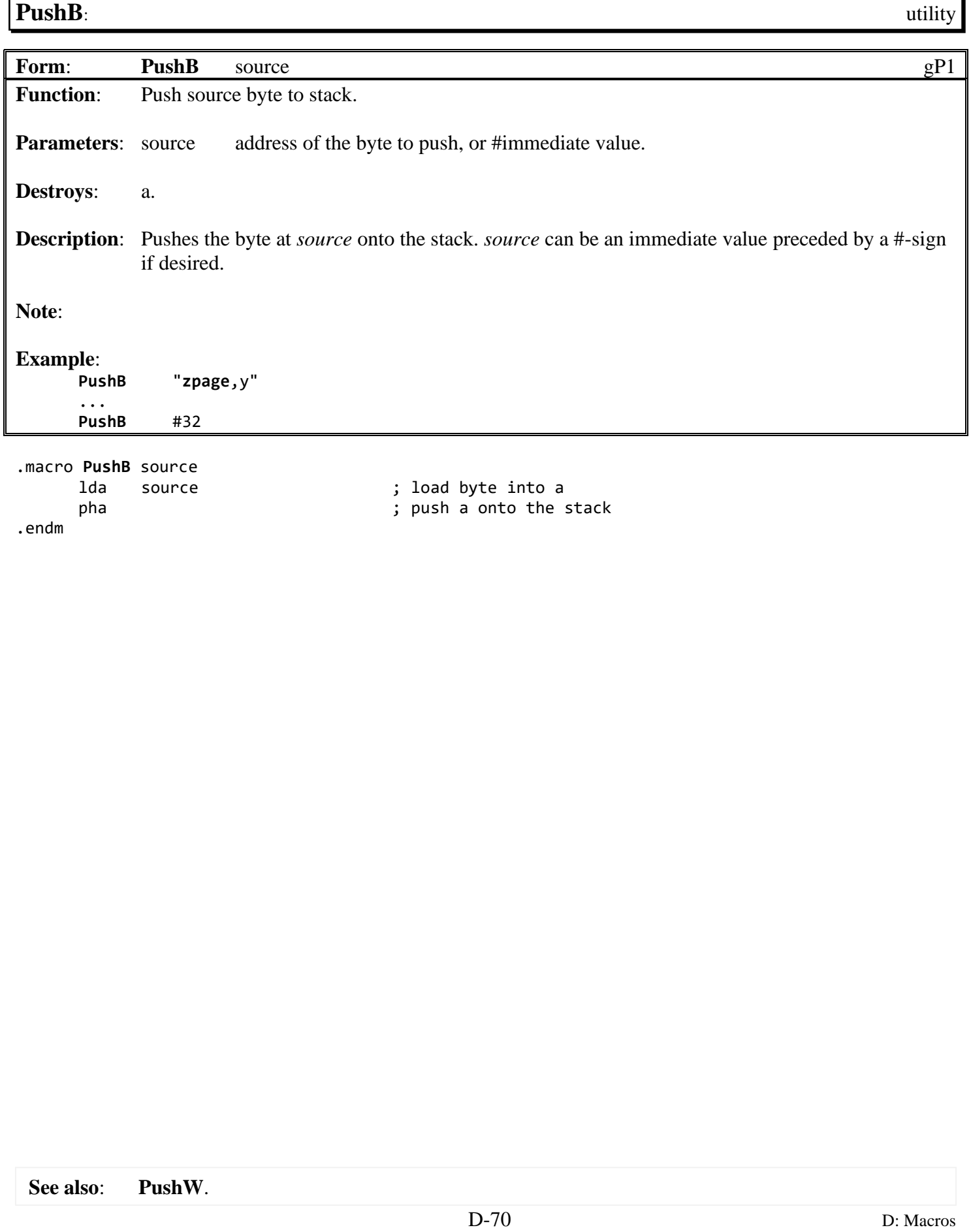

### <span id="page-810-0"></span>**PushW**: utility

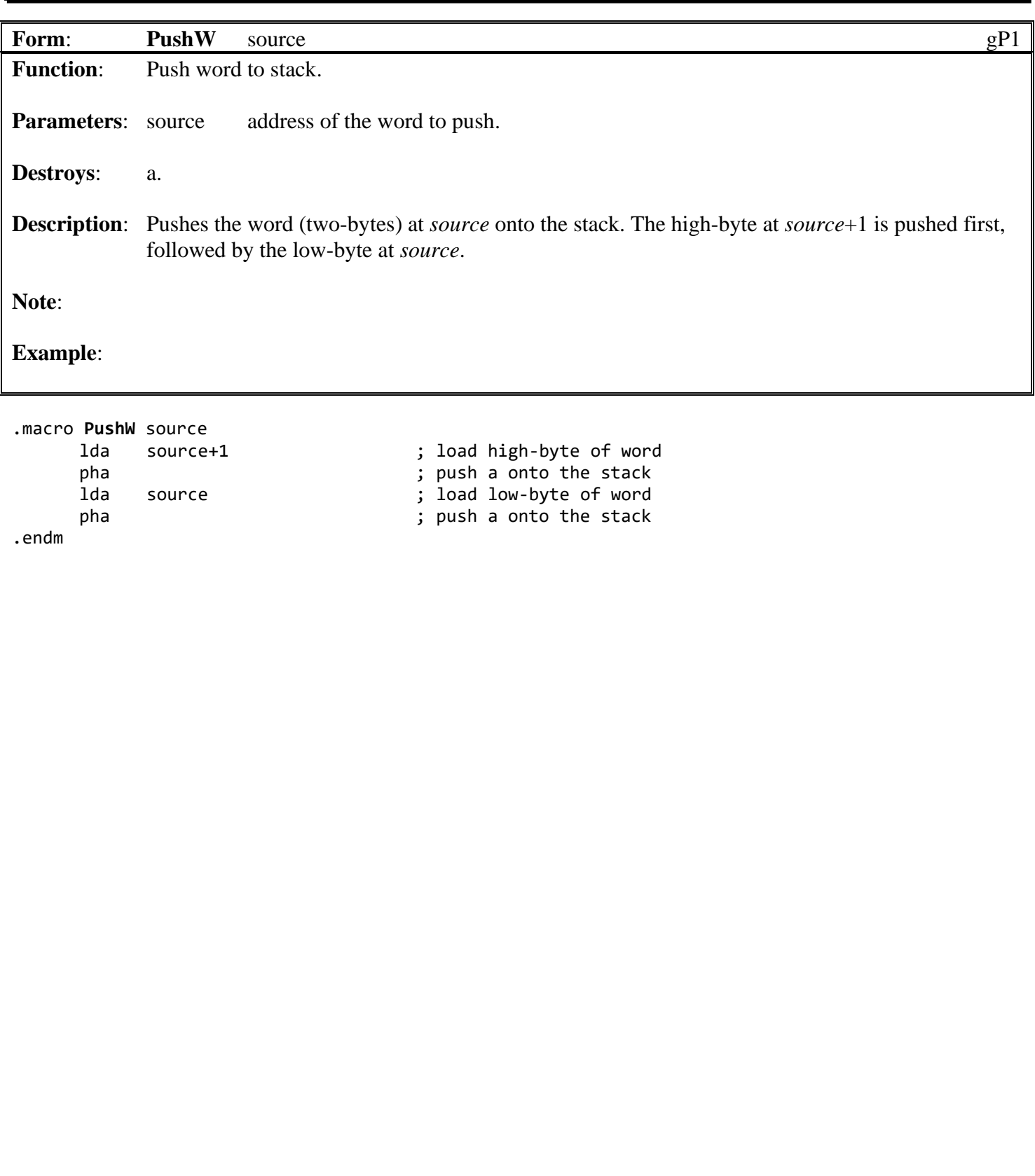

**See also**: **[PopW](#page-806-0)**.

<span id="page-811-0"></span>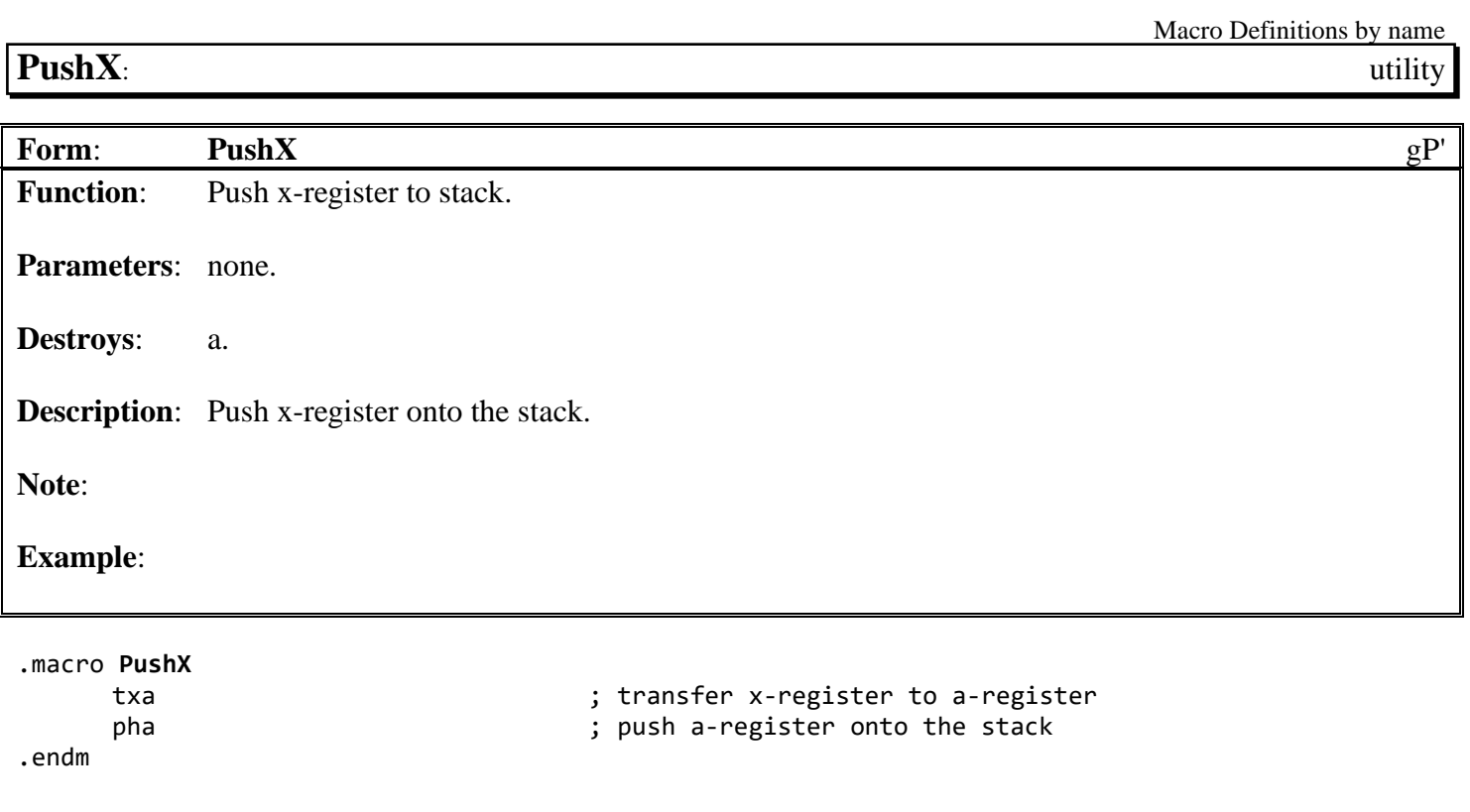

**See also**: **[PopX](#page-807-0)**.

<span id="page-812-0"></span>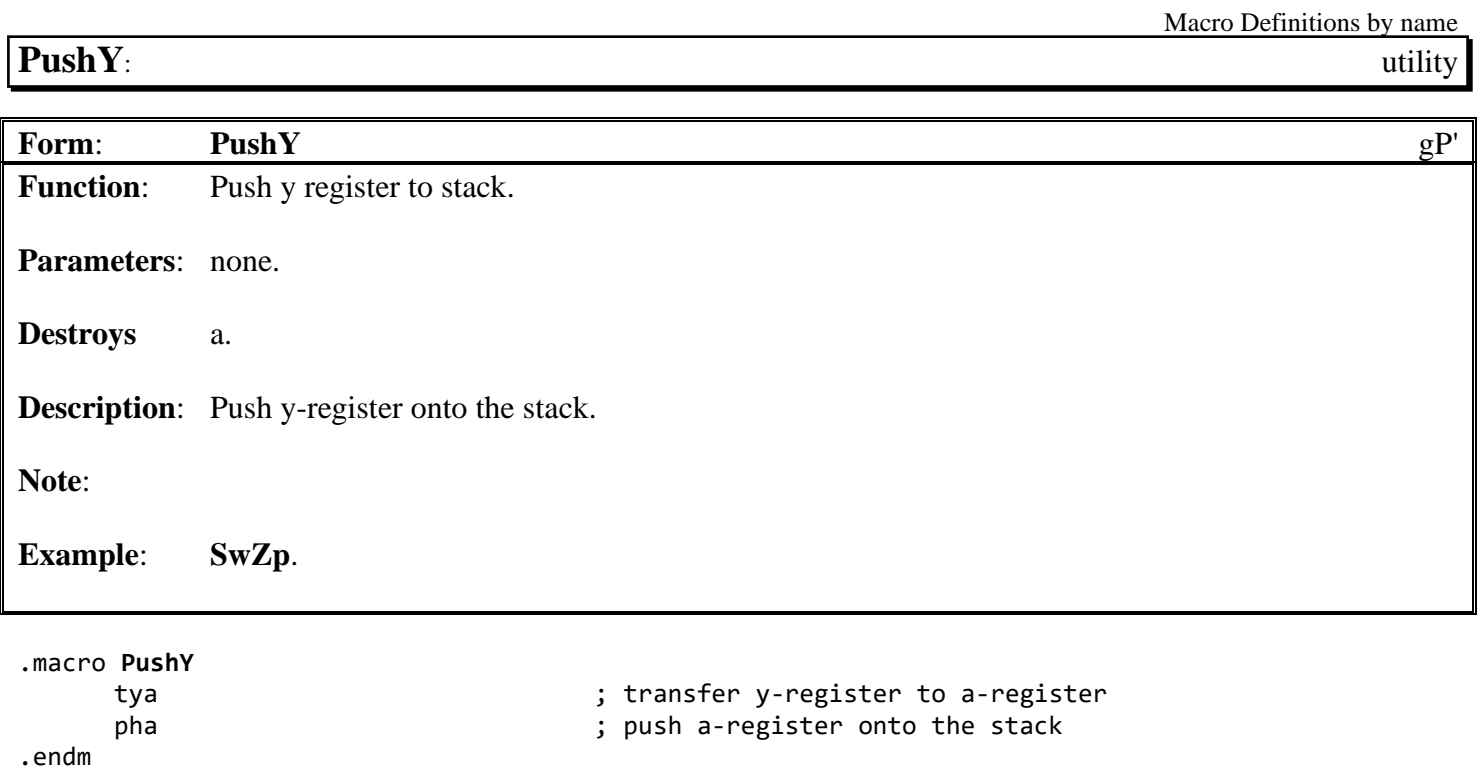

**See also**: **[PopX](#page-807-0)**.

<span id="page-813-0"></span>**[rmb](#page-813-0)**: bit

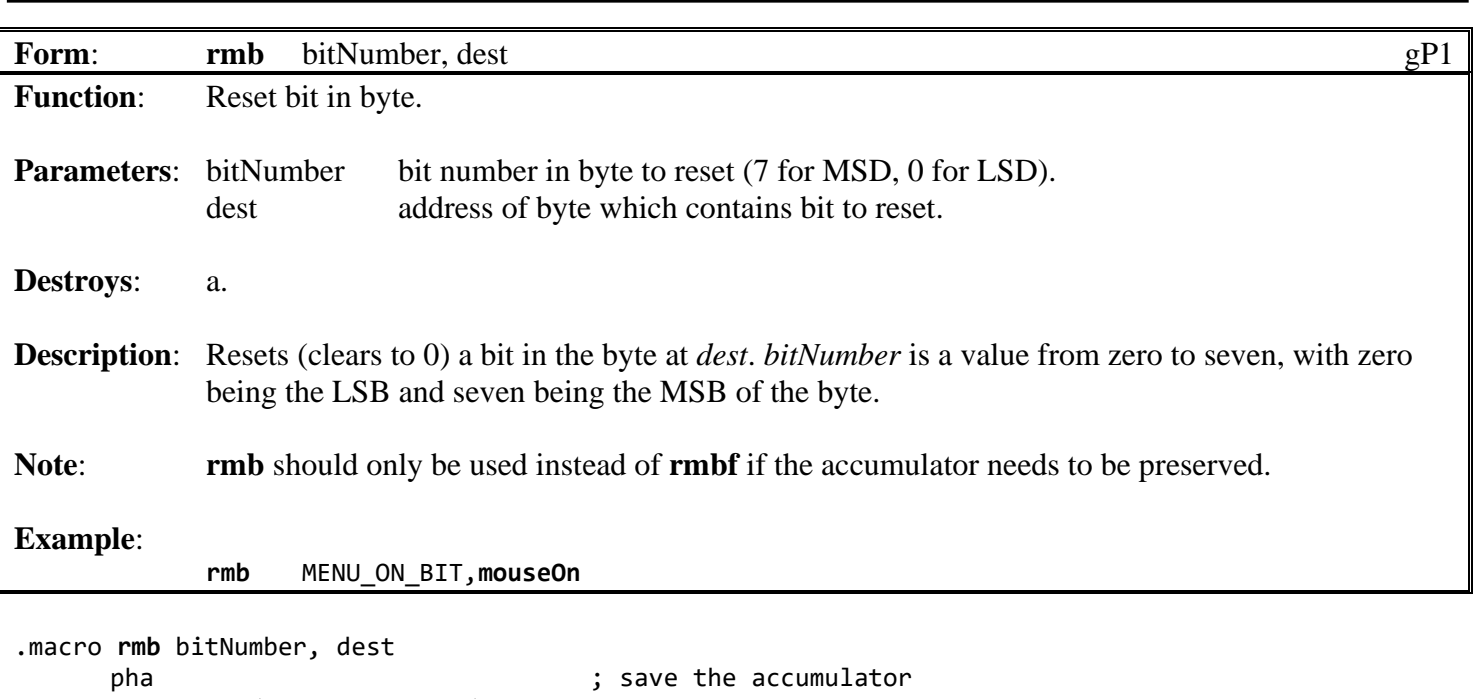

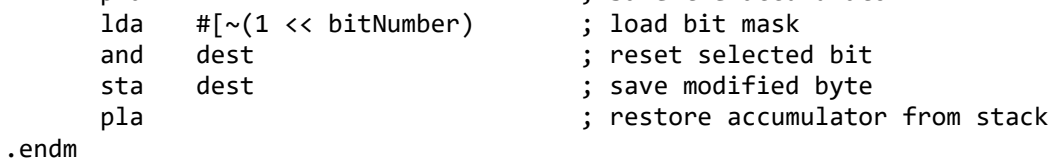

**See also**: **[rmbf](#page-814-0)**.

<span id="page-814-0"></span>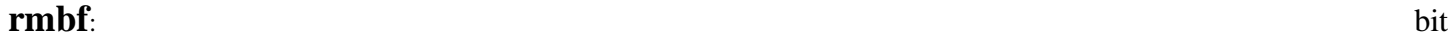

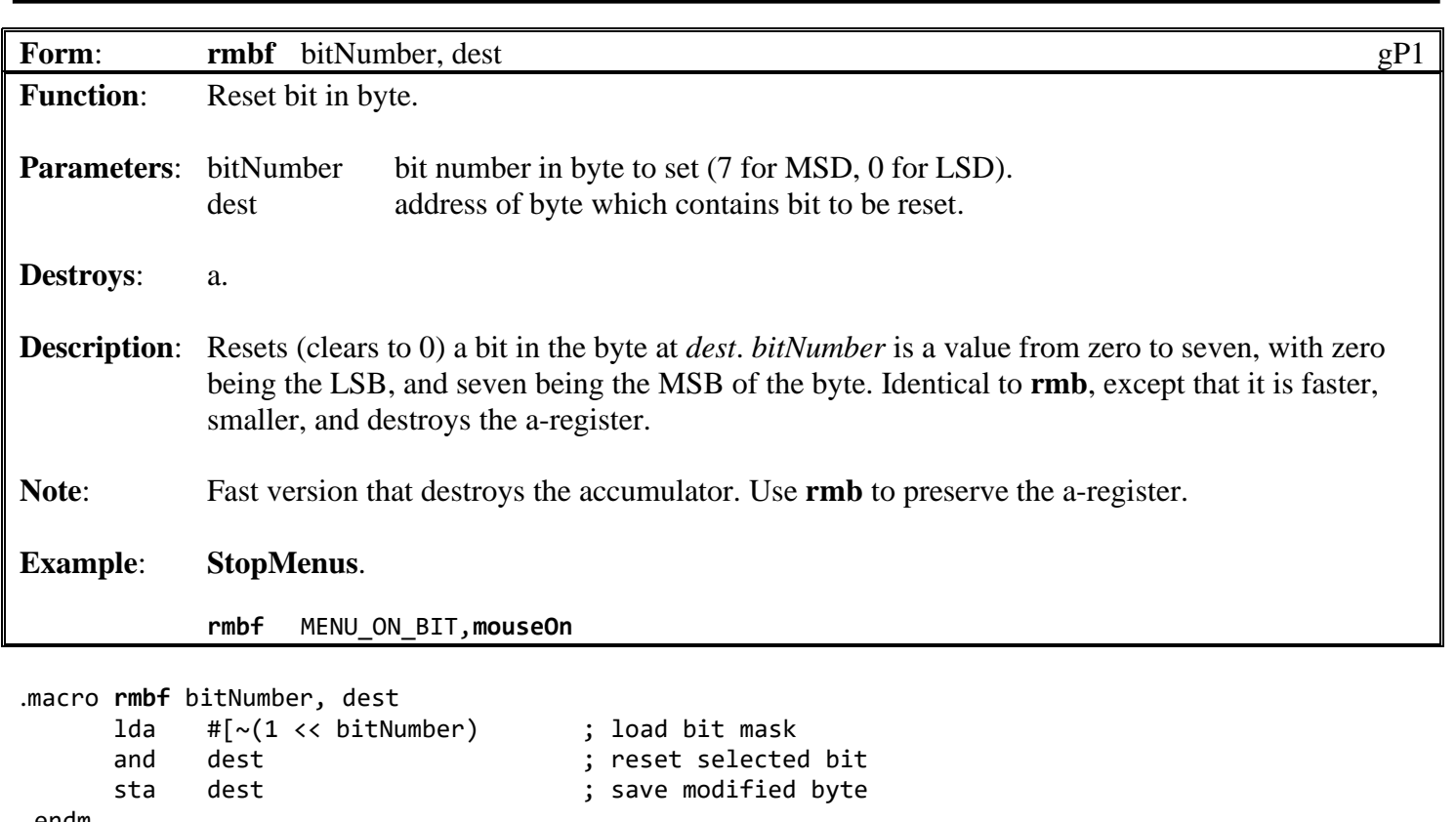

.endm

<span id="page-815-0"></span>**setbit**: **bit Form: [setbit](#page-815-0)** source, mask, bits gP' **Function**: Set bits in byte. **Parameters:** source address of byte which contains the bits to be set. mask address of bit mask to logical AND with *source*. (or immediate value) bits address of bits to logical OR with *source*. (or immediate value) **Destroys**: nothing. **Description**: Sets *bits* in the byte at *source* while retaining settings of other bits. Use *mask* to isolate out and retain the bit settings of bits not being affected by *bits.* The *bits* are then applied using a logical OR and are saved back to the *source*. **Example**: **[setbit](#page-815-0) [CPU\\_DATA](#page-188-0)**, #%11111001, rCPU\_DATA ; restore bits b2-b1 with saved value **[setbit](#page-815-0) [cia2pra](#page-187-0)**, #%11111100, #%01 ; Put VIC bank at \$8000 .macro **[setbit](#page-815-0)** source, mask, bits lda source ; load the source byte and mask  $\begin{array}{ccc} \text{and} & \text{mask} \\ \text{or} & \text{bits} \end{array}$  ; apply the mask ora bits ; set selected bits sta source ; save modified byte .endm

<span id="page-816-0"></span>**[smb](#page-753-0)**: bit

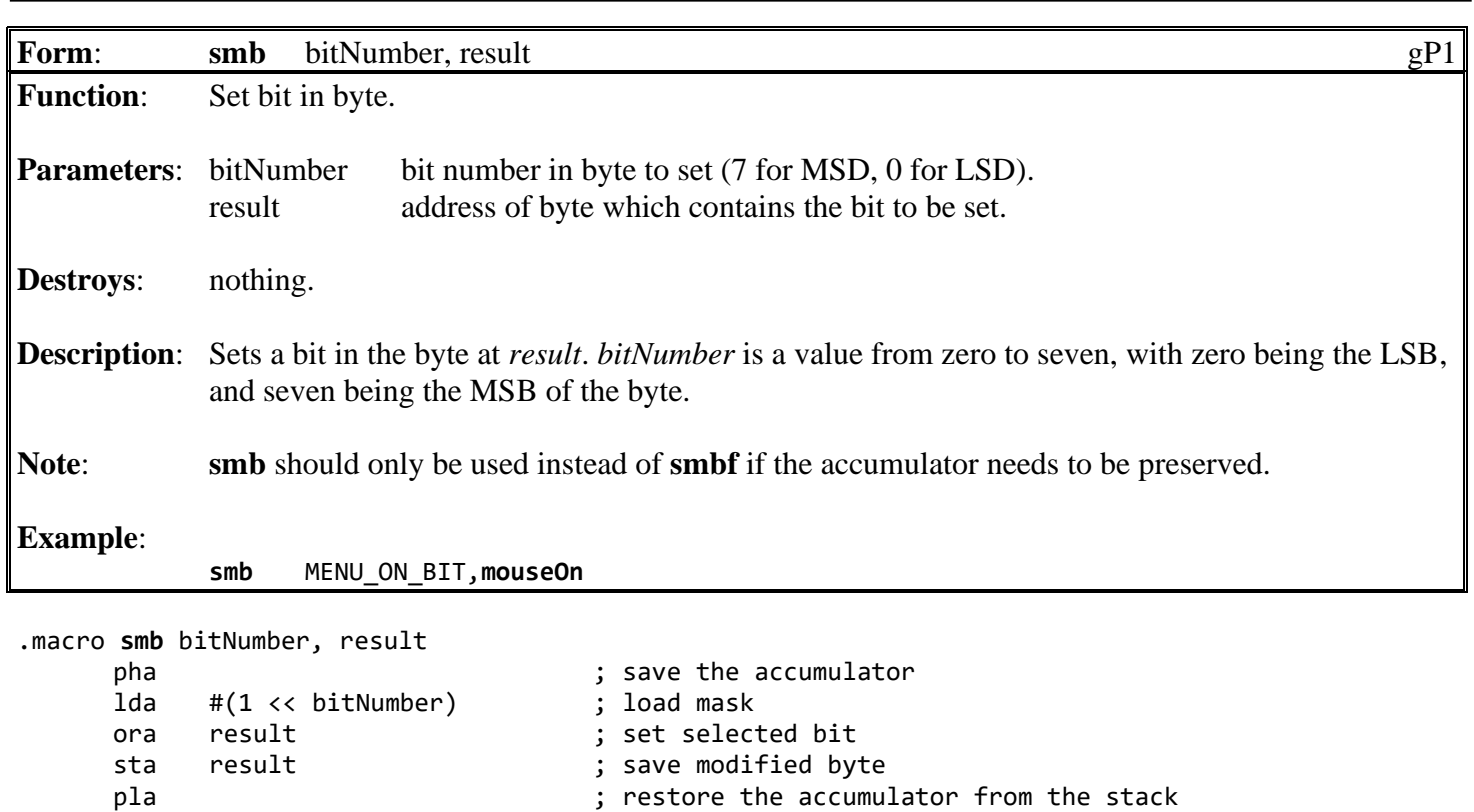

.endm

**See also**: **[smbf](#page-817-0)**.

<span id="page-817-0"></span>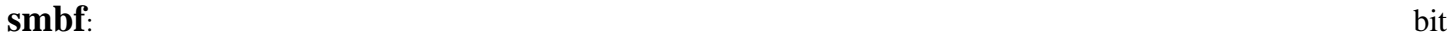

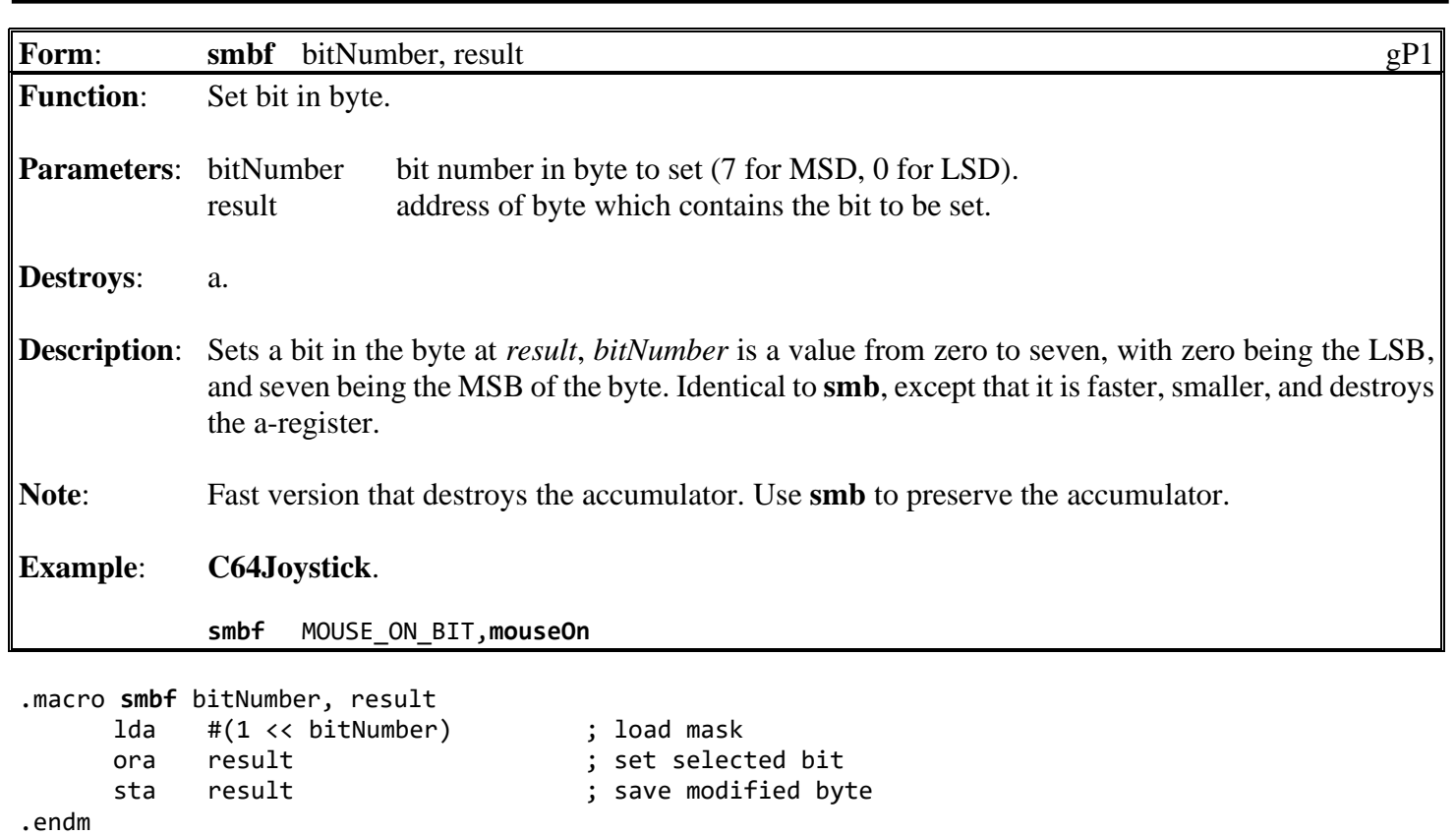

**See also**: **[smb](#page-816-0)**.

<span id="page-818-0"></span>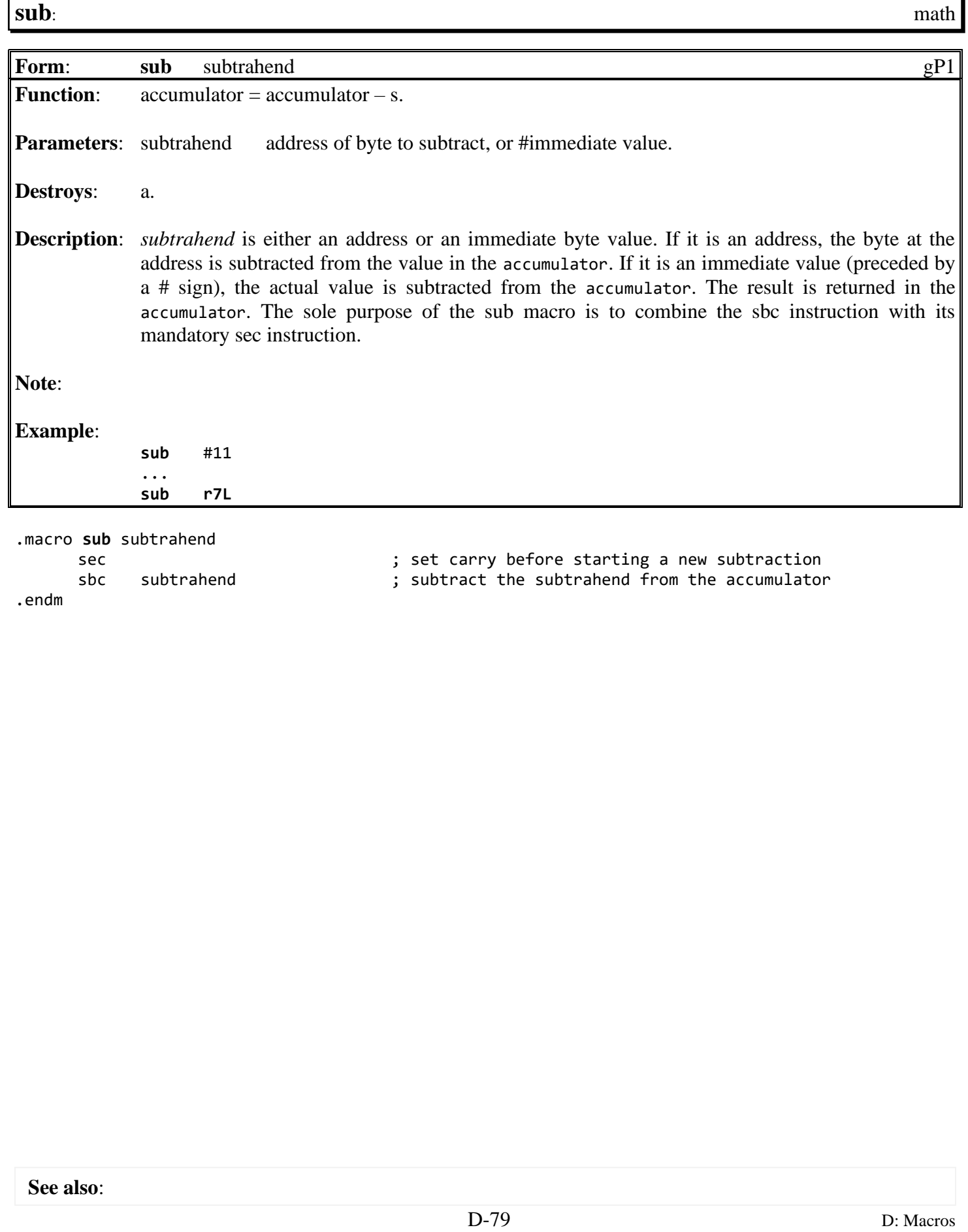

<span id="page-819-0"></span>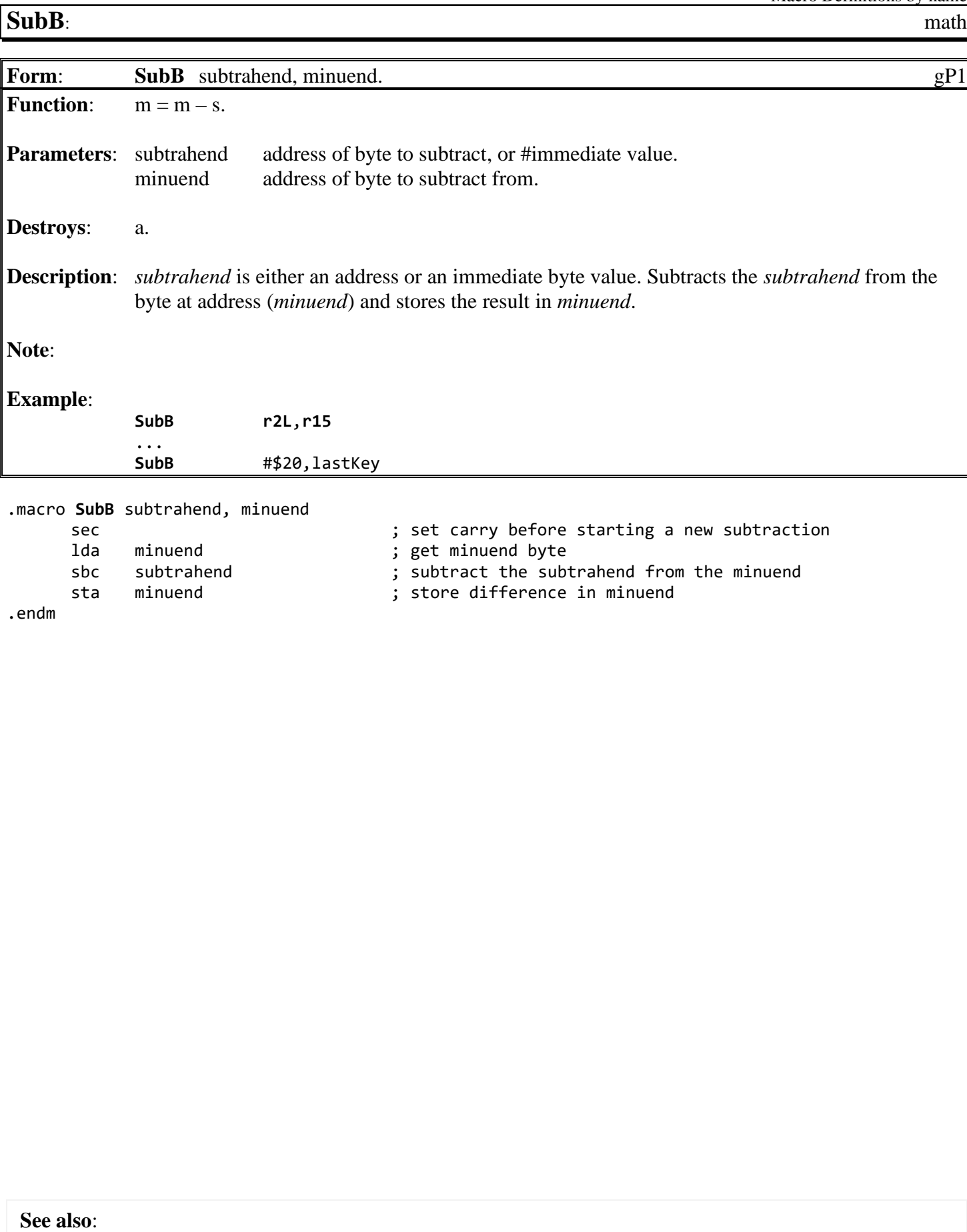

<span id="page-820-0"></span>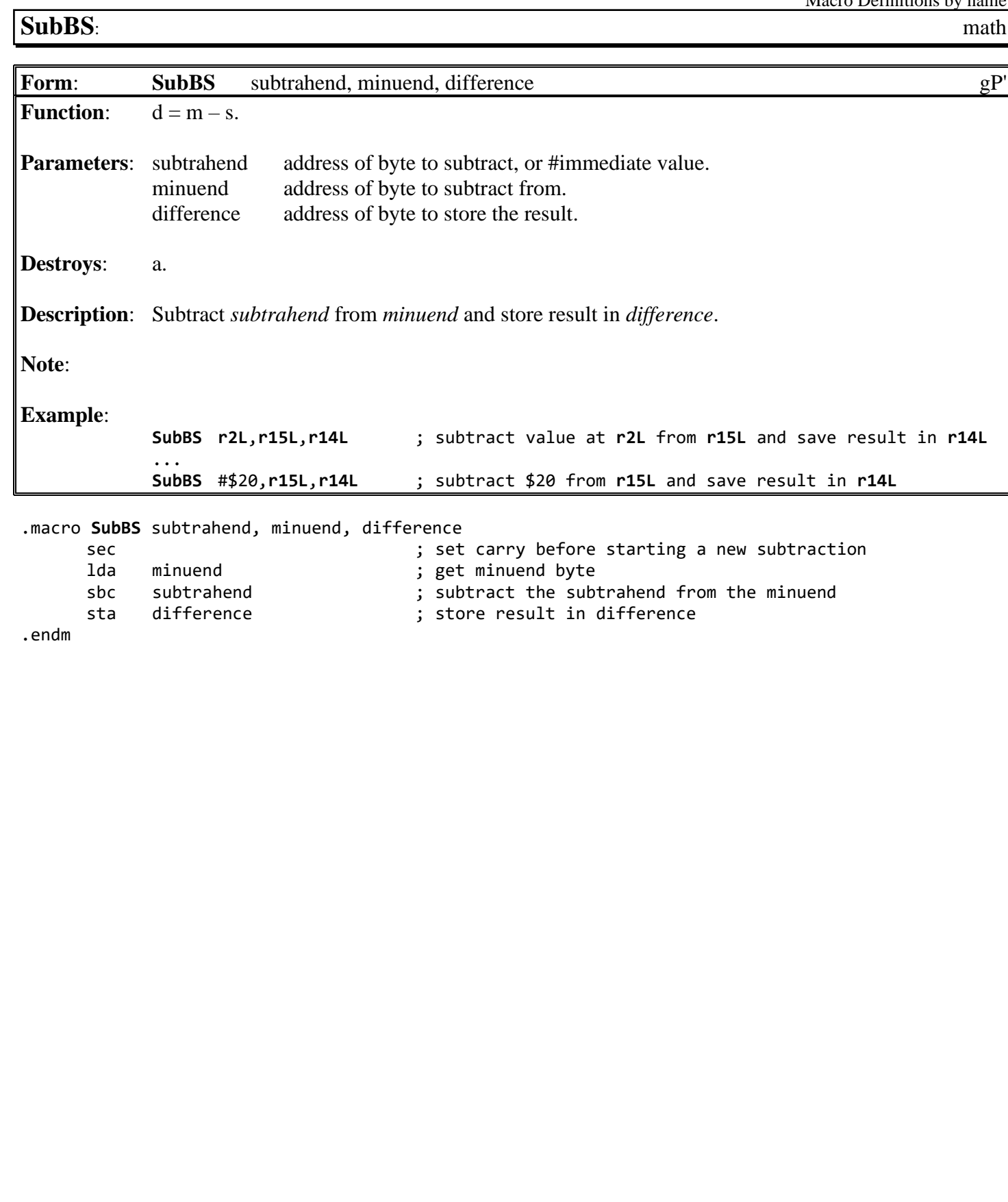

<span id="page-821-0"></span>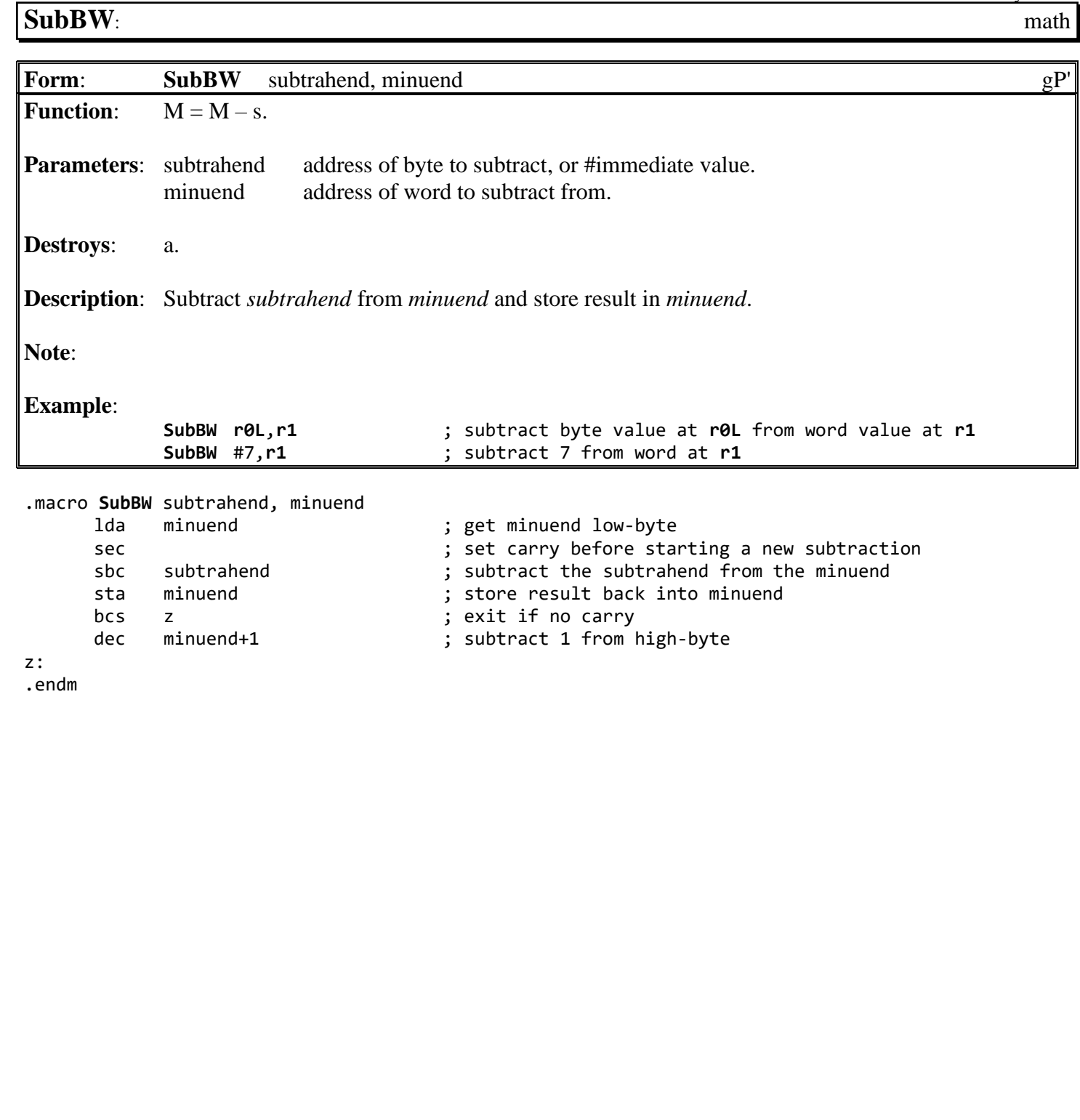

<span id="page-822-0"></span>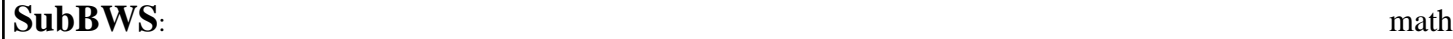

**Form: [SubBWS](#page-822-0)** subtrahend, minuend, difference gP' **Function:**  $D = M - s$ . **Parameters:** subtrahend address of byte to subtract, or #immediate value. minuend address of word to subtract from. difference address of word to store the result. **Destroys**: a. **Description**: Subtract *subtrahend* from *minuend* and store result in *difference*. **Note**: **Example**: **[SubBWS](#page-822-0)** #7,**[r1L](#page-199-7)**,**[r15L](#page-204-1)** .macro **[SubBWS](#page-822-0)** subtrahend, minuend, difference sec  $\qquad \qquad ;$  set carry before starting a new subtraction lda minuend ; get minuend low-byte sbc subtrahend ; subtract the subtrahend from the minuend<br>sta difference ; store result back into minuend sta difference  $\begin{array}{ccc} ; & store result back into minuend \\ \text{Ida} & minuend +1 & ; get minuend high-bvte \end{array}$ ; get minuend high-byte sbc #0  $\qquad$  ; subtract with carry from minuend sta difference+1 ; store result back into high-byte of minuend .endm

**See also**:

### <span id="page-823-0"></span>**[SubVW](#page-825-0)**: math

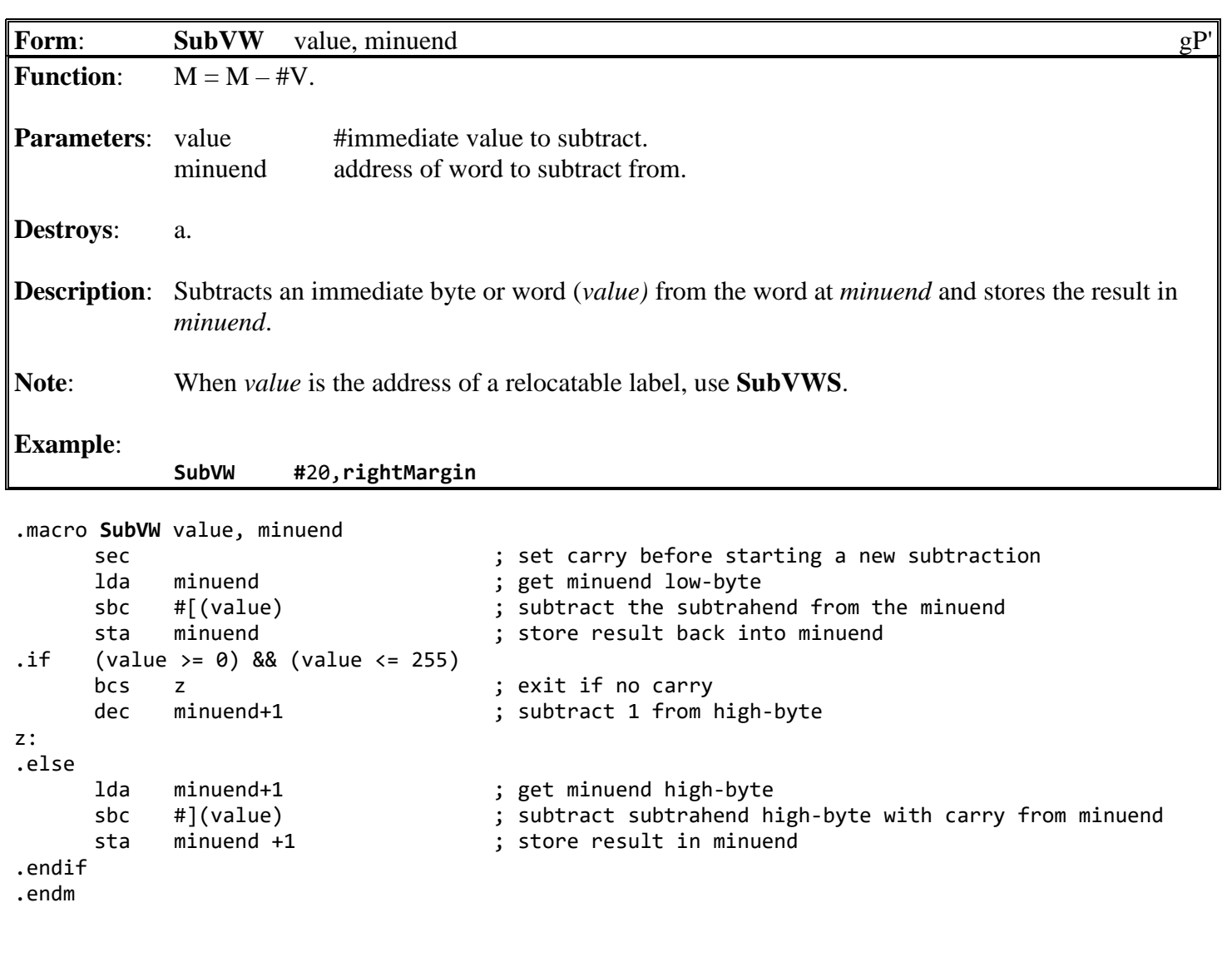

## <span id="page-824-0"></span>**[SubVWS](#page-825-0)**: math

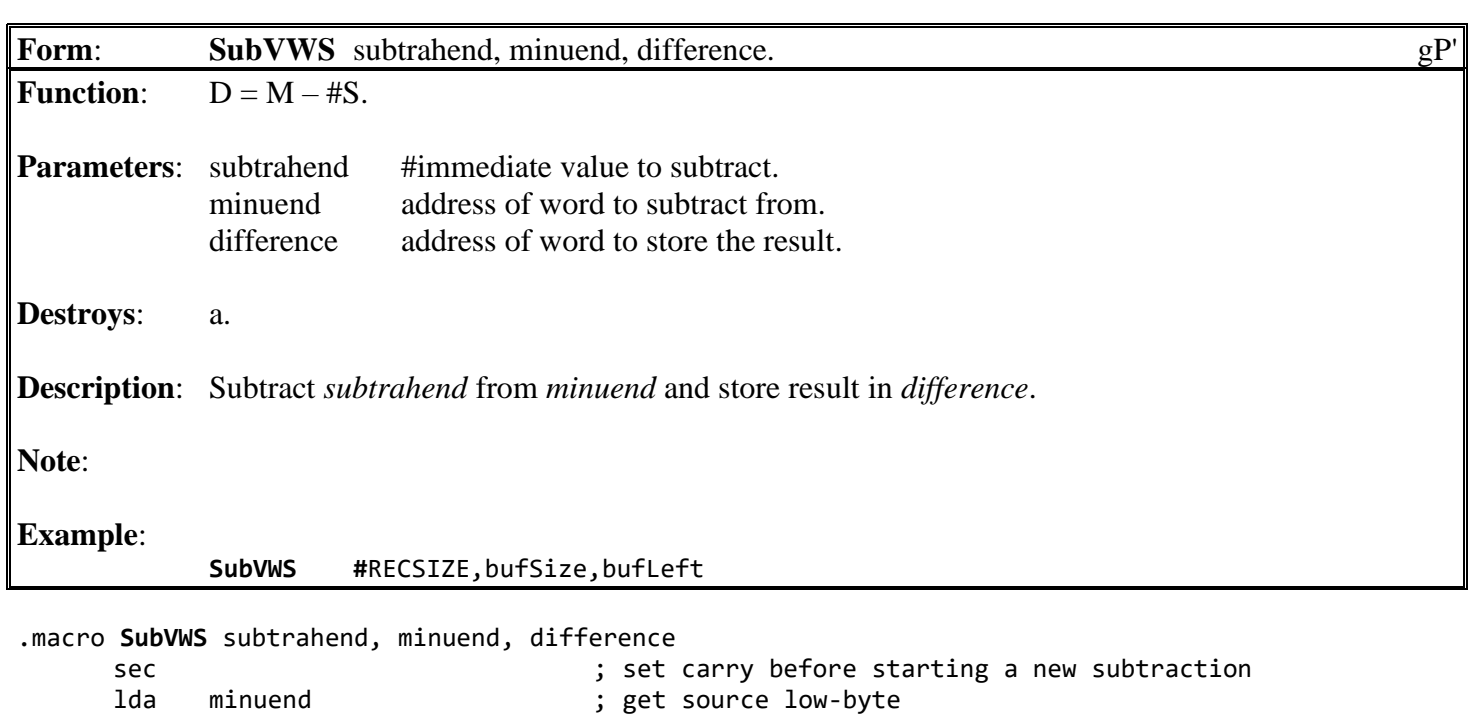

sbc #](subtrahend) ; subtract subtrahend high-byte with carry from minuend

sbc #[(subtrahend) ; subtract the subtrahend from the minuend

sta difference ; store into difference lda minuend+1 ; get minuend high-byte

sta difference+1 ; store result in difference

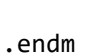

**See also**: **[SubVW](#page-823-0)**

<span id="page-825-0"></span>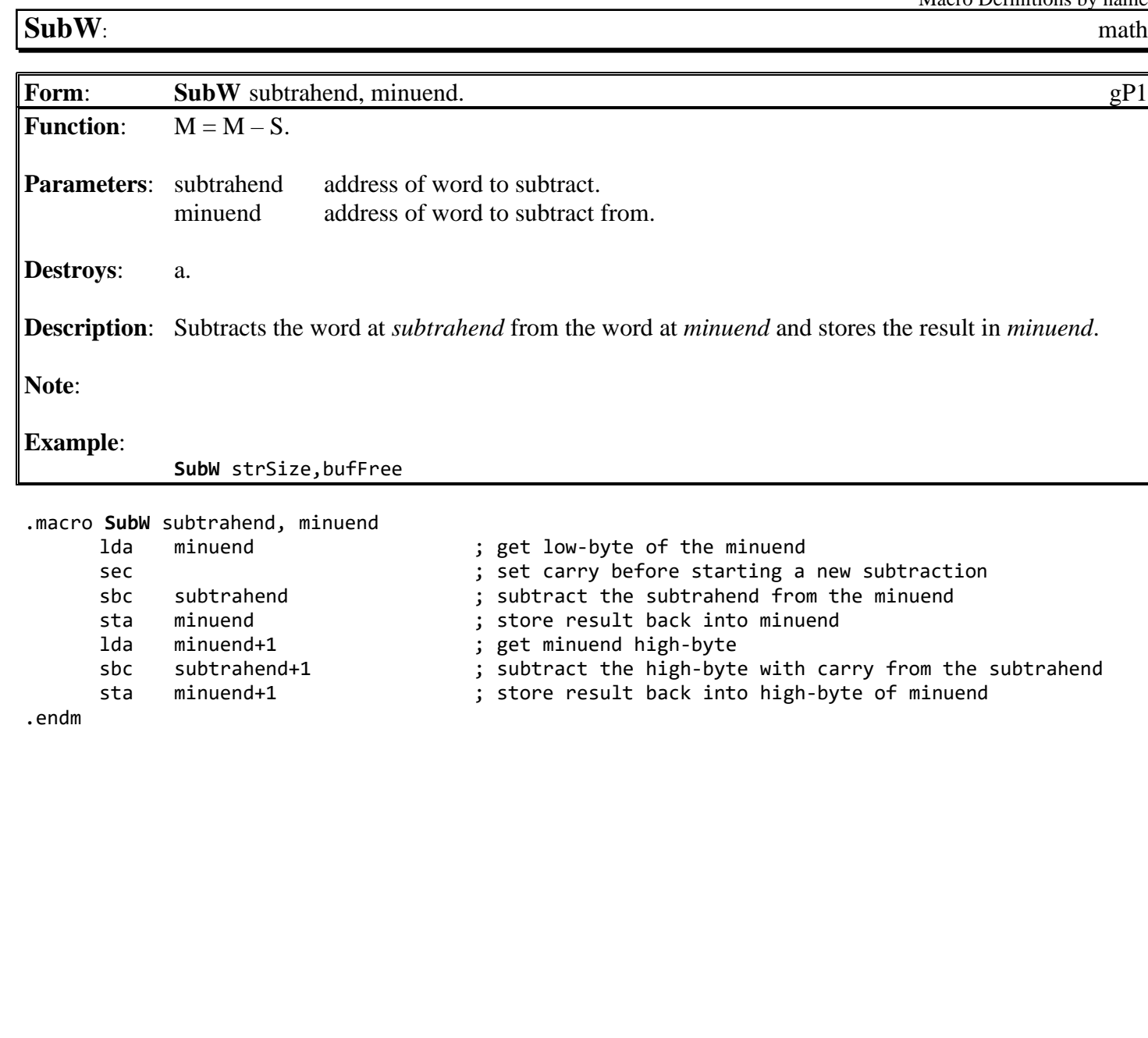

<span id="page-826-0"></span>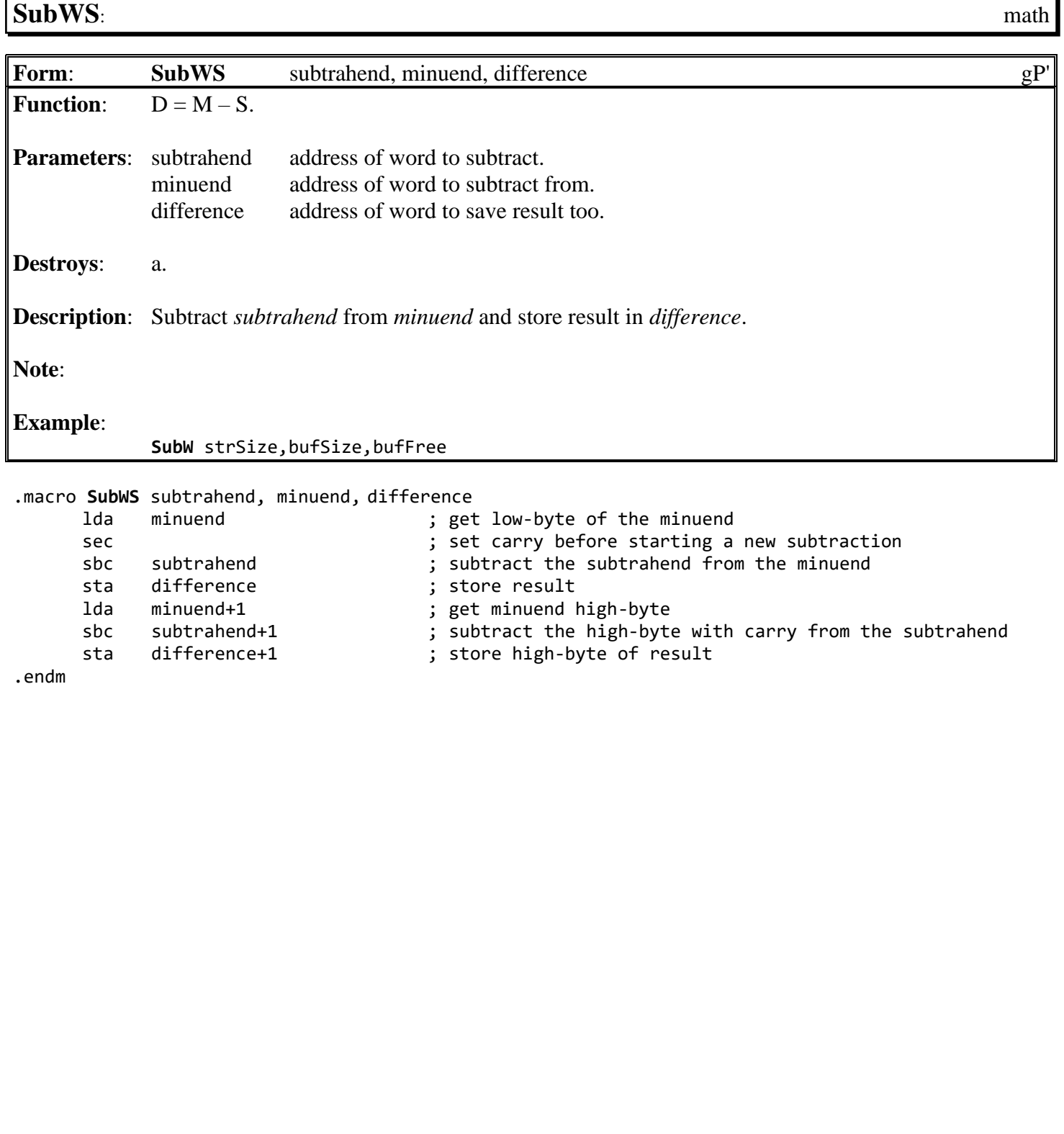

<span id="page-827-0"></span>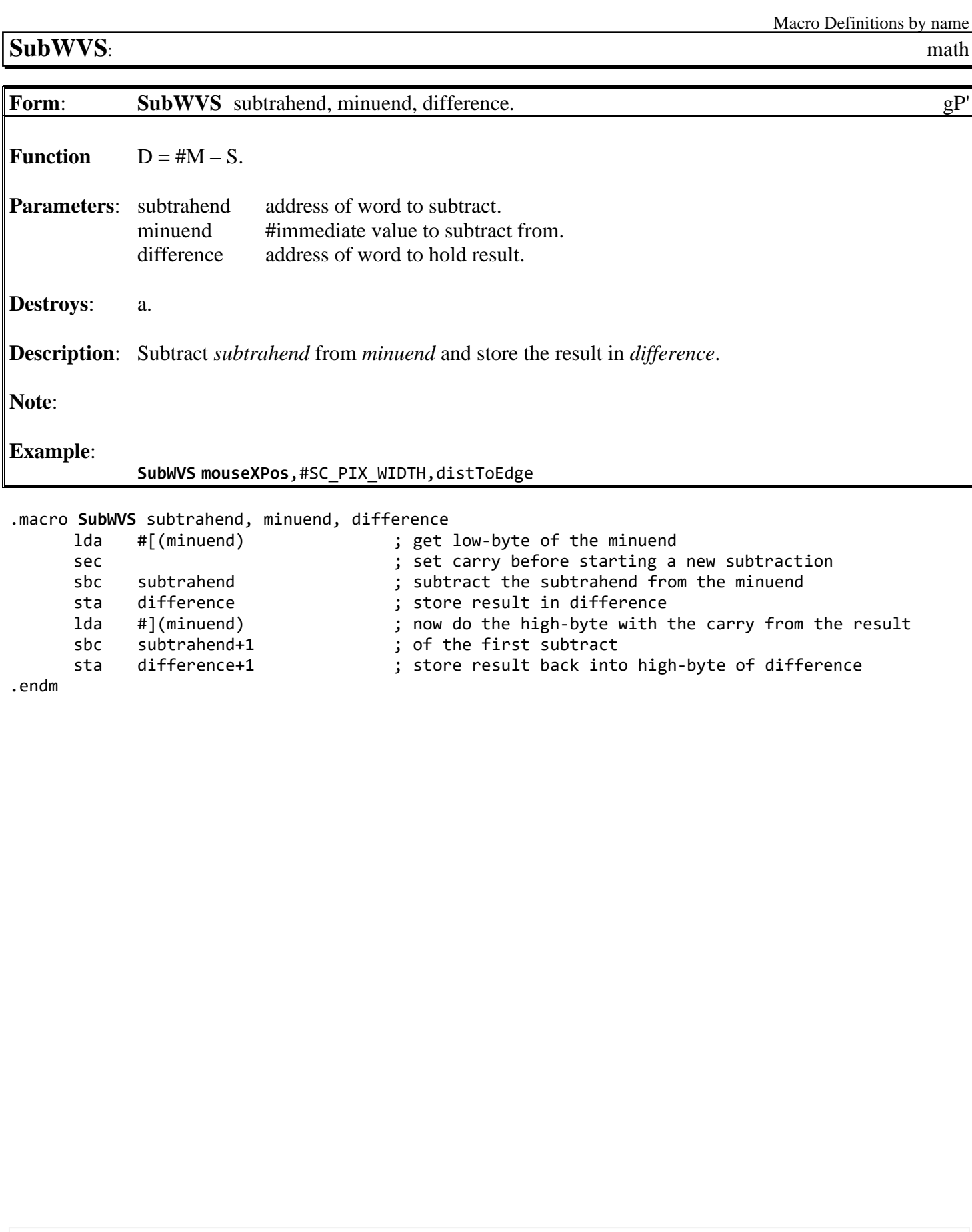
Macro Definitions by name

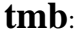

<span id="page-828-0"></span> $\mathsf{l}$ 

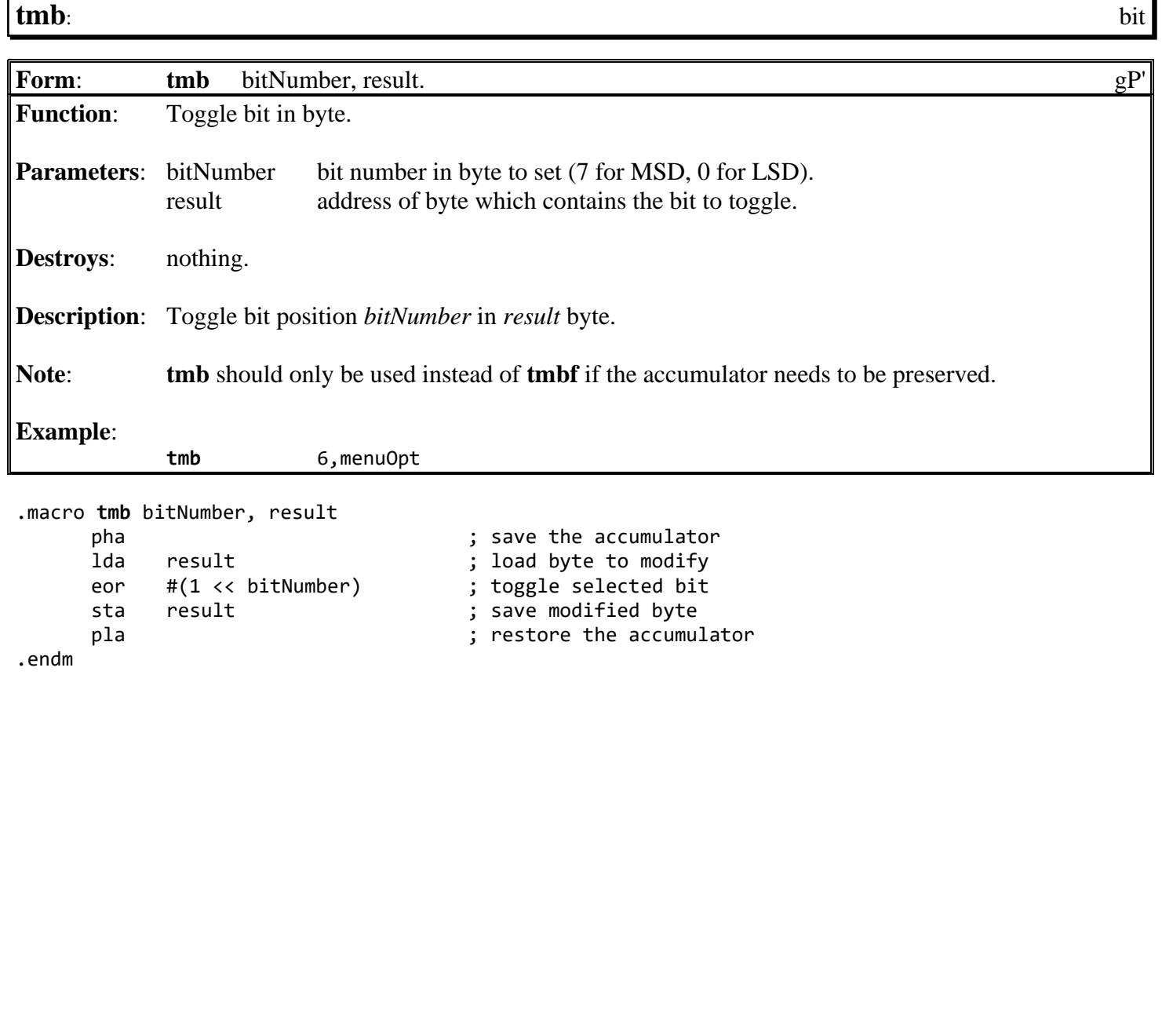

**See also**: **[tmbf](#page-829-0)**.

Macro Definitions by name

<span id="page-829-0"></span>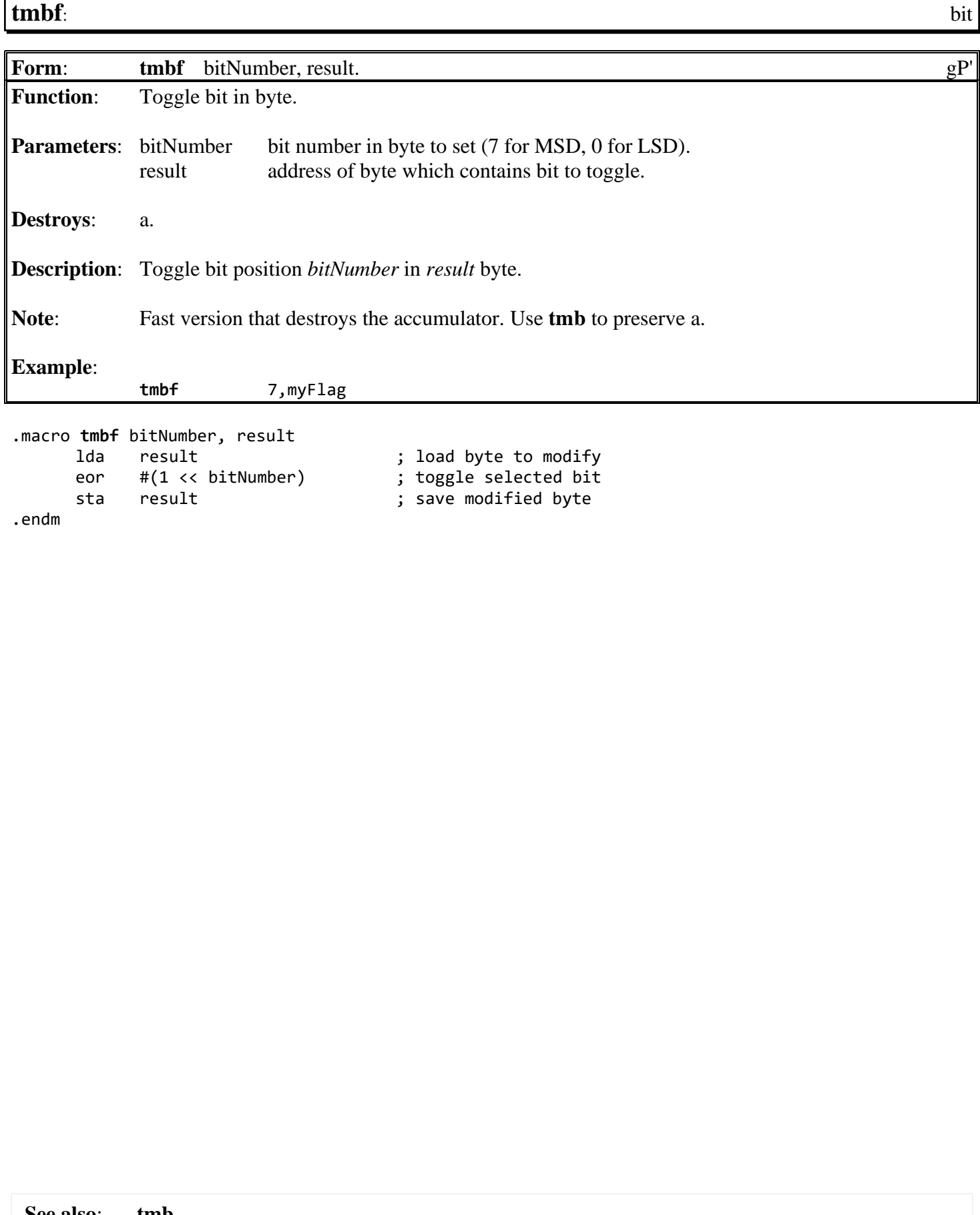

# **E**: **Memory Maps**

## **GEOS Memory Region Map**

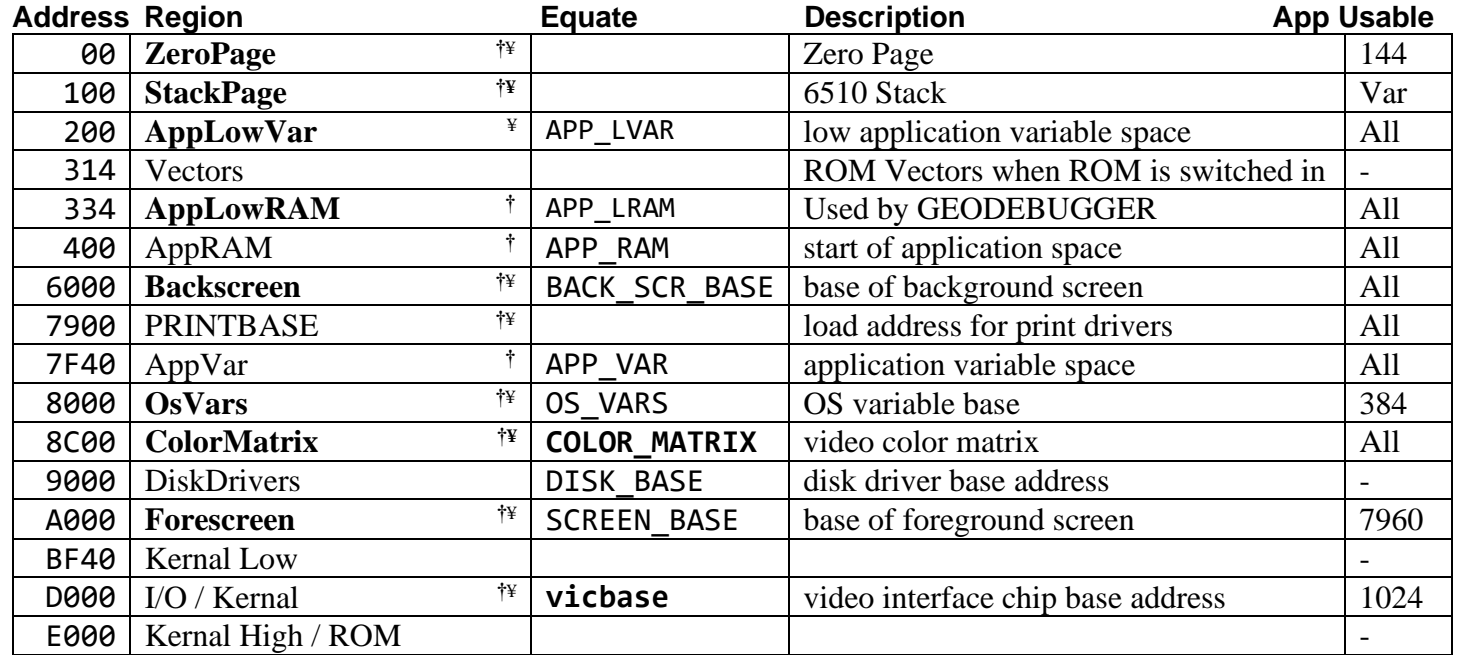

**†**Contains areas that are usable as application RAM.

¥Requires special consideration to use. See Memory Region Maps for more details on locations and conditions.

<span id="page-831-0"></span>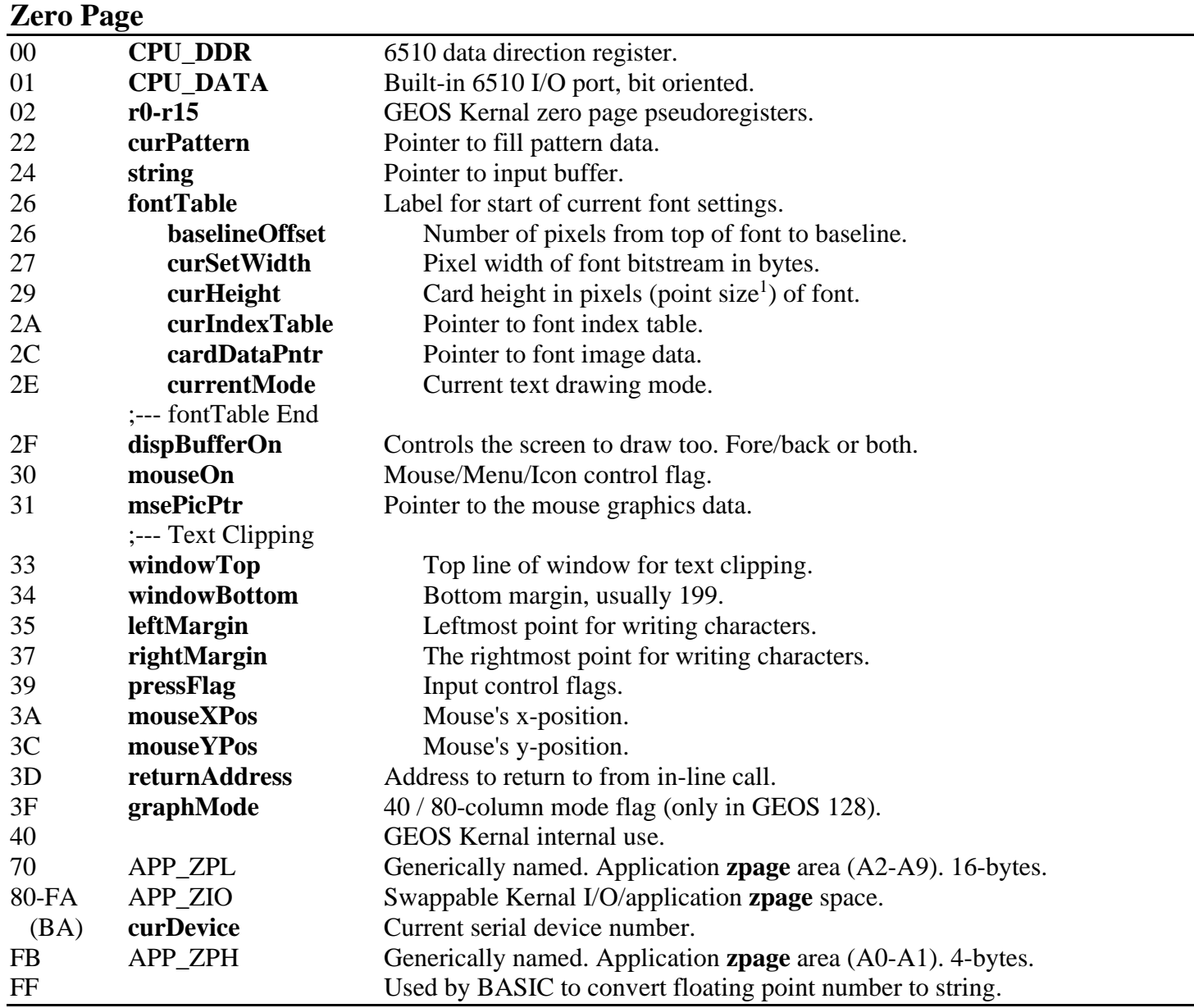

\***Note**: 80-FA is only used by the Kernal during I/O. See **[SwZp](#page-510-0)** for how to make safe use of this area in your applications.

## **Application Memory Available in Zero Page**

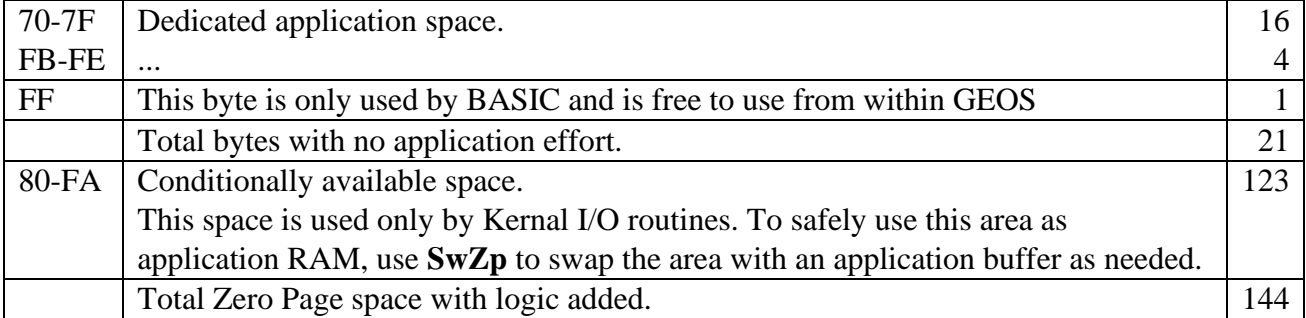

## <span id="page-832-0"></span>**Stack Page**

0100-01FF 6510 Hardware Stack Area.

The depth of stack usage is largely under the control of the application. It can be managed so that x% of the stack will never be used. This remaining bottom of the stack area can then be used as application space. An example of this practice is GEODEBUGGER that uses a data area starting at 0100. Knowing that the Debugger uses this area is also an important consideration if you want the application to remain compatible with GEODEBUGGER for debugging that application.

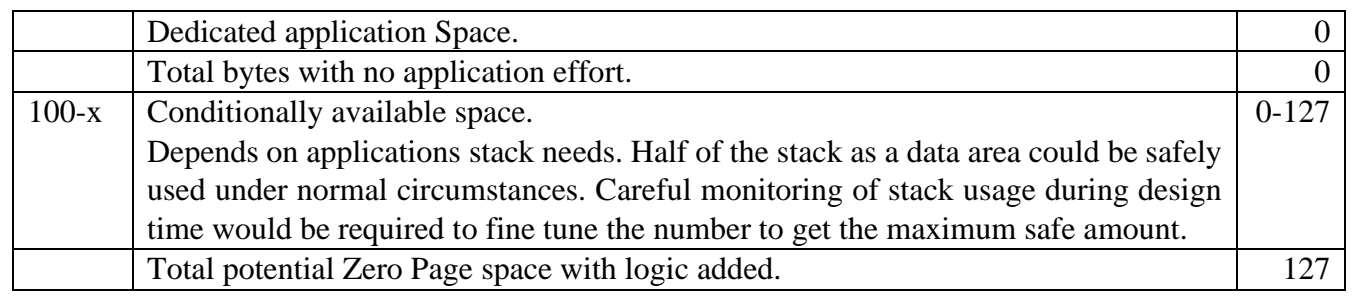

## <span id="page-832-1"></span>**AppLowVar** APP\_LVAR

200-313

This area is unused by the C128 Kernal or the DEBUGGER and is safe for the application to use with some restrictions. The C64 CMD Kernal uses 02A1 during serial I/O and will freeze if this byte is changed to a nonzero value.

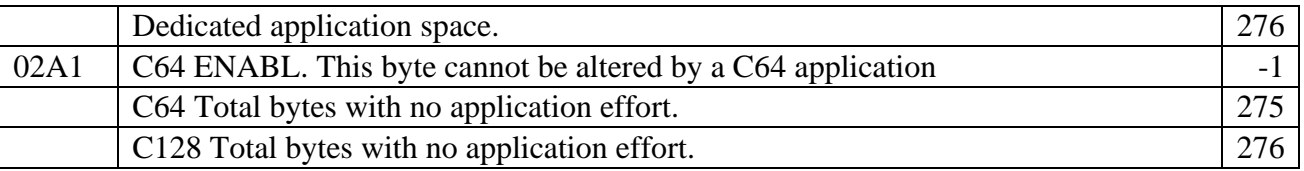

**Example**: ramsect definition that is compatible with C64 and C128 GEOS.

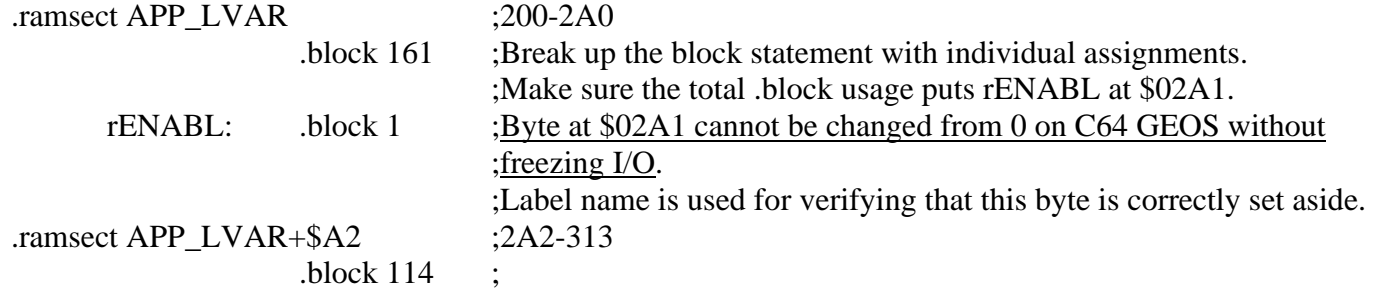

## <span id="page-832-2"></span>**AppLowRAM** APP\_LRAM

334-3FF

This area is completely unused by the Kernal. DEBUGGER uses this location and would not be compatible with an application that alters this area in anyway.

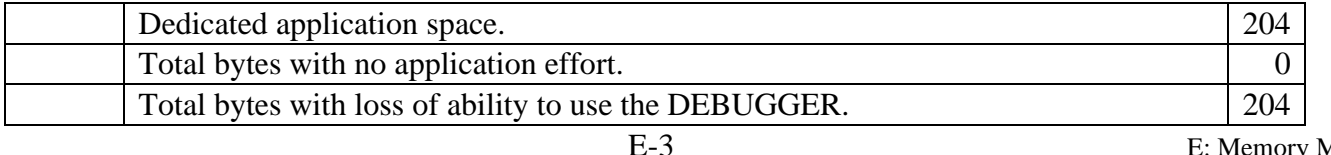

## <span id="page-833-0"></span>**BackScreen**

### 6000-7F3F

In order to use the BackScreen as an application space you must:

- 1. **[LoadB](#page-188-6) [dispBufferOn](#page-191-0)**, #ST\_WR\_FORE.
- 2. Provide a mechanism for recovering the background behind dialog boxes. This can be either redrawing the area where the dialog was or by saving the part of the Foreground screen that the dialog uses to an application buffer. See Chapter **["Graphics Routines"](#page-27-0)**, **["Using the Background Buffer as Extra](#page-32-0)  [Memory"](#page-32-0)** for more information and **["Exiting from a DB"](#page-116-0)** in chapter **["Dialog Box"](#page-111-0)** for sample code.

#### 7900-7F3F PRINTBASE

This part of the Backscreen region doubles as the load location for print driver when printing. If the application is going to be printing this area would be a temporary use only while printing is not in progress.

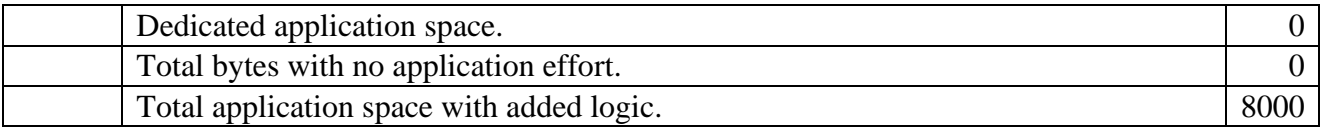

### <span id="page-833-1"></span>**OsVars**

If the application is not using sprites, then the sprite images can be a data area for the application. Never use **[spr0pic](#page-201-1)** as this is the mouse pointer. **[spr1pic](#page-201-2)** is for the text prompt. The **[spr1pic](#page-201-2)** image is created every time **[InitTextPrompt](#page-447-0)** is called. So **[spr1pic](#page-201-2)** is safe to use as long as the application is not using text input or is only using the **[spr1pic](#page-201-2)** area as temporary space between uses of text input.

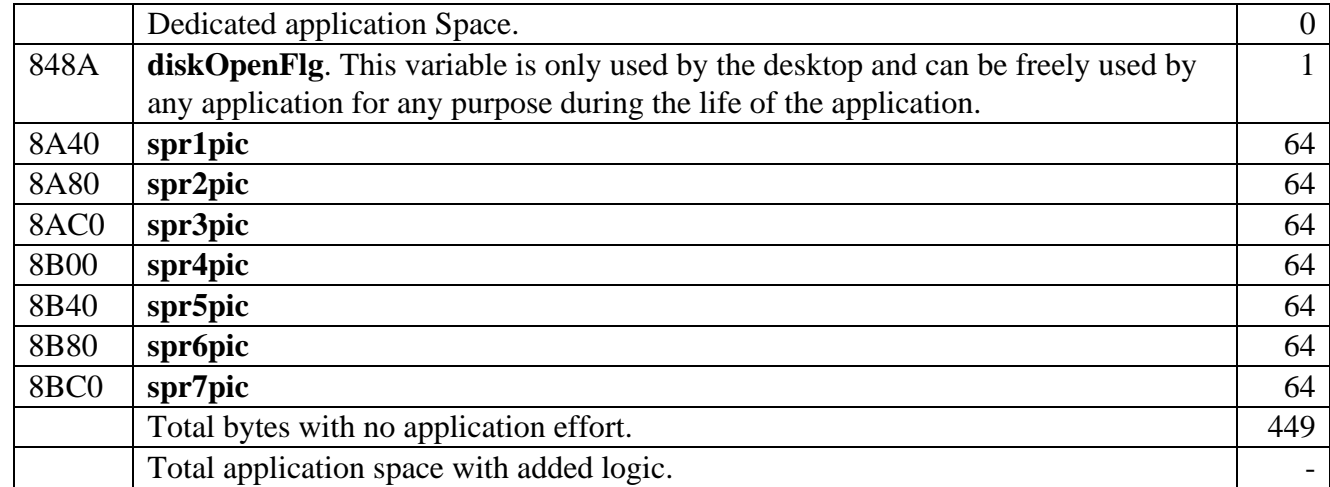

**Example**: Use all of sprite 1 through 7 area as a ramsect buffer.

.ramsect spr1pic ; \$8A40 highBuf: .block 448

## <span id="page-834-0"></span>**ColorMatrix**

8C00-8FE7

### **C64 and C128 in 40 Col mode**

There will be a visual penalty for using this area as it directly affects what the user is seeing. geoPublish uses this area during processing and accepts the visual penalties. If space is tight this can be the only last option for more room to work with. You would normally not want to use the last screen line so that a readable status line can be maintained. Post processing, the color matrix should be set back to the current FG/BG color in **[screencolors](#page-199-1)**.

### **C128 80 Col mode**

This area can be freely used but should be reset prior to exiting the application by setting the entire color matrix to the current FG/BG color in **[screencolors](#page-199-1)**.

**C64 & C128**

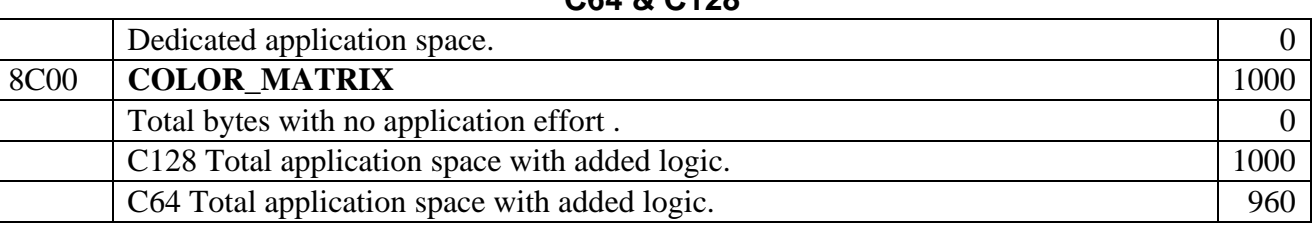

### <span id="page-834-1"></span>**Forescreen**

**[screencolors](#page-199-1)**.

## **C64 and C128 in 40 Col mode**

A000-BF3F The foreground screen can be used during processing. To hide its use, you can set the **[COLOR\\_MATRIX](#page-208-0)** to have the same FG/BG colors for the screen area that is being used for data. Normally you would not want to use the last Card Row of the foreground screen so that a readable status line can be maintained. This approach is used by geoAssembler. Post processing, the color matrix should be set back to the current FG/BG color in

## **C64 & C128 40-column Mode**

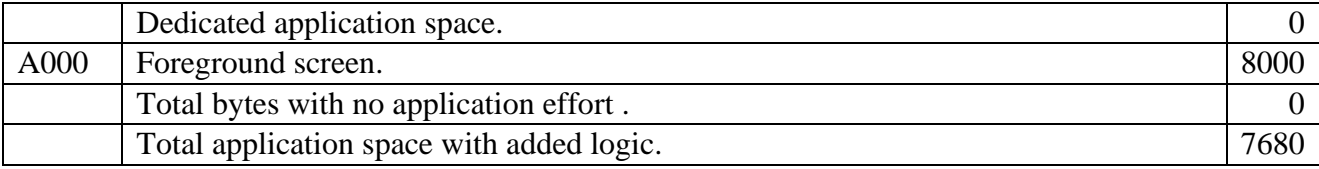

## **C128 80 Col mode**

A040-BF7F

This area is part of the background screen. The same considerations must be made as were for the **[BackScreen](#page-833-0)** region.

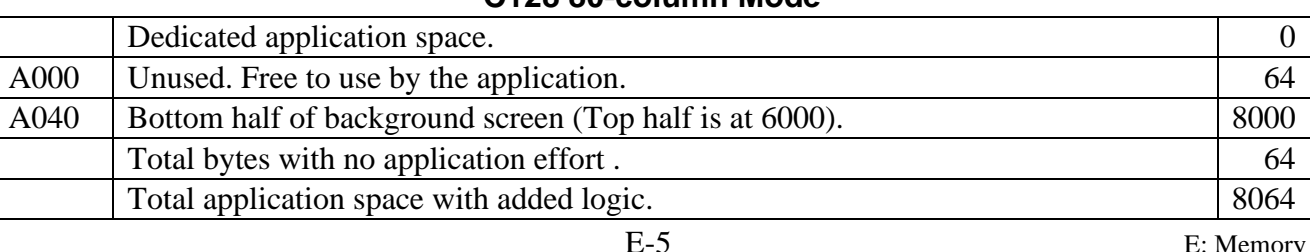

### **C128 80-column Mode**

## **I/O**

### D<sub>800</sub>-D<sub>9FF</sub>

### **C64**

This area holds the Color Table for video modes not used by the GEOS Kernal. This area is free to be used by the application as a data area. Considerations for this region:

- 1. In this area only the lower nibble (b3-0) of every byte are writeable.
- 2. When read, the top nibble will be random values and must be masked off.
- 3. This area is also used by the DEBUGGER as it runs in text mode and text mode uses this color table. Note that the DEBUGGER will not allow changes to this area in interactive mode.

How useful this region may be to an application would be very application dependent.

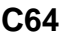

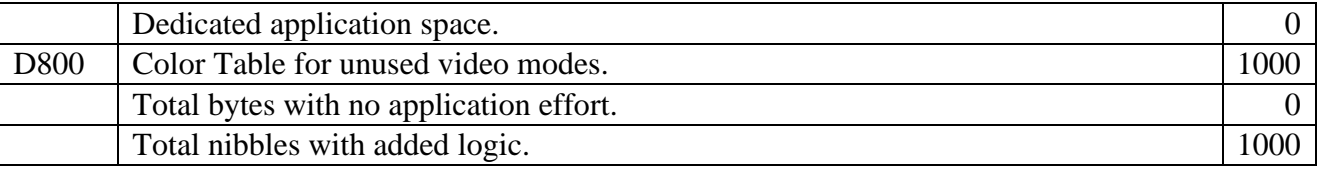

## **C128**

### D800-D9FF

This area holds the Color Table for video modes not used by the GEOS Kernal. This area is free to be used by the application as a data area. On the 128 this area has 2 Pages that can be swapped out using the register at **[CPU\\_DATA](#page-188-1)** (\$01). Bit 0 Controls the block that is mapped into memory. 0 selects block 0 and 1 selects block 1. Bit 1 Controls which of the 2 blocks the VIC chip uses.

The DEBUGGER uses block 1 for its text colors. block 0 can therefore be used without worrying about conflicting with the DEBUGGER.

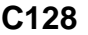

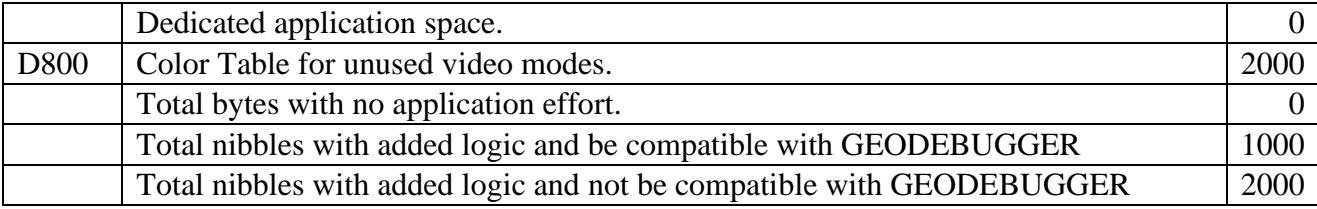

How useful this region may be to an application would be very application dependent.

## **128 BackRAM**:

GEOS Primary Bank is Bank 1.

BackRAM is bank 0. This allows common RAM to be turned on and have parts of bank 0 then appear into the memory space of bank 1 as shared RAM is always Bank 0 RAM and is always visible to the CPU when active.

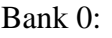

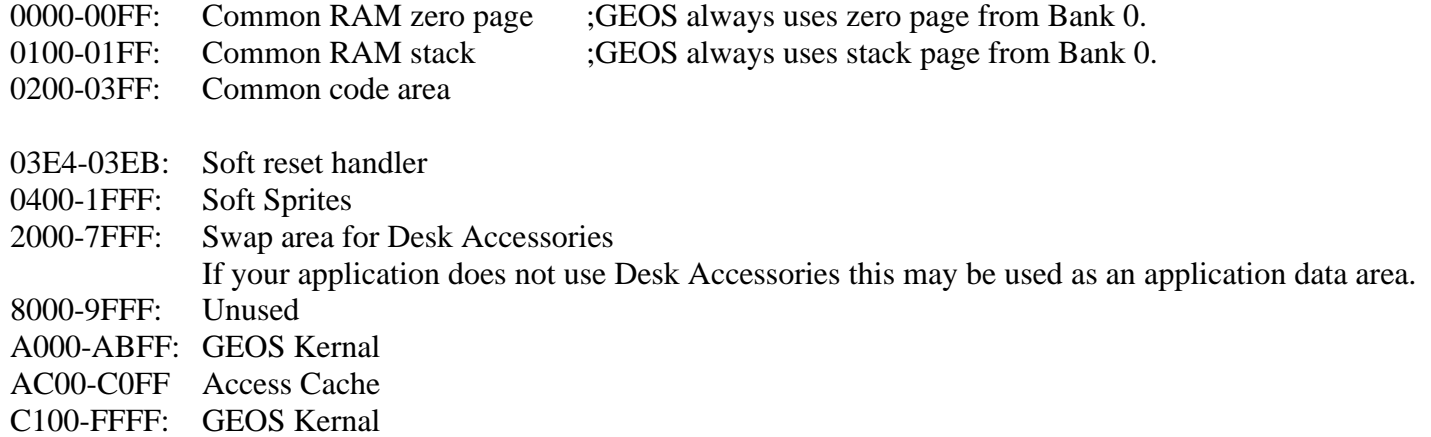

#### Bank 0 backRAM

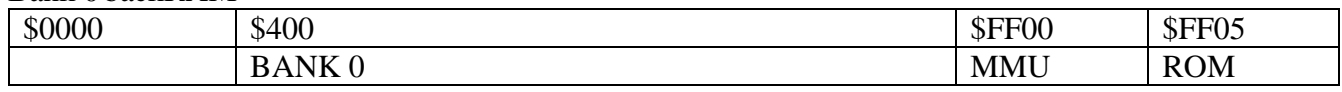

## Bank 1GEOS Address Space

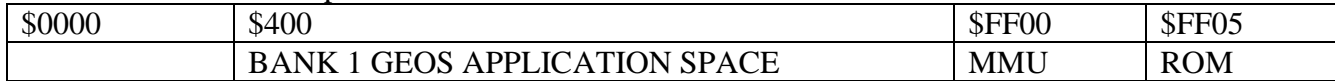

#### Bank 2

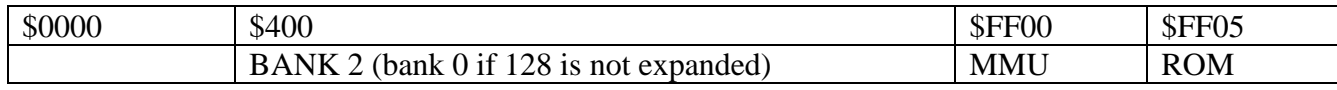

#### Bank 3

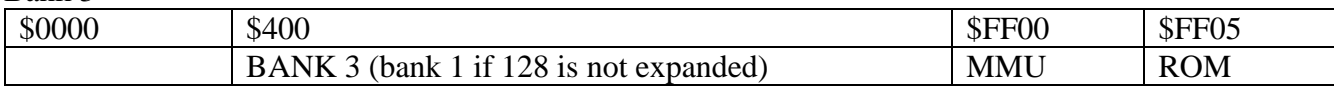

*Note: BANK-4 thru BANK 13 Not used by GEOS.*

Bank 14

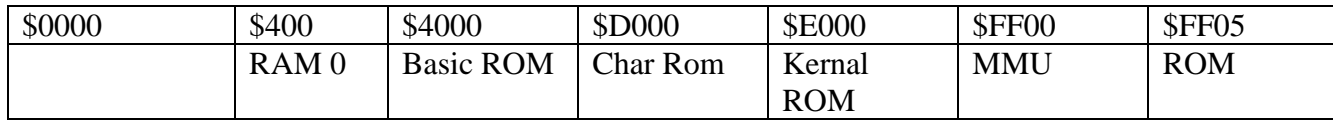

Bank 15

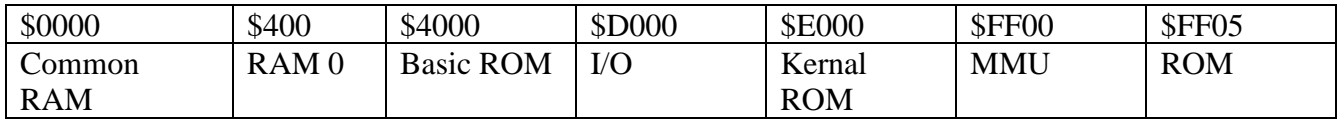

## **REU-BANK0**

REU Address

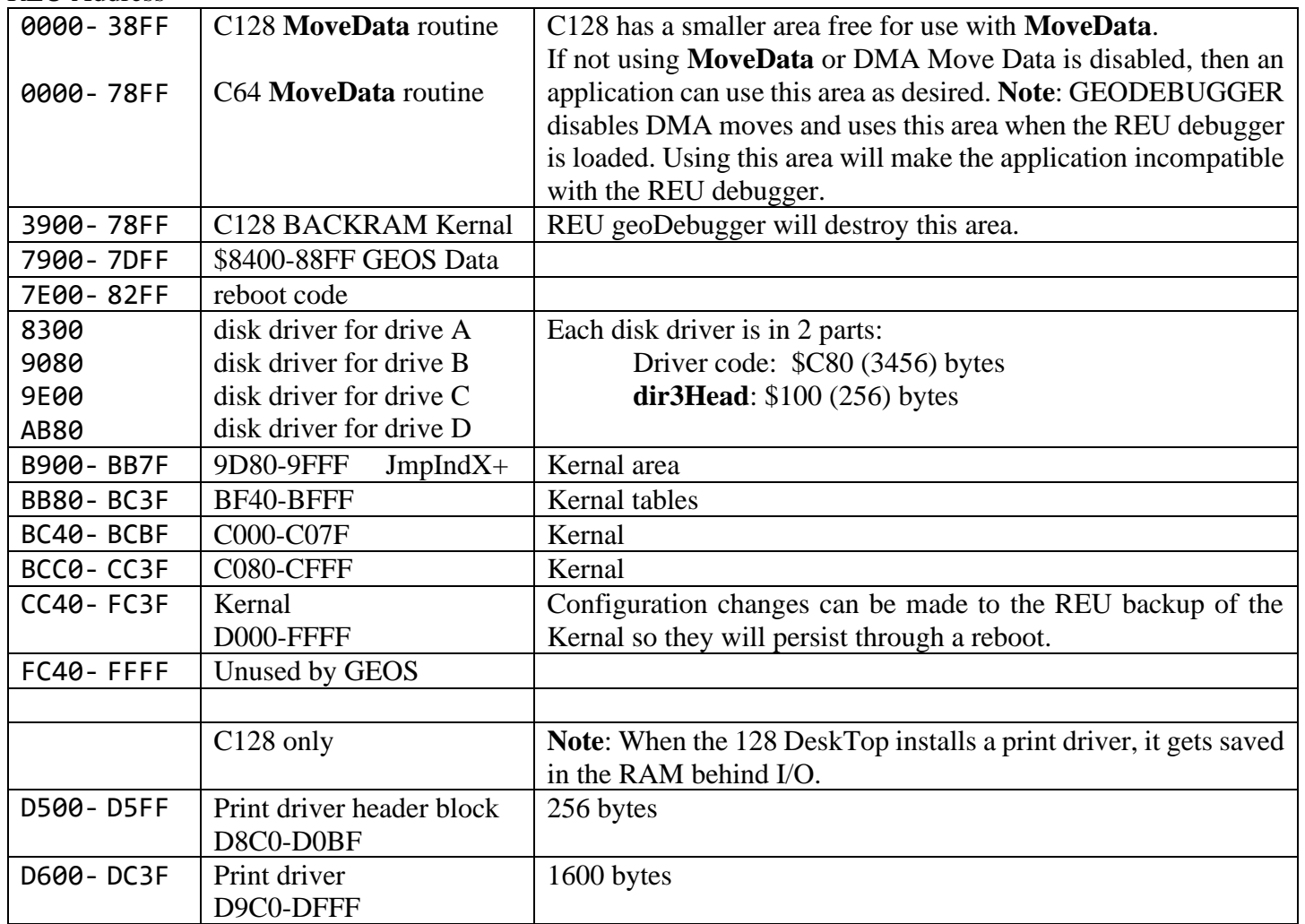

## Special Locations

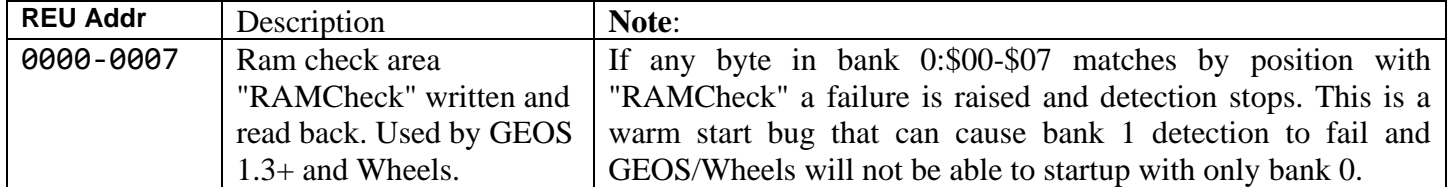

# **F**: **File Formats**

## **Overview**

This chapter describes the output file data formats of the Text Scrap, Photo Scrap, Notepad, geoWrite and geoPaint files. The Photo Scrap and Text Scrap files are designed so that text and graphics data can be shared between applications. This is the format used by the Photo Manager and Text manager desk accessories. Both the Text and Photo Scraps are stored as sequential system files on disk. When the user performs a cut or copy operation from inside an application, a Photo Scrap or Text Scrap file is created on the application disk. The user can then quit the present application, start up a new one and paste the contents of the Scrap file into the new application's document. Scraps can also be collected into Albums using the Photo Manager or Text Manager desk accessories. The geoWrite output format is important for programmers desiring to output geoWrite format from their programs or read geoWrite documents into their documents.

The following file formats are covered:

- 1. **[Photo Scrap](#page-838-0)** 2. **[Text Scrap](#page-840-0)**
- 3. **[geoWrite](#page-843-0)** 4. **[geoPaint](#page-847-0)**
- 5. **[notepad](#page-850-0)** 6. **[Text Album](#page-851-0)**
- 7. **[Photo Album](#page-852-0)**

There is also a section in this Appendix detailing the **[Official Fonts](#page-852-1)** that Berkeley Softworks supplied with GEOS and various other ancillary packages.

## **Future Releases**

The Photo and Text Scrap formats have been expanded in the past to include new features and may be expanded in the future. To avoid problems, applications should check the version string in the File Header block of the Text or Photo Scrap files before using the data. Checking version strings is described in "**[Chapter 9 File System](#page-120-0)**". Bytes 89 - 92 (decimal) of the File Header contain the ASCII string, V1.1, or a later version of it. Version 1.1 was the first general release format contained in any data file. If the scrap file is an older format than your application supports, it will have to be converted, something the application will probably want to provide. If the format is newer than the application, then the application should refrain from using it.

## <span id="page-838-0"></span>**Photo Scrap**

The Photo Scrap presently supports a single Bit-Mapped Object. A Bit-Mapped Object is a GEOS object for storing compacted bit-mapped data. Compacted data and Bit-Mapped Objects are described in detail in the Graphics chapter. Photo Scraps consist of a Bit-Mapped Object which may be followed by compacted Color Table for the bit-mapped area described by the Bit-Mapped Object.

In uncompacted form, the Color Table contains one byte of color information for each card generated by uncompacting the Bit-Mapped Object. The Color Table bytes are taken from the one-thousand-byte color table that normally determines the colors of each of the cards on the screen in standard high-resolution bit-mapped mode. A card, as referred to here, is the same as a Programmable Character as described in the C64 manual. The reader is referred to the description of bit-mapped graphics, cards, and color bytes starting on page 121 of Commodore 64 Programmer's Reference Guide.

In C64 hi-res bit-mapped mode, a card takes up eight bytes and defines an eight-pixel wide by eight pixel high square on the screen. Each card is associated with a byte which determines its color. For example, the first color byte in the Color Table controls the color of the upper left most card on the screen. The second color byte determines the color of the second 8x8 card which appears just to the right of the first card and so on.

**Overview** 

Photo Scrap

A diagram of the organization of bytes in the bit-mapped mode screen is:

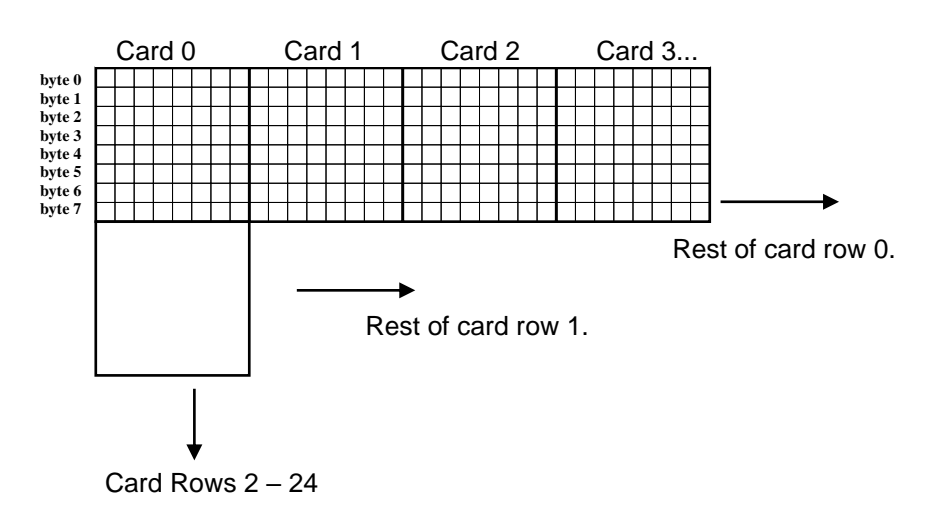

## **Byte Organization in Bit-Map Screen**

Photo Scraps are not limited to the size of the screen. While most applications create scraps, which are smaller than the full screen, there will eventually be those which will construct a Scrap from an object larger than the screen size. The Color Table and bit-mapped data may be greater or less than full screen size for hi-res bit-mapped mode.

Consequently, three bytes containing the dimensions of the Bit-Mapped Object appear before the first COUNT/Bit-map pair. The first byte contains the width of the bitmap in bytes and is followed by two bytes containing the height in scanlines. Multiplying the two together gives the total number of graphic bytes to be generated by the following COUNT/Bit-map pairs. The height must always be divisible by 8 as only complete card rows are cut or copied to the Photo Scrap. The width of the scrap is always in complete cards. These restrictions are necessary because each color byte represents the color of a complete 8-byte card.

The color table is compacted using the same compaction schemes used to compact the Bitmap Object into COUNT/Bit-map pairs. Thus, even the color information appears in the Photo Scrap as a series of COUNT/Bitmapped pairs. The Color Table COUNT/Bit-map starts just after the last graphics COUNT/Bit-map. After the proper number of graphics data bytes have been uncompacted, the next COUNT/Bit-map pair begins the compacted ColorTable. The number of data bytes divided by 8 gives you the number of ColorTable bytes to be uncompacted. The Figure below shows the structure of the Photo Scrap.

## **Photo Scrap Data Format**

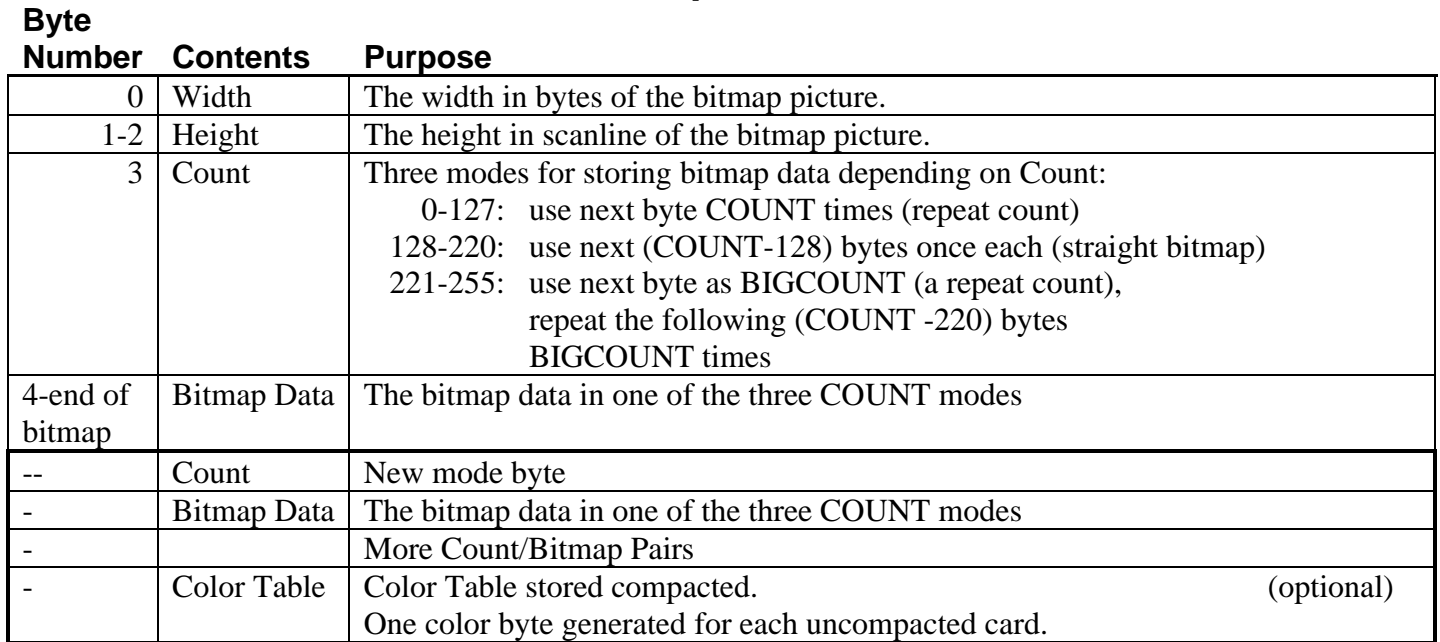

To summarize, the Photo Scrap is made up of three-dimension bytes, followed by one large compacted Bit-Mapped Object, and may be followed by a Color Table. Both the Bit-Mapped Object and the Color Table are a collection of COUNT/Bit-map pairs in different compaction formats. A COUNT/Bit-map pair consists of a format byte followed by a series of data bytes in the indicated compaction format. As described in the graphics chapter in this manual, uncompacted Bit-Mapped Object data must be reordered from scanlines to cards. The Color Table contains, in compacted form the Bit-Mapped Mode color bytes for each 8 by 8 card defined by the uncompacted Bit-Mapped Object.

## <span id="page-840-0"></span>**Text Scrap V1**.**2**

This section describes the V1.2 Text Scrap. The V2.0 Text Scrap is a superset of the V1.2 Text Scrap. The only addition to Text Scraps for V2.0 is a ruler escape that contains positioning information. The ruler escape is described in the next section.

The Text Scrap is an ASCII string with embedded escape characters. The escape characters are requisitioned from the nonprintable ASCII chars, sometimes called control chars<sup>¥</sup>. There are two escape chars found in Text Scraps. First is TAB (char \$9). It is up to the application to support or not to support tabs as it wishes. The second escape character is given the constant name NEWCARDSET (\$17). It signals the beginning of a 4-byte font/style escape string. The first two bytes after NEWCARDSET are the font ID of the font to be used to display the following text. The final byte in the string indicates the style of the following text: plain, bold, italic underline and/or outline. Each style is controlled by a bit in the style byte. Setting the bold bit, for example turns on bold face. The significance of each bit is shown below.

A complete NEWCARDSET escape string will appear whenever there is a change in either font or style. The Text Manager desk accessory will not display tabs, font and style changes but they are stored within the Text Scrap nonetheless. Applications must expect these special characters, in addition to regular ASCII characters within the Text Scrap file. The structure of the Text Scrap is shown immediately below.

**Note**: In ASCII the normal printable character set starts with the character '0' which has a number \$20. The first 32 (\$20) ASCII characters (\$0 - \$1F), are unprintable as they don't correspond to any letter or number like 'a' or '0'. These characters are often used to embed command strings in text.

## **Text Scrap**

**Byte**

The Text Scrap file, as it appears in memory, begins with two bytes which contain the total number of bytes to follow. (Note that these bytes don't count themselves in the total). After these two count bytes follows a mandatory NEWCARDSET escape string.

The escape string is four bytes long and begins with NEWCARDSET. The next two bytes are the font ID number. The low 6 bits of this word contain the point size of the font. The upper 10 bits contain a unique number for the font. The font word is followed by a style byte in which each bit signifies a style, as shown in the table below. Setting a bit in the style byte will turn its associated function on. Clearing the bit turns the function off. All style bits reset to 0 indicates plain text printing.

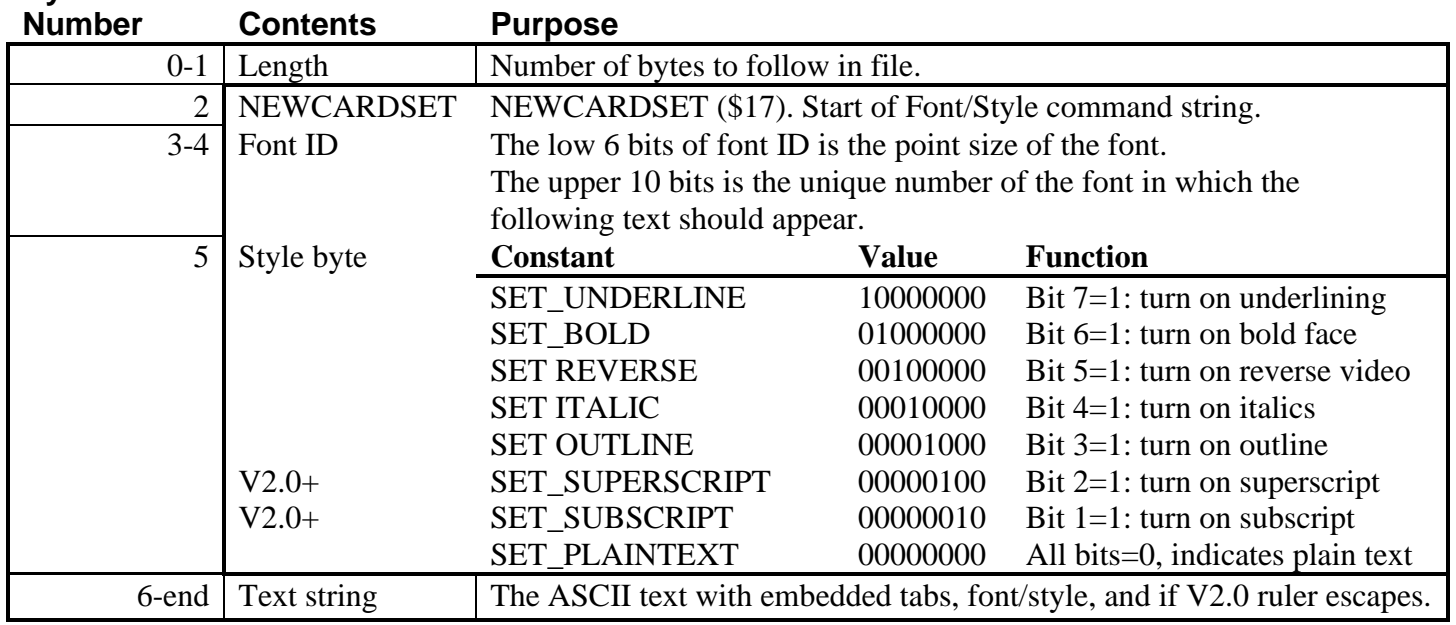

## **Text Scrap File Format 1**.**2**

The remainder of the string is composed of text with embedded tabs and possibly more NEWCARDSET escape strings. There is no special character appearing as the last character in the scrap so the application must compare the number of bytes read with a total as computed from the first two bytes of the file.

To summarize, the Text Scrap begins with a length word, followed by a mandatory Font/Style change command string, and followed by ASCII chars, tabs, and possibly more Font/Style change strings. This is the V1.2 text scrap.

## **Version 2**.**0 Ruler Escape**

<span id="page-842-0"></span>**Byte**

A ruler escape was added to the V2.0 Text Scrap to maintain compatibility with geoWrite files when justification and multiple "rulers" (formatting changes) within the page were added. A ruler escape need not appear anywhere in the text scrap, but if it appears, it will appear at the beginning of the file, or at the beginning of a paragraph. Paragraphs are defined as ending with a CR, so a ruler escape will always be preceded by a CR. Ruler escapes are 27 bytes long. They contain information about the document's margins, paragraph justification, and color, if supported. The format of the V2.0 ruler escape is shown below.

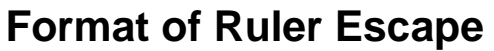

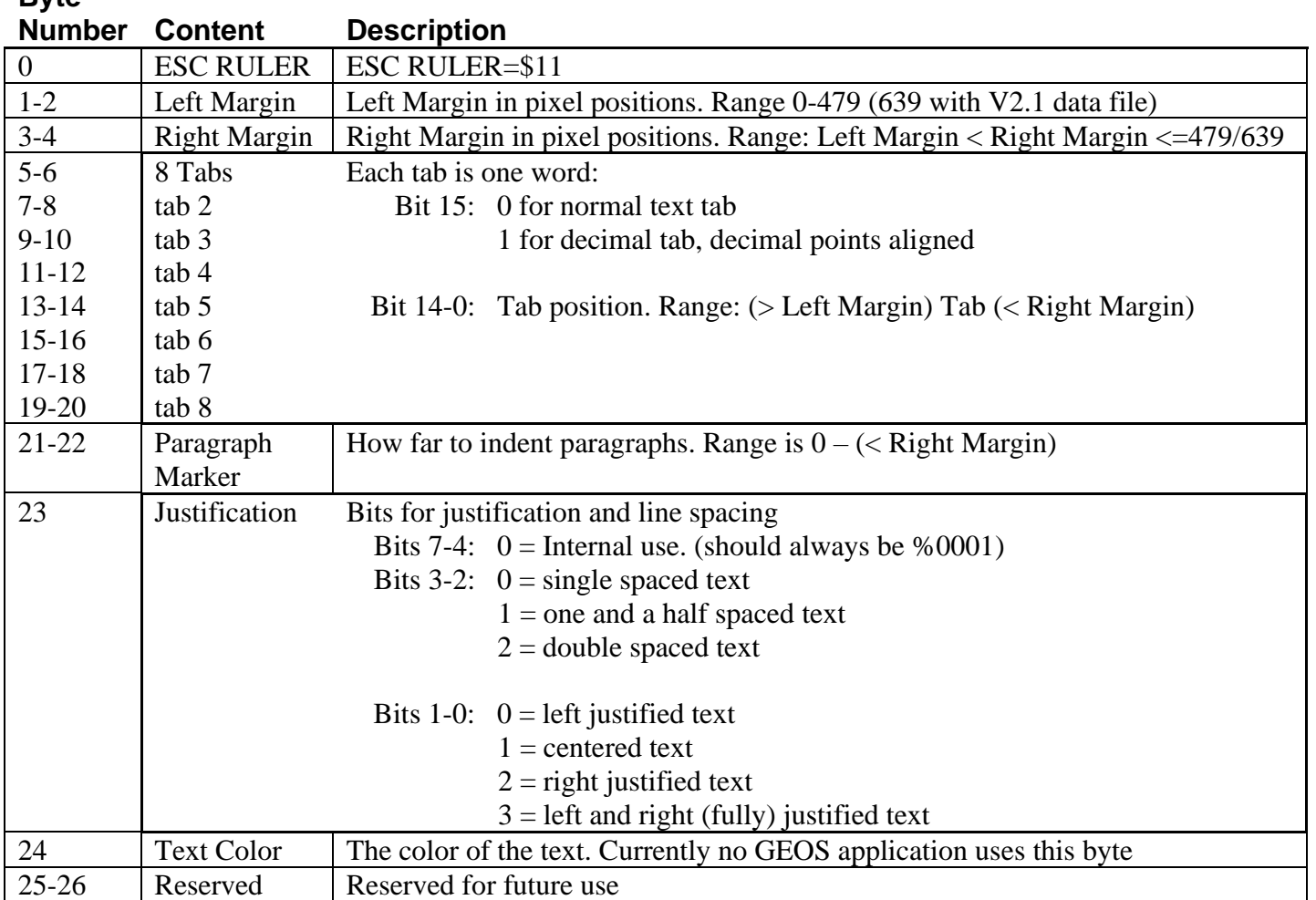

**Note**: Tabs are not displayed in the Text Manager even though they appear in the ruler data in the file. In applications that use tabs, the tab character causes spacing to the position of the next tab, if set. A wrap to the beginning of the next line is done if no tab is defined in the currently active ruler to the right of the position of the embedded tab character.

#### geoWrite

## <span id="page-843-0"></span>**geoWrite**

There are currently 2 generations of geoWrite. 1.x and 2.x. 2.x added the following abilities.

- 1. Superscript and subscript
- 2. Headers and footers
- 3. Ruler changes:
	- a. Paragraph marker
	- b. Decimal tabs
	- **c. [Justification](#page-842-0)**
	- d. Multiple rulers per page
- 4. V2.x File header block added the following:
	- a. Starting page number
	- b. Title page
	- c. Variable page height

## **Output File Formats**

Like the Text Scrap, there is a V1.1 and a V2.0/2.1 geoWrite output format. The version numbers are different for the output file formats and the program releases. You will find geoWrite with version strings of V1.2, V1.3, and V2.0 for the Writer's Workshop, while the output file formats are either V1.1 or V2.0. V2.1 of geoWrite arrived with GEOS 2.0.

In both formats, documents are stored in VLIR files. In general, each record in the VLIR file stores one page of text. Some records are used to store pictures and, in the case of V2.0 files, header and footer information. This arrangement is show below.

### **Record # V1**.**1 Format Files V2**.**0/2**.**1 Format Files** 0-60 Text pages Text pages 61 Text page Header, empty for none 62 Text page Footer, empty for none 63 Text page Reserved 64-127 Pictures in **[BitmapUp](#page-330-0)** format Pictures in **[BitmapUp](#page-330-0)** format

## **VLIR Format for geoWrite Files**

The major difference between the V1.1 and V2.0 formats is that the Writer's Workshop V2.0 version supports headers and footers. Pages 61-63 may be used to store text pages with the earlier releases of geoWrite, but these will not be carried over when editing with the geoWrite V2.0. This is probably not a problem since no one has ever gotten close to actually being able to store a 64-page document on a 1541 disk. When double sided support for the 1571 becomes available this may become possible.

In geoWrite, each document is broken up into separate pages and each page stored in its own VLIR record. A page consists of ruler information followed by text. For a V1.1 geoWrite file the ruler data consists of right and left-margin and tab data.

The text that follows is stored as ASCII. Escape strings are used for font/style changes and for including pictures. The data for each picture is stored in a separate record. All non-empty pages must start with a font/style escape. A font/style escape cannot be followed immediately by another font/style escape, geoWrite files may also include pictures with an ESC\_GRAPHICS. The data for the picture is stored in its own record as a bit-mapped object. See the graphics section for the format of a bit-mapped object.

## **Graphics Escape String**

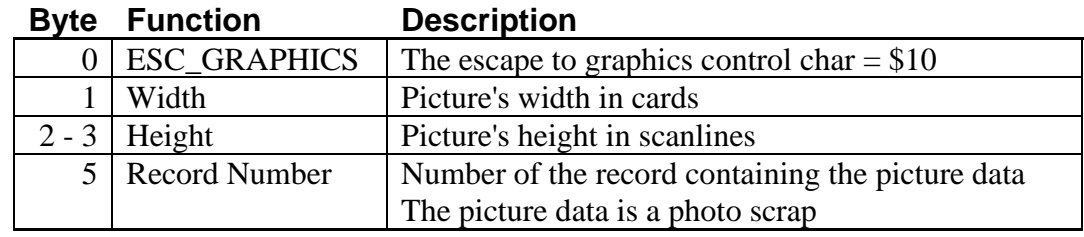

## **geoWrite V1**.**x**

Early Versions of GeoWrite have a fixed ruler that only appears at the start of every page. **Note**: 1.x does not have any information stored in its file header block.

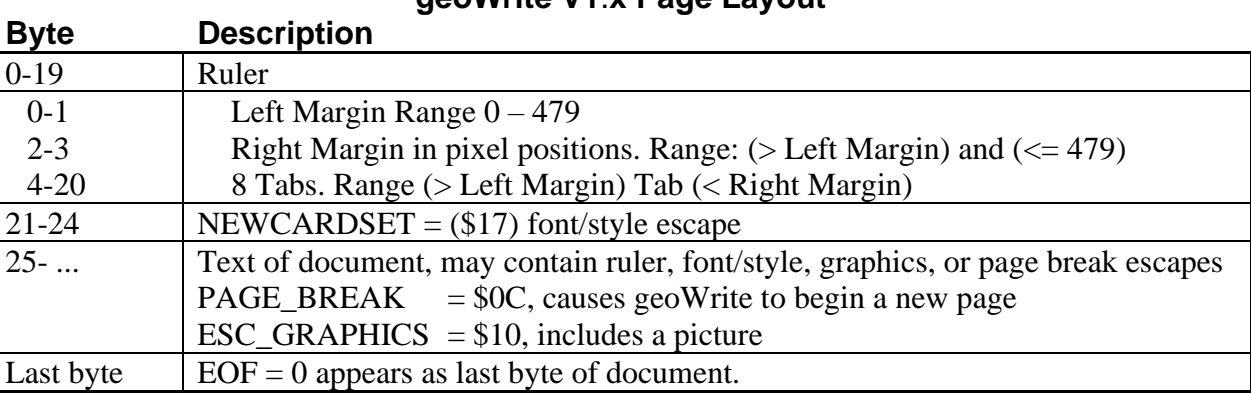

## **geoWrite V1**.**x Page Layout**

## **Sample Ruler in geoProgrammer format**.

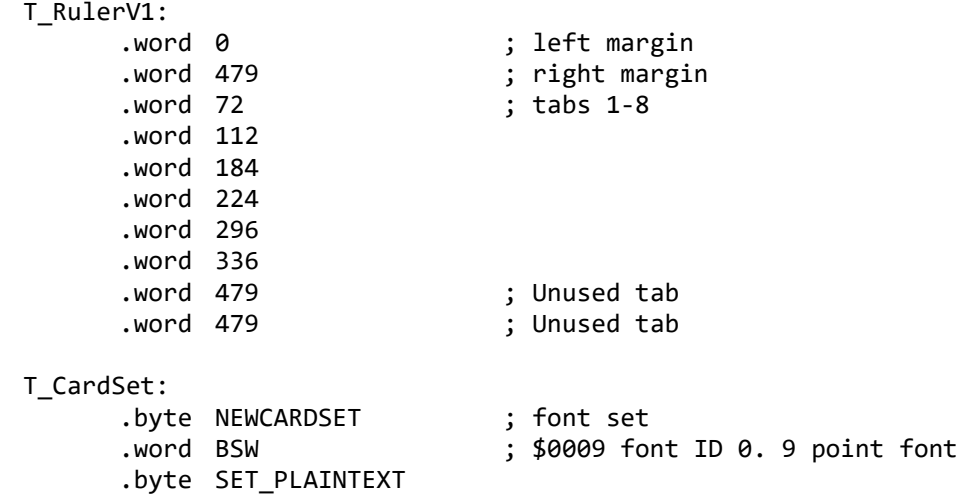

#### geoWrite

## **geoWrite V2**.**0**

Version 2.0 is similar to V1.2 but includes a more extensive ruler escape. This is the same format as found in Text Scrap files. The file format for V2.0+ data files is as follows.

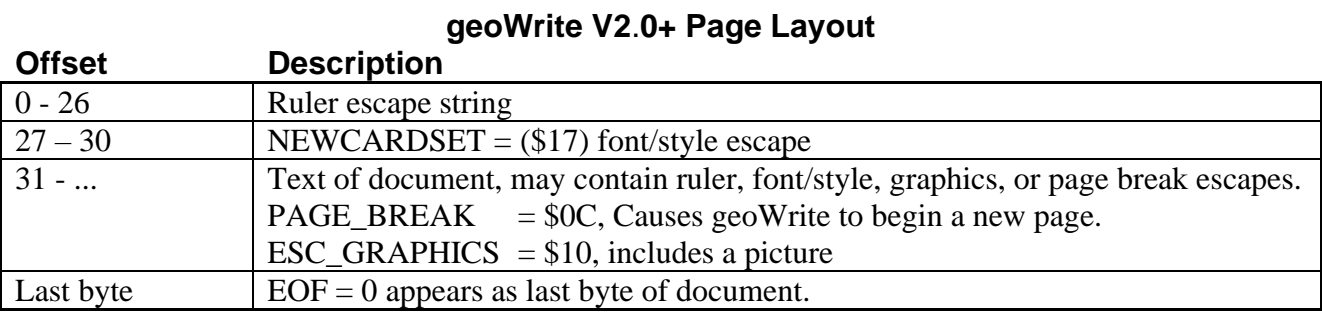

Further information is also stored in the file header of V2.0 files. This information includes the height of the footer and header, the page height the document was formatted with (different depending on the selected printer driver), and flags for NLQ and title page modes.

## **geoWrite V2**.**0+ File Header Information**

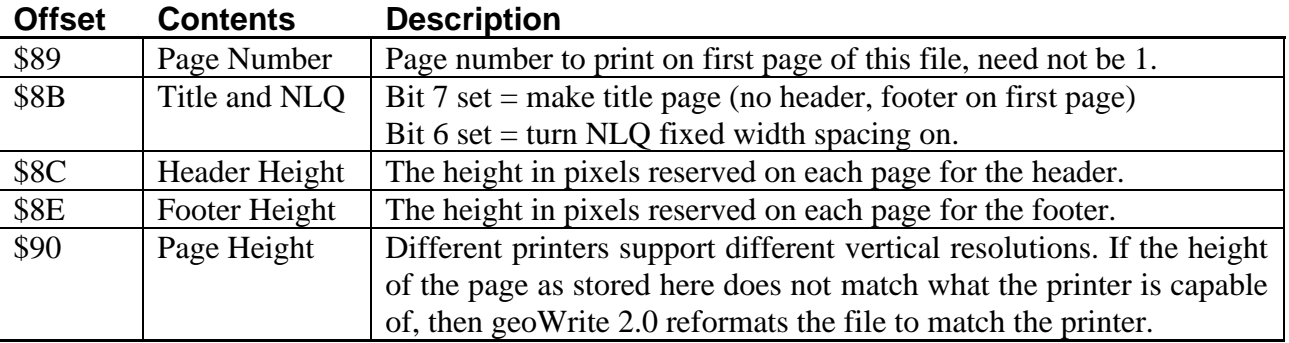

## **Sample V2**.**0/2**.**1 Ruler**

```
T_RulerV2.0:
    .byte ESC RULER ; $11
    .word 0 ; left margin
    .word 480 ; right margin
    .word 40 ; tab 1
    .word 96
    .word 152 ; tab 3
    .word 208
    .word 264
    .word 320
    .word 376
    .word 432 ; tab 8
    .word 8 ; paragraph marker
    .byte %00010000 ; justification
                       ; text color (not implemented)
    .word NULL ; reserved
T_CardSet:
    .byte NEWCARDSET
    .word BSW ; $0009 font ID 0. 9 point font
    .byte SET_PLAINTEXT
```
## **geoWrite Tab Stops**

Tab stops in geoWrite are set at .1" resolution. Each .1" translates to 8 dots when printed, and 8 pixels on the display. The V1.1 Ruler starts at 1.2" and ends at 7.2" giving a print area of 7" using 560 dots. Margins, paragraph and tab stops are all offsets of 1.2". V2.1 starts at .2" and ends at 8.2" with all stops being an offset from .2"

## **V1.1/2.0 Ruler on a 40 column screen**

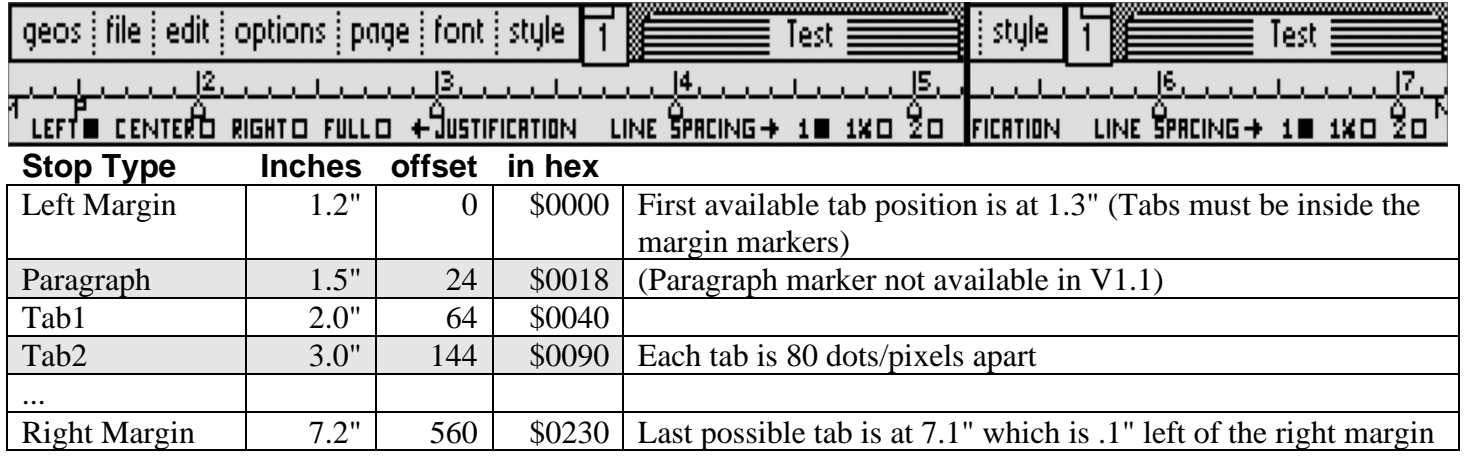

## **V2.1 Ruler on an 80 column screen**

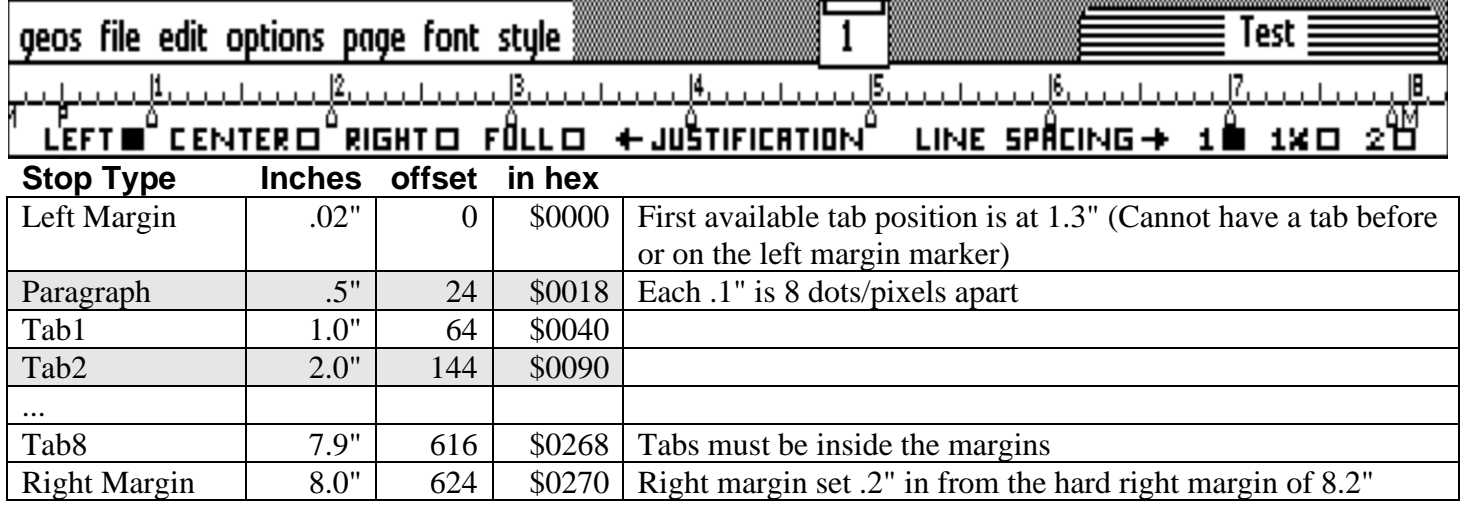

## **geoWrite Summary**

geoWrite files are divided into pages stored in different records of a VLIR file. These records may also contain bitmap data for pictures included in the document. In addition the V2.0 format includes header, footer, and page height as well as justification, NLQ and title page flags. In V1.1 files, there is only one small ruler at the top of the page. A different ruler may control each paragraph in V2.0 files.

The above information should be sufficient to enable programmers to read and to create files in any of the formats. It is important to note that each of the earlier versions of output file formats are subsets of the later versions. Thus the V1.1 Text Scrap is a subset of the V2.0 and can be read by the later version Text Manager. The only possible incompatibility between formats is the ability of V1.1 geoWrite to store text pages in the header, footer, and reserved records. As mentioned above, it is unlikely that a 64-page document will fit on one disk.

Text Scraps and geoWrite files differ in that Text Scraps are meant to be only one page or less. The Text Scrap is designed to be a more generic object, enabling a common ground between word processors.

## <span id="page-847-0"></span>**geoPaint**

As of the latest version of geoPaint V2.0 there is only one version of geoPaint data files: V1.1. Each geoPaint file is comprised of an image that is 640x720 pixels. This image is organized in 8x8 cards, which forms a matrix of 80x90 cards. With one foreground / background color card for each 8x8 image card.

## **Sample image card**

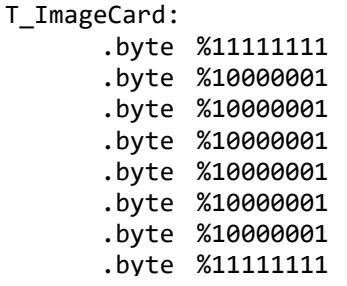

## **Sample Color card**

T\_ColorCard: ; dark grey foreground, light grey background .byte (DKGREY <<4) | LTGREY

## **Output File Format**

Like geoWrite documents, geoPaint images are stored in VLIR files. The geoPaint image is divided up into 45 different VLIR records. Each record in the VLIR file stores two card rows of image data and two rows of color cards. It takes 45 records to store the entire 90 card rows of the image. This simple arrangement is shown below.

## **VLIR Format for geoPaint Files**

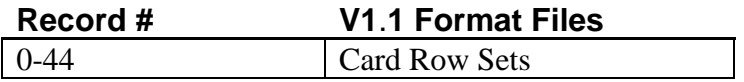

## **VLIR Records**

Each VLIR record contains a card row set that contains two rows of image cards, one NULL card and the color cards for the two rows of image cards. A NULL is saved after the card row set in the VLIR record.

## **Card row set**

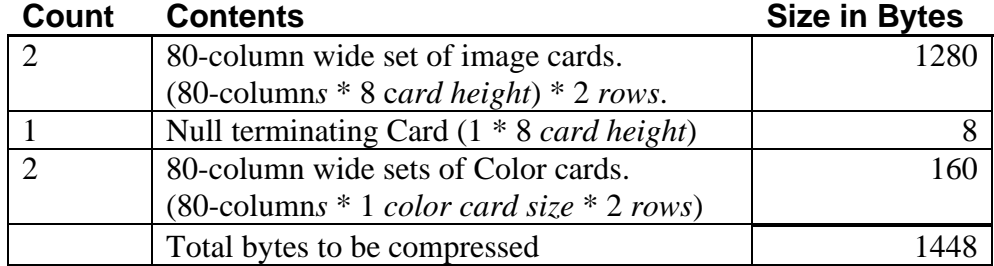

geoPaint

## **Card Row Set**

The card row set is processed as one continuous stream of bytes. Example byte stream from VLIR Record 0:

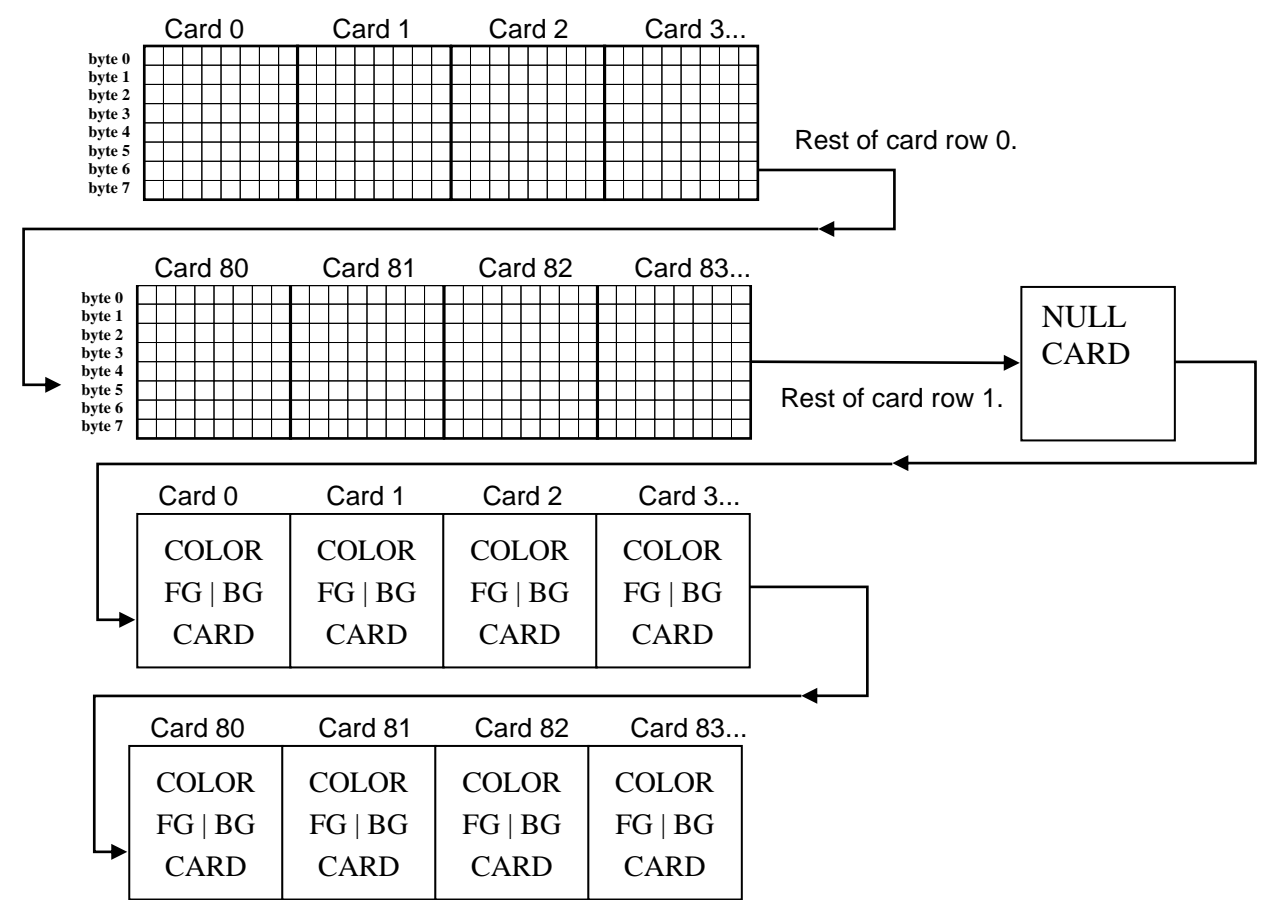

## **Byte stream Compression**

## **geoPaint Card Row Set Format**

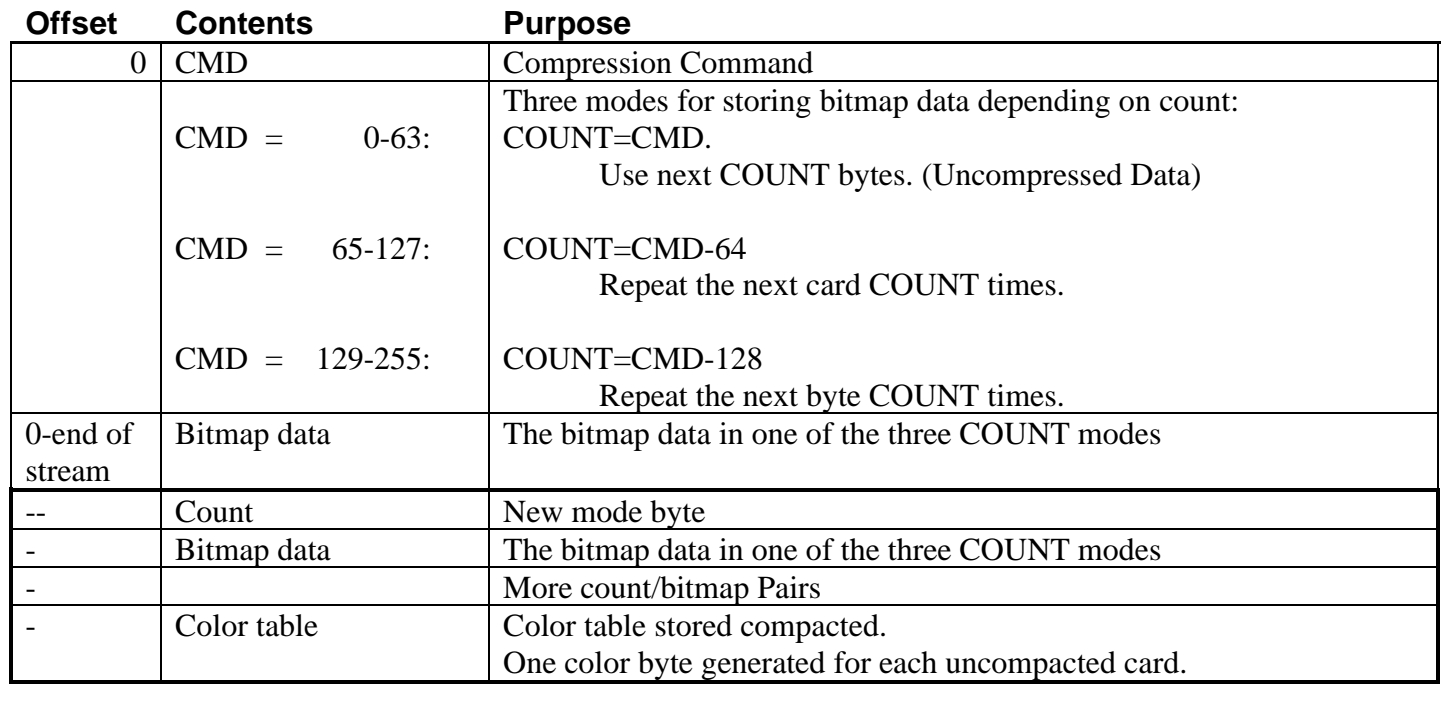

geoPaint

## **Sample Compression**

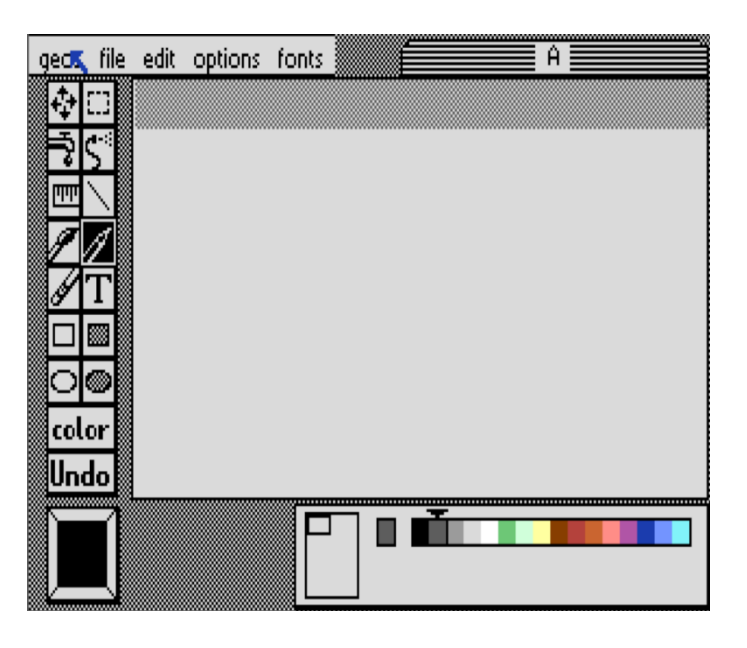

VLIR Record 0 contains the two card rows of pattern 2 that were drawn on the image above. This pattern started at column 1 and continued until the right-edge of the image.

> **01234567 8 9 A B C D E F** 003F072A552A552A552A7F55AA55AA55 θ AASSAASØSSAASSAA SSAASSAA08SS2ASS 1 z 2A552A552A7F55AA 55AA55AA55AA5055 3 AASSAASSAASSAA@1 5588@@FFBFA1BF@@

## **Record 0 Decompression**

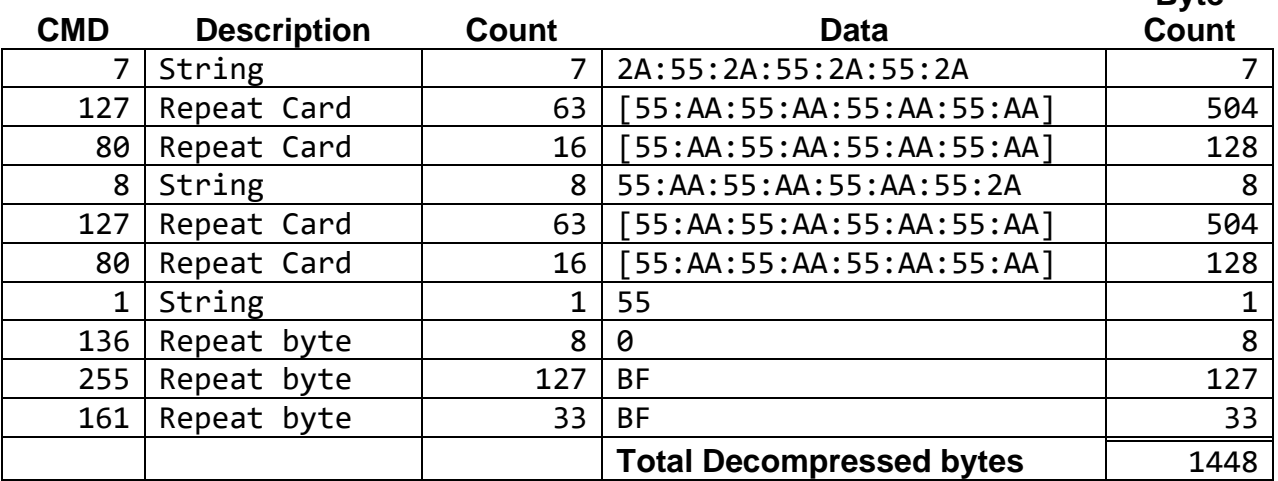

## **geoPaint Summary**

geoPaint files contain a single 640x720 image that is spread across 45 records of a VLIR file. The format is used across all versions of geoPaint for both 64 and 128 GEOS.

**Byte**

## <span id="page-850-0"></span>**notepad**

The Notes data file created by notepad only has 1 version: "NotesV1.0". The data file is a very simple VLIR file. Each page of the Notes file is stored in its own VLIR record. This limits the total number of pages to the standard VLIR limit of 127 records.

Each page of a Notes file contains a simple NULL terminated string with the CR being the only supported control character. There is no support for fonts / tabs / styles etc...

A page is limited in size to 1 disk block, which gives the page a max data size of BLKDATSIZE (254) including the null terminator.

## <span id="page-851-0"></span>**Text Album 1**.**0**

The 1.0 file format is used by all versions of text manager prior to V2.1. This format is a simple VLIR structure with every page in the Album being a VLIR Record with a v1.2 Text Scrap. The Album can have a maximum of 60 Text Scraps.

## **2**.**1**

The 2.1 file format adds two new features over 1.0.

- 1. It now can contain v2.0 Text Scraps so it now supports ruler escapes.
- 2. The ability to name each page in the Album.

The page name table is stored in the last VLIR record. Every time a page is added or removed from the album, or a page name changes, this record is deleted and rewritten with the new contents. Note that the VLIR records are always kept together without gaps. If you have a 2-page album the pages will be stored in record 0 and record 1, with the page name table stored in record 2. If you add a new page now, it would be stored in record 2 and the page name table record will become the new last record at record 3.

The page name table has the following format:

## **Page Name Table**

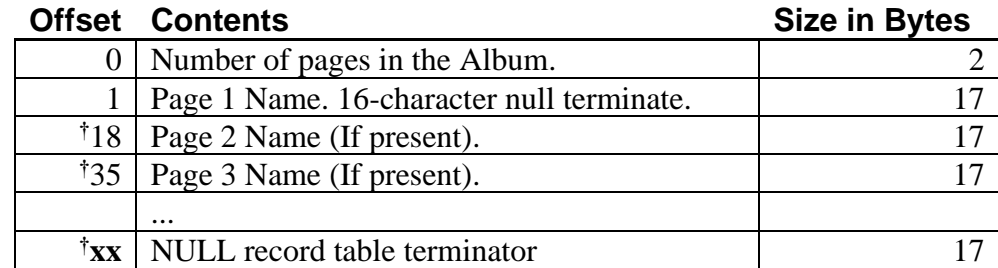

## **Example**:

Byte Stream in Record 2, in an album with two pages:

This album has 2 pages the first page is not named and the second page is named. For every page there is a 16-character field to hold the name plus a NULL-terminator. This list of page names is terminated with a terminating 17-character field of all NULLs.

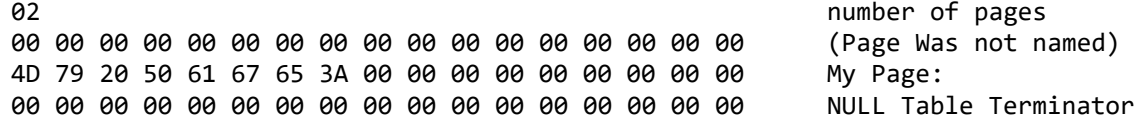

**Note**: **†** The page name table always has one 17-byte name field for each page in the album. After all of the page name fields there is another 17 bytes of NULL to end the table.

### <span id="page-852-0"></span>**Photo Album 1**.**0**

The 1.0 file format is used by all versions of photo manager prior to V2.1 of the photo manager. This format is a simple VLIR structure with every page in the album being a VLIR record containing a photo Scrap.

## **2**.**1**

The 2.1 file format adds the ability to name each page in the Album. The page names are stored in the last VLIR record. Every time a page is added or removed from the album, or a page name changes, this record is deleted and rewritten with the new contents. VLIR Records are always kept together without gaps. If you have a two page album the pages will be stored in record 0 and record 1 with the page names stored in record 2. If you add a new page, that page would be stored in record 2 and the page name record will become the new last record at record 3.

The page name record has the following format:

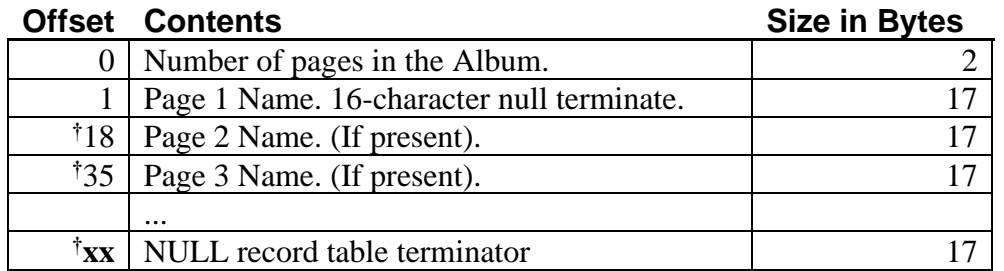

## **Page Name Table**

## **Example**:

Byte stream in Record 3, in an album with three pages, and the second and third pages are named:

This record starts with the number of pages, followed by three 17-character fields of page names and 1 terminating 17-character field of all NULLs.

03 **03** number of pages **03** number of pages 00 00 00 00 00 00 00 00 00 00 00 00 00 00 00 00 00 (page Was not named) 4D 79 20 50 61 67 65 3A 00 00 00 00 00 00 00 00 00 My Page: 49 63 6F 6E 73 20 66 6F 72 20 44 6C 67 00 00 00 00 Icons for Dlg 00 00 00 00 00 00 00 00 00 00 00 00 00 00 00 00 00 NULL table terminator

**Note**: **†** The page name table always has one 17-byte name field for each page in the album. After all of the page name fields there is another 17 bytes of NULL to end the table.

## <span id="page-852-1"></span>**Official Fonts**

The table on the next page contains the presently supported GEOS fonts. The geoLaser fonts are designed to look as closely as possible to the fonts inside an Apple LaserWriter®. When preparing documents to be laser printed, these fonts should be used.

## **GEOS Fonts**

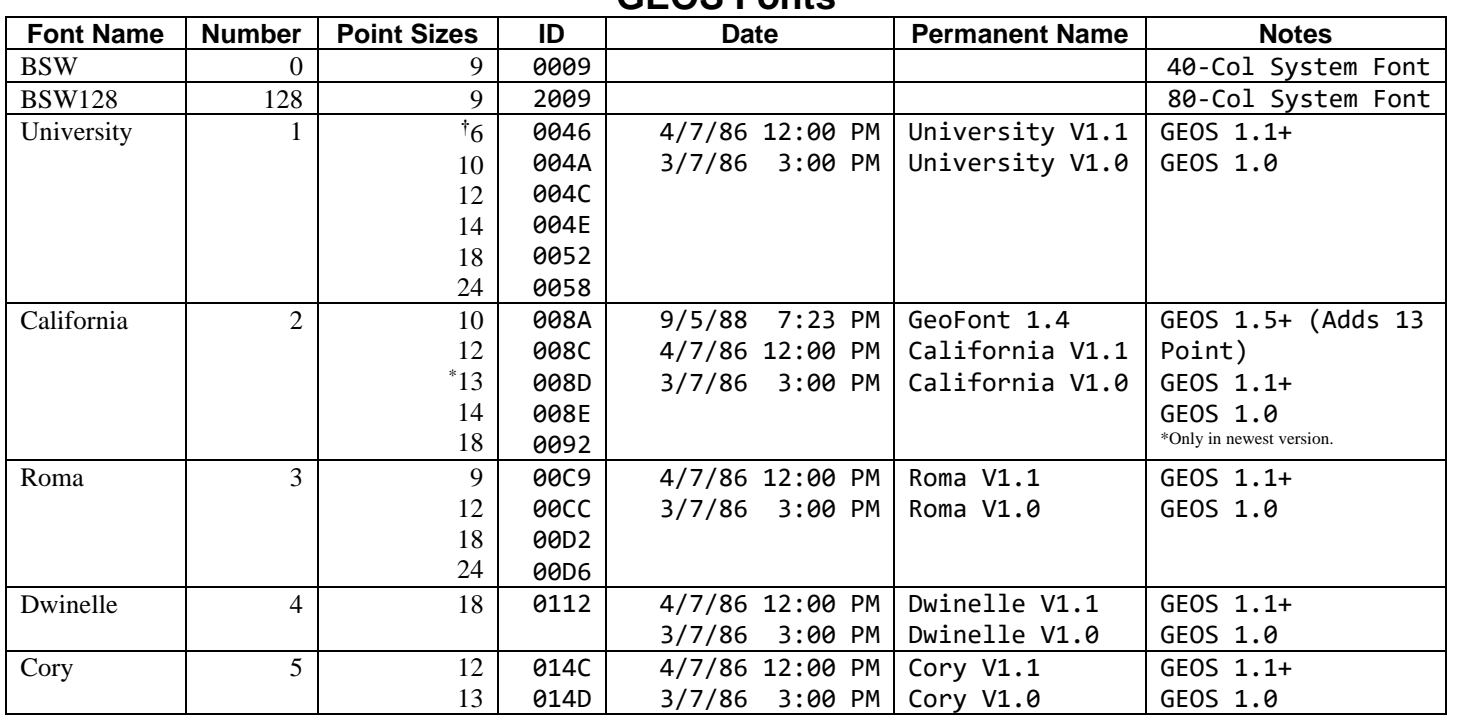

**†** *deskTop uses a copy of University 6 point for displaying filenames.*

## **FONTPACK1**

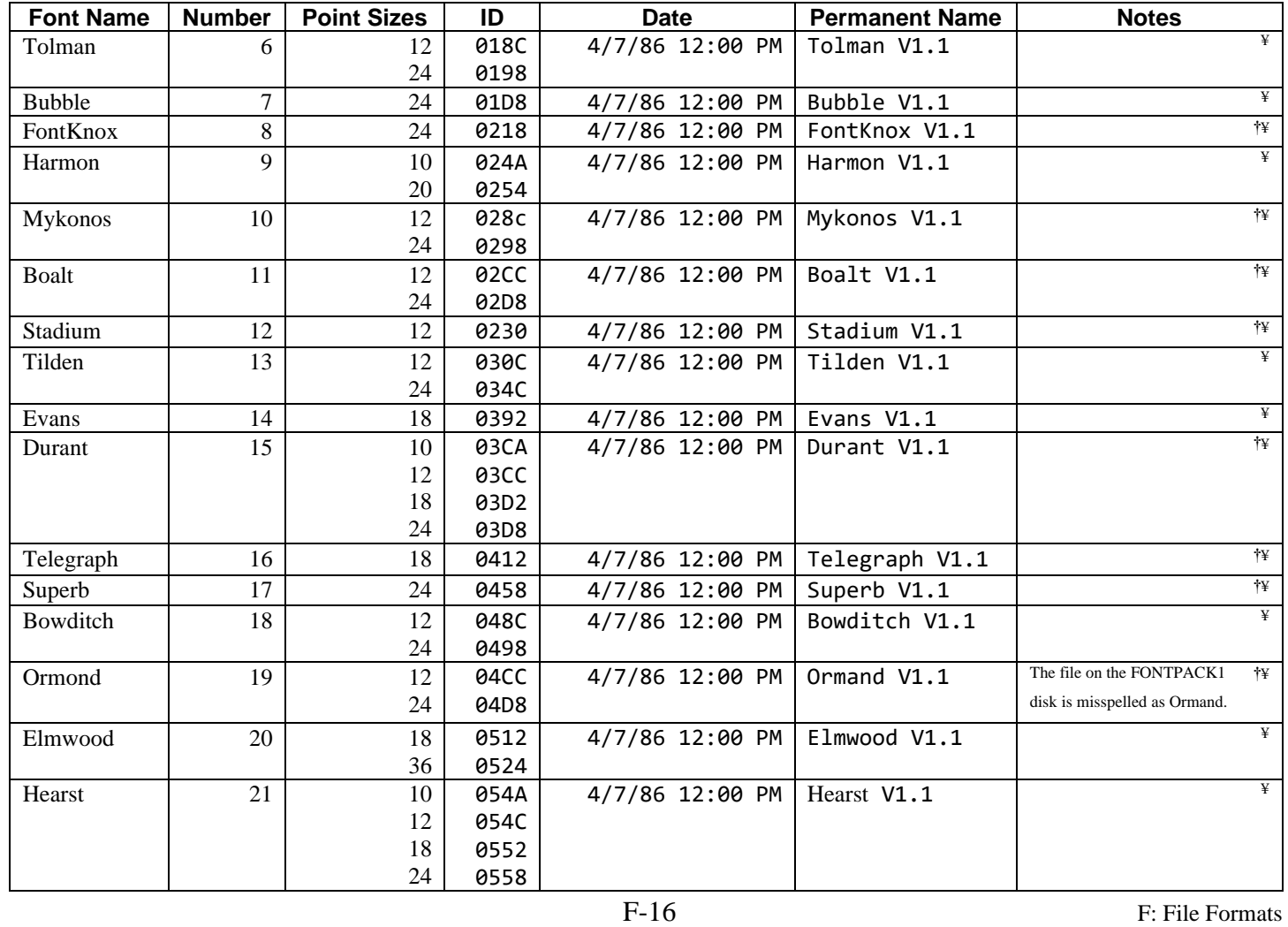

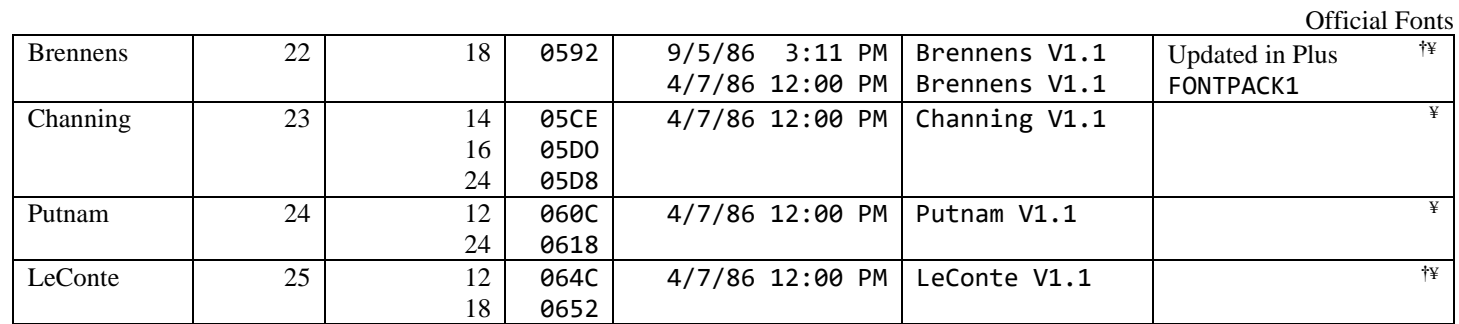

**†** *font also appears in FONTPACK Plus* ¥ **geoLaser Fonts** *font also appears in International FONTPACK*

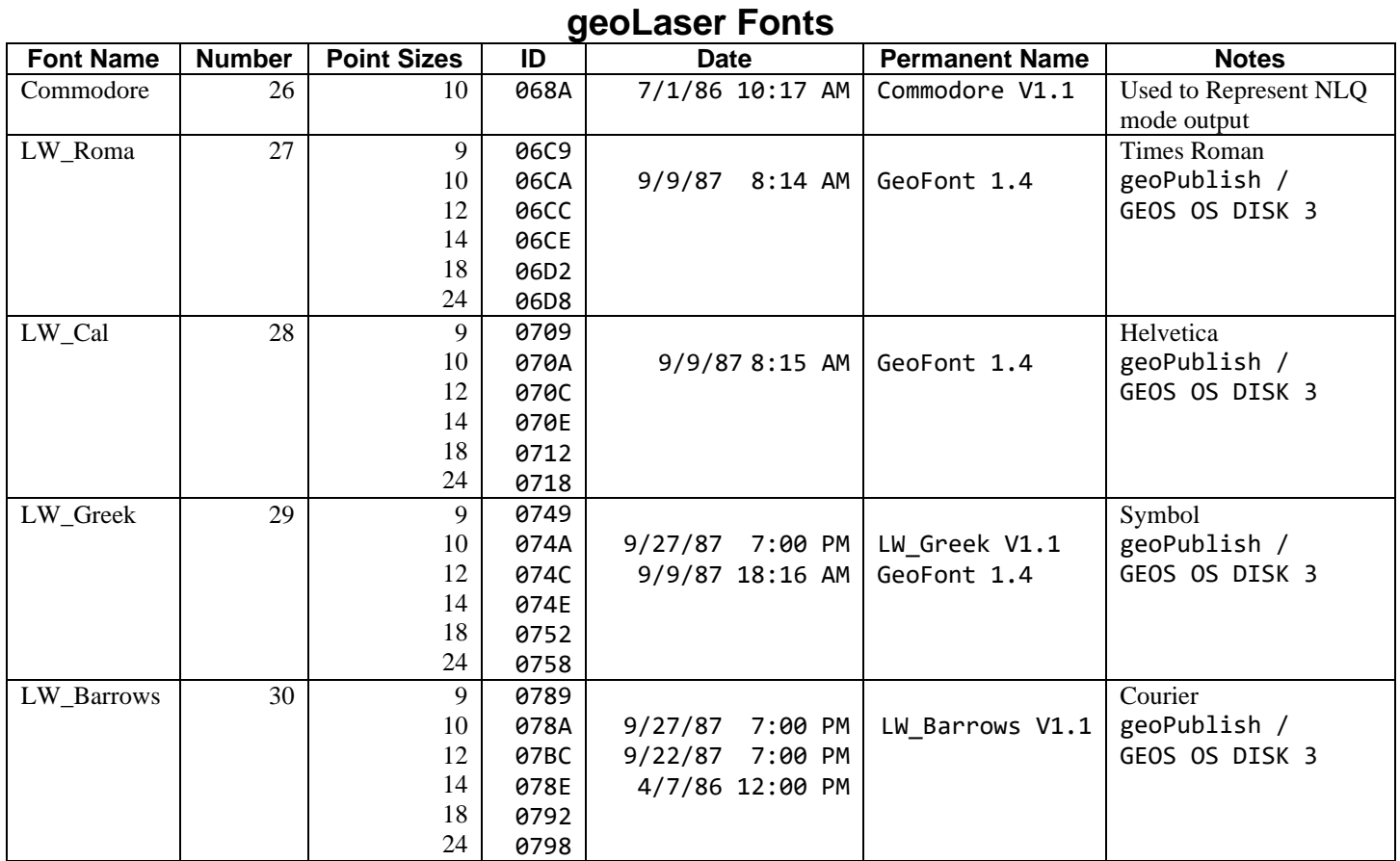

## GEOS LaserWriter *Plus* Fonts

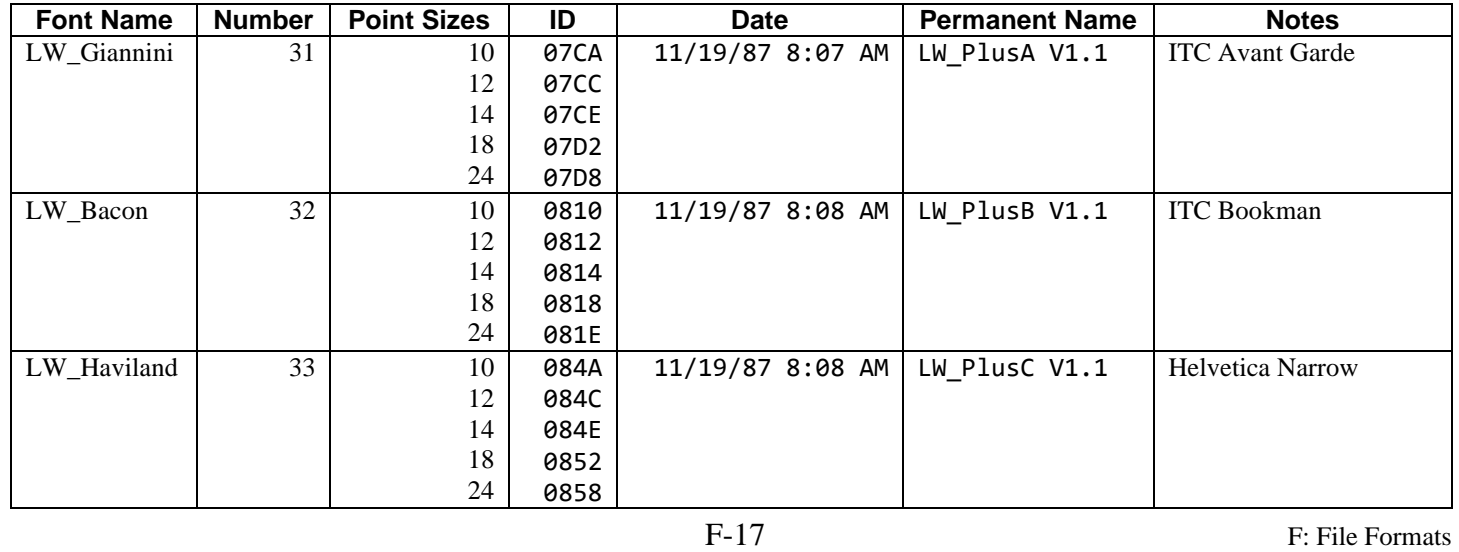

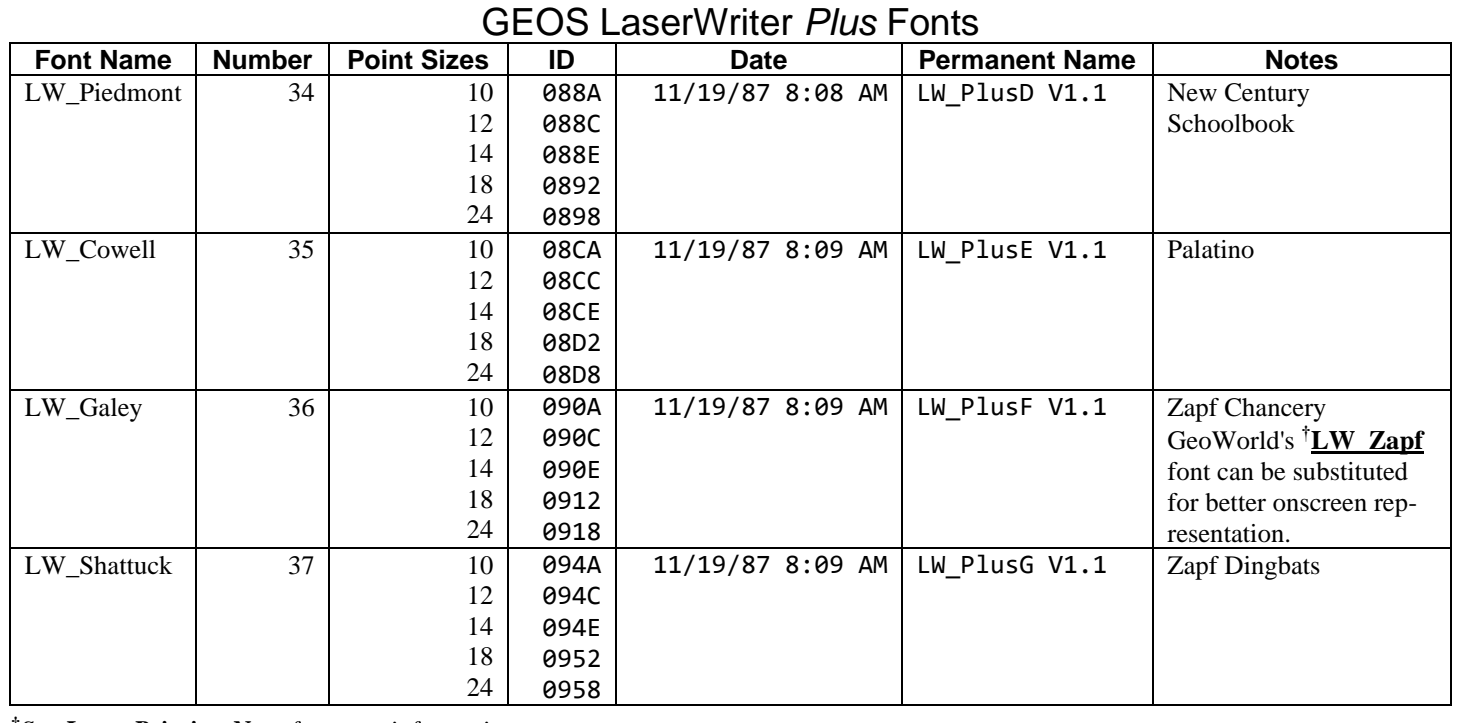

<sup>†</sup>See [Laser Printing Note](#page-858-0) for more information

## International FONTPACK

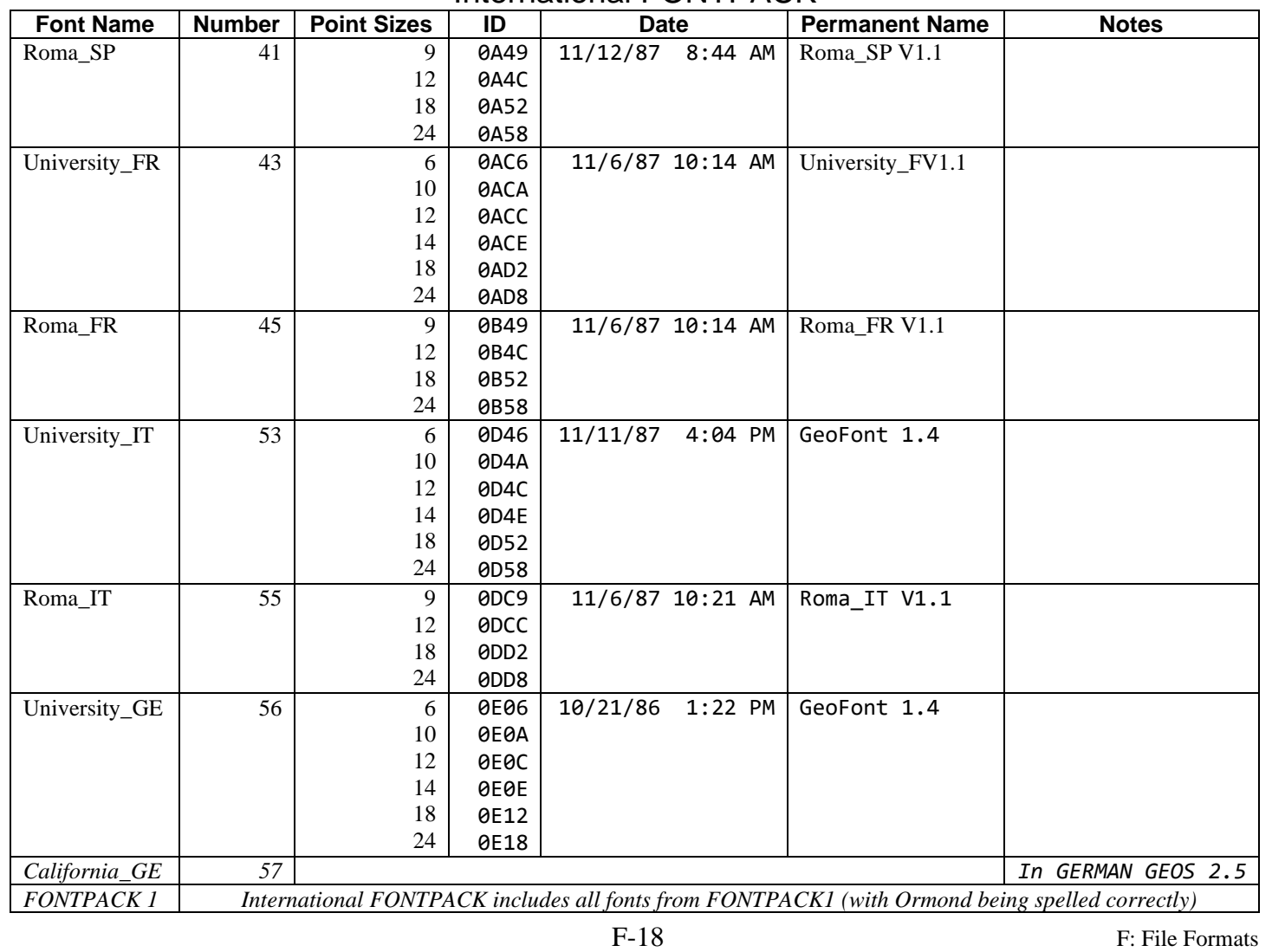

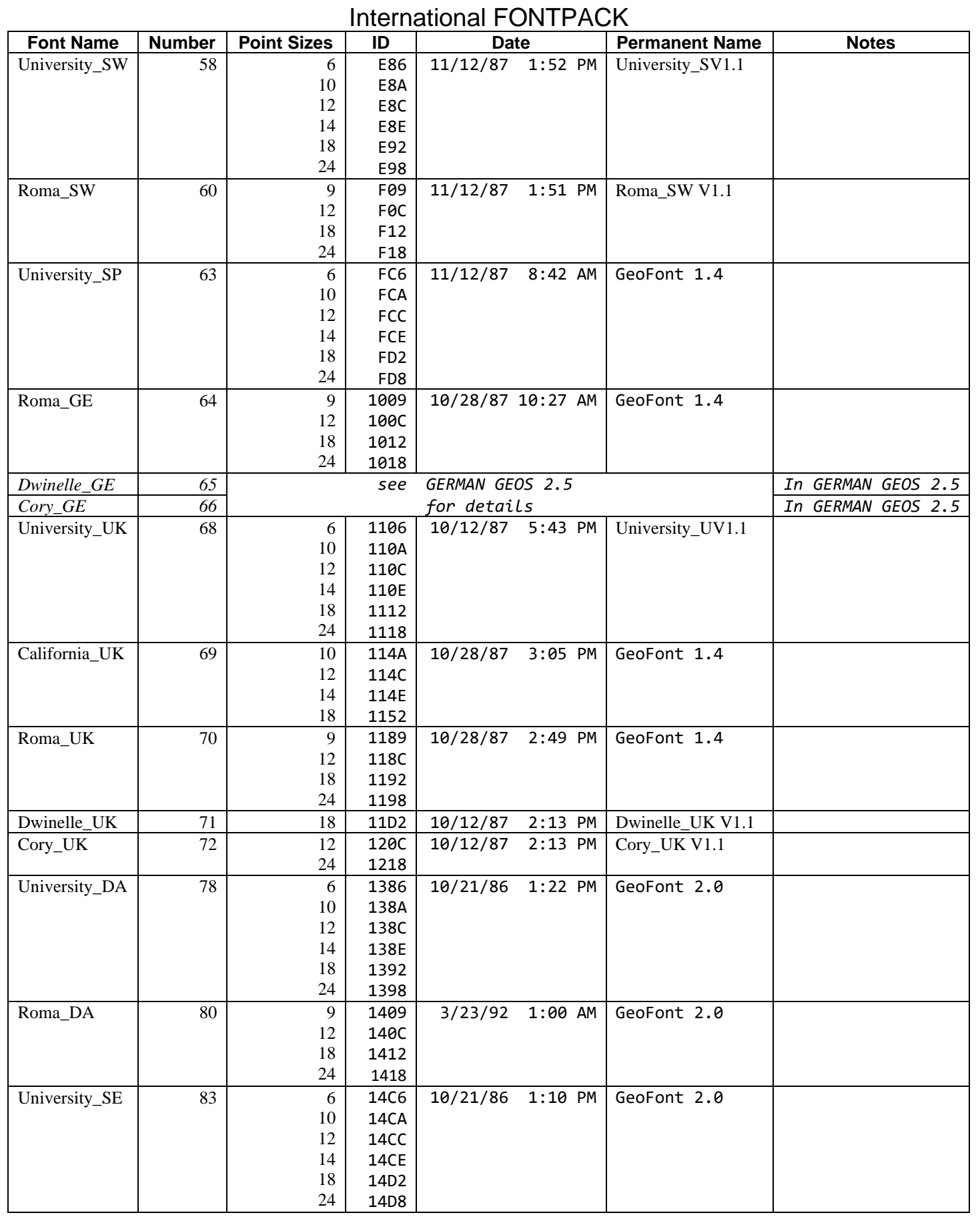

#### International FONTPACK **Font Name Number Point Sizes ID Date Permanent Name Notes** Roma\_SE 85 9 12 18 24 1549 154C 1552 1558 11/6/87 10:24 AM | Roma\_SE V1.1

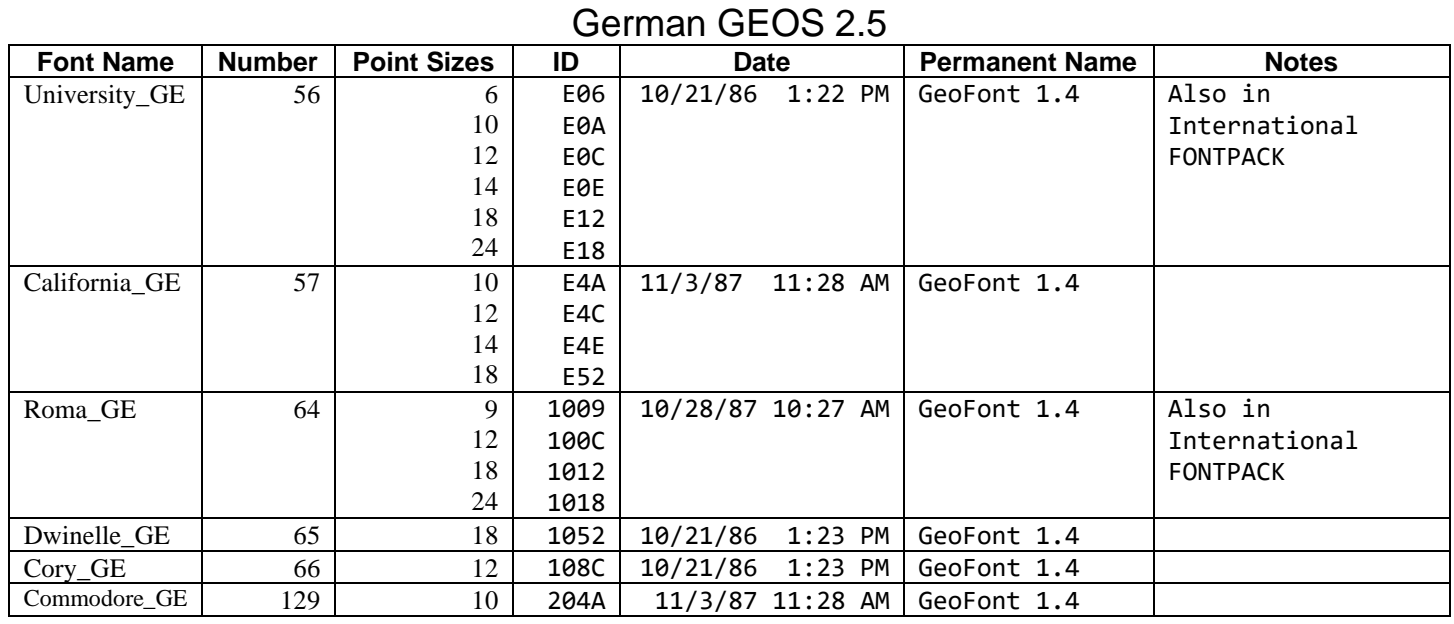

## Mega Fonts

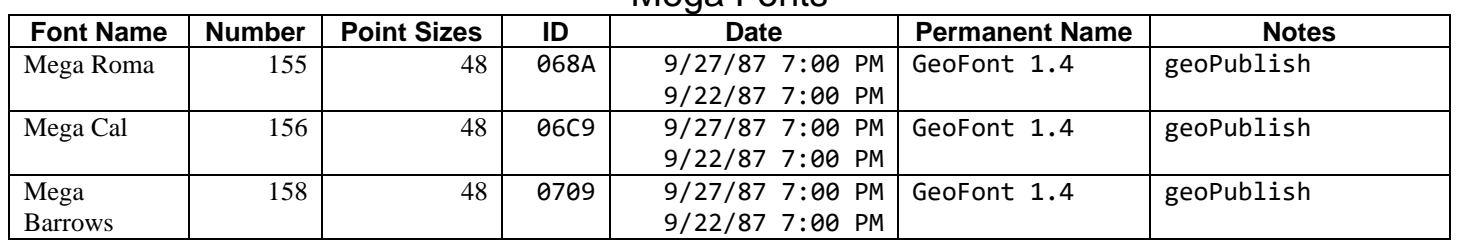

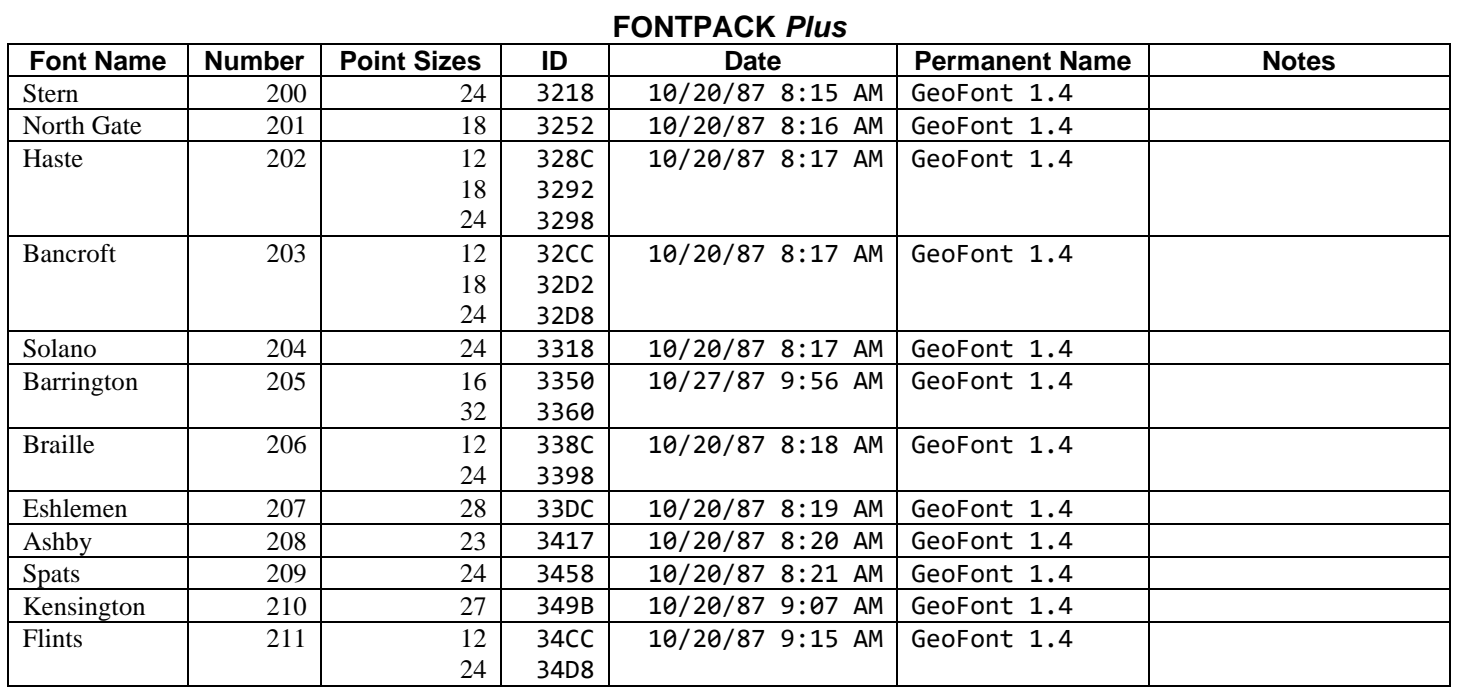

<span id="page-858-0"></span>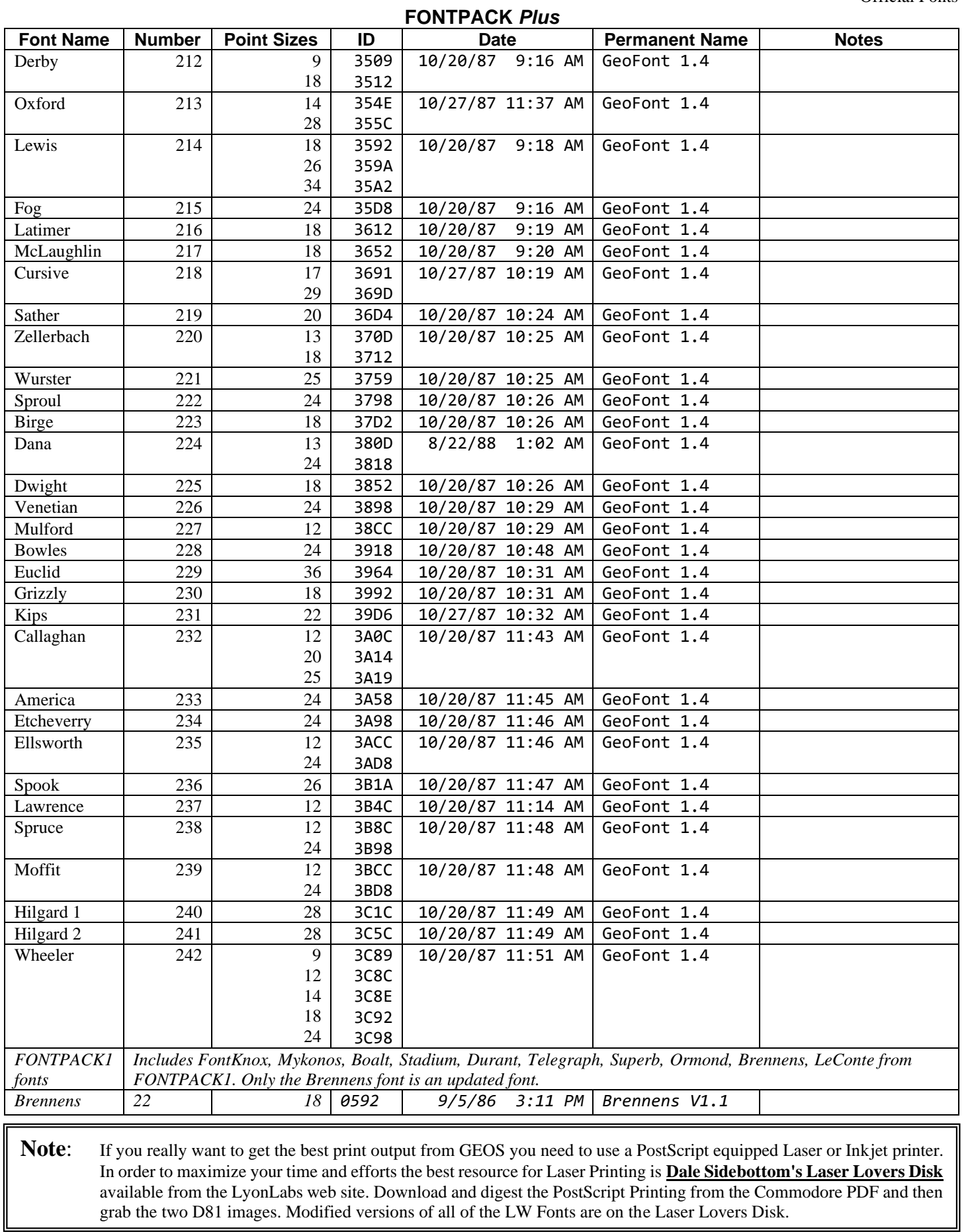

## **G**: **Special Notes**

### **Desk Accessory**

Responsibilities:

- 1. It is the job of the DA to ensure that if the current drive (**[curDrive](#page-188-7)**) is changed, that it be returned to its original value so that **[RstrAppl](#page-302-0)** can find the SWAP FILE. (C64 GEOS)
- 2. Must fill its' screen section with the appropriate screen color.
- 3. Must not use the top 16 scanlines of the screen.
- 4. Must set its' own sprite picture data, colors, positions, and X/Y doubling information.
- 5. Must only use a specific, contiguous area of application memory space as defined in the DA's header block. Any other memory used by the DA must be manually backed up and restored.
- **Note**: Applications are responsible for backing up and restoring sprite data if they are using that area. DA's may freely use the area the from **[spr1pic](#page-201-2)** thru **[spr7pic](#page-201-1)** without needing to backup/restore the data there.

Restrictions:

- 1. Since Desk Accessories and Dialogs both save the system state to **[dlgBoxRamBuf](#page-191-1)**, a DA cannot use Dialog Boxes unless it does a backup of **[dlgBoxRamBuf](#page-191-1)** (417 bytes @851F) and restores it before the DA closes. Without backing that area up, calling a dialog box will trash the system state of the calling application and the calling application can no longer be restored. *†*
- 2. Desk accessories larger than 24K cannot be used under GEOS 128. This is the amount of space available in backRAM for desk accessories.
- **Note: [r10L](#page-199-2)** RECVR OPTS is obsolete and should always be assumed to be \$00. Applications must always handle the saving and restoring of the foreground screen and color memory. See **[LdDeskAcc](#page-285-0) Note** for more information.

*†For workarounds to these limitations see [Chapter 8 Dialog Box > Removing Limitations](#page-118-0).*

## **Auto Exec**

Responsibilities:

Always check **[firstBoot](#page-193-2)** at startup and behave accordingly based on the result:

- When **[firstBoot](#page-193-2)** == FALSE; perform boot time logic.
- When **[firstBoot](#page-193-2)** == TRUE; perform application mode logic. Normally this will be some form of user setup.

### Restrictions:

- 1. The only available input driver is the joystick unless you load one in yourself.
- 2. Cannot modify RAM from \$5000-5FFF when running during first boot. Kernal boot code is still active in this area during boot time when the auto exec is running.
- 3. If you need full drive support you must run *after* CONFIGURE.
- 4. Kernal patches should run *before* CONFIGURE so that CONFIGURE will stash the changes with the rest of the Kernal into REU bank 0 for rboot.